# $\frac{d\ln\ln}{d}$

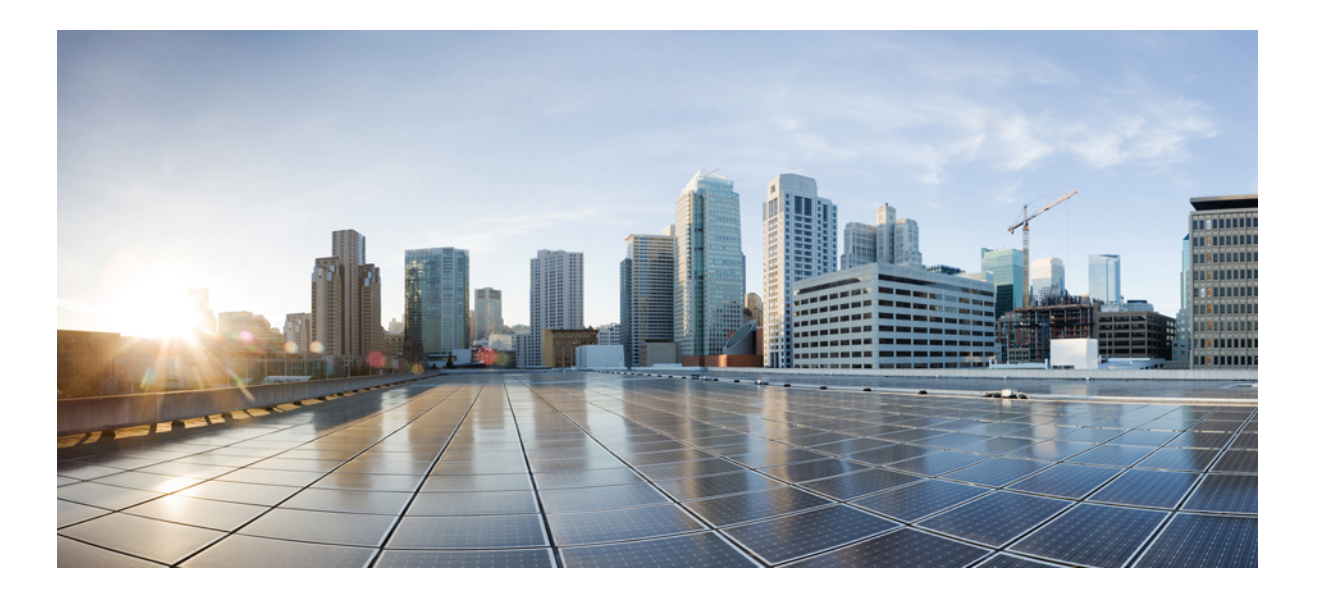

### **Cisco Mobility Express Command Reference**

**First Published:** 2015-11-30 **Last Modified:** 2017-05-22

### **Americas Headquarters**

Cisco Systems, Inc. 170 West Tasman Drive San Jose, CA 95134-1706 USA http://www.cisco.com Tel: 408 526-4000 800 553-NETS (6387) Fax: 408 527-0883

THE SPECIFICATIONS AND INFORMATION REGARDING THE PRODUCTS IN THIS MANUAL ARE SUBJECT TO CHANGE WITHOUT NOTICE. ALL STATEMENTS, INFORMATION, AND RECOMMENDATIONS IN THIS MANUAL ARE BELIEVED TO BE ACCURATE BUT ARE PRESENTED WITHOUT WARRANTY OF ANY KIND, EXPRESS OR IMPLIED. USERS MUST TAKE FULL RESPONSIBILITY FOR THEIR APPLICATION OF ANY PRODUCTS.

THE SOFTWARE LICENSE AND LIMITED WARRANTY FOR THE ACCOMPANYING PRODUCT ARE SET FORTH IN THE INFORMATION PACKET THAT SHIPPED WITH THE PRODUCT AND ARE INCORPORATED HEREIN BY THIS REFERENCE. IF YOU ARE UNABLE TO LOCATE THE SOFTWARE LICENSE OR LIMITED WARRANTY, CONTACT YOUR CISCO REPRESENTATIVE FOR A COPY.

The Cisco implementation of TCP header compression is an adaptation of a program developed by the University of California, Berkeley (UCB) as part of UCB's public domain version of the UNIX operating system. All rights reserved. Copyright © 1981, Regents of the University of California.

NOTWITHSTANDING ANY OTHER WARRANTY HEREIN, ALL DOCUMENT FILES AND SOFTWARE OF THESE SUPPLIERS ARE PROVIDED "AS IS" WITH ALL FAULTS. CISCO AND THE ABOVE-NAMED SUPPLIERS DISCLAIM ALL WARRANTIES, EXPRESSED OR IMPLIED, INCLUDING, WITHOUT LIMITATION, THOSE OF MERCHANTABILITY, FITNESS FOR A PARTICULAR PURPOSE AND NONINFRINGEMENT OR ARISING FROM A COURSE OF DEALING, USAGE, OR TRADE PRACTICE.

IN NO EVENT SHALL CISCO OR ITS SUPPLIERS BE LIABLE FOR ANY INDIRECT, SPECIAL, CONSEQUENTIAL, OR INCIDENTAL DAMAGES, INCLUDING, WITHOUT LIMITATION, LOST PROFITS OR LOSS OR DAMAGE TO DATA ARISING OUT OF THE USE OR INABILITY TO USE THIS MANUAL, EVEN IF CISCO OR ITS SUPPLIERS HAVE BEEN ADVISED OF THE POSSIBILITY OF SUCH DAMAGES.

Any Internet Protocol (IP) addresses and phone numbers used in this document are not intended to be actual addresses and phone numbers. Any examples, command display output, network topology diagrams, and other figuresincluded in the document are shown for illustrative purposes only. Any use of actual IP addresses or phone numbersin illustrative content is unintentional and coincidental.

Cisco and the Cisco logo are trademarks or registered trademarks of Cisco and/or its affiliates in the U.S. and other countries. To view a list of Cisco trademarks, go to this URL: [http://](http://www.cisco.com/go/trademarks) [www.cisco.com/go/trademarks](http://www.cisco.com/go/trademarks). Third-party trademarks mentioned are the property of their respective owners. The use of the word partner does not imply a partnership relationship between Cisco and any other company. (1110R)

© 2017 Cisco Systems, Inc. All rights reserved.

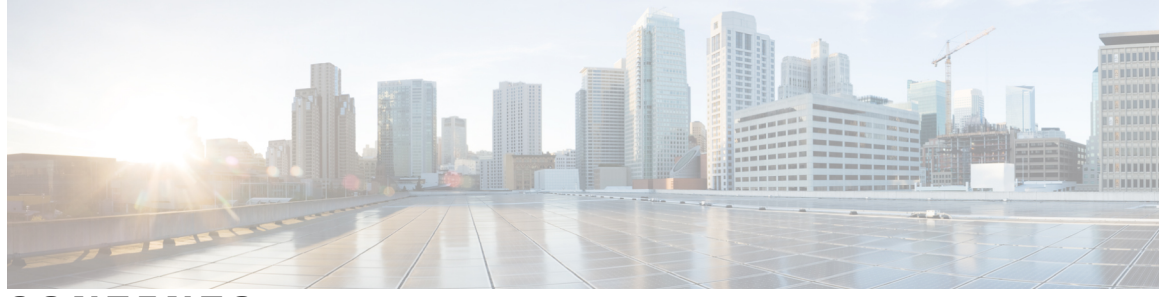

### **CONTENTS**

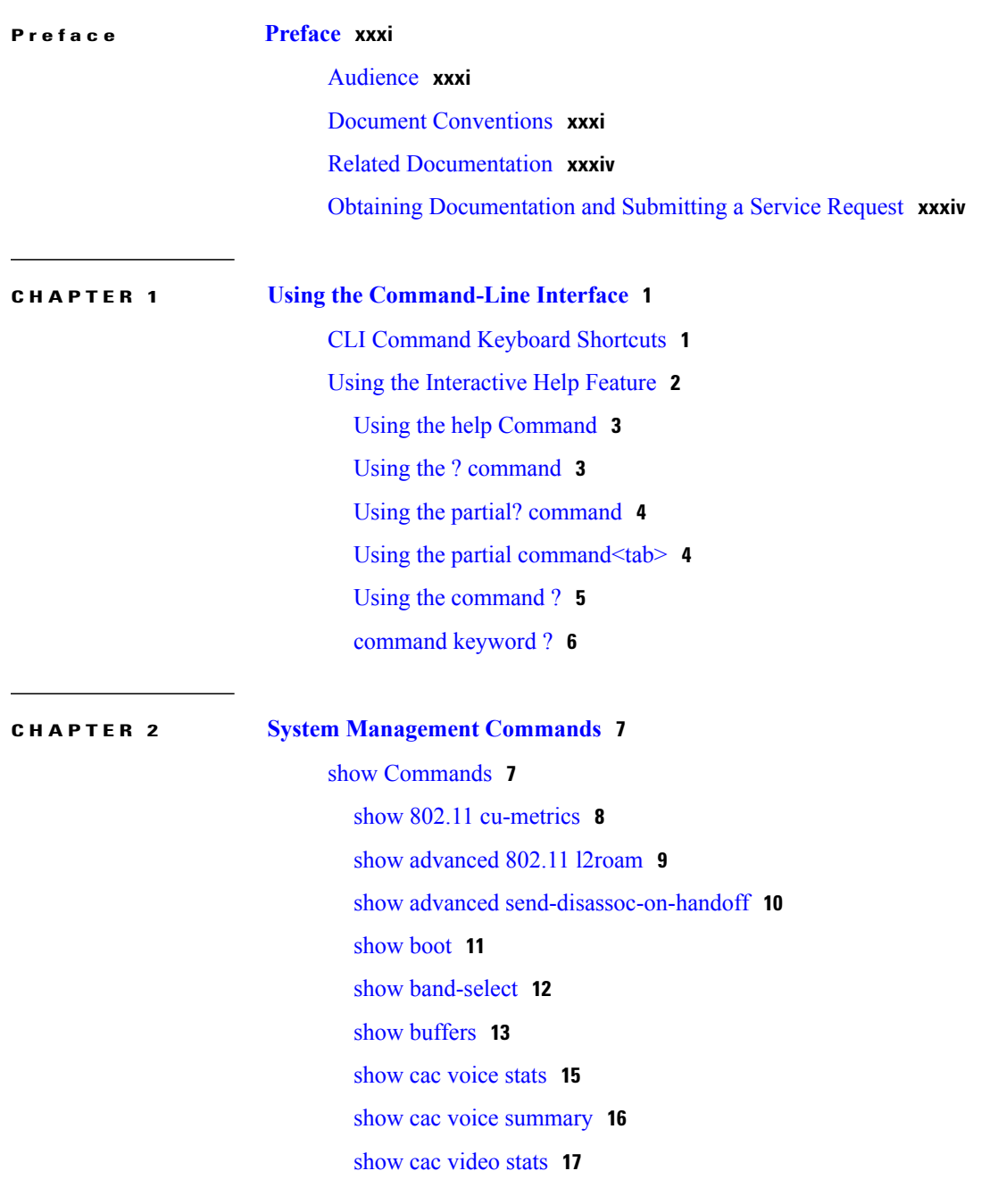

 $\overline{\phantom{a}}$ 

show cac video [summary](#page-52-0) **19** [show](#page-53-0) cdp **20** show certificate [compatibility](#page-54-0) **21** show [certificate](#page-55-0) ssc **22** show [certificate](#page-56-0) summary **23** show [client](#page-57-0) calls **24** show client [roam-history](#page-58-0) **25** show client [summary](#page-59-0) **26** show client [summary](#page-61-0) guest-lan **28** show [client](#page-62-0) tsm **29** show client [username](#page-64-0) **31** show client [voice-diag](#page-65-0) **32** show [coredump](#page-66-0) summary **33** [show](#page-67-0) cpu **34** show [custom-web](#page-68-0) **35** show database [summary](#page-69-0) **36** show dtls [connections](#page-70-0) **37** show [guest-lan](#page-71-0) **38** show [invalid-config](#page-72-0) **39** show [inventory](#page-73-0) **40** show [load-balancing](#page-74-0) **41** show local-auth [certificates](#page-75-0) **42** show [logging](#page-76-0) **43** show [logging](#page-78-0) flags **45** show [loginsession](#page-79-0) **46** show [mgmtuser](#page-80-0) **47** show [netuser](#page-81-0) **48** show [network](#page-82-0) **49** show network [summary](#page-83-0) **50** show nmsp [notify-interval](#page-85-0) summary **52** show nmsp [statistics](#page-86-0) **53** show nmsp [status](#page-88-0) **55** show nmsp [subscription](#page-89-0) **56** show [ntp-keys](#page-90-0) **57** [show](#page-91-0) qos **58**

[show](#page-93-0) reset **60** show route [summary](#page-94-0) **61** show [run-config](#page-95-0) **62** show run-config [startup-commands](#page-96-0) **63** show [sessions](#page-97-0) **64** show [snmpcommunity](#page-98-0) **65** show [snmpengineID](#page-99-0) **66** show [snmptrap](#page-100-0) **67** show [snmpv3user](#page-101-0) **68** show [snmpversion](#page-102-0) **69** show [sysinfo](#page-103-0) **70** show [tech-support](#page-104-0) **71** [show](#page-105-0) time **72** show [trapflags](#page-107-0) **74** show [traplog](#page-109-0) **76** config [Commands](#page-109-1) **76** config 802.11h [channelswitch](#page-110-0) **77** config 802.11h [powerconstraint](#page-111-0) **78** config 802.11h [setchannel](#page-112-0) **79** config 802.11 [11nsupport](#page-113-0) **80** config 802.11 [11nsupport](#page-114-0) a-mpdu tx priority **81** config 802.11 [11nsupport](#page-116-0) a-mpdu tx scheduler **83** config 802.11 [11nsupport](#page-117-0) antenna **84** config 802.11 11nsupport [guard-interval](#page-118-0) **85** config 802.11 [11nsupport](#page-119-0) mcs tx **86** config 802.11 [11nsupport](#page-121-0) rifs **88** config 802.11 [beacon](#page-122-0) period **89** config 802.11 cac [defaults](#page-123-0) **90** config [802.11](#page-125-0) cac video acm **92** config 802.11 cac video [cac-method](#page-127-0) **94** config 802.11 cac video [load-based](#page-129-0) **96** config 802.11 cac video [max-bandwidth](#page-131-0) **98** config 802.11 cac [media-stream](#page-133-0) **100** config 802.11 cac [multimedia](#page-135-0) **102** config 802.11 cac video [roam-bandwidth](#page-137-0) **104**

config [802.11](#page-139-0) cac video sip **106** config 802.11 cac video [tspec-inactivity-timeout](#page-141-0) **108** config [802.11](#page-143-0) cac voice acm **110** config 802.11 cac voice [max-bandwidth](#page-145-0) **112** config 802.11 cac voice [roam-bandwidth](#page-147-0) **114** config 802.11 cac voice [tspec-inactivity-timeout](#page-149-0) **116** config 802.11 cac voice [load-based](#page-151-0) **118** config 802.11 cac voice [max-calls](#page-153-0) **120** config 802.11 cac voice sip [bandwidth](#page-155-0) **122** config [802.11](#page-157-0) cac voice sip codec **124** config 802.11 cac voice [stream-size](#page-159-0) **126** config 802.11 [disable](#page-161-0) **128** config [802.11](#page-162-0) dtpc **129** config [802.11](#page-163-0) enable **130** config 802.11 [fragmentation](#page-164-0) **131** config 802.11 l2roam [rf-params](#page-165-0) **132** config 802.11 [max-clients](#page-167-0) **134** config 802.11 [multicast](#page-168-0) data-rate **135** config [802.11](#page-169-0) rate **136** config 802.11 [rssi-check](#page-170-0) **137** config 802.11 [rssi-threshold](#page-171-0) **138** config [802.11](#page-172-0) tsm **139** config advanced 802.11 [7920VSIEConfig](#page-173-0) **140** config advanced 802.11 [edca-parameters](#page-174-0) **141** config band-select [cycle-count](#page-176-0) **143** config band-select [cycle-threshold](#page-177-0) **144** config [band-select](#page-178-0) expire **145** config [band-select](#page-179-0) client-rssi **146** [config](#page-180-0) boot **147** [config](#page-181-0) cdp **148** config [certificate](#page-182-0) **149** config certificate [use-device-certificate](#page-183-0) webadmin **150** config [coredump](#page-184-0) **151** config [coredump](#page-185-0) ftp **152** config [coredump](#page-186-0) username **153**

config custom-web [ext-webauth-mode](#page-187-0) **154** config custom-web [ext-webauth-url](#page-188-0) **155** config custom-web [ext-webserver](#page-189-0) **156** config custom-web [logout-popup](#page-190-0) **157** config [custom-web](#page-191-0) radiusauth **158** config [custom-web](#page-192-0) redirectUrl **159** config [custom-web](#page-193-0) sleep-client **160** config custom-web [webauth-type](#page-194-0) **161** config [custom-web](#page-195-0) weblogo **162** config custom-web [webmessage](#page-196-0) **163** config [custom-web](#page-197-0) webtitle **164** config [guest-lan](#page-198-0) **165** config guest-lan custom-web [ext-webauth-url](#page-199-0) **166** config guest-lan [custom-web](#page-200-0) global disable **167** config guest-lan [custom-web](#page-201-0) login\_page **168** config guest-lan custom-web [webauth-type](#page-202-0) **169** config [guest-lan](#page-203-0) security **170** config [load-balancing](#page-204-0) **171** config [location](#page-206-0) **173** config [location](#page-208-0) info rogue **175** config logging [buffered](#page-209-0) **176** config [logging](#page-210-0) console **177** config [logging](#page-211-0) debug **178** config [logging](#page-212-0) fileinfo **179** config logging [procinfo](#page-213-0) **180** config logging [traceinfo](#page-214-0) **181** config [logging](#page-215-0) syslog host **182** config [logging](#page-218-0) syslog facility **185** config [logging](#page-220-0) syslog facility client **187** config [logging](#page-221-0) syslog facility ap **188** config [logging](#page-222-0) syslog level **189** config [loginsession](#page-223-0) close **190** config [memory](#page-224-0) monitor errors **191** config [memory](#page-225-0) monitor leaks **192** config [mgmtuser](#page-227-0) add **194**

config [mgmtuser](#page-228-0) delete **195** config mgmtuser [description](#page-229-0) **196** config [mgmtuser](#page-230-0) password **197** config [mgmtuser](#page-231-0) telnet **198** config mgmtuser [termination-interval](#page-232-0) **199** config [netuser](#page-233-0) add **200** config [netuser](#page-235-0) delete **202** config netuser [description](#page-236-0) **203** config netuser [guest-lan-id](#page-237-0) **204** config netuser [lifetime](#page-238-0) **205** config netuser [maxUserLogin](#page-239-0) **206** config netuser [password](#page-240-0) **207** config netuser [wlan-id](#page-241-0) **208** config network [ap-fallback](#page-242-0) **209** config network [ap-priority](#page-243-0) **210** config network [broadcast](#page-244-0) **211** config network [fast-ssid-change](#page-245-0) **212** config network [mgmt-via-wireless](#page-246-0) **213** config network [multicast](#page-247-0) global **214** config network [multicast](#page-248-0) igmp query interval **215** config network multicast igmp [snooping](#page-249-0) **216** config network [multicast](#page-250-0) igmp timeout **217** config network [multicast](#page-251-0) l2mcast **218** config network [multicast](#page-252-0) mode multicast **219** config network [multicast](#page-253-0) mode unicast **220** config network [rf-network-name](#page-254-0) **221** config network [secureweb](#page-255-0) **222** config network secureweb [cipher-option](#page-256-0) **223** config [network](#page-258-0) ssh **225** config [network](#page-259-0) telnet **226** config network [usertimeout](#page-260-0) **227** config network web-auth [captive-bypass](#page-261-0) **228** config network web-auth [secureweb](#page-262-0) **229** config network web-auth [https-redirect](#page-263-0) **230** config network [webmode](#page-264-0) **231**

config network [web-auth](#page-265-0) **232** config nmsp [notify-interval](#page-266-0) measurement **233** config [paging](#page-267-0) **234** config [passwd-cleartext](#page-268-0) **235** config [prompt](#page-269-0) **236** config qos [description](#page-270-0) **237** config qos [max-rf-usage](#page-271-0) **238** config qos [priority](#page-272-0) **239** config qos [protocol-type](#page-274-0) **241** config qos [queue\\_length](#page-275-0) **242** config qos [qosmap](#page-276-0) **243** config qos qosmap [up-to-dscp-map](#page-277-0) **244** config qos qosmap [dscp-to-up-exception](#page-278-0) **245** config qos qosmap [delete-dscp-exception](#page-279-0) **246** config qos qosmap [clear-all](#page-280-0) **247** config qos qosmap trust dscp [upstream](#page-281-0) **248** config service [timestamps](#page-282-0) **249** config sessions [maxsessions](#page-283-0) **250** config [sessions](#page-284-0) timeout **251** config [switchconfig](#page-285-0) strong-pwd **252** config [sysname](#page-288-0) **255** config snmp community [accessmode](#page-289-0) **256** config snmp [community](#page-290-0) create **257** config snmp [community](#page-291-0) delete **258** config snmp [community](#page-292-0) ipaddr **259** config snmp [community](#page-293-0) mode **260** config snmp [engineID](#page-294-0) **261** config snmp [syscontact](#page-295-0) **262** config snmp [syslocation](#page-296-0) **263** config snmp [trapreceiver](#page-297-0) create **264** config snmp [trapreceiver](#page-298-0) delete **265** config snmp [trapreceiver](#page-299-0) mode **266** config snmp [v3user](#page-300-0) create **267** config snmp [v3user](#page-302-0) delete **269** config snmp [version](#page-303-0) **270**

config time [manual](#page-304-0) **271** [config](#page-305-0) time ntp **272** config time [timezone](#page-308-0) **275** config time [timezone](#page-309-0) location **276** config trapflags [802.11-Security](#page-312-0) **279** config [trapflags](#page-313-0) aaa **280** config trapflags [adjchannel-rogueap](#page-314-0) **281** config [trapflags](#page-316-0) ap **283** config trapflags [authentication](#page-317-0) **284** config [trapflags](#page-318-0) client **285** config trapflags client [max-warning-threshold](#page-319-0) **286** config trapflags [configsave](#page-320-0) **287** config trapflags [multiusers](#page-321-0) **288** config [trapflags](#page-322-0) rogueap **289** config trapflags [rrm-params](#page-323-0) **290** config trapflags [rrm-profile](#page-324-0) **291** config trapflags [strong-pwdcheck](#page-325-0) **292** save [config](#page-326-0) **293** Timeout [Commands](#page-326-1) **293** config 802.11 cac video [tspec-inactivity-timeout](#page-327-0) **294** config 802.11 cac voice [tspec-inactivity-timeout](#page-329-0) **296** config [advanced](#page-331-0) timers **298** config network [usertimeout](#page-334-0) **301** config radius acct [retransmit-timeout](#page-335-0) **302** config radius auth [mgmt-retransmit-timeout](#page-336-0) **303** config radius auth [retransmit-timeout](#page-337-0) **304** config radius auth [retransmit-timeout](#page-338-0) **305** config rogue ap [timeout](#page-339-0) **306** config tacacs athr [mgmt-server-timeout](#page-340-0) **307** config tacacs auth [mgmt-server-timeout](#page-341-0) **308** config wlan [session-timeout](#page-342-0) **309** config wlan [usertimeout](#page-344-0) **311** config wlan [security](#page-345-0) wpa akm ft **312** config wlan [security](#page-346-0) ft **313** Clearing [Configurations,](#page-346-1) Log files, and Other Actions **313**

clear ap [eventlog](#page-348-0) **315** [clear](#page-349-0) ap join stats **316** clear [client](#page-350-0) tsm **317** clear [config](#page-351-0) **318** clear [ext-webauth-url](#page-352-0) **319** clear locp [statistics](#page-353-0) **320** clear [login-banner](#page-354-0) **321** clear lwapp [private-config](#page-355-0) **322** clear nmsp [statistics](#page-356-0) **323** clear radius acct [statistics](#page-357-0) **324** clear [session](#page-358-0) **325** clear tacacs auth [statistics](#page-359-0) **326** clear [redirect-url](#page-360-0) **327** clear stats ap [wlan](#page-361-0) **328** clear stats [local-auth](#page-362-0) **329** [clear](#page-363-0) stats port **330** clear stats [radius](#page-364-0) **331** clear stats [tacacs](#page-366-0) **333** clear [transfer](#page-367-0) **334** clear [traplog](#page-368-0) **335** clear [webimage](#page-369-0) **336** clear [webmessage](#page-370-0) **337** clear [webtitle](#page-371-0) **338** [Resetting](#page-371-1) the System Reboot Time **338** reset [system](#page-372-0) at **339** reset [system](#page-373-0) in **340** reset [system](#page-374-0) cancel **341** reset system [notify-time](#page-375-0) **342** Uploading and Downloading Files and [Configurations](#page-375-1) **342** transfer download [certpasswor](#page-376-0) **343** transfer [download](#page-377-0) datatype **344** transfer [download](#page-379-0) filename **346** transfer [download](#page-380-0) mode **347** transfer [download](#page-381-0) password **348**

clear ap [config](#page-347-0) **314**

transfer [download](#page-382-0) path **349** transfer [download](#page-383-0) port **350** transfer [download](#page-384-0) serverip **351** transfer [download](#page-385-0) start **352** transfer download [tftpPktTimeout](#page-386-0) **353** transfer download [tftpMaxRetries](#page-387-0) **354** transfer [download](#page-388-0) username **355** [transfer](#page-389-0) encrypt **356** transfer upload [datatype](#page-390-0) **357** transfer upload [filename](#page-392-0) **359** [transfer](#page-393-0) upload mode **360** [transfer](#page-394-0) upload pac **361** transfer upload [password](#page-395-0) **362** [transfer](#page-396-0) upload path **363** [transfer](#page-397-0) upload port **364** transfer upload [serverip](#page-398-0) **365** [transfer](#page-399-0) upload start **366** transfer upload [username](#page-400-0) **367** [Troubleshooting](#page-400-1) the Controller Settings **367** [debug](#page-401-0) cac **368** [debug](#page-402-0) cdp **369** debug [crypto](#page-403-0) **370** [debug](#page-404-0) dhcp **371** debug [disable-all](#page-405-0) **372** debug [flexconnect](#page-406-0) avc **373** [debug](#page-407-0) mac **374** debug [memory](#page-408-0) **375** [debug](#page-409-0) nmsp **376** [debug](#page-410-0) ntp **377** [debug](#page-411-0) snmp **378** debug [transfer](#page-412-0) **379** debug [voice-diag](#page-413-0) **380** show [debug](#page-415-0) **382** show [eventlog](#page-417-0) **384** show [memory](#page-418-0) **385**

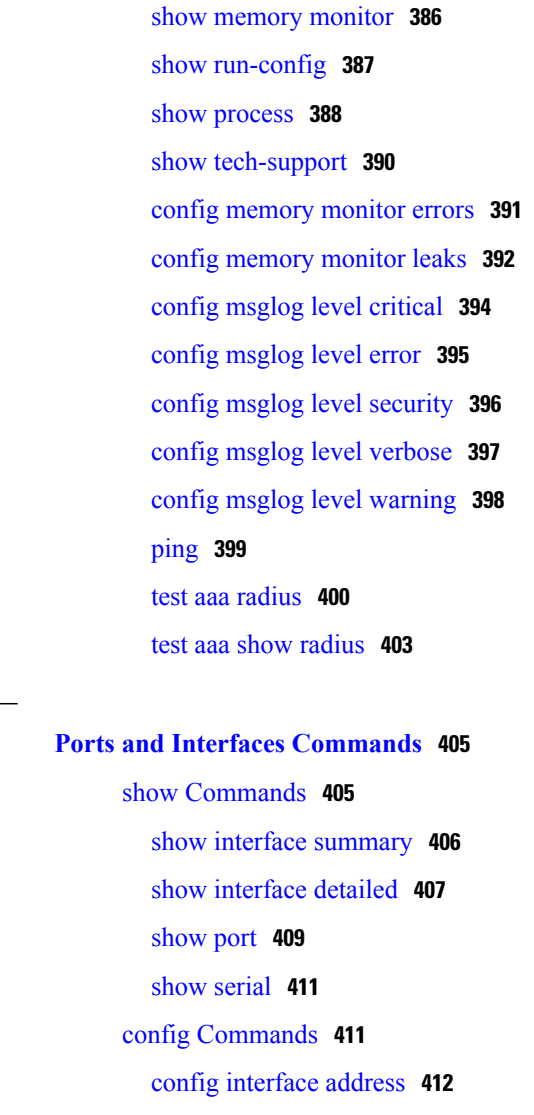

config [interface](#page-447-0) address **414** config [interface](#page-449-0) nasid **416** config network [profiling](#page-450-0) **417** config port [adminmode](#page-451-0) **418** [config](#page-452-0) route add **419** [config](#page-453-0) route delete **420**

 $\mathbf I$ 

**CHAPTER 3 Ports and Interfaces [Commands](#page-438-0) 405**

### **CHAPTER 4 [VideoStream](#page-454-0) Commands 421**

show [Commands](#page-454-1) **421** show [802.11](#page-455-0) **422** show 802.11 [media-stream](#page-457-0) **424** show [media-stream](#page-458-0) client **425**

show [media-stream](#page-459-0) group detail **426** show [media-stream](#page-460-0) group summary **427** config [Commands](#page-460-1) **427** config [802.11](#page-461-0) cac video acm **428** config 802.11 cac video [cac-method](#page-463-0) **430** config 802.11 cac video [load-based](#page-465-0) **432** config 802.11 cac video [max-bandwidth](#page-467-0) **434** config 802.11 cac [media-stream](#page-469-0) **436** config 802.11 cac [multimedia](#page-471-0) **438** config 802.11 cac video [roam-bandwidth](#page-473-0) **440** config 802.11 cac video [tspec-inactivity-timeout](#page-475-0) **442** config [802.11](#page-477-0) cac voice acm **444** config 802.11 cac voice [max-bandwidth](#page-479-0) **446** config 802.11 cac voice [roam-bandwidth](#page-481-0) **448** config 802.11 cac voice [tspec-inactivity-timeout](#page-483-0) **450** config 802.11 cac voice [load-based](#page-485-0) **452** config 802.11 cac voice [max-calls](#page-487-0) **454** config 802.11 cac voice [stream-size](#page-489-0) **456** config advanced 802.11 [edca-parameters](#page-491-0) **458** config 802.11 media-stream [multicast-direct](#page-493-0) **460** config 802.11 media-stream [video-redirect](#page-495-0) **462** config media-stream [multicast-direct](#page-496-0) **463** config [media-stream](#page-497-0) message **464** config [media-stream](#page-499-0) add **466** config [media-stream](#page-501-0) admit **468** config [media-stream](#page-502-0) deny **469** config [media-stream](#page-503-0) delete **470** config wlan [media-stream](#page-504-0) **471**

### **CHAPTER 5 Security [Commands](#page-506-0) 473**

show [Commands](#page-507-0) **474** show [802.11](#page-508-0) **475** [show](#page-510-0) aaa auth **477** show [advanced](#page-511-0) eap **478** show [client](#page-512-0) detail **479**

show database [summary](#page-516-0) **483** show [exclusionlist](#page-517-0) **484** show local-auth [certificates](#page-518-0) **485** show [local-auth](#page-519-0) config **486** show [local-auth](#page-521-0) statistics **488** show [netuser](#page-523-0) **490** show [network](#page-524-0) **491** show network [summary](#page-525-0) **492** show [ntp-keys](#page-527-0) **494** show radius acct [detailed](#page-528-0) **495** show radius acct [statistics](#page-529-0) **496** show radius auth [detailed](#page-530-0) **497** show radius auth [statistics](#page-531-0) **498** show radius [avp-list](#page-532-0) **499** show radius [summary](#page-533-0) **500** [show](#page-534-0) rules **501** show rogue adhoc custom [summary](#page-535-0) **502** show rogue adhoc [detailed](#page-536-0) **503** show rogue adhoc friendly [summary](#page-538-0) **505** show rogue adhoc [malicious](#page-539-0) summary **506** show rogue adhoc [unclassified](#page-540-0) summary **507** show rogue adhoc [summary](#page-541-0) **508** show rogue ap custom [summary](#page-542-0) **509** show rogue ap [clients](#page-544-0) **511** show rogue ap [detailed](#page-546-0) **513** show rogue ap [summary](#page-548-0) **515** show rogue ap friendly [summary](#page-551-0) **518** show rogue ap [malicious](#page-553-0) summary **520** show rogue ap [unclassified](#page-555-0) summary **522** show rogue client [detailed](#page-556-0) **523** show rogue client [summary](#page-557-0) **524** show rogue [ignore-list](#page-558-0) **525** show rogue rule [detailed](#page-560-0) **527** show rogue rule [summary](#page-562-0) **529** show tacacs acct [statistics](#page-563-0) **530**

show tacacs athr [statistics](#page-564-0) **531** show tacacs auth [statistics](#page-565-0) **532** show tacacs [summary](#page-566-0) **533** config [Commands](#page-567-0) **534** config 802.11b [preamble](#page-568-0) **535** [config](#page-569-0) aaa auth **536** [config](#page-570-0) aaa auth mgmt **537** config [auth-list](#page-571-0) add **538** config auth-list [ap-policy](#page-572-0) **539** config [auth-list](#page-573-0) delete **540** config [advanced](#page-574-0) eap **541** config advanced timers [auth-timeout](#page-576-0) **543** config advanced timers [eap-timeout](#page-577-0) **544** config advanced timers [eap-identity-request-delay](#page-578-0) **545** config [database](#page-579-0) size **546** config [exclusionlist](#page-580-0) **547** config local-auth [active-timeout](#page-581-0) **548** config local-auth [eap-profile](#page-582-0) **549** config [local-auth](#page-585-0) method fast **552** config local-auth [user-credentials](#page-587-0) **554** config [netuser](#page-588-0) add **555** config [netuser](#page-590-0) delete **557** config netuser [description](#page-591-0) **558** config network web-auth [captive-bypass](#page-592-0) **559** config network web-auth [secureweb](#page-593-0) **560** config network [webmode](#page-594-0) **561** config network [web-auth](#page-595-0) **562** [config](#page-596-0) radius acct **563** config radius acct [mac-delimiter](#page-599-0) **566** config radius acct [network](#page-600-0) **567** [config](#page-601-0) radius acct realm **568** config radius acct [retransmit-timeout](#page-602-0) **569** [config](#page-603-0) radius auth **570** config radius auth [callStationIdType](#page-605-0) **572** config radius auth [keywrap](#page-607-0) **574**

config radius auth [mac-delimiter](#page-608-0) **575** config radius auth [management](#page-609-0) **576** config radius auth [mgmt-retransmit-timeout](#page-610-0) **577** config radius auth [network](#page-611-0) **578** [config](#page-612-0) radius auth realm **579** config radius auth [retransmit-timeout](#page-613-0) **580** config radius auth [rfc3576](#page-614-0) **581** config radius auth [retransmit-timeout](#page-615-0) **582** config radius [aggressive-failover](#page-616-0) disabled **583** config radius backward [compatibility](#page-617-0) **584** config radius [callStationIdCase](#page-618-0) **585** config radius [callStationIdType](#page-619-0) **586** [config](#page-621-0) radius dns **588** config radius [fallback-test](#page-623-0) **590** [config](#page-625-0) rogue adhoc **592** config rogue ap [classify](#page-628-0) **595** config rogue ap [friendly](#page-630-0) **597** [config](#page-632-0) rogue ap rldp **599** [config](#page-634-0) rogue ap ssid **601** config rogue ap [timeout](#page-636-0) **603** config rogue ap [valid-client](#page-637-0) **604** [config](#page-639-0) rogue client **606** config rogue [detection](#page-641-0) **608** config rogue detection [client-threshold](#page-643-0) **610** config rogue [detection](#page-644-0) min-rssi **611** config rogue detection [monitor-ap](#page-645-0) **612** config rogue detection [report-interval](#page-647-0) **614** config rogue detection [security-level](#page-648-0) **615** config rogue detection [transient-rogue-interval](#page-649-0) **616** [config](#page-650-0) rogue rule **617** config rogue rule [condition](#page-654-0) ap **621** [config](#page-656-0) tacacs acct **623** [config](#page-658-0) tacacs athr **625** config tacacs athr [mgmt-server-timeout](#page-660-0) **627** [config](#page-661-0) tacacs auth **628**

config tacacs auth [mgmt-server-timeout](#page-663-0) **630** [config](#page-664-0) tacacs dns **631** config tacacs [fallback-test](#page-666-0) interval **633** config wlan [radius\\_server](#page-667-0) realm **634** config wlan security [eap-params](#page-668-0) **635** clear [Commands](#page-670-0) **637** clear radius acct [statistics](#page-671-0) **638** clear tacacs auth [statistics](#page-672-0) **639** clear stats [local-auth](#page-673-0) **640** clear stats [radius](#page-674-0) **641** clear stats [tacacs](#page-676-0) **643** debug [Commands](#page-677-0) **644** debug [11w-pmf](#page-678-0) **645** [debug](#page-679-0) aaa **646** debug aaa [events](#page-680-0) **647** debug aaa [local-auth](#page-681-0) **648** [debug](#page-683-0) bcast **650** [debug](#page-684-0) cckm **651** [debug](#page-685-0) client **652** [debug](#page-686-0) dns **653** [debug](#page-687-0) dot1x **654** [debug](#page-688-0) dtls **655** [debug](#page-689-0) pm **656** debug [web-auth](#page-691-0) **658 CHAPTER 6 WLAN [Commands](#page-692-0) 659** show [Commands](#page-692-1) **659** show [client](#page-693-0) detail **660**

show client [location-calibration](#page-695-0) summary **662** show client [probing](#page-696-0) **663** show client [roam-history](#page-697-0) **664** show client [summary](#page-698-0) **665** show [client](#page-700-0) wlan **667** show [guest-lan](#page-701-0) **668** show icons [file-info](#page-702-0) **669**

show network [summary](#page-703-0) **670** show [pmk-cache](#page-705-0) **672** show rf-profile [summary](#page-706-0) **673** show [rf-profile](#page-707-0) details **674** show icons [summary](#page-708-0) **675** [show](#page-709-0) wlan **676** config [Commands](#page-713-0) **680** config [802.11](#page-714-0) dtpc **681** config client [deauthenticate](#page-715-0) **682** config client [profiling](#page-716-0) delete **683** [config](#page-717-0) icons delete **684** config icons [file-info](#page-718-0) **685** config rf-profile [band-select](#page-719-0) **686** config [rf-profile](#page-721-0) channel **688** config rf-profile [client-trap-threshold](#page-722-0) **689** config [rf-profile](#page-723-0) create **690** config rf-profile fra [client-aware](#page-724-0) **691** config rf-profile [data-rates](#page-725-0) **692** config [rf-profile](#page-726-0) delete **693** config rf-profile [description](#page-727-0) **694** config rf-profile [load-balancing](#page-728-0) **695** config rf-profile [max-clients](#page-729-0) **696** config [rf-profile](#page-730-0) multicast data-rate **697** config rf-profile [out-of-box](#page-731-0) **698** config rf-profile rx-sop [threshold](#page-732-0) **699** config rf-profile [trap-threshold](#page-733-0) **700** config rf-profile [tx-power-control-thresh-v1](#page-734-0) **701** config rf-profile [tx-power-control-thresh-v2](#page-735-0) **702** config rf-profile [tx-power-max](#page-736-0) **703** config rf-profile [tx-power-min](#page-737-0) **704** config [watchlist](#page-738-0) add **705** config [watchlist](#page-739-0) delete **706** config [watchlist](#page-740-0) disable **707** config [watchlist](#page-741-0) enable **708** [config](#page-742-0) wlan **709**

config wlan [7920-support](#page-744-0) **711** config wlan [802.11e](#page-745-0) **712** config wlan [aaa-override](#page-746-0) **713** config wlan [assisted-roaming](#page-747-0) **714** config wlan [band-select](#page-748-0) allow **715** config wlan [broadcast-ssid](#page-749-0) **716** [config](#page-750-0) wlan chd **717** config wlan ccx [aironet-ie](#page-751-0) **718** config wlan channel-scan [defer-priority](#page-752-0) **719** config wlan [channel-scan](#page-753-0) defer-time **720** config wlan [custom-web](#page-754-0) **721** [config](#page-756-0) wlan dtim **723** config wlan [exclusionlist](#page-757-0) **724** config wlan flexconnect [central-assoc](#page-758-0) **725** config wlan flexconnect [learn-ipaddr](#page-759-0) **726** config wlan flexconnect [local-switching](#page-760-0) **727** config wlan [interface](#page-762-0) **729** config wlan [kts-cac](#page-763-0) **730** config wlan [load-balance](#page-764-0) **731** config wlan [max-associated-clients](#page-765-0) **732** config wlan [max-radio-clients](#page-766-0) **733** config wlan [media-stream](#page-767-0) **734** config wlan [mu-mimo](#page-768-0) **735** config wlan pmipv6 [default-realm](#page-769-0) **736** config wlan [profile](#page-770-0) **737** config wlan [profiling](#page-771-0) **738** [config](#page-773-0) wlan qos **740** [config](#page-774-0) wlan radio **741** config wlan [radius\\_server](#page-775-0) acct **742** config wlan radius\_server acct [interim-update](#page-776-0) **743** config wlan [radius\\_server](#page-777-0) auth **744** config wlan radius\_server acct [interim-update](#page-778-0) **745** config wlan [security](#page-779-0) 802.1X **746** config wlan [security](#page-781-0) ckip **748** config wlan security [cond-web-redir](#page-783-0) **750**

config wlan security [eap-passthru](#page-784-0) **751** config wlan [security](#page-785-0) ft **752** config wlan security ft [over-the-ds](#page-786-0) **753** config wlan security [passthru](#page-787-0) **754** config wlan security [splash-page-web-redir](#page-788-0) **755** config wlan security [static-wep-key](#page-789-0) authentication **756** config wlan security [static-wep-key](#page-790-0) disable **757** config wlan security [static-wep-key](#page-791-0) enable **758** config wlan security [static-wep-key](#page-792-0) encryption **759** config wlan [security](#page-793-0) tkip **760** config wlan security [web-auth](#page-794-0) **761** config wlan security [web-passthrough](#page-796-0) acl **763** config wlan security [web-passthrough](#page-797-0) disable **764** config wlan security [web-passthrough](#page-798-0) email-input **765** config wlan security [web-passthrough](#page-799-0) enable **766** config wlan [security](#page-800-0) wpa akm 802.1x **767** config wlan [security](#page-801-0) wpa akm cckm **768** config wlan [security](#page-802-0) wpa akm ft **769** config wlan [security](#page-803-0) wpa akm psk **770** config wlan [security](#page-804-0) wpa disable **771** config wlan [security](#page-805-0) wpa enable **772** config wlan [security](#page-806-0) wpa ciphers **773** config wlan security wpa [gtk-random](#page-807-0) **774** config wlan [security](#page-808-0) wpa osen disable **775** config wlan [security](#page-809-0) wpa osen enable **776** config wlan [security](#page-810-0) wpa wpa1 disable **777** config wlan [security](#page-811-0) wpa wpa1 enable **778** config wlan [security](#page-812-0) wpa wpa2 disable **779** config wlan [security](#page-813-0) wpa wpa2 enable **780** config wlan [security](#page-814-0) wpa wpa2 cache **781** config wlan [security](#page-815-0) wpa wpa2 cache sticky **782** config wlan [security](#page-816-0) wpa wpa2 ciphers **783** [config](#page-817-0) wlan ssid **784** config wlan [session-timeout](#page-818-0) **785** config wlan uapsd [compliant](#page-820-0) client enable **787**

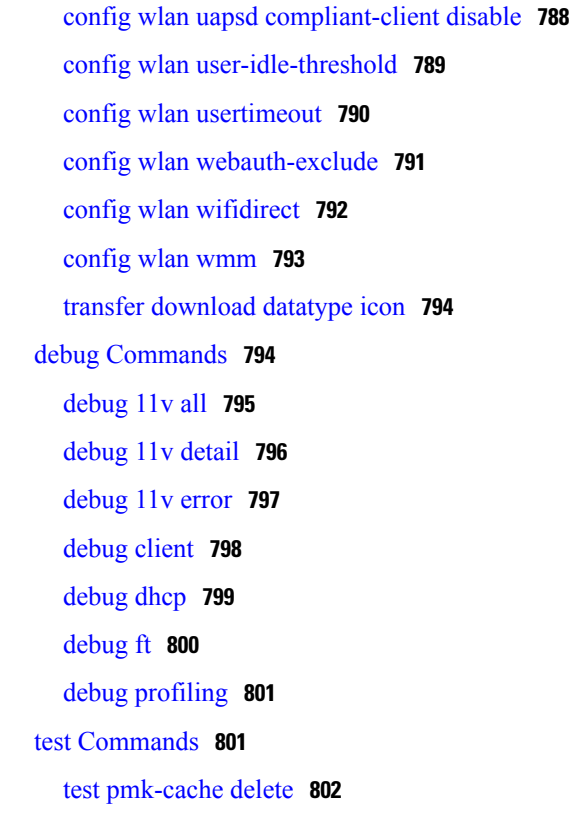

### **CHAPTER 7 LWAP [Commands](#page-836-0) 803**

capwap ap [controller](#page-841-0) ip address **808** [capwap](#page-842-0) ap dot1x **809** capwap ap [hostname](#page-843-0) **810** [capwap](#page-844-0) ap ip address **811** capwap ap ip [default-gateway](#page-845-0) **812** capwap ap [log-server](#page-846-0) **813** capwap ap [primary-base](#page-847-0) **814** capwap ap [primed-timer](#page-848-0) **815** lwapp ap [controller](#page-849-0) ip address **816** config 802.11-a antenna [extAntGain](#page-850-0) **817** config [802.11-a](#page-851-0) channel ap **818** config [802.11-a](#page-852-0) txpower ap **819** config 802.11 antenna [diversity](#page-853-0) **820** config 802.11 antenna [extAntGain](#page-854-0) **821** config 802.11 [antenna](#page-855-0) mode **822** config 802.11 antenna [selection](#page-856-0) **823**

Π

config 802.11 [beamforming](#page-857-0) **824** config 802.11 [disable](#page-859-0) **826** config [advanced](#page-860-0) 802.11 profile clients **827** config advanced 802.11 profile [customize](#page-861-0) **828** config [advanced](#page-862-0) 802.11 profile foreign **829** config [advanced](#page-863-0) 802.11 profile noise **830** config advanced 802.11 profile [throughput](#page-864-0) **831** config advanced 802.11 profile [utilization](#page-865-0) **832** config advanced [backup-controller](#page-866-0) secondary **833** config advanced [client-handoff](#page-867-0) **834** config advanced [dot11-padding](#page-868-0) **835** config advanced [assoc-limit](#page-869-0) **836** config advanced [max-1x-sessions](#page-870-0) **837** config [advanced](#page-871-0) probe backoff **838** config [advanced](#page-872-0) probe filter **839** config [advanced](#page-873-0) probe limit **840** config [advanced](#page-874-0) timers **841** [config](#page-877-0) ap **844** [config](#page-878-0) ap cdp **845** config ap [core-dump](#page-880-0) **847** config ap [crash-file](#page-881-0) clear-all **848** config ap [crash-file](#page-882-0) delete **849** config ap crash-file [get-crash-file](#page-883-0) **850** config ap crash-file [get-radio-core-dump](#page-884-0) **851** config ap [ethernet](#page-885-0) tag **852** [config](#page-886-0) ap image swap **853** config ap [led-state](#page-887-0) **854** config ap [location](#page-889-0) **856** config ap [logging](#page-890-0) syslog level **857** config ap [mgmtuser](#page-892-0) add **859** config ap [mgmtuser](#page-894-0) delete **861** config ap [monitor-mode](#page-895-0) **862** [config](#page-896-0) ap name **863** config ap [packet-dump](#page-897-0) **864** [config](#page-900-0) ap port **867**

config ap power [injector](#page-901-0) **868** config ap power [pre-standard](#page-902-0) **869** config ap [preferred-mode](#page-903-0) **870** config ap [primary-base](#page-904-0) **871** config ap [reporting-period](#page-905-0) **872** [config](#page-906-0) ap reset **873** config ap [retransmit](#page-907-0) interval **874** config ap [retransmit](#page-908-0) count **875** [config](#page-909-0) ap sniff **876** [config](#page-910-0) ap ssh **877** config ap [static-ip](#page-911-0) **878** config ap [stats-timer](#page-913-0) **880** config ap [syslog](#page-914-0) host global **881** config ap syslog host [specific](#page-915-0) **882** config ap [tcp-mss-adjust](#page-916-0) **883** [config](#page-917-0) ap telnet **884** config ap [username](#page-918-0) **885** [config](#page-919-0) ap venue **886** [config](#page-923-0) ap wlan **890** config [country](#page-924-0) **891** config [known](#page-925-0) ap **892** clear ap [config](#page-926-0) **893** clear ap [eventlog](#page-927-0) **894** [clear](#page-928-0) ap join stats **895** [clear](#page-929-0) ap tsm **896** [debug](#page-930-0) ap **897** debug ap [enable](#page-931-0) **898** debug ap [packet-dump](#page-932-0) **899** [debug](#page-933-0) ap show stats **900** [debug](#page-935-0) ap show stats video **902** debug [capwap](#page-936-0) **903** debug lwapp [console](#page-937-0) cli **904** debug service [ap-monitor](#page-938-0) **905** reset [system](#page-939-0) at **906** reset [system](#page-940-0) in **907**

reset [system](#page-941-0) cancel **908** reset system [notify-time](#page-942-0) **909** show advanced [max-1x-sessions](#page-943-0) **910** show [advanced](#page-944-0) probe **911** show [advanced](#page-945-0) timers **912** show ap [auto-rf](#page-946-0) **913** [show](#page-948-0) ap cdp **915** show ap [channel](#page-950-0) **917** show ap [config](#page-951-0) **918** show ap config [general](#page-957-0) **924** show ap [config](#page-958-0) global **925** show ap [core-dump](#page-959-0) **926** show ap [crash-file](#page-960-0) **927** show ap [data-plane](#page-961-0) **928** show ap [dtls-cipher-suite](#page-962-0) **929** show ap [ethernet](#page-963-0) tag **930** show ap [eventlog](#page-964-0) **931** show ap [image](#page-965-0) **932** show ap [inventory](#page-966-0) **933** show ap join stats [detailed](#page-967-0) **934** show ap join stats [summary](#page-968-0) **935** show ap join stats [summary](#page-969-0) all **936** show ap [led-state](#page-970-0) **937** show ap [led-flash](#page-971-0) **938** show ap [max-count](#page-972-0) summary **939** show ap [monitor-mode](#page-973-0) summary **940** show ap module [summary](#page-974-0) **941** show ap [packet-dump](#page-975-0) status **942** show ap [prefer-mode](#page-976-0) stats **943** show ap [retransmit](#page-977-0) **944** [show](#page-978-0) ap stats **945** show ap [summary](#page-981-0) **948** show ap [tcp-mss-adjust](#page-982-0) **949** [show](#page-983-0) ap wlan **950** show [auth-list](#page-984-0) **951**

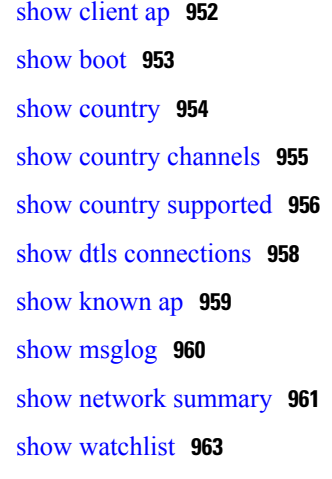

### **CHAPTER 8 RRM [Commands](#page-998-0) 965**

show [Commands](#page-998-1) **965** show 802.11 [extended](#page-999-0) **966** show [advanced](#page-1000-0) 802.11 channel **967** show [advanced](#page-1001-0) 802.11 coverage **968** show [advanced](#page-1002-0) 802.11 group **969** show [advanced](#page-1003-0) 802.11 l2roam **970** show [advanced](#page-1004-0) 802.11 logging **971** show [advanced](#page-1005-0) 802.11 monitor **972** show advanced 802.11 [optimized](#page-1006-0) roaming **973** show [advanced](#page-1007-0) 802.11 profile **974** show [advanced](#page-1008-0) 802.11 receiver **975** show [advanced](#page-1009-0) 802.11 summary **976** show [advanced](#page-1010-0) 802.11 txpower **977** show advanced [dot11-padding](#page-1011-0) **978** show client [location-calibration](#page-1012-0) summary **979** config [Commands](#page-1012-1) **979** config [802.11-a](#page-1013-0) **980** config 802.11-a antenna [extAntGain](#page-1014-0) **981** config [802.11-a](#page-1015-0) channel ap **982** config [802.11-a](#page-1016-0) txpower ap **983** config [802.11-abgn](#page-1017-0) **984** config 802.11a [11acsupport](#page-1018-0) **985** config 802.11b [11gSupport](#page-1019-0) **986**

config 802.11b [preamble](#page-1020-0) **987** config 802.11h [channelswitch](#page-1021-0) **988** config 802.11h [powerconstraint](#page-1022-0) **989** config 802.11h [setchannel](#page-1023-0) **990** config 802.11 [11nsupport](#page-1024-0) **991** config 802.11 [11nsupport](#page-1025-0) a-mpdu tx priority **992** config 802.11 [11nsupport](#page-1027-0) a-mpdu tx scheduler **994** config 802.11 [11nsupport](#page-1028-0) antenna **995** config 802.11 11nsupport [guard-interval](#page-1029-0) **996** config 802.11 [11nsupport](#page-1030-0) mcs tx **997** config 802.11 [11nsupport](#page-1032-0) rifs **999** config 802.11 antenna [diversity](#page-1033-0) **1000** config 802.11 antenna [extAntGain](#page-1034-0) **1001** config 802.11 [antenna](#page-1035-0) mode **1002** config 802.11 antenna [selection](#page-1036-0) **1003** config 802.11 [channel](#page-1037-0) **1004** config 802.11 [channel](#page-1039-0) ap **1006** config 802.11 [chan\\_width](#page-1040-0) **1007** config 802.11 rx-sop [threshold](#page-1042-0) **1009** config 802.11 [txPower](#page-1044-0) **1011** config advanced 802.11 [7920VSIEConfig](#page-1046-0) **1013** config [advanced](#page-1047-0) 802.11 channel add **1014** config advanced 802.11 channel dca [anchor-time](#page-1048-0) **1015** config advanced 802.11 channel dca [chan-width-11n](#page-1049-0) **1016** config [advanced](#page-1050-0) 802.11 channel dca interval **1017** config advanced 802.11 channel dca [min-metric](#page-1051-0) **1018** config advanced 802.11 channel dca [sensitivity](#page-1052-0) **1019** config [advanced](#page-1054-0) 802.11 channel foreign **1021** config [advanced](#page-1055-0) 802.11 channel load **1022** config [advanced](#page-1056-0) 802.11 channel noise **1023** config advanced 802.11 channel [outdoor-ap-dca](#page-1057-0) **1024** config [advanced](#page-1058-0) 802.11 channel pda-prop **1025** config [advanced](#page-1059-0) 802.11 channel update **1026** config [advanced](#page-1060-0) 802.11 coverage **1027** config advanced 802.11 coverage [exception](#page-1062-0) global **1029**

config [advanced](#page-1064-0) 802.11 coverage fail-rate **1031** config [advanced](#page-1065-0) 802.11 coverage level global **1032** config advanced 802.11 coverage [packet-count](#page-1067-0) **1034** config advanced 802.11 coverage [rssi-threshold](#page-1069-0) **1036** config advanced 802.11 [edca-parameters](#page-1071-0) **1038** config [advanced](#page-1073-0) 802.11 factory **1040** config advanced 802.11 [group-member](#page-1074-0) **1041** config advanced 802.11 [group-mode](#page-1075-0) **1042** config [advanced](#page-1076-0) 802.11 logging channel **1043** config [advanced](#page-1077-0) 802.11 logging coverage **1044** config [advanced](#page-1078-0) 802.11 logging foreign **1045** config [advanced](#page-1079-0) 802.11 logging load **1046** config [advanced](#page-1080-0) 802.11 logging noise **1047** config advanced 802.11 logging [performance](#page-1081-0) **1048** config [advanced](#page-1082-0) 802.11 logging txpower **1049** config advanced 802.11 monitor [channel-list](#page-1083-0) **1050** config [advanced](#page-1084-0) 802.11 monitor coverage **1051** config [advanced](#page-1085-0) 802.11 monitor load **1052** config [advanced](#page-1086-0) 802.11 monitor mode **1053** config [advanced](#page-1087-0) 802.11 monitor ndp-type **1054** config [advanced](#page-1088-0) 802.11 monitor noise **1055** config [advanced](#page-1089-0) 802.11 monitor signal **1056** config advanced 802.11 monitor [timeout-factor](#page-1090-0) **1057** config advanced 802.11 [optimized](#page-1091-0) roaming **1058** config [advanced](#page-1093-0) 802.11 profile foreign **1060** config [advanced](#page-1094-0) 802.11 profile noise **1061** config advanced 802.11 profile [throughput](#page-1095-0) **1062** config advanced 802.11 profile [utilization](#page-1096-0) **1063** config [advanced](#page-1097-0) 802.11 receiver **1064** config advanced 802.11 [tpc-version](#page-1098-0) **1065** config advanced 802.11 [tpcv1-thresh](#page-1099-0) **1066** config advanced 802.11 [tpcv2-intense](#page-1100-0) **1067** config advanced 802.11 [tpcv2-per-chan](#page-1101-0) **1068** config advanced 802.11 [tpcv2-thresh](#page-1102-0) **1069** config advanced 802.11 [txpower-update](#page-1103-0) **1070**

config advanced [dot11-padding](#page-1104-0) **1071** config client [location-calibration](#page-1105-0) **1072** config network [rf-network-name](#page-1106-0) **1073** [Configuring](#page-1106-1) 802.11k and Assisted Roaming **1073** config [assisted-roaming](#page-1107-0) **1074** config wlan [assisted-roaming](#page-1108-0) **1075** show [assisted-roaming](#page-1109-0) **1076** [debug](#page-1110-0) 11k **1077** debug [Commands](#page-1111-0) **1078** [debug](#page-1112-0) dot11 **1079**

### **CHAPTER 9 [FlexConnect](#page-1114-0) Commands 1081**

show [Commands](#page-1114-1) **1081** show ap [flexconnect](#page-1115-0) **1082** show capwap reap [association](#page-1116-0) **1083** show [capwap](#page-1117-0) reap status **1084** show [flexconnect](#page-1118-0) acl detailed **1085** show [flexconnect](#page-1119-0) acl summary **1086** show [flexconnect](#page-1120-0) group detail **1087** show [flexconnect](#page-1121-0) group summary **1088** config [Commands](#page-1121-1) **1088** config ap [flexconnect](#page-1122-0) policy **1089** config ap [flexconnect](#page-1123-0) vlan **1090** config ap [flexconnect](#page-1124-0) vlan add **1091** config ap [flexconnect](#page-1125-0) vlan native **1092** config ap [flexconnect](#page-1126-0) vlan wlan **1093** config ap [flexconnect](#page-1127-0) web-auth **1094** config ap [flexconnect](#page-1128-0) web-policy acl **1095** config ap [flexconnect](#page-1129-0) wlan **1096** config [flexconnect](#page-1130-0) acl **1097** config [flexconnect](#page-1131-0) acl rule **1098** config flexconnect [arp-caching](#page-1133-0) **1100** config [flexconnect](#page-1134-0) group vlan **1101** config [flexconnect](#page-1135-0) group web-auth **1102** config [flexconnect](#page-1136-0) group web-policy **1103**

config flexconnect join [min-latency](#page-1137-0) **1104** debug [Commands](#page-1137-1) **1104** debug [capwap](#page-1138-0) reap **1105** debug dot11 mgmt [interface](#page-1139-0) **1106** [debug](#page-1140-0) dot11 mgmt msg **1107** [debug](#page-1141-0) dot11 mgmt ssid **1108** debug dot11 mgmt [state-machine](#page-1142-0) **1109** debug dot11 mgmt [station](#page-1143-0) **1110** debug [flexconnect](#page-1144-0) aaa **1111** debug [flexconnect](#page-1145-0) acl **1112** debug [flexconnect](#page-1146-0) cckm **1113** debug [flexconnect](#page-1147-0) client ap **1114** debug [flexconnect](#page-1148-0) client ap syslog **1115** debug [flexconnect](#page-1149-0) client group **1116** debug [flexconnect](#page-1150-0) client group syslog **1117** debug [flexconnect](#page-1151-0) group **1118** [debug](#page-1152-0) pem **1119**

### **CHAPTER 10 Mobility Express Controller [Commands](#page-1154-0) 1121**

[Application](#page-1154-1) Visibility Commands **1121** CleanAir [Commands](#page-1155-0) **1122** CMX Cloud [Commands](#page-1155-1) **1122** [Commands](#page-1156-0) for Collecting Log, Core, and Crash Files **1123** [Commands](#page-1156-1) for Software Download from Cisco.com **1123** Controller Image Upgrade [Commands](#page-1157-0) **1124** DNS [Commands](#page-1158-0) **1125** Migration [Commands](#page-1158-1) **1125** Next [Preferred](#page-1158-2) Master AP and Forced Failover **1125** NTP [Commands](#page-1159-0) **1126** VRRP [Commands](#page-1159-1) **1126** WLAN Security [Commands](#page-1159-2) **1126**

<span id="page-30-0"></span>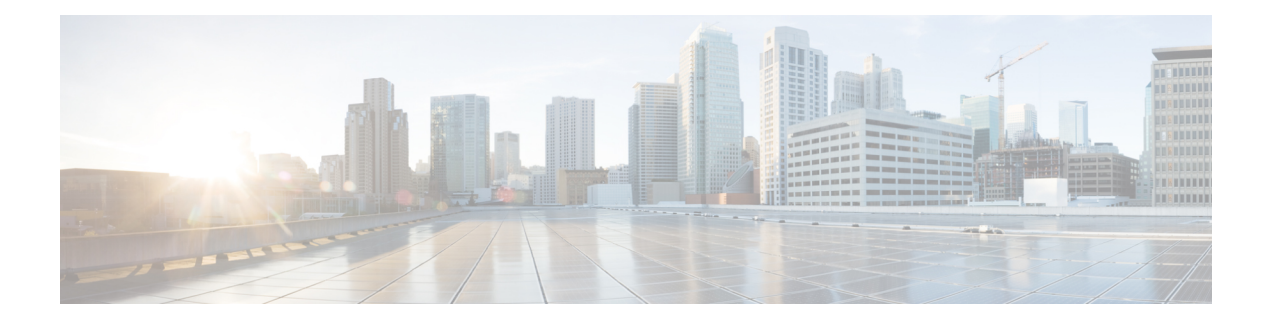

## **Preface**

This preface describes the audience, organization, and conventions of the *Cisco Mobility Express Command Reference Guide*. Cisco Mobility Express only supports the AireOS commands mentioned in this document. It also provides information on how to obtain other documentation. This chapter includes the following sections:

- [Audience,](#page-30-1) page xxxi
- Document [Conventions,](#page-30-2) page xxxi
- Related [Documentation,](#page-33-0) page xxxiv
- Obtaining [Documentation](#page-33-1) and Submitting a Service Request, page xxxiv

### <span id="page-30-1"></span>**Audience**

This publication is for experienced network administrators who configure and maintain Cisco wireless controllers (Cisco WLCs) and Cisco lightweight access points (Cisco APs).

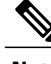

**Note**

Usage of **test** commands may cause system disruption such as unexpected reboot of the Cisco WLC. Therefore, we recommend that you use the **test** commands on Cisco WLCs for debugging purposes with the help of Cisco Technical Assistance Center (TAC) personnel.

## <span id="page-30-2"></span>**Document Conventions**

This document uses the following conventions:

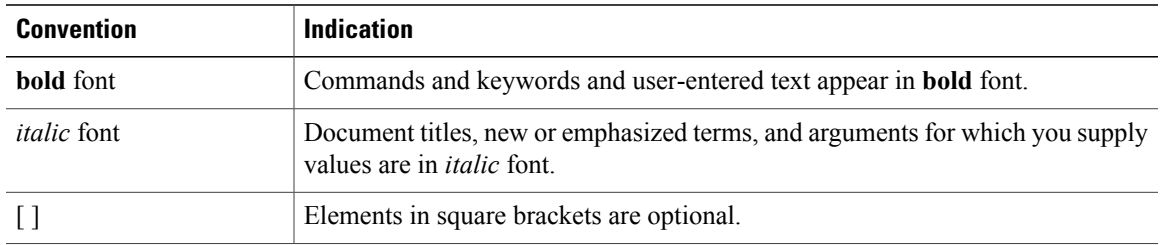

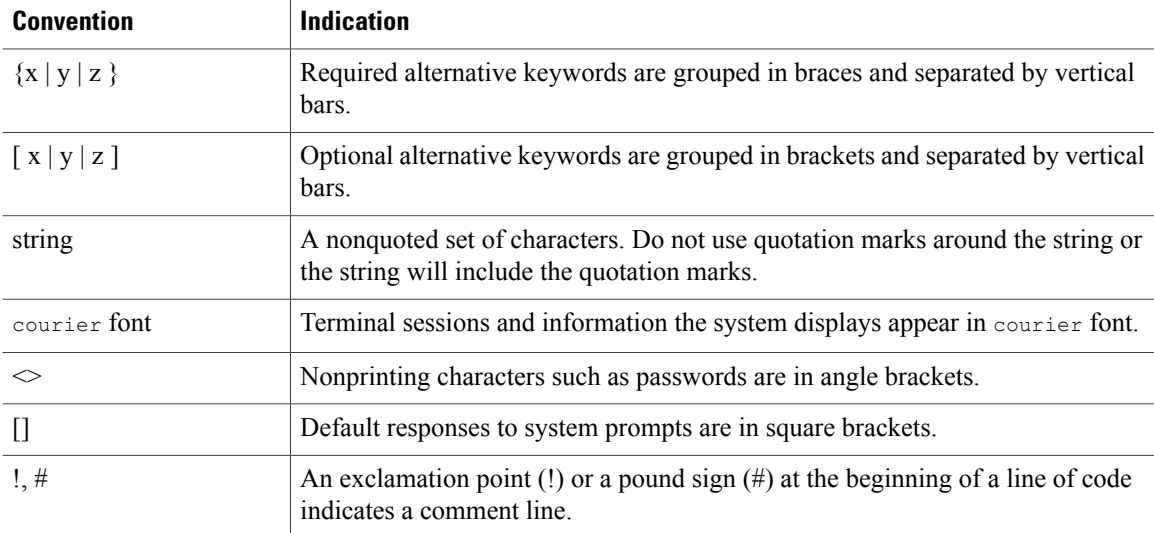

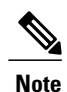

Means reader take note. Notes contain helpful suggestions or references to material not covered in the manual.

 $\boldsymbol{\mathcal{L}}$ 

**Tip** Means the following information will help you solve a problem.

 $\bigtriangleup$ **Caution**

Means reader be careful. In this situation, you might perform an action that could result in equipment damage or loss of data.

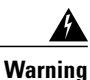

This warning symbol means danger. You are in a situation that could cause bodily injury. Before you work on any equipment, be aware of the hazards involved with electrical circuitry and be familiar with standard practices for preventing accidents. (To see translations of the warnings that appear in this publication, refer to the appendix "Translated Safety Warnings.")

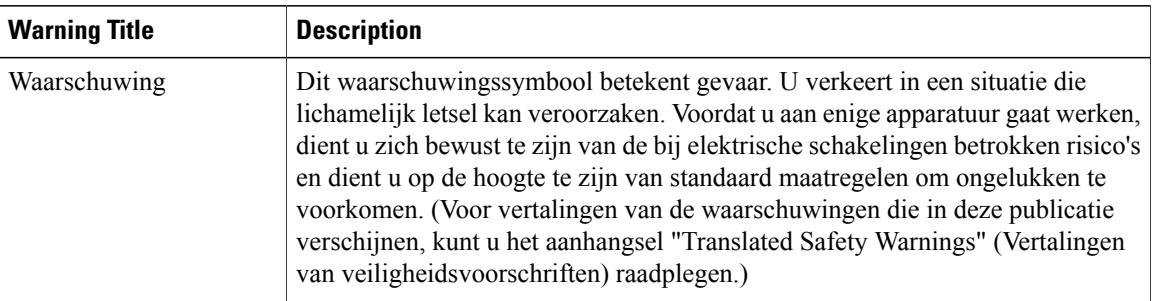

 $\mathbf{I}$ 

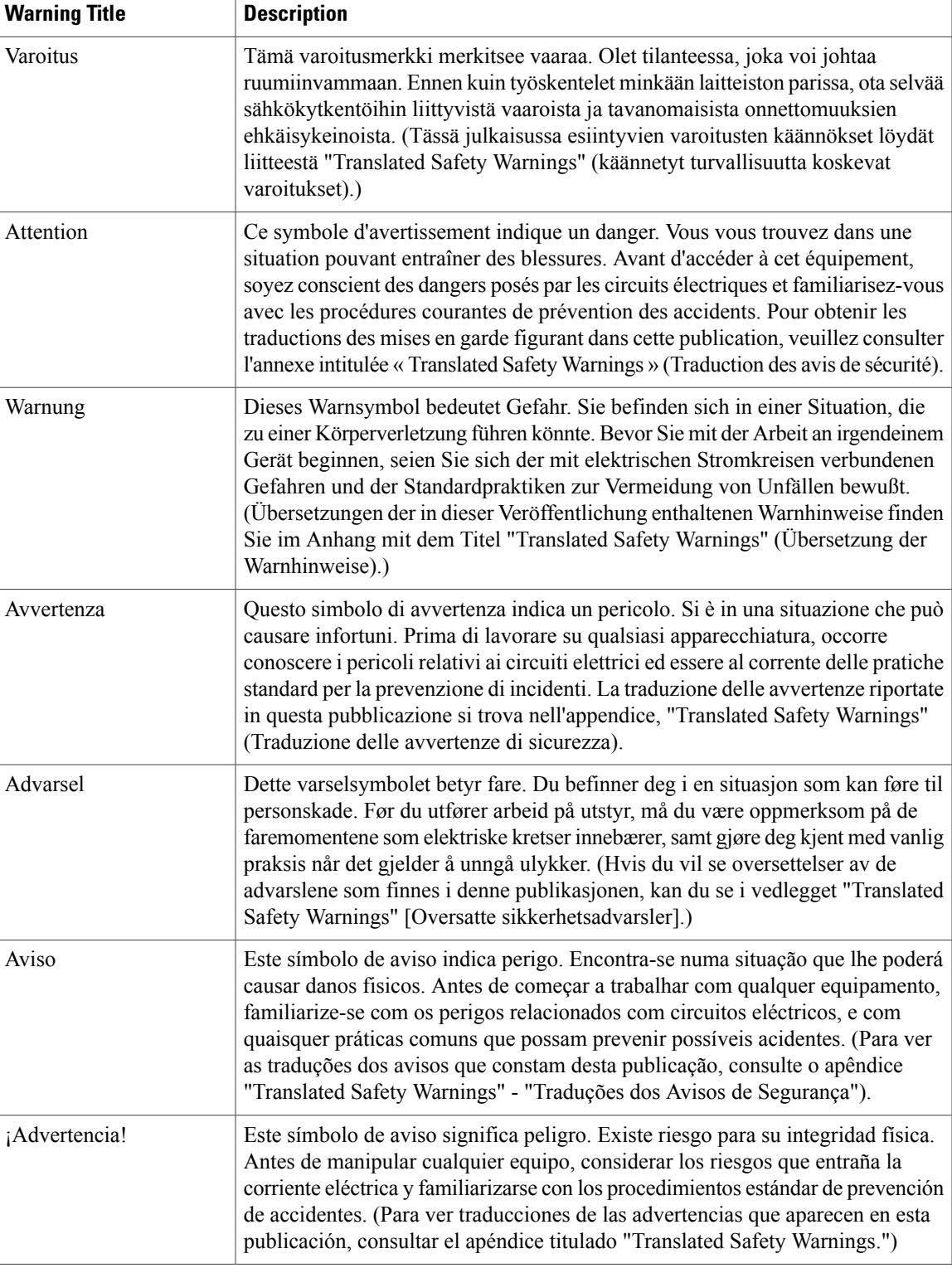

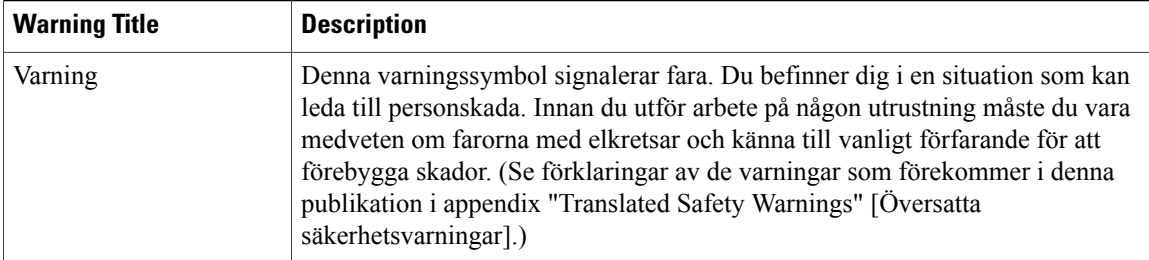

## <span id="page-33-0"></span>**Related Documentation**

These documents provide complete information about the Cisco Mobility Express solution:

- *Cisco Mobility Express User Guide*
- *Cisco Mobility Express Best Practices Guide*
- *Cisco Mobility Express Solution Release Notes*

## <span id="page-33-1"></span>**Obtaining Documentation and Submitting a Service Request**

For information about obtaining documentation, submitting a service request, and gathering additional information, see the monthly *What's New in Cisco Product Documentation*, which also lists all new and revised Cisco technical documentation, at:

<http://www.cisco.com/c/en/us/td/docs/general/whatsnew/whatsnew.html>

Subscribe to the *What's New in Cisco Product Documentation* as an RSS feed and set content to be delivered directly to your desktop using a reader application. The RSS feeds are a free service. Cisco currently supports RSS Version 2.0.

<span id="page-34-0"></span>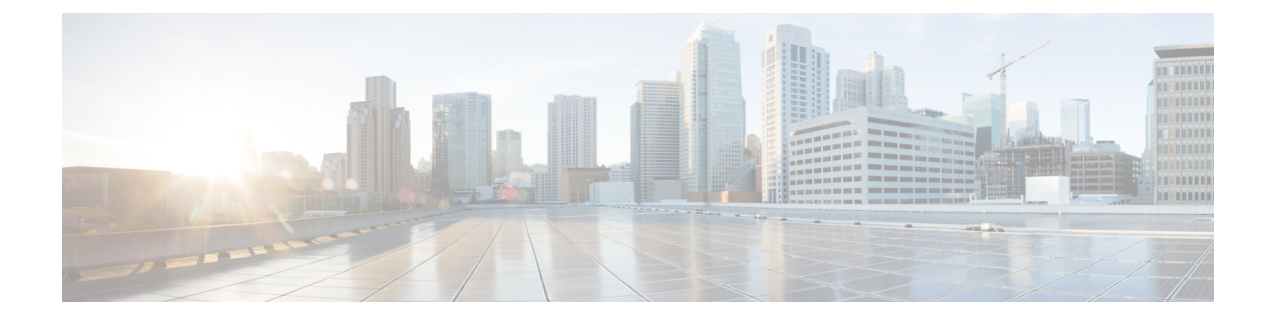

## **Using the Command-Line Interface**

This chapter contains the following topics:

- CLI [Command](#page-34-1) Keyboard Shortcuts, page 1
- Using the [Interactive](#page-35-0) Help Feature, page 2

## <span id="page-34-1"></span>**CLI Command Keyboard Shortcuts**

I

The table below lists the CLI keyboard shortcuts to help you enter and edit command lines on the controller.

| <b>Action</b>          | <b>Description</b>                                                                                                    | <b>Keyboard Shortcut</b>     |
|------------------------|----------------------------------------------------------------------------------------------------|------------------------------|
| Change                 | The word at the cursor to lowercase.                                                                                                    | Esc I                        |
|                        | The word at the cursor to uppercase.                                                                                                    | Esc u                        |
| Delete                 | A character to the left of the cursor                                                                                                    | Ctrl-h, Delete, or Backspace |
|                        | All characters from the cursor to the beginning of the<br>line.                                                                            | Ctrl-u                       |
|                        | All characters from the cursor to the end of the line.                                                                                     | $Ctrl-k$                     |
|                        | All characters from the cursor to the end of the word.                                                                                     | Esc d                        |
|                        | The word to the left of the cursor.                                                                                                    | Ctrl-w or Esc Backspace      |
| Display MORE<br>output | Exit from MORE output.                                                                                                    | $q, Q,$ or Ctrl-C            |
|                        | Next additional screen. The default is one screen. To<br>display more than one screen, enter a number before<br>pressing the Spacebar key. | Spacebar                     |

**Table 1: CLI Command Keyboard Shortcuts**

T

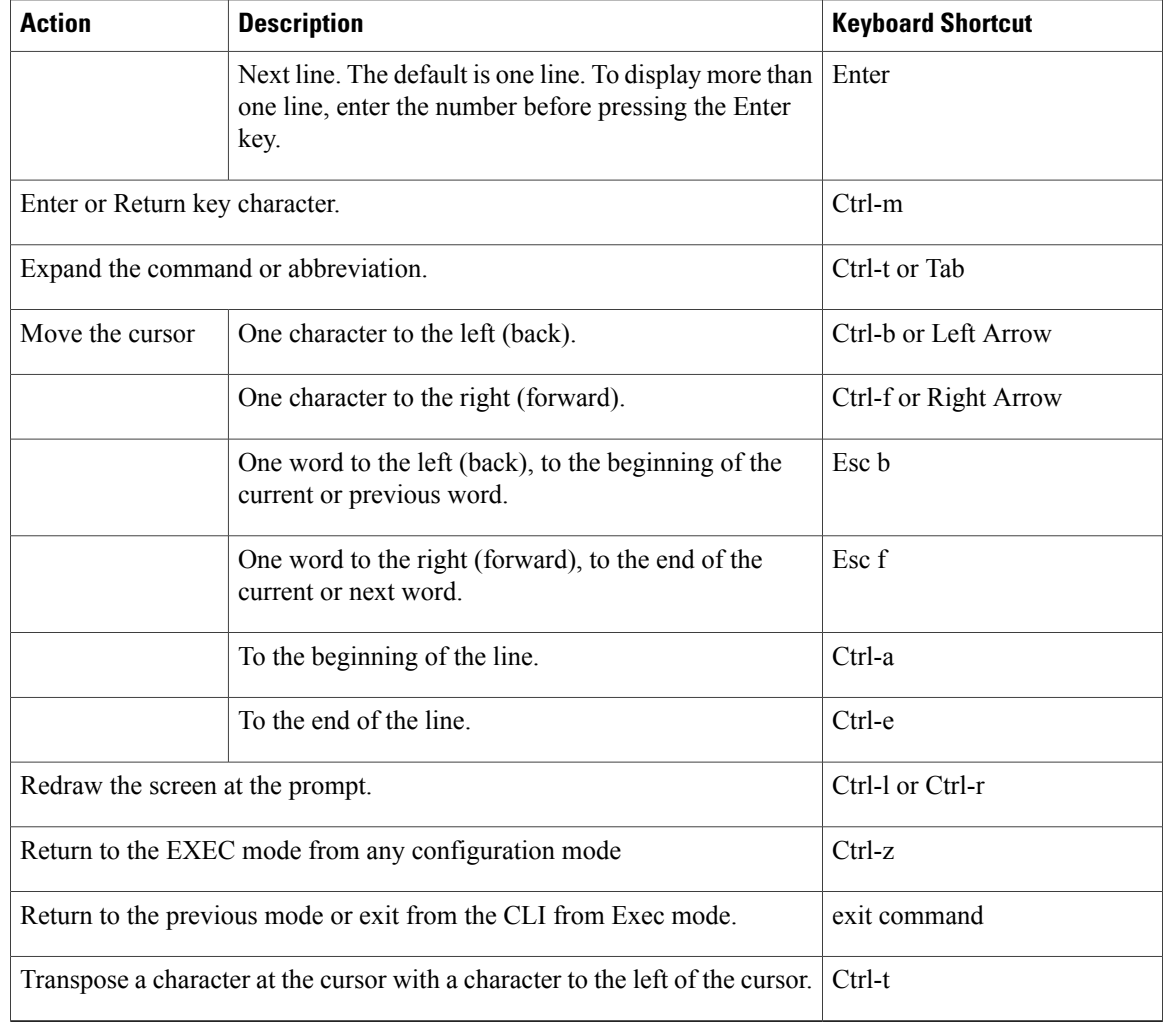

## <span id="page-35-0"></span>**Using the Interactive Help Feature**

The question mark (?) character allows you to get the following type of help about the command at the command line. The table below lists the interactive help feature list.

### **Table 2: Interactive Help Feature List**

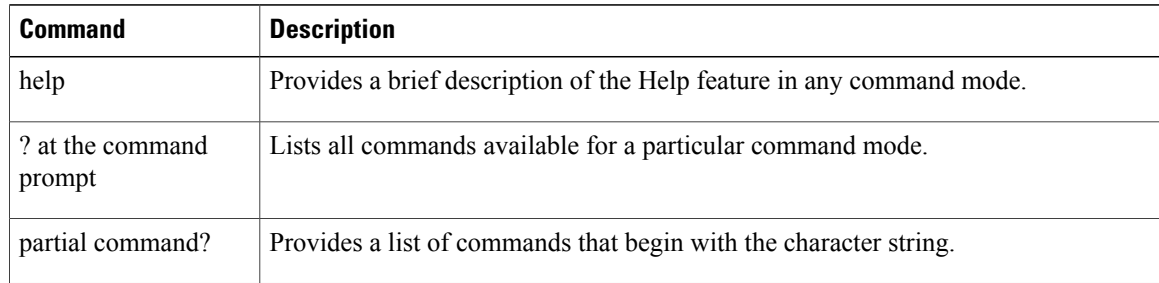
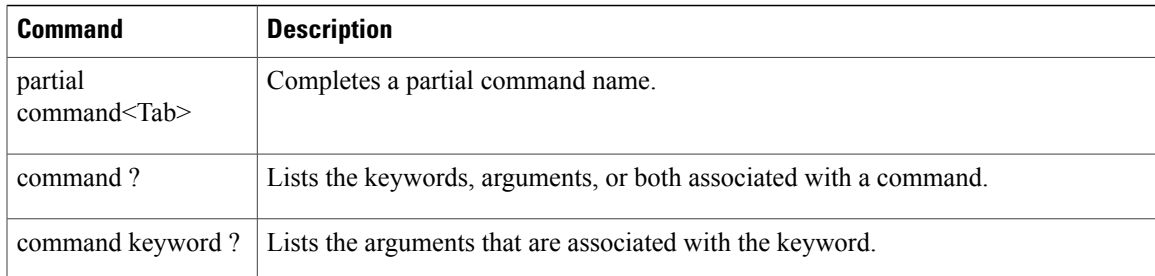

#### **Using the help Command**

#### **Before You Begin**

To look up keyboard commands, use the help command at the root level.

#### **help**

Help may be requested at any point in a command by entering a question mark '?'. If nothing matches, the help list will be empty and you must back up until entering a '?' shows the available options. Two types of help are available:

- **1** Full help is available when you are ready to enter a command argument (for example show ?) and describes each possible argument.
- **2** Partial help is provided when an abbreviated argument is entered and you want to know what arguments match the input (for example show pr?).

#### Example:

```
> help
HELP:
Special keys:
  DEL, BS... delete previous character
  Ctrl-A .... go to beginning of line
  Ctrl-E .... go to end of line
  Ctrl-F .... go forward one character
  Ctrl-B .... go backward one character<br>Ctrl-D .... delete current character
           .... delete current character
  Ctrl-U, X. delete to beginning of line
  Ctrl-K .... delete to end of line
  Ctrl-W .... delete previous word<br>Ctrl-T .... transpose previous cl
          .... transpose previous character
  Ctrl-P .... go to previous line in history buffer
  Ctrl-N .... go to next line in history buffer
  Ctrl-Z .... return to root command prompt
  Tab, <SPACE> command-line completion
  Exit .... go to next lower command prompt
           .... list choices
```
#### **Using the ? command**

#### **Before You Begin**

To display all of the commands in your current level of the command tree, or to display more information about a particular command, use the ? command.

#### **command name ?**

When you enter a command information request, put a space between the **command name** and **?**.

**Examples** This command shows you all the commands and levels available from the root level. > ? clear Clear selected configuration elements.<br>
config Configure switch options and settings. Configure switch options and settings. debug Manages system debug options. help Help<br>linktest Perf linktest Perform a link test to a specified MAC address.<br>logout Bxit this session. Any unsaved changes are lost Exit this session. Any unsaved changes are lost. ping Send ICMP echo packets to a specified IP address. reset Reset options.<br>
save Save switch co save Save switch configurations.<br>Show Display switch options and Display switch options and settings. transfer Transfer a file to or from the switch.

#### **Using the partial? command**

#### **Before You Begin**

To provide a list of commands that begin with the character string, use the partial command ?.

#### **partial command?**

There should be no space between the command and the question mark.

This example shows how to provide a command that begin with the character string "ad":

```
> controller> config>ad?
```
The command that matches with the string "ad" is as follows:

advanced

#### **Using the partial command<tab>**

#### **Before You Begin**

To completes a partial command name, use the partial command<tab> command.

#### **partial command<tab>**

There should be no space between the command and <tab>.

This example shows how to complete a partial command name that begin with the character string "cert":

Controller >config>cert<tab> certificate

## **Using the command ?**

 $\mathsf I$ 

**Examples** To list the keywords, arguments, or both associated with the command, use the command ?. **command-name ?**

There should be a space between the command and the question mark.

This example shows how to list the arguments and keyword for the command acl:

Controller >config acl ?

Information similar to the following appears:

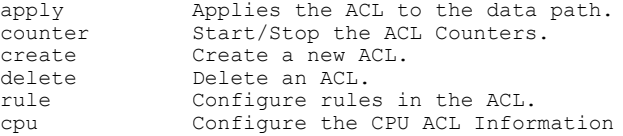

ı

## **command keyword ?**

To list the arguments that are associated with the keyword, use the command keyword ?:

**command keyword ?**

There should be space between the keyword and the question mark.

This example shows how to display the arguments associated with the keyword cpu:

Controller >config acl cpu ?

Information similar to the following appears:

none Mone - Disable the CPU ACL<br>
<name> <name> - Name of the CPU AC <name> - Name of the CPU ACL

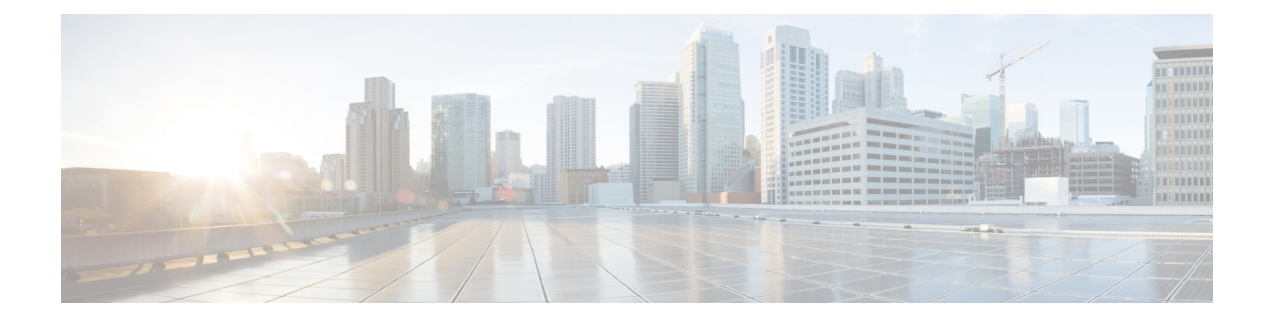

# **System Management Commands**

- show [Commands,](#page-40-0) page 7
- config [Commands,](#page-109-0) page 76
- Timeout [Commands,](#page-326-0) page 293
- Clearing [Configurations,](#page-346-0) Log files, and Other Actions, page 313
- [Resetting](#page-371-0) the System Reboot Time, page 338
- Uploading and Downloading Files and [Configurations,](#page-375-0) page 342
- [Troubleshooting](#page-400-0) the Controller Settings, page 367

# <span id="page-40-0"></span>**show Commands**

Г

This section lists the **show** commands that you can use to display information about the controller settings and user accounts.

1

#### **show 802.11 cu-metrics**

To display access point channel utilization metrics, use the **show 802.11 cu-metrics** command.

**show 802.11**{**a** | **b**} **cu-metrics** *cisco\_ap*

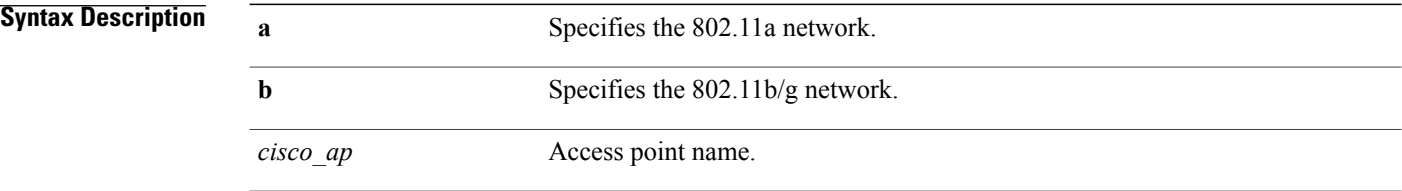

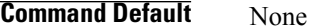

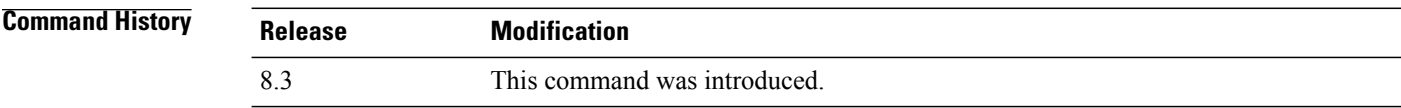

**Examples** The following is a sample output of the **show 802.11a cu-metrics** command:

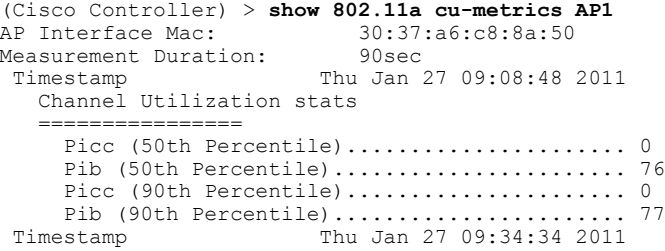

 $\mathbf{I}$ 

### **show advanced 802.11 l2roam**

To display 802.11a or 802.11b/g Layer 2 client roaming information, use the **show advanced 802.11 l2roam** command.

**show advanced 802.11**{**a** | **b**} **l2roam** {**rf-param** | **statistics**} *mac\_address*}

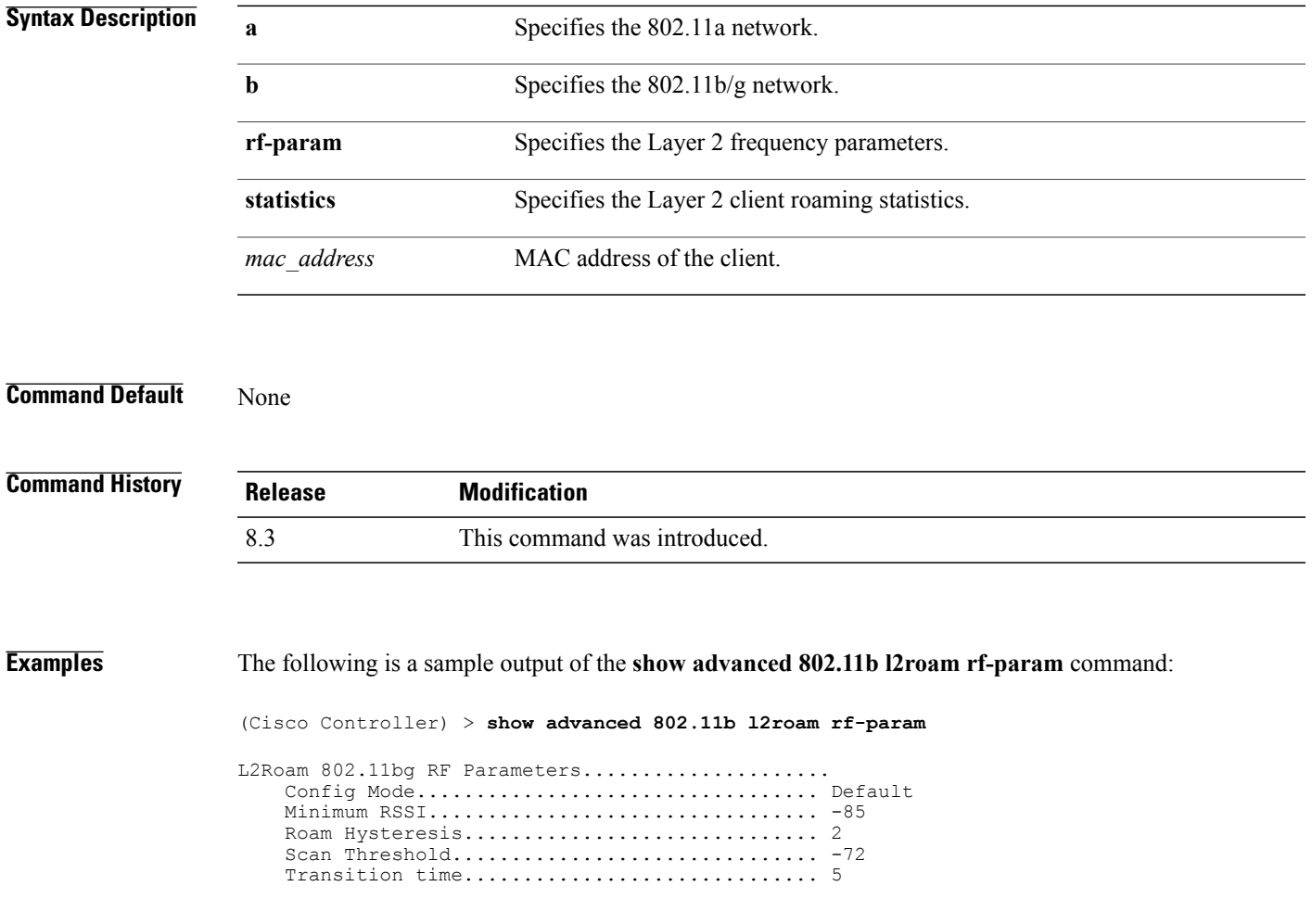

ı

#### **show advanced send-disassoc-on-handoff**

To display whether the WLAN controller disassociates clients after a handoff, use the **show advanced send-disassoc-on-handoff** command.

**show advanced send-disassoc-on-handoff**

**Syntax Description** This command has no arguments or keywords.

**Command Default** None

**Command History Release Modification** 8.3 This command was introduced.

**Examples** The following is a sample output of the **show advanced send-disassoc-on-handoff** command:

(Cisco Controller) > **show advanced send-disassoc-on-handoff** Send Disassociate on Handoff........................ Disabled

## **show boot**

 $\overline{ }$ 

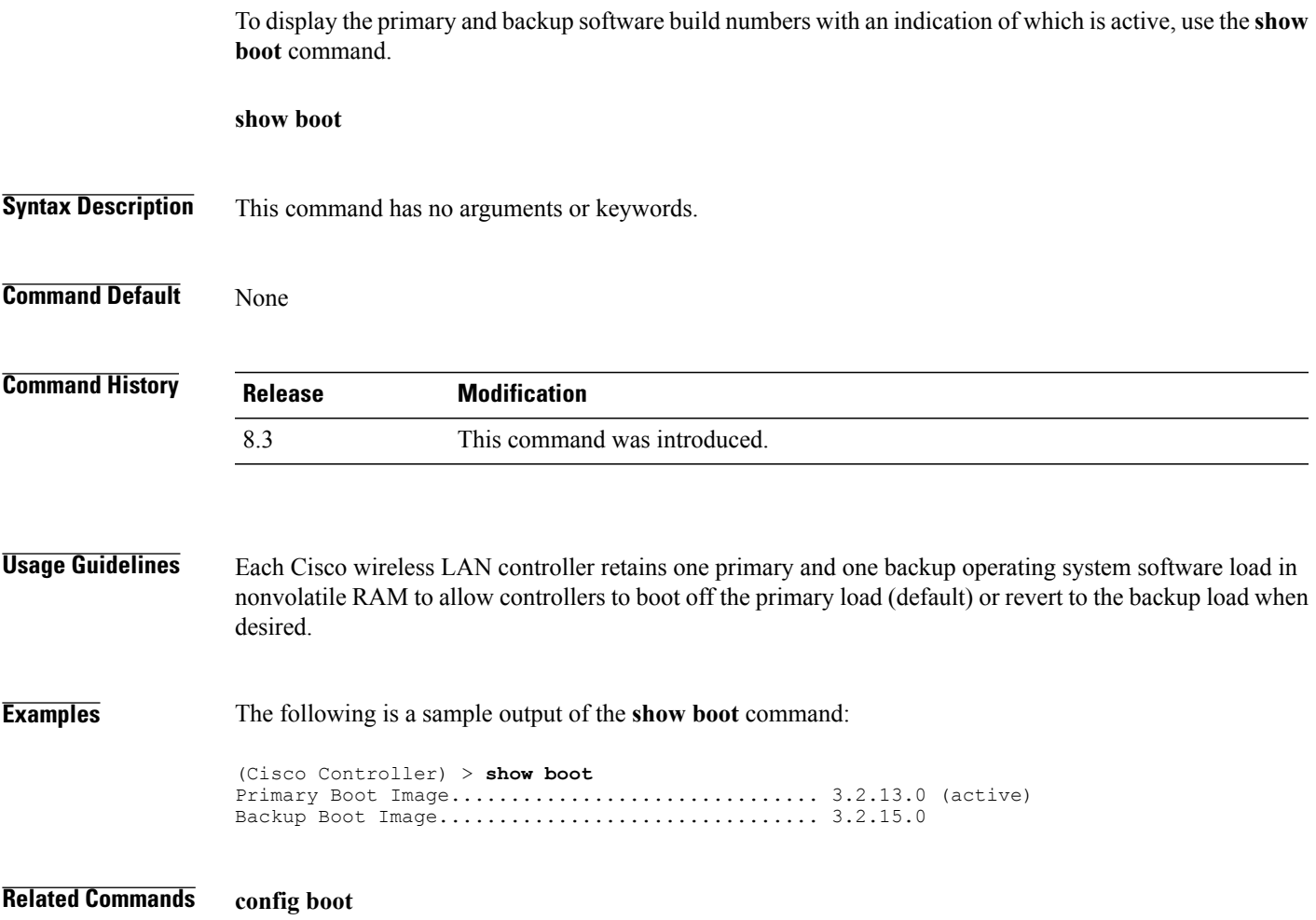

 $\mathbf l$ 

 $\mathbf I$ 

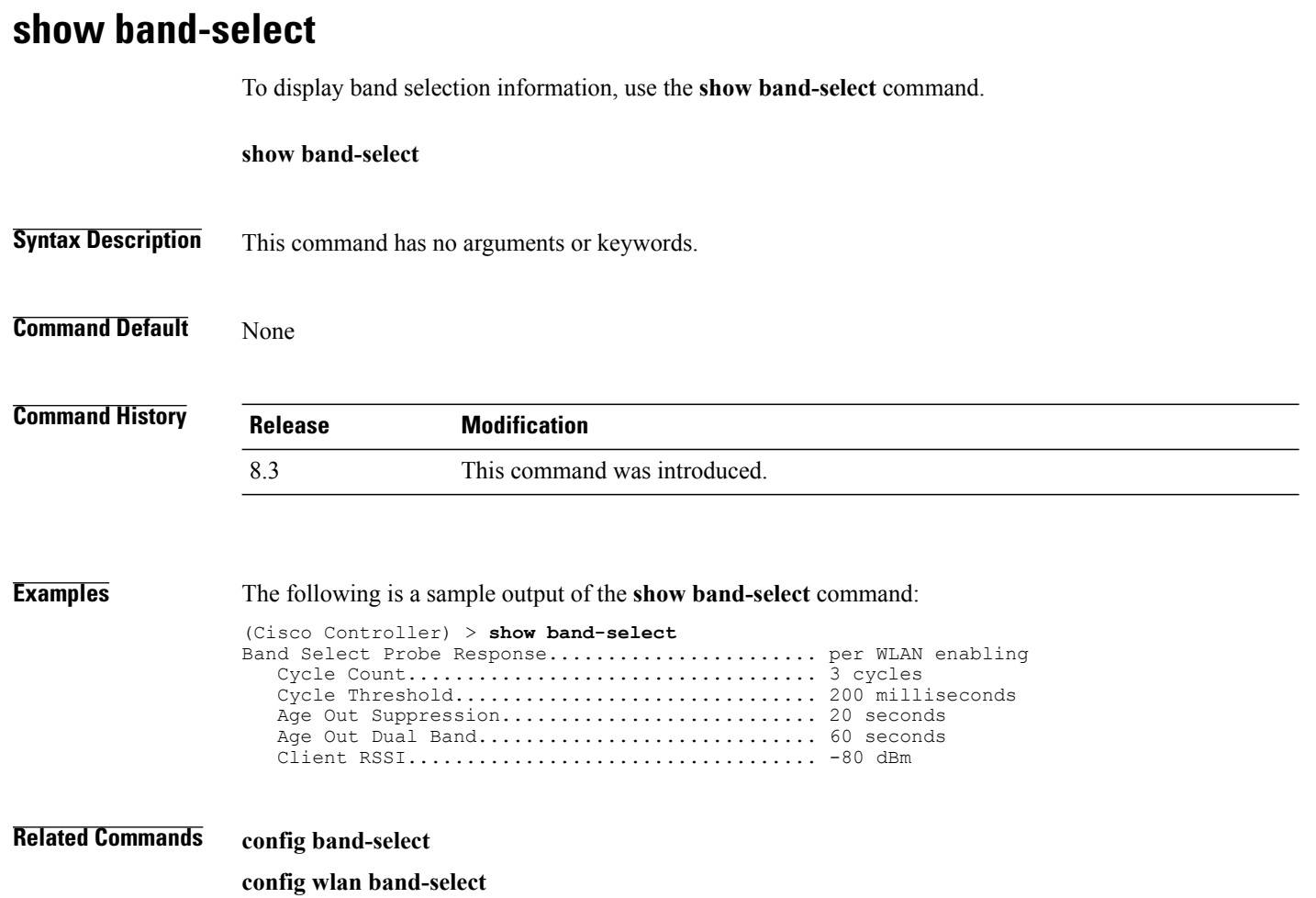

#### **show buffers**

To display buffer information of the controller, use the **show buffers** command.

**show buffers**

**Syntax Description** This command has no arguments or keywords.

**Command Default** None

 $\mathbf I$ 

```
Command History Release Modification
              8.3 This command was introduced.
```
**Examples** The following is a sample output of the **show buffers** command:

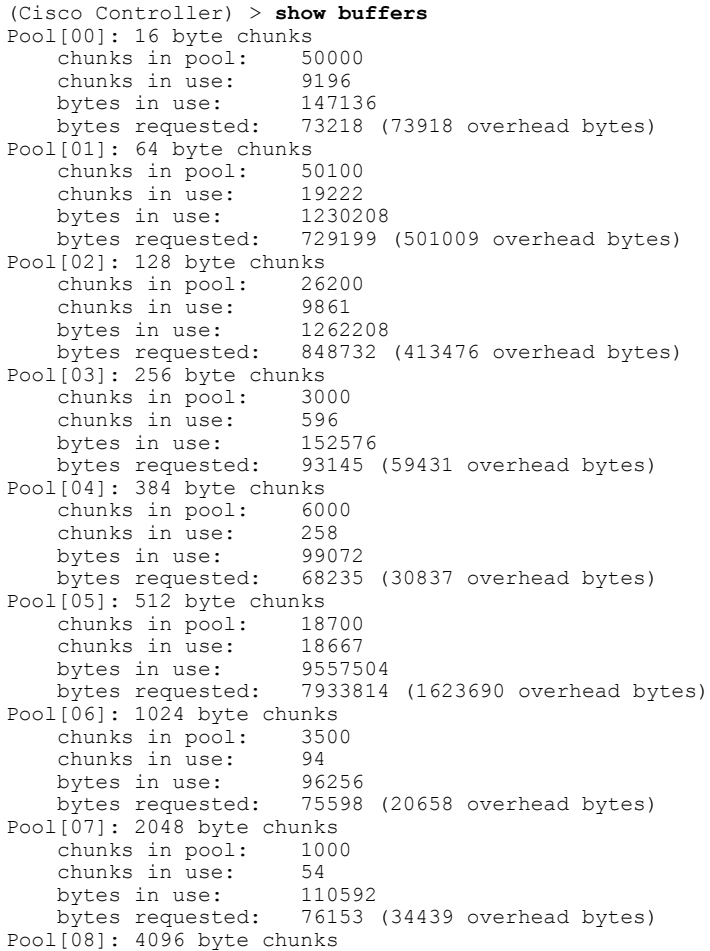

 $\mathbf l$ 

 $\mathbf I$ 

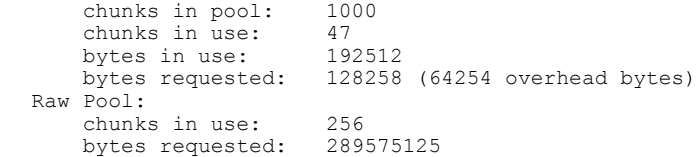

### **show cac voice stats**

 $\mathbf{I}$ 

To view the detailed voice CAC statistics of the 802.11a or 802.11b radio, use the **show cac voice stats** command.

**show cac voice stats** {**802.11a** | **802.11b**}

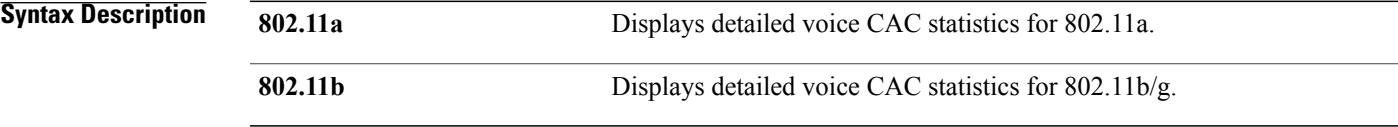

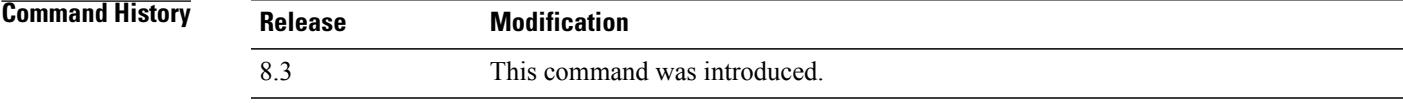

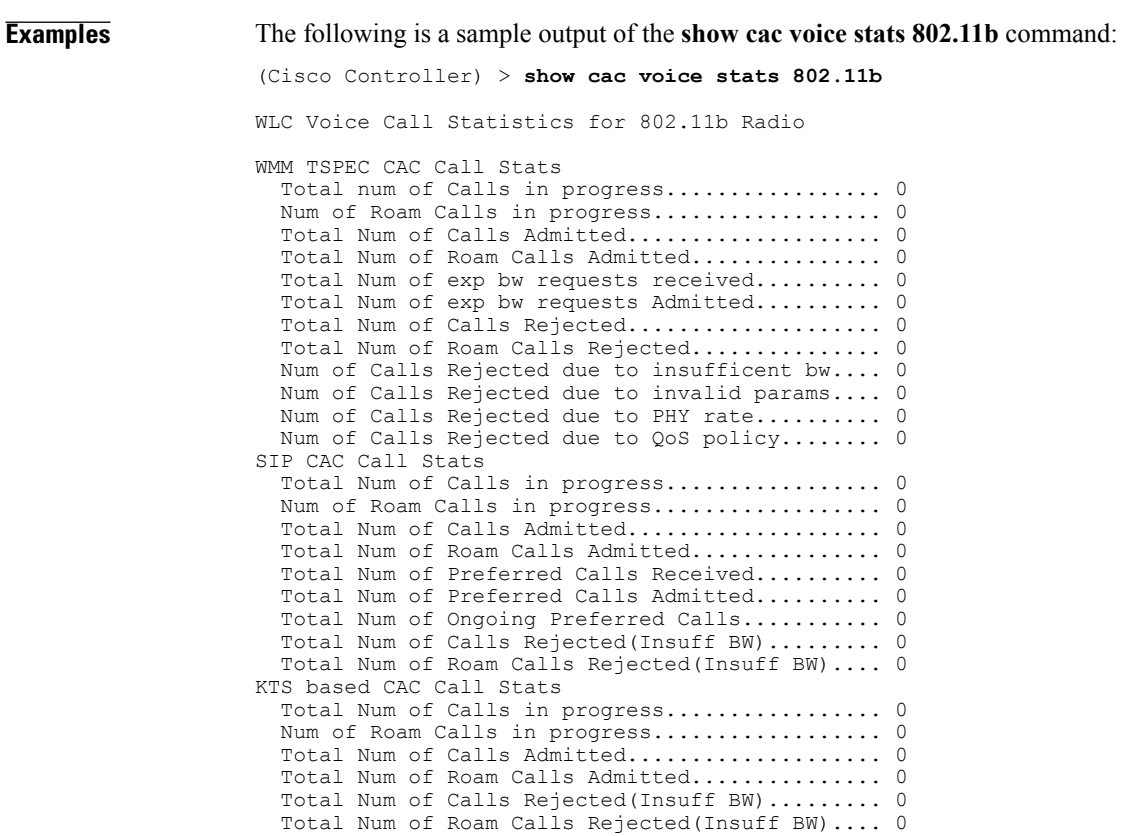

I

## **show cac voice summary**

To view the list of all APs with brief voice statistics (includes bandwidth used, maximum bandwidth available, and the number of calls information), use the **show cac voice summary** command.

**show cac voice summary**

**Syntax Description** This command has no arguments or keywords.

**Command Default** None

**Command History Release Modification** 8.3 This command was introduced.

**Examples** The following is a sample output of the **show cac voice summary** command:

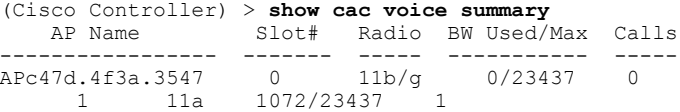

### **show cac video stats**

To view the detailed video CAC statistics of the 802.11a or 802.11b radio, use the **show cac video stats** command.

**show cac video stats** {**802.11a** | **802.11b**}

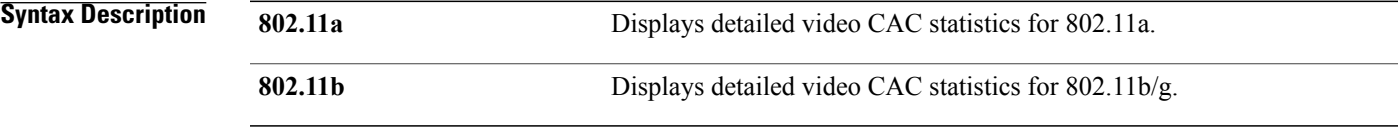

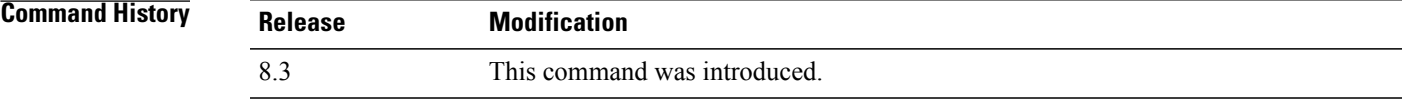

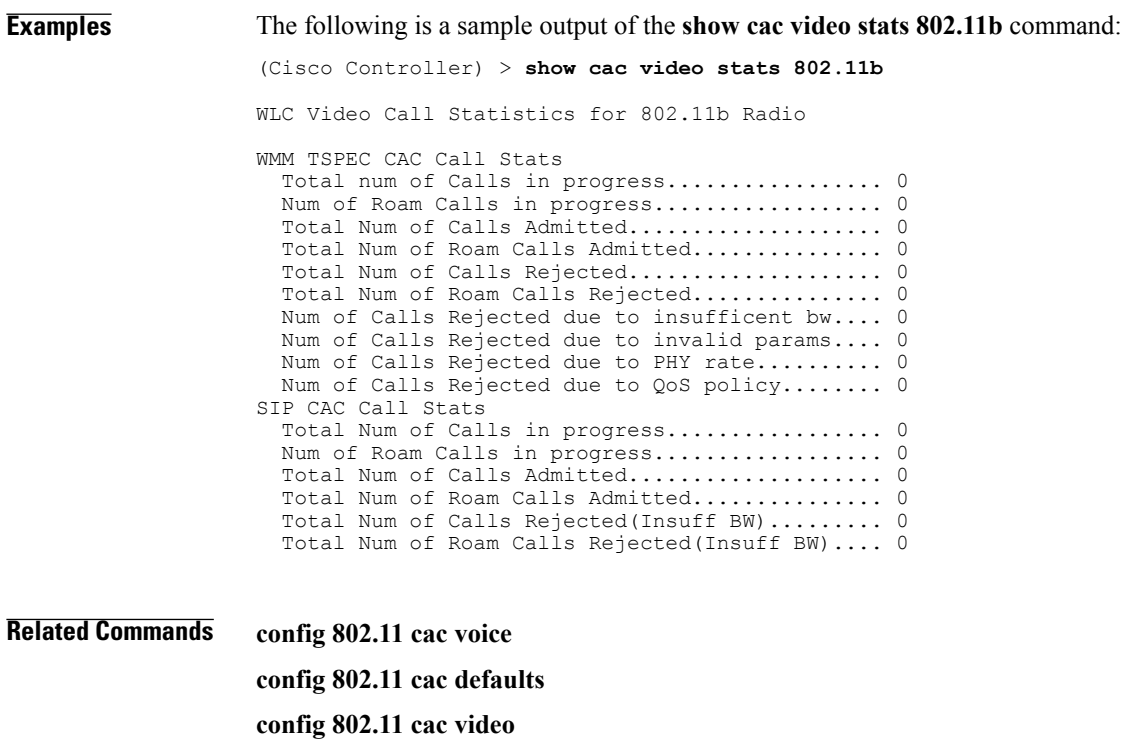

**config 802.11 cac multimedia**

**show cac voice stats**

**show cac voice summary**

**show cac video stats**

 $\mathbf I$ 

T

**show cac video summary config 802.11 cac video load-based config 802.11 cac video cac-method config 802.11 cac video sip**

## **show cac video summary**

To view the list of all access points with brief video statistics (includes bandwidth used, maximum bandwidth available, and the number of calls information), use the **show cac video summary** command.

#### **show cac video summary**

**Syntax Description** This command has no arguments or keywords.

**Command History Release Modification** 8.3 This command was introduced.

**Examples** The following is a sample output of the **show cac video summary** command:

(Cisco Controller) > **show cac video summary**

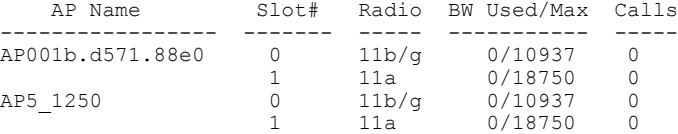

#### **Related Commands config 802.11 cac voice**

ı

**config 802.11 cac defaults config 802.11 cac video config 802.11 cac multimedia show cac voice stats show cac voice summary show cac video stats show cac video summary config 802.11 cac video load-based config 802.11 cac video cac-method config 802.11 cac video sip**

 $\overline{\phantom{a}}$ 

## **show cdp**

To display the status and details of the Cisco Discovery Protocol (CDP), use the **show cdp** command.

**show cdp** {**neighbors** [**detail**] | **entry all** | **traffic**}

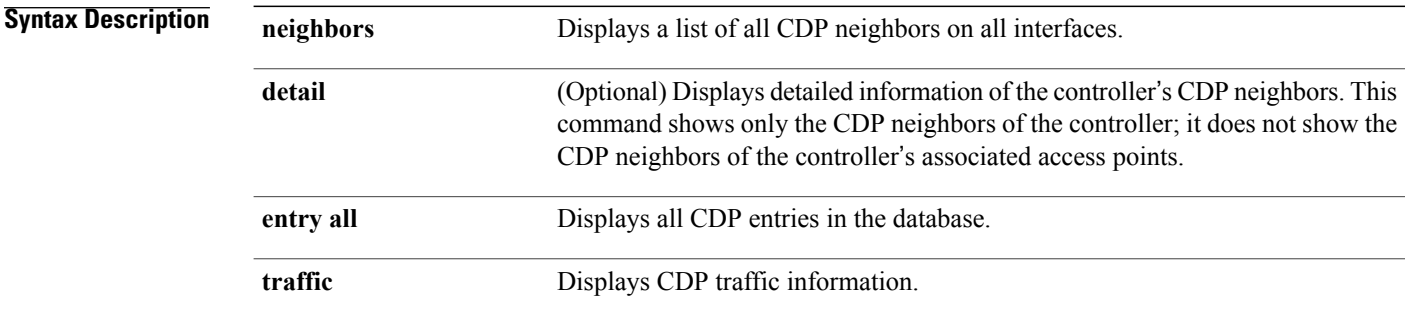

#### **Command Default** None

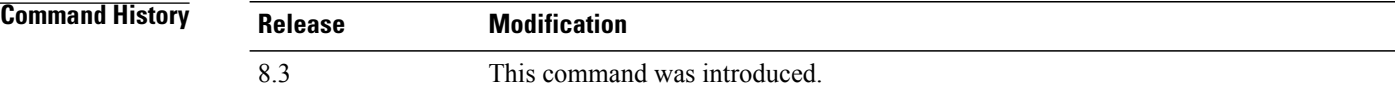

**Examples** The following is a sample output of the **show cdp** command:

```
(Cisco Controller) > show cdp
CDP counters :
Total packets output: 0, Input: 0
Chksum error: 0
No memory: 0, Invalid packet: 0,
```
**Related Commands config cdp**

**config ap cdp show ap cdp**

## **show certificate compatibility**

To display whether or not certificates are verified as compatible in the Cisco wireless LAN controller, use the **show certificate compatibility** command.

**show certificate compatibility**

**Syntax Description** This command has no arguments or keywords.

Г

**Command History Release Modification** 8.3 This command was introduced.

**Examples** The following is a sample output of the **show certificate compatibility** command:

(Cisco Controller) > **show certificate compatibility** Certificate compatibility mode:................ off

 $\overline{\phantom{a}}$ 

## **show certificate ssc**

To view theSelfSigned Device Certificate (SSC) and hash key of the virtual controller, use the **show certificate ssc** command.

**show certificate ssc**

**Syntax Description** This command has no arguments or keywords.

**Command History Release Modification**

8.3 This command was introduced.

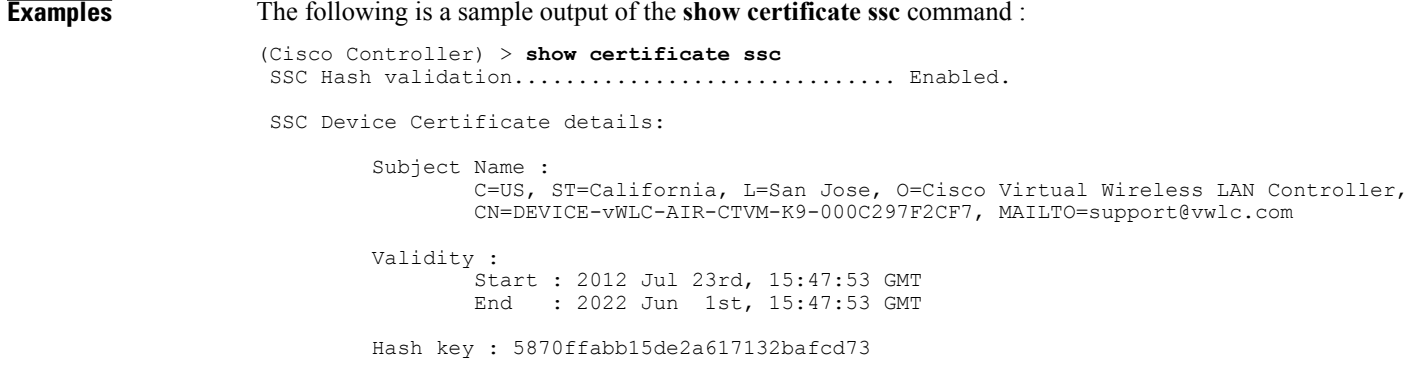

# **show certificate summary**

To verify that the controller has generated a certificate, use the **show certificate summary** command.

**show certificate summary**

**Syntax Description** This command has no arguments or keywords.

 $$ 

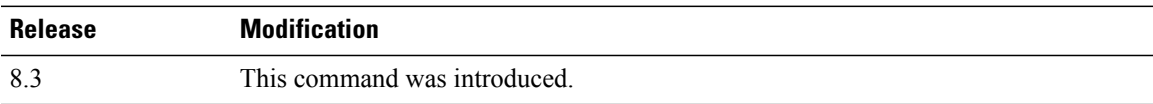

 $\mathsf I$ 

**Examples** The following is a sample output of the **show certificate summary** command:

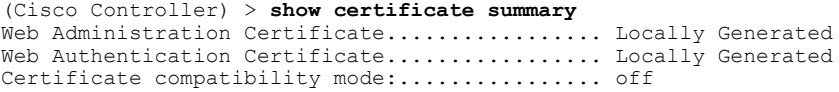

T

## **show client calls**

To display the total number of active or rejected calls on the controller, use the **show client calls** command.

**show client calls** {**active** | **rejected**} {**802.11a** | **802.11bg** | **all**}

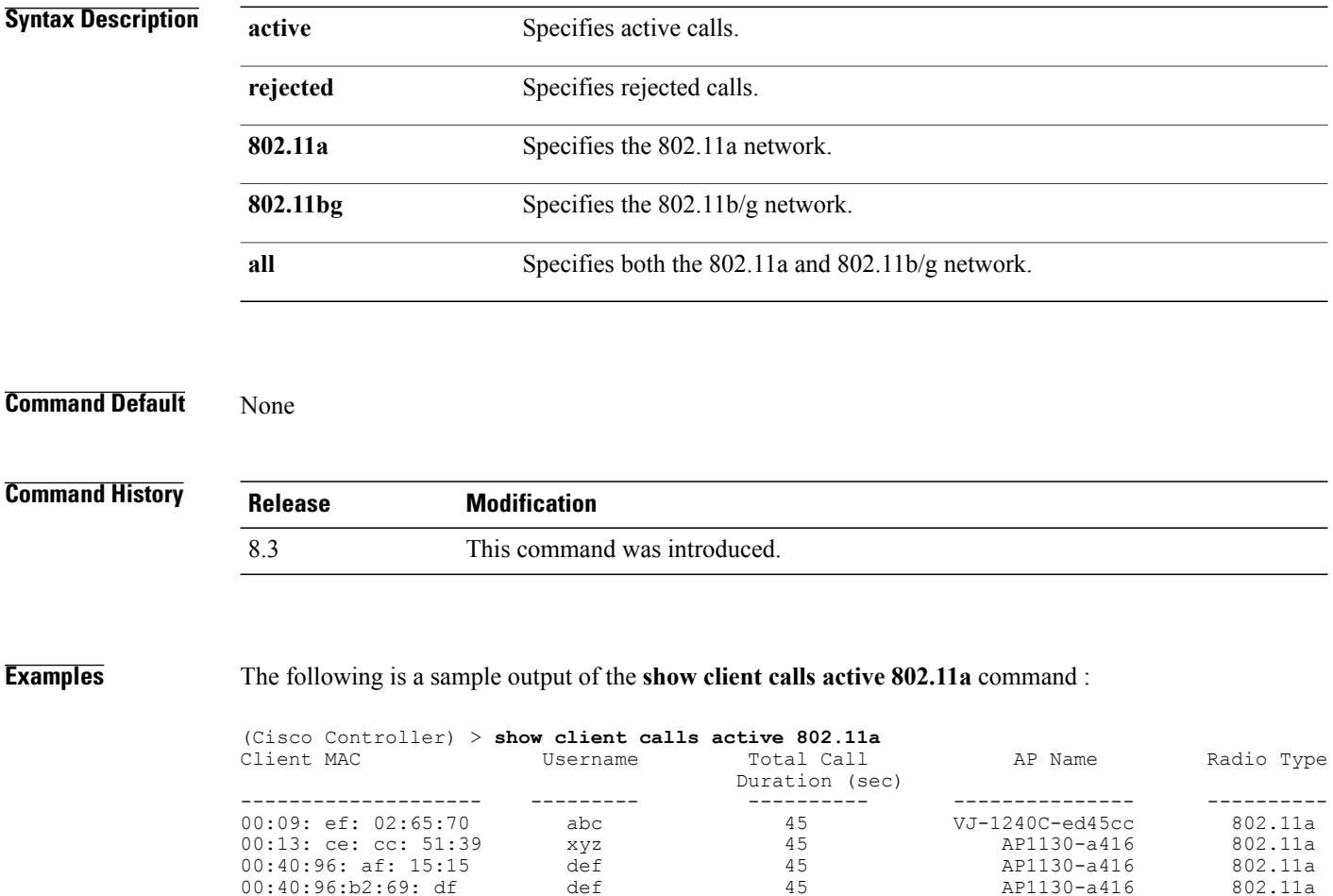

Number of Active Calls ------------------------------------ 4

## **show client roam-history**

To display the roaming history of a specified client, use the **show client roam-history** command.

**show client roam-history** *mac\_address*

**Command Default** None

 $$ 

 $\mathsf I$ 

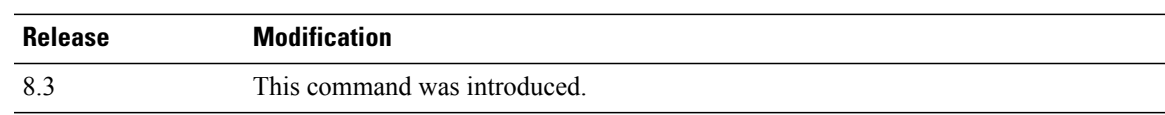

**Examples** The following is a sample output of the **show client roam-history** command:

(Cisco Controller) > **show client roam-history 00:14:6c:0a:57:77**

### **show client summary**

To display a summary of clients associated with a Cisco lightweight access point, use the **show clientsummary** command.

**show client summary** [*ssid / ip / username / devicetype*]

**Syntax Description** This command has no arguments or keywords.

**Syntax Description**  $\frac{ssid}{ip}/\text{username}/\text{devicetype}$  (Optional) Displays active clients selective details on any of the following parameters or all the parameters in any order: • SSID • IP addresss • Username • Device type (such as Samsung-Device or WindowsXP-Workstation) *ssid / ip / username / devicetype* **Command Default** None **Command History Release Modification** 8.3 This command was introduced.

**Usage Guidelines** Use **show client ap** command to list the status of automatically disabled clients. Use the **show exclusionlist** command to display clients on the exclusion list (blacklisted).

**Examples** The following example shows how to display a summary of the active clients:

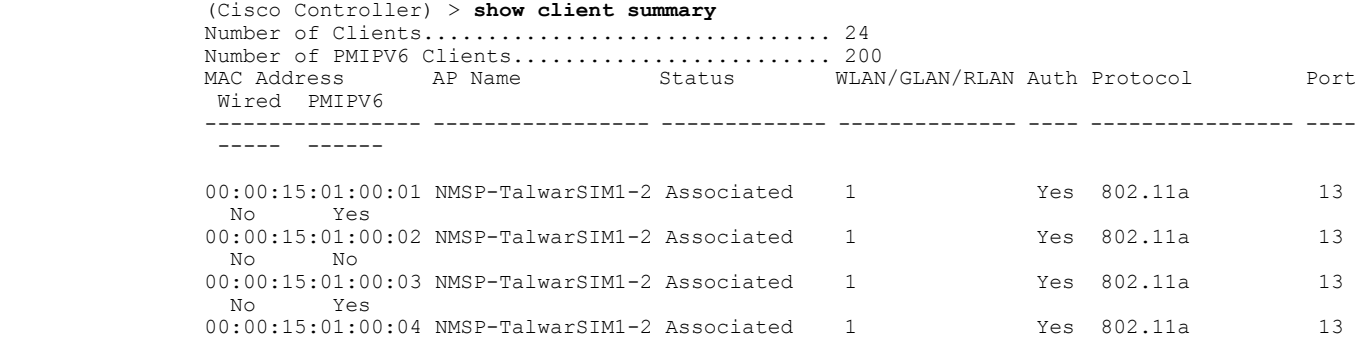

No No

 $\mathbf{I}$ 

**Examples** The following example shows how to display all clients that are WindowsXP-Workstation device type:

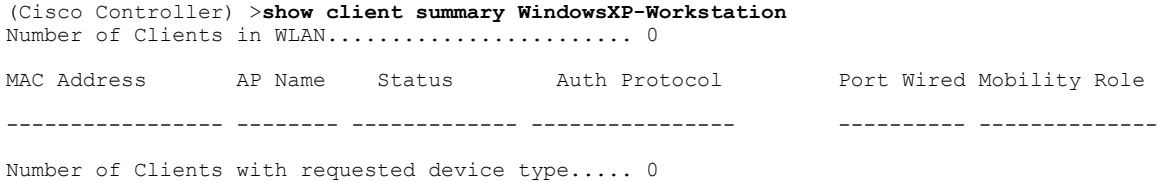

ι

## **show client summary guest-lan**

To display the active wired guest LAN clients, use the **show client summary guest-lan** command.

**show client summary guest-lan Syntax Description** This command has no arguments or keywords.

**Command Default** None

**Command History Release Modification** 8.3 This command was introduced.

**Examples** The following is a sample output of the **show client summary guest-lan** command:

(Cisco Controller) > **show client summary guest-lan** Number of Clients................................ 1

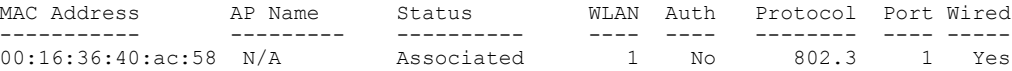

**Related Commands show client summary**

### **show client tsm**

To display the client traffic stream metrics (TSM) statistics, use the **show client tsm** command.

**show client tsm 802.11**{**a** | **b**} *client\_mac* {*ap\_mac* | **all**}

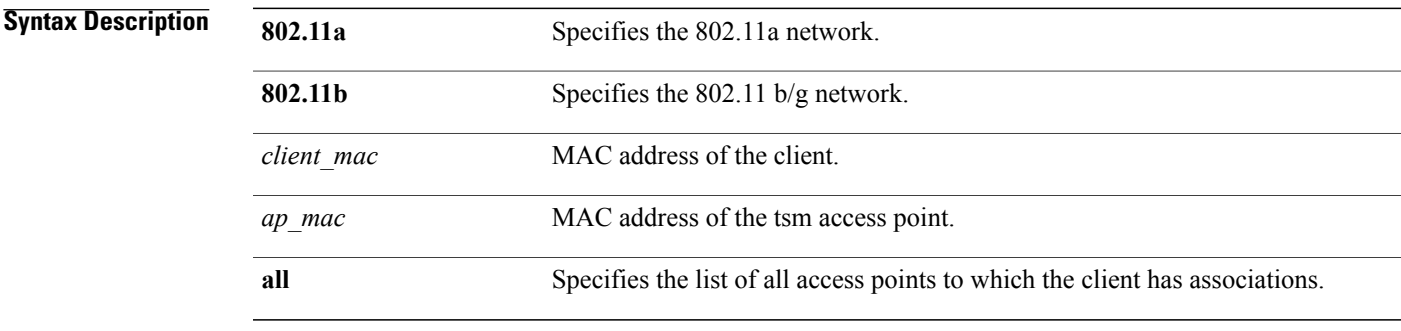

#### **Command Default** None

#### $$

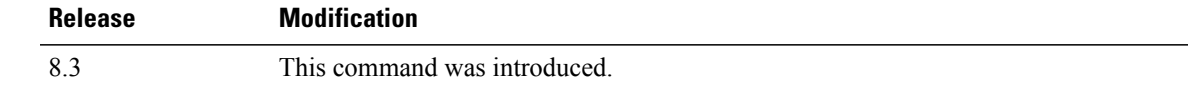

 $\mathbf I$ 

**Examples** The following is a sample output of the **show client tsm 802.11a** command:

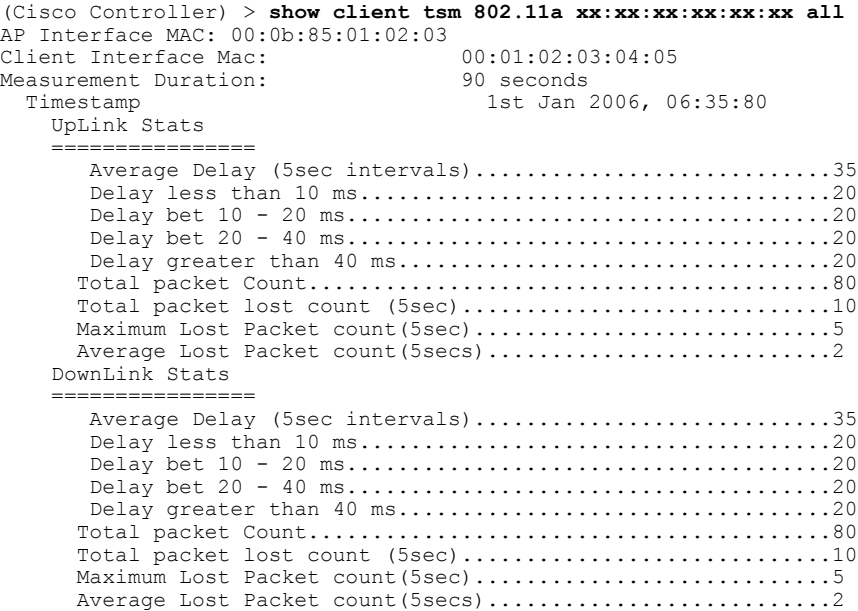

I

#### **Related Commands show client ap**

**show client detail show client summary**

## **show client username**

Unknown

 $\mathbf{I}$ 

To display the client data by the username, use the **show client username** command.

**show client username** *username*

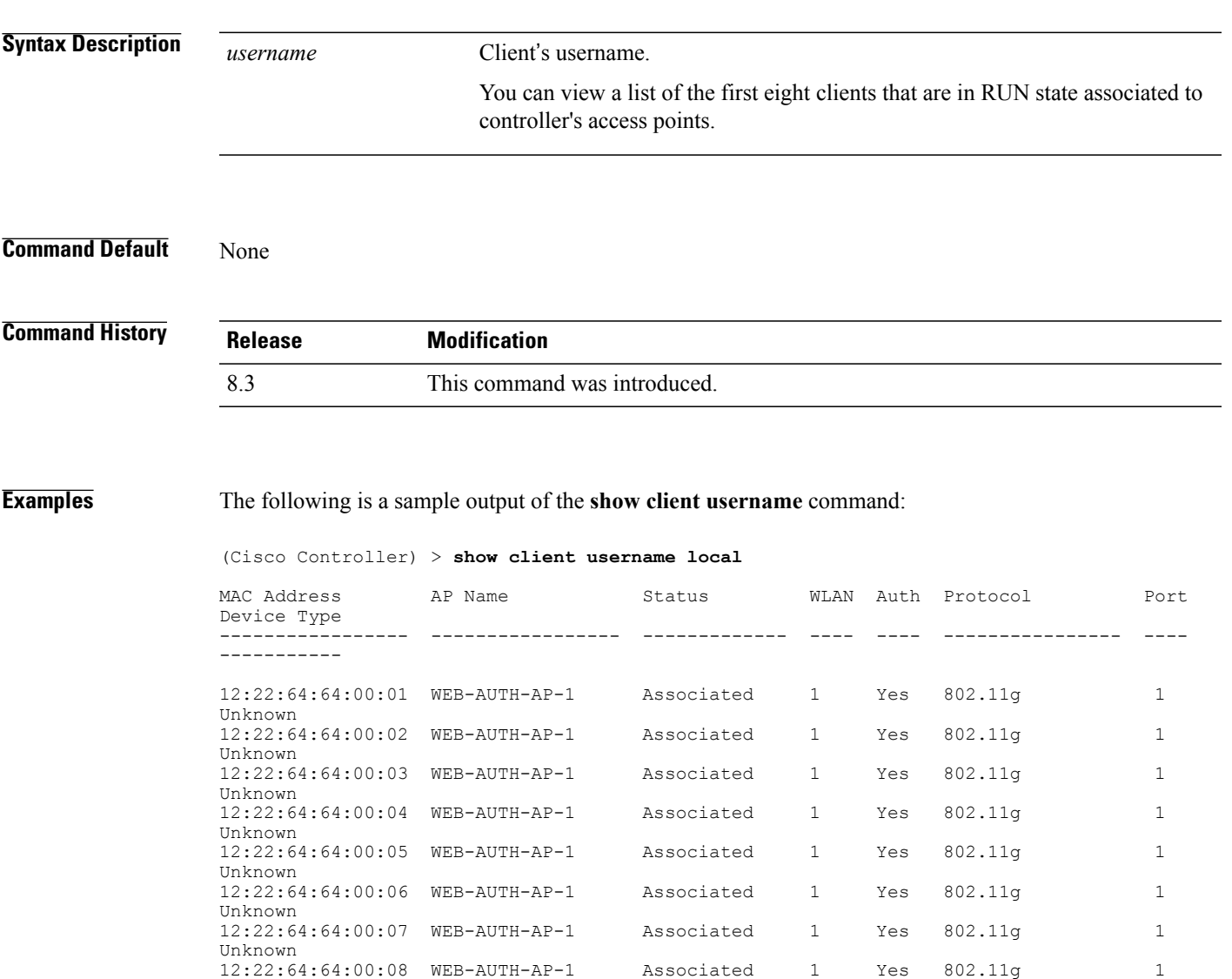

I

## **show client voice-diag**

To display voice diagnostics statistics, use the **show client voice-diag** command.

**show client voice-diag** {**quos-map** | **roam-history** | **rssi** | **status** | **tspec**}

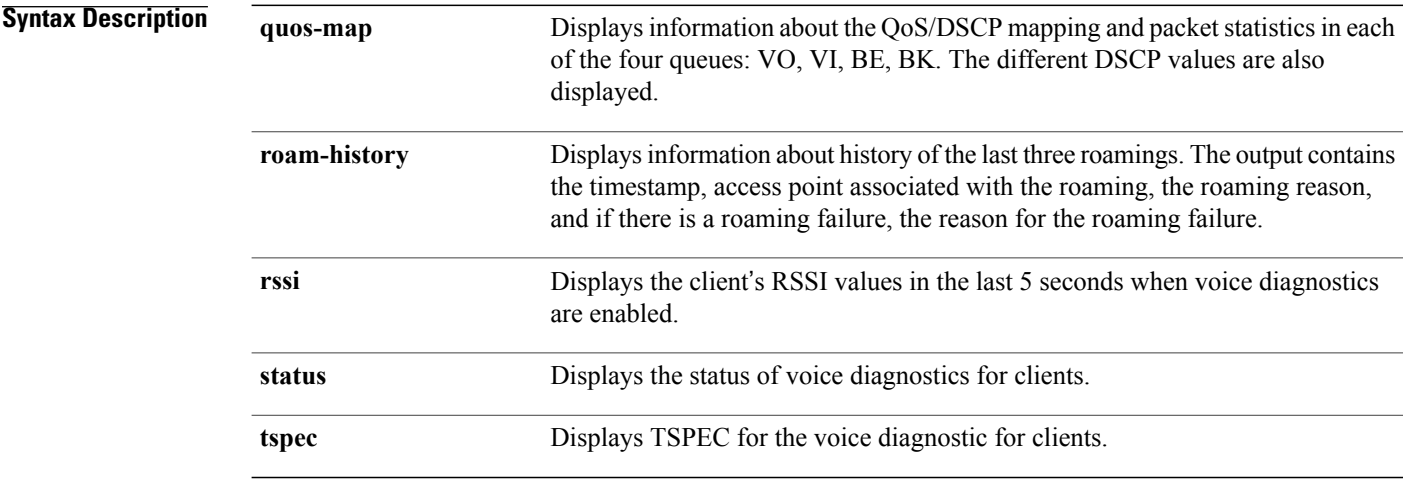

# **Command Default** None **Command History Release Modification** 8.3 This command was introduced. **Examples** The following is a sample output of the **show client voice-diag status** command: (Cisco Controller) > **show client voice-diag status** Voice Diagnostics Status: FALSE **Related Commands show client ap show client detail show client summary debug voice-diag**

## **show coredump summary**

To display a summary of the controller's core dump file, use the **show coredump summary** command.

**show coredump summary**

**Syntax Description** This command has no arguments or keywords.

**Command Default** None

Г

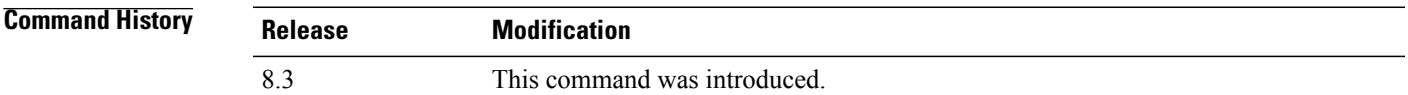

**Examples** The following is a sample output of the **show coredump summary** command:

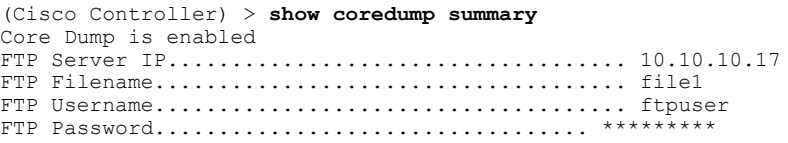

**Related Commands config coredump config coredump ftp config coredump username**

1

## **show cpu**

To display current WLAN controller CPU usage information, use the **show cpu** command.

**show cpu**

**Syntax Description** This command has no arguments or keywords.

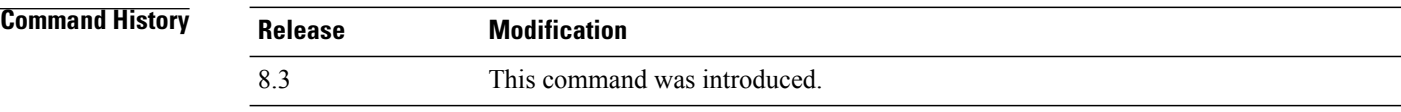

**Examples** The following is a sample output of the **show cpu** command:

(Cisco Controller) > **show cpu** Current CPU load: 2.50%

#### **show custom-web**

To display all the web authentication customization information, use the **show custom-web** command.

**show custom-web** *all remote-lan guest-lan sleep-client webauth-bundle wlan*

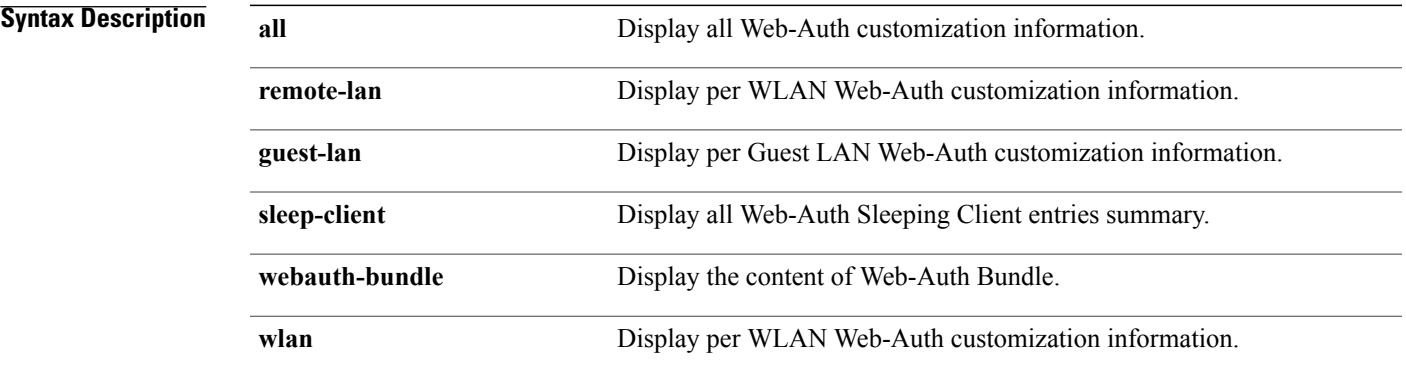

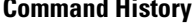

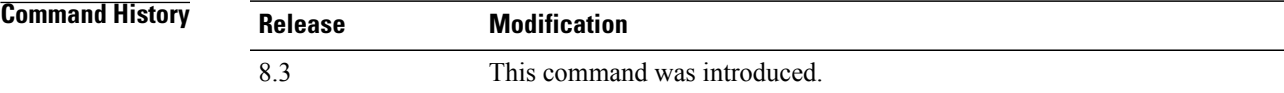

 $\mathbf I$ 

**Examples** The following is a sample output of the **show custom-web all** command:

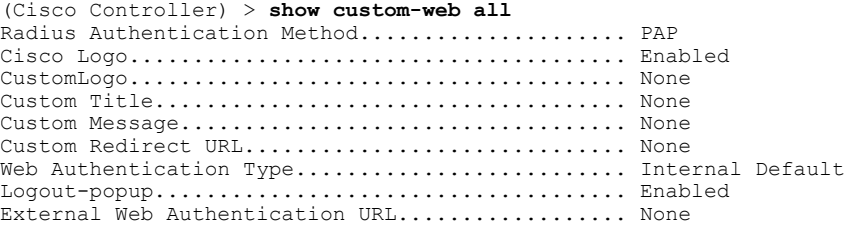

T

## **show database summary**

To display the maximum number of entries in the database, use the **show database summary** command.

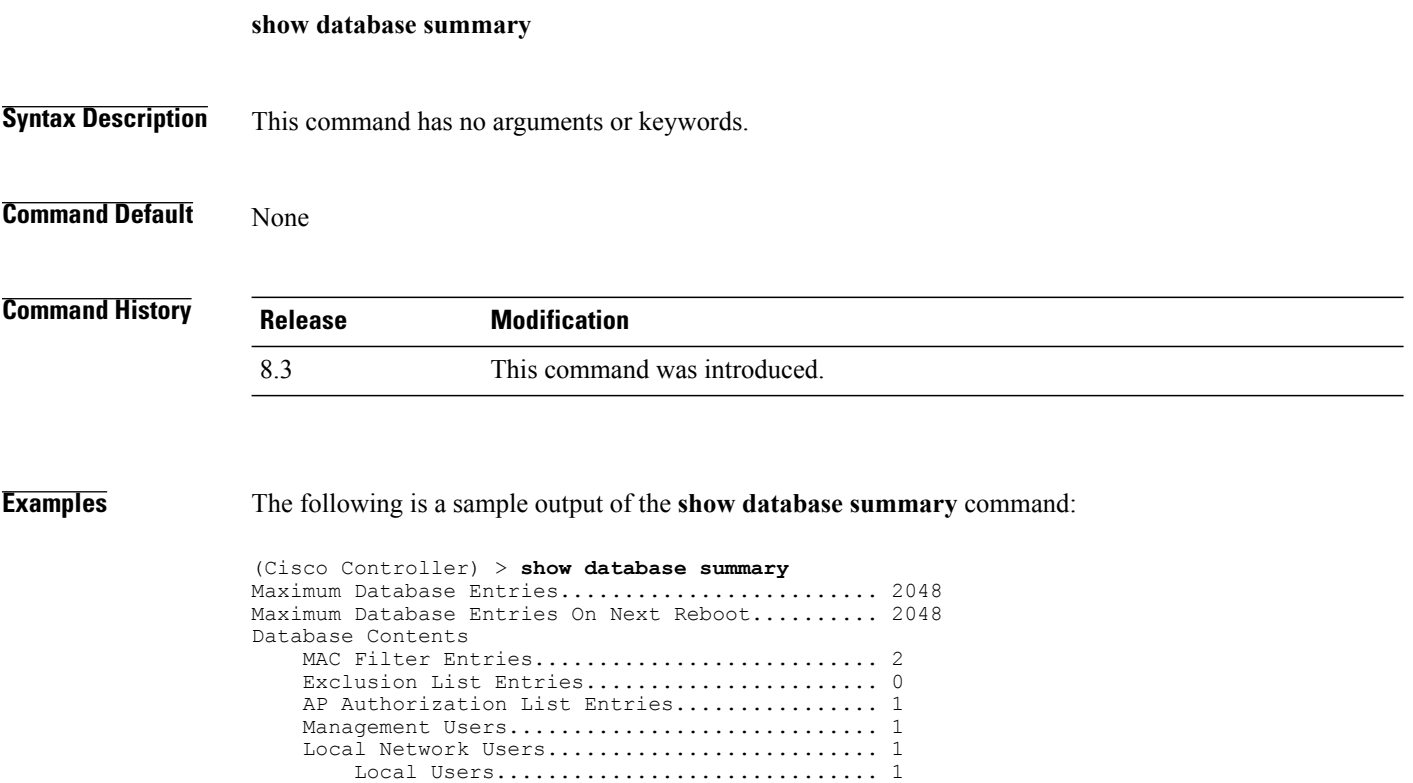

Guest Users.............................. 0  $Total.\dots\dots\dots\dots\dots\dots\dots\dots\dots\dots\dots\dots\quad 5$ 

**Related Commands config database size**

### **show dtls connections**

To display the Datagram Transport Layer Security (DTLS) server status, use the **show dtls connections** command.

#### **show dtls connections**

**Syntax Description** This command has no arguments or keywords.

**Command Default** None

**Command History Release Modification** 8.3 This command was introduced.

Г

**Examples** The following is a sample output of the **show dtls connections** command.

#### Device > **show dtls connections**

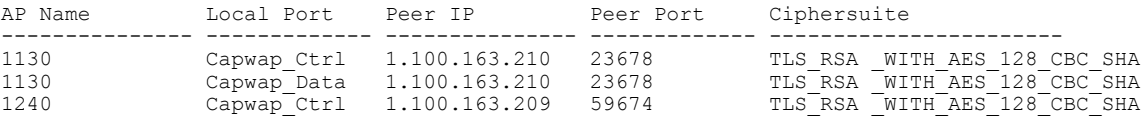

 $\overline{\phantom{a}}$ 

1

## **show guest-lan**

To display the configuration of a specific wired guest LAN, use the **show guest-lan** command.

**show guest-lan** *guest\_lan\_id*

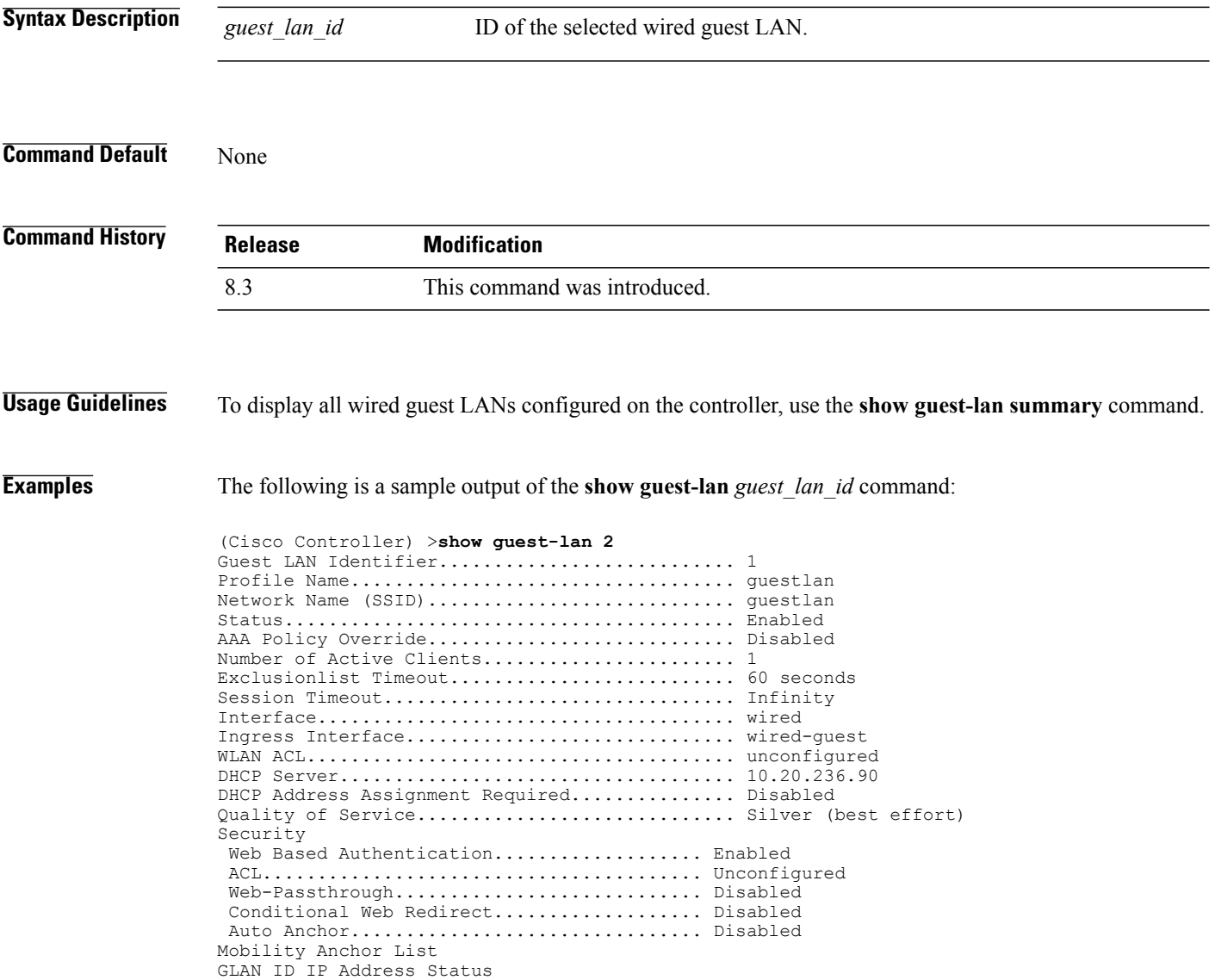
### **show invalid-config**

To see any ignored commands or invalid configuration values in an edited configuration file, use the **show invalid-config** command.

**show invalid-config**

**Syntax Description** This command has no arguments or keywords.

**Command Default** None

Г

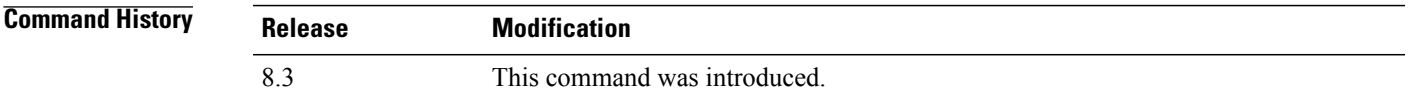

**Usage Guidelines** You can enter this command only before the **clear config** or **save config** command.

**Examples** The following is a sample output of the **show invalid-config** command:

```
(Cisco Controller) > show invalid-config
config wlan peer-blocking drop 3
config wlan dhcp_server 3 192.168.0.44 required
```
 $\mathbf l$ 

 $\mathbf I$ 

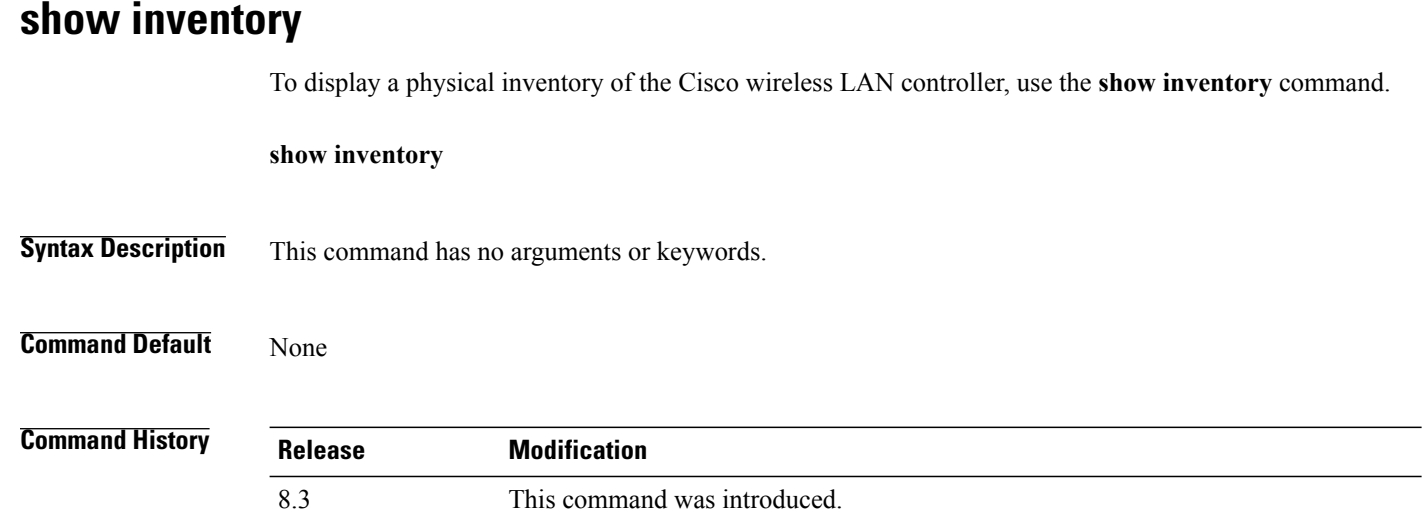

### **show load-balancing**

To display the status of the load-balancing feature, use the **show load-balancing** command.

**show load-balancing Syntax Description** This command has no arguments or keywords. **Command Default** None. **Command History Release Modification** 8.3 This command was introduced. **Examples** This example shows how to display the load-balancing status: > **show load-balancing**

```
Aggressive Load Balancing......................... Enabled
Aggressive Load Balancing Window................... 0 clients
Aggressive Load Balancing Denial Count........... 3
Statistics
Total Denied Count............................... 10 clients
                          .......................... 20 messages
Exceeded Denial Max Limit Count.................. 0 times
None 5G Candidate Count.......................... 0 times
None 2.4G Candidate Count..................... 0 times
```
**Related Commands config load-balancing**

 $\mathbf I$ 

## **show local-auth certificates**

To display local authentication certificate information, use the **show local-auth certificates** command:

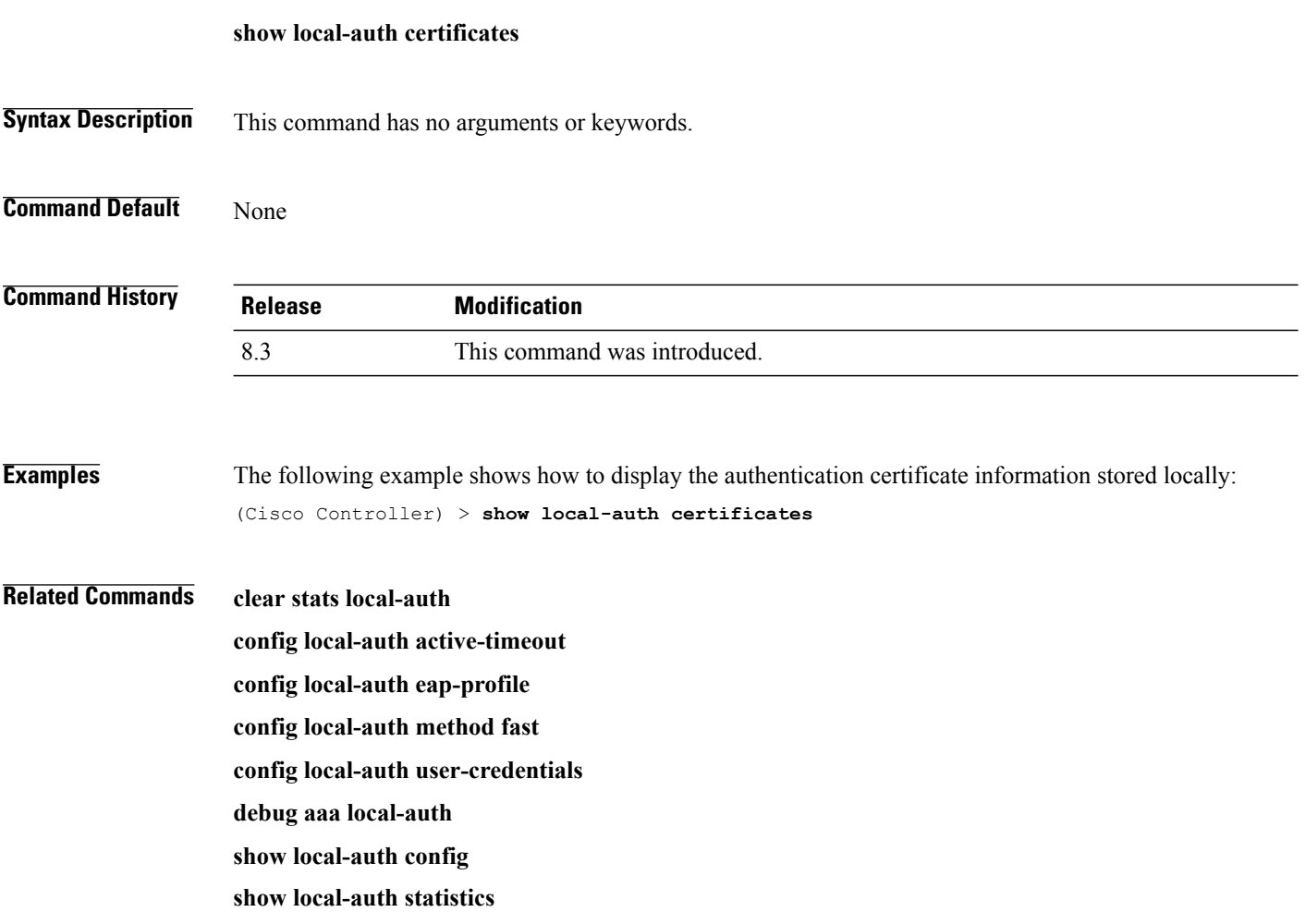

# **show logging**

To display the syslog facility logging parameters and buffer contents, use the **show logging** command.

**show logging**

**Syntax Description** This command has no arguments or keywords.

**Command Default** None

 $\mathsf I$ 

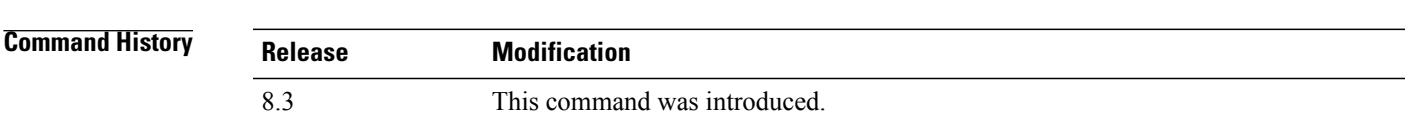

### **Examples** The following example shows how to display the current settings and buffer content details:

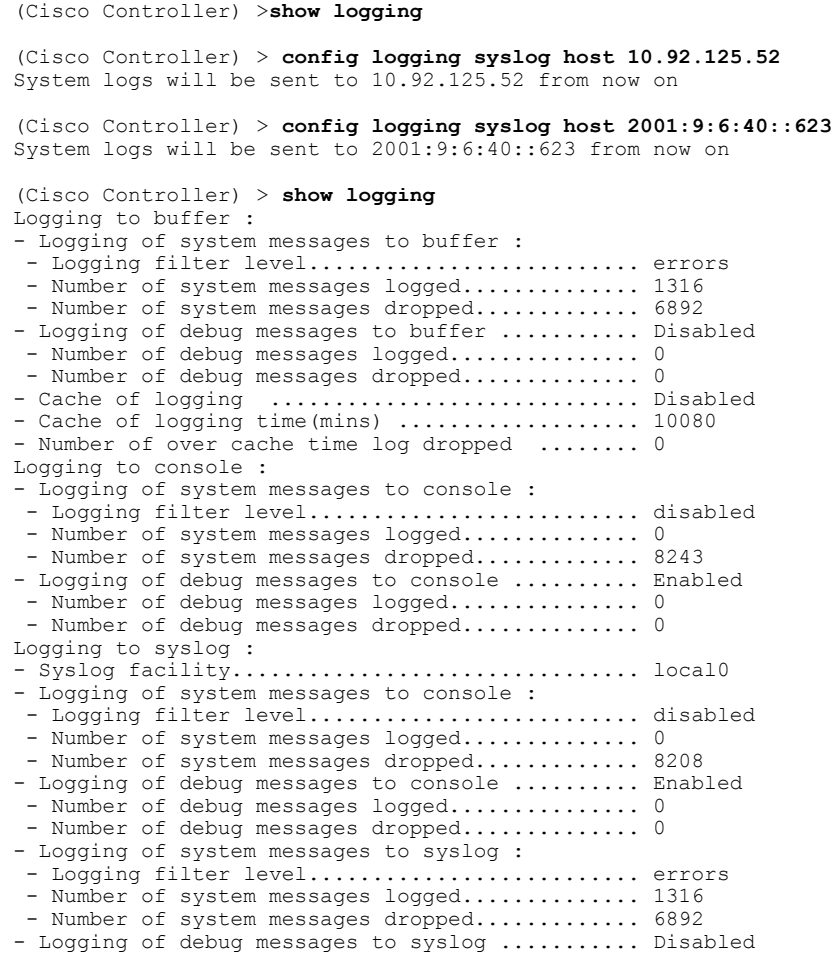

 $\mathbf I$ 

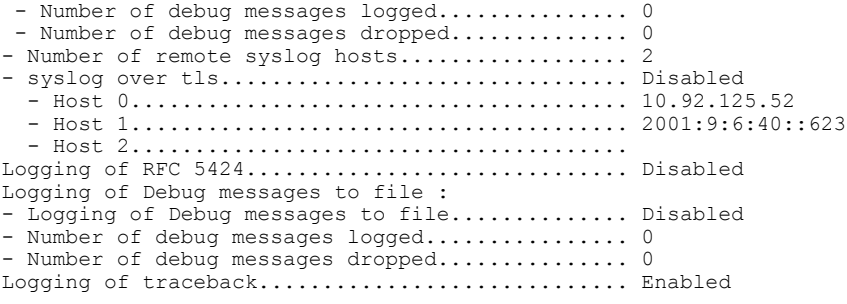

# **show logging flags**

To display the existing flags, use the **show logging flags** command.

**show logging flags** *AP* |*Cilent*

**Syntax Description** This command has no arguments or keywords.

**Command Default** None.

 $\mathbf I$ 

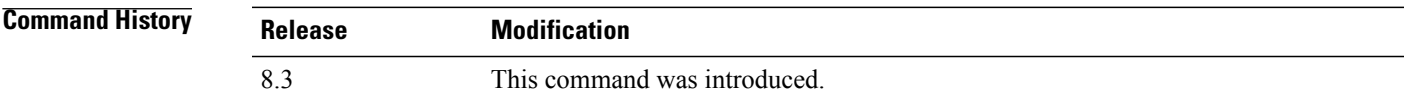

**Examples** This example shows how to display the current flags details:

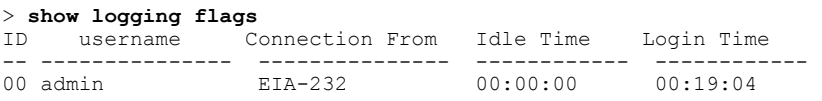

**Related Commands config logging flags close**

I

**show loginsession**

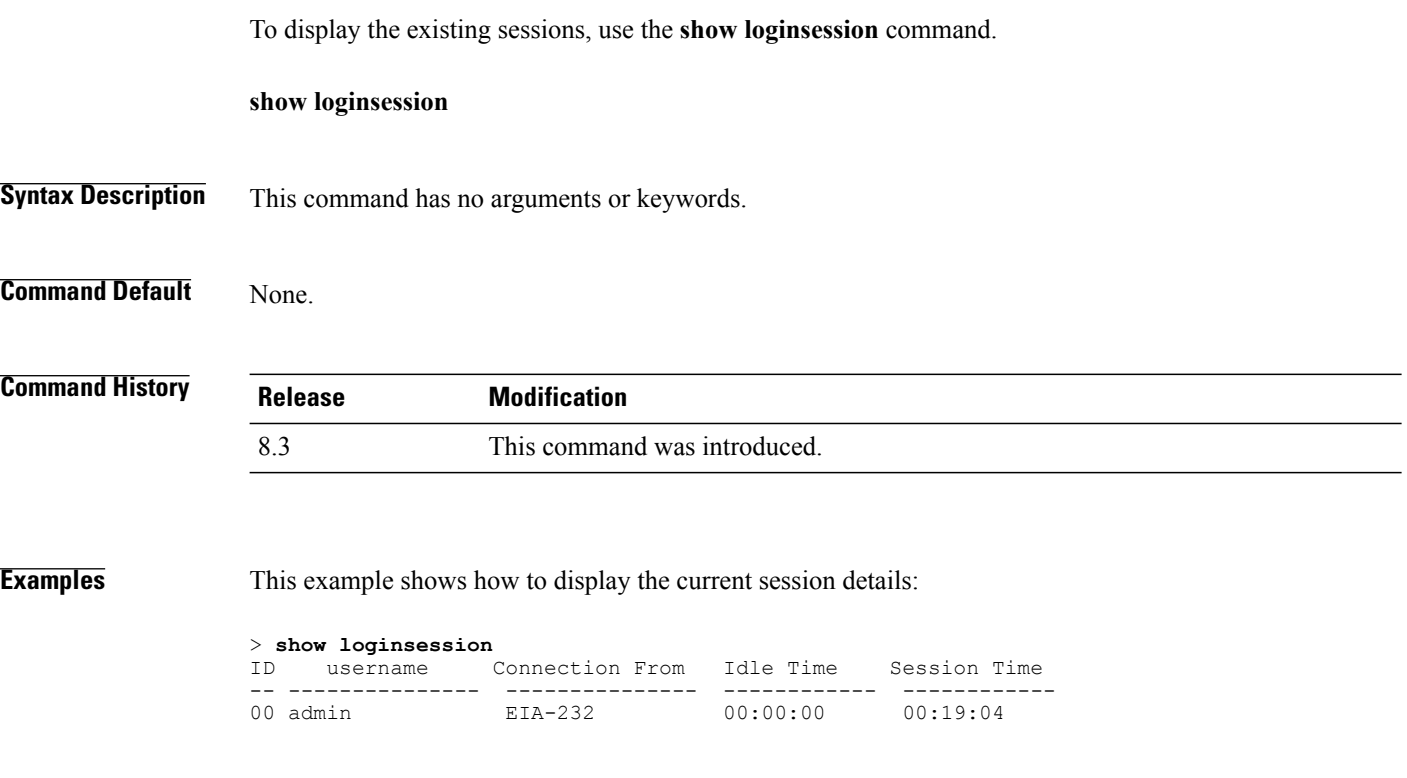

**Related Commands config loginsession close**

### **show mgmtuser**

To display the local management user accounts on the Cisco wireless LAN controller, use the **show mgmtuser** command.

**show mgmtuser**

**Syntax Description** This command has no arguments or keywords.

**Command Default** None.

Г

**Command History Release Modification** 8.3 This command was introduced.

**Examples** This example shows how to display a list of management users:

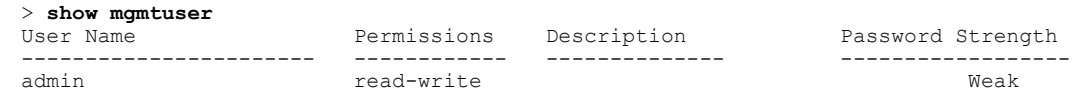

**Related Commands config mgmtuser add config mgmtuser delete**

**config mgmtuser description config mgmtuser password**

### **show netuser**

To display the configuration of a particular user in the local user database, use the **show netuser** command.

**show netuser** {**detail** *user\_name* | **guest-roles** | **summary**}

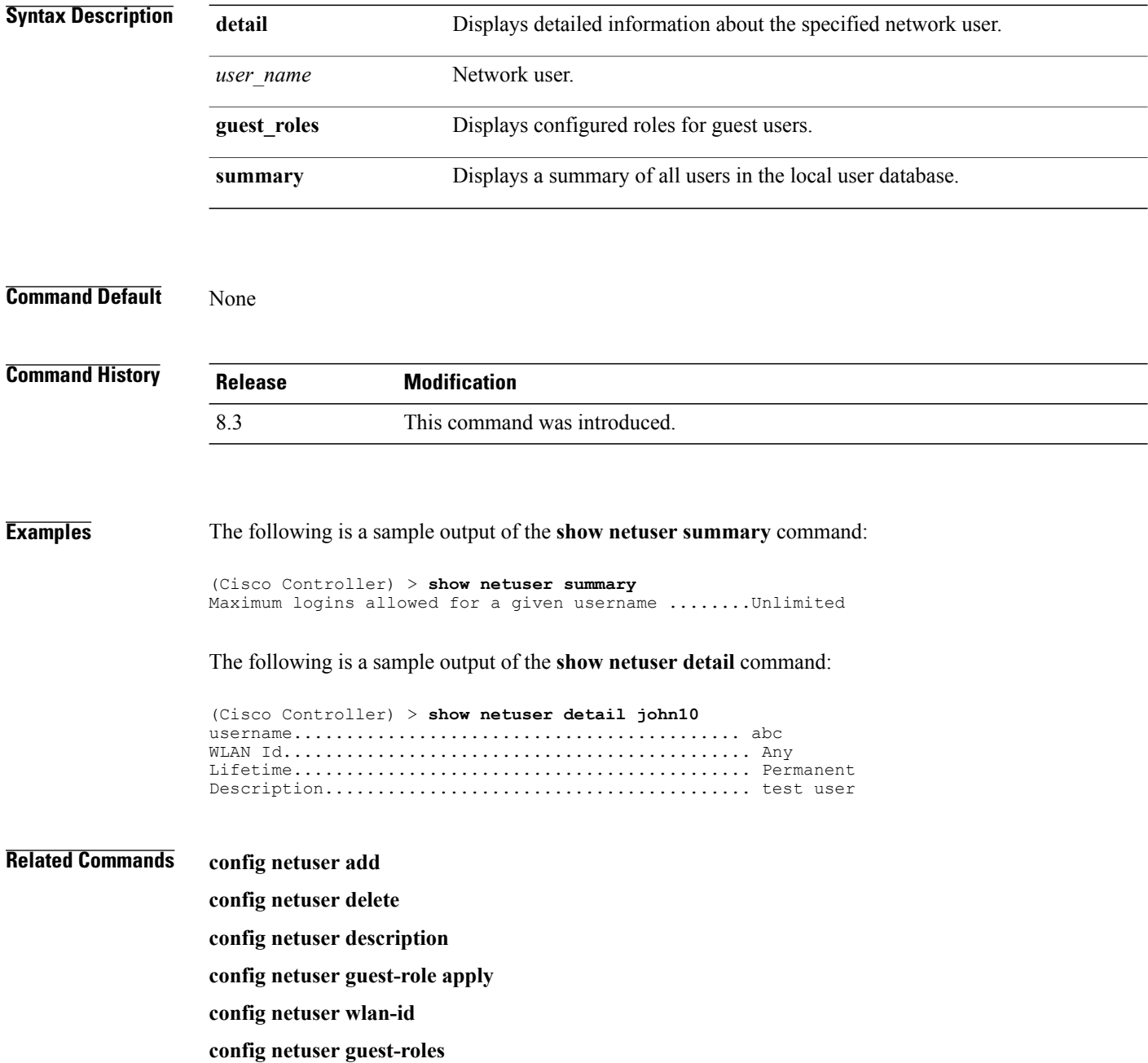

 $\mathbf I$ 

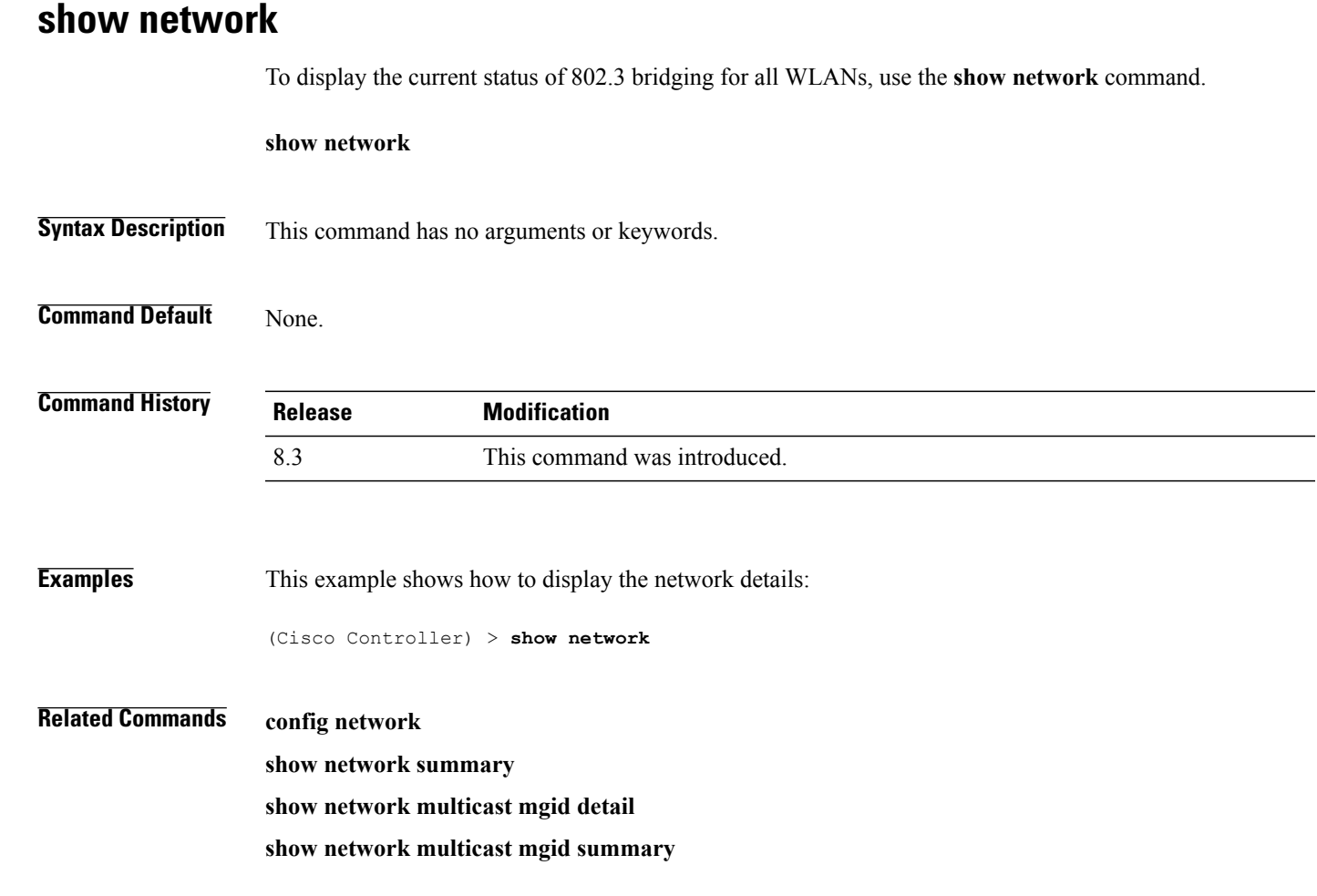

 $\overline{\phantom{a}}$ 

## **show network summary**

To display the network configuration of the Cisco wireless LAN controller, use the **show network summary** command.

**show network summary**

**Syntax Description** This command has no arguments or keywords.

**Command Default** None.

**Command History Release Modification** 8.3 This command was introduced.

**Examples** This example shows how to display a summary configuration:

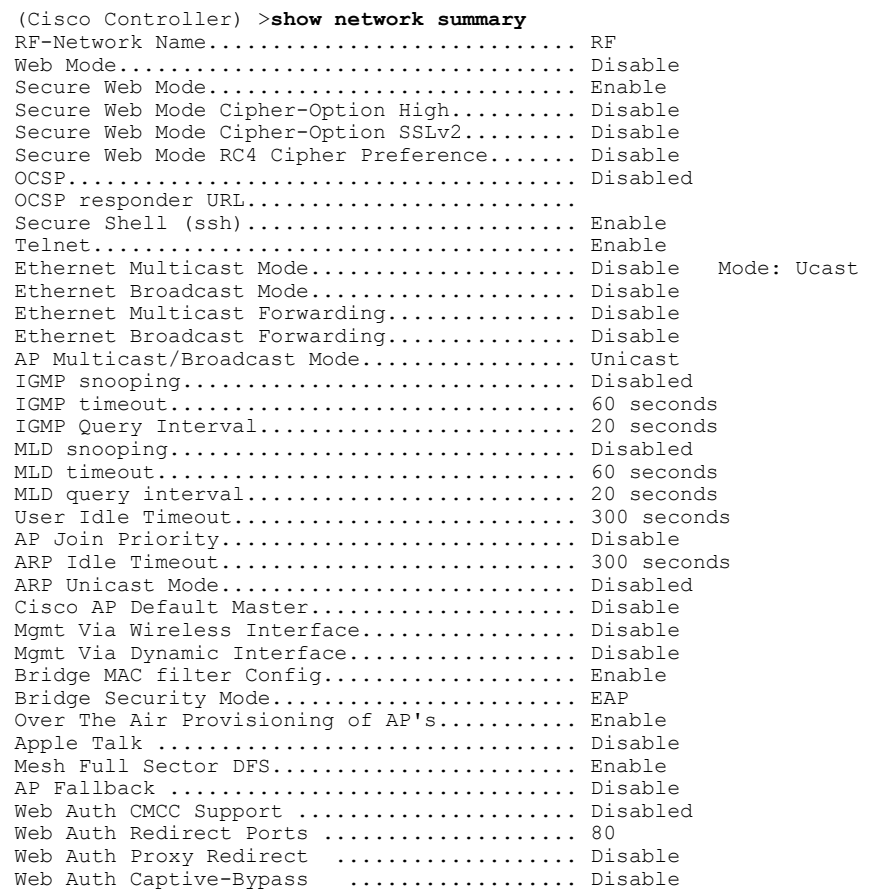

 $\mathbf I$ 

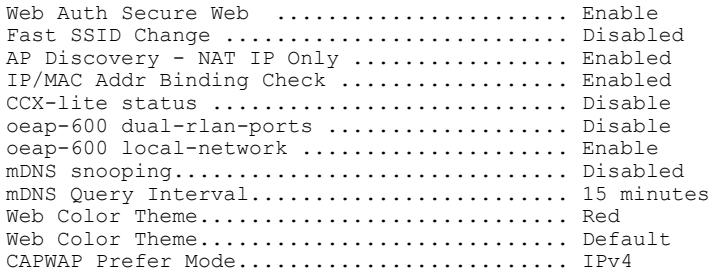

### **show nmsp notify-interval summary**

To display the Network Mobility Services Protocol (NMSP) configuration settings, use the **show nmsp notify-interval summary** command.

**show nmsp notify-interval summary**

**Syntax Description** This command has no arguments or keywords.

**Command Default** None.

**Command History Release Modification** 8.3 This command was introduced.

**Examples** This example shows how to display NMSP configuration settings:

```
> show nmsp notify-interval summary
NMSP Notification Interval Summary
Client
       Measurement interval: 2 sec
RFID
       Measurement interval: 8 sec
Rogue AP
       Measurement interval: 2 sec
Rogue Client
       Measurement interval: 2 sec
```
**Related Commands clear locp statistics**

**clear nmsp statistics**

**config nmsp notify-interval measurement**

**show nmsp statistics**

**show nmsp status**

### **show nmsp statistics**

To display Network Mobility Services Protocol (NMSP) counters, use the **show nmsp statistics** command.

**show nmsp statistics** {**summary** | **connection all**}

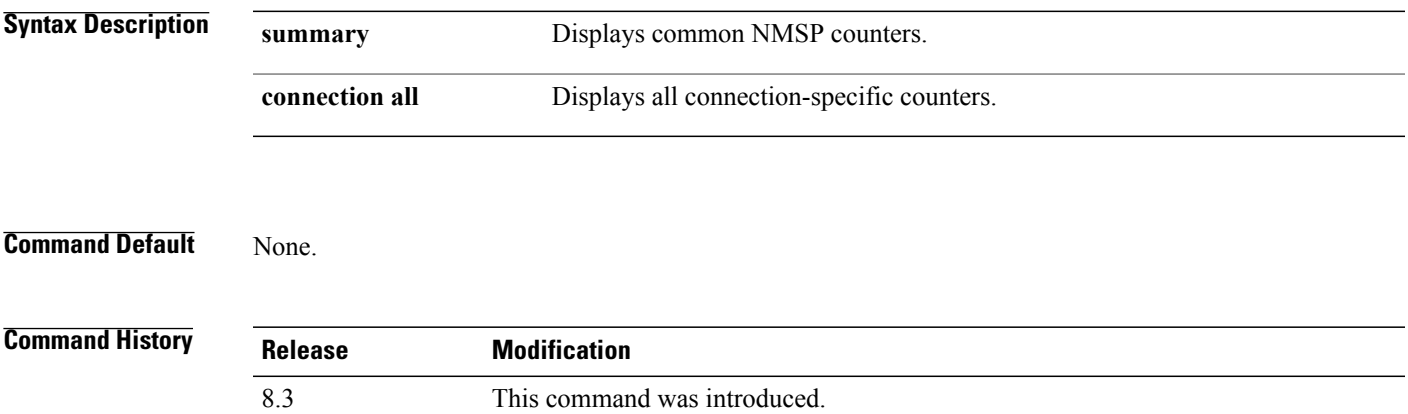

**Examples** This example shows how to display a summary of common NMSP counters:

```
> show nmsp statistics summary
Send RSSI with no entry: 0<br>Send too big msg: 0
Send too big msg:
Failed SSL write: 0<br>Partial SSL write: 0
Partial SSL write:
SSL write attempts to want write:
Transmit O full:0
Max Measure Notify Msg: 0<br>Max Info Notify Msg: 0
Max Info Notify Msg: 0<br>
Max Tx O Size: 2
Max Tx Q Size: 2<br>
Max Rx Size: 1
Max Rx Size: 1<br>Max Info Notify O Size: 0
Max Info Notify Q Size: 0<br>Max Client Info Notify Delay: 0
Max Client Info Notify Delay: 0<br>Max Roque AP Info Notify Delay: 0
Max Rogue AP Info Notify Delay: 0<br>Max Rogue Client Info Notify Delay: 0
Max Rogue Client Info Notify Delay: 0<br>Max Client Measure Notify Delay: 0
Max Client Measure Notify Delay: 0<br>Max Tag Measure Notify Delay: 0
Max Tag Measure Notify Delay: 0<br>Max Roque AP Measure Notify Delay: 0
Max Rogue AP Measure Notify Delay: 0<br>Max Roque Client Measure Notify Delay: 0
Max Rogue Client Measure Notify Delay: 0
Max Client Stats Notify Delay: 0<br>Max Tag Stats Notify Delay: 0
Max Tag Stats Notify Delay: 0<br>RFID Measurement Periodic: 0
RFID Measurement Periodic : 0<br>RFID Measurement Immediate : 0
RFID Measurement Immediate : 0<br>Reconnect Before Conn Timeout: 0
Reconnect Before Conn Timeout:
```
This example shows how to display all the connection-specific NMSP counters:

```
> show nmsp statistics connection all
NMSP Connection Counters
Connection 1 :
 Connection status: UP<br>Freed Connection: 0
 Freed Connection: 0<br>Nmsp Subscr Req: 0
Nmsp Subscr Req: 0 NMSP Subscr Resp: 0
 Info Req: 1 Info Resp: 1
```
 $\mathbf I$ 

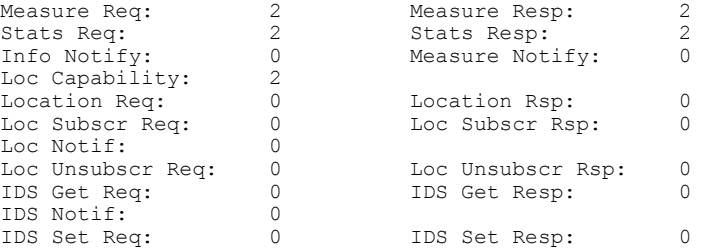

### **Related Commands show nmsp notify-interval summary**

**clear nmsp statistics**

**config nmsp notify-interval measurement**

**show nmsp status**

### **show nmsp status**

To display the status of active Network Mobility Services Protocol (NMSP) connections, use the **show nmsp status** command.

#### **show nmsp status**

- **Syntax Description** This command has no arguments or keywords.
- **Command Default** None.

Г

**Command History Release Modification** 8.3 This command was introduced.

**Examples** This example shows how to display the status of the active NMSP connections:

```
> show nmsp status
LocServer IP TxEchoResp RxEchoReq TxData RxData
-------------- ----------- --------- ------- -------
171.71.132.158 21642 21642 51278 21253
```
**Related Commands show nmsp notify-interval summary clear nmsp statistics config nmsp notify-interval measurement show nmsp status clear locp statistics show nmsp statistics**

### **show nmsp subscription**

To display the Network Mobility Services Protocol (NMSP) services that are active on the controller, use the **show nmsp subscription** command.

**show nmsp subscription** {**summary** | **detail** *ip-addr*}

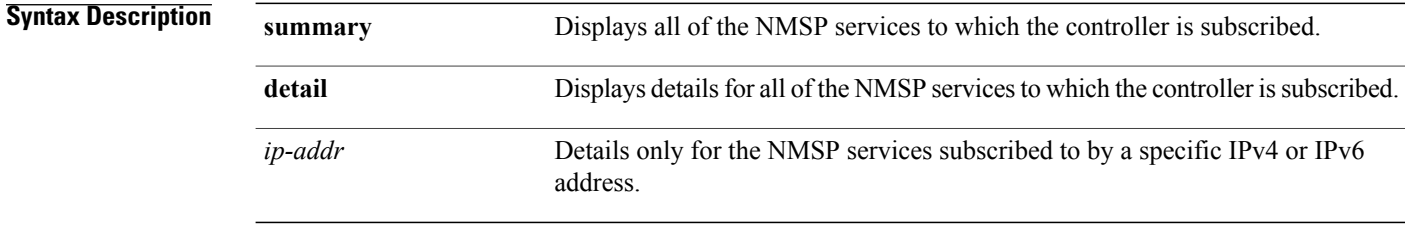

#### **Command Default** None

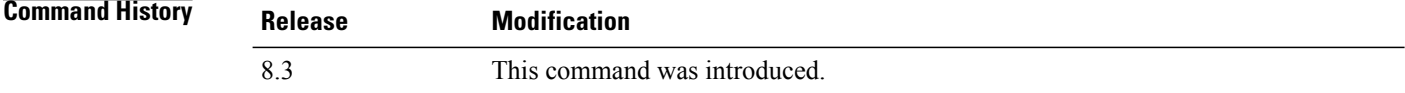

**Examples** This example shows how to display a summary of all the NMSP services to which the controller is subscribed:

> **show nmsp subscription summary** Mobility Services Subscribed:<br>Server IP Services Server IP --------- -------- RSSI, Info, Statistics

This example shows how to display details of all the NMSP services:

> **show nmsp subscription detail 10.10.10.31** Mobility Services Subscribed by 10.10.10.31 Services Sub-services ---------<br>RSSI RSSI Mobile Station, Tags,<br>Info Mobile Station, Info Mobile Station,<br>Statistics Mobile Station, Mobile Station, Tags,

> **show nmsp subscription detail 2001:9:6:40::623** Mobility Services Subscribed by 2001:9:6:40::623<br>Services Sub-services Sub-services ---------<br>RSSI RSSI Mobile Station, Tags,<br>Info Mobile Station, Info Mobile Station,<br>Statistics Mobile Station, Mobile Station, Tags,

### **show ntp-keys**

To display network time protocol authentication key details, use the **show ntp-keys** command.

**show ntp-keys**

**Syntax Description** This command has no arguments or keywords.

**Command Default** None

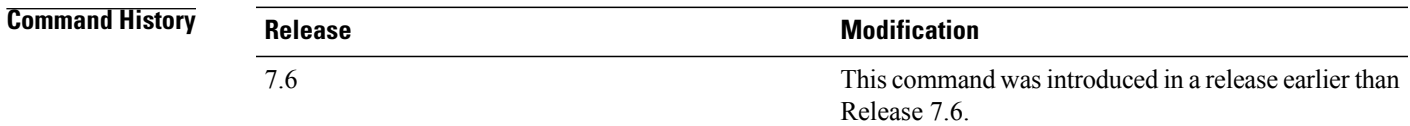

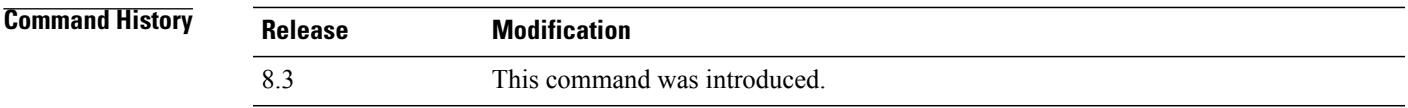

**Examples** This example shows how to display NTP authentication key details: (Cisco Controller) > **show ntp-keys** Ntp Authentication Key Details................... Key Index ----------- 1 3

**Related Commands config time ntp**

Г

### **show qos**

To display quality of service (QoS) information, use the **show qos** command.

**show qos** {**bronze** | **gold** | **platinum** | **silver**}

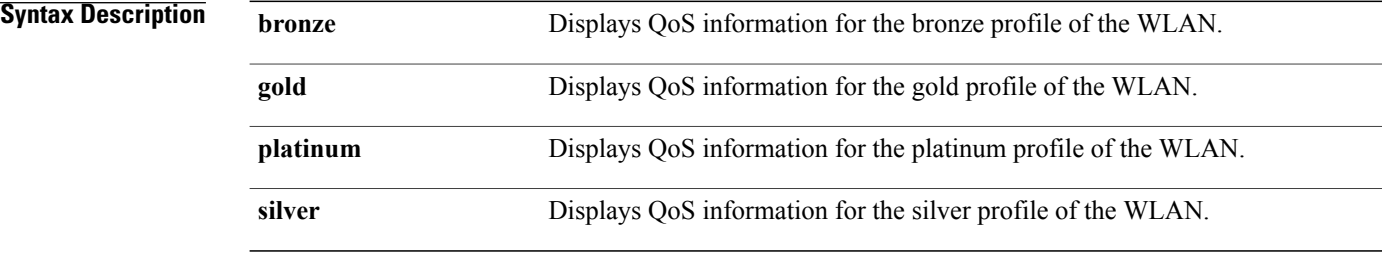

### **Command Default** None.

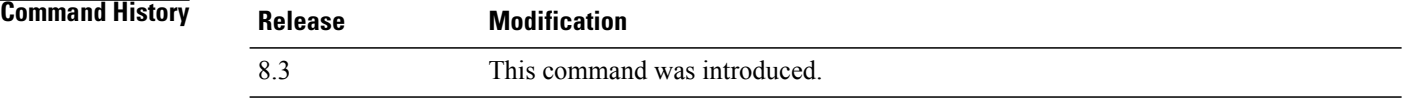

**Examples** This example shows how to display QoS information for the gold profile:

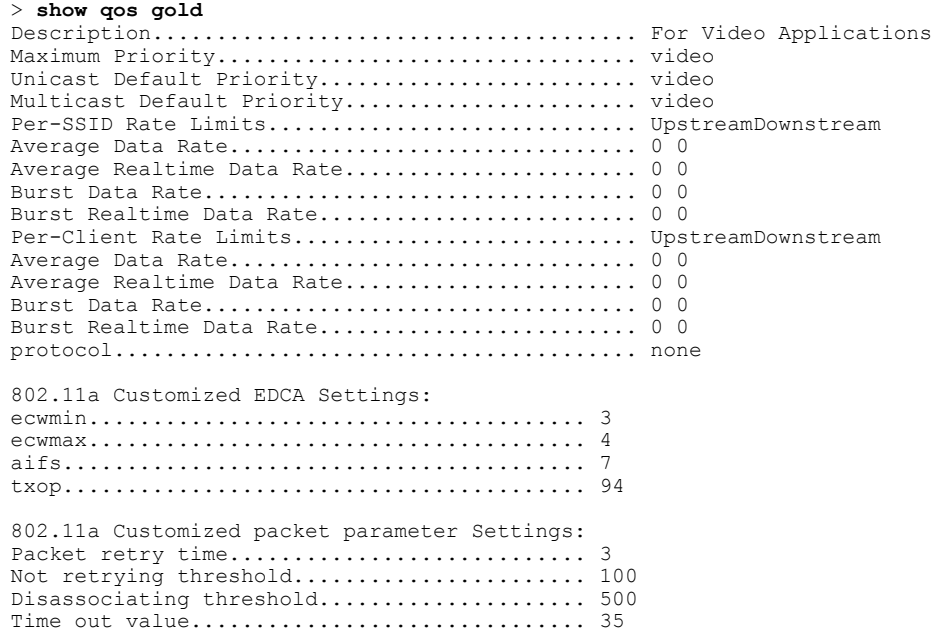

 $\overline{\phantom{a}}$ 

**Related Commands config qos protocol-type**

 $\mathbf l$ 

 $\mathbf I$ 

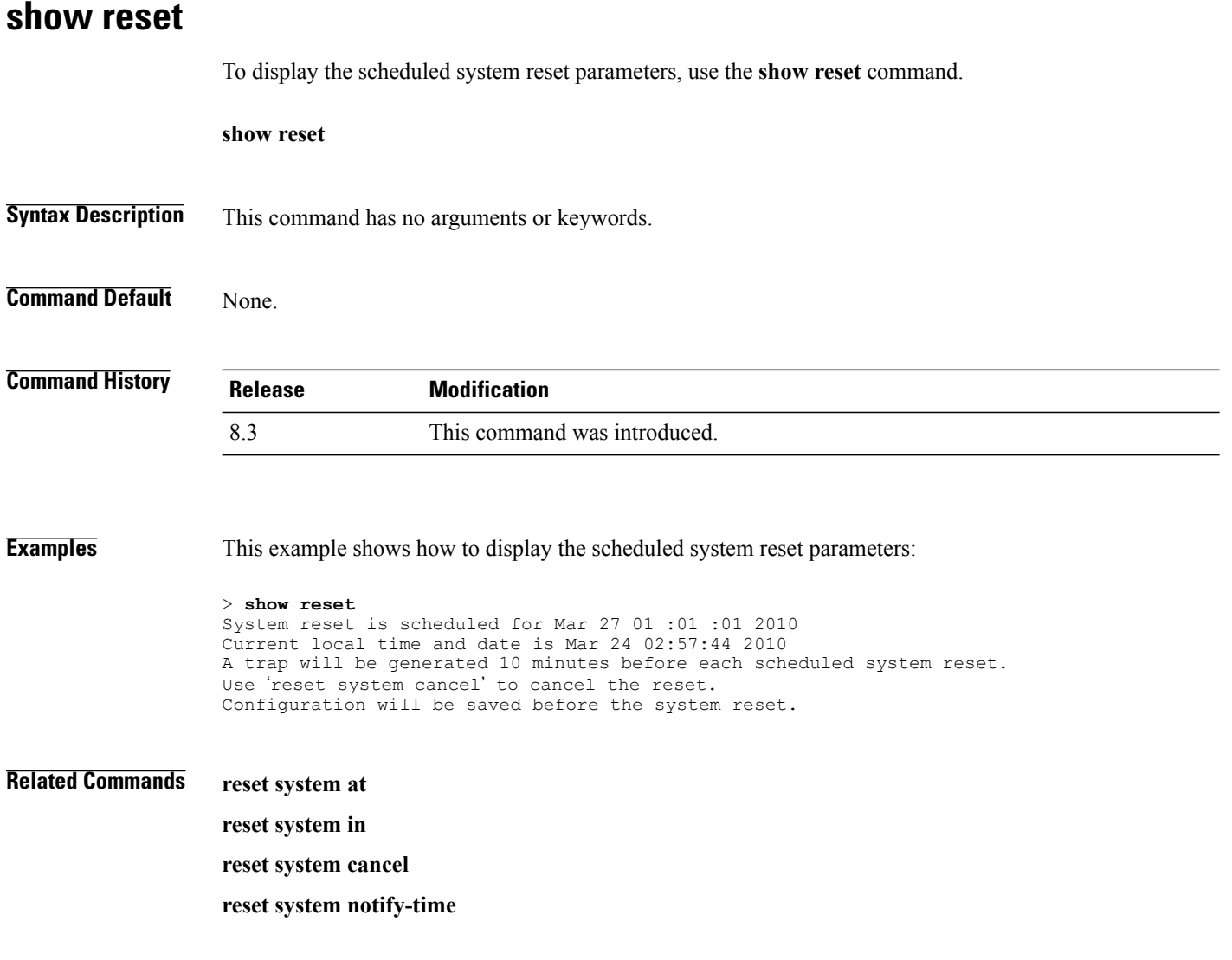

### **show route summary**

To display the routes assigned to the Cisco wireless LAN controllerservice port, use the **show route summary** command.

**show route summary**

**Syntax Description** This command has no arguments or keywords.

**Command Default** None.

**Command History Release Modification** 8.3 This command was introduced.

**Examples** This example shows how to display all the configured routes:

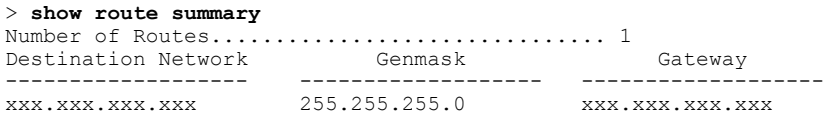

**Related Commands config route**

Г

**Cisco Mobility Express Command Reference** 

# **show run-config**

To display a comprehensive view of the current Cisco Mobility Express controller configuration, use the **show run-config all** command.

**show run-config** {**all** | **commands**} [**no-ap** | **commands**]

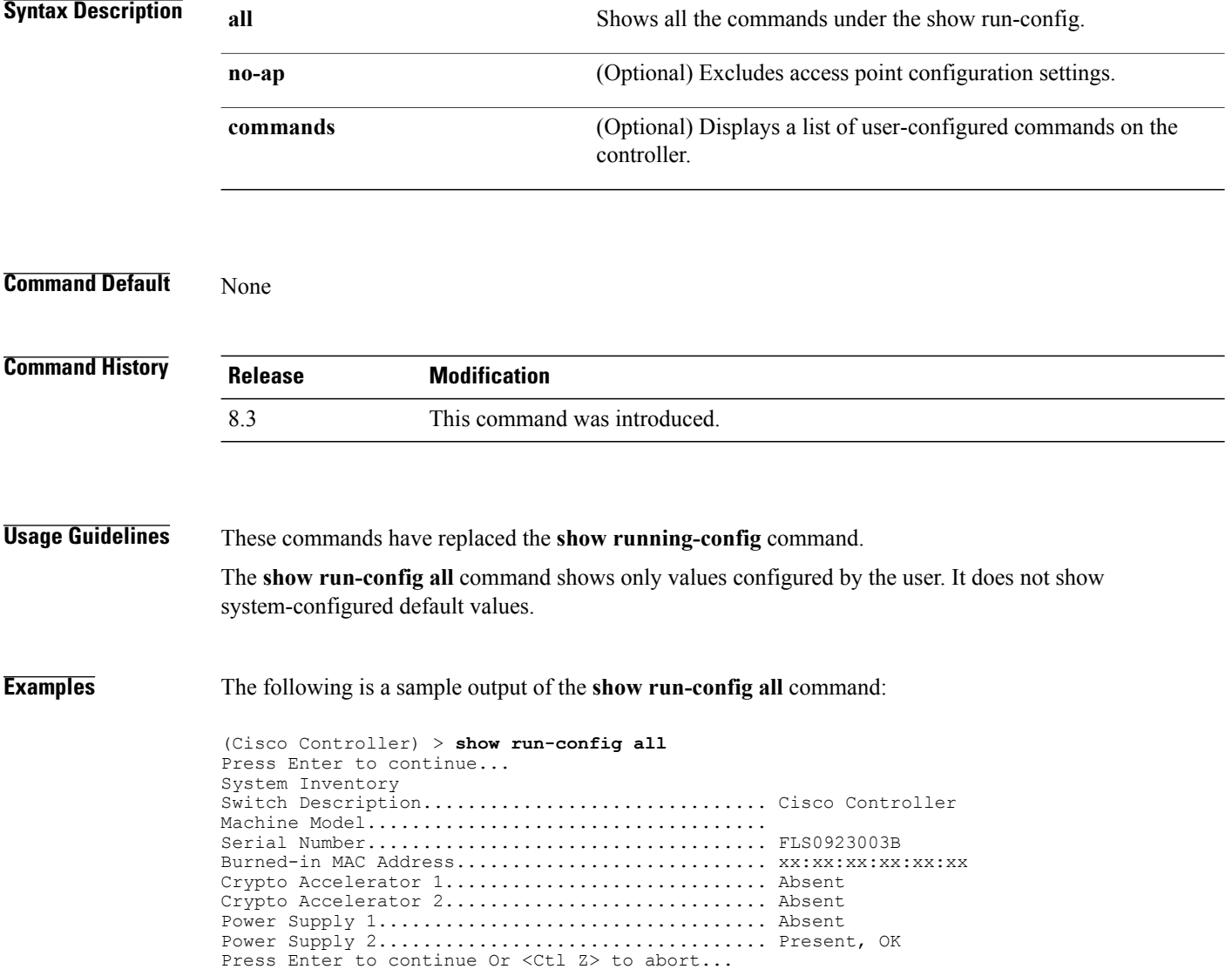

 $\mathbf I$ 

## **show run-config startup-commands**

To display a comprehensive view of the current Cisco wireless LAN controller configuration, use the **showrun-configstartup-commands** command.

**show run-configstartup-commands**

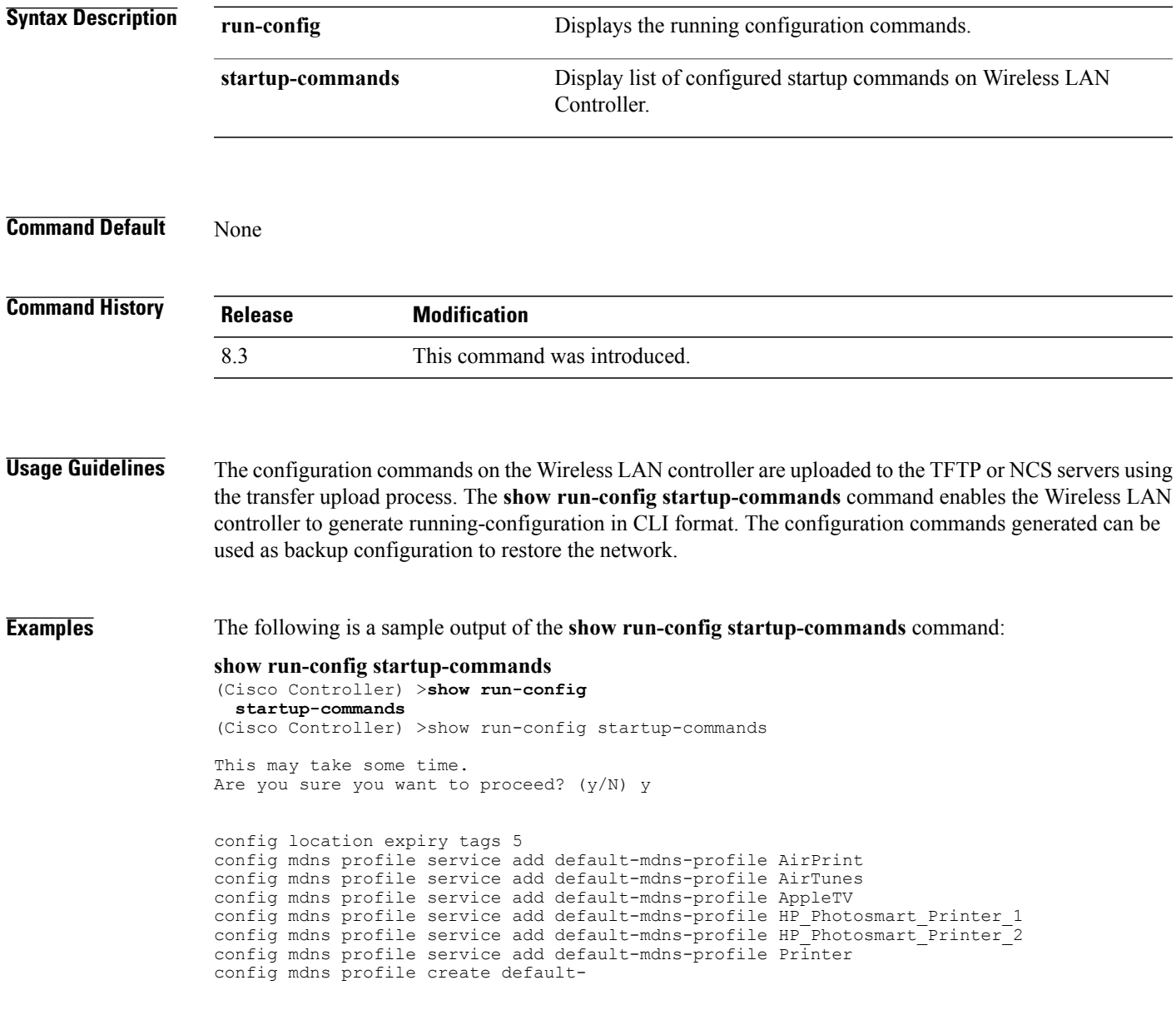

ι

### **show sessions**

To display the console port login timeout and maximum number of simultaneous command-line interface (CLI) sessions, use the **show sessions** command.

**show sessions**

- **Syntax Description** This command has no arguments or keywords.
- **Command Default** 5 minutes, 5 sessions.

**Command History Release Modification** 8.3 This command was introduced.

**Examples** This example shows how to display the CLI session configuration setting:

```
> show sessions
CLI Login Timeout (minutes)............ 0
Maximum Number of CLI Sessions......... 5
```
The response indicates that the CLI sessions never time out and that the Cisco wireless LAN controller can host up to five simultaneous CLI sessions.

**Related Commands config sessions maxsessions config sessions timeout**

### **show snmpcommunity**

To display Simple Network Management Protocol (SNMP) community entries, use the **show snmpcommunity** command.

#### **show snmpcommunity**

**Syntax Description** This command has no arguments or keywords.

**Command Default** None.

Г

**Command History Release Modification** 8.3 This command was introduced.

**Examples** This example shows how to display SNMP community entries:

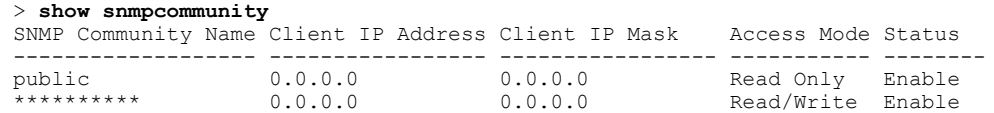

**Related Commands config snmp community accessmode config snmp community create config snmp community delete config snmp community ipaddr config snmp community mode config snmp syscontact**

I

### **show snmpengineID**

To display the SNMP engine ID, use the **show snmpengineID** command.

**show snmpengineID**

**Syntax Description** This command has no arguments or keywords.

**Command Default** None.

**Command History Release Modification** 8.3 This command was introduced.

**Examples** This example shows how to display the SNMP engine ID:

> **show snmpengineID** SNMP EngineId... ffffffffffff

**Related Commands config snmp engineID**

### **show snmptrap**

To display Cisco wireless LAN controller Simple Network Management Protocol (SNMP) trap receivers and their status, use the **show snmptrap** command.

### **show snmptrap**

- **Syntax Description** This command has no arguments or keywords.
- **Command Default** None.

Г

**Command History Release Modification** 8.3 This command was introduced.

**Examples** This example shows how to display SNMP trap receivers and their status:

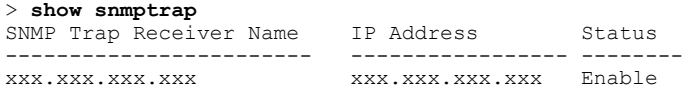

I

### **show snmpv3user**

To display Simple Network Management Protocol (SNMP) version 3 configuration, use the **show** snmpv3user command.

**show snmpv3user**

**Syntax Description** This command has no arguments or keywords.

**Command Default** None.

**Command History Release Modification** 8.3 This command was introduced.

**Examples** This example shows how to display SNMP version 3 configuration information:

```
> show snmpv3user
                AccessMode Authentication Encryption
-------------------- ----------- -------------- ----------
default Read/Write HMAC-SHA CFB-AES
```
**Related Commands config snmp v3user create config snmp v3user delete**

### **show snmpversion**

To display which versions of Simple Network Management Protocol (SNMP) are enabled or disabled on your controller, use the **show snmpversion** command.

**show snmpversion**

- **Syntax Description** This command has no arguments or keywords.
- **Command Default** Enable.

**Command History Release Modification** 8.3 This command was introduced.

**Examples** This example shows how to display the SNMP v1/v2/v3 status:

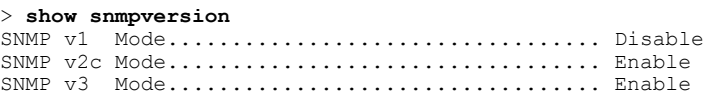

**Related Commands config snmp version**

Г

 $\mathbf I$ 

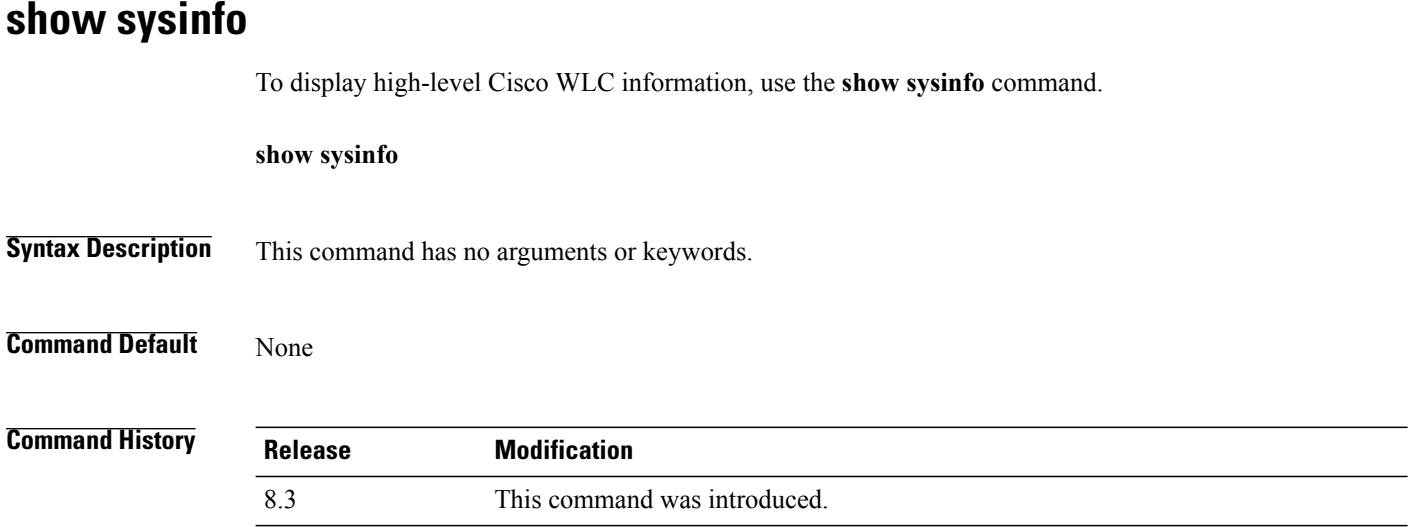

## **show tech-support**

To display Cisco wireless LAN controller variables frequently requested by Cisco Technical Assistance Center (TAC), use the **show tech-support** command.

### **show tech-support**

**Syntax Description** This command has no arguments or keywords.

**Command Default** None.

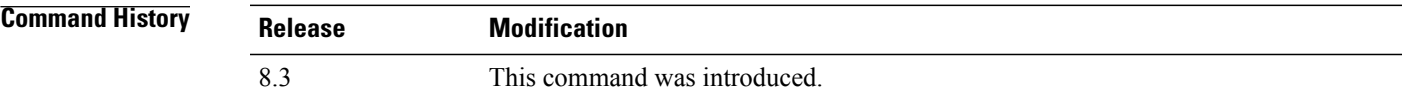

Г

**Examples** This example shows how to display system resource information:

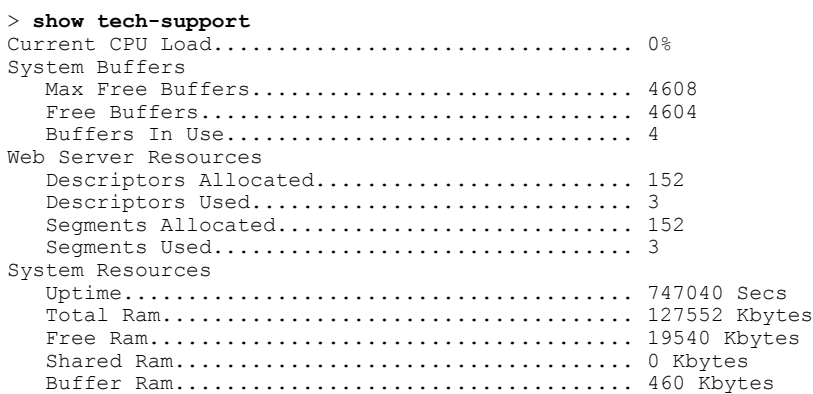

 $\mathbf I$ 

## **show time**

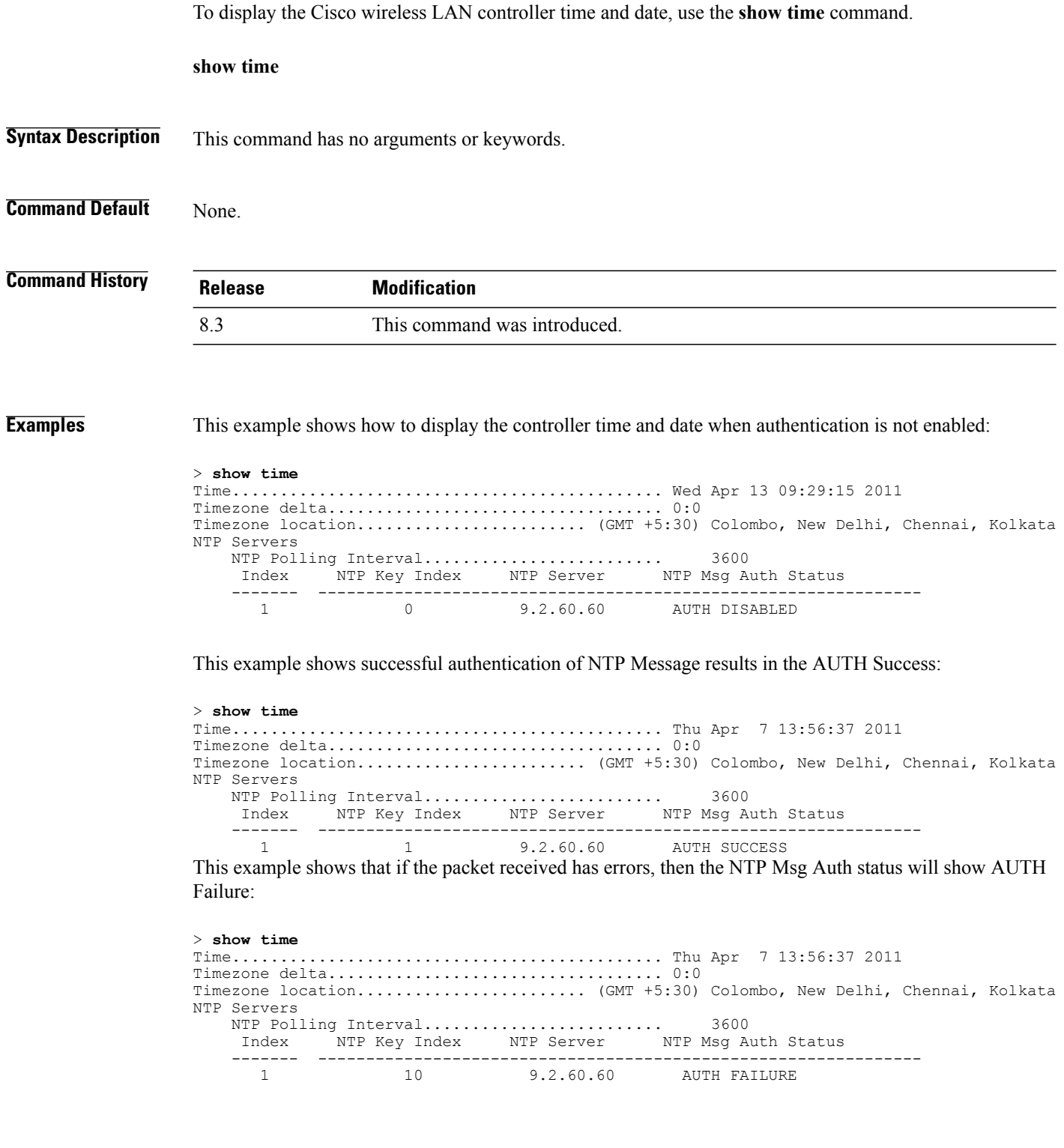

This example shows that if there is no response from NTP server for the packets, the NTP Msg Auth status will be blank:

> **show time** Time............................................. Thu Apr 7 13:56:37 2011 Timezone delta................................... 0:0 Timezone location................................ (GMT +5:30) Colombo, New Delhi, Chennai, Kolkata NTP Servers NTP Polling Interval......................... 3600 Index NTP Key Index NTP Server NTP Msg Auth Status ------- --------------------------------------------------------------- 9.2.60.60

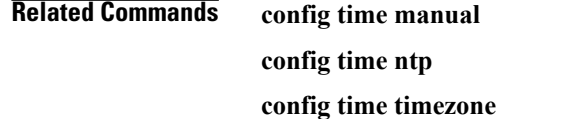

Г

**config time timezone location**

 $\overline{\phantom{a}}$ 

# **show trapflags**

To display the Cisco wireless LAN controller Simple Network Management Protocol (SNMP) trap flags, use the **show trapflags** command.

**show trapflags**

**Syntax Description** This command has no arguments or keywords.

**Command Default** None.

**Command History Release Modification** 8.3 This command was introduced.

**Examples** This example shows how to display controller SNMP trap flags:

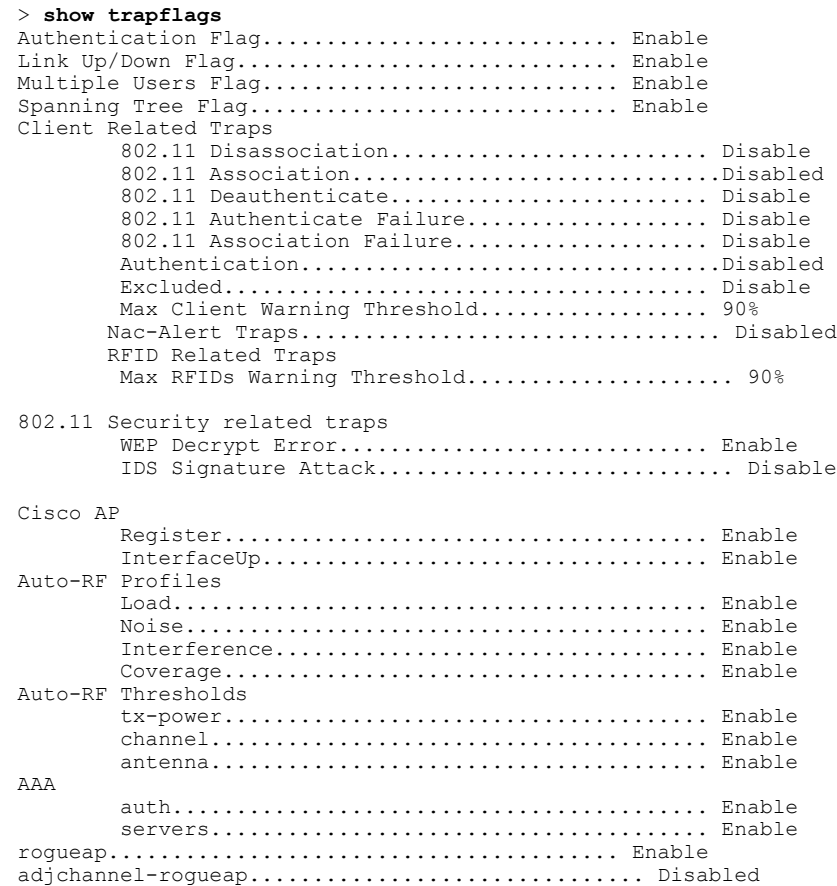
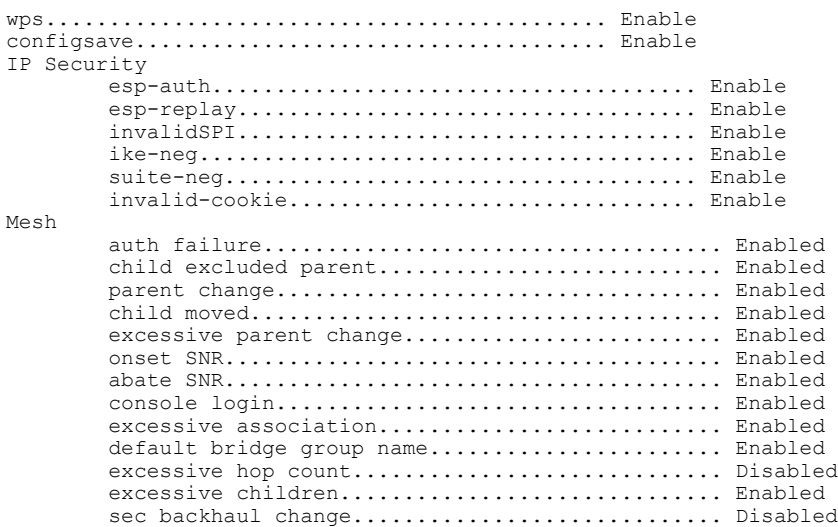

 $\mathbf{I}$ 

#### **Related Commands config trapflags 802.11-Security**

**config trapflags aaa**

**config trapflags ap**

**config trapflags authentication**

**config trapflags client**

**config trapflags configsave**

**config trapflags IPsec**

**config trapflags linkmode**

#### **show traplog**

To display the Cisco wireless LAN controller Simple Network Management Protocol (SNMP) trap log, use the **show traplog** command.

**show traplog**

**Syntax Description** This command has no arguments or keywords.

**Command Default** None

**Command History Release Modification** 8.3 This command was introduced.

**Examples** The following is a sample output of the **show traplog** command:

```
(Cisco Controller) > show traplog
Number of Traps Since Last Reset........... 2447
Number of Traps Since Log Last Displayed... 2447
Log System Time Trap
                                  --- ------------------------ -------------------------------------------------
  0 Thu Aug 4 19:54:14 2005 Rogue AP : 00:0b:85:52:62:fe detected on Base Rad
                              io MAC : 00:0b:85:18:b6:50 Interface no:1(802.11
                              b/g) with RSSI: -78 and SNR: 10
  1 Thu Aug 4 19:54:14 2005 Rogue AP : 00:0b:85:52:19:d8 detected on Base Rad
                              io MAC : 00:0b:85:18:b6:50 Interface no:1(802.11
                              b/g) with RSSI: -72 and SNR: 16
  2 Thu Aug 4 19:54:14 2005 Rogue AP : 00:0b:85:26:a1:8d detected on Base Rad
                              io MAC : 00:0b:85:18:b6:50 Interface no:1(802.11
                              b/g) with RSSI: -82 and SNR: 6
  3 Thu Aug 4 19:54:14 2005 Rogue AP : 00:0b:85:14:b3:4f detected on Base Rad
                              io MAC : 00:0b:85:18:b6:50 Interface no:1(802.11
                             b/g) with RSSI: -56 and SNR: 30
Would you like to display more entries? (y/n)
```
## **config Commands**

This section lists the **config** commands that you can use to configure the controller settings, and manage user accounts.

 $\mathsf I$ 

## **config 802.11h channelswitch**

To configure an 802.11h channel switch announcement, use the **config 802.11h channelswitch** command.

**config 802.11h channelswitch** {**enable** {**loud** | **quiet**} | **disable**}

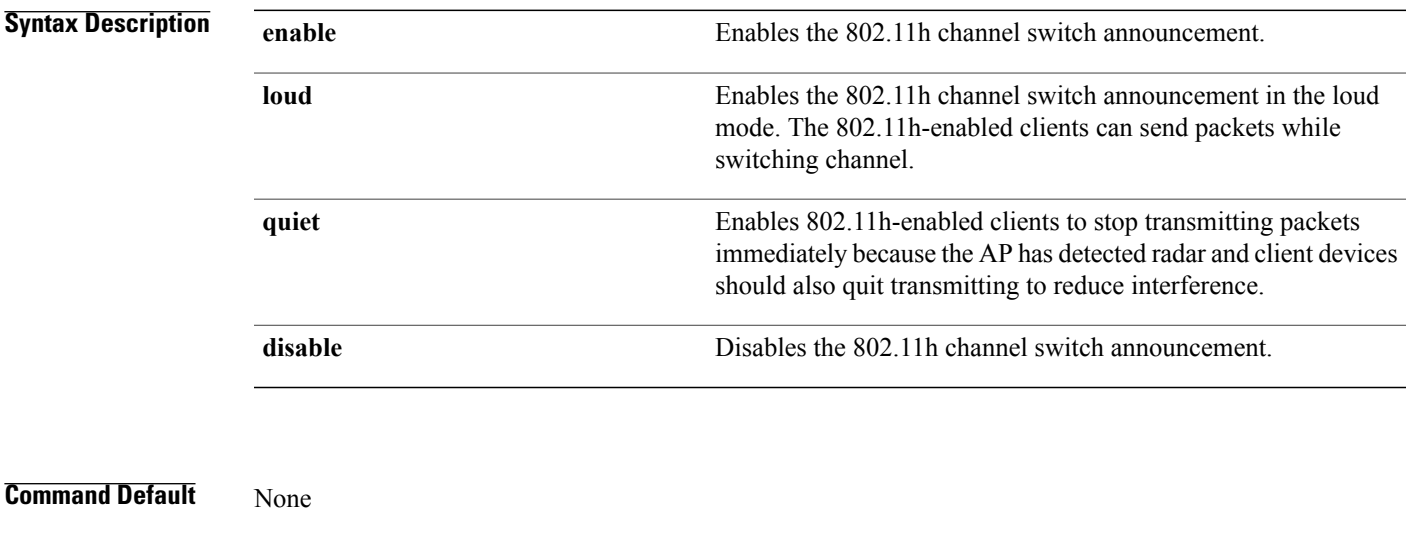

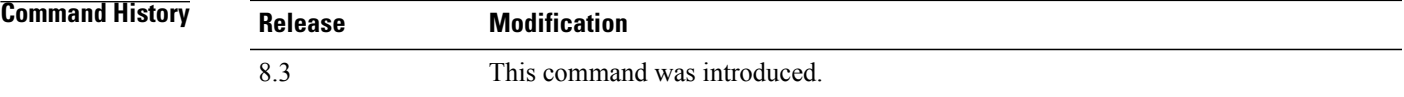

**Examples** The following example shows how to disable an 802.11h switch announcement:

(Cisco Controller) >**config 802.11h channelswitch disable**

## **config 802.11h powerconstraint**

To configure the 802.11h power constraint value, use the **config 802.11h powerconstraint** command.

**config 802.11h powerconstraint** *value*

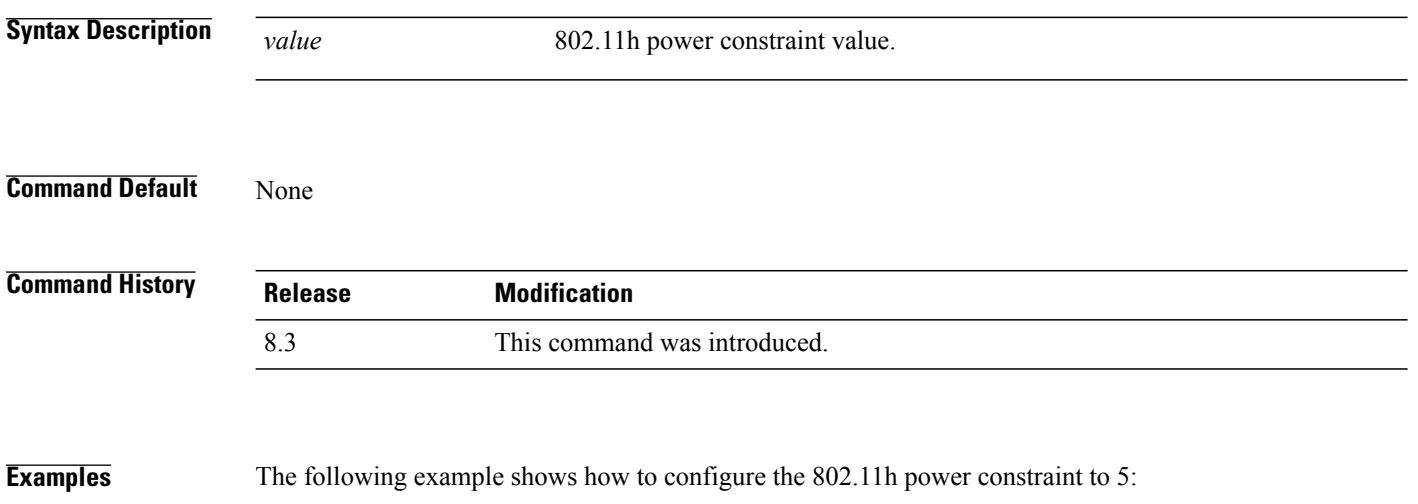

(Cisco Controller) >**config 802.11h powerconstraint 5**

## **config 802.11h setchannel**

To configure a new channel using 802.11h channel announcement, use the **config 802.11h setchannel** command.

**config 802.11h setchannel** *cisco\_ap*

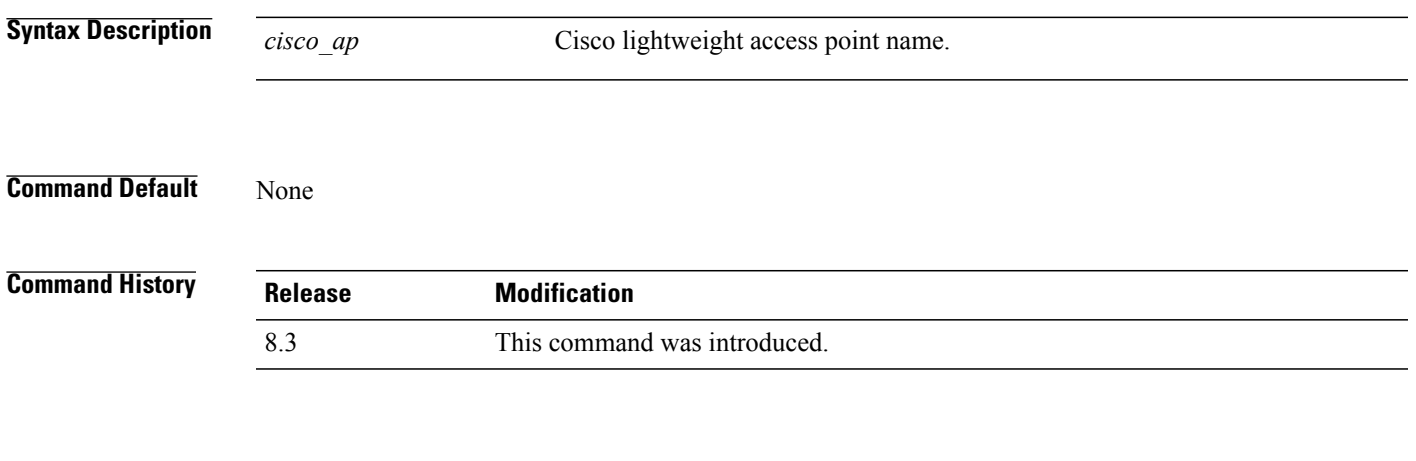

**Examples** The following example shows how to configure a new channel using the 802.11h channel:

(Cisco Controller) >**config 802.11h setchannel ap02**

T

## **config 802.11 11nsupport**

To enable 802.11n support on the network, use the **config 802.11 11nsupport** command.

**config 802.11**{**a** | **b**} **11nsupport** {**enable** | **disable**}

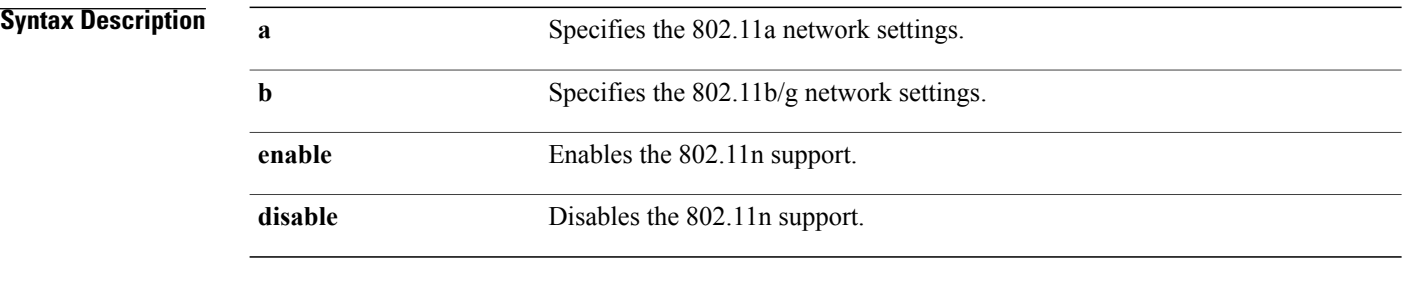

**Command Default** None

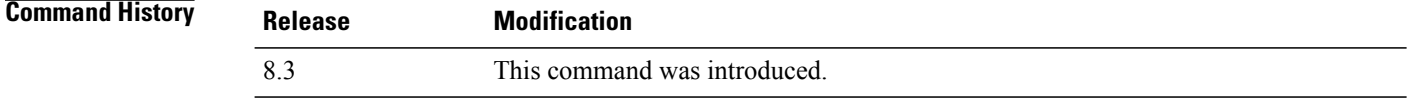

**Examples** The following example shows how to enable the 802.11n support on an 802.11a network:

(Cisco Controller) >**config 802.11a 11nsupport enable**

#### **config 802.11 11nsupport a-mpdu tx priority**

To specify the aggregation method used for 802.11n packets, use the **config 802.11 11nsupport a-mpdu tx priority** command.

**config 802.11**{**a** | **b**} **11nsupport a-mpdu tx priority** {**0-7** | **all**} {**enable** | **disable**}

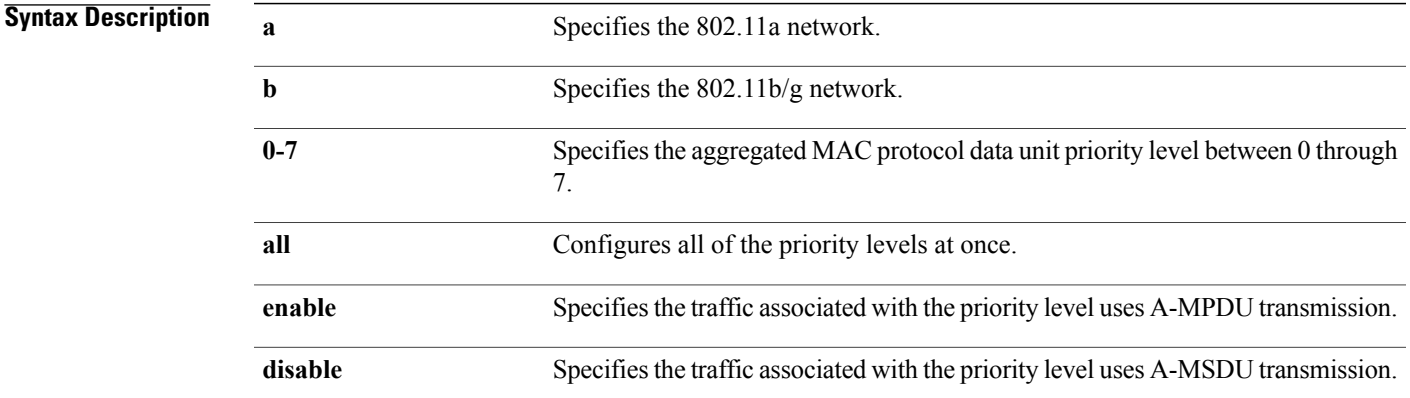

#### **Command Default** Priority 0 is enabled.

I

#### **Usage Guidelines** Aggregation is the process of grouping packet data frames together rather than transmitting them separately. Two aggregation methods are available: Aggregated MAC Protocol Data Unit (A-MPDU) and Aggregated MAC Service Data Unit (A-MSDU). A-MPDU is performed in the software whereas A-MSDU is performed in the hardware.

Aggregated MAC Protocol Data Unit priority levels assigned per traffic type are as follows:

- 1-Background
- 2—Spare
- 0—Best effort
- 3—Excellent effort
- 4—Controlled load
- 5—Video, less than 100-ms latency and jitter
- 6—Voice, less than 10-ms latency and jitter
- 7—Network control
- all—Configure all of the priority levels at once.

 $\overline{\phantom{a}}$ 

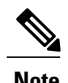

**Note** Configure the priority levels to match the aggregation method used by the clients.

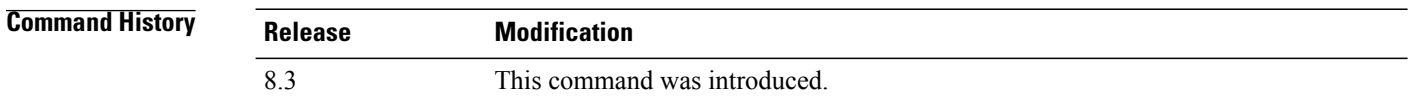

**Examples** The following example shows how to configure all the priority levels at once so that the traffic associated with the priority level uses A-MSDU transmission:

(Cisco Controller) >**config 802.11a 11nsupport a-mpdu tx priority all enable**

## **config 802.11 11nsupport a-mpdu tx scheduler**

To configure the 802.11n-5 GHz A-MPDU transmit aggregation scheduler, use the **config 802.11 11nsupport a-mpdu tx scheduler** command.

**config 802.11**{**a** | **b**} **11nsupport a-mpdu tx scheduler** {**enable** | **disable** | **timeout rt** *timeout-value*}

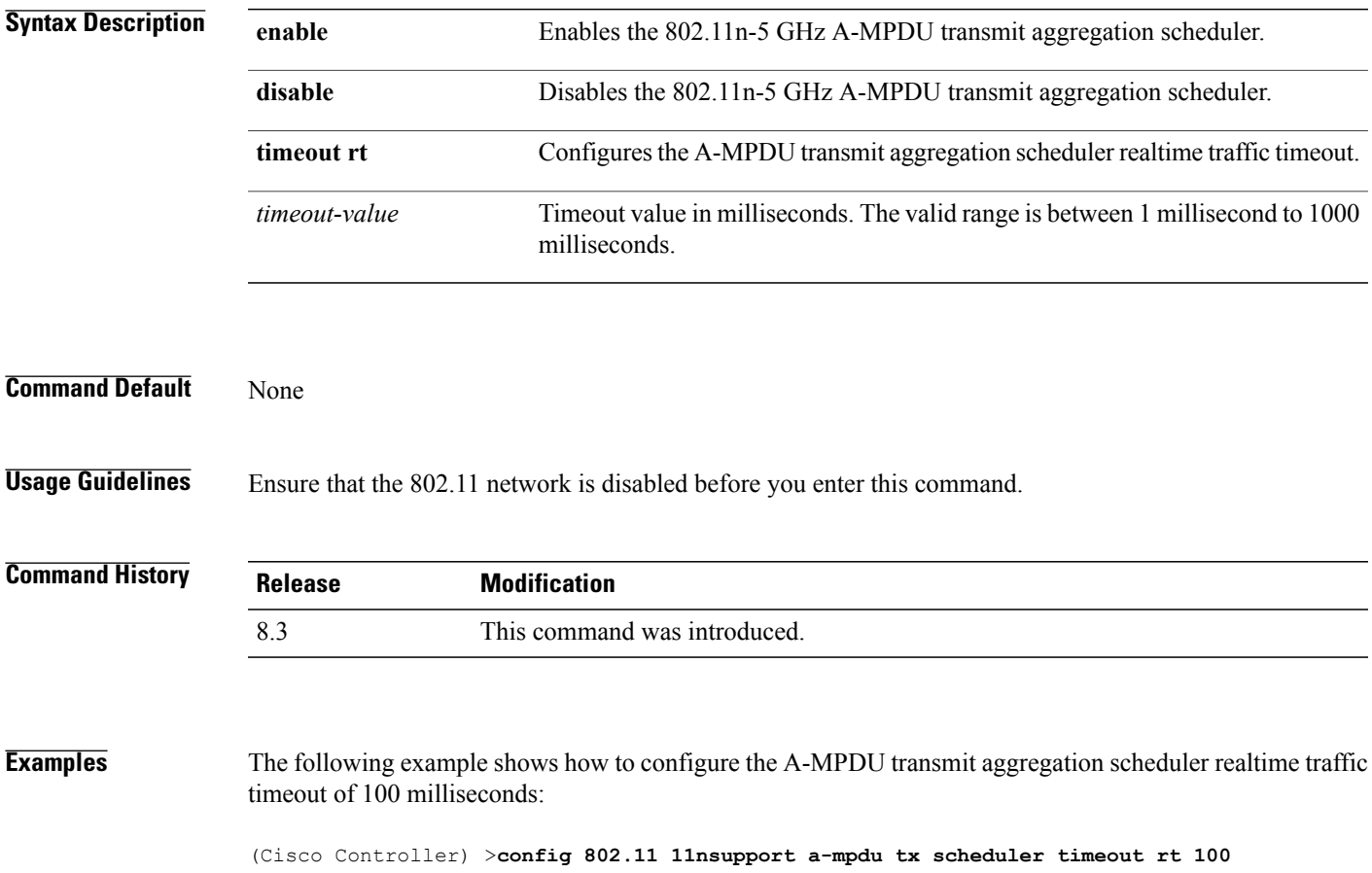

 $\overline{\phantom{a}}$ 

#### **config 802.11 11nsupport antenna**

To configure an access point to use a specific antenna, use the **config 802.11 11nsupport antenna** command.

**config 802.11**{**a** | **b**} **11nsupport antenna** *cisco\_ap* {**A** | **B** | **C** | **D**} {**enable** | **disable**}

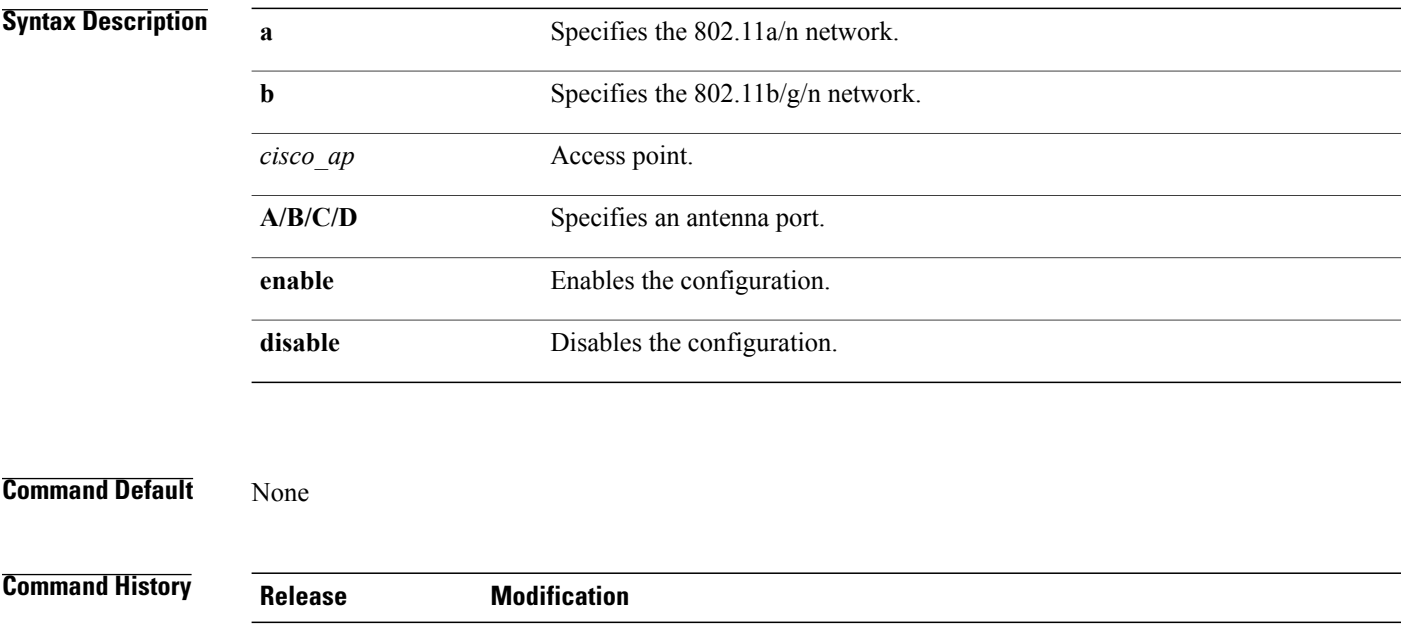

**Examples** The following example shows how to configure transmission to a single antenna for legacy orthogonal frequency-division multiplexing:

8.3 This command was introduced.

(Cisco Controller) >**config 802.11 11nsupport antenna AP1 C enable**

# **config 802.11 11nsupport guard-interval**

To configure the guard interval, use the **config 802.11 11nsupport guard-interval** command.

**config 802.11** {**a** | **b**} **11nsupport guard-interval** {**any** | **long**}

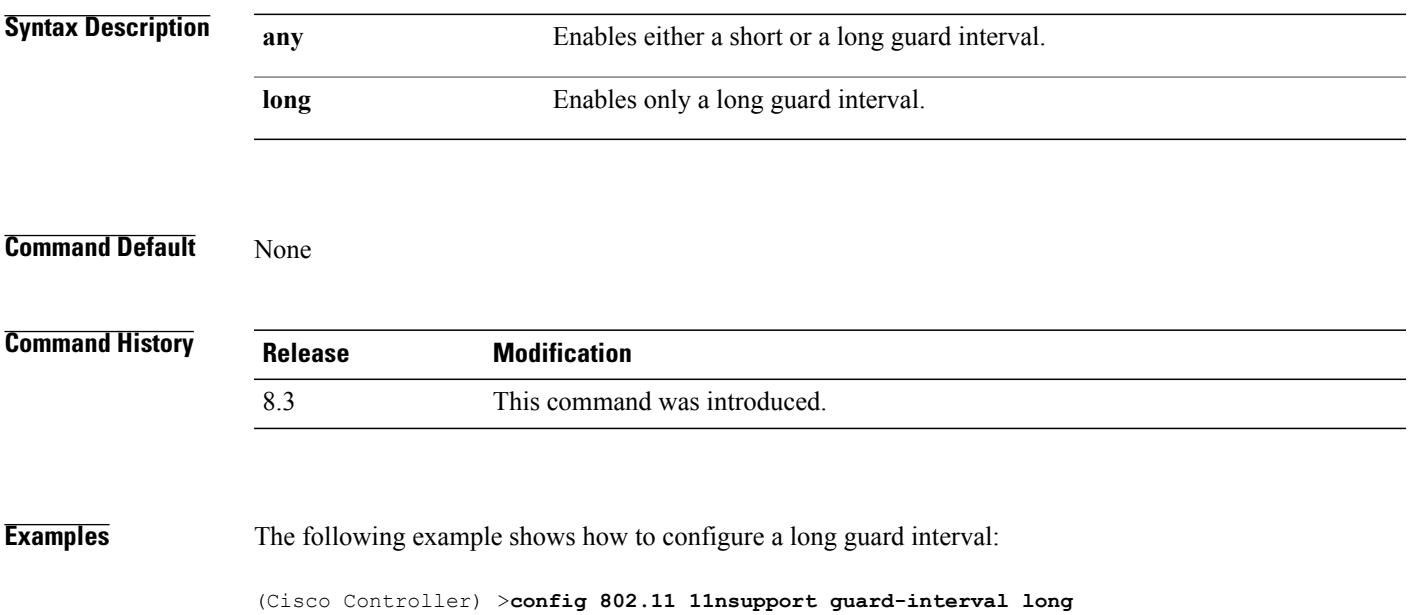

T

## **config 802.11 11nsupport mcs tx**

To specify the modulation and coding scheme (MCS) rates at which data can be transmitted between the access point and the client, use the **config 802.11 11nsupport mcs tx** command.

**config 802.11**{**a** | **b**} **11nsupport mcs tx** {**0-15**} {**enable** | **disable**}

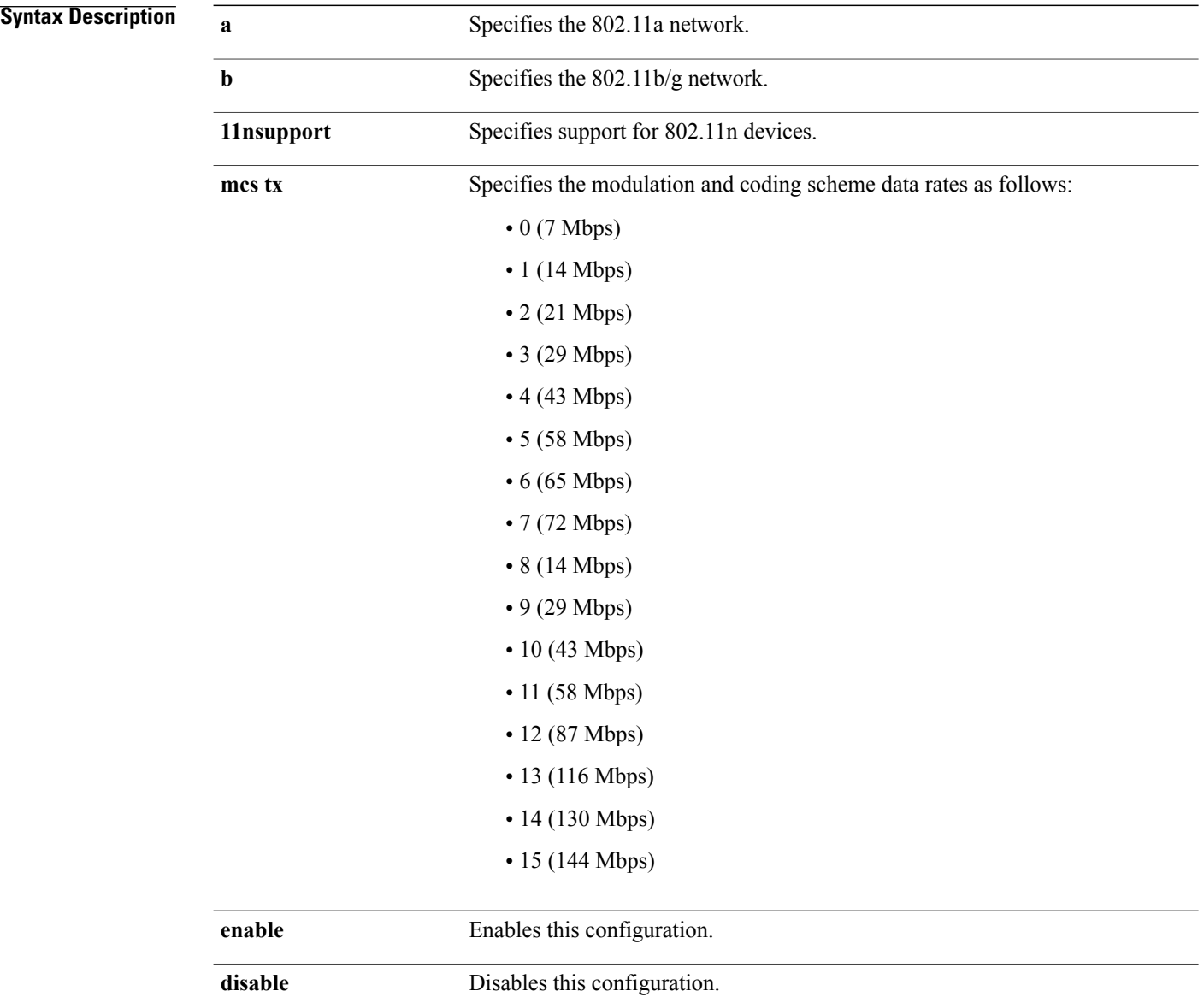

**Command Default** None

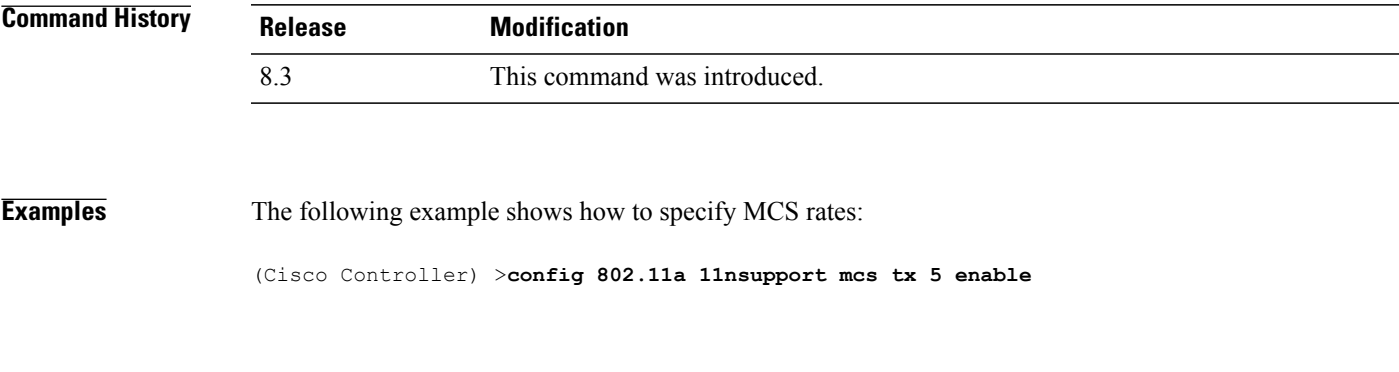

T

## **config 802.11 11nsupport rifs**

To configure the Reduced Interframe Space (RIFS) between data frames and its acknowledgment, use the **config 802.11 11nsupport rifs** command.

**config 802.11**{**a** | **b**} **11nsupport rifs** {**enable** | **disable**}

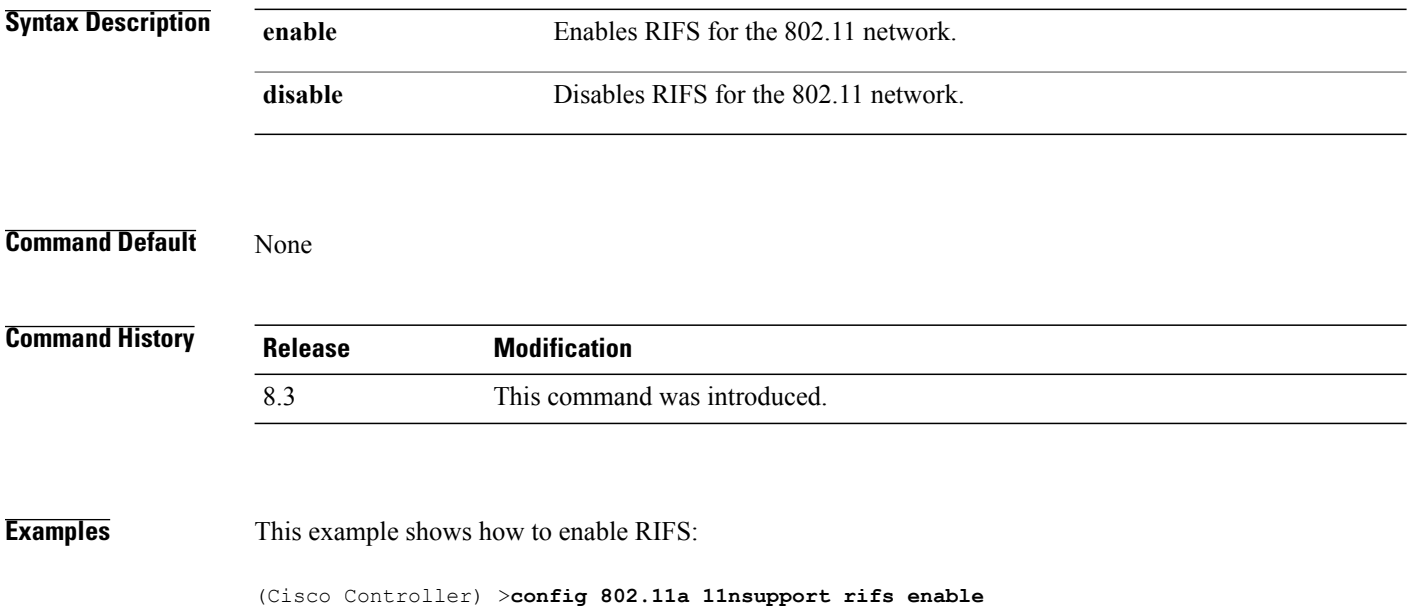

## **config 802.11 beacon period**

To change the beacon period globally for an 802.11a, 802.11b, or other supported 802.11 network, use the **config 802.11 beacon period** command.

**config 802.11**{**a** | **b**} **beacon period** *time\_units*

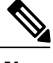

 $\mathsf I$ 

**Note** Disable the 802.11 network before using this command. See the "Usage Guidelines" section.

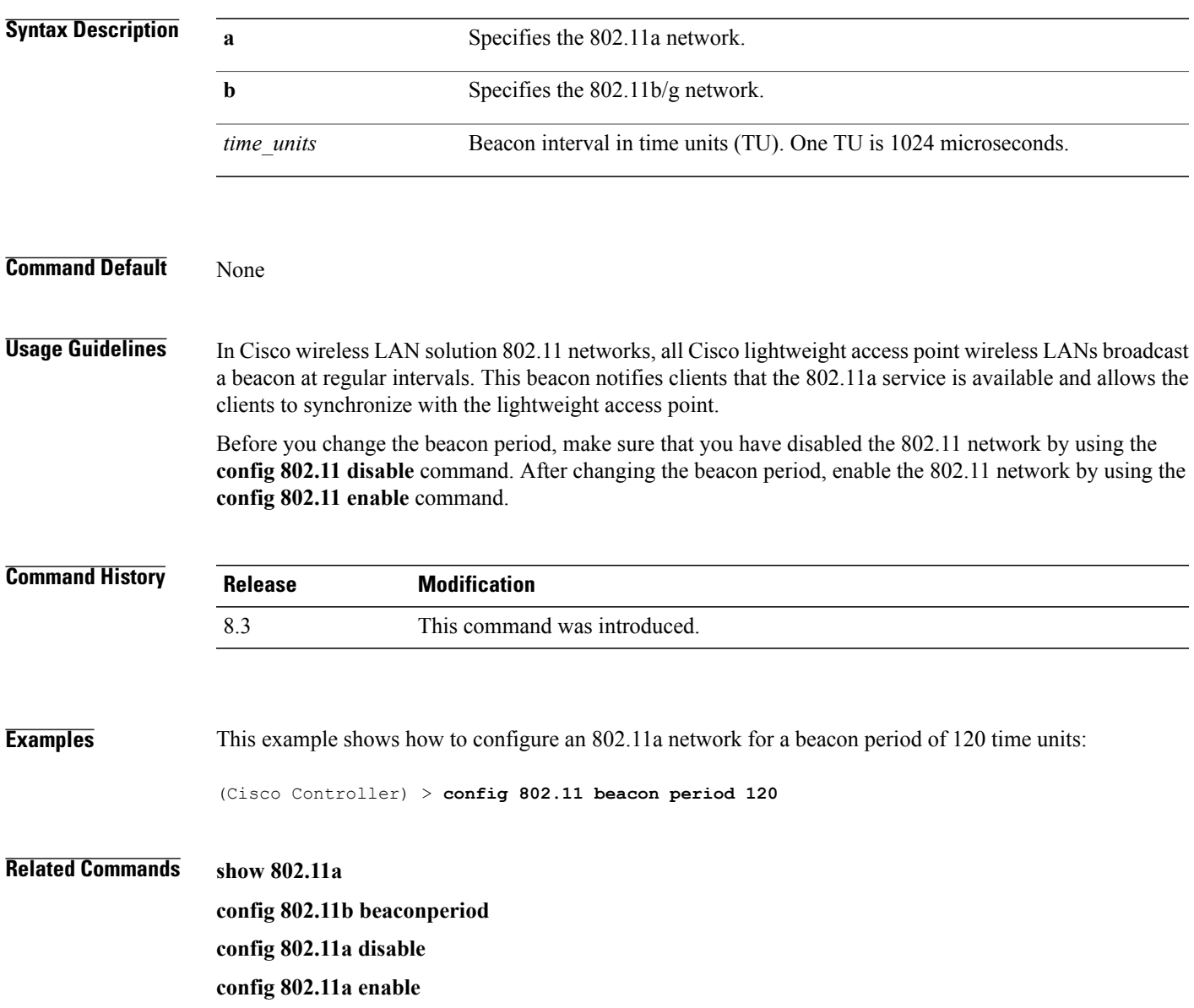

# **config 802.11 cac defaults**

To configure the default Call Admission Control (CAC) parameters for the 802.11a and 802.11b/g network, use the **config 802.11 cac defaults** command.

**config 802.11** {**a** | **b**} **cac defaults**

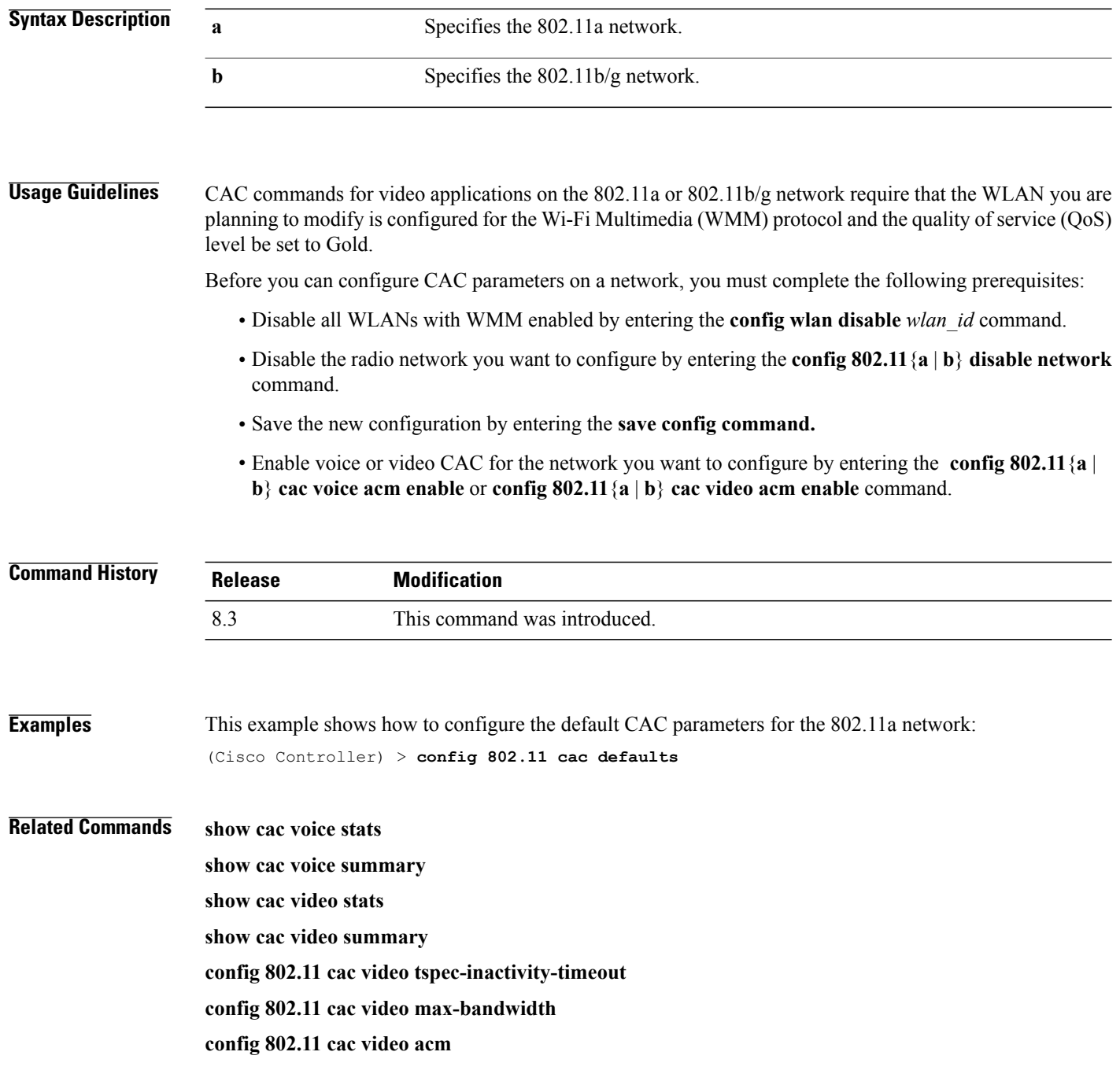

**config 802.11 cac video sip config 802.11 cac video roam-bandwidth config 802.11 cac load-based config 802.11 cac media-stream config 802.11 cac multimedia config 802.11 cac video cac-method debug cac**

T

## **config 802.11 cac video acm**

To enable or disable video Call Admission Control (CAC) for the 802.11a or 802.11b/g network, use the **config 802.11 cac video acm** command.

**config 802.11**{**a** | **b**} **cac video acm** {**enable** | **disable**}

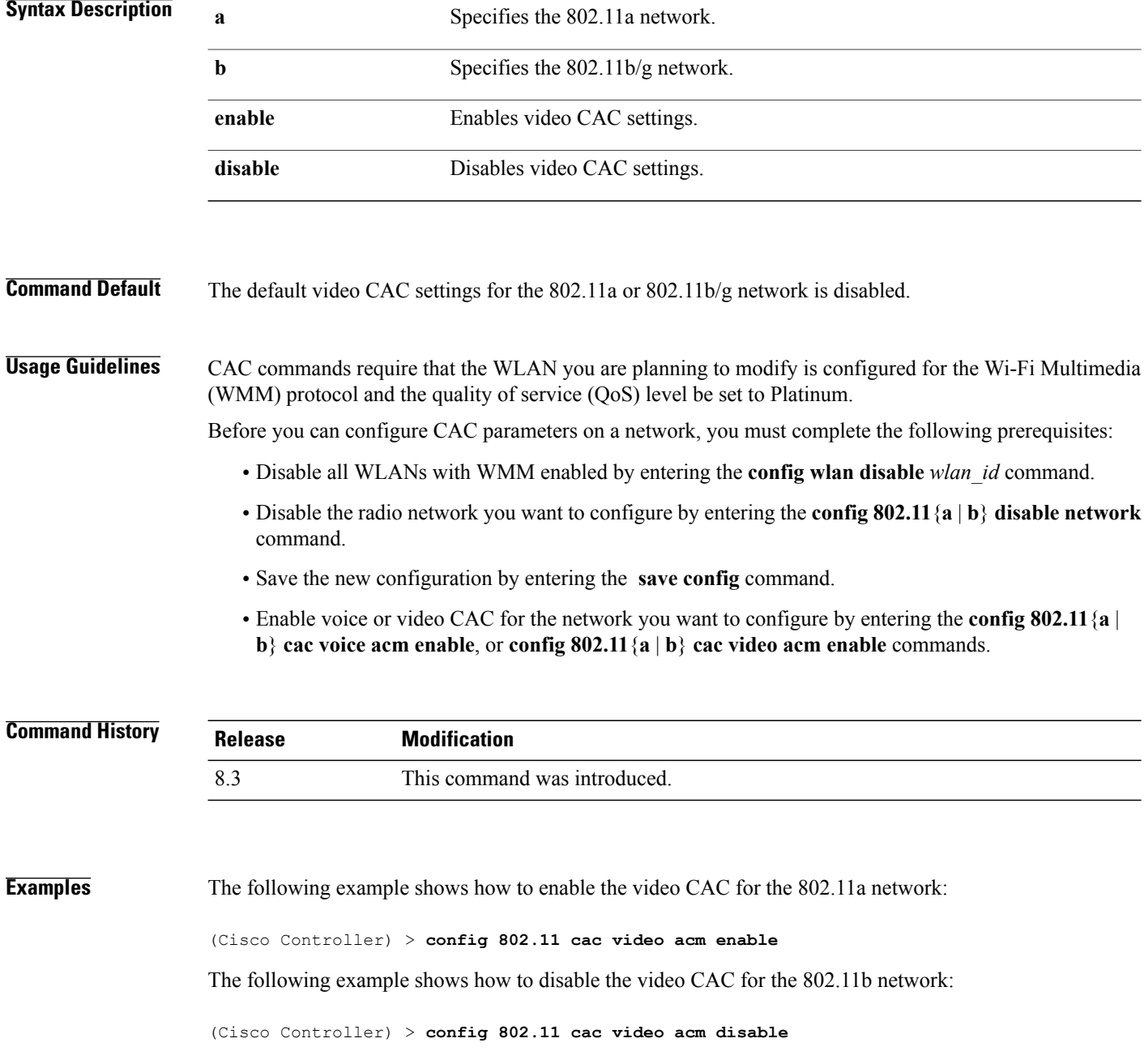

 $\mathbf{I}$ 

**Related Commands config 802.11 cac video max-bandwidth config 802.11 cac video roam-bandwidth config 802.11 cac video tspec-inactivity-timeout**

T

# **config 802.11 cac video cac-method**

To configure the Call Admission Control (CAC) method for video applications on the 802.11a or 802.11b/g network, use the **config 802.11 cac video cac-method** command.

**config 802.11** {**a** | **b**} **cac video cac-method** {**static** | **load-based**}

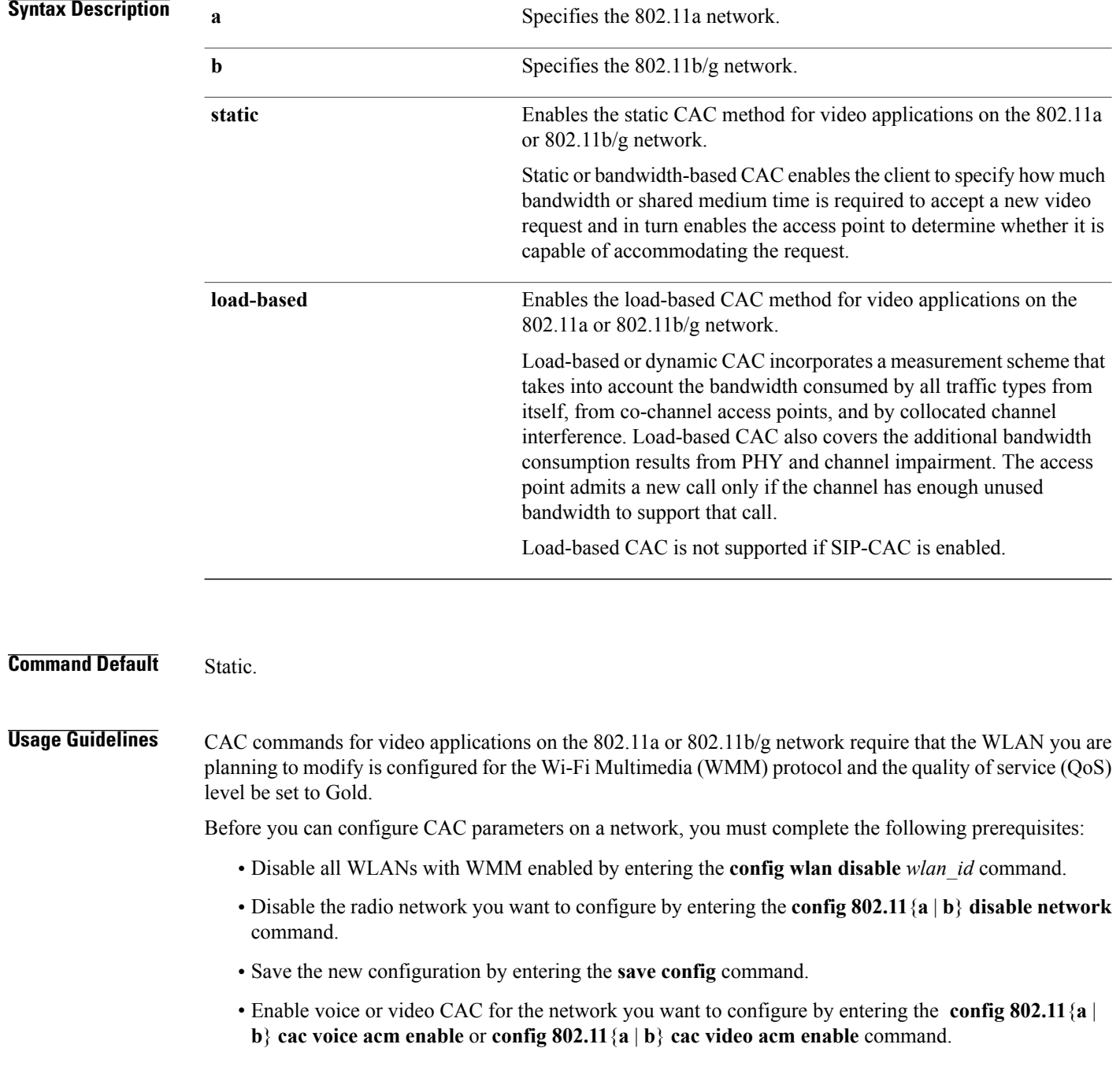

Video CAC consists of two parts: Unicast Video-CAC and MC2UC CAC. If you need only Unicast Video-CAC, you must configure only static mode. If you need only MC2UC CAC, you must configure Static or Load-based CAC. Load-based CAC is not supported if SIP-CAC is enabled.

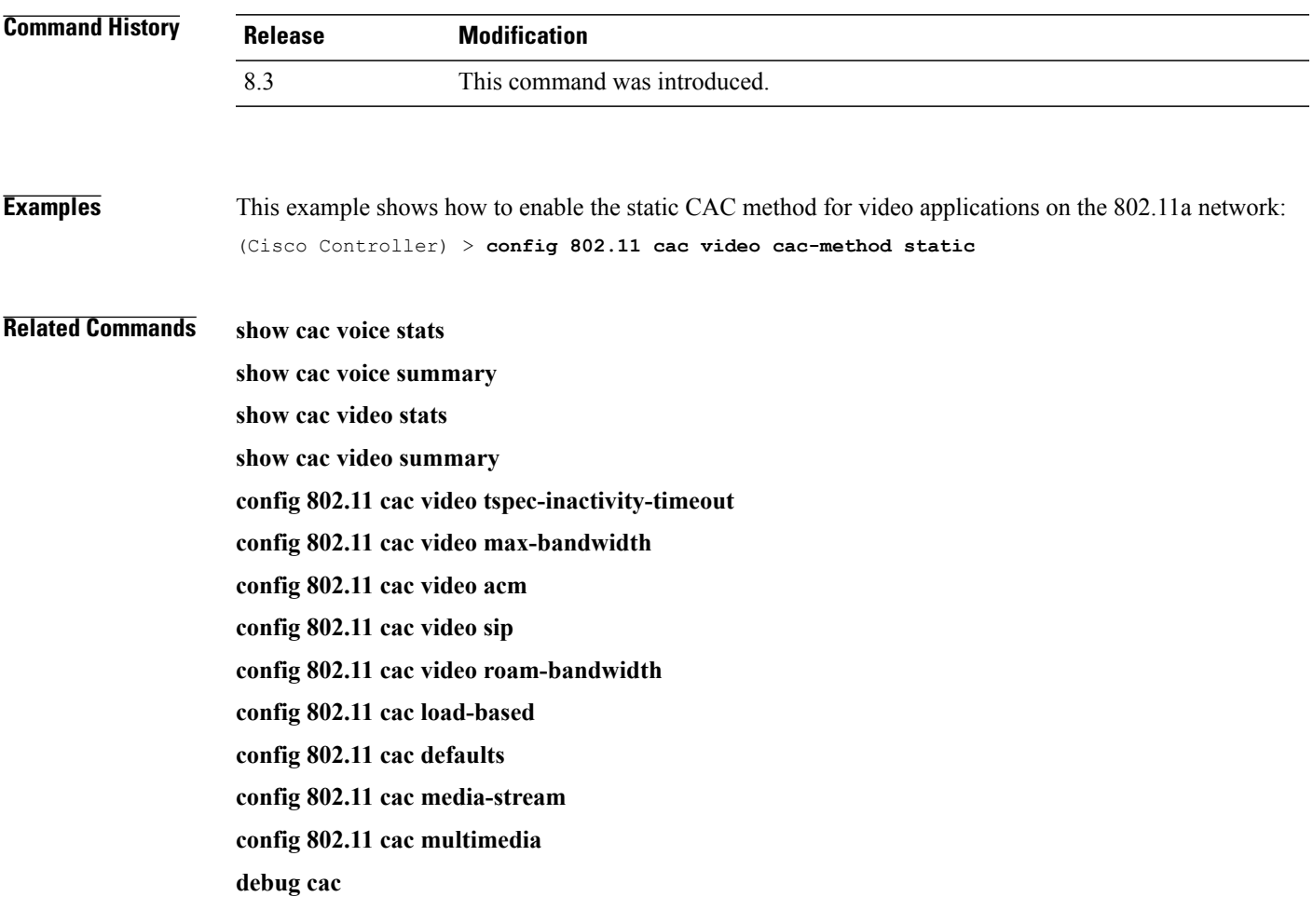

# **config 802.11 cac video load-based**

To enable or disable load-based Call Admission Control (CAC) for video applications on the 802.11a or 802.11b/g network, use the **config 802.11 cac video load-based** command.

**config 802.11** {**a** | **b**} **cac video load-based** {**enable** | **disable**}

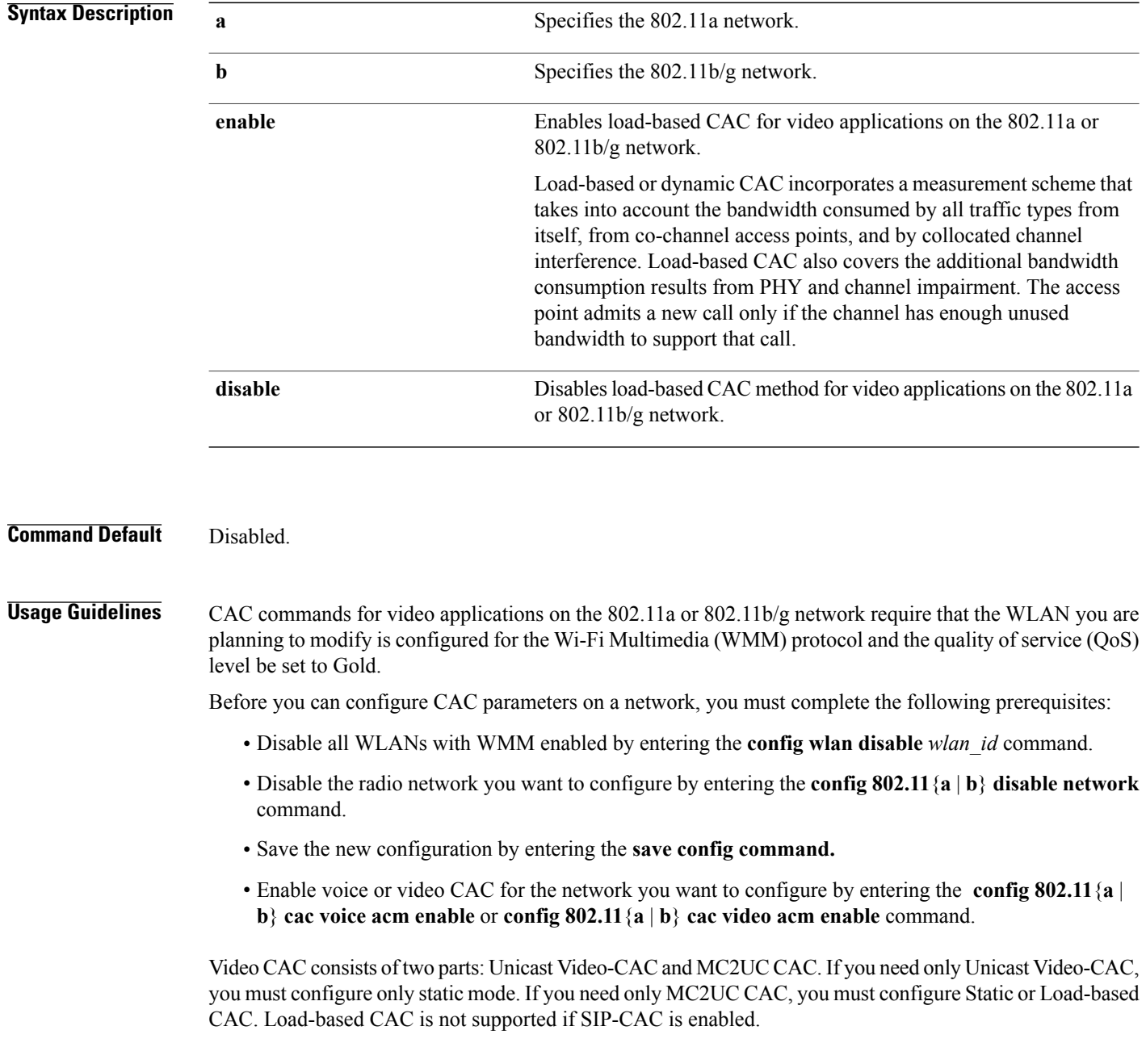

 $\mathbf I$ 

**Note** Load-based CAC is not supported if SIP-CAC is enabled.

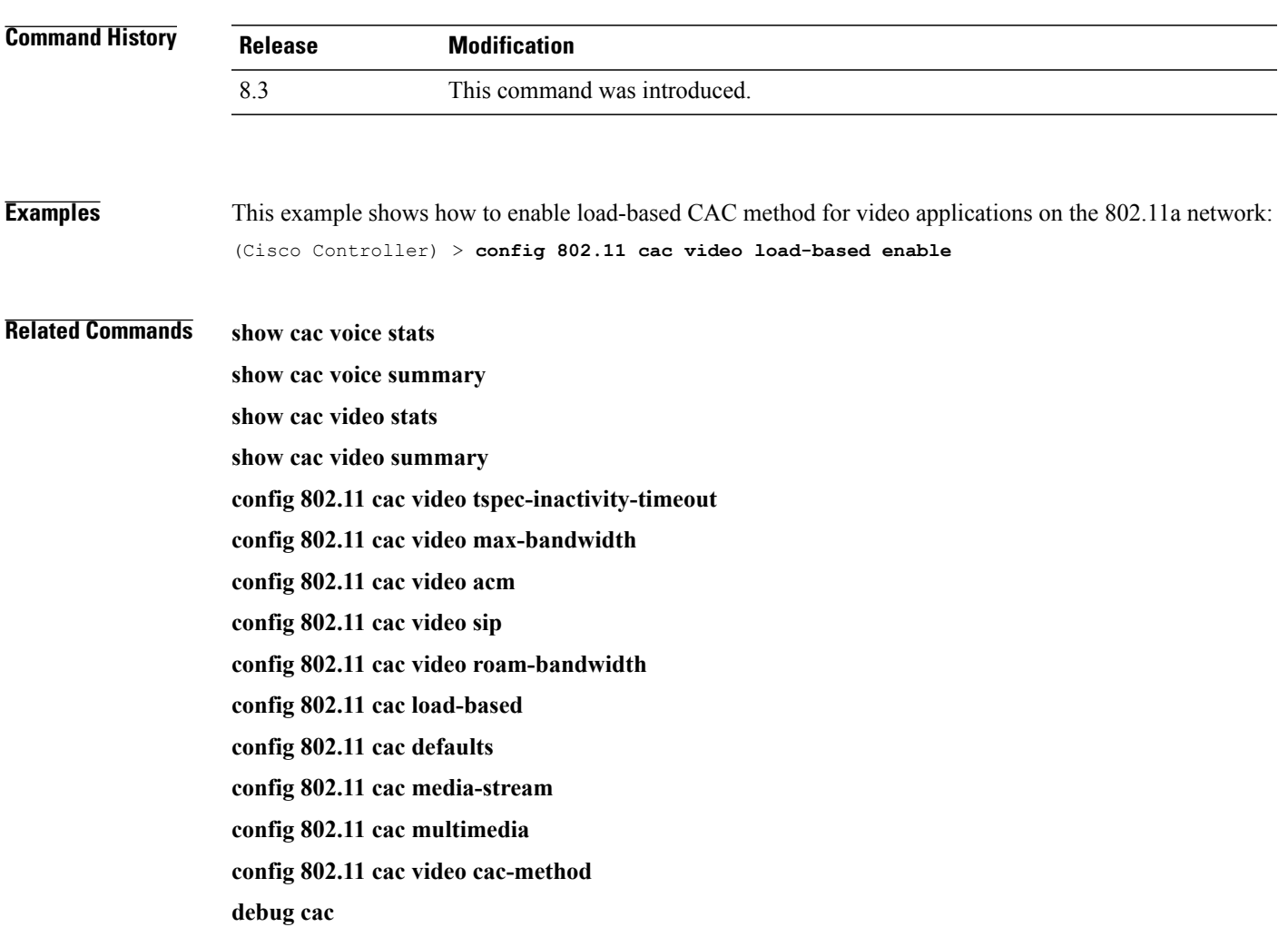

# **config 802.11 cac video max-bandwidth**

To set the percentage of the maximum bandwidth allocated to clients for video applications on the 802.11a or 802.11b/g network, use the **config 802.11 cac video max-bandwidth** command.

**config 802.11**{**a** | **b**} **cac video max-bandwidth** *bandwidth*

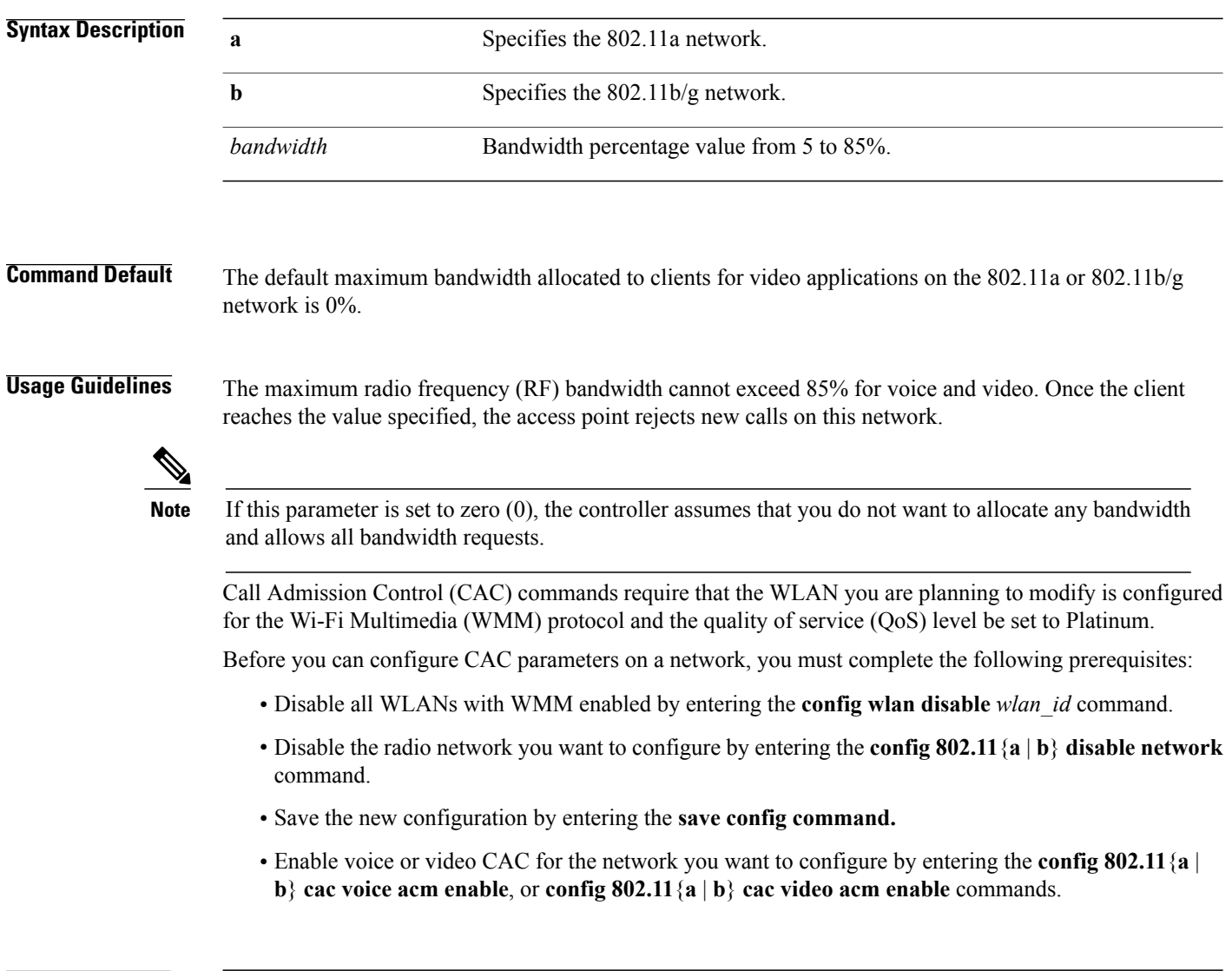

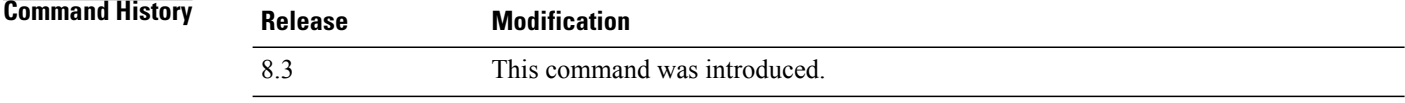

Г

**Examples** The following example shows how to specify the percentage of the maximum allocated bandwidth for video applications on the selected radio band:

(Cisco Controller) > **config 802.11 cac video max-bandwidth 50**

**Related Commands config 802.11 cac video acm config 802.11 cac video roam-bandwidth config 802.11 cac voice stream-size config 802.11 cac voice roam-bandwidth**

## **config 802.11 cac media-stream**

To configure media stream Call Admission Control (CAC) voice and video quality parameters for 802.11a and 802.11b networks, use the **config 802.11 cac media-stream** command.

**config 802.11** {**a** | **b**} **cac media-stream multicast-direct** {**max-retry-percent** *retry-percentage* | **min-client-rate** *dot11-rate*}

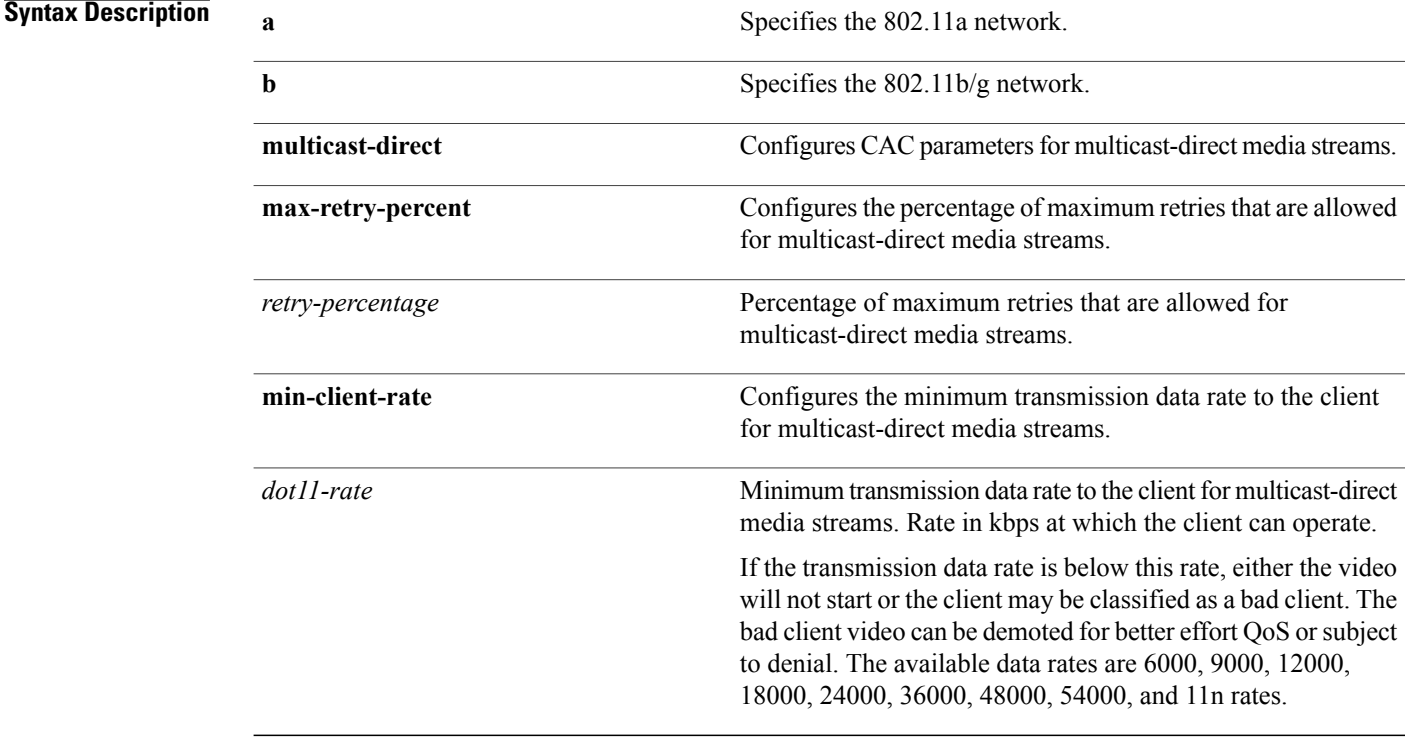

**Command Default** The default value for the maximum retry percent is 80. If it exceeds 80, either the video will not start or the client might be classified as a bad client. The bad client video will be demoted for better effort QoS or is subject to denial.

#### **Usage Guidelines** CAC commands for video applications on the 802.11a or 802.11b/g network require that the WLAN you are planning to modify is configured for Wi-Fi Multimedia (WMM) protocol and the quality of service (QoS) level be set to Gold.

Before you can configure CAC parameters on a network, you must complete the following prerequisites:

- Disable all WLANs with WMM enabled by entering the **config wlan disable** *wlan\_id* command.
- Disable the radio network you want to configure by entering the **config 802.11**{**a** | **b**} **disable network** command.
- Save the new configuration by entering the **save config** command.

 $\mathbf{I}$ 

• Enable voice or video CAC for the network you want to configure by entering the **config 802.11**{**a** | **b**} **cac voice acm enable** or **config 802.11**{**a** | **b**} **cac video acm enable** command.

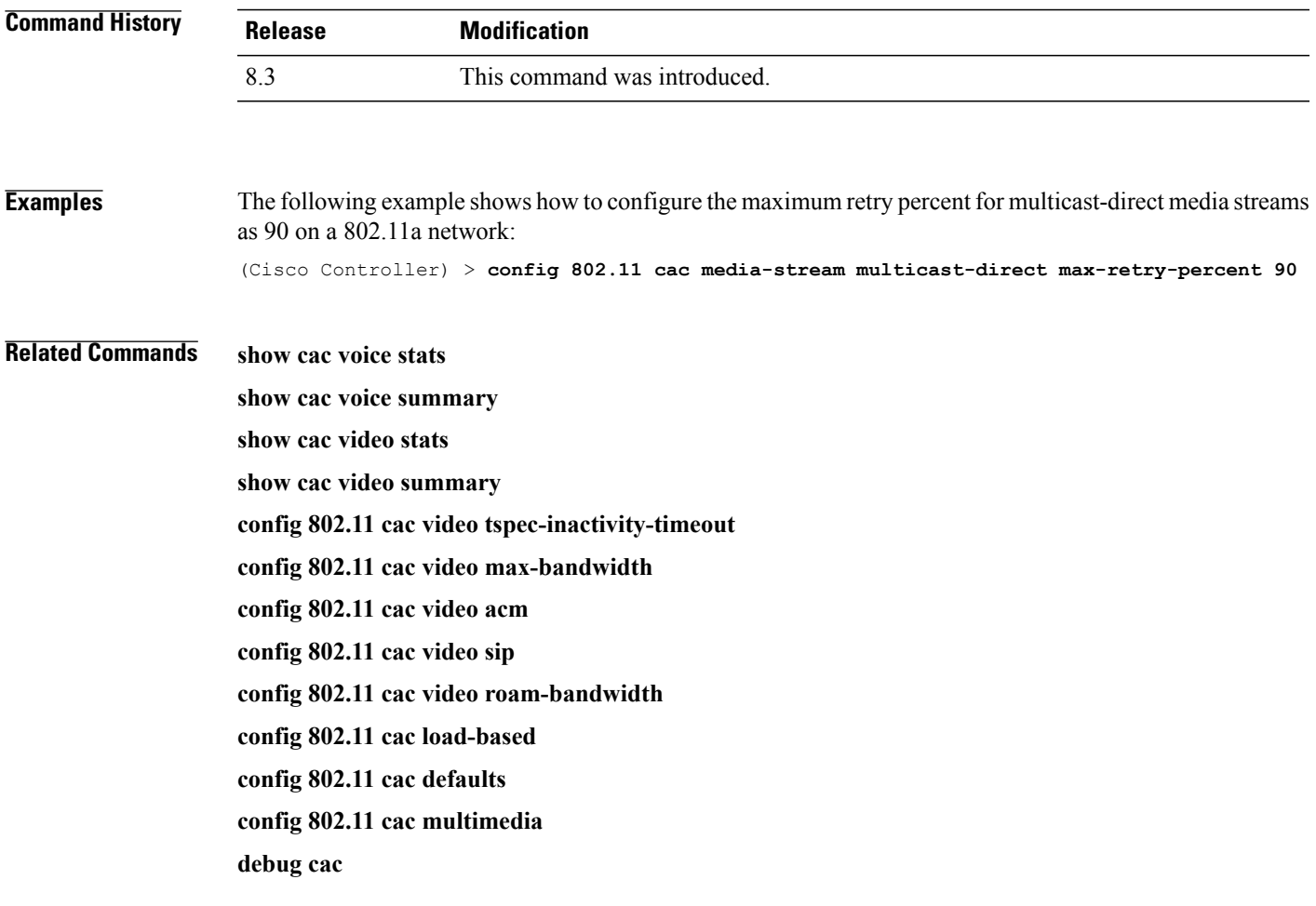

# **config 802.11 cac multimedia**

To configure the CAC media voice and video quality parameters for 802.11a and 802.11b networks, use the **config 802.11 cac multimedia** command.

**config 802.11** {**a** | **b**} **cac multimedia max-bandwidth** *bandwidth*

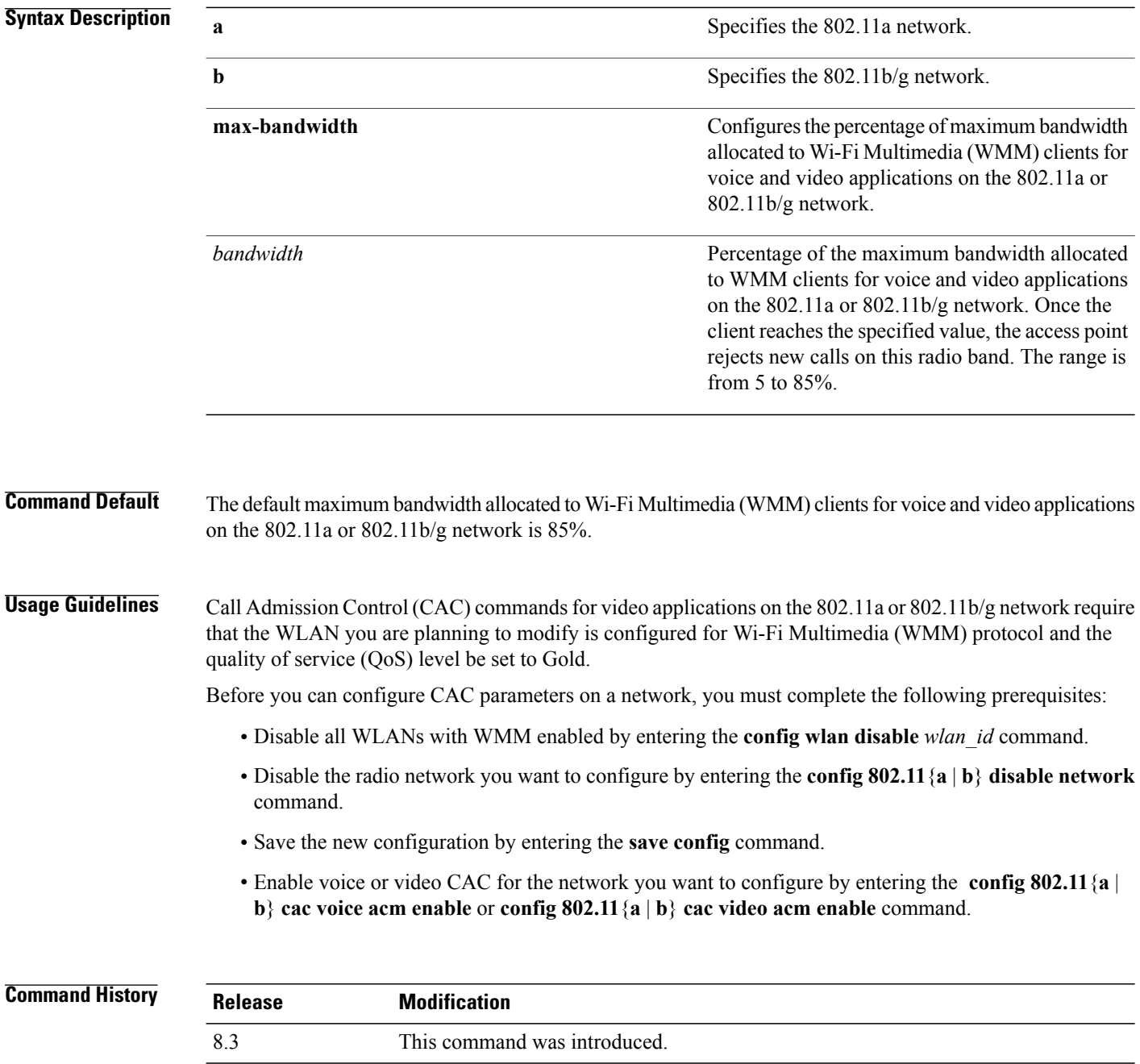

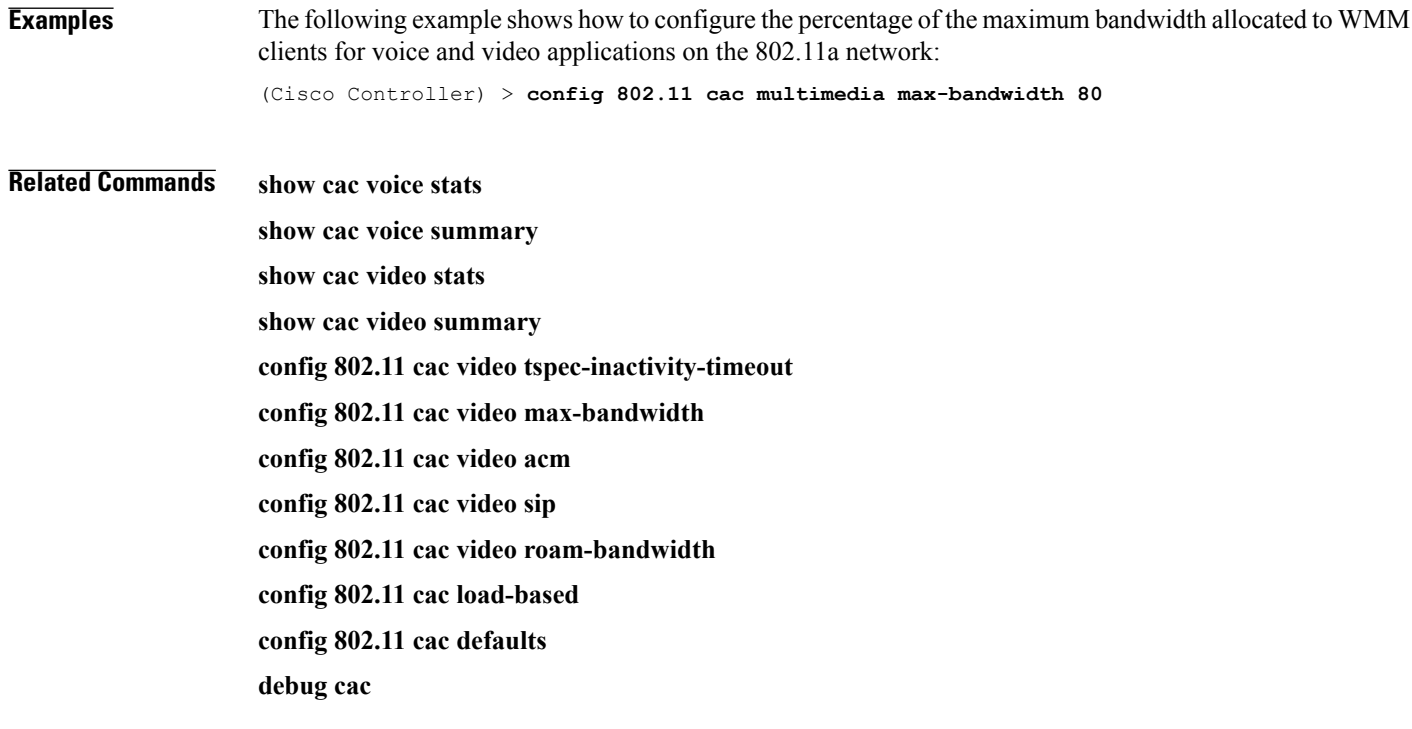

# **config 802.11 cac video roam-bandwidth**

To configure the percentage of the maximum allocated bandwidth reserved for roaming video clients on the 802.11a or 802.11b/g network, use the **config 802.11 cac video roam-bandwidth** command.

**config 802.11**{**a** | **b**} **cac video roam-bandwidth** *bandwidth*

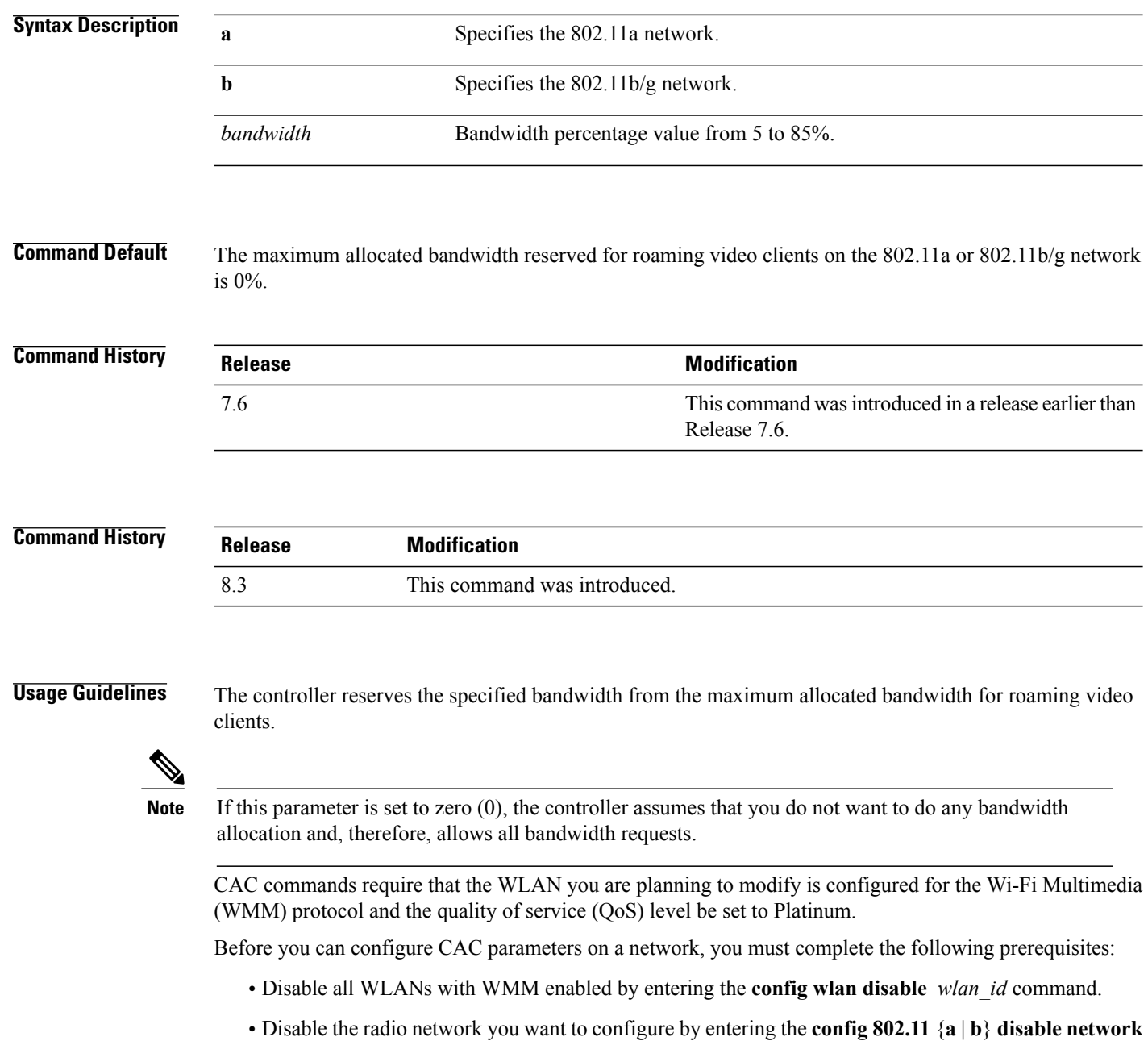

command.

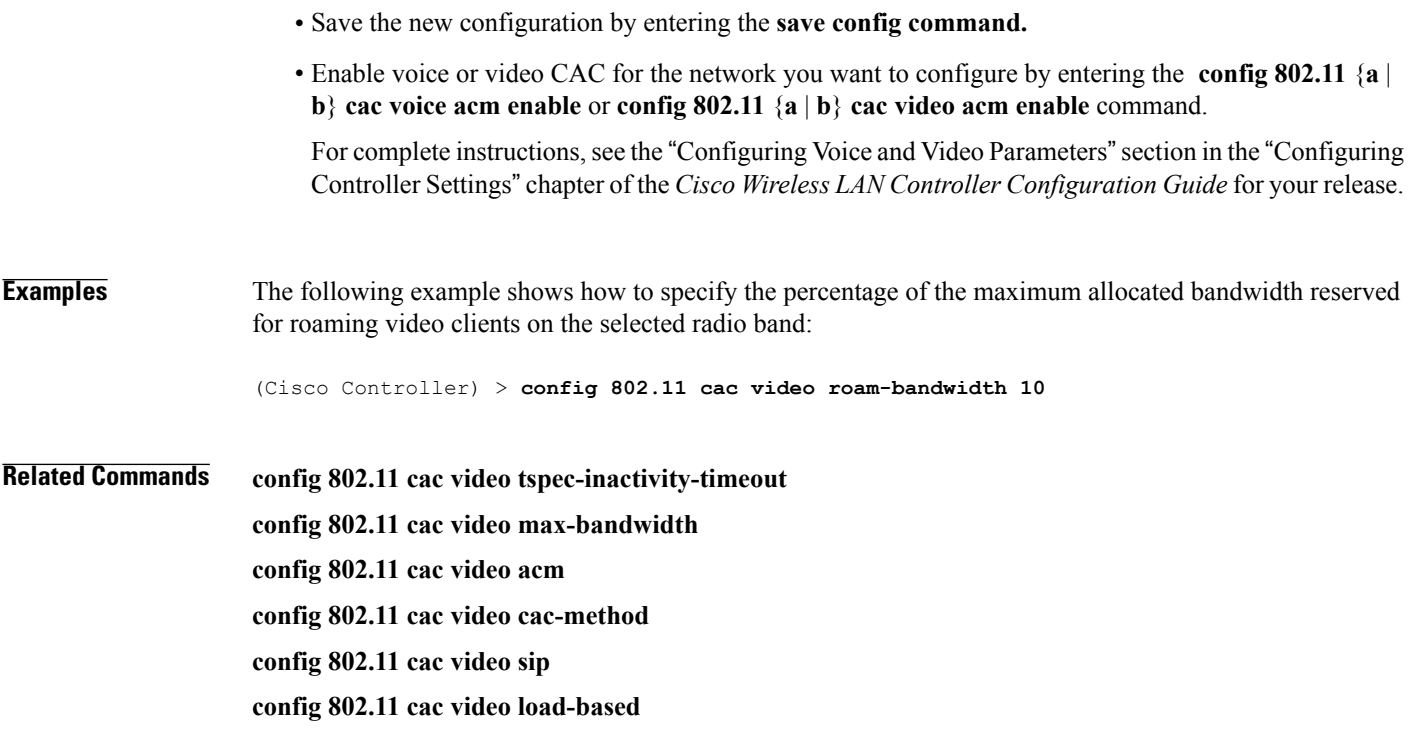

## **config 802.11 cac video sip**

To enable or disable video Call Admission Control (CAC) for nontraffic specifications (TSPEC) SIP clients using video applications on the 802.11a or 802.11b/g network, use the **config 802.11 cac video sip**command.

**config 802.11** {**a** | **b**} **cac video sip** {**enable** | **disable**}

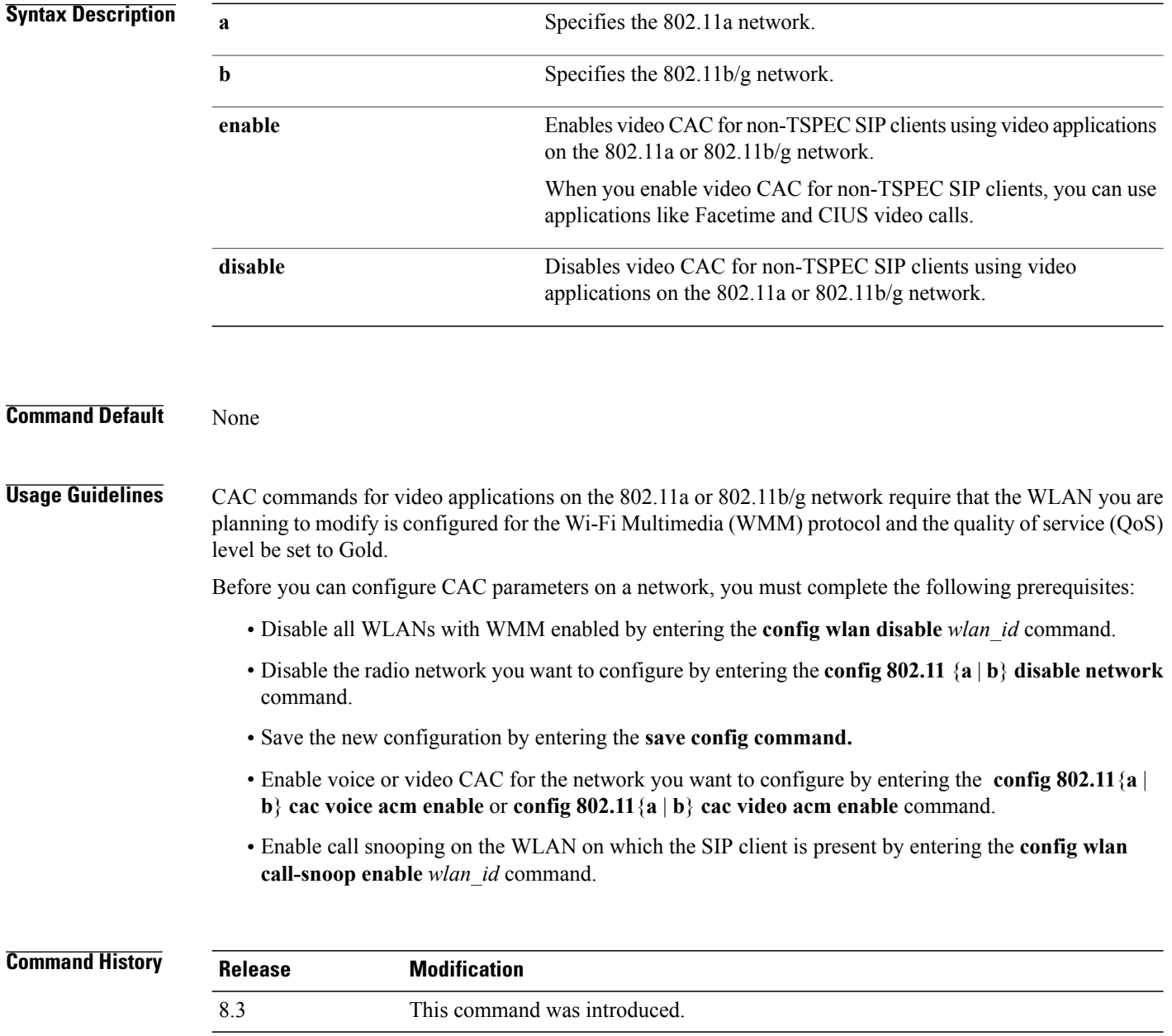

Г

**Examples** The following example shows how to enable video CAC for non-TSPEC SIP clients using video applications on the 802.11a network:

(Cisco Controller) > **config 802.11 cac video sip enable**

**Related Commands config 802.11 cac video tspec-inactivity-timeout config 802.11 cac video max-bandwidth config 802.11 cac video acm config 802.11 cac video cac-method config 802.11 cac video load-based config 802.11 cac video roam-bandwidth**

T

## **config 802.11 cac video tspec-inactivity-timeout**

To process or ignore the Call Admission Control (CAC) Wi-Fi Multimedia (WMM) traffic specifications (TSPEC) inactivity timeout received from an access point, use the **config 802.11 cac video tspec-inactivity-timeout** command.

**config 802.11**{**a** | **b**} **cac video tspec-inactivity-timeout** {**enable** | **ignore**}

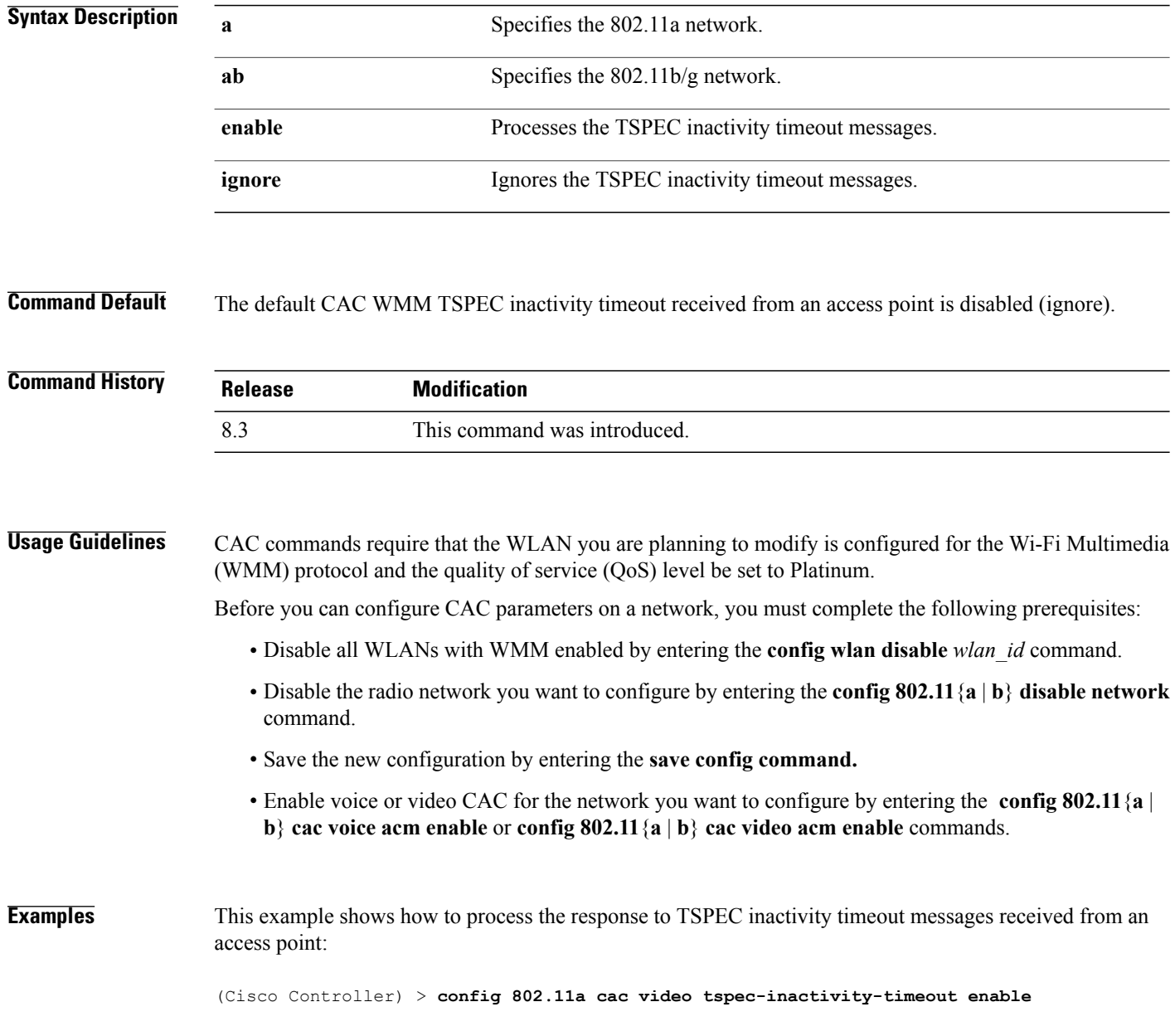

Г

This example shows how to ignore the response to TSPEC inactivity timeout messages received from an access point:

(Cisco Controller) > **config 802.11a cac video tspec-inactivity-timeout ignore**

**Related Commands config 802.11 cac video acm config 802.11 cac video max-bandwidth config 802.11 cac video roam-bandwidth**

# **config 802.11 cac voice acm**

To enable or disable bandwidth-based voice Call Admission Control (CAC) for the 802.11a or 802.11b/g network, use the **config 802.11 cac voice acm** command.

**config 802.11**{**a** | **b**} **cac voice acm** {**enable** | **disable**}

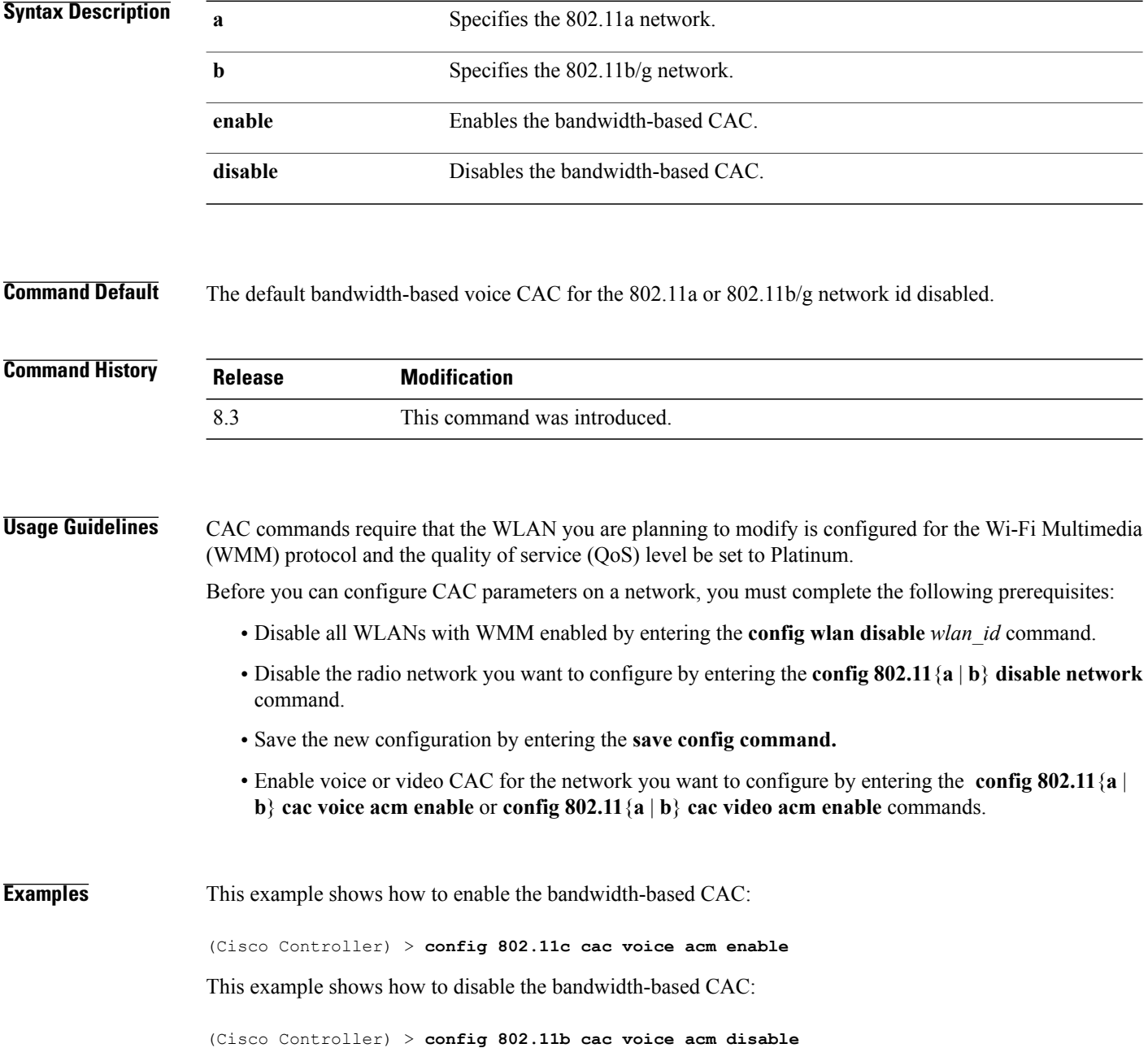
$\overline{\phantom{a}}$ 

**Related Commands config 802.11 cac video acm**

### **config 802.11 cac voice max-bandwidth**

To set the percentage of the maximum bandwidth allocated to clients for voice applications on the 802.11a or 802.11b/g network, use the **config 802.11 cac voice max-bandwidth** command.

**config 802.11**{**a** | **b**} **cac voice max-bandwidth** *bandwidth*

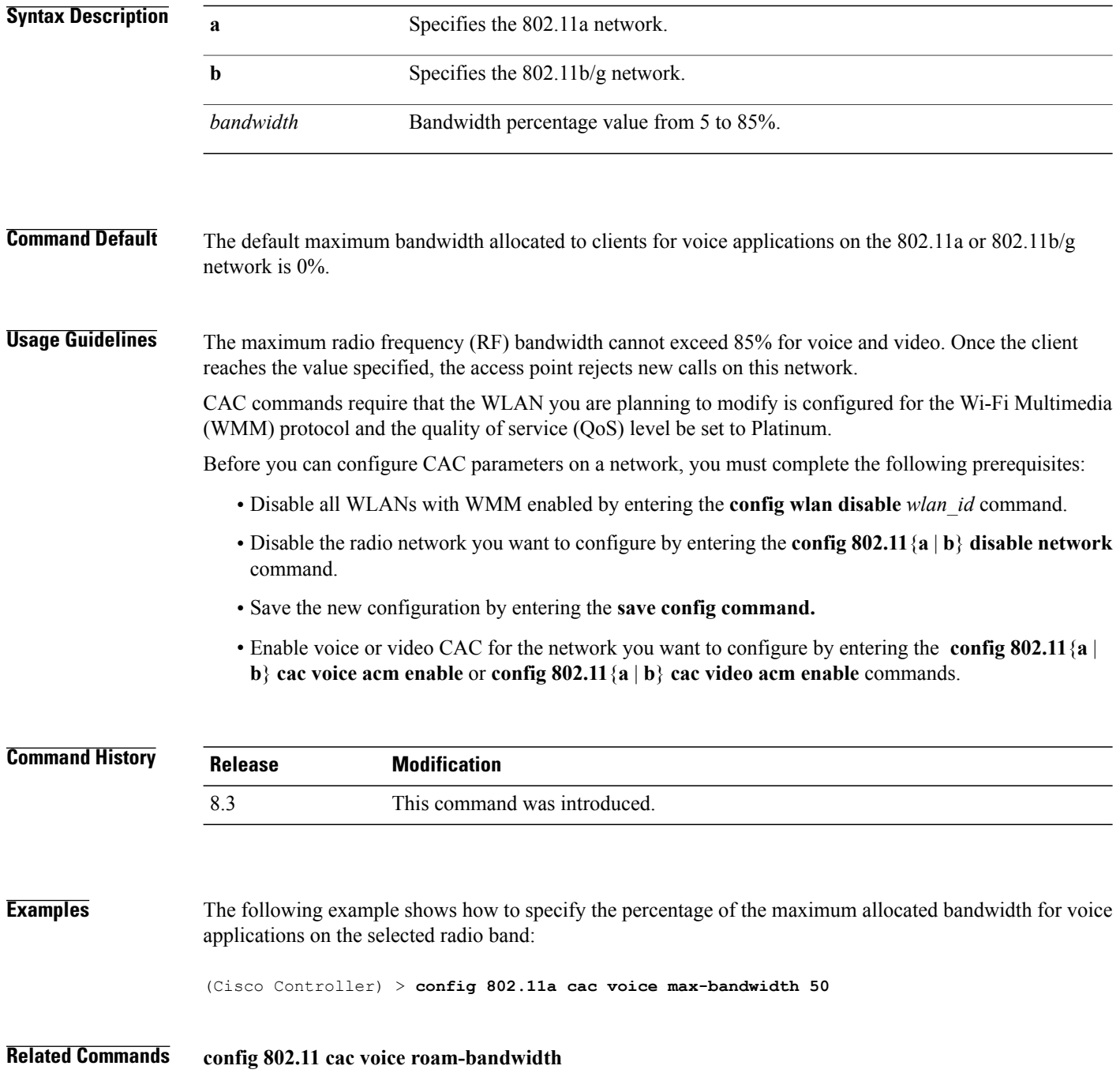

**config 802.11 cac voice stream-size config 802.11 exp-bwreq config 802.11 tsm config wlan save show wlan show wlan summary config 802.11 cac voice tspec-inactivity-timeout config 802.11 cac voice load-based config 802.11 cac video acm**

T

## **config 802.11 cac voice roam-bandwidth**

To configure the percentage of the Call Admission Control (CAC) maximum allocated bandwidth reserved for roaming voice clients on the 802.11a or 802.11b/g network, use the **config 802.11 cac voice roam-bandwidth** command.

**config 802.11**{**a** | **b**} **cac voice roam-bandwidth** *bandwidth*

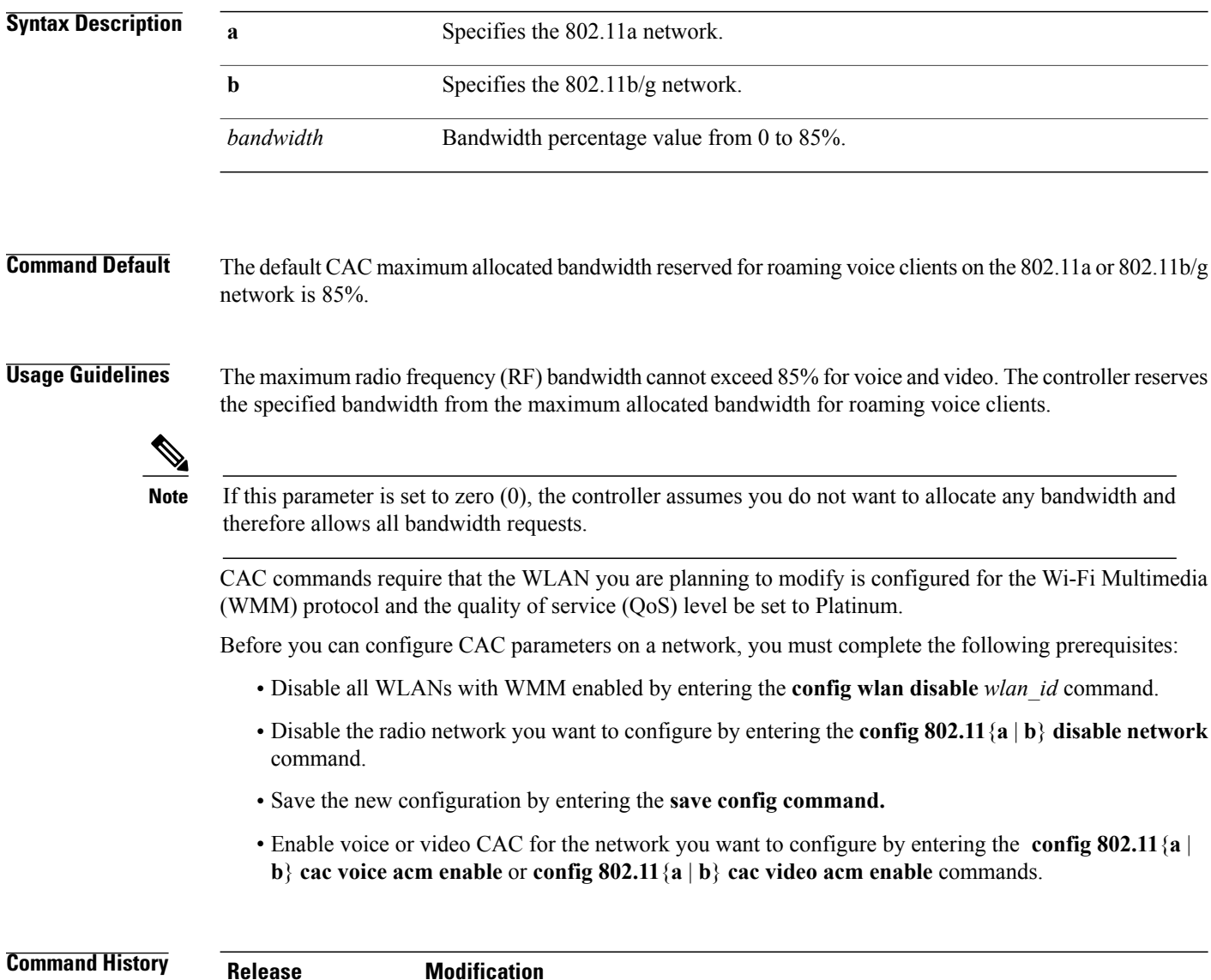

8.3 This command was introduced.

Г

**Examples** The following example shows how to configure the percentage of the maximum allocated bandwidth reserved for roaming voice clients on the selected radio band:

(Cisco Controller) > **config 802.11 cac voice roam-bandwidth 10**

**Related Commands config 802.11 cac voice acm config 802.11cac voice max-bandwidth config 802.11 cac voice stream-size**

T

### **config 802.11 cac voice tspec-inactivity-timeout**

To process or ignore the Wi-Fi Multimedia (WMM) traffic specifications(TSPEC) inactivity timeout received from an access point, use the **config 802.11 cac voice tspec-inactivity-timeout** command.

**config 802.11**{**a** | **b**} **cac voice tspec-inactivity-timeout** {**enable** | **ignore**}

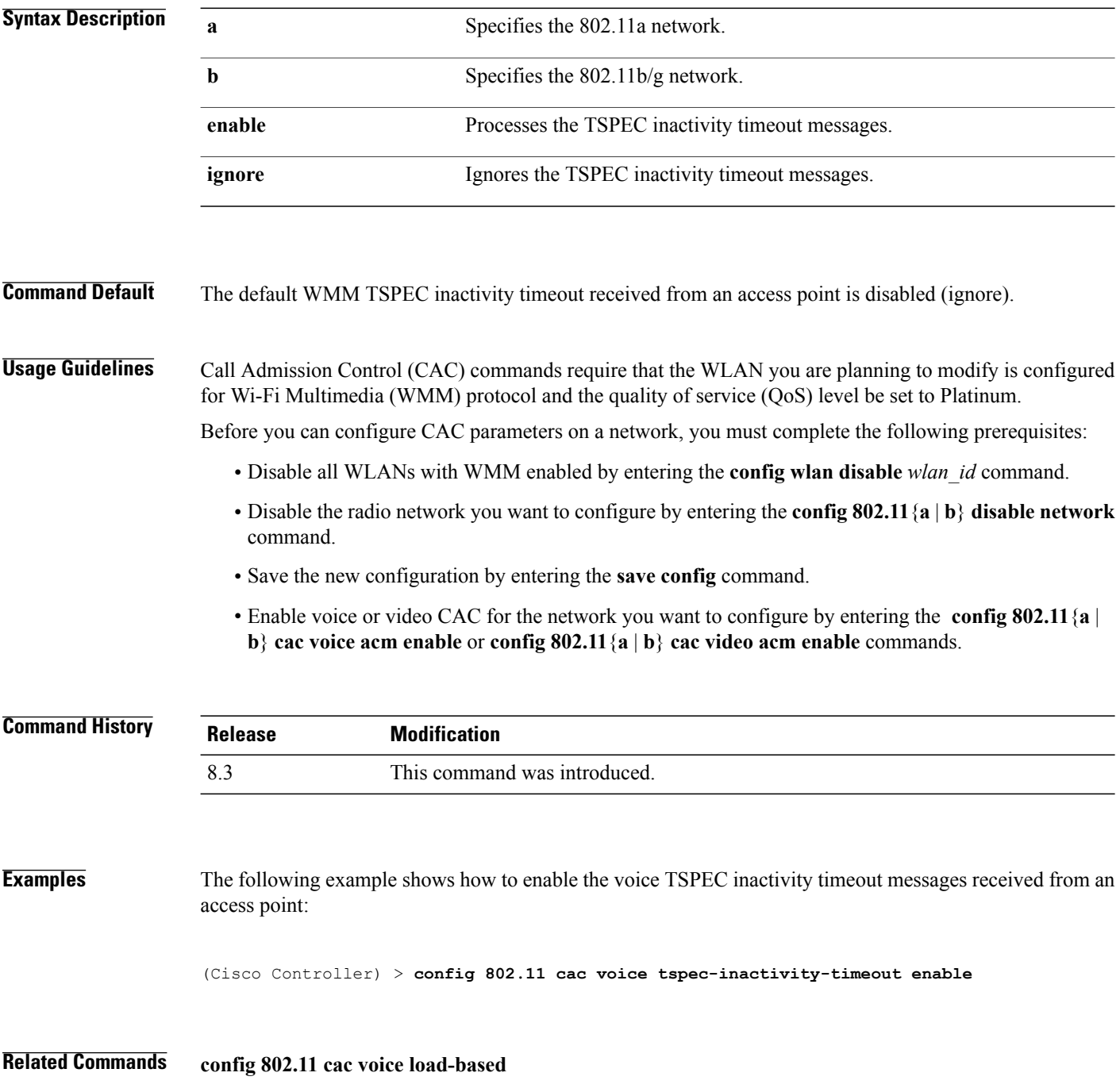

**config 802.11 cac voice roam-bandwidth config 802.11 cac voice acm config 802.11cac voice max-bandwidth config 802.11 cac voice stream-size**

T

## **config 802.11 cac voice load-based**

To enable or disable load-based Call Admission Control (CAC) for the 802.11a or 802.11b/g network, use the **config 802.11 cac voice load-based** command.

**config 802.11**{**a** | **b**} **cac voice load-based** {**enable** | **disable**}

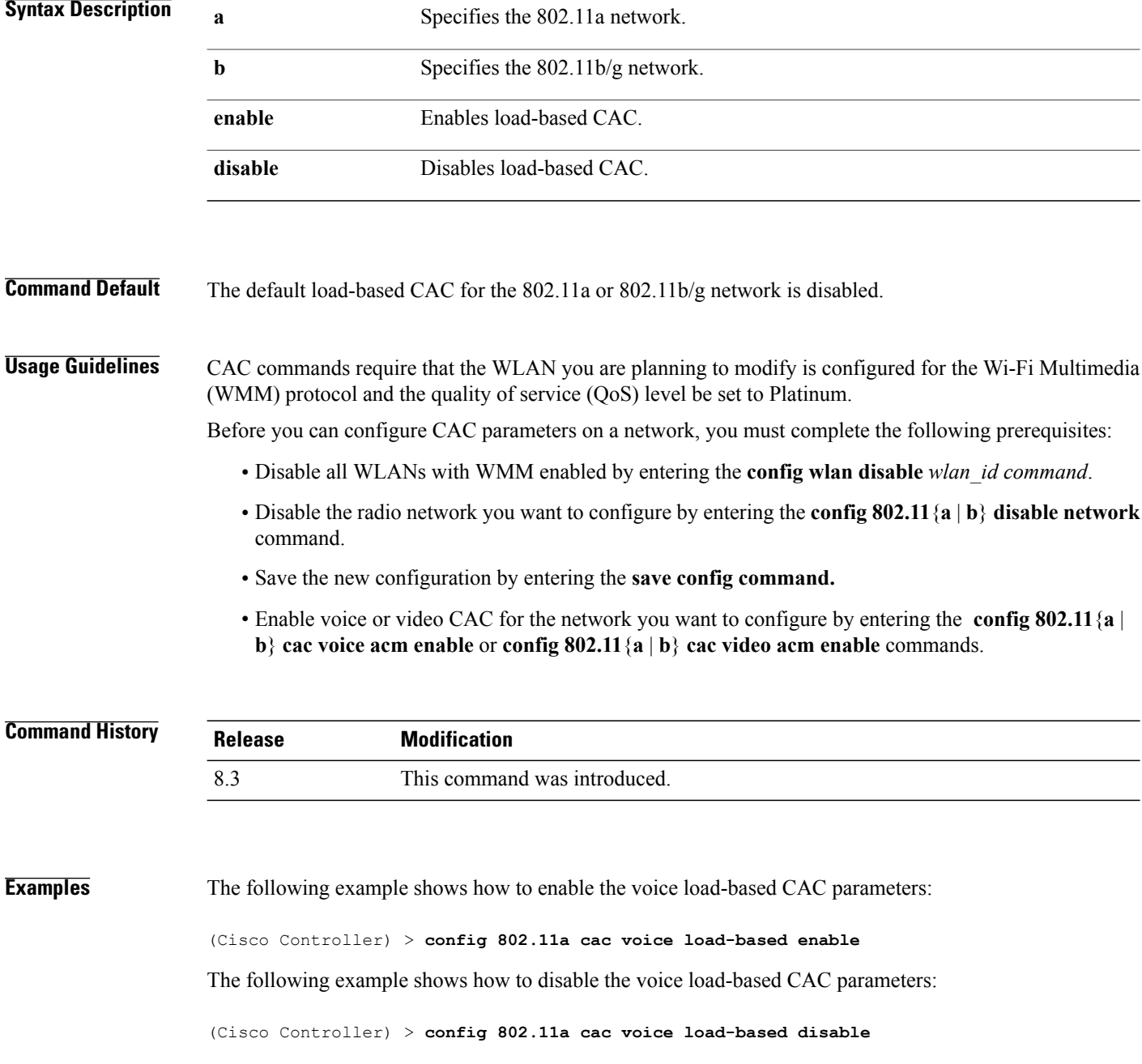

**Related Commands config 802.11 cac voice tspec-inactivity-timeout config 802.11 cac video max-bandwidth config 802.11 cac video acm config 802.11 cac voice stream-size**

 $\overline{\phantom{a}}$ 

### **config 802.11 cac voice max-calls**

**Note**

Do not use the **config 802.11 cac voice max-calls** command if the SIP call snooping feature is disabled and if the SIP based Call Admission Control (CAC) requirements are not met.

To configure the maximum number of voice call supported by the radio, use the **config 802.11 cac voice max-calls** command.

**config 802.11**{**a** | **b**} **cac voice max-calls** *number*

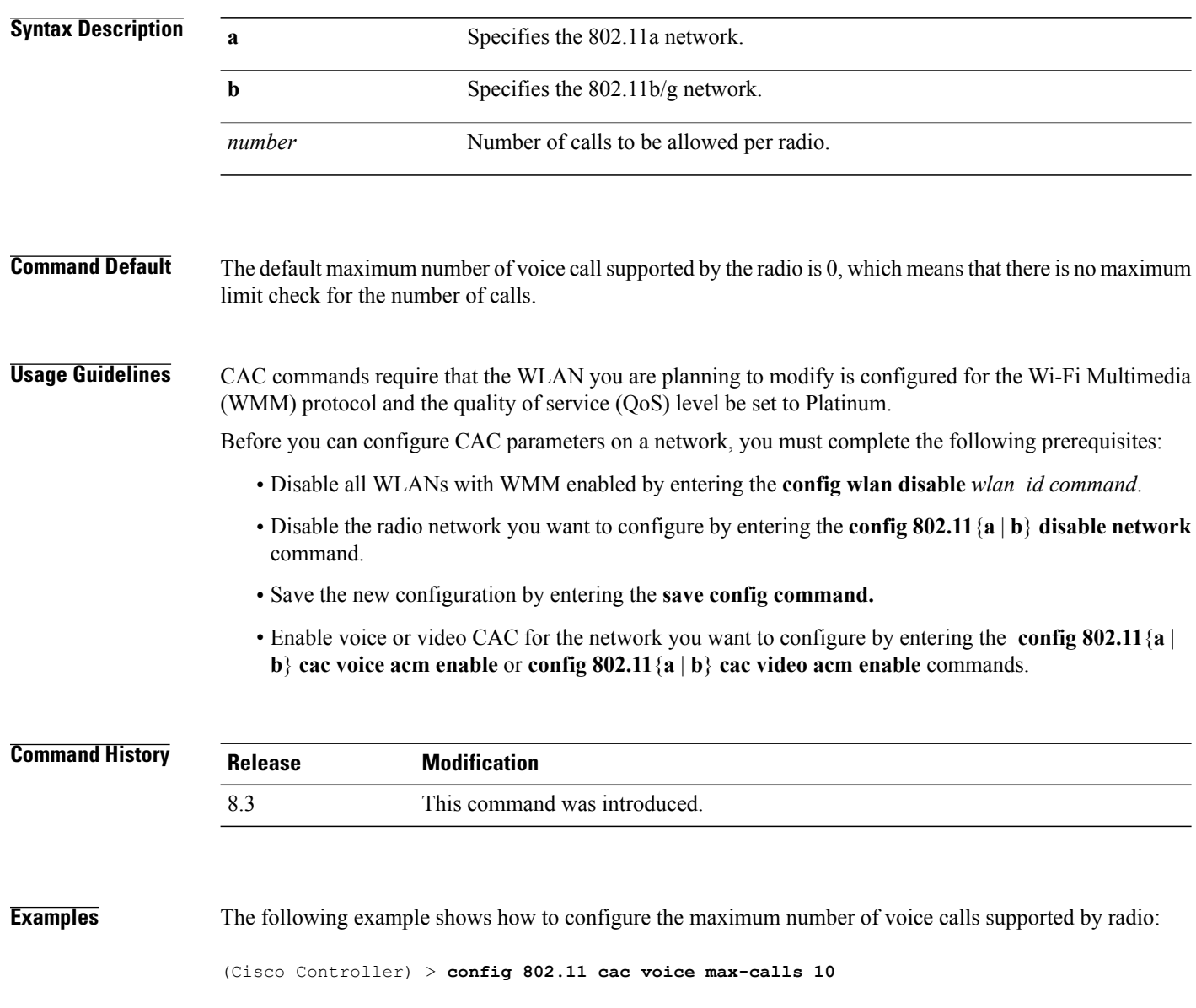

**Related Commands config 802.11 cac voice roam-bandwidth**

**config 802.11 cac voice stream-size**

**config 802.11 exp-bwreq**

**config 802.11 cac voice tspec-inactivity-timeout**

**config 802.11 cac voice load-based**

**config 802.11 cac video acm**

Π

### **config 802.11 cac voice sip bandwidth**

**Note**

SIP bandwidth and sample intervals are used to compute per call bandwidth for the SIP-based Call Admission Control (CAC).

To configure the bandwidth that is required per call for the 802.11a or 802.11b/g network, use the **config 802.11 cac voice sip bandwidth** command.

**config 802.11**{**a** | **b**} **cac voice sip bandwidth** *bw\_kbps* **sample-interval** *number\_msecs*

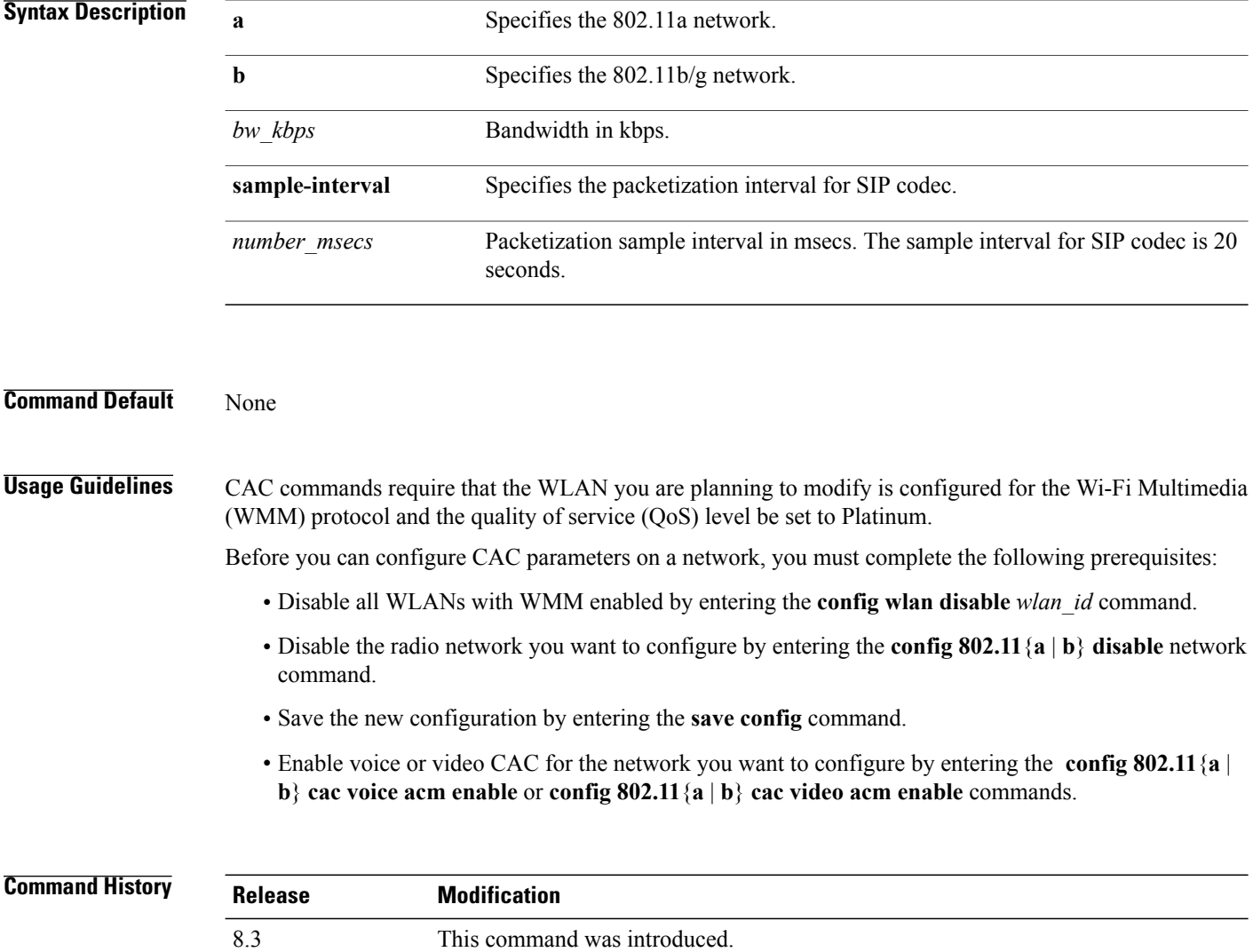

Г

**Examples** The following example shows how to configure the bandwidth and voice packetization interval for a SIP codec:

(Cisco Controller) > **config 802.11 cac voice sip bandwidth 10 sample-interval 40**

**Related Commands config 802.11 cac voice acm config 802.11 cac voice load-based config 802.11 cac voice max-bandwidth config 802.11 cac voice roam-bandwidth config 802.11 cac voice tspec-inactivity-timeout config 802.11 exp-bwreq**

T

### **config 802.11 cac voice sip codec**

To configure the Call Admission Control (CAC) codec name and sample interval as parameters and to calculate the required bandwidth per call for the 802.11a or 802.11b/g network, use the **config 802.11 cac voice sip codec** command.

**config 802.11**{**a** | **b**} **cac voice sip codec** {**g711** | **g729**} **sample-interval** *number\_msecs*

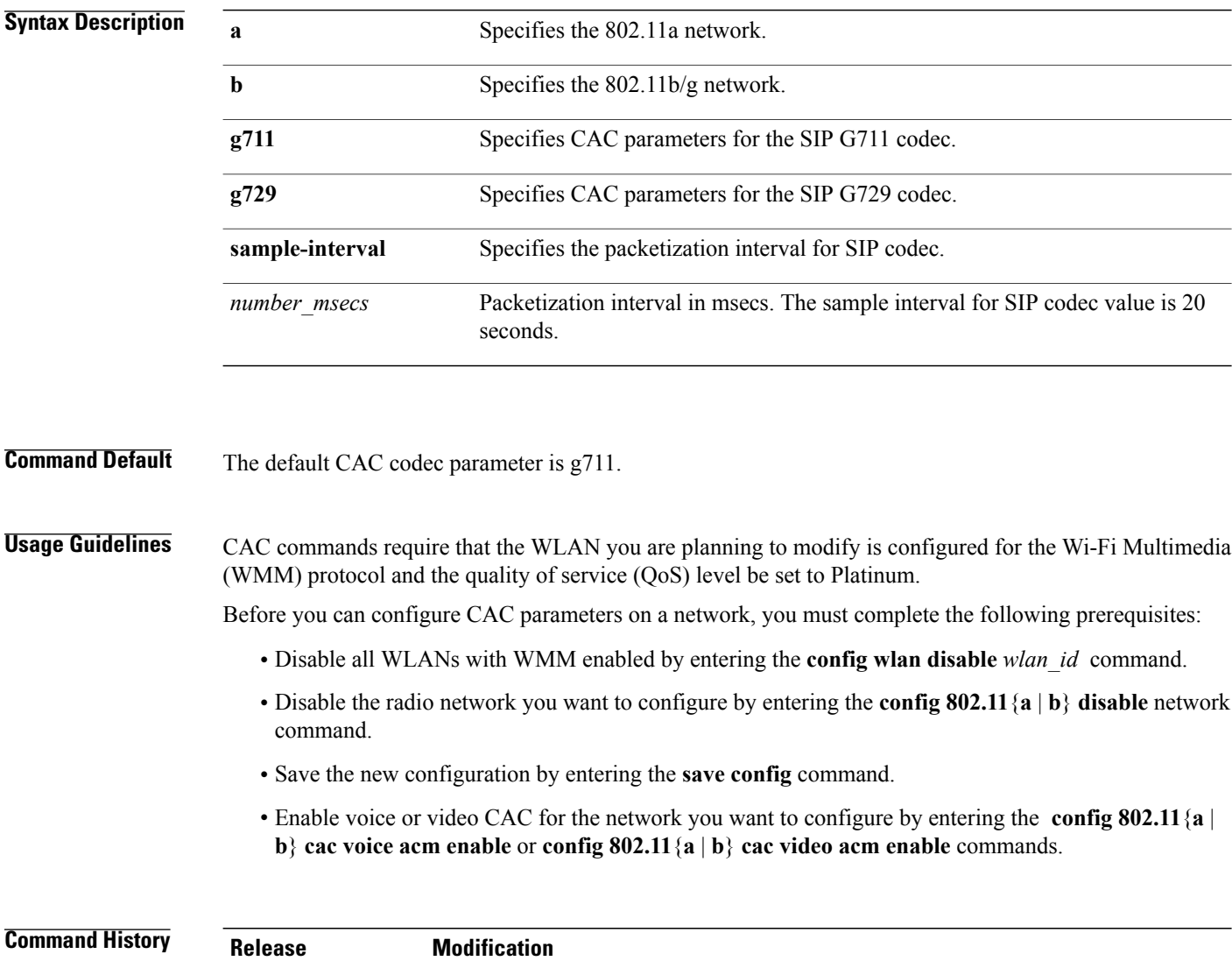

8.3 This command was introduced.

Г

**Examples** The following example shows how to configure the codec name and sample interval as parameters for SIP G711 codec: (Cisco Controller) > **config 802.11a cac voice sip codec g711 sample-interval 40** This example shows how to configure the codec name and sample interval as parameters forSIP G729 codec: (Cisco Controller) > **config 802.11a cac voice sip codec g729 sample-interval 40**

**Related Commands config 802.11 cac voice acm config 802.11 cac voice load-based config 802.11 cac voice max-bandwidth config 802.11 cac voice roam-bandwidth config 802.11 cac voice tspec-inactivity-timeout config 802.11 exp-bwreq**

T

### **config 802.11 cac voice stream-size**

To configure the number of aggregated voice Wi-Fi Multimedia (WMM) traffic specification (TSPEC) streams at a specified data rate for the 802.11a or 802.11b/g network, use the **config 802.11 cac voice stream-size** command.

**config 802.11**{**a** |**b**} **cac voice stream-size** *stream\_size number* **mean\_datarate max-streams** *mean\_datarate*

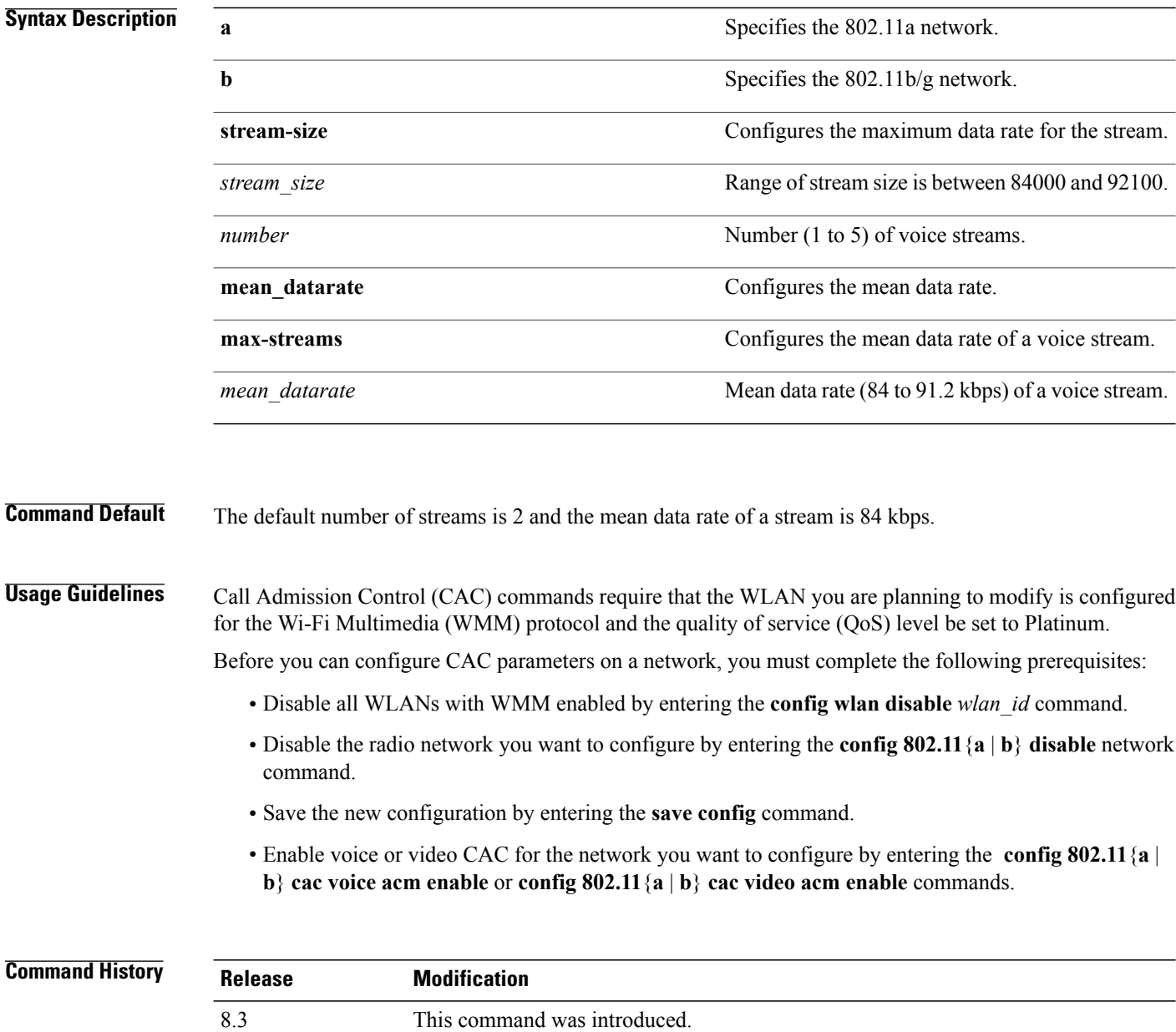

Г

**Examples** The following example shows how to configure the number of aggregated voice traffic specifications stream with the stream size 5 and the mean data rate of 85000 kbps:

(Cisco Controller) > **config 802.11 cac voice stream-size 5 max-streams size 85**

**Related Commands config 802.11 cac voice acm config 802.11 cac voice load-based config 802.11 cac voice max-bandwidth config 802.11 cac voice roam-bandwidth config 802.11 cac voice tspec-inactivity-timeout config 802.11 exp-bwreq**

## **config 802.11 disable**

To disable radio transmission for an entire 802.11 network or for an individual Cisco radio, use the **config 802.11 disable** command.

**config 802.11**{**a** | **b**} **disable** {**network** | *cisco\_ap*}

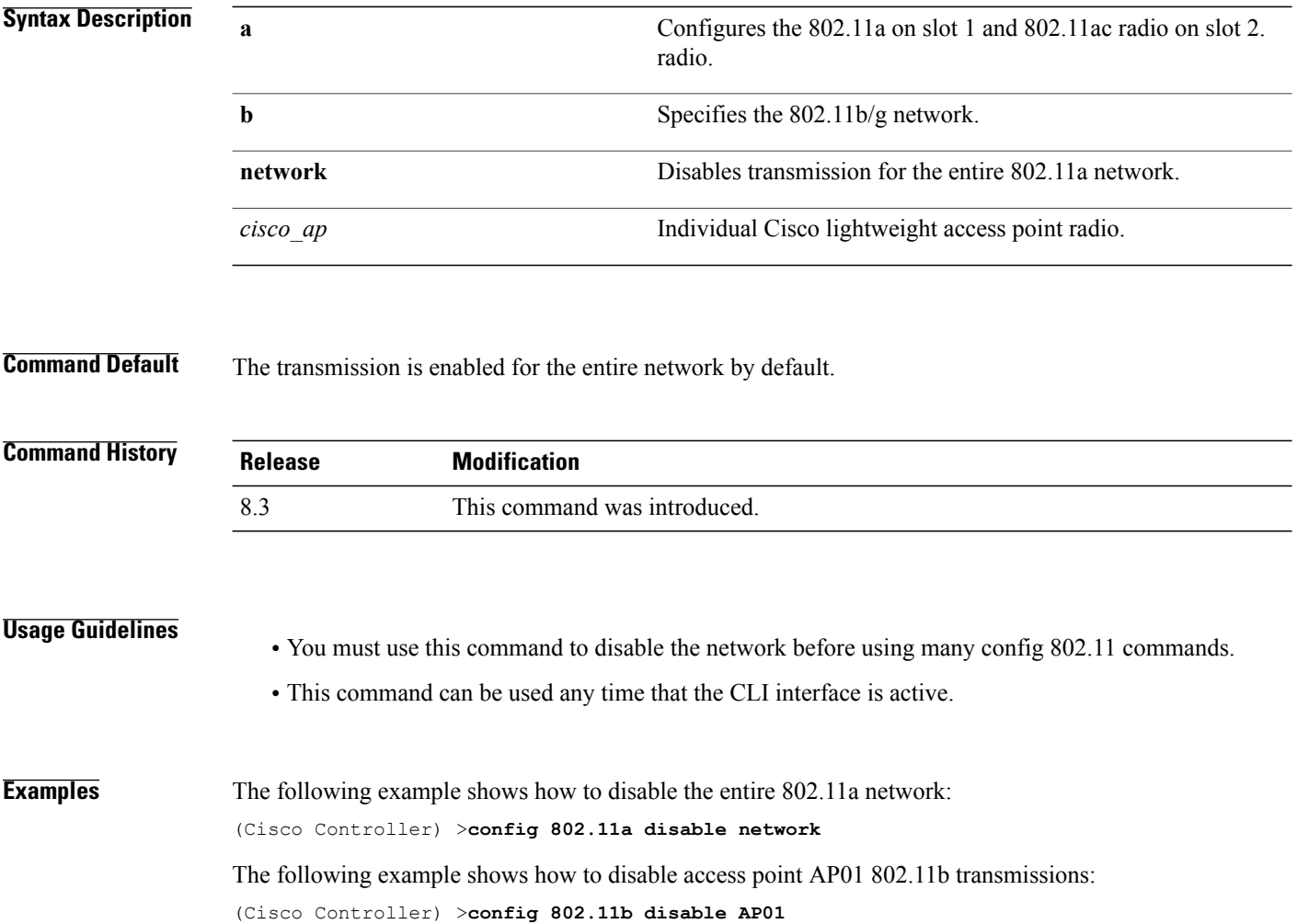

### **config 802.11 dtpc**

 $\mathbf I$ 

To enable or disable the Dynamic Transmit Power Control (DTPC) setting for an 802.11 network, use the **config 802.11 dtpc** command.

**config 802.11**{**a** | **b**} **dtpc** {**enable** | **disable**}

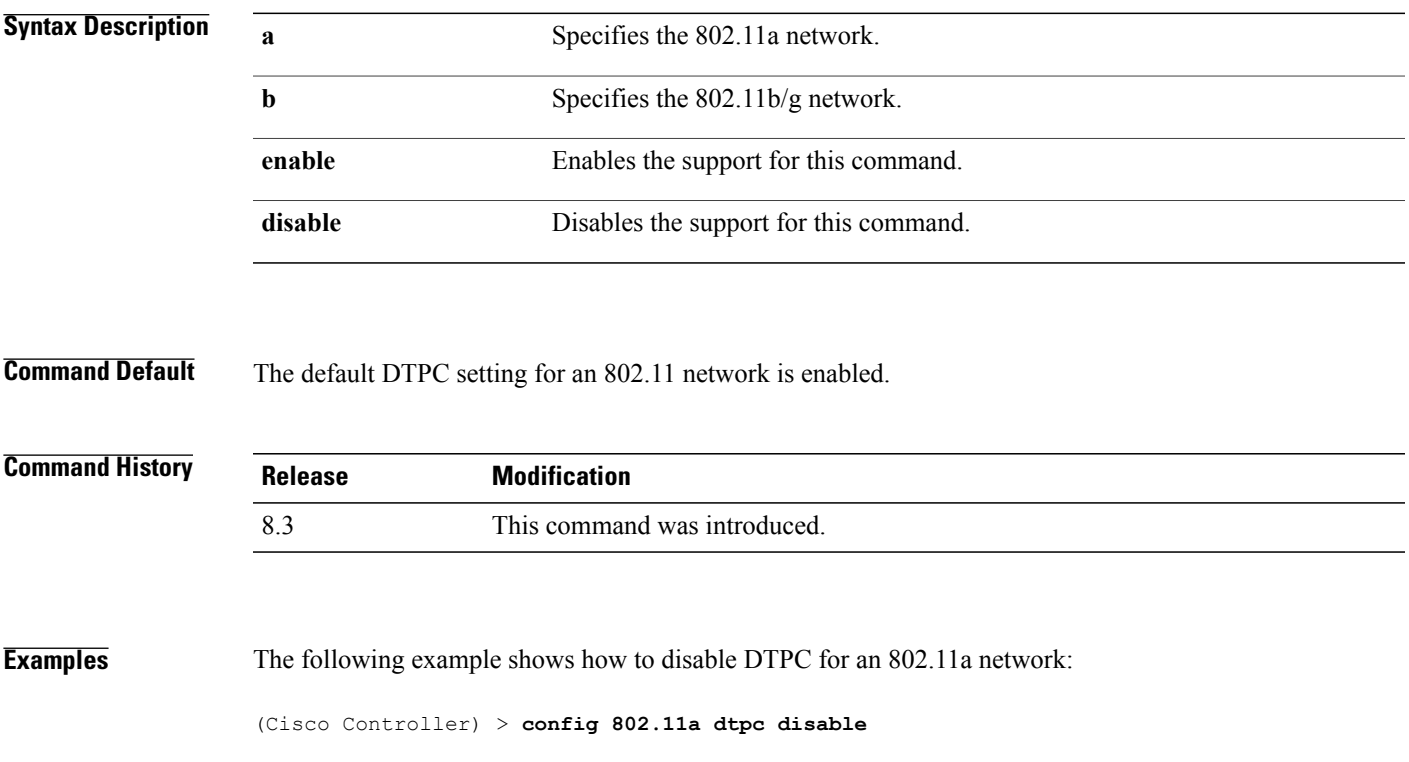

## **config 802.11 enable**

To enable radio transmission for an entire 802.11 network or for an individual Cisco radio, use the **config 802.11 enable** command.

**config 802.11**{**a** | **b**} **enable** {**network** | *cisco\_ap*}

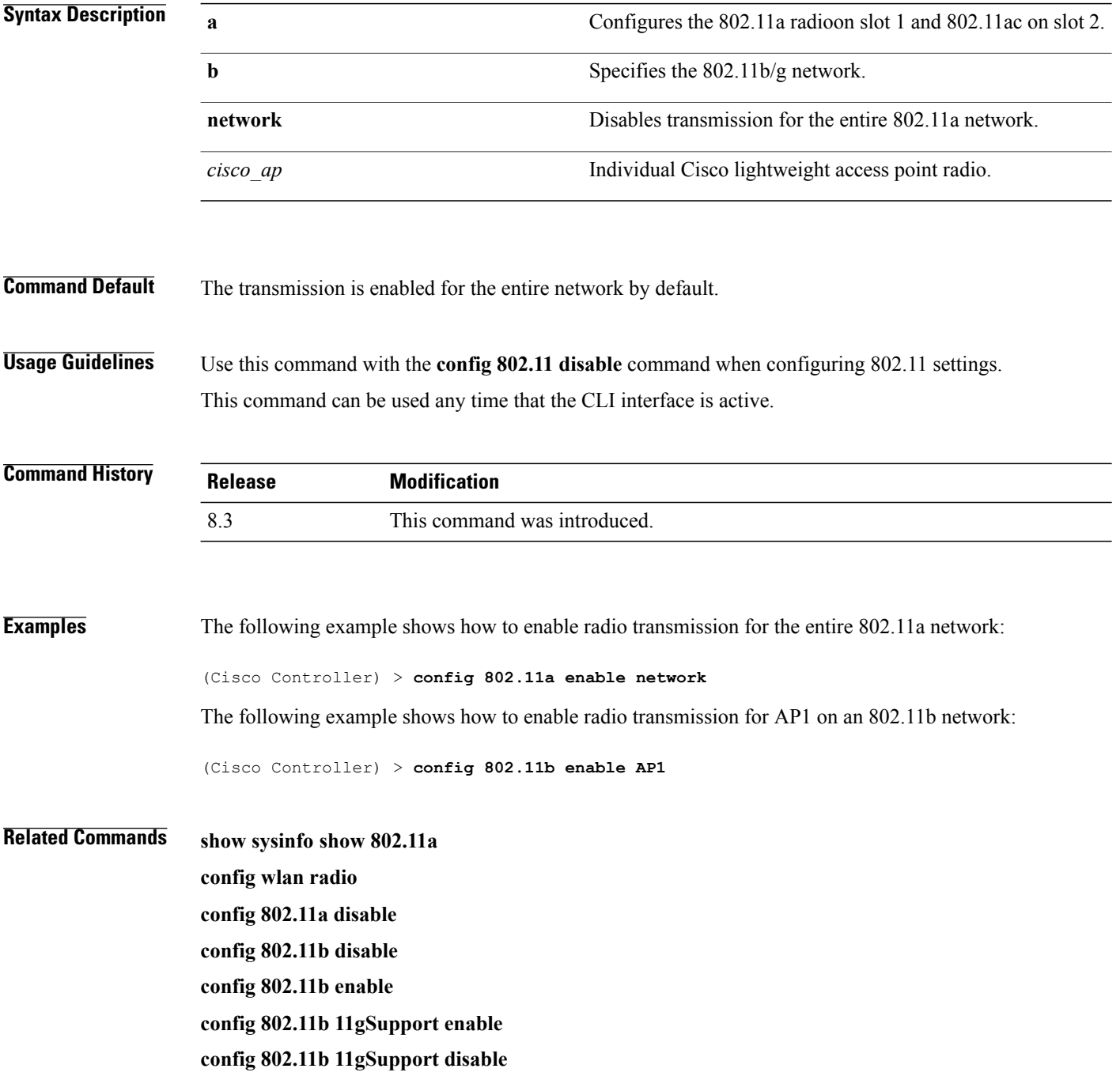

## **config 802.11 fragmentation**

To configure the fragmentation threshold on an 802.11 network, use the **config 802.11 fragmentation** command.

**config 802.11**{**a** | **b**} **fragmentation** *threshold*

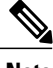

 $\mathbf I$ 

**Note** This command can only be used when the network is disabled using the **config 802.11 disable** command.

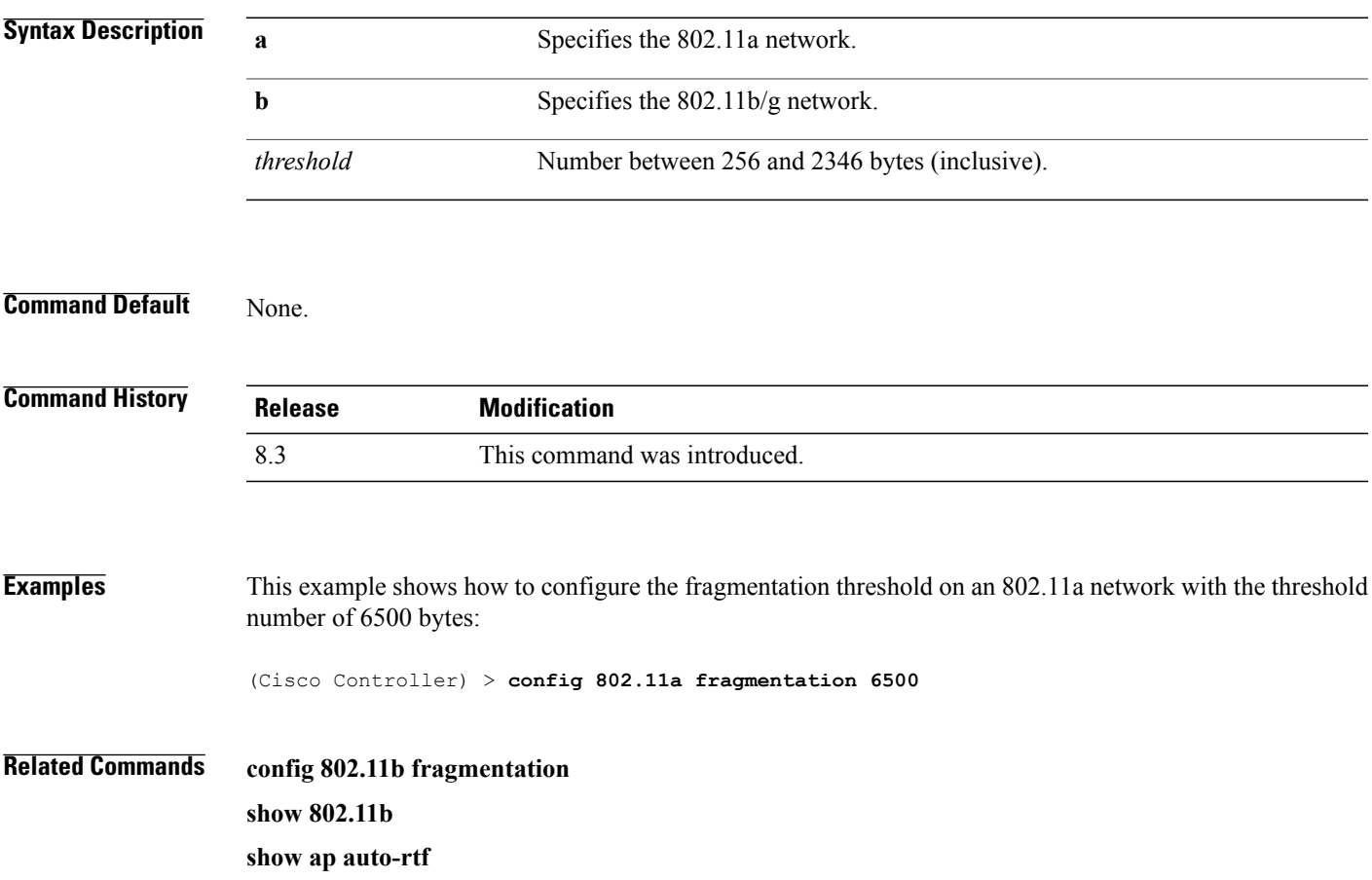

T

### **config 802.11 l2roam rf-params**

To configure 802.11a or 802.11b/g Layer 2 client roaming parameters, use the **config 802.11 l2roam rf-params** command.

**config 802.11**{**a** | **b**} **l2roam rf-params** {**default** | **custom** *min\_rssi roam\_hyst scan\_thresh trans\_time*}

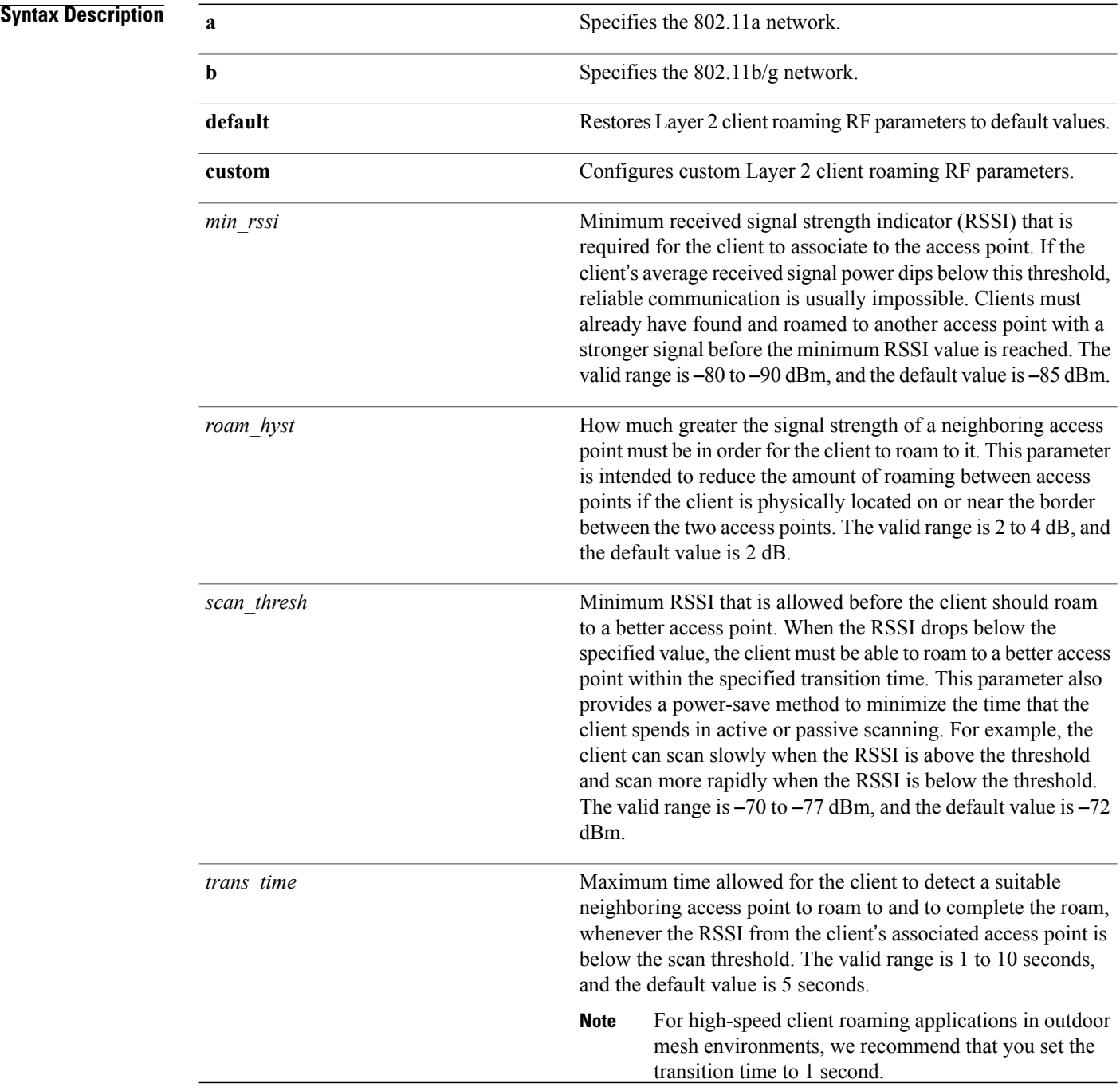

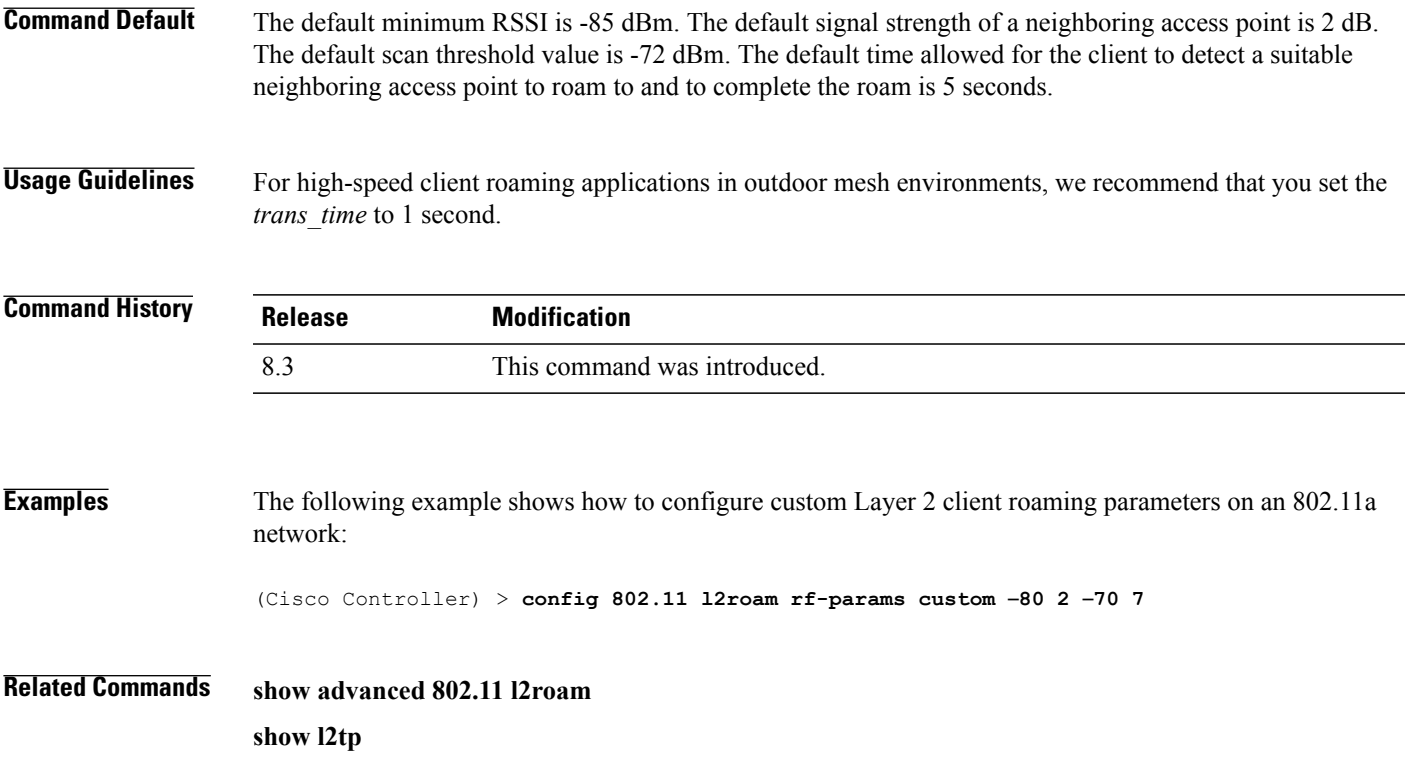

# **config 802.11 max-clients**

To configure the maximum number of clients per access point, use the **config 802.11 max-clients** command.

**config 802.11**{**a** | **b**} **max-clients** *max-clients*

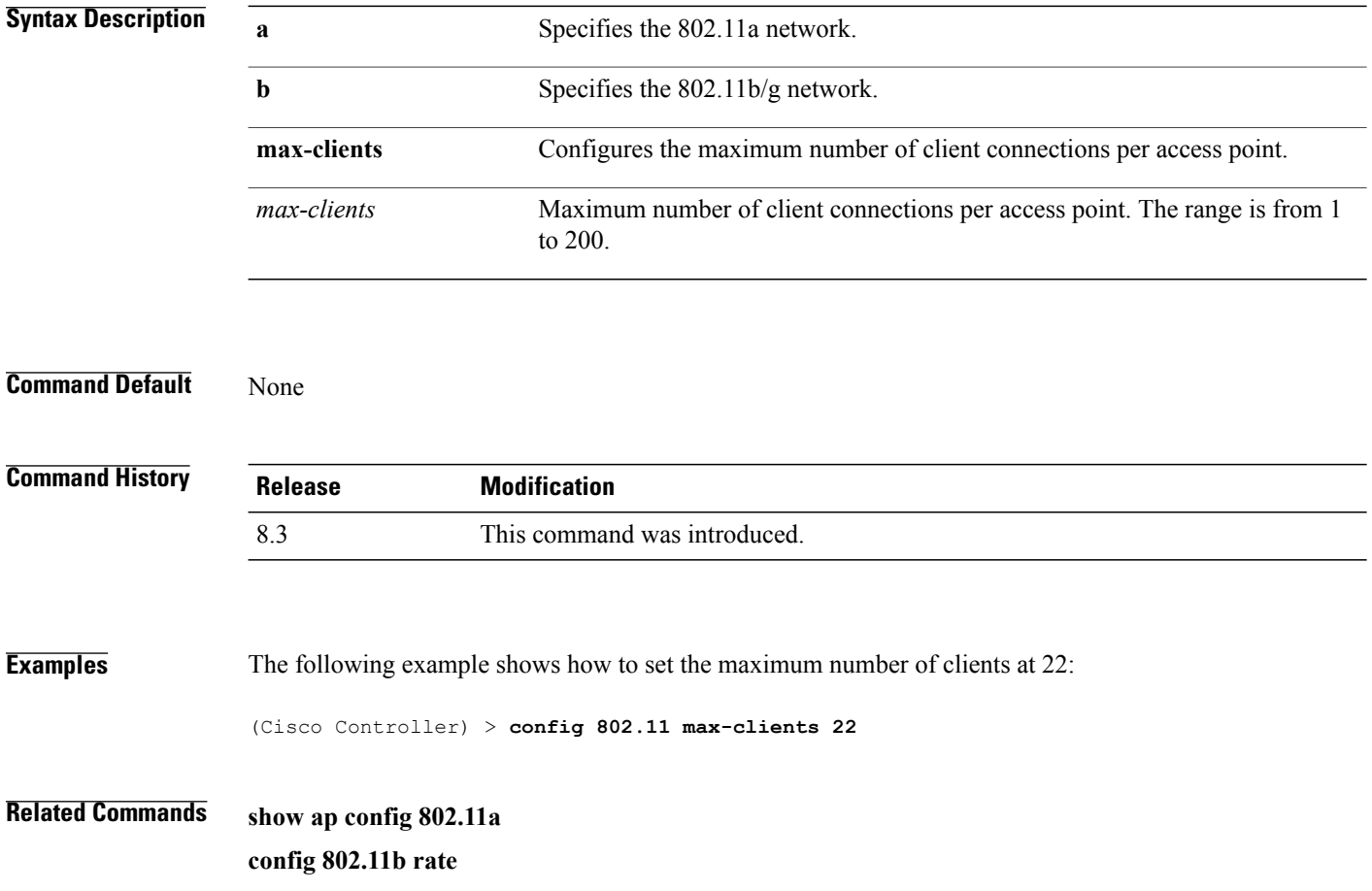

## **config 802.11 multicast data-rate**

To configure the minimum multicast data rate, use the **config 802.11 multicast data-rate** command.

**config 802.11**{**a** | **b**} **multicast data-rate** *data\_rate* [**ap** *ap\_name* | **default**]

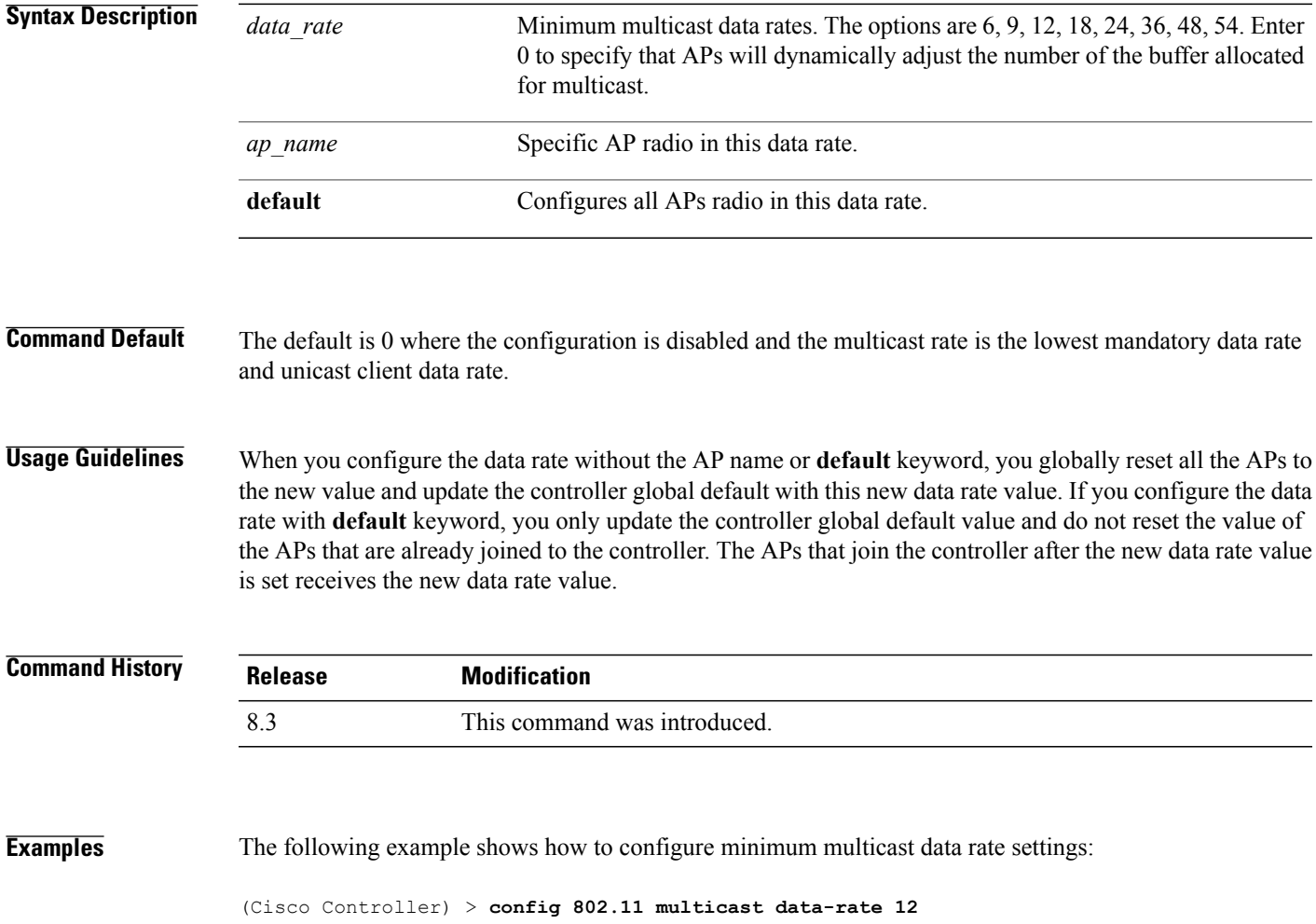

## **config 802.11 rate**

To set mandatory and supported operational data rates for an 802.11 network, use the **config 802.11 rate** command.

**config 802.11**{**a** | **b**} **rate** {**disabled** | **mandatory** | **supported**} *rate*

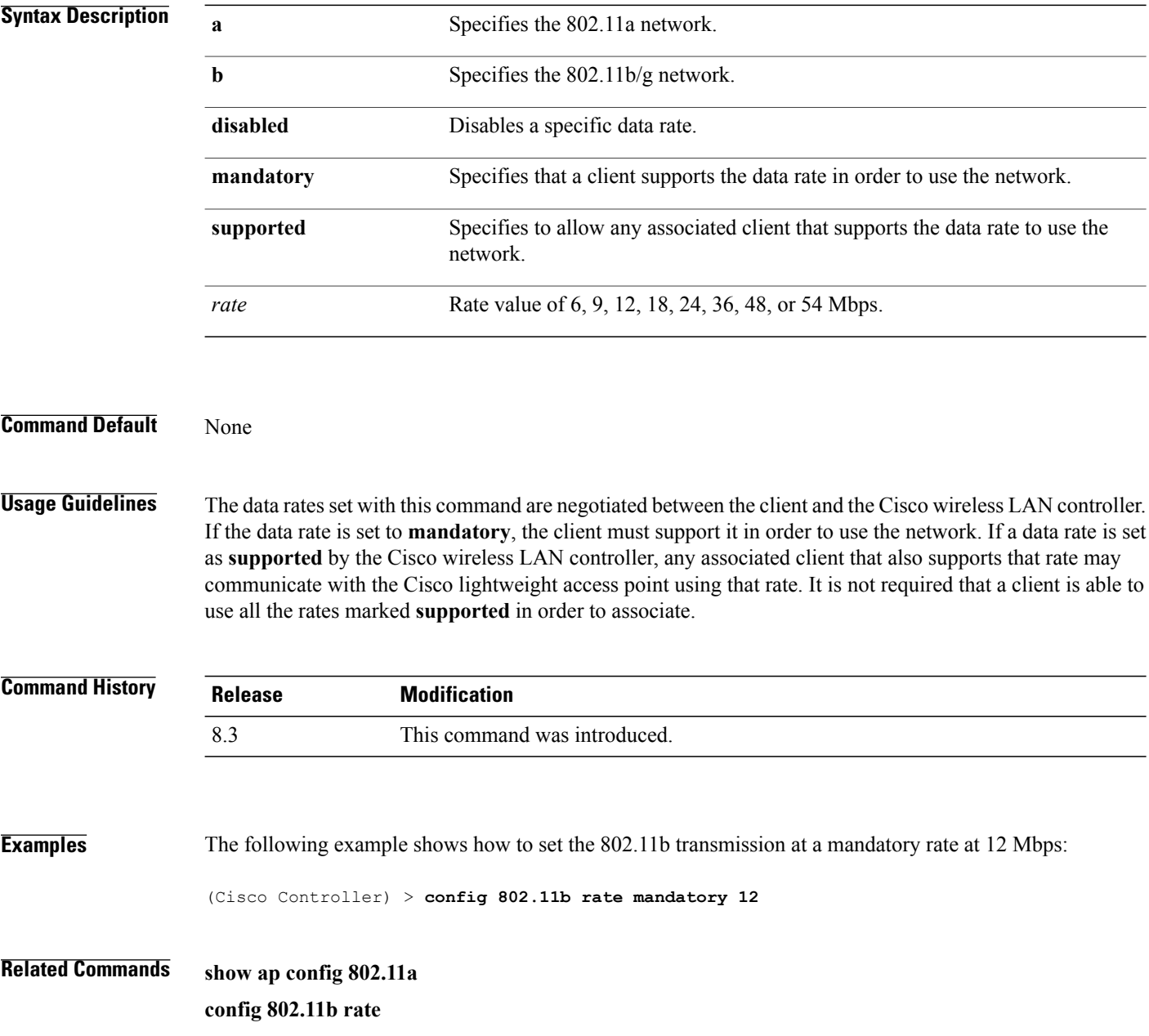

#### **config 802.11 rssi-check**

To configure the 802.11 RSSI Low Check feature, use the **config 802.11 rssi-check** command.

**config 802.11**{**a| b**}**rssi-check**{**enable| disable**}

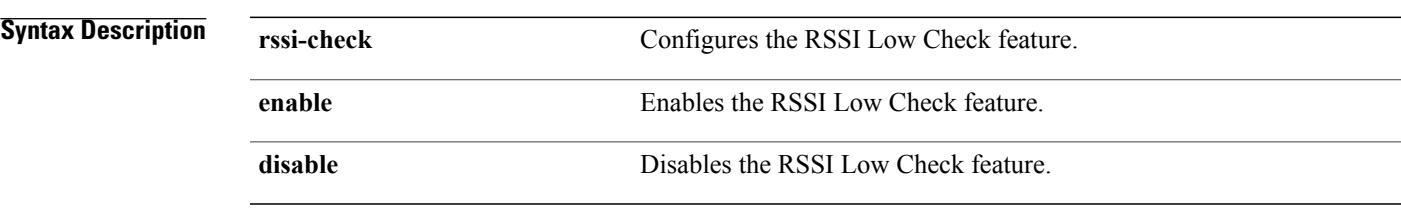

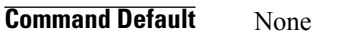

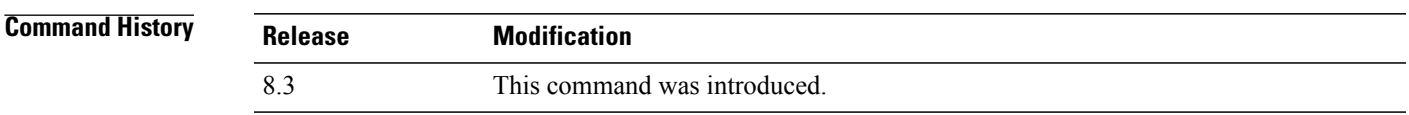

**Usage Guidelines** Service providers can use the RSSI Low Check feature to prevent clients from connecting to their Wi-Fi network unless the client has a viable connection. In many scenarios, even though clients can hear beacons and connect to Wi-Fi, the signal might not be strong enough to support a stable connection. Use this feature to determine how strong a client must be heard for it to associate with the Wi-Fi network.

> If you enable the RSSI Low Check feature, when a client sends an association request to the AP, the controller gets the RSSI value from the association message and compares it with the RSSI threshold that is configured. If the RSSI value from the association message is less than the RSSI threshold value, the controller rejects the association request. Note that this is only for association frames, and not for other messages.

> The default RSSI Low Check value is –80 dBm, which means an association request from a client can be rejected if the AP hears a client with a signal that is weaker than –80 dBm. If you lower the value to –90 dBm, clients are allowed to connect at a further distance, but there is also a higher probability of the connection quality being poor. We recommend that you do not go higher than –80 dBm, for example –70 dBm, because this makes the cell size significantly smaller.

## **config 802.11 rssi-threshold**

To configure the 802.11 RSSI Low Check threshold, use the **config 802.11 rssi-threshold** command.

**config 802.11**{**a| b**} **rssi-threshold** *value-in-dBm*

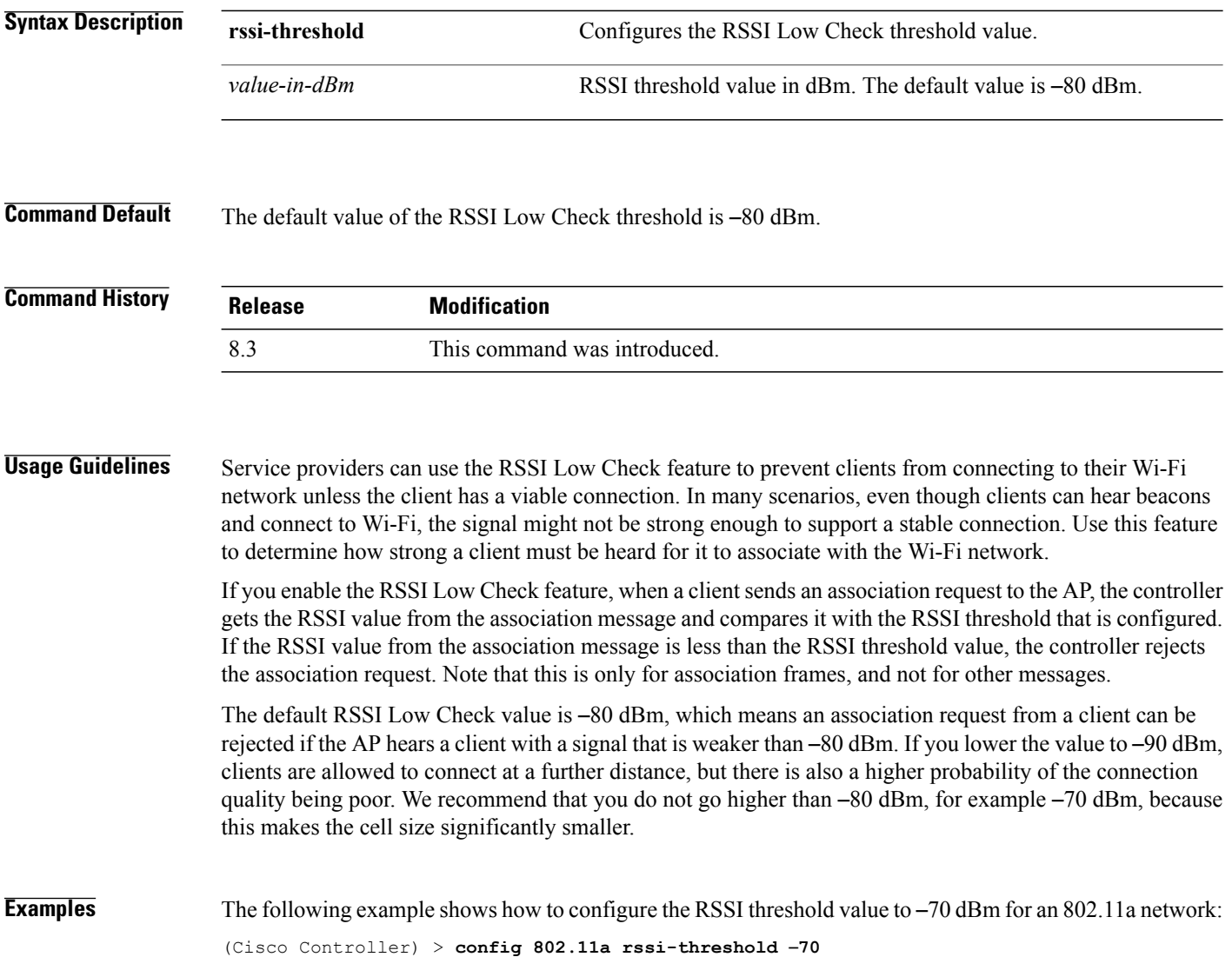

### **config 802.11 tsm**

 $\mathbf I$ 

To enable or disable the video Traffic Stream Metric (TSM) option for the 802.11a or 802.11b/g network, use the **config 802.11 tsm** command.

**config 802.11**{**a** | **b**} **tsm** {**enable** | **disable**}

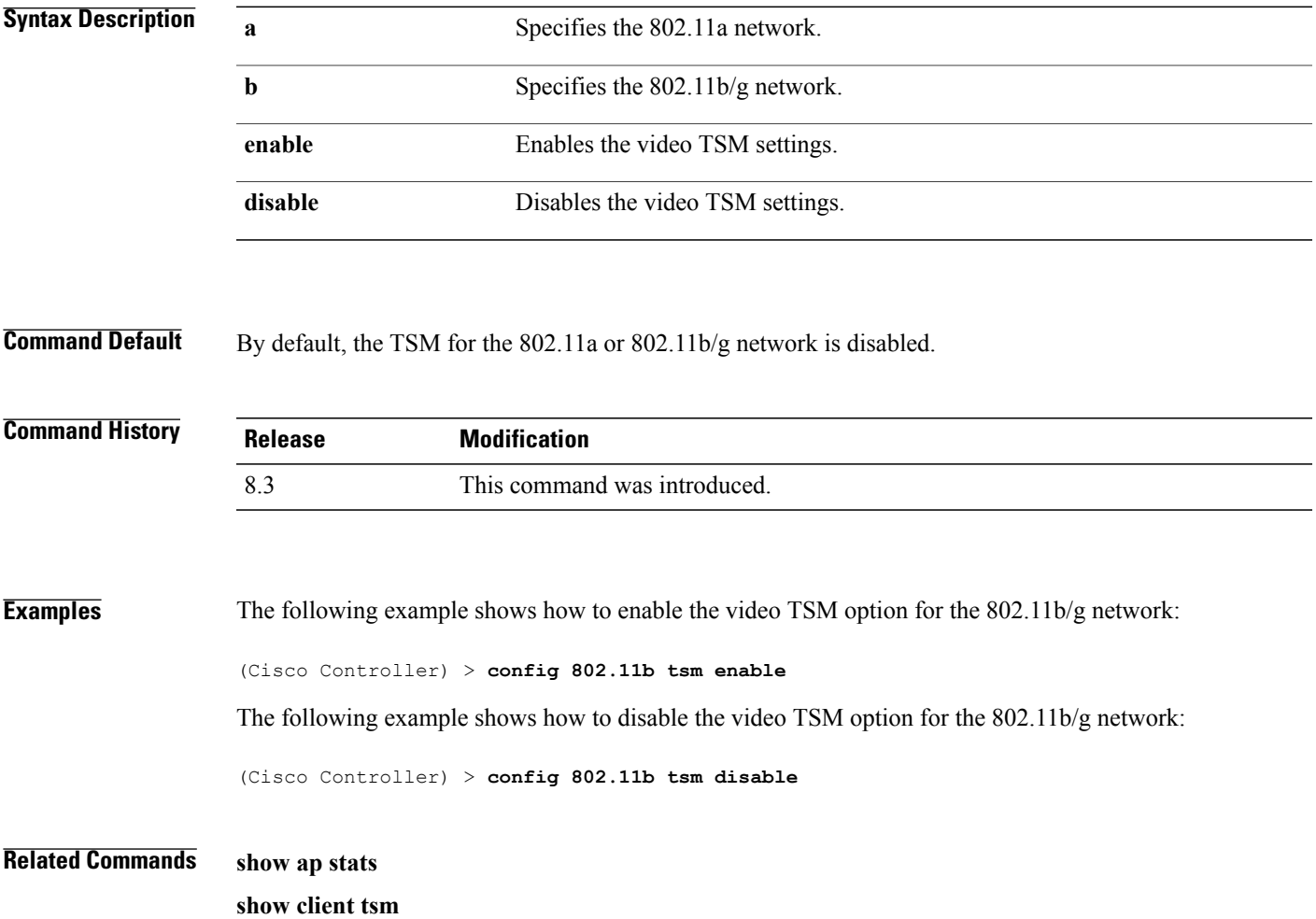

 $\overline{\phantom{a}}$ 

## **config advanced 802.11 7920VSIEConfig**

To configure the Cisco unified wireless IP phone 7920 VISE parameters, use the **config advanced 802.11 7920VSIEConfig** command.

**config advanced802.11**{**a** |**b**} **7920VSIEConfig** {**call-admission-limit** *limit* | **G711-CU-Quantum** *quantum*}

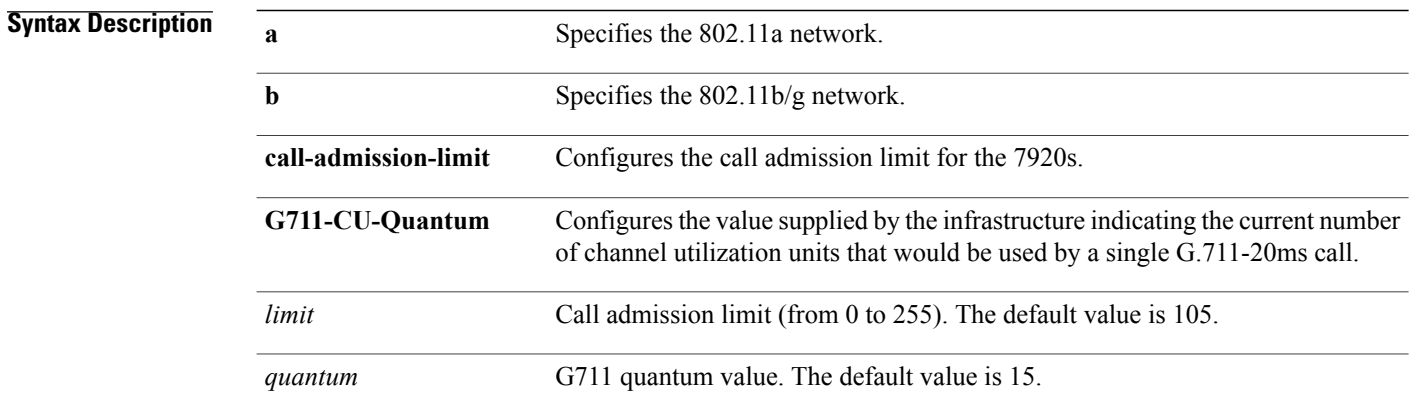

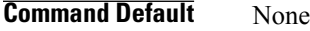

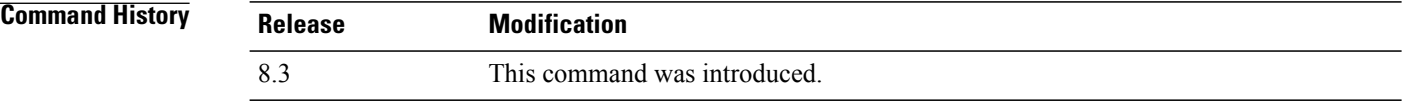

**Examples** This example shows how to configure the call admission limit for 7920 VISE parameters:

(Cisco Controller) >**config advanced 802.11 7920VSIEConfig call-admission-limit 4**

Г

### **config advanced 802.11 edca-parameters**

To enable a specific Enhanced Distributed Channel Access (EDCA) profile on a 802.11a network, use the **config advanced 802.11 edca-parameters** command.

**config advanced 802.11**{**a** | **b**} **edca-parameters** {**wmm-default** | **svp-voice** | **optimized-voice** | **optimized-video-voice** | **custom-voice** | | **custom-set** { *QoS Profile Name* } { **aifs** *AP-value (0-16 ) Client value (0-16)* | **ecwmax** *AP-Value (0-10) Client value (0-10)* | **ecwmin** *AP-Value (0-10) Client value (0-10)* | **txop** *AP-Value (0-255) Client value (0-255)* } }

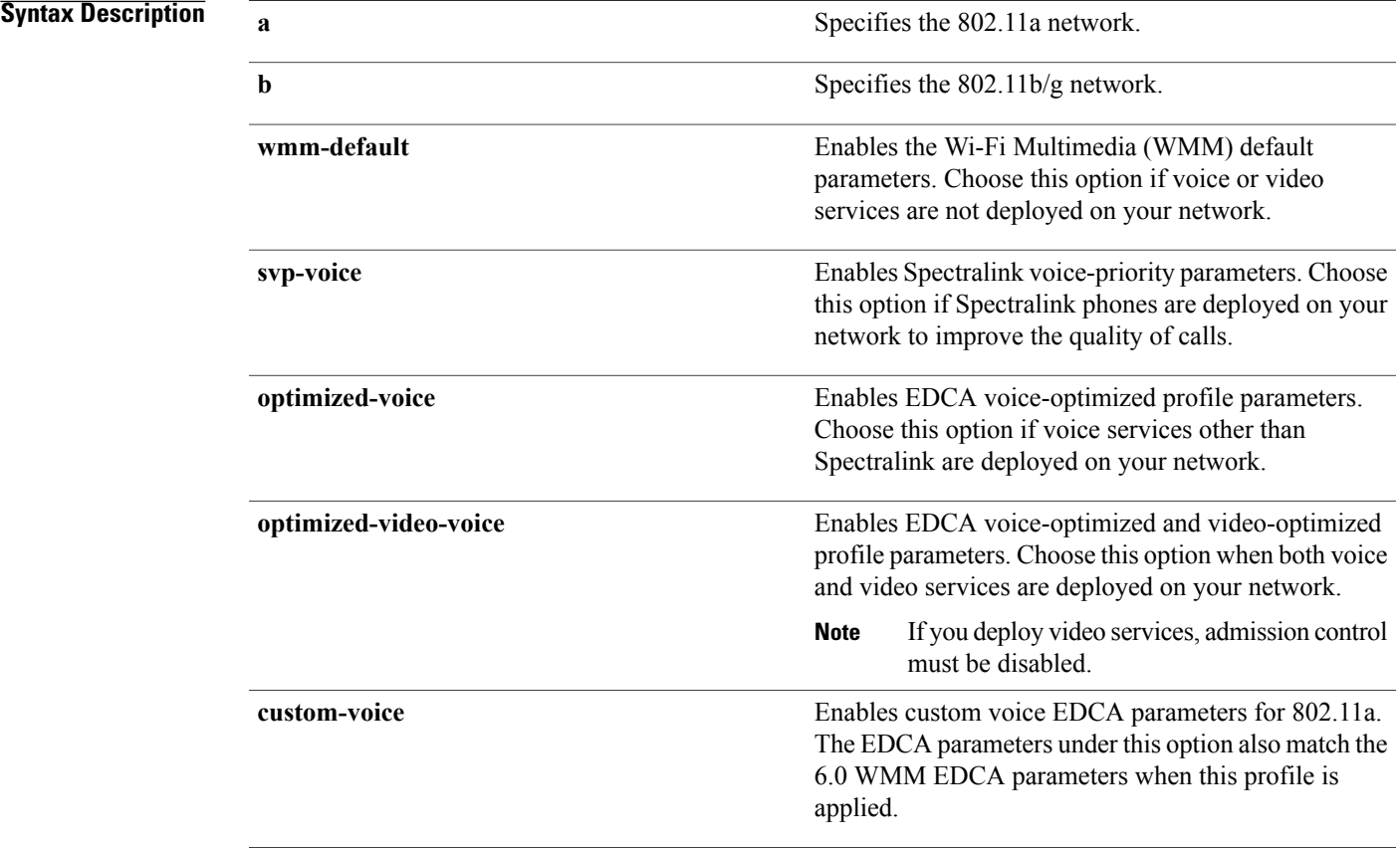

T

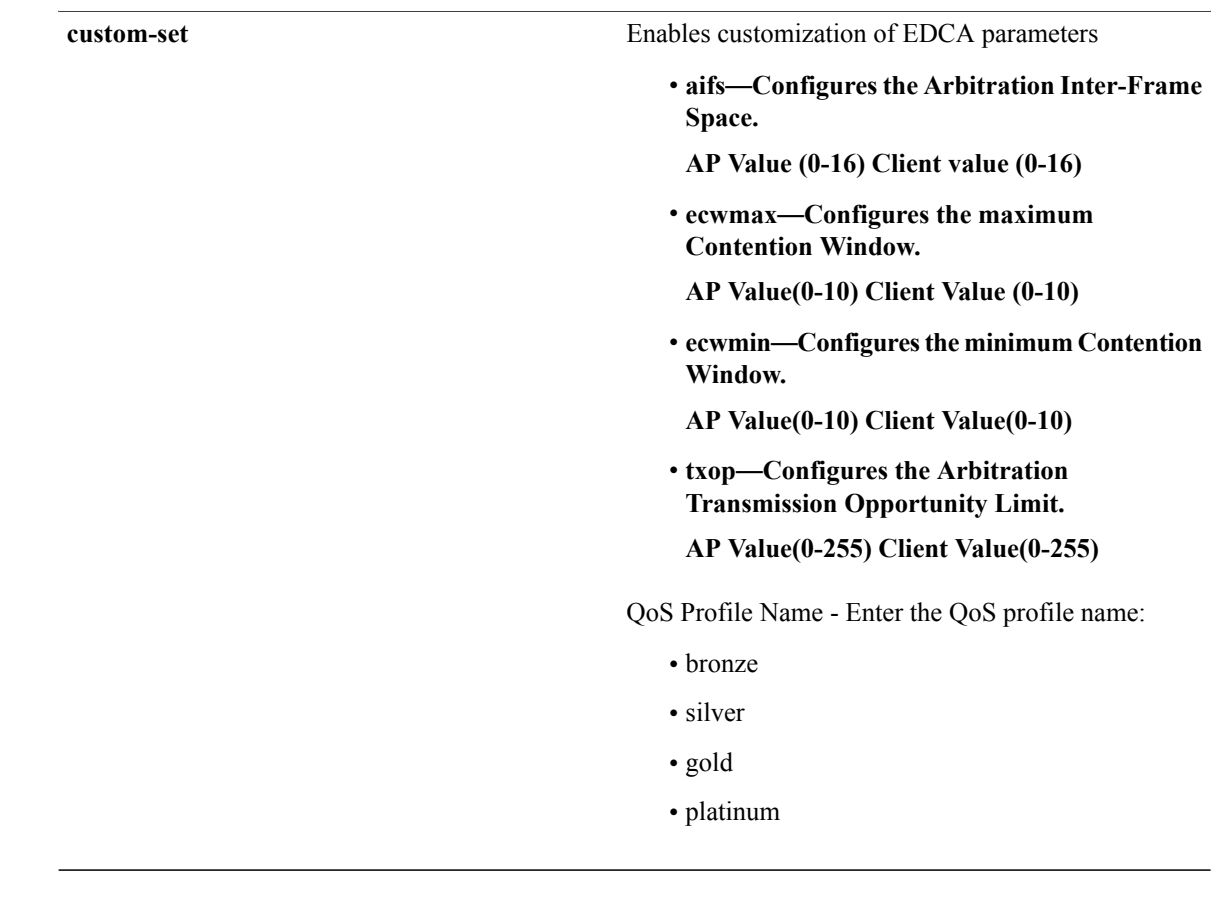

**Command Default** The default EDCA parameter is **wmm-default**.

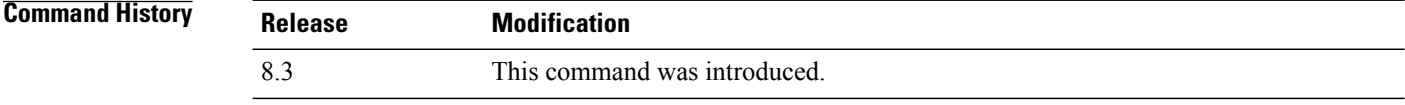

**Examples** The following example shows how to enable Spectralink voice-priority parameters:

(Cisco Controller) > **config advanced 802.11 edca-parameters svp-voice**

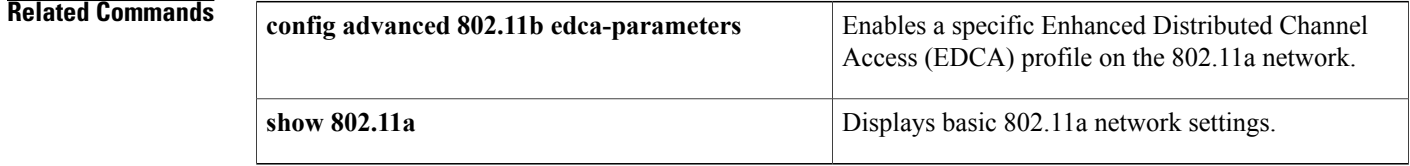

## **config band-select cycle-count**

To set the band select probe cycle count, use the **config band-select cycle-count** command.

**config band-select cycle-count** *count*

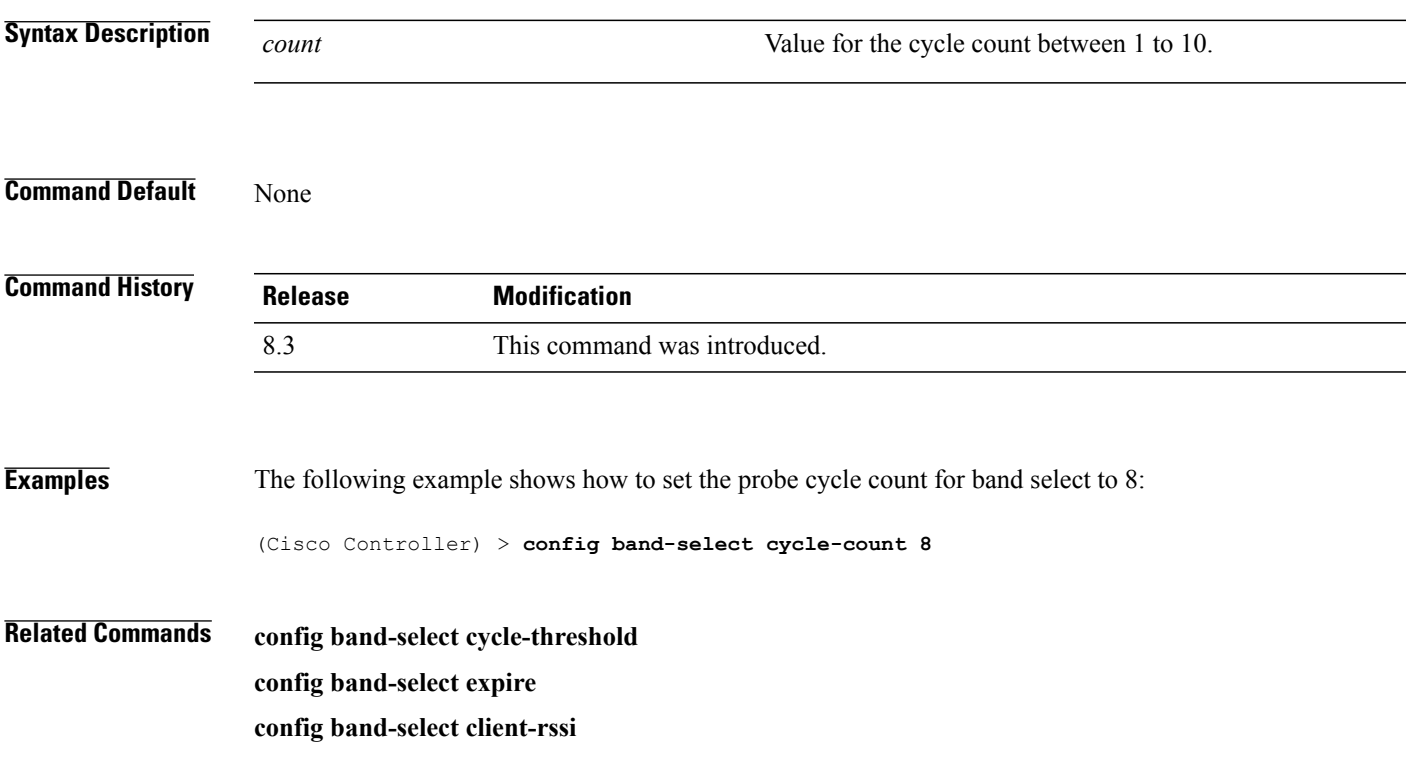

## **config band-select cycle-threshold**

To set the time threshold for a new scanning cycle, use the **config band-select cycle-threshold** command.

**config band-select cycle-threshold** *threshold*

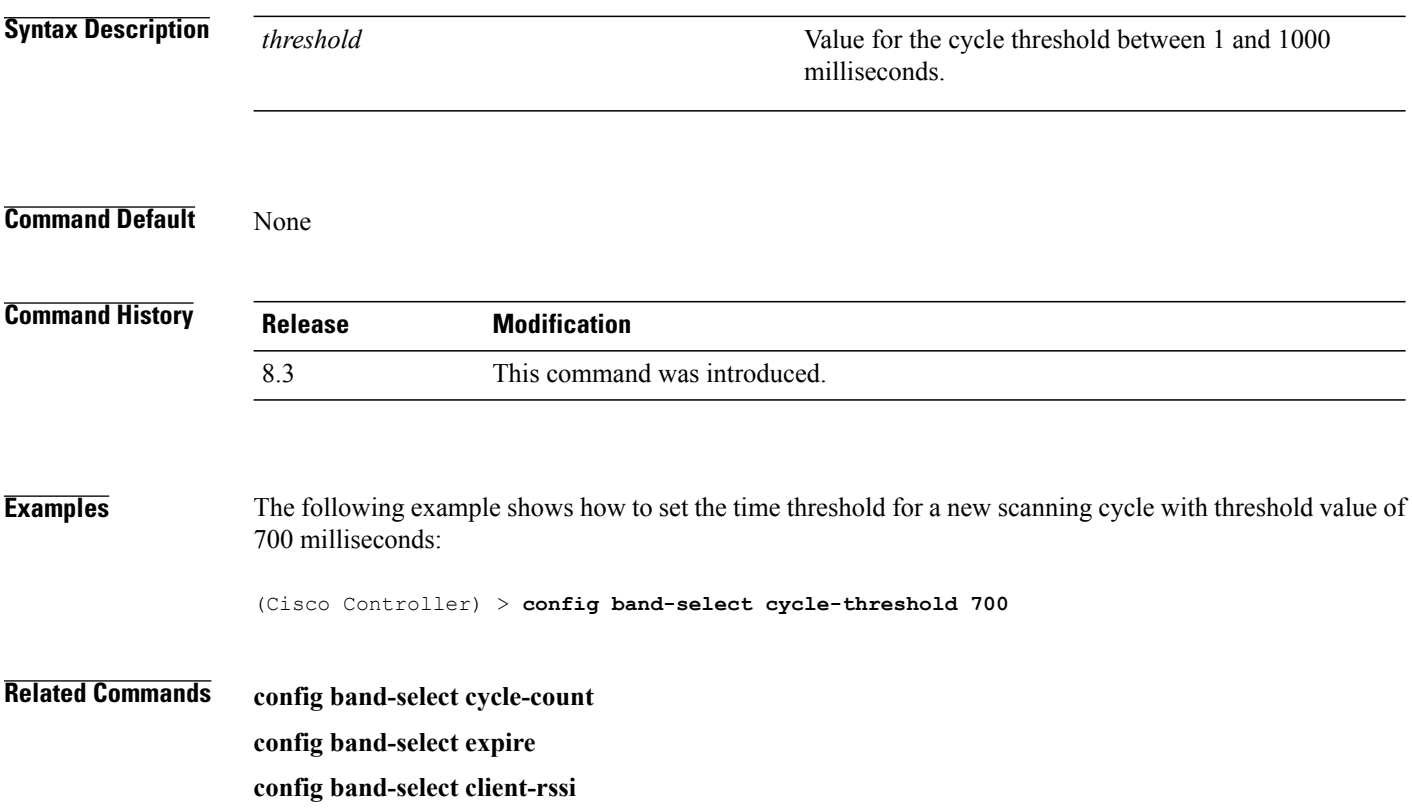

## **config band-select expire**

To set the entry expire for band select, use the **config band-select expire** command.

**config band-select expire** {**suppression** | **dual-band**} *seconds*

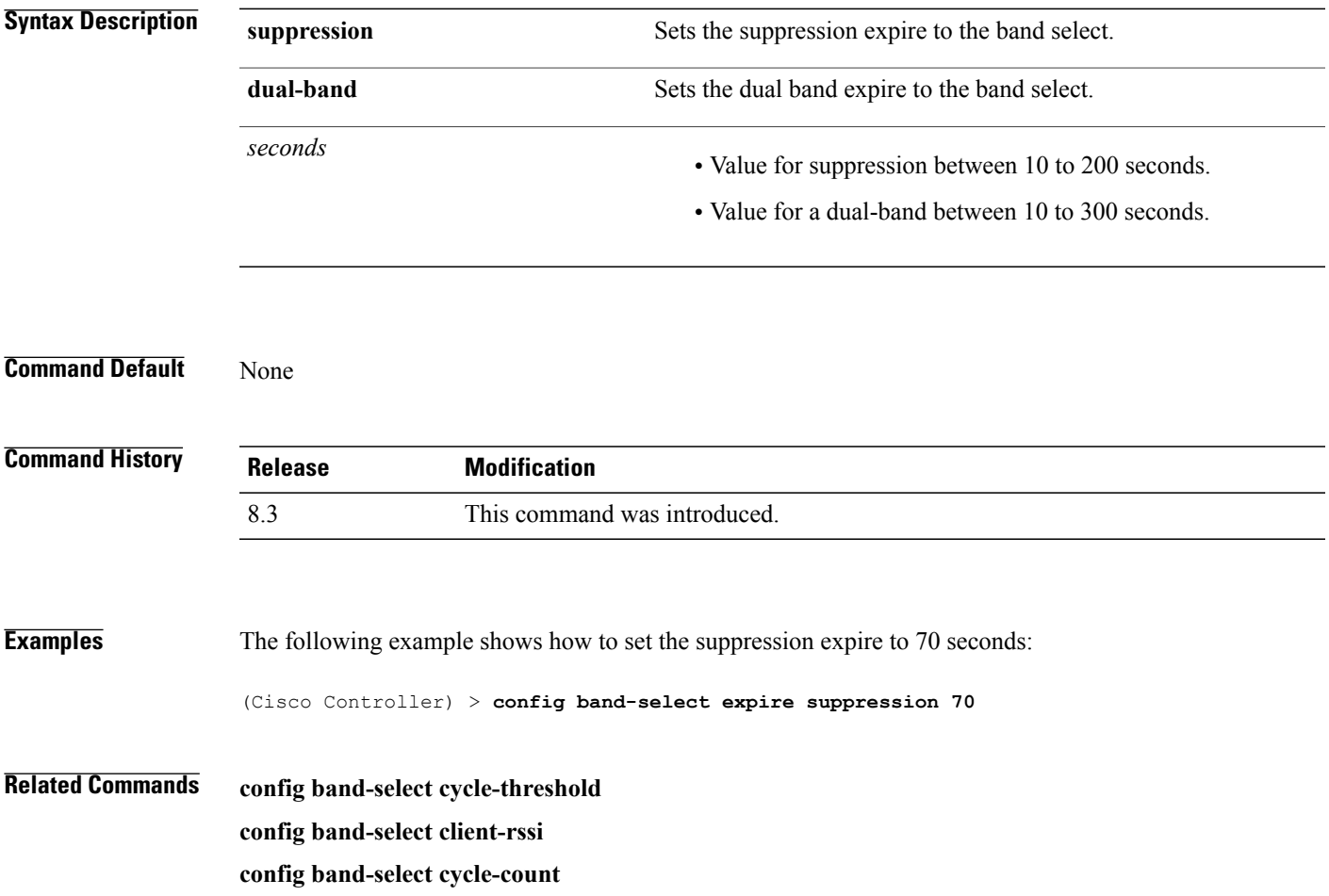

## **config band-select client-rssi**

To set the client received signal strength indicator (RSSI) threshold for band select, use the **configband-select client-rssi** command.

**config band-select client-rssi** *rssi*

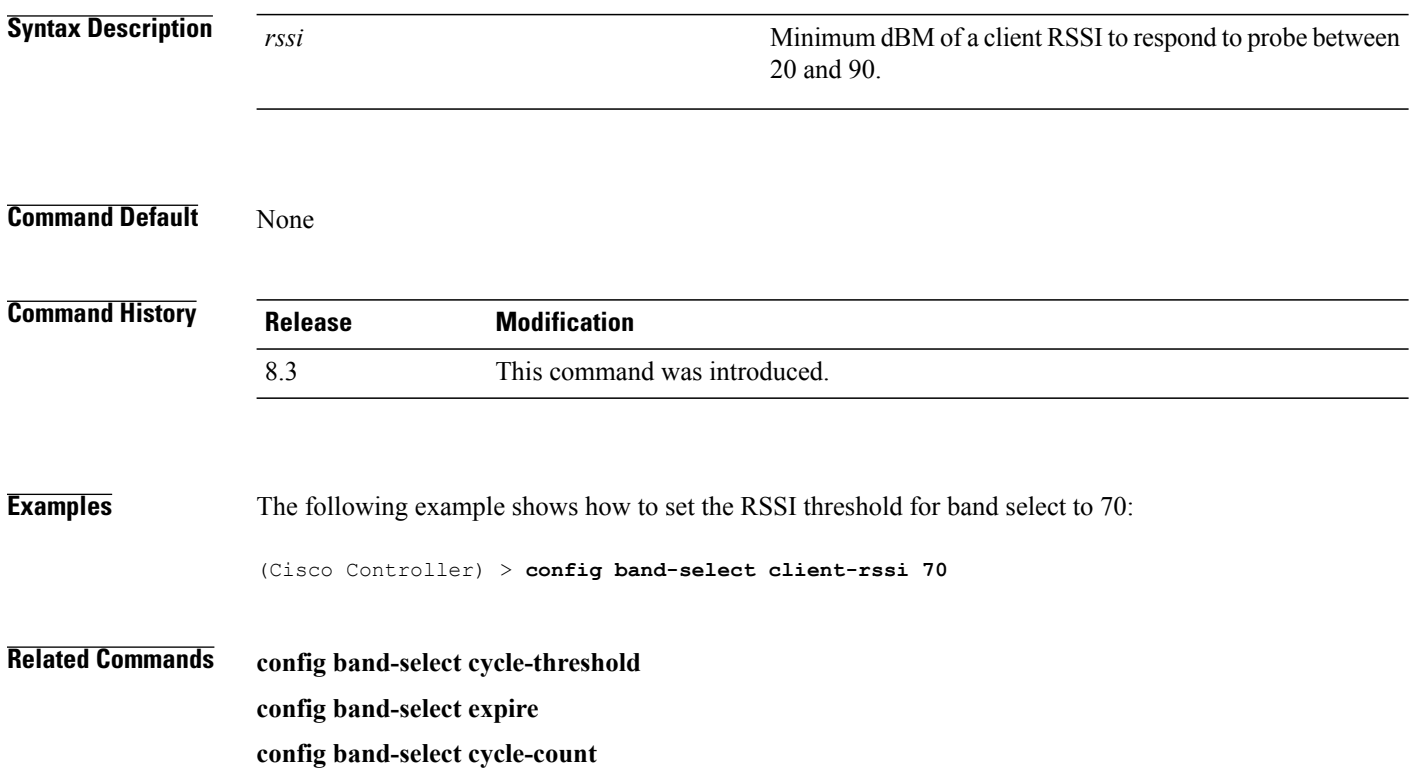
#### **config boot**

To change a Cisco wireless LAN controller boot option, use the **config boot** command.

**config boot** {**primary** | **backup**}

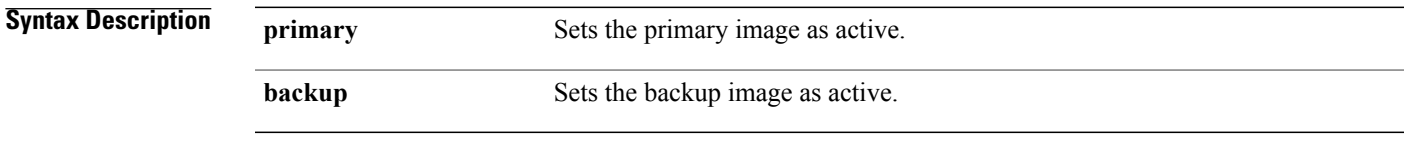

**Command Default** The default boot option is **primary**.

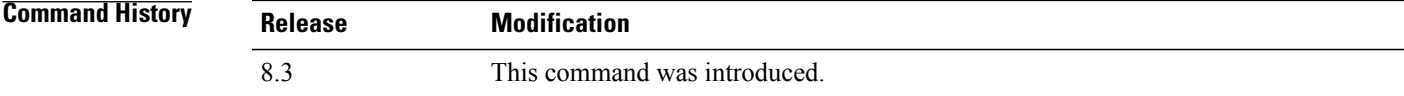

**Usage Guidelines** Each Cisco wireless LAN controller can boot off the primary, last-loaded operating system image (OS) or boot off the backup, earlier-loaded OS image.

**Examples** The following example shows how to set the primary image as active so that the LAN controller can boot off the primary, last loaded image:

(Cisco Controller) > **config boot primary**

The following example shows how to set the backup image as active so that the LAN controller can boot off the backup, earlier loaded OS image:

(Cisco Controller) > **config boot backup**

**Related Commands show boot**

#### **config cdp**

To configure the Cisco Discovery Protocol (CDP) on the controller, use the **config cdp** command.

**config cdp** {**enable** |**disable** | **advertise-v2** {**enable** |**disable**} | **timer***seconds*|**holdtime** *holdtime\_interval*}

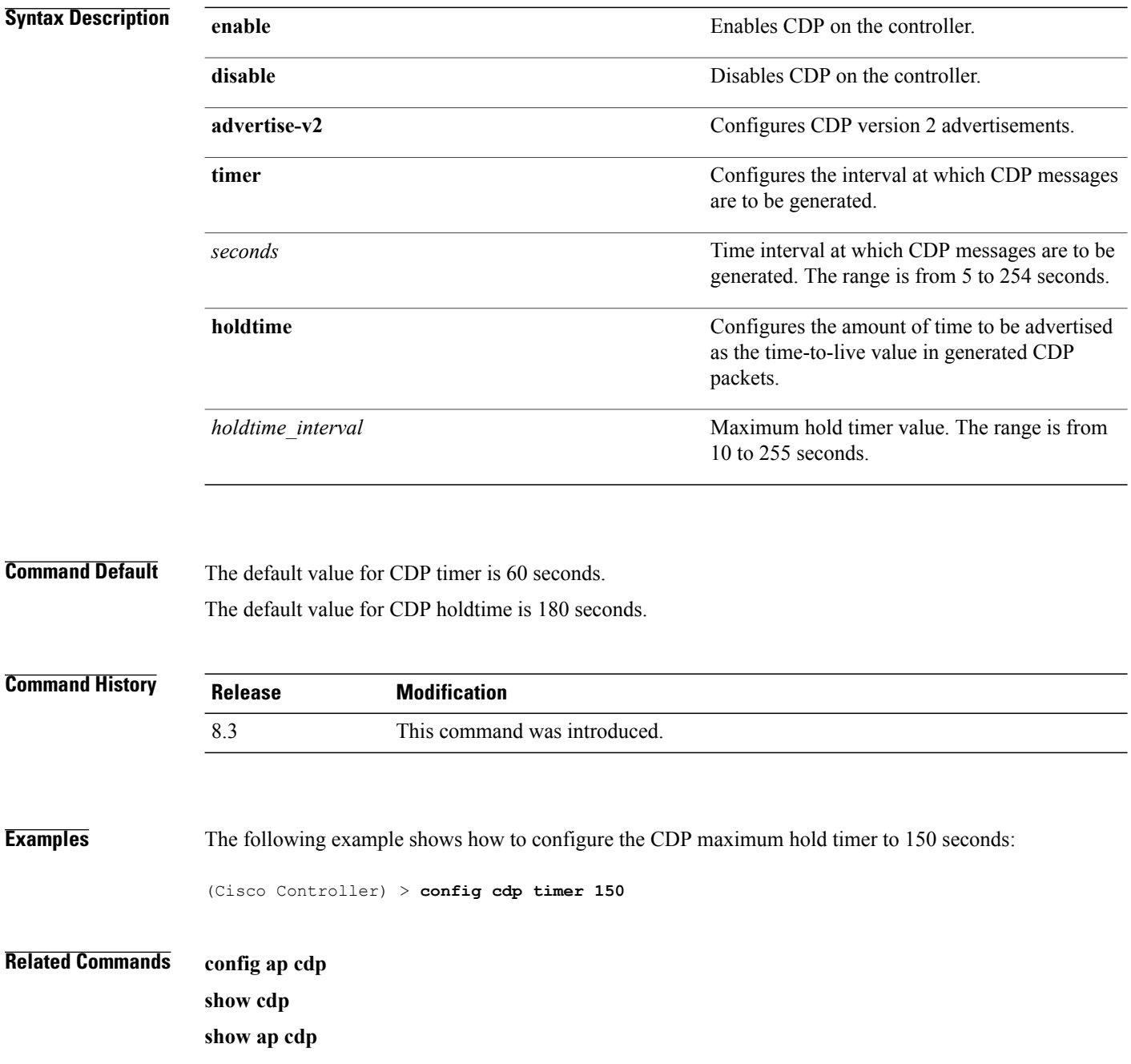

#### **config certificate**

To configure Secure Sockets Layer (SSL) certificates, use the **config certificate** command.

**config certificate** {**generate** {**webadmin** | **webauth**} | **compatibility** {**on** | **off**}}

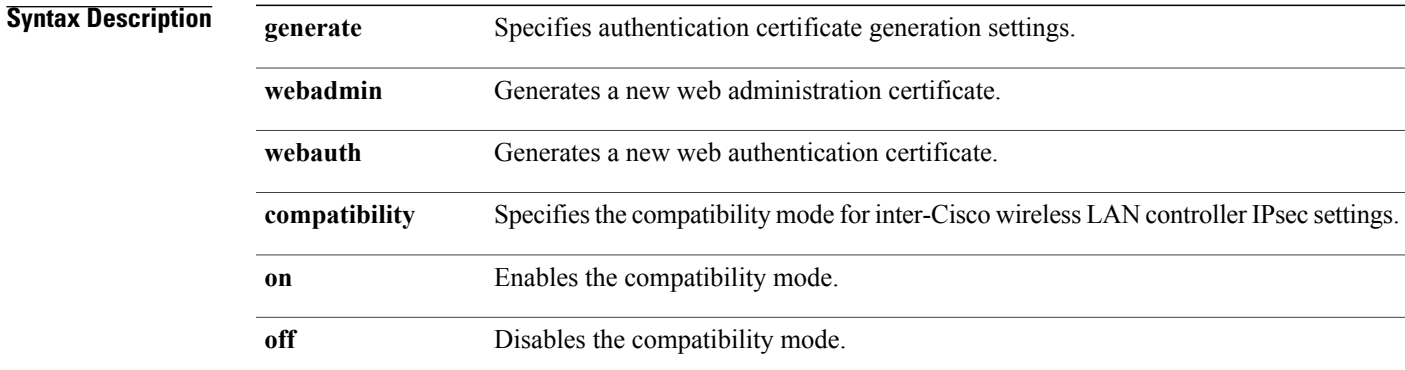

#### **Command Default** None

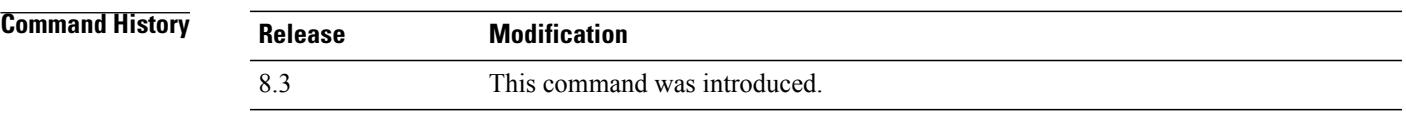

**Examples** The following example shows how to generate a new web administration SSL certificate:

(Cisco Controller) > **config certificate generate webadmin** Creating a certificate may take some time. Do you wish to continue?  $(y/n)$ 

The following example shows how to configure the compatibility mode for inter-Cisco wireless LAN controller IPsec settings:

(Cisco Controller) > **config certificate compatibility**

#### **Related Commands config certificate lsc**

**show certificate compatibility**

**show certificate lsc**

**show certificate summary**

**show local-auth certificates**

I

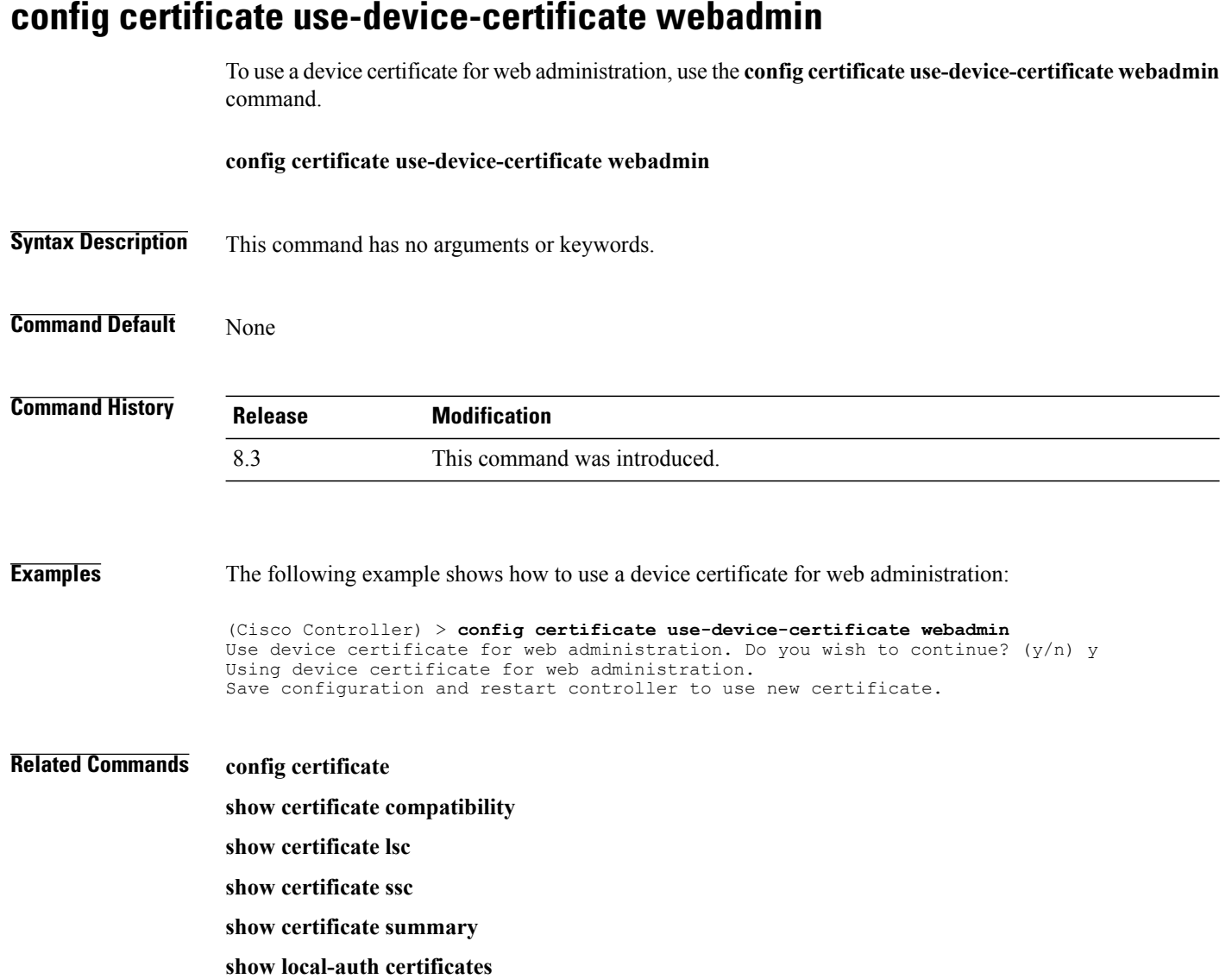

#### **config coredump**

 $\mathbf{I}$ 

To enable or disable the controller to generate a core dump file following a crash, use the **config cordump** command.

**config coredump** {**enable** | **disable**}

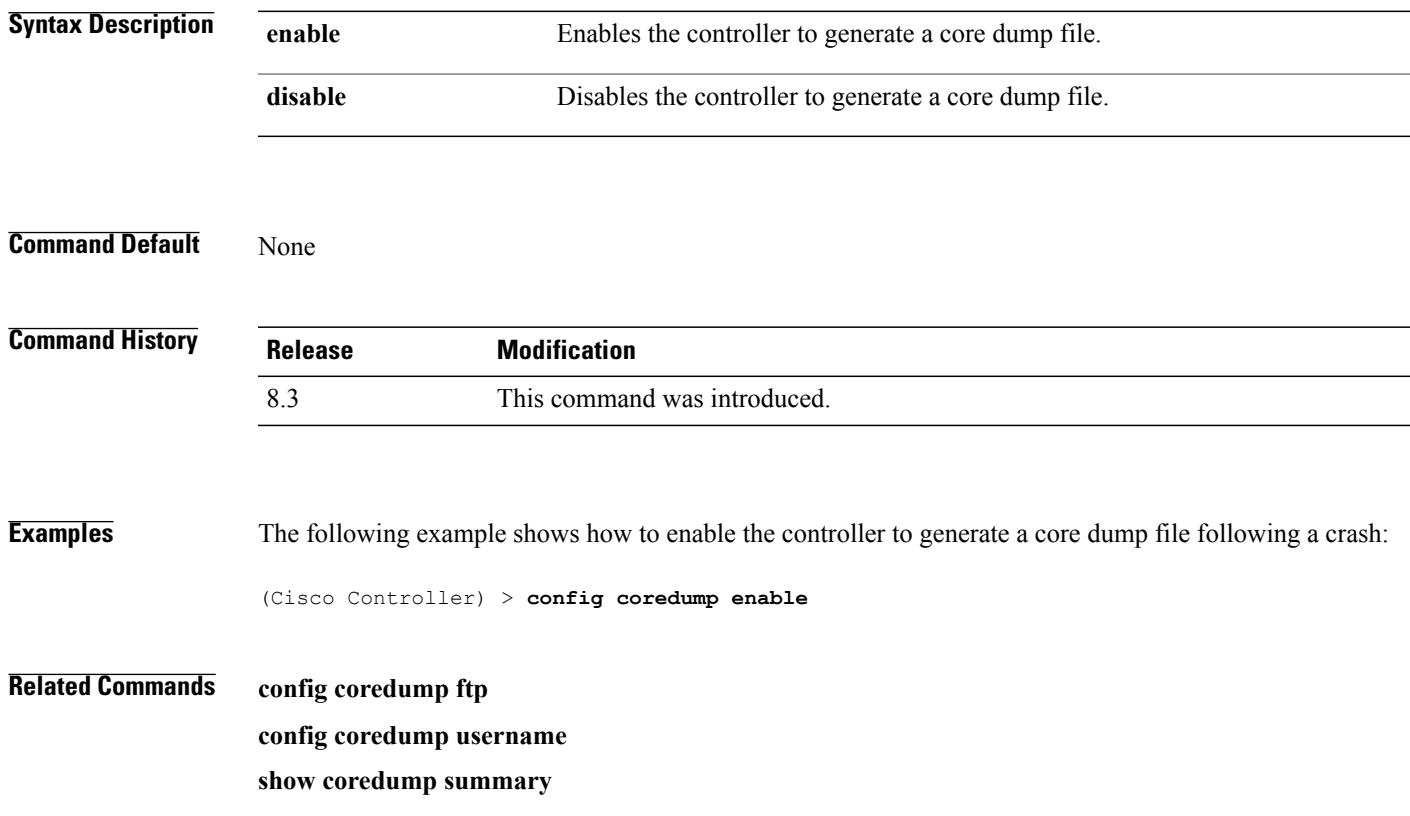

 $\mathbf I$ 

#### **config coredump ftp**

To automatically upload a controller core dump file to an FTP server after experiencing a crash, use the **config coredump ftp** command.

**config coredump ftp** *server\_ip\_address filename*

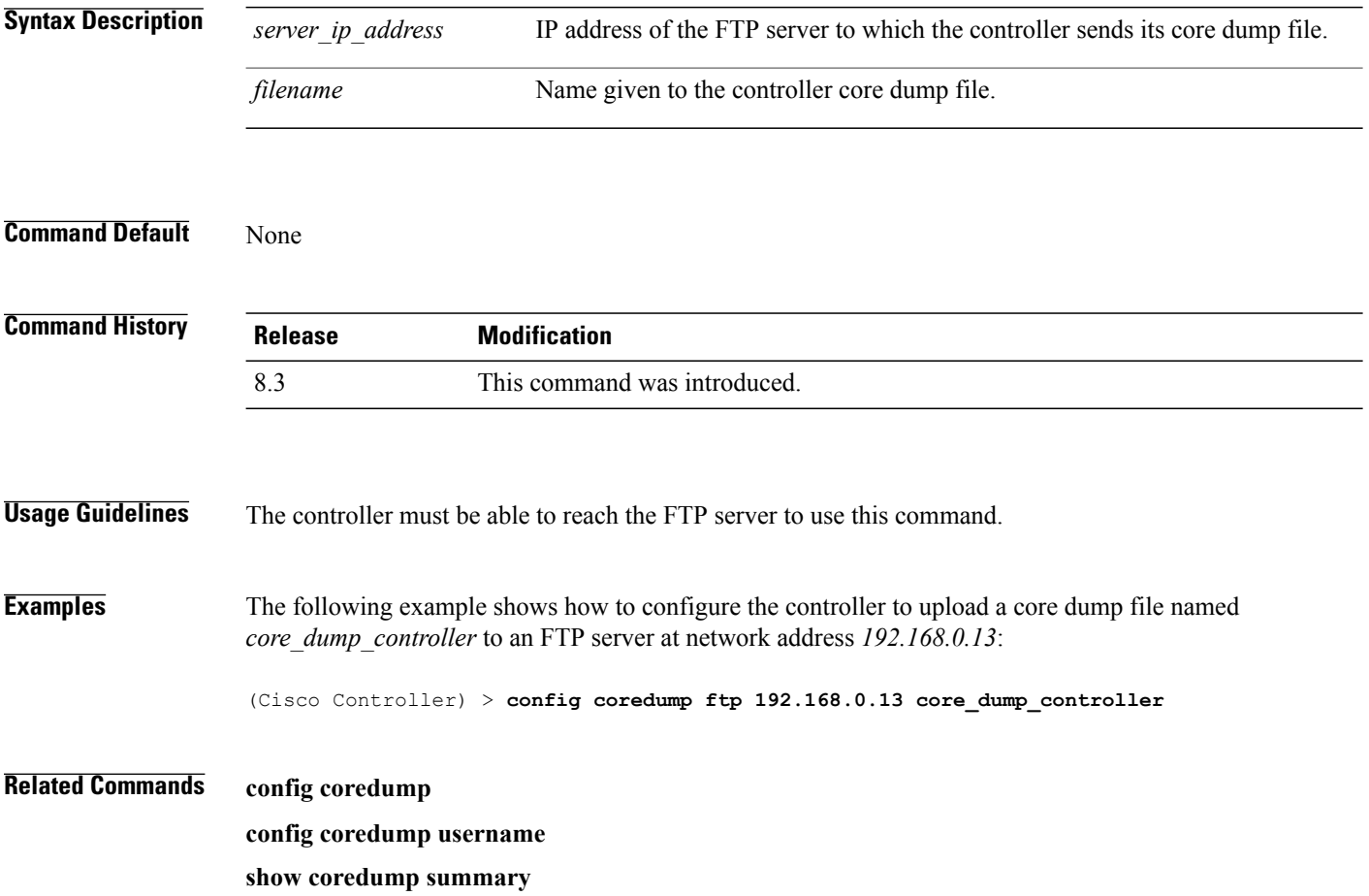

 $\mathbf I$ 

# **config coredump username**

To specify the FTP server username and password when uploading a controller core dump file after experiencing a crash, use the **config coredump username** command.

**config coredump username** *ftp\_username* **password** *ftp\_password*

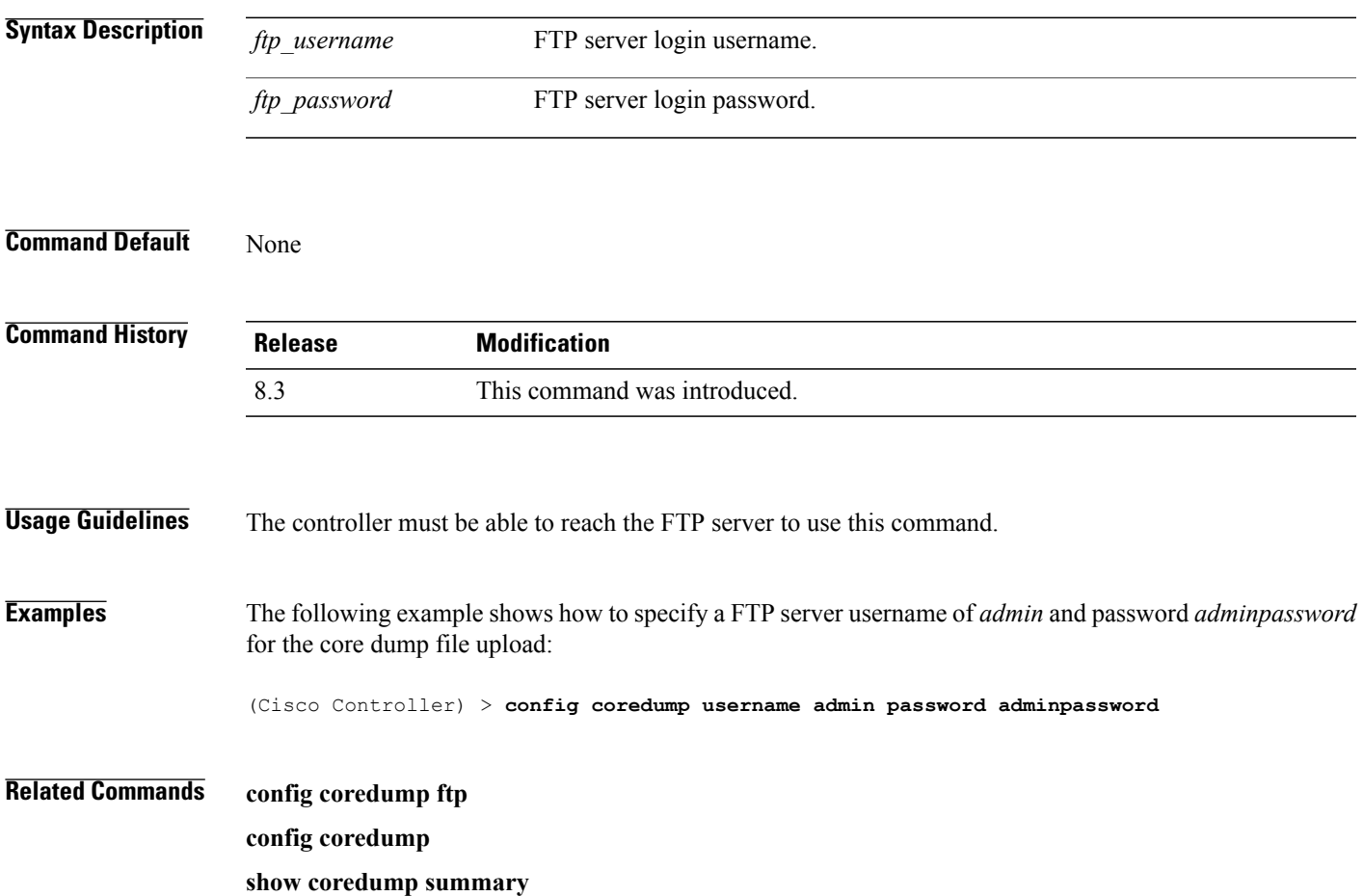

#### **config custom-web ext-webauth-mode**

To configure external URL web-based client authorization for the custom-web authentication page, use the **config custom-web ext-webauth-mode** command.

**config custom-web ext-webauth-mode** {**enable** | **disable**}

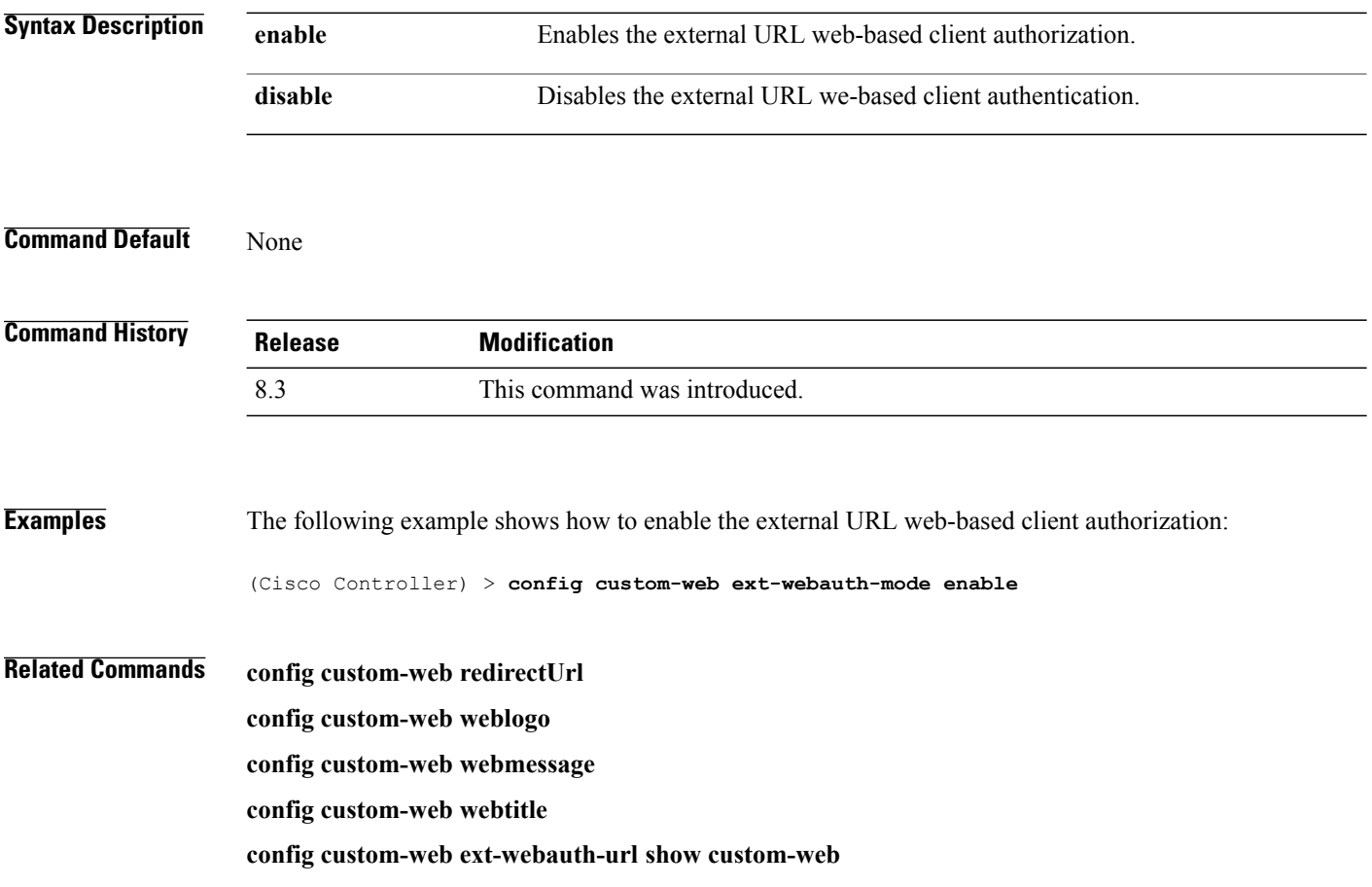

 $\mathbf{I}$ 

#### **config custom-web ext-webauth-url**

To configure the complete external web authentication URL for the custom-web authentication page, use the **config custom-web ext-webauth-url** command.

**config custom-web ext-webauth-url** *URL*

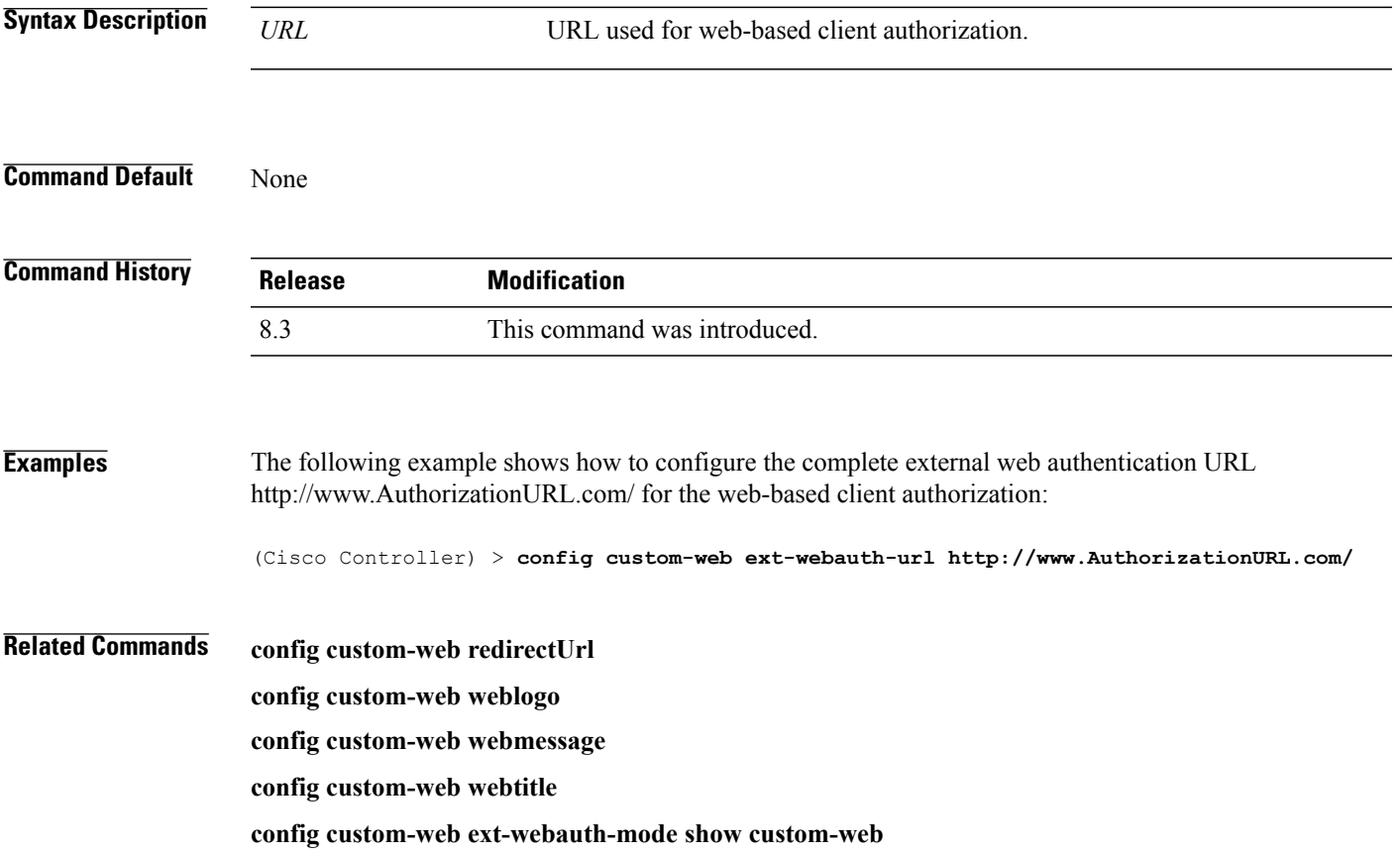

T

#### **config custom-web ext-webserver**

To configure an external web server, use the **config custom-web ext-webserver** command.

**config custom-web ext-webserver** {**add** *index IP\_address* | **delete** *index*}

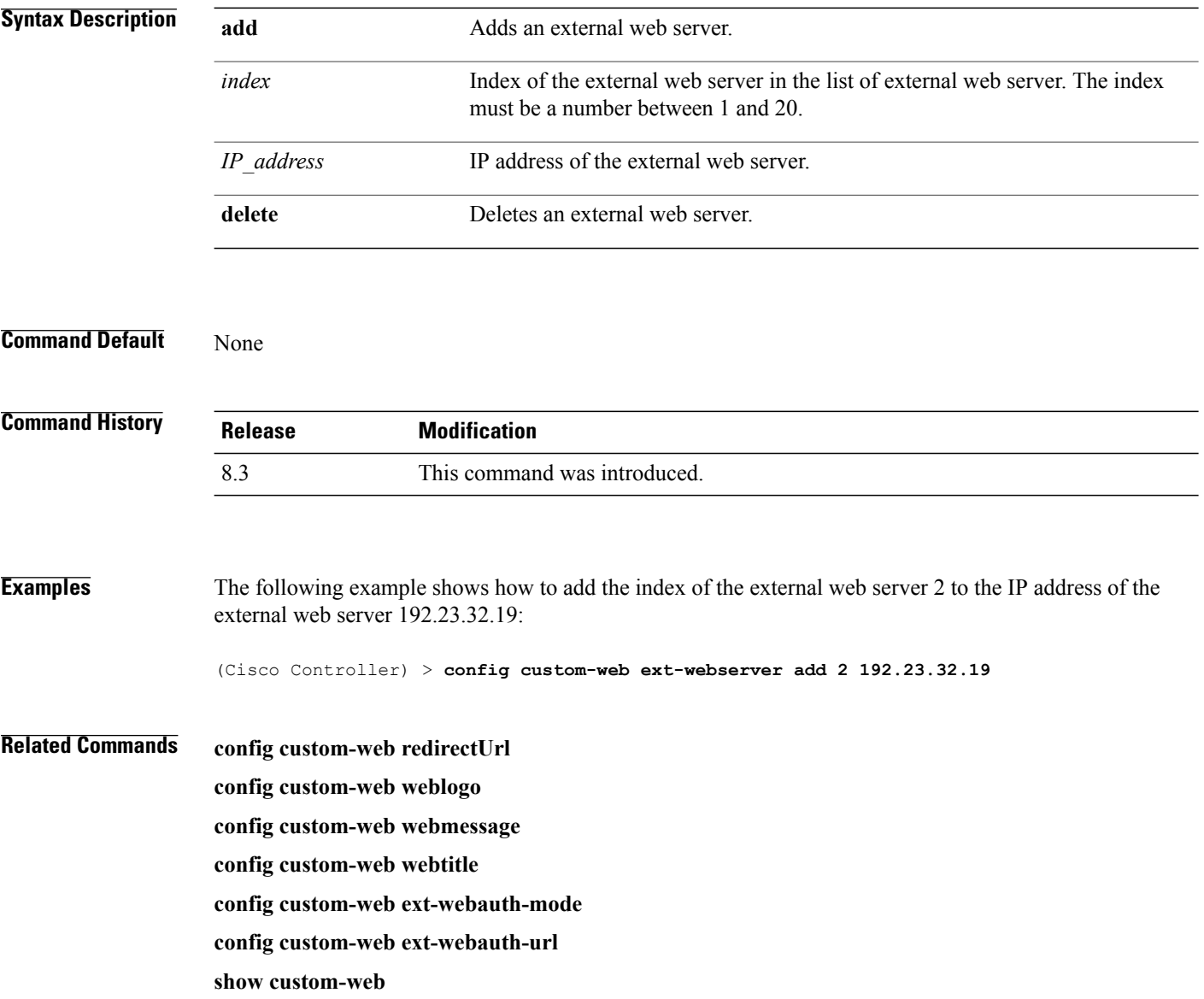

 $\mathbf{I}$ 

#### **config custom-web logout-popup**

To enable or disable the custom web authentication logout popup, use the **config custom-web logout-popup** command.

**config custom-web logout-popup** {**enable**| **disable**}

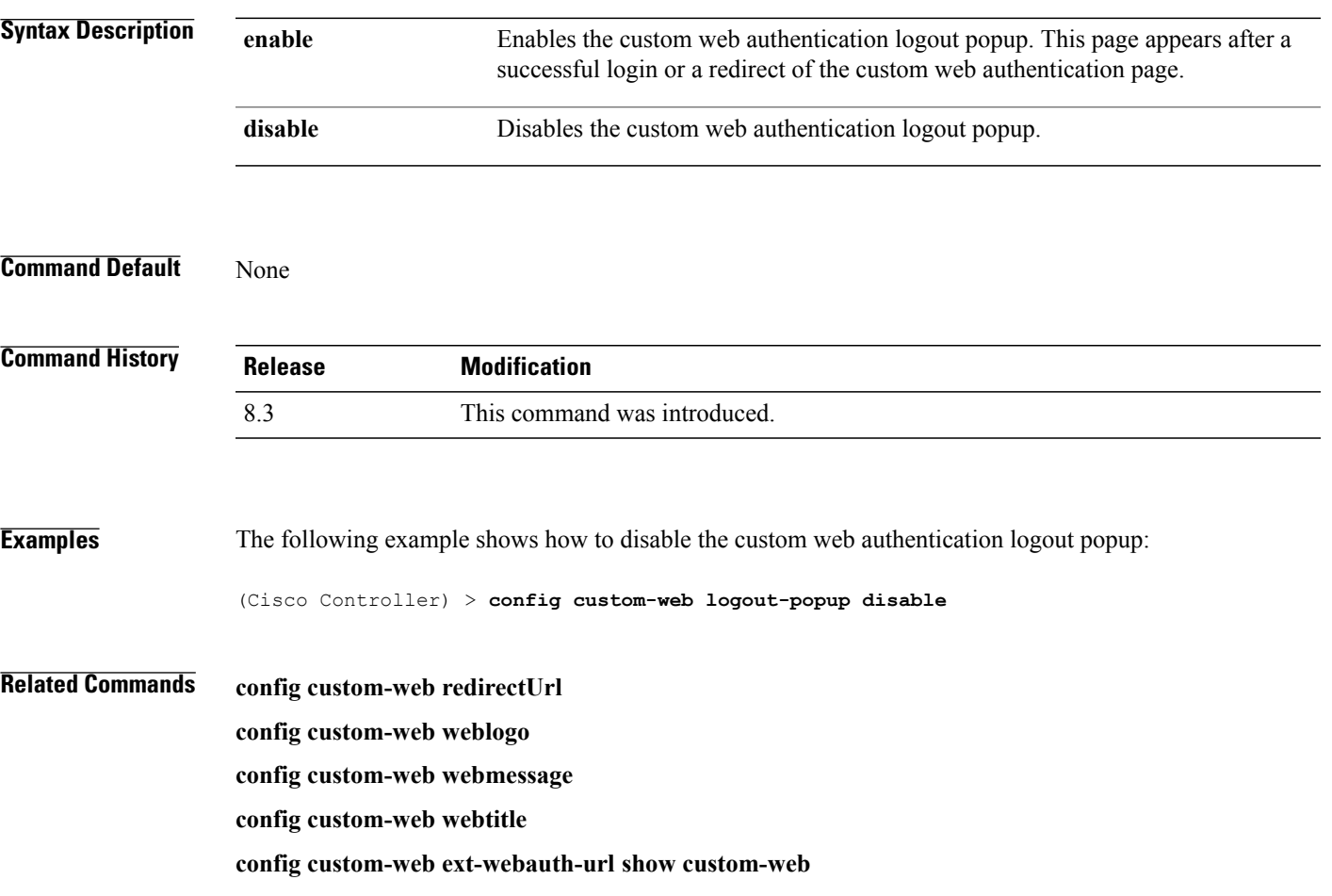

# **config custom-web radiusauth**

To configure the RADIUS web authentication method, use the **config custom-web radiusauth** command.

**config custom-web radiusauth** {**chap** | **md5chap** | **pap**}

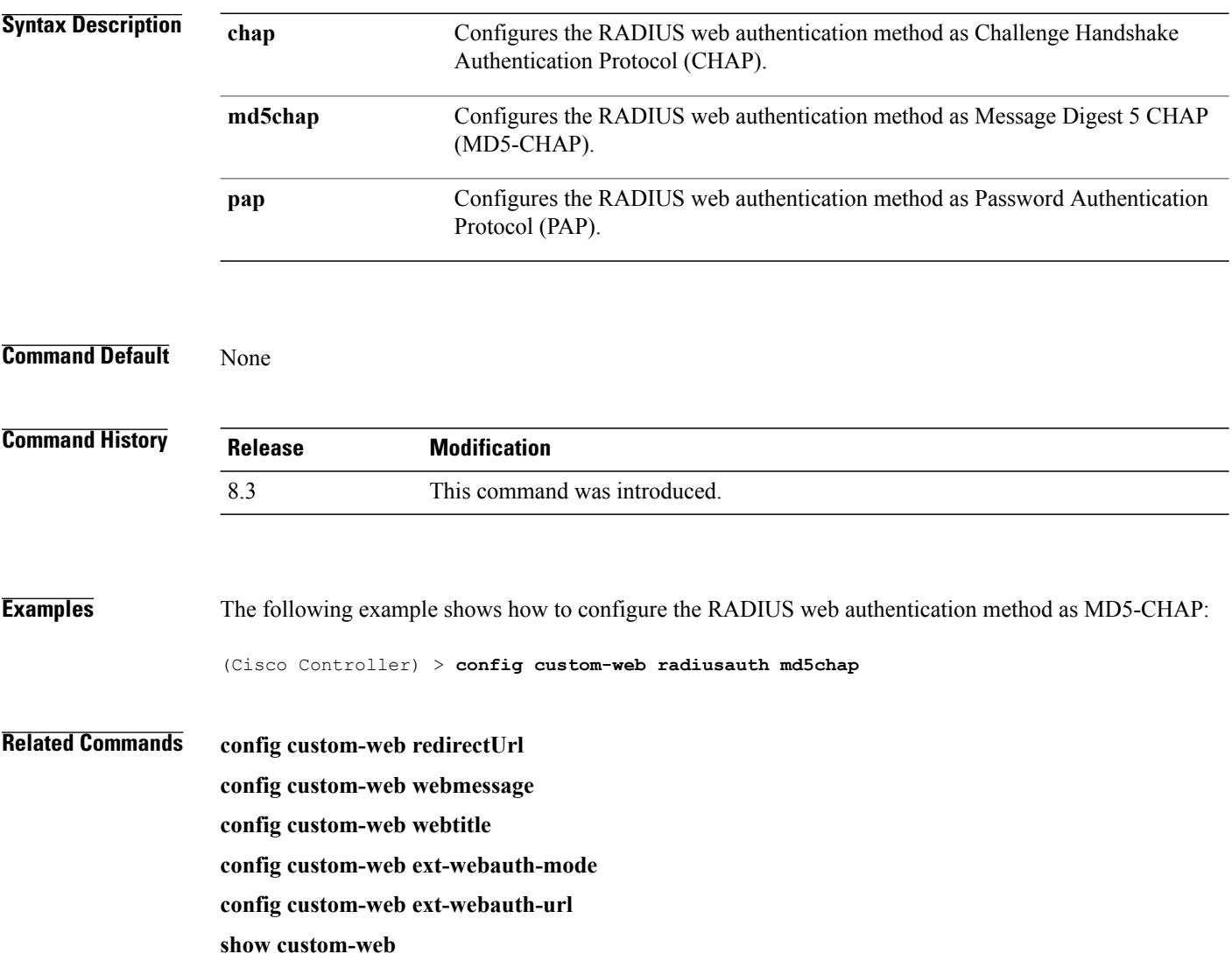

 $\mathbf{I}$ 

# **config custom-web redirectUrl**

To configure the redirect URL for the custom-web authentication page, use the **config custom-web redirectUrl** command.

**config custom-web redirectUrl** *URL*

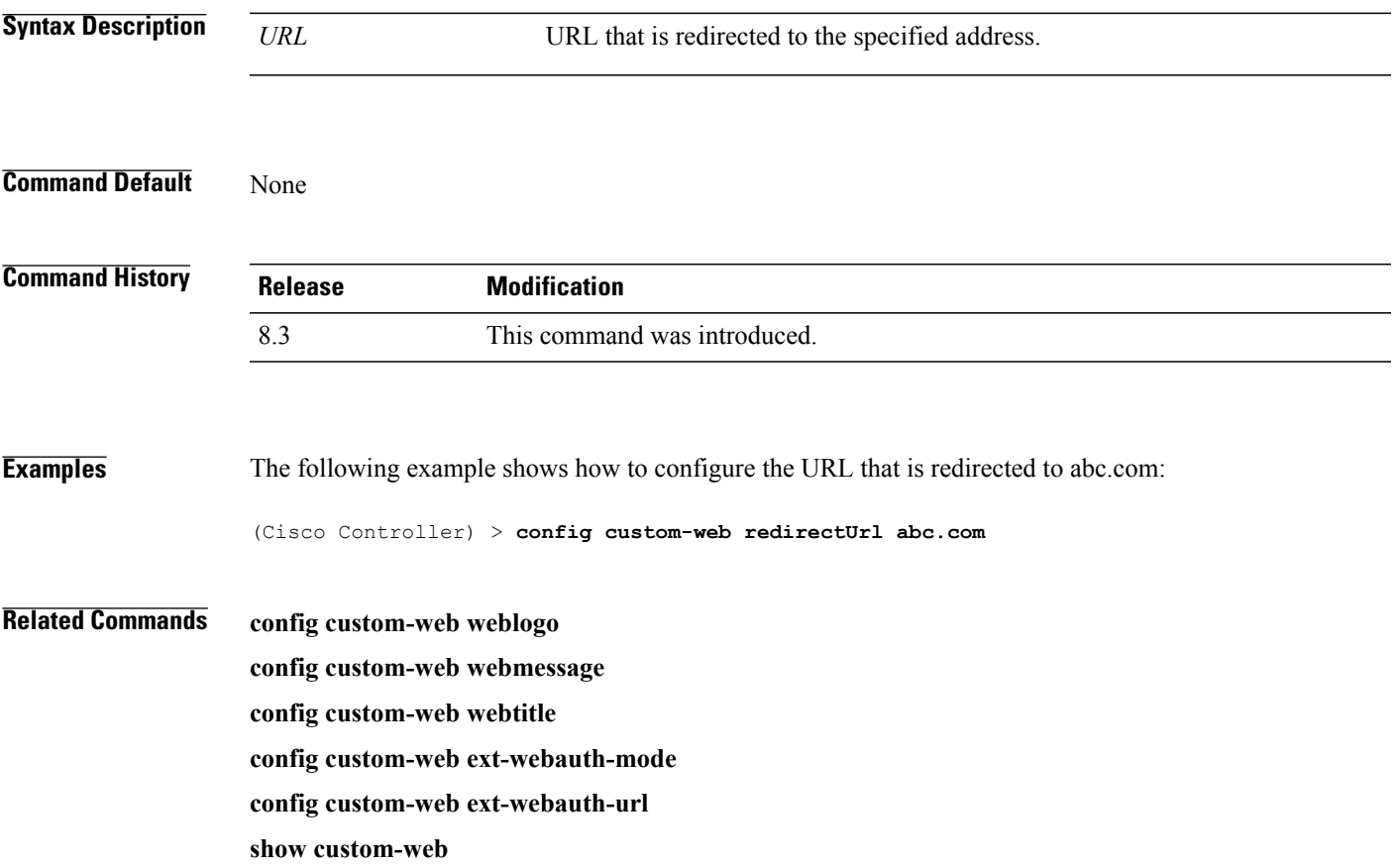

T

#### **config custom-web sleep-client**

To delete a web-authenticated sleeping client, use the **config custom-web sleep-client** command.

**config custom-web sleep-client delete** *mac\_address*

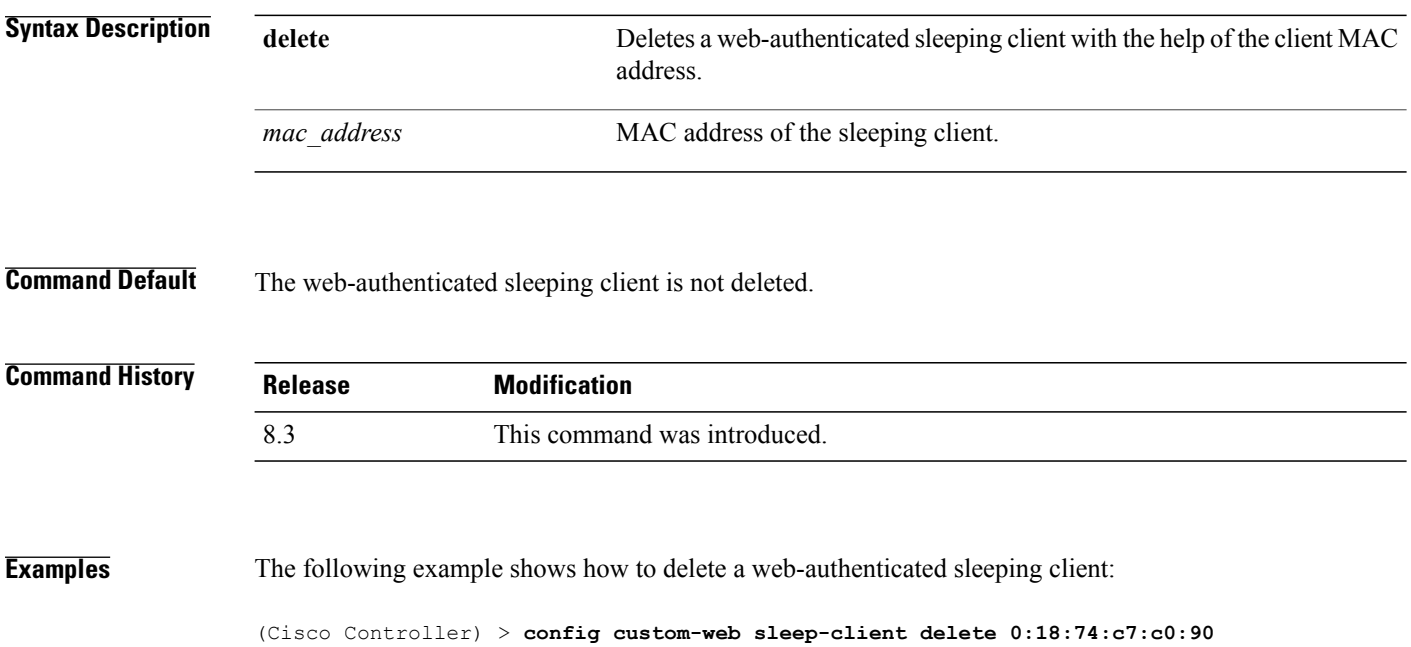

 $\mathbf{I}$ 

#### **config custom-web webauth-type**

To configure the type of web authentication, use the **config custom-web webauth-type** command.

**config custom-web webauth-type** {**internal** | **customized** | **external**}

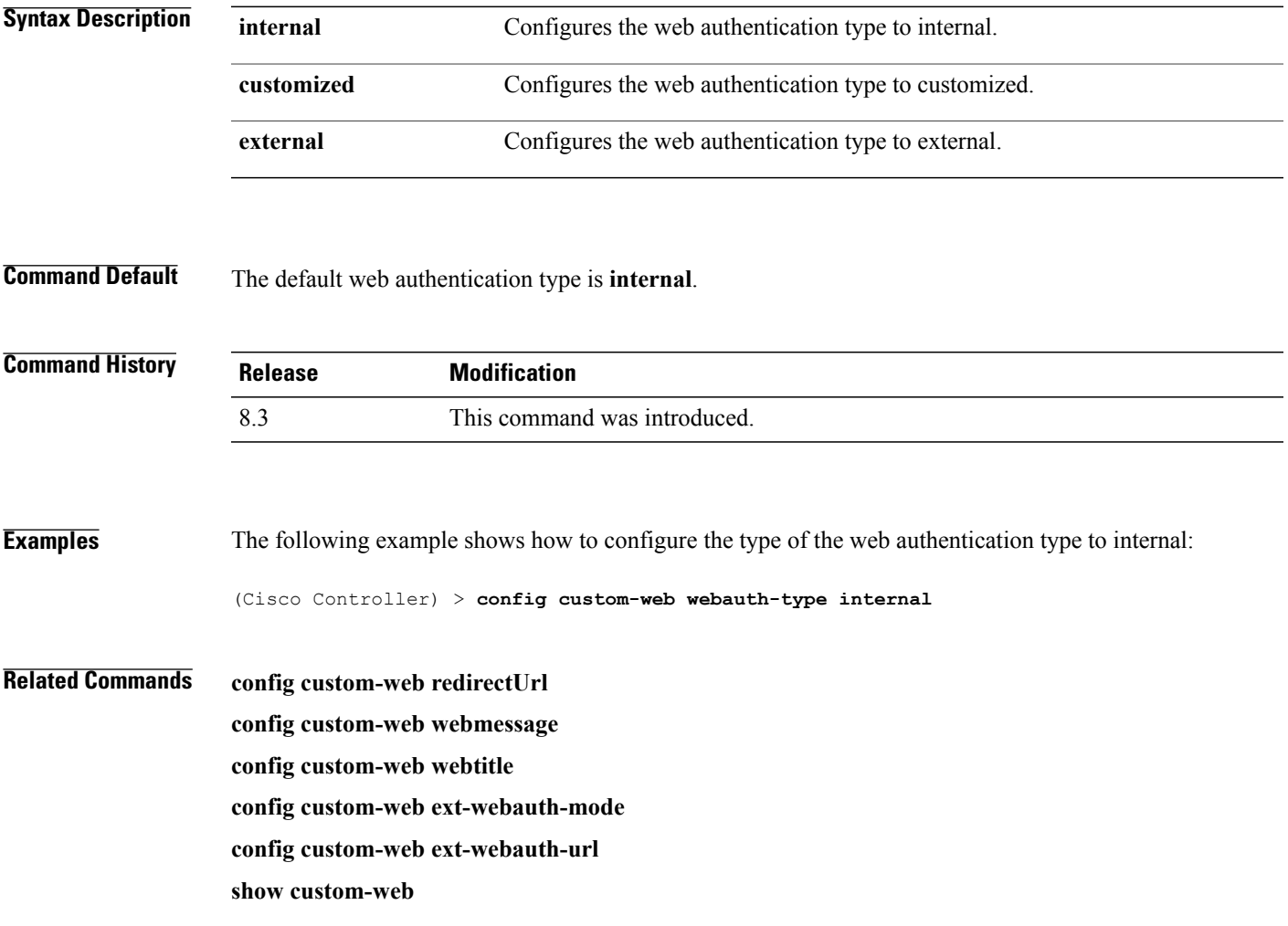

# **config custom-web weblogo**

To configure the web authentication logo for the custom-web authentication page, use the **config custom-web weblogo** command.

**config custom-web weblogo** {**enable** | **disable**}

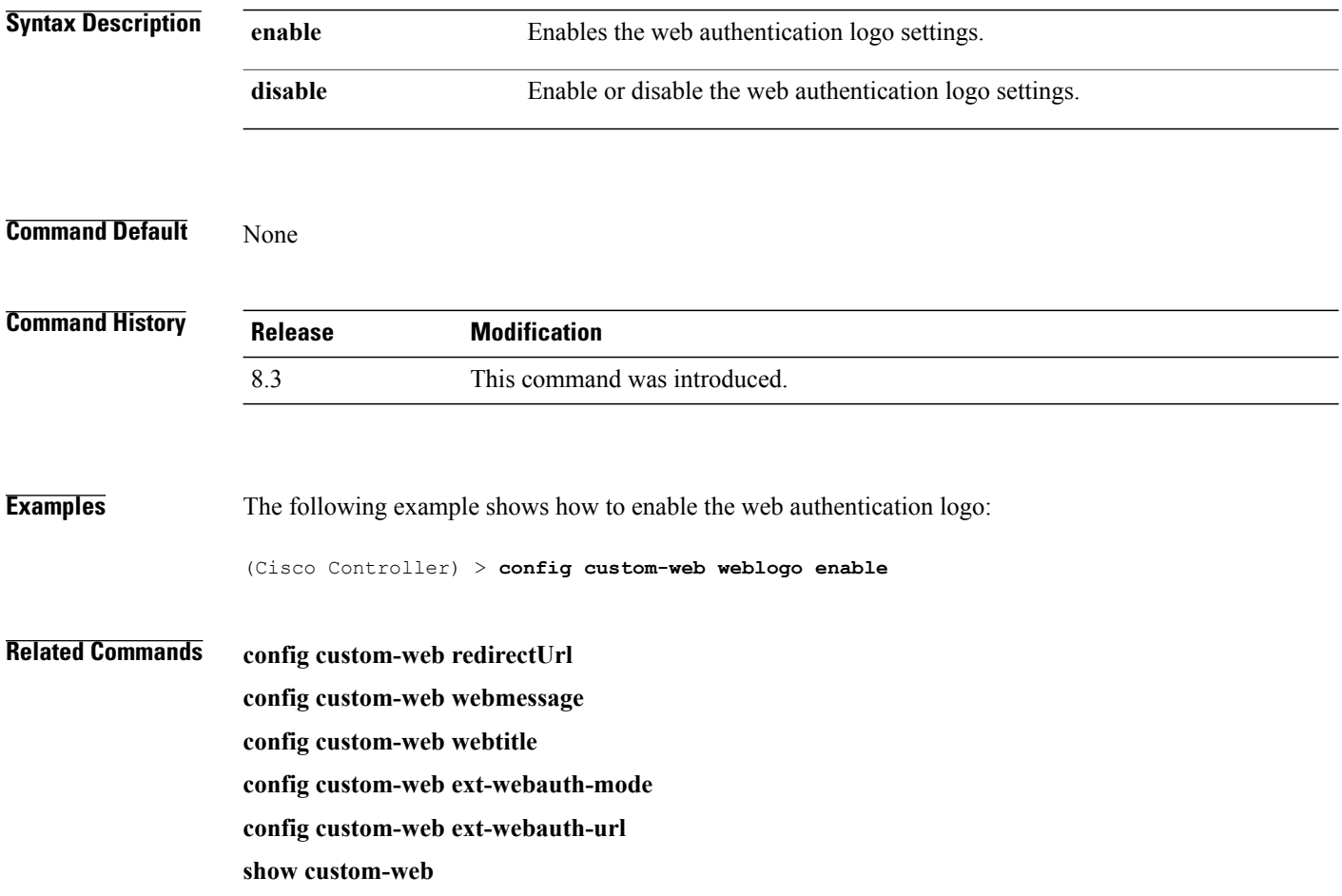

 $\mathbf{I}$ 

#### **config custom-web webmessage**

To configure the custom web authentication message text for the custom-web authentication page, use the **config custom-web webmessage** command.

**config custom-web webmessage** *message*

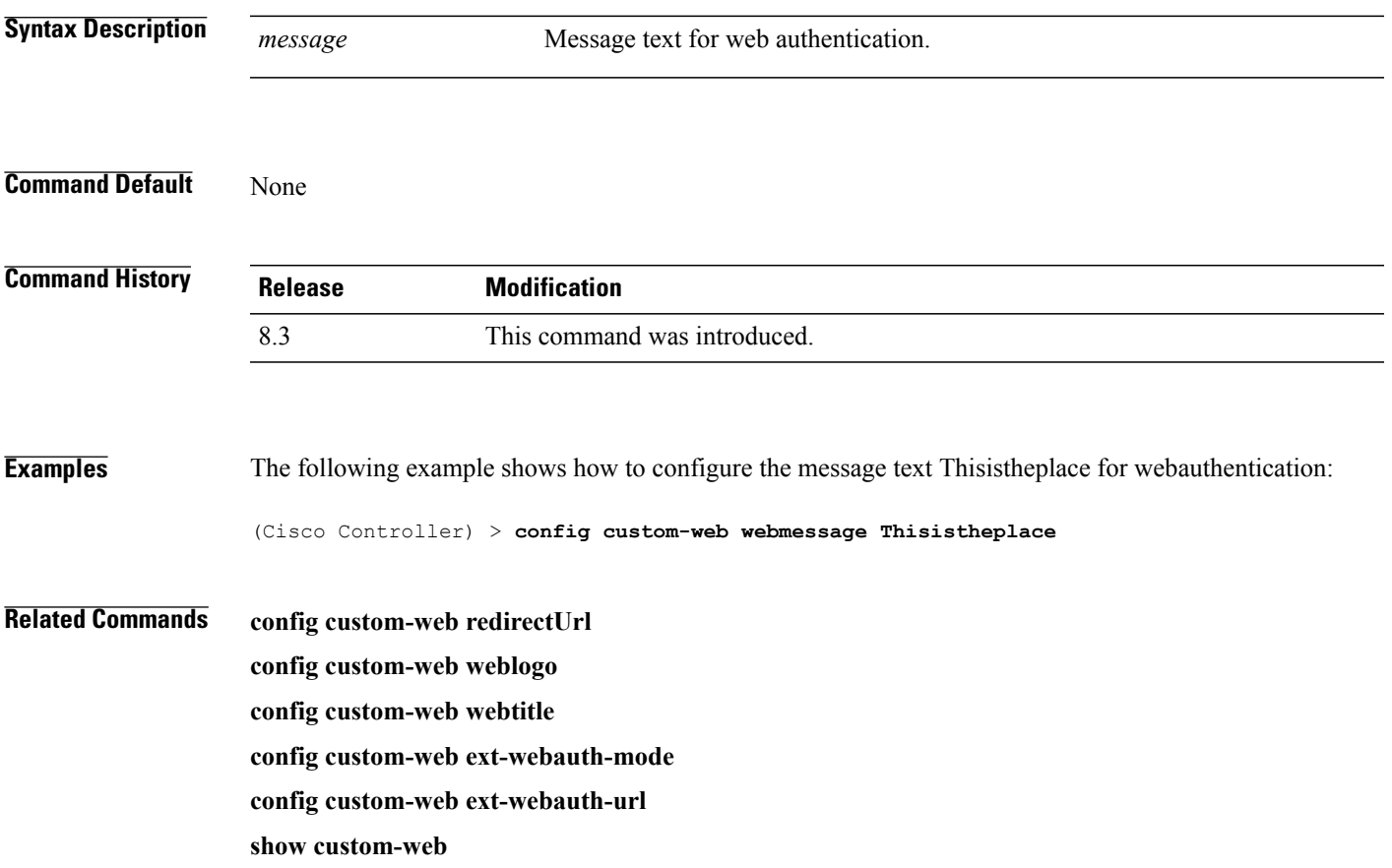

# **config custom-web webtitle**

To configure the web authentication title text for the custom-web authentication page, use the **config custom-web webtitle** command.

**config custom-web webtitle** *title*

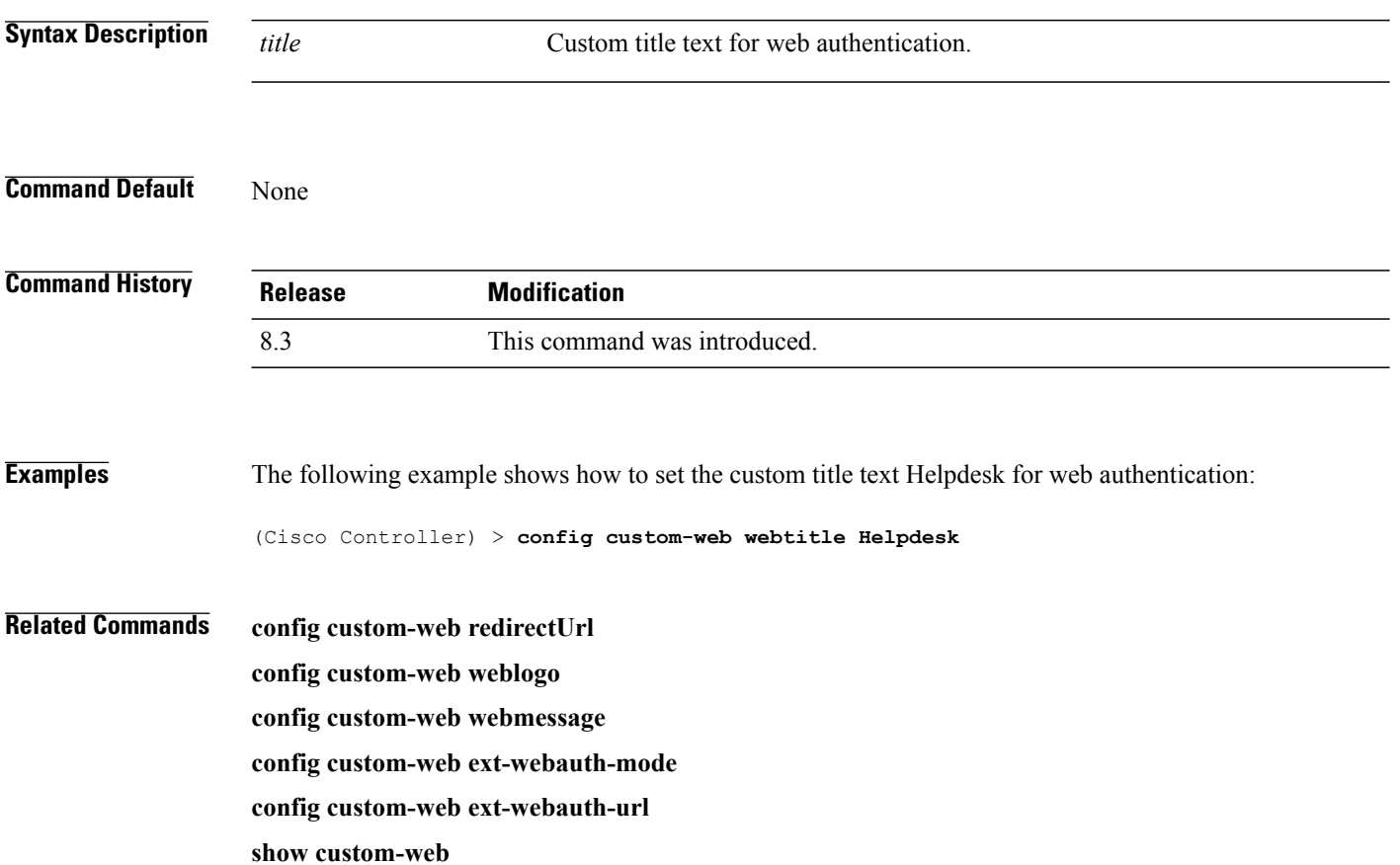

#### **config guest-lan**

To create, delete, enable or disable a wireless LAN, use the **config guest-lan** command.

**config guest-lan** {**create** | **delete**} *guest\_lan\_id interface\_name* | {**enable** | **disable**} *guest\_lan\_id*

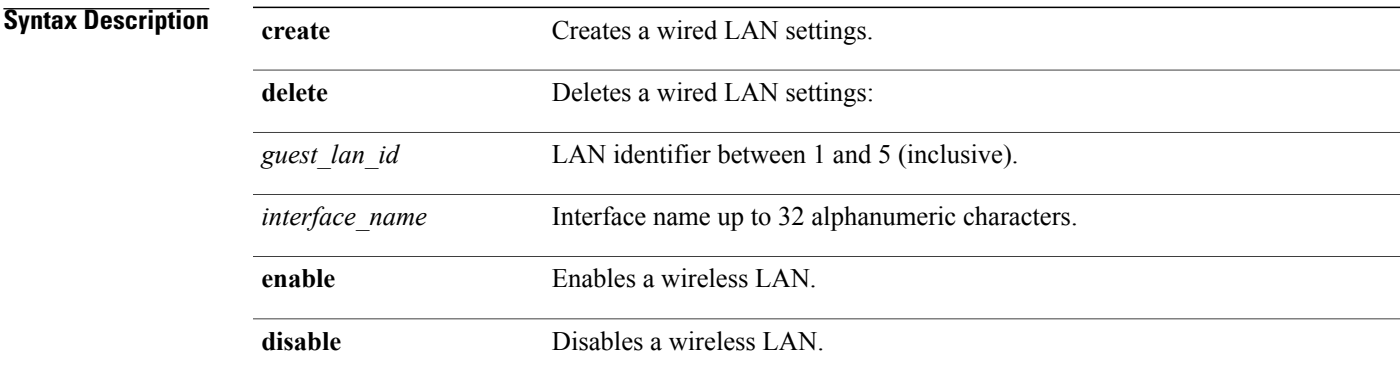

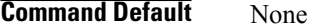

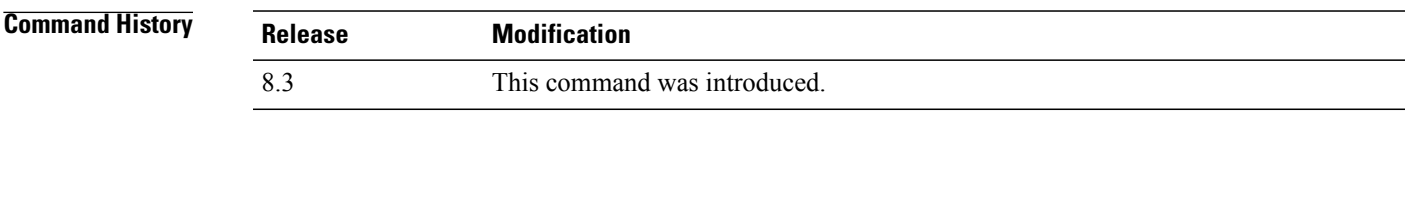

**Examples** The following example shows how to enable a wireless LAN with the LAN ID 16:

(Cisco Controller) > **config guest-lan enable 16**

**Related Commands show wlan**

Г

T

# **config guest-lan custom-web ext-webauth-url**

To redirect guest users to an external server before accessing the web login page, use the **config guest-lan custom-web ext-webauth-url** command.

**config guest-lan custom-web ext-webauth-url** *ext\_web\_url guest\_lan\_id*

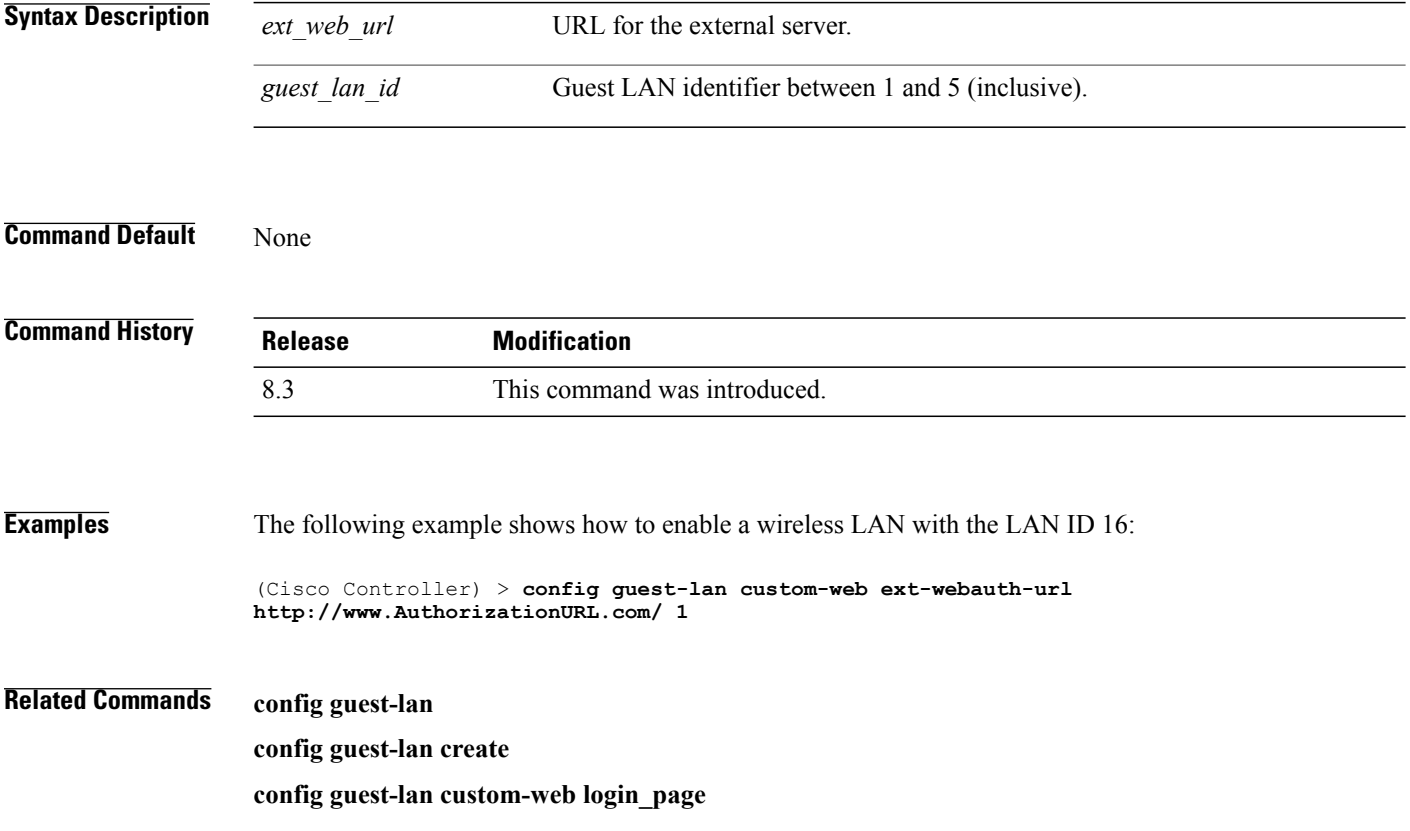

 $\mathbf I$ 

#### **config guest-lan custom-web global disable**

To use a guest-LAN specific custom web configuration rather than a global custom web configuration, use the **config guest-lan custom-web global disable** command.

**config guest-lan custom-web global disable** *guest\_lan\_id*

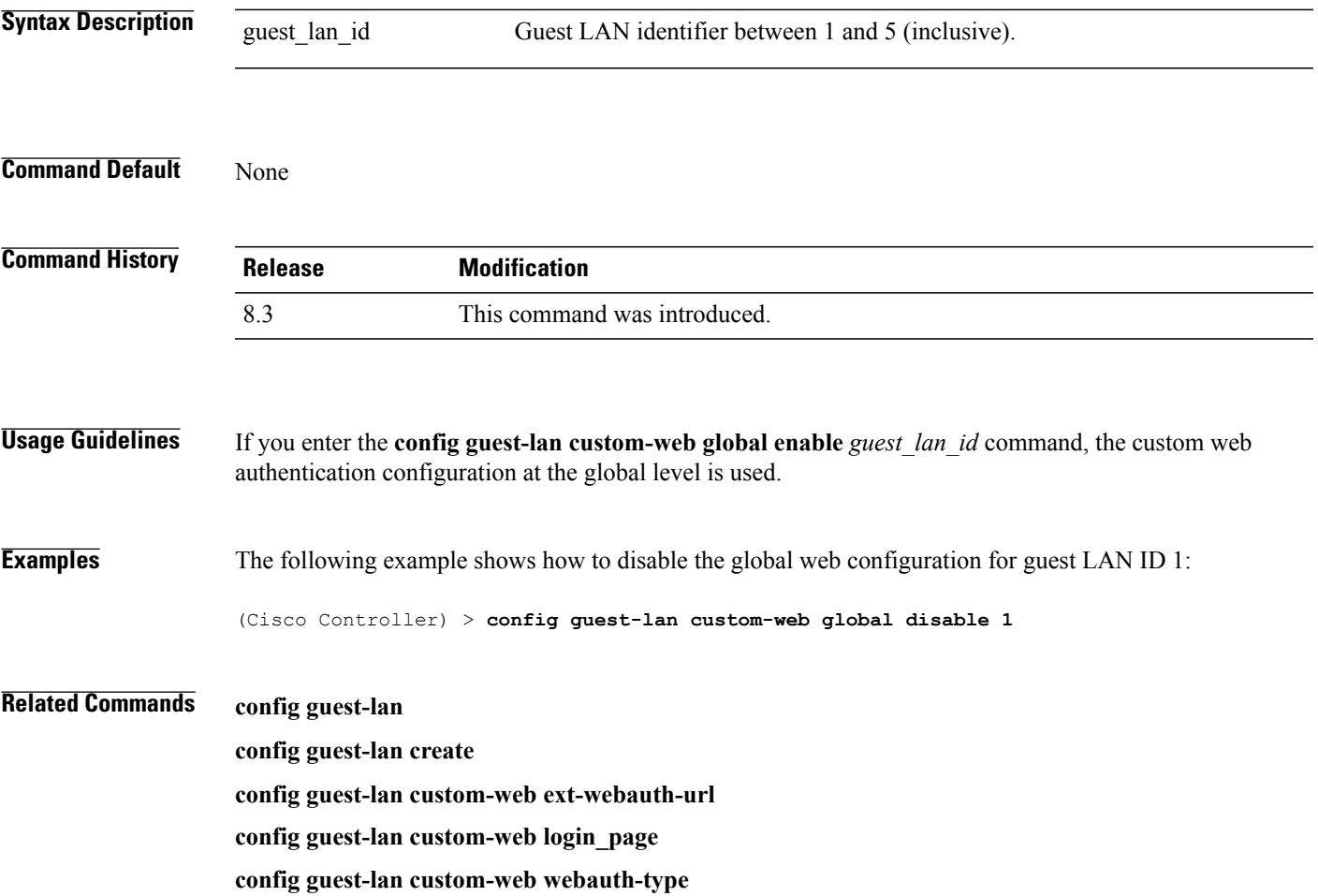

#### **config guest-lan custom-web login\_page**

To enable wired guest users to log into a customized web login page, use the **config guest-lan custom-web login\_page** command.

**config guest-lan custom-web login\_page** *page\_name guest\_lan\_id*

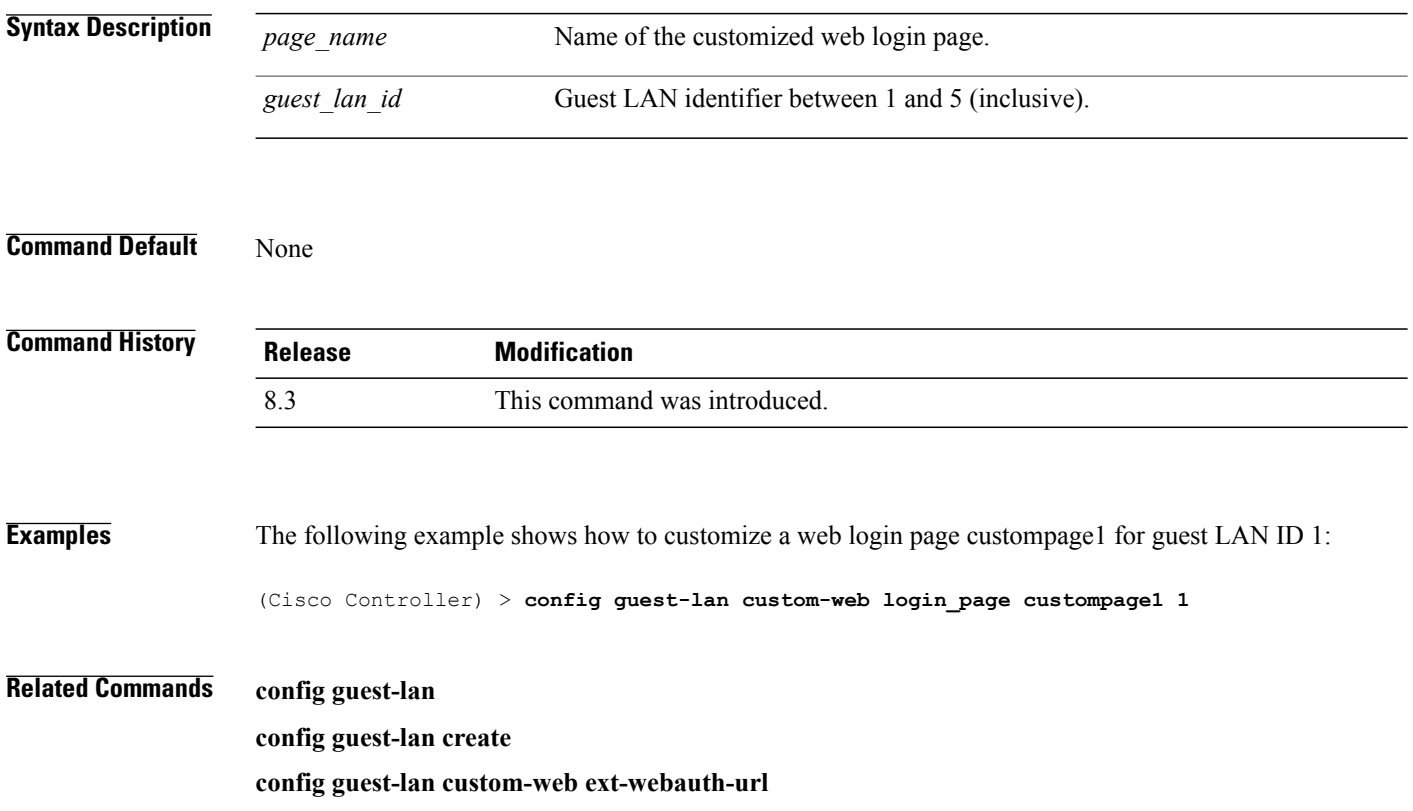

 $\mathbf{I}$ 

#### **config guest-lan custom-web webauth-type**

To define the web login page for wired guest users, use the **config guest-lan custom-web webauth-type** command.

**config guest-lan custom-web webauth-type** {**internal** | **customized** | **external**} *guest\_lan\_id*

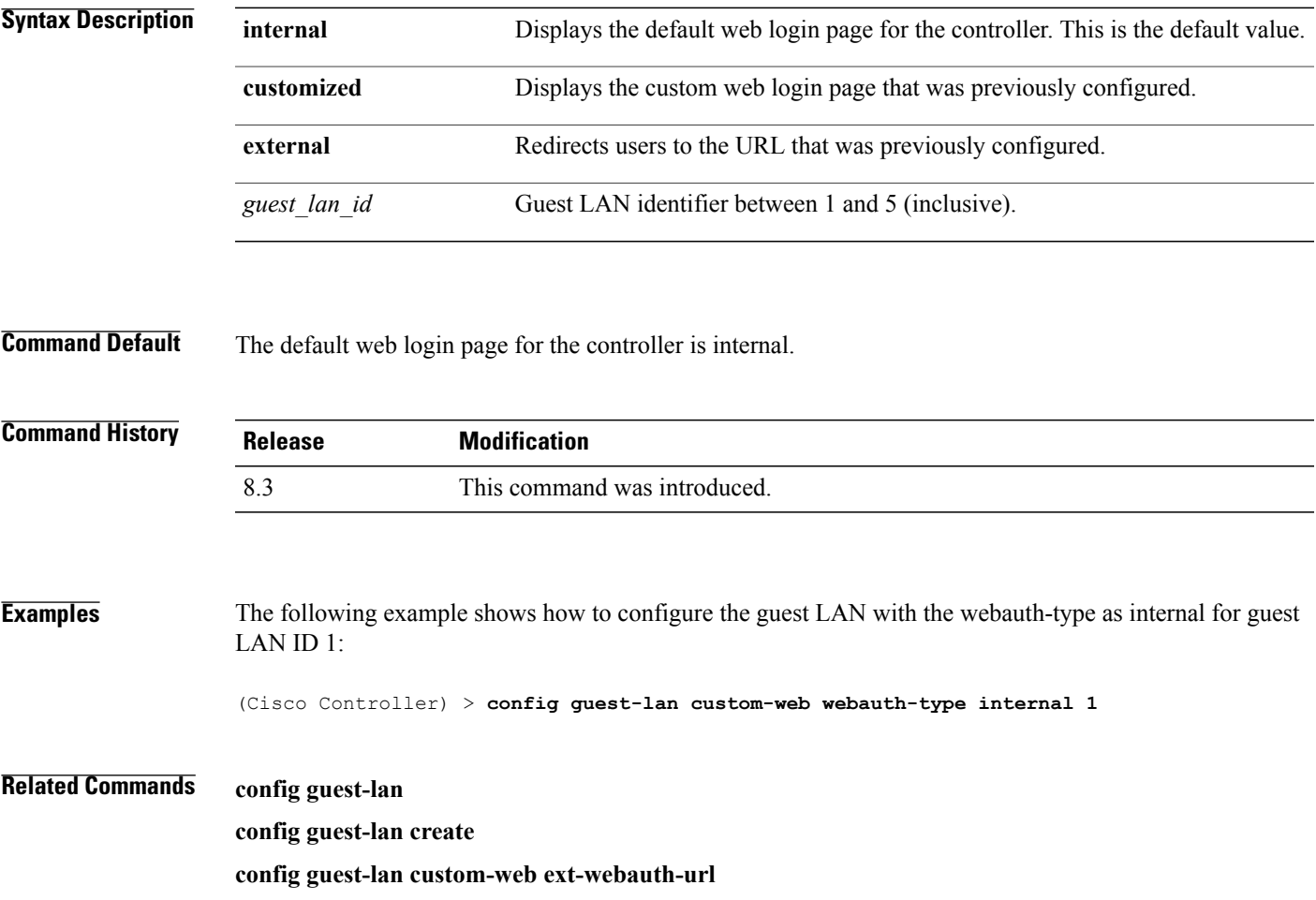

 $\overline{\phantom{a}}$ 

#### **config guest-lan security**

To configure the security policy for the wired guest LAN, use the **config guest-lan security** command.

**config guest-lan security** {**web-auth** {**enable** | **disable** | **acl** | **server-precedence**} *guest\_lan\_id* | **web-passthrough** {**acl** | **email-input** | **disable** | **enable**} *guest\_lan\_id*}

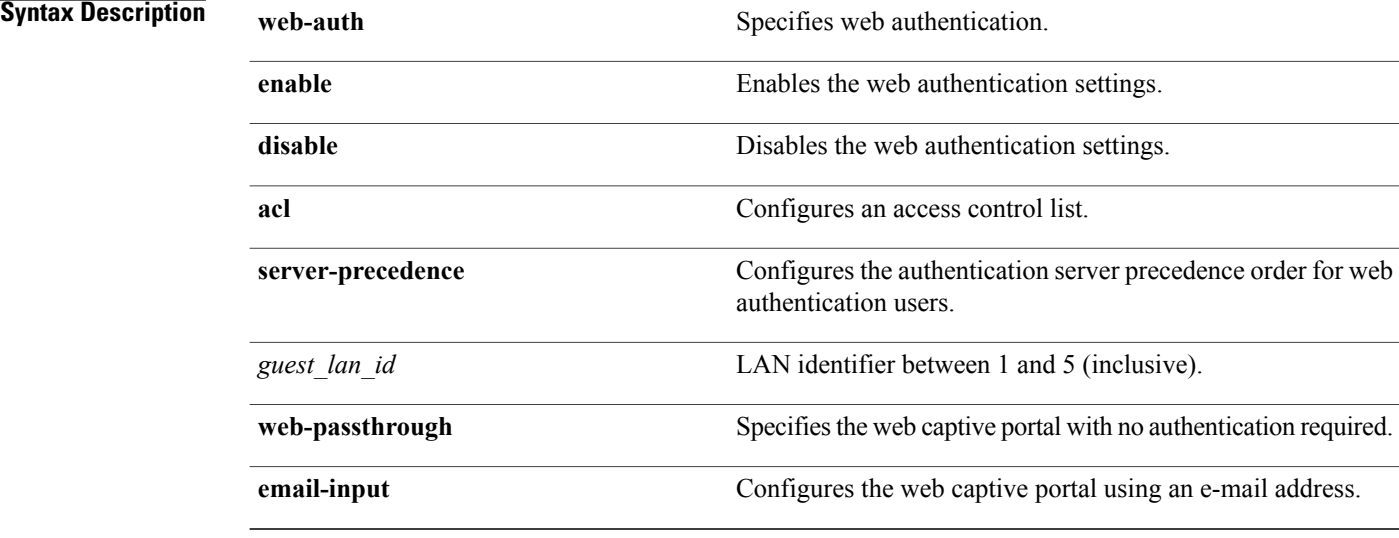

**Command Default** The default security policy for the wired guest LAN is web authentication.

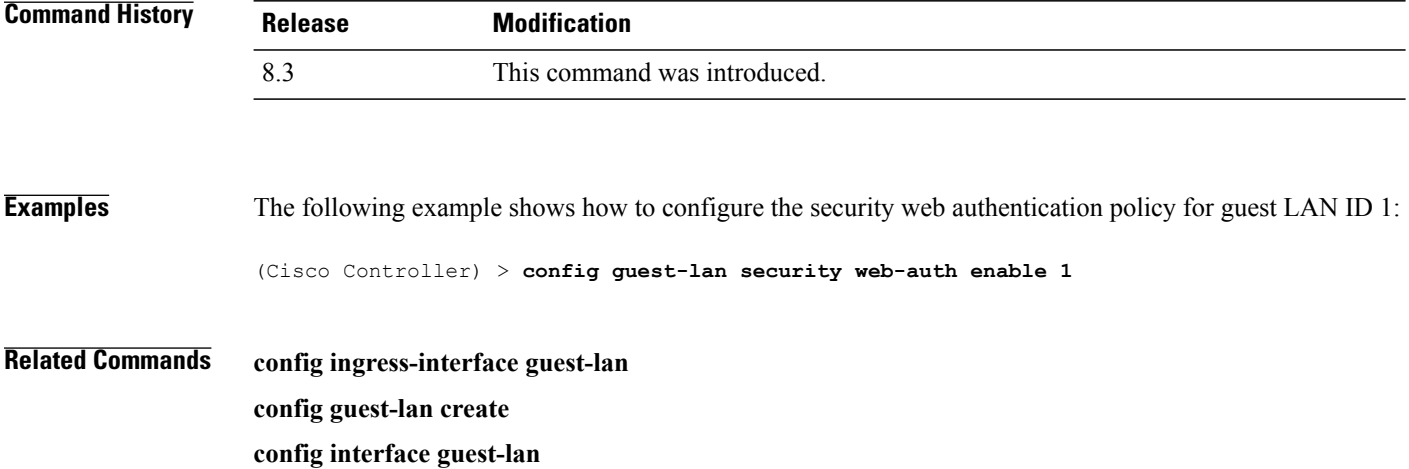

#### **config load-balancing**

To globally configure aggressive load balancing on the controller, use the **config load-balancing** command.

**config load-balancing** {**window** *client\_count* | **status** {**enable** | **disable**} | **denial** *denial\_count*}

**config load-balancing uplink-threshold** *traffic\_threshold*

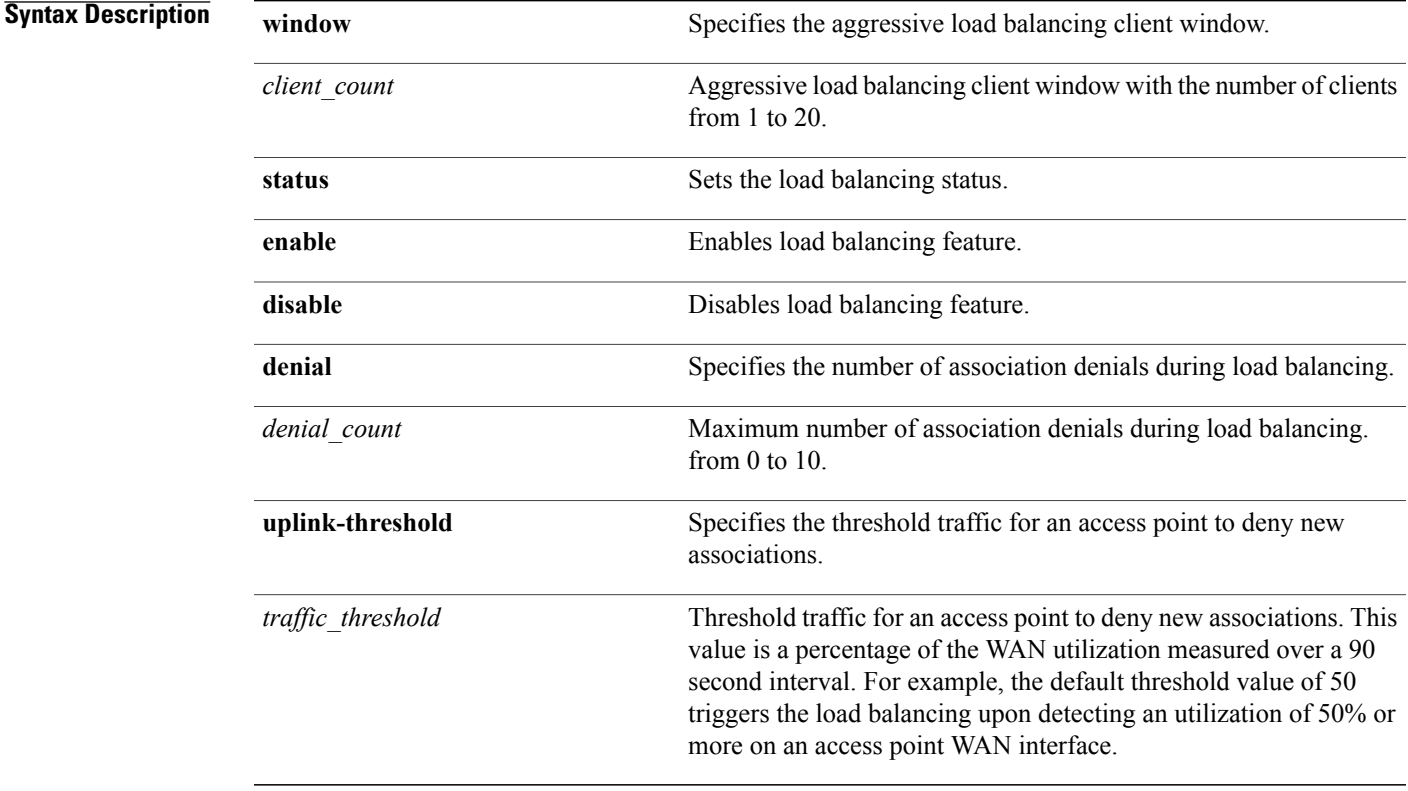

#### **Command Default** By default, the aggressive load balancing is disabled.

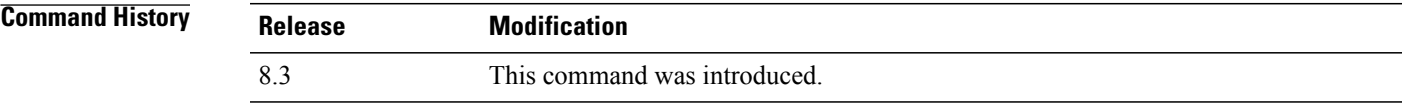

Г

**Usage Guidelines** Load-balancing-enabled WLANs do not support time-sensitive applications like voice and video because of roaming delays.

ι

When you use Cisco 7921 and 7920 Wireless IP Phones with controllers, make sure that aggressive load balancing is disabled on the voice WLANs for each controller. Otherwise, the initial roam attempt by the phone might fail, causing a disruption in the audio path.

Clients can only be load balanced across access points joined to the same controller. The WAN utilization is calculated as a percentage using the following formula: (Transmitted Data Rate (per second) + Received Data Rate (per second))/(1000Mbps  $TX + 1000M$ bps  $RX$ ) \* 100

**Examples** The following example shows how to enable the aggressive load-balancing settings:

(Cisco Controller) > **config load-balancing aggressive enable**

**Related Commands show load-balancing config wlan load-balance**

#### **config location**

 $\mathsf I$ 

To configure a location-based system, use the **config location** command.

**config location** {**algorithm** {**simple** | **rssi-average**} | {**rssi-half-life** | **expiry**} [**client** | **calibrating-client** | **tags** | **rogue-aps**] *seconds* | **notify-threshold** [**client** | **tags** | **rogue-aps**] *threshold* | **interface-mapping** {**add** | **delete**} *location wlan\_id interface\_name* | **plm** {**client** {**enable** | **disable**} *burst\_interval* | **calibrating** {**enable** | **disable**} {**uniband** | **multiband**}}}

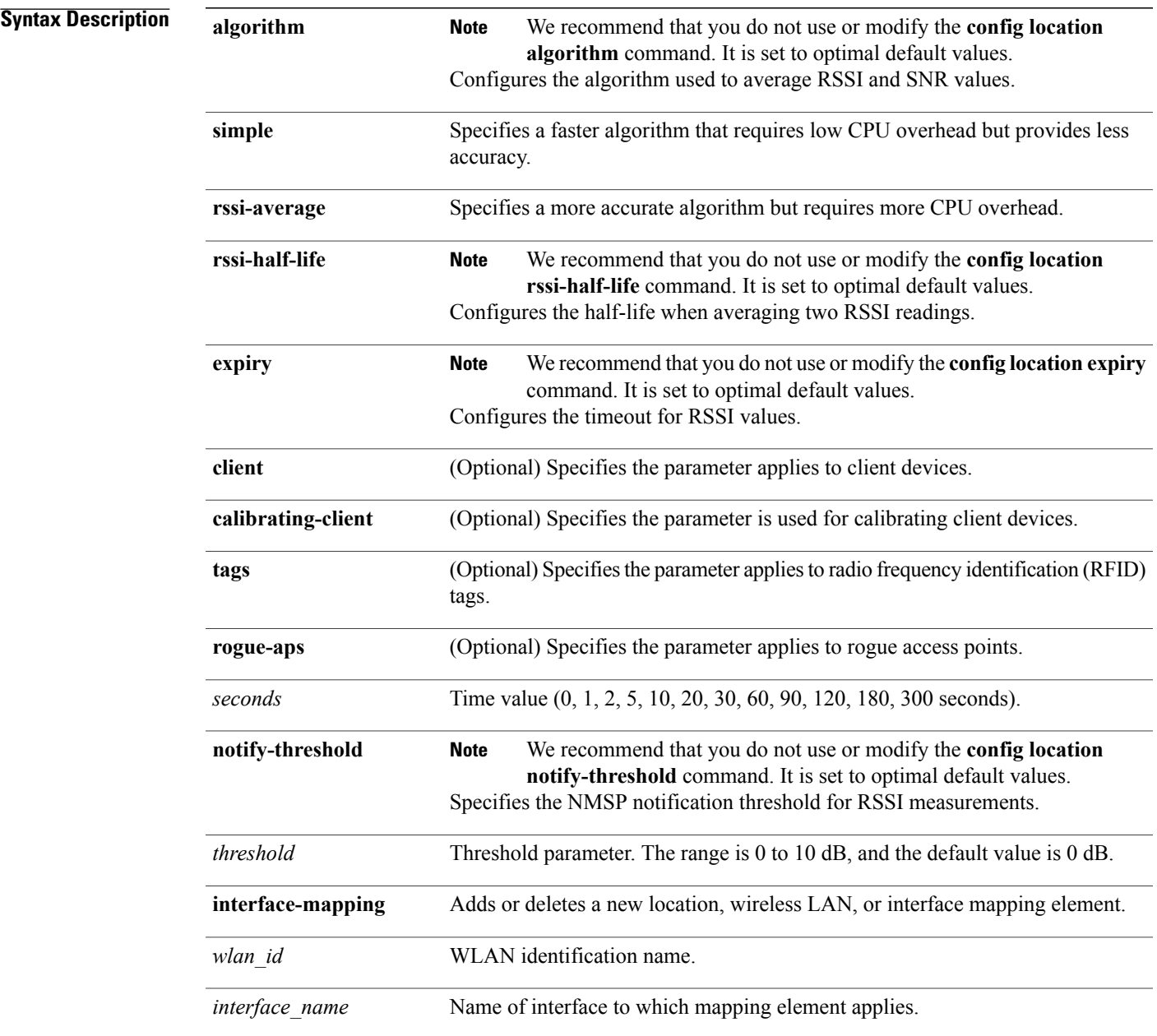

I

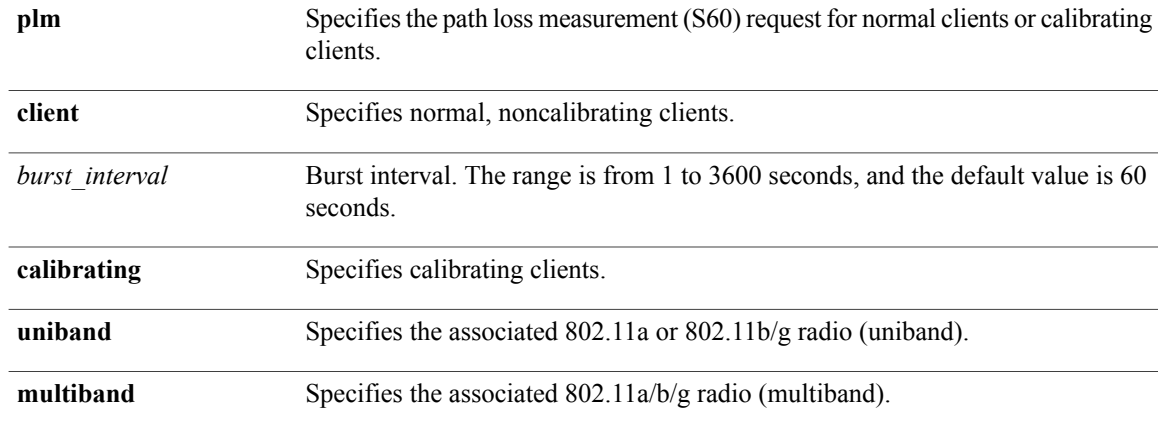

#### **Command Default** See the "Syntax Description" section for default values of individual arguments and keywords.

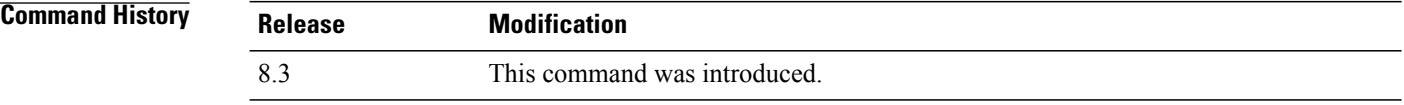

**Examples** The following example shows how to specify the simple algorithm for averaging RSSI and SNR values on a location-based controller:

(Cisco Controller) > **config location algorithm simple**

**Related Commands config location info rogue clear location rfid clear location statistics rfid show location show location statistics rfid**  $\overline{\text{Command History}}$ 

 $\mathbf{I}$ 

# **config location info rogue**

To configure info-notification for rogue service, use the **config location info rogue** command.

**config location info rogue** {**basic** | **extended**}

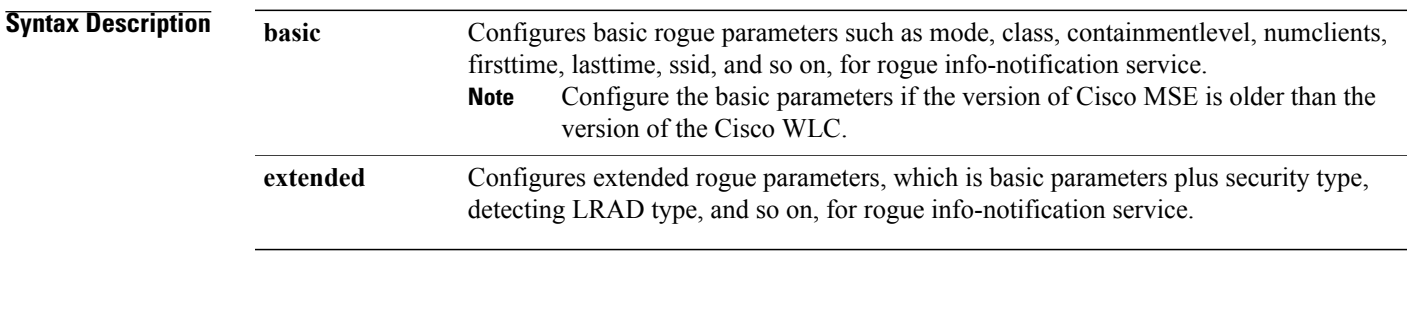

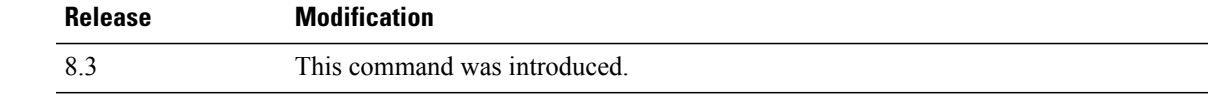

# **config logging buffered**

To set the severity level for logging messages to the controller buffer, use the **config logging buffered** command.

**config logging buffered** security\_level

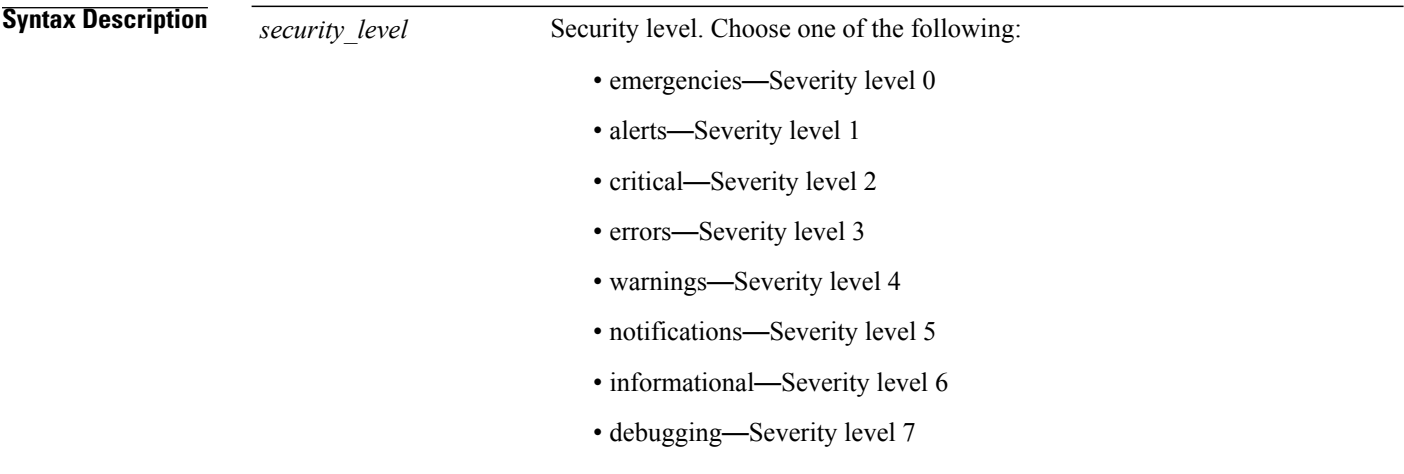

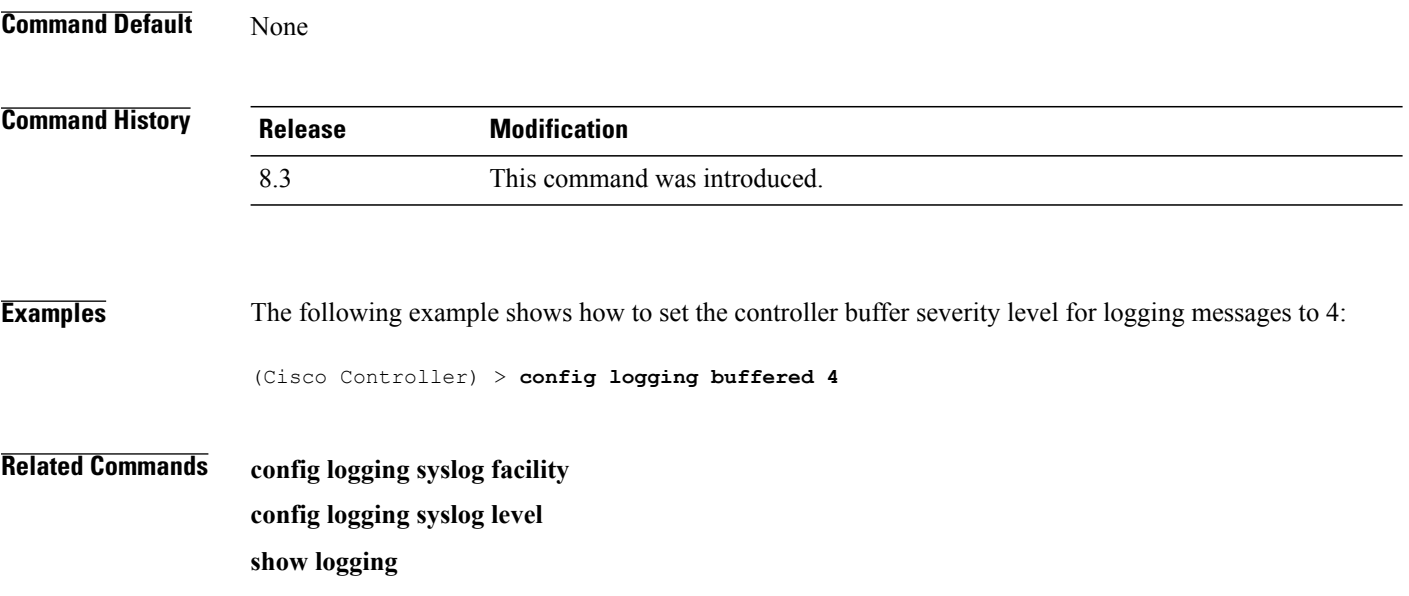

# **config logging console**

 $\mathbf{I}$ 

To set the severity level for logging messages to the controller console, use the **config logging console** command.

**config logging console** *security\_level*

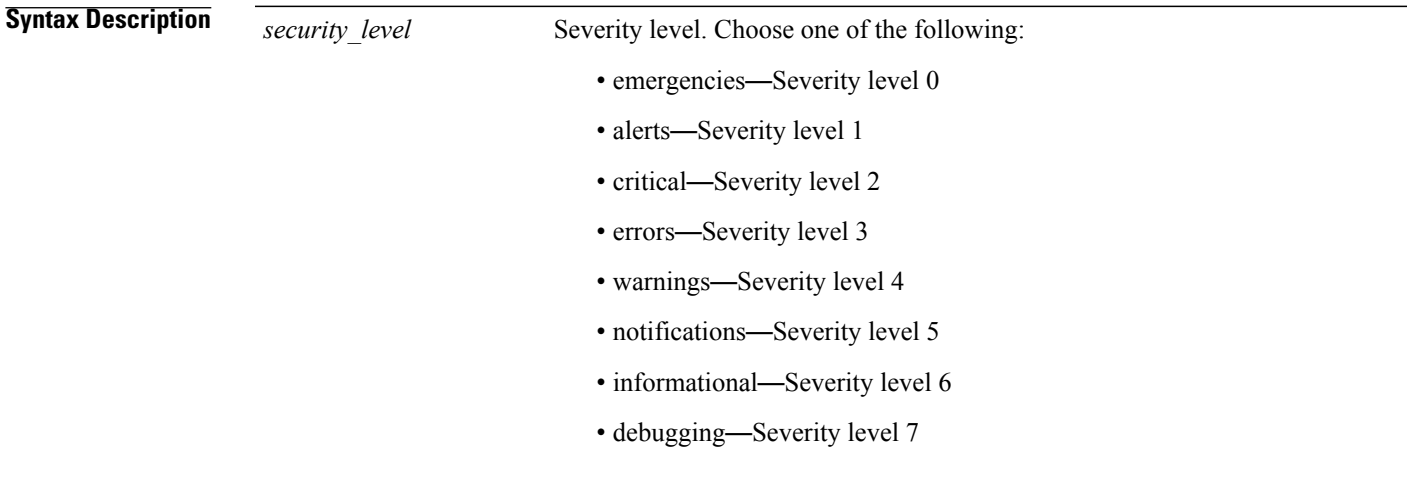

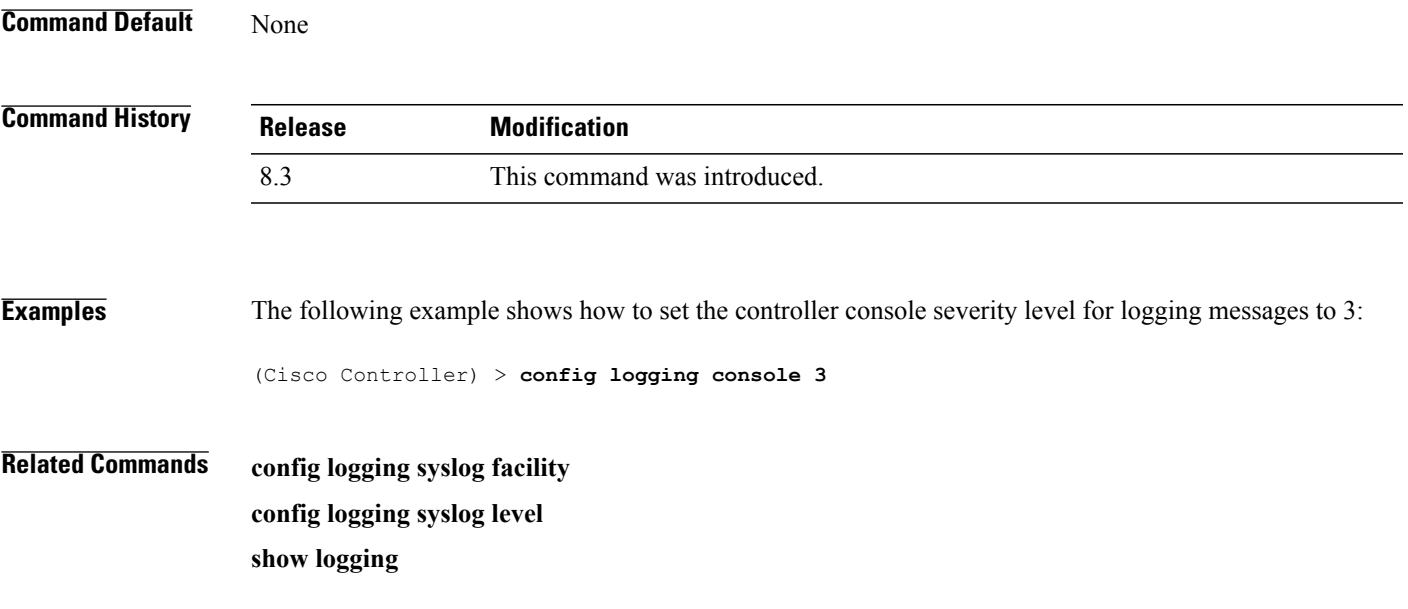

T

# **config logging debug**

To save debug messages to the controller buffer, the controller console, or a syslog server, use the **config logging debug** command.

**config logging debug** {**buffered** | **console** | **syslog**} {**enable** | **disable**}

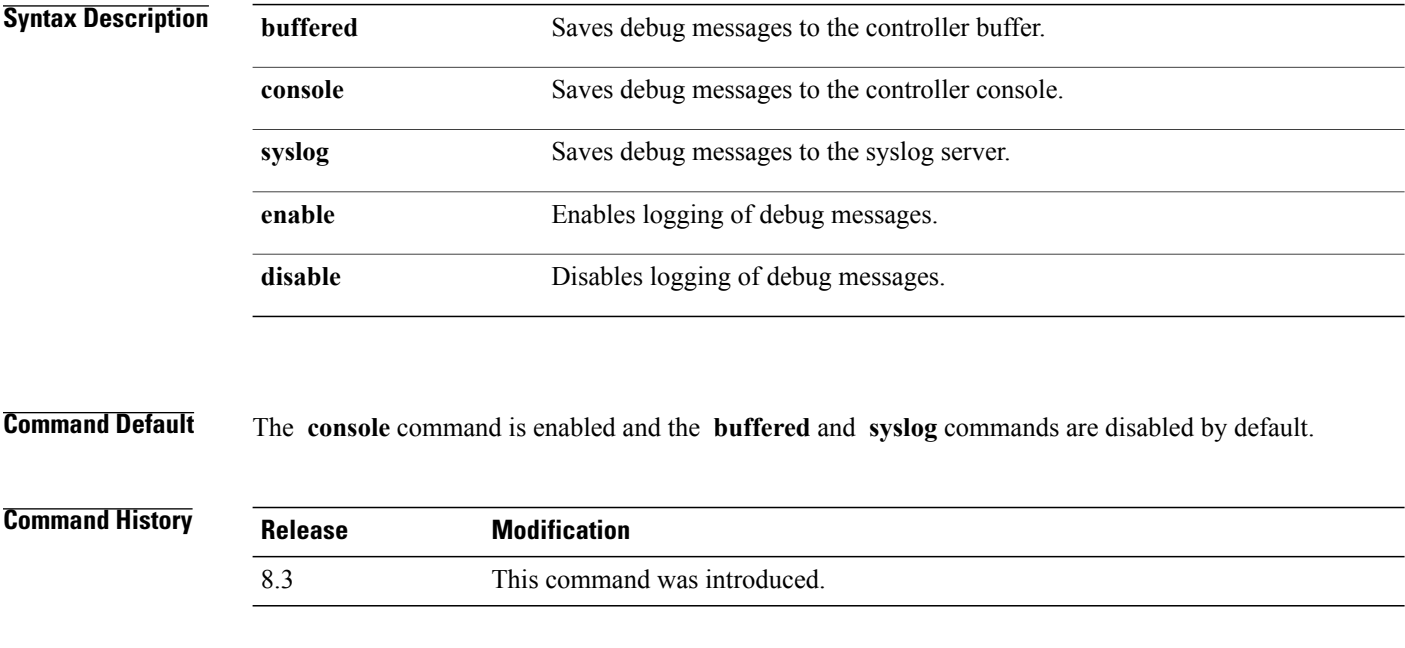

**Examples** The following example shows how to save the debug messages to the controller console:

(Cisco Controller) > **config logging debug console enable**

**Related Commands show logging**

# **config logging fileinfo**

 $\mathbf{I}$ 

To cause the controller to include information about the source file in the message logs or to prevent the controller from displaying this information, use the **config logging fileinfo** command.

**config logging fileinfo** {**enable** | **disable**}

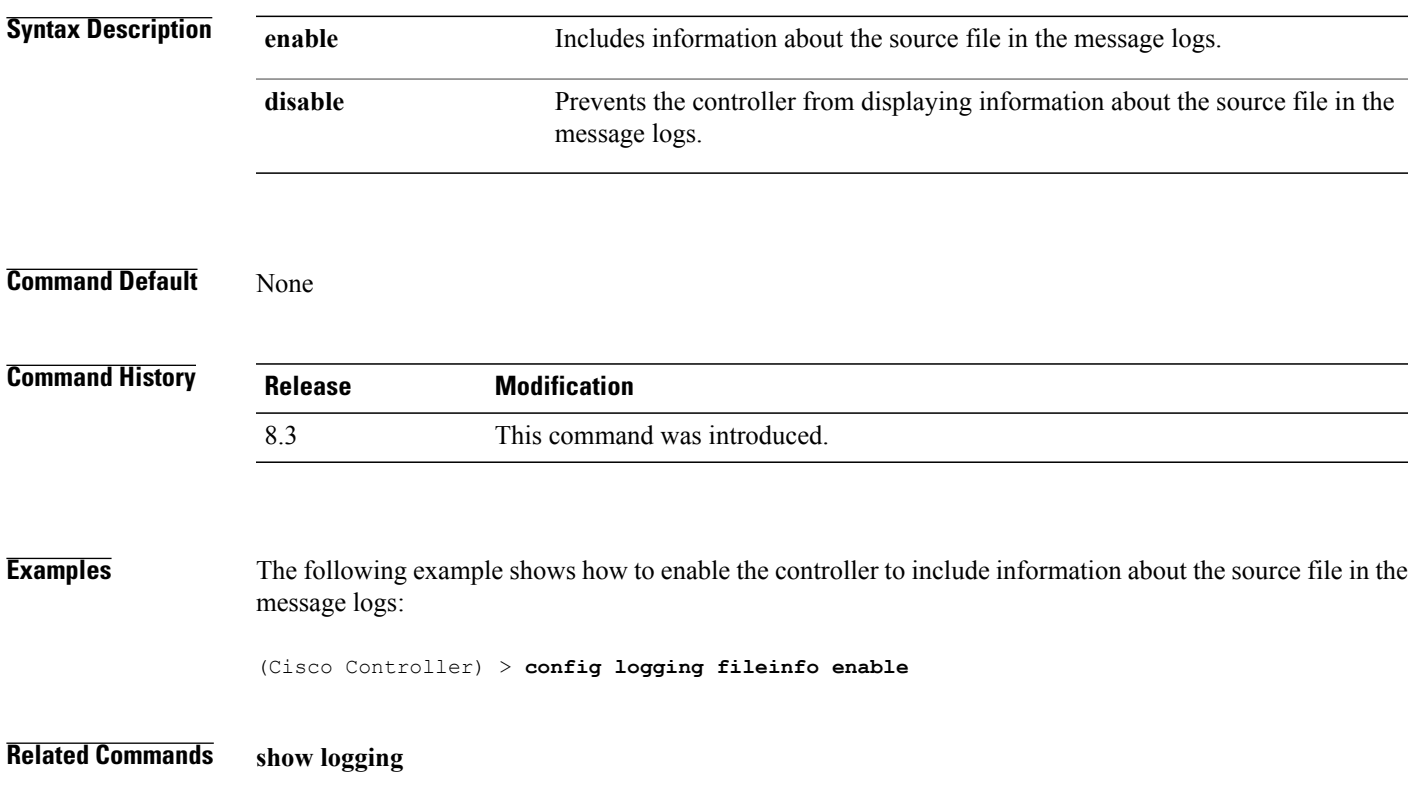

 $\mathbf I$ 

# **config logging procinfo**

To cause the controller to include process information in the message logs or to prevent the controller from displaying this information, use the **config logging procinfo** command.

**config logging procinfo** {**enable** | **disable**}

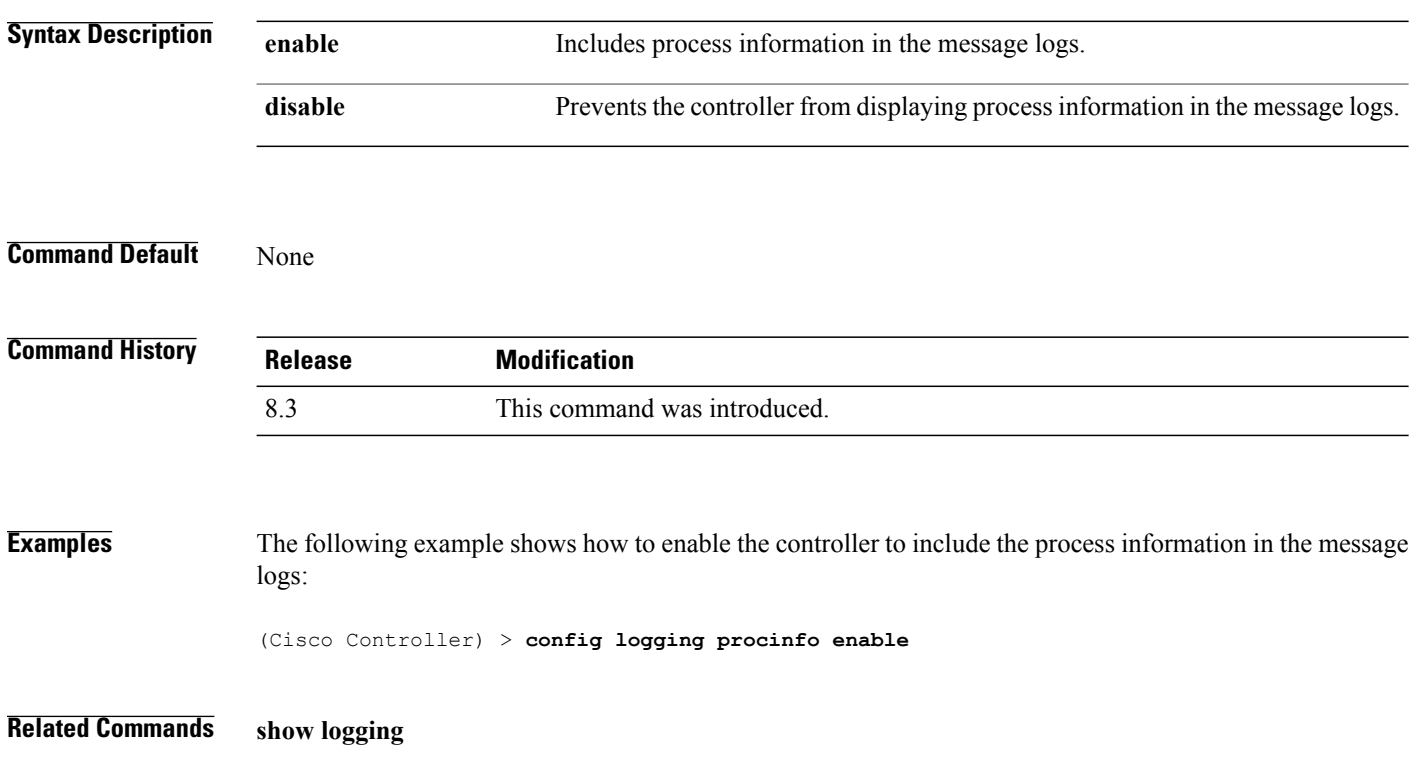

# **config logging traceinfo**

 $\mathbf{I}$ 

To cause the controller to include traceback information in the message logs or to prevent the controller from displaying this information, use the **config logging traceinfo** command.

**config logging traceinfo** {**enable** | **disable**}

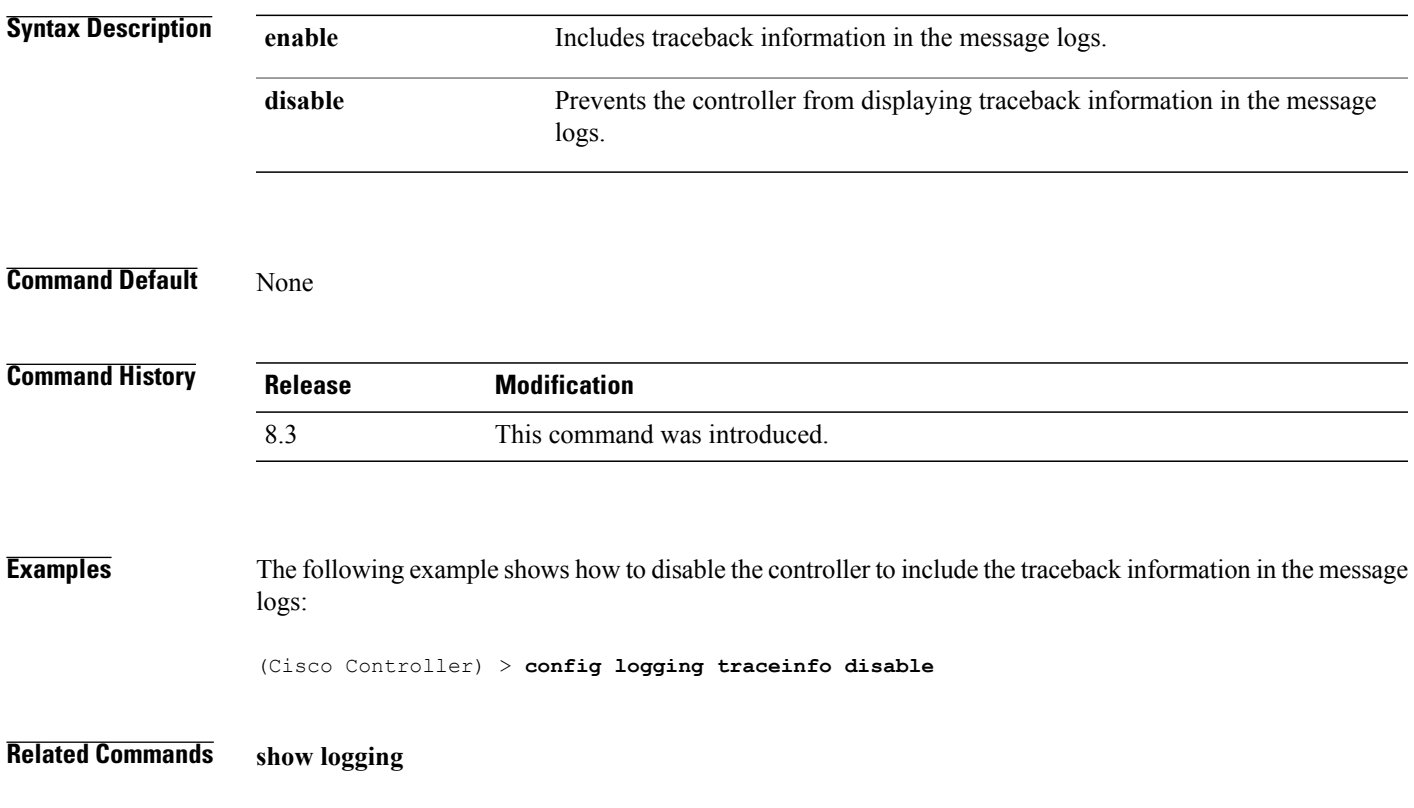

 $\mathbf I$ 

# **config logging syslog host**

To configure a remote host for sending syslog messages, use the **config logging syslog host** command.

**config logging syslog host** *ip\_addr*

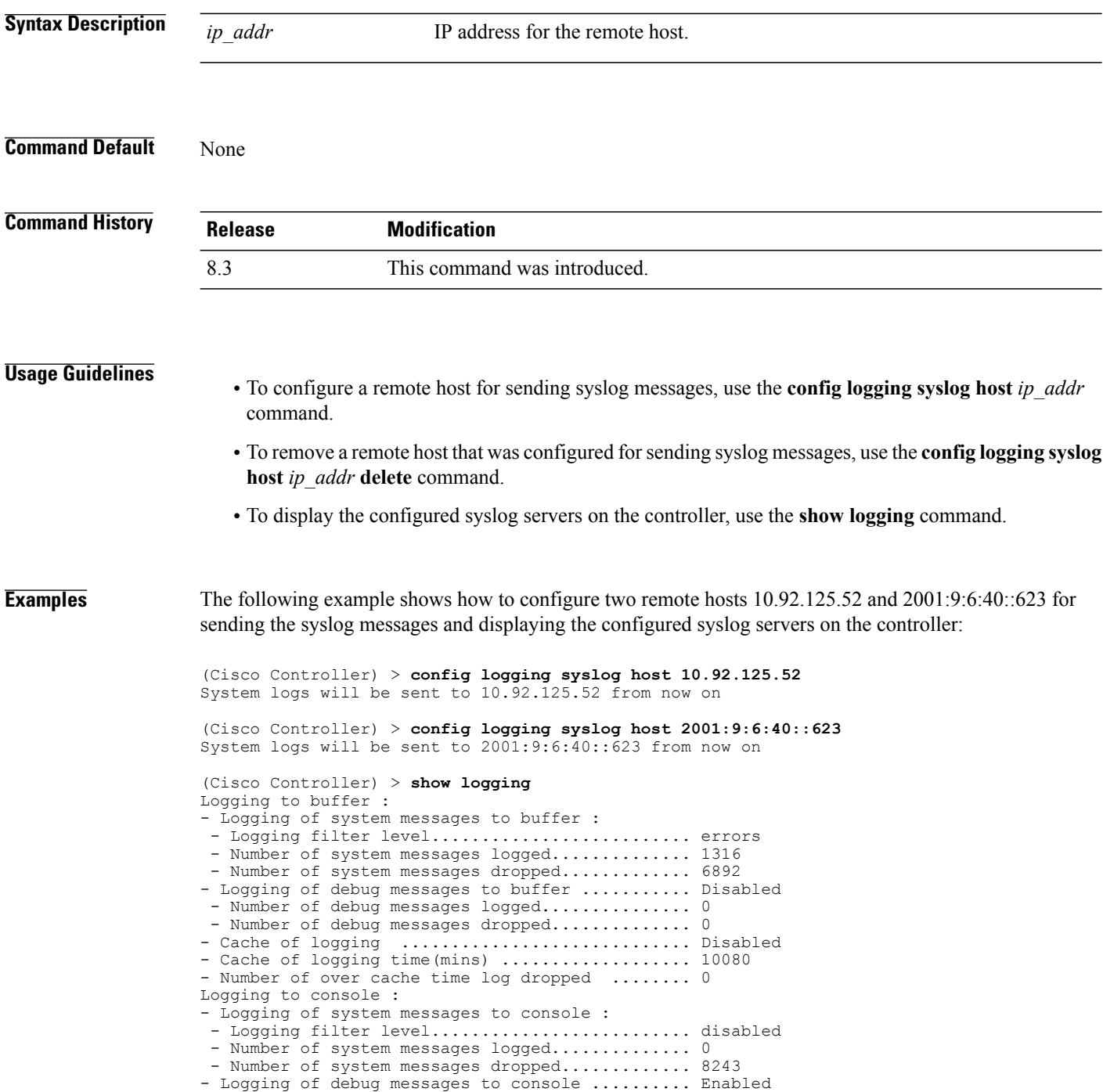
- Number of debug messages logged............... 0 - Number of debug messages dropped................ 0 Logging to syslog : - Syslog facility................................ local0 - Logging of system messages to console : - Logging filter level............................ disabled - Number of system messages logged.............. 0 - Number of system messages dropped............. 8208 - Logging of debug messages to console .......... Enabled - Number of debug messages logged................. 0 - Number of debug messages dropped............... 0 - Logging of system messages to syslog : - Logging filter level.......................... errors - Number of system messages logged.............. 1316 - Number of system messages dropped............. 6892 - Logging of debug messages to syslog ........... Disabled - Number of debug messages logged............... 0 - Number of debug messages dropped.............. 0 - Number of remote syslog hosts.................... 2 - syslog over tls................................ Disabled - Host 0....................................... 10.92.125.52 - Host 1....................................... 2001:9:6:40::623 - Host 2....................................... Logging of RFC 5424.................................. Disabled Logging of Debug messages to file : - Logging of Debug messages to file.............. Disabled - Number of debug messages logged................ 0 - Number of debug messages dropped................. 0 Logging of traceback............................. Enabled

The following example shows how to remove two remote hosts 10.92.125.52 and 2001:9:6:40::623 that were configured for sending syslog messages and displaying that the configured syslog servers were removed from the controller:

(Cisco Controller) > **config logging syslog host 10.92.125.52 delete** System logs will not be sent to 10.92.125.52 anymore (Cisco Controller) > **config logging syslog host 2001:9:6:40::623 delete** System logs will not be sent to 2001:9:6:40::623 anymore (Cisco Controller) > **show logging** Logging to buffer : - Logging of system messages to buffer : - Logging filter level.......................... errors - Number of system messages logged............... 1316 - Number of system messages dropped............. 6895 - Logging of debug messages to buffer ........... Disabled - Number of debug messages logged................. 0 - Number of debug messages dropped................ 0 - Cache of logging ............................. Disabled - Cache of logging time(mins) .................... 10080 - Number of over cache time log dropped ........ 0 Logging to console : - Logging of system messages to console : - Logging filter level............................. disabled - Number of system messages logged.............. 0 - Number of system messages dropped............ 8211 - Logging of debug messages to console .......... Enabled - Number of debug messages logged............... 0 - Number of debug messages dropped.............. 0 Logging to syslog : - Syslog facility................................ local0 - Logging of system messages to syslog : - Logging filter level.......................... errors - Number of system messages logged.............. 1316 - Number of system messages dropped............. 6895 - Logging of debug messages to syslog ........... Disabled - Number of debug messages logged............... 0 - Number of debug messages dropped................ 0 - Number of remote syslog hosts......................... 0 - syslog over tls................................ Disabled

 $\mathbf I$ 

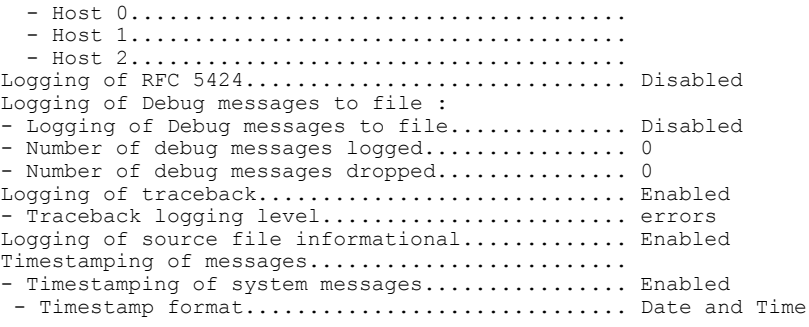

# **config logging syslog facility**

To set the facility for outgoing syslog messages to the remote host, use the **config logging syslog facility** command.

**config logging syslog facility** *facility\_code*

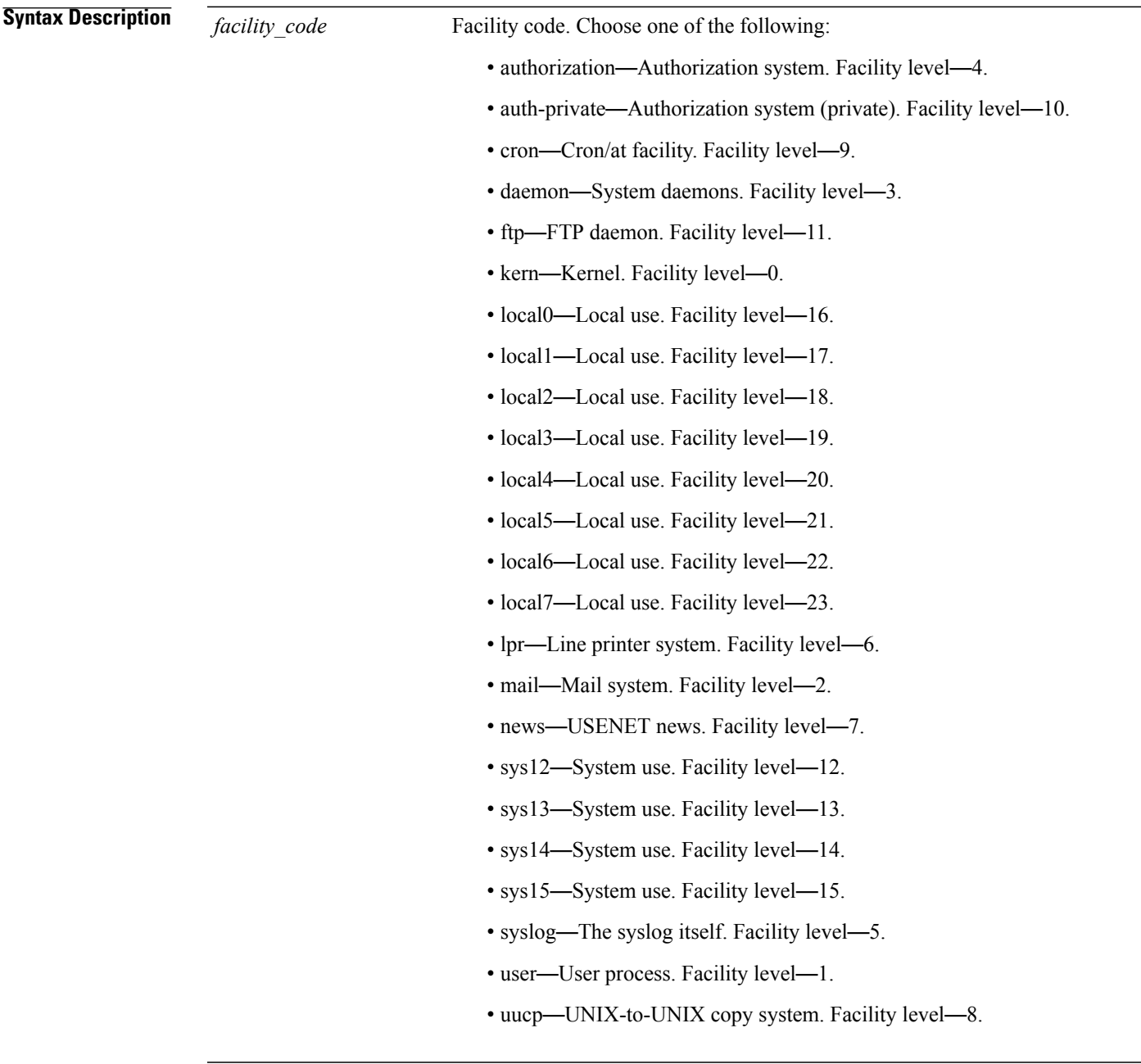

I

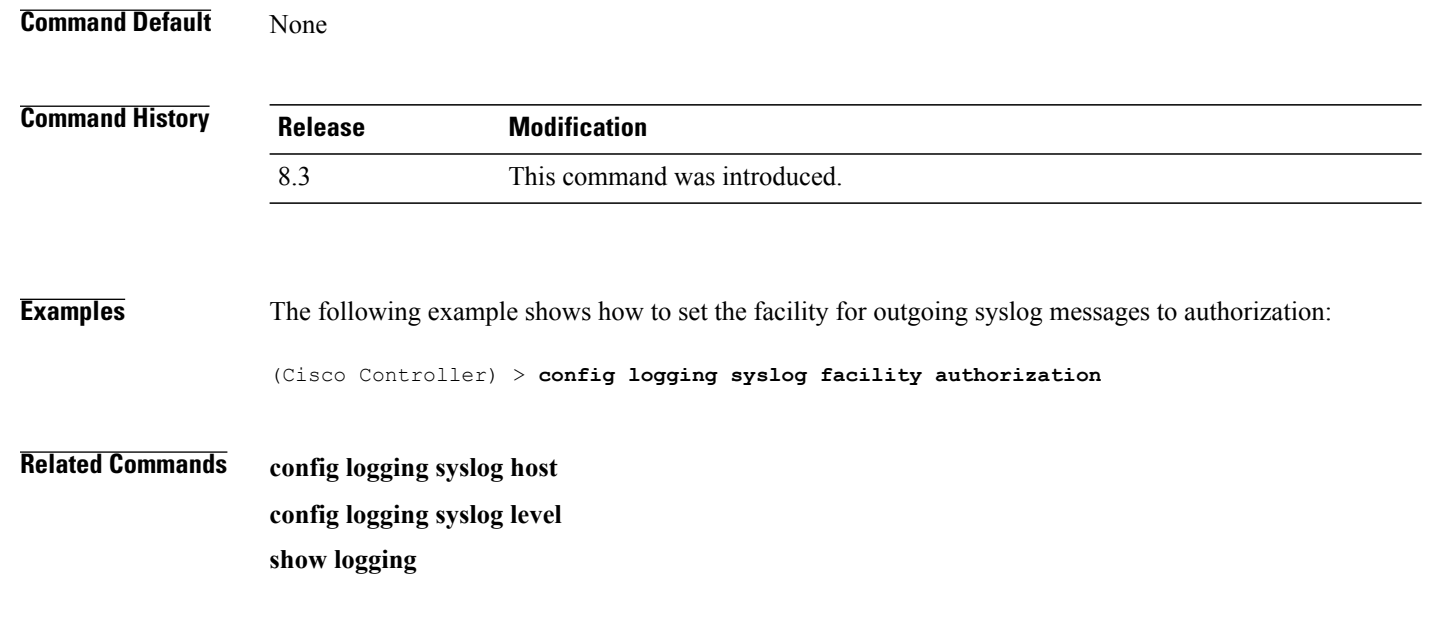

 $\mathbf I$ 

#### **config logging syslog facility client**

To configure the syslog facility to AP, use the **config logging syslog facility client** { **assocfail Dot11** | **associate Dot11** | **authentication** | **authfail Dot11** | **deauthenticate Dot11** | **disassociate Dot11** | **exclude**}{ **enable** | **disable**} command.

**config logging syslog facility** *Client*

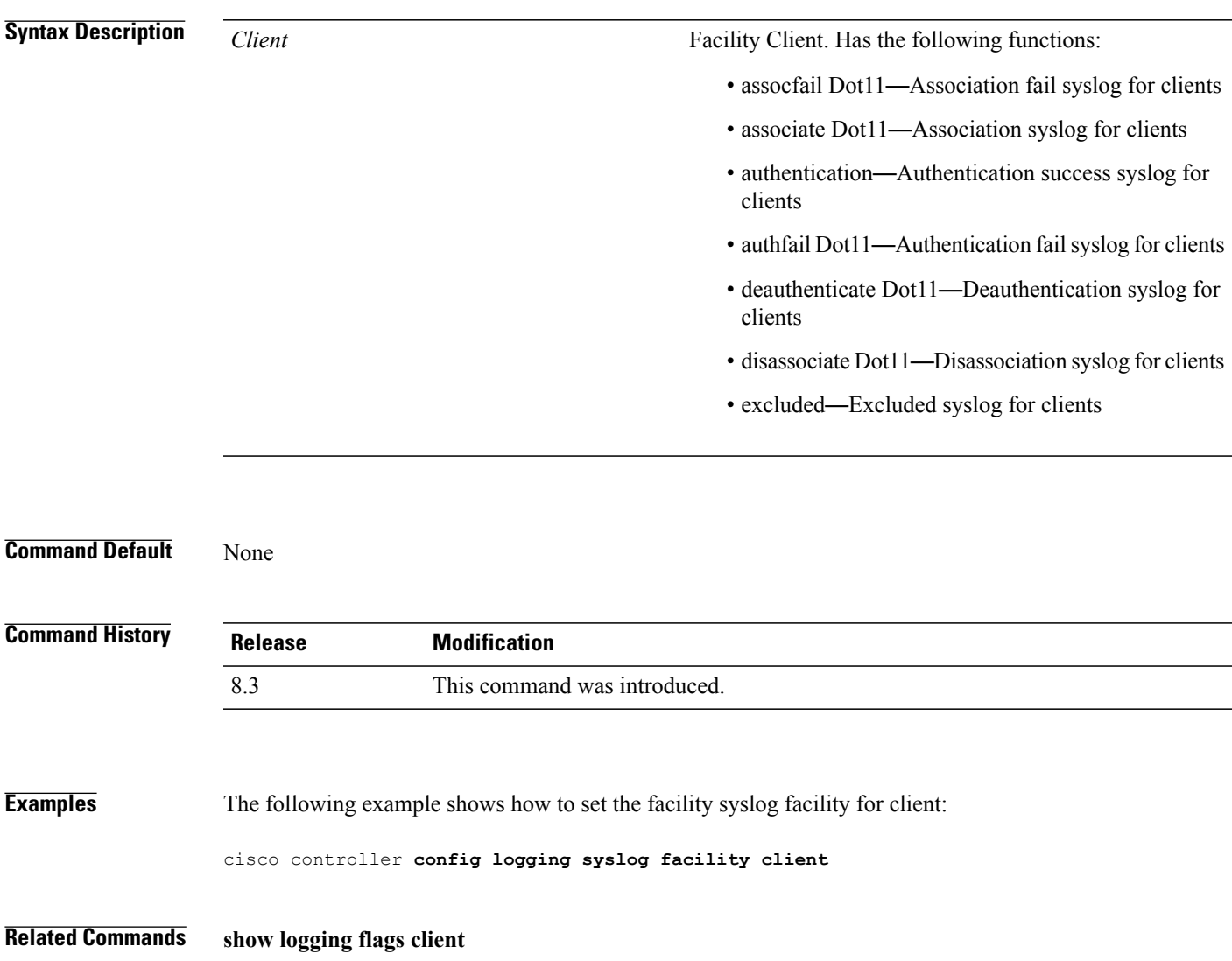

 $\mathbf I$ 

## **config logging syslog facility ap**

To configure the syslog facility to AP, use the **config logging syslog facility ap**{ **associate** | **disassociate**}{ **enable** | **disable**} command.

**config logging syslog facility** *AP*

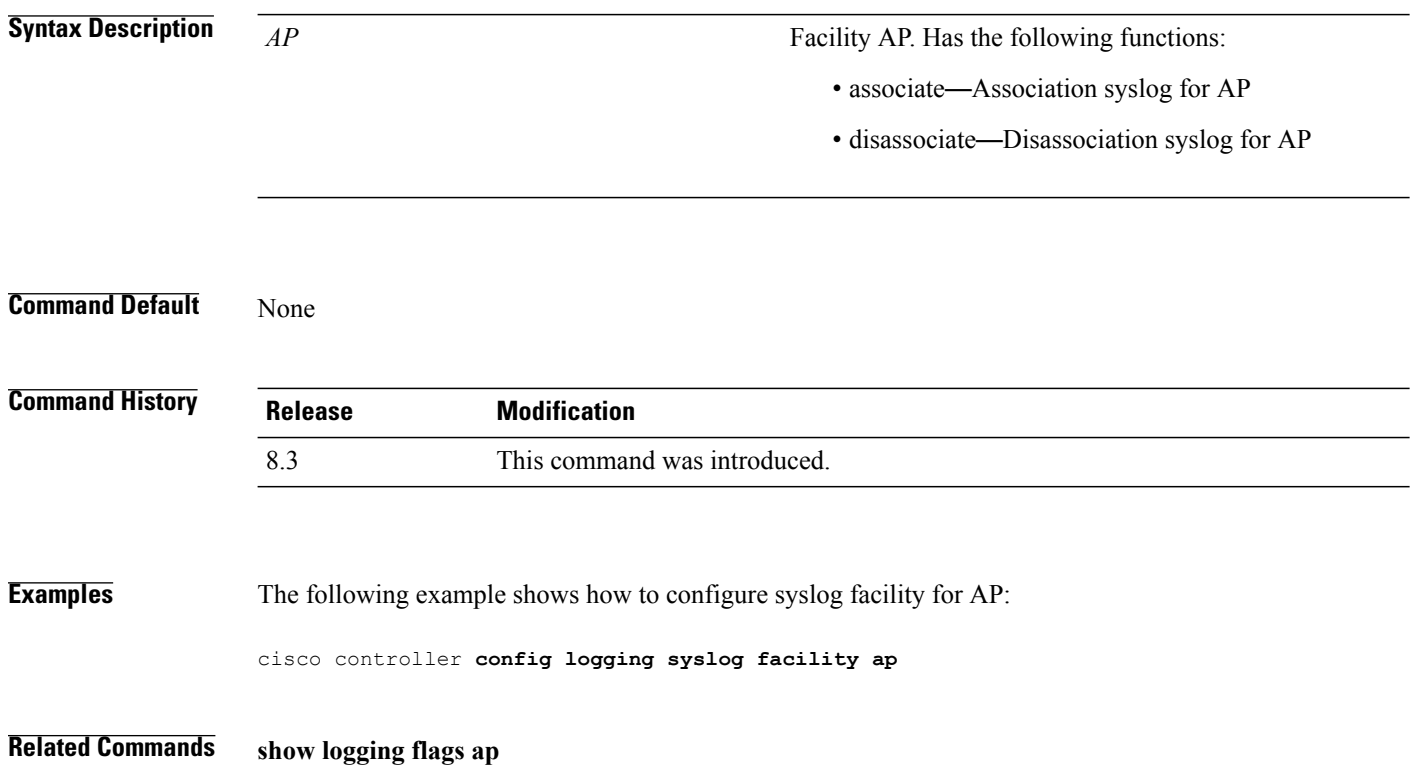

# **config logging syslog level**

To set the severity level for filtering syslog messages to the remote host, use the **config logging syslog level** command.

**config logging syslog level** *severity\_level*

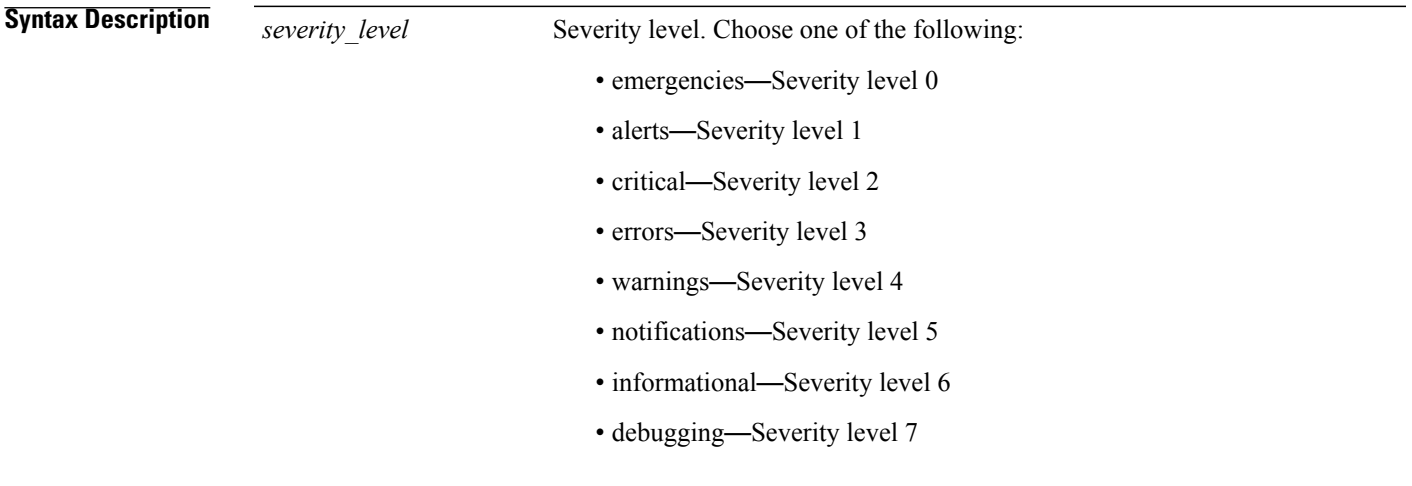

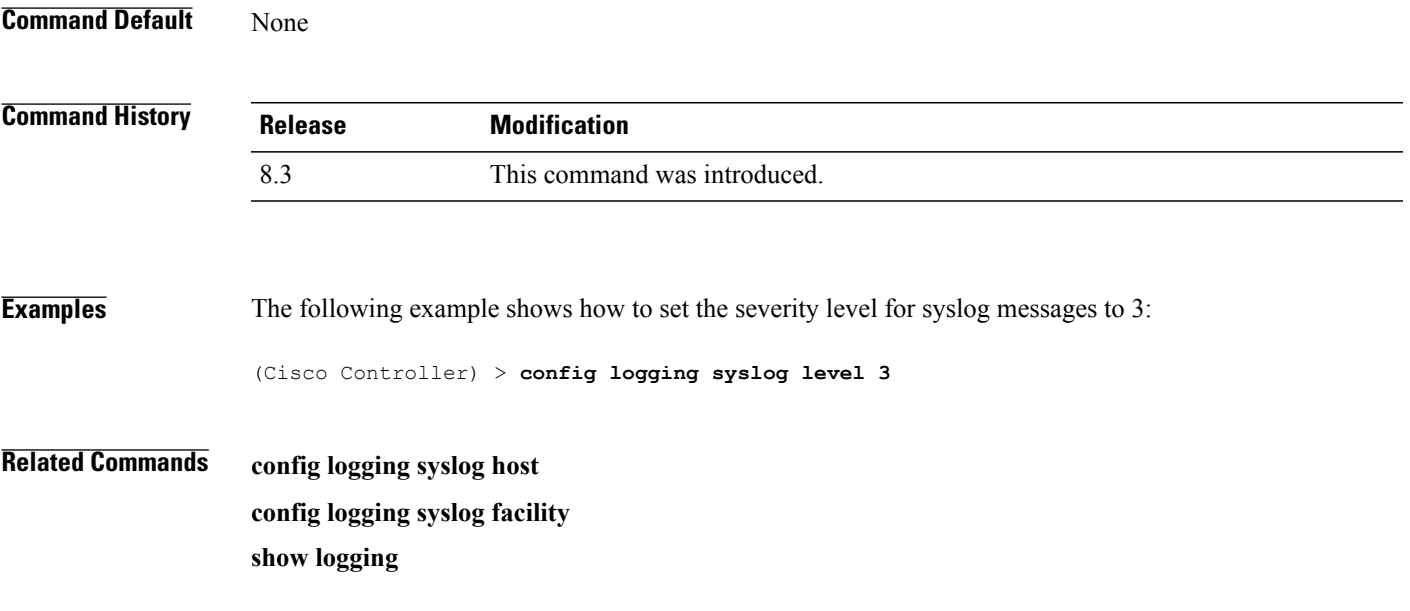

## **config loginsession close**

To close all active Telnet sessions, use the **config loginsession close** command.

**config loginsession close** {*session\_id* | **all**}

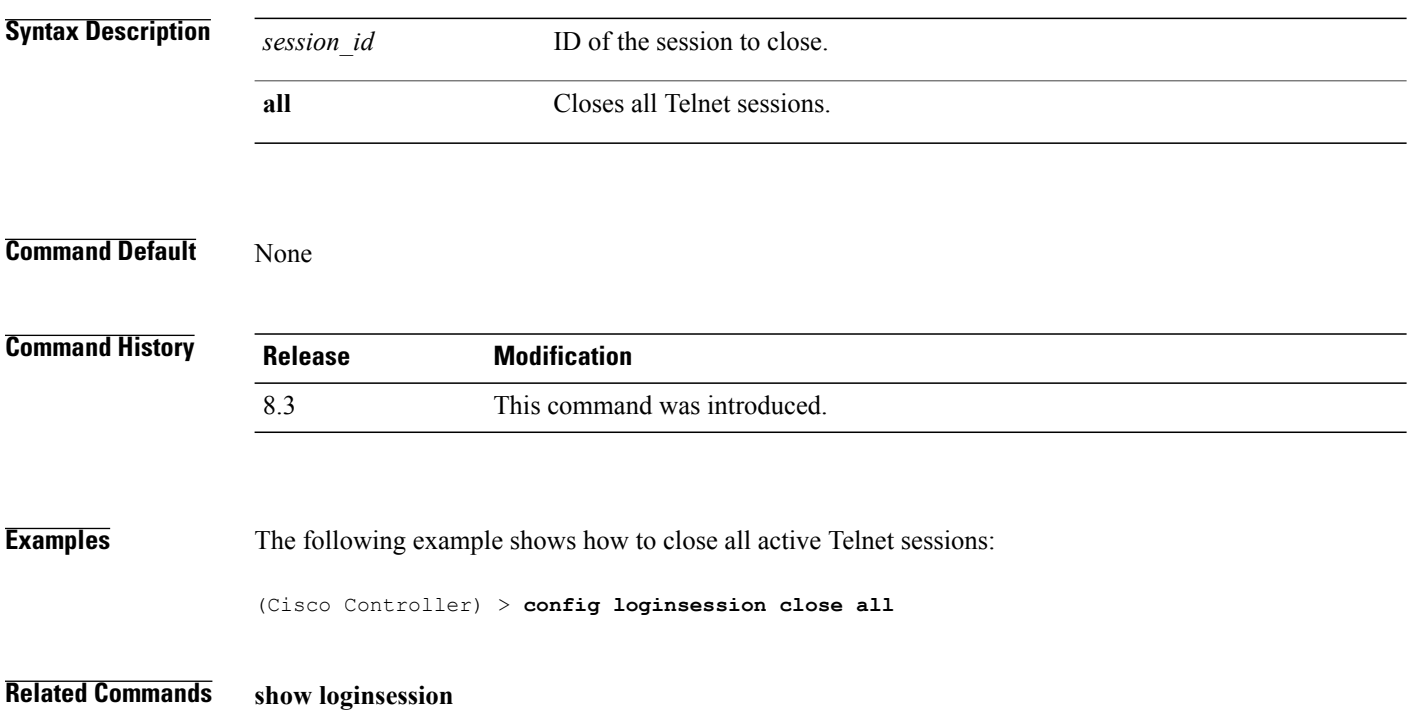

## **config memory monitor errors**

To enable or disable monitoring for memory errors and leaks, use the **config memory monitor errors** command.

**config memory monitor errors** {**enable** | **disable**}

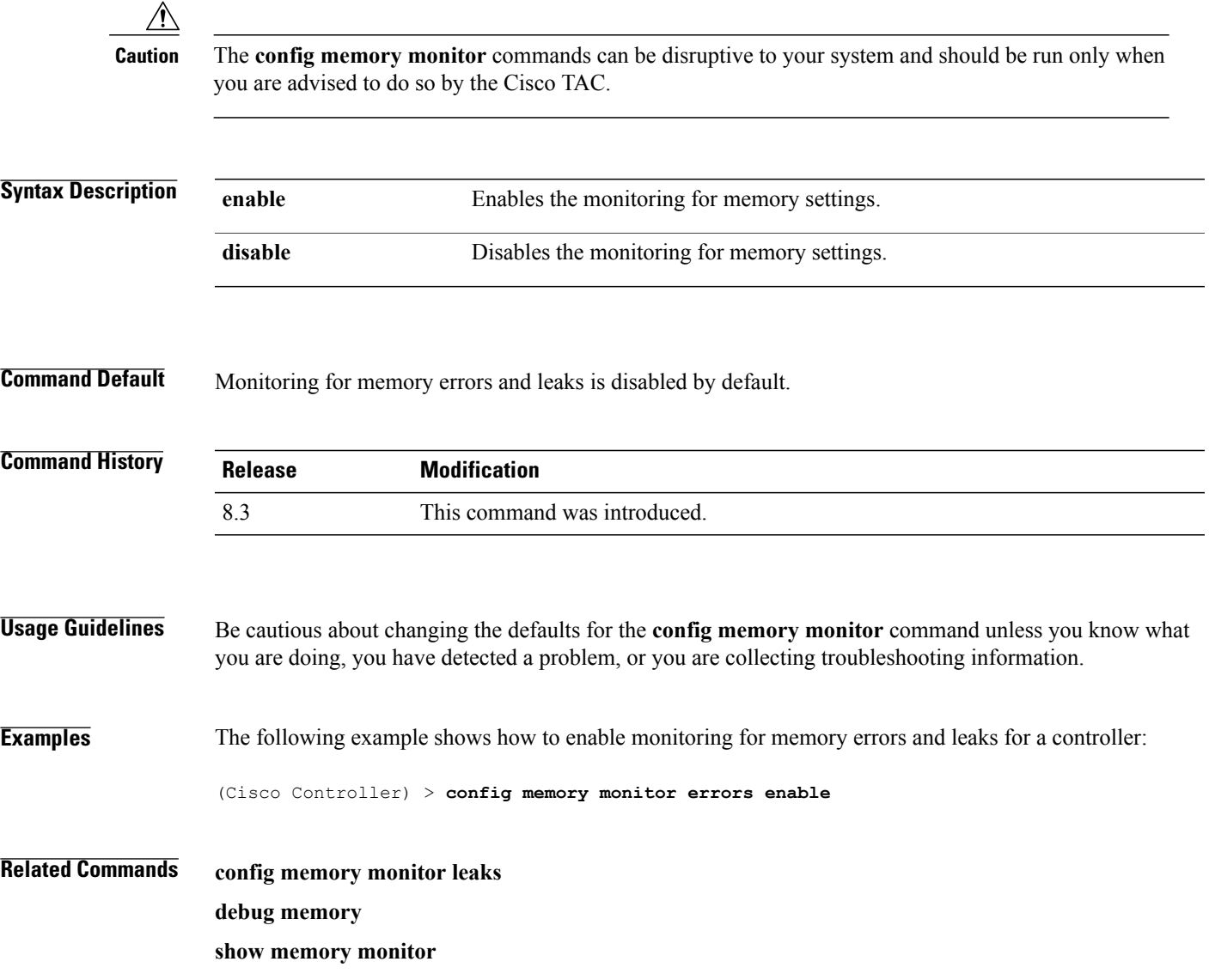

#### **config memory monitor leaks**

To configure the controller to perform an auto-leak analysis between two memory thresholds, use the **config memory monitor leaks** command.

**config memory monitor leaks** *low\_thresh high\_thresh*

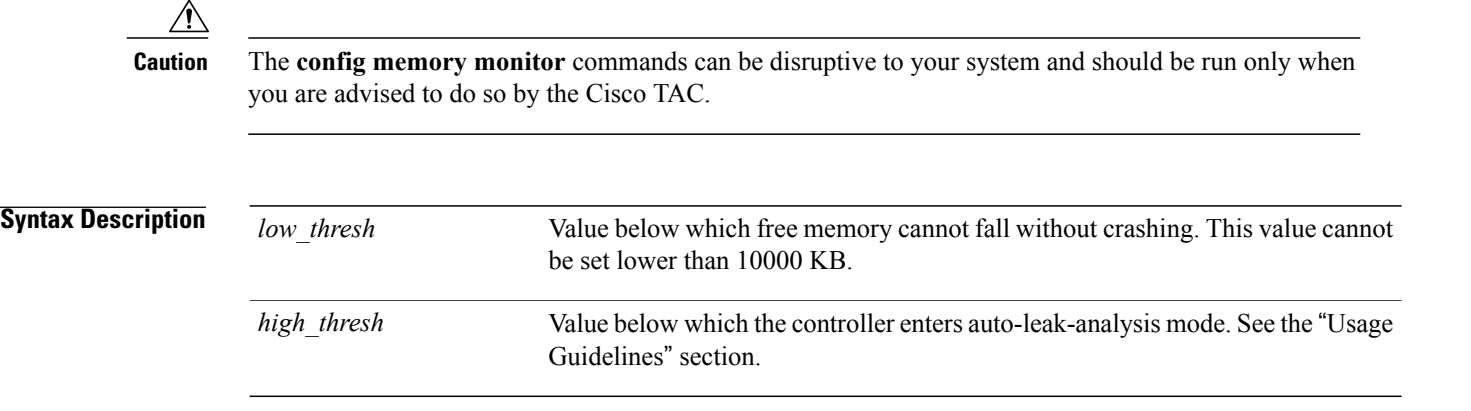

**Command Default** The default value for *low\_thresh* is 10000 KB; the default value for *high\_thresh* is 30000 KB.

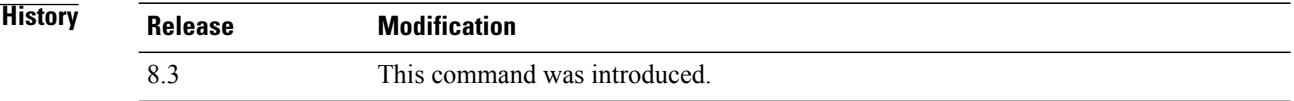

#### **Usage Guideling**

 $Command$ 

**Note**

Be cautious about changing the defaultsfor the **config memory monitor** command unless you know what you are doing, you have detected a problem, or you are collecting troubleshooting information.

Use this command if you suspect that a memory leak has occurred.

If the free memory is lower than the *low\_thresh* threshold, the system crashes, generating a crash file. The default value for this parameter is 10000 KB, and you cannot set it below this value.

Set the *high* thresh threshold to the current free memory level or higher so that the system enters auto-leak-analysis mode. After the free memory reaches a level lower than the specified *high\_thresh* threshold, the process of tracking and freeing memory allocation begins. As a result, the **debug memory events enable** command shows all allocations and frees, and the **show memory monitor detail** command starts to detect any suspected memory leaks.

 $\mathsf I$ 

**Examples** The following example shows how to set the threshold values for auto-leak-analysis mode to 12000 KB for the low threshold and 35000 KB for the high threshold:

(Cisco Controller) > **config memory monitor leaks 12000 35000**

**Related Commands config memory monitor leaks debug memory show memory monitor**

#### **config mgmtuser add**

To add a local management user to the controller, use the **config mgmtuser add** command.

**config mgmtuser add** *username password* {**lobby-admin** | **read-write** | **read-only**} [*description*]

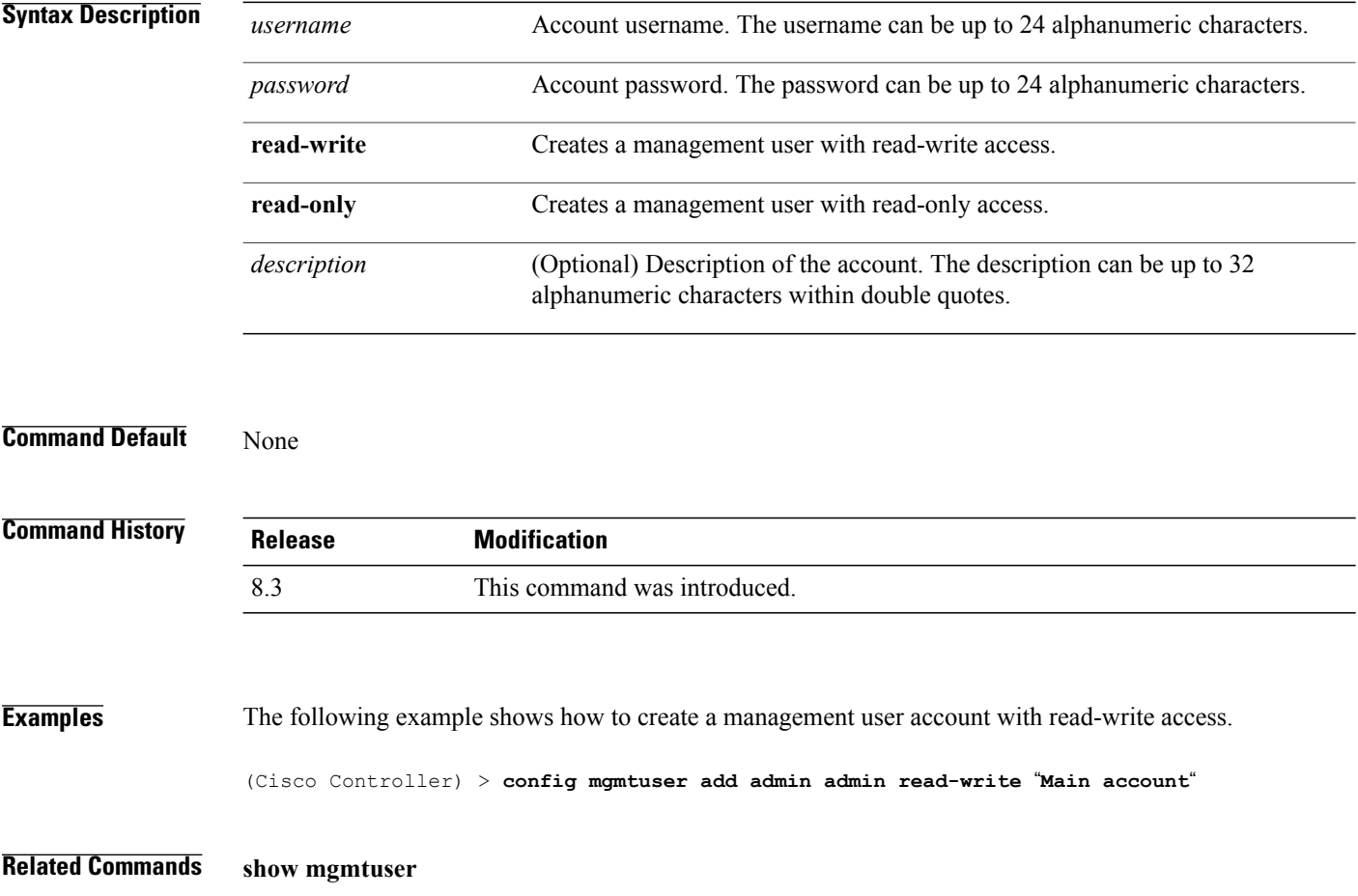

#### **config mgmtuser delete**

 $\mathbf{I}$ 

To delete a management user from the controller, use the **config mgmtuser delete** command.

**config mgmtuser delete** *username*

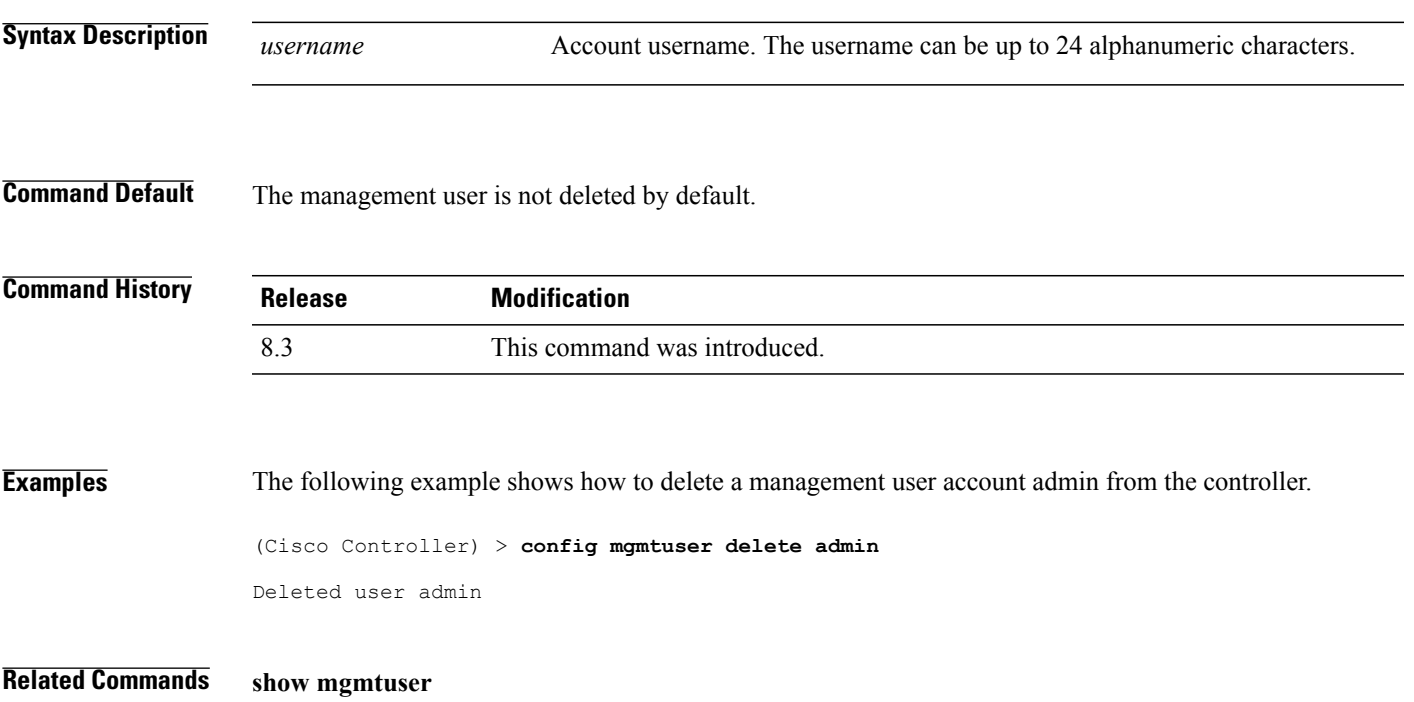

 $\mathbf I$ 

## **config mgmtuser description**

To add a description to an existing management user login to the controller, use the **config mgmtuser description** command.

**config mgmtuser description** *username description*

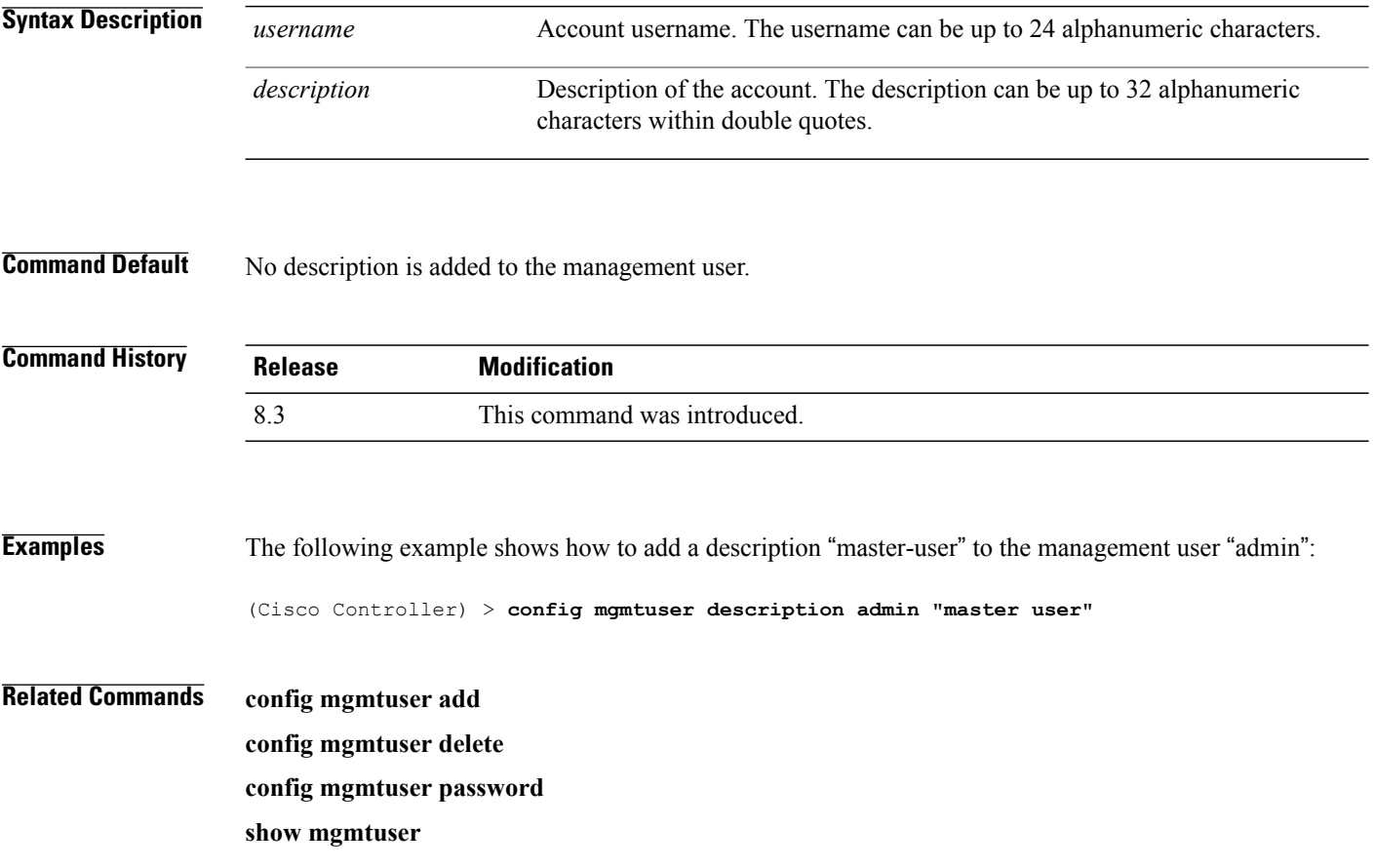

#### **config mgmtuser password**

To configure a management user password, use the **config mgmtuser password** command.

**config mgmtuser password** *username password*

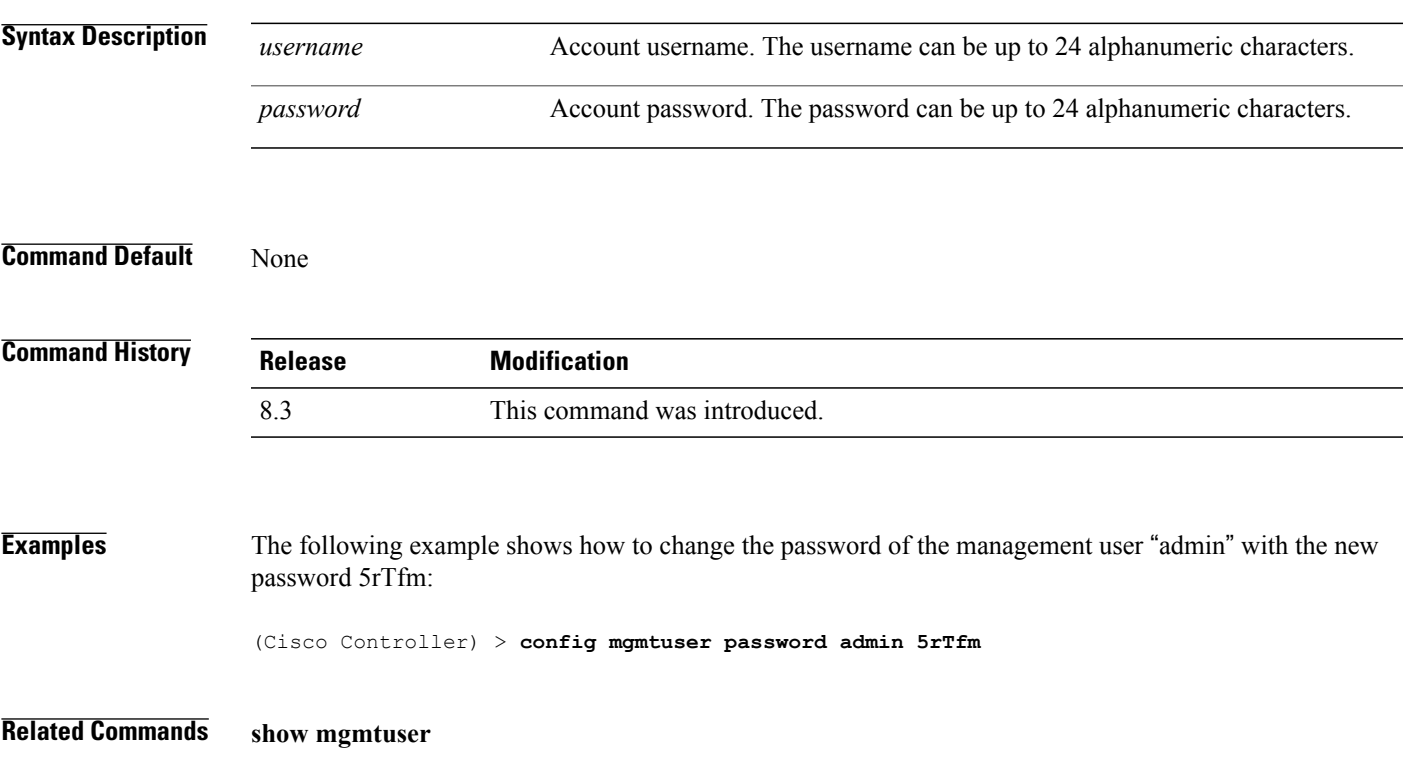

## **config mgmtuser telnet**

To enable local management users to use Telnet to connect to the Cisco Wireless LAN Controller, use the **config mgmtuser telnet** command.

**config mgmtuser telnet** *user\_name* {**enable** | **disable**}

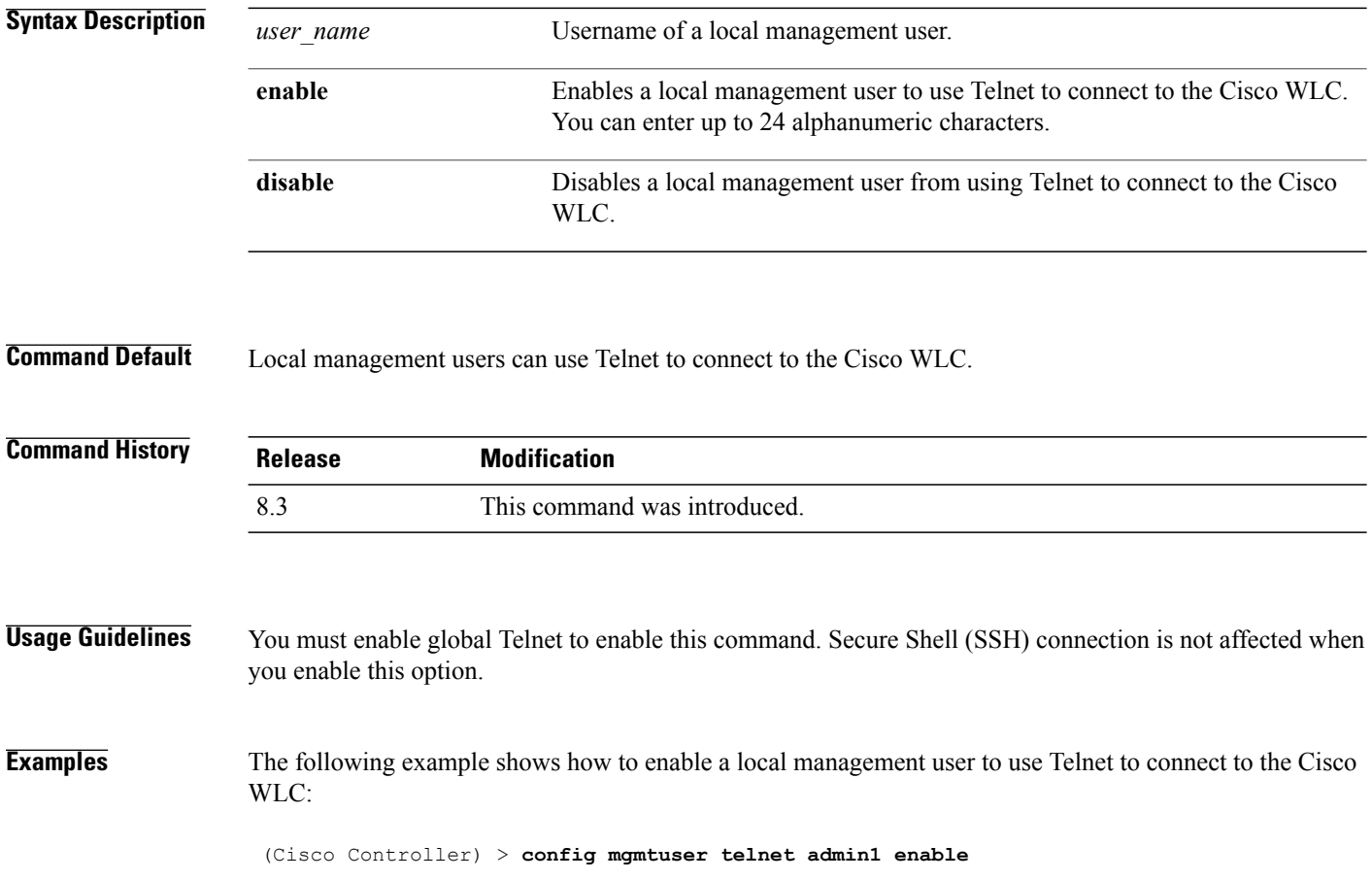

 $\mathbf I$ 

## **config mgmtuser termination-interval**

To configure the user re-authentication terminal interval in seconds, use the **config mgmtuser termination-interval** command.

**config mgmtuser termination-interval** {*seconds* }

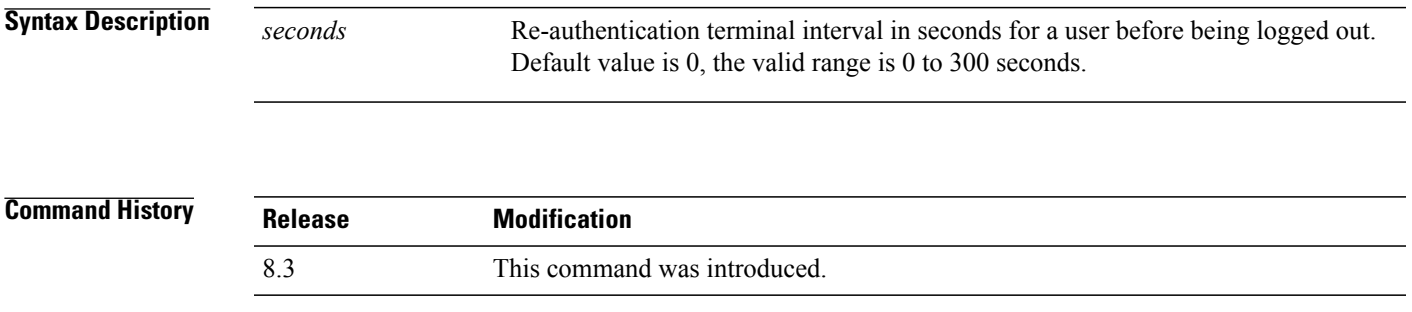

**Examples** The following example shows how to set the interval in seconds before the user is logged out:

(Cisco Controller) > **config mgmtuser termination-interval 180**

T

#### **config netuser add**

To add a guest user on a WLAN or wired guest LAN to the local user database on the controller, use the **config netuser add** command.

**config netuser add** *username password* {**wlan** *wlan\_id* | **guestlan** *guestlan\_id*} **userType guest lifetime** *lifetime* **description** *description*

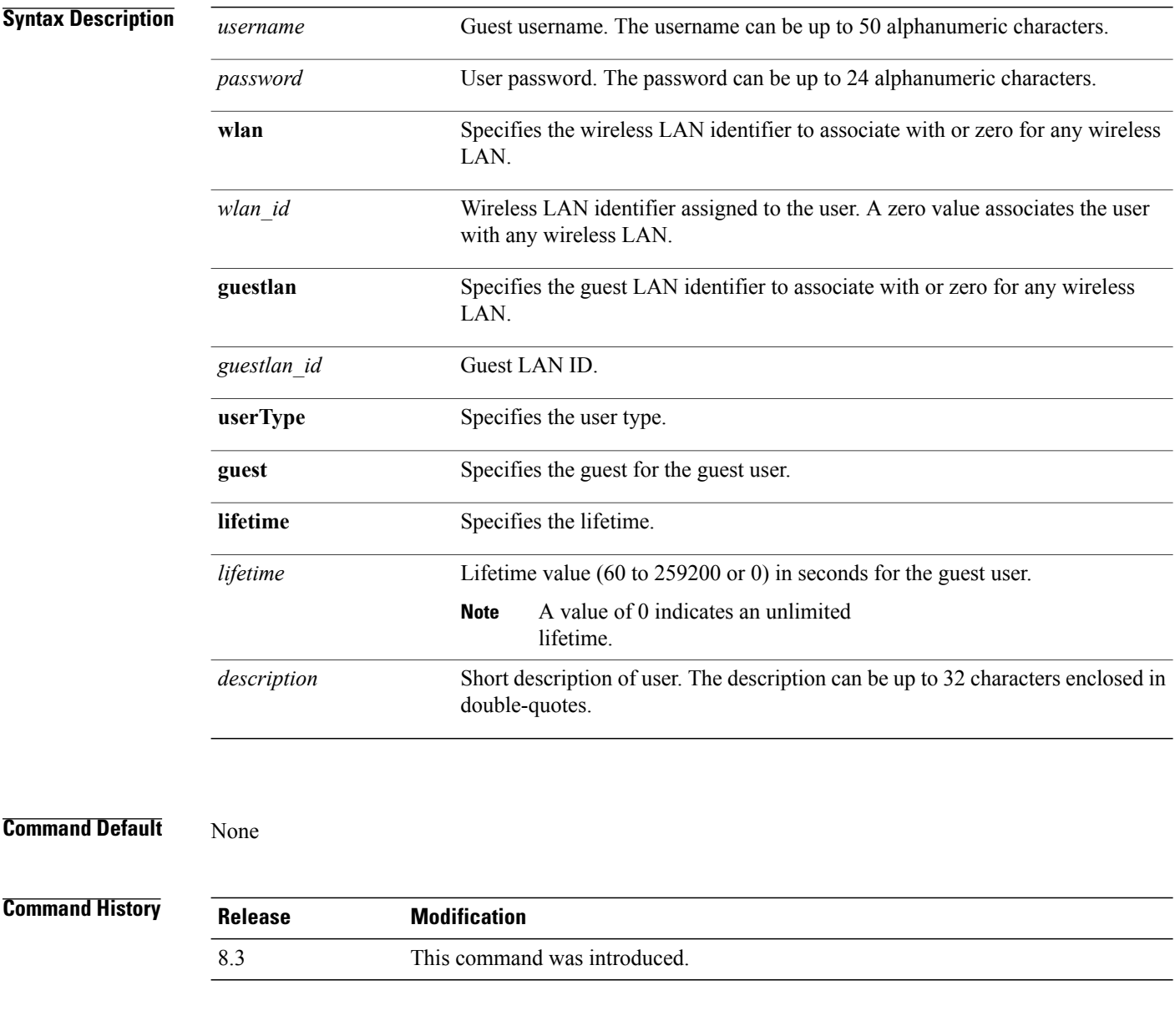

**Usage Guidelines** Local network usernames must be unique because they are stored in the same database.

**Examples** The following example shows how to add a permanent username Jane to the wireless network for 1 hour: (Cisco Controller) > **config netuser add jane able2 1 wlan\_id 1 userType permanent** The following example shows how to add a guest username George to the wireless network for 1 hour: (Cisco Controller) > **config netuser add george able1 guestlan 1 3600**

**Related Commands show netuser config netuser delete**

Г

T

#### **config netuser delete**

To delete an existing user from the local network, use the **config netuser delete** command.

**config netuser delete** { **username** *username* | **wlan-id** *wlan-id*}

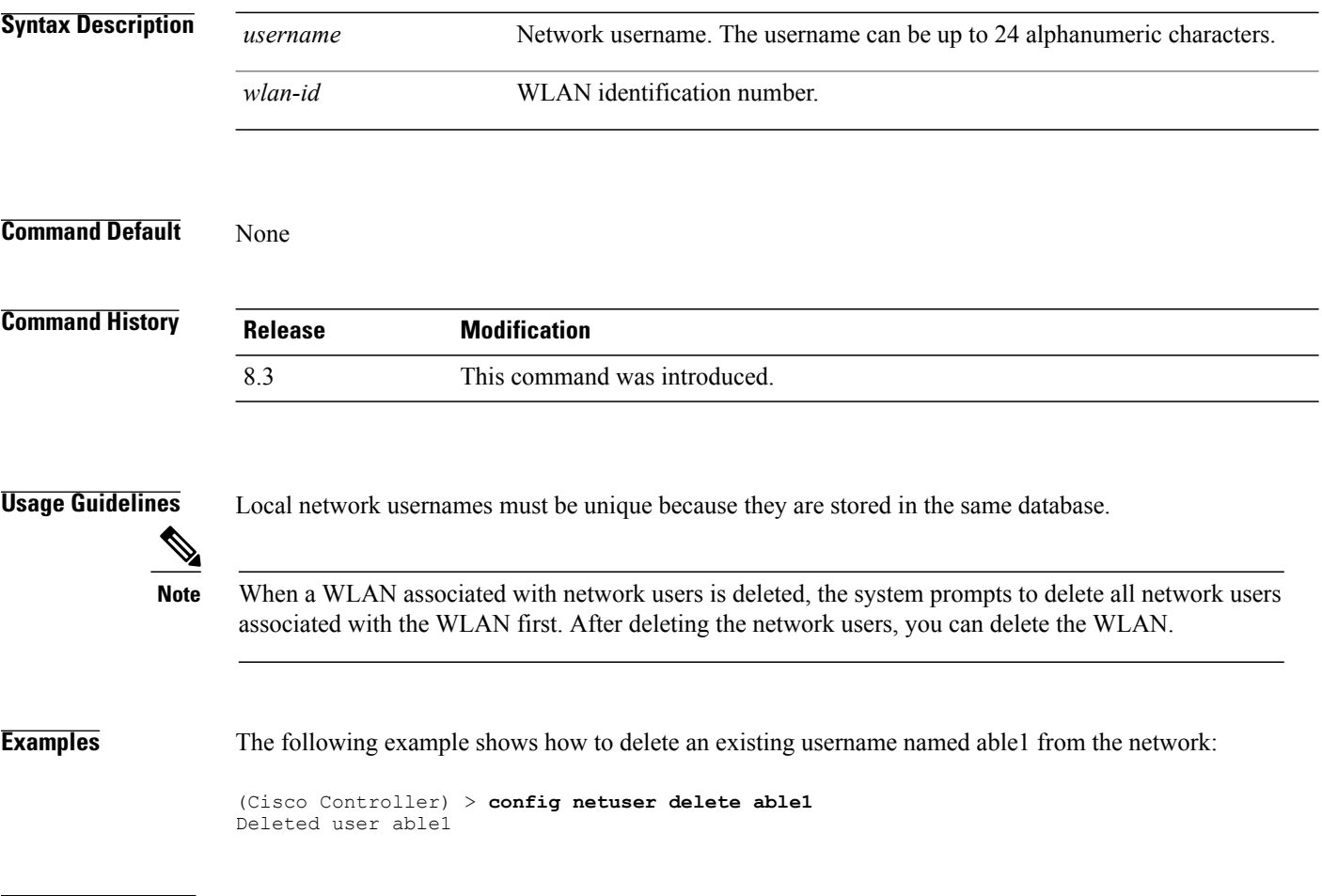

**Related Commands show netuser**

## **config netuser description**

To add a description to an existing net user, use the **config netuser description** command.

**config netuser description** *username description*

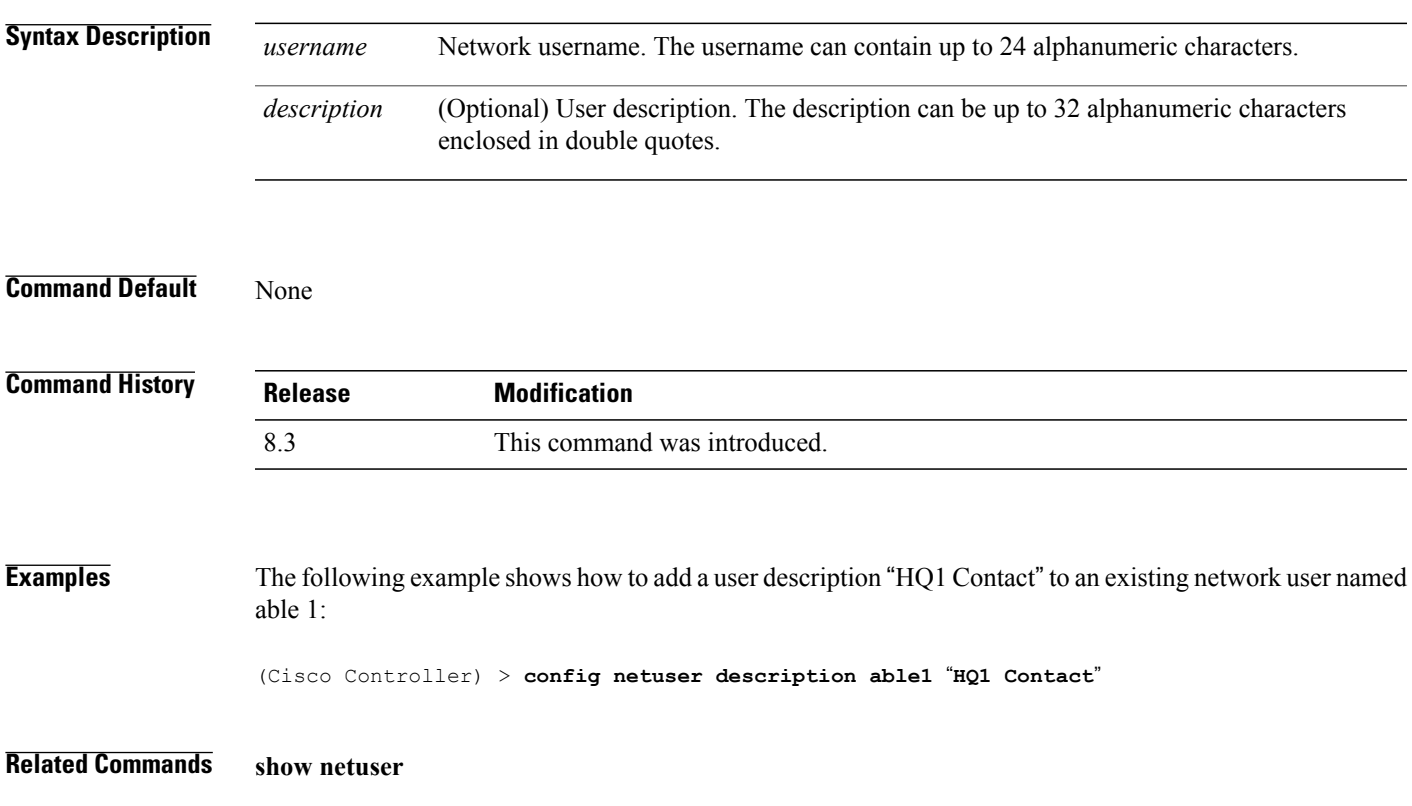

## **config netuser guest-lan-id**

To configure a wired guest LAN ID for a network user, use the **config netuser guest-lan-id** command.

**config netuser guest-lan-id** *username lan\_id*

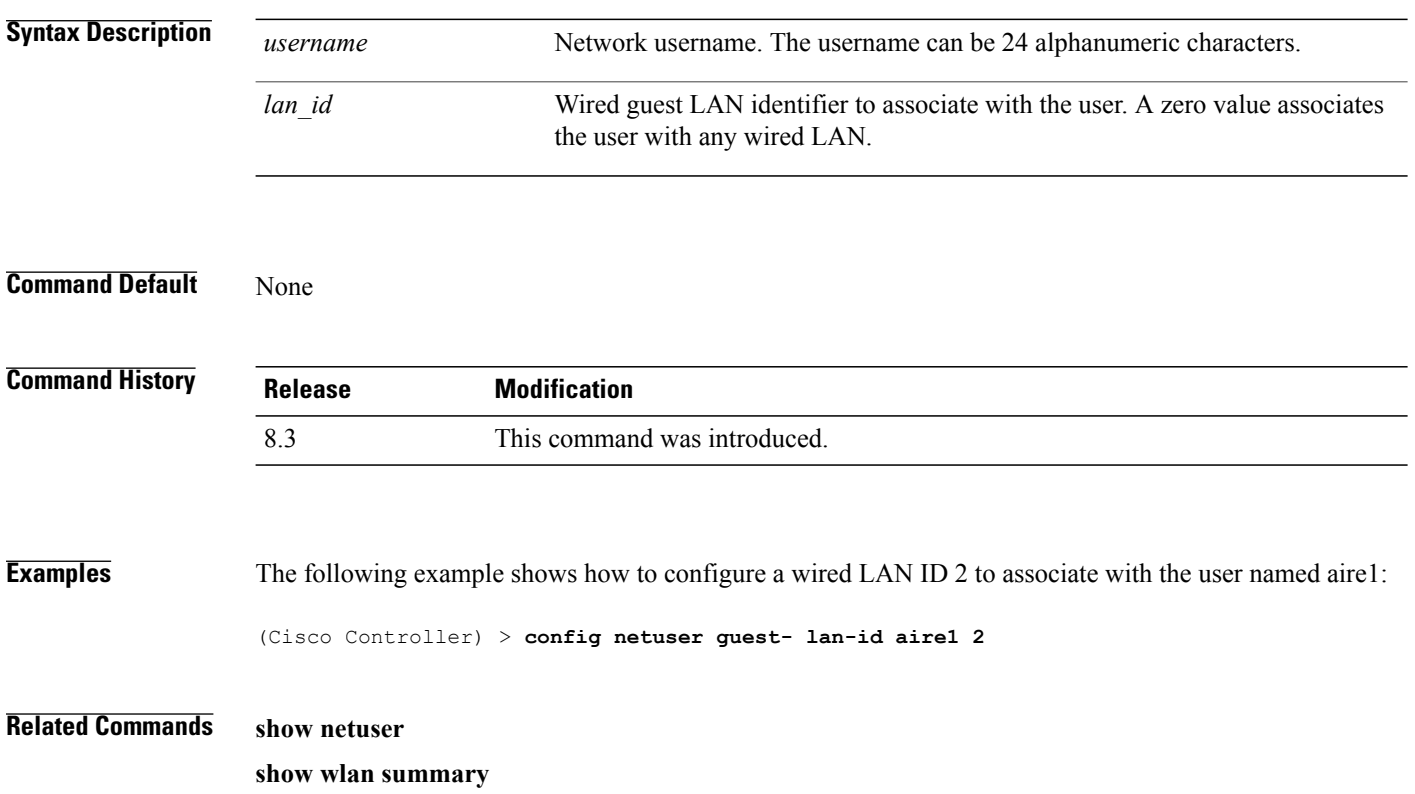

## **config netuser lifetime**

 $\mathbf{I}$ 

To configure the lifetime for a guest network user, use the **config netuser lifetime** command.

**config netuser lifetime** *username time*

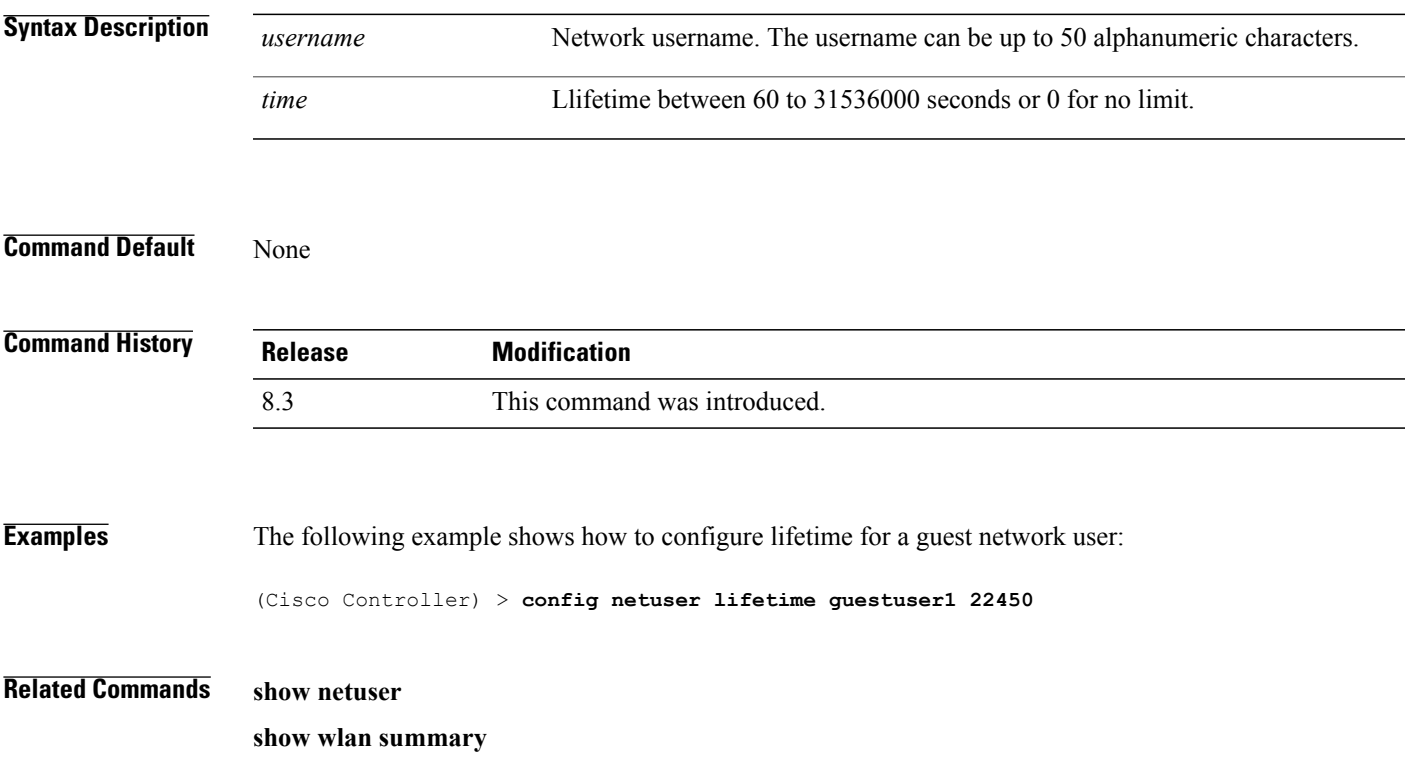

# **config netuser maxUserLogin**

To configure the maximum number of login sessions allowed for a network user, use the **config netuser maxUserLogin** command.

**config netuser maxUserLogin** *count*

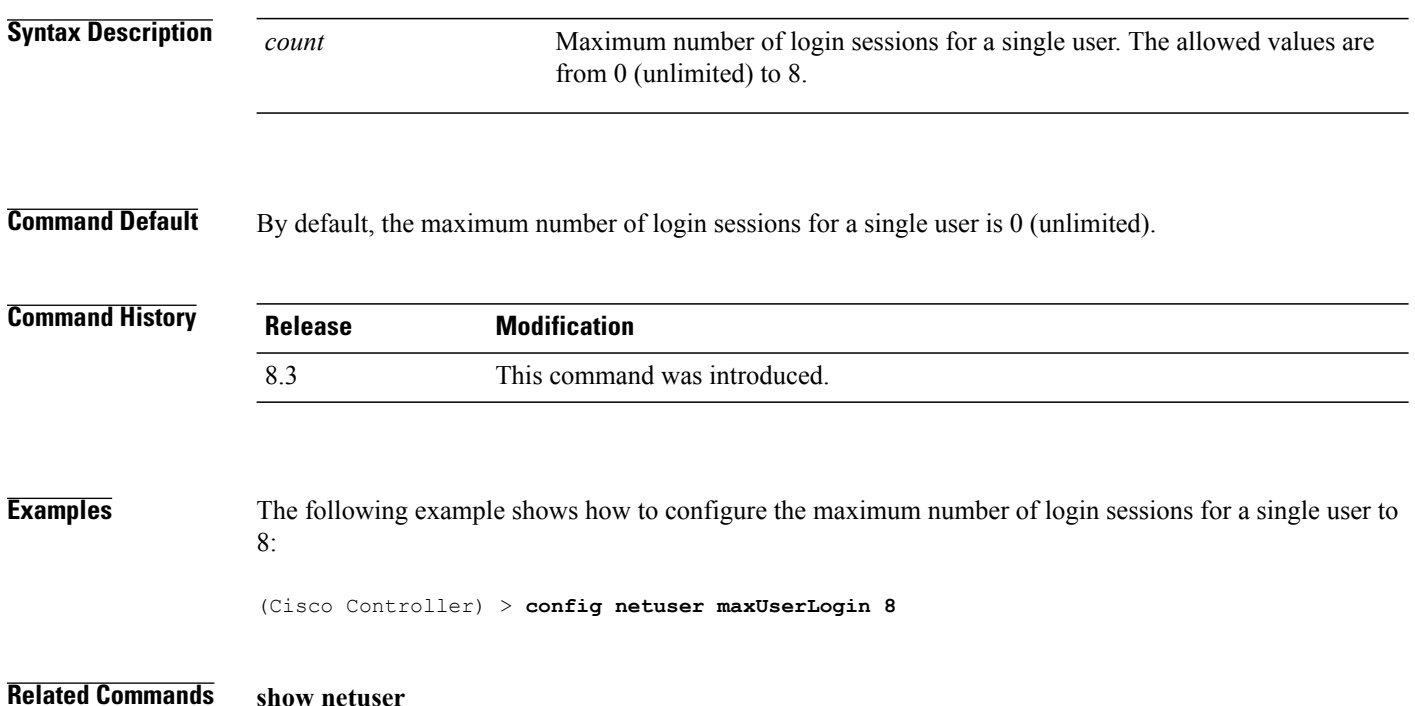

## **config netuser password**

To change a local network user password, use the **config netuser password** command.

**config netuser password** *username password*

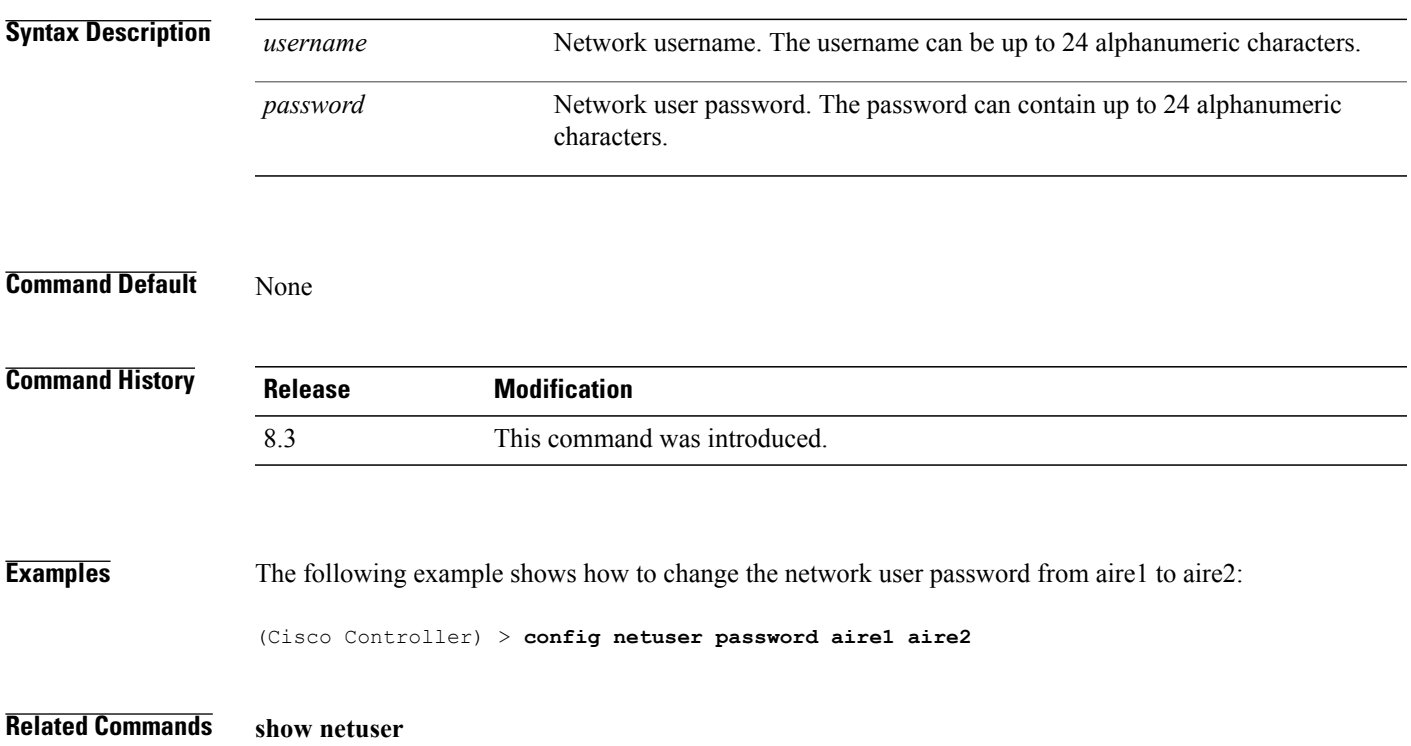

# **config netuser wlan-id**

To configure a wireless LAN ID for a network user, use the **config netuser wlan-id** command.

**config netuser wlan-id** *username wlan\_id*

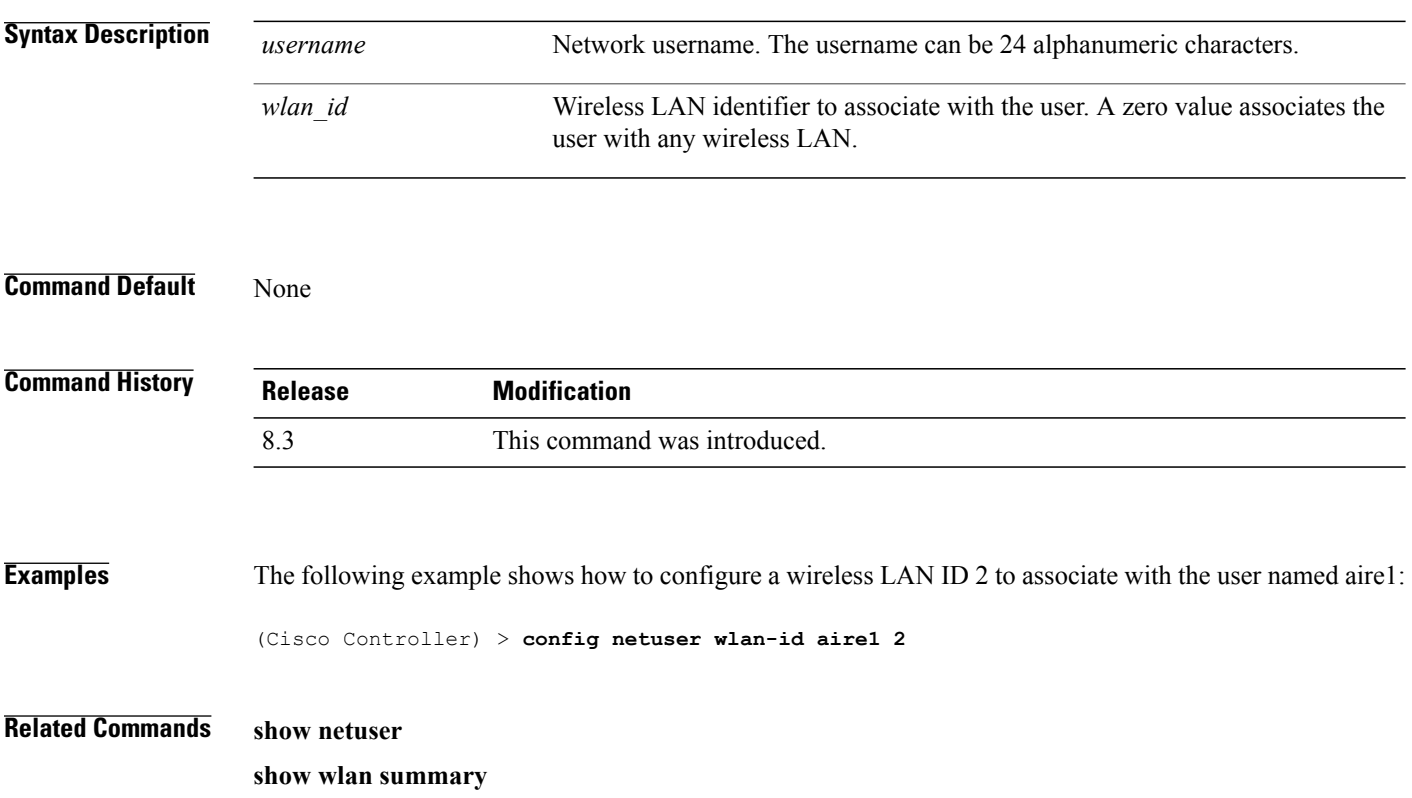

 $\mathbf I$ 

#### **config network ap-fallback**

To configure Cisco lightweight access point fallback, use the **config network ap-fallback** command.

**config network ap-fallback** {**enable** | **disable**}

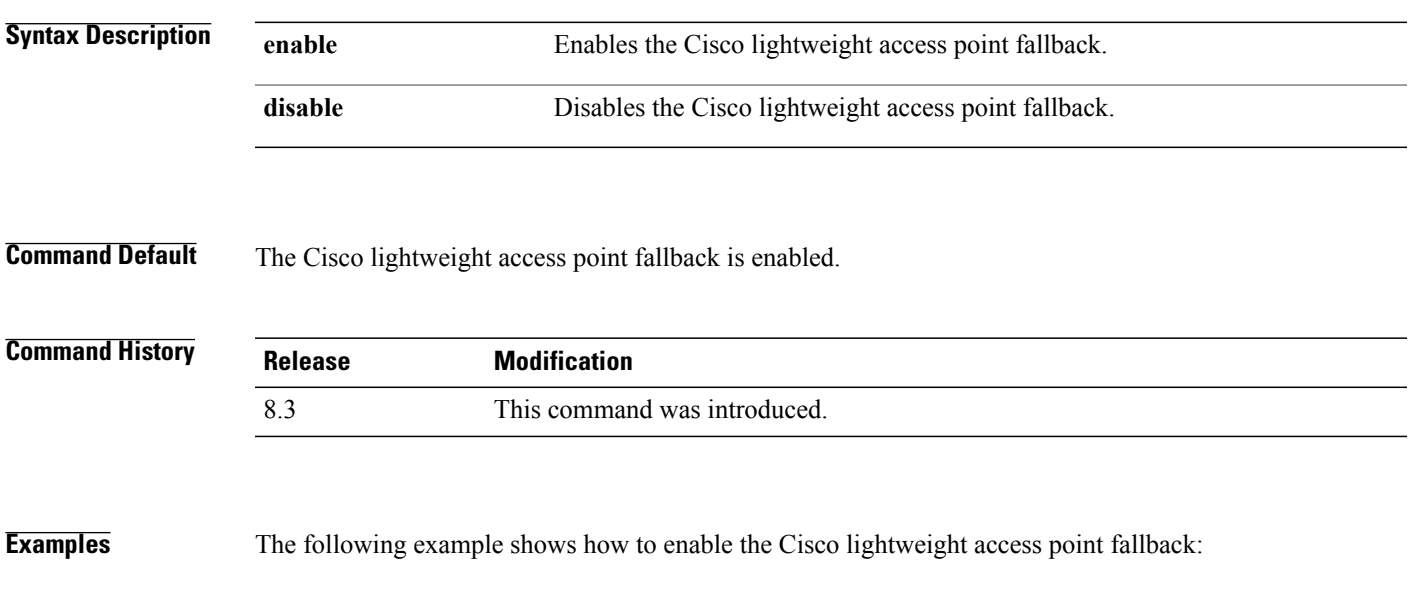

(Cisco Controller) > **config network ap-fallback enable**

T

#### **config network ap-priority**

To enable or disable the option to prioritize lightweight access points so that after a controller failure they reauthenticate by priority rather than on a first-come-until-full basis, use the **config network ap-priority** command.

**config network ap-priority** {**enable** | **disable**}

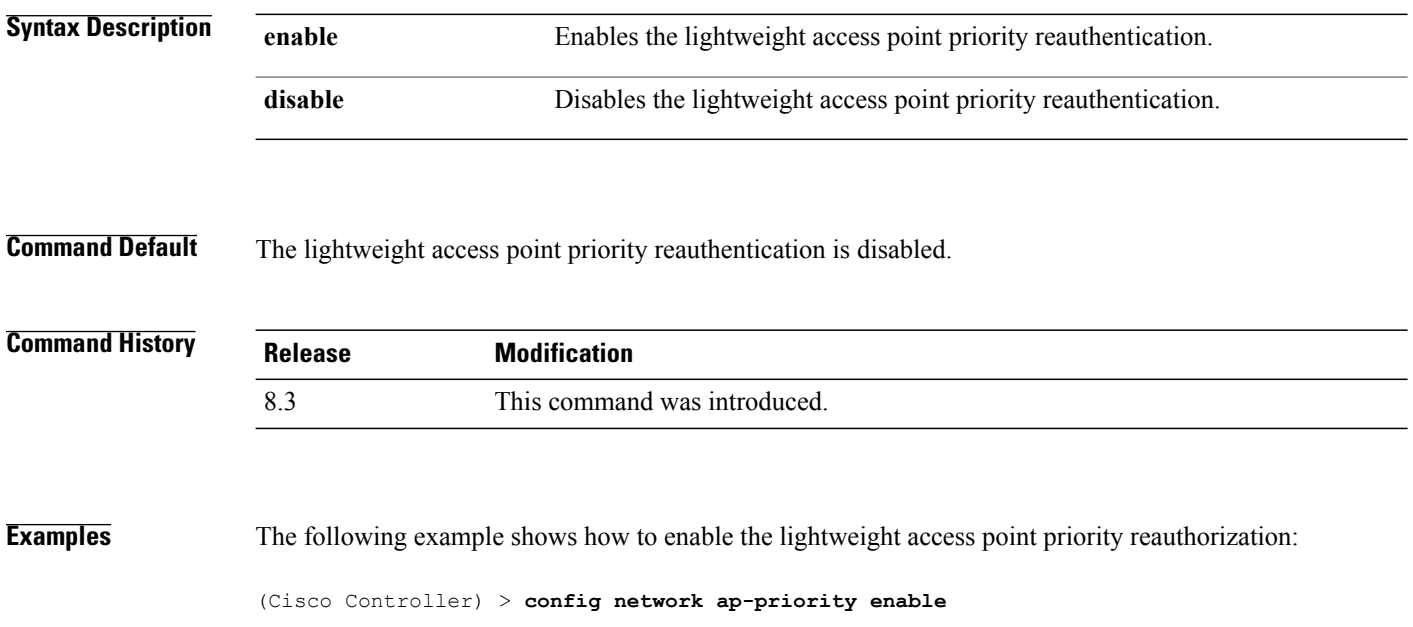

## **config network broadcast**

To enable or disable broadcast packet forwarding, use the **config network broadcast** command.

**config network broadcast** {**enable** | **disable**}

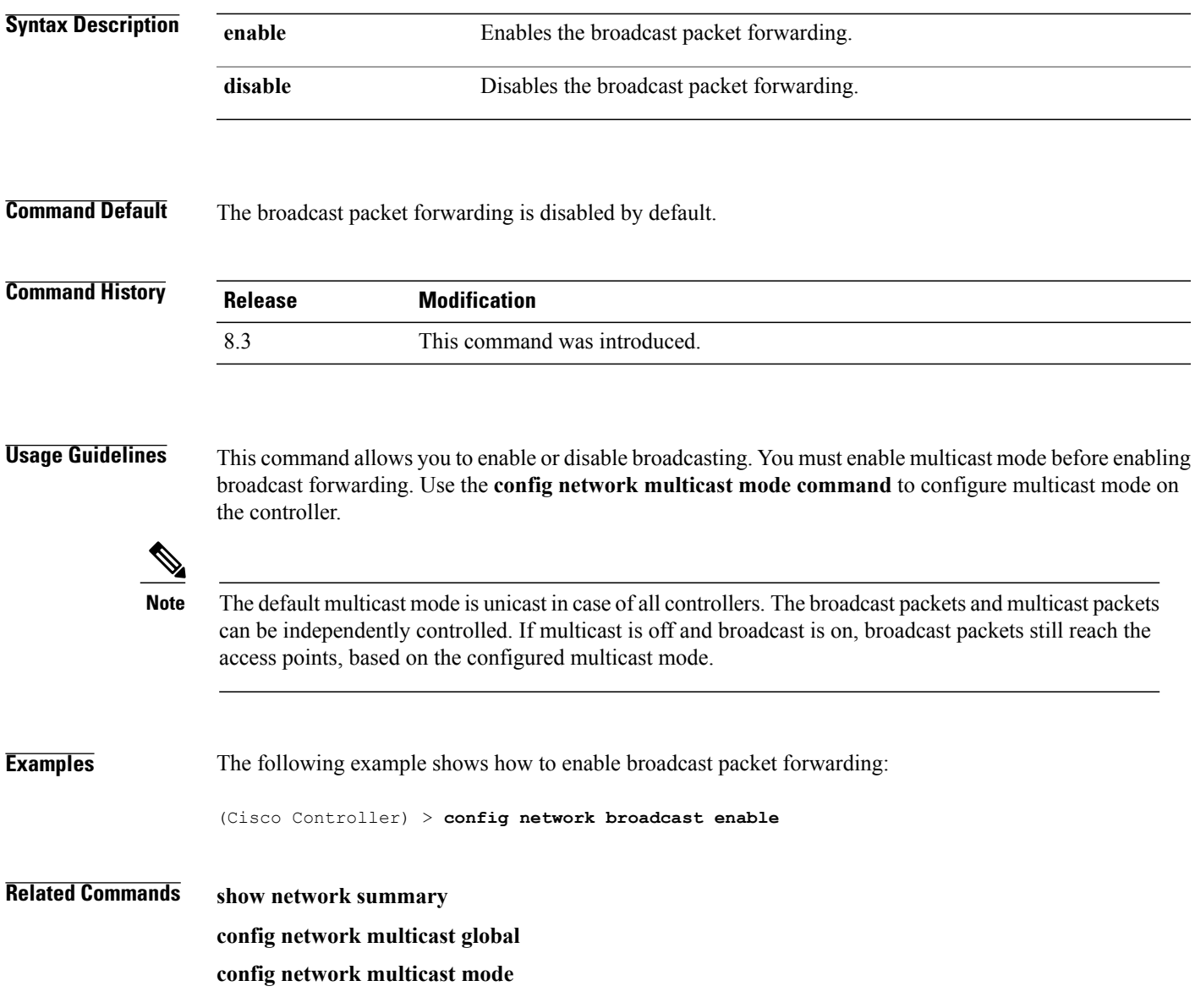

T

## **config network fast-ssid-change**

To enable or disable fast Service Set Identifier (SSID) changing for mobile stations, use the **config network fast-ssid-change** command.

**config network fast-ssid-change** {**enable** | **disable**}

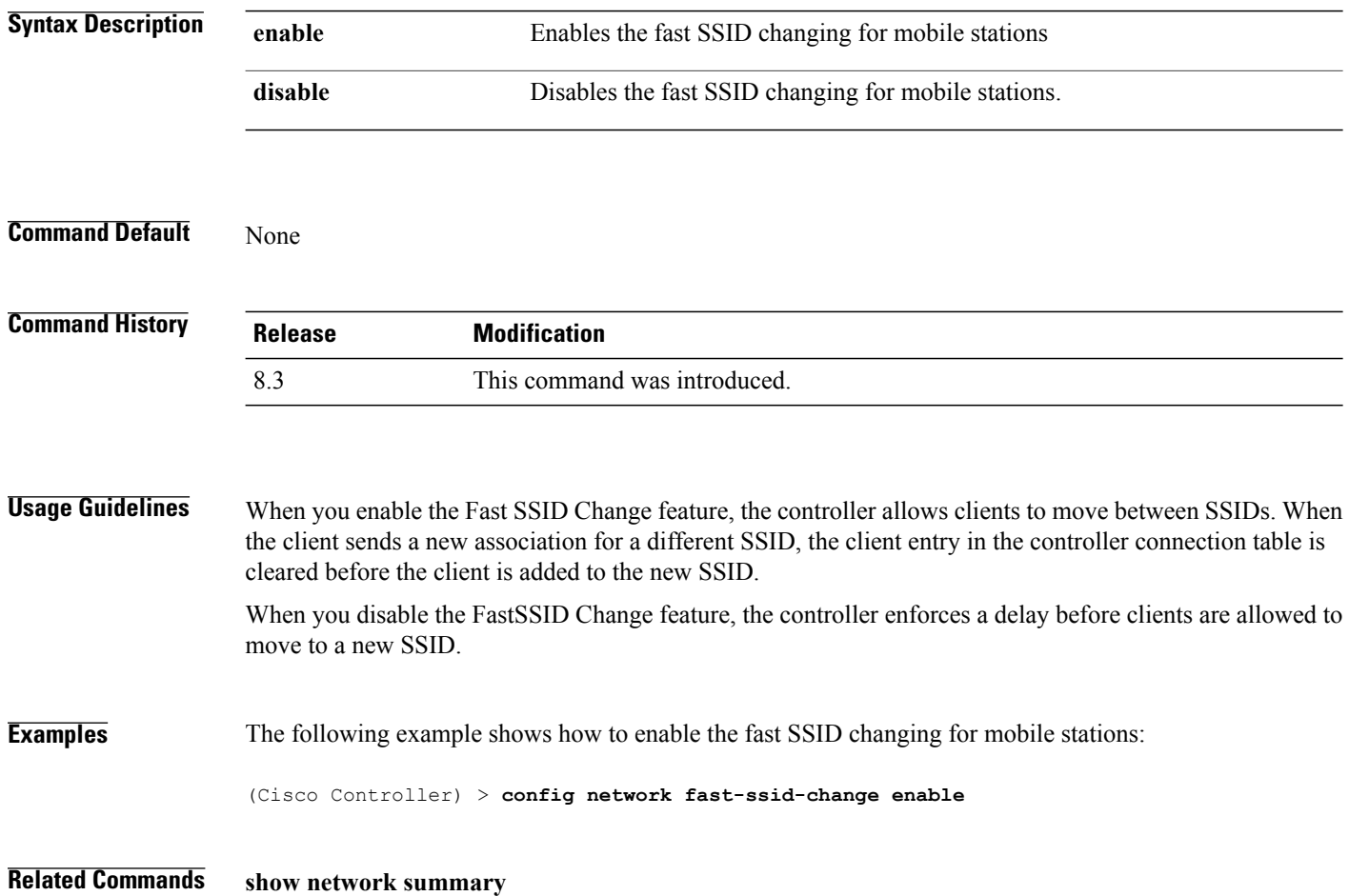

#### **config network mgmt-via-wireless**

To enable Cisco wireless LAN controller management from an associated wireless client, use the **config network mgmt-via-wireless** command.

**config network mgmt-via-wireless** {**enable** | **disable**}

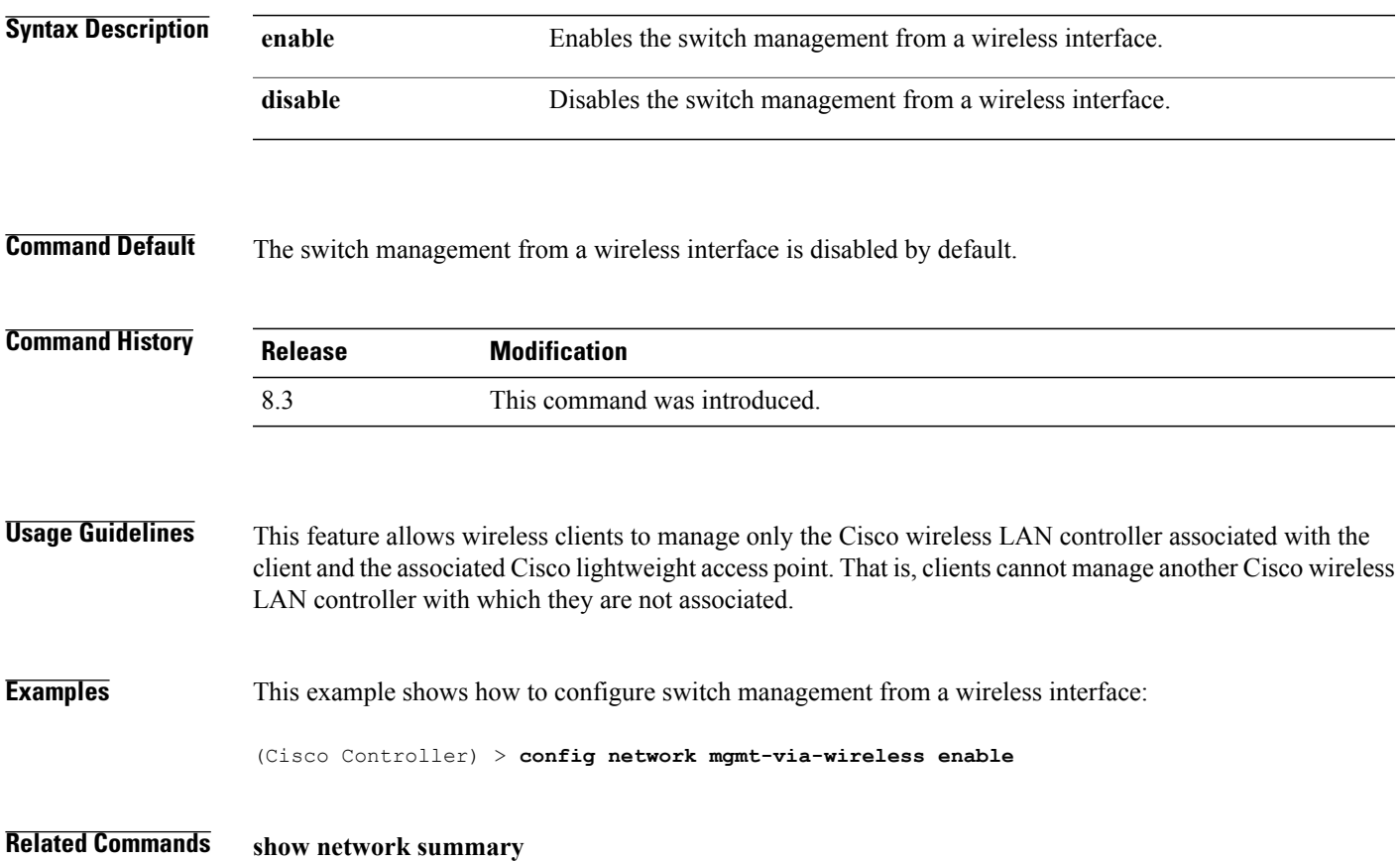

## **config network multicast global**

To enable or disable multicasting on the controller, use the **config network multicast global** command.

**config network multicast global** {**enable** | **disable**}

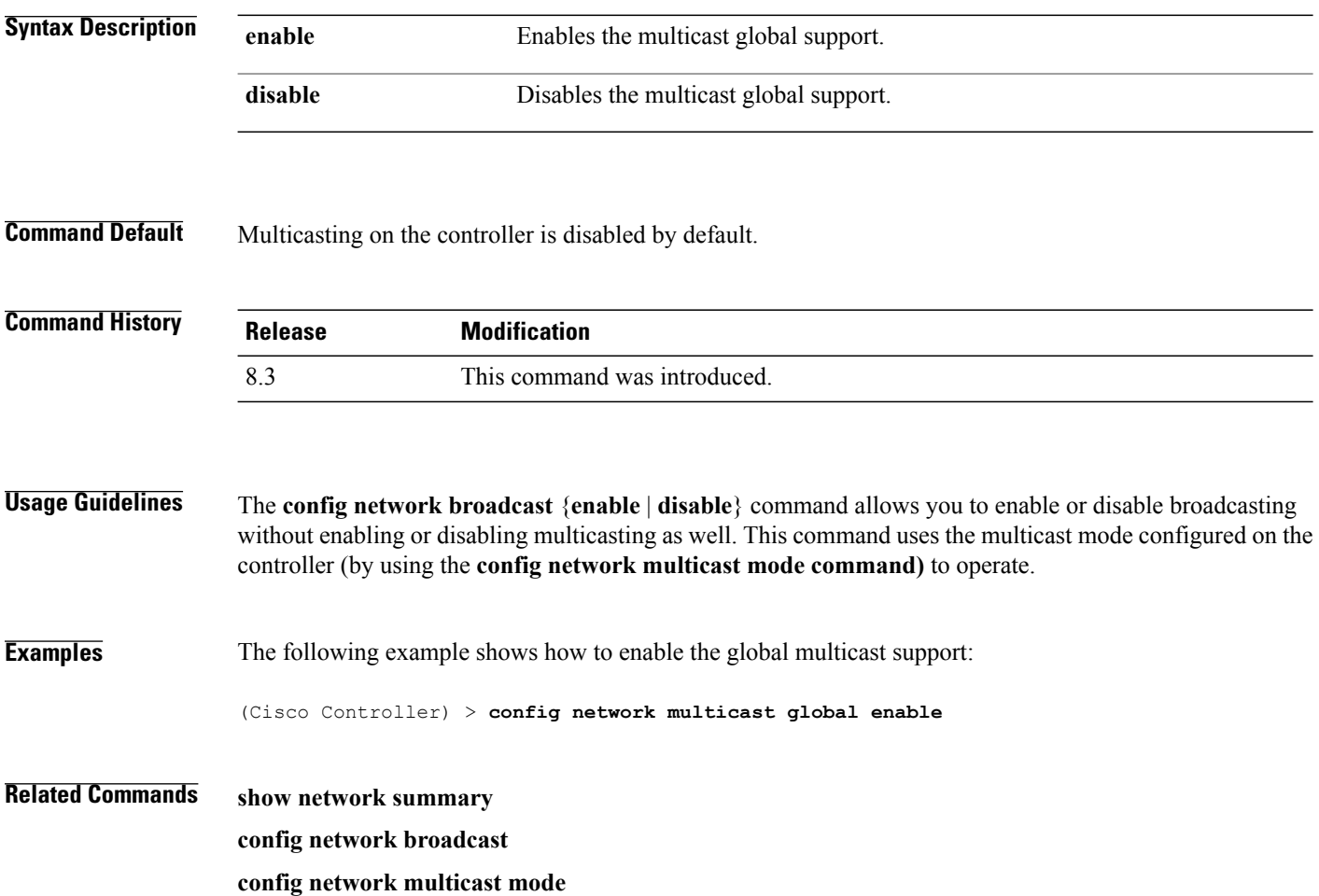

#### **config network multicast igmp query interval**

To configure the IGMP query interval, use the **config network multicast igmp query interval** command.

**config network multicast igmp query interval** *value*

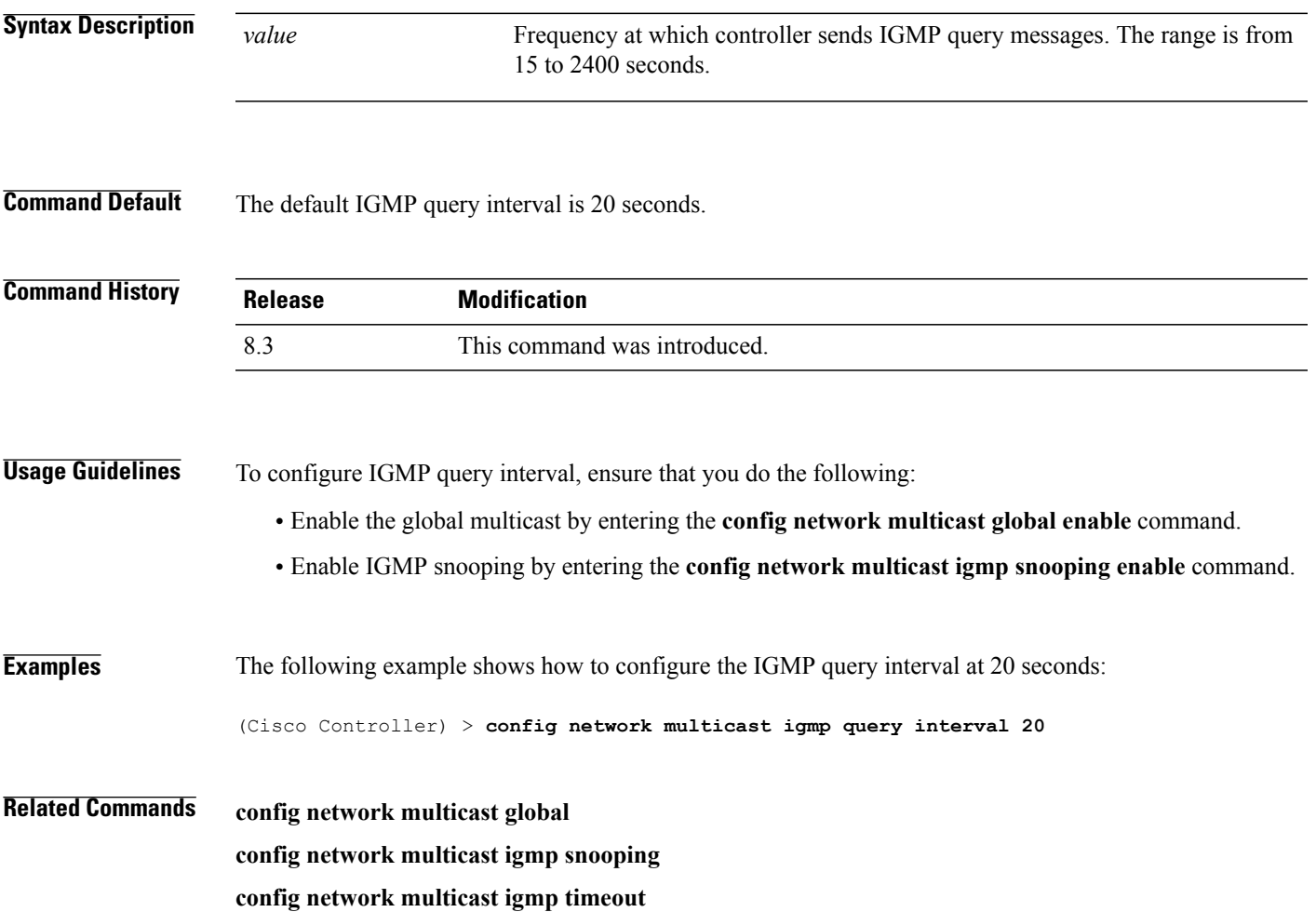

T

## **config network multicast igmp snooping**

To enable or disable IGMP snooping, use the **config network multicast igmp snooping** command.

**config network multicast igmp snooping** {**enable** | **disable**}

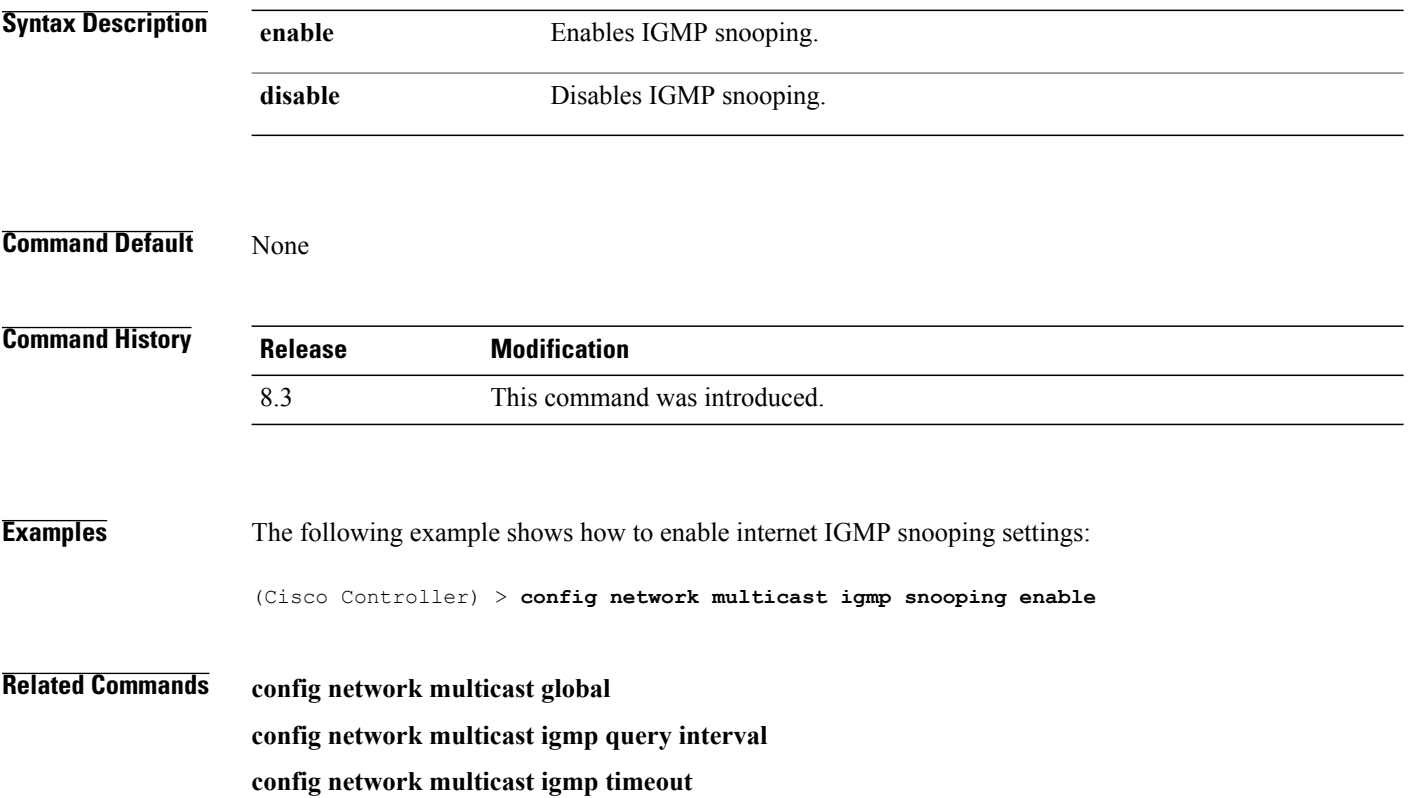

#### **config network multicast igmp timeout**

To set the IGMP timeout value, use the **config network multicast igmp timeout** command.

**config network multicast igmp timeout** *value* **Syntax Description** *value* Timeout range from 30 to 7200 seconds. **Command Default** None **Command History Release Modification** 8.3 This command was introduced. **Usage Guidelines** You can enter a timeout value between 30 and 7200 seconds. The controller sends three queries in one timeout value at an interval of timeout/3 to see if any clients exist for a particular multicast group. If the controller does not receive a response through an IGMP report from the client, the controller times out the client entry from the MGID table. When no clients are left for a particular multicast group, the controller waits for the IGMP timeout value to expire and then deletes the MGID entry from the controller. The controller always generates a general IGMP query (to destination address 224.0.0.1) and sends it on all WLANs with an MGID value of 1. **Examples** The following example shows how to configure the timeout value 50 for IGMP network settings: (Cisco Controller) > **config network multicast igmp timeout 50 Related Commands config network multicast global config network igmp snooping config network multicast igmp query interval**

## **config network multicast l2mcast**

To configure the Layer 2 multicast on an interface or all interfaces, use the **confignetwork multicast l2mcast** command.

**config network multicast l2mcast** {**enable**| **disable** {**all** | *interface-name*}

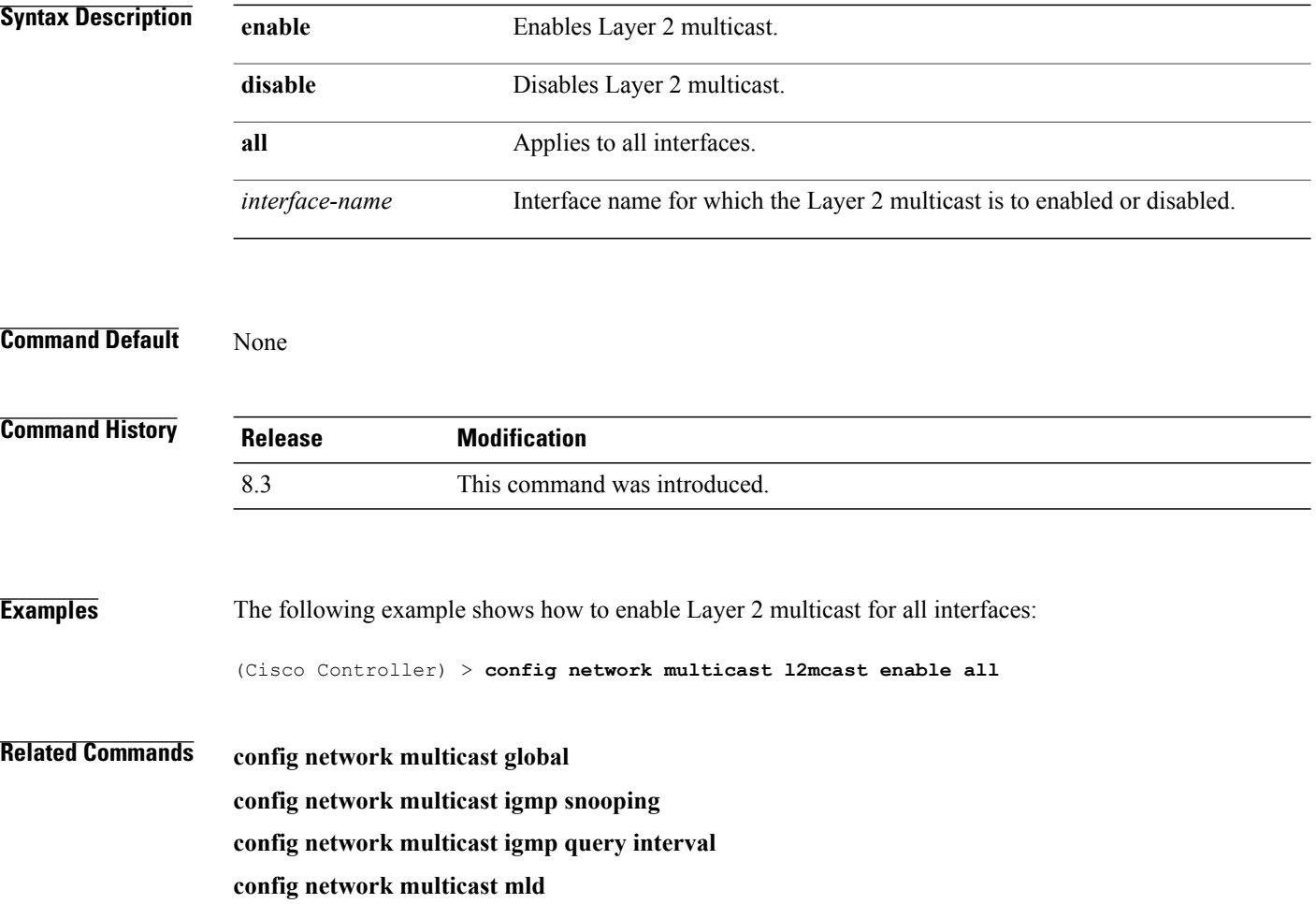
#### **config network multicast mode multicast**

To configure the controller to use the multicast method to send broadcast or multicast packets to an access point, use the **config network multicast mode multicast** command.

**config network multicast mode multicast**

- **Syntax Description** This command has no arguments or keywords.
- **Command Default** None

I

**Command History Release Modification** 8.3 This command was introduced.

**Examples** The following example shows how to configure the multicast mode to send a single copy of data to multiple receivers:

(Cisco Controller) > **config network multicast mode multicast**

**Related Commands config network multicast global config network broadcast config network multicast mode unicast**

ι

# **config network multicast mode unicast** To configure the controller to use the unicast method to send broadcast or multicast packets to an access point, use the **config network multicast mode unicast** command. **config network multicast mode unicast Syntax Description** This command has no arguments or keywords. **Command Default** None **Command History Release Modification** 8.3 This command was introduced. **Examples** The following example shows how to configure the controller to use the unicast mode: (Cisco Controller) > **config network multicast mode unicast Related Commands config network multicast global config network broadcast config network multicast mode multicast**

 $\mathbf{I}$ 

# **config network rf-network-name**

To set the RF-Network name, use the **config network rf-network-name** command.

#### **config network rf-network-name** *name*

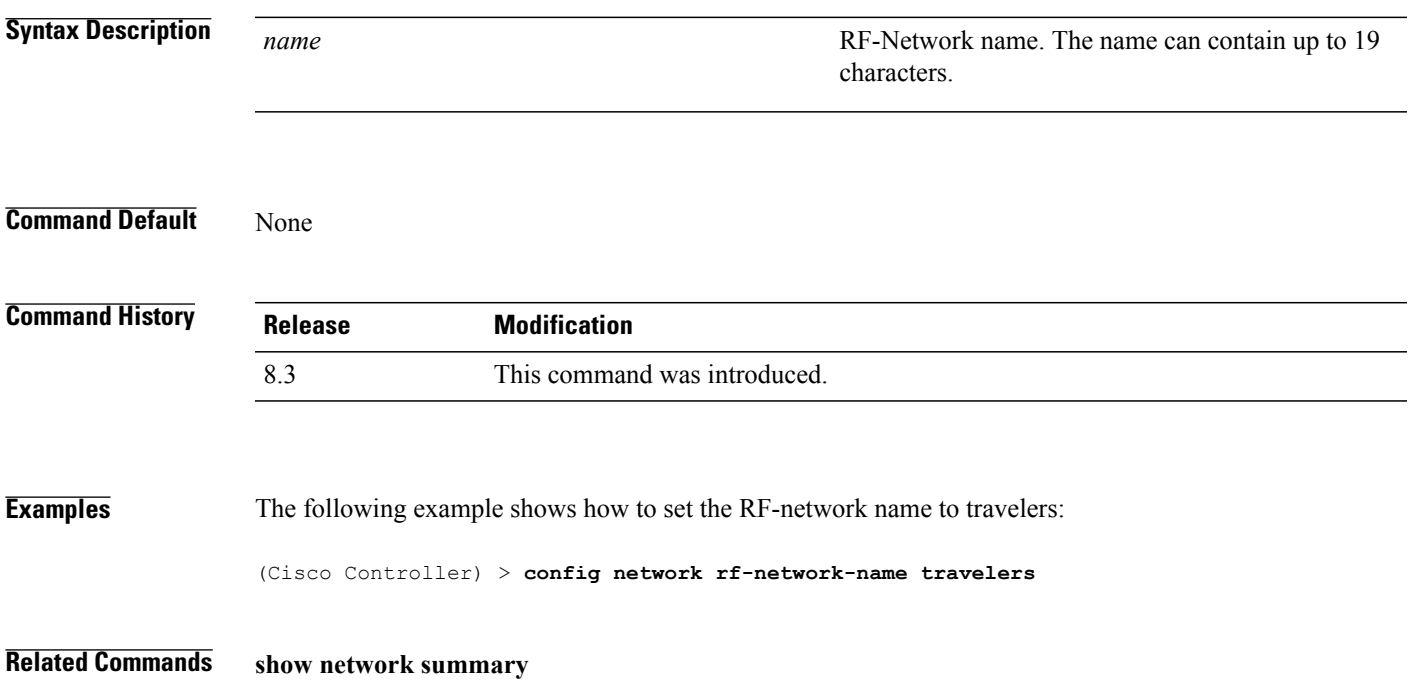

1

# **config network secureweb**

To change the state of the secure web (https is http and SSL) interface for management users, use the **config network secureweb** command.

**config network secureweb** {**enable** | **disable**}

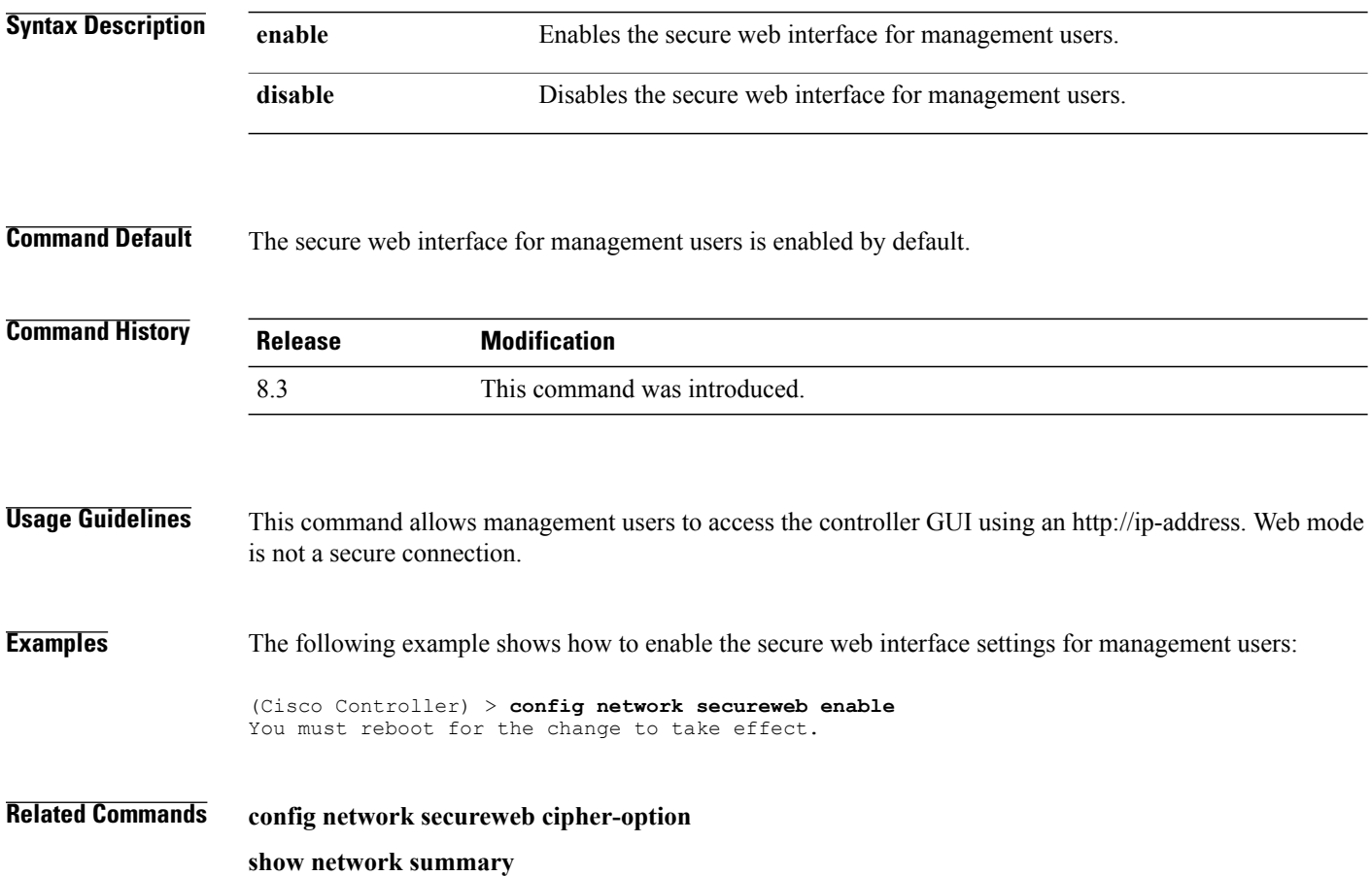

#### **config network secureweb cipher-option**

To enable or disable secure web mode with increased security, or to enable or disable Secure Sockets Layer (SSL v2) for web administration and web authentication, use the **config network secureweb cipher-option** command.

**config network secureweb cipher-option** {**high** | **sslv2** | **rc4-preference**} {**enable** | **disable**}

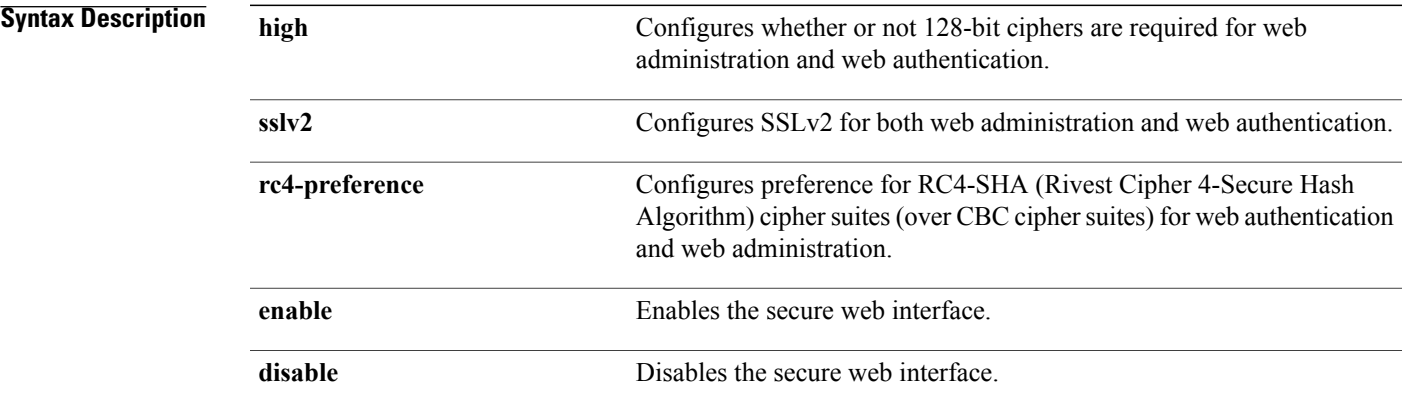

**Command Default** The default is **disable** for secure web mode with increased security and **enable** for SSL v2.

*Command History* 

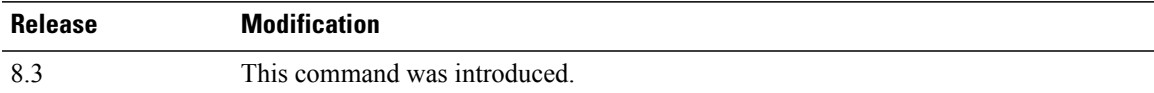

#### **Usage Guideling**

**Note**

The **config network secureweb cipher-option** command allows users to access the controller GUI using an http://ip-address but only from browsers that support 128-bit (or larger) ciphers.

When cipher-option sslv2 is disabled, users cannot connect using a browser configured with SSLv2 only. They must use a browser that is configured to use a more secure protocol such as SSLv3 or later.

In RC4-SHA based cipher suites, RC4 is used for encryption and SHA is used for message authentication.

**Examples** The following example shows how to enable secure web mode with increased security:

(Cisco Controller) > **config network secureweb cipher-option**

T

The following example shows how to disable SSL v2:

(Cisco Controller) > **config network secureweb cipher-option sslv2 disable**

**Related Commands config network secureweb**

**show network summary**

## **config network ssh**

To allow or disallow new Secure Shell (SSH) sessions, use the **config network ssh** command.

**config network ssh** {**enable** | **disable**}

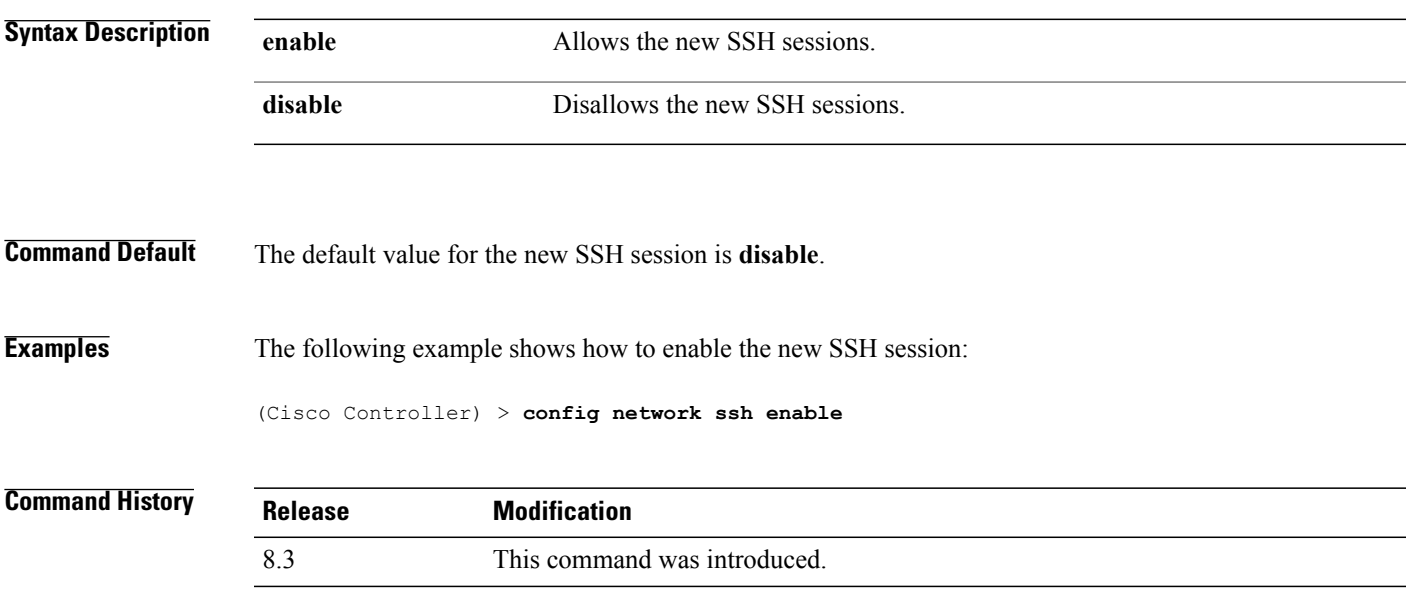

**Related Commands show network summary**

 $\mathbf{I}$ 

1

# **config network telnet**

To allow or disallow new Telnet sessions, use the **config network telnet** command.

**config network telnet** {**enable** | **disable**}

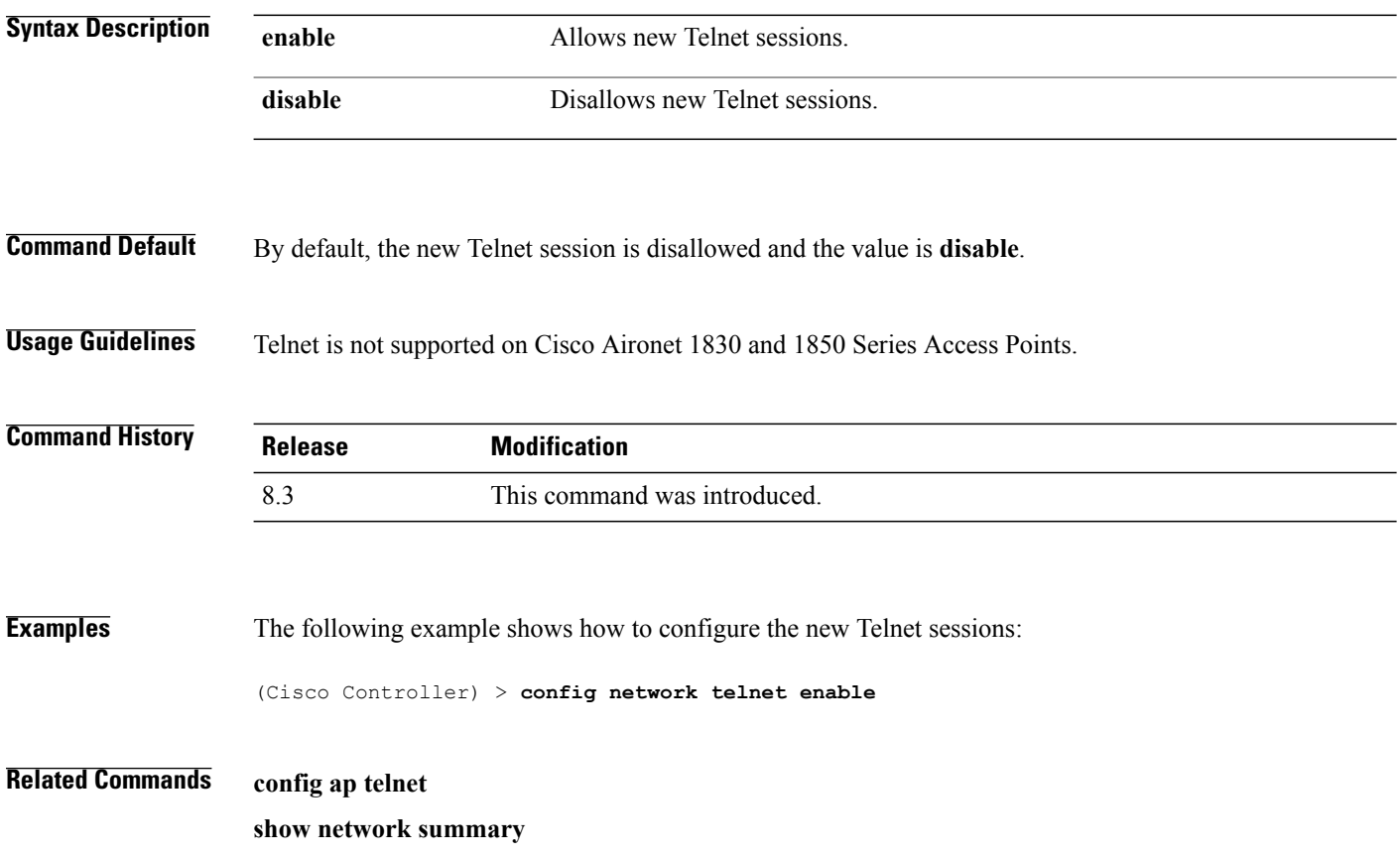

 $\mathbf{I}$ 

# **config network usertimeout**

To change the timeout for idle client sessions, use the **config network usertimeout** command.

**config network usertimeout** *seconds*

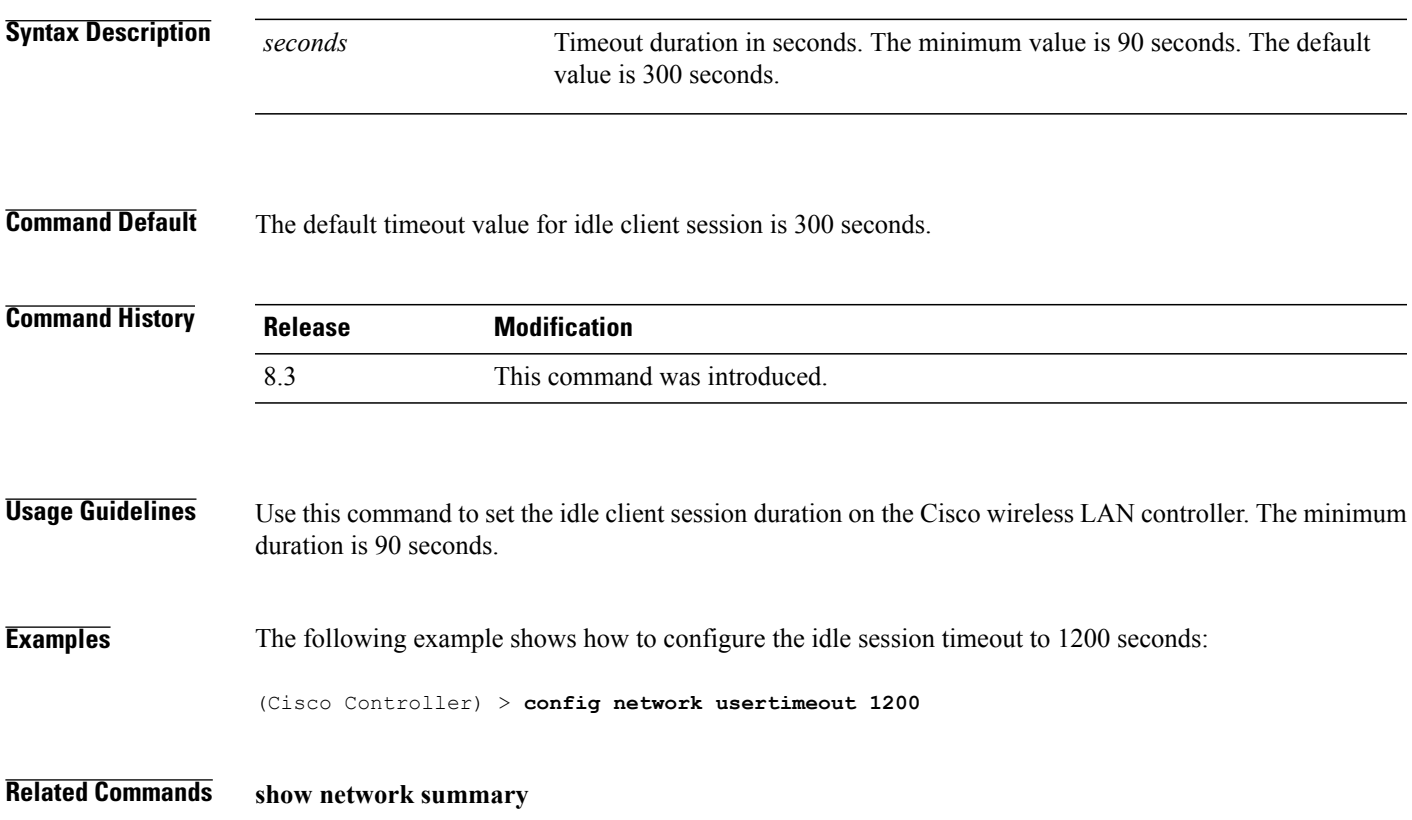

1

#### **config network web-auth captive-bypass**

To configure the controller to support bypass of captive portals at the network level, use the **config network web-auth captive-bypass** command.

**config network web-auth captive-bypass** {**enable** | **disable**}

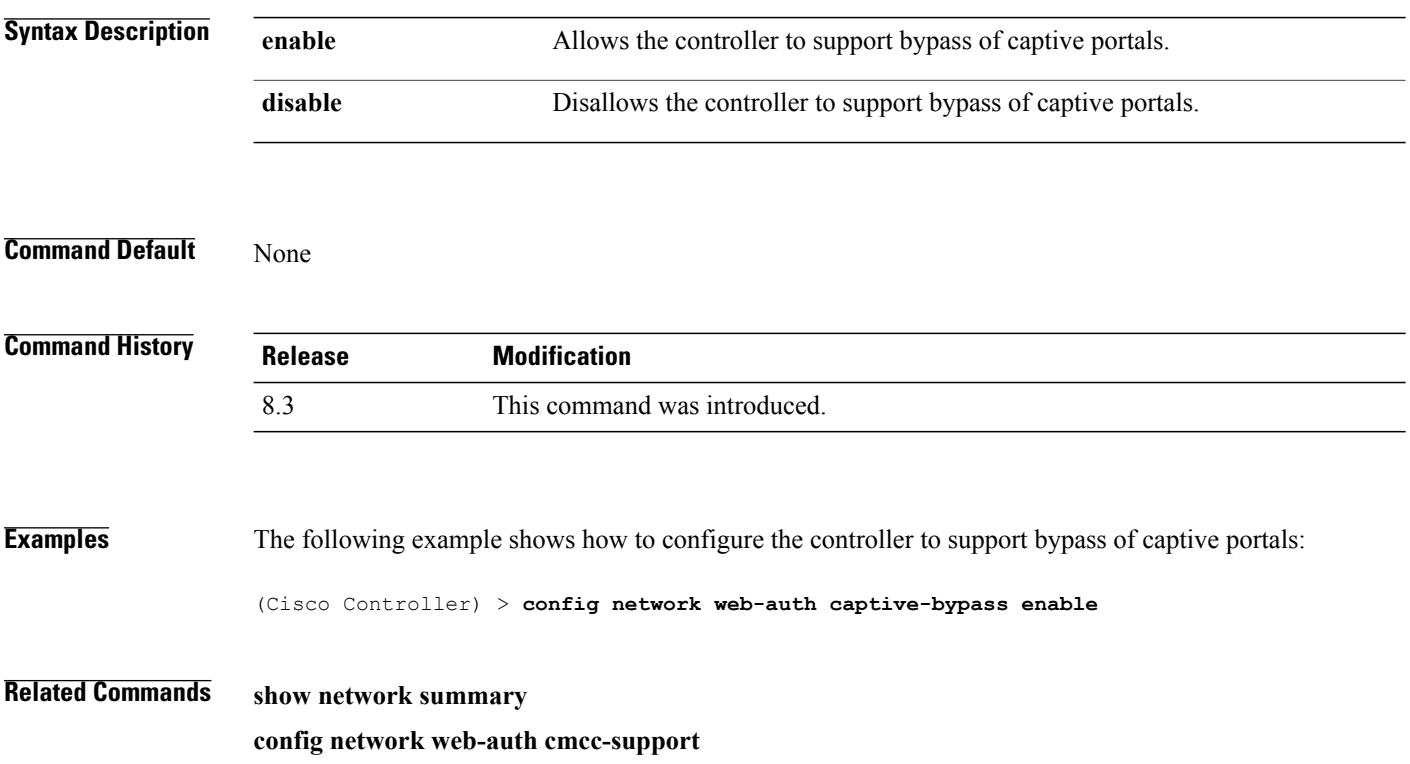

 $\mathbf{I}$ 

# **config network web-auth secureweb**

To configure the secure web (https) authentication for clients, use the **config network web-auth secureweb** command.

**config network web-auth secureweb** {**enable** | **disable**}

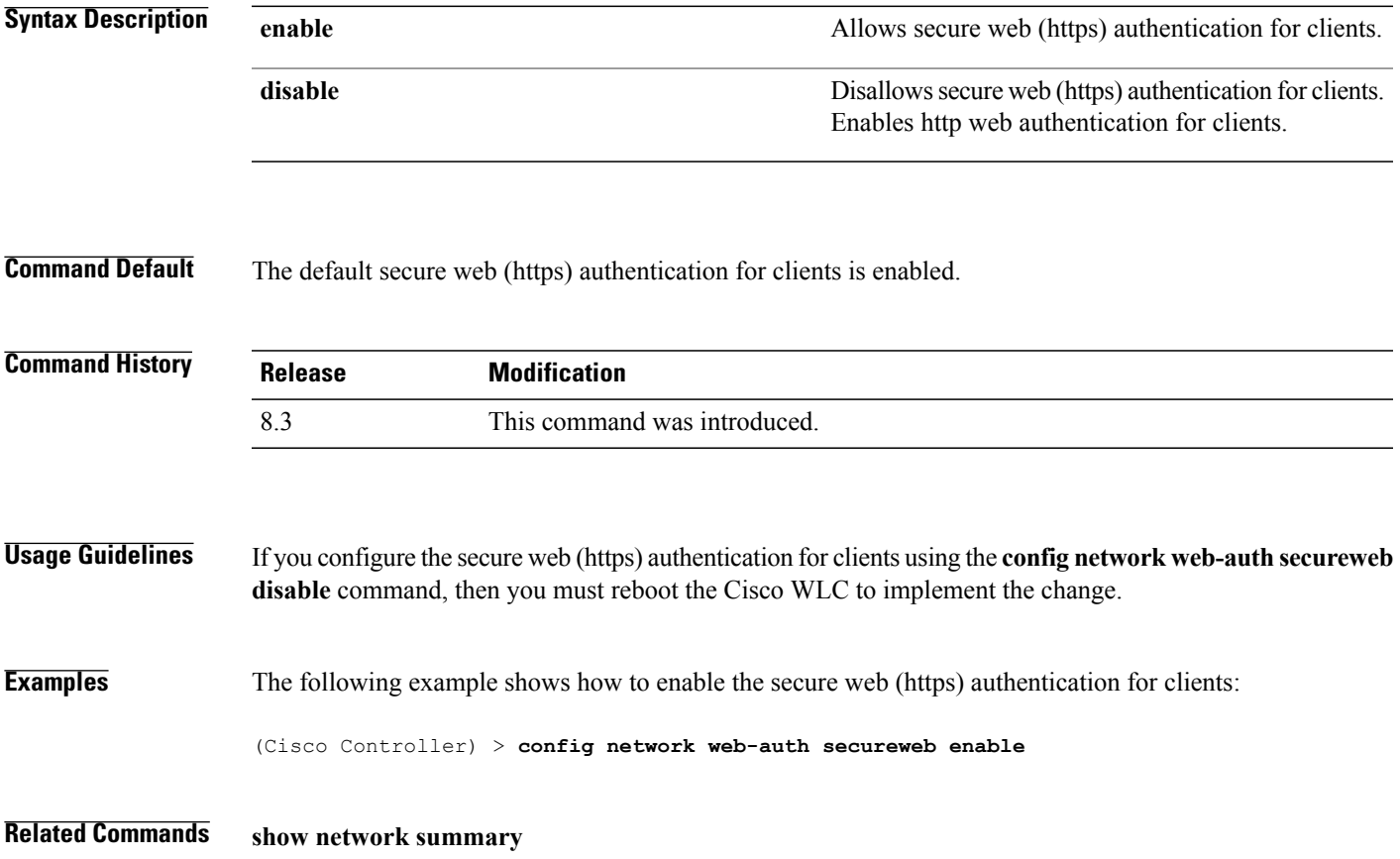

1

# **config network web-auth https-redirect**

To configure https redirect support for web authentication clients, use the **config network web-auth https-redirect** command.

**config network web-auth https-redirect** {**enable** | **disable**}

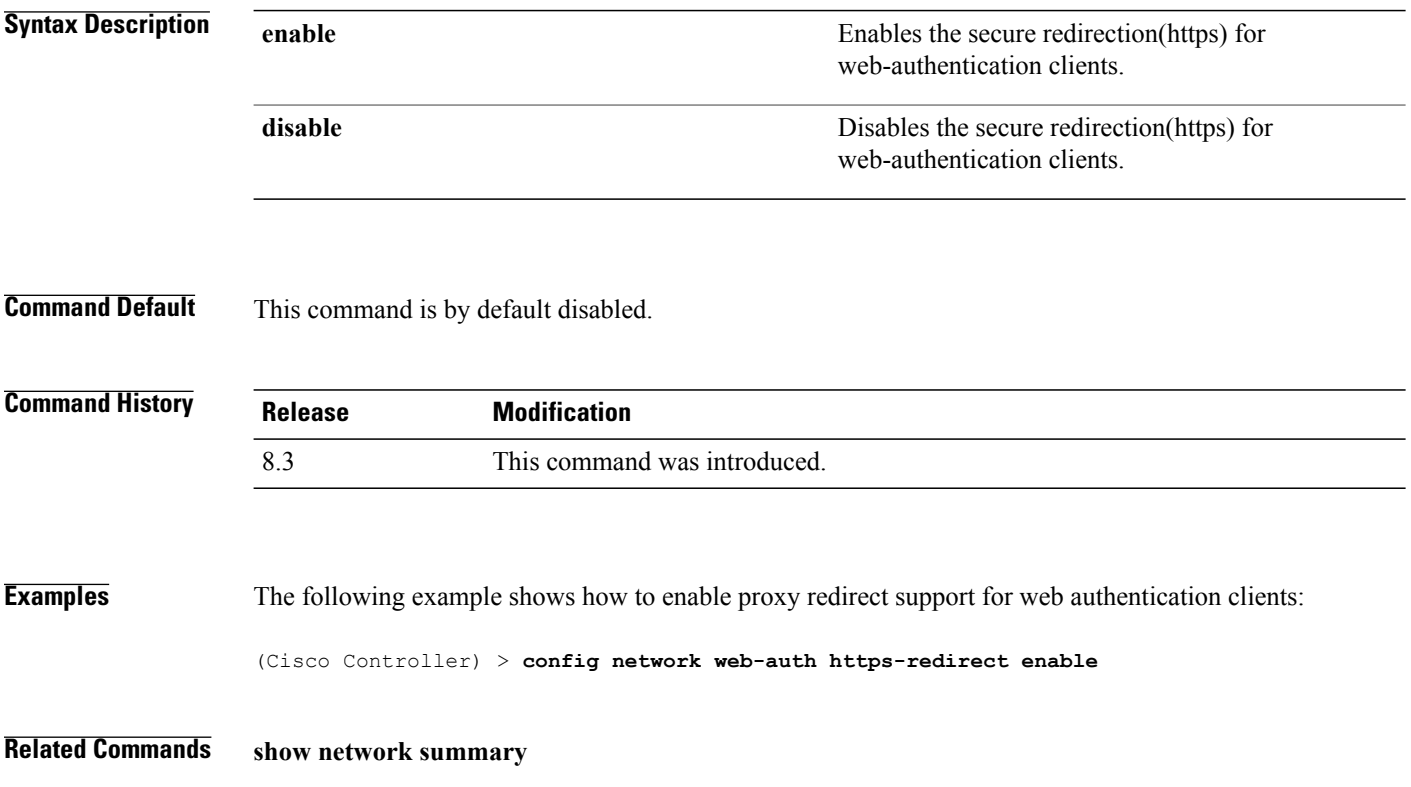

 $\mathbf{I}$ 

# **config network webmode**

To enable or disable the web mode, use the **config network webmode** command.

**config network webmode** {**enable** | **disable**}

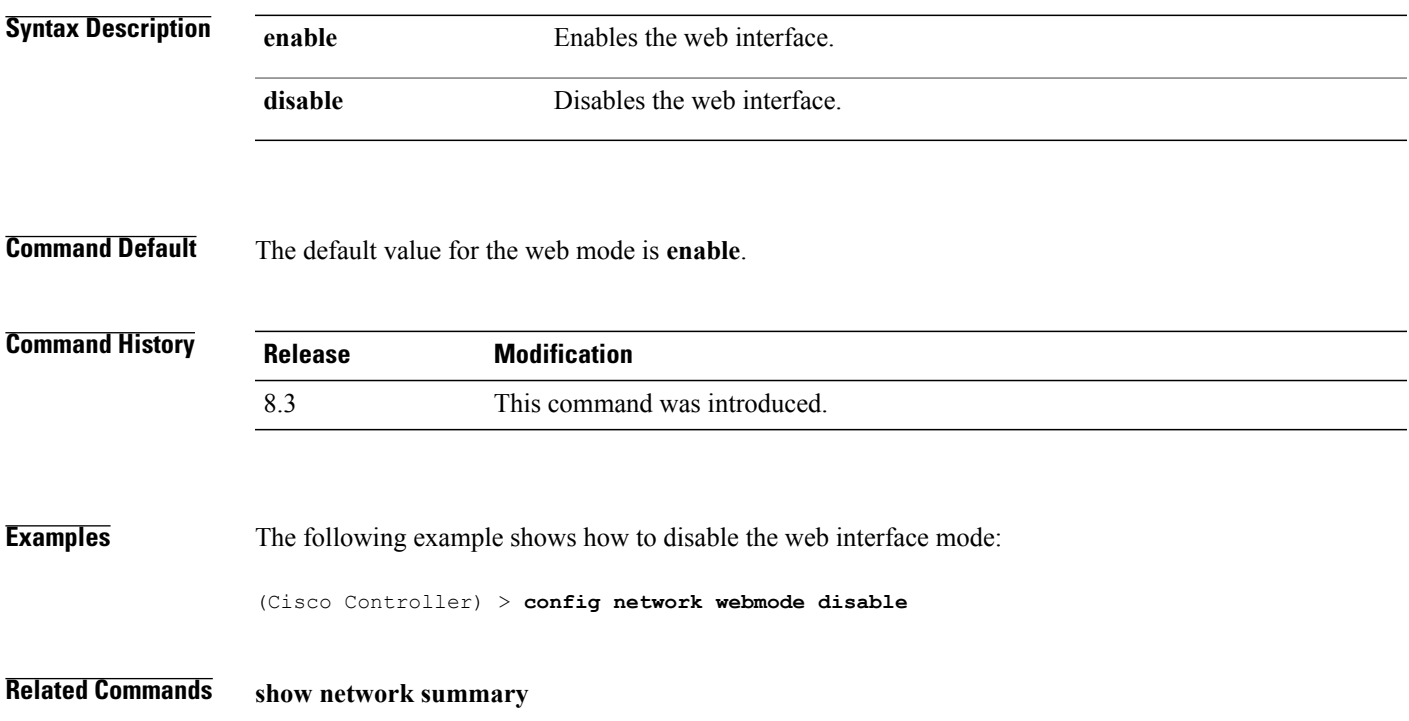

T

## **config network web-auth**

To configure the network-level web authentication options, use the **config network web-auth** command.

**config network web-auth** {**port** *port-number*} | {**proxy-redirect** {**enable** | **disable**}}

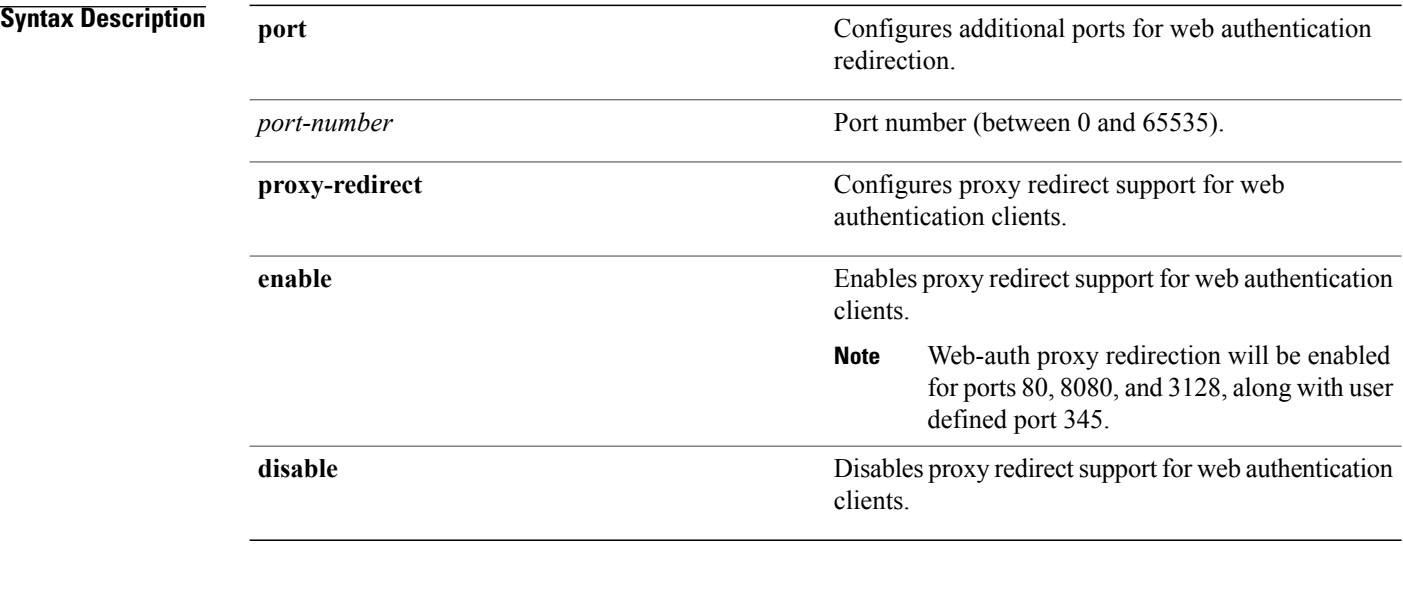

**Command Default** The default network-level web authentication value is disabled.

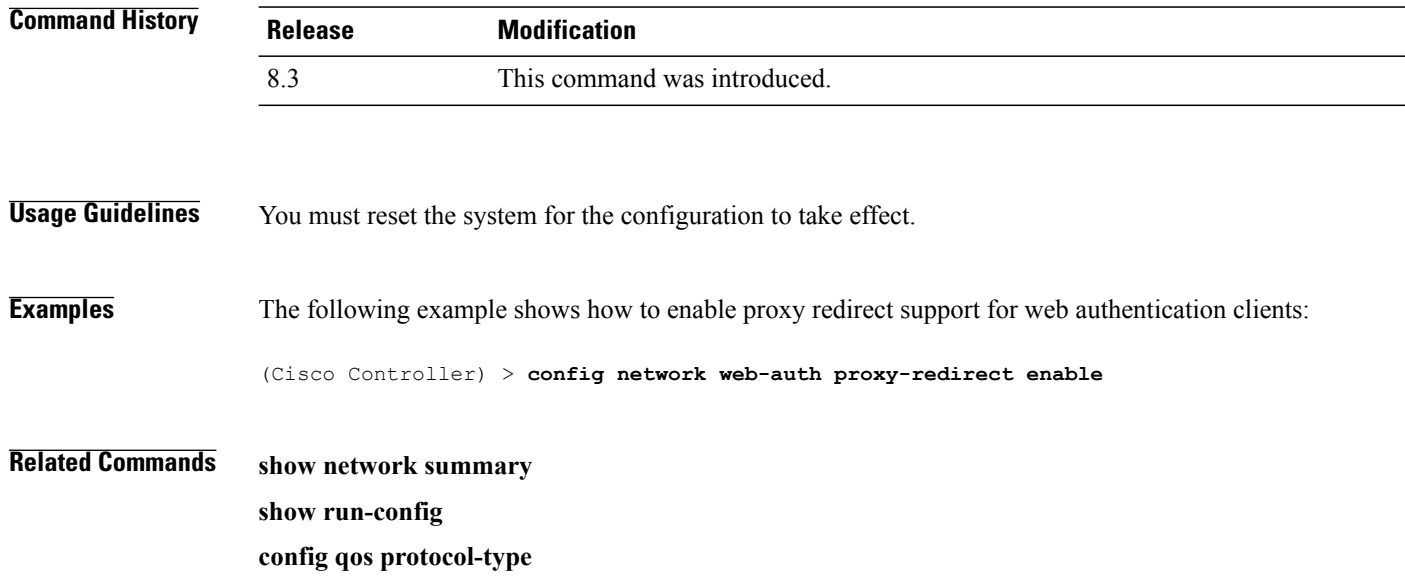

 $\mathbf I$ 

# **config nmsp notify-interval measurement**

To modify the Network Mobility Services Protocol (NMSP) notification interval value on the controller to address latency in the network, use the **config nmsp notify-interval measurement** command.

**config nmsp notify-interval measurement** {**client** | **rfid** | **rogue**} *interval*

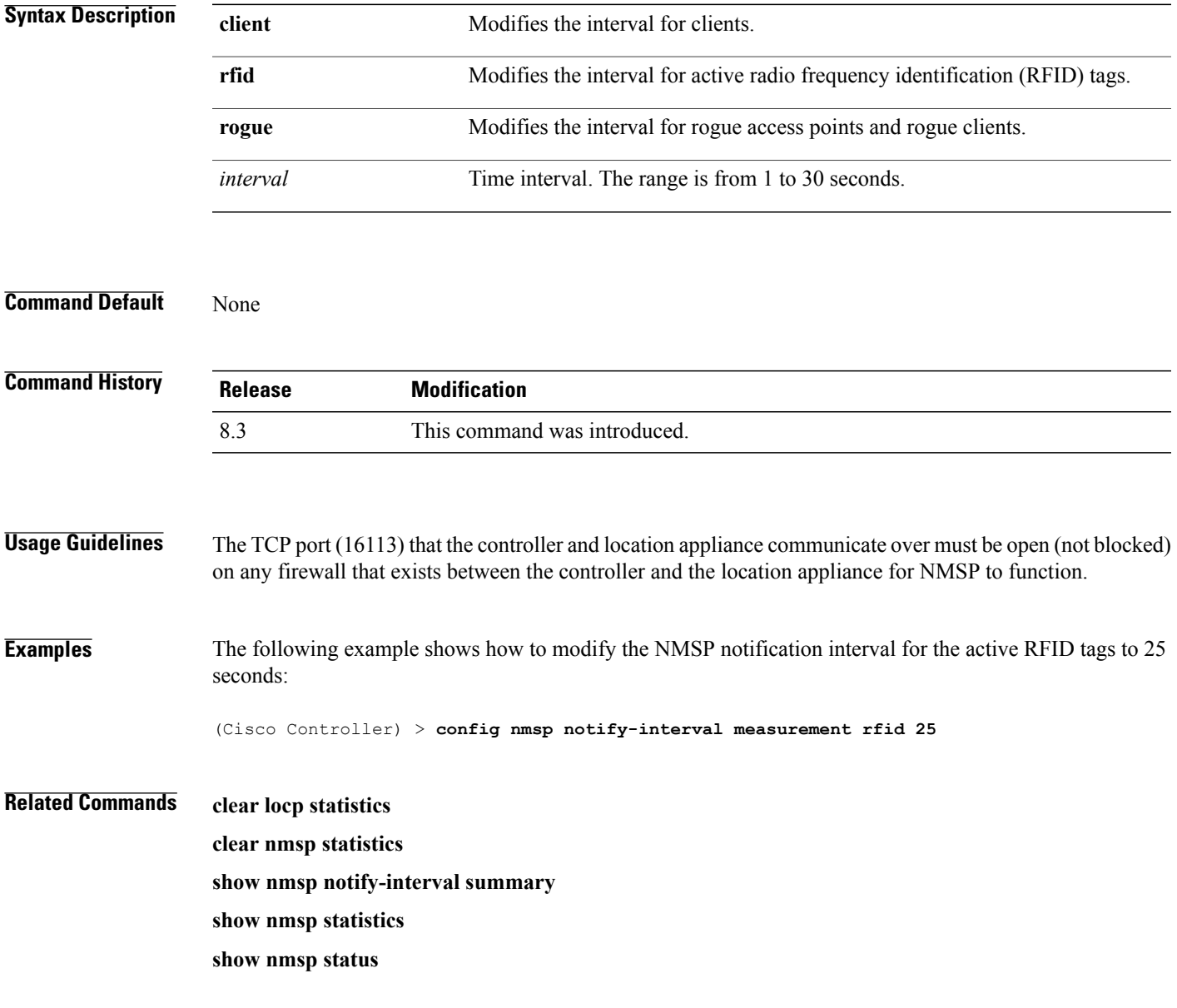

T

# **config paging**

To enable or disable scrolling of the page, use the **config paging** command.

**config paging** {**enable** | **disable**}

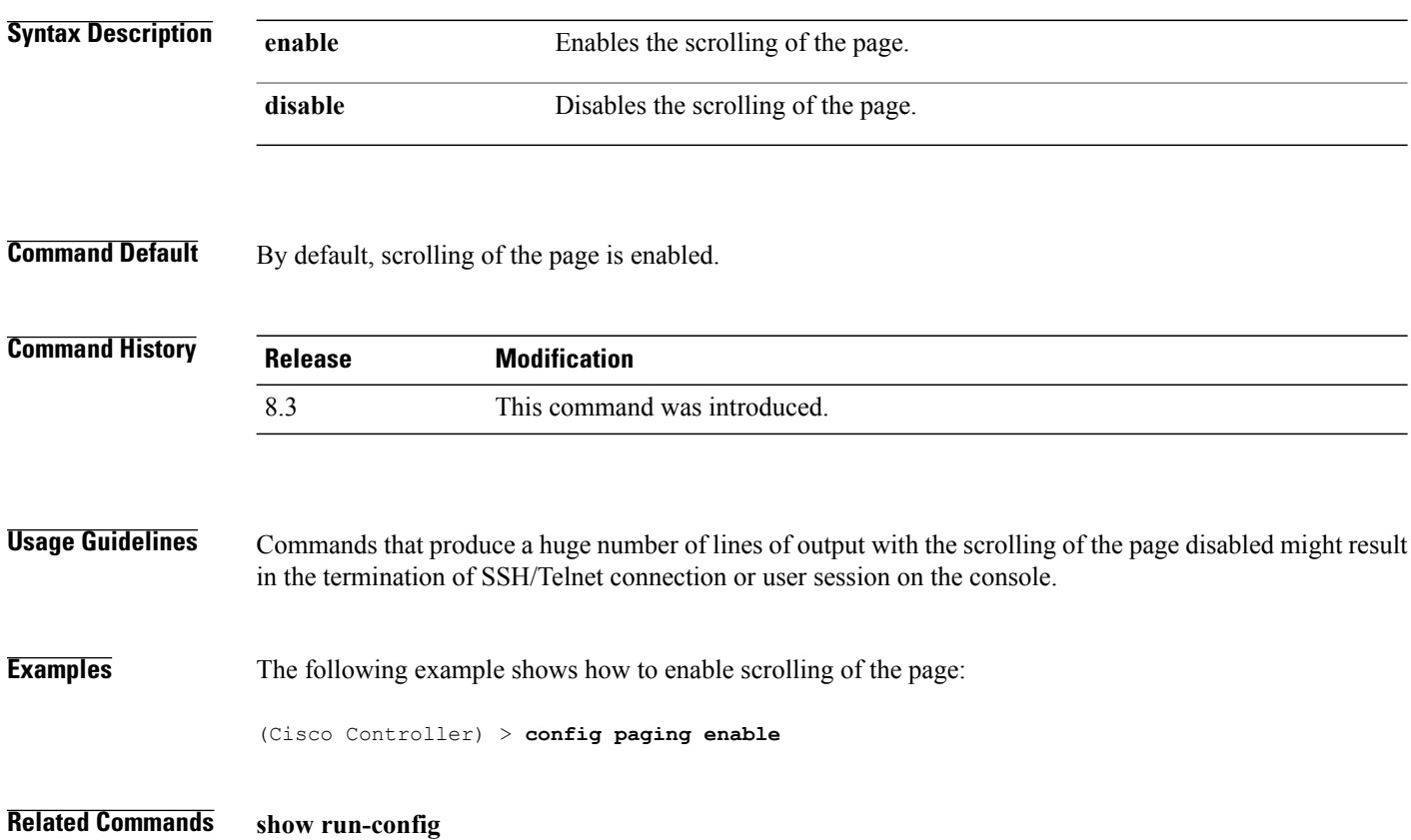

# **config passwd-cleartext**

To enable or disable temporary display of passwordsin plain text, use the **configpasswd-cleartext** command.

**config passwd-cleartext** {**enable** | **disable**}

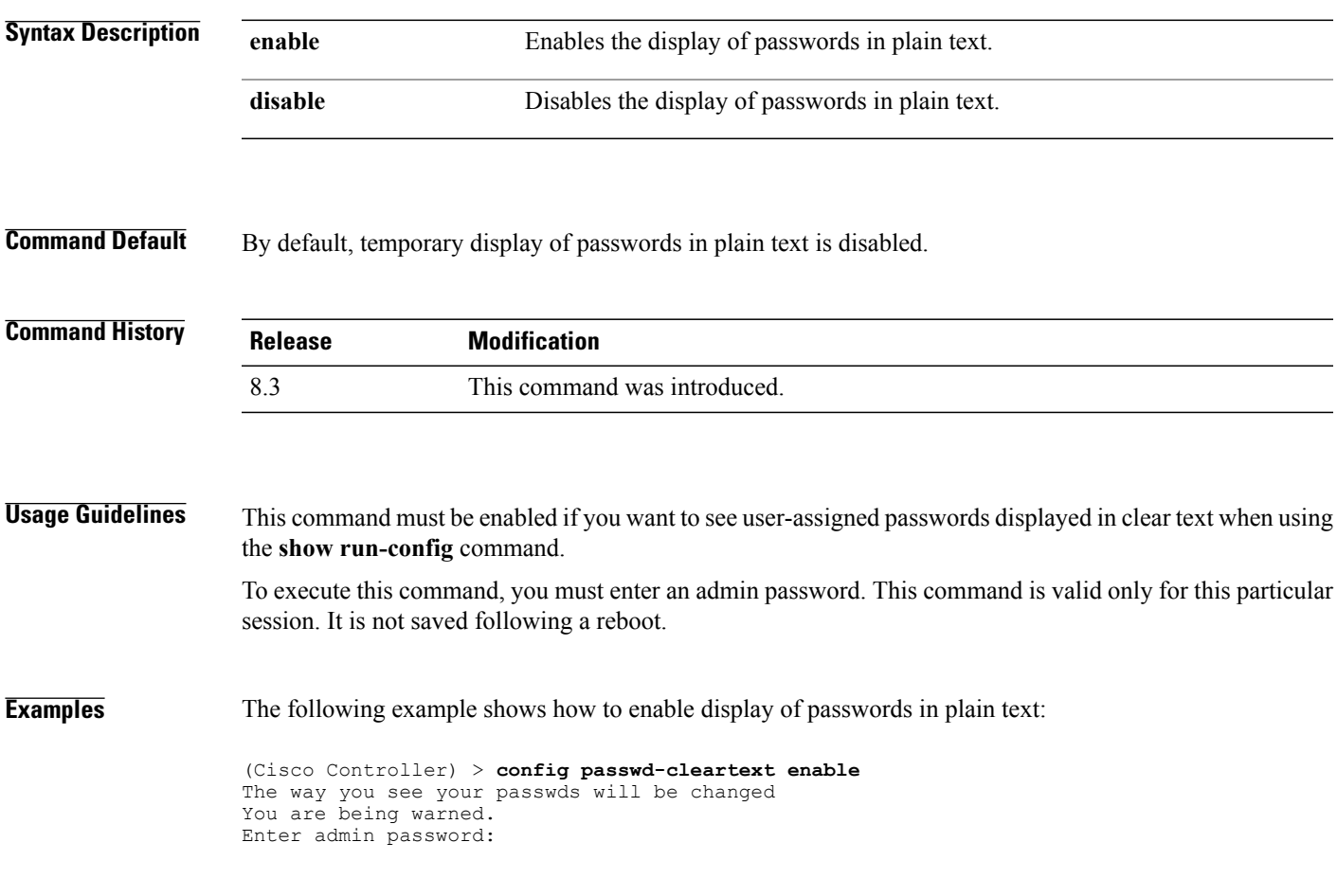

**Related Commands show run-config**

 $\mathbf{I}$ 

 $\overline{\phantom{a}}$ 

## **config prompt**

To change the CLI system prompt, use the **config prompt** command.

**config prompt** *prompt*

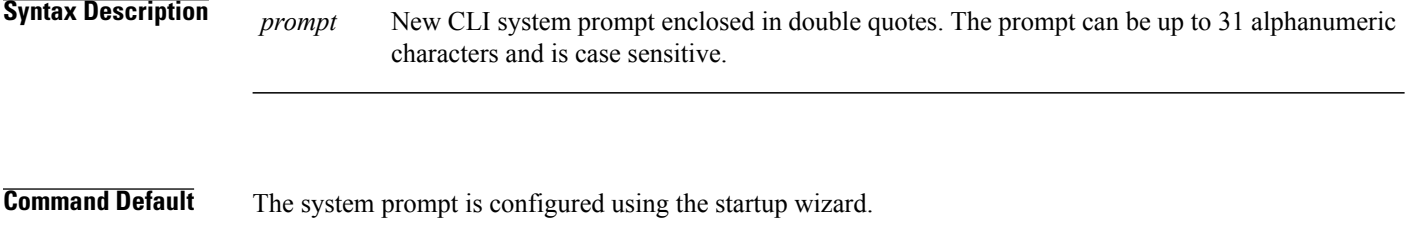

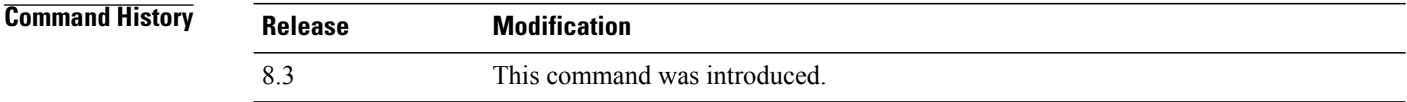

**Usage Guidelines** Because the system prompt is a user-defined variable, it is omitted from the rest of this documentation.

**Examples** The following example shows how to change the CLI system prompt to Cisco 4400:

(Cisco Controller) > **config prompt** "**Cisco 4400**"

# **config qos description**

 $\mathbf{I}$ 

To change the profile description, use the **config qos description** command.

**config qos description** {**bronze** | **silver** | **gold** | **platinum**} *description*

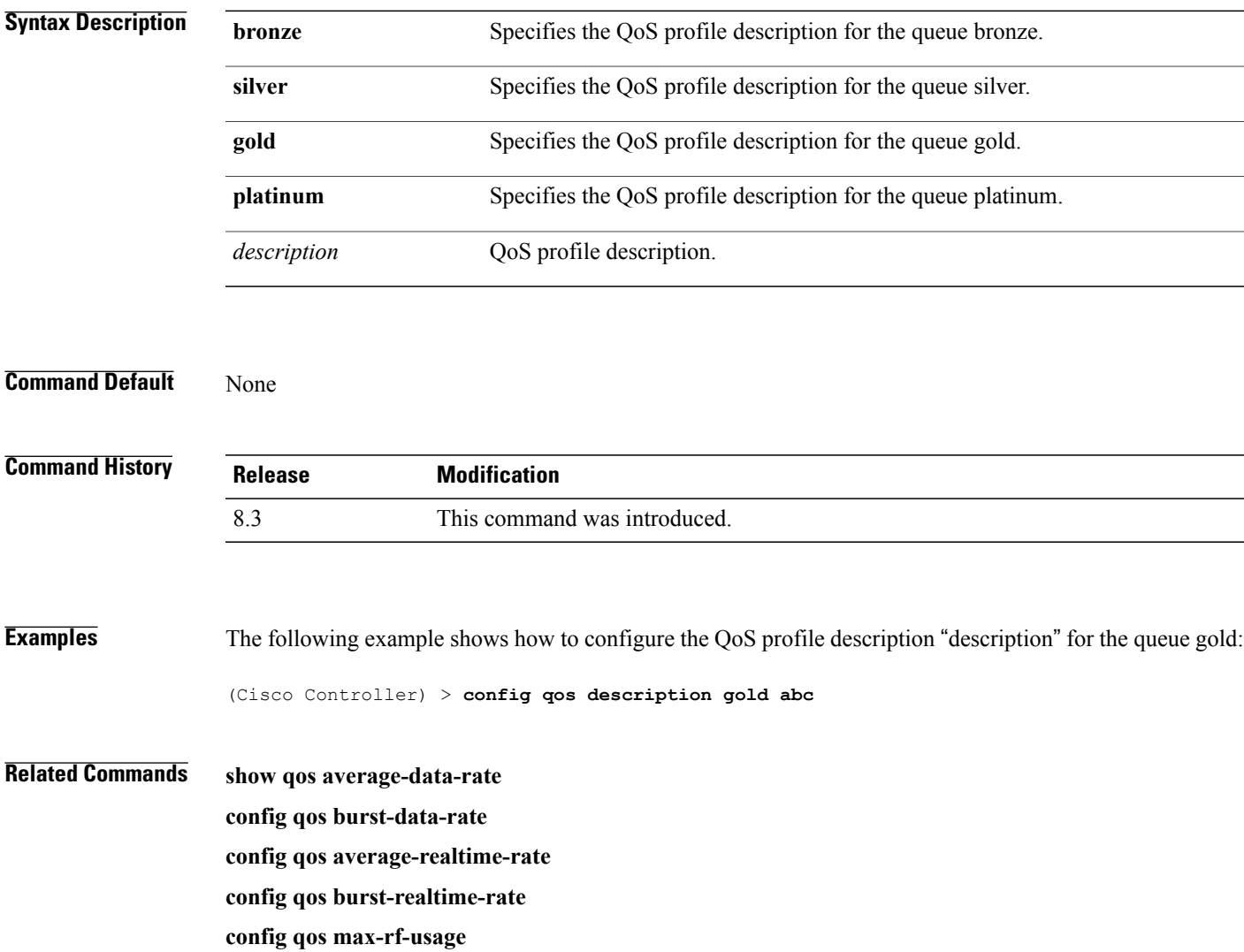

T

# **config qos max-rf-usage**

To specify the maximum percentage of RFusage per access point, use the **configqos max-rf-usage** command.

**config qos max-rf-usage** {**bronze** | **silver** | **gold** | **platinum**} *usage\_percentage*

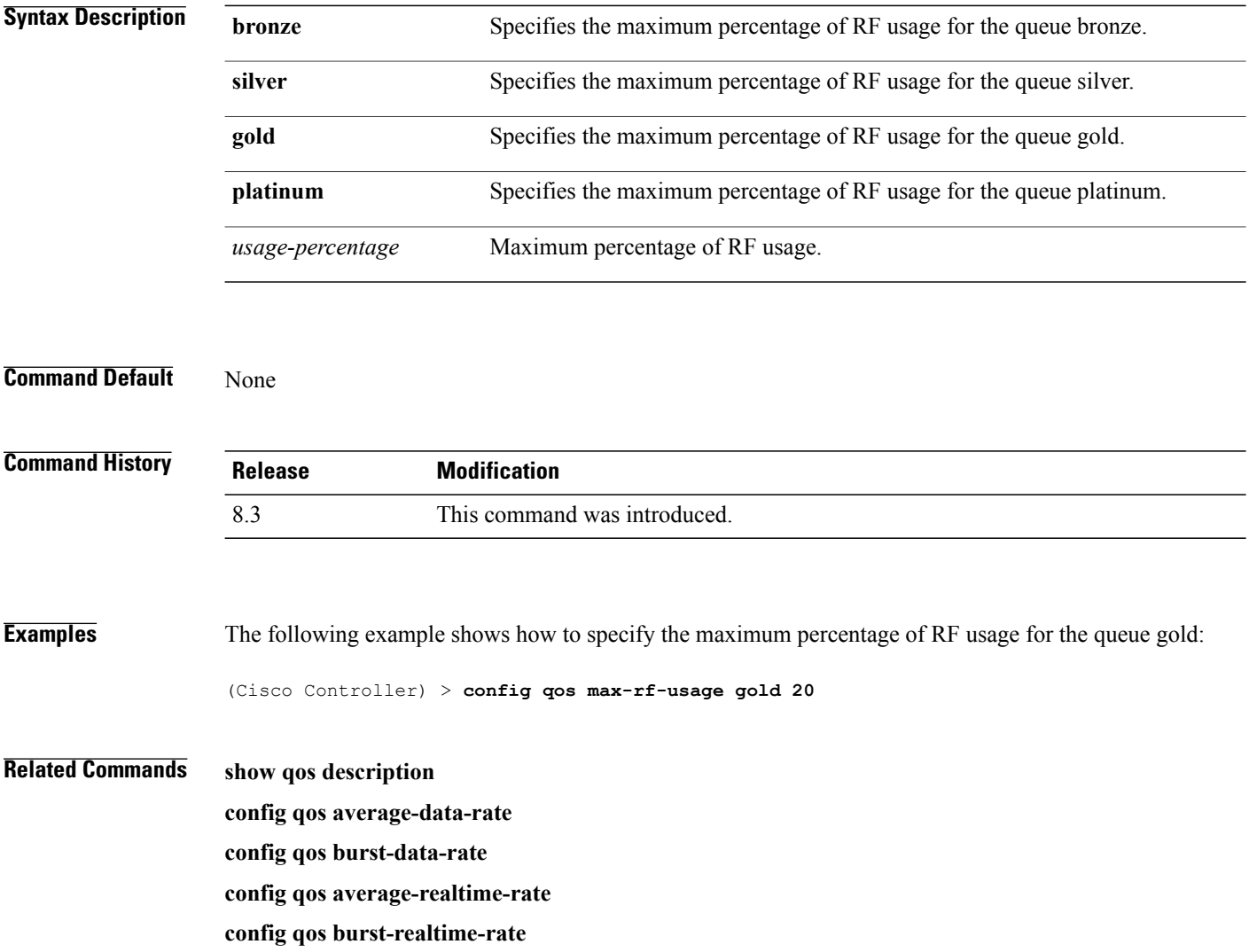

# **config qos priority**

 $\mathbf I$ 

To define the maximum and default QoS levels for unicast and multicast traffic when you assign a QoS profile to a WLAN, use the **config qos priority** command.

**config qos priority** {**bronze** | **silver** | **gold** | **platinum**} {*maximum-priority* | *default-unicast-priority* | *default-multicast-priority*}

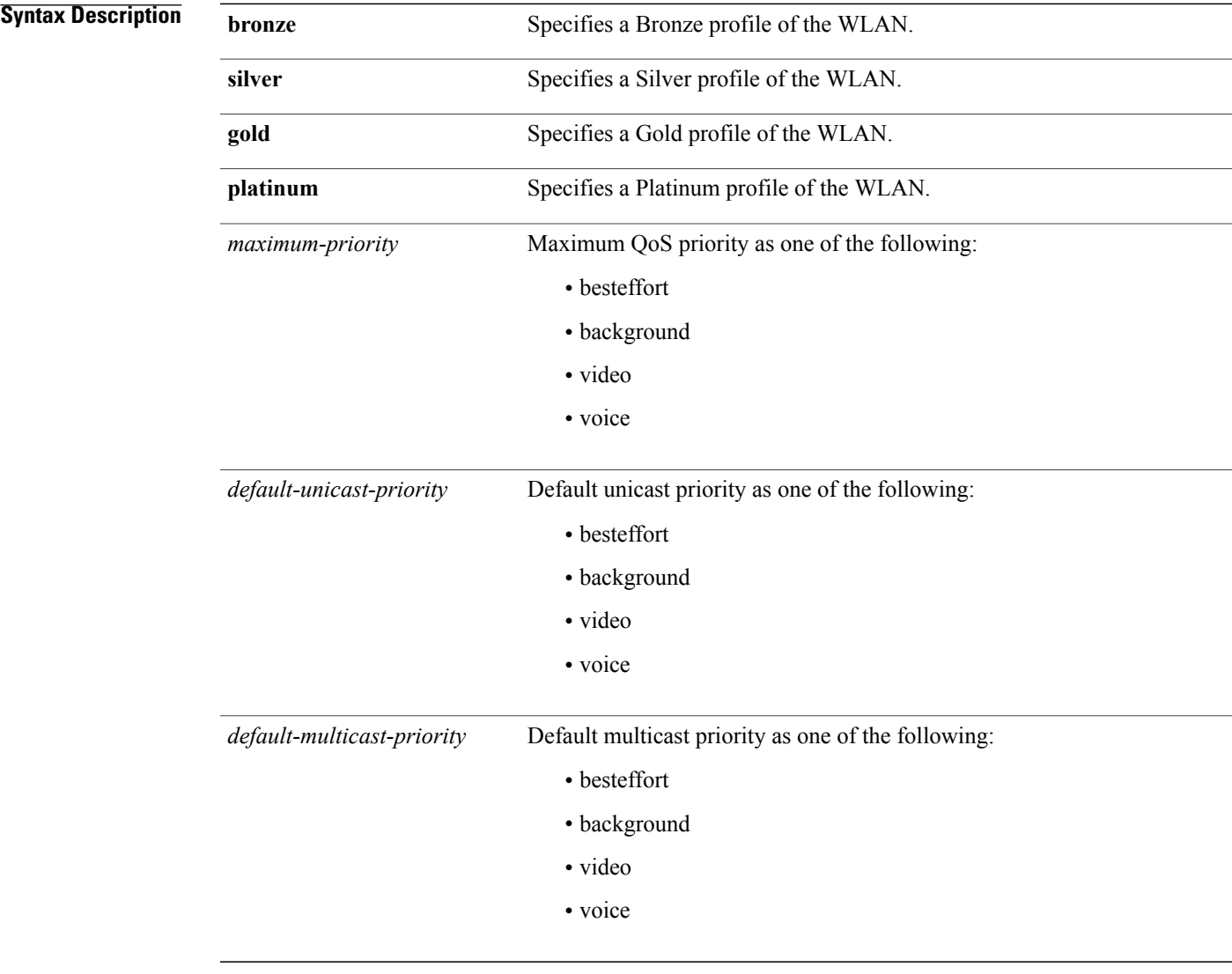

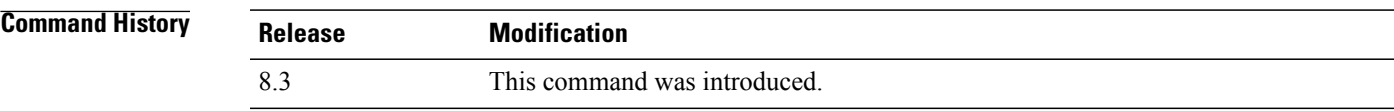

 $\mathbf{I}$ 

T

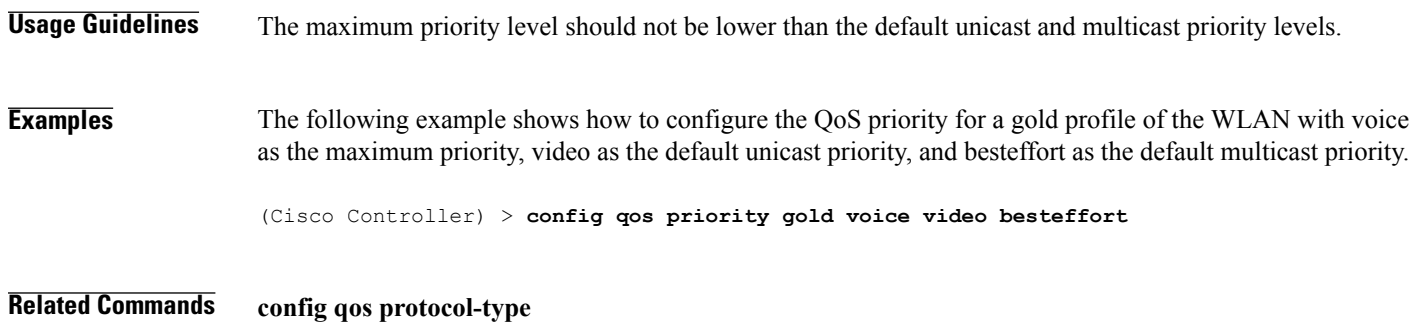

#### **config qos protocol-type**

To define the maximum value (0 to 7) for the priority tag associated with packets that fall within the profile, use the **config qos protocol-type** command.

**config qos protocol-type** {**bronze** | **silver** | **gold** | **platinum**} {**none** | *dot1p*}

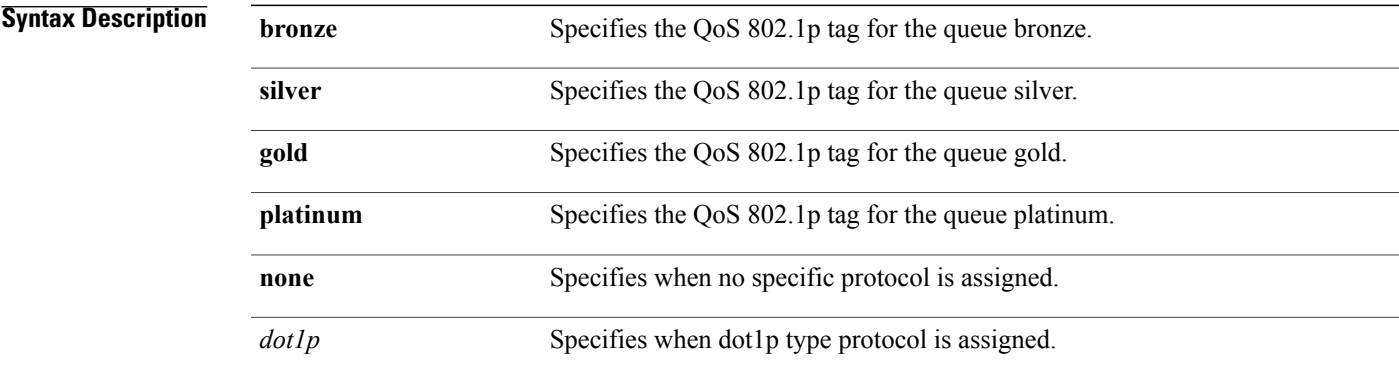

#### **Command Default** None

Г

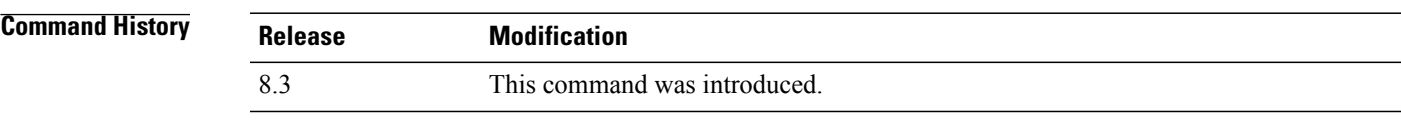

**Examples** The following example shows how to configure the QoS protocol type silver:

(Cisco Controller) > **config qos protocol-type silver dot1p**

**Related Commands show qos queue\_length all config qos dot1p-tag**

Ī

# **config qos queue\_length**

To specify the maximum number of packets that access points keep in their queues, use the **config qos queue\_length** command.

**config qos queue\_length** {**bronze** | **silver** | **gold** | **platinum**} *queue\_length*

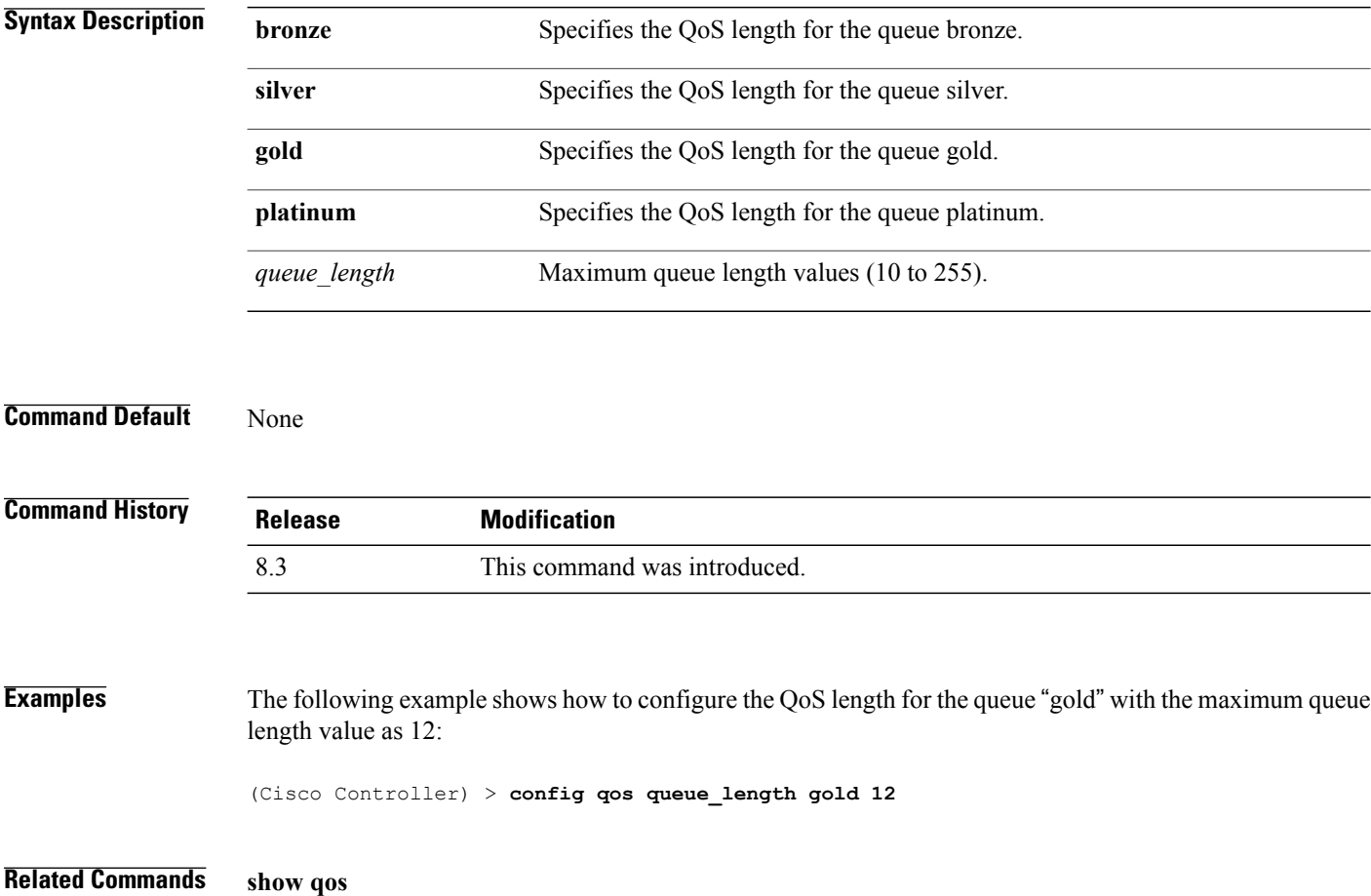

## **config qos qosmap**

 $\mathbf I$ 

To configure QoS map, use the **config qos qosmap** command.

**config qos qosmap** {**enable** | **disable** | **default** }

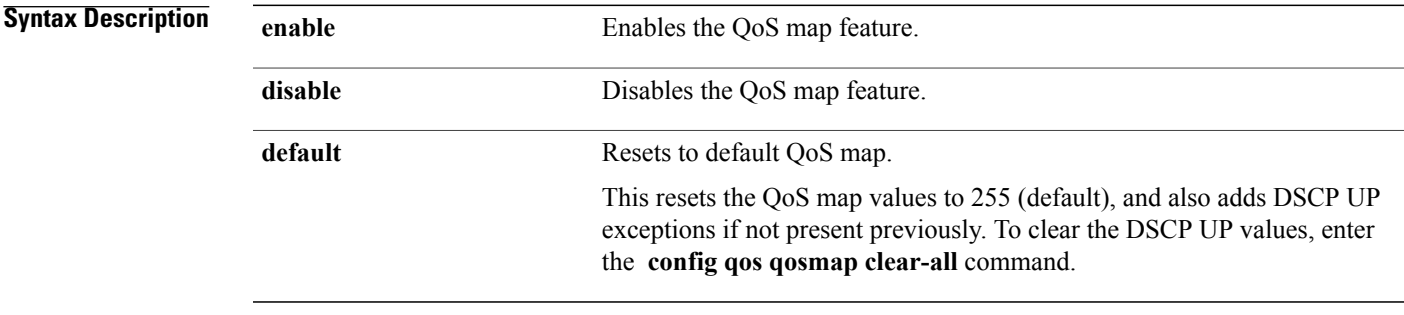

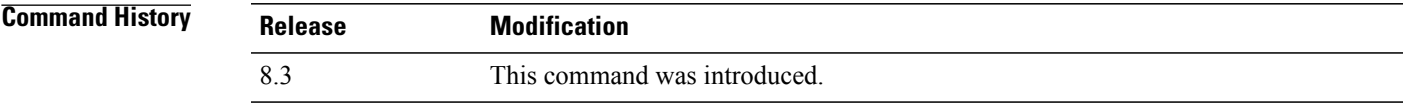

**Examples** The following example shows how to enable the QoS map.

(Cisco Controller) > **config qos qosmap enable**

 $\overline{\phantom{a}}$ 

#### **config qos qosmap up-to-dscp-map**

To configure the DSCP range for UP, use the **config qos qosmap** command.

**config qos qosmap up-to-dscp-map** {*up dscp-default dscp-start dscp-end*}

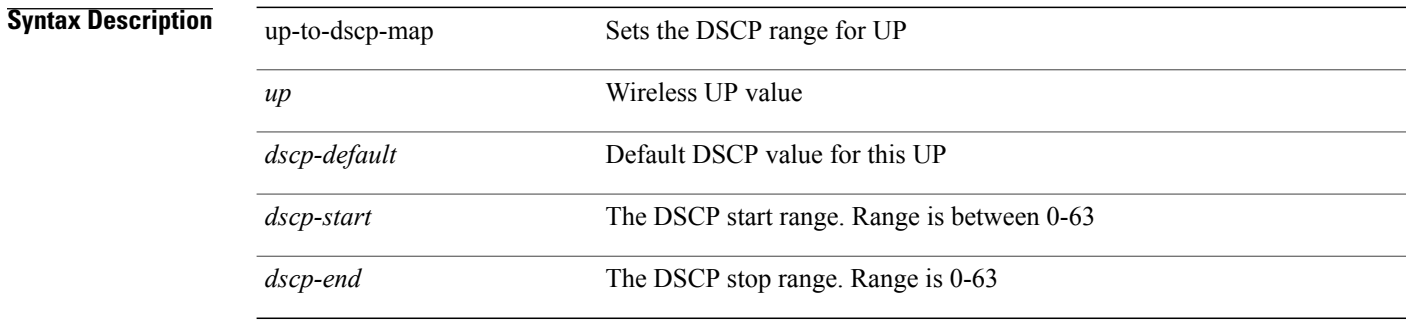

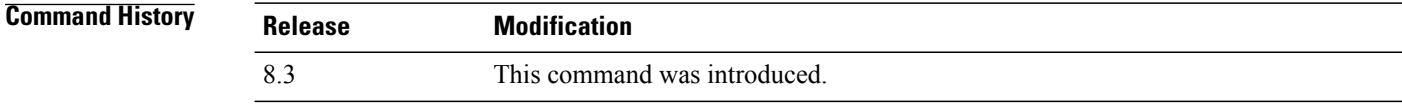

**Examples** The following example shows how to set the DSCP range for UP.

(Cisco Controller) > **config qos qosmap up-to-dscp-map 2 3 5 20**

Г

#### **config qos qosmap dscp-to-up-exception**

To configure the DSCP exception, use the **config qos qosmap** command.

**config qos qosmap dscp-to-up-exception** {*dscp up* }

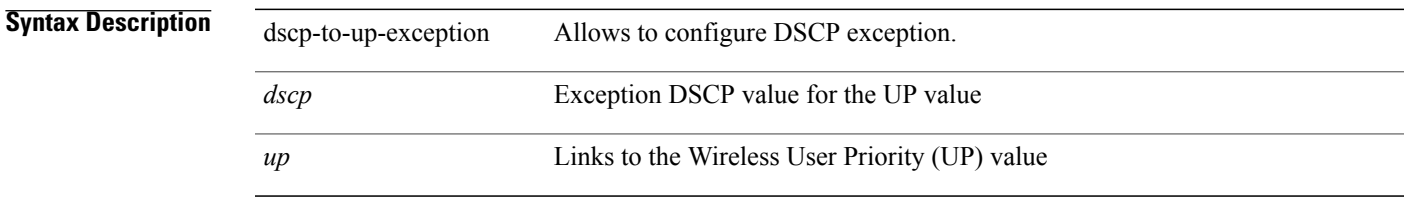

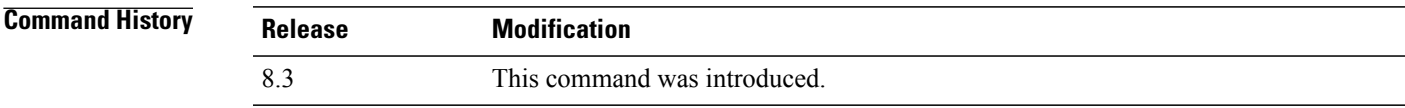

**Examples** The following example shows how to configure the DSCP exception:

(Cisco Controller) > **config qos qosmap dscp-to-up-exception 3 1**

 $\overline{\phantom{a}}$ 

## **config qos qosmap delete-dscp-exception**

To delete a dscp exception, use the **config qos qosmap** command.

**config qos qosmap delete-dscp-exception** *dscp*

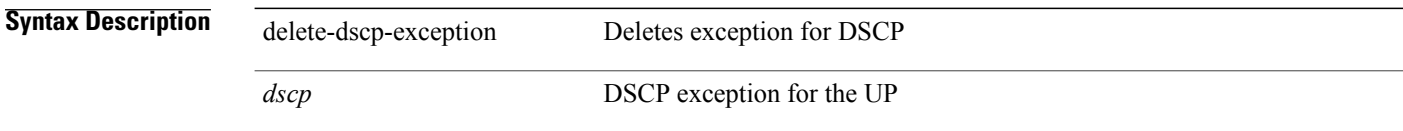

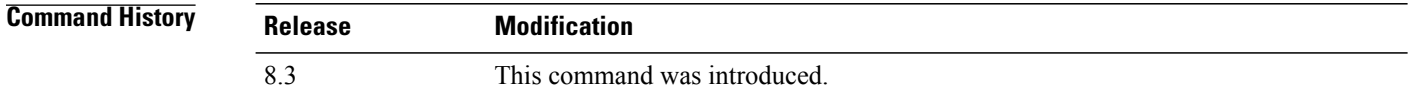

**Examples** The following example shows how to delete a exception for DSCP.

(Cisco Controller) > **config qos qosmap delete-dscp-exception 23**

 $\mathbf I$ 

## **config qos qosmap clear-all**

To delete all the exceptions from the QoS map, use the **config qos qosmap** command.

**config qos qosmap clear-all**

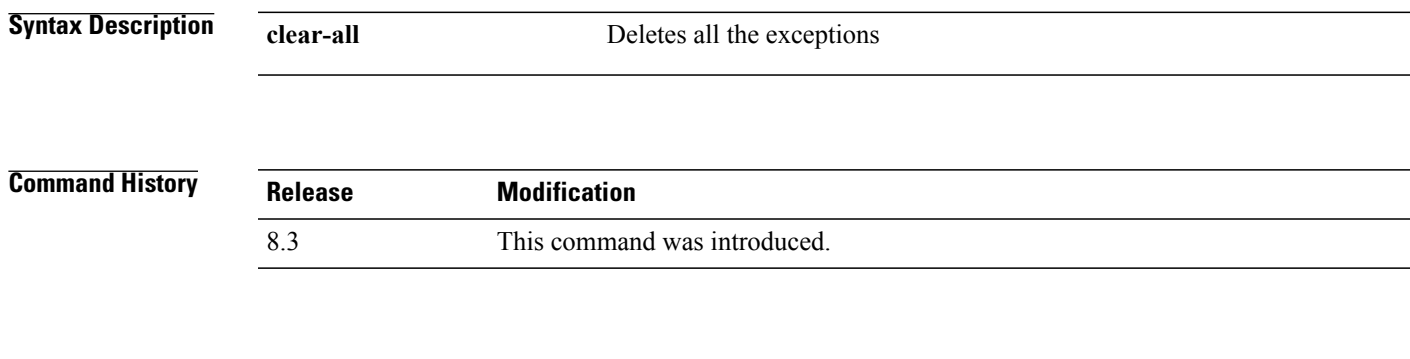

**Examples** The following example shows how to clear all the exceptions from the QoS map.

(Cisco Controller) > **config qos qosmap clear-all**

T

#### **config qos qosmap trust dscp upstream**

To mark the upstream packets using the client dscp, use the **config qos qosmap** command.

**config qos qosmap trust-dscp-upstream** {**enable** | **disable** }

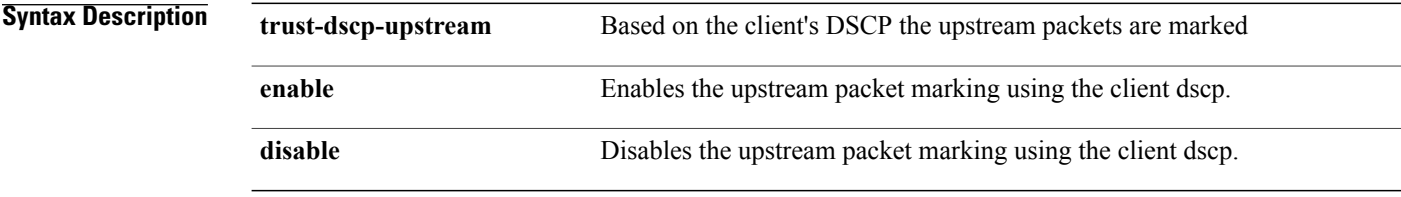

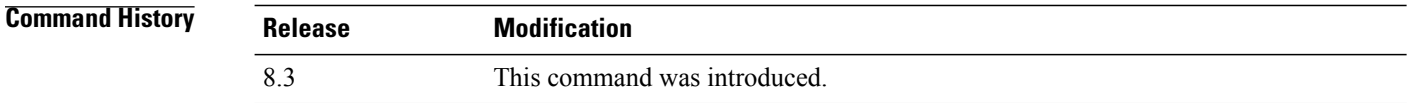

**Examples** The following example shows how to enable client dscp based packet marking.

(Cisco Controller) > **config qos qosmap trust-dscp-upstream enable**

 $\mathbf{I}$ 

# **config service timestamps**

To enable or disable time stamps in message logs, use the **config service timestamps** command.

**config service timestamps** {**debug** | **log**} {**datetime** | **disable**}

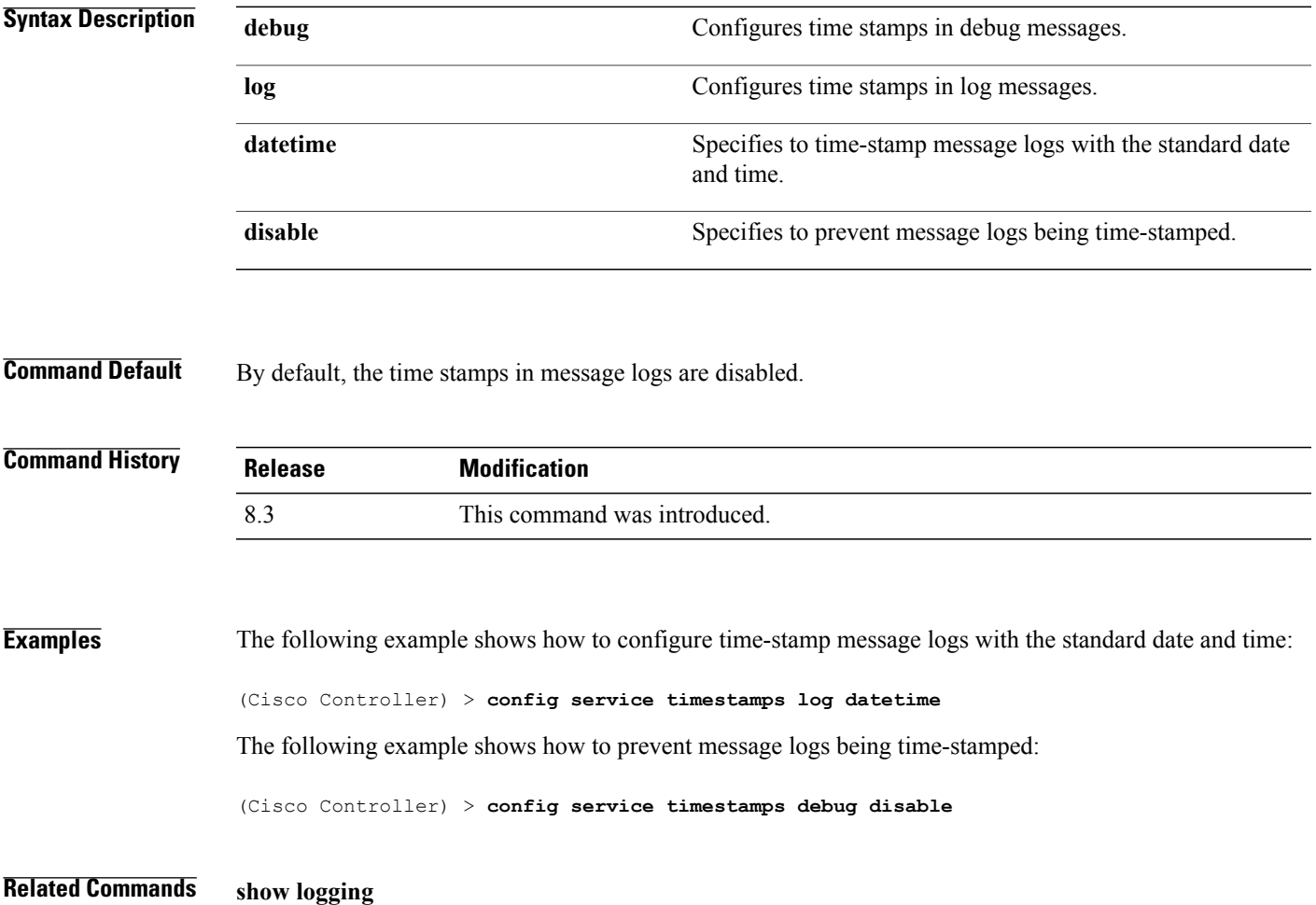

1

# **config sessions maxsessions**

To configure the number of Telnet CLI sessions allowed by the Cisco wireless LAN controller, use the **config sessions maxsessions** command.

**config sessions maxsessions** *session\_num*

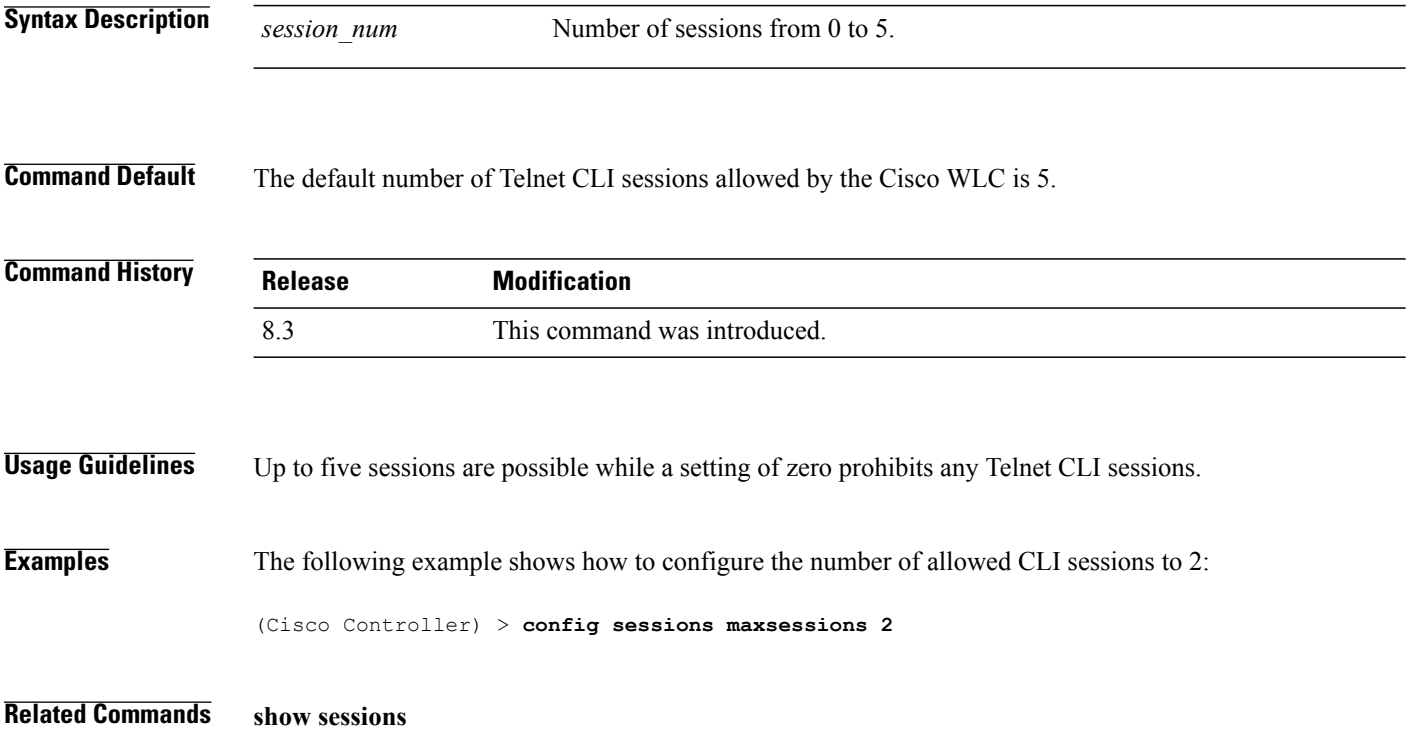

# **config sessions timeout**

 $\mathbf{I}$ 

To configure the inactivity timeout for Telnet CLI sessions, use the **config sessions timeout** command.

**config sessions timeout** *timeout*

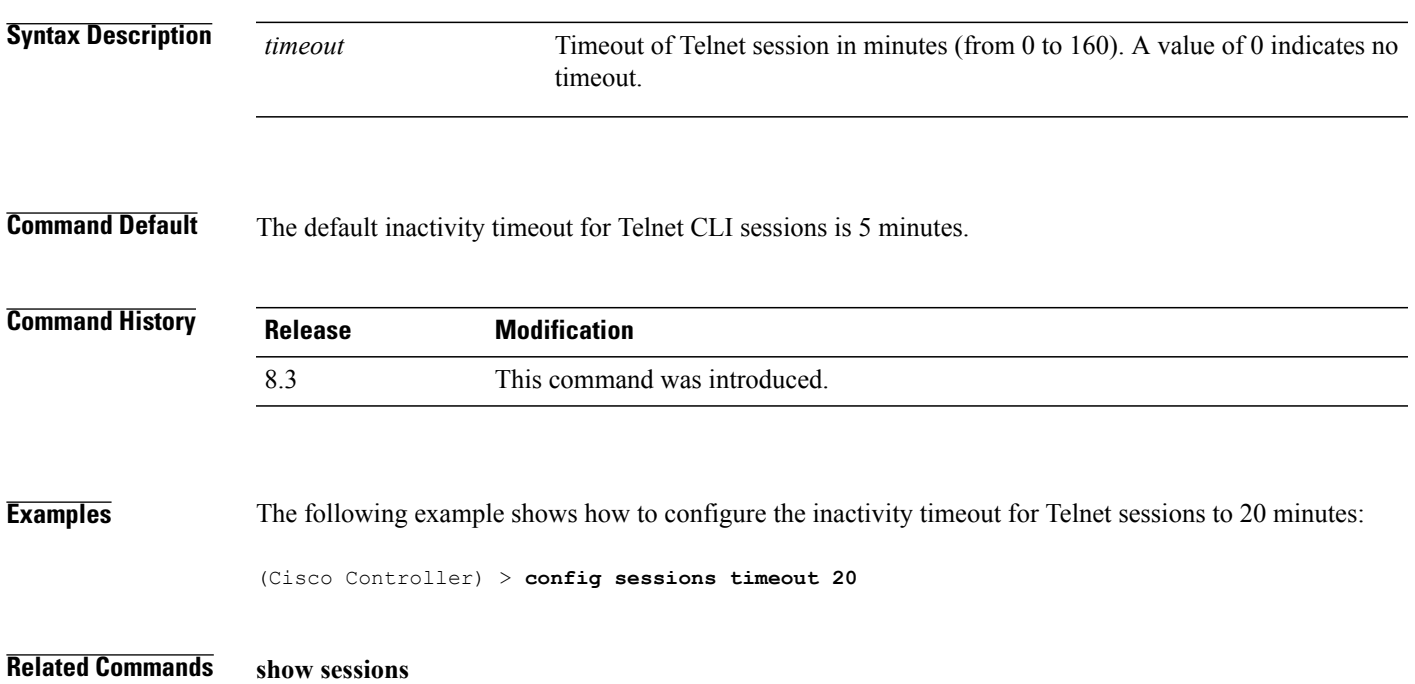

 $\overline{\phantom{a}}$ 

#### **config switchconfig strong-pwd**

To enable or disable your controller to check the strength of newly created passwords, use the **config switchconfig strong-pwd** command.

**config switchconfig strong-pwd** {**case-check** | **consecutive-check** | **default-check** | **username-check** | **position-check** | **case-digit-check** | **minimum** {**upper-case** | **lower-case** | **digits** | **special-chars**} *no.\_of\_characters* | **min-length** | *password\_length* | **lockout**{**mgmtuser** | **snmpv3user** | **time** | **attempts**} | **lifetime** {**mgmtuser** | **snmpv3user**} *lifetime* | **all-checks**} {**enable** | **disable**}

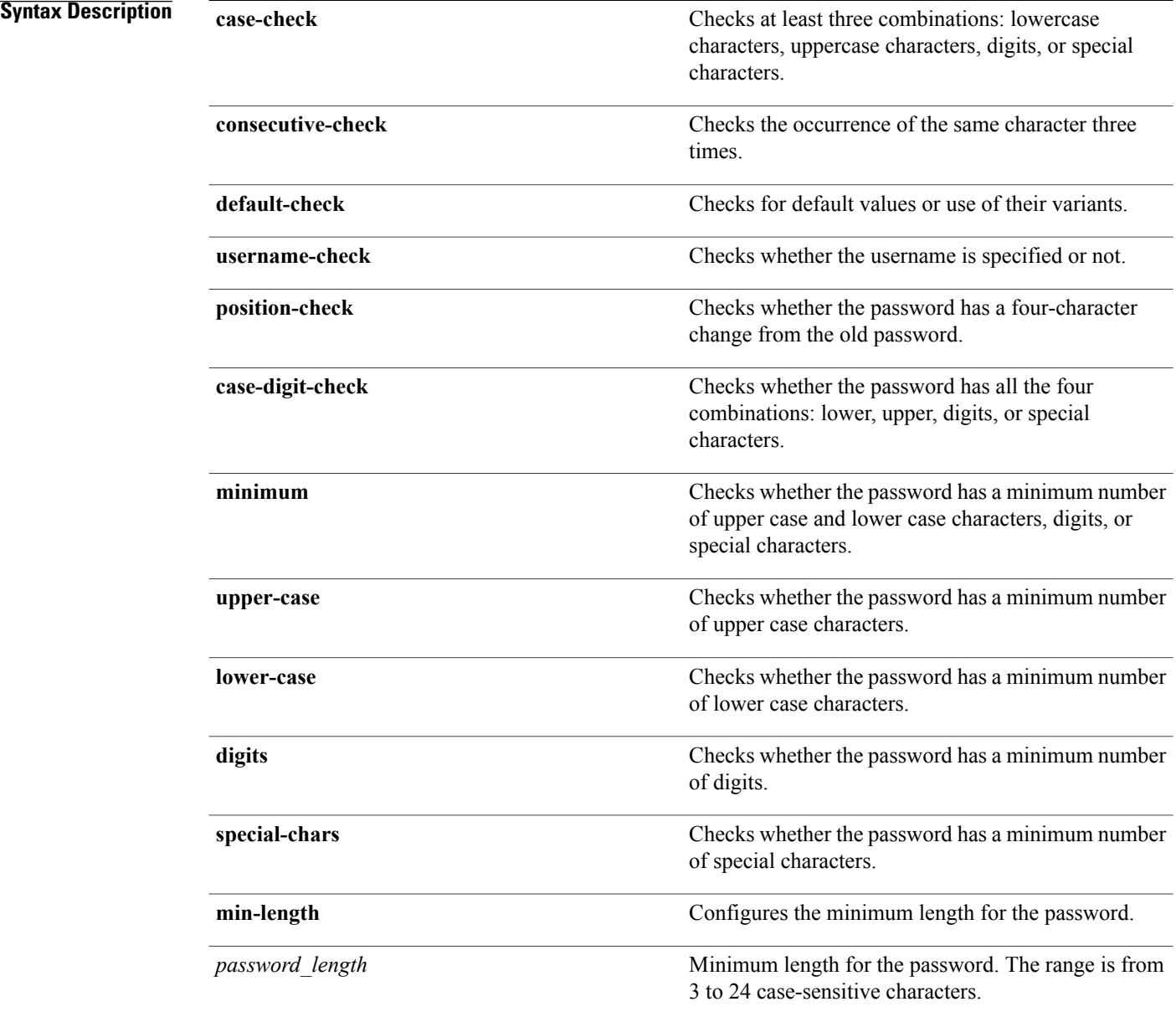

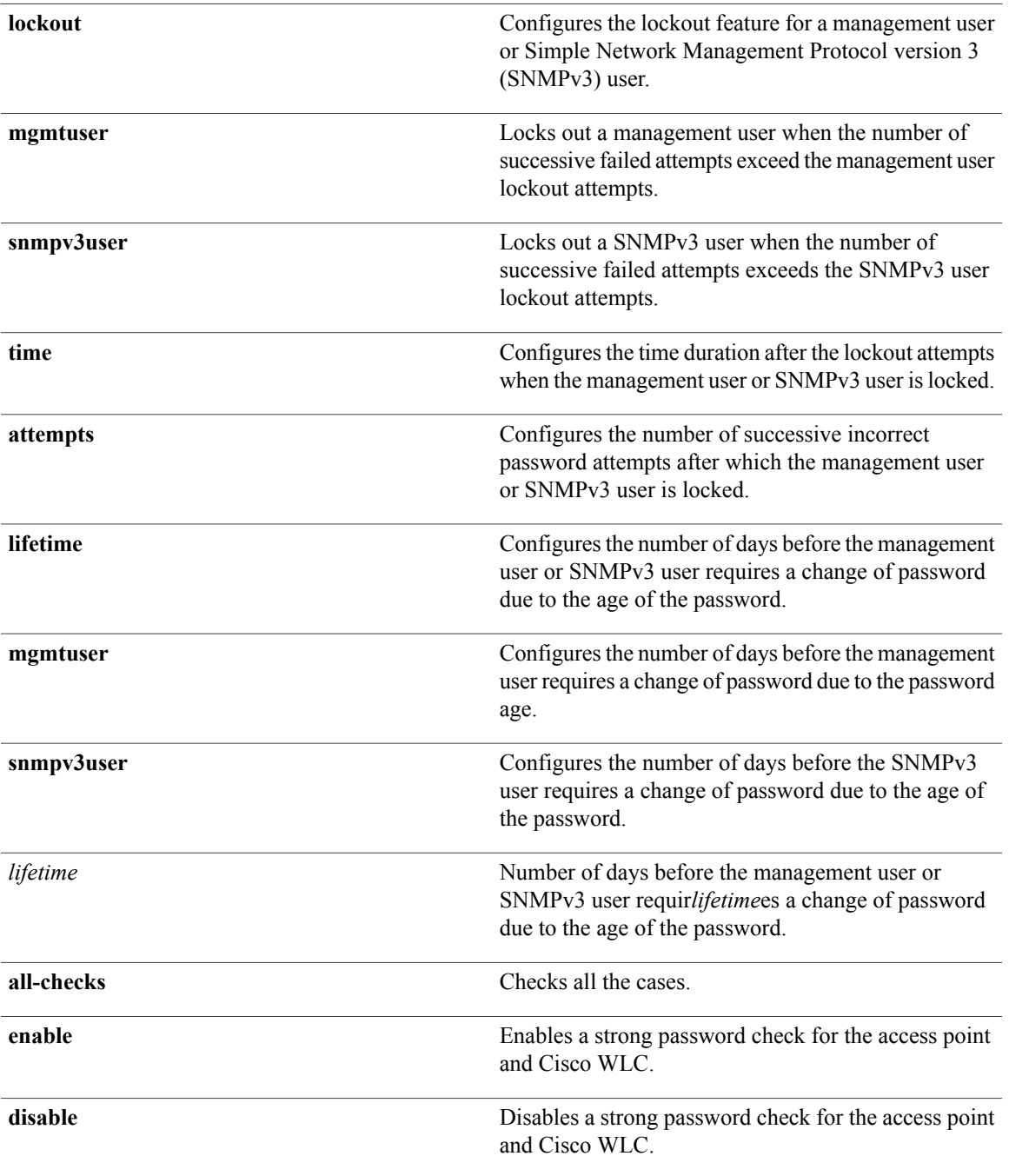

#### **Command Default** None

#### $$

 $\mathbf I$ 

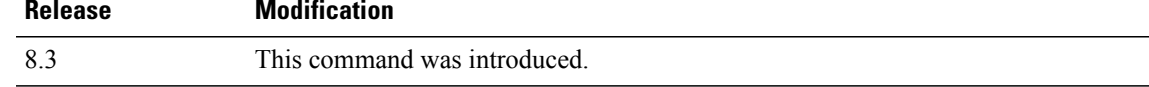

 $\overline{\phantom{a}}$ 

**Examples** The following example shows how to enable the Strong Password Check feature: (Cisco Controller) > **config switchconfig strong-pwd case-check enable**

#### **Related Commands show switchconfig**

**config switchconfig flowcontrol config switchconfig mode config switchconfig secret-obfuscation config switchconfig fips-prerequisite config switchconfig boot-break**
# **config sysname**

 $\mathbf I$ 

To set the Cisco wireless LAN controller system name, use the **config sysname** command.

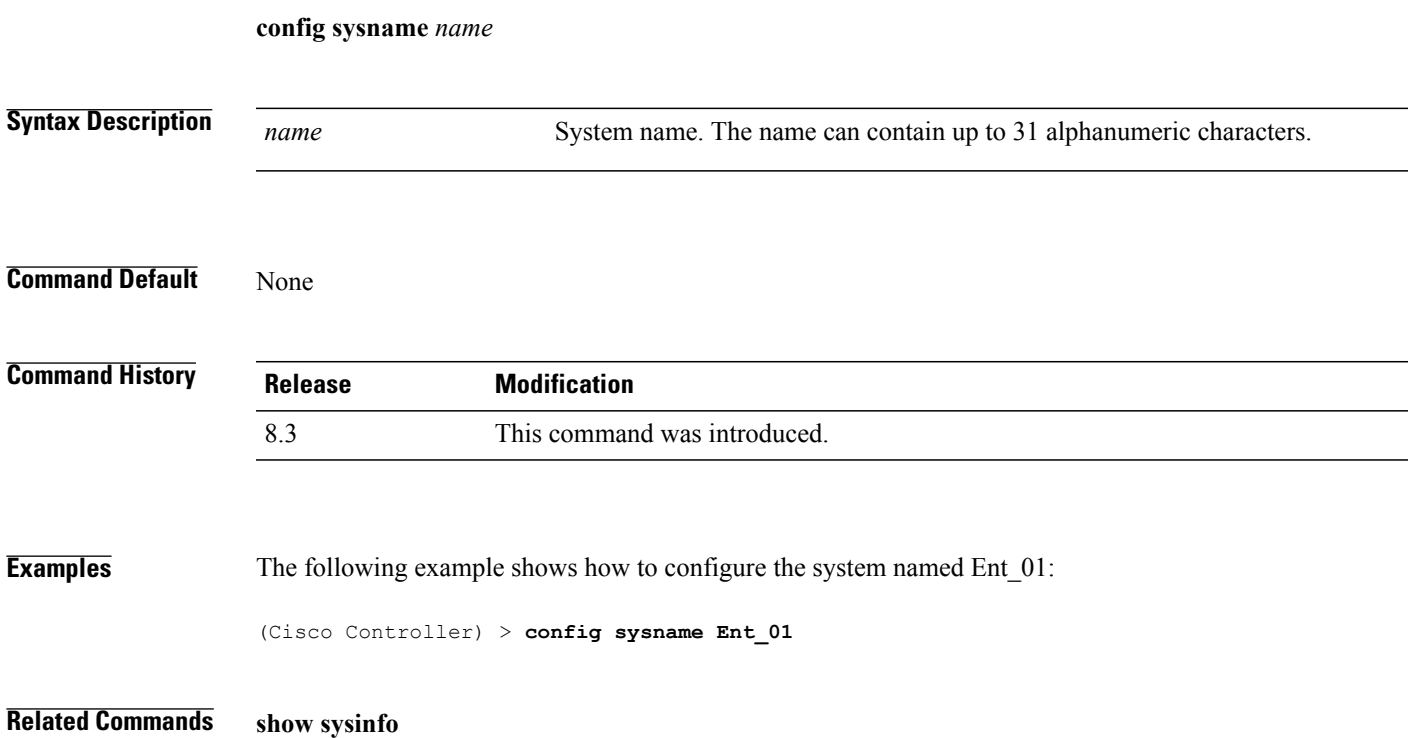

### **config snmp community accessmode**

To modify the access mode (read only or read/write) of anSNMPcommunity, use the **config snmpcommunity accessmode** command.

**config snmp community accessmode** {**ro** | **rw**} *name*

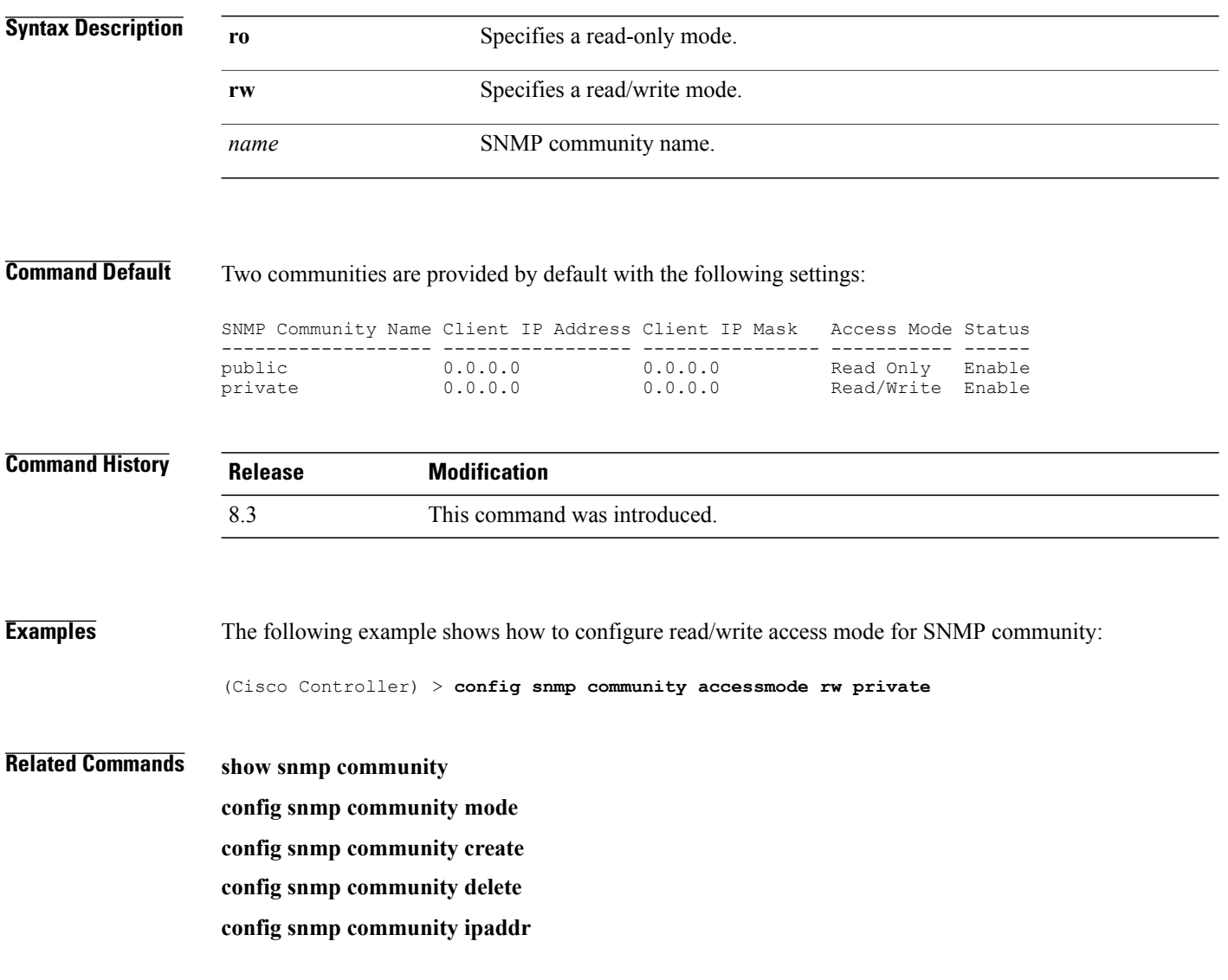

# **config snmp community create**

To create a new SNMP community, use the **config snmp community create** command.

**config snmp community create** *name*

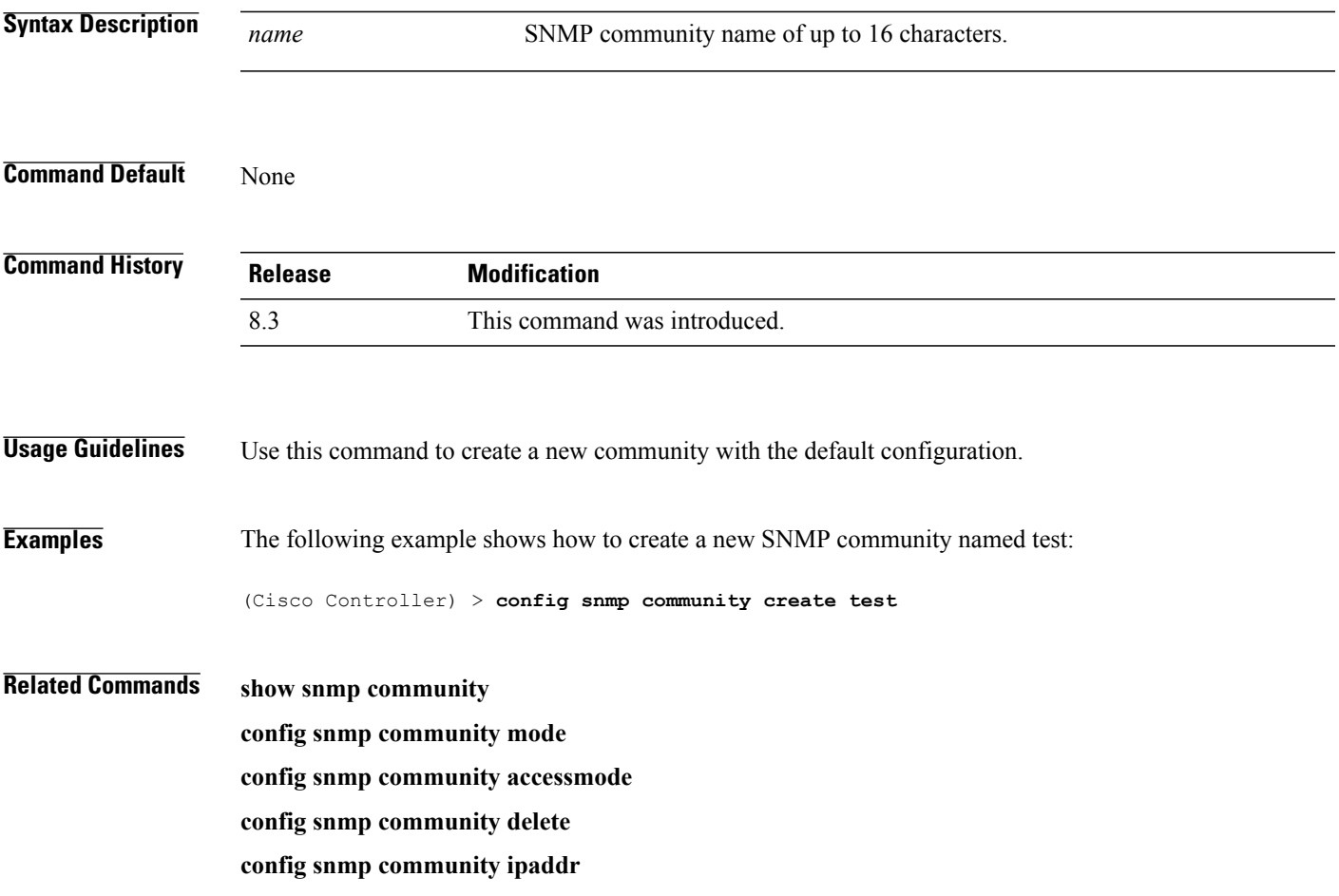

# **config snmp community delete**

To delete an SNMP community, use the **config snmp community delete** command.

**config snmp community delete** *name*

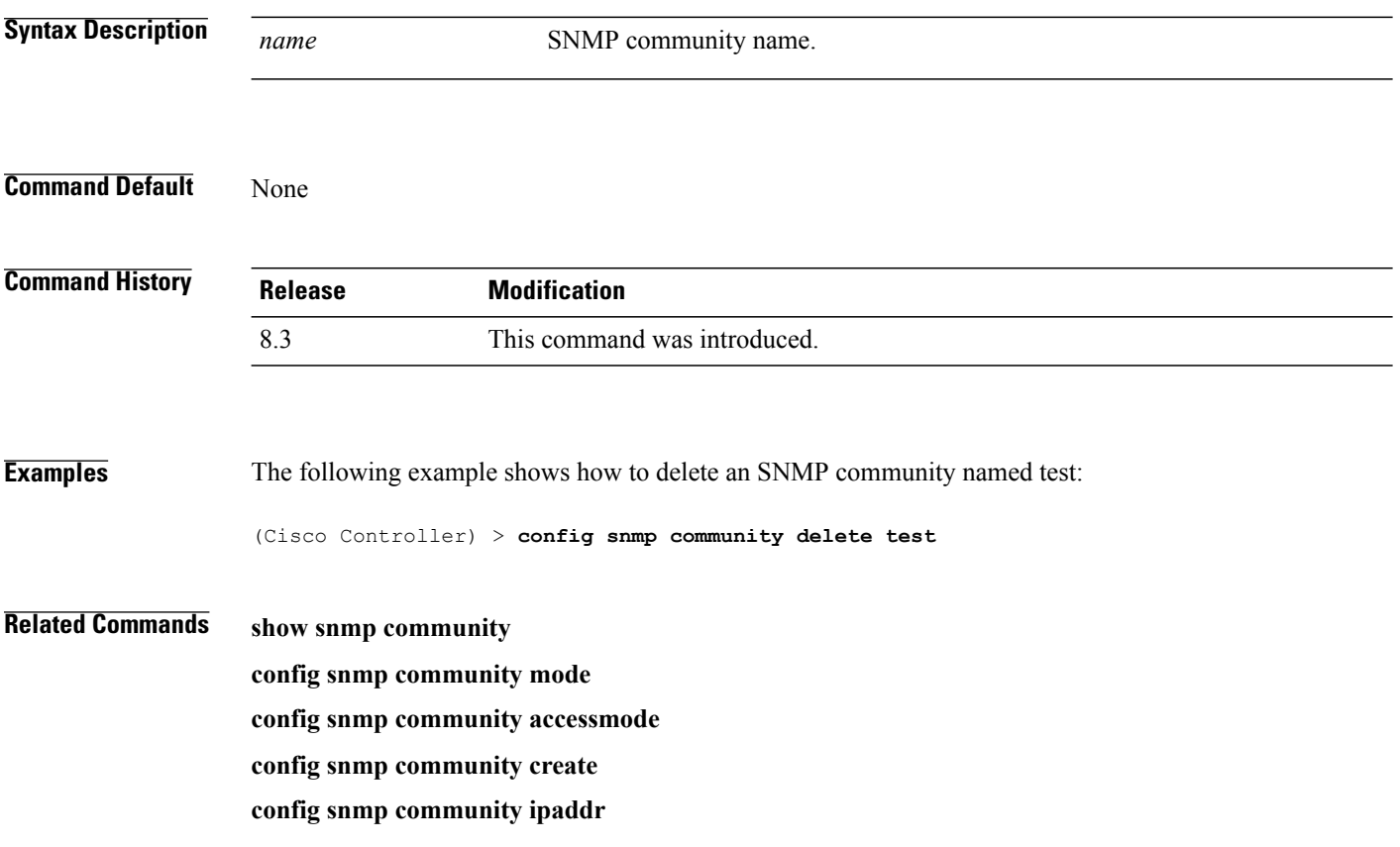

# **config snmp community ipaddr**

To configure the IPv4 or IPv6 address of an SNMP community, use the **config snmp community ipaddr** command.

**config snmp community ipaddr** *IP addr IPv4 mask/IPv6 Prefix lengthname*

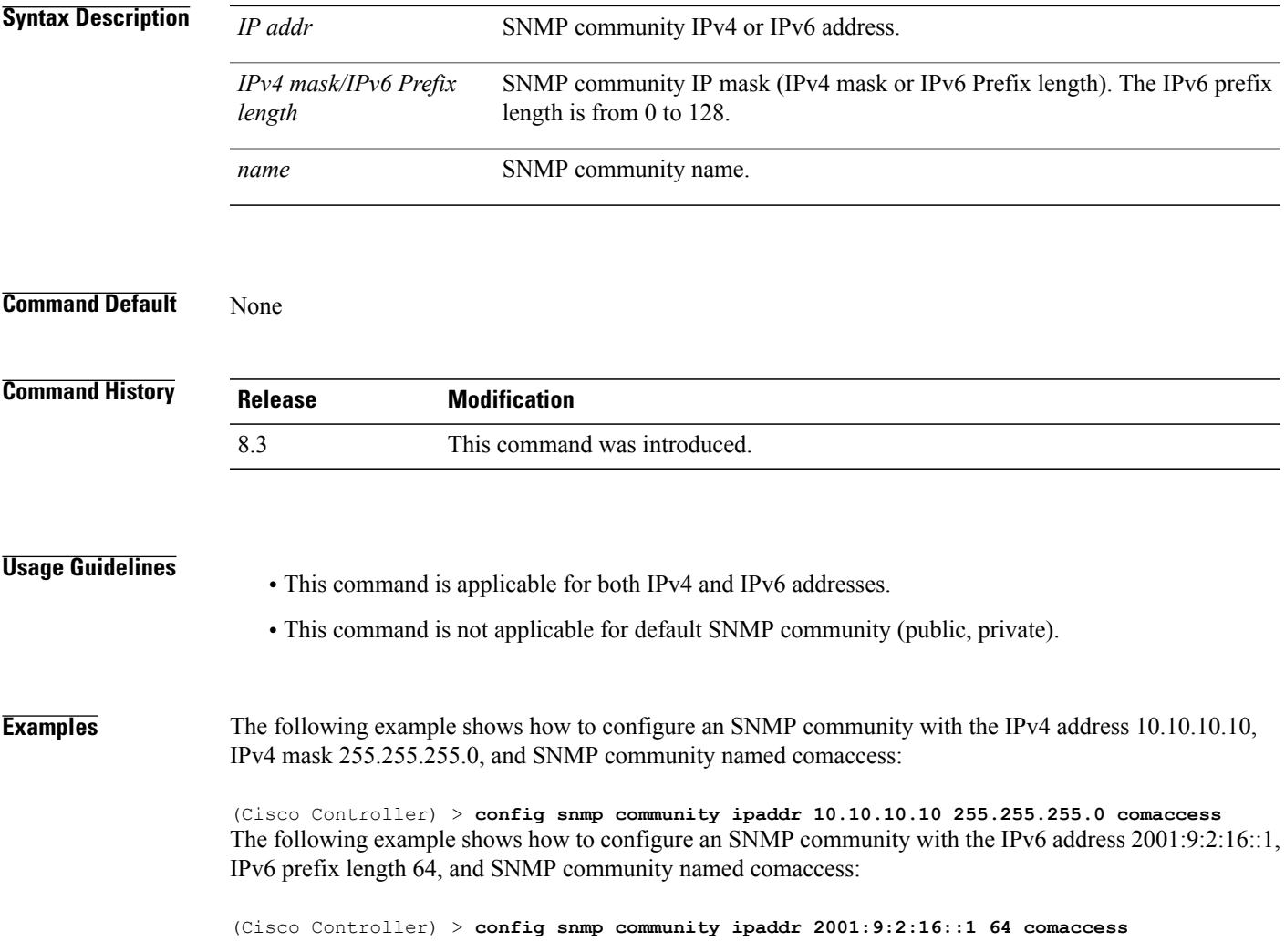

# **config snmp community mode**

To enable or disable an SNMP community, use the **config snmp community mode** command.

**config snmp community mode** {**enable** | **disable**} *name*

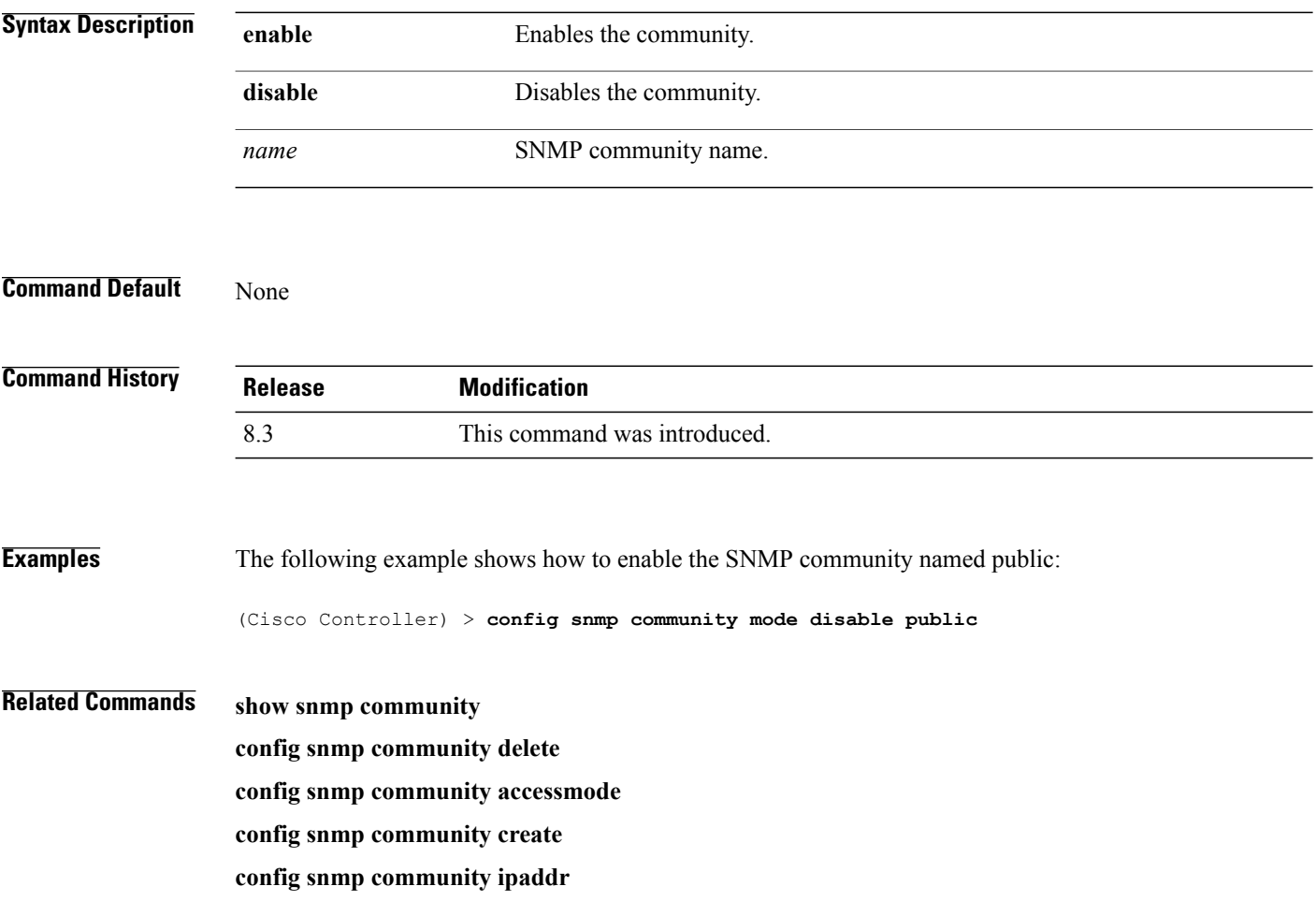

# **config snmp engineID**

 $\mathbf{I}$ 

To configure the SNMP engine ID, use the **config snmp engineID** command.

**config snmp engineID** {*engine\_id* | **default**}

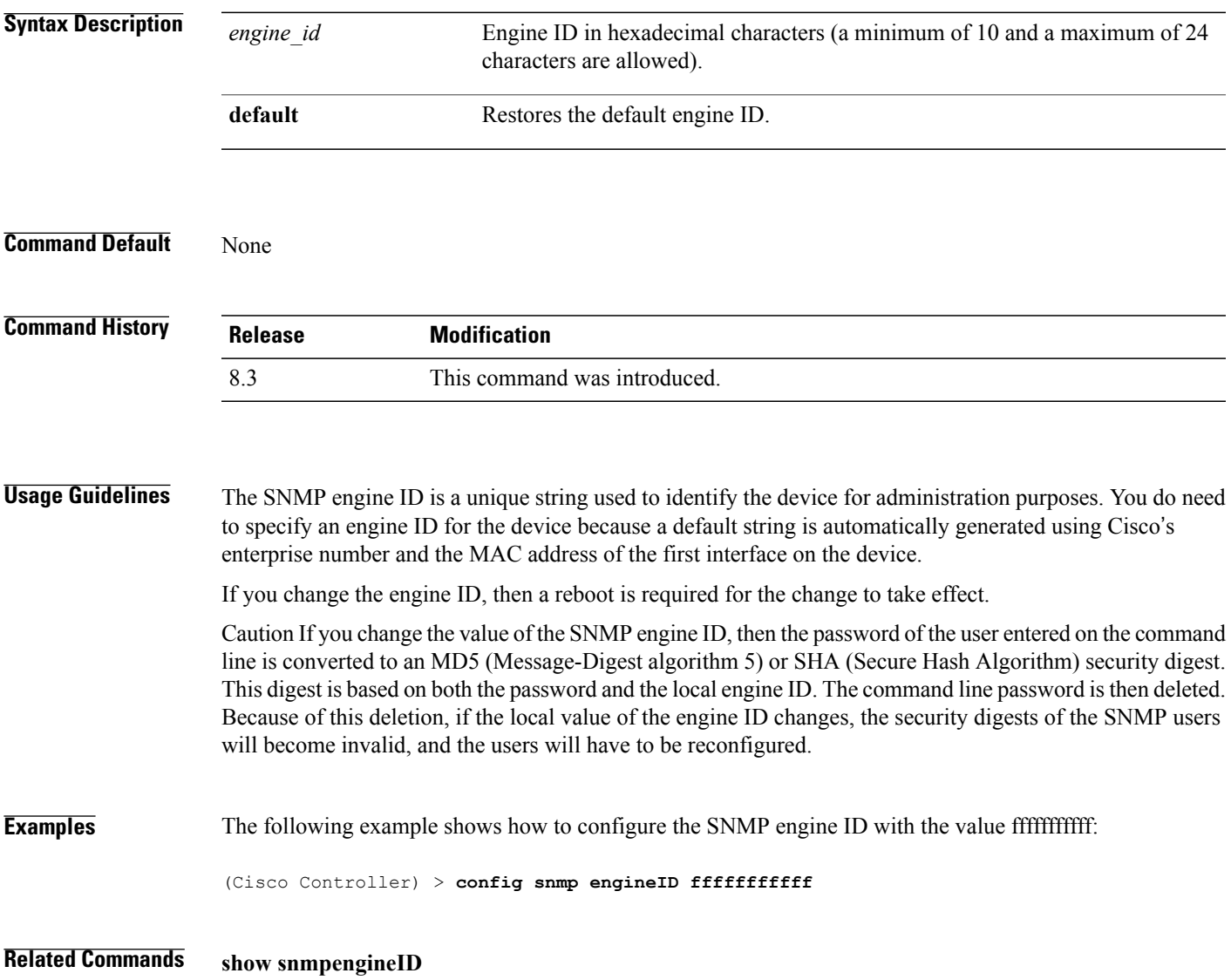

T

### **config snmp syscontact**

To set the SNMP system contact name, use the **config snmp syscontact** command.

**config snmp syscontact** *contact*

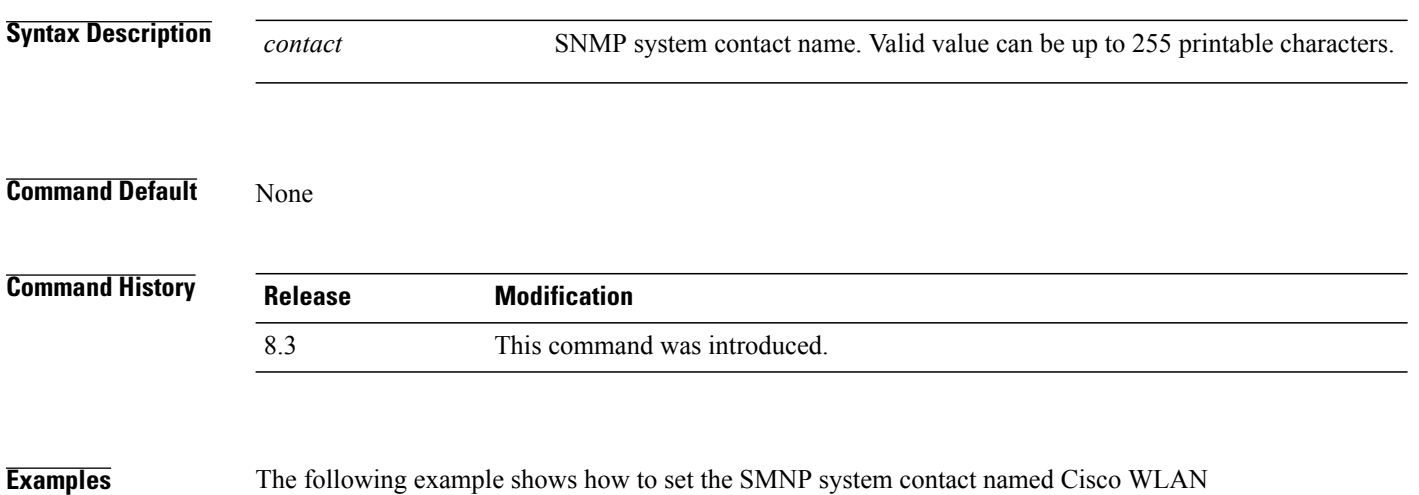

Solution\_administrator:

(Cisco Controller) > **config snmp syscontact Cisco WLAN Solution\_administrator**

# **config snmp syslocation**

 $\mathbf{I}$ 

To configure the SNMP system location name, use the **config snmp syslocation** command.

**config snmp syslocation** *location*

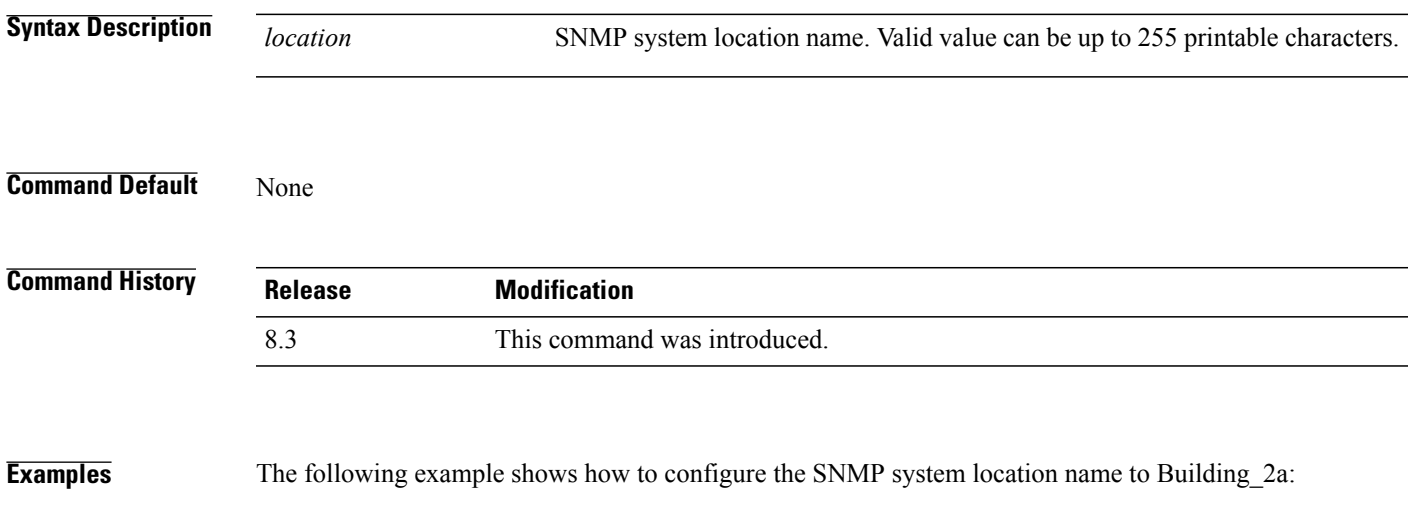

(Cisco Controller) > **config snmp syslocation Building\_2a**

# **config snmp trapreceiver create**

To configure a server to receive SNMP traps, use the **config snmp trapreceiver create** command.

**config snmp trapreceiver create** *name IP addr*

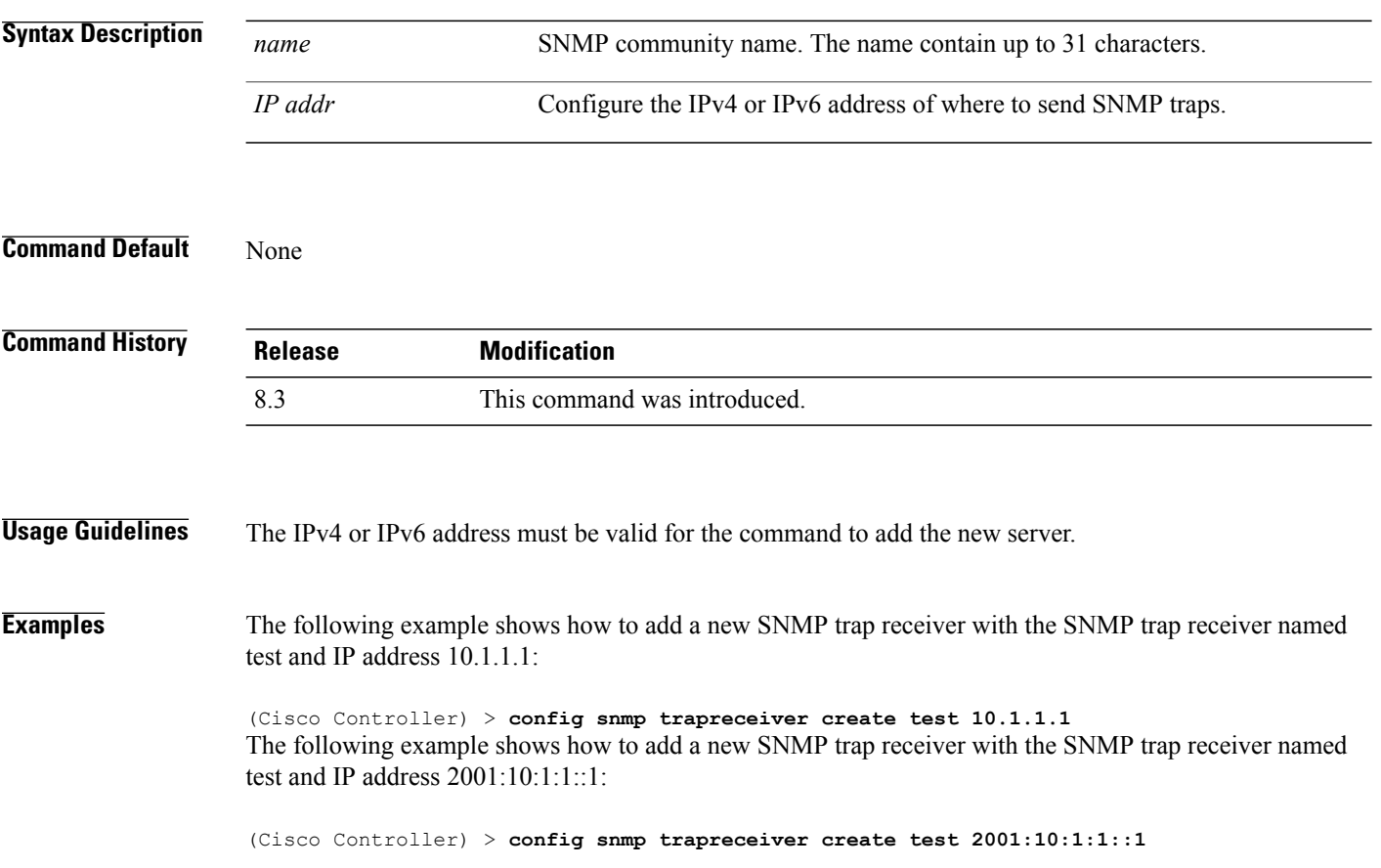

# **config snmp trapreceiver delete**

To delete a server from the trap receiver list, use the **config snmp trapreceiver delete** command.

**config snmp trapreceiver delete** *name*

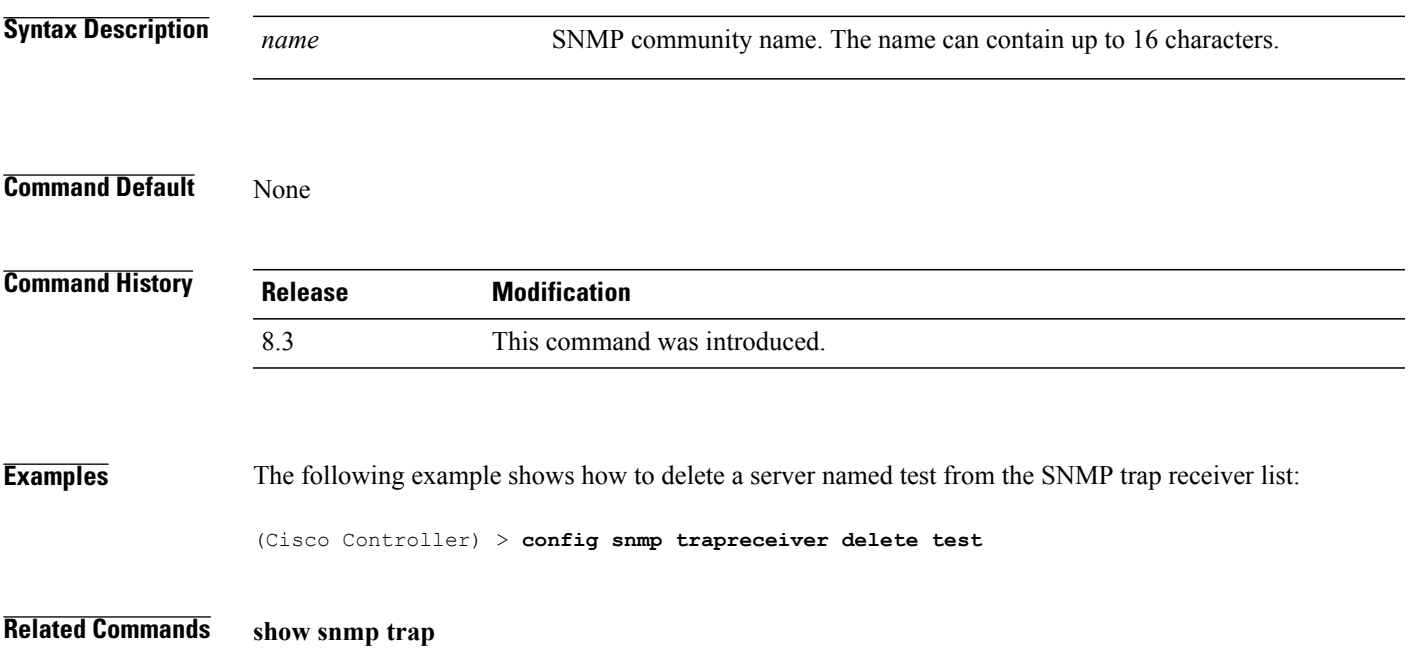

### **config snmp trapreceiver mode**

To send or disable sending traps to a selected server, use the **config snmp trapreceiver mode** command.

**config snmp trapreceiver mode** {**enable** | **disable**} *name*

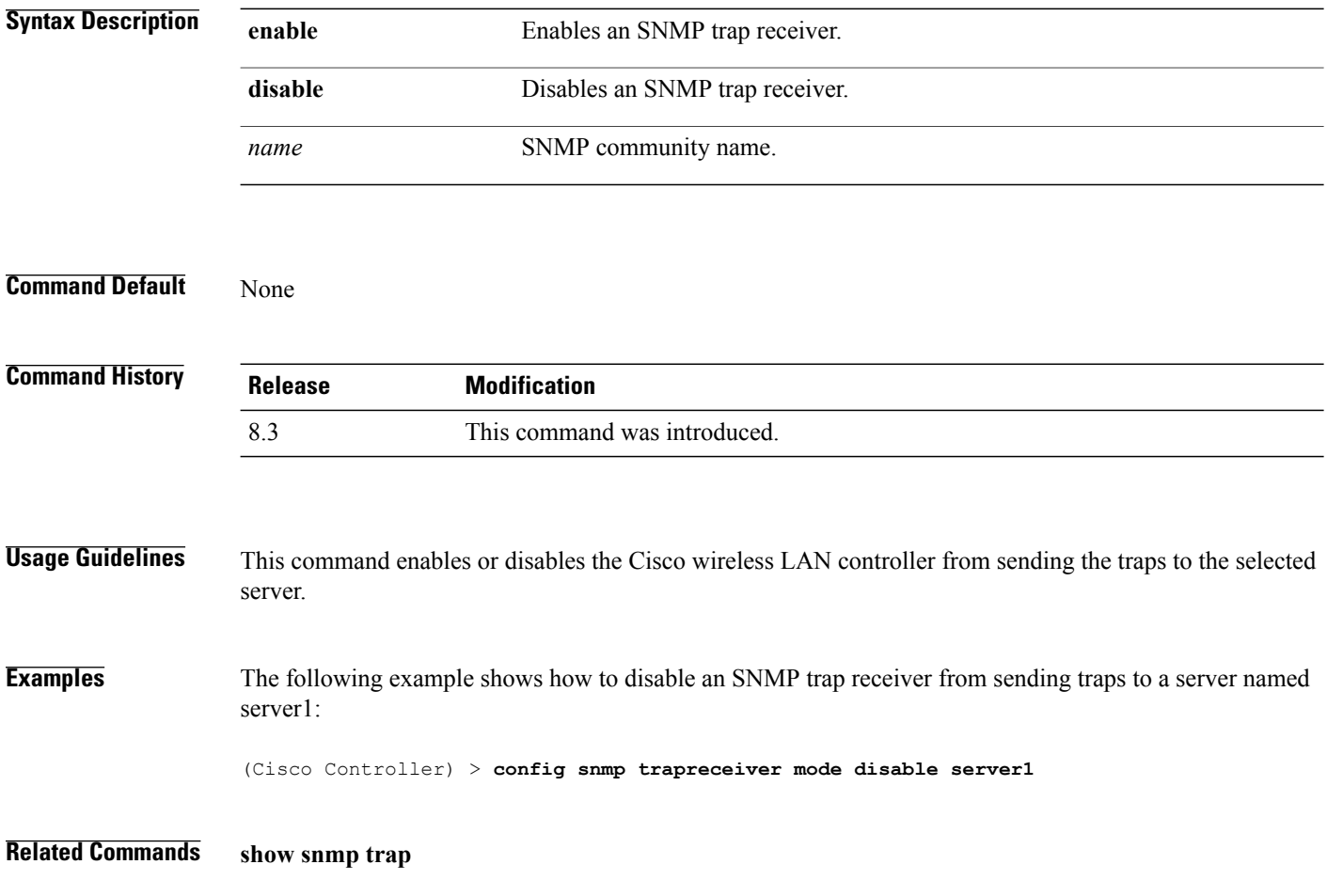

### **config snmp v3user create**

To create a version 3 SNMP user, use the **config snmp v3user create** command.

**config snmp v3user create** *username* {**ro** | **rw**} {**none** | **hmacmd5** | **hmacsha**} {**none** | **des** | **aescfb128**} [*auth\_key*] [*encrypt\_key*]

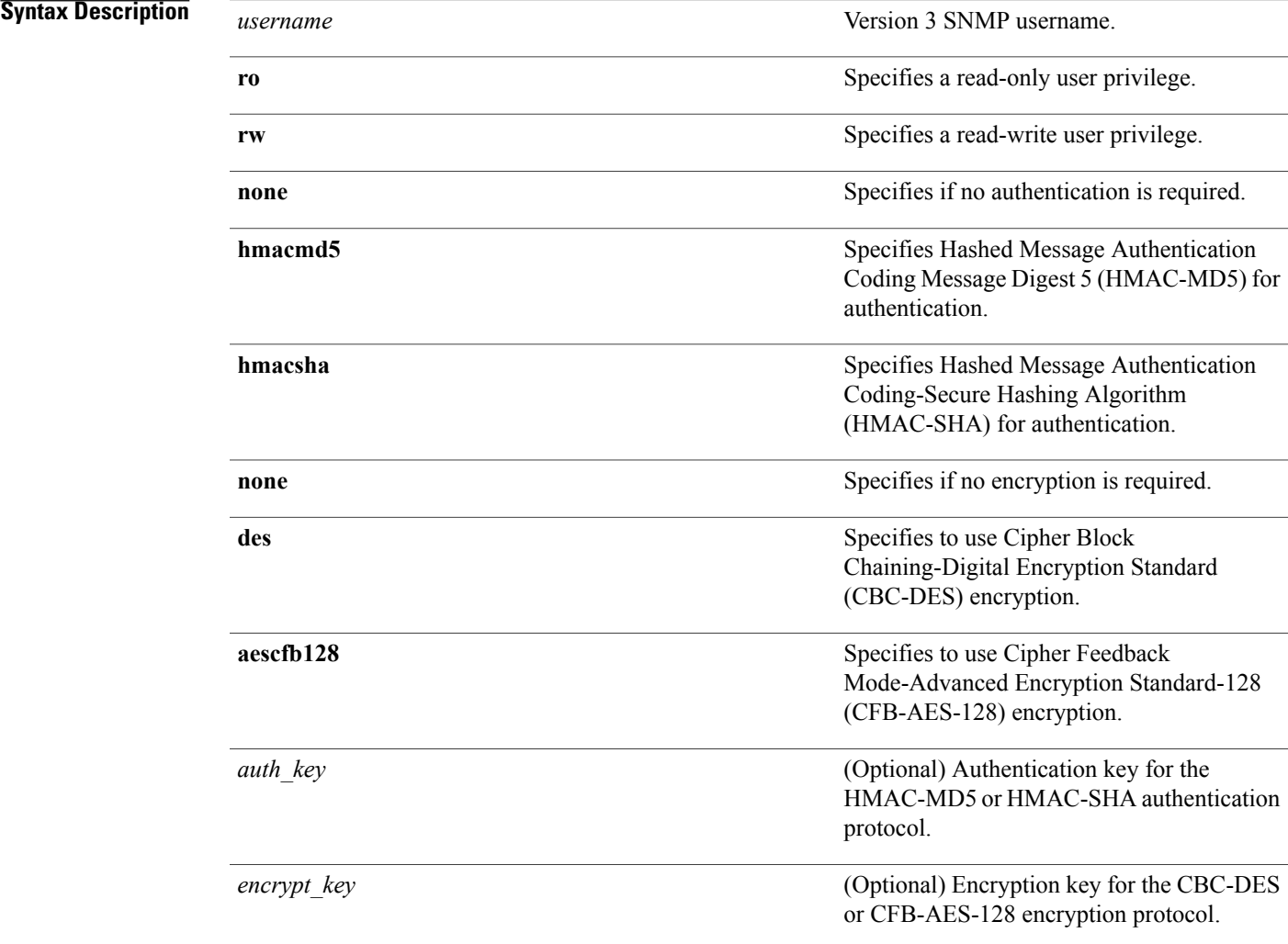

#### **Command Default** SNMP v3 username AccessMode Authentication Encryption

Г

-------------------- ------------- -------------- ----------- Read/Write HMAC-SHA CFB-AES

 $\mathbf I$ 

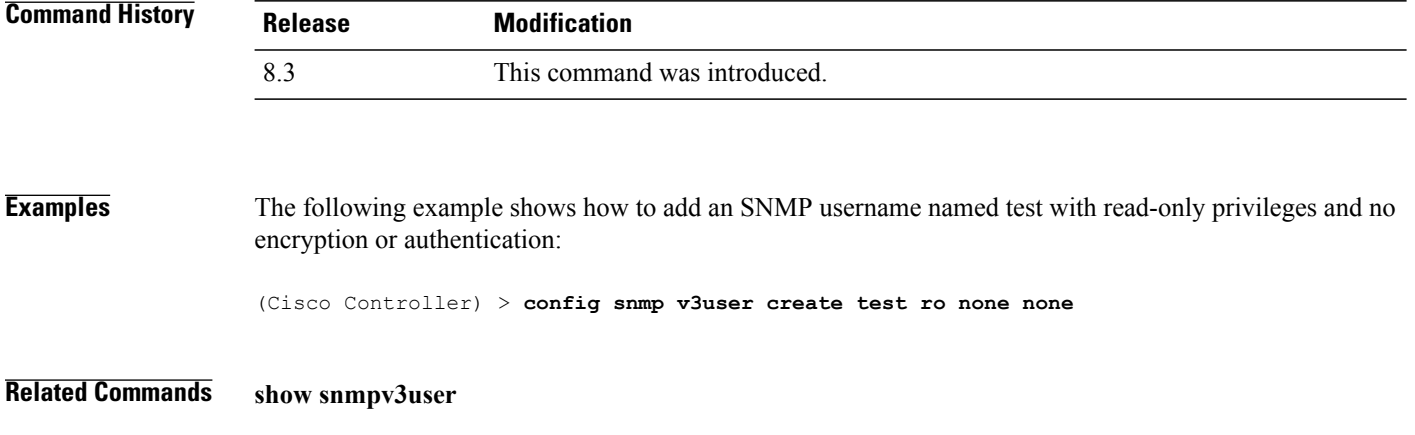

# **config snmp v3user delete**

To delete a version 3 SNMP user, use the **config snmp v3user delete** command.

**config snmp v3user delete** *username*

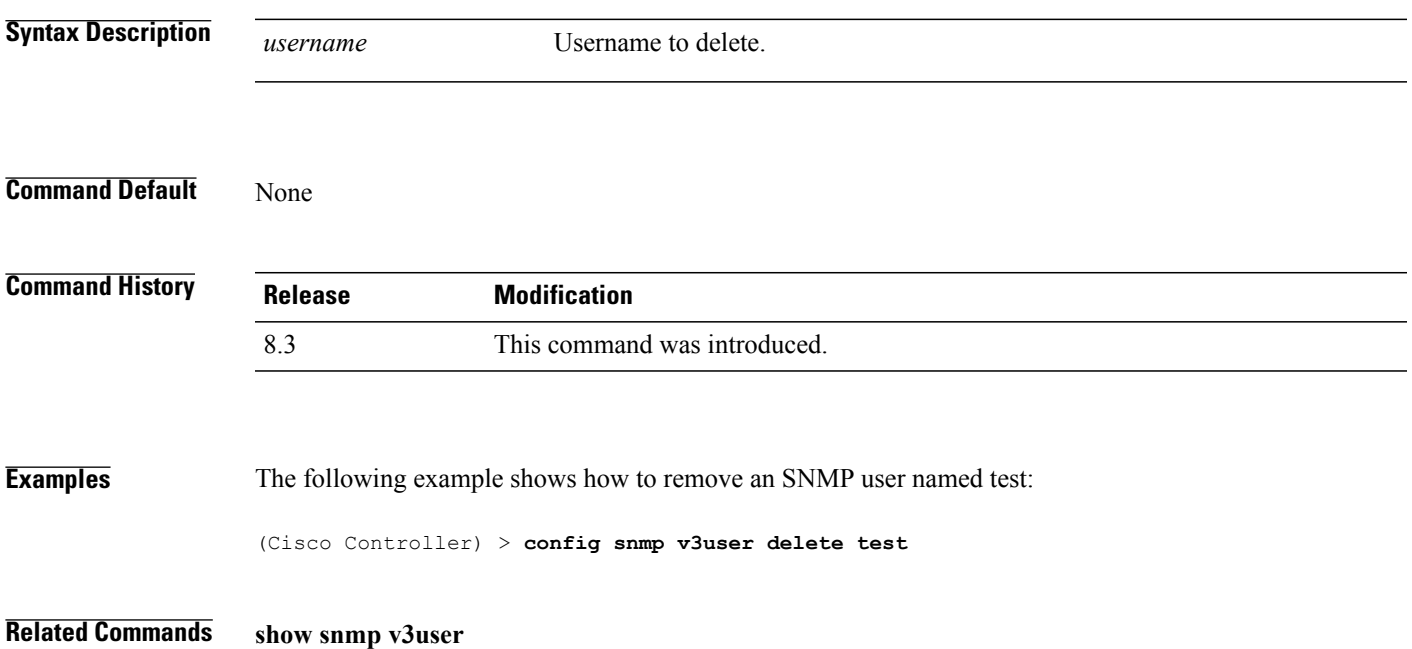

### **config snmp version**

To enable or disable selected SNMP versions, use the **config snmp version** command.

**config snmp version** {**v1** | **v2** | **v3**} {**enable** | **disable**}

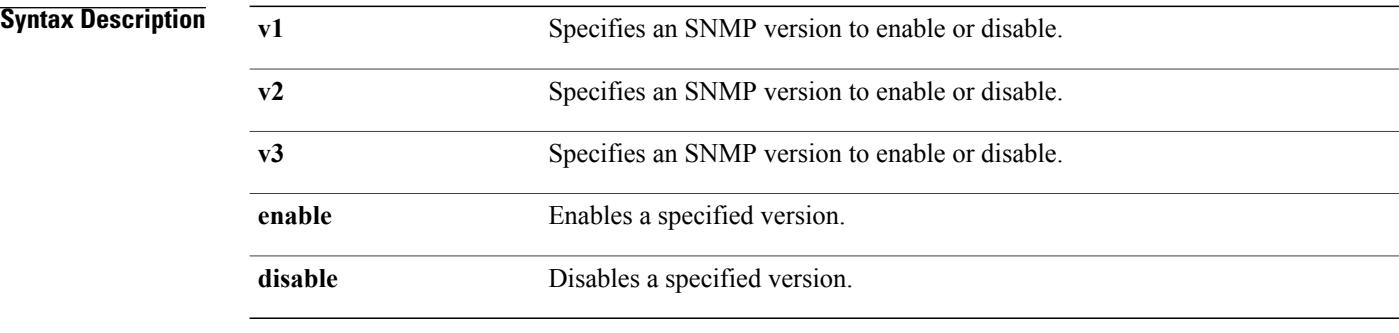

**Command Default** By default, all the SNMP versions are enabled.

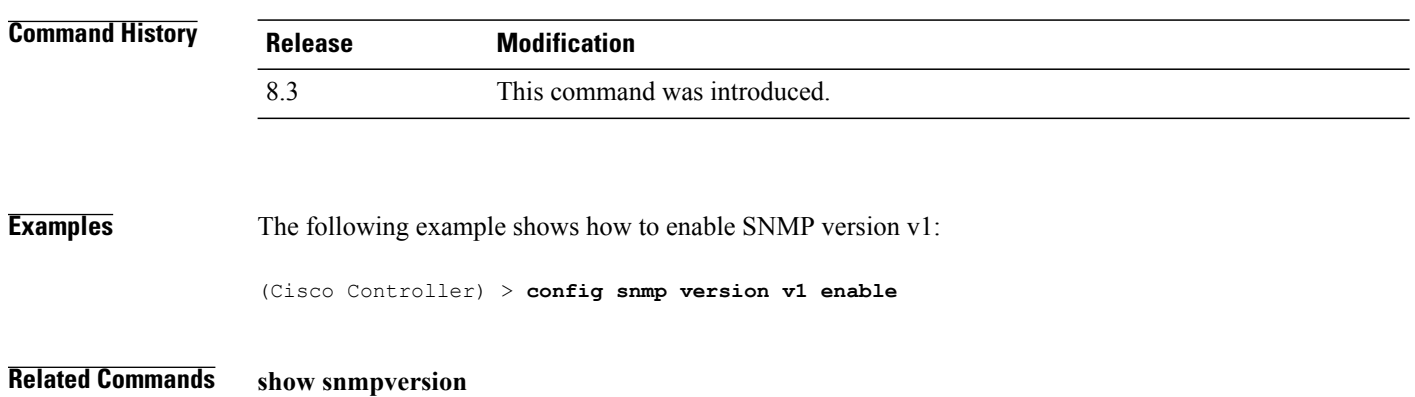

### **config time manual**

 $\mathbf{I}$ 

To set the system time, use the **config time manual** command.

**config time manual** *MM* |*DD* | *YY HH*:*MM*:*SS*

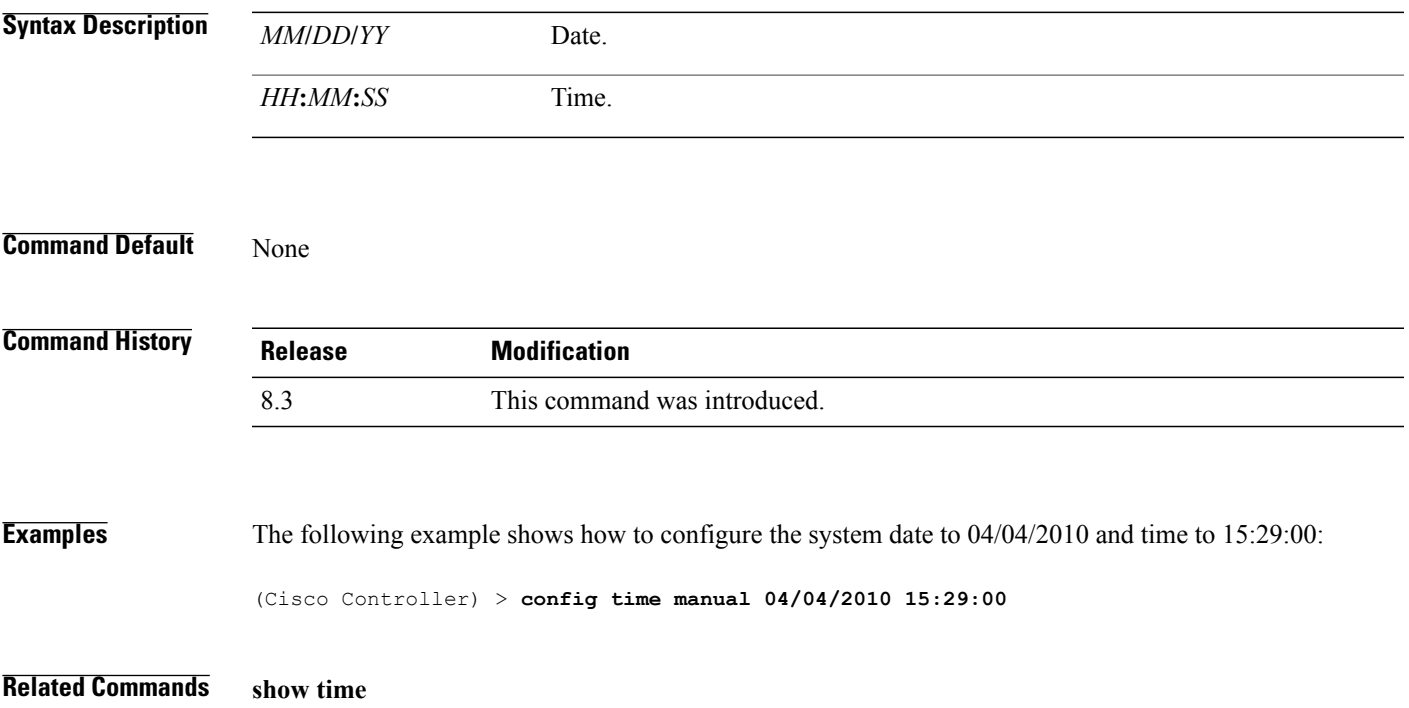

T

### **config time ntp**

To set the Network Time Protocol (NTP), use the **config time ntp** command.

**config time ntp** {**auth** {**enable** *server-index key-index* | **disable** *server-index*} | **interval** *interval* | **key-auth** {**add** *key-index* **md5** {**ascii** | **hex**} *key*} | **delete** *key-index*} | **server** *index IP Address*}

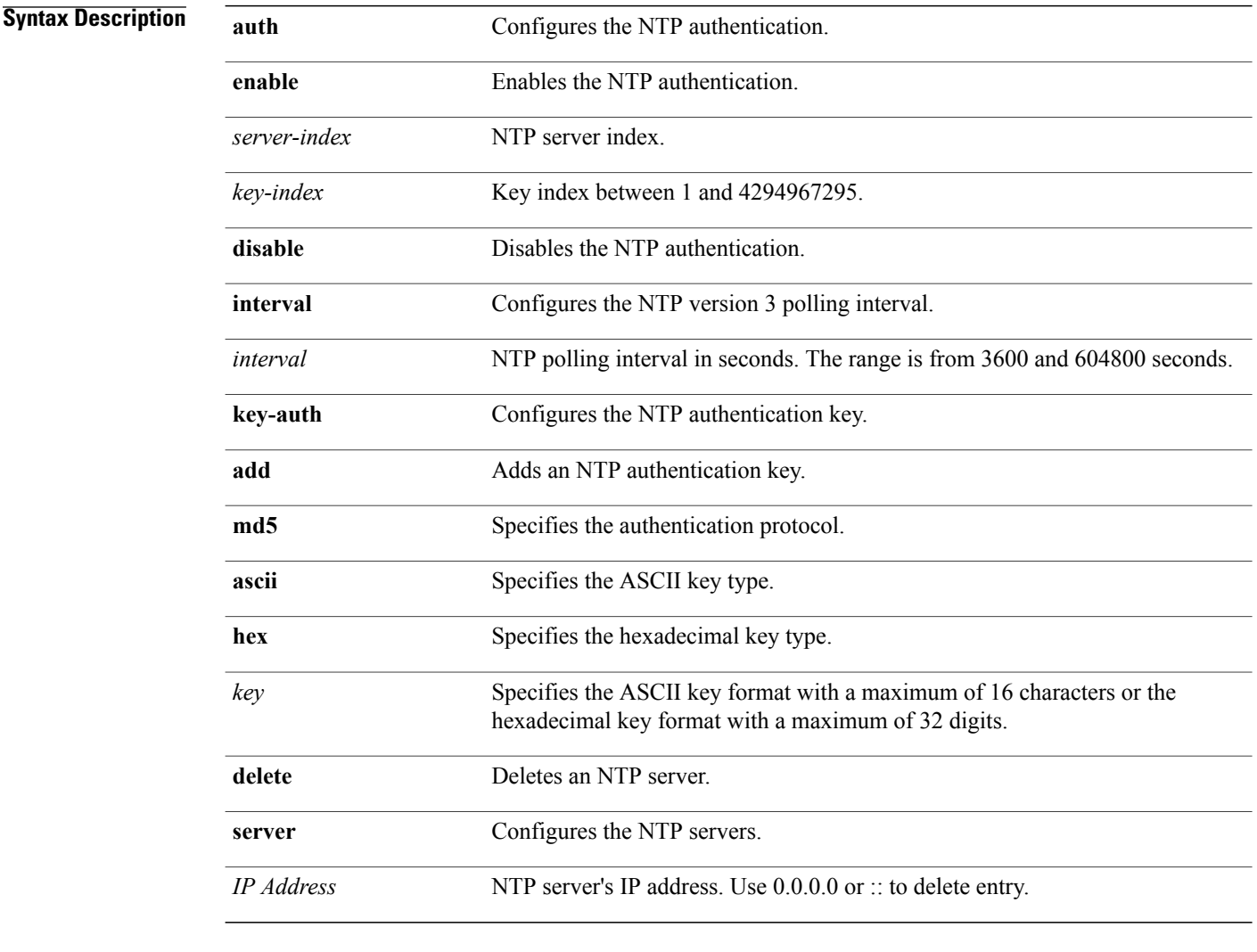

#### **Command Default** None

#### $$

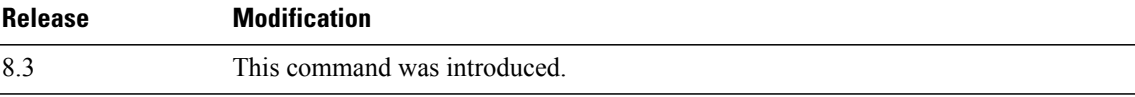

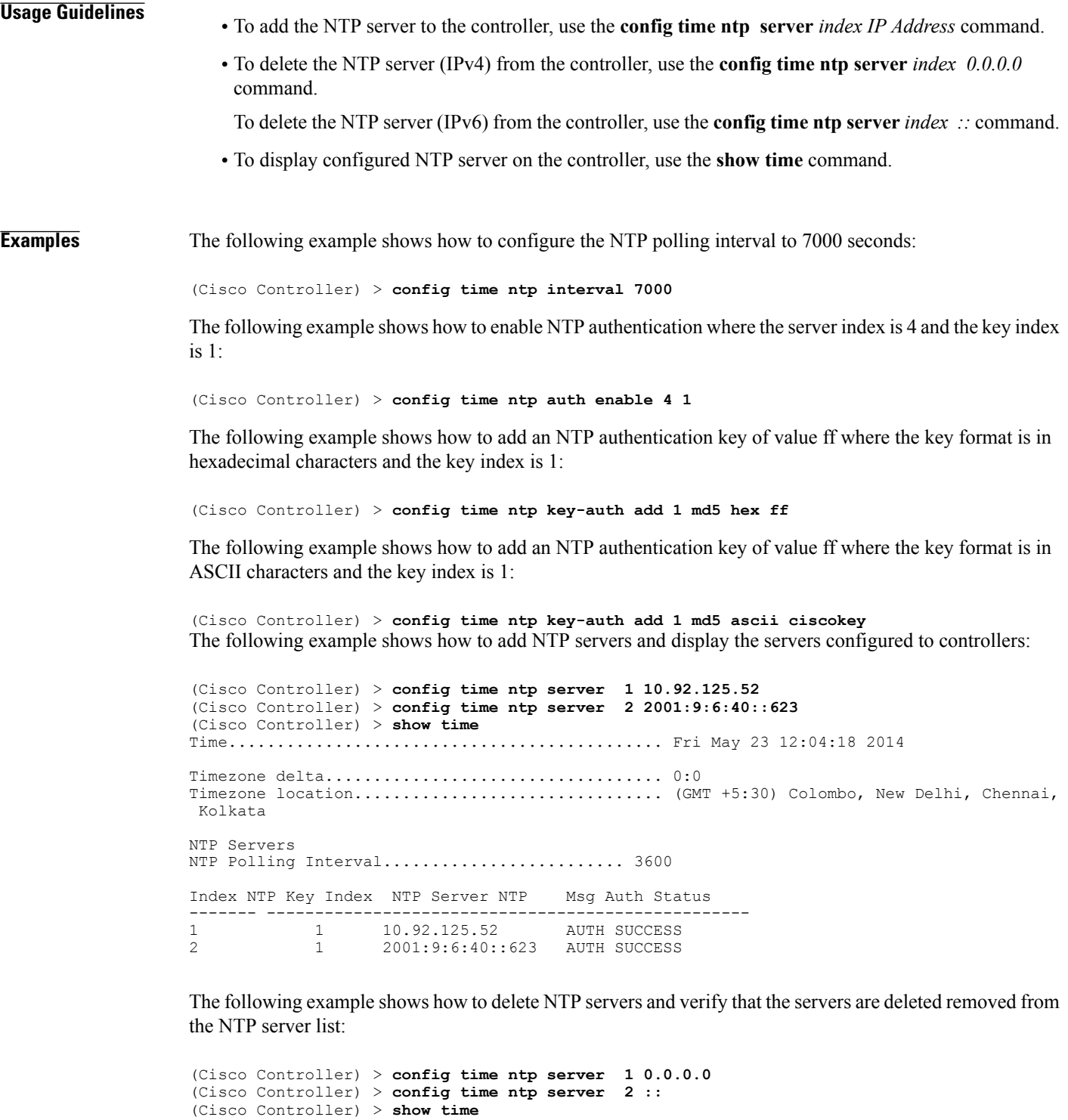

```
Timezone delta................................... 0:0
Timezone location................................ (GMT +5:30) Colombo, New Delhi, Chennai,
Kolkata
```
Time............................................. Fri May 23 12:04:18 2014

 $\overline{\phantom{a}}$ 

 $\mathbf I$ 

NTP Servers NTP Polling Interval........................... 3600 Index NTP Key Index NTP Server NTP Msg Auth Status

------- --------------------------------------------------

# **config time timezone**

To configure the system time zone, use the **config time timezone** command.

**config time timezone** {**enable** | **disable**} *delta\_hours delta\_mins*

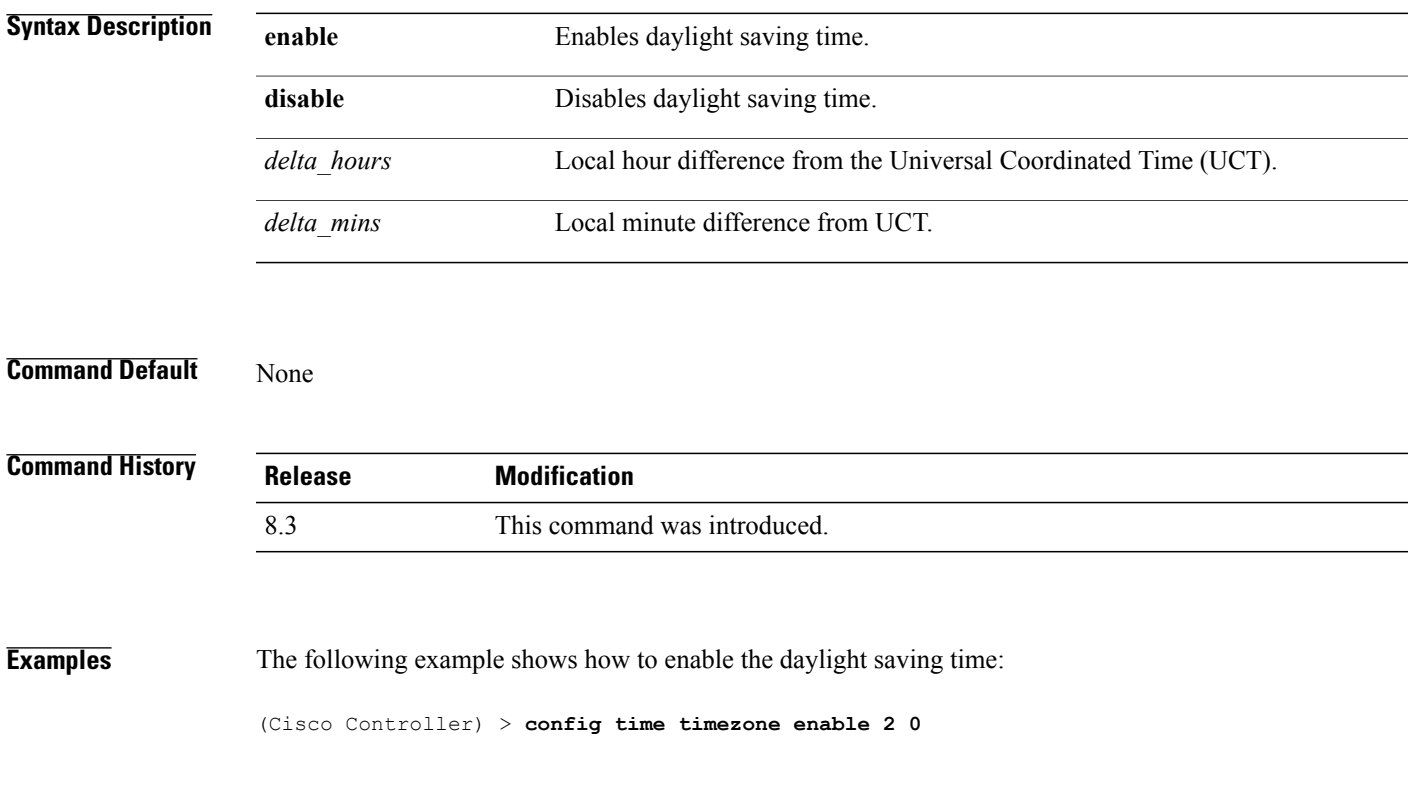

**Related Commands show time**

 $\mathbf{I}$ 

### **config time timezone location**

To set the location of the time zone in order to have daylight saving time set automatically when it occurs, use the **config time timezone location** command.

**config time timezone location** *location\_index*

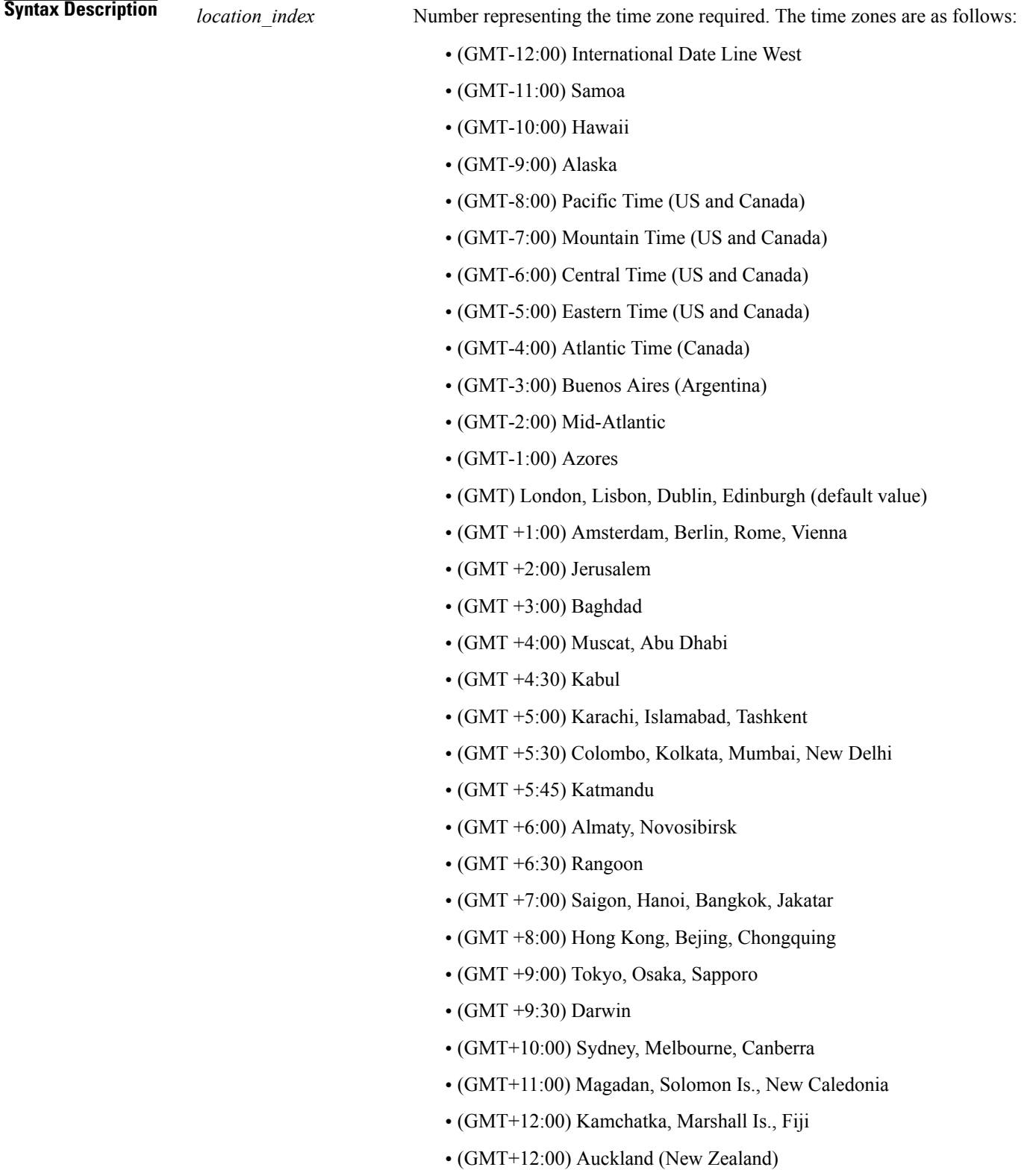

 $\mathbf I$ 

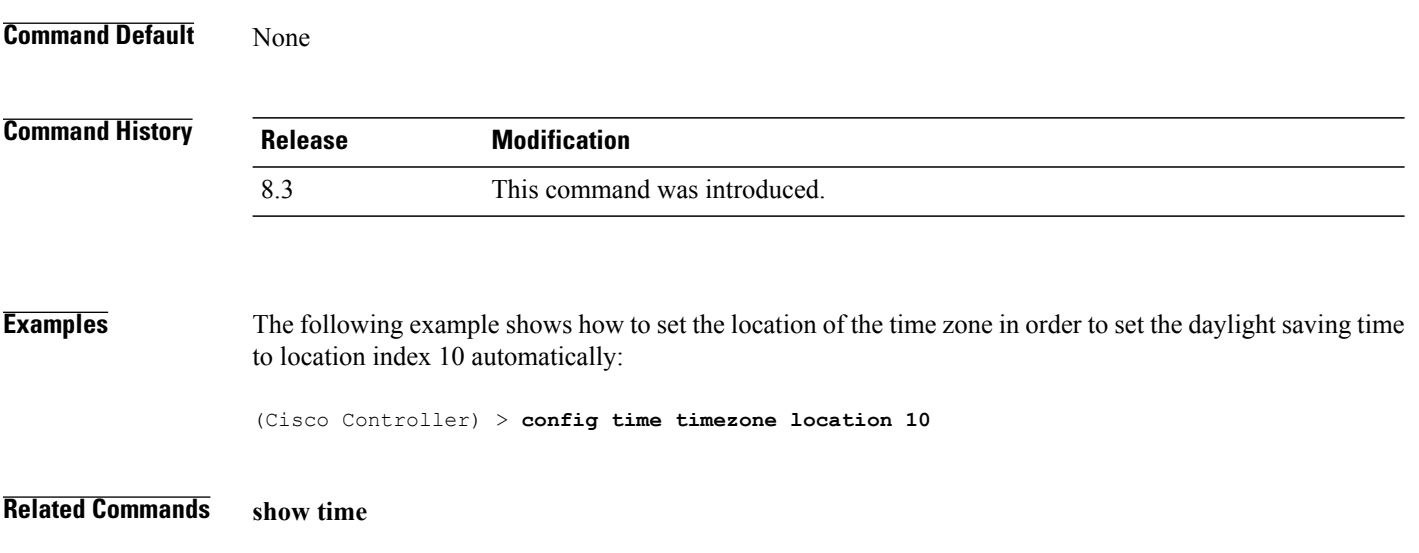

# **config trapflags 802.11-Security**

To enable or disable sending 802.11 security-related traps, use the **config trapflags 802.11-Security** command.

**config trapflags 802.11-Security wepDecryptError** {**enable** | **disable**}

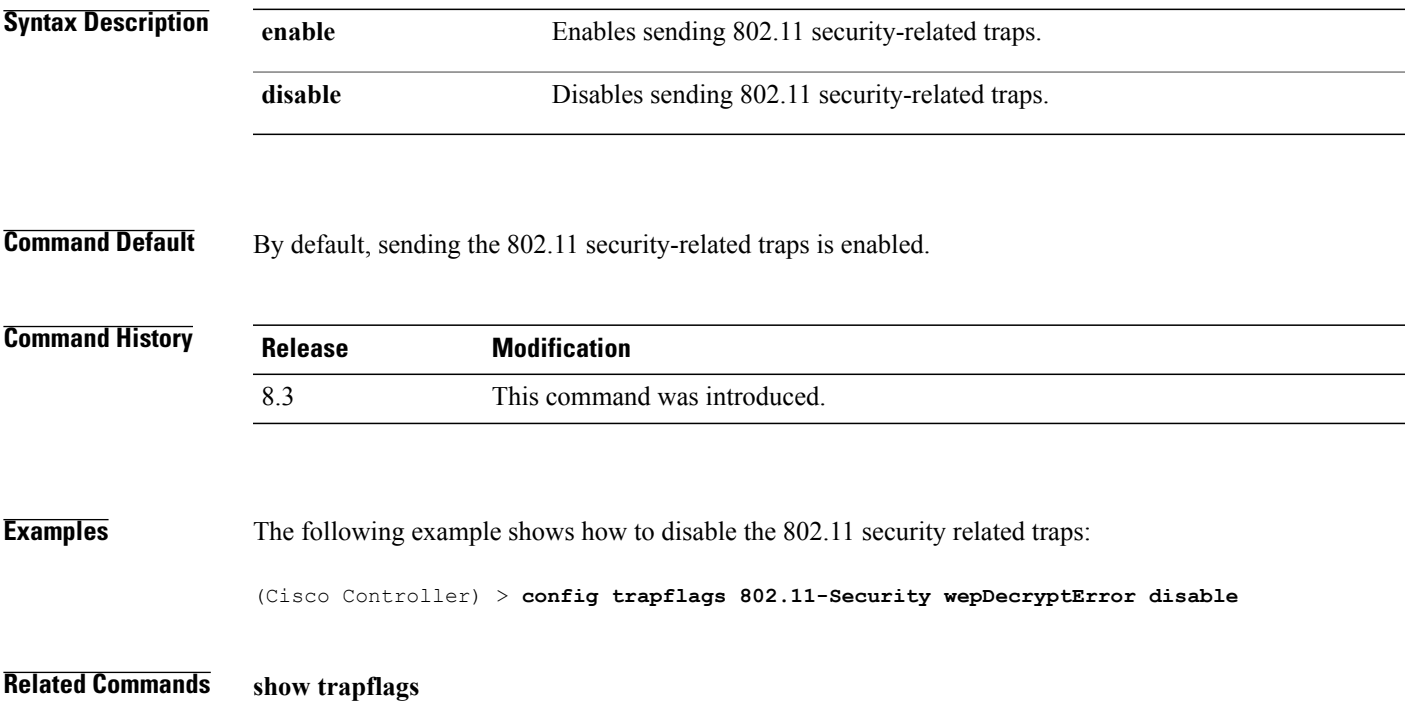

### **config trapflags aaa**

To enable or disable the sending of AAA server-related traps, use the **config trapflags aaa** command.

**config trapflags aaa** {**auth** | **servers**} {**enable** | **disable**}

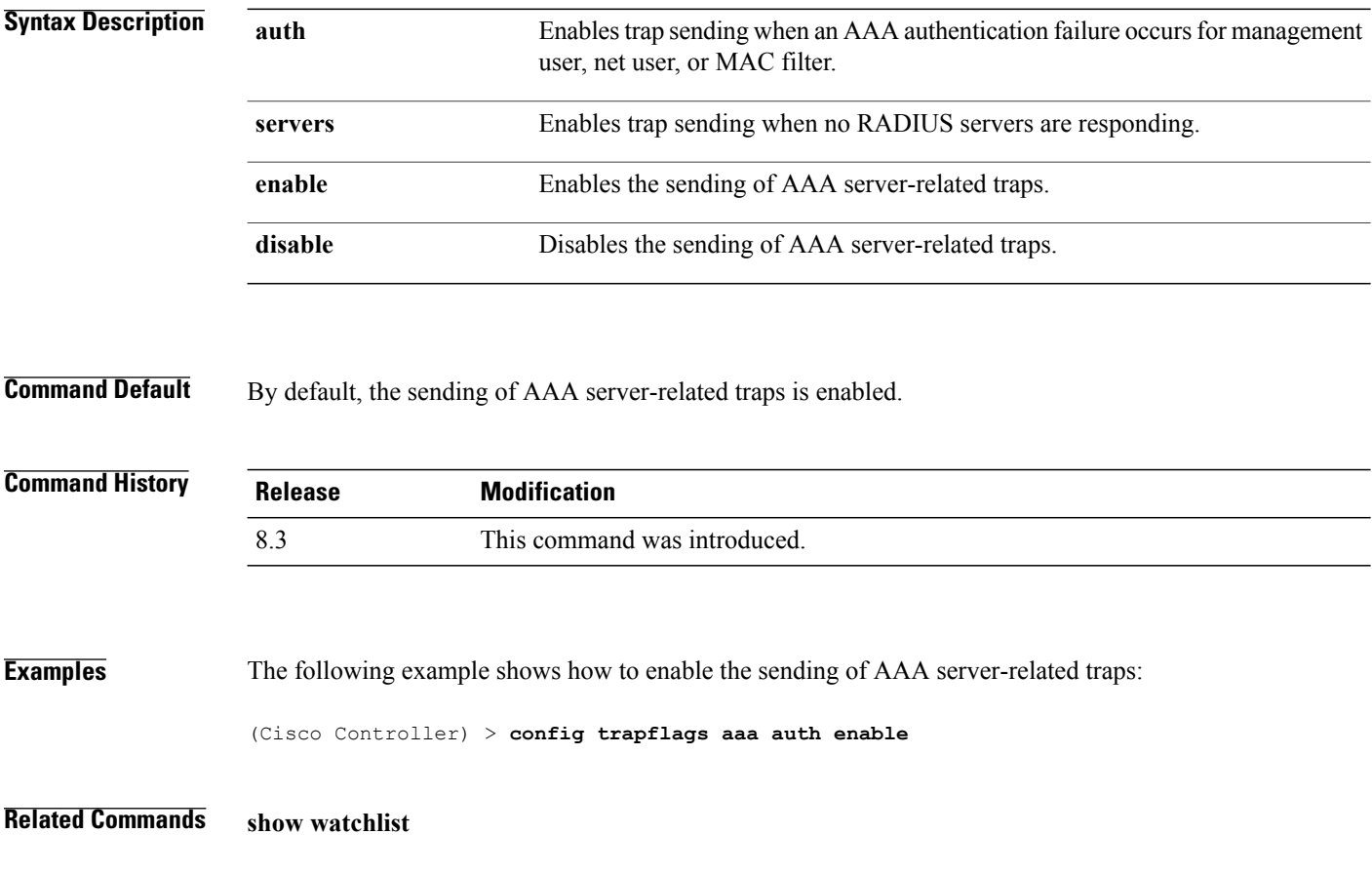

### **config trapflags adjchannel-rogueap**

To configure trap notifications when a rogue access point is detected at the adjacent channel, use the **config trapflags adjchannel-rogueap** command.

**config trapflags adjchannel-rogueap** {**enable** | **disable**}

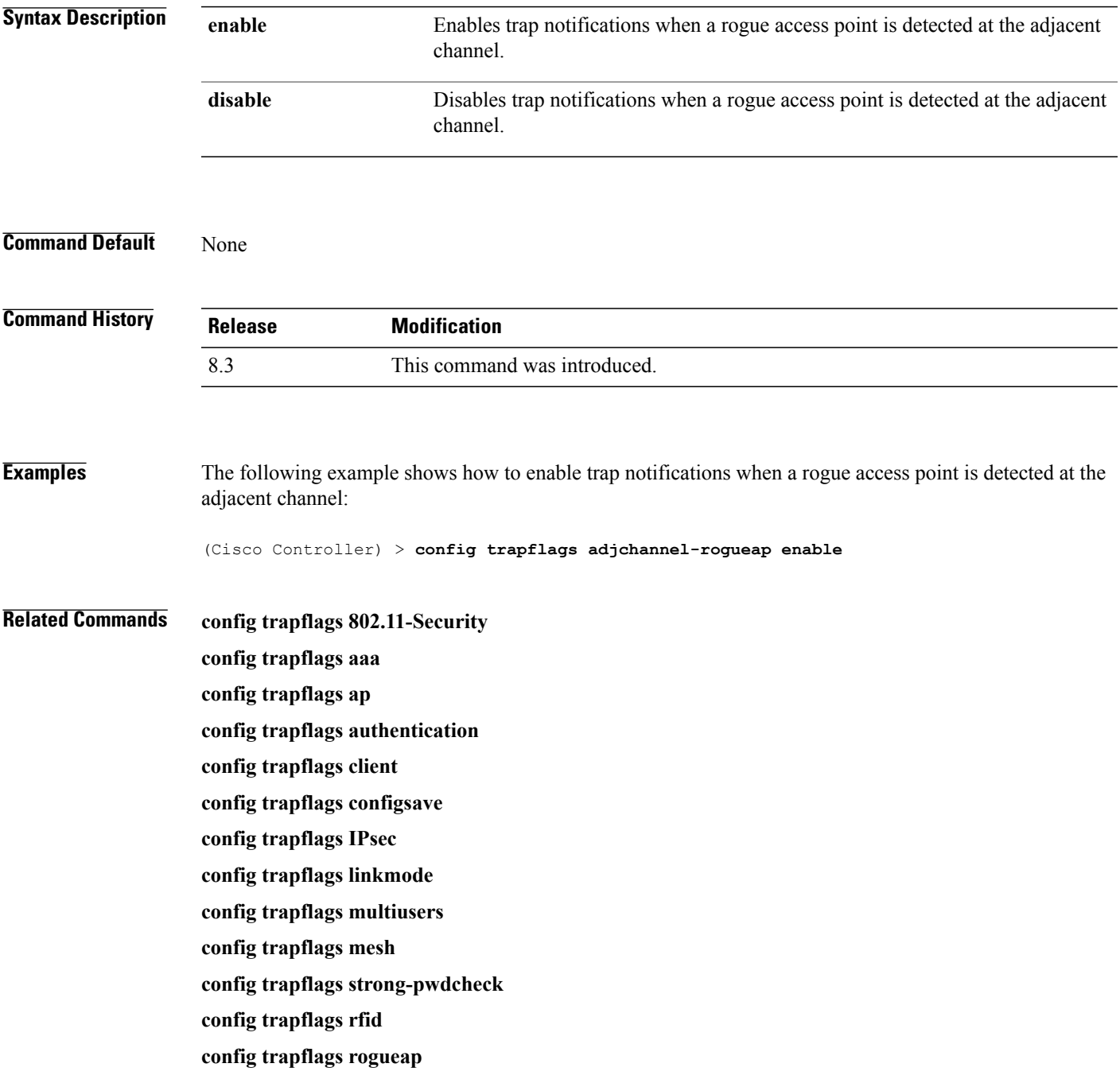

 $\mathbf I$ 

**show trapflags**

# **config trapflags ap**

 $\mathbf{I}$ 

To enable or disable the sending of Cisco lightweight access point traps, use the **config trapflags ap**command.

**config trapflags ap** {**register** | **interfaceUp**} {**enable** | **disable**}

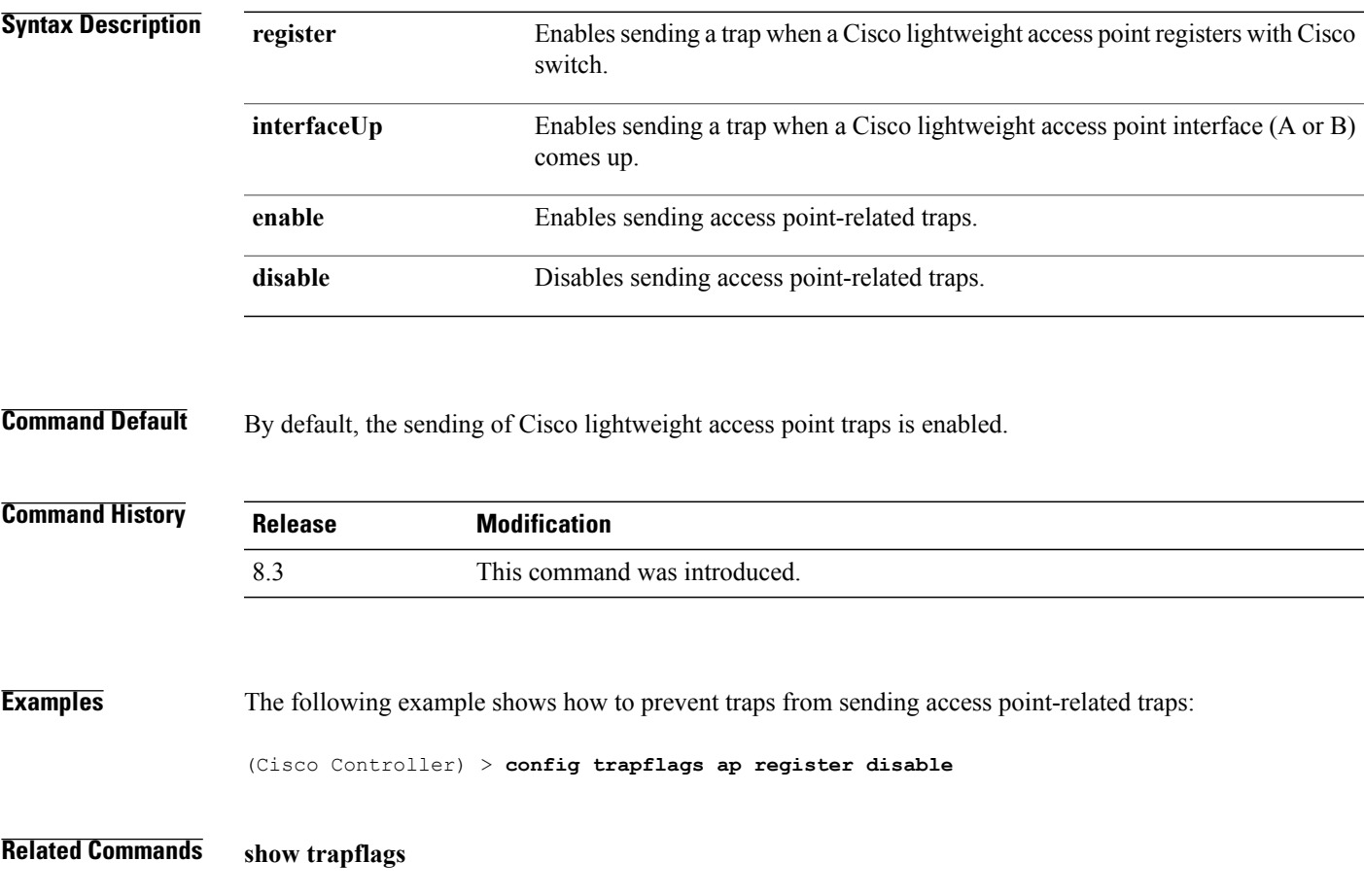

 $\mathbf I$ 

# **config trapflags authentication**

To enable or disable sending traps with invalid SNMP access, use the **config trapflags authentication** command.

**config trapflags authentication** {**enable** | **disable**}

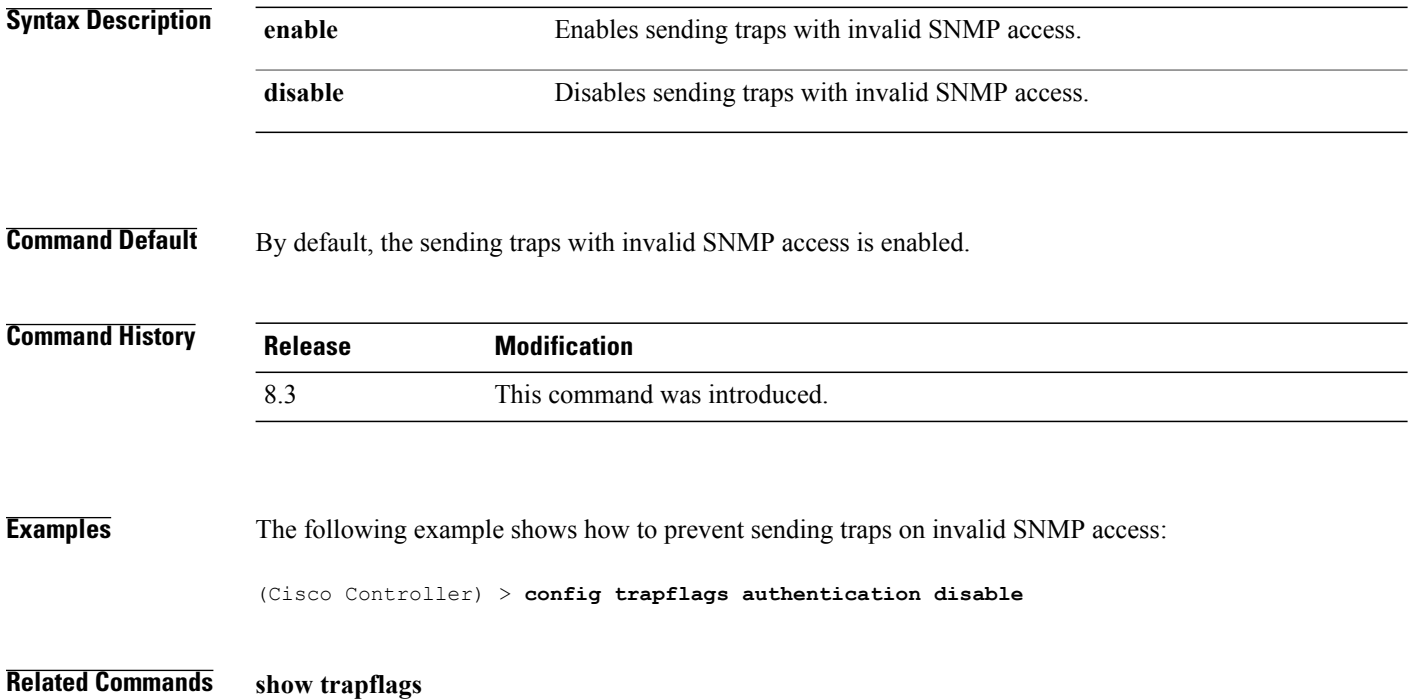

### **config trapflags client**

 $\mathbf I$ 

To enable or disable the sending of client-related DOT11 traps, use the **config trapflags client** command.

**config trapflags client** {**802.11-associate 802.11-disassociate** | **802.11-deauthenticate** | **802.11-authfail** | **802.11-assocfail** | **authentication** | **excluded**} {**enable** | **disable**}

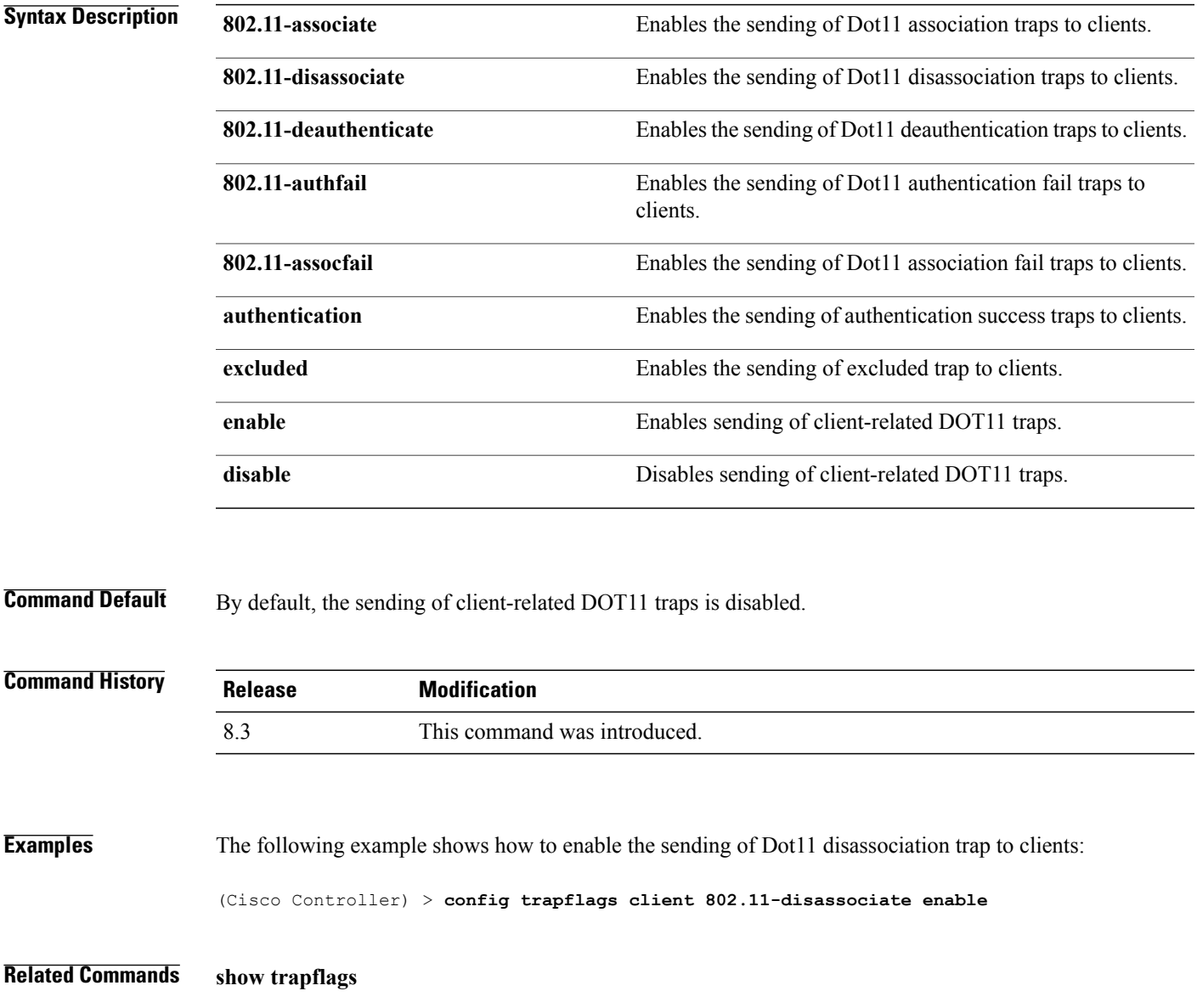

I

### **config trapflags client max-warning-threshold**

To configure the threshold value of the number of clients that associate with the controller, after which an SNMP trap and a syslog message is sent to the controller, use the **config trapflags client max-warning-threshold** command.

**config trapflags client max-warning-threshold** {**threshold** | **enable** | **disable**}

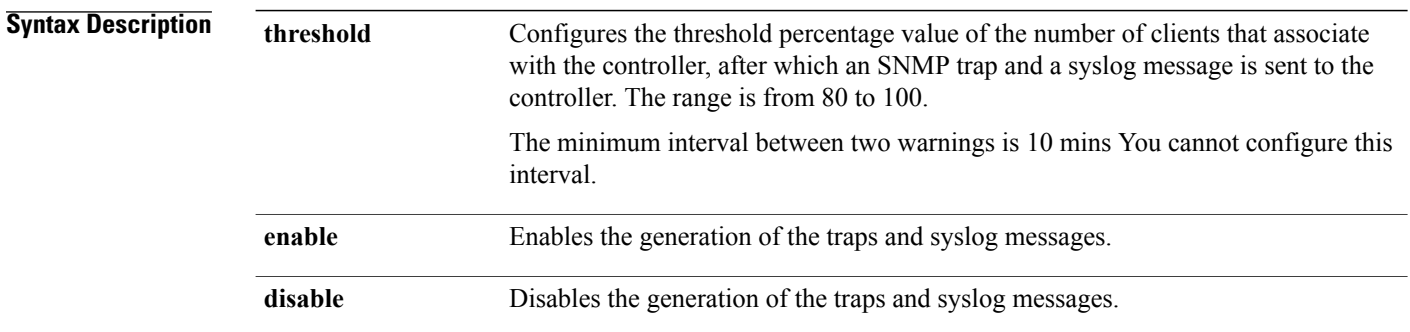

**Command Default** The default threshold value of the number of clients that associate with the controller is 90 %.

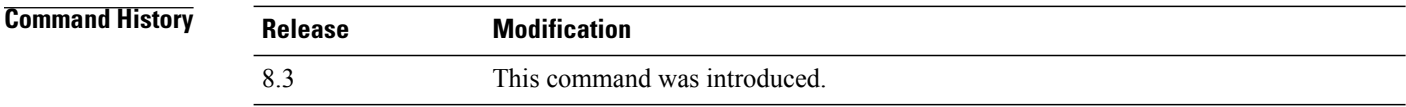

**Examples** The following example shows how to configure the threshold value of the number of clients that associate with the controller:

(Cisco Controller) > **config trapflags client max-warning-threshold 80**

**Related Commands show trapflags**

**config trapflags client**

# **config trapflags configsave**

To enable or disable the sending of configuration-saved traps, use the **config trapflags configsave** command.

**config trapflags configsave** {**enable** | **disable**}

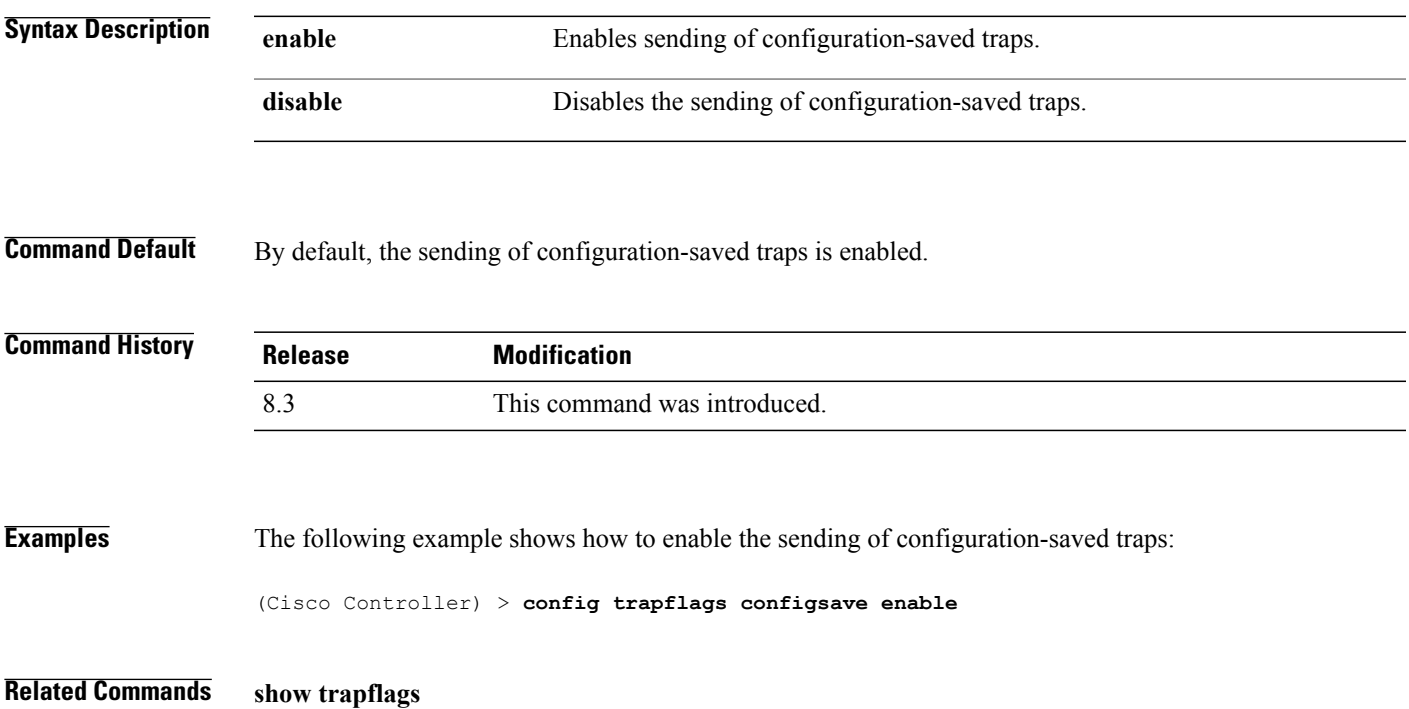

 $\mathbf I$ 

# **config trapflags multiusers**

To enable or disable the sending of traps when multiple logins are active, use the **config trapflags multiusers** command.

**config trapflags multiusers** {**enable** | **disable**}

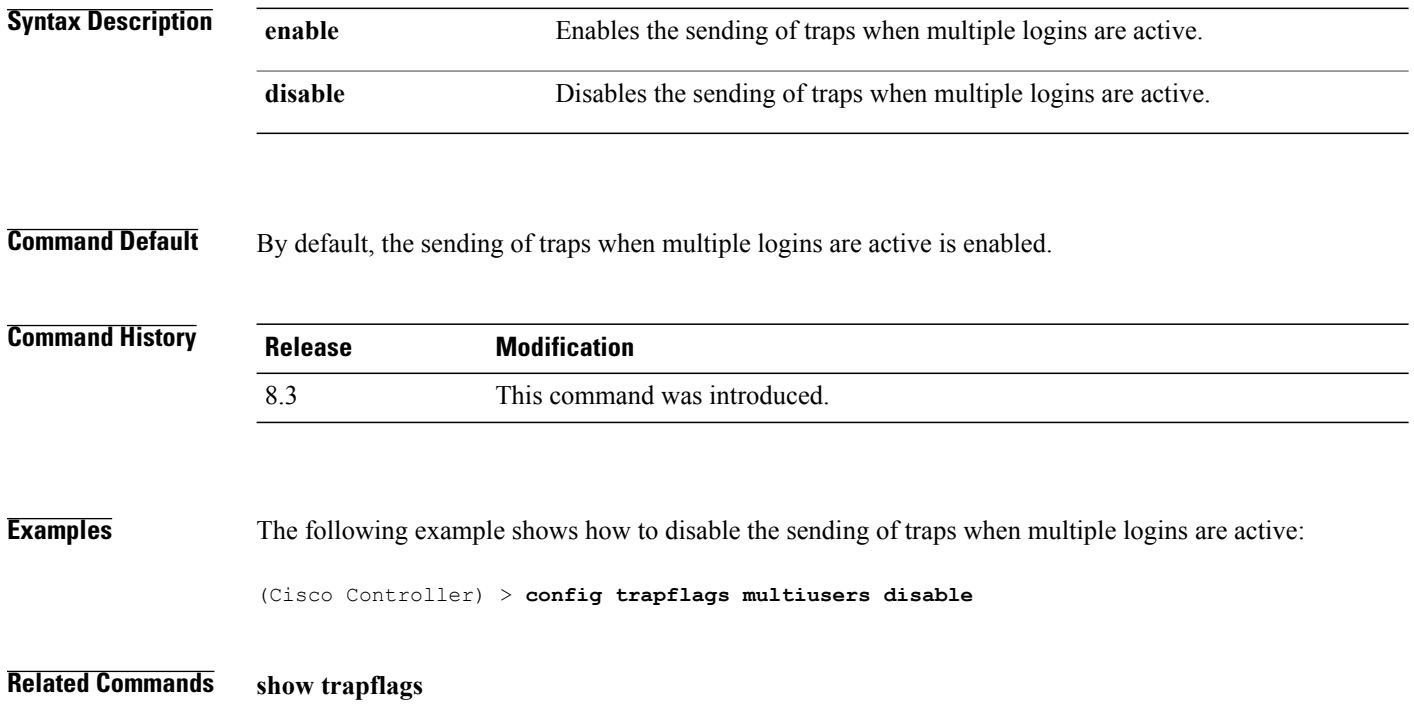

# **config trapflags rogueap**

 $\mathbf{I}$ 

To enable or disable sending rogue access point detection traps, use the **config trapflags rogueap** command.

**config trapflags rogueap** {**enable** | **disable**}

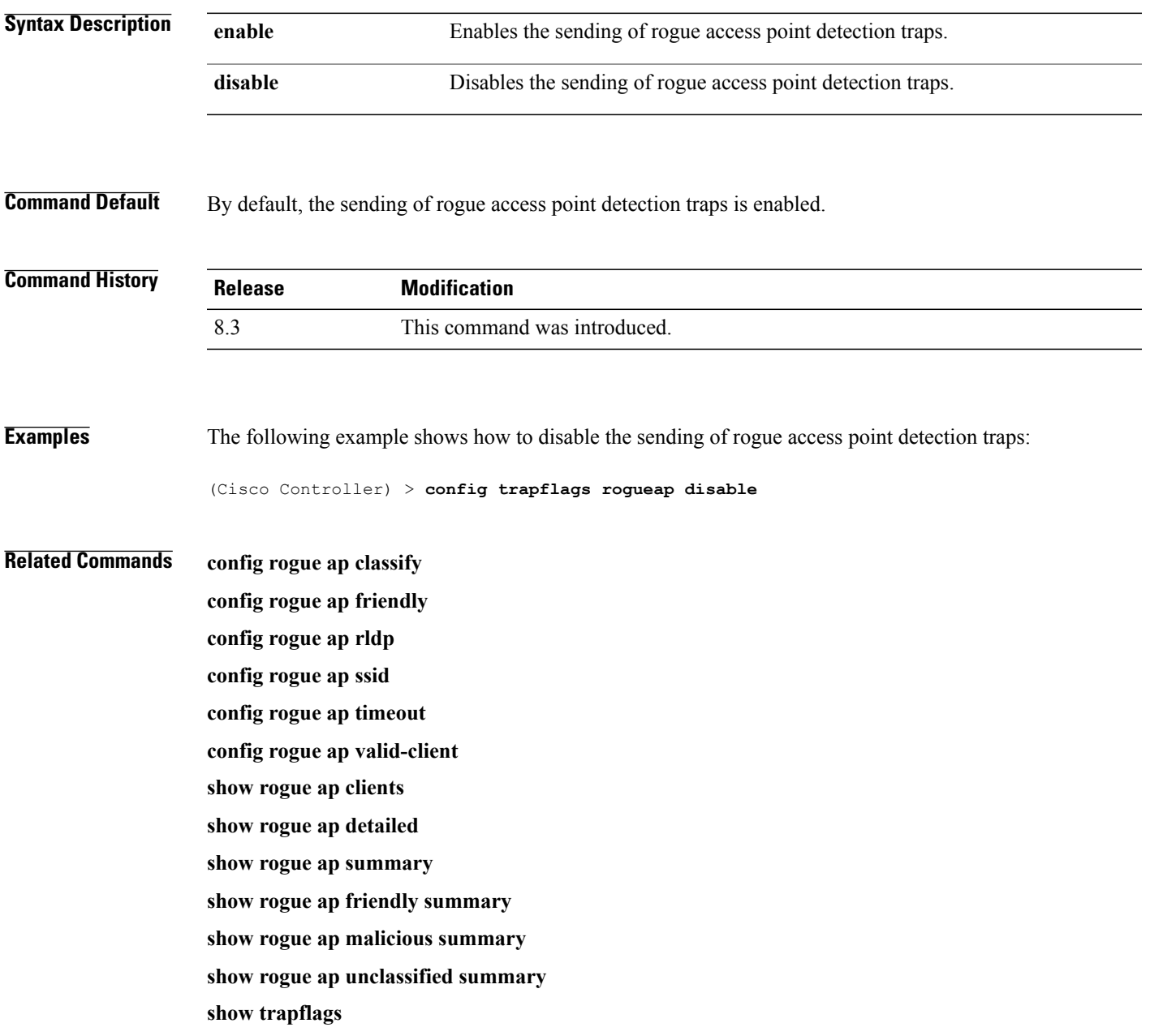

I

### **config trapflags rrm-params**

To enable or disable the sending of Radio Resource Management (RRM) parameters traps, use the **config trapflags rrm-params** command.

**config trapflags rrm-params** {**tx-power** | **channel** | **antenna**} {**enable** | **disable**}

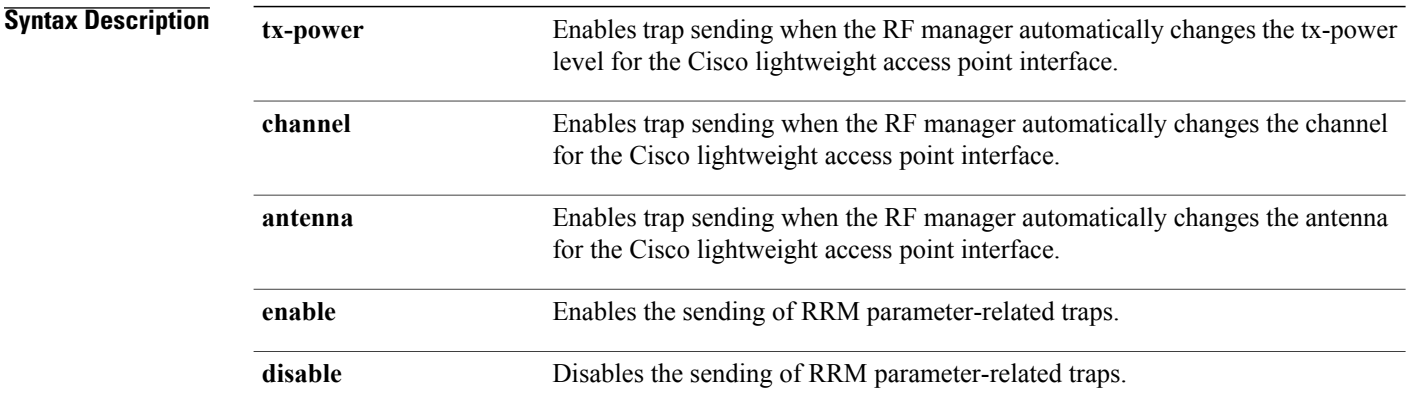

**Command Default** By default, the sending of RRM parameters traps is enabled.

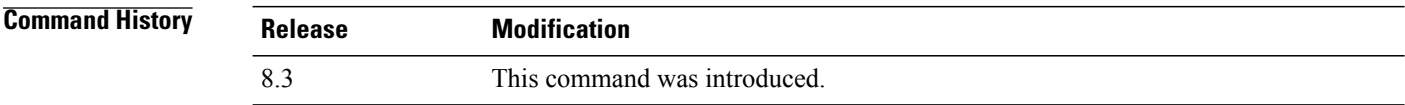

**Examples** The following example shows how to enable the sending of RRM parameter-related traps:

(Cisco Controller) > **config trapflags rrm-params tx-power enable**

**Related Commands show trapflags**
### **config trapflags rrm-profile**

To enable or disable the sending of Radio Resource Management (RRM) profile-related traps, use the **config trapflags rrm-profile** command.

**config trapflags rrm-profile** {**load** | **noise** | **interference** | **coverage**} {**enable** | **disable**}

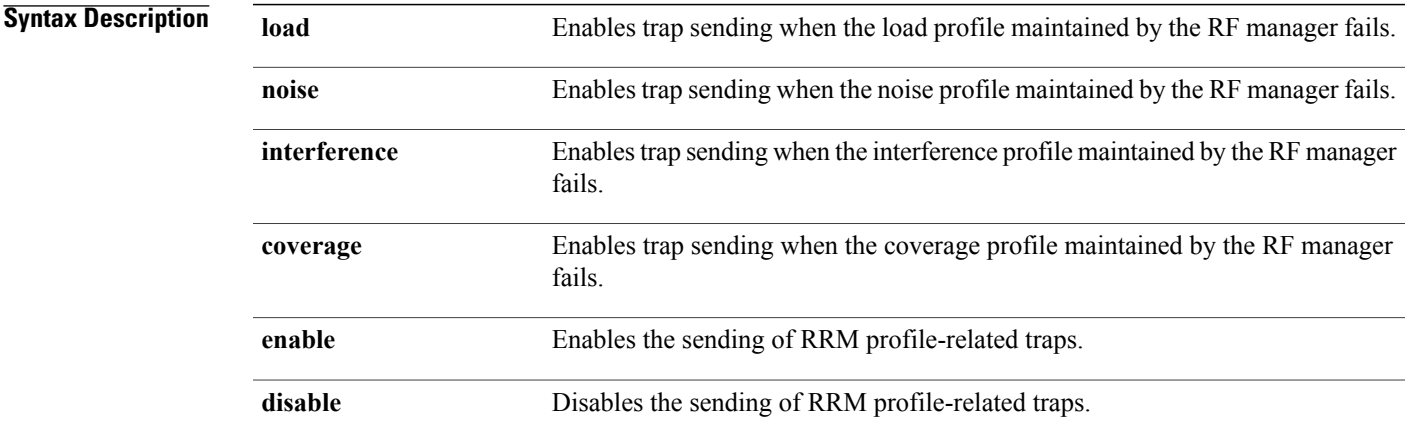

### **Command Default** By default, the sending of RRM profile-related traps is enabled.

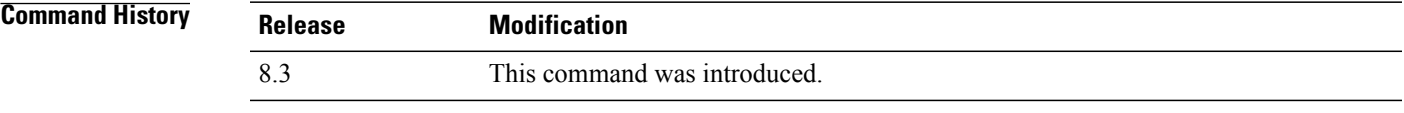

**Examples** The following example shows how to disable the sending of RRM profile-related traps:

(Cisco Controller) > **config trapflags rrm-profile load disable**

**Related Commands show trapflags**

Г

# **config trapflags strong-pwdcheck**

To configure trap notifications for strong password checks, use the **config trapflags strong-pwdcheck** command.

**config trapflags strong-pwdcheck** {**enable** | **disable**}

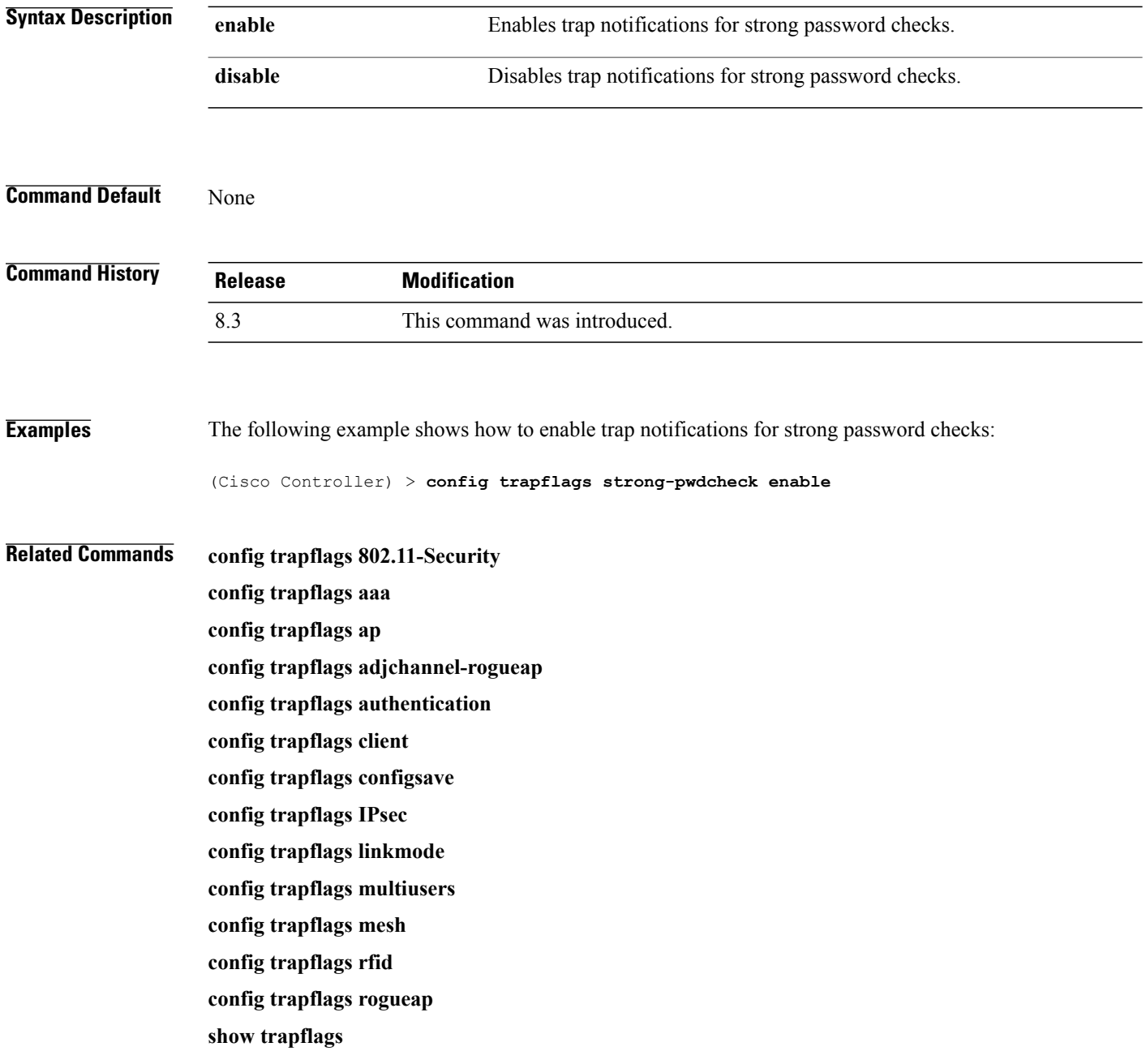

# **save config**

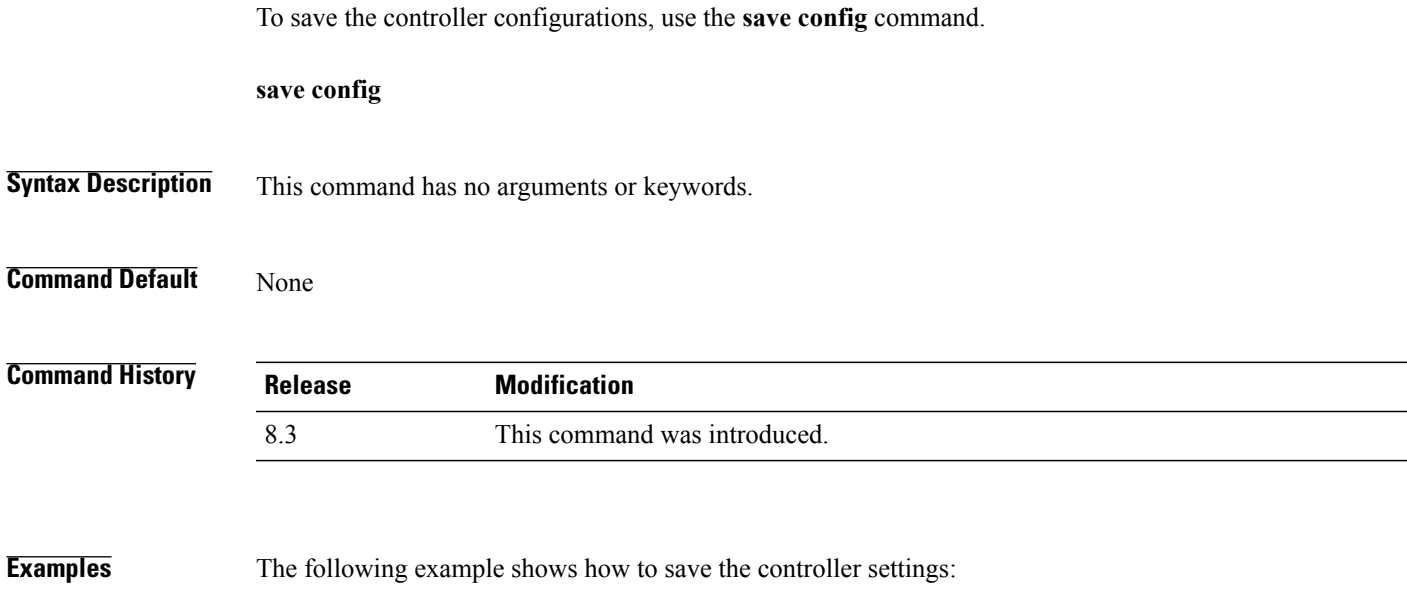

```
(Cisco Controller) > save config
Are you sure you want to save? (y/n) y
Configuration Saved!
```
# **Timeout Commands**

 $\mathbf{I}$ 

This section lists the timeout commands of the controller:

T

# **config 802.11 cac video tspec-inactivity-timeout**

To process or ignore the Call Admission Control (CAC) Wi-Fi Multimedia (WMM) traffic specifications (TSPEC) inactivity timeout received from an access point, use the **config 802.11 cac video tspec-inactivity-timeout** command.

**config 802.11**{**a** | **b**} **cac video tspec-inactivity-timeout** {**enable** | **ignore**}

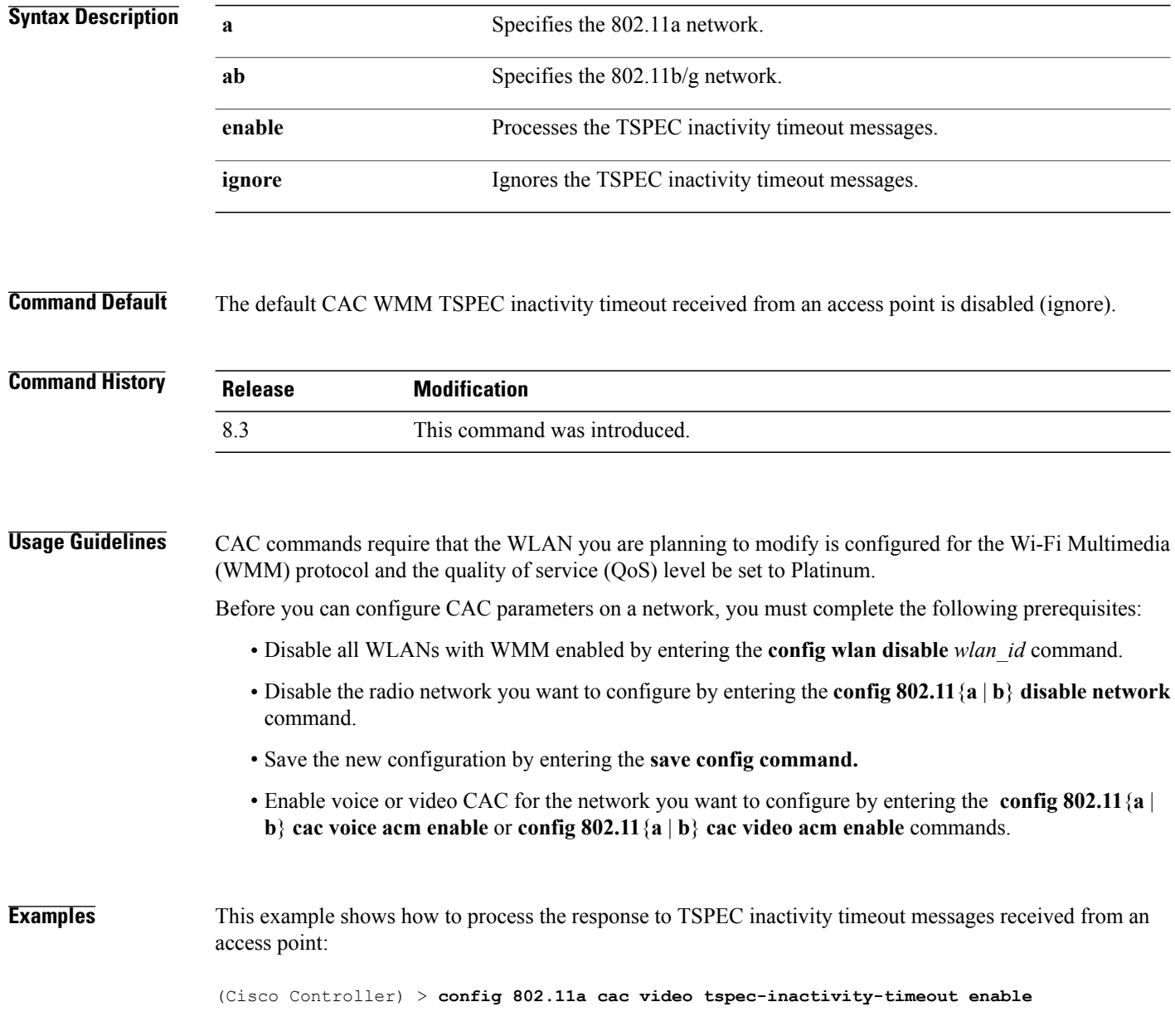

Г

This example shows how to ignore the response to TSPEC inactivity timeout messages received from an access point:

(Cisco Controller) > **config 802.11a cac video tspec-inactivity-timeout ignore**

**Related Commands config 802.11 cac video acm config 802.11 cac video max-bandwidth config 802.11 cac video roam-bandwidth**

T

# **config 802.11 cac voice tspec-inactivity-timeout**

To process or ignore the Wi-Fi Multimedia (WMM) traffic specifications(TSPEC) inactivity timeout received from an access point, use the **config 802.11 cac voice tspec-inactivity-timeout** command.

**config 802.11**{**a** | **b**} **cac voice tspec-inactivity-timeout** {**enable** | **ignore**}

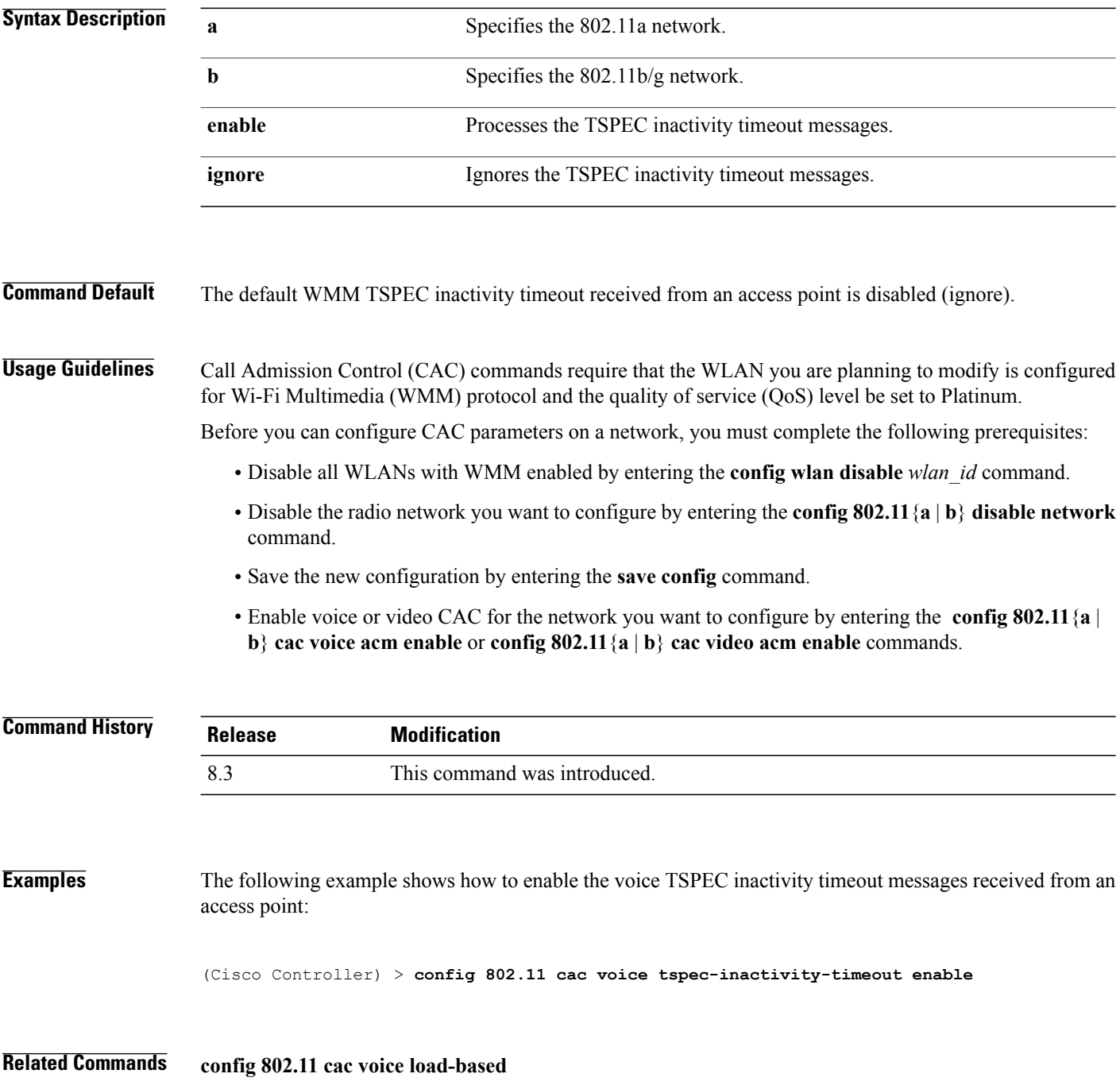

 $\mathbf{I}$ 

**config 802.11 cac voice roam-bandwidth config 802.11 cac voice acm config 802.11cac voice max-bandwidth config 802.11 cac voice stream-size**

 $\overline{\phantom{a}}$ 

### **config advanced timers**

To configure an advanced system timer, use the **config advanced timers** command.

**config advanced timers** {**ap-coverage-report** *seconds* | **ap-discovery-timeout** *discovery-timeout* | **ap-fast-heartbeat** {**local** | **flexconnect** | **all**} {**enable** |**disable**} *fast\_heartbeat\_seconds*| **ap-heartbeat-timeout** *heartbeat\_seconds* | **ap-primary-discovery-timeout** *primary\_discovery\_timeout* | **ap-primed-join-timeout** *primed\_join\_timeout* | **auth-timeout** *auth\_timeout* |**pkt-fwd-watchdog** {**enable** |**disable**} {*watchdog\_timer* | default} | eap-identity-request-delay *eap\_identity\_request\_delay* | eap-timeout *eap\_timeout*}

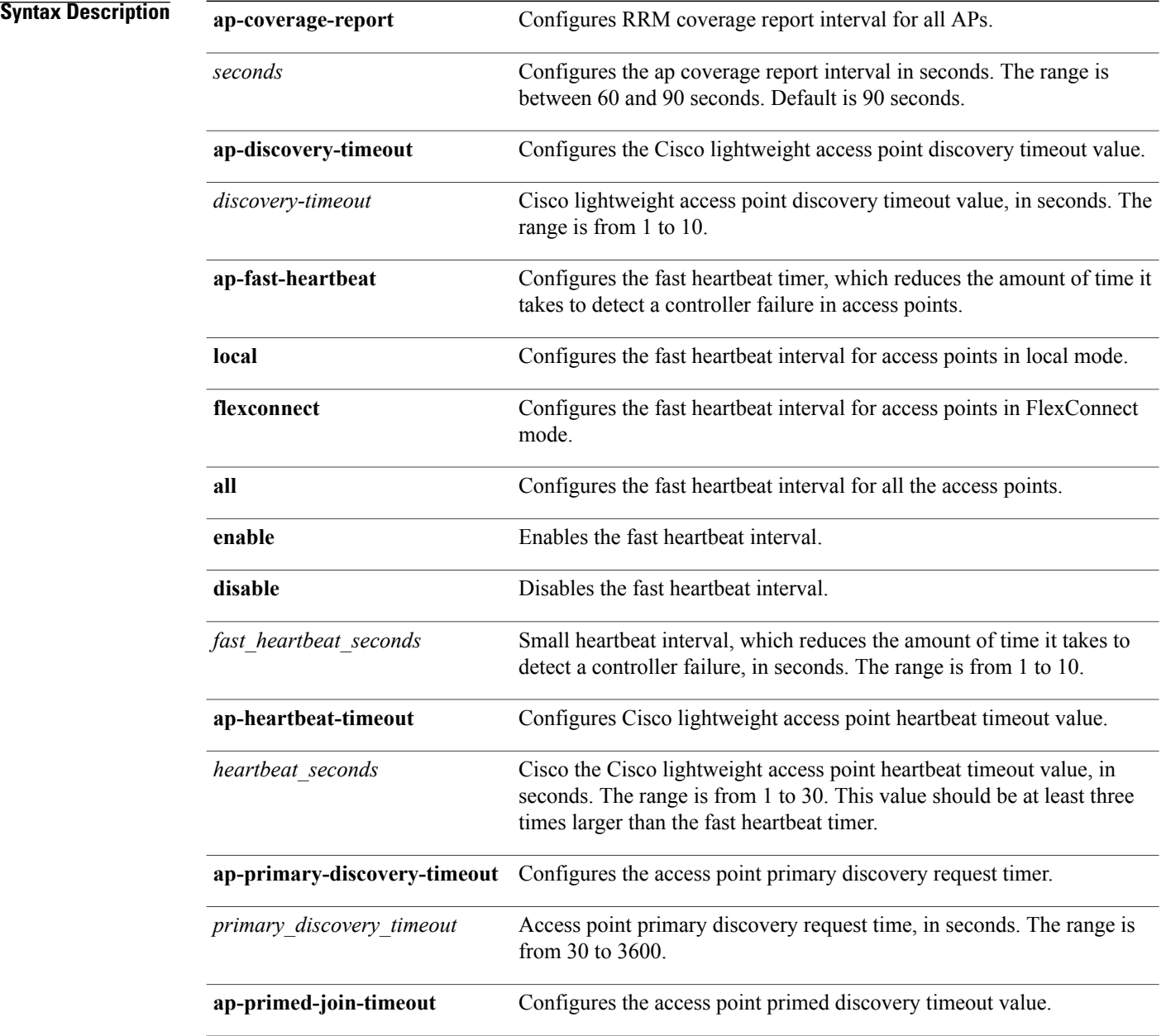

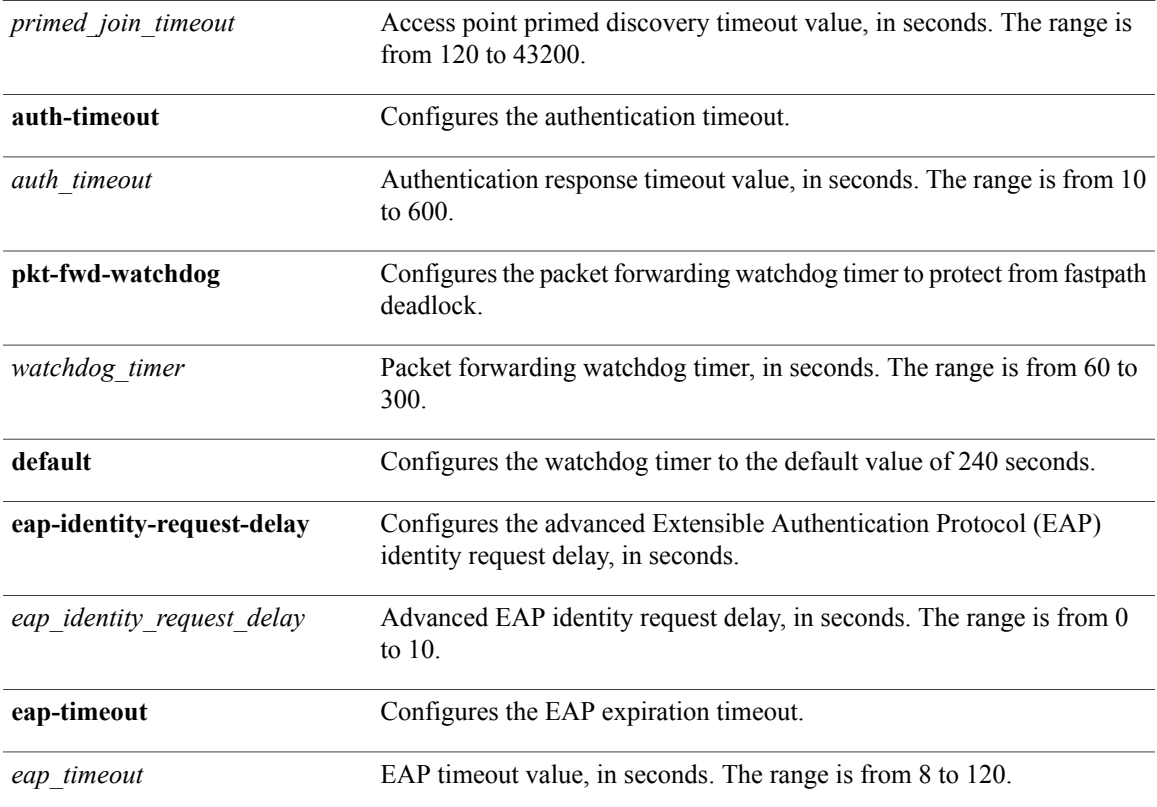

#### **Command Default**

Г

- The default access point discovery timeout is 10 seconds.
- The default access point heartbeat timeout is 30 seconds.
- The default access point primary discovery request timer is 120 seconds.
- The default authentication timeout is 10 seconds.
- The default packet forwarding watchdog timer is 240 seconds.

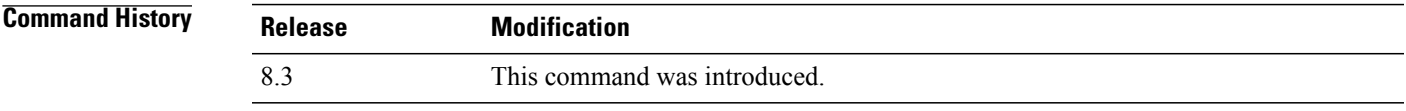

**Usage Guidelines** The Cisco lightweight access point discovery timeout indicates how often a Cisco WLC attempts to discover unconnected Cisco lightweight access points.

> The Cisco lightweight access point heartbeat timeout controls how often the Cisco lightweight access point sends a heartbeat keepalive signal to the Cisco Wireless LAN Controller.

**Examples** The following example shows how to configure an access point discovery timeout with a timeout value of 20:

(Cisco Controller) >**config advanced timers ap-discovery-timeout 20**

The following example shows how to enable the fast heartbeat interval for an access point in FlexConnect mode:

(Cisco Controller) >**config advanced timers ap-fast-heartbeat flexconnect enable 8**

The following example shows how to configure the authentication timeout to 20 seconds:

(Cisco Controller) >**config advanced timers auth-timeout 20**

 $\mathbf{I}$ 

# **config network usertimeout**

To change the timeout for idle client sessions, use the **config network usertimeout** command.

**config network usertimeout** *seconds*

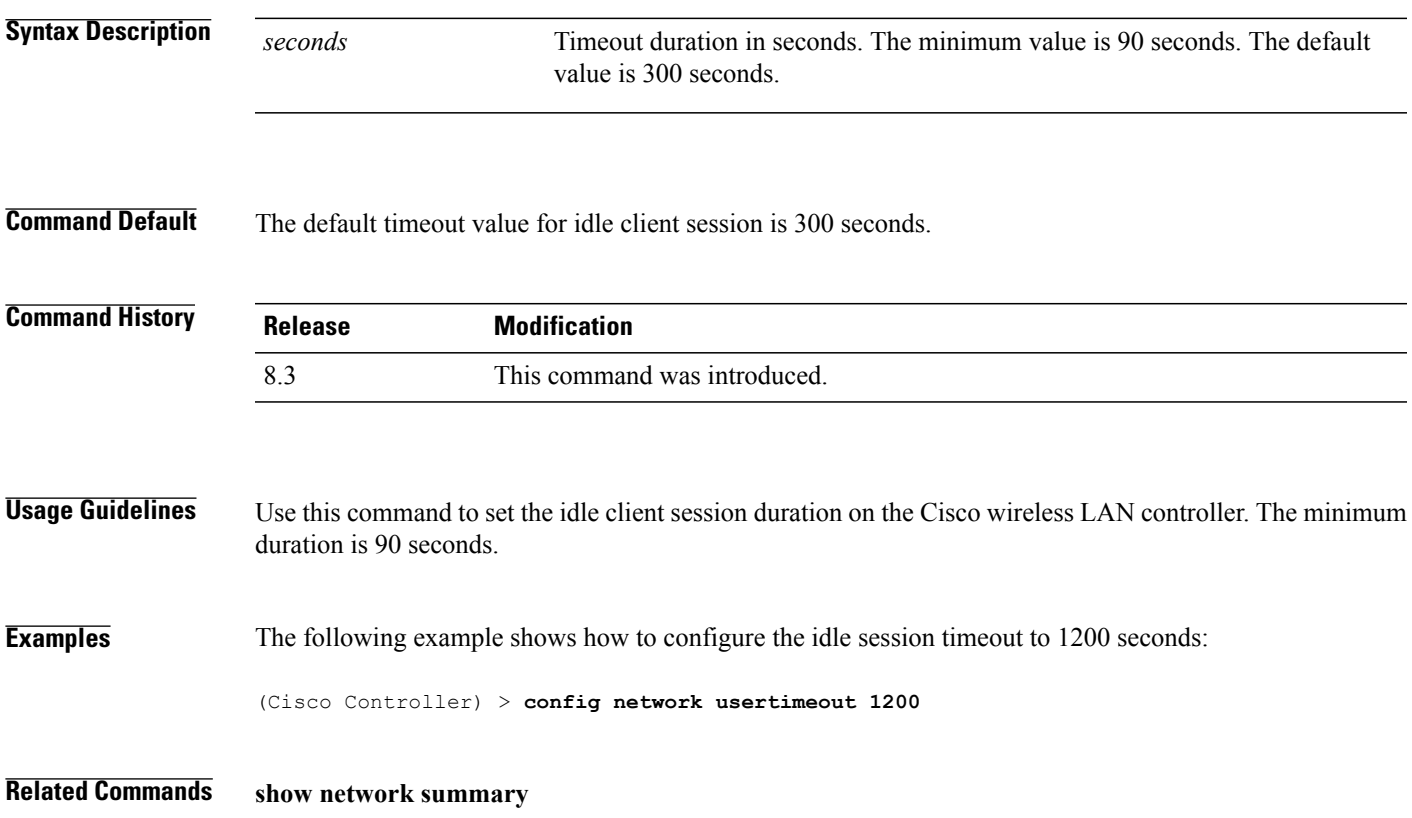

# **config radius acct retransmit-timeout**

To change the default transmission timeout for a RADIUS accounting server for the Cisco wireless LAN controller, use the **config radius acct retransmit-timeout** command.

**config radius acct retransmit-timeout** *index timeout*

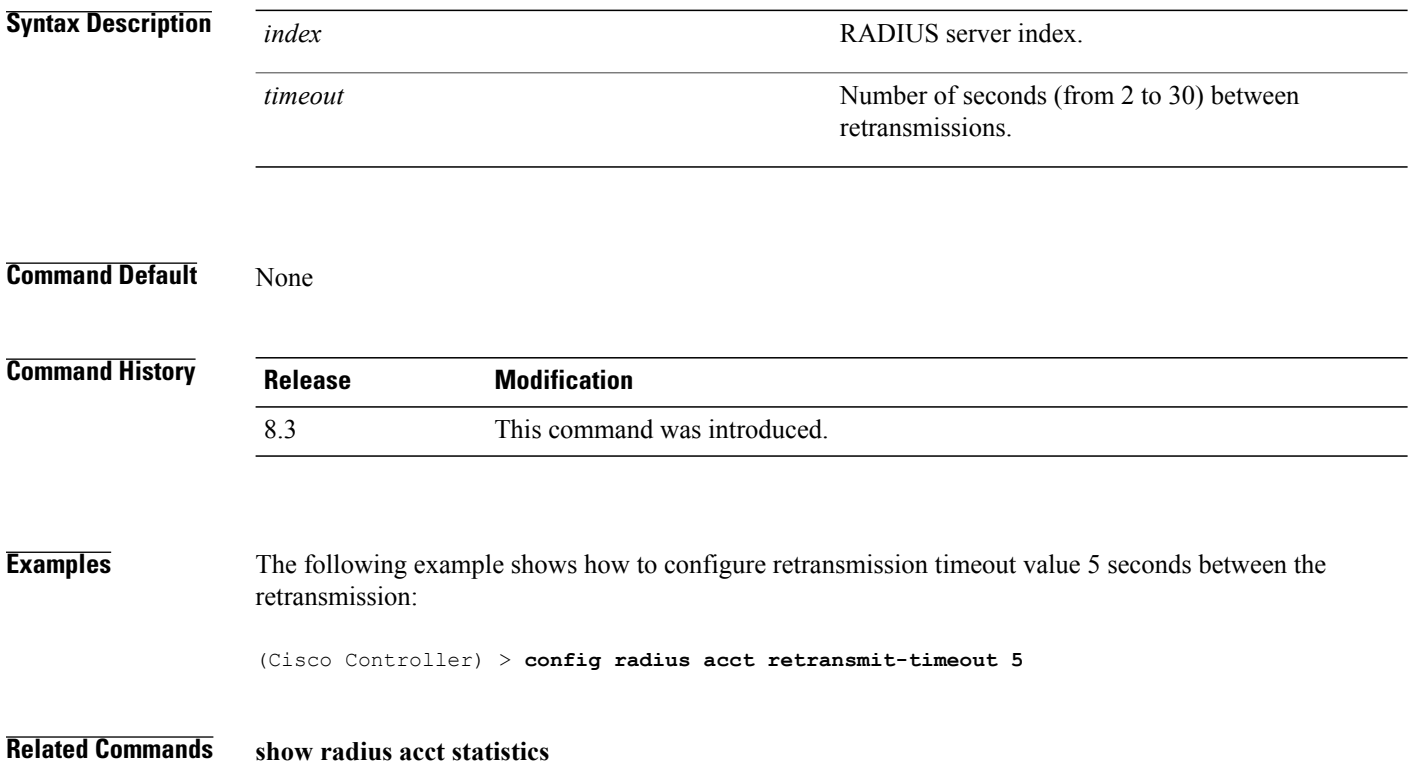

 $\mathbf I$ 

# **config radius auth mgmt-retransmit-timeout**

To configure a default RADIUS server retransmission timeout for management users, use the **config radius auth mgmt-retransmit-timeout** command.

**config radius auth mgmt-retransmit-timeout** *index retransmit-timeout*

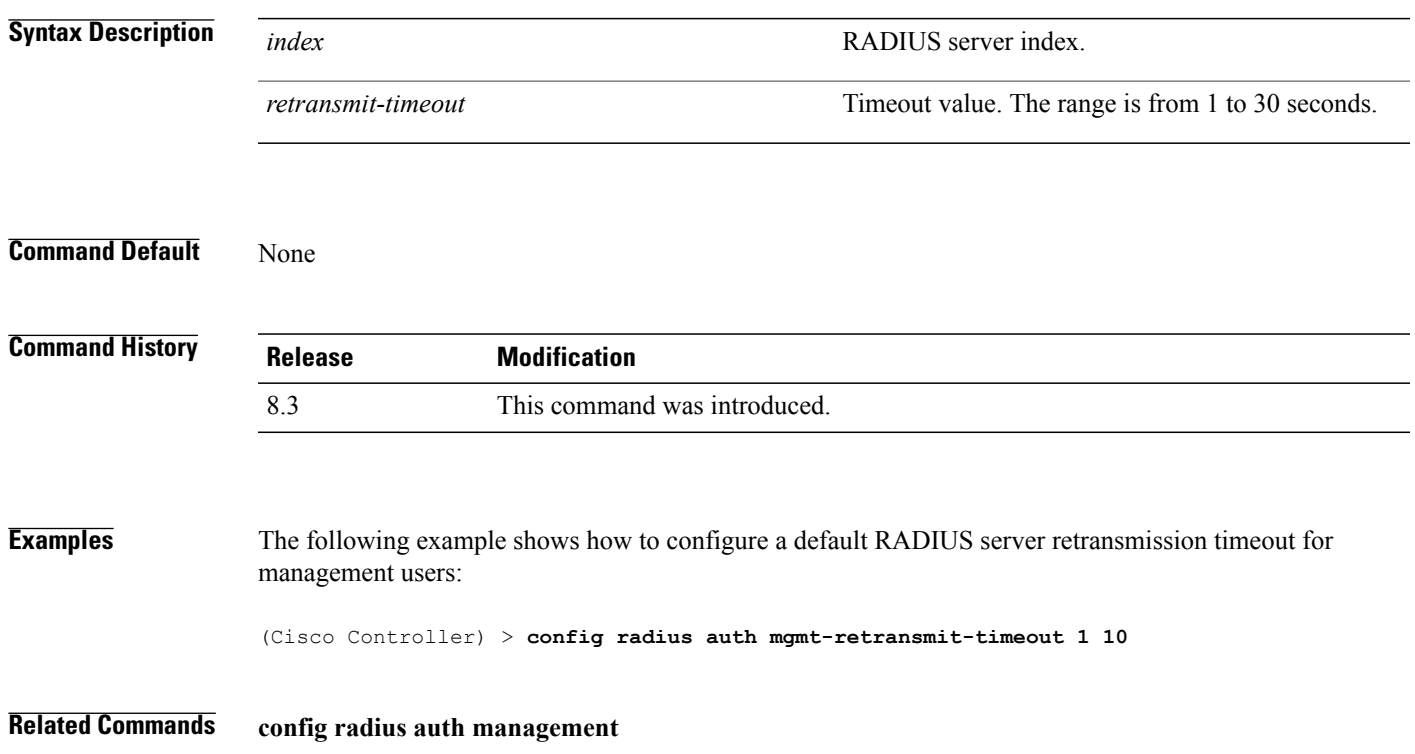

# **config radius auth retransmit-timeout**

To change a default transmission timeout for a RADIUS authentication server for the Cisco wireless LAN controller, use the **config radius auth retransmit-timeout** command.

**config radius auth retransmit-timeout** *index timeout*

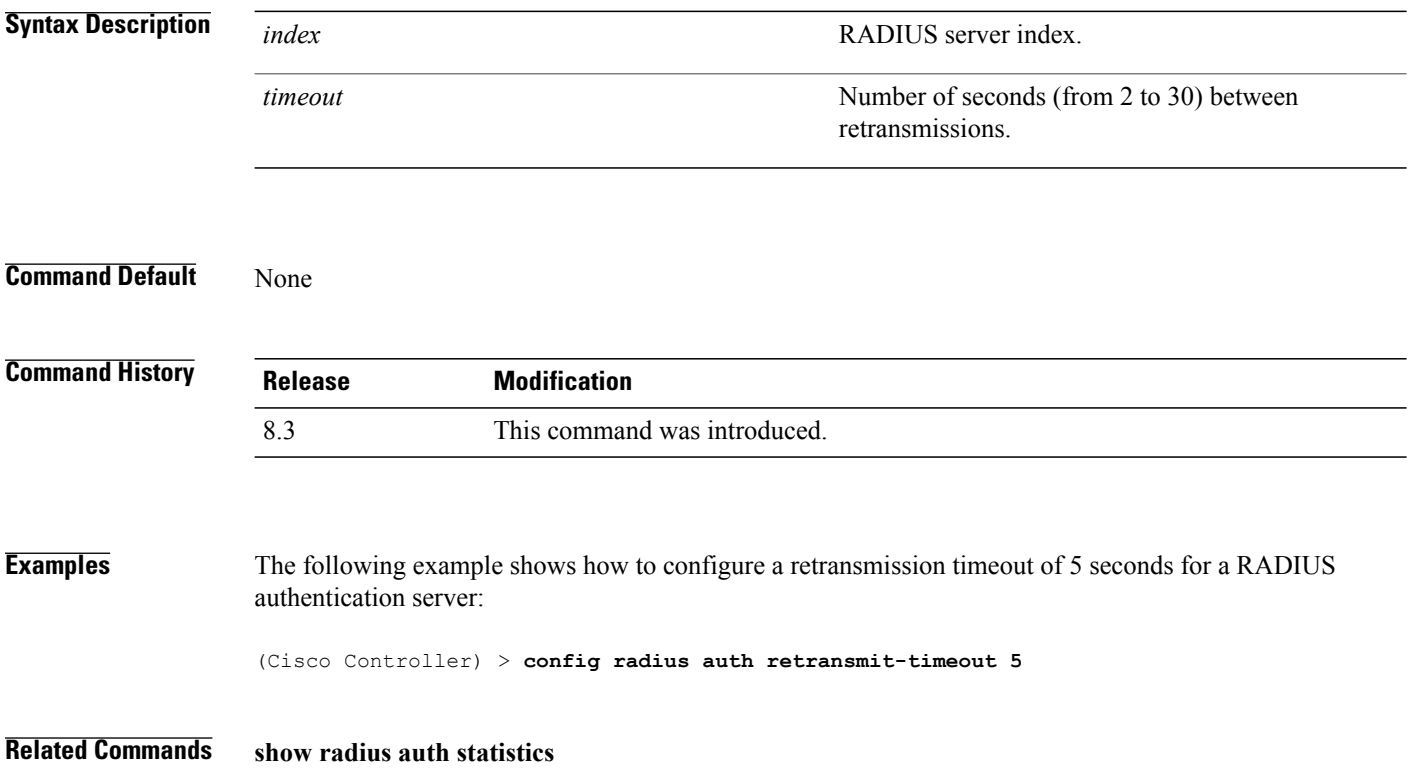

 $\mathbf{I}$ 

# **config radius auth retransmit-timeout**

To configure a retransmission timeout value for a RADIUS accounting server, use the **config radius auth server-timeout** command.

**config radius auth retransmit-timeout** *index timeout*

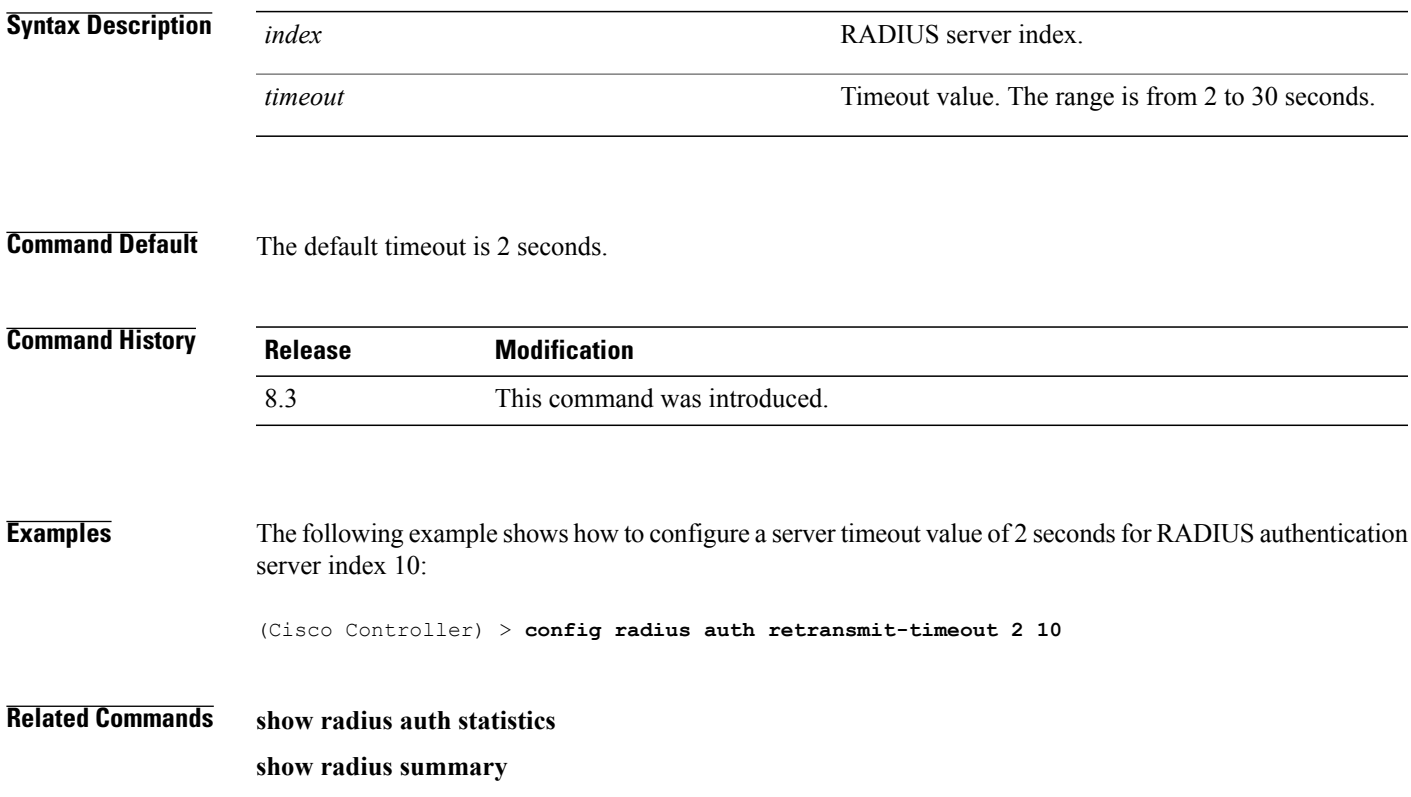

 $\mathbf I$ 

# **config rogue ap timeout**

To specify the number of seconds after which the rogue access point and client entries expire and are removed from the list, use the **config rogue ap timeout** command.

**config rogue ap timeout** *seconds*

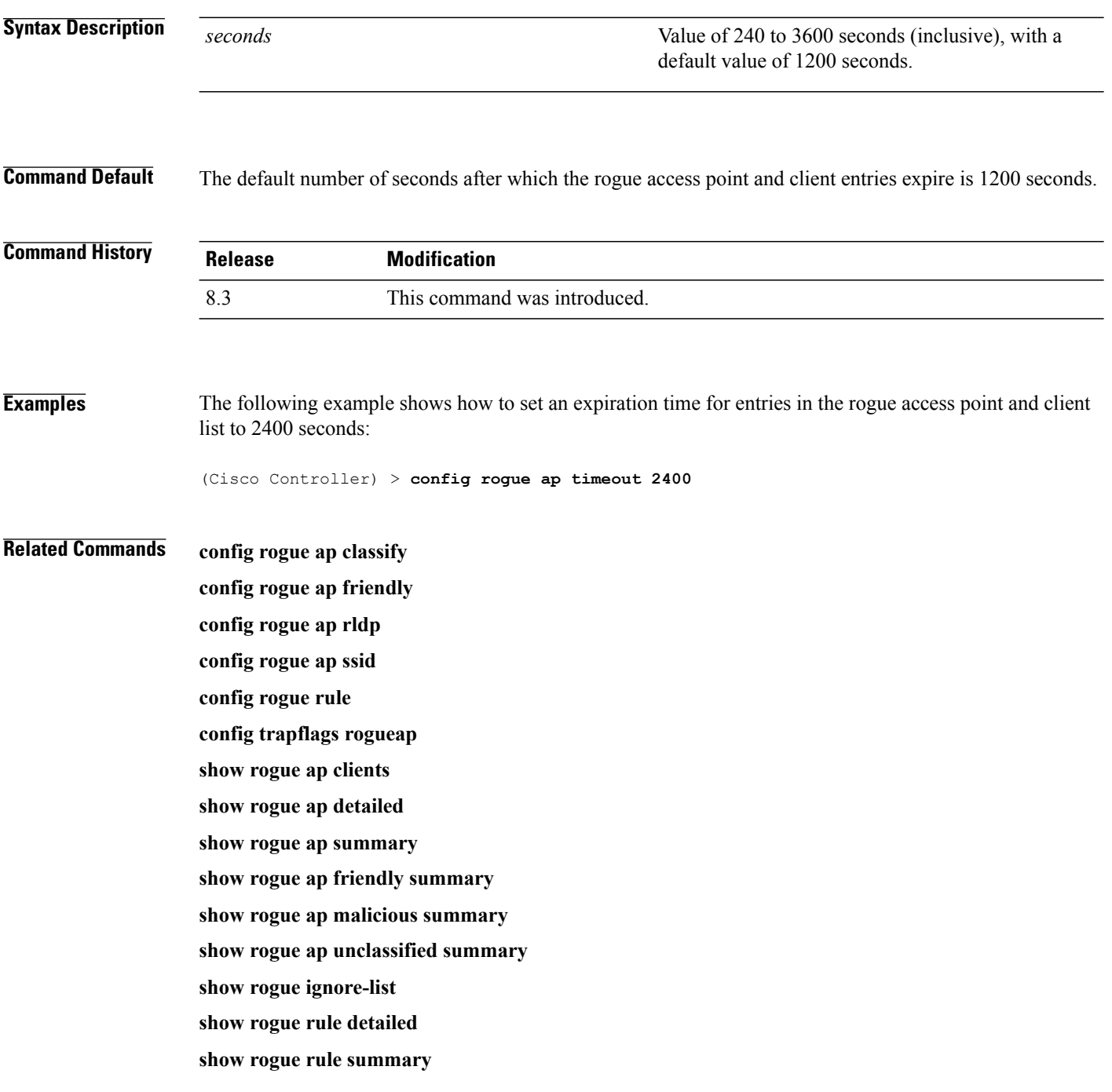

 $\mathbf I$ 

# **config tacacs athr mgmt-server-timeout**

To configure a default TACACS+ authorization server timeout for management users, use the **config tacacs athr mgmt-server-timeout** command.

**config tacacs athr mgmt-server-timeout** *index timeout*

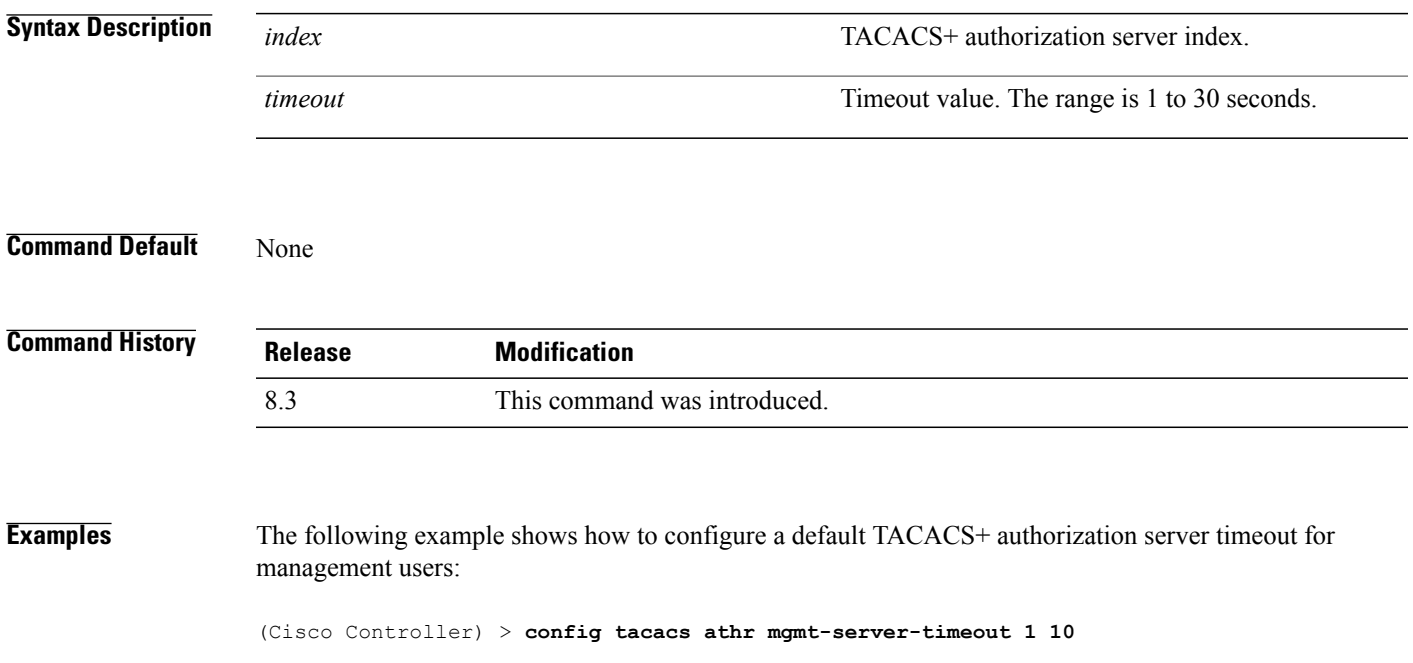

# **config tacacs auth mgmt-server-timeout**

To configure a default TACACS+ authentication server timeout for management users, use the **config tacacs auth mgmt-server-timeout** command.

**config tacacs auth mgmt-server-timeout** *index timeout*

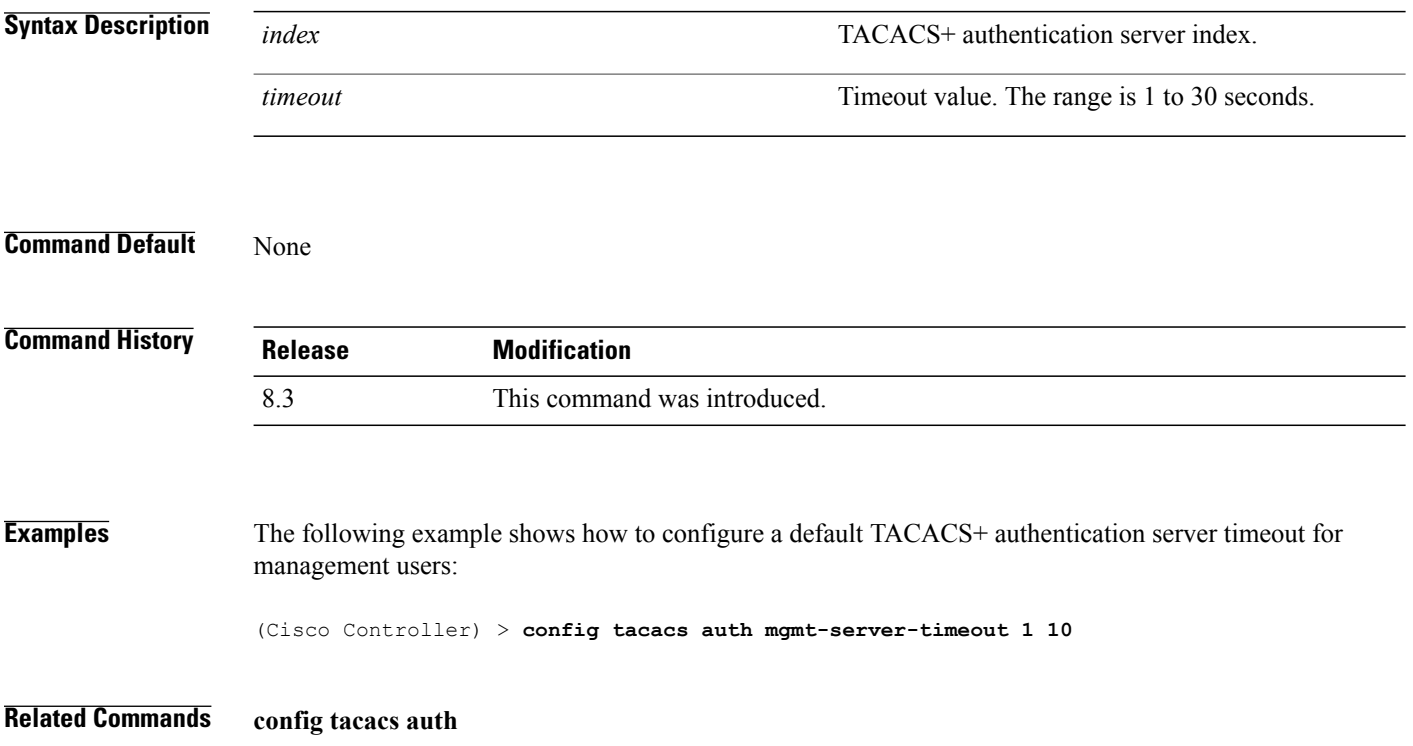

 $\mathbf{I}$ 

# **config wlan session-timeout**

To change the timeout of wireless LAN clients, use the **config wlan session-timeout** command.

**config wlan session-timeout** {*wlan\_id* | **foreignAp**} *seconds*

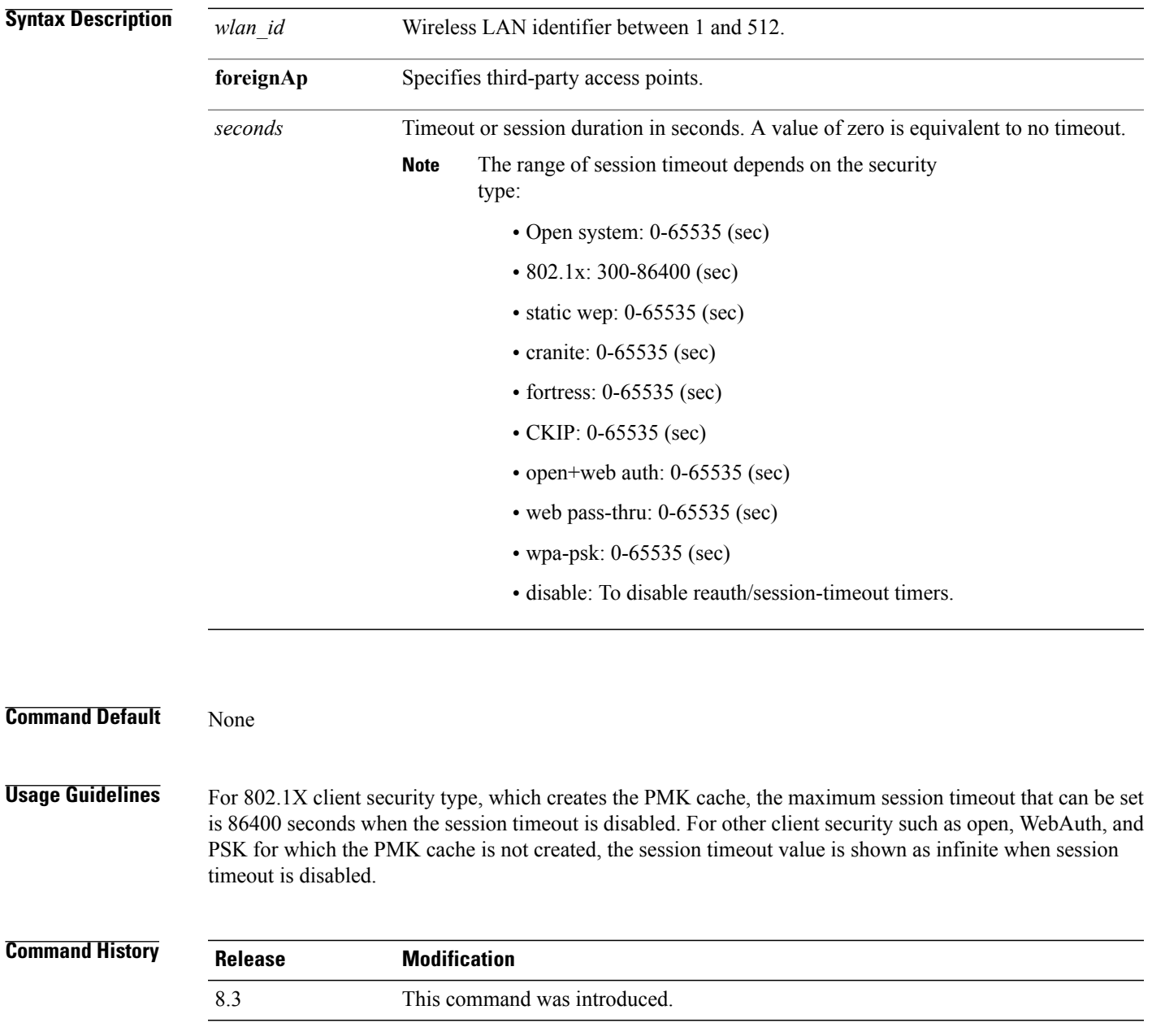

1

**Examples** The following example shows how to configure the client timeout to 6000 seconds for WLAN ID 1:

(Cisco Controller) >**config wlan session-timeout 1 6000**

# **config wlan usertimeout**

 $\mathbf{I}$ 

To configure the timeout for idle client sessions for a WLAN, use the **config wlan usertimeout** command.

**config wlan usertimeout** *timeout wlan\_id*

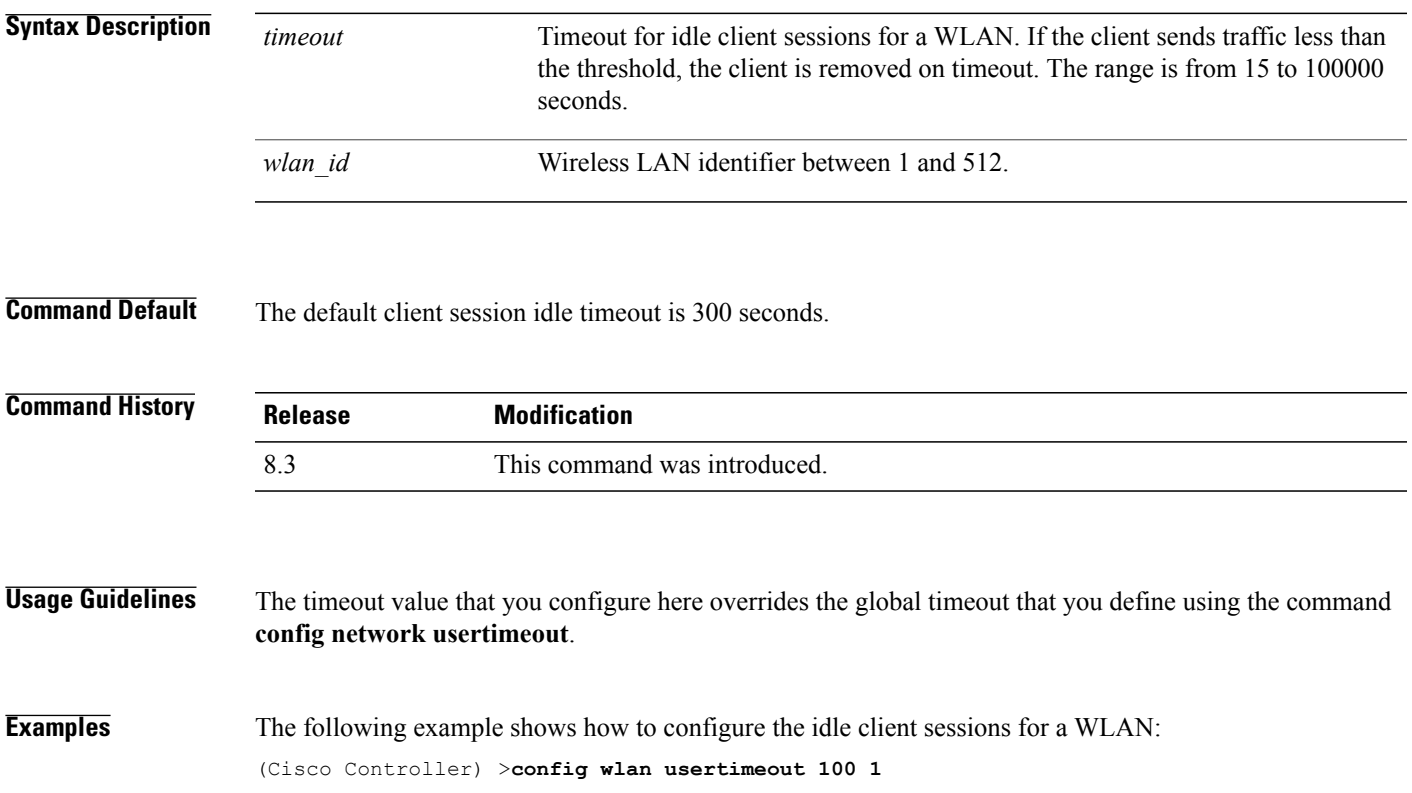

Τ

### **config wlan security wpa akm ft**

To configure authentication key-management using 802.11r fast transition 802.1X, use the **config wlan security wpa akm ft** command.

**config wlansecurity wpa akm ft** [**over-the-air** | **over-the-ds**|**psk**| [**reassociation-timeout***seconds*]] {**enable** | **disable**} *wlan\_id*

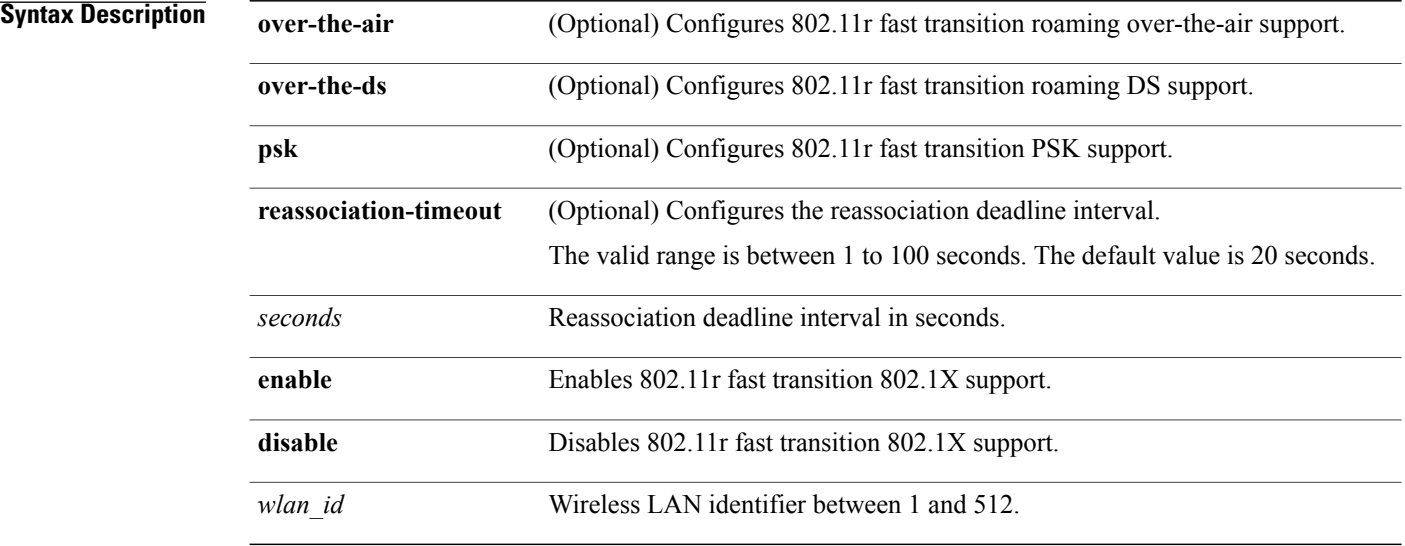

#### **Command Default** None

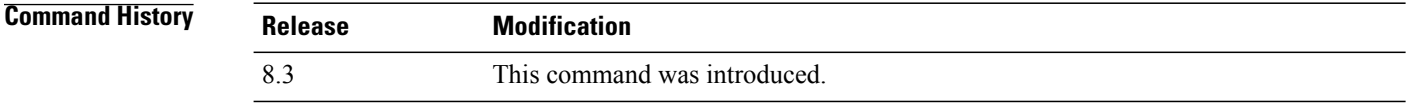

#### **Examples** The following example shows how to configure authentication key-management using 802.11r fast transition:

(Cisco Controller) >**config wlan security wpa akm ft reassociation-timeout 25 1**

### **config wlan security ft**

To configure 802.11r Fast Transition Roaming parameters, use the **config wlan security ft** command.

**config wlan security ft** {**enable** | **disable** | **reassociation-timeout** *timeout-in-seconds*} *wlan\_id*

#### **Syntax Description**

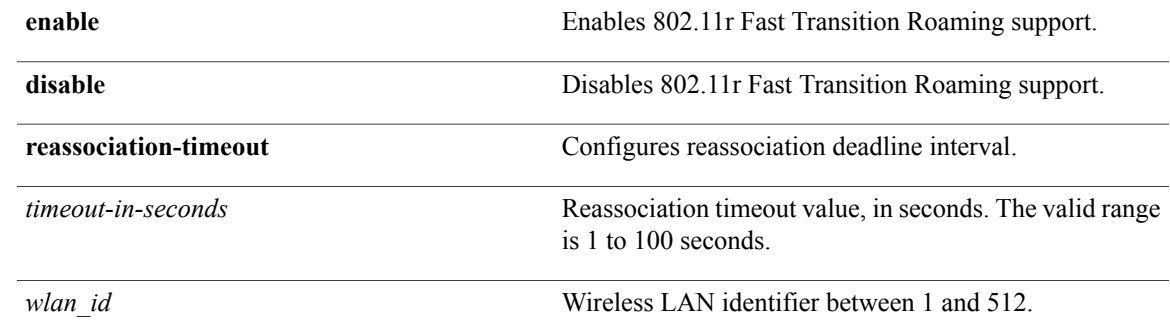

#### **Command Default** None

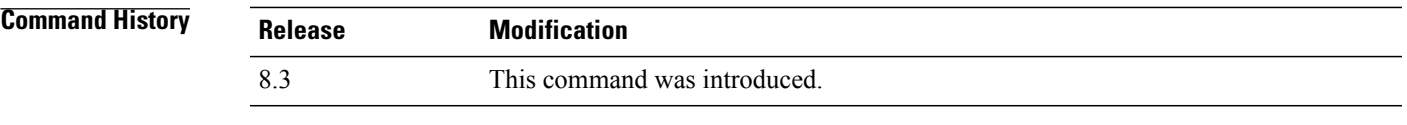

**Usage Guidelines** Ensure that you have disabled the WLAN before you proceed.

**Examples** The following example shows how to enable 802.11r Fast Transition Roaming support on WLAN 2:

(Cisco Controller) >**config wlan security ft enable 2**

The following example shows how to set a reassociation timeout value of 20 seconds for 802.11r Fast Transition Roaming support on WLAN 2:

(Cisco Controller) >**config wlan security ft reassociation-timeout 20 2**

# **Clearing Configurations, Log files, and Other Actions**

Use the **clear** command to clear existing configurations, log files, and other functions.

# **clear ap config**

To clear (reset to the default values) a lightweight access point's configuration settings, use the **clear apconfig** command.

**clear ap config** *ap\_name*

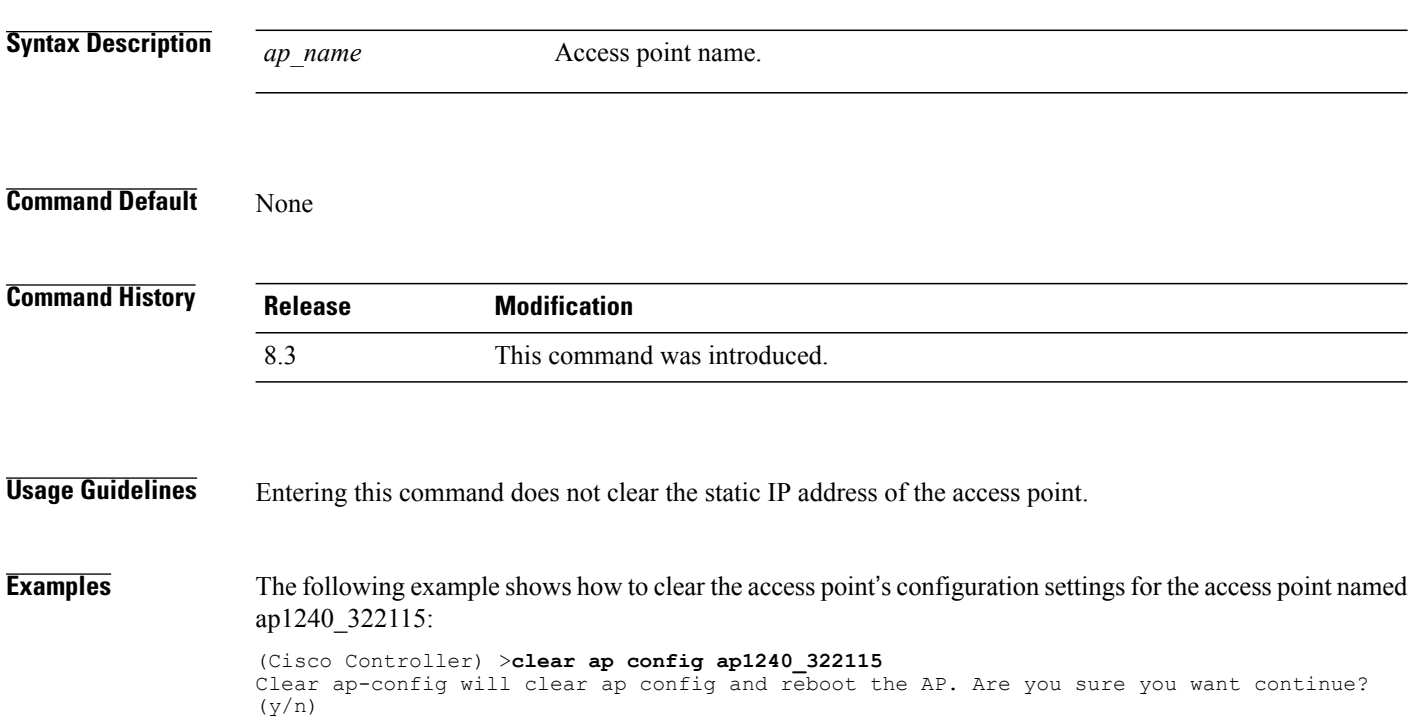

# **clear ap eventlog**

 $\mathbf I$ 

To delete the existing event log and create an empty event log file for a specific access point or for all access points joined to the controller, use the **clear ap eventlog** command.

**clear ap eventlog** {**specific** *ap\_name* | **all**}

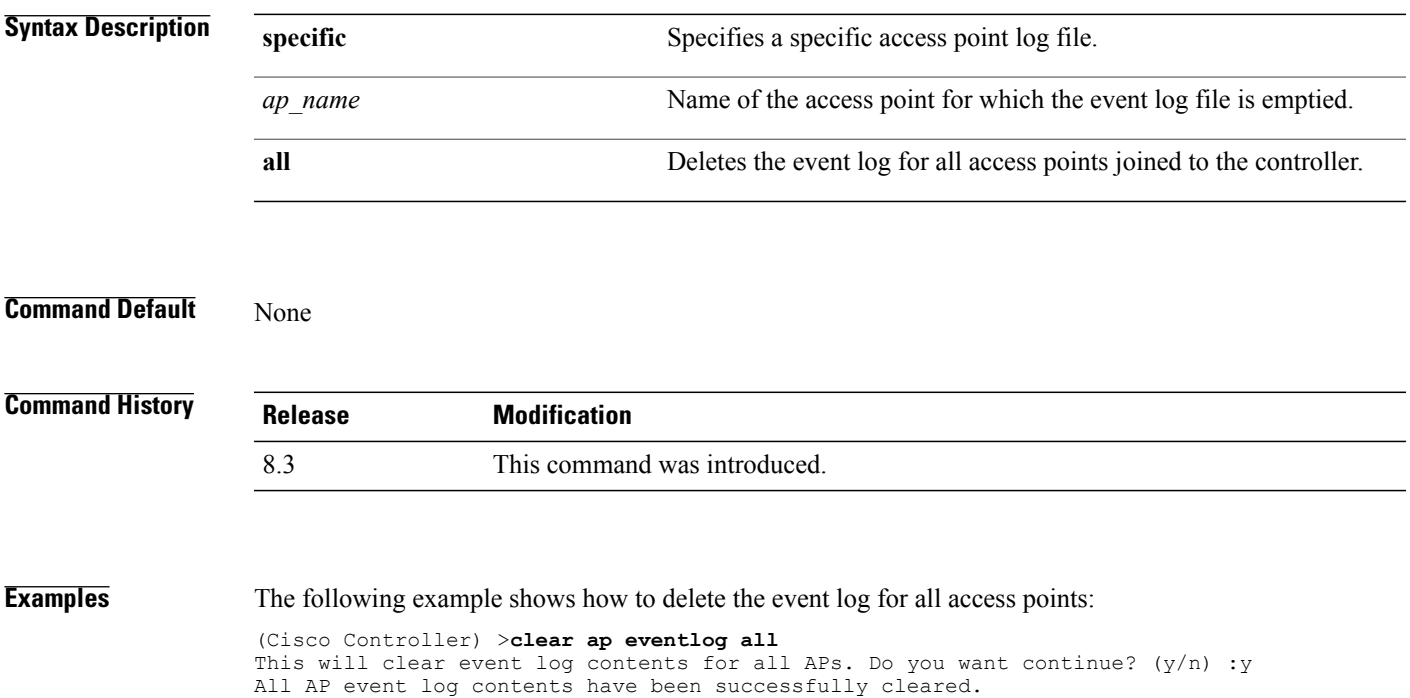

T

# **clear ap join stats**

To clear the join statistics for all access points or for a specific access point, use the **clear ap join stats** command.

**clear ap join stats** {**all** | *ap\_mac*}

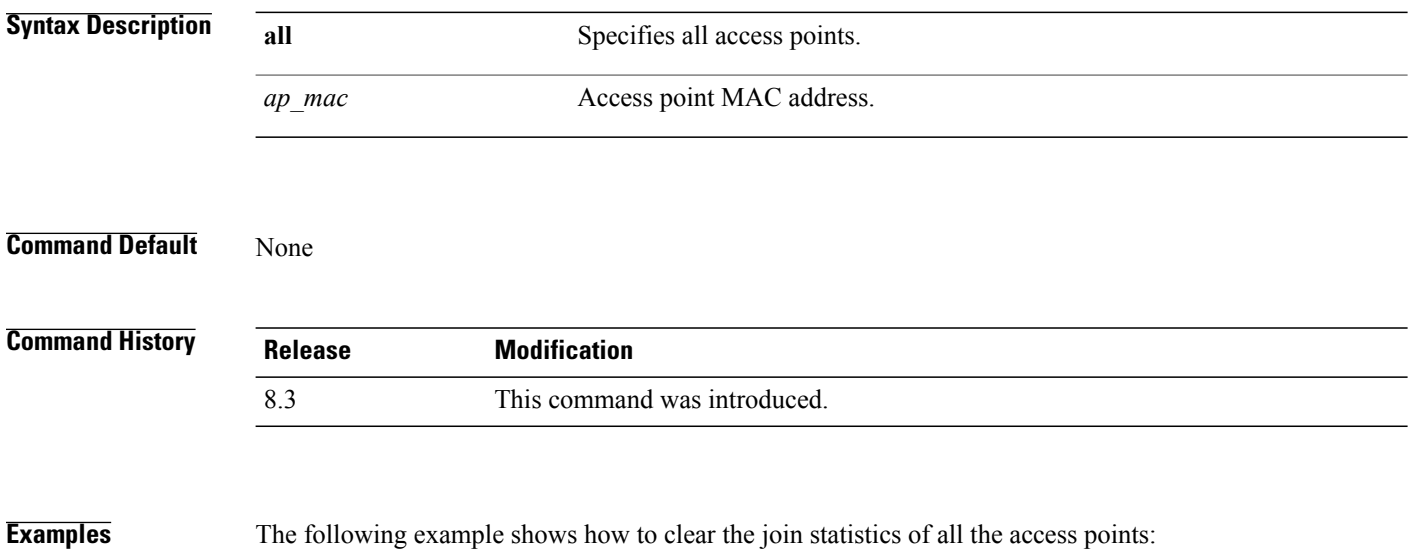

(Cisco Controller) >**clear ap join stats all**

### **clear client tsm**

 $\mathbf{I}$ 

To clear the Traffic Stream Metrics (TSM) statistics for a particular access point or all the access points to which this client is associated, use the **clear client tsm** command.

**clear client tsm** {**802.11a** | **802.11b**} *client\_mac* {*ap\_mac* | **all**}

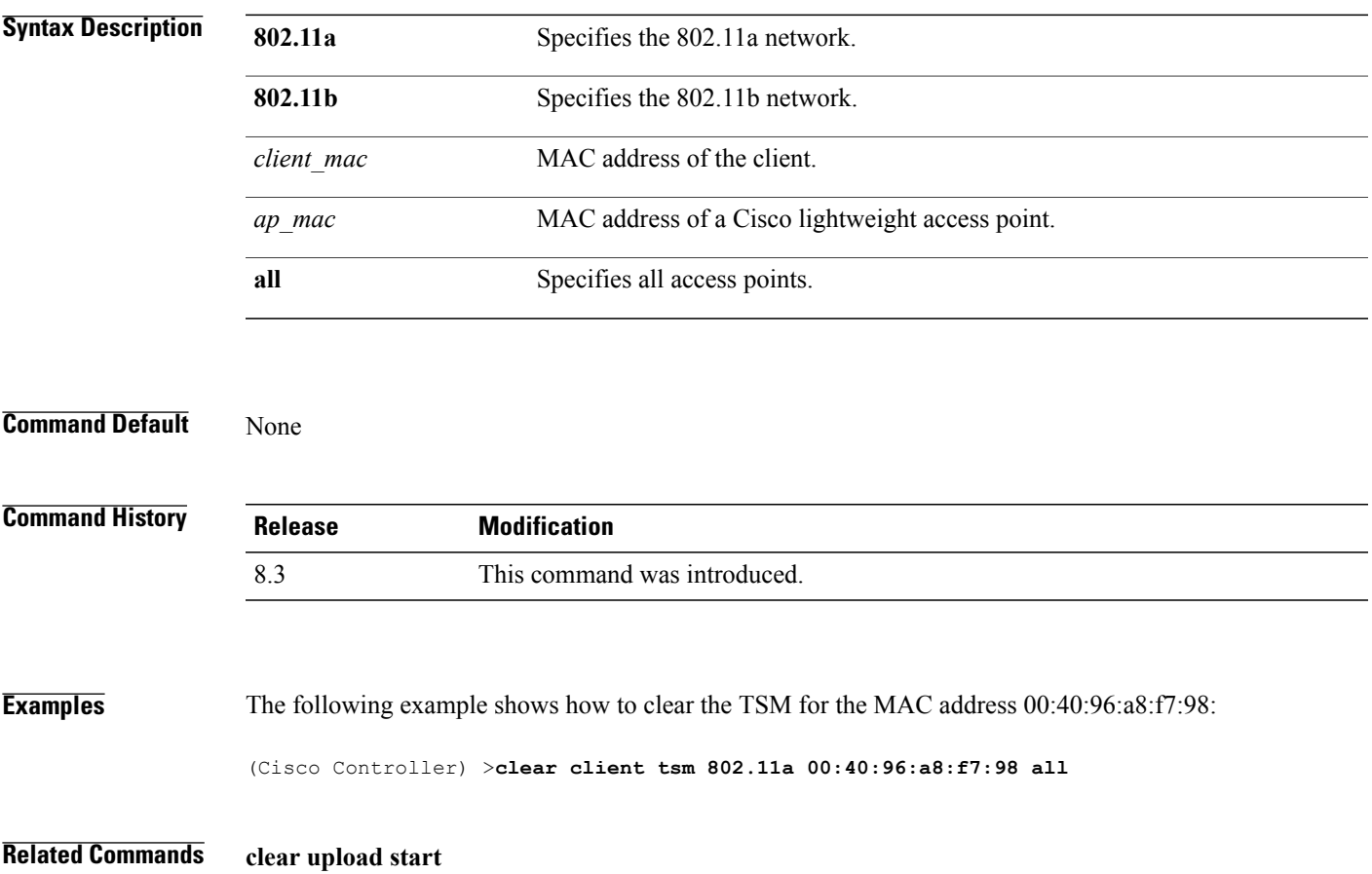

 $\mathbf l$ 

 $\mathbf I$ 

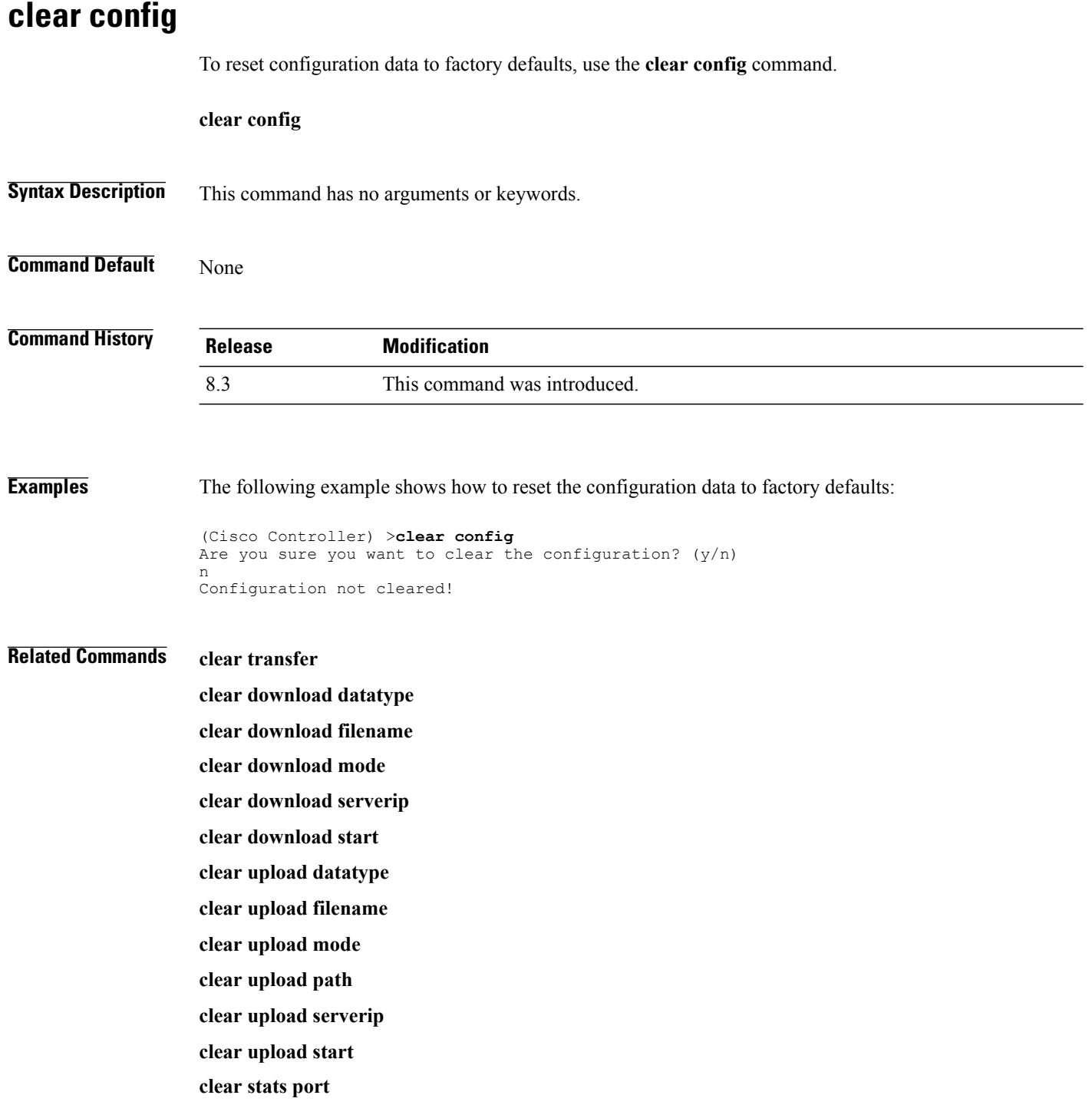

### **clear ext-webauth-url**

To clear the external web authentication URL, use the **clear ext-webauth-url** command.

**clear ext-webauth-url Syntax Description** This command has no arguments or keywords. **Command Default** None

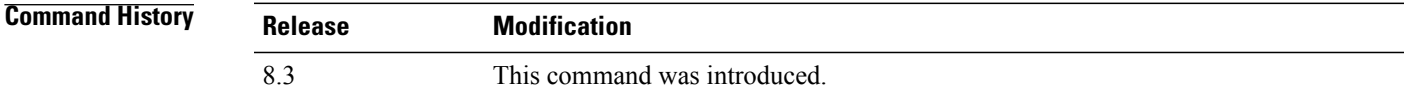

**Examples** The following example shows how to clear the external web authentication URL:

(Cisco Controller) >**clear ext-webauth-url** URL cleared.

#### **Related Commands clear transfer**

Г

**clear download datatype clear download filename clear download mode clear download serverip clear download start clear upload datatype clear upload filename clear upload mode clear upload path clear upload serverip clear upload start clear stats port**

 $\mathbf I$ 

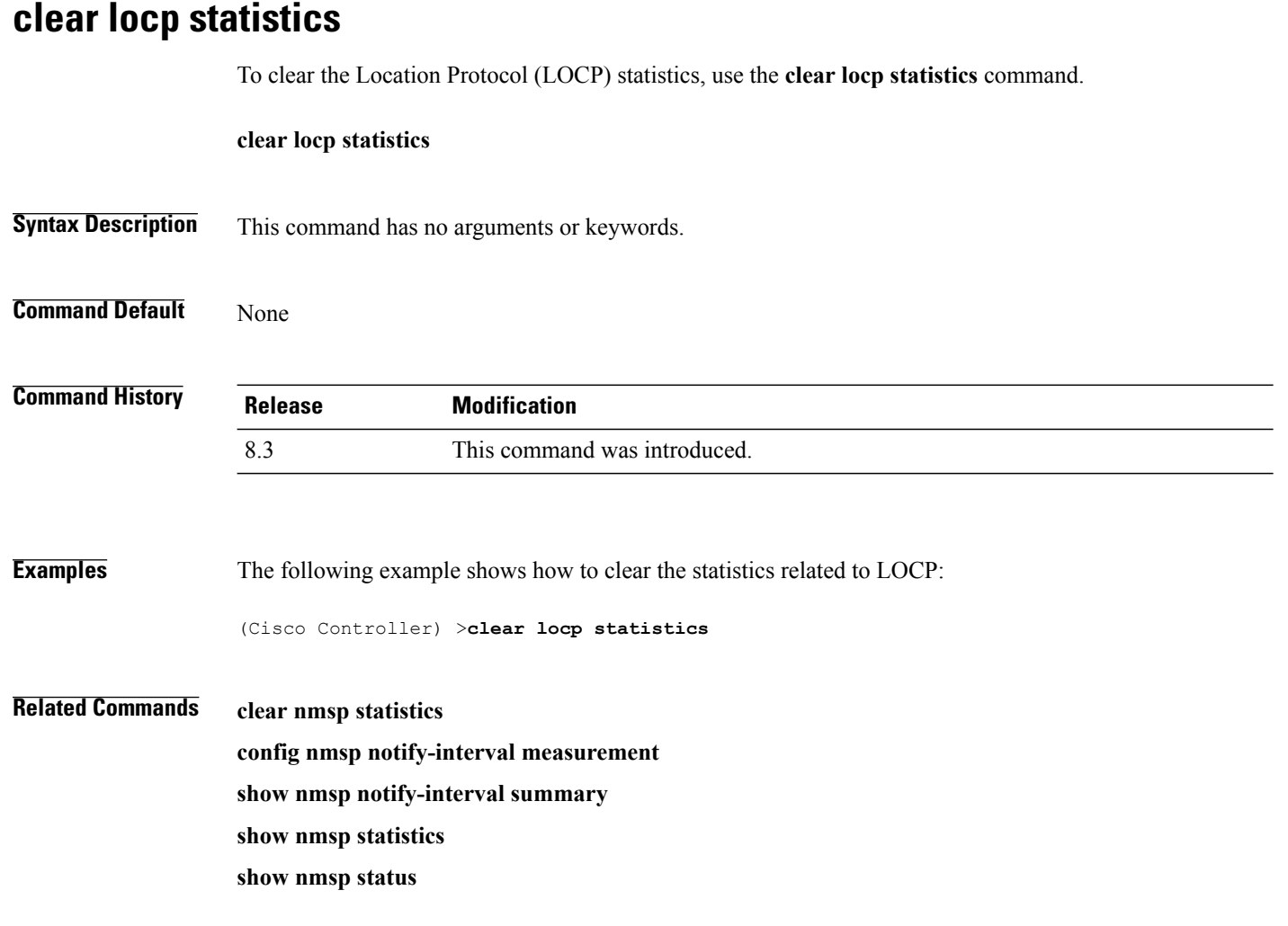

### **clear login-banner**

To remove the login banner file from the controller, use the **clear login-banner** command.

**clear login-banner**

**Syntax Description** This command has no arguments or keywords.

**Command Default** None

Г

**Command History Release Modification** 8.3 This command was introduced.

**Examples** The following example shows how to clear the login banner file:

(Cisco Controller) >**clear login-banner**

**Related Commands transfer download datatype**

### **clear lwapp private-config**

To clear (reset to default values) an access point's current Lightweight Access Point Protocol (LWAPP) private configuration, which contains static IP addressing and controller IP address configurations, use the **clear lwapp private-config** command.

**clear lwapp private-config**

**Syntax Description** This command has no arguments or keywords.

**Command Default** None

**Command History Release Modification** 8.3 This command was introduced.

**Usage Guidelines** Enter the command on the access point console port.

Prior to changing the FlexConnect configuration on an access point using the access point's console port, the access point must be in standalone mode (not connected to a Cisco WLC) and you must remove the current LWAPP private configuration by using the **clear lwapp private-config** command.

**Note** The access point must be running Cisco Access Point IOS Release 12.3(11)JX1 or later releases.

**Examples** The following example shows how to clear an access point's current LWAPP private configuration:

```
ap_console >clear lwapp private-config
removing the reap config file flash:/lwapp_reap.cfg
```
### **clear nmsp statistics**

To clear the Network Mobility Services Protocol (NMSP) statistics, use the **clear nmsp statistics** command.

**clear nmsp statistics**

**Syntax Description** This command has no arguments or keywords.

**Command Default** None

Г

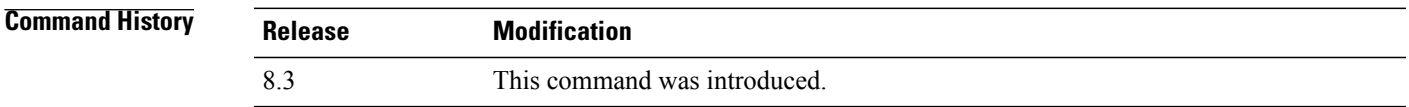

**Examples** The following example shows how to delete the NMSP statistics log file:

(Cisco Controller) >**clear nmsp statistics**

**Related Commands clear locp statistics config nmsp notify-interval measurement show nmsp notify-interval summary show nmsp status**

# **clear radius acct statistics**

To clear the RADIUS accounting statistics on the controller, use the **clear radius acc statistics** command.

**clear radius acct statistics** [**index** | **all**]

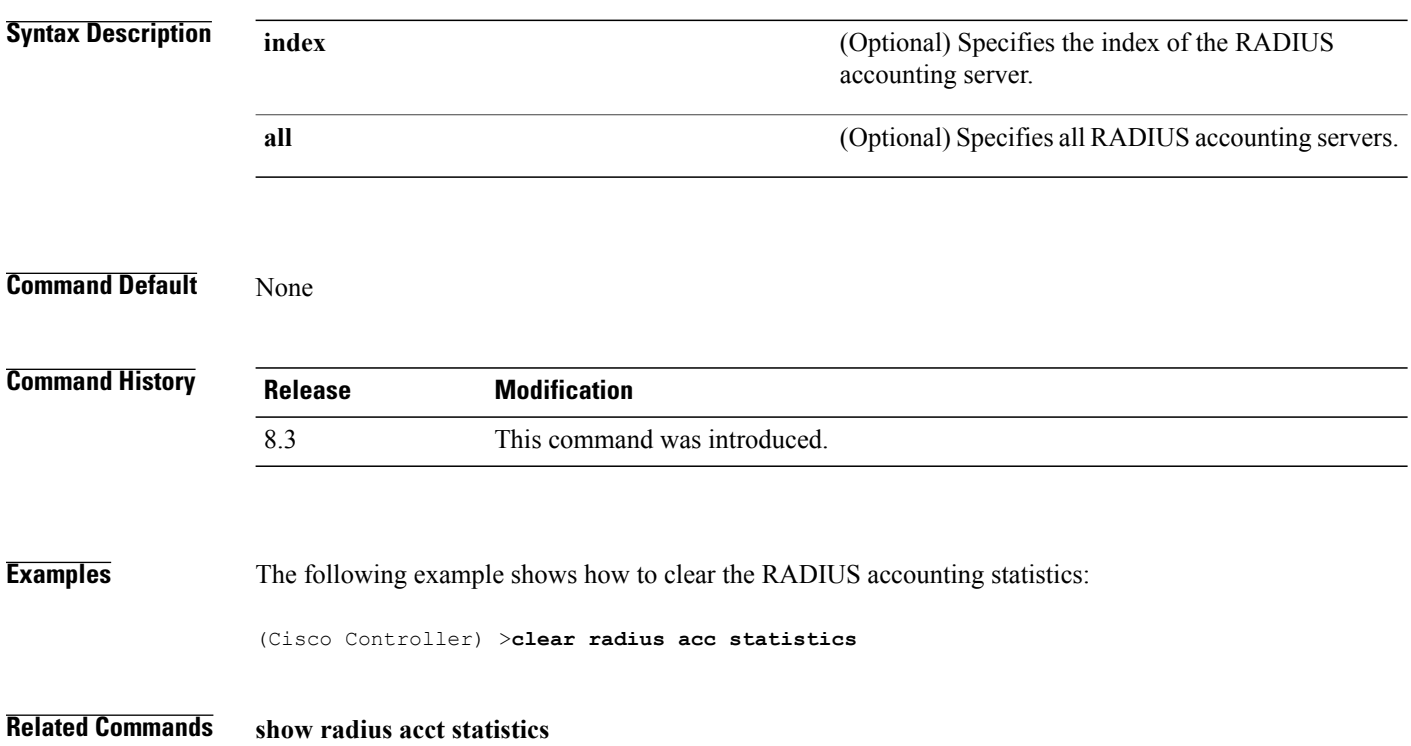

### **clear session**

To clear sessions that are created when user logs in through Telnet or SSH, use the **clear session** command.

**clear session** *session-id*

**Command Default** None

*Command History* 

Г

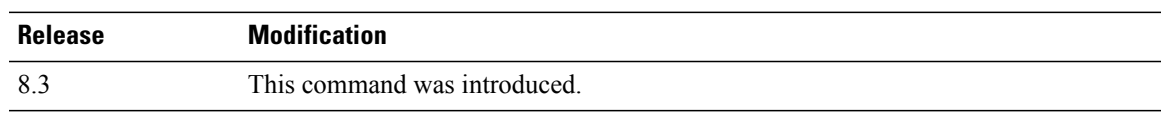

**Usage Guidelines** The session ID for clearing the session should be taken from the **show login-session** command.

**Examples** The following example shows how to clear Telnet or SSH sesion:

(Cisco Controller) >**clear session 3**

# **clear tacacs auth statistics**

To clear the RADIUS authentication server statistics in the controller, use the **clear tacacs auth statistics** command.

**clear tacacs auth statistics** [**index** | **all**]

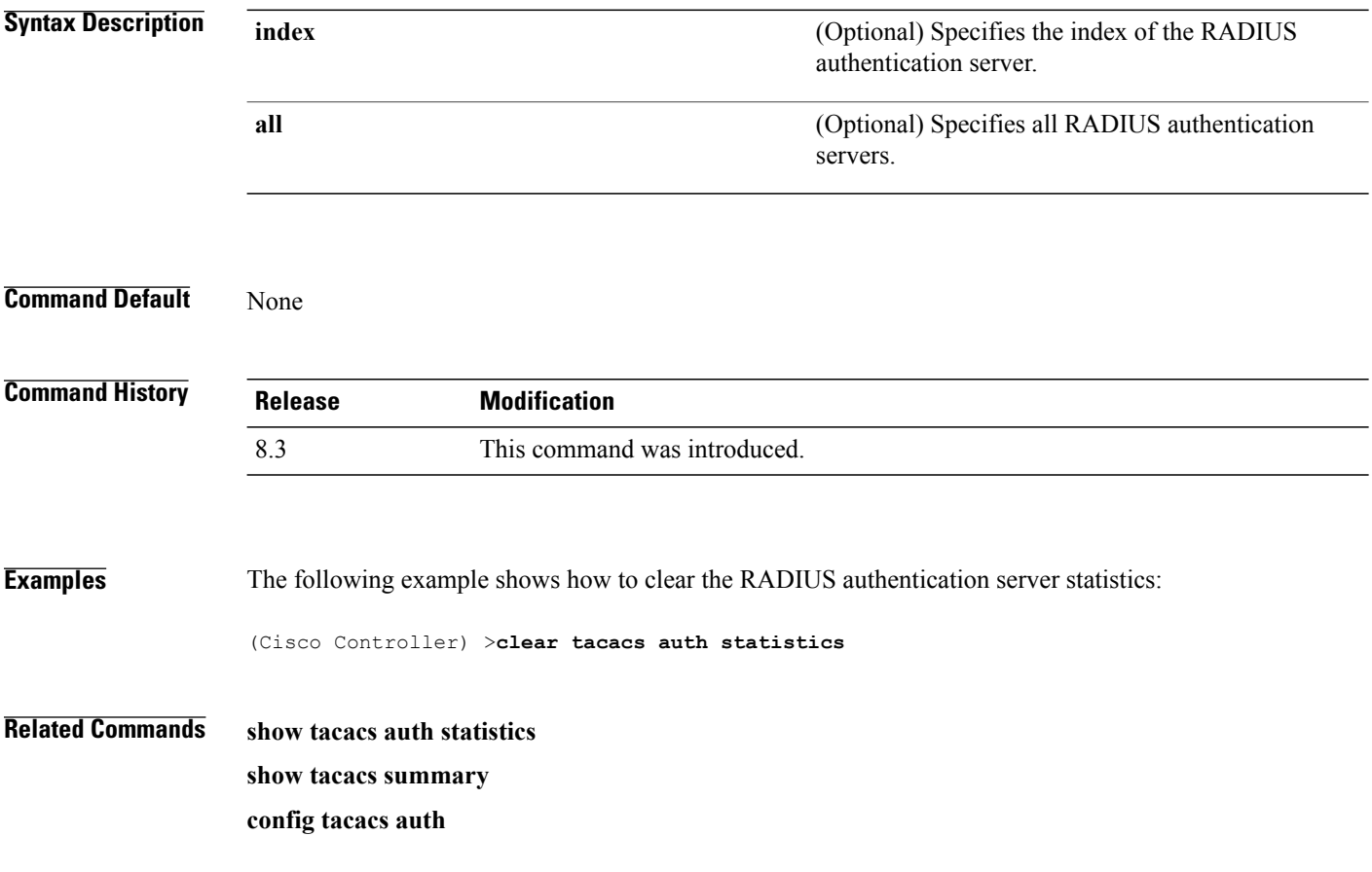
### **clear redirect-url**

To clear the custom web authentication redirect URL on the Cisco Wireless LAN Controller, use the **clear redirect-url** command.

**clear redirect-url**

**Syntax Description** This command has no arguments or keywords.

**Command Default** None

**Command History Release Modification** 8.3 This command was introduced.

**Examples** The following example shows how to clear the custom web authentication redirect URL:

```
(Cisco Controller) >clear redirect-url
URL cleared.
```
#### **Related Commands clear transfer**

Г

**clear download datatype clear download filename clear download mode clear download path clear download start clear upload datatype clear upload filename clear upload mode clear upload path clear upload serverip clear upload start**

 $\overline{\phantom{a}}$ 

# **clear stats ap wlan**

To clear the WLAN statistics, use the **clear stats ap wlan** command.

**clear stats ap wlan** *cisco\_ap*

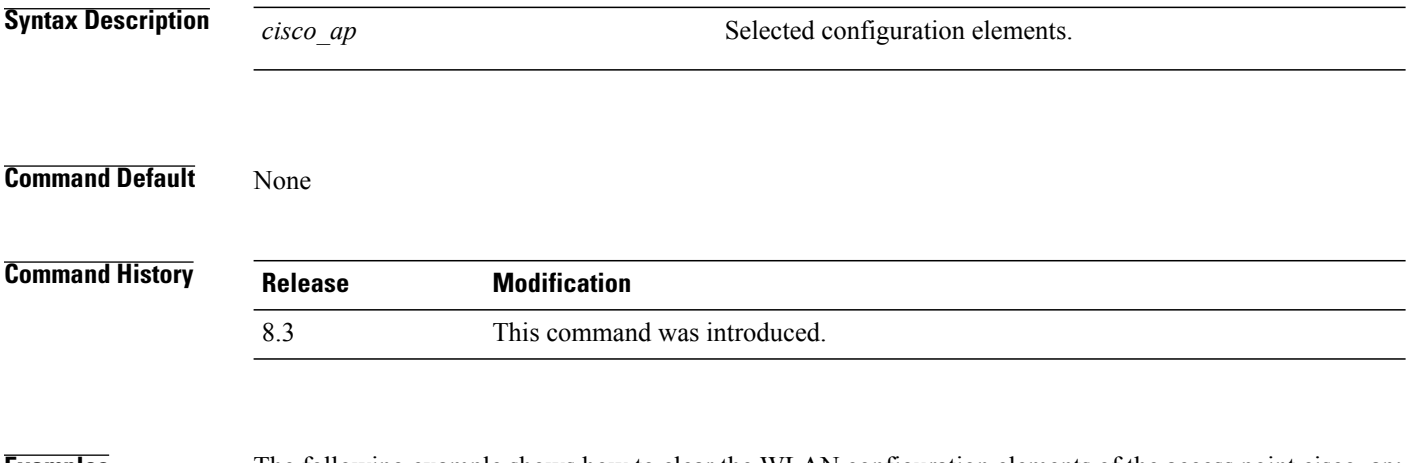

**Examples** The following example shows how to clear the WLAN configuration elements of the access point cisco\_ap:

(Cisco Controller) >**clear stats ap wlan cisco\_ap** WLAN statistics cleared.

## **clear stats local-auth**

To clear the local Extensible Authentication Protocol (EAP) statistics, use the **clear stats local-auth** command.

**clear stats local-auth**

**Syntax Description** This command has no arguments or keywords.

**Command Default** None

 $\blacksquare$ 

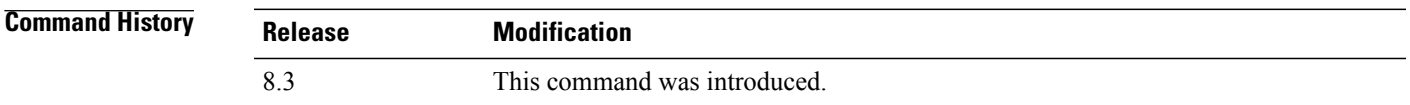

**Examples** The following example shows how to clear the local EAP statistics:

(Cisco Controller) >**clear stats local-auth** Local EAP Authentication Stats Cleared.

**Related Commands config local-auth active-timeout config local-auth eap-profile config local-auth method fast config local-auth user-credentials debug aaa local-auth show local-auth certificates show local-auth config show local-auth statistics**

I

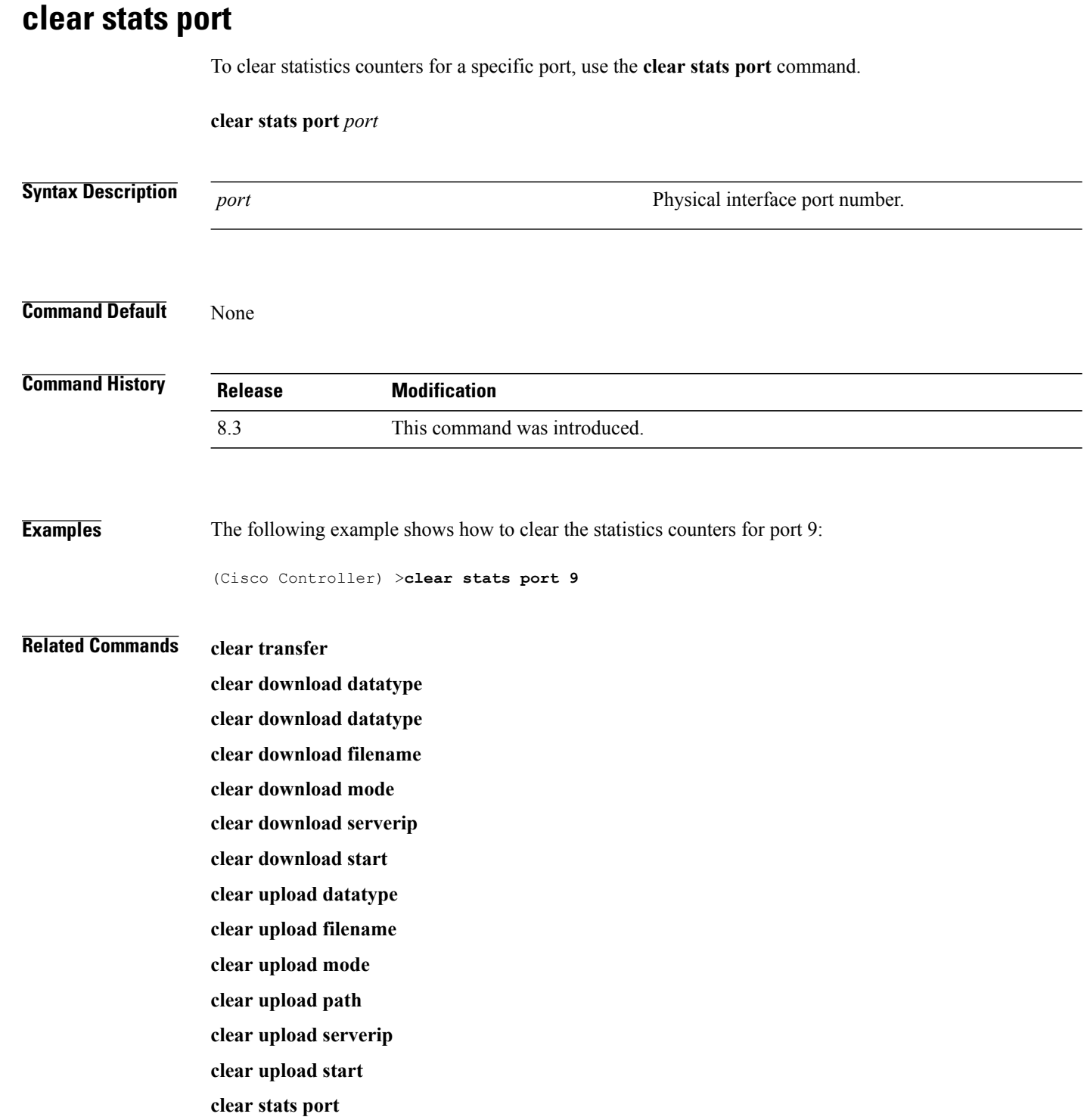

## **clear stats radius**

 $\mathbf{I}$ 

To clear the statistics for one or more RADIUS servers, use the **clear stats radius** command.

**clear stats radius** {**auth** | **acct**} {**index** | **all**}

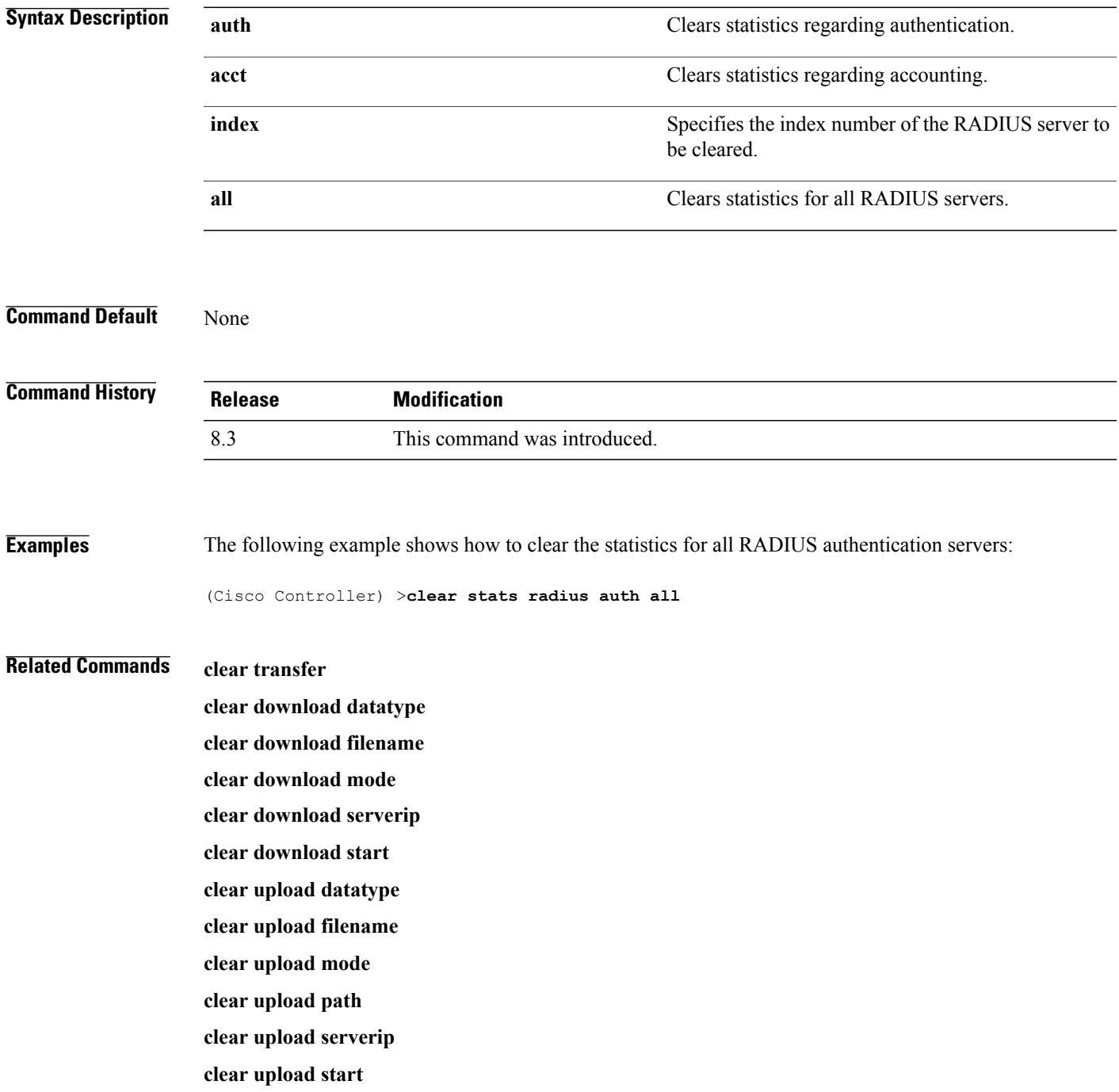

 $\mathbf I$ 

**clear stats port**

### **clear stats tacacs**

To clear the TACACS+ server statistics on the controller, use the **clear stats tacacs** command.

**clear stats tacacs** [**auth** | **athr** | **acct**] [**index** | **all**]

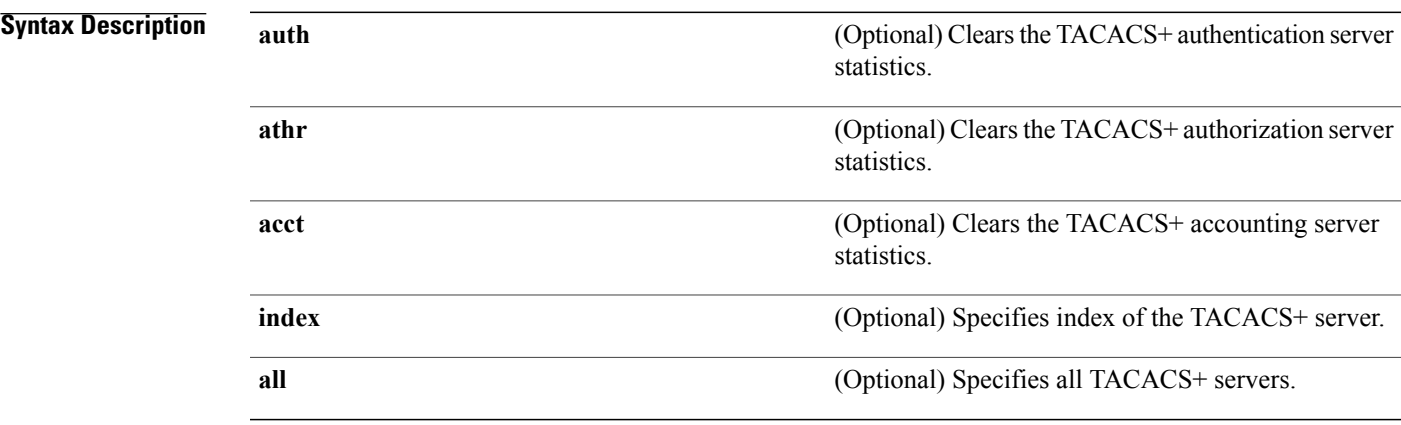

#### **Command Default** None

 $\mathbf I$ 

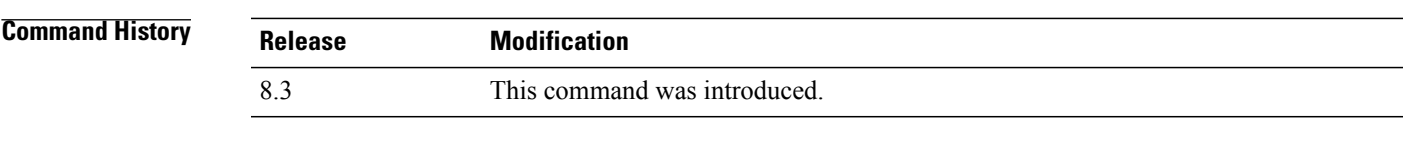

**Examples** The following example shows how to clear the TACACS+ accounting server statistics for index 1:

(Cisco Controller) >**clear stats tacacs acct 1**

**Related Commands show tacacs summary**

 $\mathbf l$ 

 $\mathbf I$ 

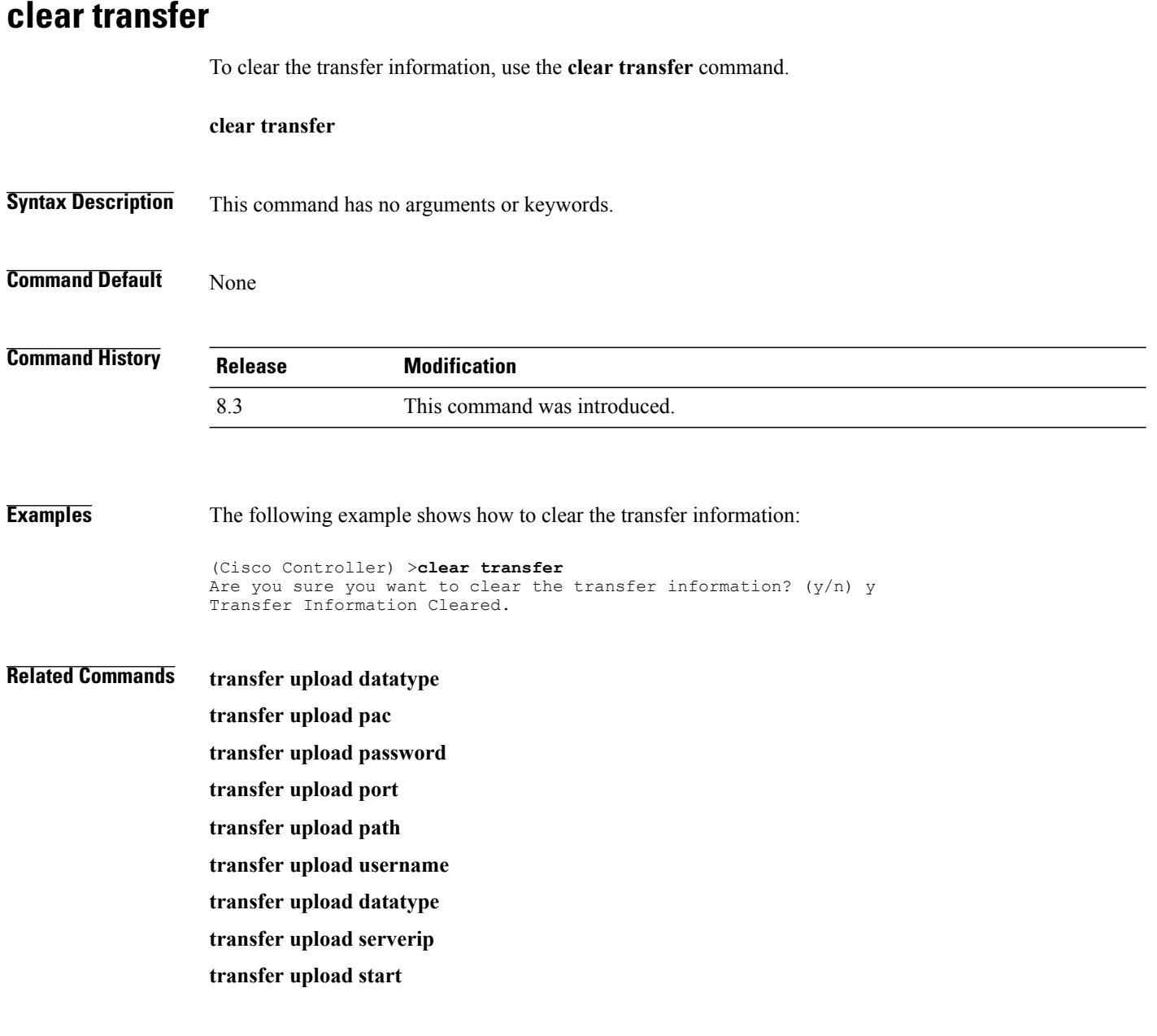

Π

# **clear traplog** To clear the trap log, use the **clear traplog** command. **clear traplog Syntax Description** This command has no arguments or keywords. **Command Default** None **Command History Release Modification** 8.3 This command was introduced. **Examples** The following example shows how to clear the trap log: (Cisco Controller) >**clear traplog** Are you sure you want to clear the trap log? (y/n) y Trap Log Cleared. **Related Commands clear transfer clear download datatype clear download filename clear download mode clear download path clear download serverip clear download start clear upload filename clear upload mode clear upload path clear upload serverip clear upload start**

 $\mathbf I$ 

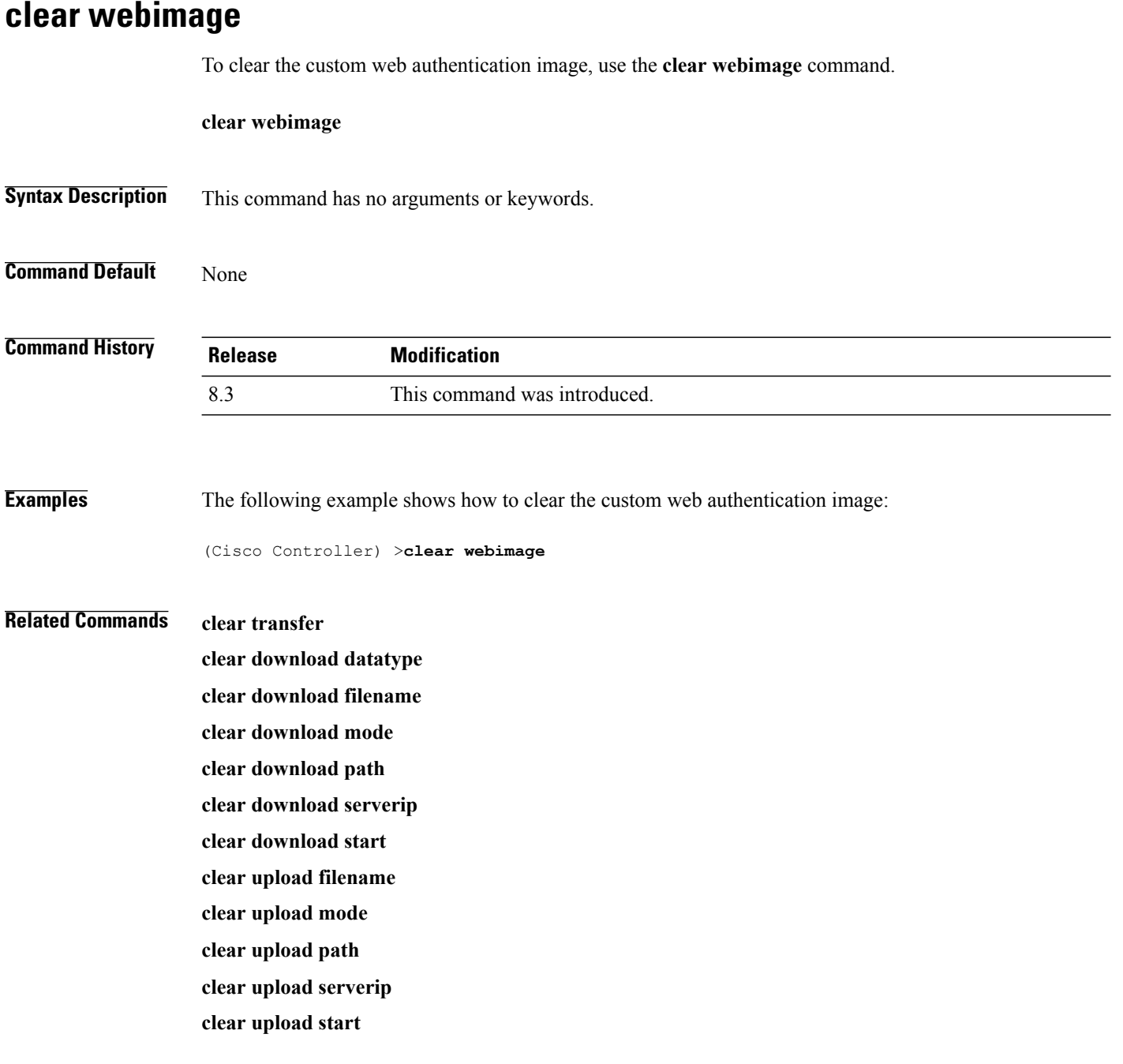

### **clear webmessage**

To clear the custom web authentication message, use the **clear webmessage** command.

**clear webmessage Syntax Description** This command has no arguments or keywords. **Command Default** None **Command History Release Modification** 

**Examples** The following example shows how to clear the custom web authentication message:

8.3 This command was introduced.

(Cisco Controller) >**clear webmessage** Message cleared.

#### **Related Commands clear transfer**

Π

**clear download datatype clear download filename clear download mode clear download path clear download serverip clear download start clear upload filename clear upload mode clear upload path clear upload serverip clear upload start**

1

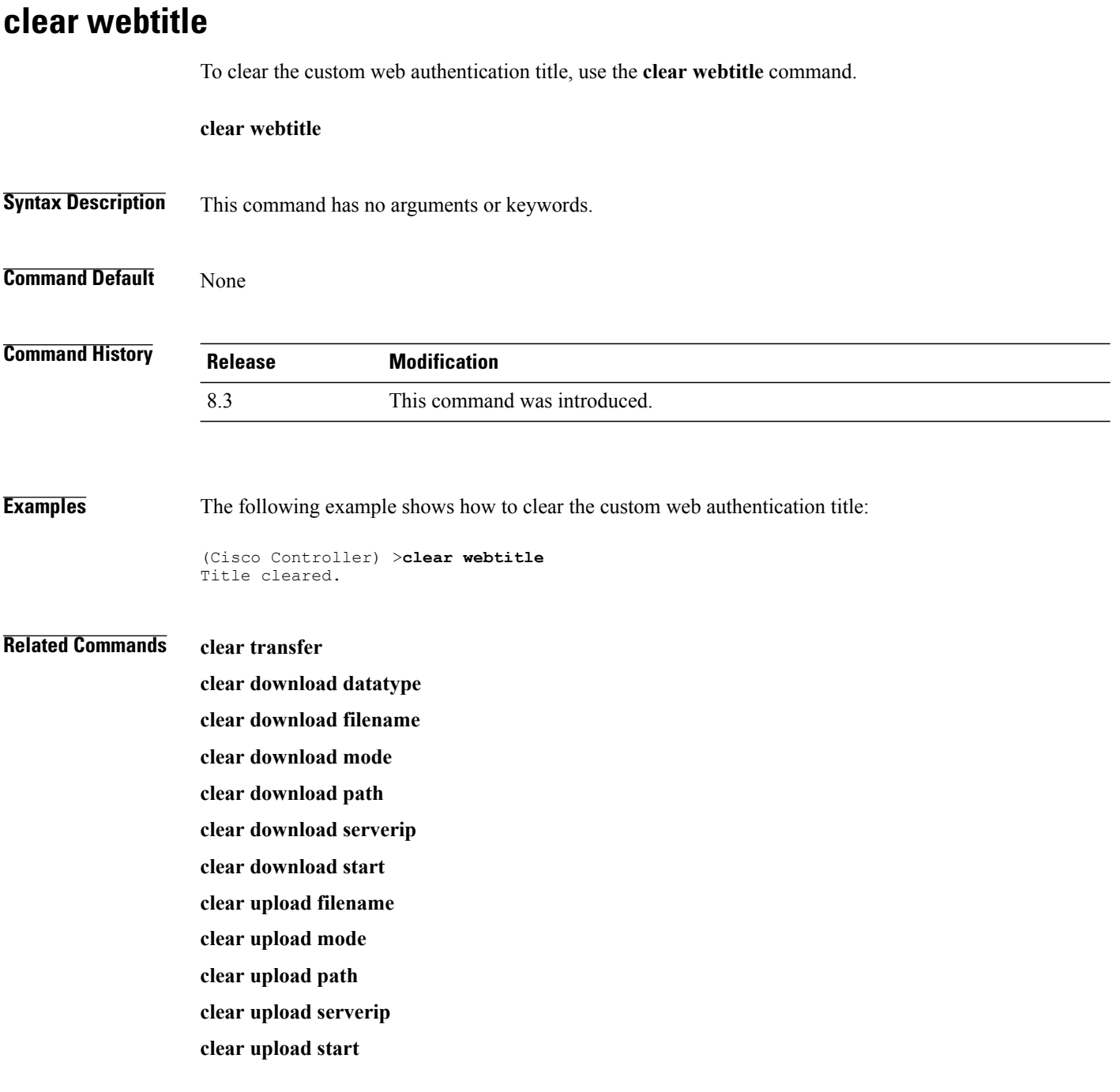

# **Resetting the System Reboot Time**

Use the **reset** command to schedule a reboot of the controller and access points.

### **reset system at**

To reset the system at a specified time, use the **reset system at** command.

**reset system at YYYY-MM-DD HH**:**MM**:**SS image** {**no-swap**|**swap**} **reset-aps** [**save-config**]

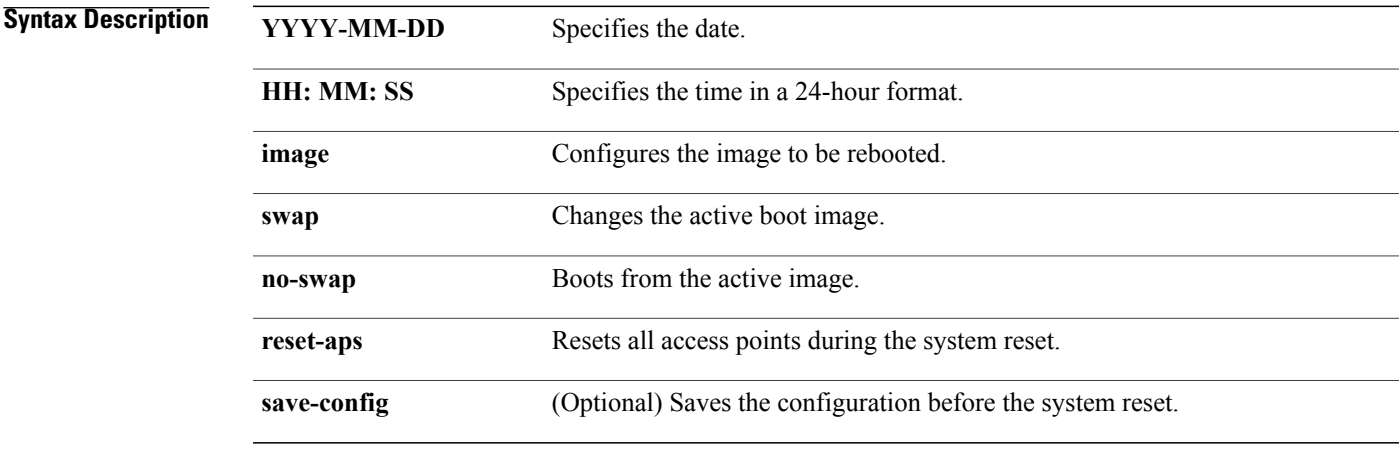

#### **Command Default** None

 $\mathbf I$ 

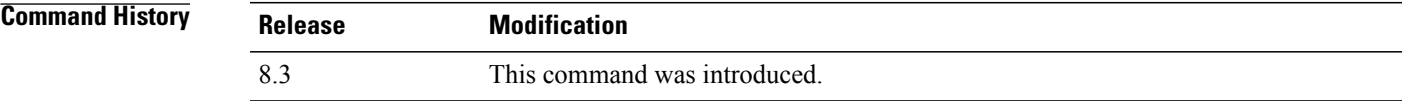

**Examples** The following example shows how to reset the system at 2010-03-29 and 12:01:01 time:

(Cisco Controller) > **reset system at 2010-03-29 12:01:01 image swap reset-aps save-config**

 $\overline{\phantom{a}}$ 

### **reset system in**

To specify the amount of time delay before the devices reboot, use the **reset system in** command.

**reset system in HH**:**MM**:**SS image** {**swap** | **no-swap**} **reset-aps save-config**

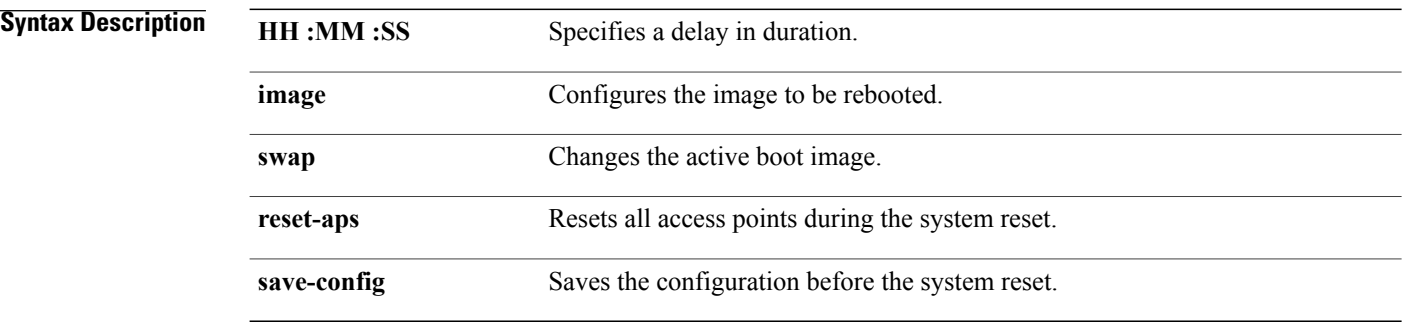

#### **Command Default** None

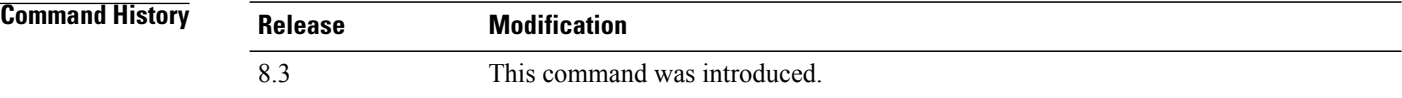

**Examples** The following example shows how to reset the system after a delay of 00:01:01:

(Cisco Controller) > **reset system in 00:01:01 image swap reset-aps save-config**

### **reset system cancel**

To cancel a scheduled reset, use the **reset system cancel** command.

**reset system cancel**

**Syntax Description** This command has no arguments or keywords.

**Command Default** None

Г

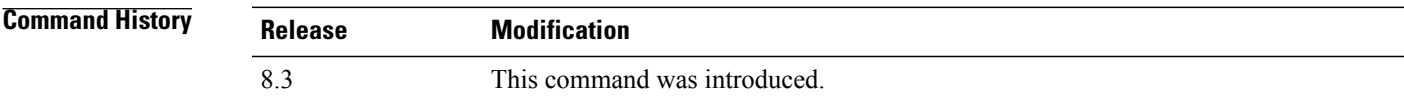

**Examples** The following example shows how to cancel a scheduled reset:

(Cisco Controller) > **reset system cancel**

 $\mathbf l$ 

### **reset system notify-time**

To configure the trap generation prior to scheduled resets, use the **reset system notify-time** command.

**reset system notify-time** *minutes*

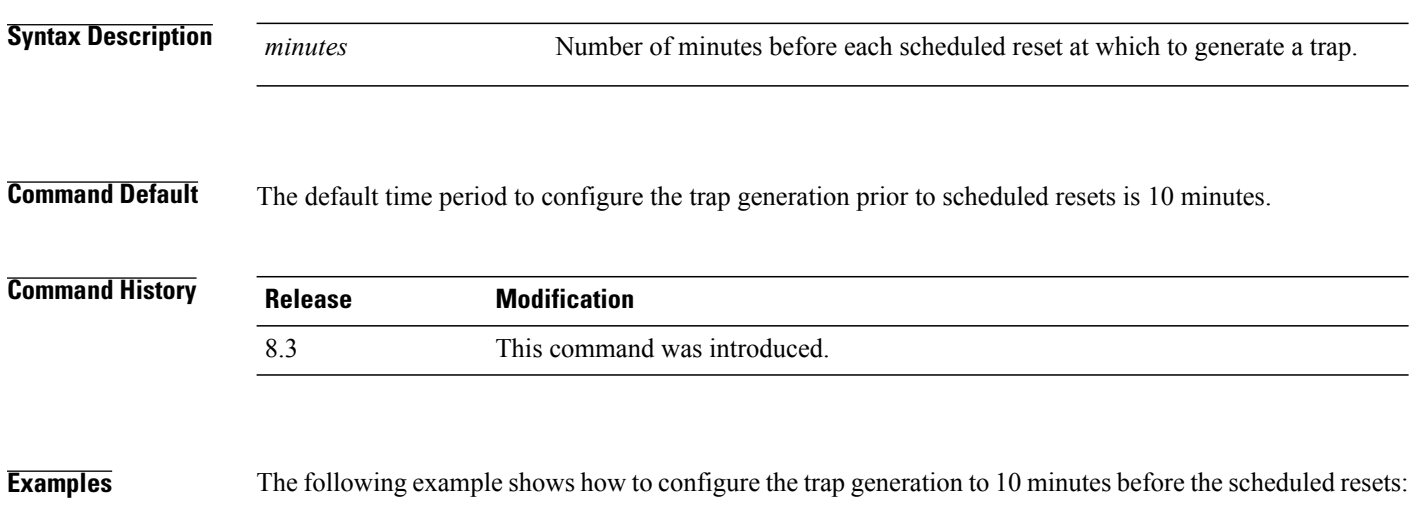

(Cisco Controller) > **reset system notify-time 55**

# **Uploading and Downloading Files and Configurations**

Use the **transfer** command to transfer files to or from the Cisco Wireless LAN controller.

Г

# **transfer download certpasswor**

To set the password for the .PEM file so that the operating system can decrypt the web administration SSL key and certificate, use the **transfer download certpassword** command.

**transfer download certpassword** *private\_key\_password*

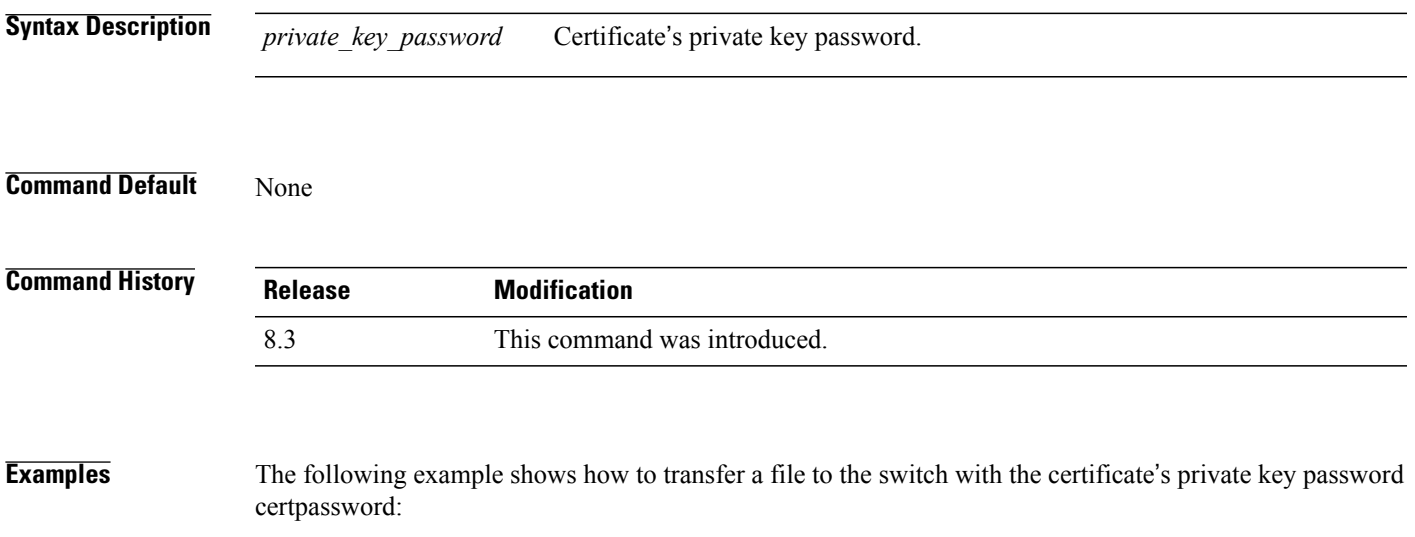

(Cisco Controller) > **transfer download certpassword** Clearing password

 $\mathbf l$ 

# **transfer download datatype**

To set the download file type, use the **transfer download datatype** command.

**transfer download datatype** {**avc-protocol-pack** | **code** | **config** | **eapdevcert** | **eapcacert** | **icon** | **image** | **ipseccacert** | **ipsecdevcert**| **login-banner** | **radius-avplist** |**signature** | **webadmincert** | **webauthbundle** | **webauthcert**}

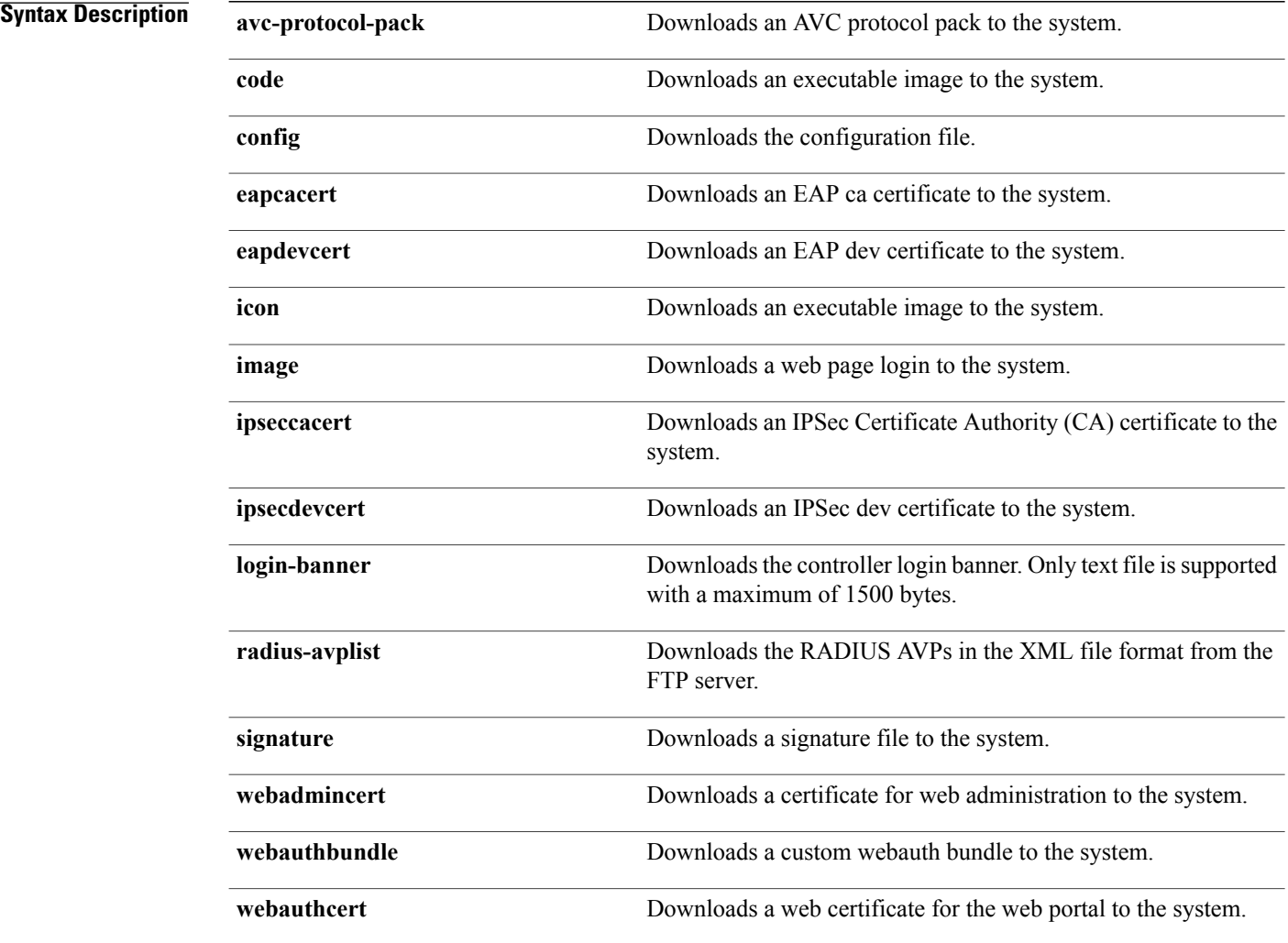

#### **Command Default** None

*Command History* 

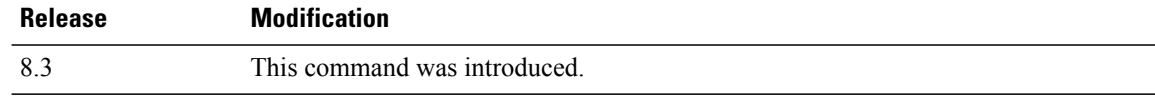

 $\mathbf{I}$ 

**Examples** The following example shows how to download an executable image to the system:

(Cisco Controller) > **transfer download datatype code**

 $\mathbf I$ 

# **transfer download filename**

To download a specific file, use the **transfer download filename** command.

**transfer download filename** *filename*

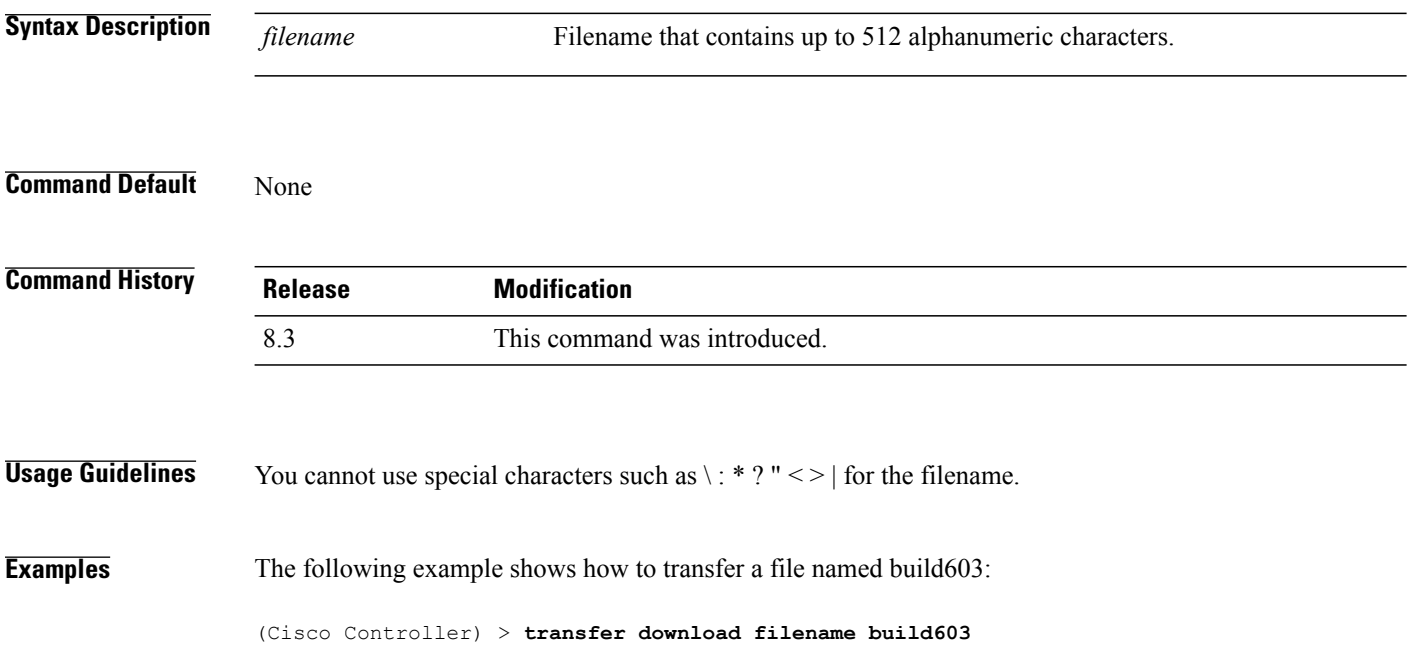

# **transfer download mode**

To set the transfer mode, use the **transfer download mode** command.

**transfer upload mode** {**ftp** | **tftp** | **sftp**}

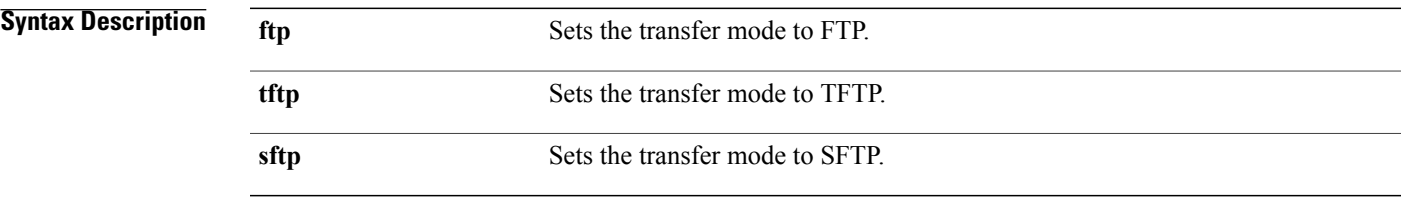

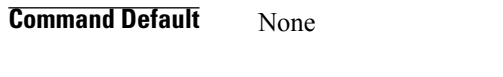

 $\mathbf I$ 

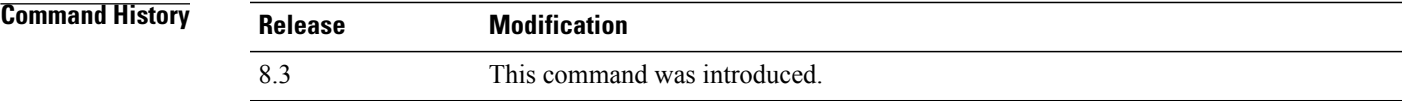

**Examples** The following example shows how to transfer a file using the TFTP mode:

(Cisco Controller) > **transfer download mode tftp**

T

# **transfer download password**

To set the password for an FTP transfer, use the **transfer download password** command.

**transfer download password** *password*

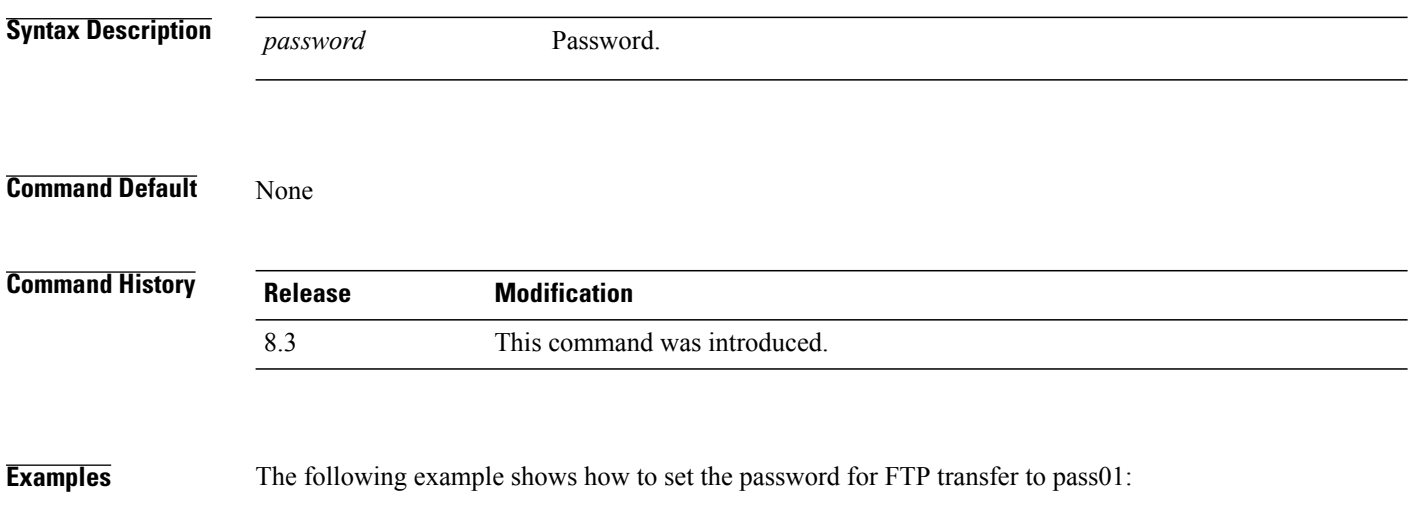

(Cisco Controller) > **transfer download password pass01**

# **transfer download path**

 $\mathbf{I}$ 

To set a specific FTP or TFTP path, use the **transfer download path** command.

**transfer download path** *path*

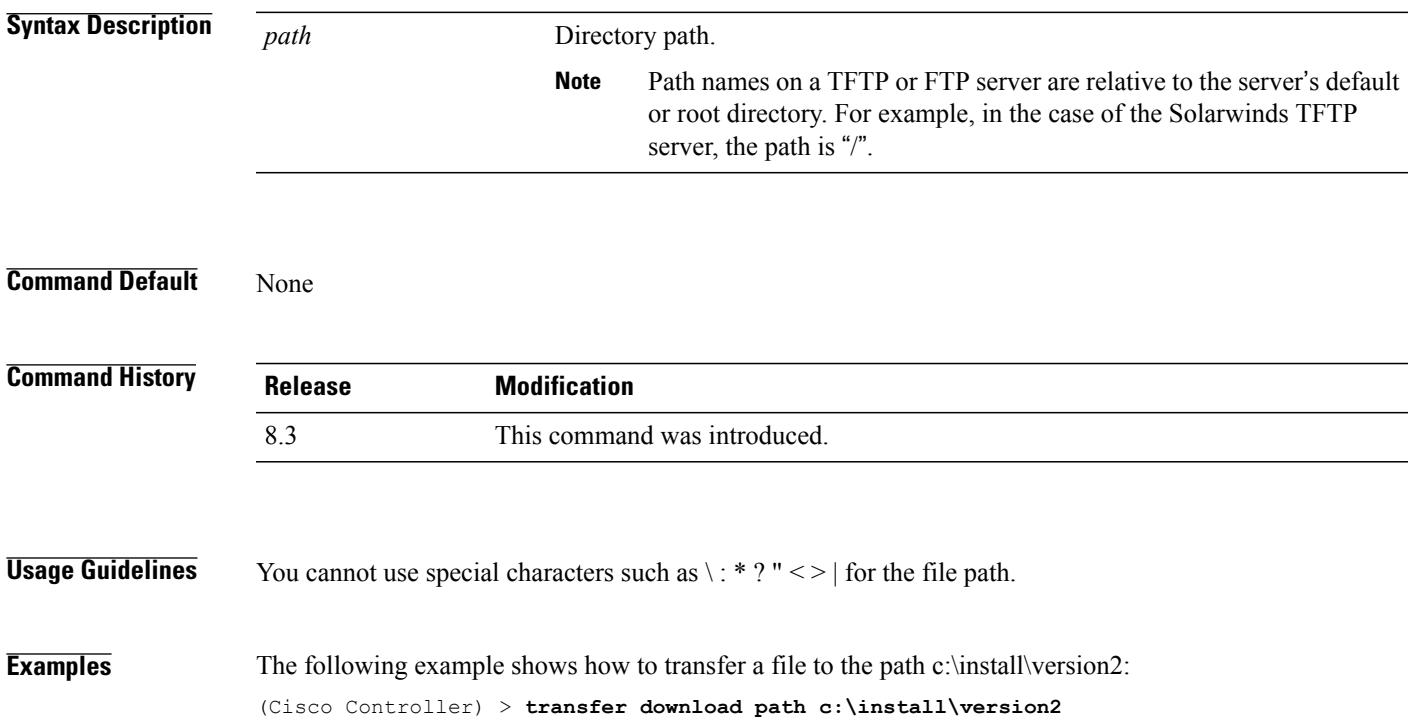

 $\overline{\phantom{a}}$ 

# **transfer download port**

To specify the FTP port, use the **transfer download port** command.

**transfer download port** *port* **Syntax Description** *port* FTP port. **Command Default** The default FTP *port* is 21. **Examples** ch **Command History Release Modification** 8.3 This command was introduced. **Examples** The following example shows how to specify FTP port number 23: (Cisco Controller) > **transfer download port 23**

 $\mathbf I$ 

# **transfer download serverip**

To configure the IPv4 or IPv6 address of the TFTP server from which to download information, use the **transfer download serverip** command.

**transfer download serverip** *IP addr*

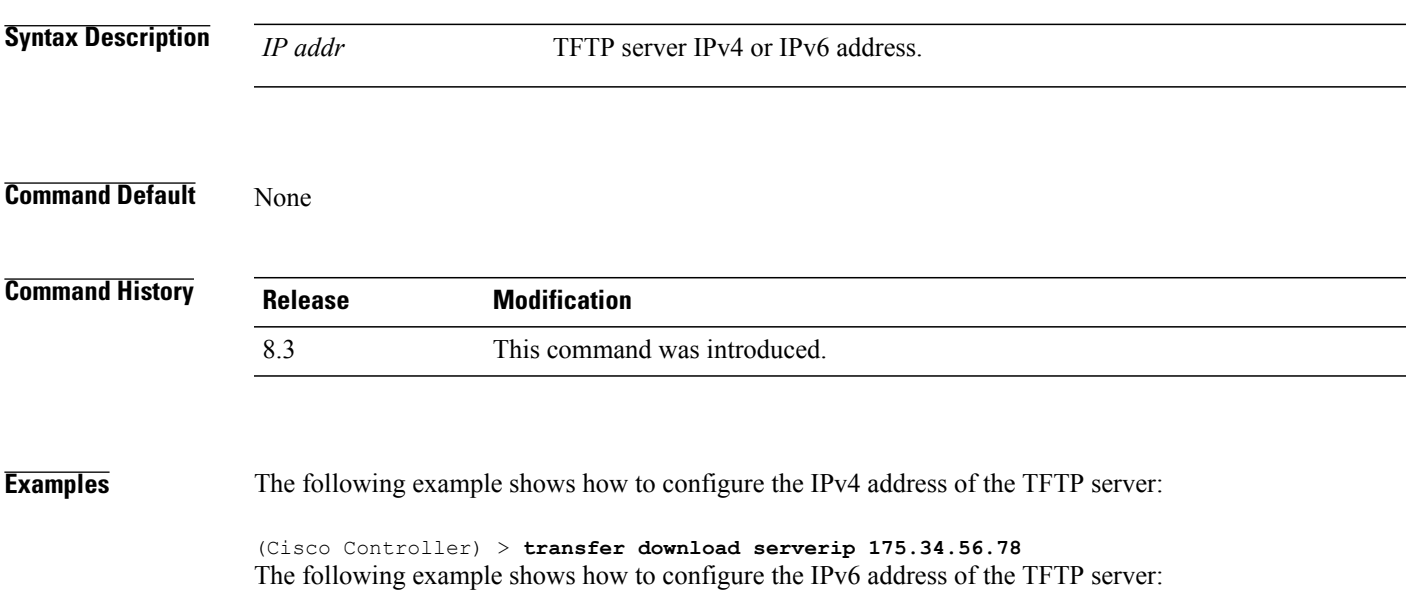

(Cisco Controller) > **transfer download serverip 2001:10:1:1::1**

### **transfer download start**

To initiate a download, use the **transfer download start** command.

**transfer download start**

**Syntax Description** This command has no arguments or keywords.

**Command Default** None

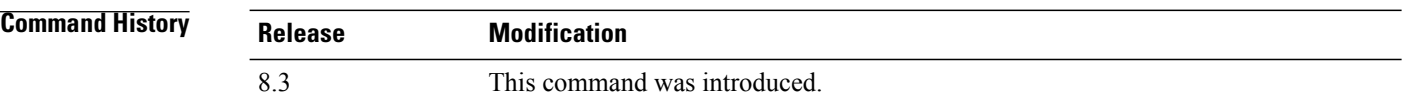

**Examples** The following example shows how to initiate a download:

(Cisco Controller) > **transfer download start** Mode........................................... TFTP Data Type...................................... Site Cert TFTP Server IP................................. 172.16.16.78 TFTP Path...................................... directory path TFTP Filename.................................. webadmincert\_name This may take some time. Are you sure you want to start? (y/n) Y TFTP Webadmin cert transfer starting. Certificate installed. Please restart the switch (reset system) to use the new certificate.

 $\mathbf I$ 

# **transfer download tftpPktTimeout**

To specify the TFTP packet timeout, use the **transfer download tftpPktTimeout** command.

**transfer download tftpPktTimeout** *timeout*

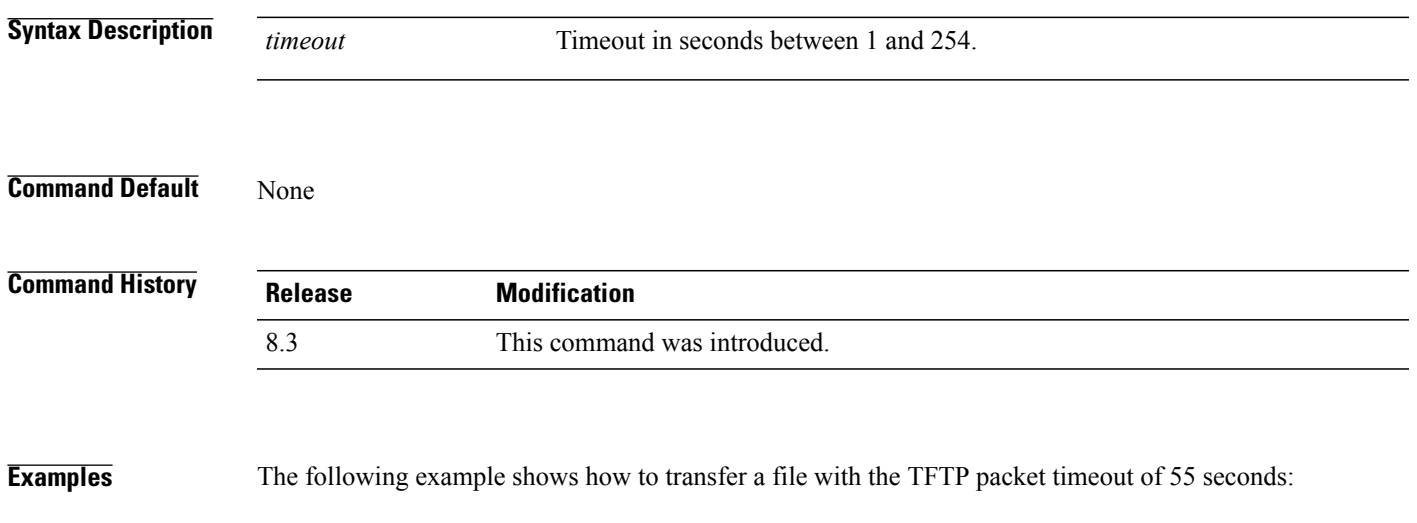

(Cisco Controller) > **transfer download tftpPktTimeout 55**

 $\mathbf l$ 

# **transfer download tftpMaxRetries**

To specify the number of allowed TFTP packet retries, use the **transfer download tftpMaxRetries** command.

**transfer download tftpMaxRetries** *retries*

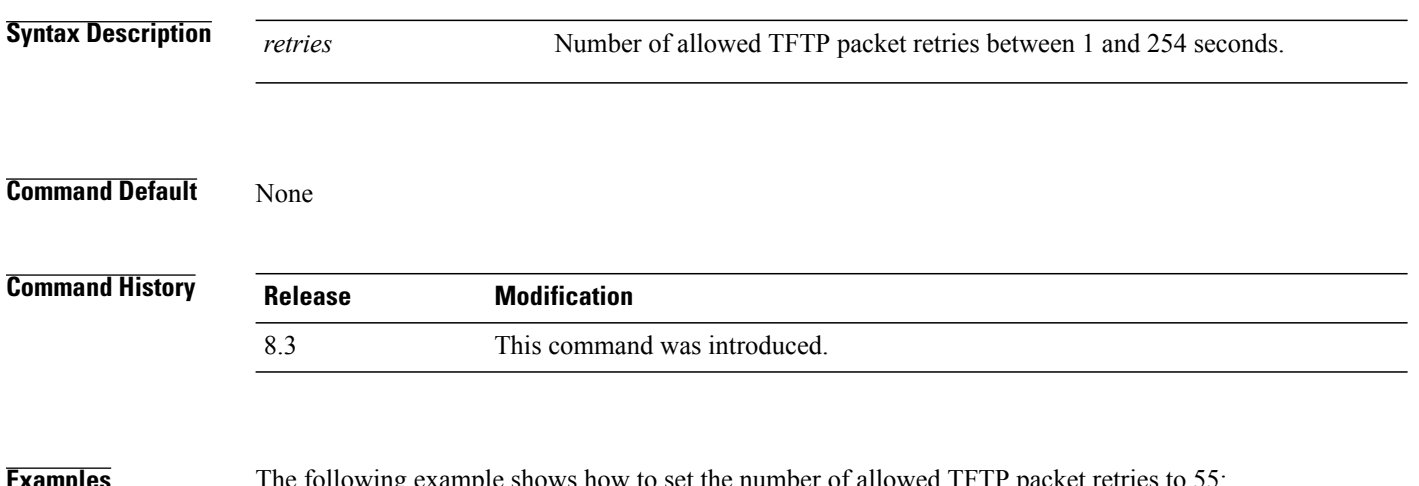

**Examples** The following example shows how to set the number of allowed TFTP packet retries to 55:

(Cisco Controller) > **transfer download tftpMaxRetries 55**

 $\mathbf I$ 

# **transfer download username**

To specify the FTP username, use the **transfer download username** command.

**transfer download username** *username*

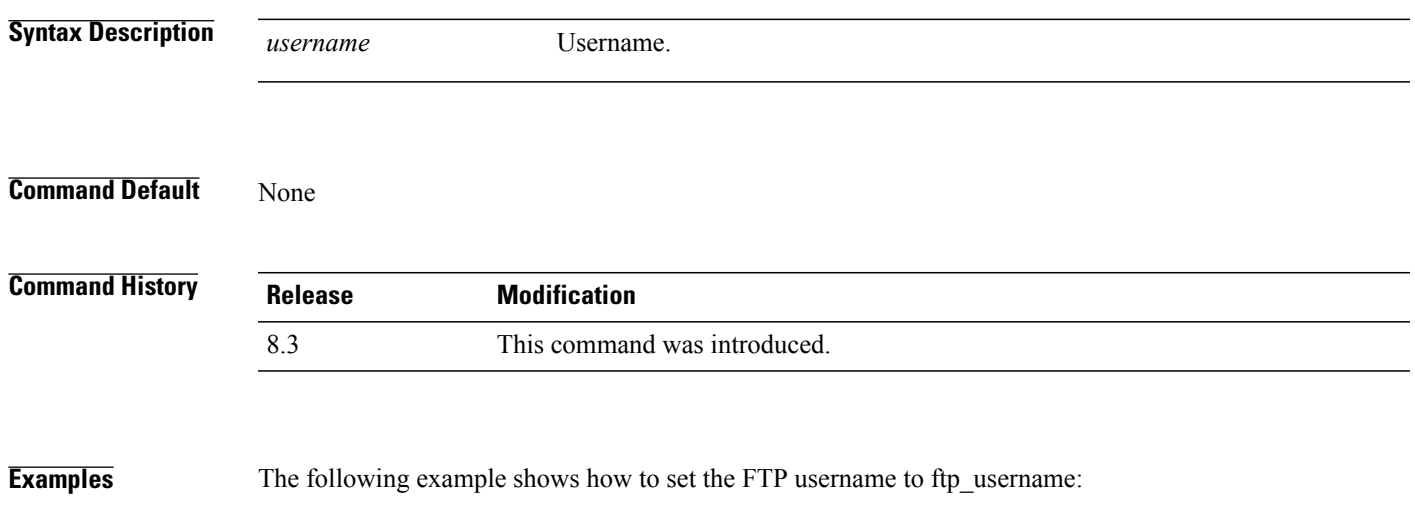

(Cisco Controller) > **transfer download username ftp\_username**

T

# **transfer encrypt**

To configure encryption for configuration file transfers, use the **transfer encrypt** command.

**transfer encrypt** {**enable** | **disable** | **set-key** *key*}

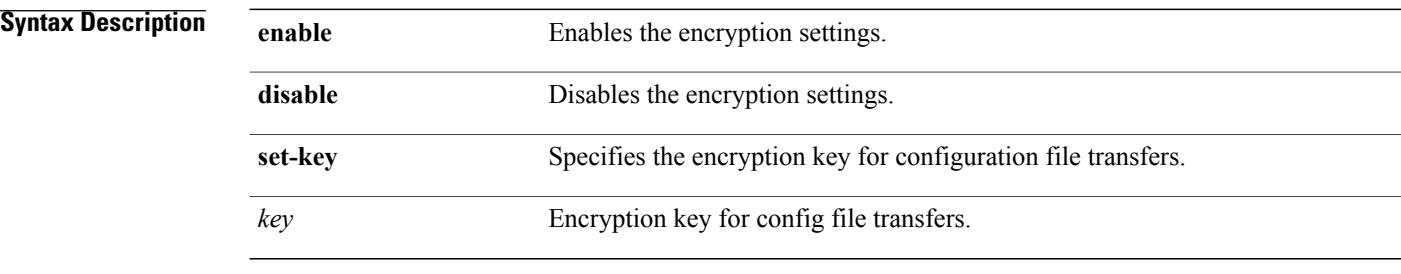

#### **Command Default** None

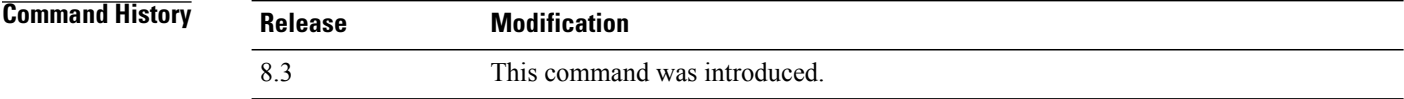

**Examples** The following example shows how to enable the encryption settings:

(Cisco Controller) > **transfer encrypt enable**

### **transfer upload datatype**

Г

To set the controller to upload specified log and crash files, use the **transfer upload datatype** command.

**transferuploaddatatype** {**ap-crash-data** | **config** | **coredump**| **crashfile** |**debug-file** | **eapcacert** | **eapdevcert** | **errorlog** | **invalid-config** | **ipseccacert** | **ipsecdevcert** | **pac** | **packet-capture** | **panic-crash-file** | **radio-core-dump** | **radius-avplist** | **rrm-log** | **run-config** | **signature** | **systemtrace** | **traplog** | **watchdog-crash-filewebadmincert** | **webauthbundle** | **webauthcert**}

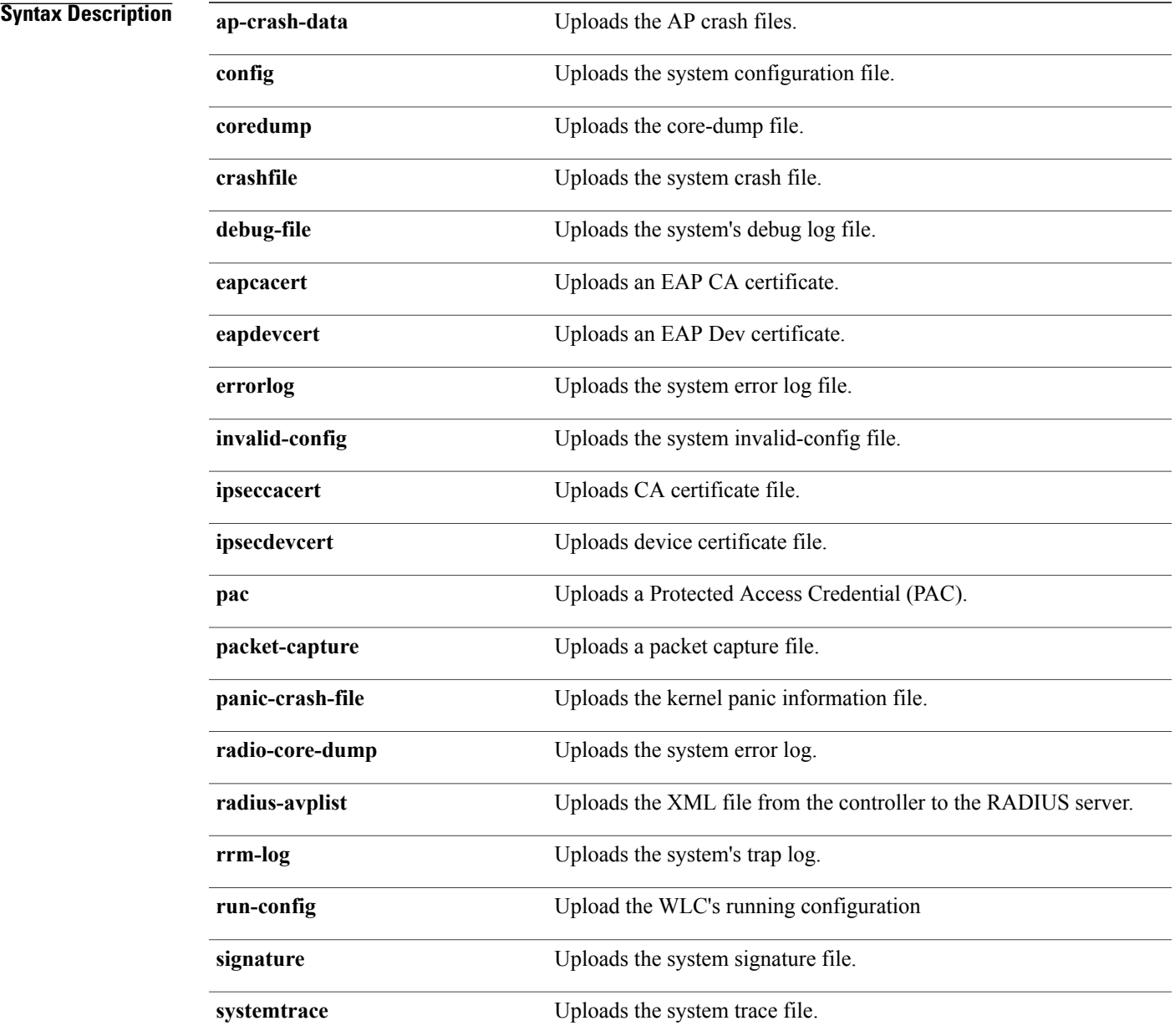

1

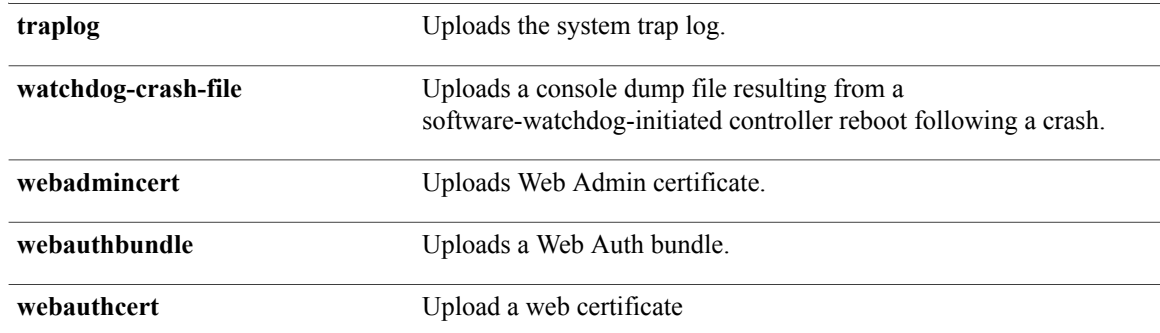

**Command Default** None

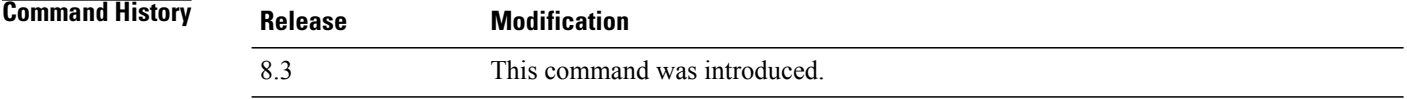

**Examples** The following example shows how to upload the system error log file:

(Cisco Controller) > **transfer upload datatype errorlog**

# **transfer upload filename**

 $\mathbf{I}$ 

To upload a specific file, use the **transfer upload filename** command.

**transfer upload filename** *filename*

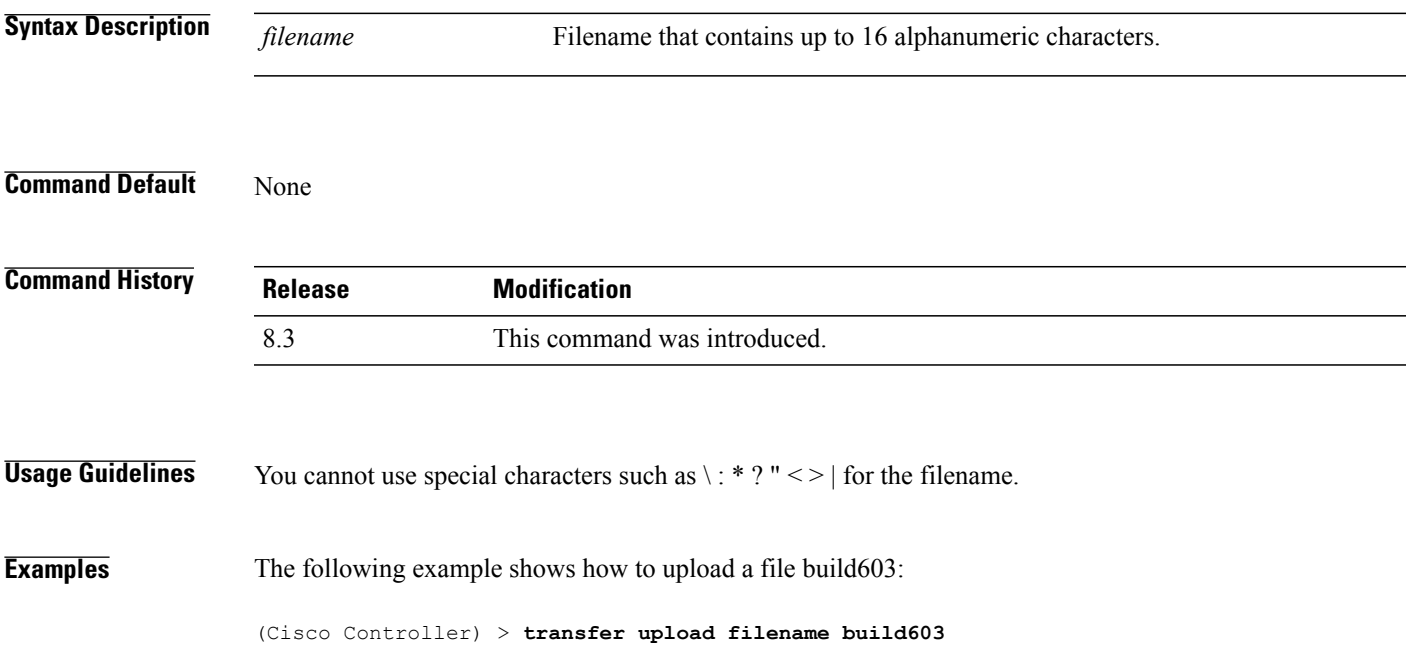

T

# **transfer upload mode**

To configure the transfer mode, use the **transfer upload mode** command.

**transfer upload mode** {**ftp** | **tftp** | **sftp**}

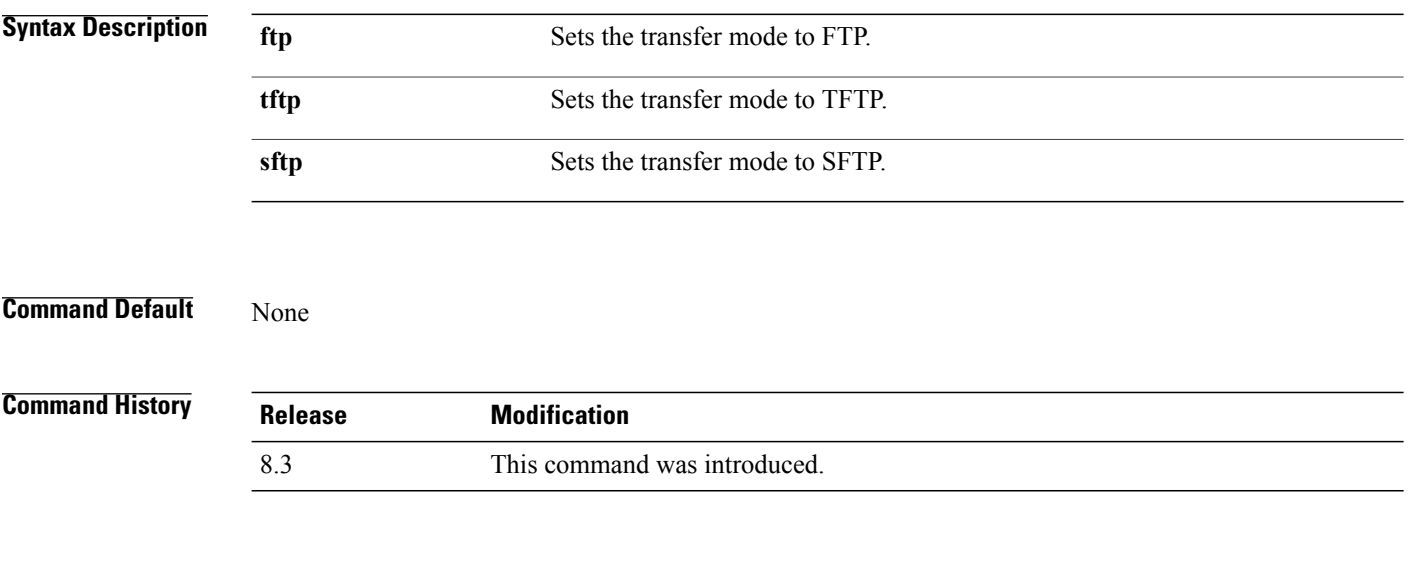

**Examples** The following example shows how to set the transfer mode to TFTP:

(Cisco Controller) > **transfer upload mode tftp**

# **transfer upload pac**

 $\mathbf{I}$ 

To load a Protected Access Credential (PAC) to support the local authentication feature and allow a client to import the PAC, use the **transfer upload pac** command.

**transfer upload pac** *username validity password*

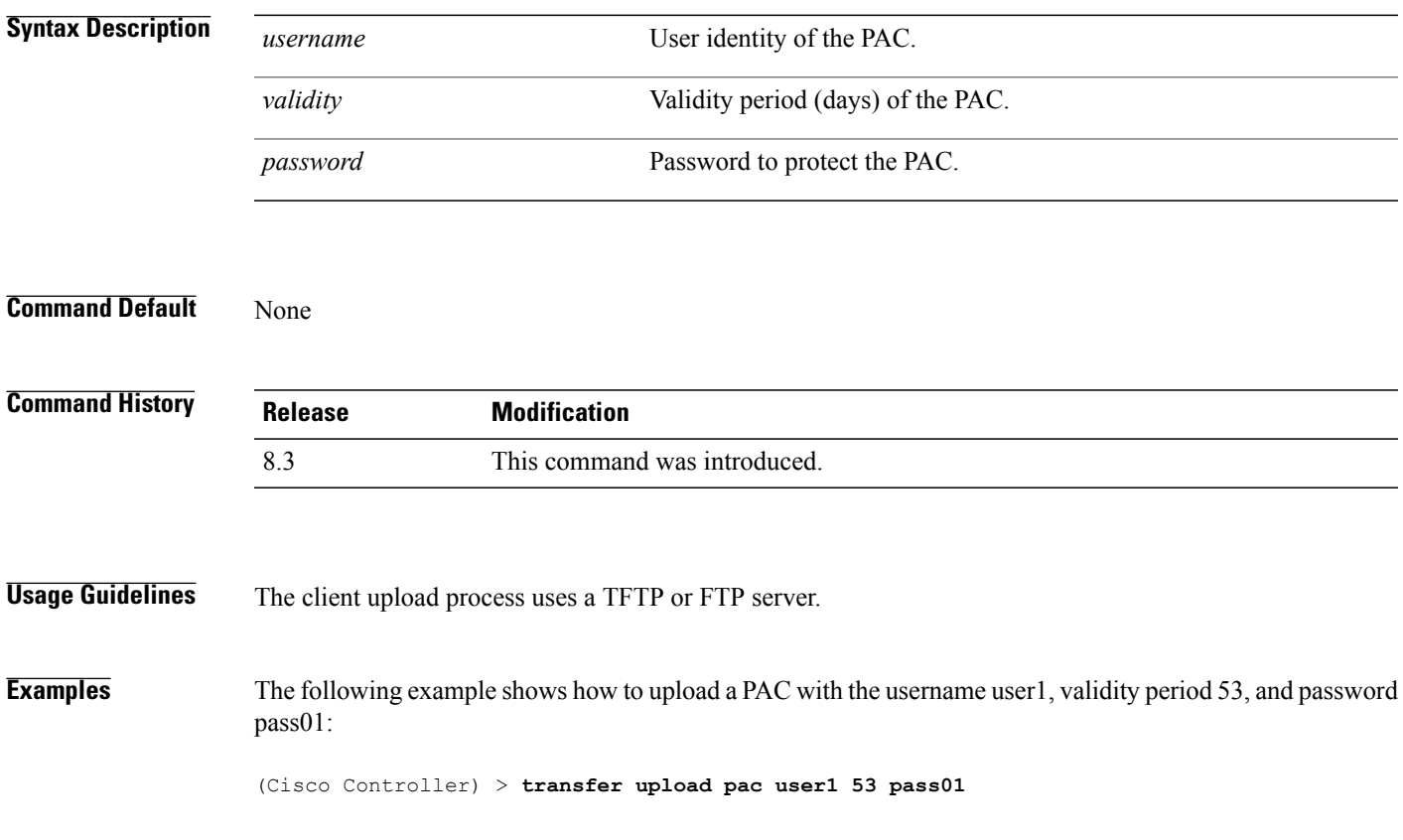

1

# **transfer upload password**

To configure the password for FTP transfer, use the **transfer upload password** command.

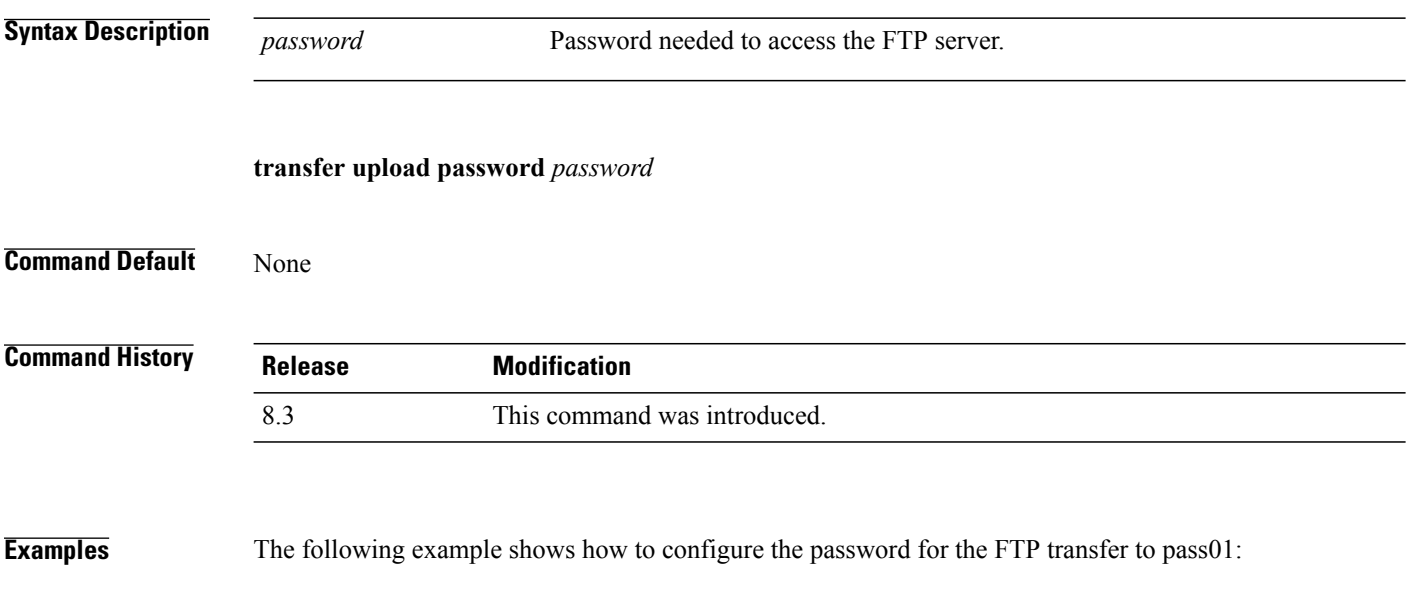

(Cisco Controller) > **transfer upload password pass01**
# **transfer upload path**

 $\mathbf{I}$ 

To set a specific upload path, use the **transfer upload path** command.

**transfer upload path** *path*

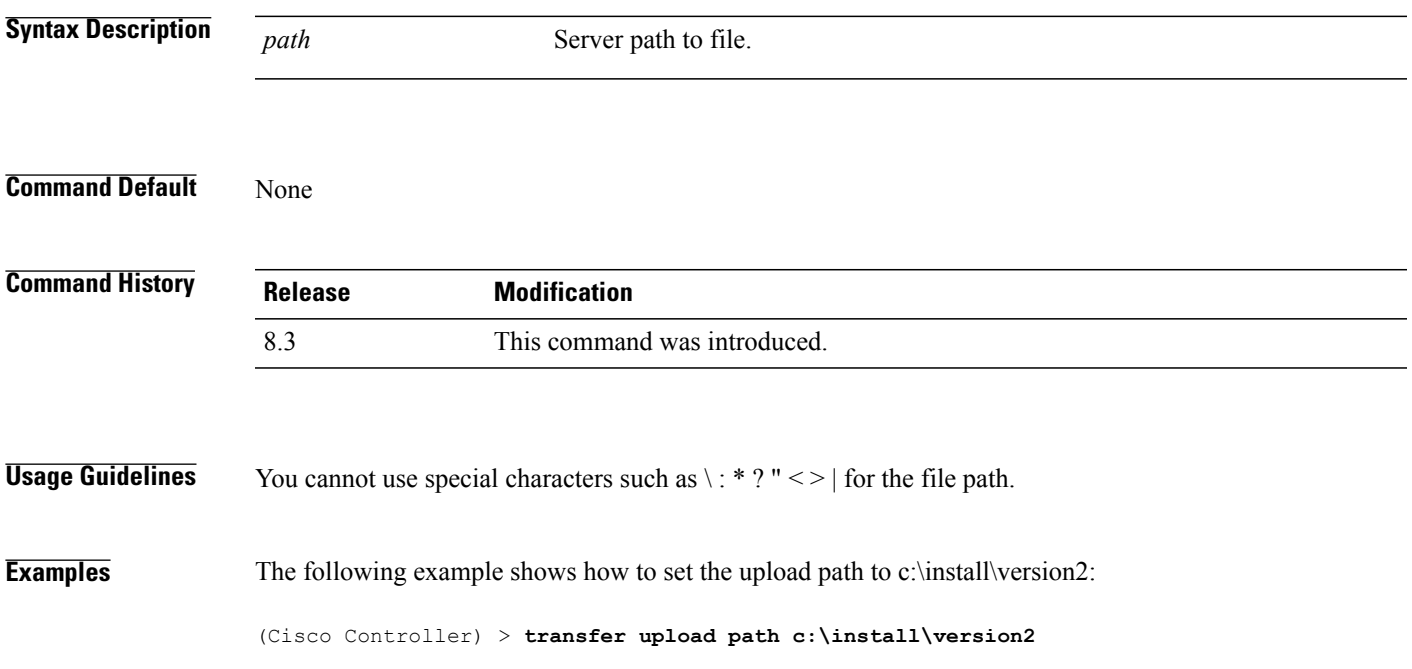

1

# **transfer upload port**

To specify the FTP port, use the **transfer upload port** command.

**transfer upload port** *port*

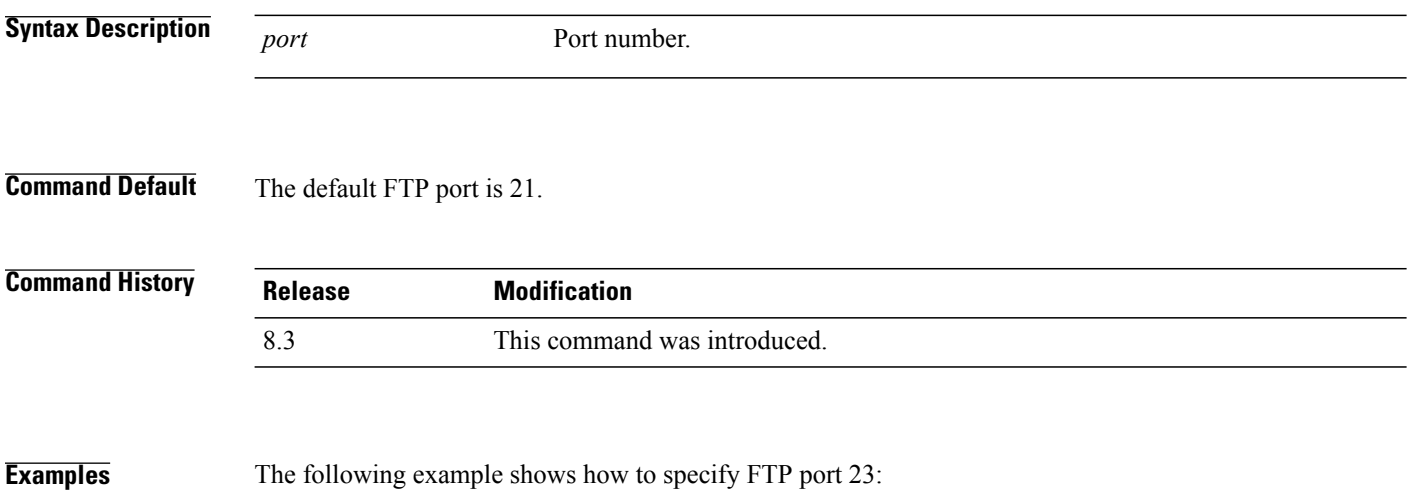

(Cisco Controller) > **transfer upload port 23**

# **transfer upload serverip**

 $\mathbf{I}$ 

To configure the IPv4 or IPv6 address of the TFTP server to upload files to, use the **transfer upload serverip** command.

**transfer upload serverip** *IP addr*

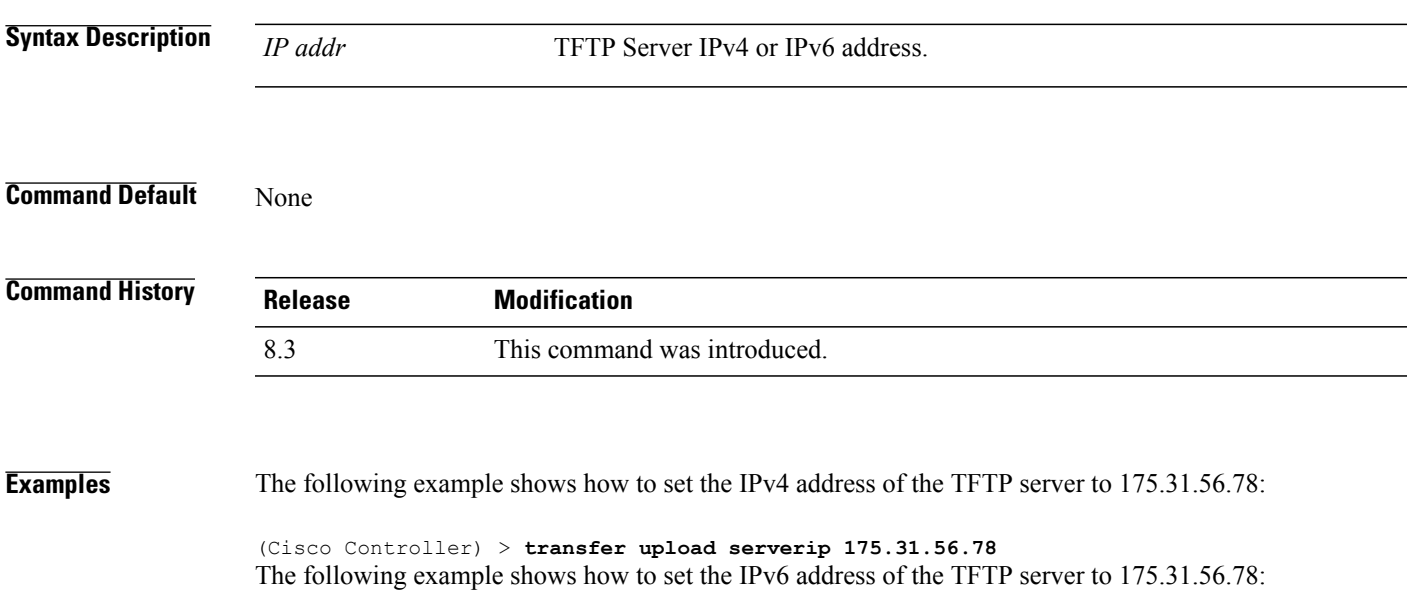

(Cisco Controller) > **transfer upload serverip 2001:10:1:1::1**

I

## **transfer upload start**

To initiate an upload, use the **transfer upload start** command.

**transfer upload start**

**Syntax Description** This command has no arguments or keywords.

**Command Default** None

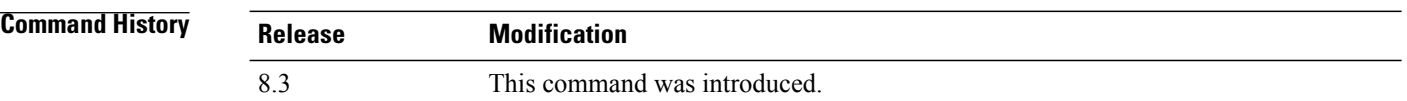

**Examples** The following example shows how to initiate an upload of a file:

(Cisco Controller) > **transfer upload start** Mode........................................... TFTP TFTP Server IP................................. 172.16.16.78 TFTP Path...................................... c:\find\off/ TFTP Filename.................................. wps\_2\_0\_75\_0.aes Data Type...................................... Code Are you sure you want to start? (y/n) n Transfer Cancelled

Г

# **transfer upload username**

To specify the FTP username, use the **transfer upload username** command.

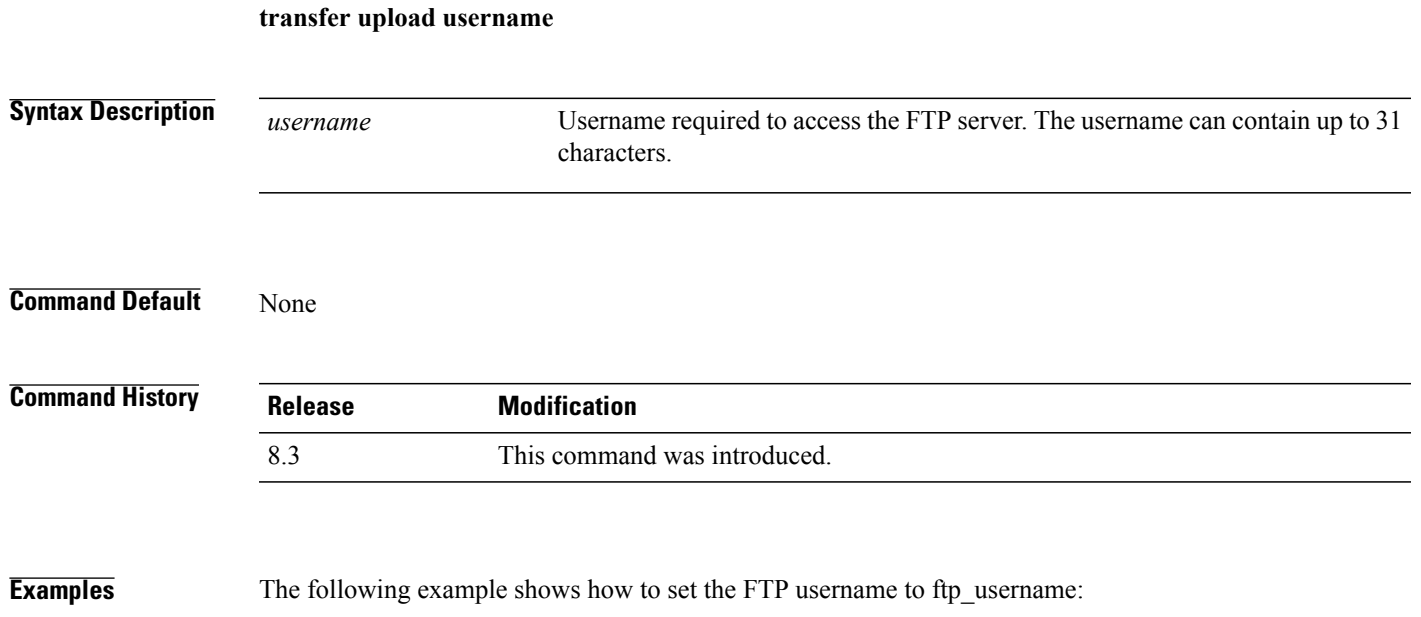

(Cisco Controller) > **transfer upload username ftp\_username**

# **Troubleshooting the Controller Settings**

This section describes the **debug** and **config** commands that you can use to troubleshoot the controller.

### **debug cac**

To configure the debugging of Call Admission Control (CAC) options, use the **debug cac** command.

**debug cac** {**all** | **event** | **packet**} {**enable** | **disable**}

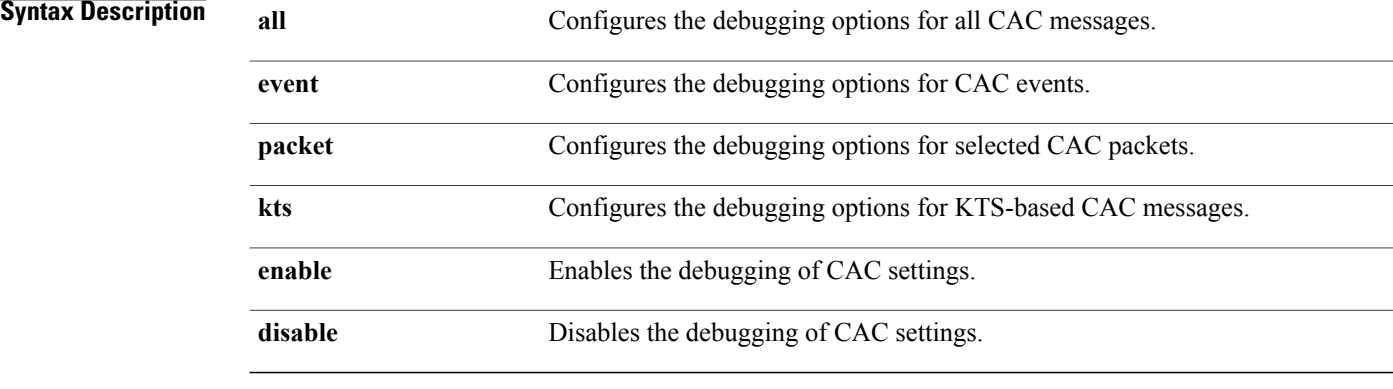

#### **Command Default** By default, the debugging of CAC options is disabled.

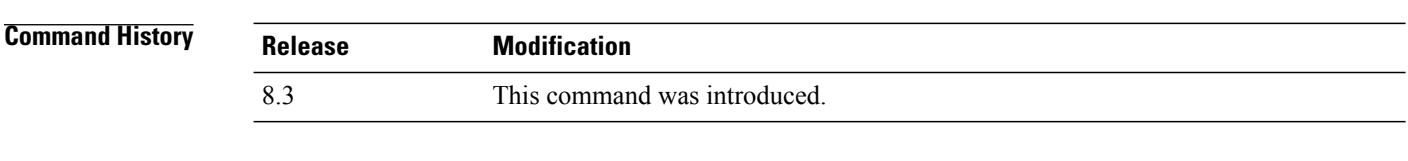

**Examples** The following example shows how to enable debugging of CAC settings:

(Cisco Controller) > **debug cac event enable** (Cisco Controller) > **debug cac packet enable**

**Related Commands config 802.11 cac video acm**

**config 802.11 cac video max-bandwidth**

- **config 802.11 video roam-bandwidth**
- **config 802.11 cac video tspec-inactivity-timeout**
- **config 802.11 cac voice load-based**
- **config 802.11 cac voice roam-bandwidth**
- **config 802.11cac voice stream-size**
- **config 802.11cac voice tspec-inactivity-timeout**

# **debug cdp**

To configure debugging of CDP, use the **debug cdp** command.

**debug cdp** {**events** | **packets**} {**enable** | **disable**}

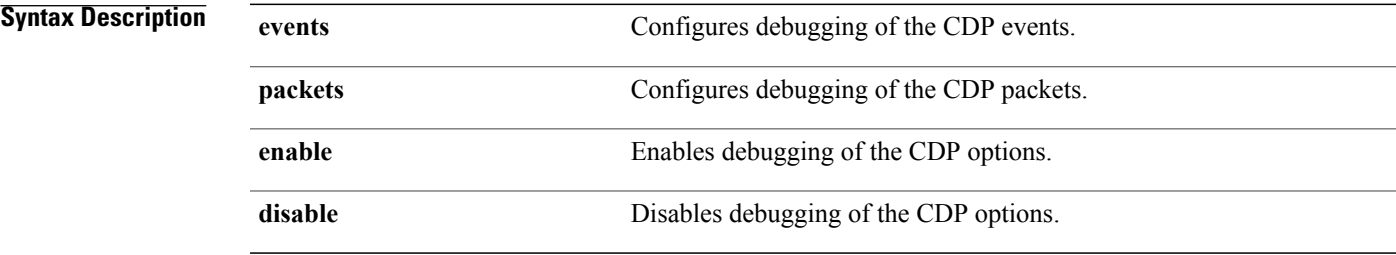

### **Command Default** None

 $\mathbf I$ 

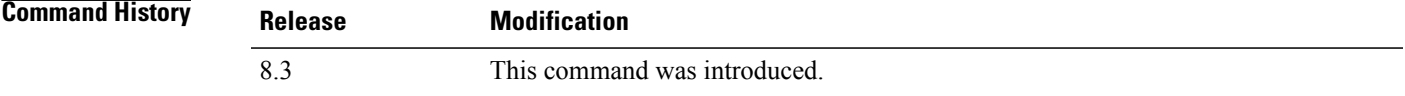

**Examples** The following example shows how to enable CDP event debugging in a Cisco controller:

(Cisco Controller) > **debug cdp**

T

# **debug crypto**

To configure the debugging of the hardware cryptographic options, use the **debug crypto** command.

**debug crypto** {**all** | **sessions** | **trace** | **warning**} {**enable** | **disable**}

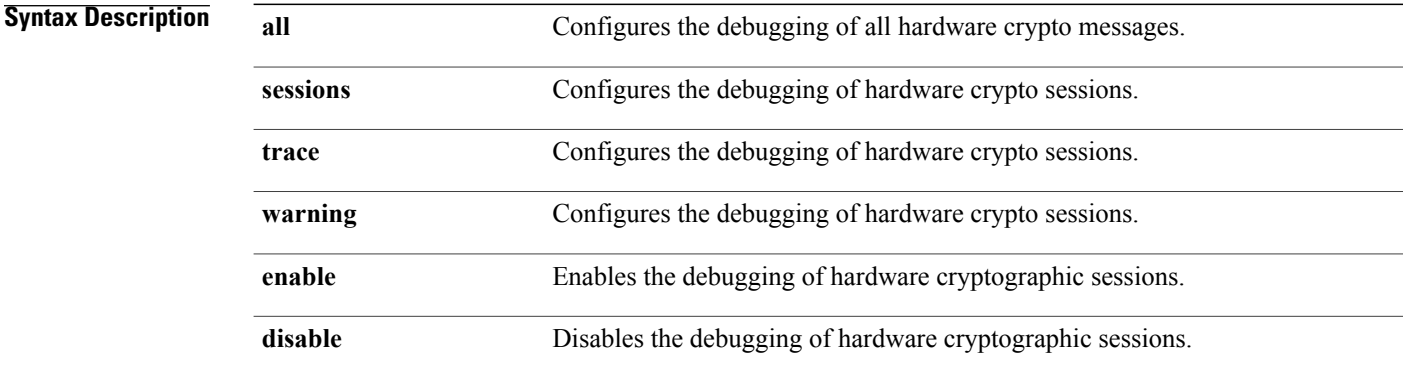

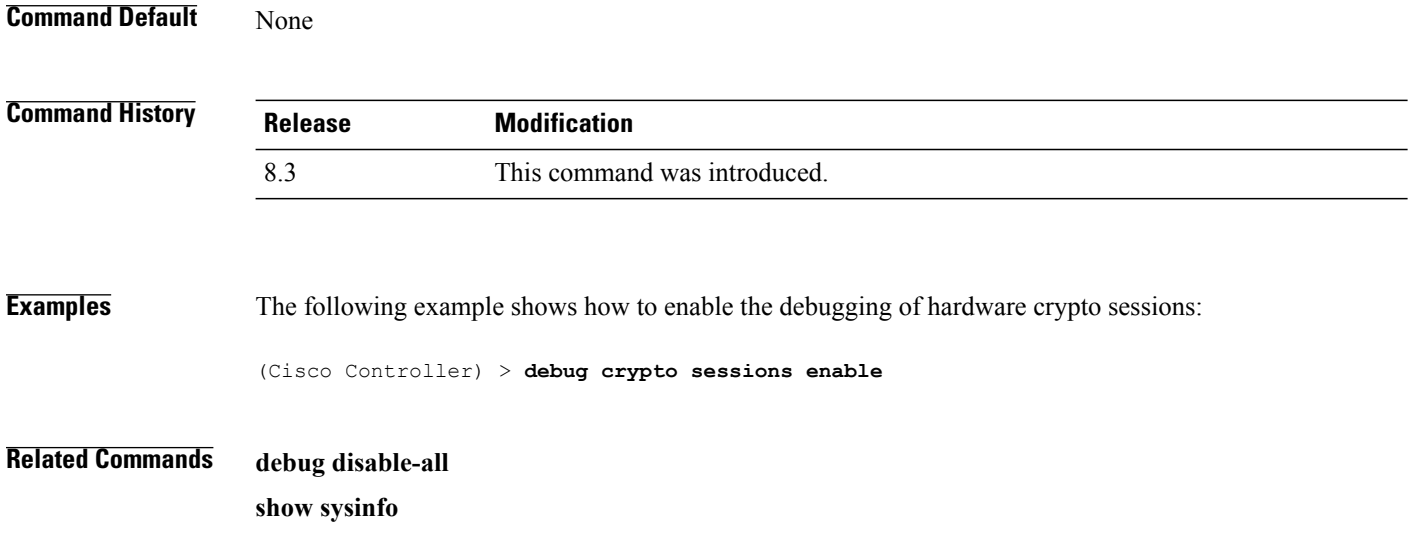

# **debug dhcp**

To configure the debugging of DHCP, use the **debug dhcp** command.

**debug dhcp** {**message** | **packet**} {**enable** | **disable**}

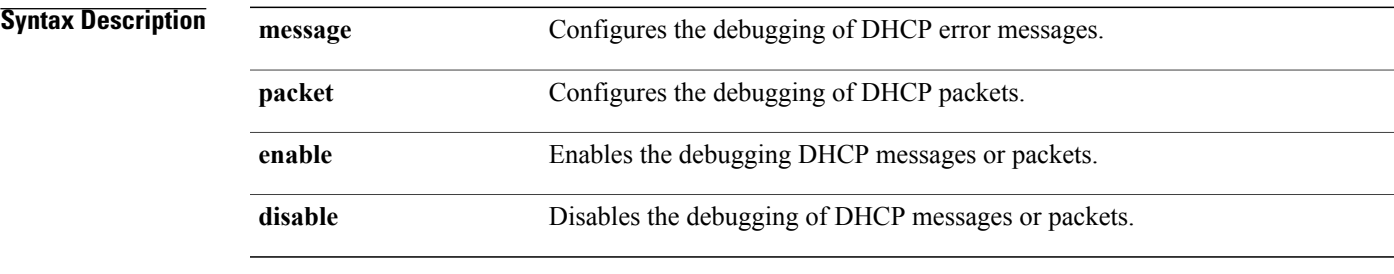

#### **Command Default** None

 $\mathbf I$ 

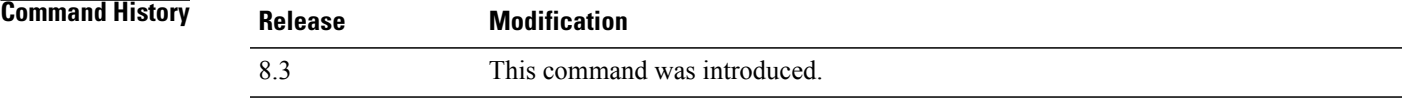

### **Examples** The following example shows how to enable the debugging of DHCP messages: (Cisco Controller) >**debug dhcp message enable**

I

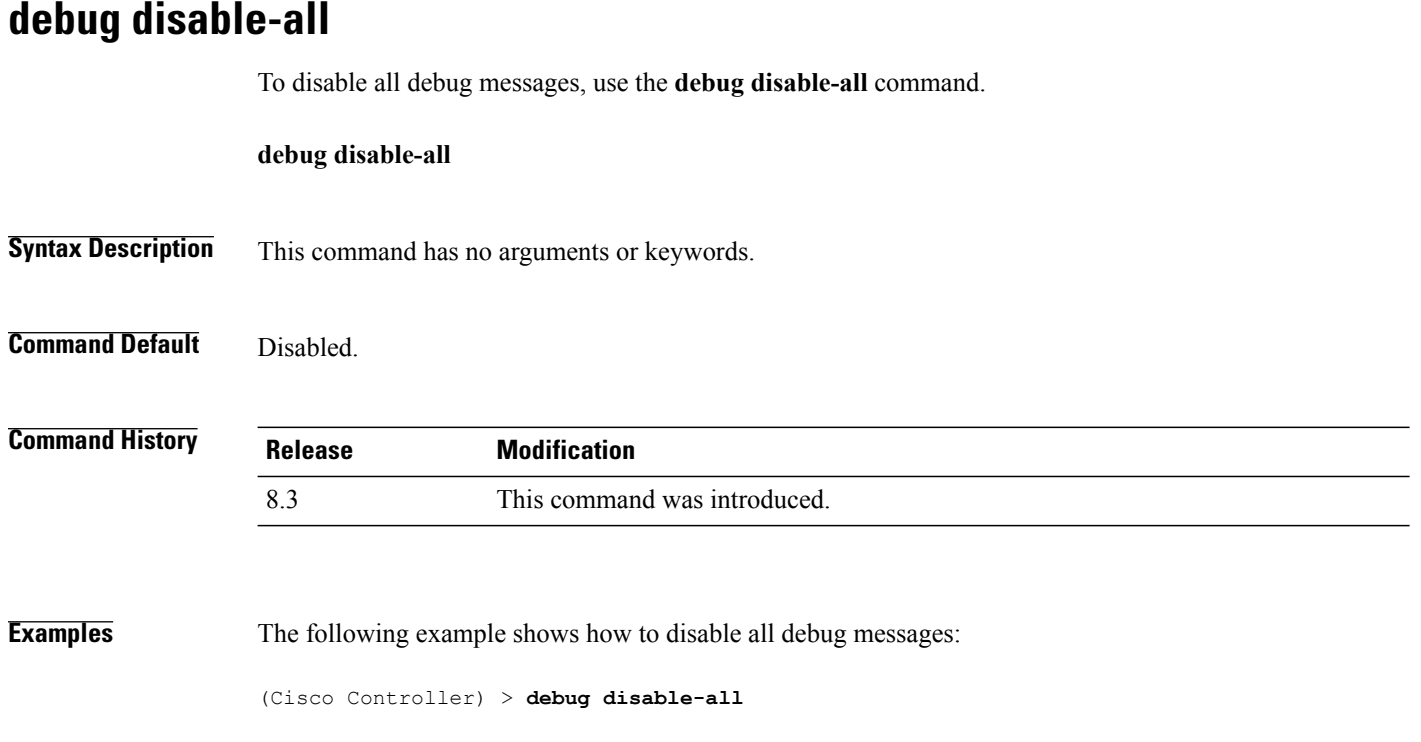

# **debug flexconnect avc**

 $\mathbf{I}$ 

To debug a Flexconnect Application Visibility and Control (AVC) event, use the **debug flexconnect avc** command.

**debug flexconnect ave** {**event** | **error** | **detail**} {**enable** | **disable**}

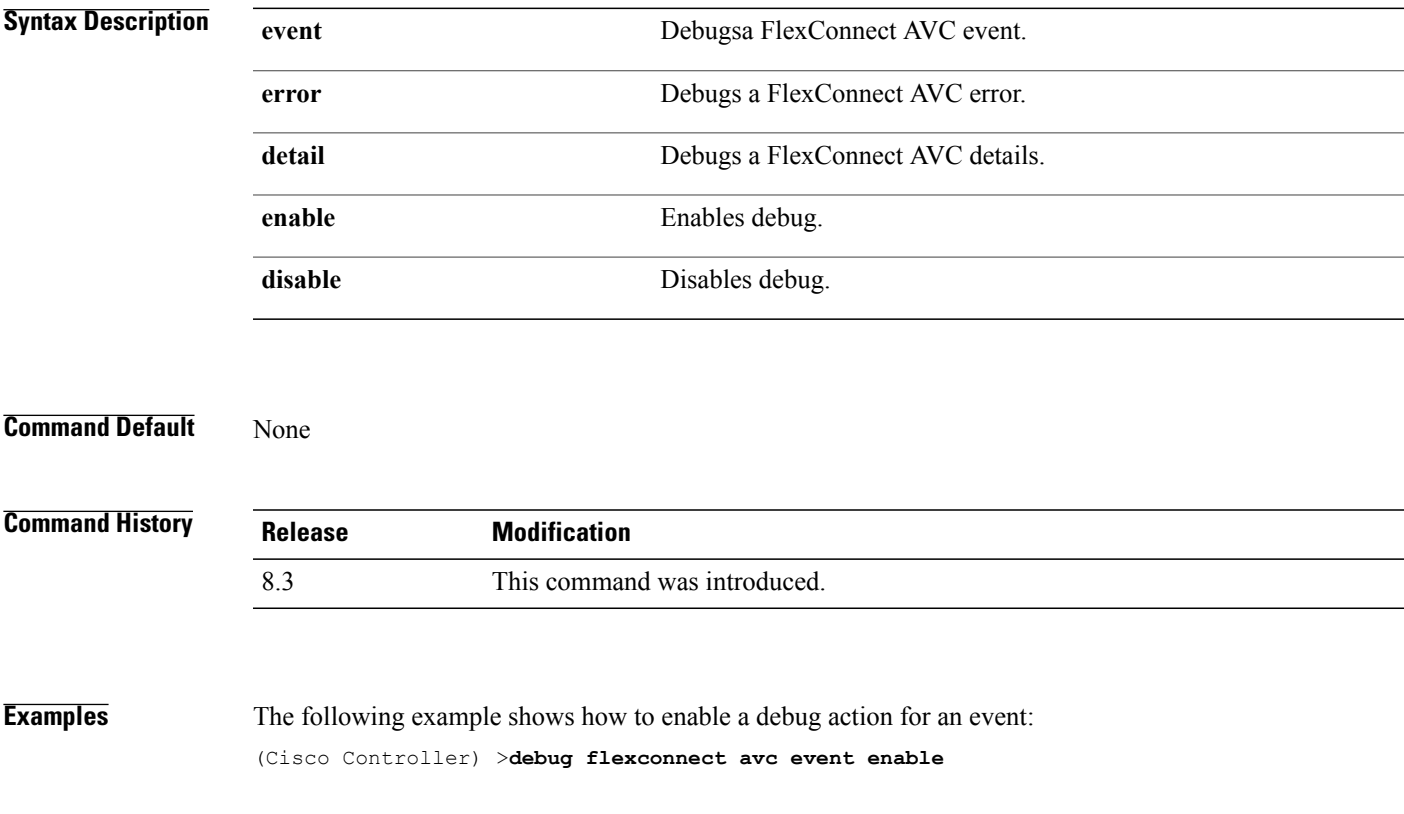

1

# **debug mac**

To configure the debugging of the client MAC address, use the **debug mac** command.

**debug mac** {**disable** | **addr** *MAC*}

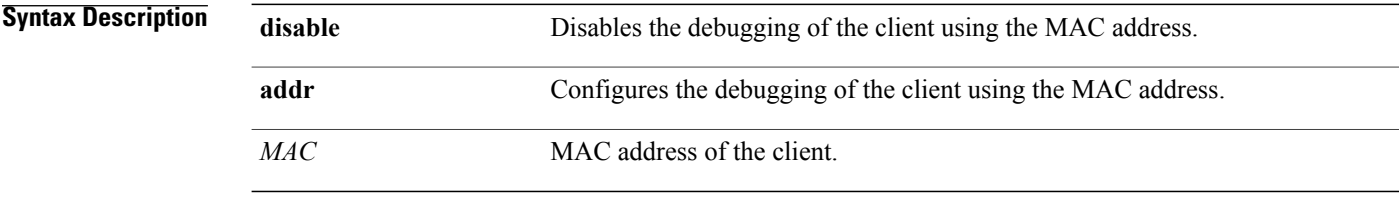

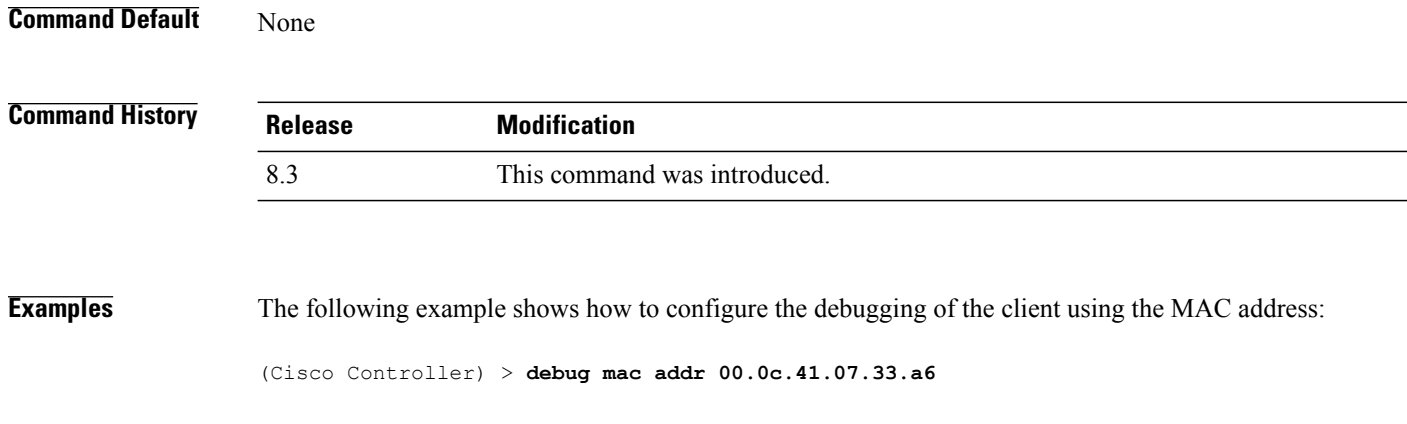

**Related Commands debug disable-all**

# **debug memory**

 $\mathbf{I}$ 

To enable or disable the debugging of errors or events during the memory allocation of the Cisco WLC, use the **debug memory** command.

**debug memory** {**errors** | **events**} {**enable** | **disable**}

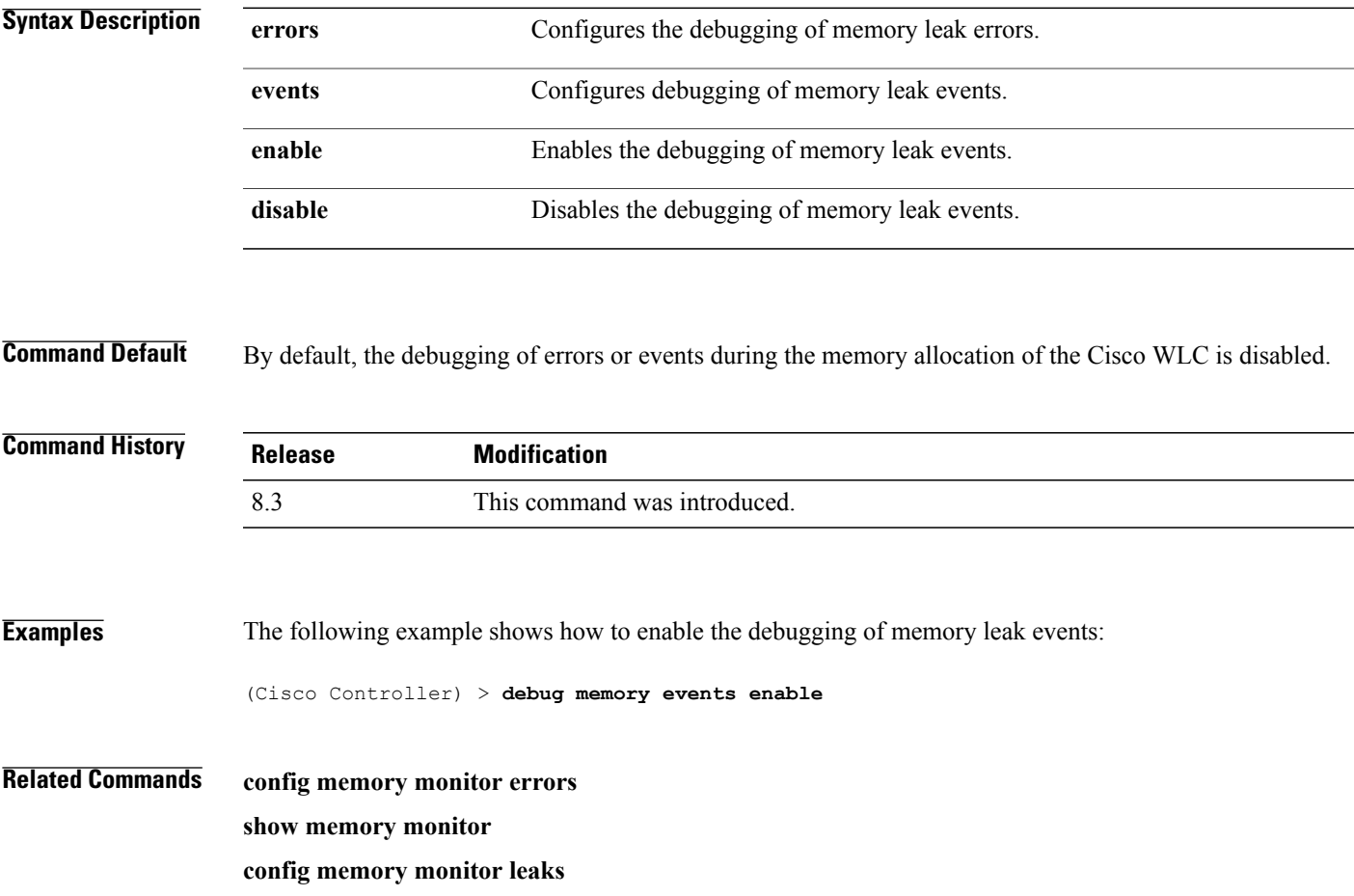

T

# **debug nmsp**

To configure the debugging of the Network Mobility Services Protocol (NMSP), use the **debugnmsp** command.

**debug nmsp** {**all** | **connection** | **detail** | **error** | **event** | **message** | **packet**}

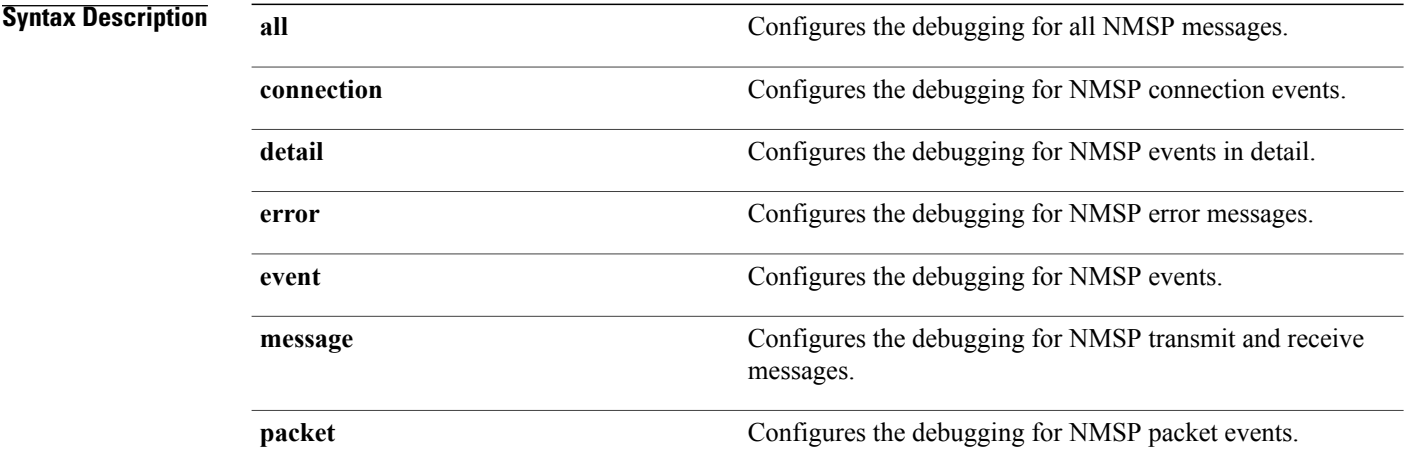

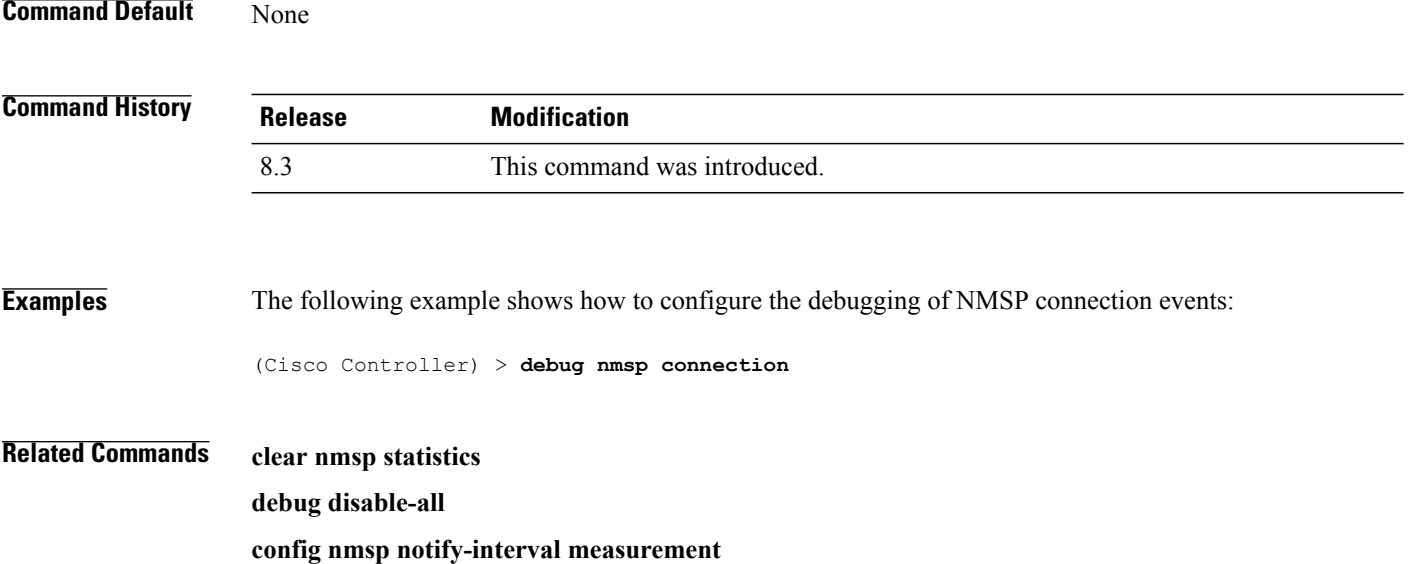

## **debug ntp**

To configure the debugging of the Network Time Protocol (NTP), use the **debug ntp** command.

**debug ntp** {**detail** | **low** | **packet**} {**enable** | **disable**}

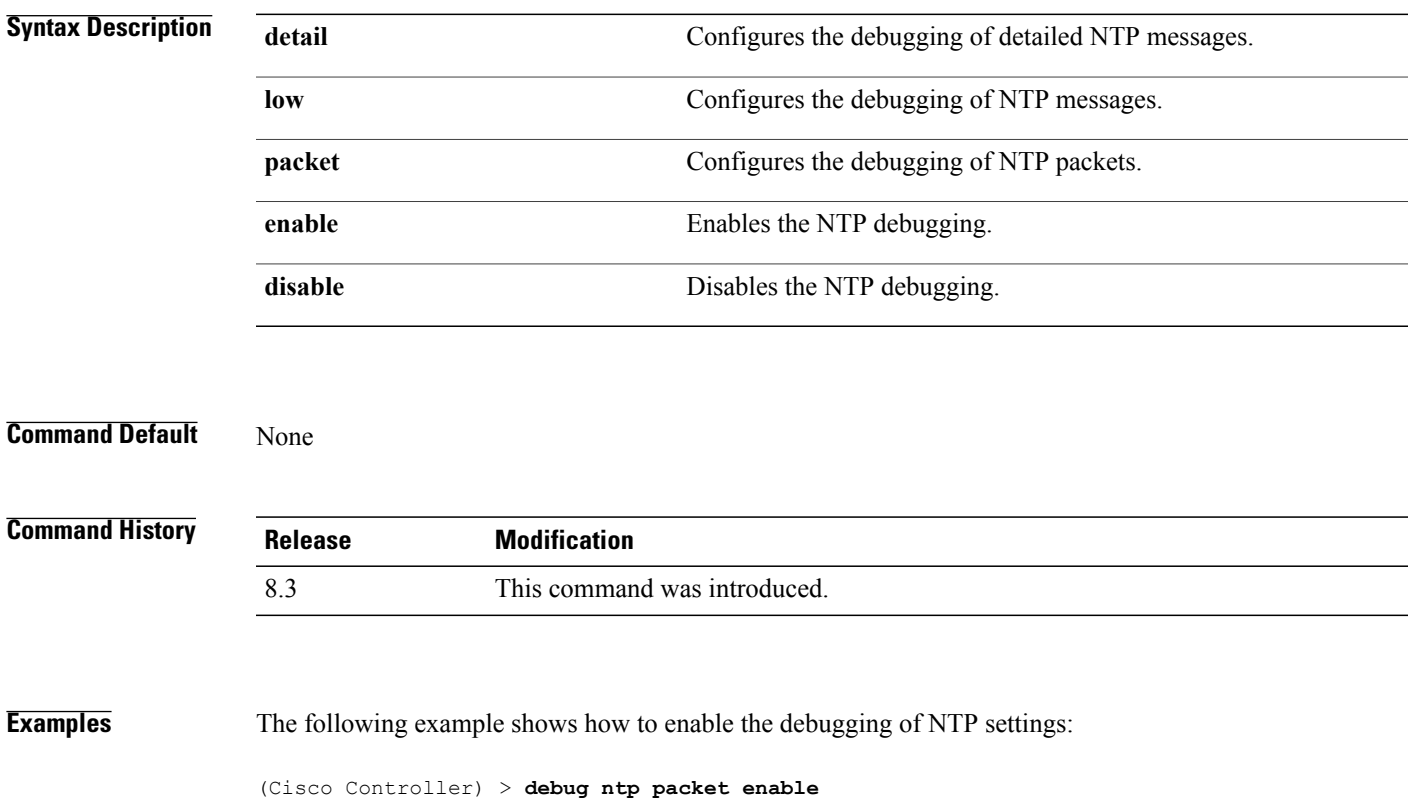

**Related Commands debug disable-all**

 $\mathbf{I}$ 

1

# **debug snmp**

To configure SNMP debug options, use the **debug snmp** command.

**debug snmp** {**agent** | **all** | **mib** | **trap**} {**enable** | **disable**}

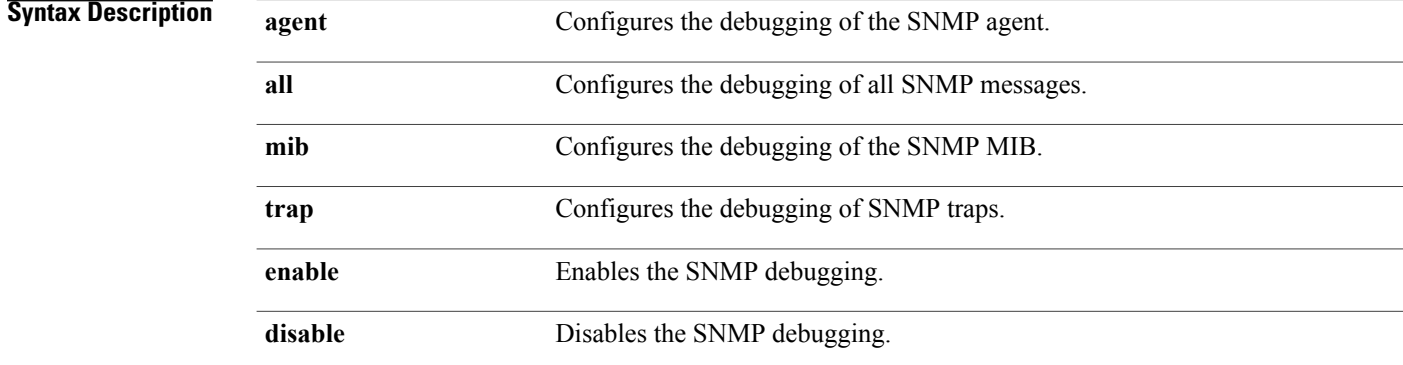

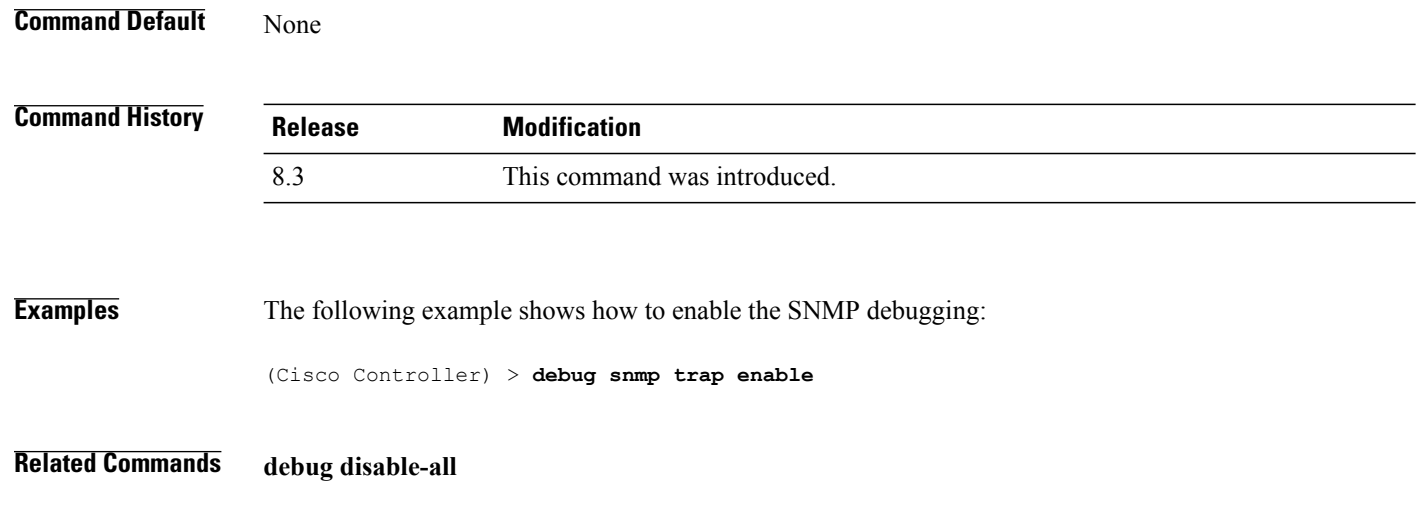

## **debug transfer**

To configure transfer debug options, use the **debug transfer** command.

**debug transfer** {**all** | **tftp** | **trace**} {**enable** | **disable**}

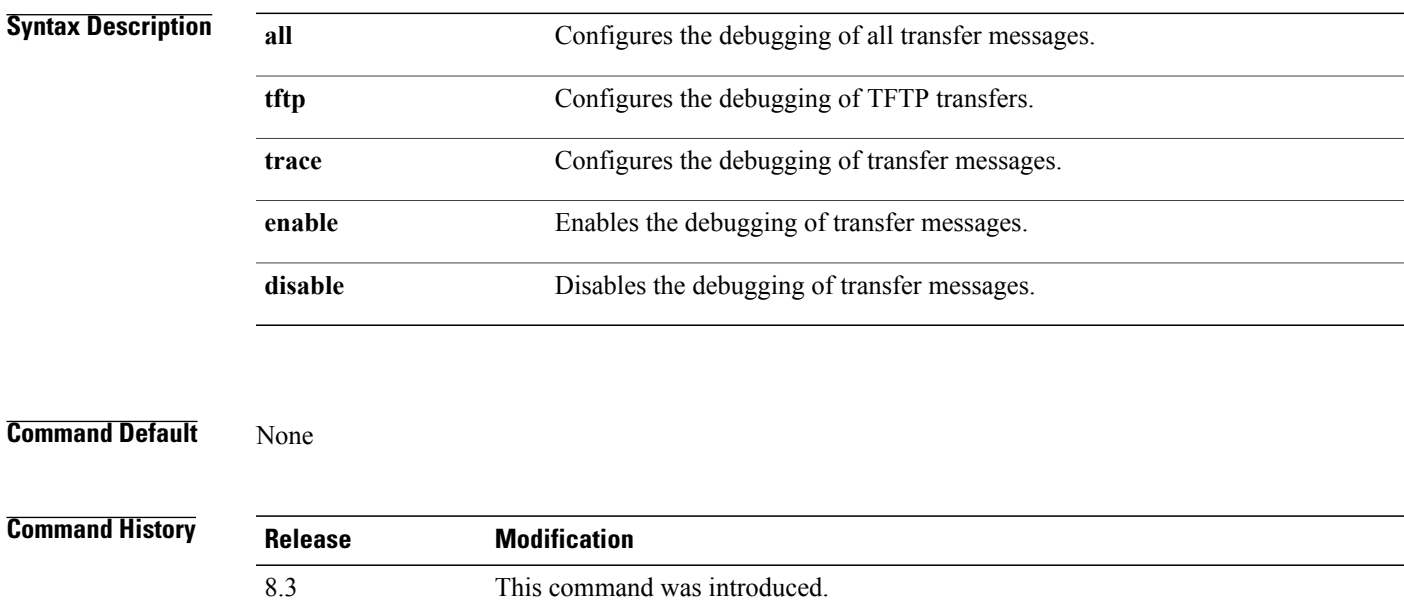

**Examples** The following example shows how to enable the debugging of transfer messages:

(Cisco Controller) > **debug transfer trace enable**

**Related Commands debug disable-all**

 $\mathsf I$ 

1

# **debug voice-diag**

To trace call or packet flow, use the **debug voice-diag** command.

**debug voice-diag** {**enable** *client\_mac1* [*client\_mac2*] [**verbose**] | **disable**}

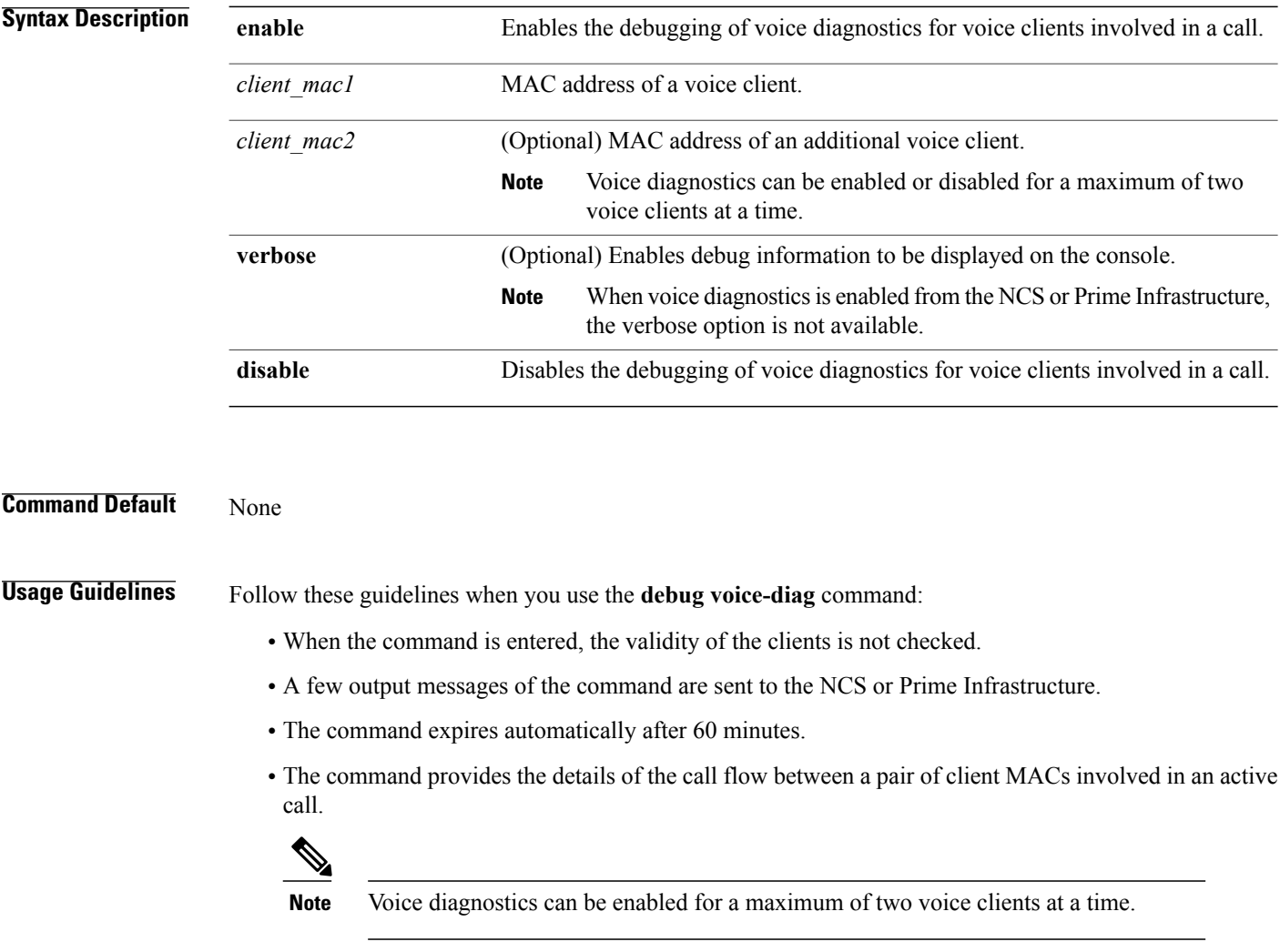

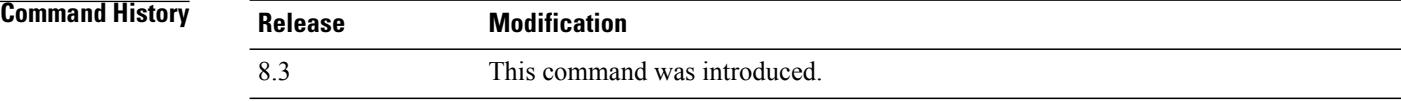

**Examples** The following example shows how to enable transfer/upgrade settings:

(Cisco Controller) > **debug voice-diag enable 00:1a:a1:92:b9:5c 00:1a:a1:92:b5:9c verbose**

**Related Commands show client voice-diag show client calls**

 $\mathbf{I}$ 

1

# **show debug**

To determine if the MAC address and other flag debugging is enabled or disabled, sse the **show debug** command.

**show debug** [**packet**]

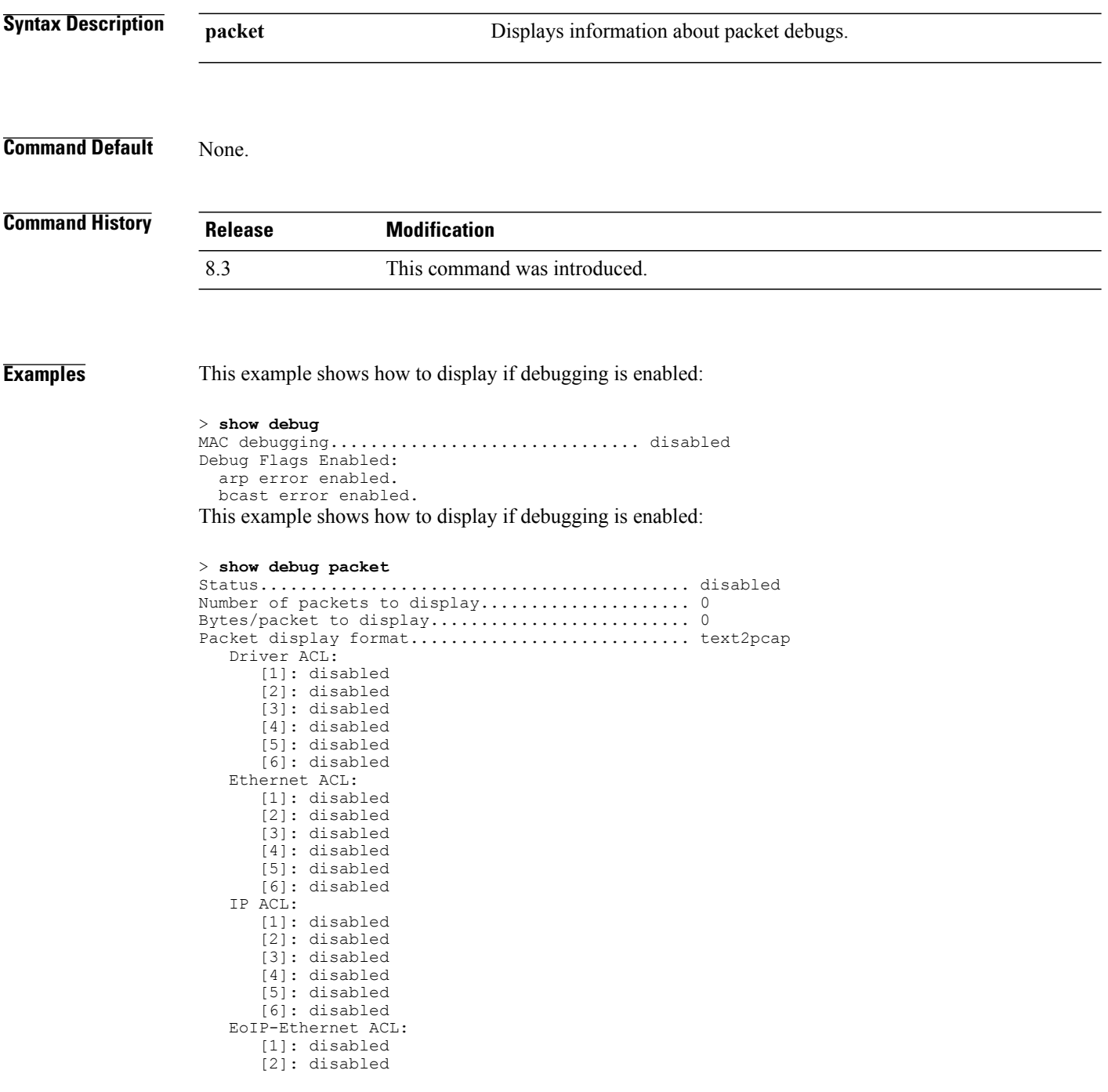

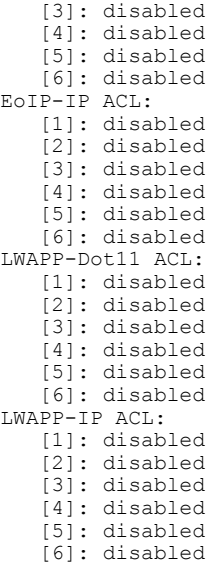

**Related Commands debug mac**

 $\mathbf I$ 

I

## **show eventlog**

To display the event log, use the **show eventlog** command.

**show eventlog**

**Syntax Description** This command has no arguments or keywords.

#### **Command Default** None

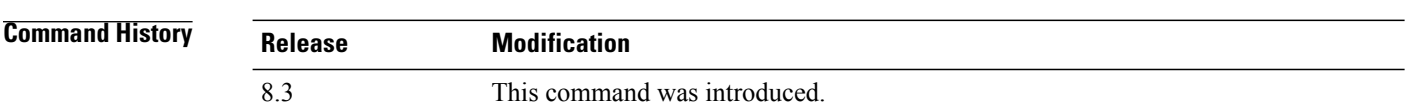

#### **Examples** The following is a sample output of the **show eventlog** command:

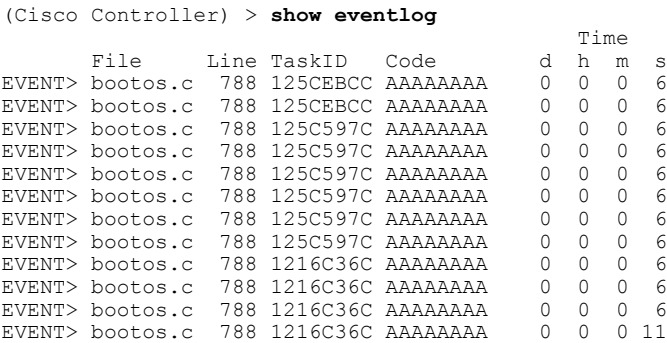

## **show memory**

To see system memory details, use the **show memory** command:

**show memory** {**history** | **pools summary** | **statistics** | **summary**}

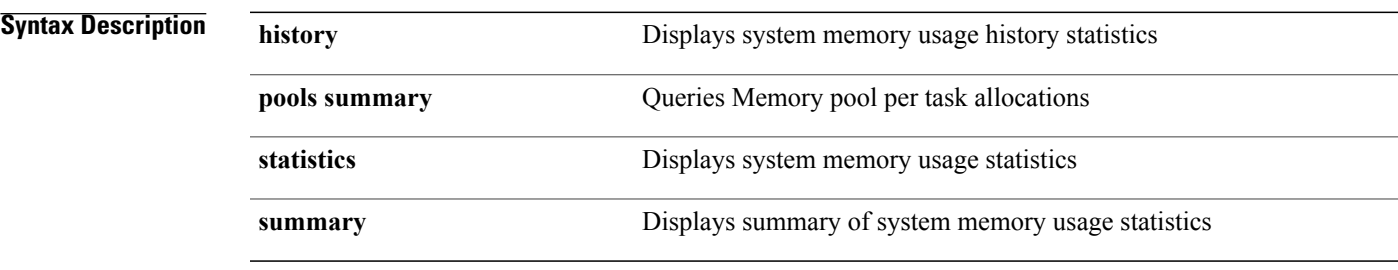

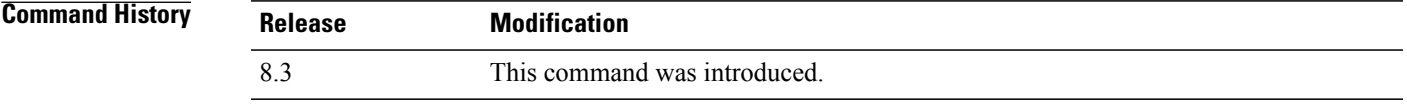

 $\mathbf I$ 

**Examples** This example shows a sample output of**show memory statistics** command:

(Cisco Controller) >**show memory statistics**

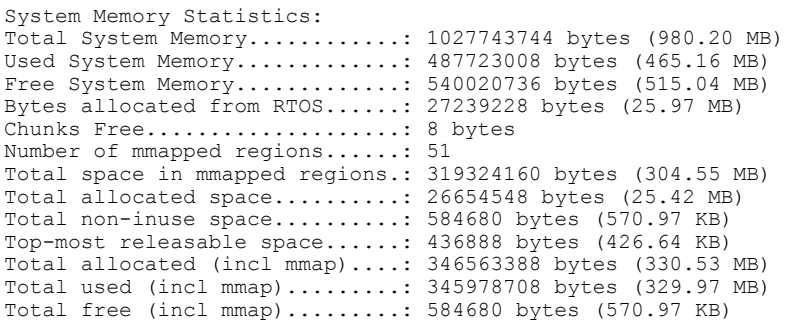

1

# **show memory monitor**

To display a summary of memory analysis settings and any discovered memory issues, use the **show memory monitor** command.

**show memory monitor** [**detail**]

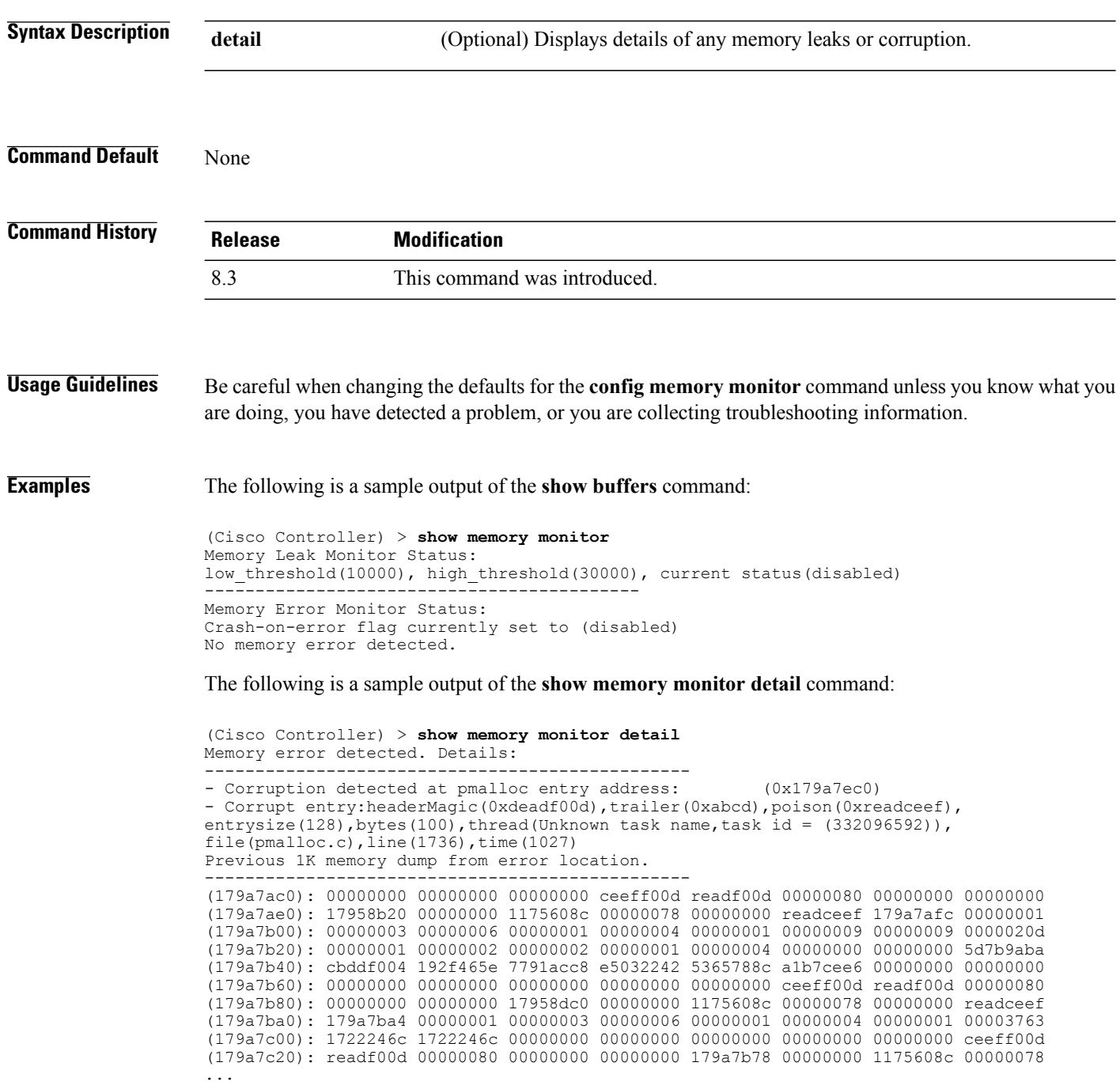

# **show run-config**

 $\mathbf{I}$ 

To display a comprehensive view of the current Cisco Mobility Express controller configuration, use the **show run-config all** command.

**show run-config** {**all** | **commands**} [**no-ap** | **commands**]

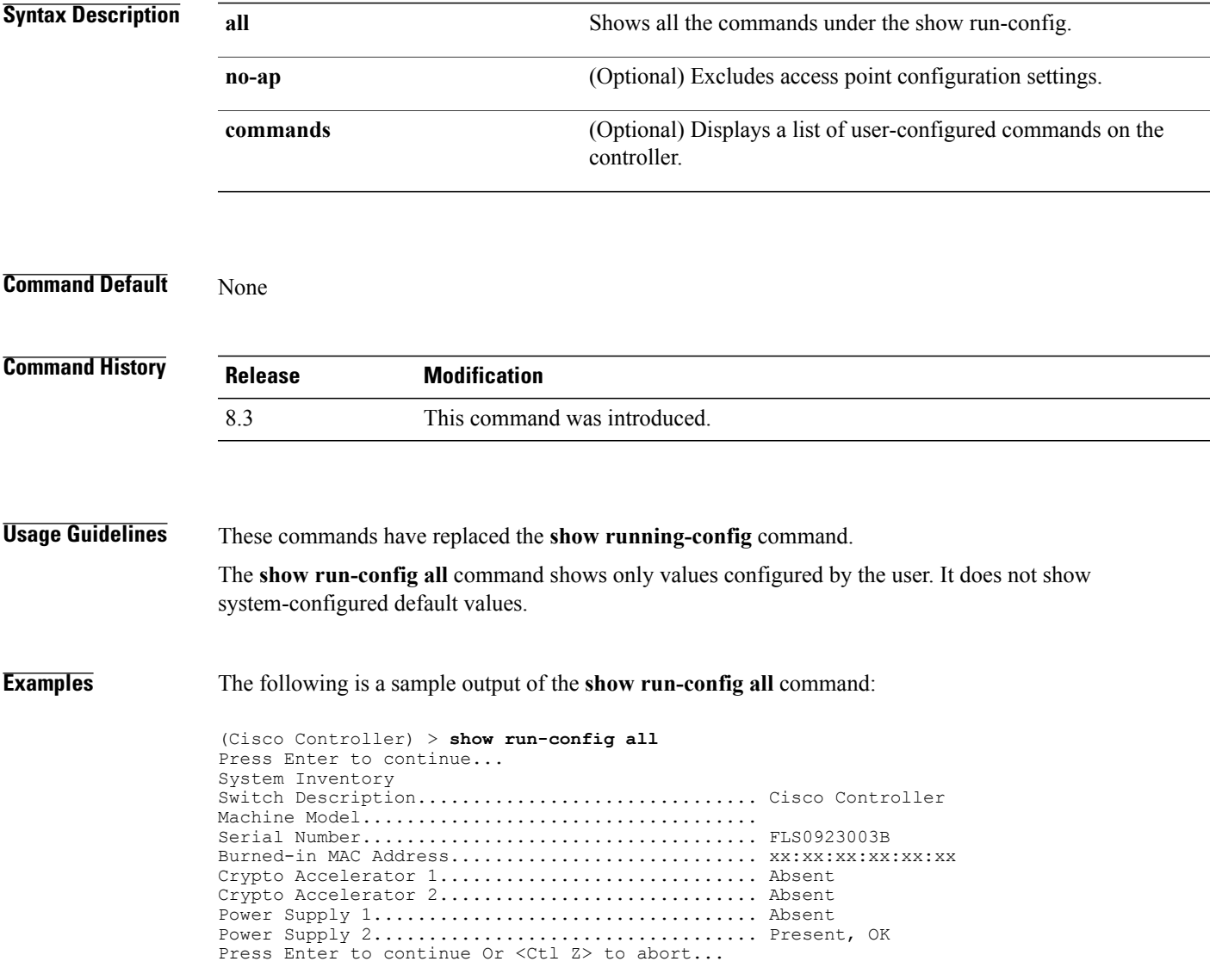

T

## **show process**

To display how various processes in the system are using the CPU at that instant in time, use the **show process** command.

**show process** {**cpu** | **memory**}

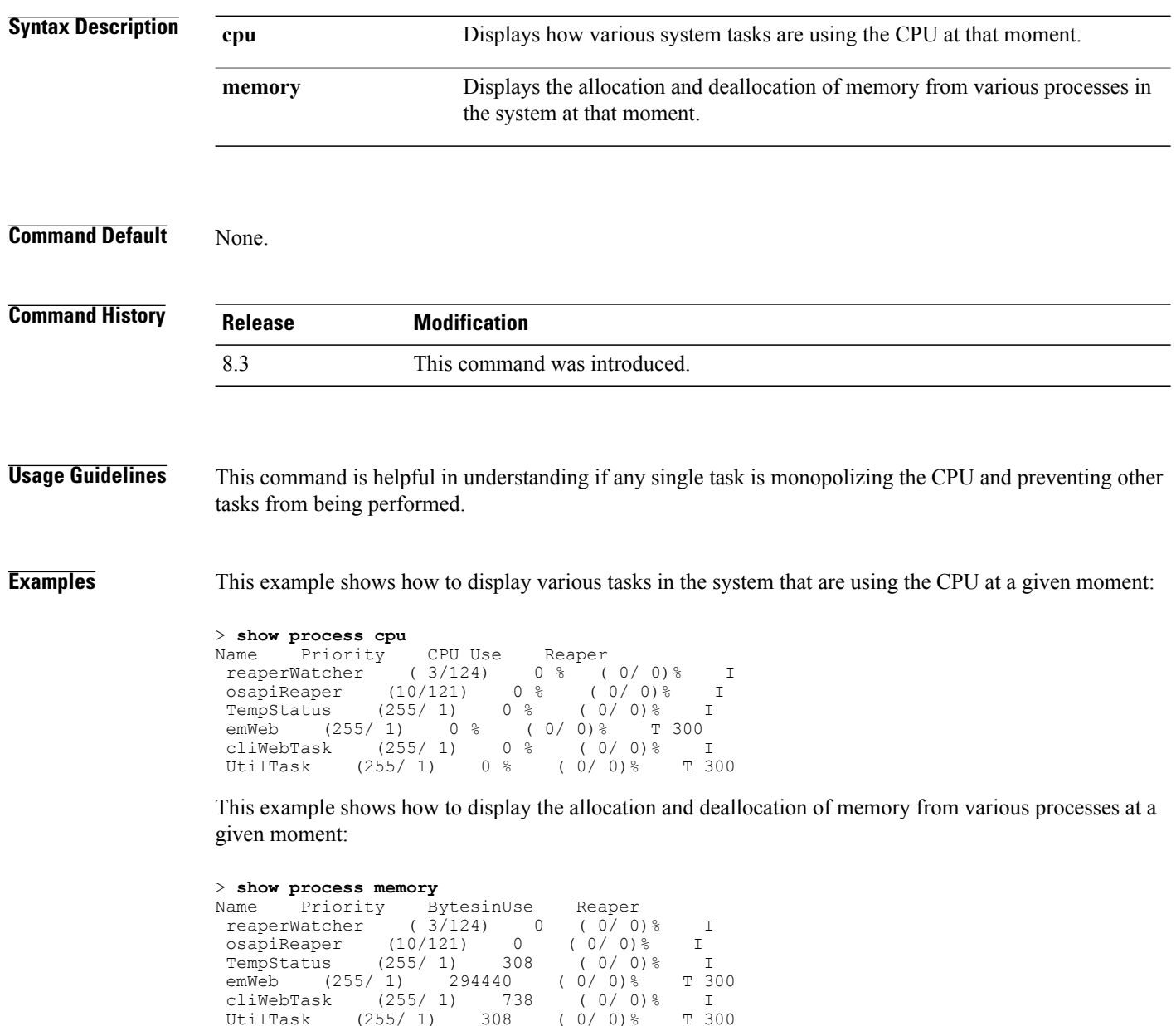

**Related Commands debug memory**

 $\mathbf I$ 

**transfer upload datatype**

 $\overline{\phantom{a}}$ 

# **show tech-support**

To display Cisco wireless LAN controller variables frequently requested by Cisco Technical Assistance Center (TAC), use the **show tech-support** command.

#### **show tech-support**

**Syntax Description** This command has no arguments or keywords.

#### **Command Default** None.

**Command History Release Modification** 8.3 This command was introduced.

**Examples** This example shows how to display system resource information:

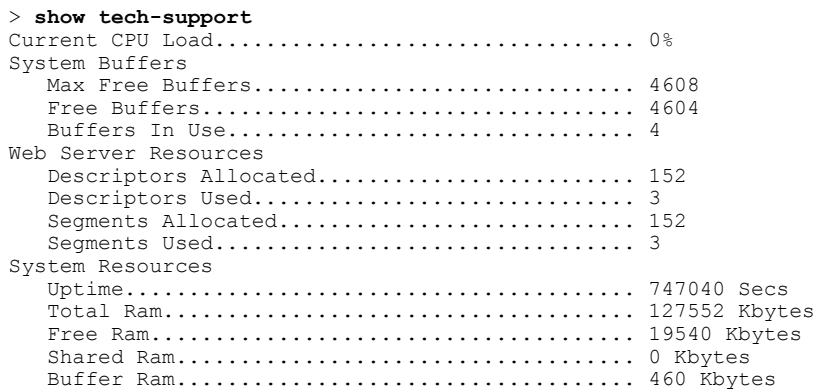

 $\mathbf{I}$ 

# **config memory monitor errors**

To enable or disable monitoring for memory errors and leaks, use the **config memory monitor errors** command.

**config memory monitor errors** {**enable** | **disable**}

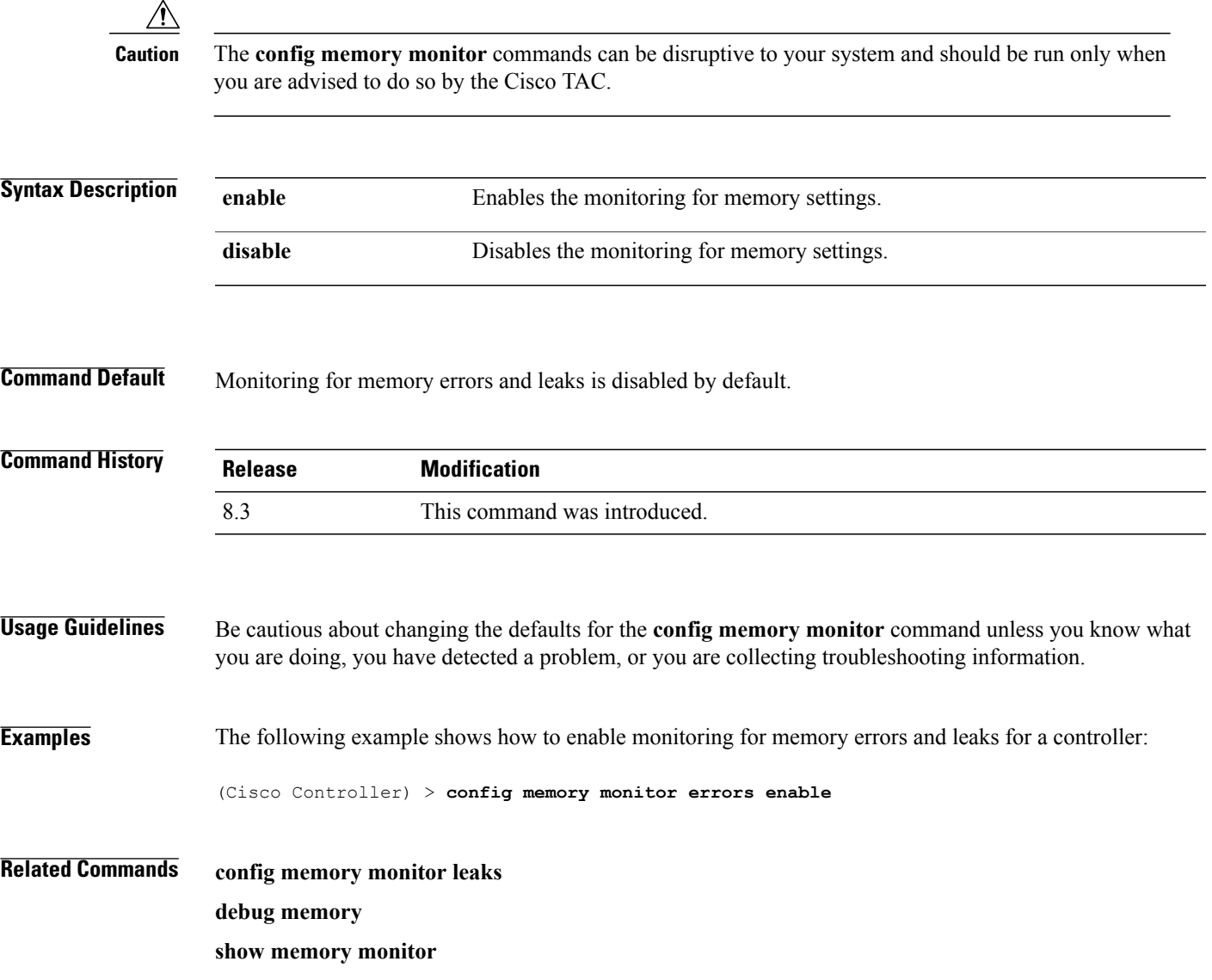

### **config memory monitor leaks**

To configure the controller to perform an auto-leak analysis between two memory thresholds, use the **config memory monitor leaks** command.

**config memory monitor leaks** *low\_thresh high\_thresh*

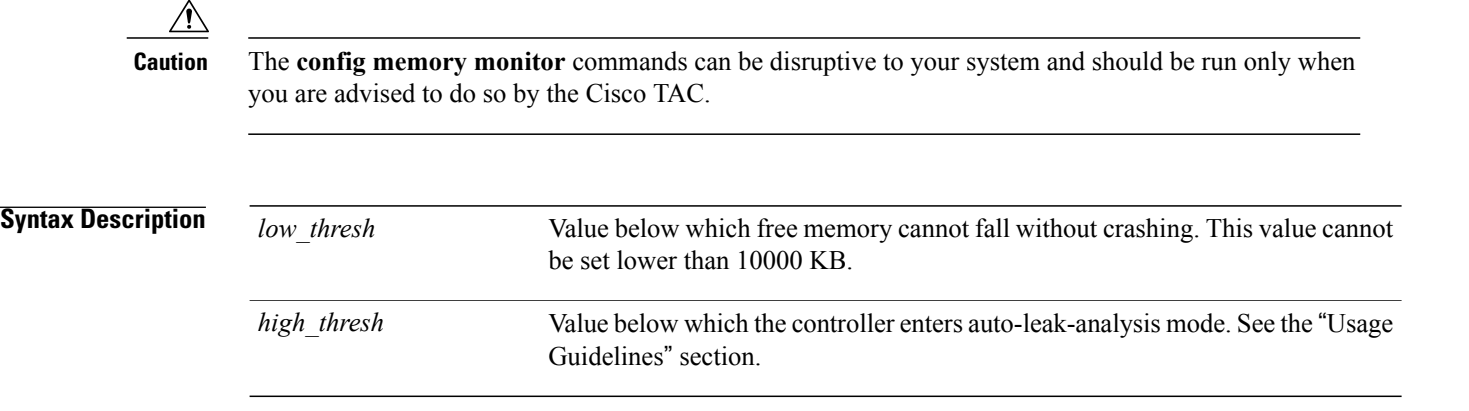

**Command Default** The default value for *low\_thresh* is 10000 KB; the default value for *high\_thresh* is 30000 KB.

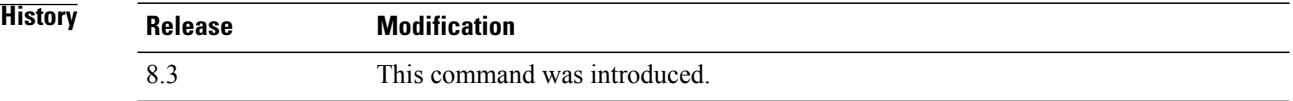

#### **Usage Guideling**

 $Command$ 

**Note**

Be cautious about changing the defaultsfor the **config memory monitor** command unless you know what you are doing, you have detected a problem, or you are collecting troubleshooting information.

Use this command if you suspect that a memory leak has occurred.

If the free memory is lower than the *low\_thresh* threshold, the system crashes, generating a crash file. The default value for this parameter is 10000 KB, and you cannot set it below this value.

Set the *high* thresh threshold to the current free memory level or higher so that the system enters auto-leak-analysis mode. After the free memory reaches a level lower than the specified *high\_thresh* threshold, the process of tracking and freeing memory allocation begins. As a result, the **debug memory events enable** command shows all allocations and frees, and the **show memory monitor detail** command starts to detect any suspected memory leaks.

 $\mathsf I$ 

**Examples** The following example shows how to set the threshold values for auto-leak-analysis mode to 12000 KB for the low threshold and 35000 KB for the high threshold:

(Cisco Controller) > **config memory monitor leaks 12000 35000**

**Related Commands config memory monitor leaks debug memory show memory monitor**

ι

# **config msglog level critical**

To reset the message log so that it collects and displays only critical (highest-level) messages, use the **config msglog level critical** command.

**config msglog level critical**

**Syntax Description** This command has no arguments or keywords.

**Command Default** None

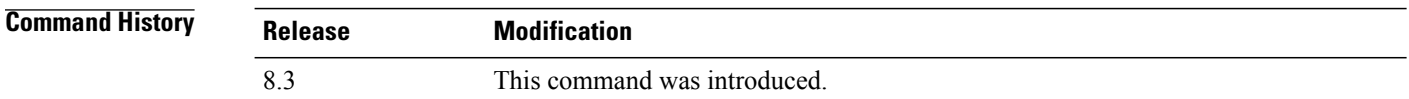

**Usage Guidelines** The message log always collects and displays critical messages, regardless of the message log level setting.

**Examples** The following example shows how to configure the message log severity level and display critical messages:

(Cisco Controller) > **config msglog level critical**

**Related Commands show msglog**

## **config msglog level error**

To reset the message log so that it collects and displays both critical (highest-level) and error (second-highest) messages, use the **config msglog level error** command.

#### **config msglog level error**

- **Syntax Description** This command has no arguments or keywords.
- **Command Default** None

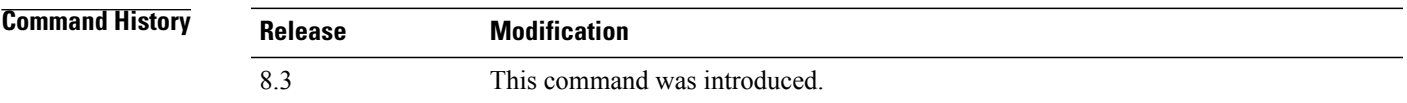

**Examples** The following example shows how to reset the message log to collect and display critical and noncritical error messages:

(Cisco Controller) > **config msglog level error**

**Related Commands show msglog**

Г

I

## **config msglog level security**

To reset the message log so that it collects and displays critical (highest-level), error (second-highest), and security (third-highest) messages, use the **config msglog level security** command.

#### **config msglog level security**

**Syntax Description** This command has no arguments or keywords.

**Command Default** None

**Command History Release Modification** 8.3 This command was introduced.

**Examples** The following example shows how to reset the message log so that it collects and display critical, noncritical, and authentication or security-related errors:

(Cisco Controller) > **config msglog level security**

**Related Commands show msglog**

## **config msglog level verbose**

To reset the message log so that it collects and displays all messages, use the **config msglog level verbose** command.

**config msglog level verbose**

- **Syntax Description** This command has no arguments or keywords.
- **Command Default** None

**Command History Release Modification** 8.3 This command was introduced.

**Examples** The following example shows how to reset the message logs so that it collects and display all messages:

(Cisco Controller) > **config msglog level verbose**

**Related Commands show msglog**

Г

**Cisco Mobility Express Command Reference** 

I

## **config msglog level warning**

To reset the message log so that it collects and displays critical (highest-level), error (second-highest), security (third-highest), and warning (fourth-highest) messages, use the **config msglog level warning** command.

#### **config msglog level warning**

**Syntax Description** This command has no arguments or keywords.

**Command Default** None

**Command History Release Modification** 8.3 This command was introduced.

**Examples** The following example shows how to reset the message log so that it collects and displays warning messages in addition to critical, noncritical, and authentication or security-related errors:

(Cisco Controller) > **config msglog level warning**

**Related Commands show msglog**
# **ping**

 $\overline{\phantom{a}}$ 

To send ICMP echo packets to a specified IP address, use the ping command:

**ping** *ip-addr interface-name*

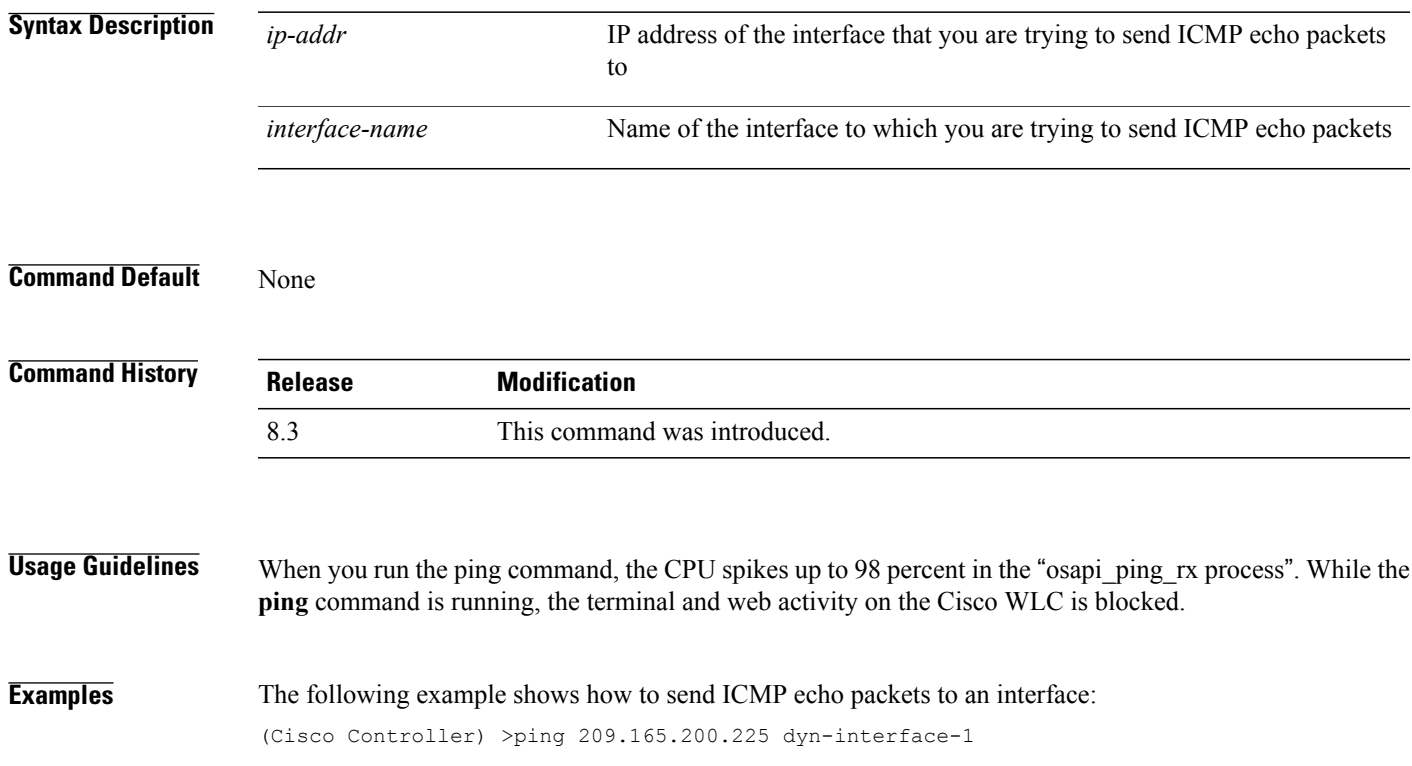

#### **test aaa radius**

To test AAA RADIUS interactions for WLAN authentication, use the **test aaa radius** command.

This test command sends to the RADIUS server an access request for client authentication. Access request exchange takes place between Cisco WLC and AAA server, and the registered RADIUS callback handles the response.

The response includes authentication status, number of retries, and RADIUS attributes.

**test aaa radius username** *username* **password** *password* **wlan-id** *wlan-id* [**apgroup** *apgroupname* **server-index** *server-index*]

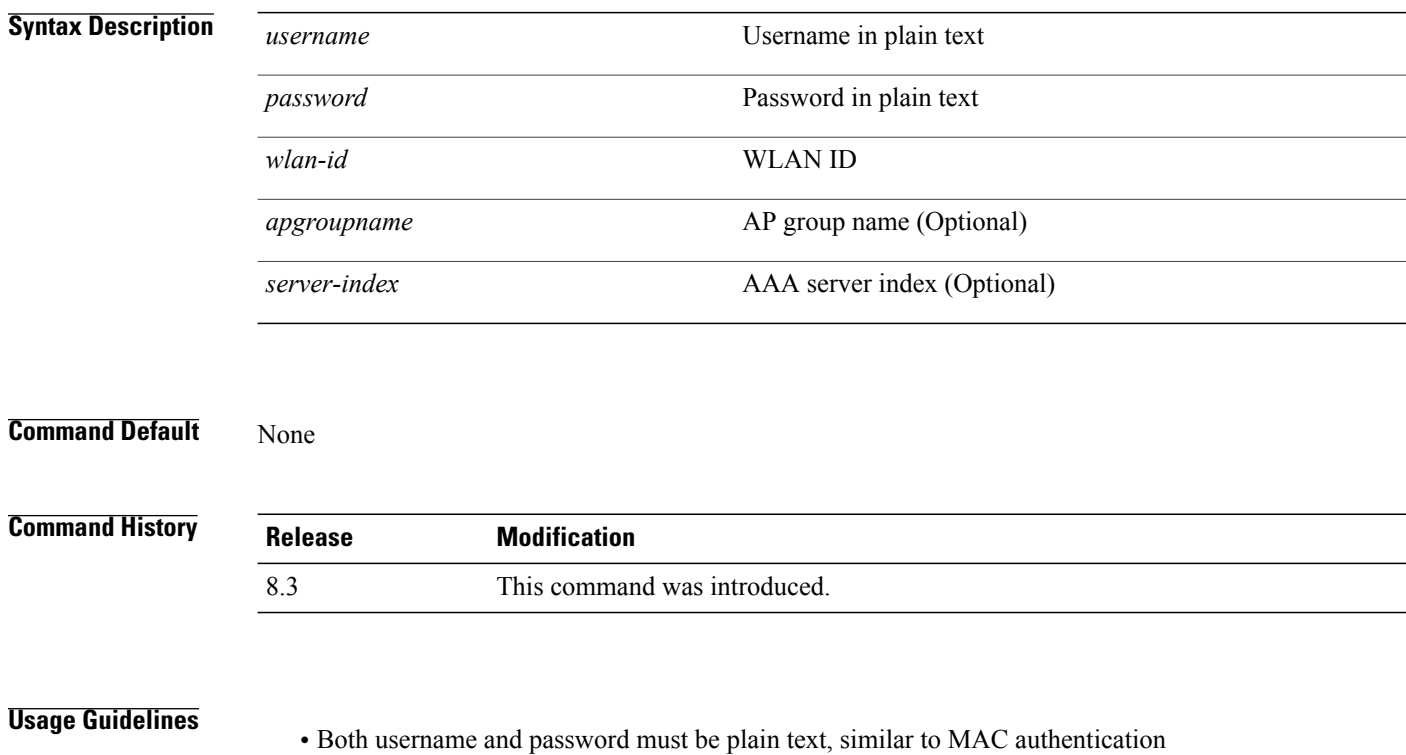

- If AP group is entered, the WLAN entered must belong to that AP group
- If server index is entered, the request to test RADIUS is sent only to that RADIUS server
- If the RADIUS request does not get a response, the request is not sent to any other RADIUS server
- RADIUS server at the server index must be in enabled state
- This test command can be used to verify configuration and communication related to AAA RADIUS server and should not be used for actual user authentication
- It is assumed that the AAA server credentials are set up as required

**Examples** This example shows a scenario where access is accepted:

(Cisco Controller) > **test aaa radius username user1 password Cisco123 wlan-id 7 apgroup default-group server-index 2**

Radius Test Request

Wlan-id........................................ 7 ApGroup Name................................... default-group Attributes Values ---------- ------ User-Name user1<br>Called-Station-Id 00:00 00:00:00:00:00:00:EngineeringV81<br>00:11:22:33:44:55 Calling-Station-Id Nas-Port 0x0000000d (13)<br>Nas-Ip-Address 172.20.227.39 172.20.227.39<br>WLC5520 NAS-Identifier WLC5520<br>Airespace / WLAN-Identifier 0x00000007 (7) Airespace / WLAN-Identifier User-Password Cisco123<br>Service-Type 0x000000 Service-Type 0x00000008 (8)<br>Framed-MTU 0x00000514 (13 Framed-MTU <br>
Nas-Port-Type 0x00000013 (19) Nas-Port-Type 0x00000013 (19)<br>Tunnel-Type 0x0000000d (13) 0x000000d (13) Tunnel-Medium-Type 0x00000006 (6)<br>Tunnel-Group-Id 0x00000051 (81) Tunnel-Group-Id 0x00000051 (81)<br>Cisco / Audit-Session-Id ac14e327000000c456131b33 Cisco / Audit-Session-Id<br>Acct-Session-Id Acct-Session-Id 56131b33/00:11:22:33:44:55/210

test radius auth request successfully sent. Execute 'test aaa show radius' for response

(Cisco Controller) > **test aaa show radius**

Radius Test Request Wlan-id........................................ 7 ApGroup Name................................... default-group Server Index................................... 2 Radius Test Response Radius Server Retry Status ------------- ----- ------ 172.20.227.52 1 Success Authentication Response: Result Code: Success Attributes Values ---------- ------ User-Name user1<br>Class CACS: Class CACS:rs-acs5-6-0-22/230677882/20313 Session-Timeout 0x0000001e (30)<br>Termination-Action 0x00000000 (0) Termination-Action<br>Tunnel-Type  $0x0000000d$  (13)<br> $0x00000006$  (6) Tunnel-Medium-Type 0x00000006 (6) Tunnel-Group-Id

(Cisco Controller) > **debug aaa all enable**

\*emWeb: Oct 06 09:48:12.931: 00:11:22:33:44:55 Sending Accounting request (2) for station 00:11:22:33:44:55

\*emWeb: Oct 06 09:48:12.932: 00:11:22:33:44:55 Created Cisco-Audit-Session-ID for the mobile:

ac14e327000000c85613fb4c

\*aaaQueueReader: Oct 06 09:48:12.932: User user1 password lengths don't match

\*aaaQueueReader: Oct 06 09:48:12.932: ReProcessAuthentication previous proto 8, next proto 40000001

\*aaaQueueReader: Oct 06 09:48:12.932: AuthenticationRequest: 0x2b6d5ab8

\*aaaQueueReader: Oct 06 09:48:12.932: Callback.....................................0x101cd740 \*aaaQueueReader: Oct 06 09:48:12.932: protocolType..................... \*aaaQueueReader: Oct 06 09:48:12.932: proxyState......................00:11:22:33:44:55-00:00 \*aaaQueueReader: Oct 06 09:48:12.932: Packet contains 16 AVPs (not shown) \*aaaQueueReader: Oct 06 09:48:12.932: Putting the quth request in qid 5, srv=index 1 \*aaaQueueReader: Oct 06 09:48:12.932: Request

Authenticator 3c:b3:09:34:95:be:ab:16:07:4a:7f:86:3b:58:77:26 **\*aaaQueueReader: Oct 06 09:48:12.932: 00:11:22:33:44:55 Sending the packet to v4 host 172.20.227.52:1812 \*aaaQueueReader: Oct 06 09:48:12.932: 00:11:22:33:44:55 Successful transmission of Authentication Packet (id 13) to 172.20.227.52:1812 from server queue 5, proxy state 00:11:22:33:44:55-00:00** . . . \*radiusTransportThread: Oct 06 09:48:12.941: 00:11:22:33:44:55 Access-Accept received from RADIUS server 172.20.227.52 for mobile 00:11:22:33:44:55 receiveId = 0 \*radiusTransportThread: Oct 06 09:48:12.941: AuthorizationResponse: 0x146c56b8 \*radiusTransportThread: Oct 06 09:48:12.941: structureSize................................263 \*radiusTransportThread: Oct 06 09:48:12.941: resultCode...................................0 \*radiusTransportThread: Oct 06 09:48:12.941: protocolUsed.................................0x00000001 \*radiusTransportThread: Oct 06 09:48:12.941: proxyState.......................00:11:22:33:44:55-00:00 \*radiusTransportThread: Oct 06 09:48:12.941: Packet contains 7 AVPs: \*radiusTransportThread: Oct 06 09:48:12.941: AVP[01] User-Name..................user1 (5 bytes) \*radiusTransportThread: Oct 06 09:48:12.941: AVP[02] Class..........CACS:rs-acs5-6-0-22/230677882/20696 (35 bytes) \*radiusTransportThread: Oct 06 09:48:12.941: AVP[03] Session-Timeout........0x0000001e (30) (4 bytes) \*radiusTransportThread: Oct 06 09:48:12.941: AVP[04] Termination-Action....0x00000000 (0) (4 bytes) \*radiusTransportThread: Oct 06 09:48:12.941: AVP[05] Tunnel-Type......0x0100000d (16777229) (4 bytes) \*radiusTransportThread: Oct 06 09:48:12.941: AVP[06] Tunnel-Medium-Type...0x01000006 (16777222) (4 bytes) \*radiusTransportThread: Oct 06 09:48:12.941: AVP[07] Tunnel-Group-Id.......DATA (3 bytes) \*radiusTransportThread: Oct 06 09:48:12.941: Received radius callback for test aaa radius request result 0 numAVPs 7.

## **test aaa show radius**

To view the RADIUS response to test RADIUS request, use the **test aaa show radius** command. **test aaa show radius**

**Command Default** None

 $$ 

 $\mathbf{I}$ 

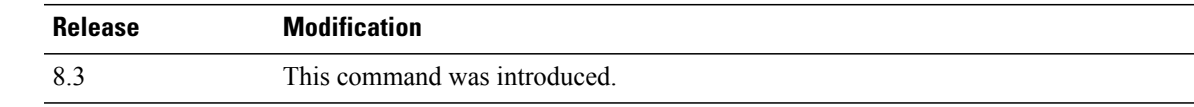

 $\mathbf l$ 

 $\mathbf I$ 

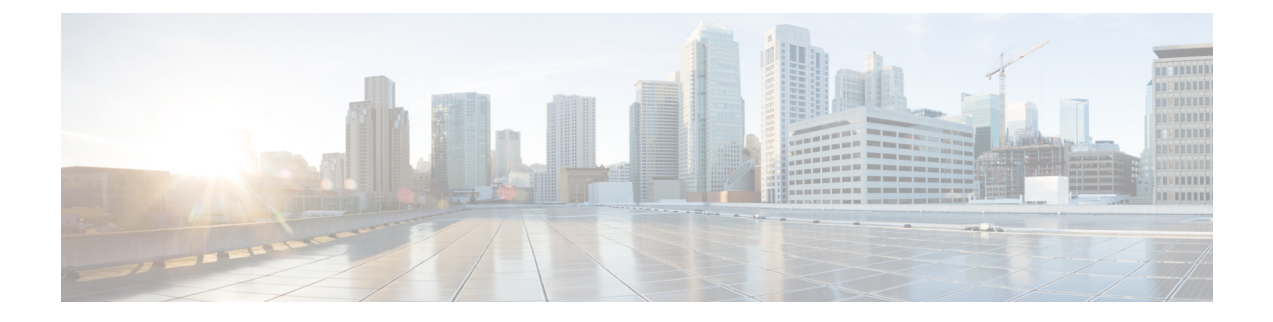

# **Ports and Interfaces Commands**

- show [Commands,](#page-438-0) page 405
- config [Commands,](#page-444-0) page 411

# <span id="page-438-0"></span>**show Commands**

 $\mathbf I$ 

This section lists the **show** commands that you can use to display information about the controller ports and interfaces.

#### **show interface summary**

To display summary details of the system interfaces, use the **show interface summary** command.

**show interface summary Syntax Description** This command has no arguments or keywords. **Command Default** None **Command History Release Modification** 8.3 This command was introduced.

**Examples** The following example displays the summary of the local IPv4 interfaces:

(Cisco Controller) > **show interface summary** Number of Interfaces................................ 6

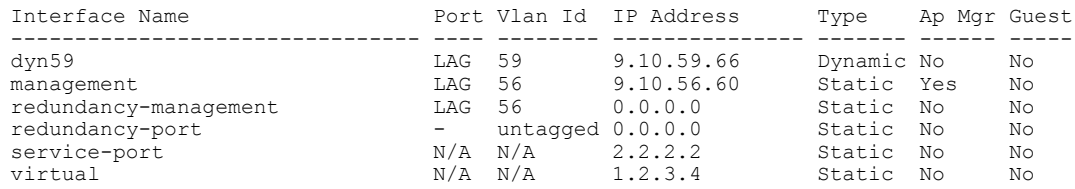

**Examples** The following example displays the summary of the local IPv6 interfaces:

show ipv6 interface summary Number of Interfaces.......................... 2

Interface Name Port Vlan Id IPv6 Address/Prefix Length ----------------------- ---- -------- ----------------------------------------- fe80::224:97ff:fe69:69af/64 LAG 56 2001:9:10:56::60/64<br>N/A N/A 1 fe80::224:97ff:fe69:69a1/64 service-port N/A N/A fe80::224:97ff:fe69:69a1/64  $N/A$   $N/A$ 

#### **show interface detailed**

To display details of the system interfaces, use the **show interface** command.

**show interfacedetailed** {*interface\_name* | **management** | **redundancy-management** | **redundancy-port** | **service-port** | **virtual**}

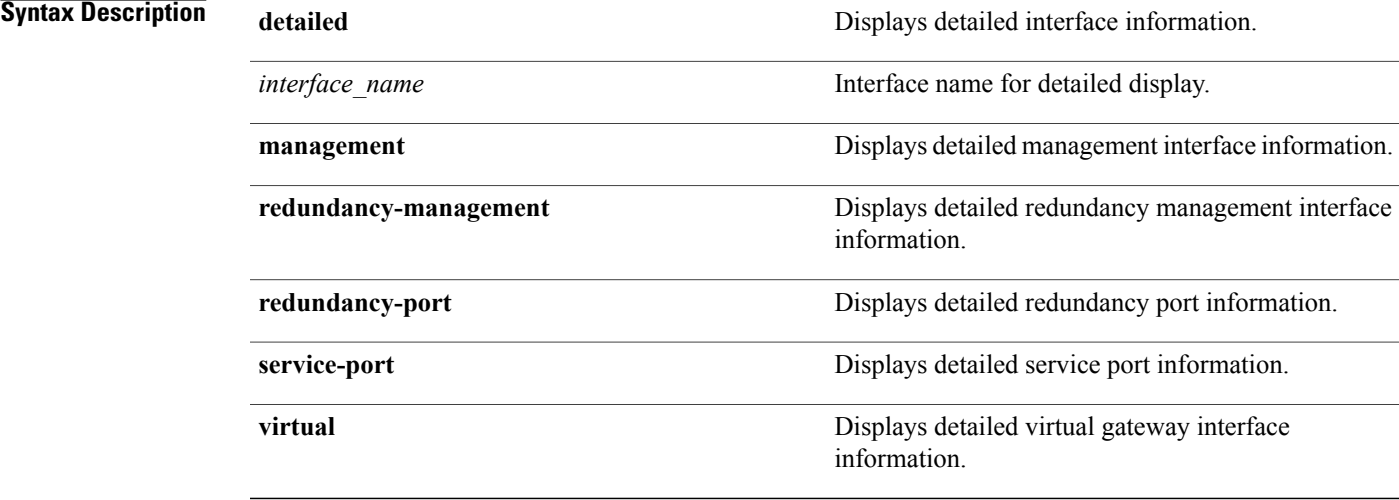

#### **Command Default** None

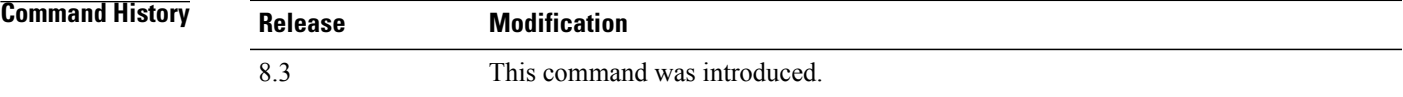

Г

**Examples** The following example shows how to display the detailed interface information:

(Cisco Controller) > **show interface detailed management**

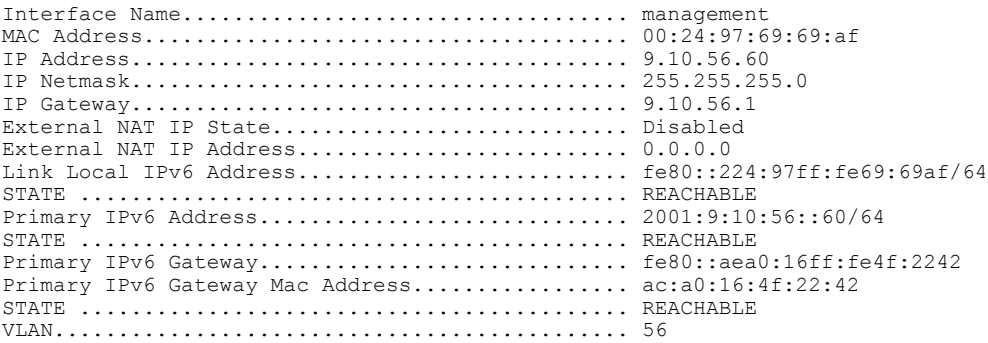

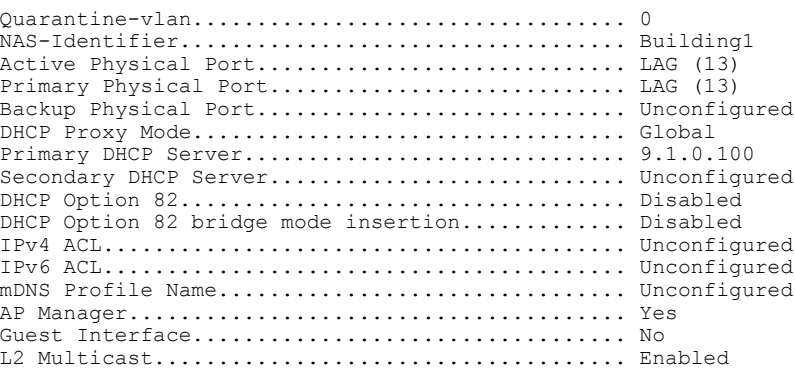

**Note**

Some WLAN controllers may have only one physical port listed because they have only one physical port.

The following example shows how to display the detailed redundancy management interface information:

```
(Cisco Controller) > show interface detailed redundancy-management
Interface Name................................... redundancy-management
MAC Address...................................... 88:43:e1:7e:0b:20
IP Address....................................... 209.165.201.2
```
The following example shows how to display the detailed redundancy port information:

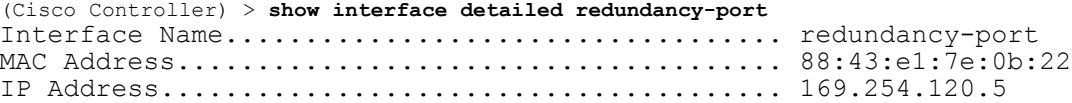

The following example shows how to display the detailed service port information:

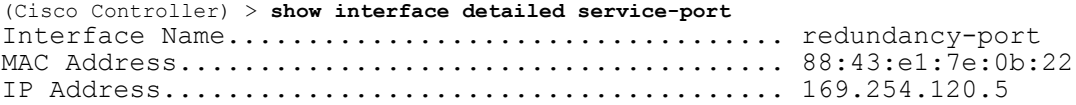

The following example shows how to display the detailed virtual gateway interface information:

(Cisco Controller) > **show interface detailed virtual** Interface Name................................... virtual MAC Address...................................... 88:43:e1:7e:0b:20 IP Address....................................... 1.1.1.1 Virtual DNS Host Name............................ Disabled AP Manager....................................... No Guest Interface.................................. No

### **show port**

To display the Cisco wireless LAN controller port settings on an individual or global basis, use the **show port** command.

**show port** {*port* | **summary**}

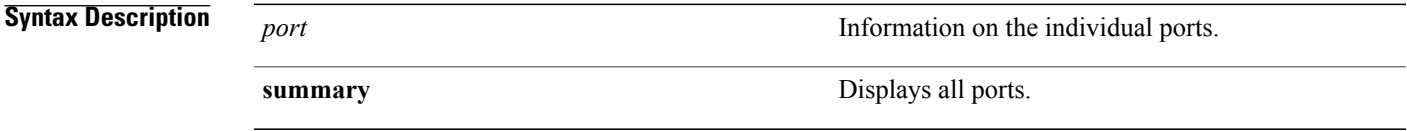

**Command Default** None

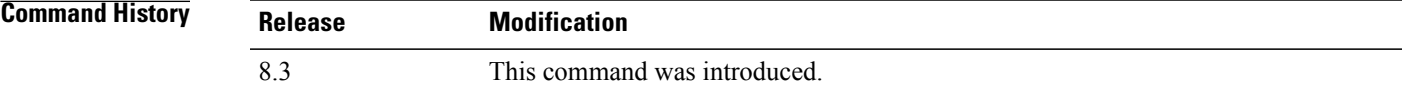

Г

**Examples** The following example shows how to display information about an individual wireless LAN controller port:

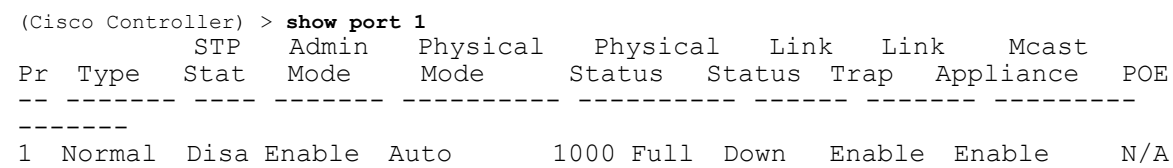

**Note**

Some WLAN controllers may not have multicast or Power over Ethernet (PoE) listed because they do not support those features.

The following example shows how to display a summary of all ports:

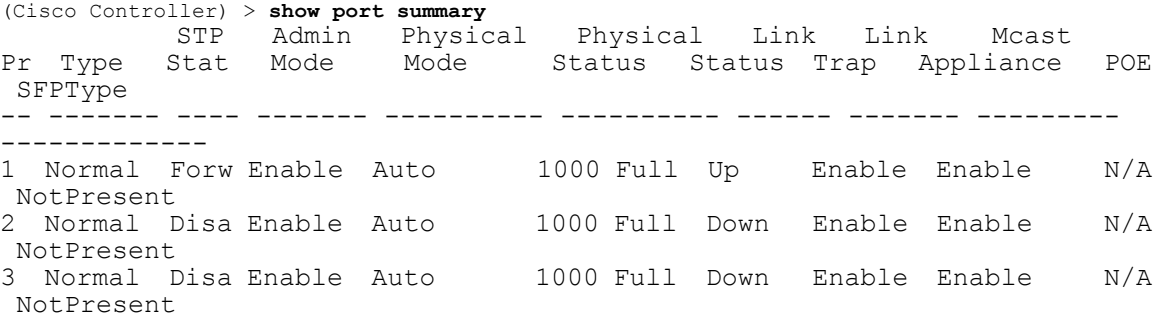

 $\mathbf I$ 

 $\mathbf I$ 

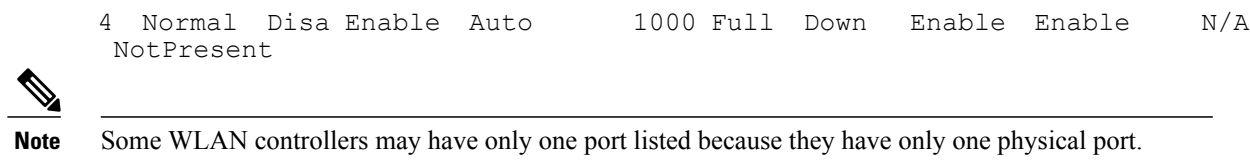

## **show serial**

To display the serial (console) port configuration, use the **show serial** command.

**show serial**

- **Syntax Description** This command has no arguments or keywords.
- **Command Default** The default values for Baud rate, Character, Flow Control, Stop Bits, Parity type of the port configuration are 9600, 8, off, 1, none.

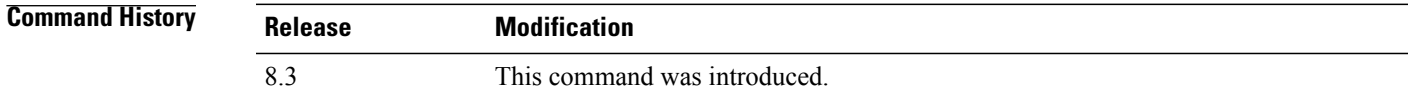

**Examples** The following example shows how to display EIA-232 parameters and the serial port inactivity timeout:

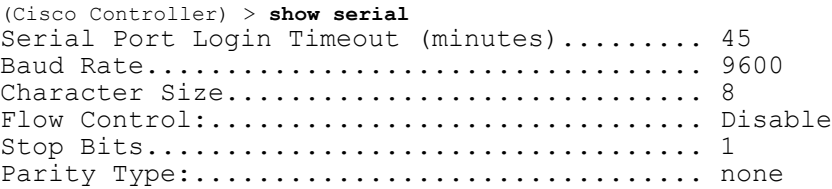

# <span id="page-444-0"></span>**config Commands**

Г

This section lists the **config** commands to configure controller ports and interfaces.

 $\overline{\phantom{a}}$ 

### **config interface address**

To configure address information for an interface, use the **config interface address** command.

**config interface address** {**ap-manager** *IP\_address netmask gateway* | **management** *IP\_address netmask gateway* | **service-port** *IP\_address netmask* | **virtual** *IP\_address* | **dynamic-interface** *IP\_address dynamic\_interface netmask gateway* | **redundancy-management** *IP\_address***peer-redundancy-management** *IP\_address* }

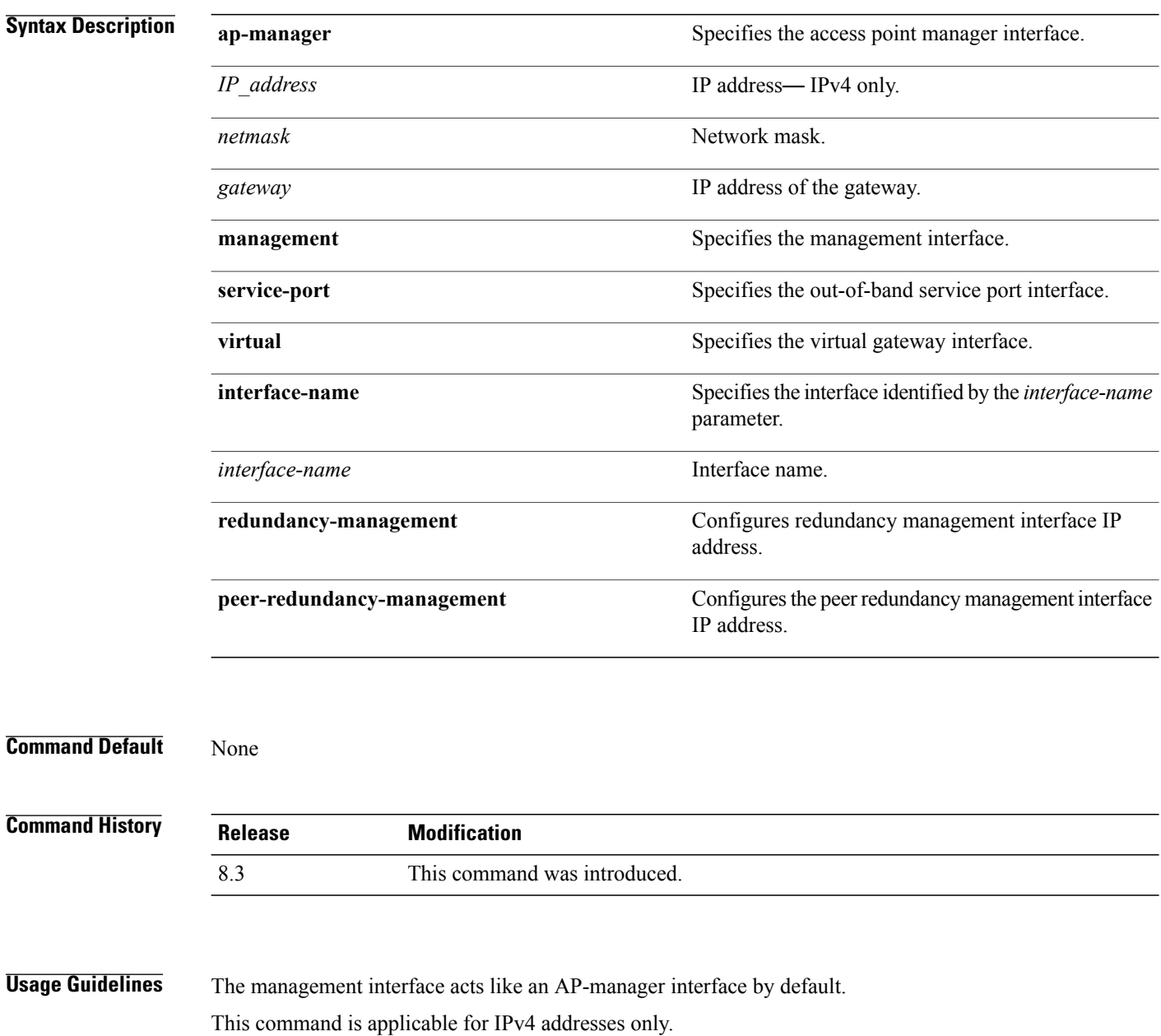

Ensure that the management interfaces of both controllers are in the same subnet. Ensure that the Redundant Management IP address for both controllers is the same. Likewise, ensure that the Peer Redundant Management IP address for both the controllers is the same. **Examples** The following example shows how to configure an access point manager interface with IP address 209.165.201.31, network mask 255.255.0.0, and gateway address 209.165.201.30: (Cisco Controller) > **config interface address ap-manager 209.165.201.31 255.255.0.0 209.165.201.30** The following example shows how to configure a redundancy management interface on the controller: (Cisco Controller) > **config interface address redundancy-management 209.4.120.5 peer-redundancy-management 209.4.120.6** The following example shows how to configure a virtual interface: (Cisco Controller) > **config interface address virtual 1.1.1.1**

**Related Commands show interface**

#### **config interface address**

To configure interface addresses, use the **config interface address** command.

**config interface address** {**dynamic-interface** *dynamic\_interface netmask gateway* | **management** | **redundancy-management** *IP\_address* **peer-redundancy-management** | **service-port** *netmask* | **virtual**} *IP\_address*

## **Syntax Description dynamic-interface** Configures the dynamic interface of the controller. *dynamic interface* Dynamic interface Dynamic interface of the controller. *IP\_address* **IP\_address IP\_address of the interface.** *netmask* Netmask of the interface. gateway **Gateway** of the interface. **management** Configures the management interface IP address. Configures redundancy management interface IP address. **redundancy-management** Configures the peer redundancy management interface IP address. **peer-redundancy-management service-port** Configures the out-of-band service port. **virtual virtual virtual virtual configures** the virtual gateway interface.

#### **Command Default** None

#### *<u>Command History</u>*

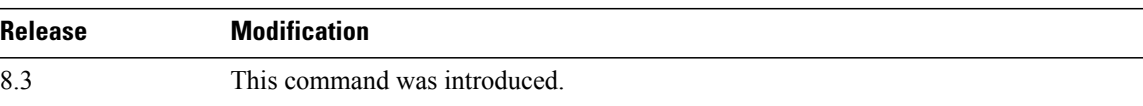

**Usage Guidelines** Ensure that the management interfaces of both controllers are in the same subnet. Ensure that the redundant management IP address for both controllers is the same and that the peer redundant management IP address for both the controllers is the same.

Г

**Examples** The following example shows how to configure a redundancy management interface on the controller: (Cisco Controller) >**config interface address redundancy-management 209.4.120.5 peer-redundancy-management 209.4.120.6** The following example shows how to configure a virtual interface:

(Cisco Controller) > **config interface address virtual 1.1.1.1**

**Related Commands show interface group summary show interface summary**

1

# **config interface nasid**

To configure the Network Access Server identifier (NAS-ID) for the interface, use the **config interface nasid** command.

**config interface nasid** {*NAS-ID* | **none**} *interface\_name*

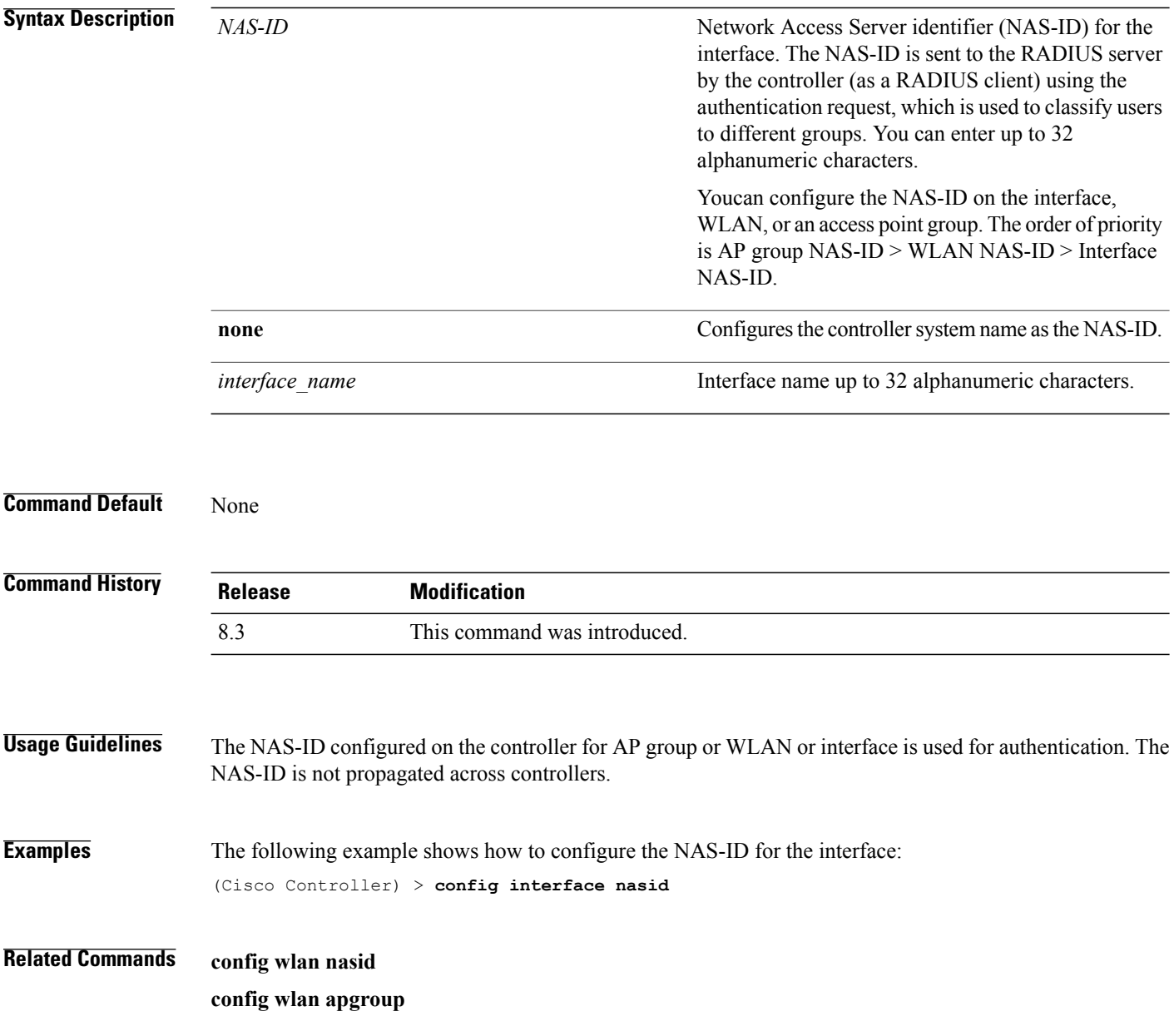

# **config network profiling**

 $\mathbf{I}$ 

To profile http port for a specific port, use the **config network profiling http-port** command.

**config network profiling http-port** *port number*

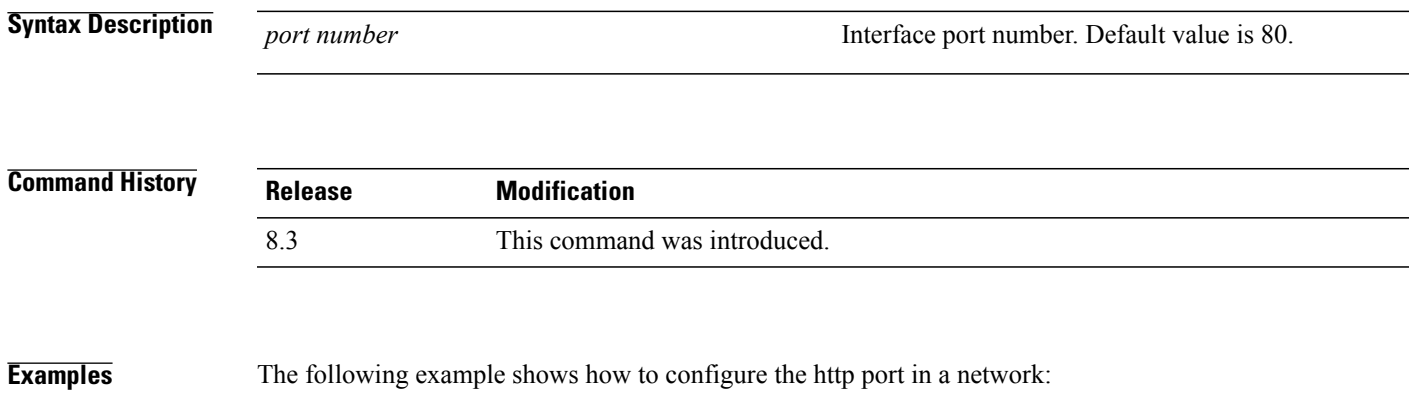

(Cisco Controller) > **config network profiling http-port 80**

1

# **config port adminmode**

To enable or disable the administrative mode for a specific controller port or for all ports, use the **config port adminmode** command.

**config port adminmode** {**all** | *port*} {**enable** | **disable**}

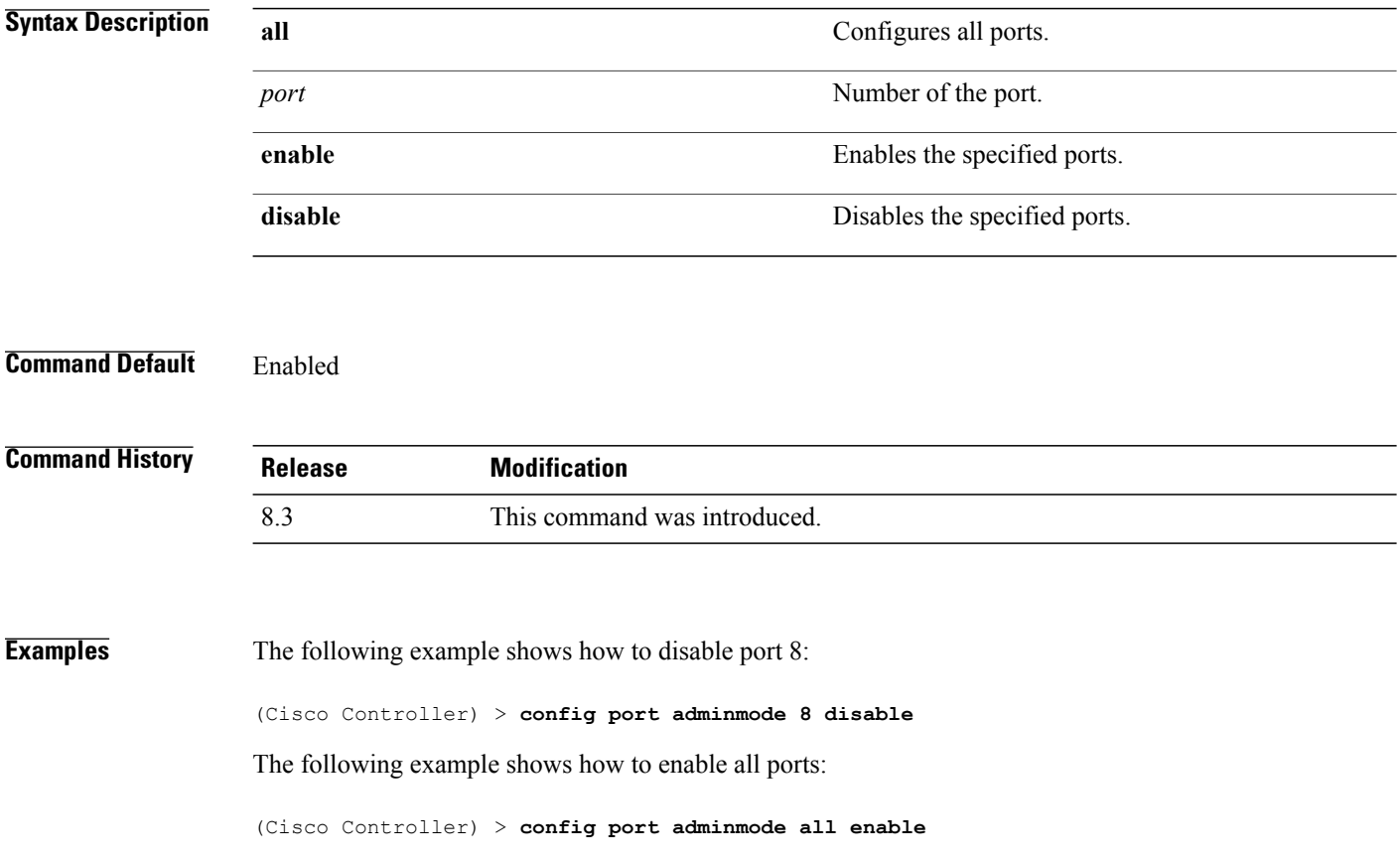

# **config route add**

 $\mathbf{I}$ 

To configure a network route from the service port to a dedicated workstation IPaddress range, use the **config route add** command.

**config route add** *ip\_address netmask gateway*

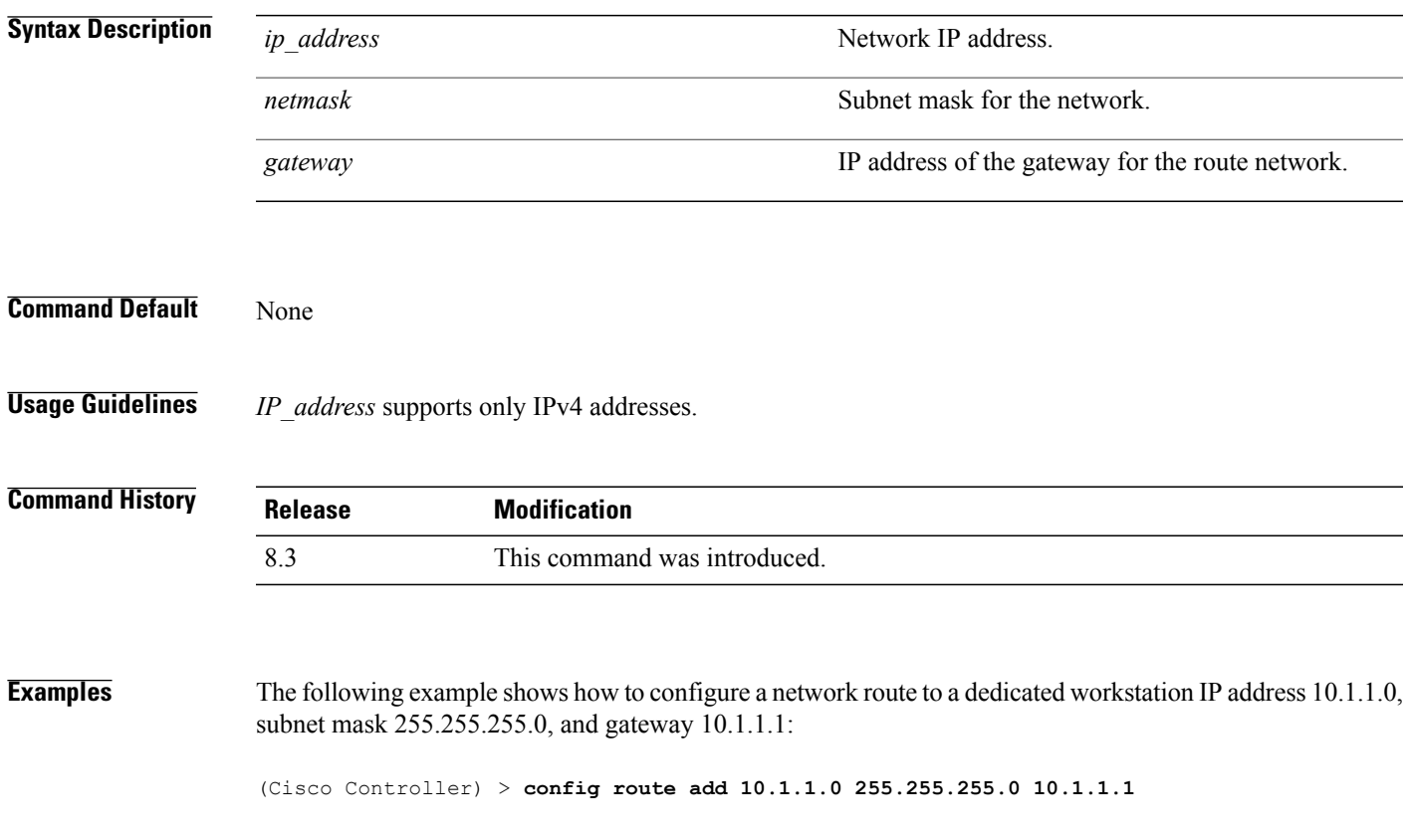

T

# **config route delete**

To remove a network route from the service port, use the **config route delete** command.

**config route delete** *ip\_address*

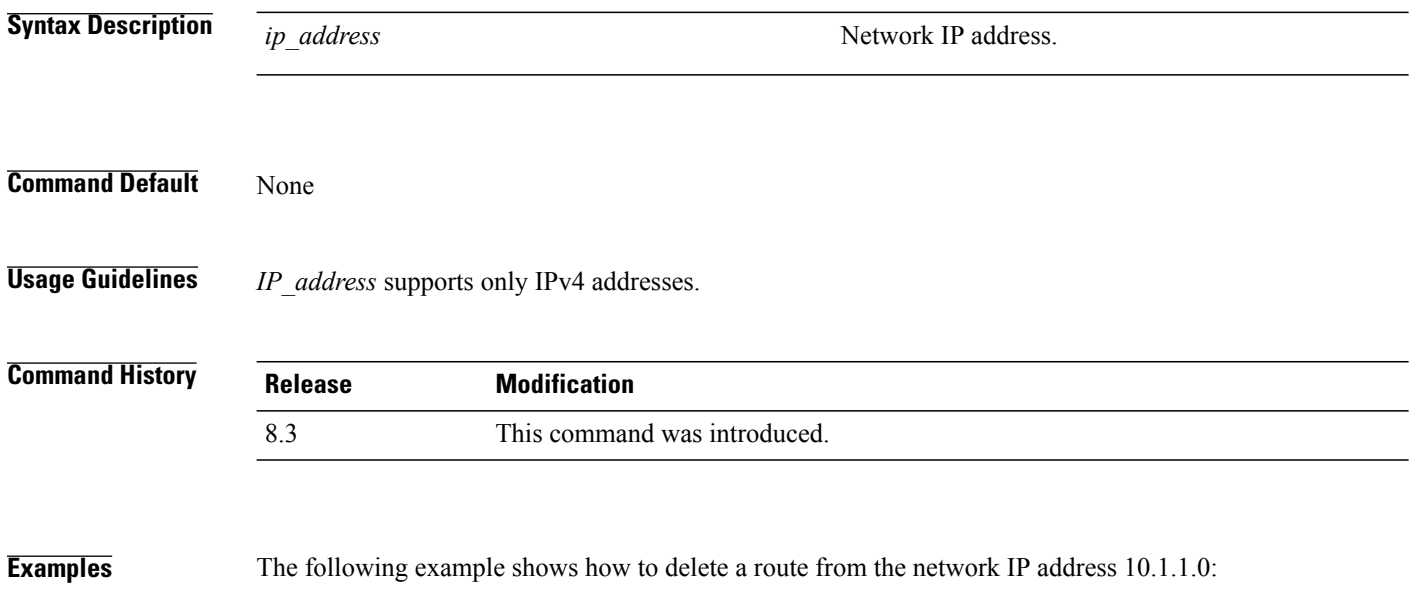

(Cisco Controller) > **config route delete 10.1.1.0**

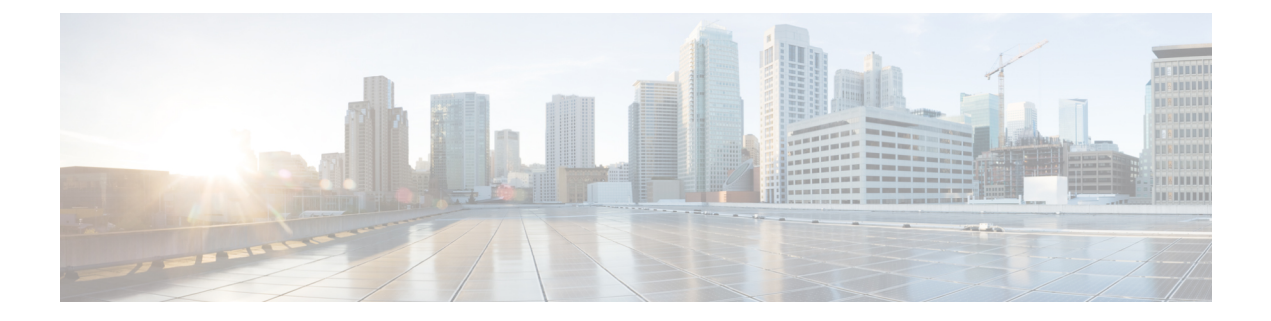

# **VideoStream Commands**

- show [Commands,](#page-454-0) page 421
- config [Commands,](#page-460-0) page 427

# <span id="page-454-0"></span>**show Commands**

 $\mathbf I$ 

This section lists the **show** commands to display information about your VideoStream configuration settings.

T

#### **show 802.11**

To display basic 802.11a, 802.11b/g, or 802.11h network settings, use the **show 802.11** command.

**show 802.11**{**a** | **b** | **h**}

#### **Syntax Description**

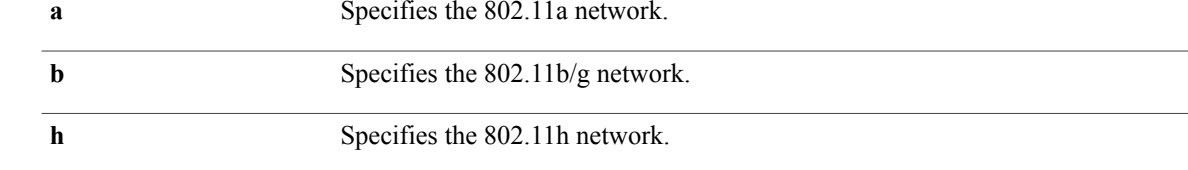

#### **Command Default** None.

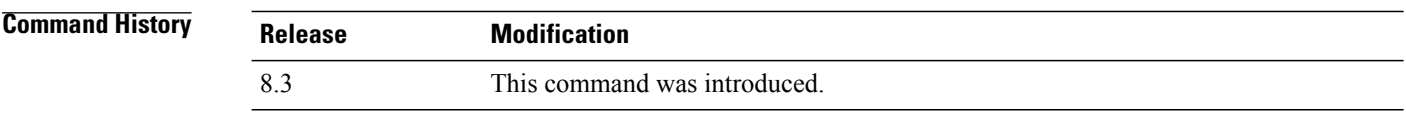

**Examples** This example shows to display basic 802.11a network settings:

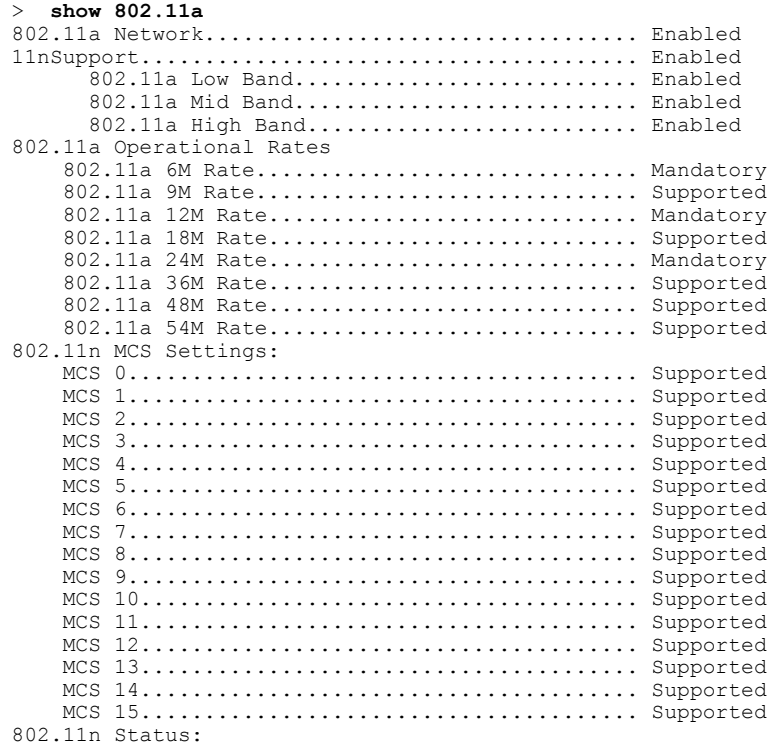

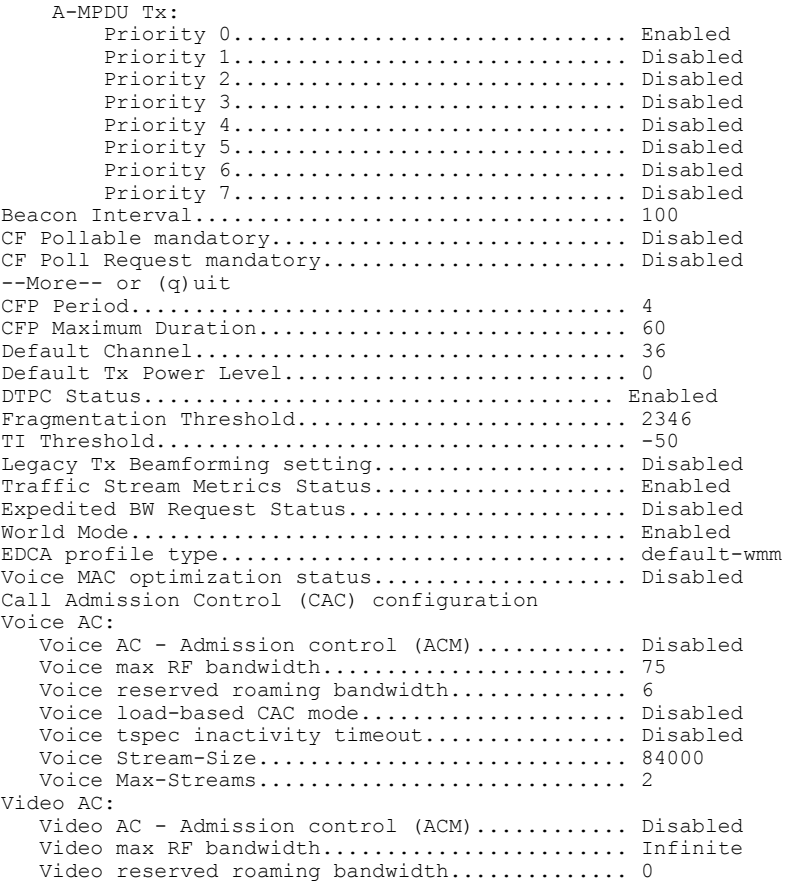

This example shows how to display basic 802.11h network settings:

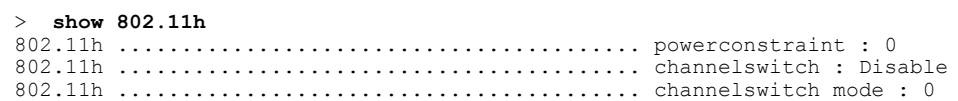

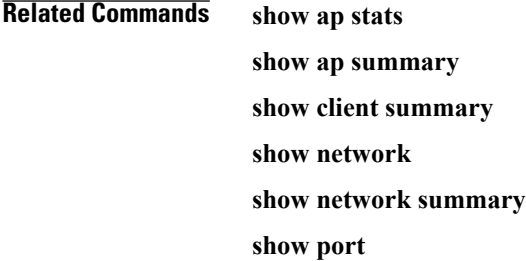

 $\overline{ }$ 

**show wlan**

1

### **show 802.11 media-stream**

To display the multicast-direct configuration state, use the **show 802.11 media-stream** command.

**show 802.11** {**a** | **b** | **h**} **media-stream** *media\_stream\_name*

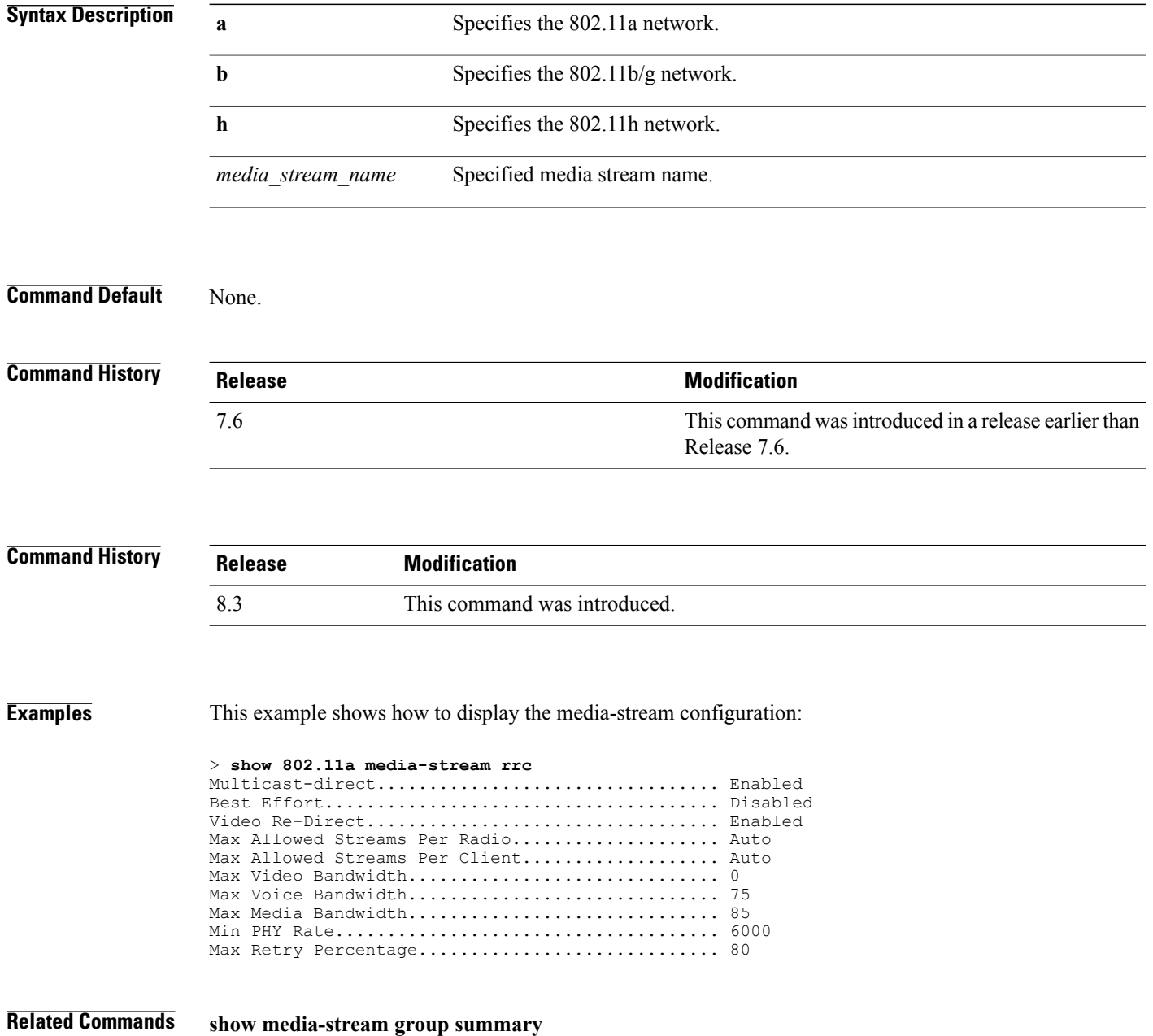

 $\mathbf{I}$ 

## **show media-stream client**

To display the details for a specific media-stream client or a set of clients, use the **show media-stream client** command.

**show media-stream client** {*media-stream\_name* | **summary**}

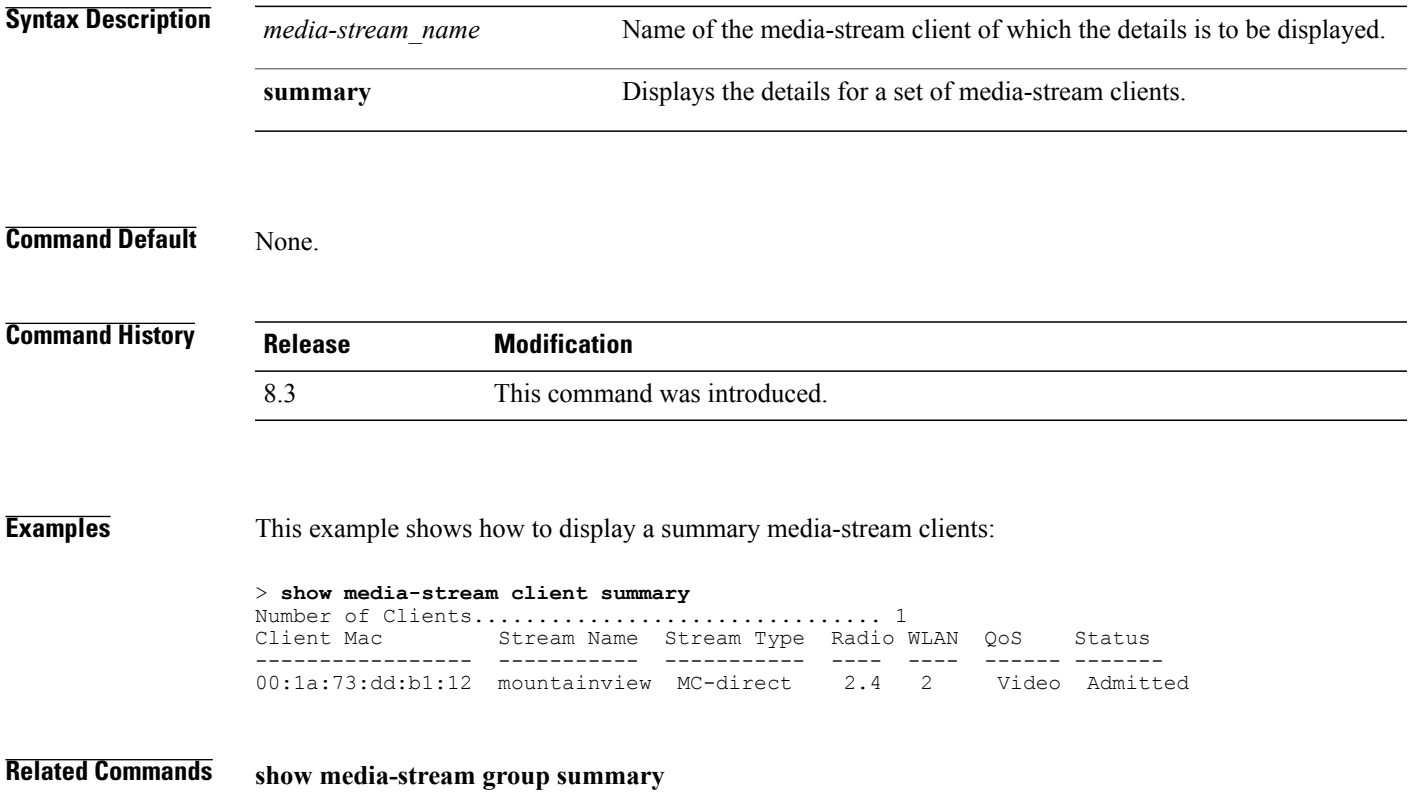

T

## **show media-stream group detail**

To display the details for a specific media-stream group, use the **show media-stream groupdetail** command.

**show media-stream group detail** *media-stream\_name*

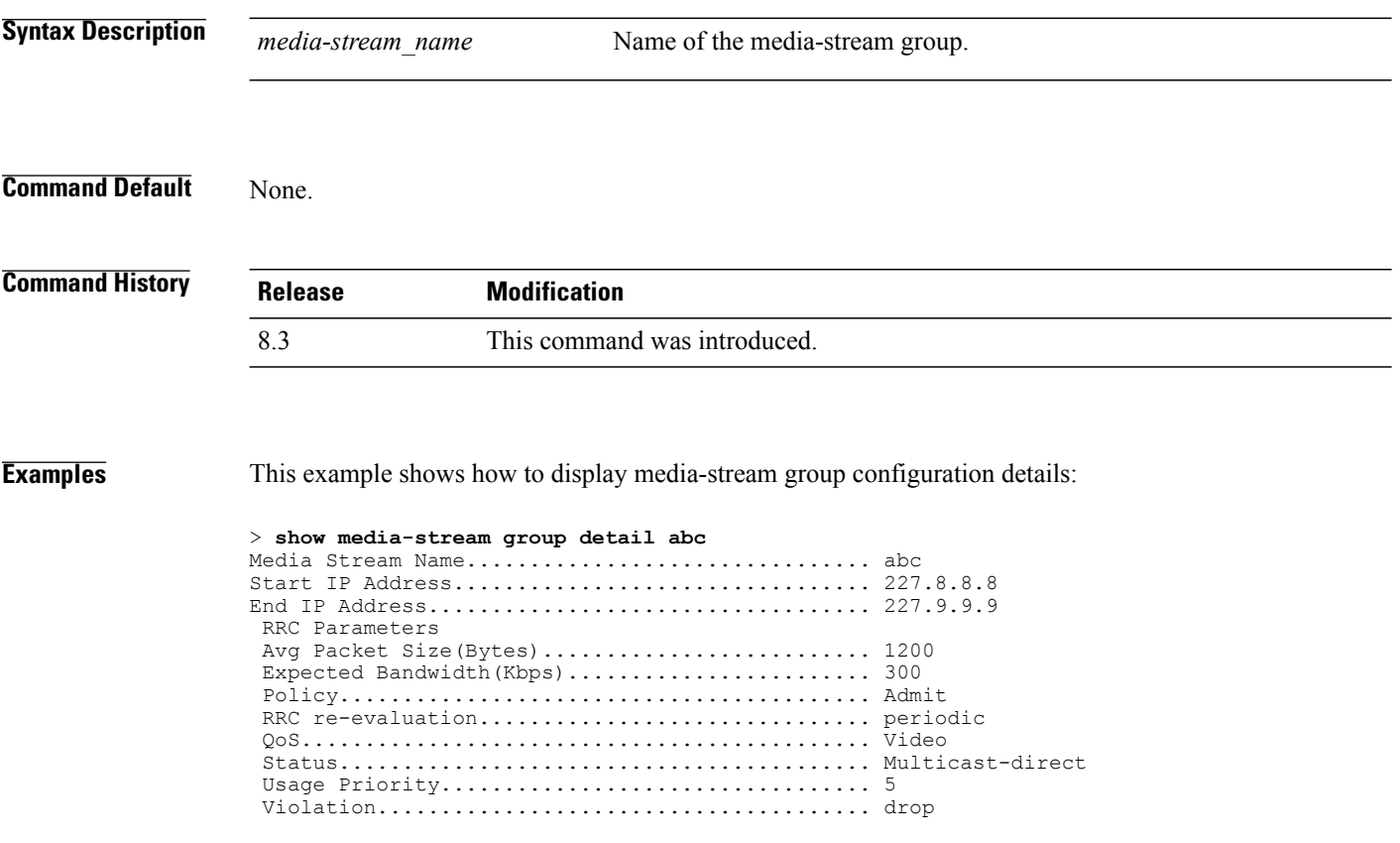

**Related Commands show media-stream group summary**

### **show media-stream group summary**

To display the summary of the media stream and client information, use the **show media-stream group summary** command.

**show media-stream group summary**

**Syntax Description** This command has no arguments or keywords.

**Command Default** None

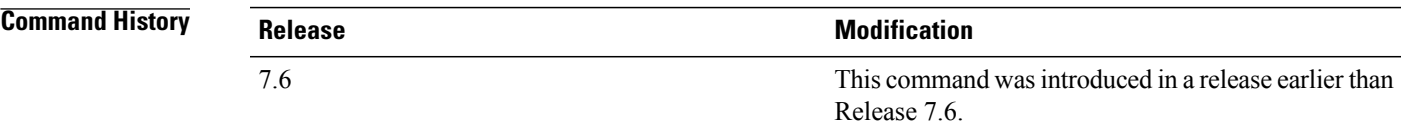

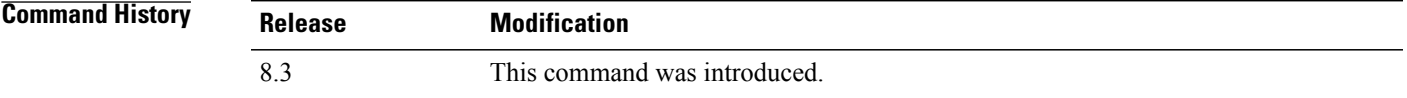

**Examples** This example shows how to display a summary of the media-stream group:

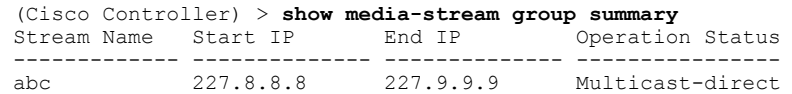

<span id="page-460-0"></span>**Related Commands show 802.11 media-stream client show media-stream client show media-stream group detail**

# **config Commands**

I

This section lists the **config** commands to configure VideoStream settings on the controller.

T

# **config 802.11 cac video acm**

To enable or disable video Call Admission Control (CAC) for the 802.11a or 802.11b/g network, use the **config 802.11 cac video acm** command.

**config 802.11**{**a** | **b**} **cac video acm** {**enable** | **disable**}

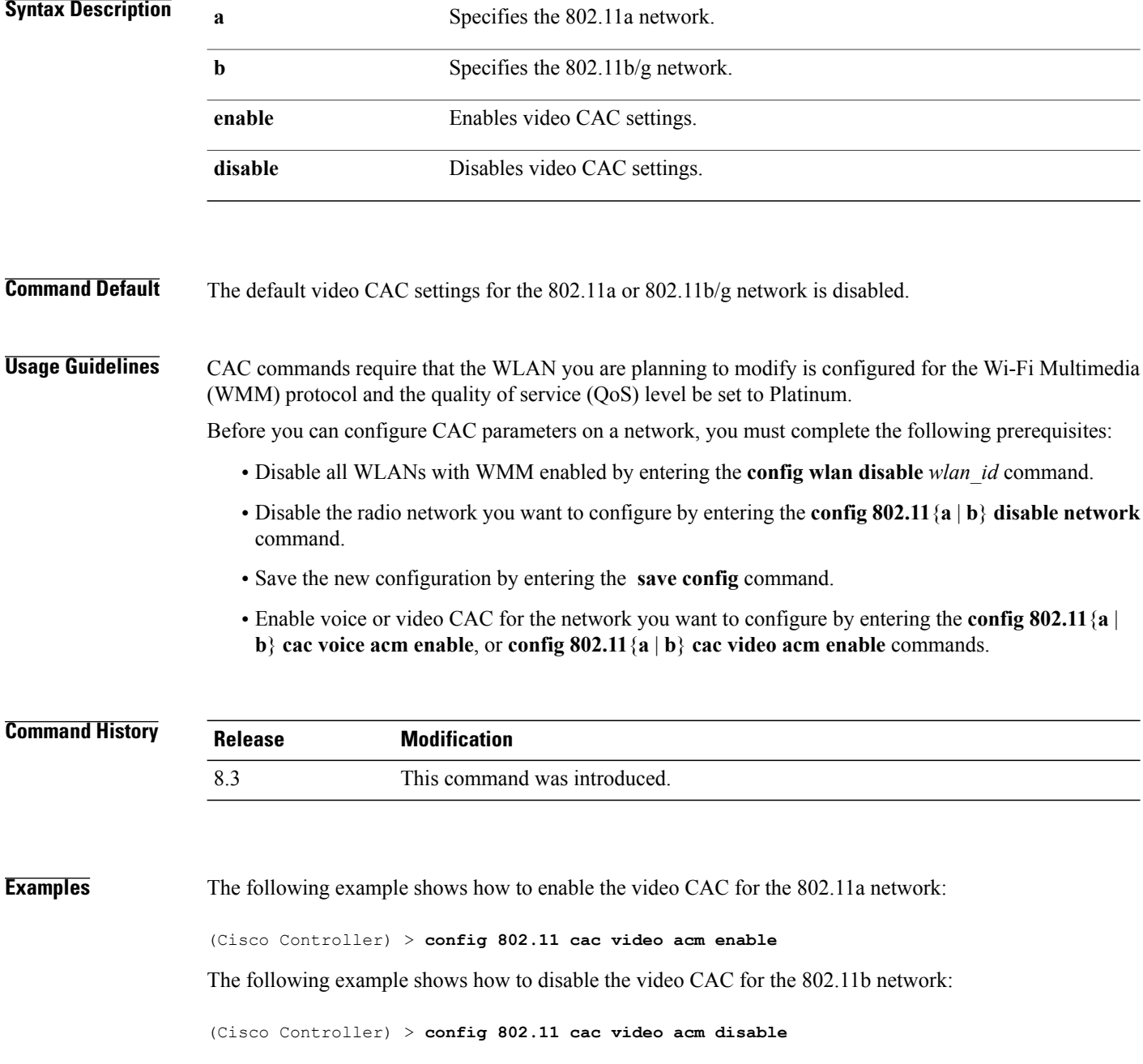

 $\mathbf{I}$ 

**Related Commands config 802.11 cac video max-bandwidth config 802.11 cac video roam-bandwidth config 802.11 cac video tspec-inactivity-timeout**

T

# **config 802.11 cac video cac-method**

To configure the Call Admission Control (CAC) method for video applications on the 802.11a or 802.11b/g network, use the **config 802.11 cac video cac-method** command.

**config 802.11** {**a** | **b**} **cac video cac-method** {**static** | **load-based**}

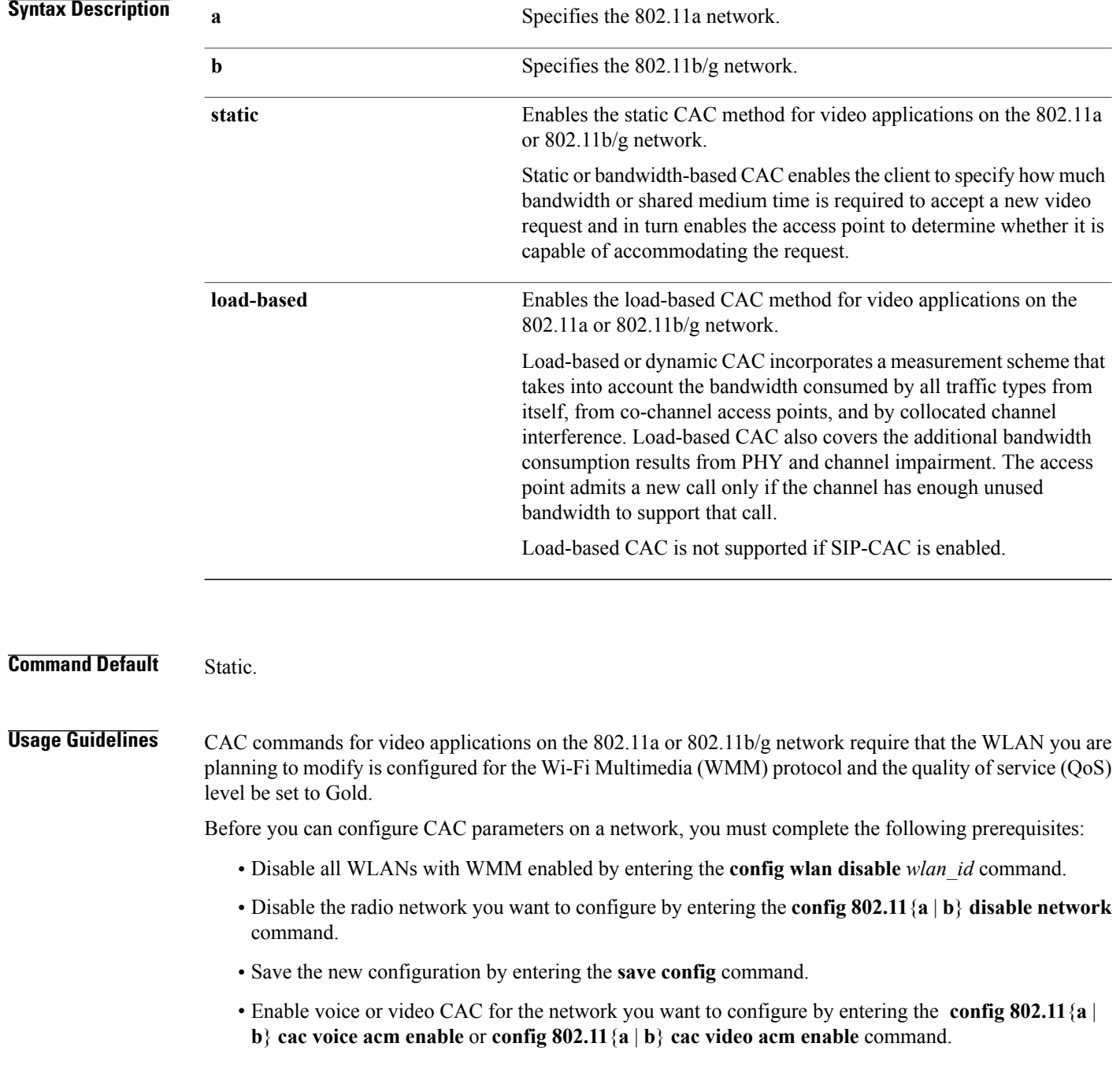

 $\mathbf I$ 

Video CAC consists of two parts: Unicast Video-CAC and MC2UC CAC. If you need only Unicast Video-CAC, you must configure only static mode. If you need only MC2UC CAC, you must configure Static or Load-based CAC. Load-based CAC is not supported if SIP-CAC is enabled.

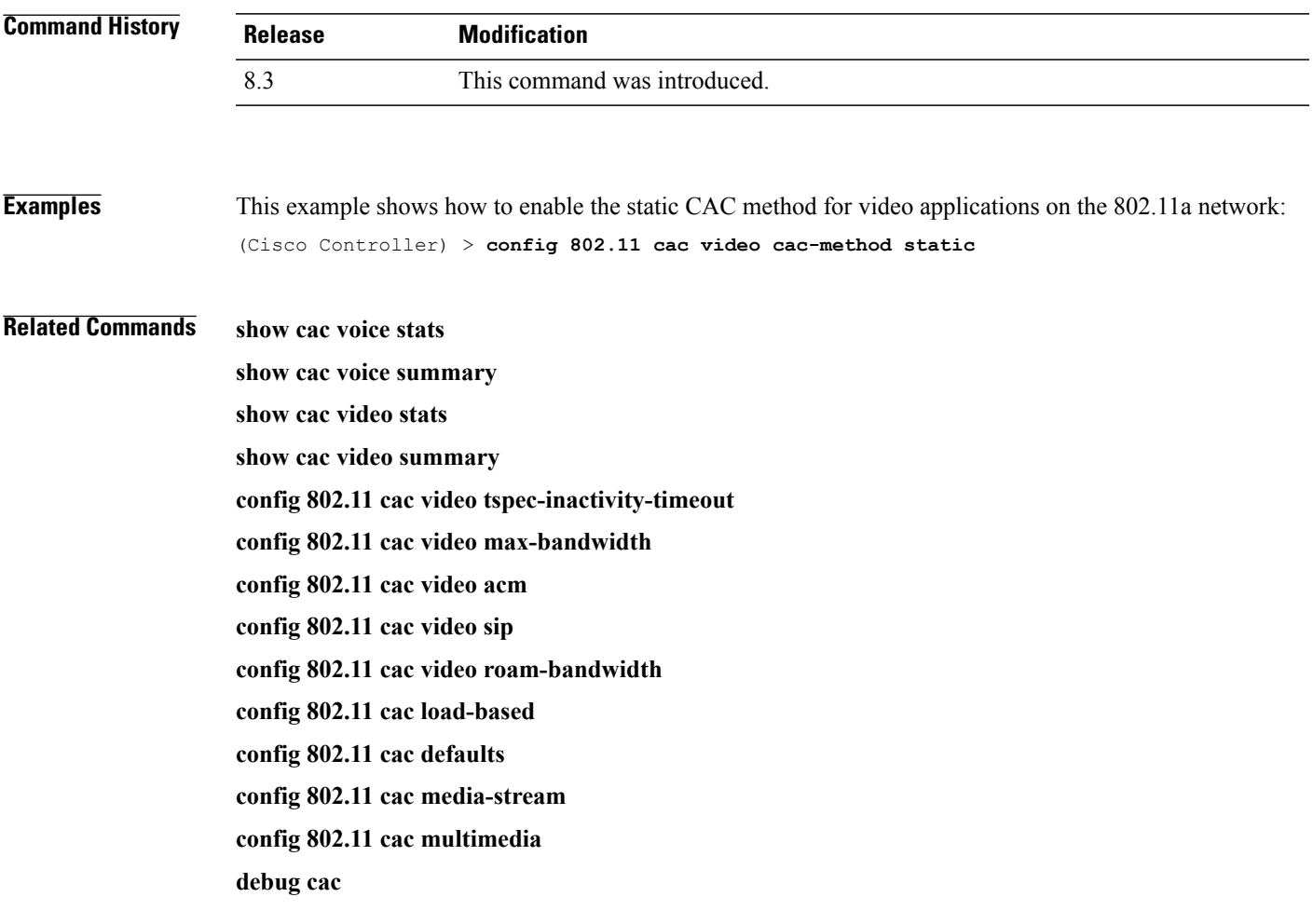

1

## **config 802.11 cac video load-based**

To enable or disable load-based Call Admission Control (CAC) for video applications on the 802.11a or 802.11b/g network, use the **config 802.11 cac video load-based** command.

**config 802.11** {**a** | **b**} **cac video load-based** {**enable** | **disable**}

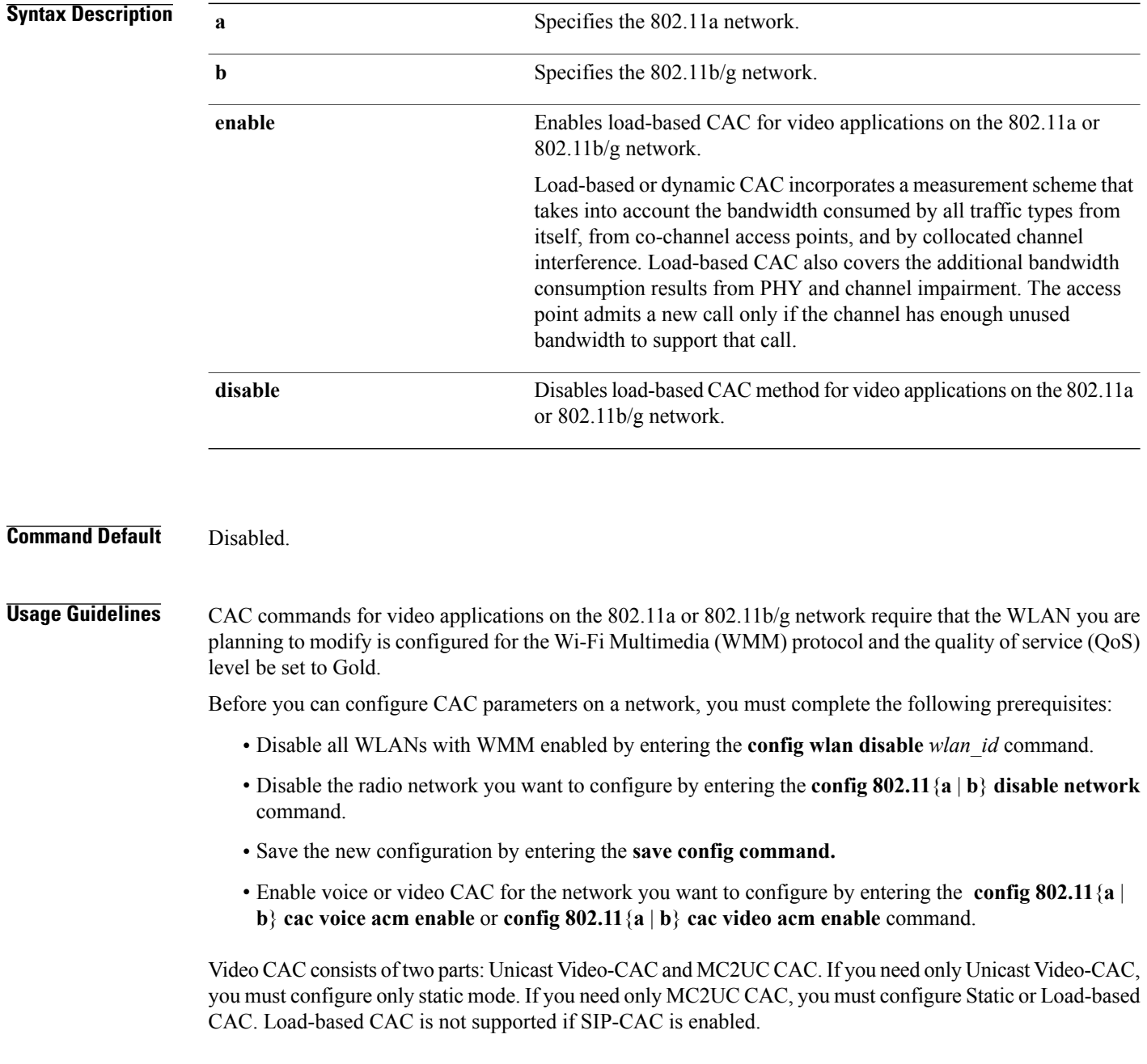

 $\overline{\phantom{a}}$ 

**Note** Load-based CAC is not supported if SIP-CAC is enabled.

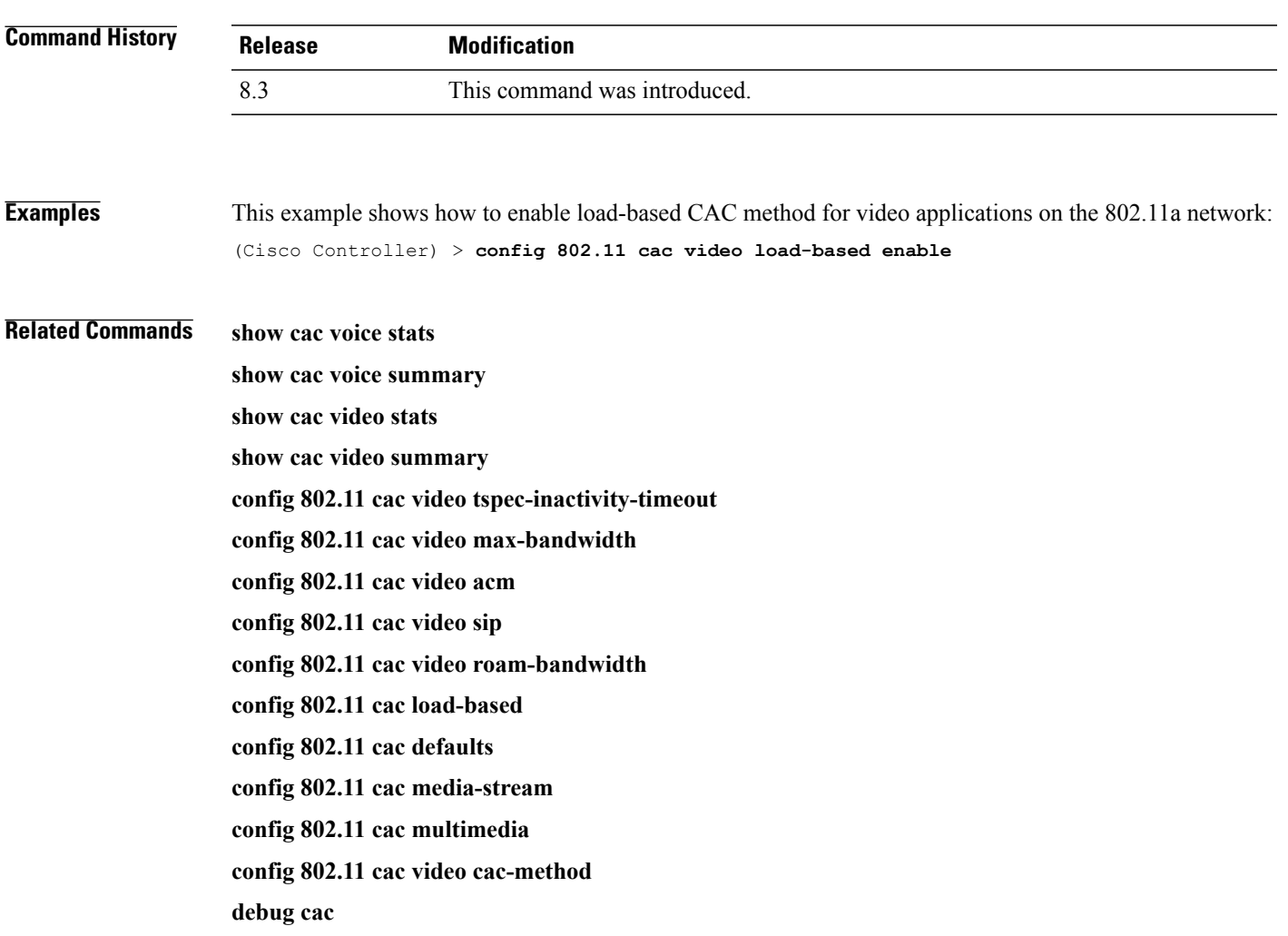

1

# **config 802.11 cac video max-bandwidth**

To set the percentage of the maximum bandwidth allocated to clients for video applications on the 802.11a or 802.11b/g network, use the **config 802.11 cac video max-bandwidth** command.

**config 802.11**{**a** | **b**} **cac video max-bandwidth** *bandwidth*

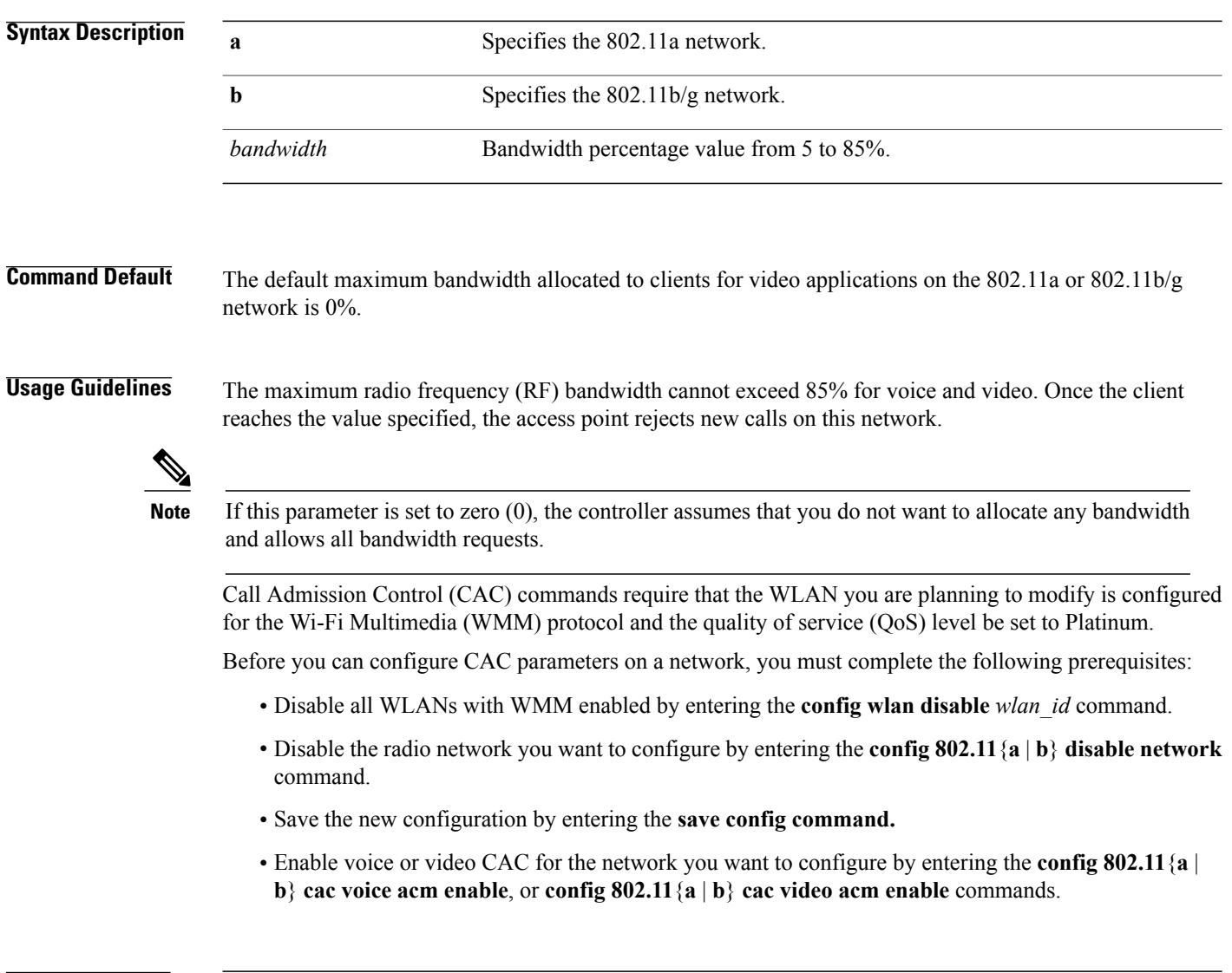

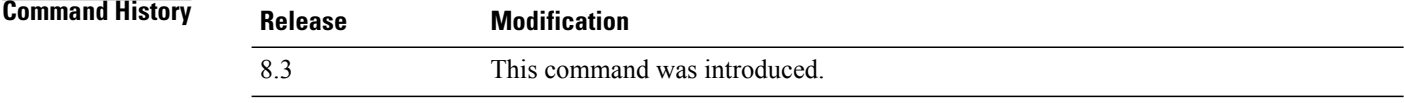
Г

**Examples** The following example shows how to specify the percentage of the maximum allocated bandwidth for video applications on the selected radio band:

(Cisco Controller) > **config 802.11 cac video max-bandwidth 50**

**Related Commands config 802.11 cac video acm config 802.11 cac video roam-bandwidth config 802.11 cac voice stream-size config 802.11 cac voice roam-bandwidth**

### **config 802.11 cac media-stream**

To configure media stream Call Admission Control (CAC) voice and video quality parameters for 802.11a and 802.11b networks, use the **config 802.11 cac media-stream** command.

**config 802.11** {**a** | **b**} **cac media-stream multicast-direct** {**max-retry-percent** *retry-percentage* | **min-client-rate** *dot11-rate*}

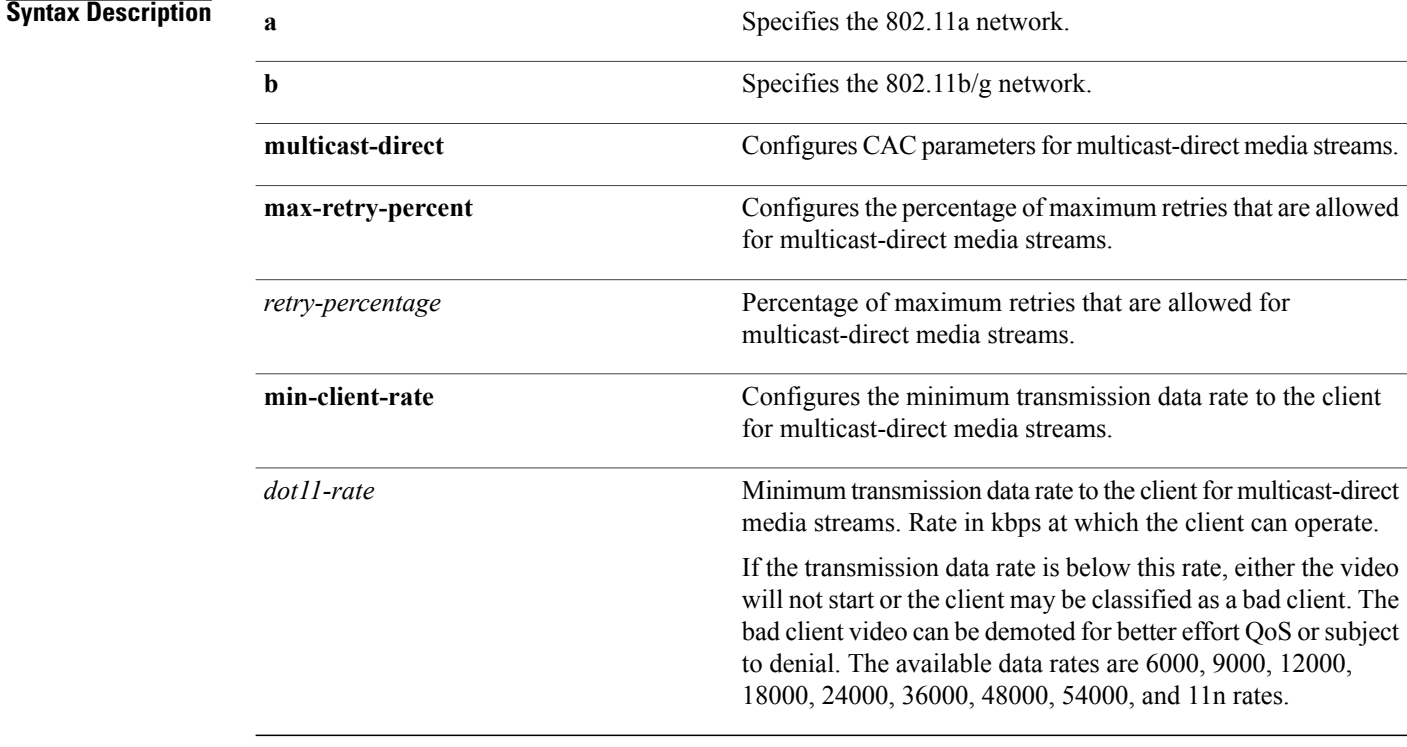

**Command Default** The default value for the maximum retry percent is 80. If it exceeds 80, either the video will not start or the client might be classified as a bad client. The bad client video will be demoted for better effort QoS or is subject to denial.

#### **Usage Guidelines** CAC commands for video applications on the 802.11a or 802.11b/g network require that the WLAN you are planning to modify is configured for Wi-Fi Multimedia (WMM) protocol and the quality of service (QoS) level be set to Gold.

Before you can configure CAC parameters on a network, you must complete the following prerequisites:

- Disable all WLANs with WMM enabled by entering the **config wlan disable** *wlan\_id* command.
- Disable the radio network you want to configure by entering the **config 802.11**{**a** | **b**} **disable network** command.
- Save the new configuration by entering the **save config** command.

• Enable voice or video CAC for the network you want to configure by entering the **config 802.11**{**a** | **b**} **cac voice acm enable** or **config 802.11**{**a** | **b**} **cac video acm enable** command.

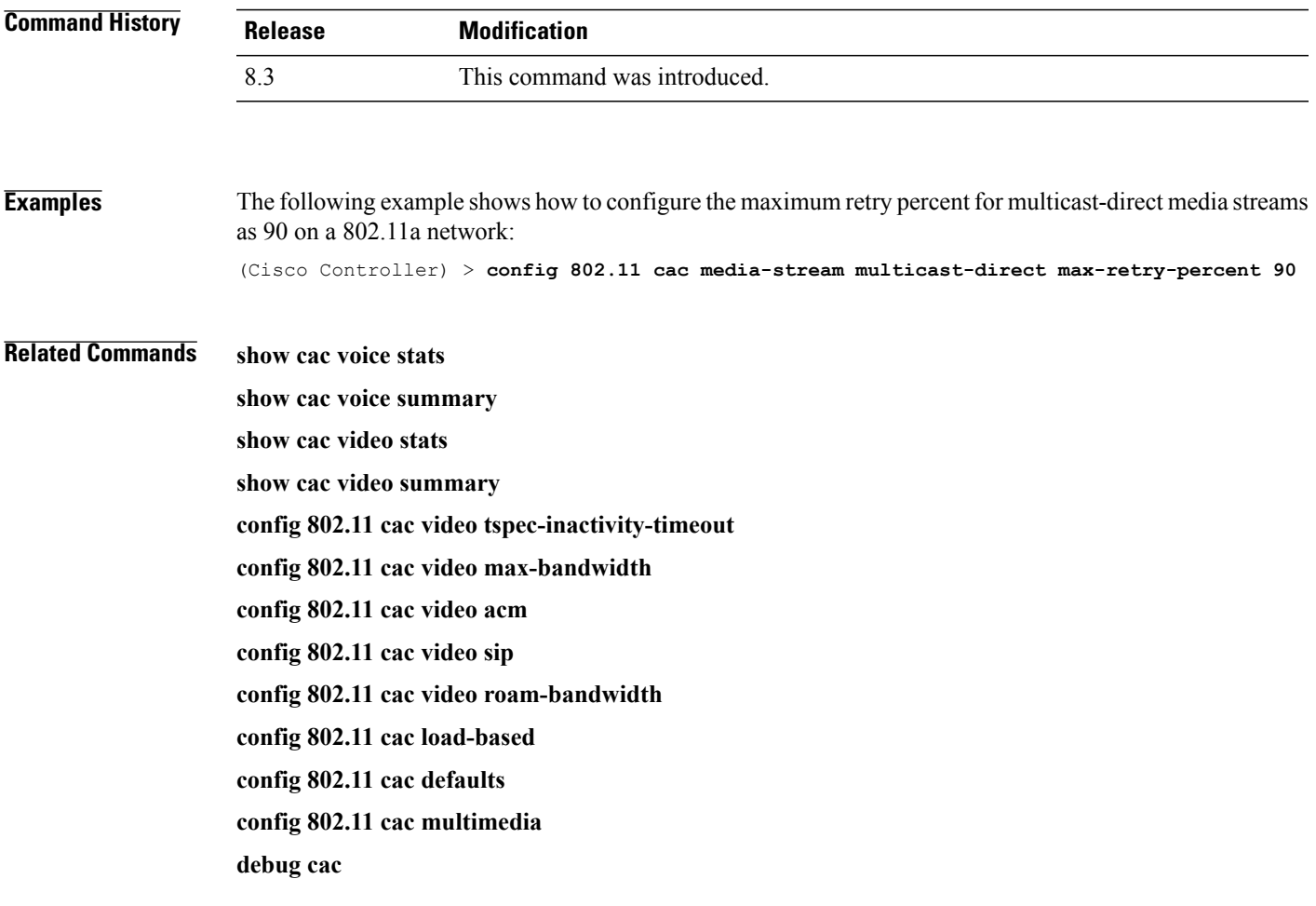

1

## **config 802.11 cac multimedia**

To configure the CAC media voice and video quality parameters for 802.11a and 802.11b networks, use the **config 802.11 cac multimedia** command.

**config 802.11** {**a** | **b**} **cac multimedia max-bandwidth** *bandwidth*

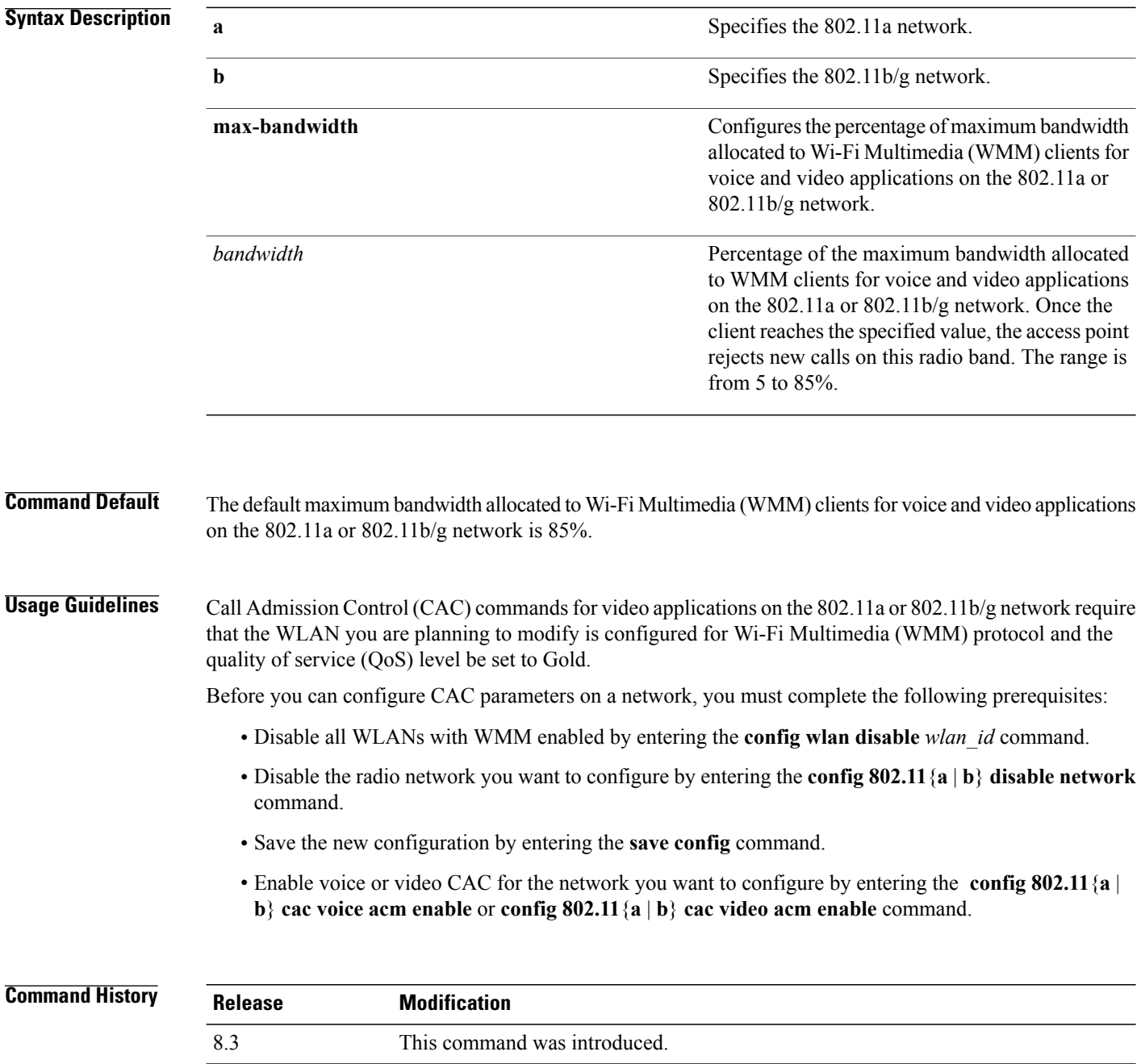

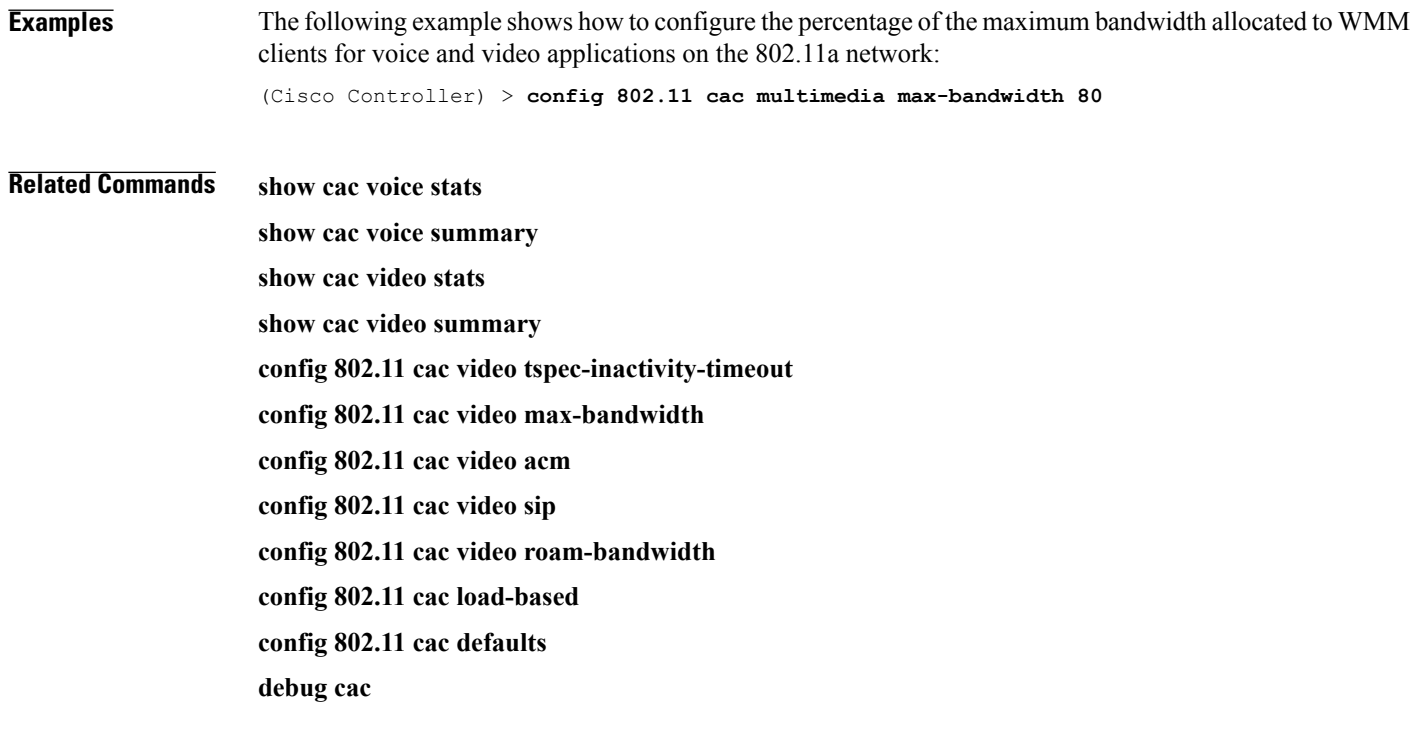

## **config 802.11 cac video roam-bandwidth**

To configure the percentage of the maximum allocated bandwidth reserved for roaming video clients on the 802.11a or 802.11b/g network, use the **config 802.11 cac video roam-bandwidth** command.

**config 802.11**{**a** | **b**} **cac video roam-bandwidth** *bandwidth*

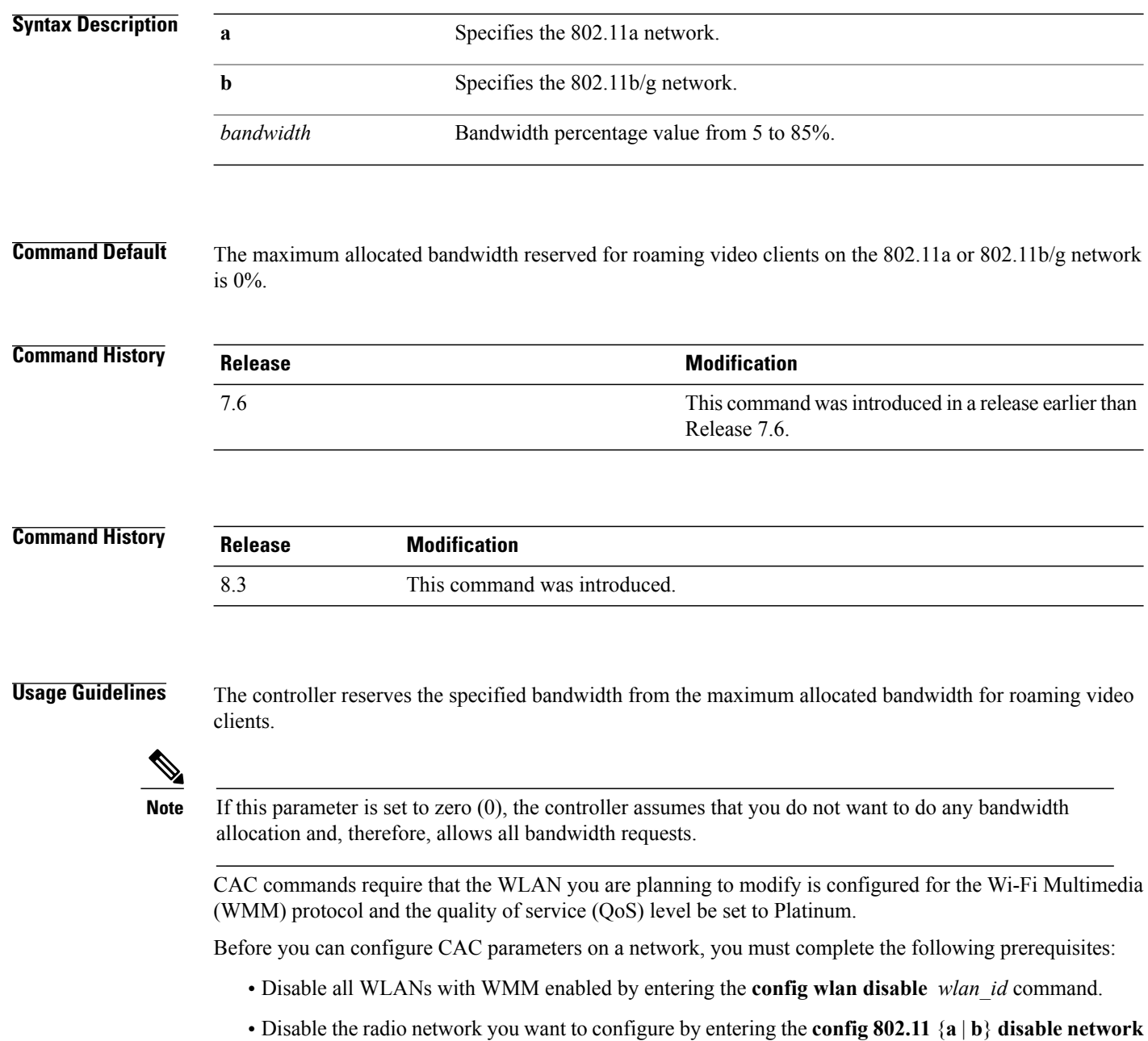

command.

 $\mathbf I$ 

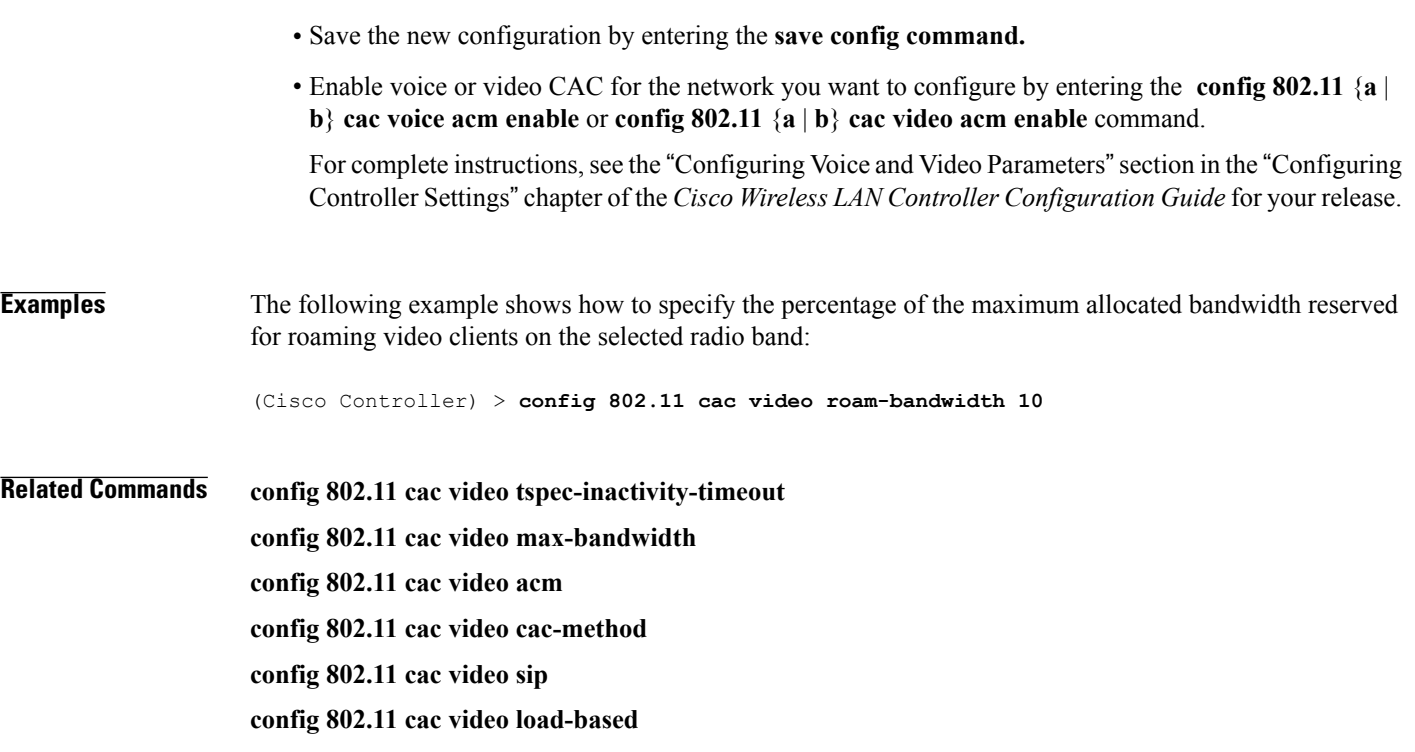

#### **config 802.11 cac video tspec-inactivity-timeout**

To process or ignore the Call Admission Control (CAC) Wi-Fi Multimedia (WMM) traffic specifications (TSPEC) inactivity timeout received from an access point, use the **config 802.11 cac video tspec-inactivity-timeout** command.

**config 802.11**{**a** | **b**} **cac video tspec-inactivity-timeout** {**enable** | **ignore**}

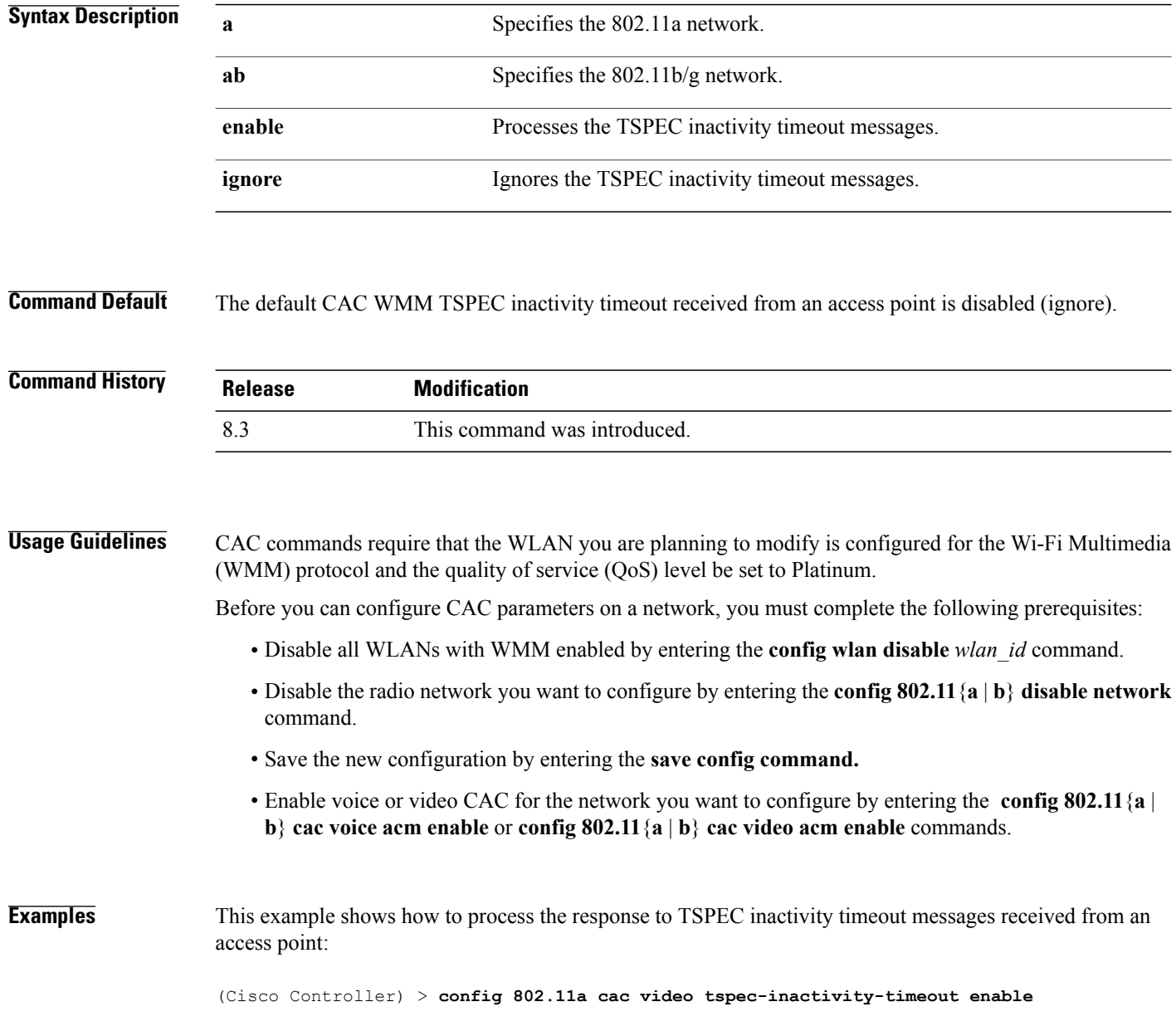

Г

This example shows how to ignore the response to TSPEC inactivity timeout messages received from an access point:

(Cisco Controller) > **config 802.11a cac video tspec-inactivity-timeout ignore**

**Related Commands config 802.11 cac video acm config 802.11 cac video max-bandwidth config 802.11 cac video roam-bandwidth**

## **config 802.11 cac voice acm**

To enable or disable bandwidth-based voice Call Admission Control (CAC) for the 802.11a or 802.11b/g network, use the **config 802.11 cac voice acm** command.

**config 802.11**{**a** | **b**} **cac voice acm** {**enable** | **disable**}

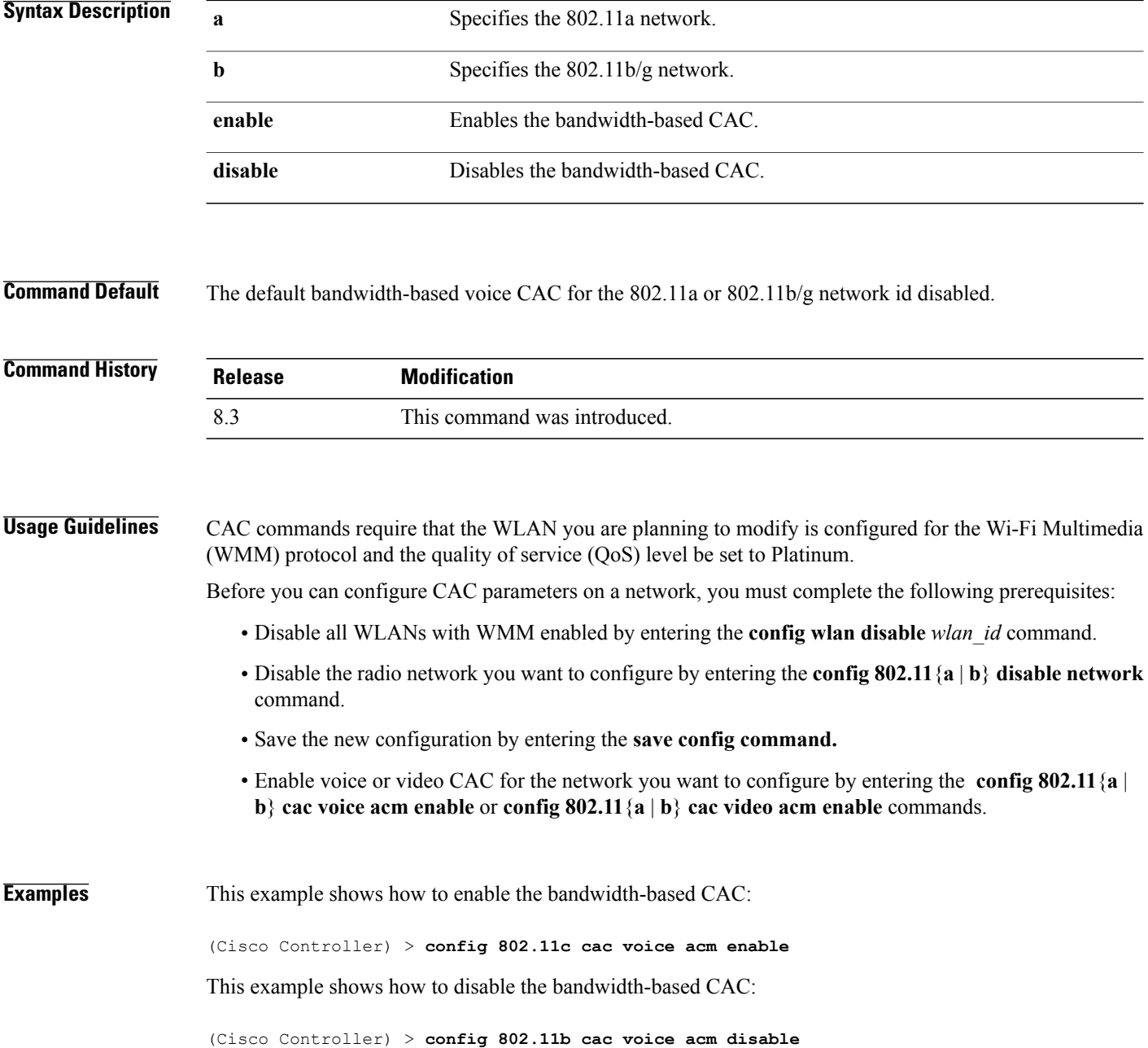

 $\overline{\phantom{a}}$ 

**Related Commands config 802.11 cac video acm**

1

## **config 802.11 cac voice max-bandwidth**

To set the percentage of the maximum bandwidth allocated to clients for voice applications on the 802.11a or 802.11b/g network, use the **config 802.11 cac voice max-bandwidth** command.

**config 802.11**{**a** | **b**} **cac voice max-bandwidth** *bandwidth*

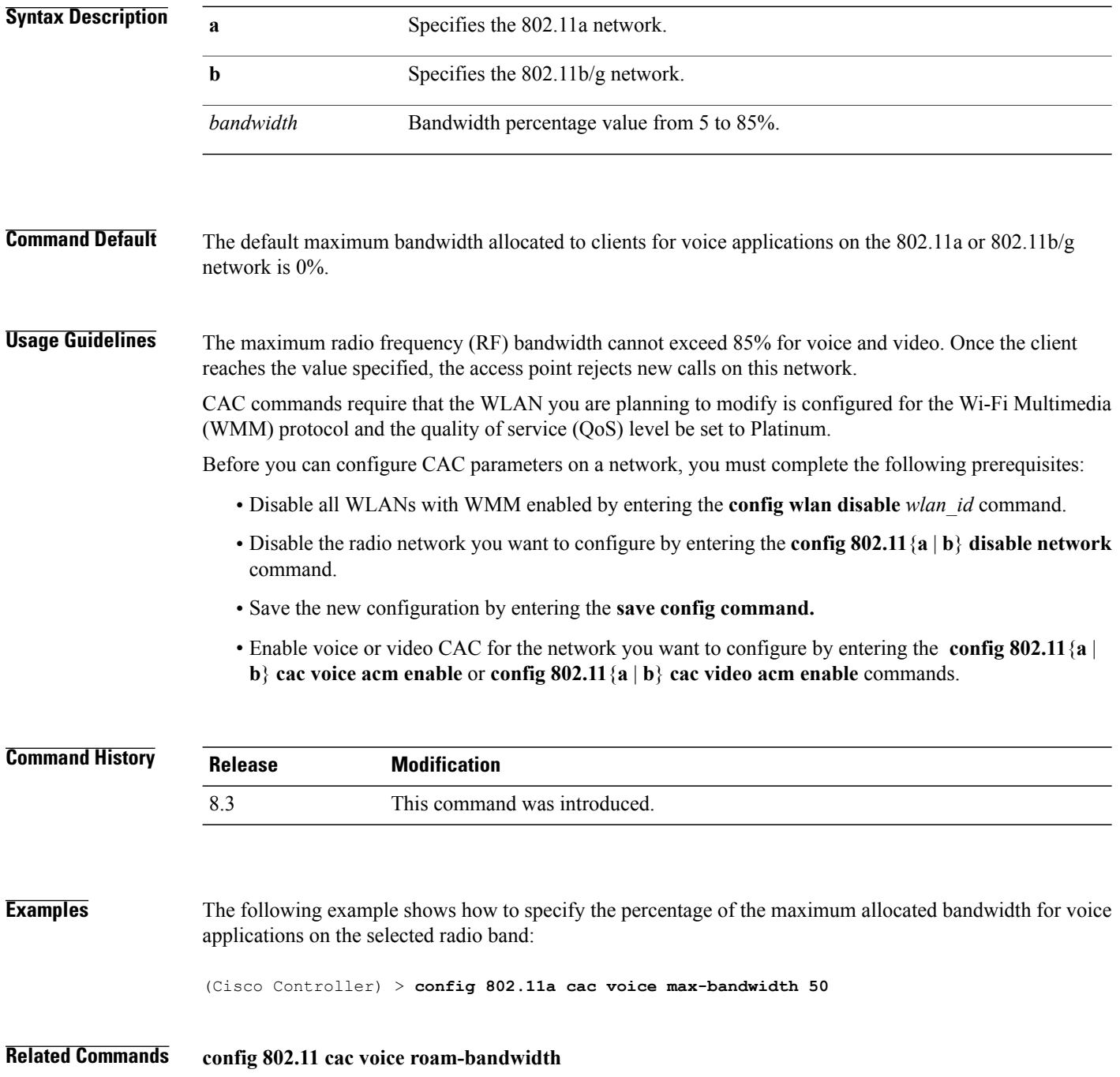

**config 802.11 cac voice stream-size config 802.11 exp-bwreq config 802.11 tsm config wlan save show wlan show wlan summary config 802.11 cac voice tspec-inactivity-timeout config 802.11 cac voice load-based config 802.11 cac video acm**

## **config 802.11 cac voice roam-bandwidth**

To configure the percentage of the Call Admission Control (CAC) maximum allocated bandwidth reserved for roaming voice clients on the 802.11a or 802.11b/g network, use the **config 802.11 cac voice roam-bandwidth** command.

**config 802.11**{**a** | **b**} **cac voice roam-bandwidth** *bandwidth*

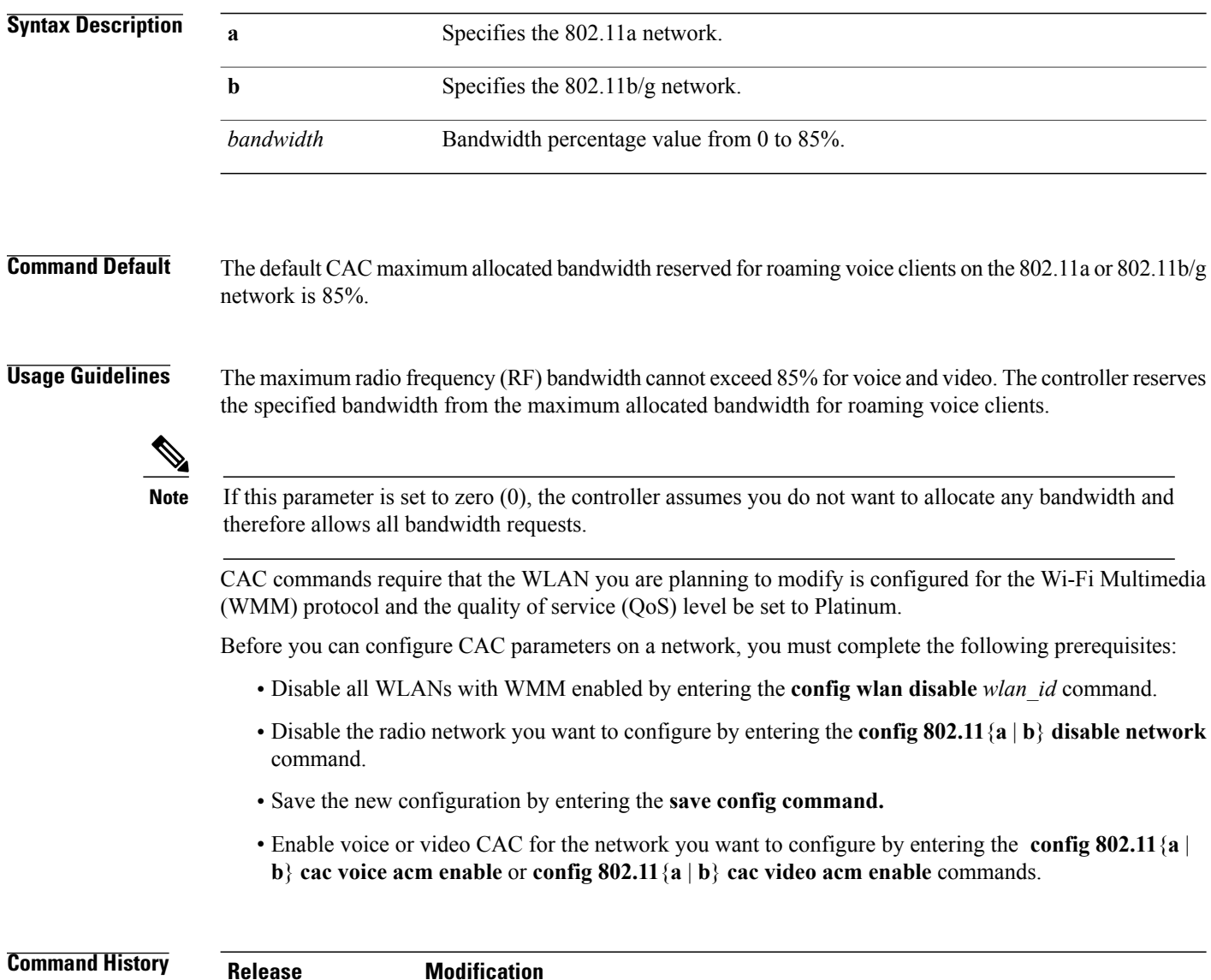

8.3 This command was introduced.

 $\mathbf I$ 

**Examples** The following example shows how to configure the percentage of the maximum allocated bandwidth reserved for roaming voice clients on the selected radio band:

(Cisco Controller) > **config 802.11 cac voice roam-bandwidth 10**

**Related Commands config 802.11 cac voice acm config 802.11cac voice max-bandwidth config 802.11 cac voice stream-size**

### **config 802.11 cac voice tspec-inactivity-timeout**

To process or ignore the Wi-Fi Multimedia (WMM) traffic specifications(TSPEC) inactivity timeout received from an access point, use the **config 802.11 cac voice tspec-inactivity-timeout** command.

**config 802.11**{**a** | **b**} **cac voice tspec-inactivity-timeout** {**enable** | **ignore**}

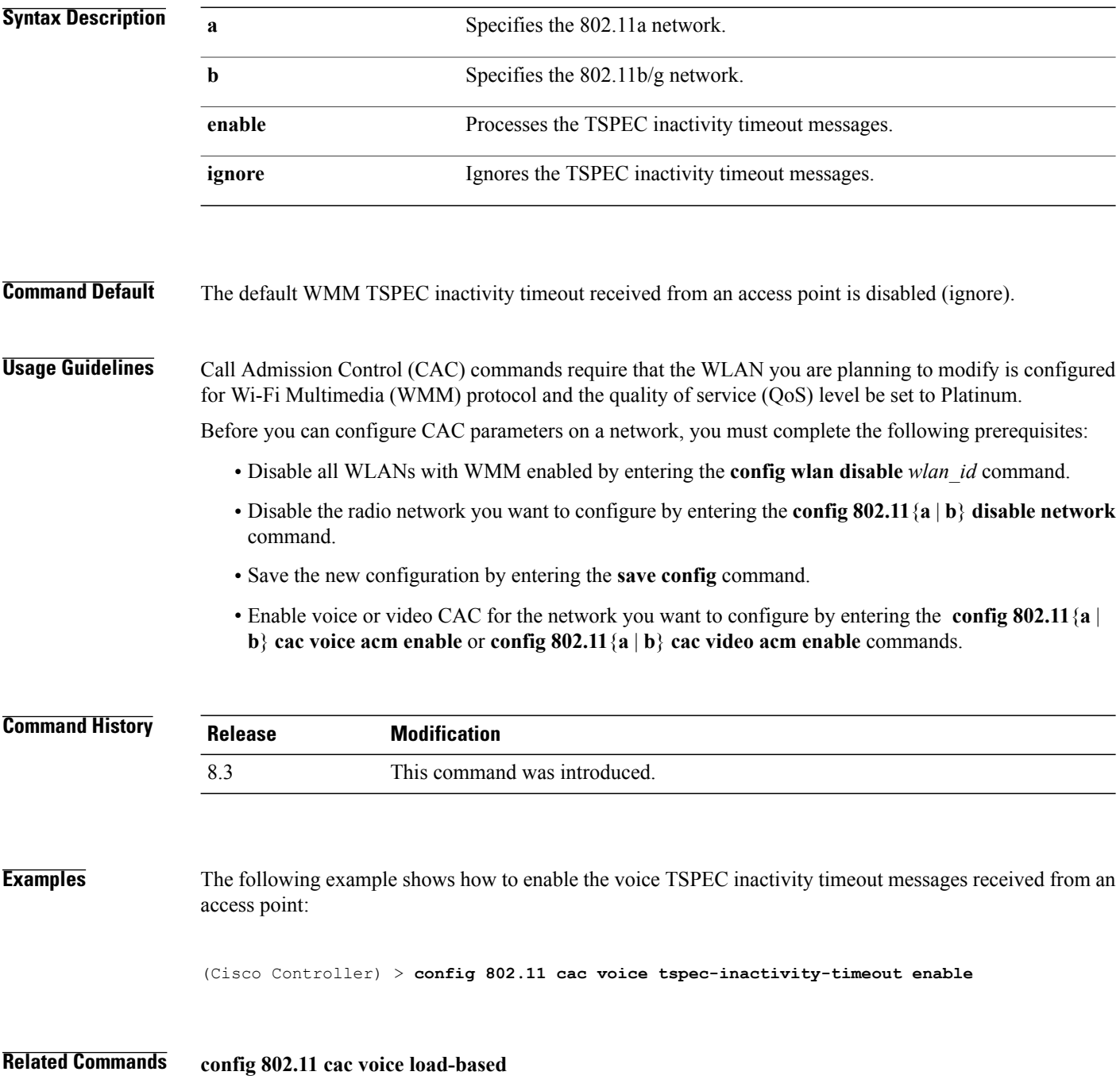

**config 802.11 cac voice roam-bandwidth config 802.11 cac voice acm config 802.11cac voice max-bandwidth config 802.11 cac voice stream-size**

## **config 802.11 cac voice load-based**

To enable or disable load-based Call Admission Control (CAC) for the 802.11a or 802.11b/g network, use the **config 802.11 cac voice load-based** command.

**config 802.11**{**a** | **b**} **cac voice load-based** {**enable** | **disable**}

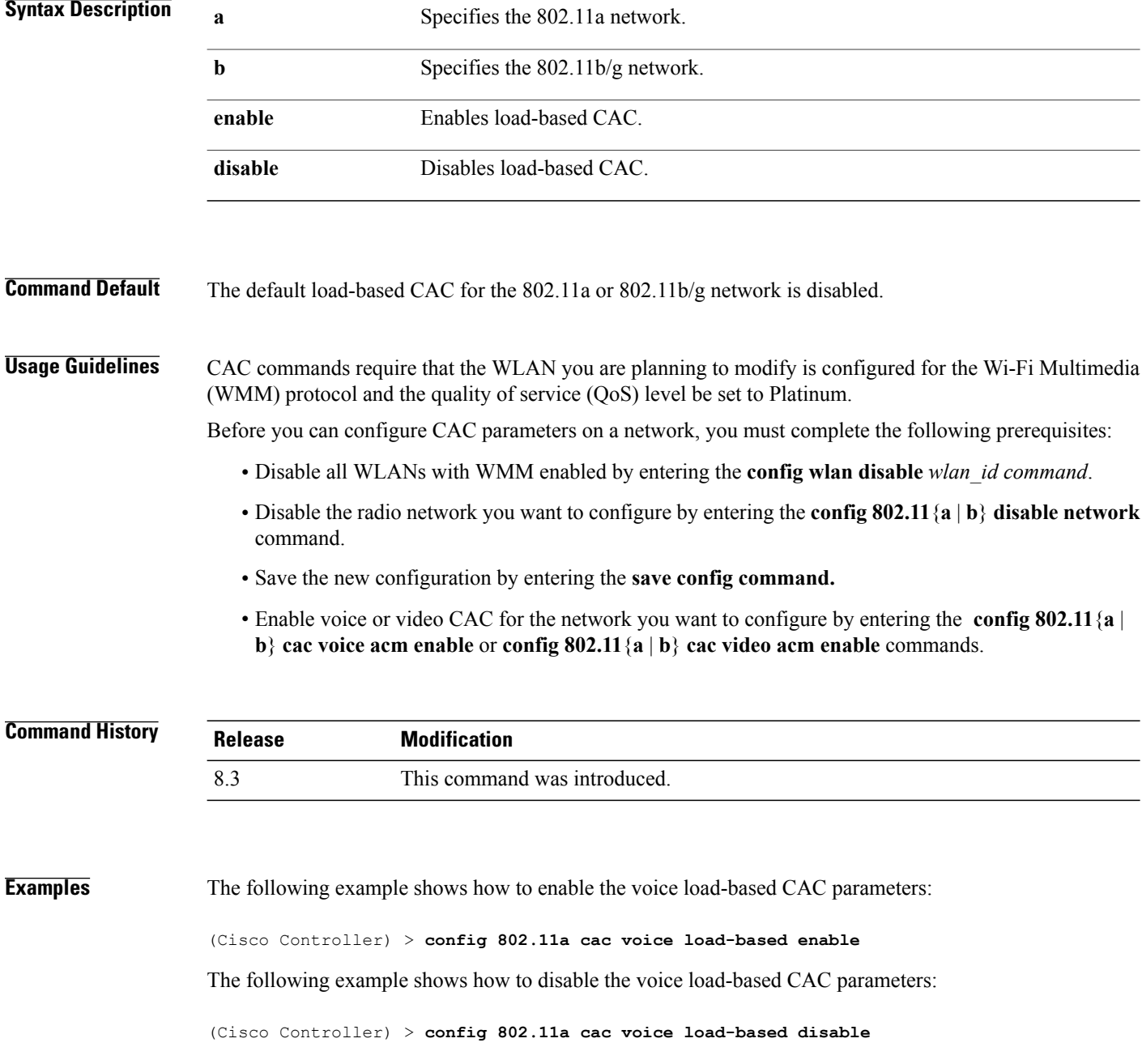

**Related Commands config 802.11 cac voice tspec-inactivity-timeout config 802.11 cac video max-bandwidth config 802.11 cac video acm config 802.11 cac voice stream-size**

 $\overline{\phantom{a}}$ 

#### **config 802.11 cac voice max-calls**

**Note**

Do not use the **config 802.11 cac voice max-calls** command if the SIP call snooping feature is disabled and if the SIP based Call Admission Control (CAC) requirements are not met.

To configure the maximum number of voice call supported by the radio, use the **config 802.11 cac voice max-calls** command.

**config 802.11**{**a** | **b**} **cac voice max-calls** *number*

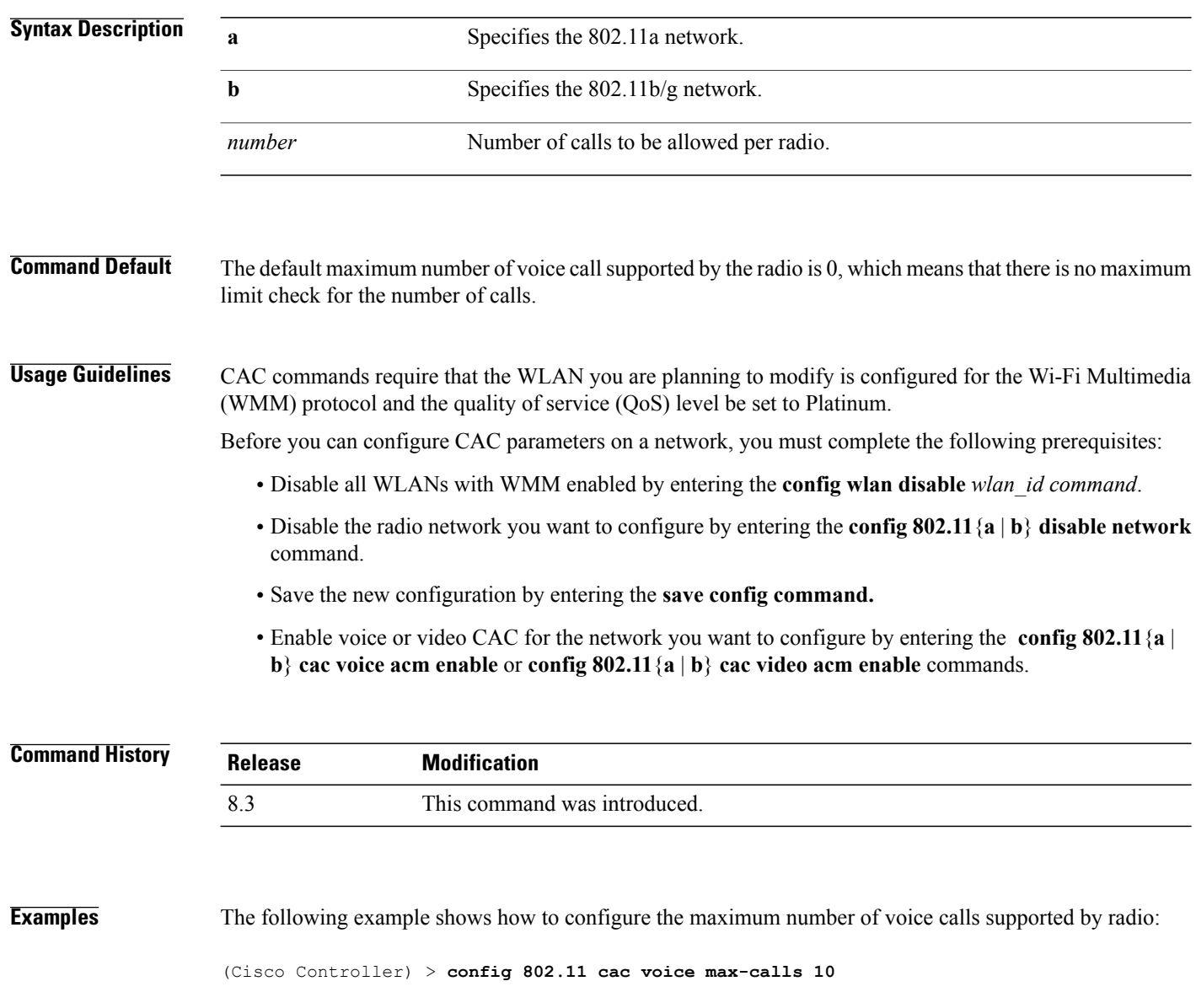

**Related Commands config 802.11 cac voice roam-bandwidth config 802.11 cac voice stream-size config 802.11 exp-bwreq config 802.11 cac voice tspec-inactivity-timeout config 802.11 cac voice load-based config 802.11 cac video acm**

## **config 802.11 cac voice stream-size**

To configure the number of aggregated voice Wi-Fi Multimedia (WMM) traffic specification (TSPEC) streams at a specified data rate for the 802.11a or 802.11b/g network, use the **config 802.11 cac voice stream-size** command.

**config 802.11**{**a** |**b**} **cac voice stream-size** *stream\_size number* **mean\_datarate max-streams** *mean\_datarate*

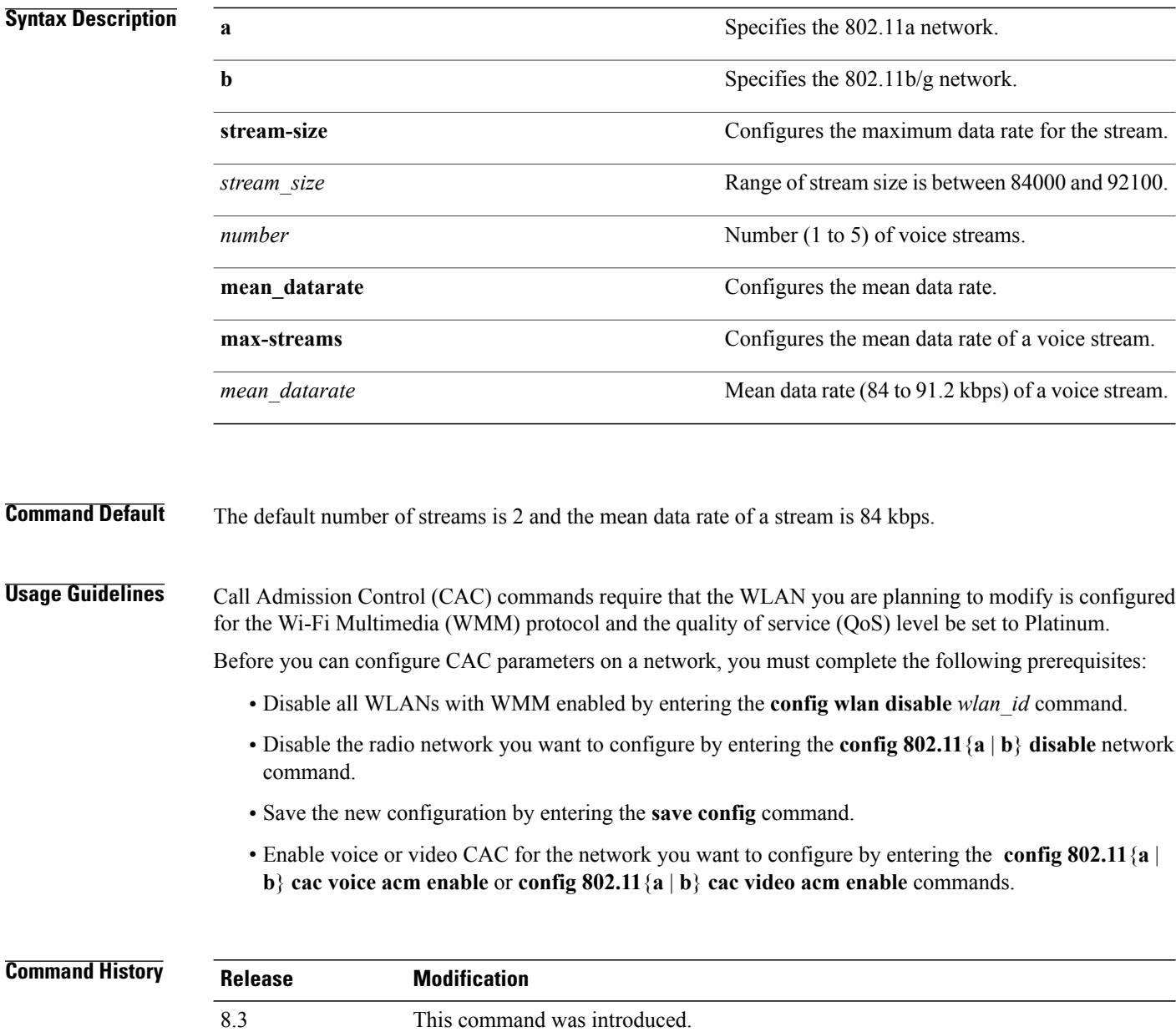

Г

**Examples** The following example shows how to configure the number of aggregated voice traffic specifications stream with the stream size 5 and the mean data rate of 85000 kbps:

(Cisco Controller) > **config 802.11 cac voice stream-size 5 max-streams size 85**

**Related Commands config 802.11 cac voice acm config 802.11 cac voice load-based config 802.11 cac voice max-bandwidth config 802.11 cac voice roam-bandwidth config 802.11 cac voice tspec-inactivity-timeout config 802.11 exp-bwreq**

I

#### **config advanced 802.11 edca-parameters**

To enable a specific Enhanced Distributed Channel Access (EDCA) profile on a 802.11a network, use the **config advanced 802.11 edca-parameters** command.

**config advanced 802.11**{**a** | **b**} **edca-parameters** {**wmm-default** | **svp-voice** | **optimized-voice** | **optimized-video-voice** | **custom-voice** | | **custom-set** { *QoS Profile Name* } { **aifs** *AP-value (0-16 ) Client value (0-16)* | **ecwmax** *AP-Value (0-10) Client value (0-10)* | **ecwmin** *AP-Value (0-10) Client value (0-10)* | **txop** *AP-Value (0-255) Client value (0-255)* } }

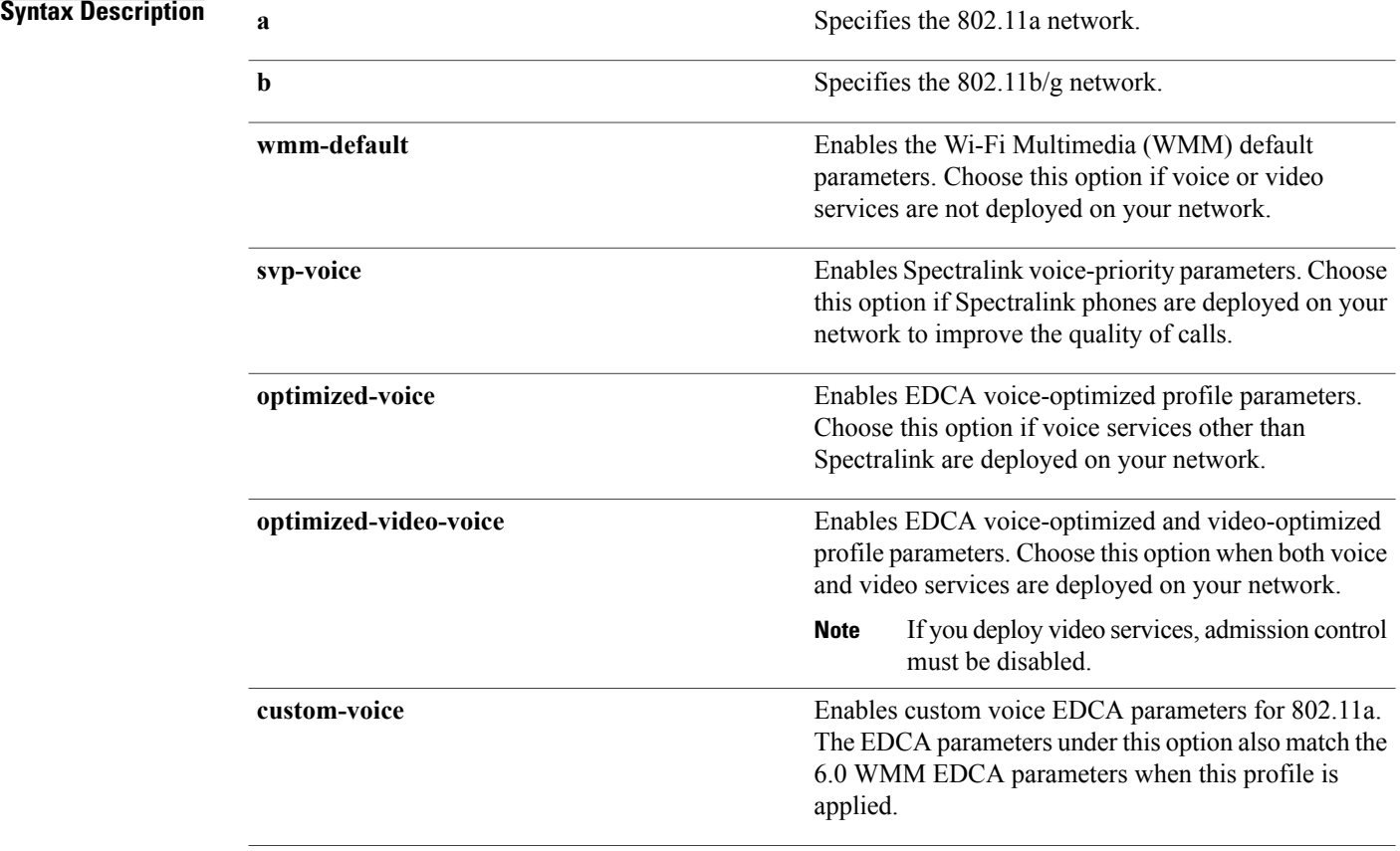

 $\mathbf I$ 

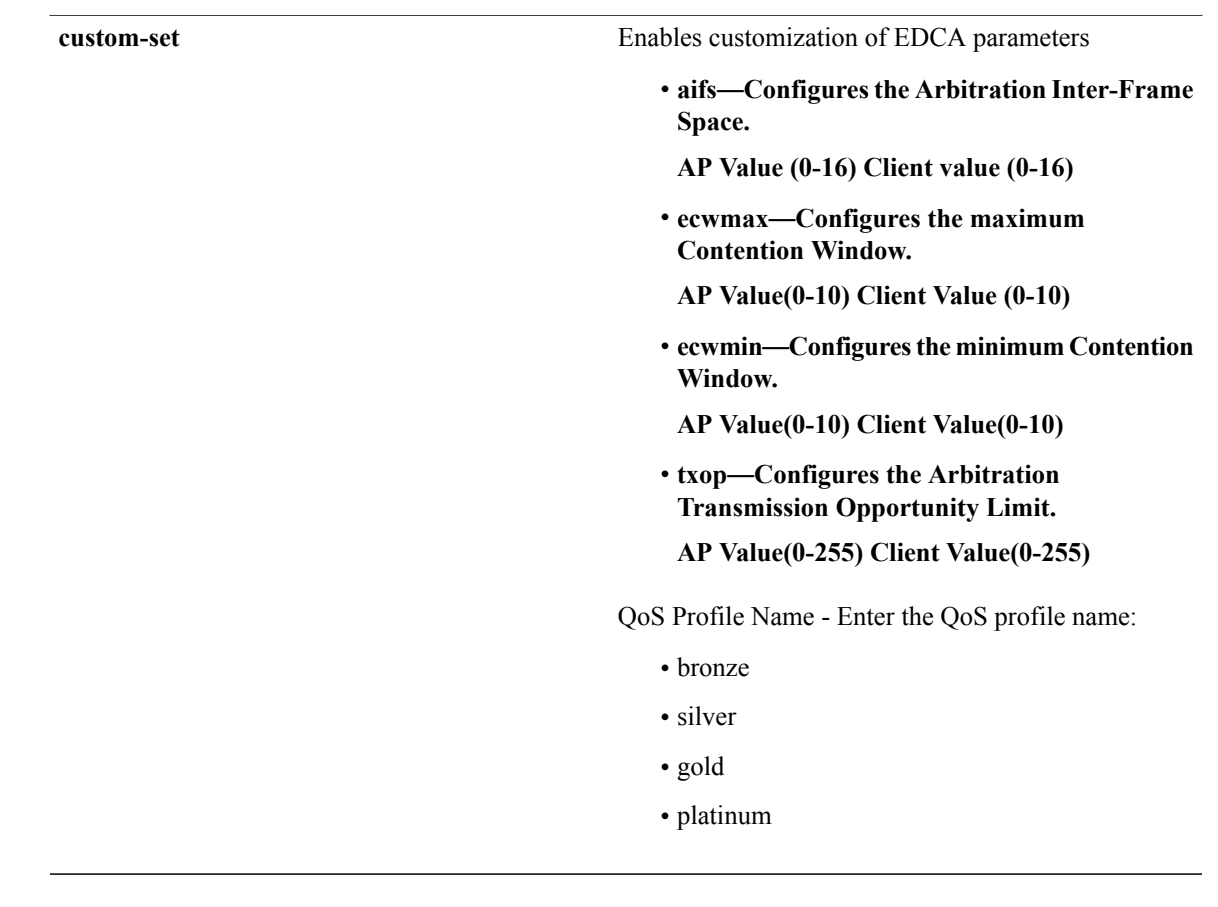

**Command Default** The default EDCA parameter is **wmm-default**.

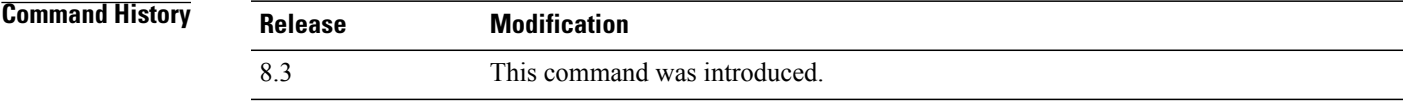

**Examples** The following example shows how to enable Spectralink voice-priority parameters:

(Cisco Controller) > **config advanced 802.11 edca-parameters svp-voice**

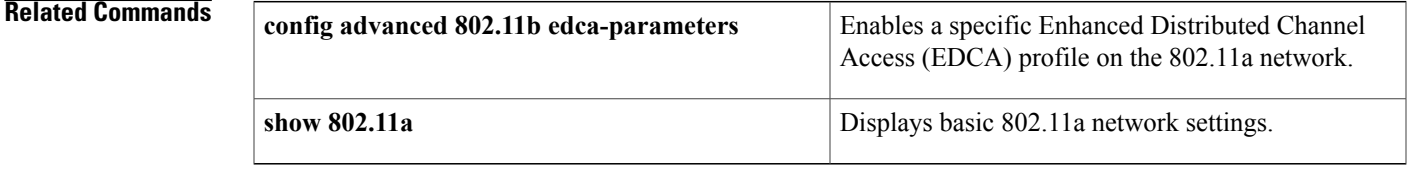

#### **config 802.11 media-stream multicast-direct**

To configure the media stream multicast-direct parameters for the 802.11 networks, use the **config 802.11 media-stream multicast-direct** command.

**config 802.11**{**a** | **b**} **media-stream multicast-direct** {**admission-besteffort** {**enable** | **disable**} | {**client-maximum** | **radio-maximum**} {*value* | **no-limit** } | **enable** | **disable**}

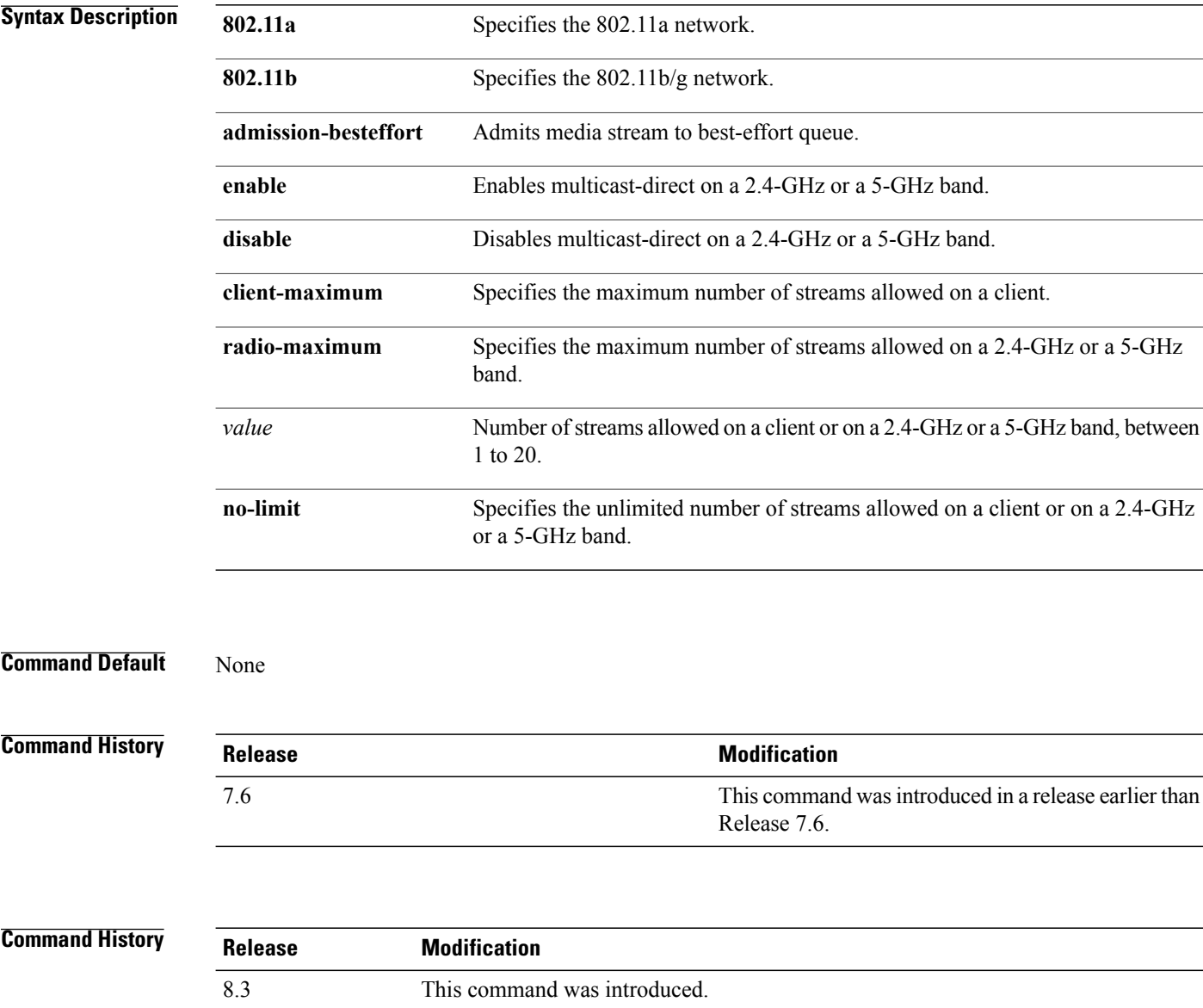

 $\mathbf I$ 

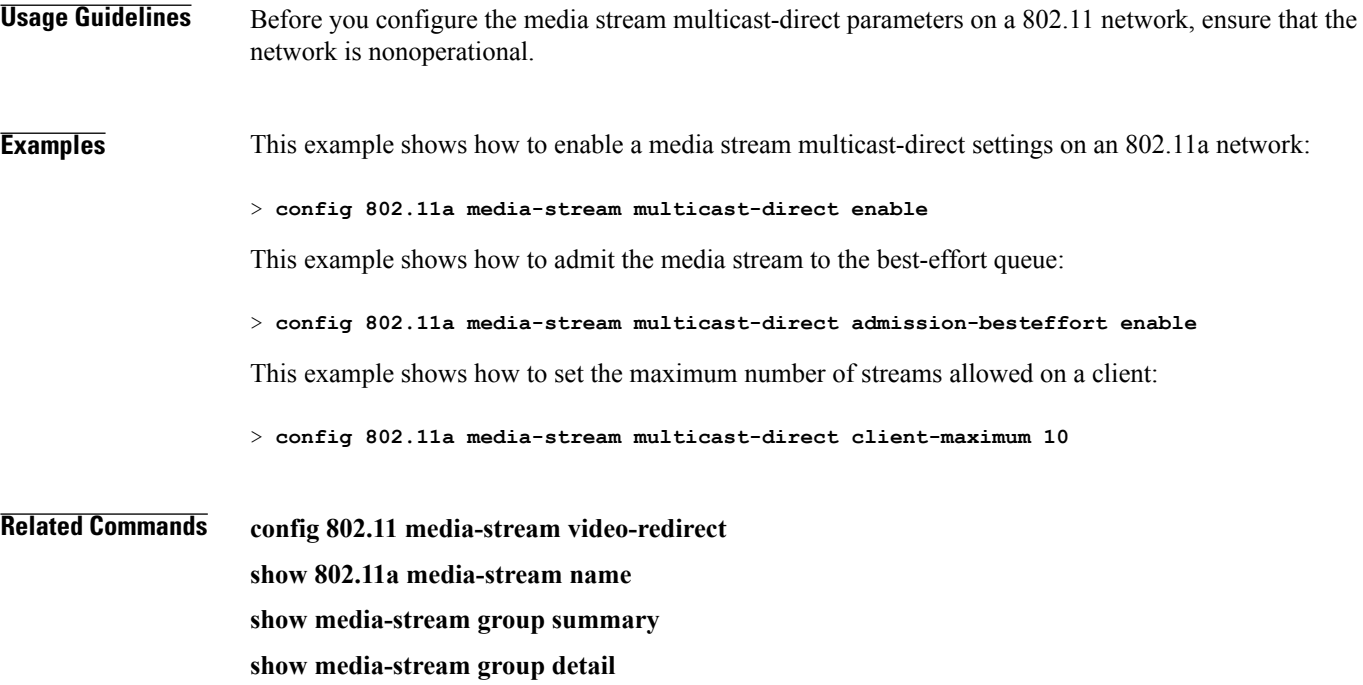

## **config 802.11 media-stream video-redirect**

To configure the media stream video-redirect for the 802.11 networks, use the **config 802.11 media-stream video-redirect** command.

**config 802.11**{**a** | **b**} **media-stream video-redirect** {**enable** | **disable**}

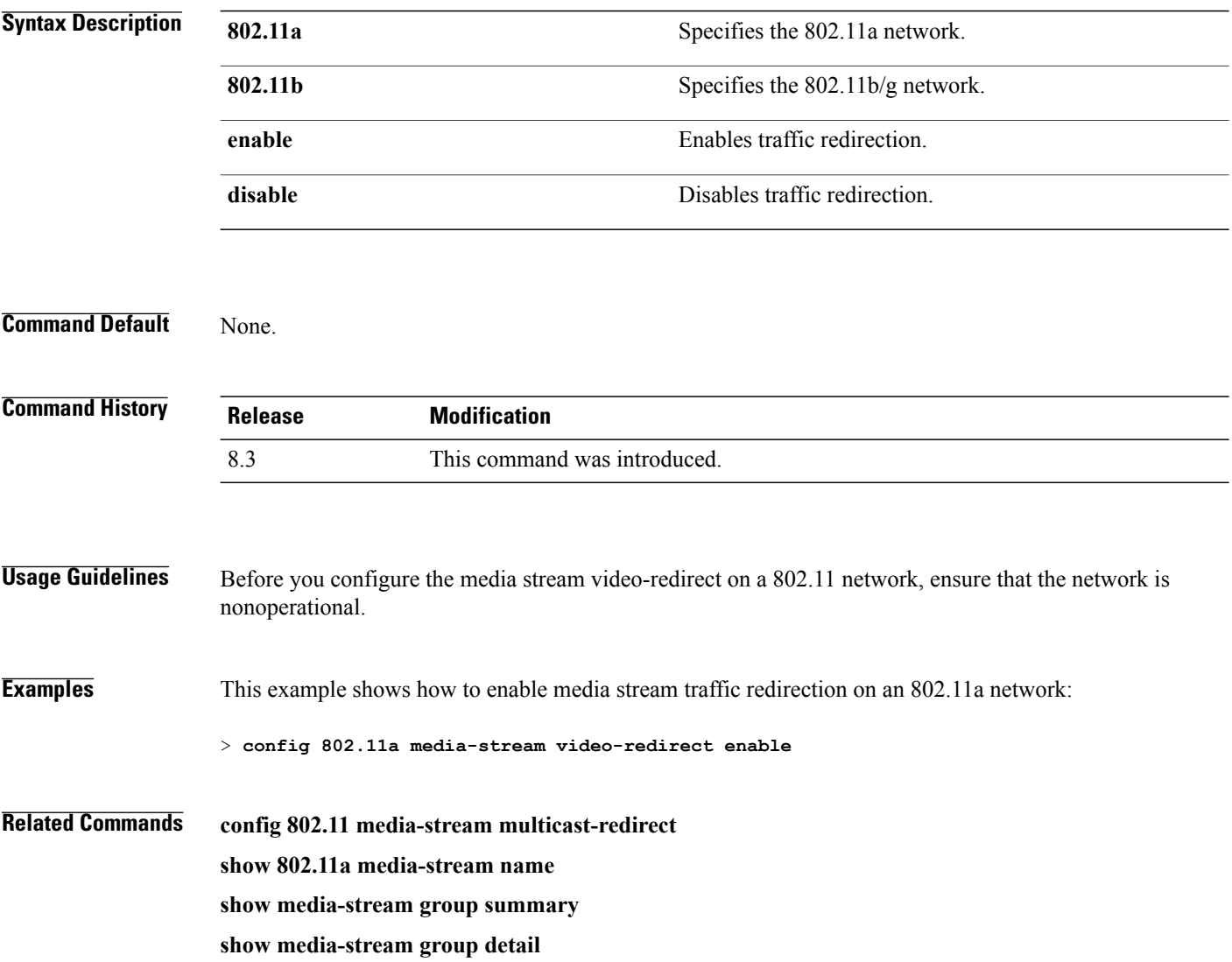

### **config media-stream multicast-direct**

To configure the media-stream multicast direct, use the **config media-stream multicast direct** command.

**config media-stream multicast-direct** {**enable** | **disable**}

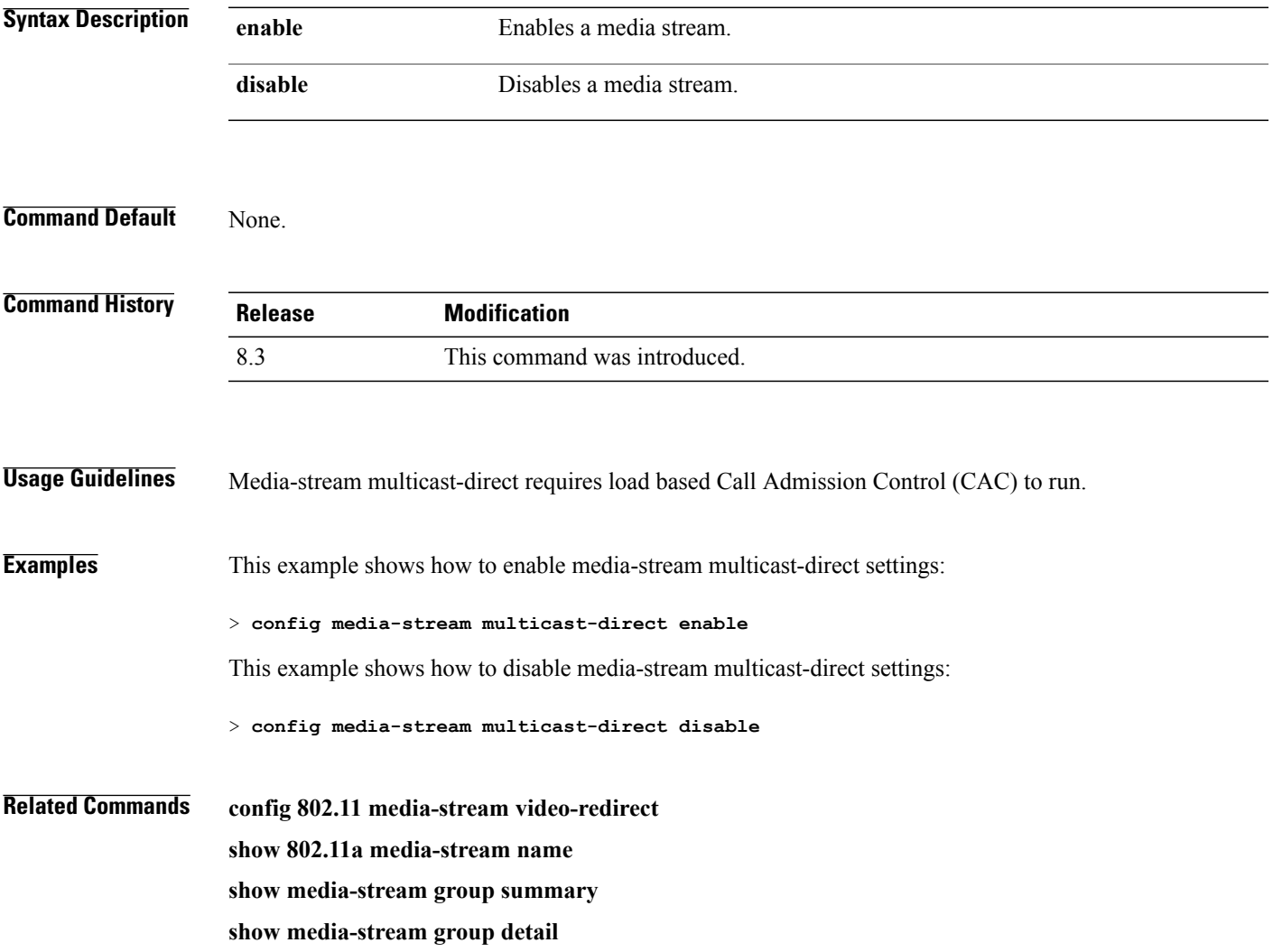

I

#### **config media-stream message**

To configure various parameters of message configuration, use the **config media-stream message** command.

**config media-stream message** {**state** [**enable** | **disable**] | **url** *url* | **email** *email* | **phone** *phone\_number* |**note** *note*}

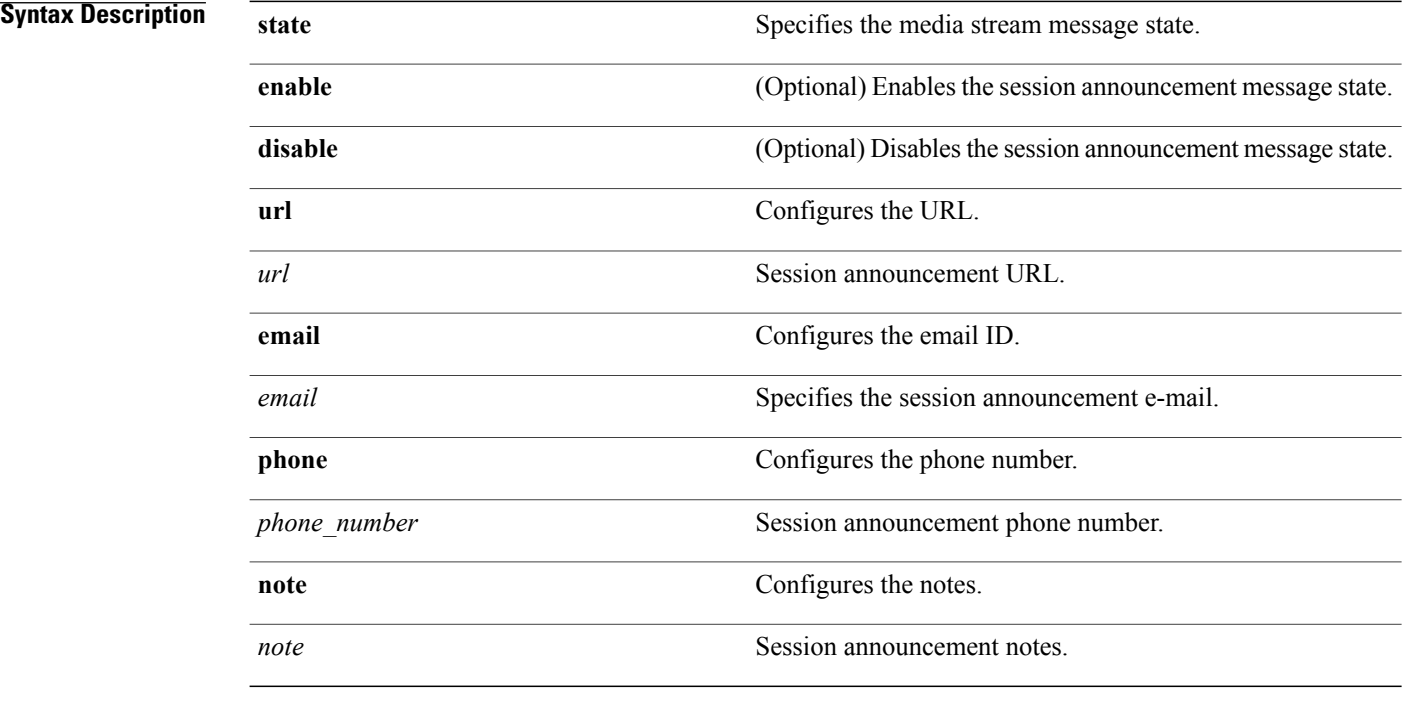

#### **Command Default** Disabled.

**Command History Release Modification** 8.3 This command was introduced. **Usage Guidelines** Media-stream multicast-direct requires load-based Call Admission Control (CAC) to run.

#### **Examples** This example shows how to enable the session announcement message state:

> **config media-stream message state enable**

 $\mathbf I$ 

This example shows how to configure the session announcement e-mail address:

- > **config media-stream message mail abc@co.com**
- **Related Commands config media-stream**

**show 802.11a media-stream name**

**show media-stream group summary**

**show media-stream group detail**

I

### **config media-stream add**

To configure the various global media-stream configurations, use the **config media-stream add** command.

**config media-stream add multicast-direct** *media\_stream\_name start-IP end-IP* [**template** {**very coarse** | **coarse** | **ordinary** | **low-resolution** | **med-resolution** | **high-resolution**} | **detail** {*bandwidth packet-size* {**periodic**| **initial**}} **qos** *priority* {**drop** | **fallback**}

#### **Syntax Description multicast-direct** Specifies the media stream for the multicast-direct setting.

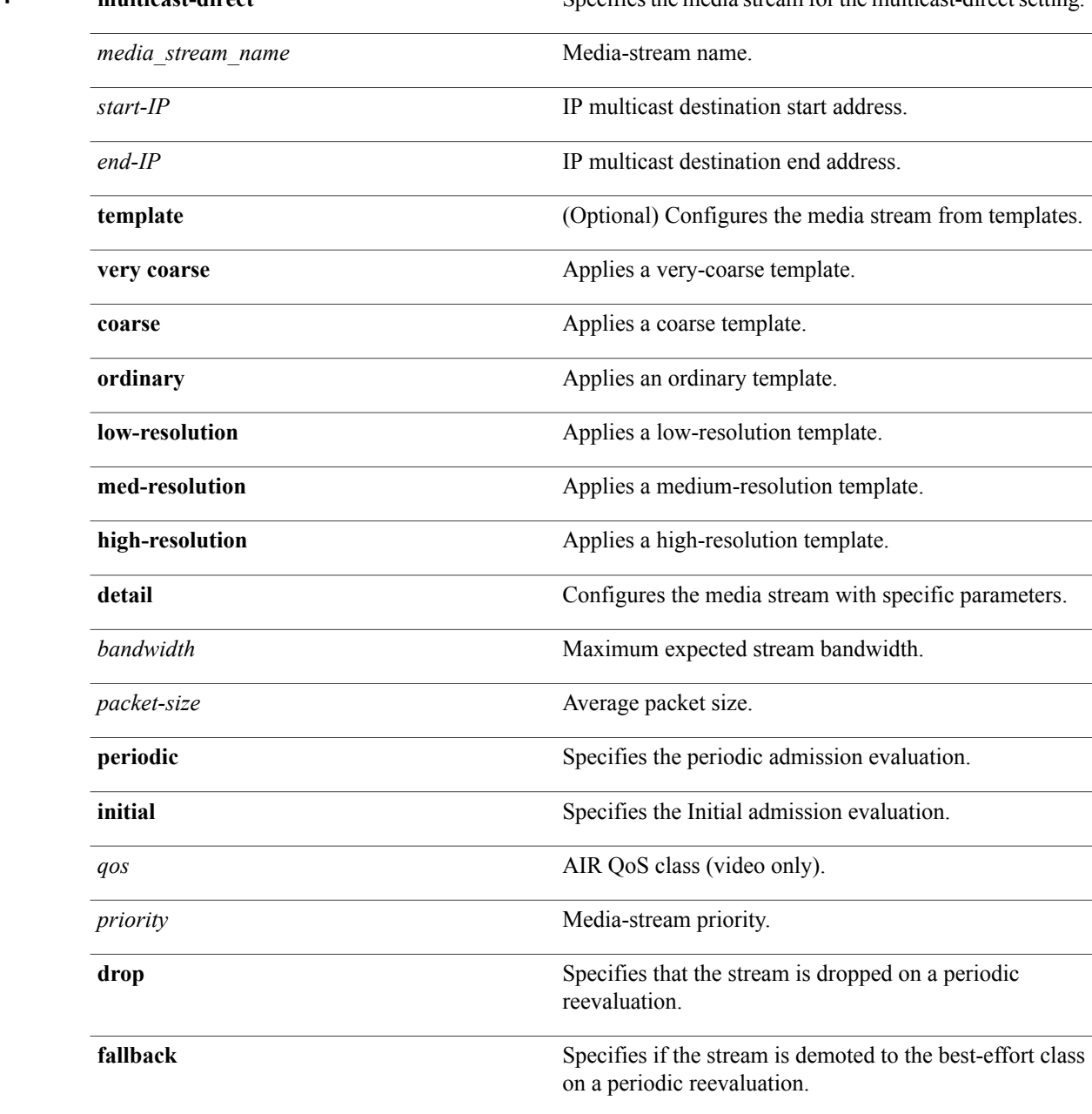

 $\mathbf I$ 

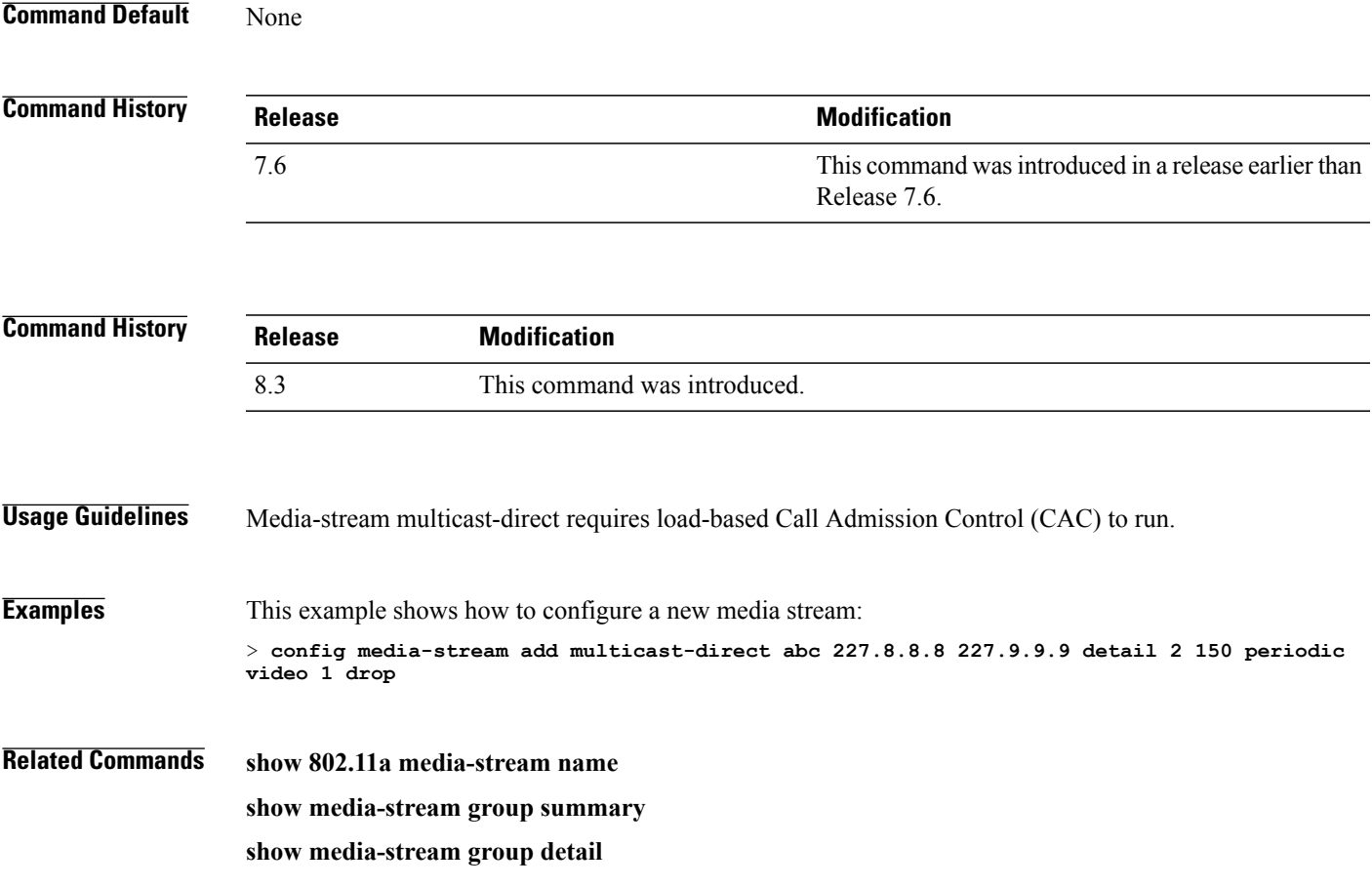

1

# **config media-stream admit**

To allow traffic for a media stream group, use the **config media-stream admit** command.

**config media-stream admit** *media\_stream\_name*

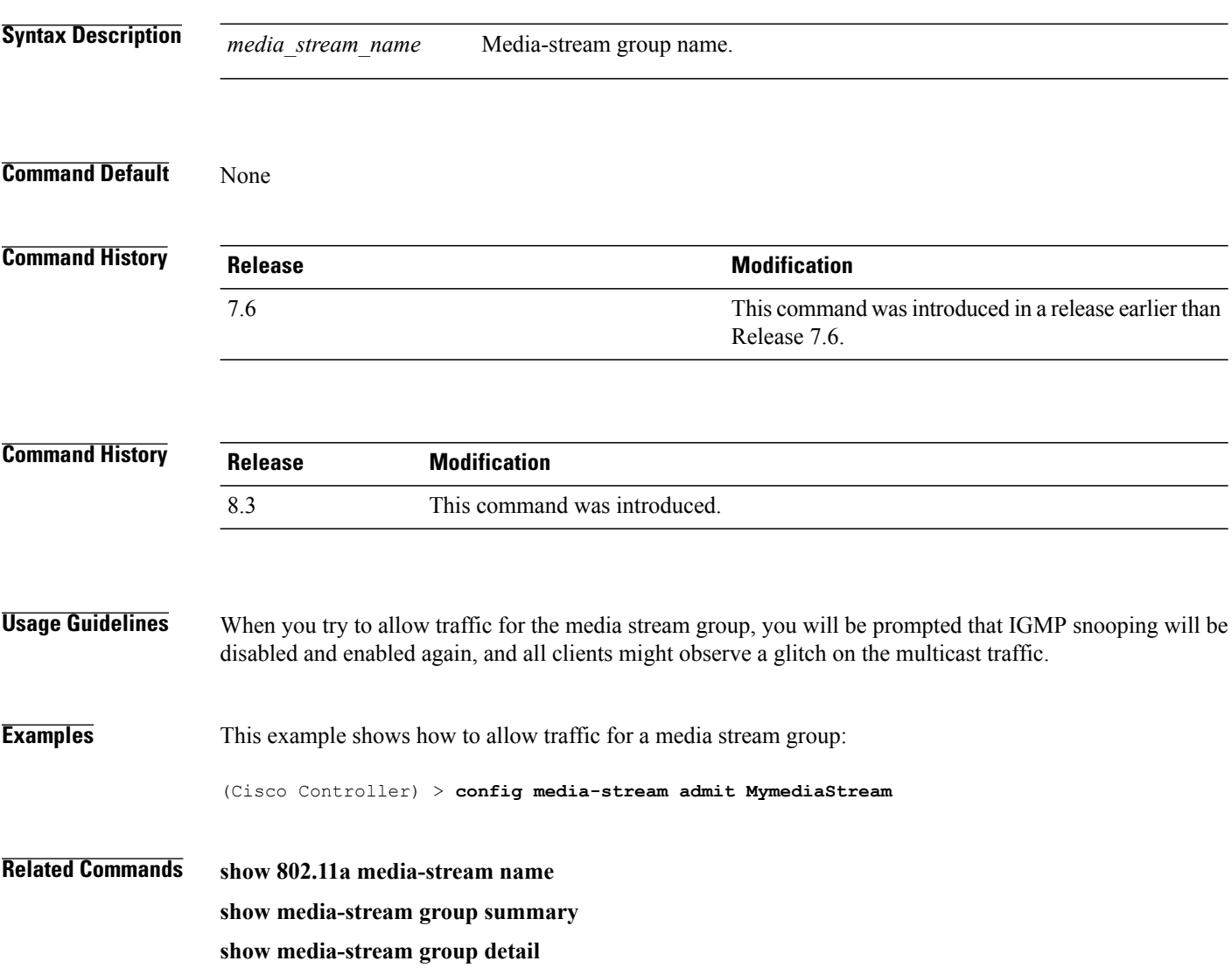

## **config media-stream deny**

To block traffic for a media stream group, use the **config media-stream deny** command.

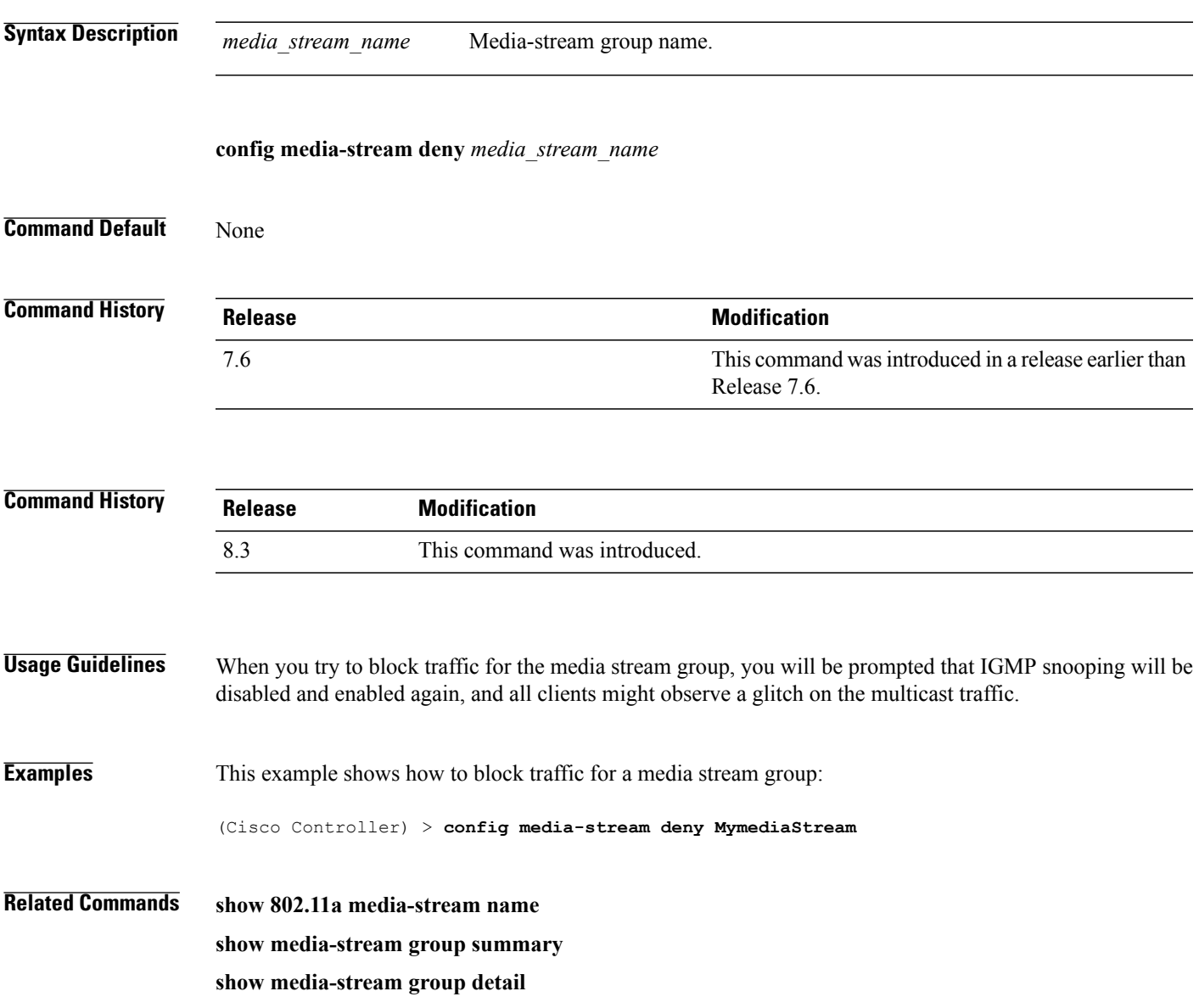

1

## **config media-stream delete**

To configure the various global media-stream configurations, use the **config media-stream delete** command.

**config media-stream delete** *media\_stream\_name*

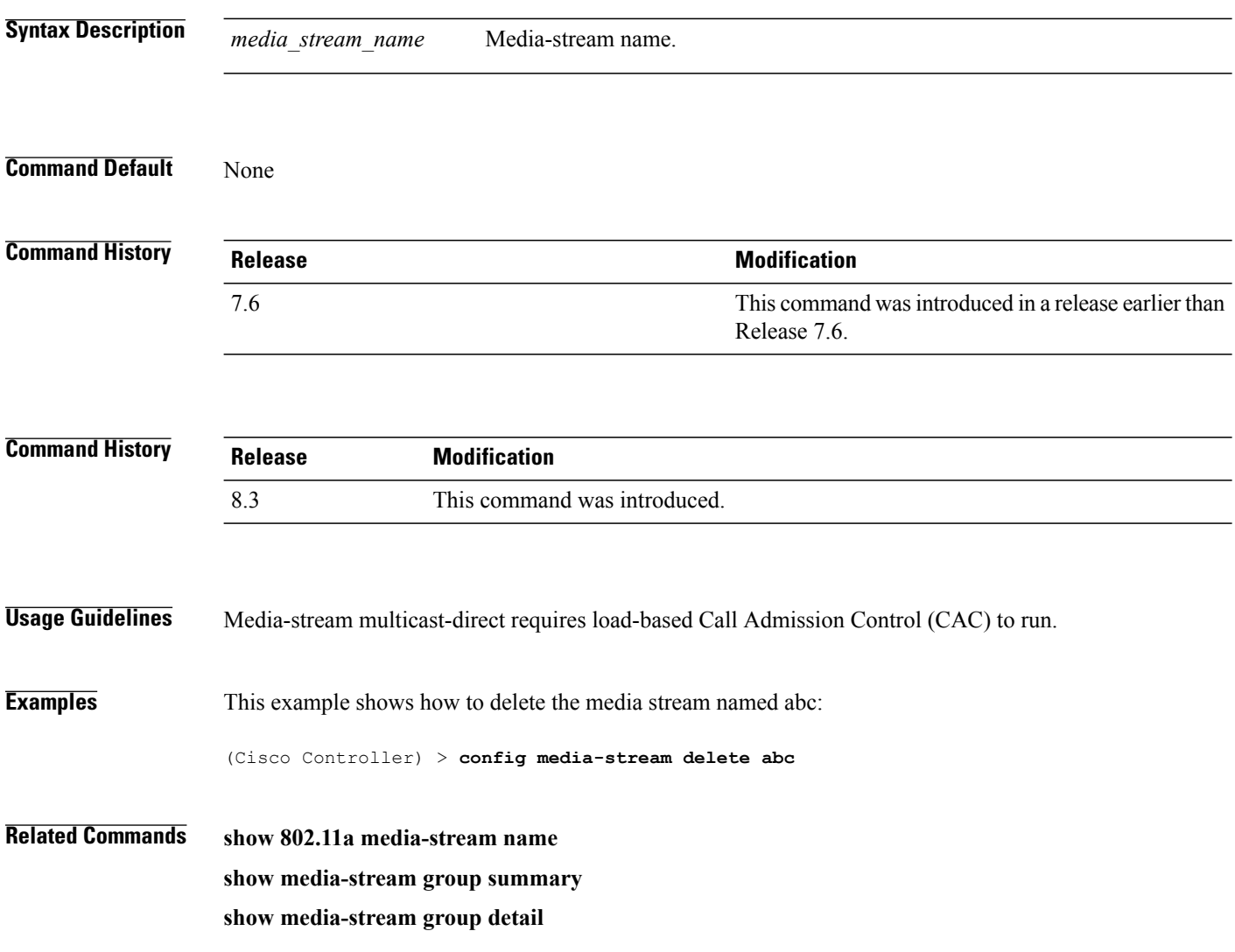
$\mathbf{I}$ 

## **config wlan media-stream**

To configure multicast-direct for a wireless LAN media stream, use the **config wlan media-stream** command.

**config wlan media-stream multicast-direct** {*wlan\_id* | **all**} {**enable** | **disable**}

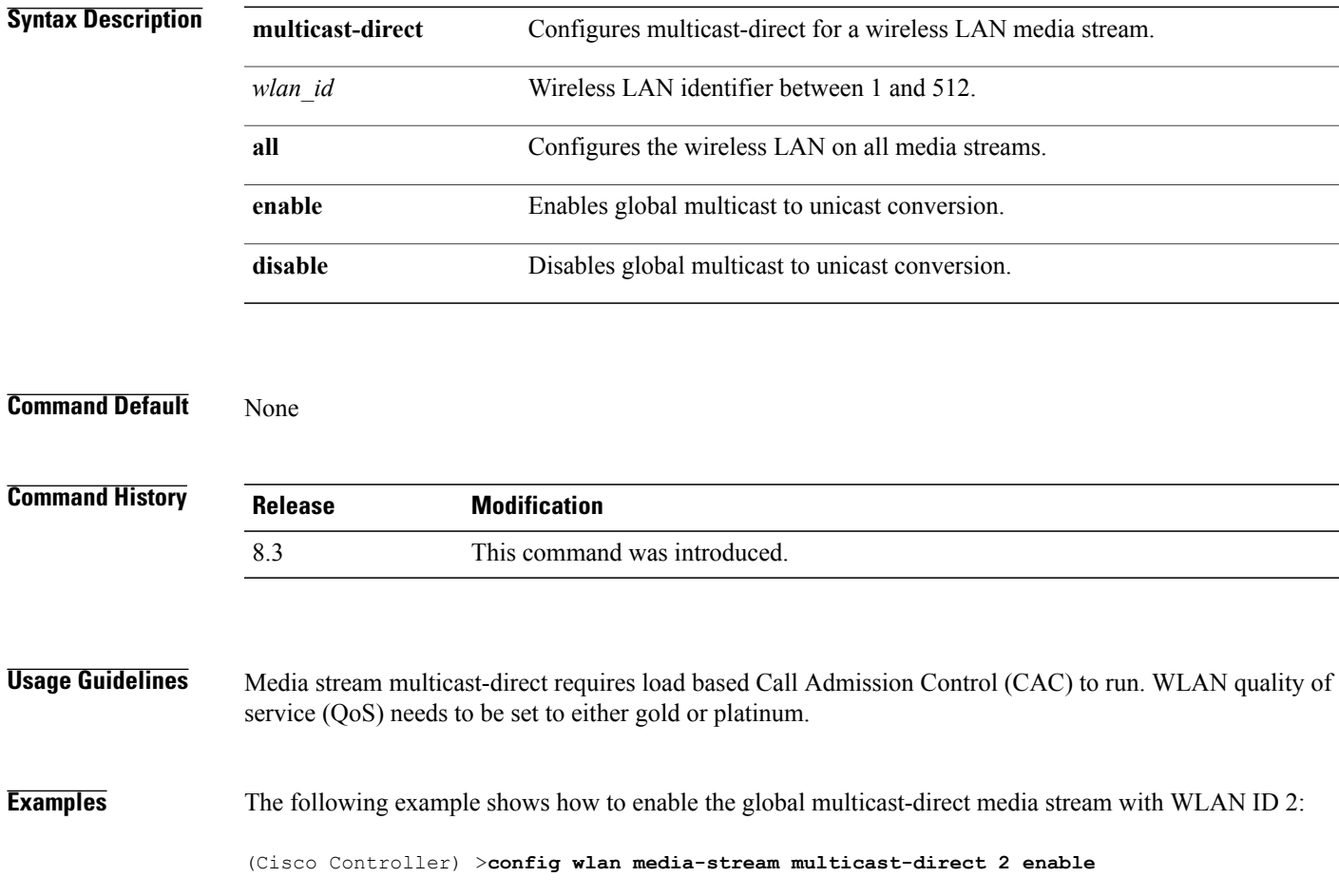

 $\mathbf l$ 

 $\mathbf I$ 

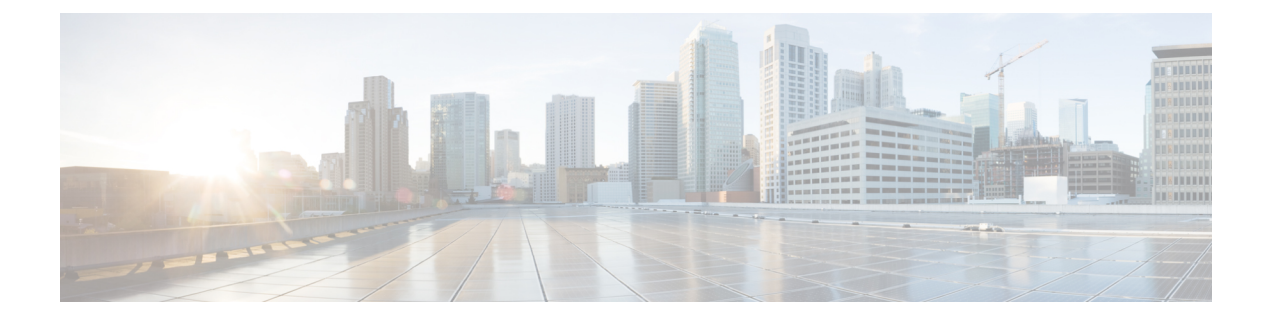

# **Security Commands**

- show [Commands](#page-507-0) , page 474
- config [Commands,](#page-567-0) page 534
- clear [Commands,](#page-670-0) page 637
- debug [Commands,](#page-677-0) page 644

 $\mathbf{I}$ 

 $\mathbf I$ 

# <span id="page-507-0"></span>**show Commands**

This section lists the **show** commands to display information about your security configuration settings for the controller.

#### **show 802.11**

To display basic 802.11a, 802.11b/g, or 802.11h network settings, use the **show 802.11** command.

**show 802.11**{**a** | **b** | **h**}

#### **Syntax Description**

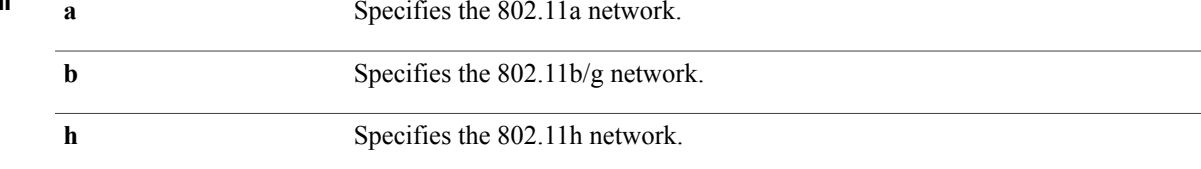

#### **Command Default** None.

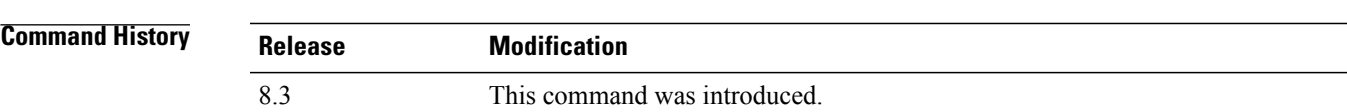

 $\mathbf I$ 

**Examples** This example shows to display basic 802.11a network settings:

#### > **show 802.11a**

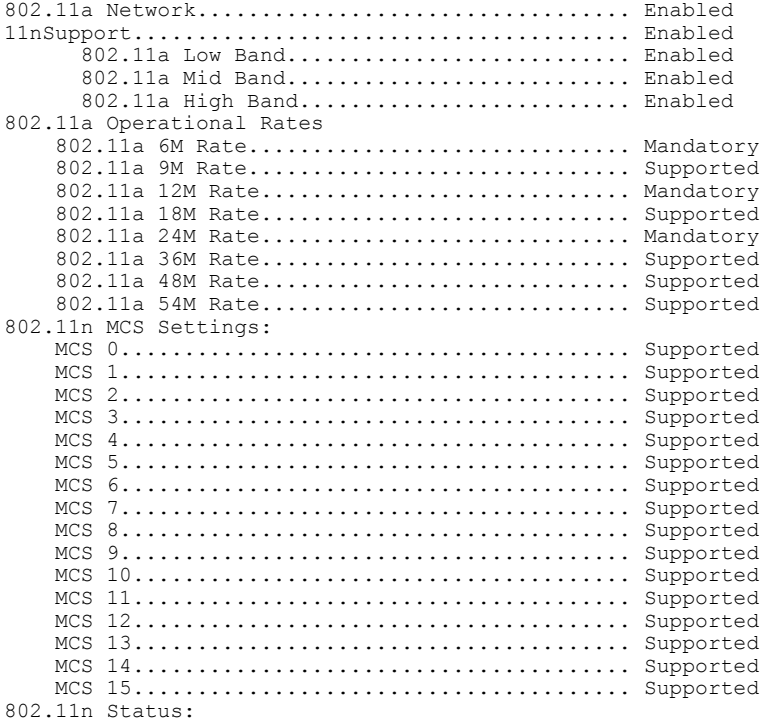

 $\mathbf I$ 

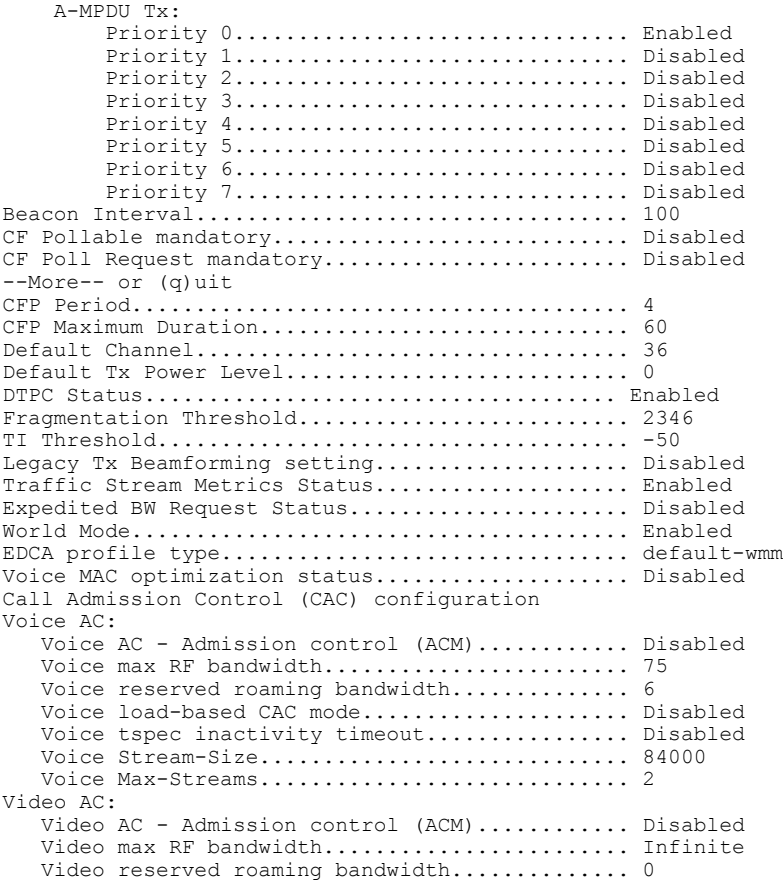

This example shows how to display basic 802.11h network settings:

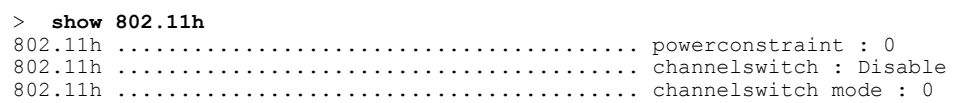

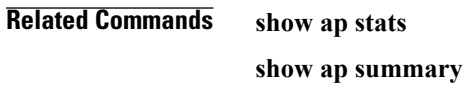

**show client summary**

**show network**

**show network summary**

**show port**

**show wlan**

#### **show aaa auth**

To display the configuration settings for the AAA authentication server database, use the **show aaa auth** command.

**show aaa auth**

**Syntax Description** This command has no arguments or keywords.

**Command Default** None

**Command History Release Modification** 8.3 This command was introduced.

**Examples** The following example shows how to display the configuration settings for the AAA authentication server database:

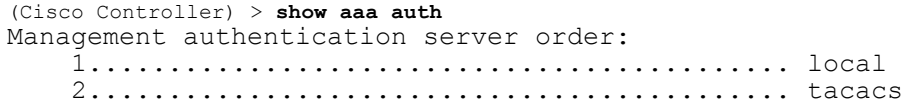

**Related Commands config aaa auth config aaa auth mgmt**

Г

**show advanced eap**

I

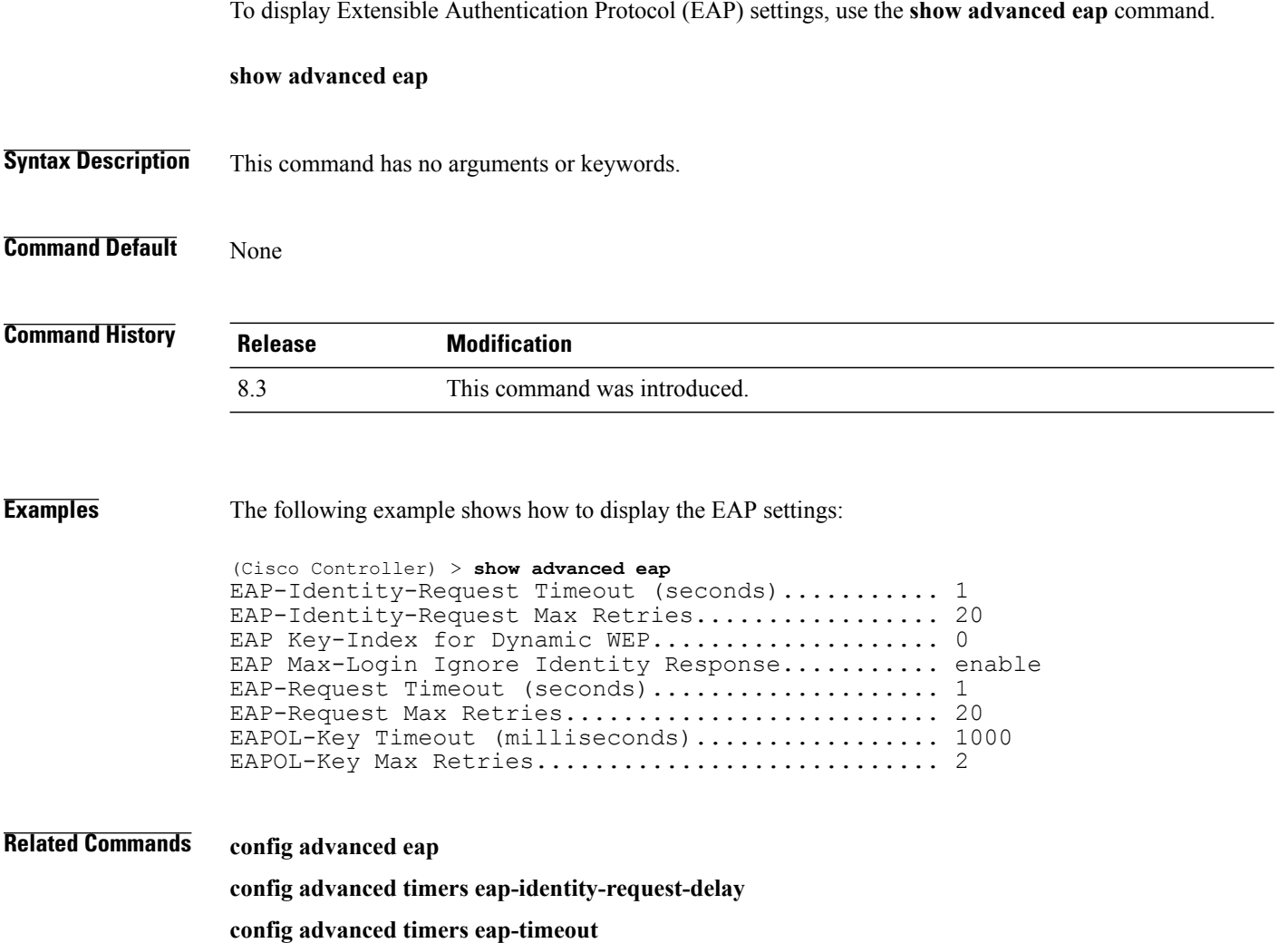

### **show client detail**

 $\mathbf{I}$ 

To display IP addresses per client learned through DNS snooping (DNS-based ACL), use the **show client detail** *mac\_address* command.

**show client detail** *mac\_address*

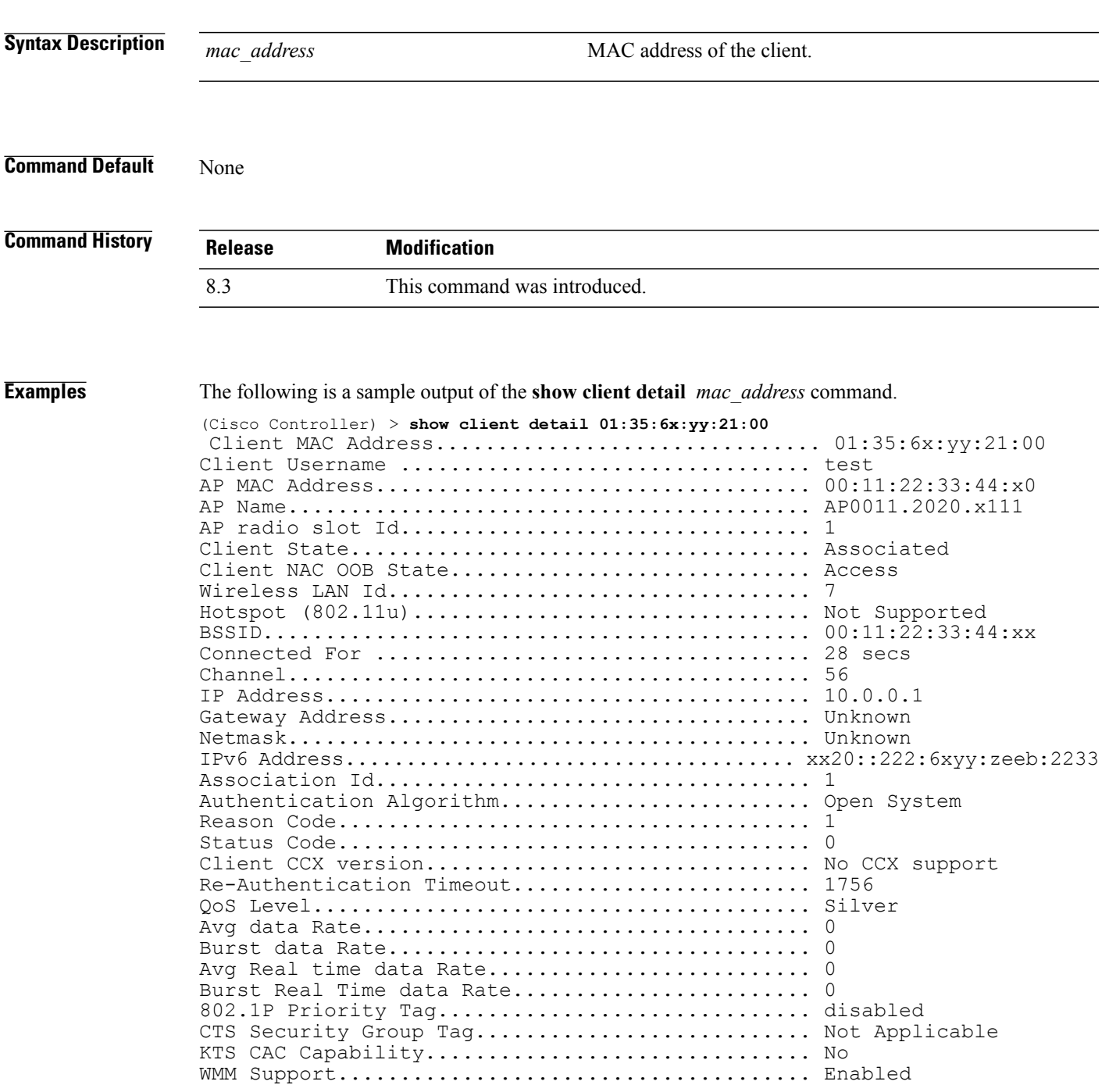

 $\mathbf l$ 

 $\mathbf I$ 

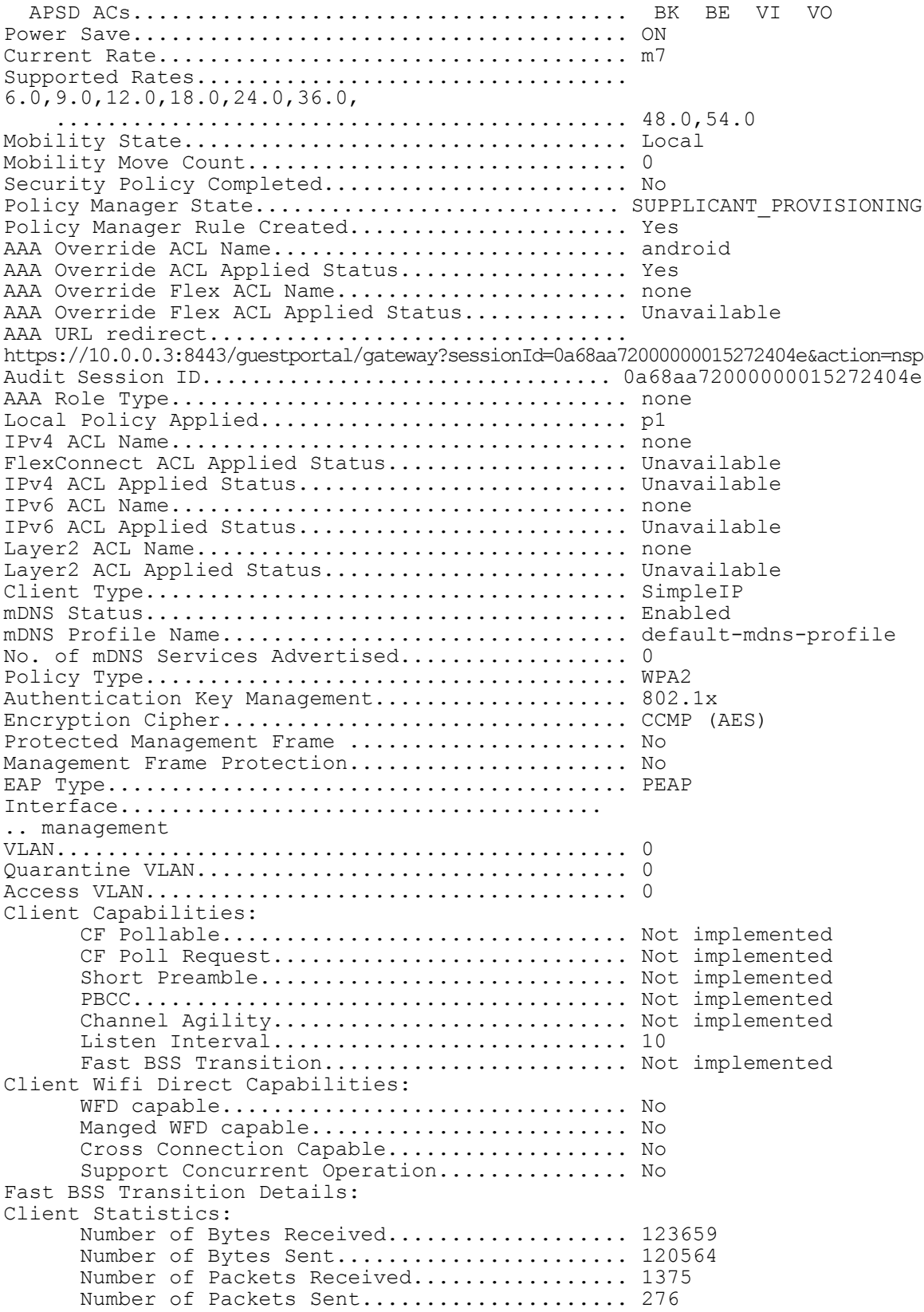

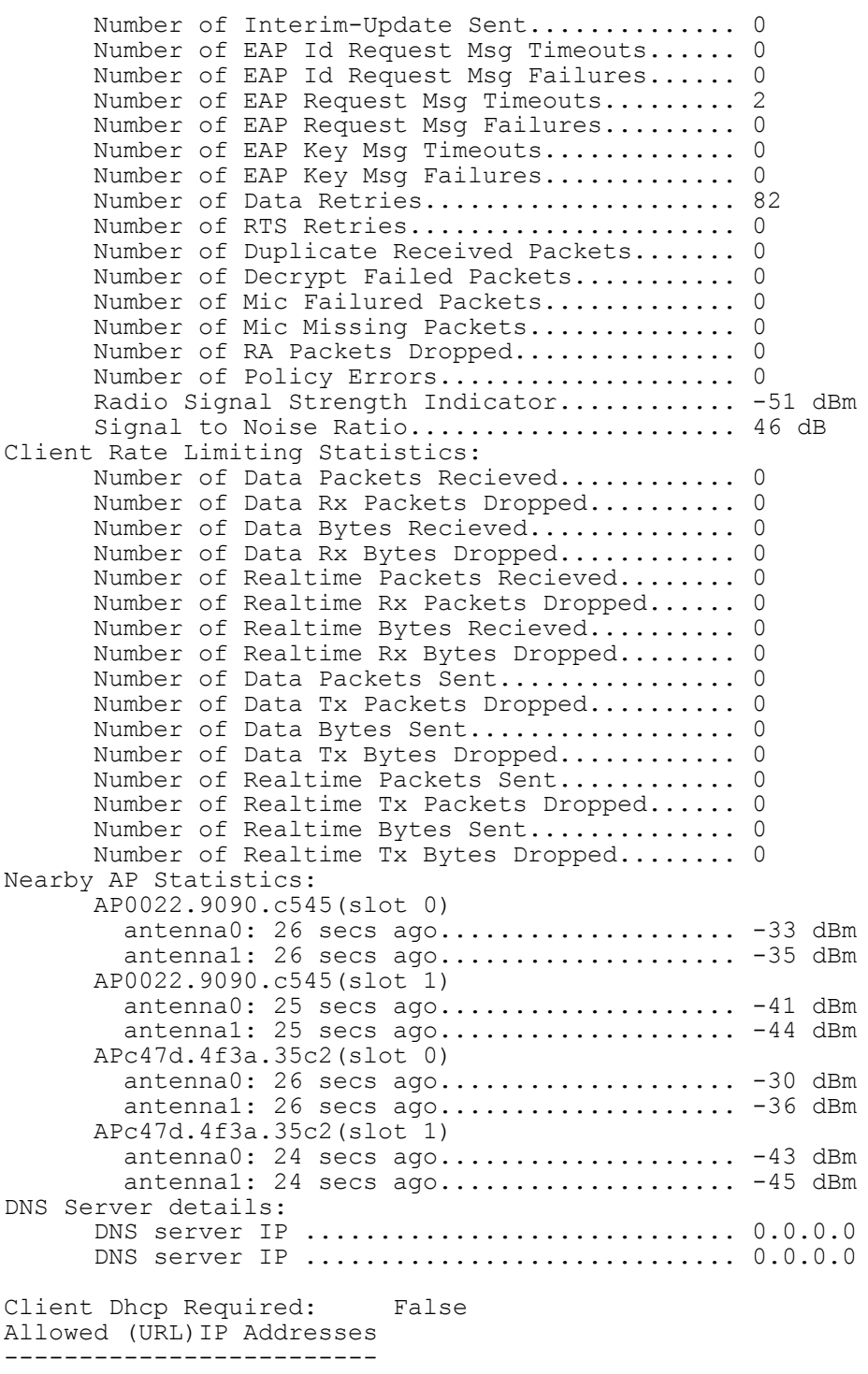

209.165.200.225 209.165.200.226 209.165.200.227 209.165.200.228 209.165.200.229 209.165.200.230 209.165.200.231

 $\mathbf{I}$ 

 $\mathbf l$ 

 $\mathbf I$ 

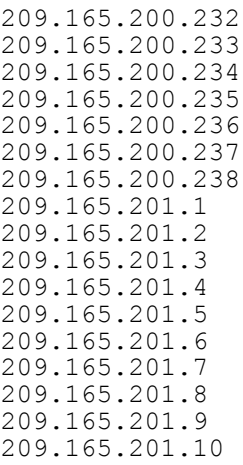

#### **show database summary**

To display the maximum number of entries in the database, use the **show database summary** command.

**show database summary Syntax Description** This command has no arguments or keywords. **Command Default** None **Command History Release Modification** 8.3 This command was introduced. **Examples** The following is a sample output of the **show database summary** command: (Cisco Controller) > **show database summary** Maximum Database Entries............................. 2048 Maximum Database Entries On Next Reboot.......... 2048 Database Contents MAC Filter Entries................................. 2 Exclusion List Entries....................... 0 AP Authorization List Entries................ 1 Management Users............................. 1 Local Network Users..........................

> Local Users.............................. 1 Guest Users.............................. Total..................................... 5

**Related Commands config database size**

I

#### **show exclusionlist**

To display a summary of all clients on the manual exclusion list (blacklisted) from associating with this Cisco wireless LAN controller, use the **show exclusionlist** command.

**show exclusionlist**

**Syntax Description** This command has no arguments or keywords.

**Command Default** None

**Command History Release Modification** 8.3 This command was introduced.

**Usage Guidelines** This command displays all manually excluded MAC addresses.

**Examples** The following example shows how to display the exclusion list:

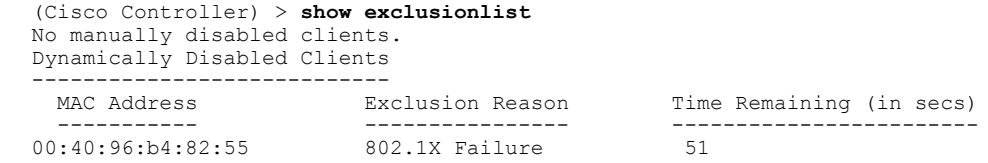

**Related Commands config exclusionlist**

 $\mathbf{I}$ 

## **show local-auth certificates**

To display local authentication certificate information, use the **show local-auth certificates** command:

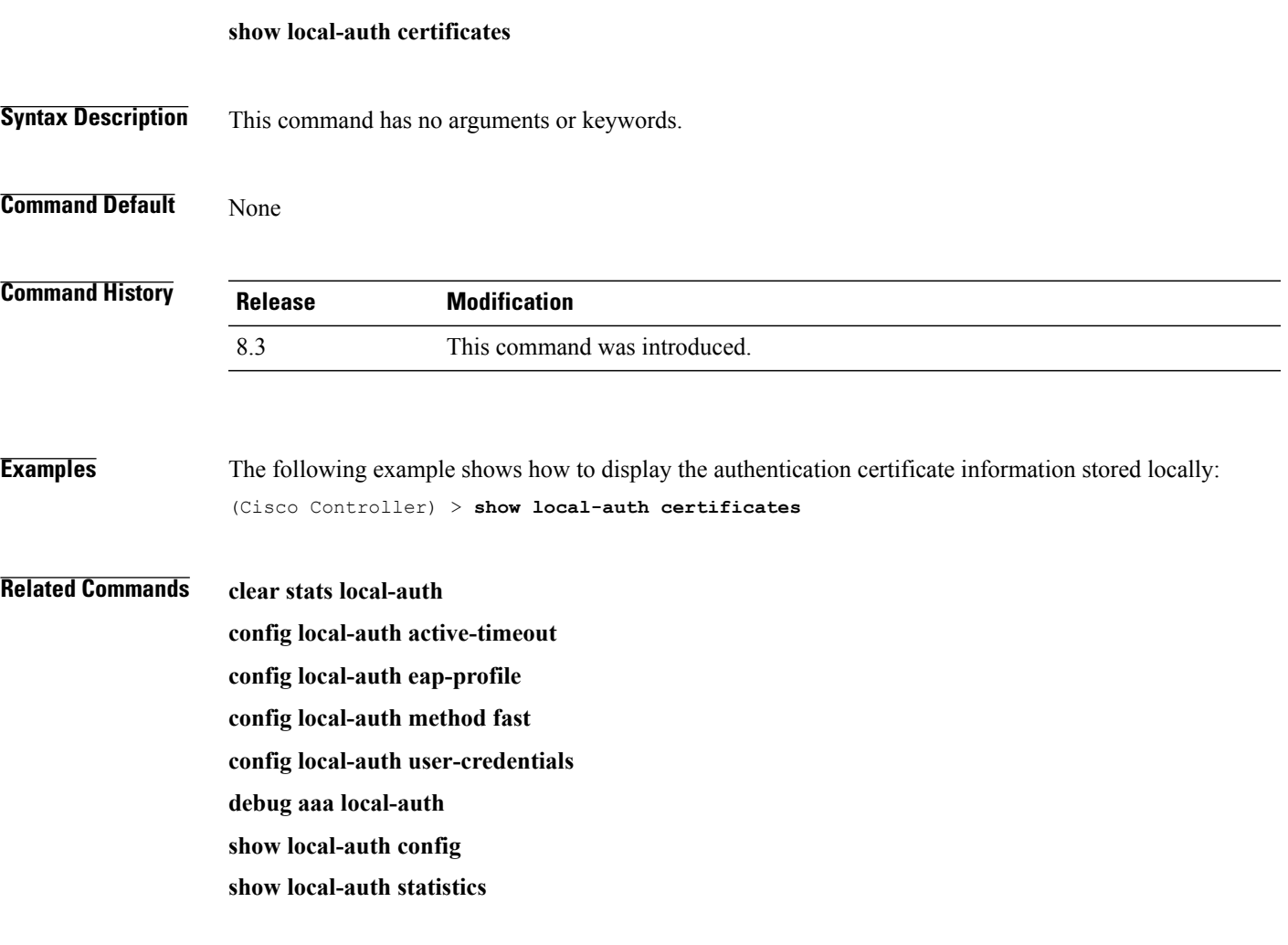

 $\overline{\phantom{a}}$ 

### **show local-auth config**

To display local authentication configuration information, use the **show local-auth config** command.

**show local-auth config**

**Syntax Description** This command has no arguments or keywords.

**Command Default** None

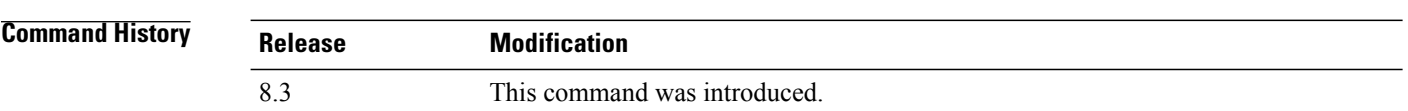

**Examples** The following example shows how to display the local authentication configuration information:

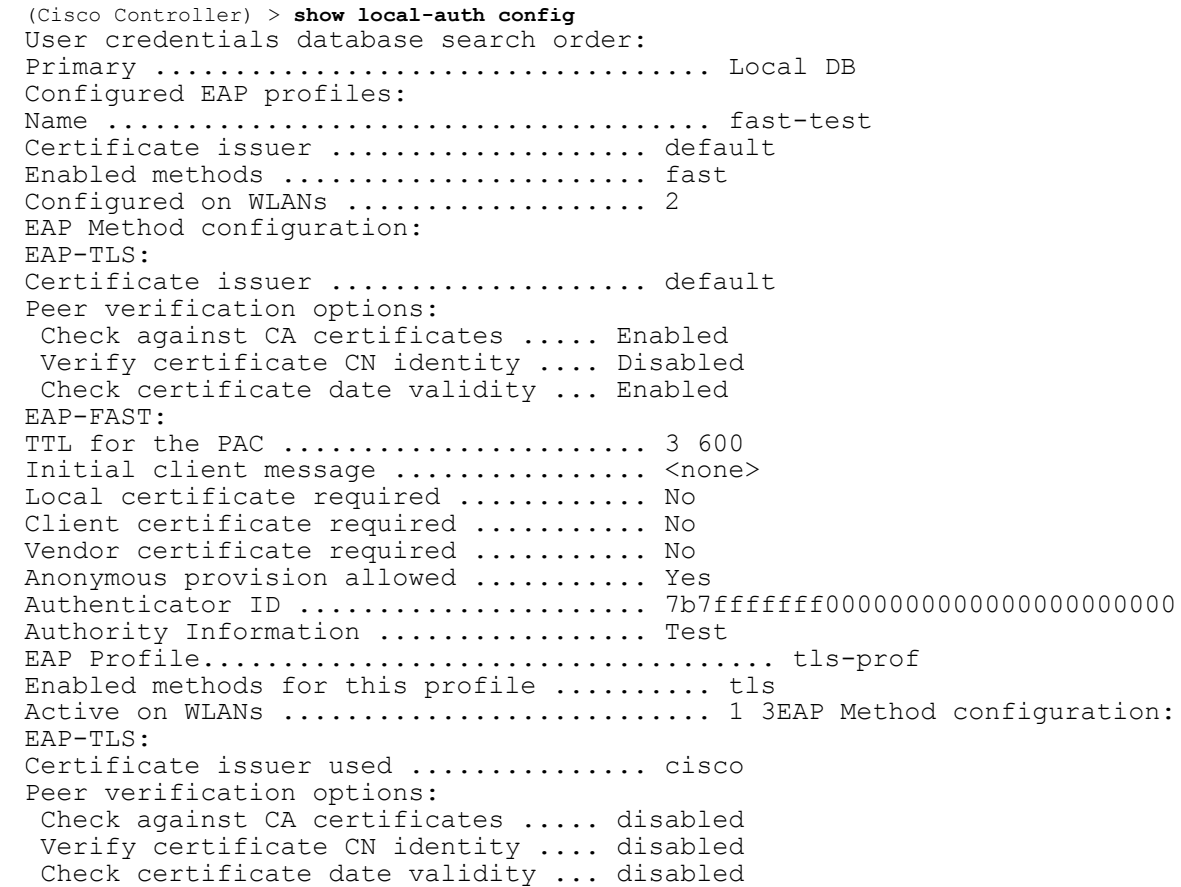

#### **Related Commands clear stats local-auth**

 $\mathbf{I}$ 

**config local-auth active-timeout**

- **config local-auth eap-profile**
- **config local-auth method fast**
- **config local-auth user-credentials**
- **debug aaa local-auth**
- **show local-auth certificates**
- **show local-auth statistics**

#### **show local-auth statistics**

To display local Extensible Authentication Protocol (EAP) authentication statistics, use the **show local-auth statistics** command:

#### **show local-auth statistics**

**Syntax Description** This command has no arguments or keywords.

**Command Default** None

**Command History Release Modification** 8.3 This command was introduced.

**Examples** The following example shows how to display the local authentication certificate statistics:

```
(Cisco Controller) > show local-auth statistics
Local EAP authentication DB statistics:
Requests received .................................. 14
Responses returned ................................ 14
Requests dropped (no EAP AVP) ...................... 0
Requests dropped (other reasons) .................. 0
Authentication timeouts ......................... 0
Authentication statistics:
  Method Success Fail
  ------------------------------------
  Unknown
  LEAP 0 0 0<br>EAP-FAST 2 2
  EAP-FAST 2 0<br>EAP-TLS 0 0 0
  \begin{array}{ccccccccc}\n\texttt{EAP-TLS} & & & & 0 & & & 0\\
\texttt{PEAP} & & & & & 0 & & & 0\\
\end{array}PEAP 0 0 0
Local EAP credential request statistics:
Requests sent to LDAP DB .............................. 0
Requests sent to File DB .......................... 2
Requests failed (unable to send) ................ 0
Authentication results received:
  Success ....................................... 2
  Fail .......................................... 0
Certificate operations:
Local device certificate load failures .......... 0
Total peer certificates checked ................. 0
Failures:
  CA issuer check ............................... 0
  CN name not equal to identity ................. 0
  Dates not valid or expired .................... 0
```
**Related Commands clear stats local-auth**

 $\mathbf I$ 

**config local-auth active-timeout config local-auth eap-profile**

**config local-auth method fast**

**config local-auth user-credentials**

**debug aaa local-auth**

**show local-auth config**

**show local-auth certificates**

1

#### **show netuser**

To display the configuration of a particular user in the local user database, use the **show netuser** command.

**show netuser** {**detail** *user\_name* | **guest-roles** | **summary**}

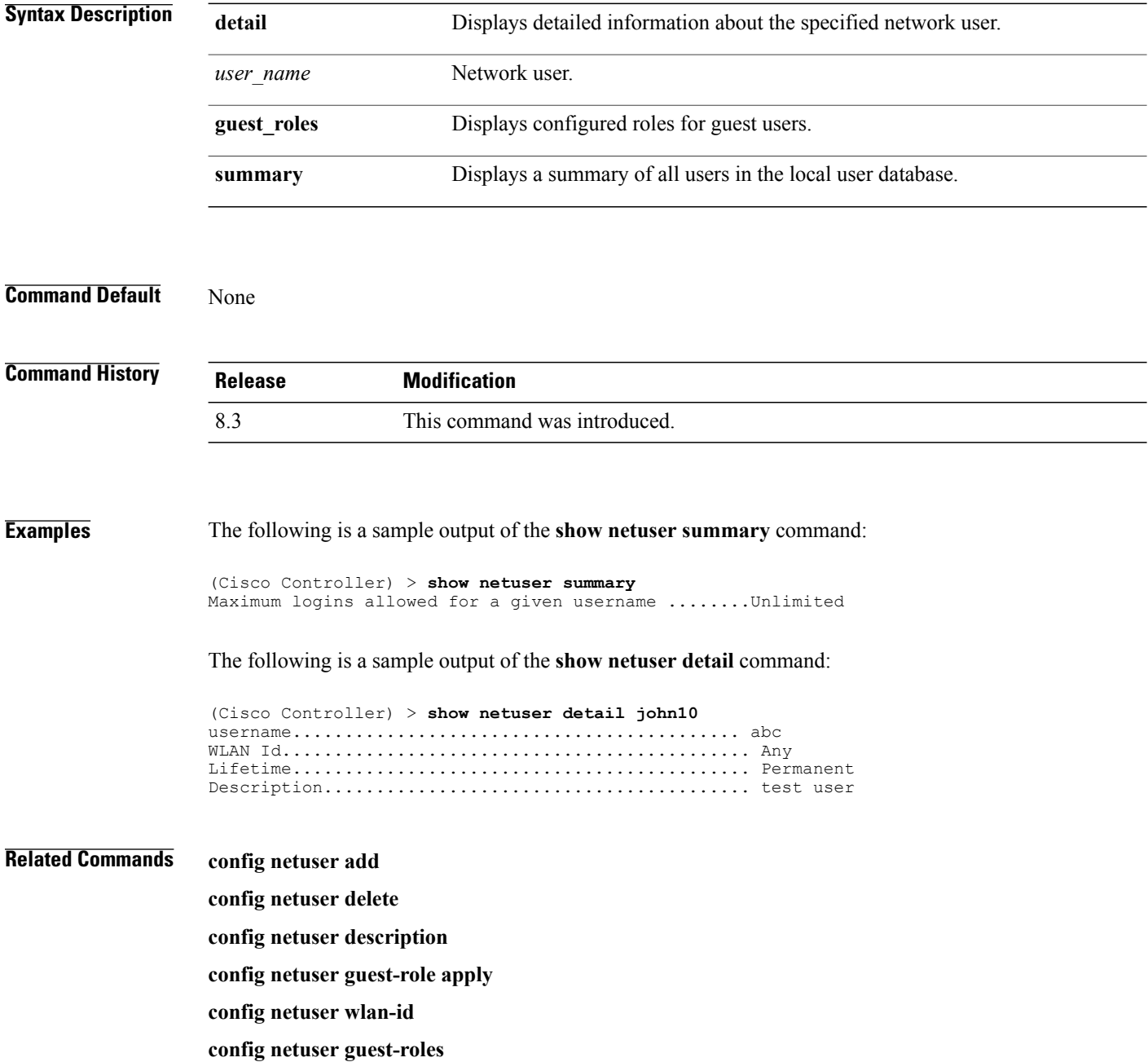

 $\mathbf I$ 

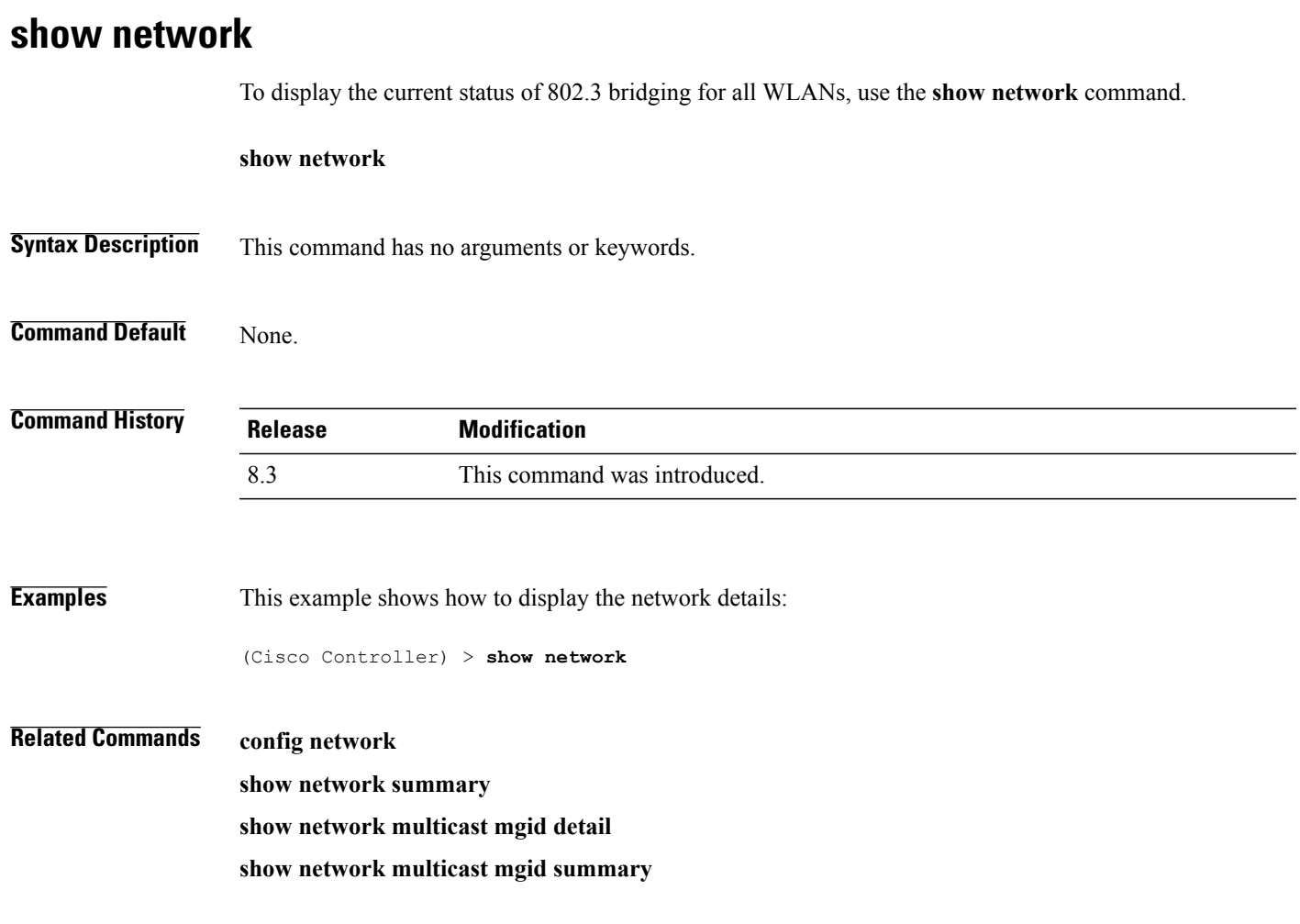

 $\overline{\phantom{a}}$ 

### **show network summary**

To display the network configuration of the Cisco wireless LAN controller, use the **show network summary** command.

**show network summary**

**Syntax Description** This command has no arguments or keywords.

**Command Default** None.

**Command History Release Modification** 8.3 This command was introduced.

**Examples** This example shows how to display a summary configuration:

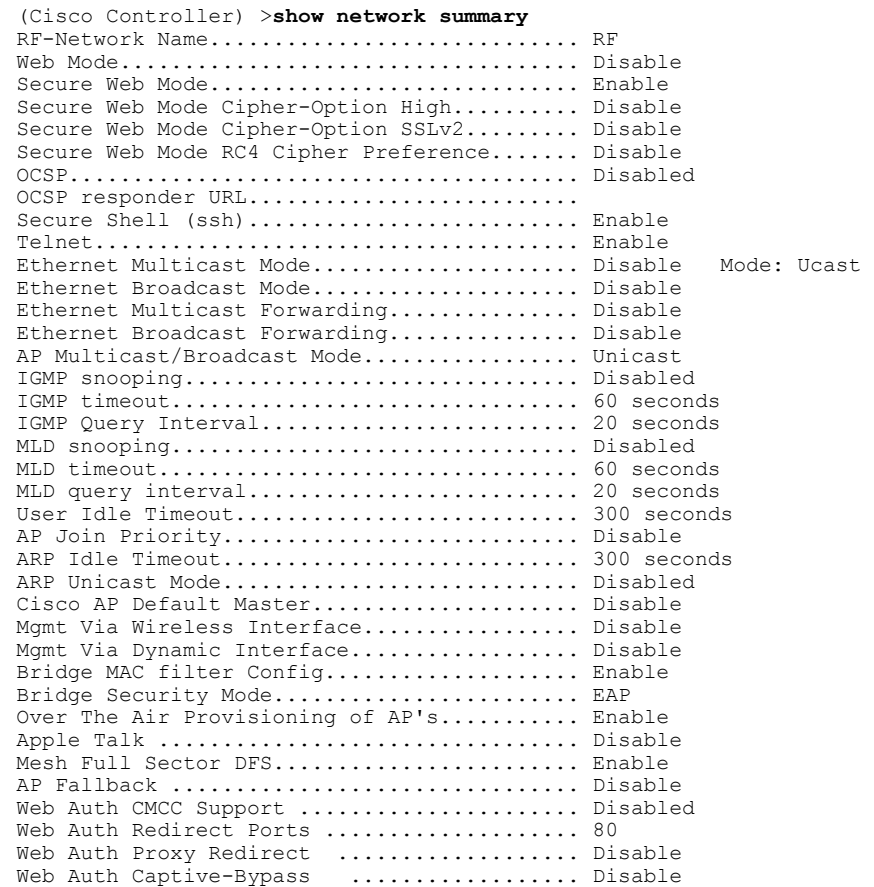

 $\mathbf I$ 

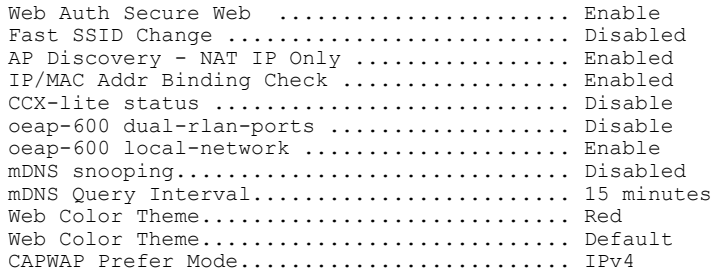

 $\overline{\phantom{a}}$ 

#### **show ntp-keys**

To display network time protocol authentication key details, use the **show ntp-keys** command.

**show ntp-keys**

**Syntax Description** This command has no arguments or keywords.

**Command Default** None

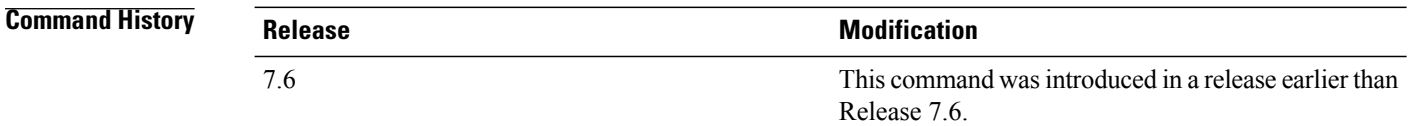

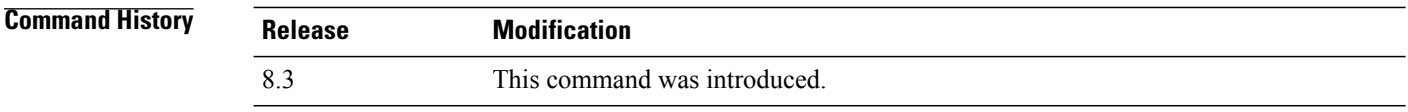

**Examples** This example shows how to display NTP authentication key details: (Cisco Controller) > **show ntp-keys** Ntp Authentication Key Details.................. Key Index ----------- 1 3

**Related Commands config time ntp**

 $\mathbf I$ 

## **show radius acct detailed**

To display RADIUS accounting server information, use the **show radius acct detailed** command.

**show radius acct detailed** *radius\_index*

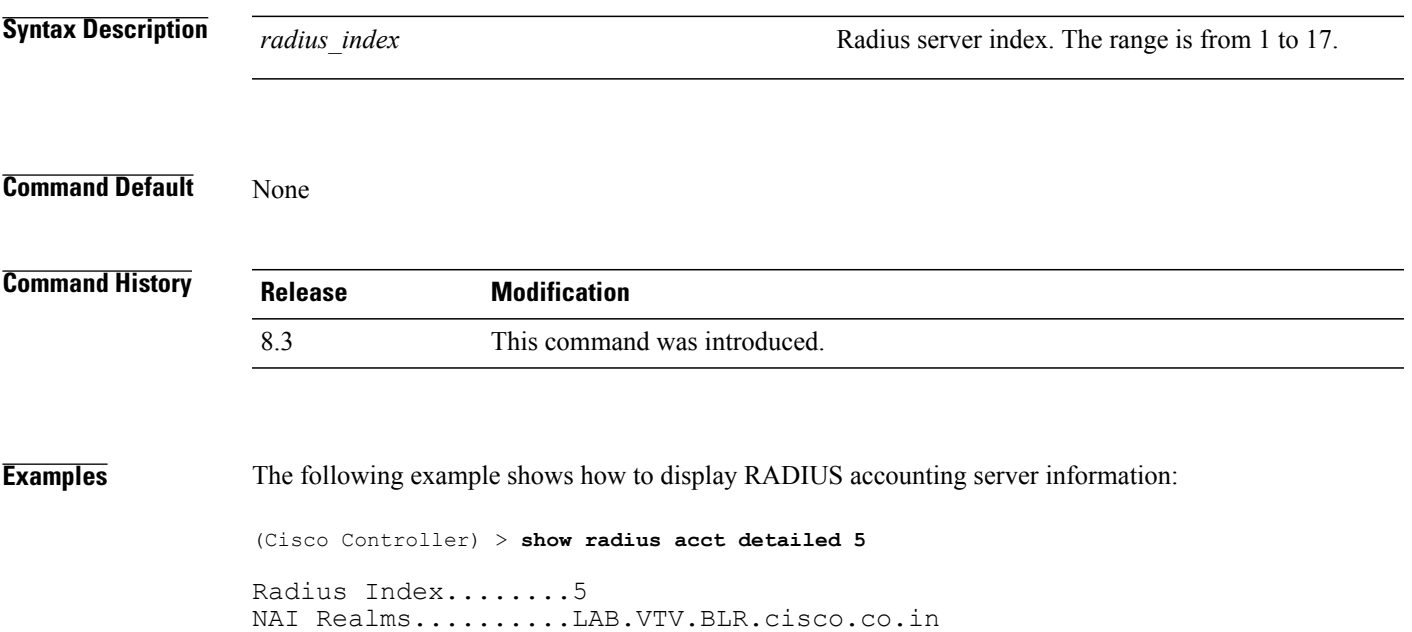

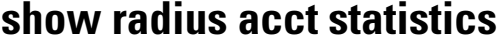

To display the RADIUS accounting server statistics for the Cisco wireless LAN controller, use the **show radius acct statistics** command.

**show radius acct statistics**

**Syntax Description** This command has no arguments or keywords.

**Command Default** None

**Command History Release Modification** 8.3 This command was introduced.

**Examples** The following example shows how to display RADIUS accounting server statistics:

```
(Cisco Controller) > show radius acct statistics
Accounting Servers:
Server Index..................................... 1
Server Address................................... 10.1.17.10
Msg Round Trip Time.............................. 0 (1/100 second)
First Requests................................... 0
Retry Requests................................... 0
Accounting Responses............................. 0
Malformed Msgs................................... 0
Bad Authenticator Msgs........................... 0
Pending Requests................................. 0
Timeout Requests................................. 0
Unknowntype Msgs................................. 0
Other Drops...................................... 0
```
**Related Commands config radius acct**

**config radius acct ipsec authentication**

- **config radius acct ipsec disable**
- **config radius acct network**
- **show radius auth statistics**
- **show radius summary**

 $\mathbf I$ 

## **show radius auth detailed**

To display RADIUS authentication server information, use the **show radius auth detailed** command.

**show radius auth detailed** *radius\_index*

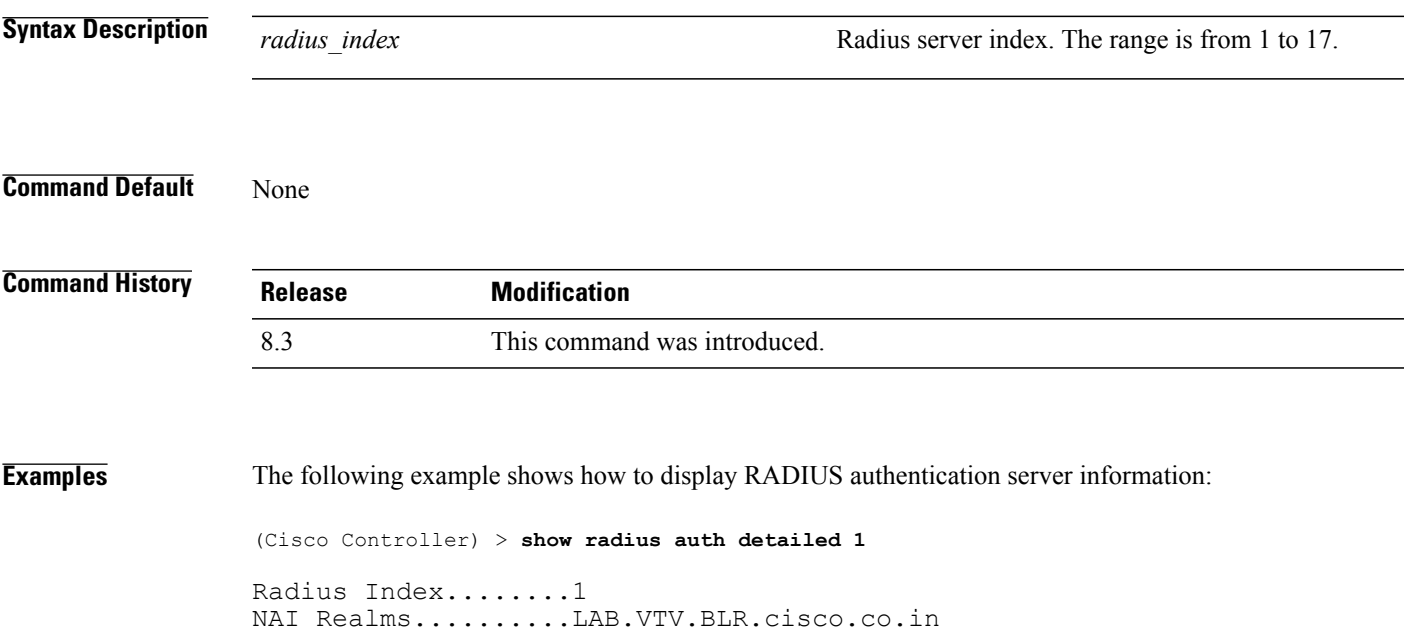

I

#### **show radius auth statistics**

To display the RADIUS authentication server statistics for the Cisco wireless LAN controller, use the **show radius auth statistics** command.

#### **show radius auth statistics**

This command has no arguments or keyword.

#### **Command Default** None

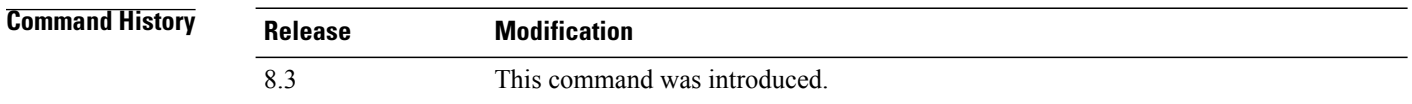

**Examples** The following example shows how to display RADIUS authentication server statistics:

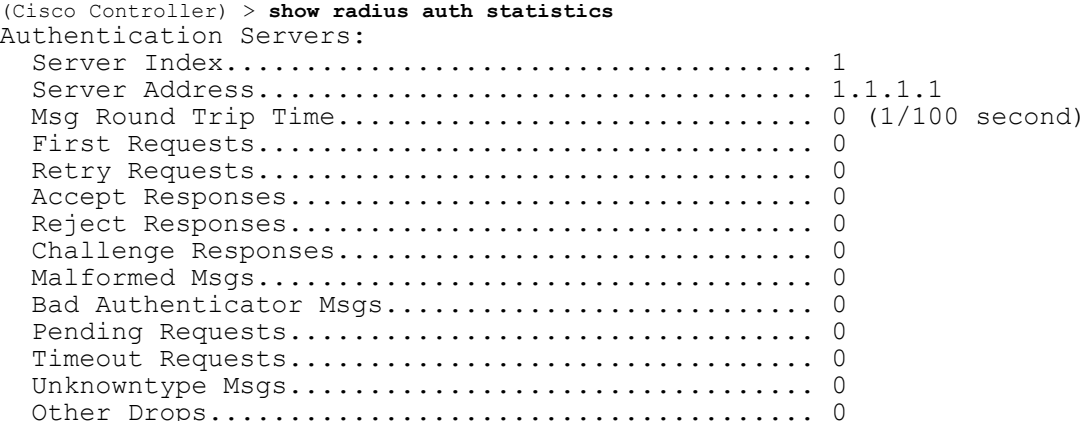

#### **Related Commands config radius auth**

**config radius auth management**

**config radius auth network**

**show radius summary**

 $\mathbf I$ 

## **show radius avp-list**

To display RADIUS VSA AVPs, use the **show radius avp-list** command.

**show radius avp-list** *profile-name*

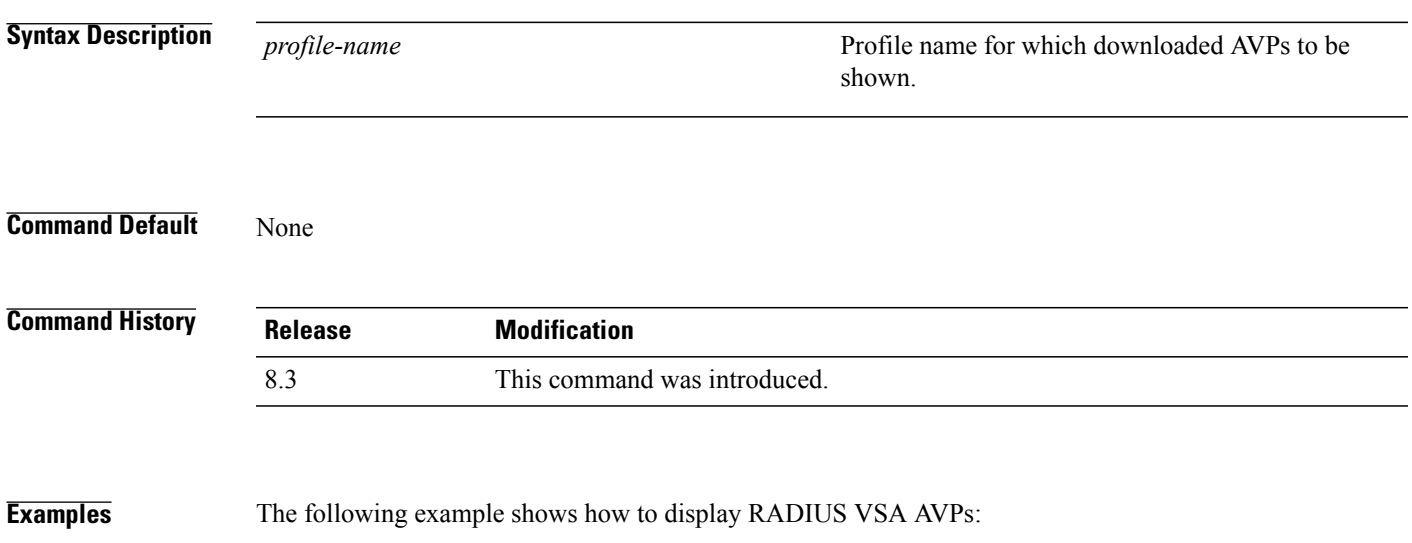

(Cisco Controller) > **show radius avp-list**

I

### **show radius summary**

To display the RADIUS authentication and accounting server summary, use the **show radius summary** command.

**show radius summary**

**Syntax Description** This command has no arguments or keywords.

**Command Default** None

**Command History Release Modification** 8.3 This command was introduced.

**Examples** The following example shows how to display a RADIUS authentication server summary:

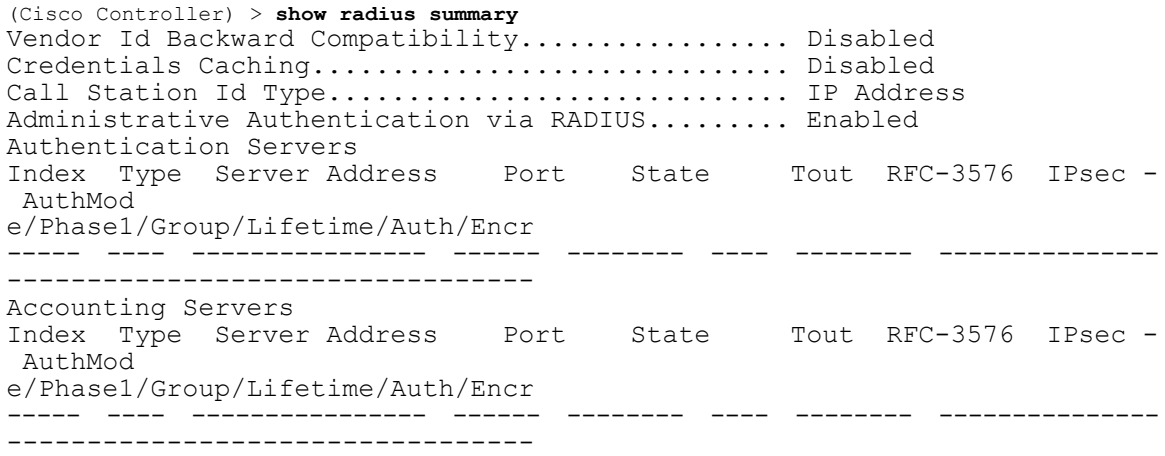

**Related Commands show radius auth statistics**

**show radius acct statistics**

### **show rules**

 $\mathbf{I}$ 

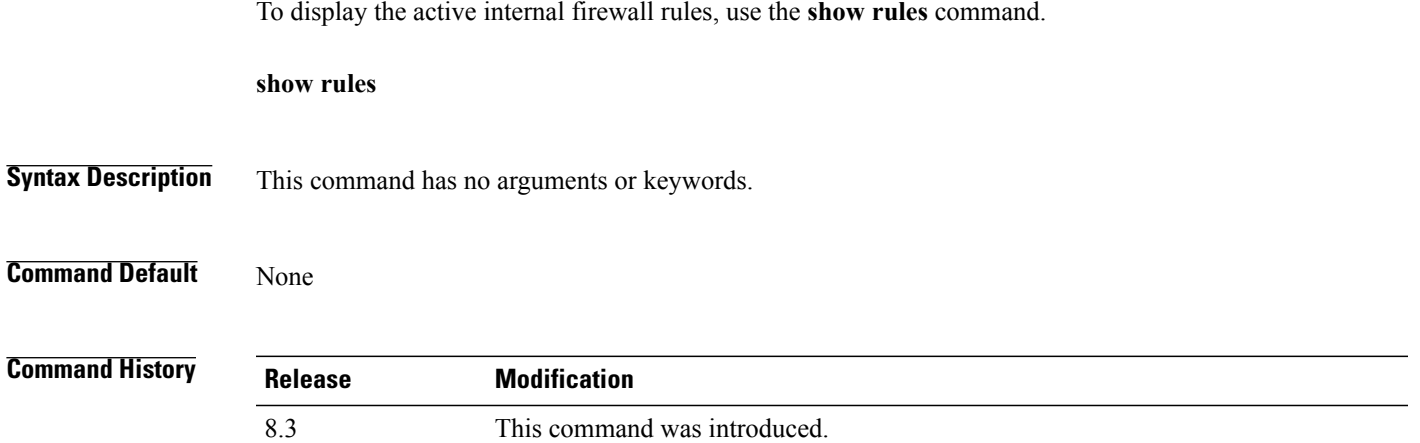

#### **Examples** The following example shows how to display active internal firewall rules:

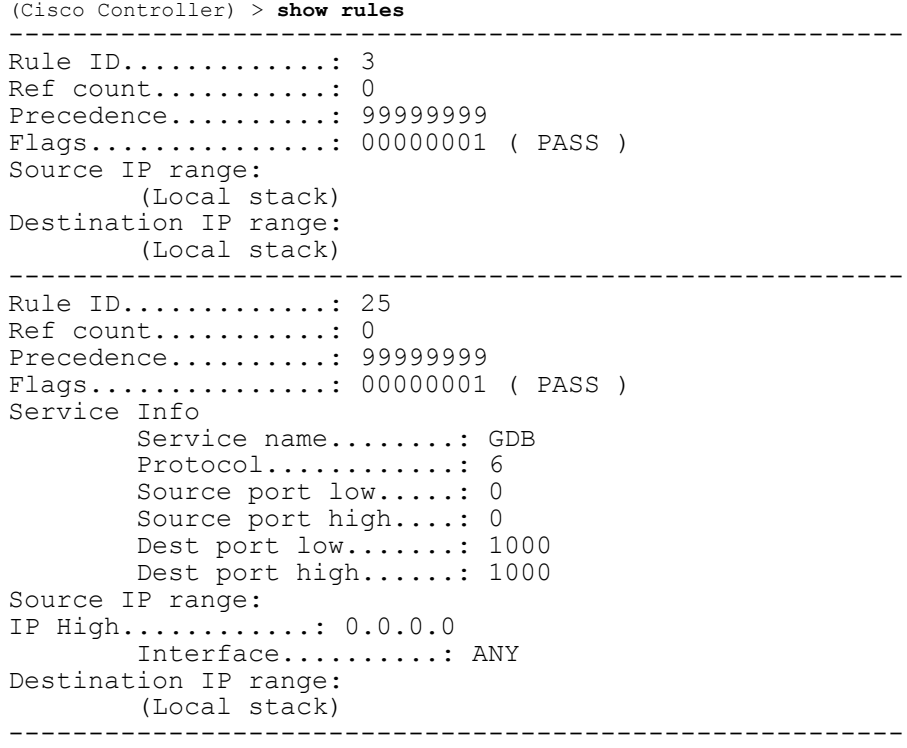

ι

#### **show rogue adhoc custom summary**

To display information about custom rogue ad-hoc rogue access points, use the **show rogue adhoc custom summary** command.

**show rogue adhoc custom summary**

**Syntax Description** This command has no arguments or keywords.

**Command Default** None

**Command History Release Modification** 8.3 This command was introduced.

**Examples** The following example shows how to display details of custom rogue ad-hoc rogue access points:

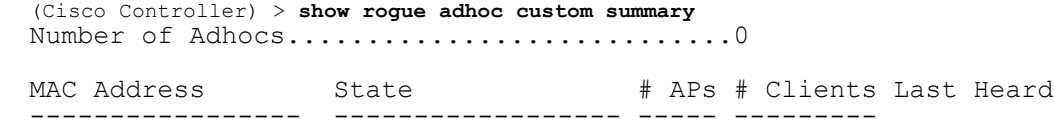

-----------------------

**Related Commands show rogue adhoc detailed show rogue adhoc summary show rogue adhoc friendly summary show rogue adhoc malicious summary show rogue adhoc unclassified summary config rogue adhoc**

 $\mathbf I$ 

## **show rogue adhoc detailed**

To display details of an ad-hoc rogue access point detected by the Cisco wireless LAN controller, use the **show rogue adhoc client detailed** command.

**show rogue adhoc detailed** *MAC\_address*

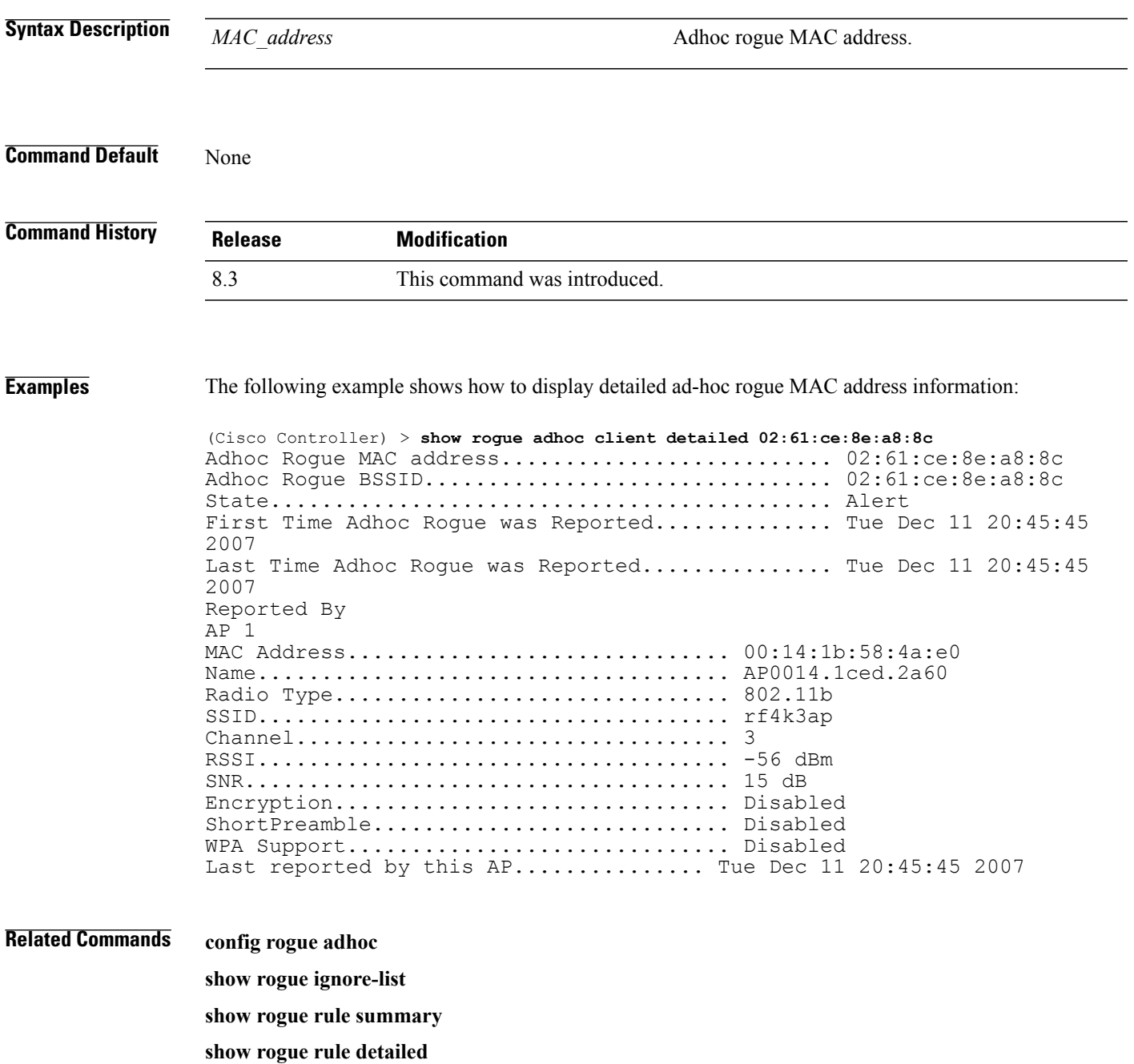

 $\mathbf I$ 

**config rogue rule show rogue adhoc summary**

#### **show rogue adhoc friendly summary**

To display information about friendly rogue ad-hoc rogue access points, use the **show rogue adhoc friendly summary** command.

**show rogue adhoc friendly summary**

- **Syntax Description** This command has no arguments or keywords.
- **Command Default** None

I

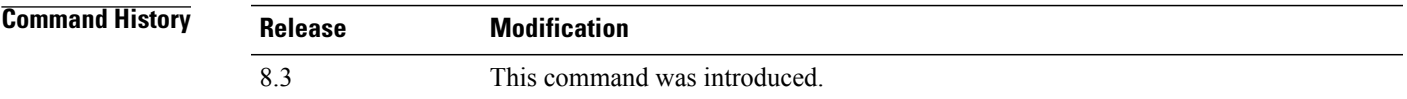

**Examples** The following example shows how to display information about friendly rogue ad-hoc rogue access points: (Cisco Controller) > **show rogue adhoc friendly summary** Number of Adhocs................................0 MAC Address State # APs # Clients Last Heard ----------------- ------------------ ----- ---------

-----------------------

**Related Commands show rogue adhoc custom summary show rogue adhoc detailed show rogue adhoc summary show rogue adhoc malicious summary show rogue adhoc unclassified summary config rogue adhoc**

Π

#### **show rogue adhoc malicious summary**

To display information about maliciousrogue ad-hoc rogue access points, use the **show rogue adhoc malicious summary** command.

**show rogue adhoc malicious summary**

**Syntax Description** This command has no arguments or keywords.

**Command Default** None

**Command History Release Modification** 8.3 This command was introduced.

**Examples** The following example shows how to display details of malicious rogue ad-hoc rogue access points:

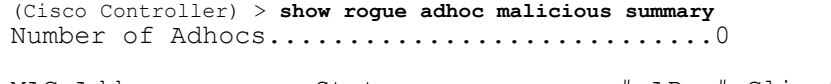

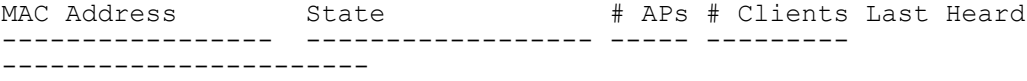

**Related Commands show rogue adhoc custom summary**

**show rogue adhoc detailed show rogue adhoc summary show rogue adhoc friendly summary show rogue adhoc unclassified summary**

**config rogue adhoc**
# **show rogue adhoc unclassified summary**

To display information about unclassified rogue ad-hoc rogue access points, use the **show rogue adhoc unclassified summary** command.

**show rogue adhoc unclassified summary**

**Syntax Description** This command has no arguments or keywords.

**Command Default** None

ı

**Command History Release Modification** 8.3 This command was introduced.

**Examples** The following example shows how to display information about unclassified rogue ad-hoc rogue access points: (Cisco Controller) > **show rogue adhoc unclassified summary** Number of Adhocs...............................0

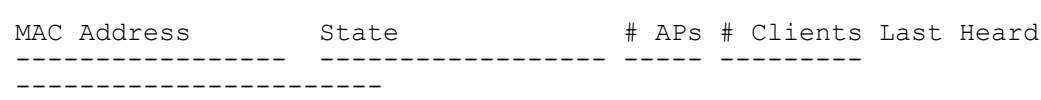

**Related Commands show rogue adhoc custom summary show rogue adhoc detailed show rogue adhoc summary show rogue adhoc friendly summary show rogue adhoc malicious summary config rogue adhoc**

### **show rogue adhoc summary**

To display a summary of the ad-hoc rogue access points detected by the Cisco wireless LAN controller, use the **show rogue adhoc summary** command.

**show rogue adhoc summary**

**Syntax Description** This command has no arguments or keywords.

**Command Default** None

**Command History Release Modification** 8.3 This command was introduced.

**Examples** The following example shows how to display a summary of all ad-hoc rogues:

```
(Cisco Controller) > show rogue adhoc summary
Detect and report Ad-Hoc Networks................ Enabled
Client MAC Address Adhoc BSSID State # APs Last Heard
------------------ ----------- ----- --- -------
xx:xx:xx:xx:xx:xx super
2004
xx:xx:xx:xx:xx:xx Alert 1 Aug 9 21:12:50
2003
xx:xx:xx:xx:xx:xx Alert 1 Sat Aug 9 21:10:50
2003
```
#### **Related Commands config rogue adhoc**

**show rogue ignore-list**

**show rogue rule summary**

**show rogue rule detailed**

**config rogue rule**

**show rogue adhoc detailed**

#### **show rogue ap custom summary**

To display information about custom rogue ad-hoc rogue access points, use the **show rogue ap custom summary** command.

#### **show rogue ap custom summary**

**Syntax Description** This command has no arguments or keywords.

**Command Default** None

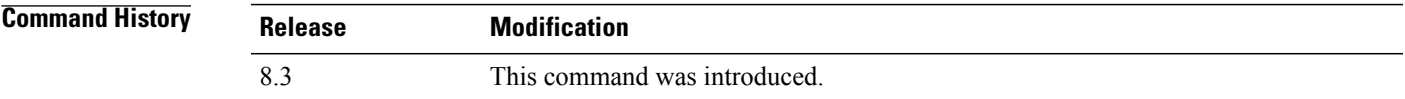

**Examples** The following example shows how to display details of custom rogue ad-hoc rogue access points: (Cisco Controller) > **show rogue ap custom summary** Number of APs...............................0 MAC Address State # APs # Clients Last Heard ----------------- ------------------ ----- --------- -----------------------

**Related Commands config rogue adhoc**

Ι

**config rogue ap classify config rogue ap friendly config rogue ap rldp config rogue ap timeout config rogue ap valid-client config rogue client config trapflags rogueap show rogue ap clients show rogue ap detailed show rogue ap summary show rogue ap malicious summary show rogue ap unclassified summary show rogue client detailed**

T

**show rogue client summary show rogue ignore-list show rogue rule detailed show rogue rule summary**

 $\mathbf{I}$ 

# **show rogue ap clients**

To display details of rogue access point clients detected by the Cisco wireless LAN controller, use the **show rogue ap clients** command.

**show rogue ap clients** *ap\_mac\_address*

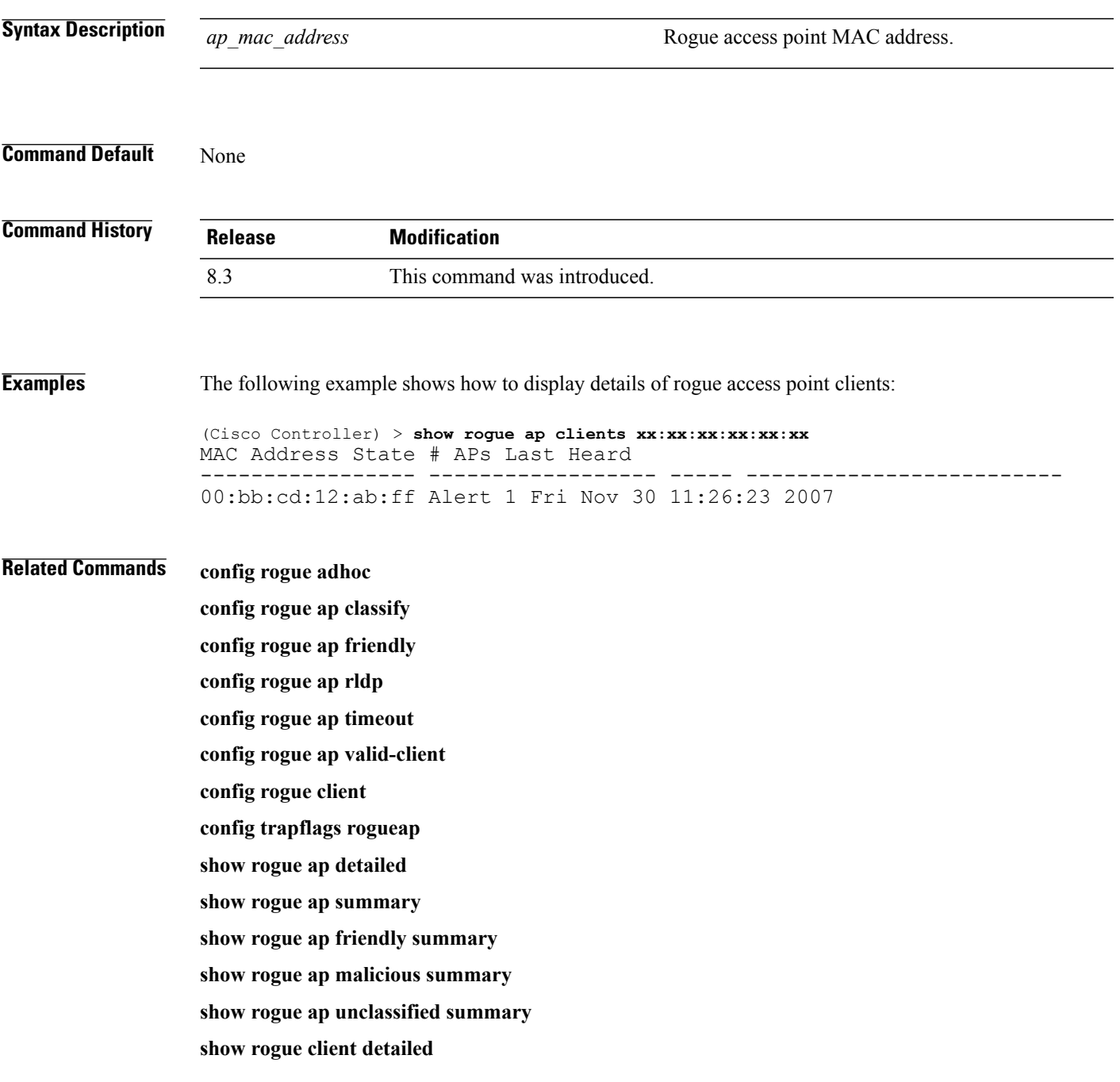

T

**show rogue client summary show rogue ignore-list show rogue rule detailed show rogue rule summary**

 $\mathbf{I}$ 

# **show rogue ap detailed**

To display details of a rogue access point detected by the Cisco wireless LAN controller, use the **show rogue-ap detailed** command.

**show rogue ap detailed** *ap\_mac\_address*

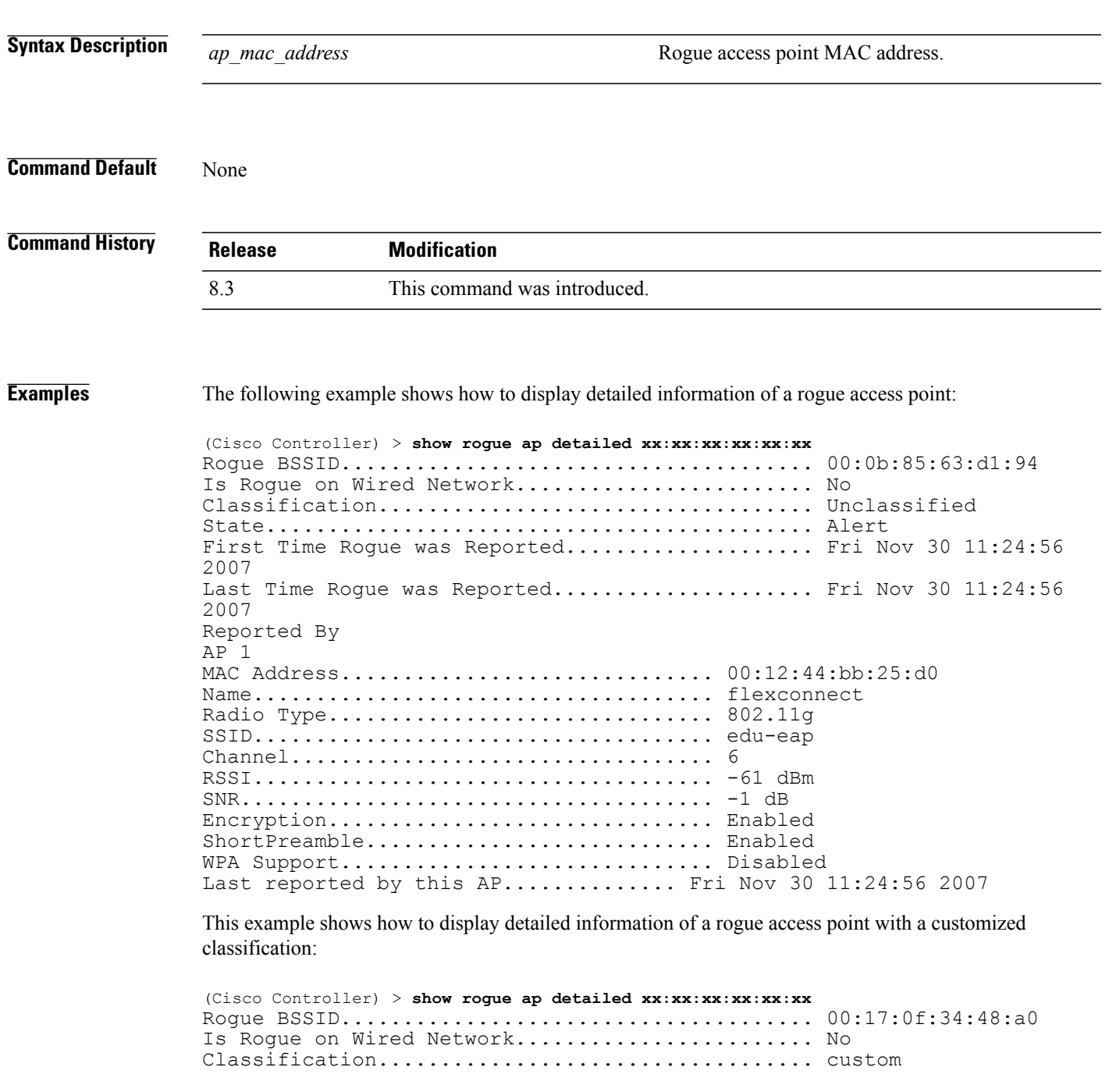

T

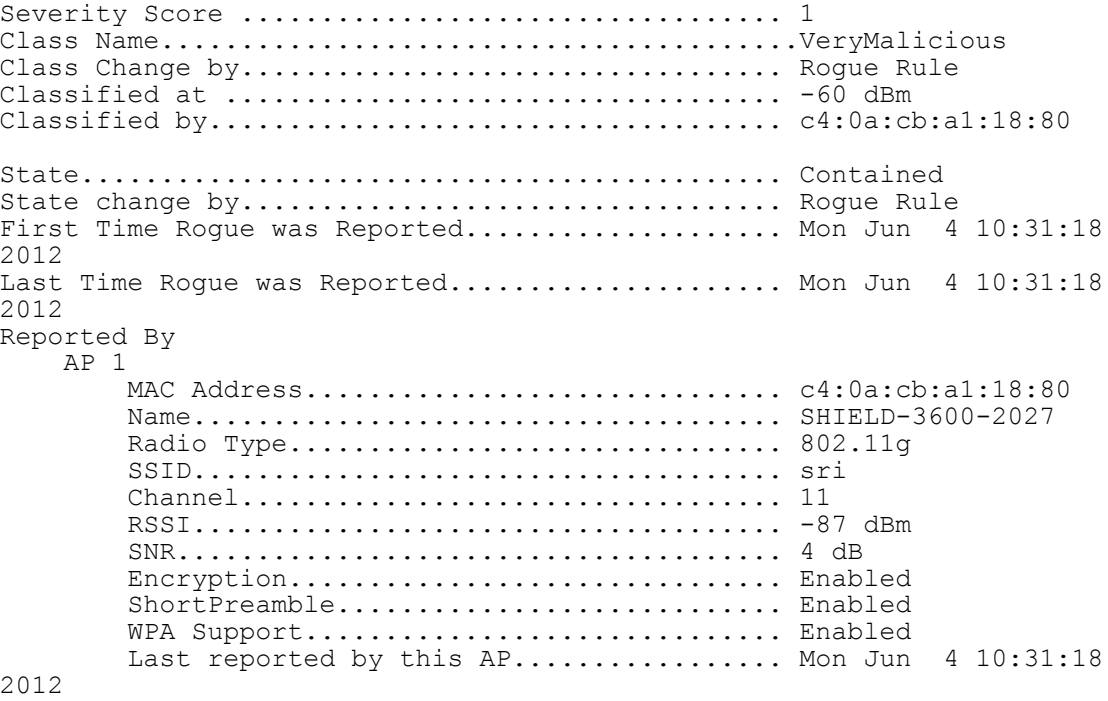

#### **Related Commands config rogue adhoc**

**config rogue ap classify config rogue ap friendly config rogue ap rldp config rogue ap timeout config rogue ap valid-client config rogue client config trapflags rogueap show rogue ap clients show rogue ap summary show rogue ap friendly summary show rogue ap malicious summary show rogue ap unclassified summary show rogue client detailed show rogue client summary show rogue ignore-list show rogue rule detailed show rogue rule summary**

Г

# **show rogue ap summary**

To display a summary of the rogue access points detected by the Cisco wireless LAN controller, use the **show rogue-ap summary** command.

**show rogue ap summary**{**ssid | channel**}

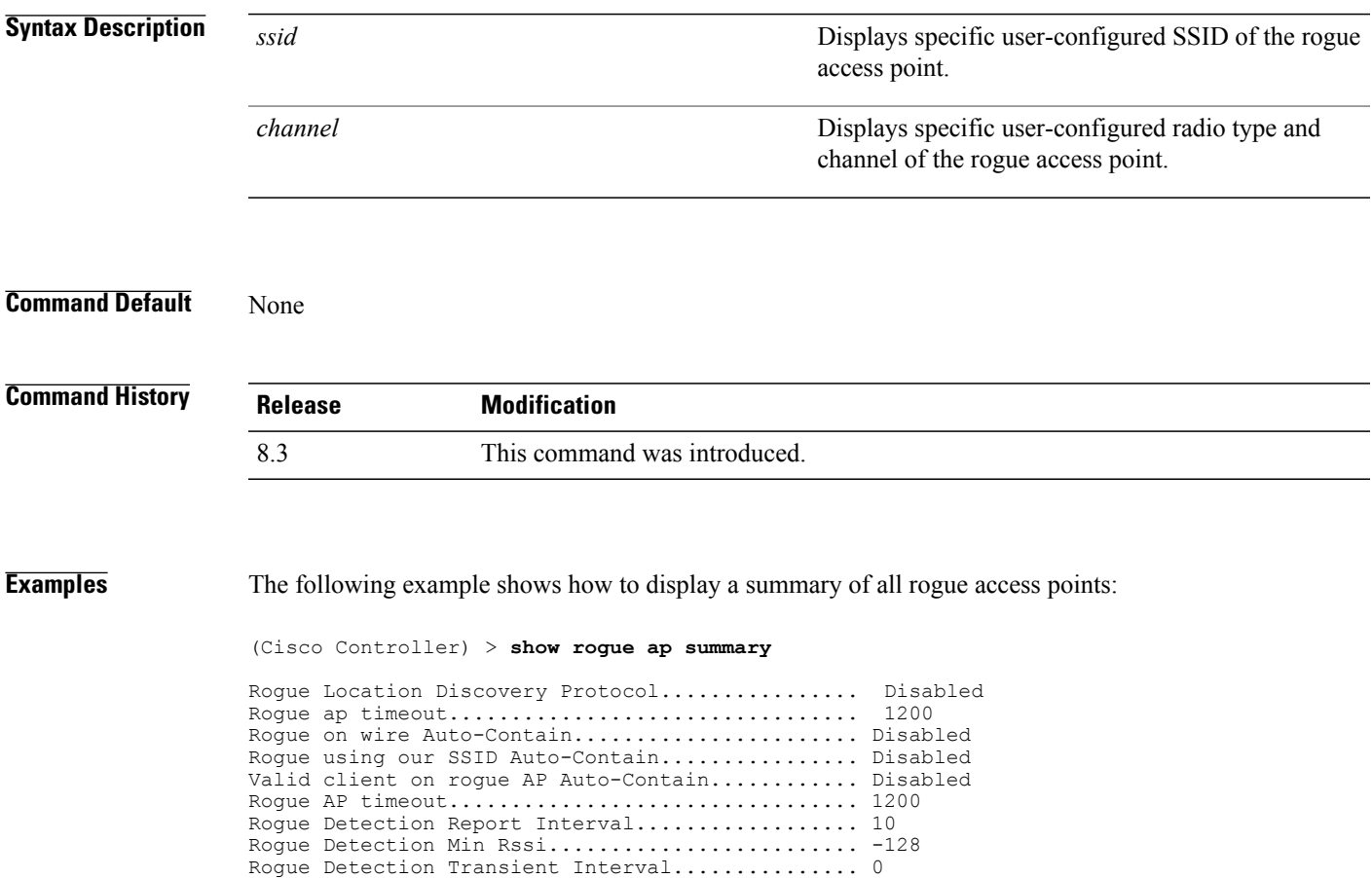

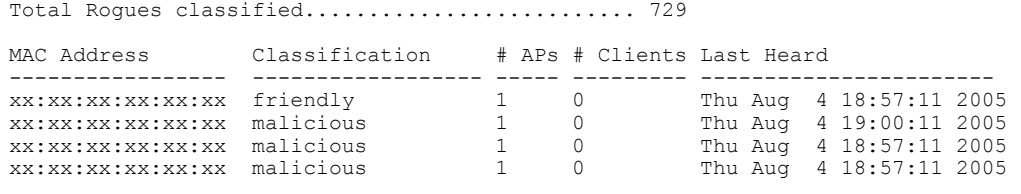

The following example shows how to display a summary of all rogue access points with SSID as extended parameter.

(Cisco Controller) > **show rogue ap summary ssid**

Rogue Detection Client Num Thershold............. 0 Total Rogues(AP+Ad-hoc) supported................ 2000

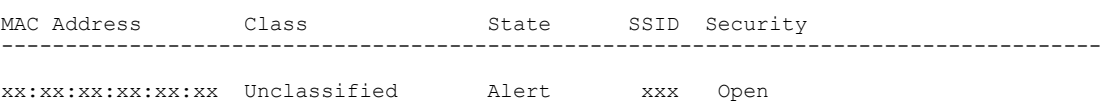

ι

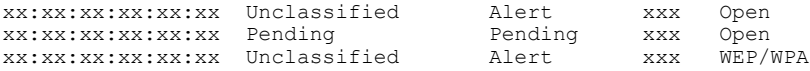

The following example shows how to display a summary of all rogue access points with channel as extended parameter.

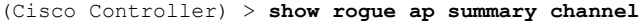

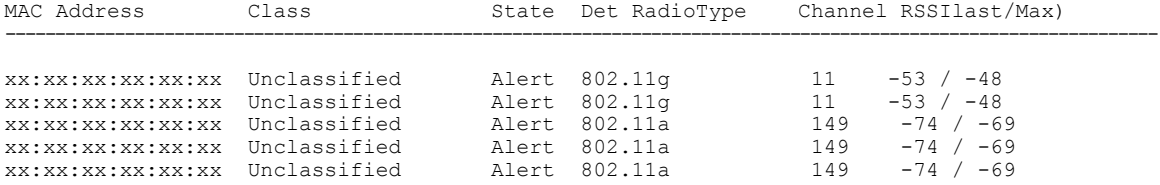

The following example shows how to display a summary of all rogue access points with bothSSID and channel as extended parameters.

(Cisco Controller) > **show rogue ap summary ssid channel**

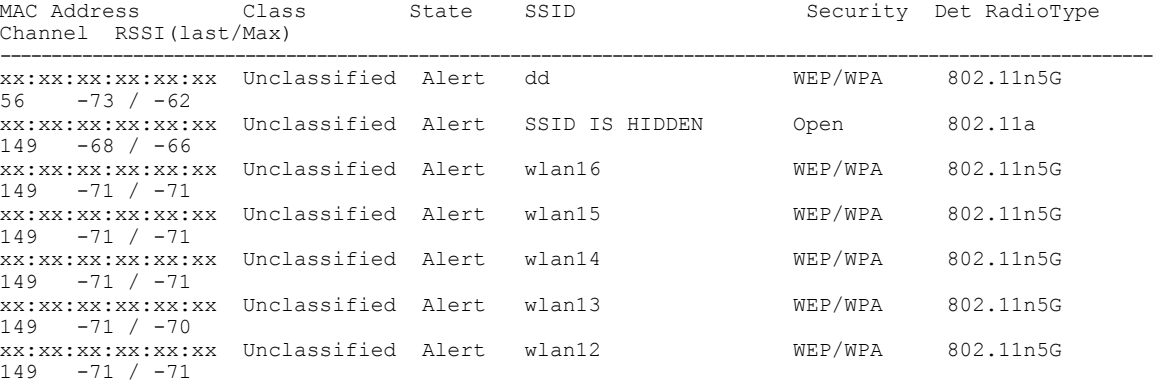

#### **Related Commands config rogue adhoc**

**config rogue ap classify config rogue ap friendly config rogue ap rldp config rogue ap timeout config rogue ap valid-client config rogue client config trapflags rogueap show rogue ap clients show rogue ap detailed show rogue ap friendly summary show rogue ap malicious summary show rogue ap unclassified summary**

- **show rogue client detailed**
- **show rogue client summary**

 $\mathbf I$ 

**show rogue ignore-list show rogue rule detailed show rogue rule summary**

### **show rogue ap friendly summary**

To display a list of the friendly rogue access points detected by the controller, use the **show rogue apfriendly summary** command.

**show rogue ap friendly summary**

**Syntax Description** This command has no arguments or keywords.

**Command Default** None

**Command History Release Modification** 8.3 This command was introduced.

**Examples** The following example shows how to display a summary of all friendly rogue access points:

```
(Cisco Controller) > show rogue ap friendly summary
Number of APs.................................... 1
                State # APs # Clients Last Heard
----------------- ------------------ ----- ---------
---------------------------
```
1 0 Tue Nov 27 13:52:04 2007

**Related Commands config rogue adhoc**

**config rogue ap classify**

**config rogue ap friendly**

**config rogue ap rldp**

**config rogue ap timeout**

**config rogue ap valid-client**

**config rogue client**

**config trapflags rogueap**

**show rogue ap clients**

**show rogue ap detailed**

**show rogue ap summary**

**show rogue ap malicious summary**

**show rogue ap unclassified summary**

**show rogue client detailed**

 $\mathbf{I}$ 

**show rogue client summary show rogue ignore-list**

**show rogue rule detailed**

**show rogue rule summary**

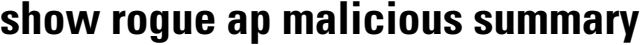

To display a list of the malicious rogue access points detected by the controller, use the **show rogue ap malicious summary** command.

**show rogue ap malicious summary**

**Syntax Description** This command has no arguments or keywords.

**Command Default** None

**Command History Release Modification** 8.3 This command was introduced.

**Examples** The following example shows how to display a summary of all malicious rogue access points:

```
(Cisco Controller) > show rogue ap malicious summary
Number of APs.................................... 2
               State # APs # Clients Last Heard
----------------- ------------------ ----- ---------
---------------------------
                                 1 0 Tue Nov 27 13:52:04 2007
XX:XX:XX:XX:XX:XX Alert 1 0 Tue Nov 27 13:52:04 2007
```
**Related Commands config rogue adhoc**

**config rogue ap classify**

**config rogue ap friendly**

**config rogue ap rldp**

**config rogue ap timeout**

**config rogue ap valid-client**

**config rogue client**

**config trapflags rogueap**

**show rogue ap clients**

**show rogue ap detailed**

**show rogue ap summary**

**show rogue ap friendly summary**

**show rogue ap unclassified summary**

**show rogue client detailed**

 $\mathbf{I}$ 

**show rogue client summary show rogue ignore-list**

**show rogue rule detailed**

**show rogue rule summary**

ı

# **show rogue ap unclassified summary**

To display a list of the unclassified rogue access points detected by the controller, use the **show rogue ap unclassified summary** command.

**show rogue ap unclassified summary**

**Syntax Description** This command has no arguments or keywords.

**Command Default** None

**Command History Release Modification** 8.3 This command was introduced.

**Examples** The following example shows how to display a list of all unclassified rogue access points:

```
(Cisco Controller) > show rogue ap unclassified summary
Number of APs.................................... 164
                  State # APs # Clients Last Heard
      ----------------- ------------- ----- --------- ---------------
XX:XX:XX:XX:XX:XX Alert 1<br>XX:XX:XX:XX:XX:XX Alert 1
                                   0 Fri Nov 30 11:29:01 2007<br>0 Fri Nov 30 11:26:23 2007<br>0 Fri Nov 30 11:26:23 2007
XX:XX:XX:XX:XX:XX Alert 1 0 Fri Nov 30 11:26:23 2007
XX:XX:XX:XX:XX:XX Alert 1 0 Fri Nov 30 11:26:23 2007
```
 $\mathbf{I}$ 

# **show rogue client detailed**

To display details of a rogue client detected by a Cisco wireless LAN controller, use the **show rogue client detailed** command.

**show rogue client detailed** *Rogue\_AP MAC\_address*

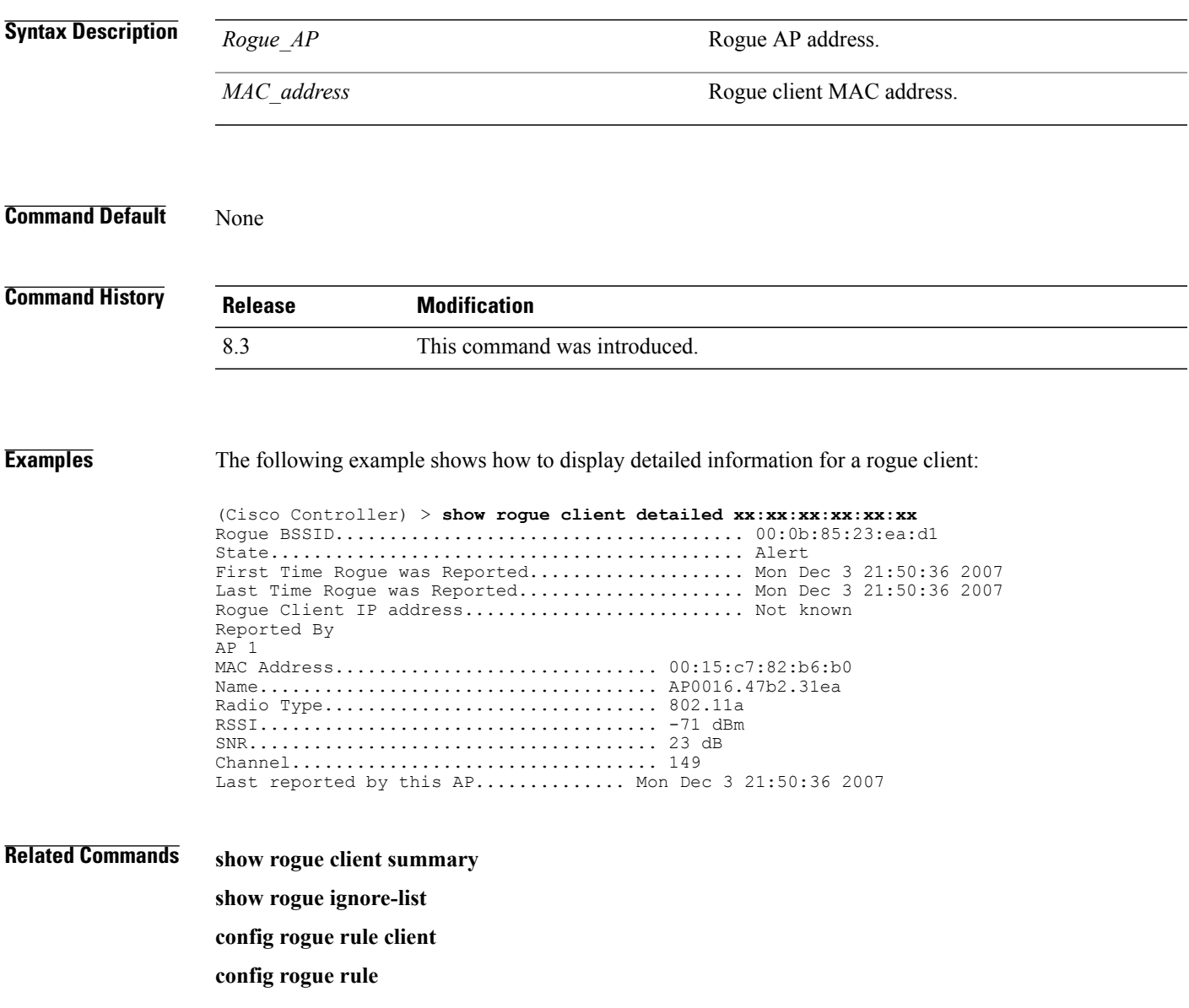

I

# **show rogue client summary**

To display a summary of the rogue clients detected by the Cisco wireless LAN controller, use the **show rogue client summary** command.

**show rogue client summary**

**Syntax Description** This command has no arguments or keywords.

**Command Default** None

**Command History Release Modification** 8.3 This command was introduced.

**Examples** The following example shows how to display a list of all rogue clients:

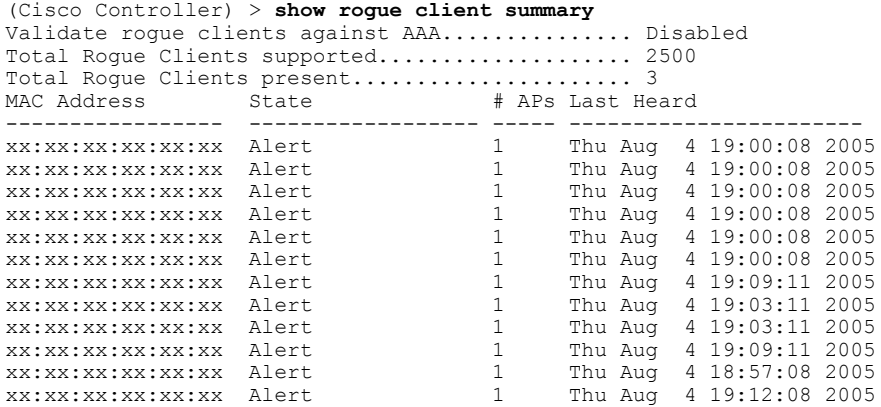

**Related Commands show rogue client detailed show rogue ignore-list config rogue client**

**config rogue rule**

### **show rogue ignore-list**

To display a list of rogue access points that are configured to be ignored, use the **show rogue ignore-list** command.

**show rogue ignore-list**

**Syntax Description** This command has no arguments or keywords.

**Command Default** None

**Command History Release Modification** 8.3 This command was introduced.

**Examples** The following example shows how to display a list of all rogue access points that are configured to be ignored.

```
(Cisco Controller) > show rogue ignore-list
```
MAC Address ---------------- xx:xx:xx:xx:xx:xx

#### **Related Commands config rogue adhoc**

 $\mathbf I$ 

**config rogue ap classify config rogue ap friendly config rogue ap rldp config rogue ap ssid config rogue ap timeout config rogue ap valid-client config rogue rule config trapflags rogueap show rogue client detailed show rogue ignore-list show rogue rule summary show rogue client summary show rogue ap unclassified summary show rogue ap malicious summary**

T

**show rogue ap friendly summary config rogue client show rogue ap summary**

**show rogue ap clients**

**show rogue ap detailed**

**config rogue rule**

# **show rogue rule detailed**

To display detailed information for a specific rogue classification rule, use the **show rogue rule detailed** command.

**show rogue rule detailed** *rule\_name*

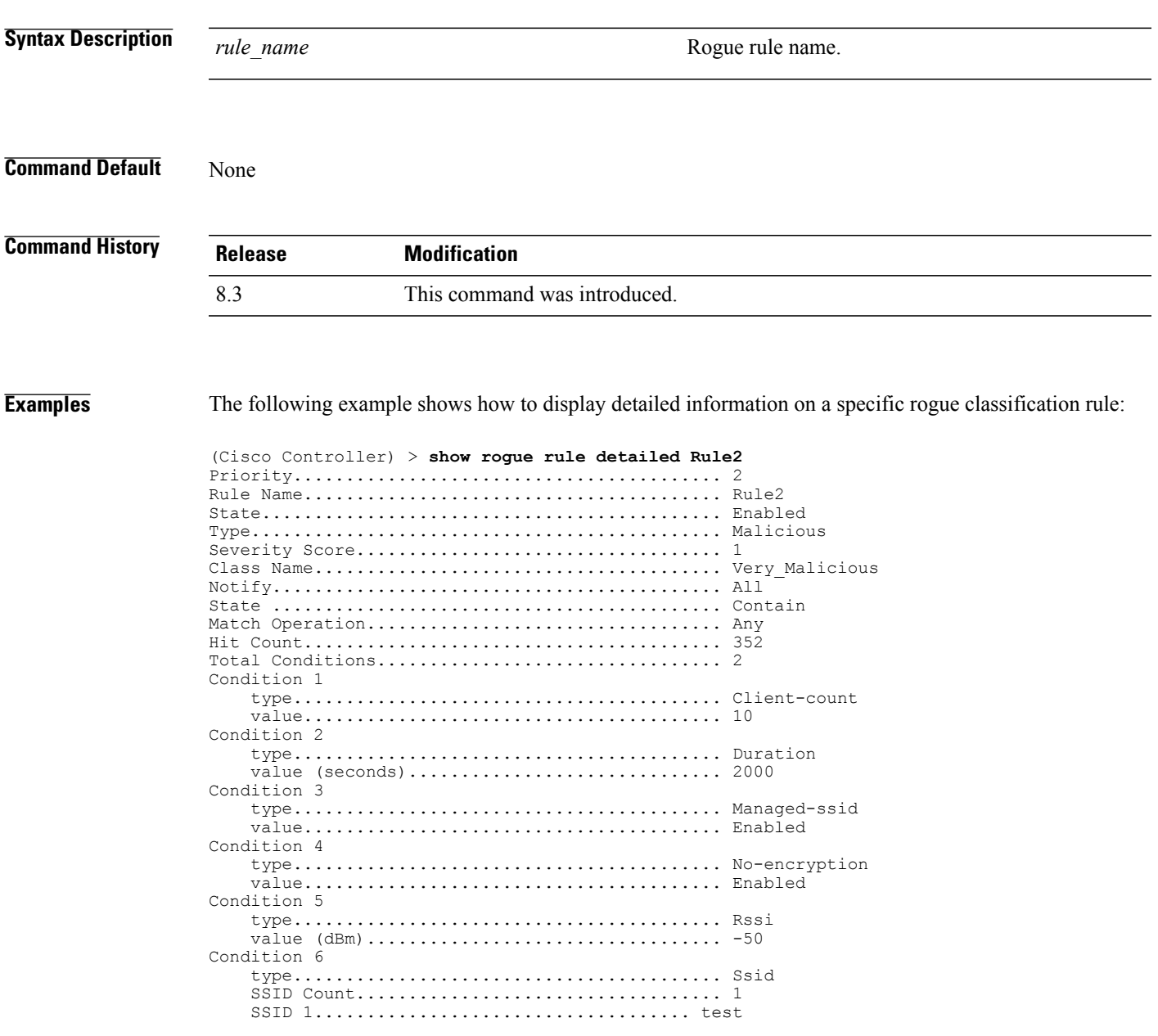

**Related Commands config rogue rule**

 $\mathbf{I}$ 

 $\mathbf I$ 

**show rogue ignore-list show rogue rule summary**

# **show rogue rule summary**

To display the rogue classification rules that are configured on the controller, use the **show rogue rule summary** command.

**show rogue rule summary**

**Syntax Description** This command has no arguments or keywords.

**Command Default** None

**Command History Release Modification** 8.3 This command was introduced.

**Examples** The following example shows how to display a list of all rogue rules that are configured on the controller:

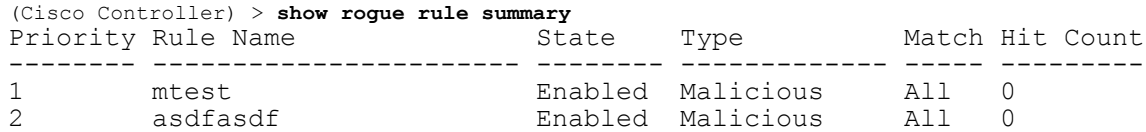

The following example shows how to display a list of all rogue rules that are configured on the controller:

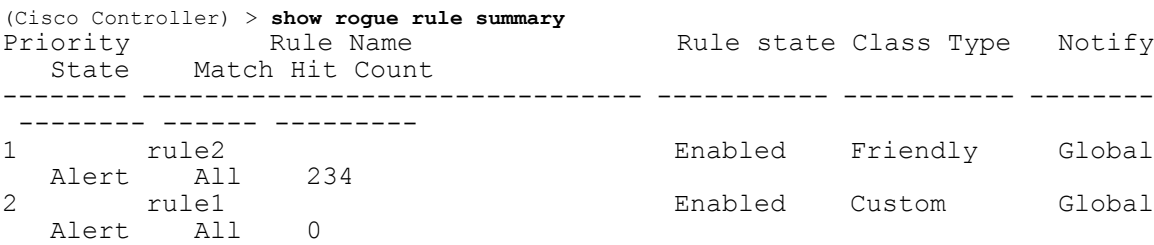

**Related Commands config rogue rule**

Г

**show rogue ignore-list**

**show rogue rule detailed**

#### **show tacacs acct statistics**

To display detailed radio frequency identification (RFID) information for a specified tag, use the **show tacacs acct statistics** command.

**show tacacs acct statistics**

**Syntax Description** This command has no arguments or keywords.

**Command Default** None

**Command History Release Modification** 8.3 This command was introduced.

**Examples** The following example shows how to display detailed RFID information:

```
(Cisco Controller) > show tacacs acct statistics
Accounting Servers:
Server Index..................................... 1
Server Address................................... 10.0.0.0
Msg Round Trip Time.............................. 0 (1/100 second)
First Requests................................... 1
Retry Requests................................... 0
Accounting Response.............................. 0
Accounting Request Success....................... 0
Accounting Request Failure.............................. 0
Malformed Msgs................................... 0
Bad Authenticator Msgs........................... 0
Pending Requests................................. -1
Timeout Requests................................. 1
Unknowntype Msgs................................. 0
Other Drops...................................... 0
```
**Related Commands config tacacs acct**

**config tacacs auth**

**show tacacs summary**

# **show tacacs athr statistics**

To display TACACS+ server authorization statistics, use the **show tacacs athr statistics** command.

**show tacacs athr statistics**

**Syntax Description** This command has no arguments or keywords.

**Command Default** None

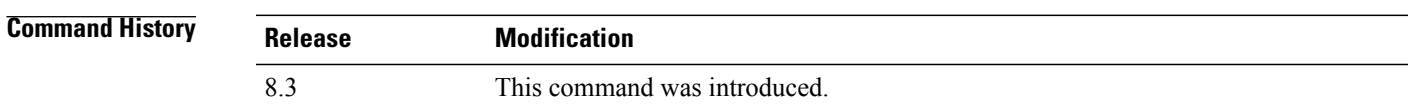

**Examples** The following example shows how to display TACACS server authorization statistics:

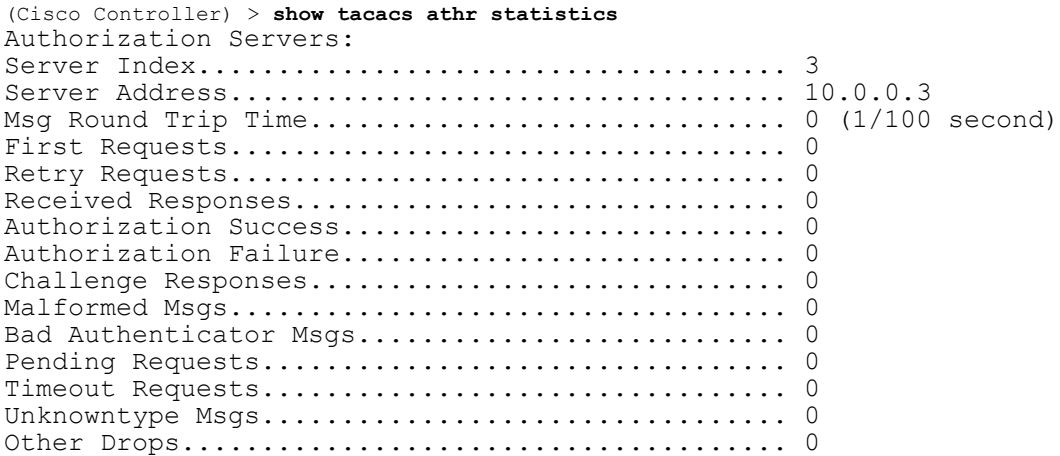

#### **Related Commands config tacacs acct**

Г

**config tacacs athr**

**config tacacs auth**

**show tacacs auth statistics**

**show tacacs summary**

#### **show tacacs auth statistics**

To display TACACS+ server authentication statistics, use the **show tacacs auth statistics** command.

**show tacacs auth statistics Syntax Description** This command has no arguments or keywords. **Command Default** None **Command History Release Modification** 8.3 This command was introduced. **Examples** The following example shows how to display TACACS server authentication statistics: (Cisco Controller) > **show tacacs auth statistics** Authentication Servers: Server Index..................................... 2 Server Address................................... 10.0.0.2 Msg Round Trip Time.............................. 0 (msec) First Requests................................... 0 Retry Requests................................... 0 Accept Responses................................. 0 Reject Responses................................. 0 Error Responses.................................. 0

> Restart Responses................................ 0 Follow Responses................................. 0 GetData Responses................................ 0 Encrypt no secret Responses...................... 0 Challenge Responses............................... Malformed Msgs................................... 0 Bad Authenticator Msgs........................... 0 Pending Requests................................. 0 Timeout Requests................................. 0 Unknowntype Msgs................................. 0 Other Drops...................................... 0

#### **Related Commands config tacacs acct**

#### **config tacacs auth**

**show tacacs summary**

# **show tacacs summary**

To display TACACS+ server summary information, use the **show tacacs summary** command.

**show tacacs summary**

**Syntax Description** This command has no arguments or keywords.

**Command Default** None

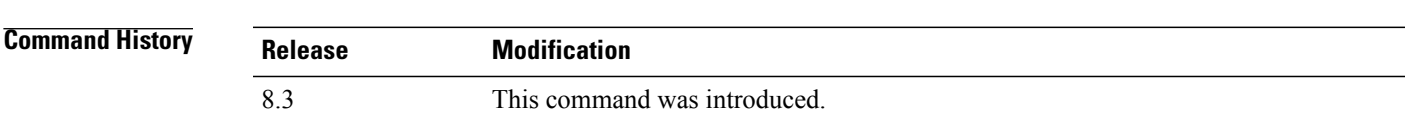

**Examples** The following example shows how to display TACACS server summary information:

(Cisco Controller) > **show tacacs summary**

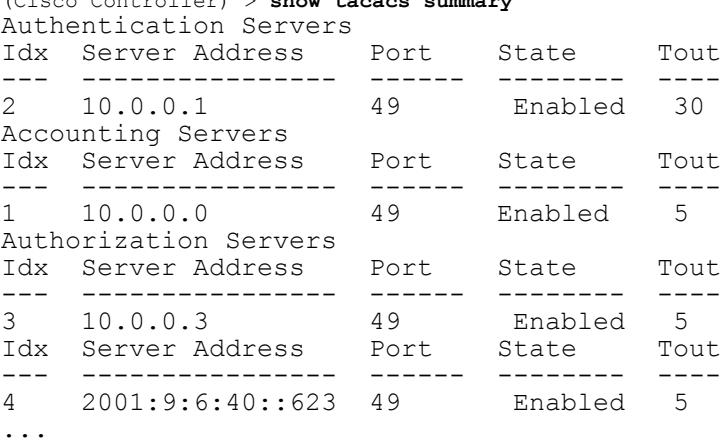

#### **Related Commands config tacacs acct**

Г

**config tacacs athr config tacacs auth**

**show tacacs summary**

**show tacacs athr statistics**

**show tacacs auth statistics**

T

# **config Commands**

This section lists the **config** commands to configure security settings for the controller.

 $\mathbf I$ 

# **config 802.11b preamble**

To change the 802.11b preamble as defined in subclause 18.2.2.2 to **long** (slower, but more reliable) or **short** (faster, but less reliable), use the **config 802.11b preamble** command.

**config 802.11b preamble** {**long** | **short**}

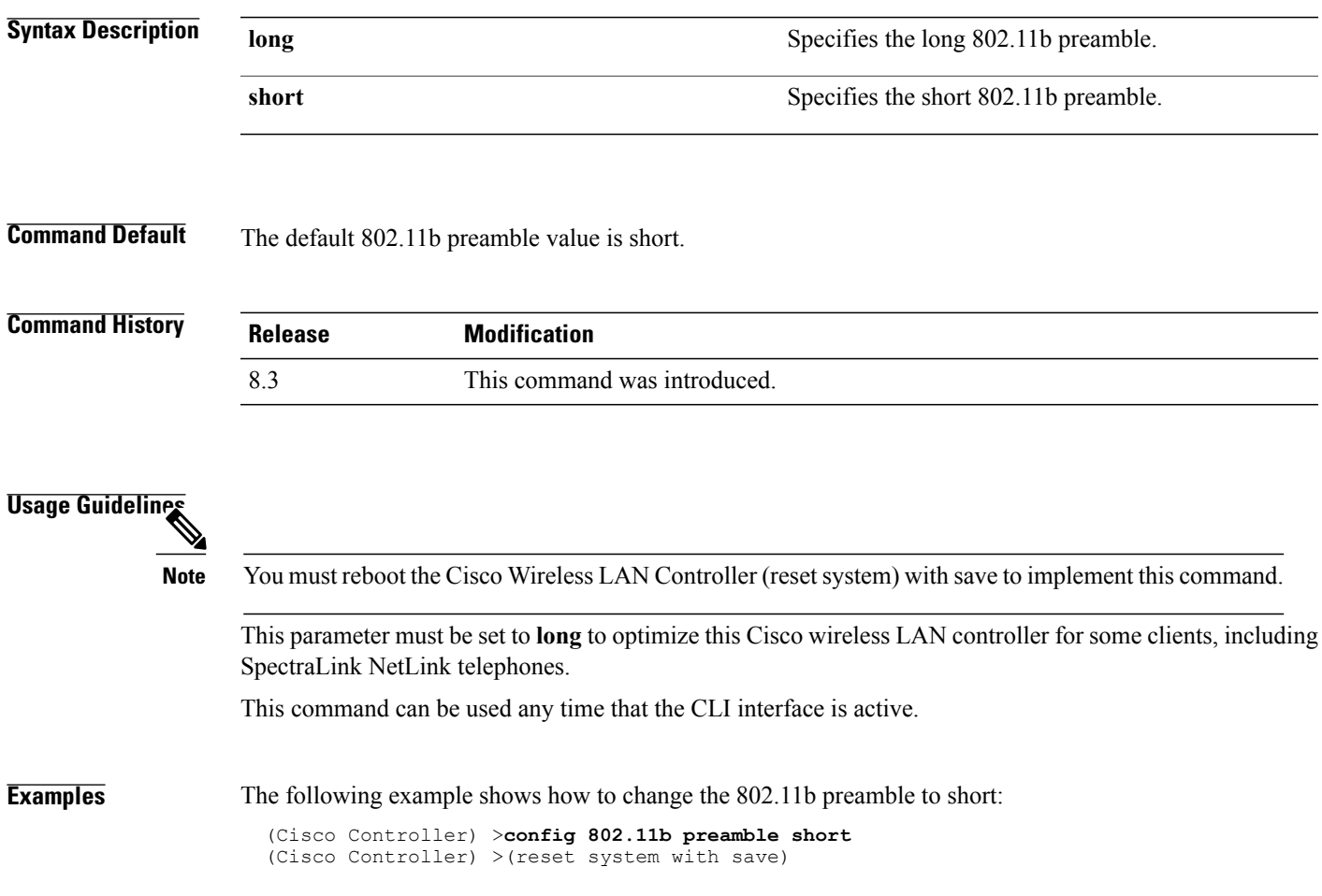

# **config aaa auth**

To configure the AAA authentication search order for management users, use the **config aaa auth** command.

**config aaa auth mgmt** [*aaa\_server\_type1* | *aaa\_server\_type2*]

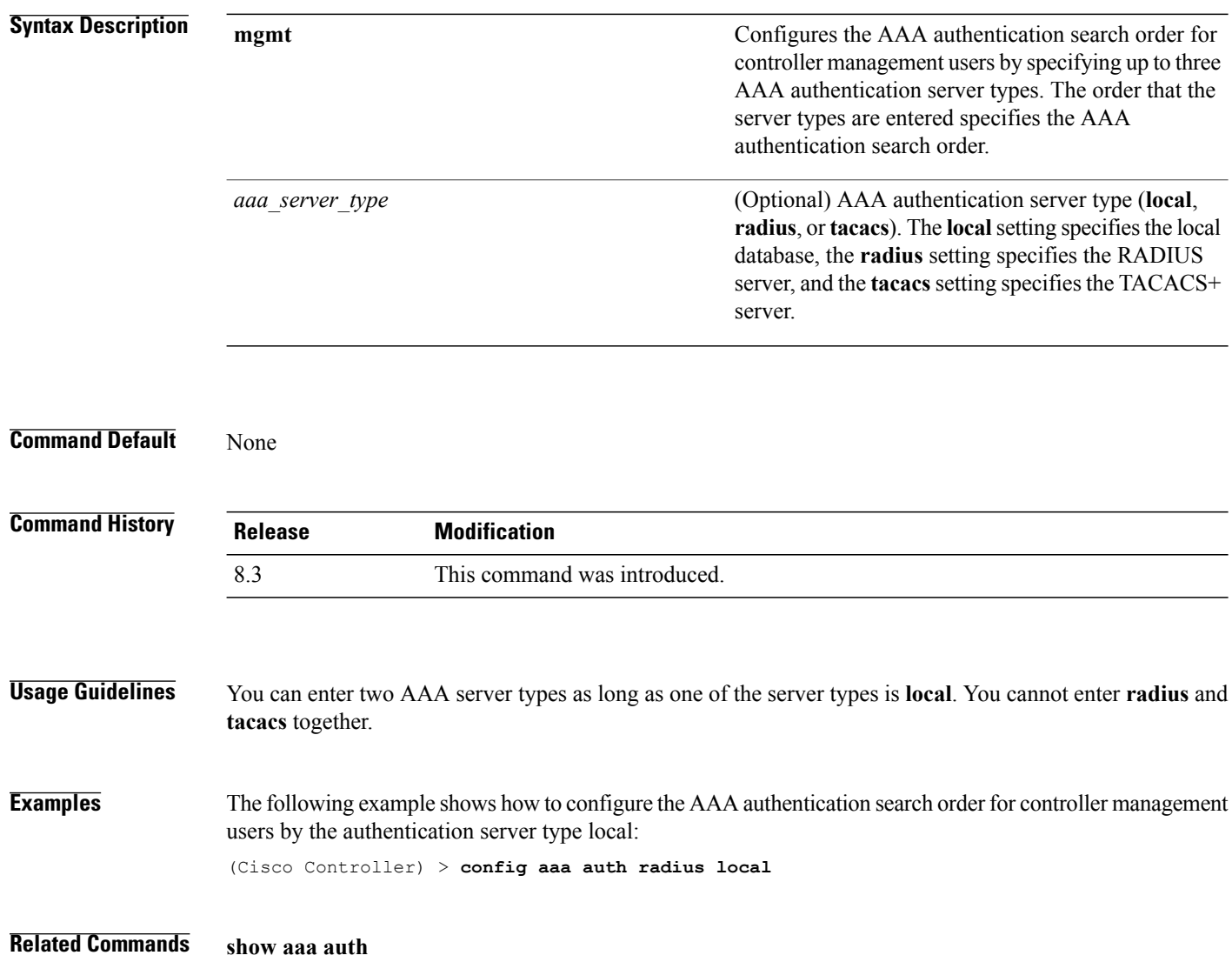

 $\mathbf I$ 

# **config aaa auth mgmt**

To configure the order of authentication when multiple databases are configured, use the **config aaa auth mgmt** command.

**config aaa auth mgmt** [**radius** | **tacacs**]

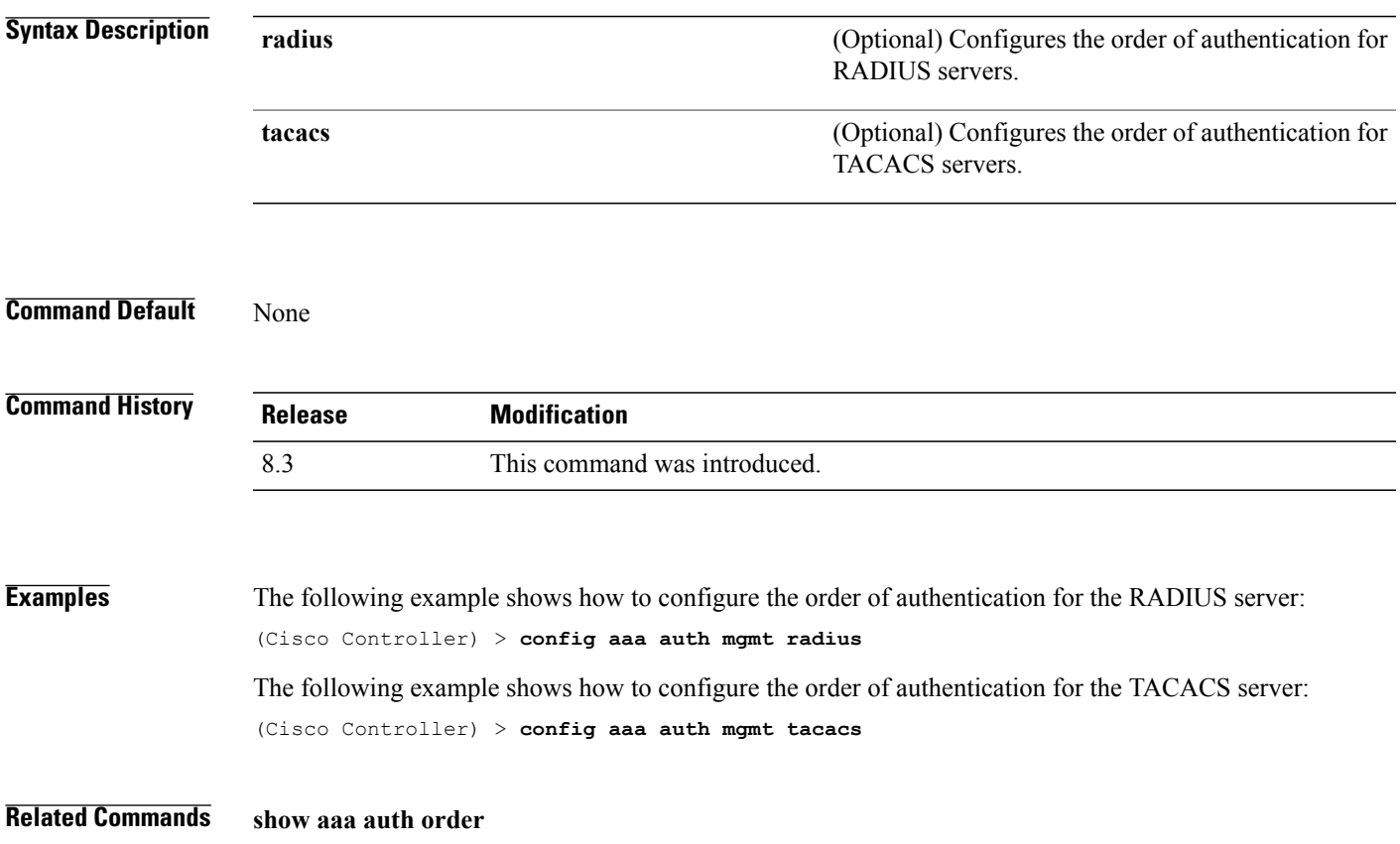

 $\overline{\phantom{a}}$ 

1

# **config auth-list add**

To create an authorized access point entry, use the **config auth-list add** command.

**config auth-list add** {**mic** | **ssc**} *AP\_MAC* [*AP\_key*]

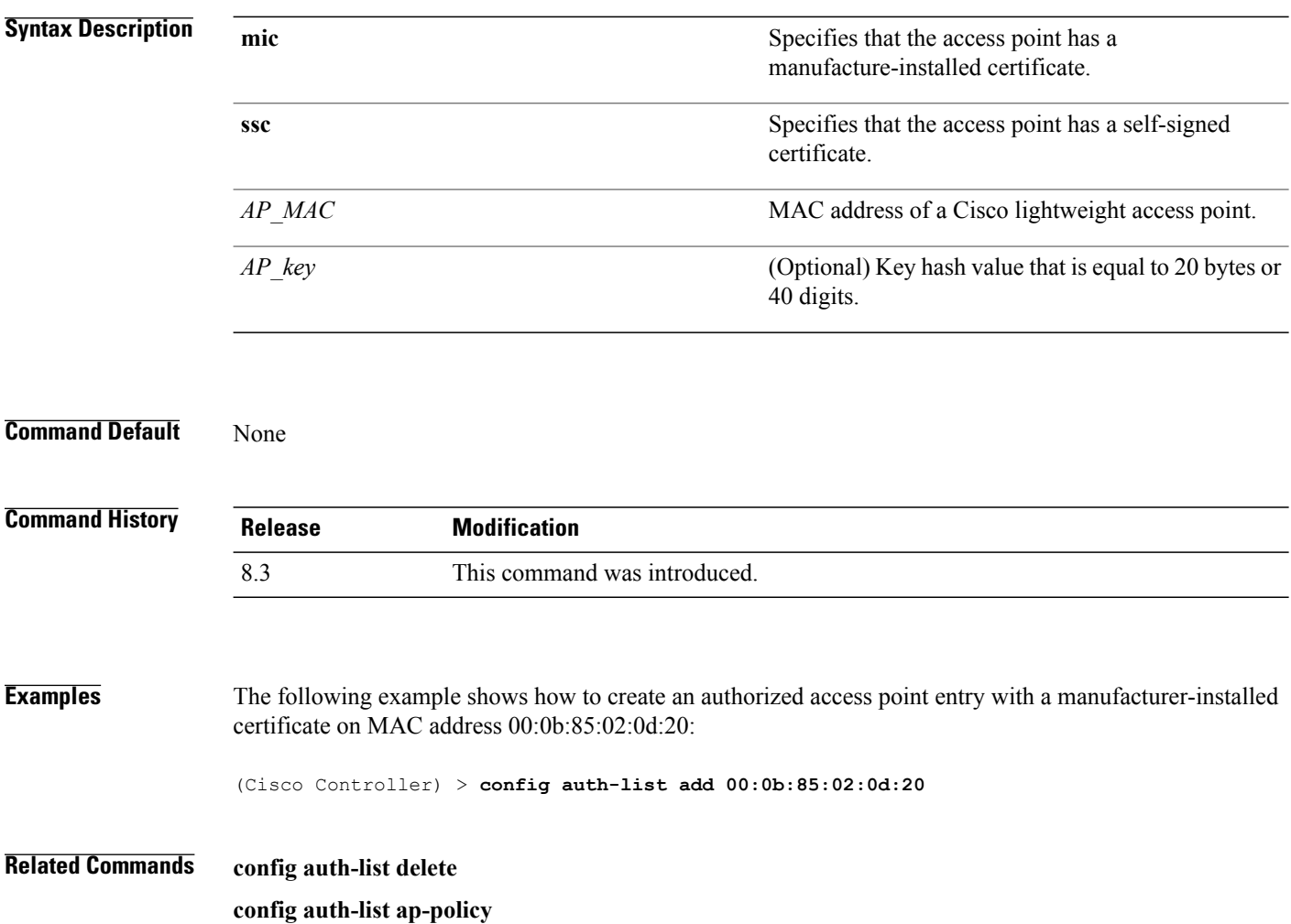

 $\mathbf I$ 

# **config auth-list ap-policy**

To configure an access point authorization policy, use the **config auth-list ap-policy** command.

**config auth-list ap-policy** {**authorize-ap** {**enable** | **disable**} | **ssc** {**enable** | **disable**}}

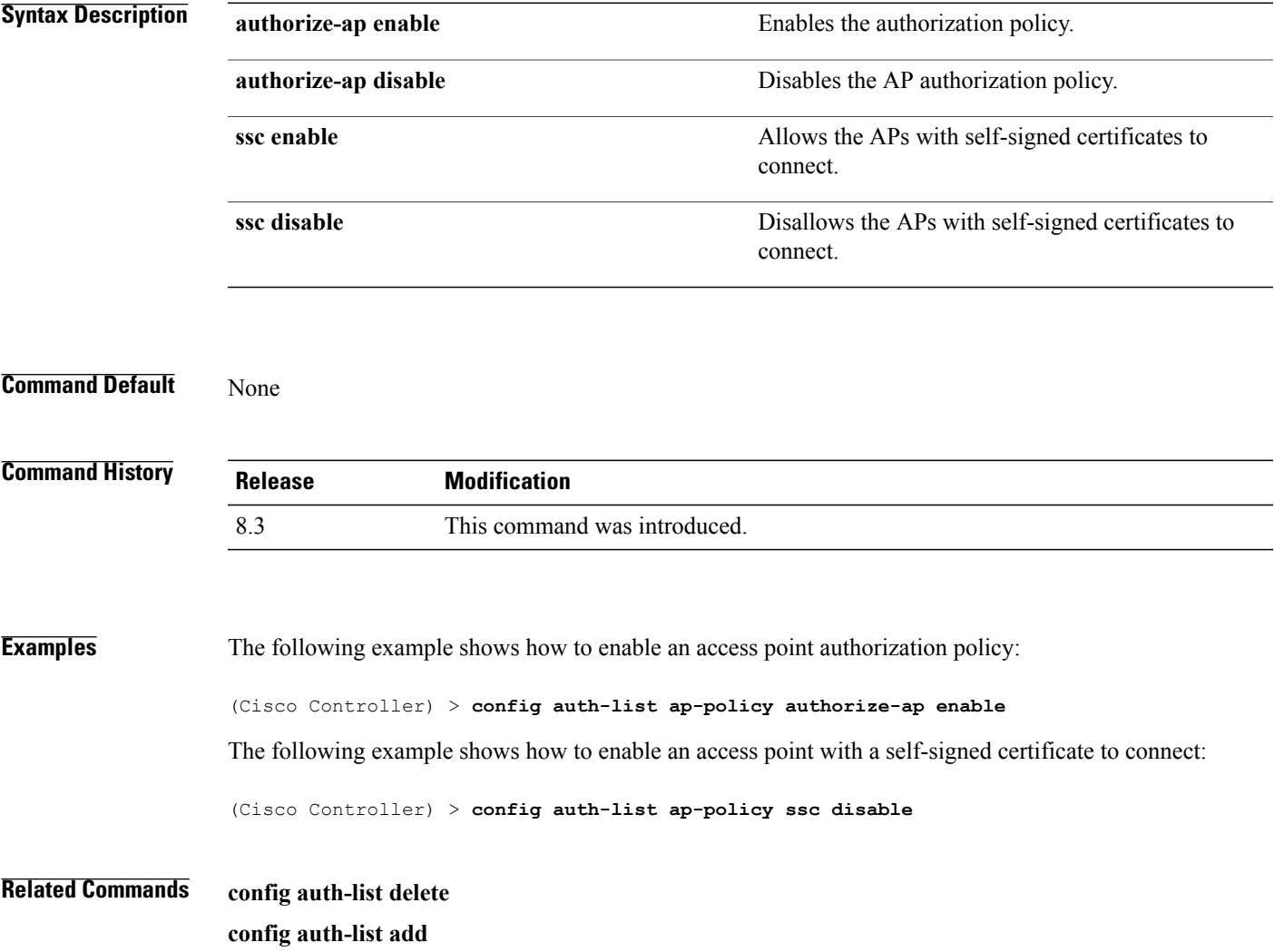

T

# **config auth-list delete**

To delete an access point entry, use the **config auth-list delete** command.

**config auth-list delete** *AP\_MAC*

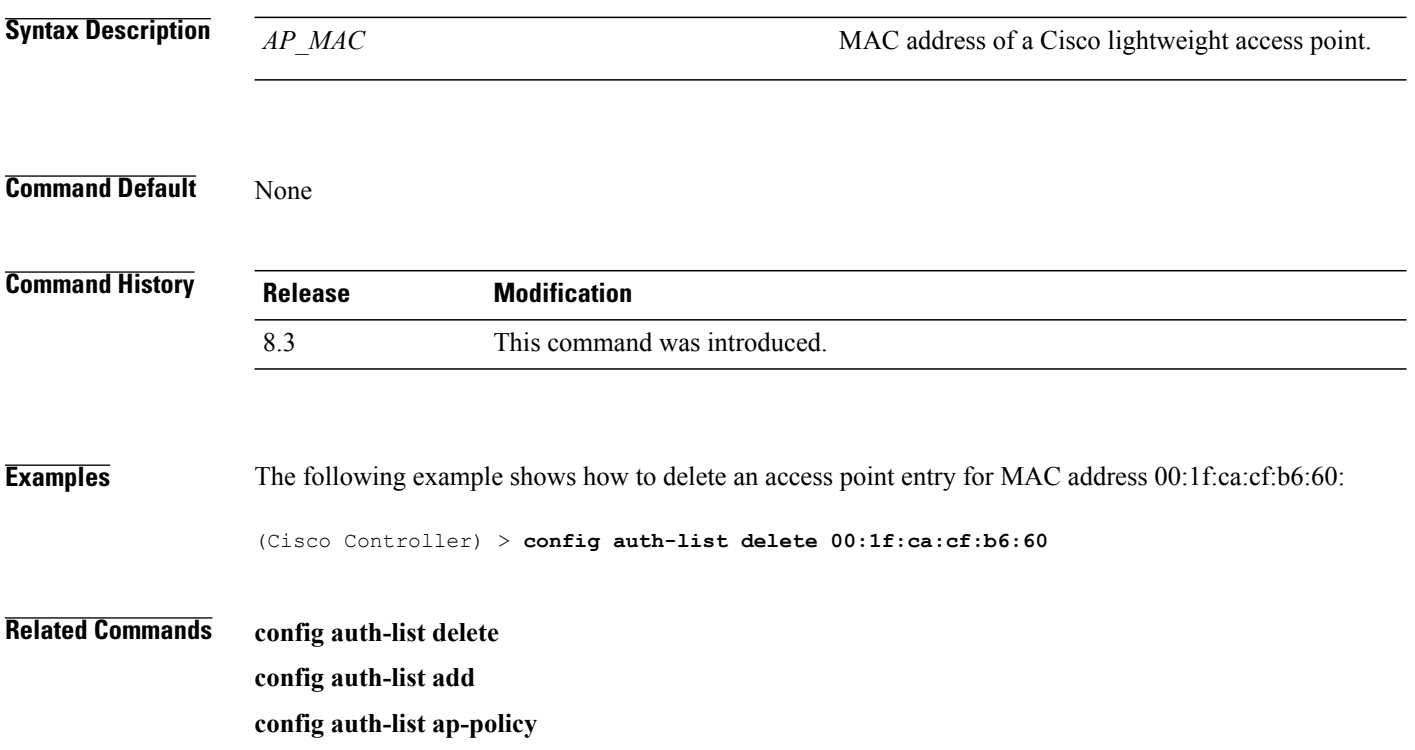

Г

# **config advanced eap**

To configure advanced extensible authentication protocol (EAP) settings, use the **config advanced eap** command.

**config advanced eap** {**bcast-key-interval** *seconds* | **eapol-key-timeout** *timeout* | **eapol-key-retries** *retries* | **identity-request-timeout** *timeout* | **identity-request-retries** *retries* | **key-index** *index* | **max-login-ignore-identity-response** {**enable** | **disable**} **request-timeout** *timeout* | **request-retries** *retries*}

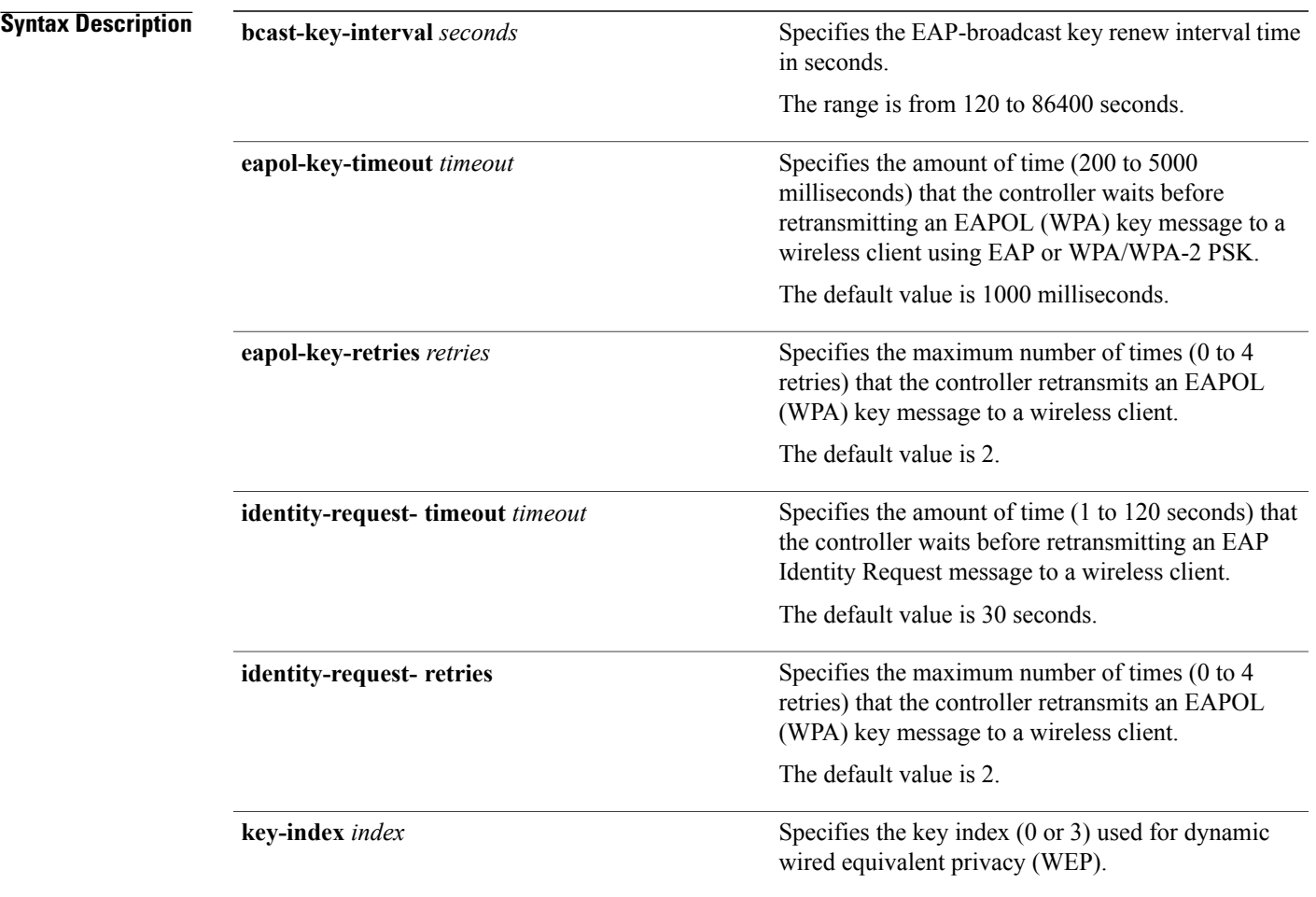

 $\mathbf I$ 

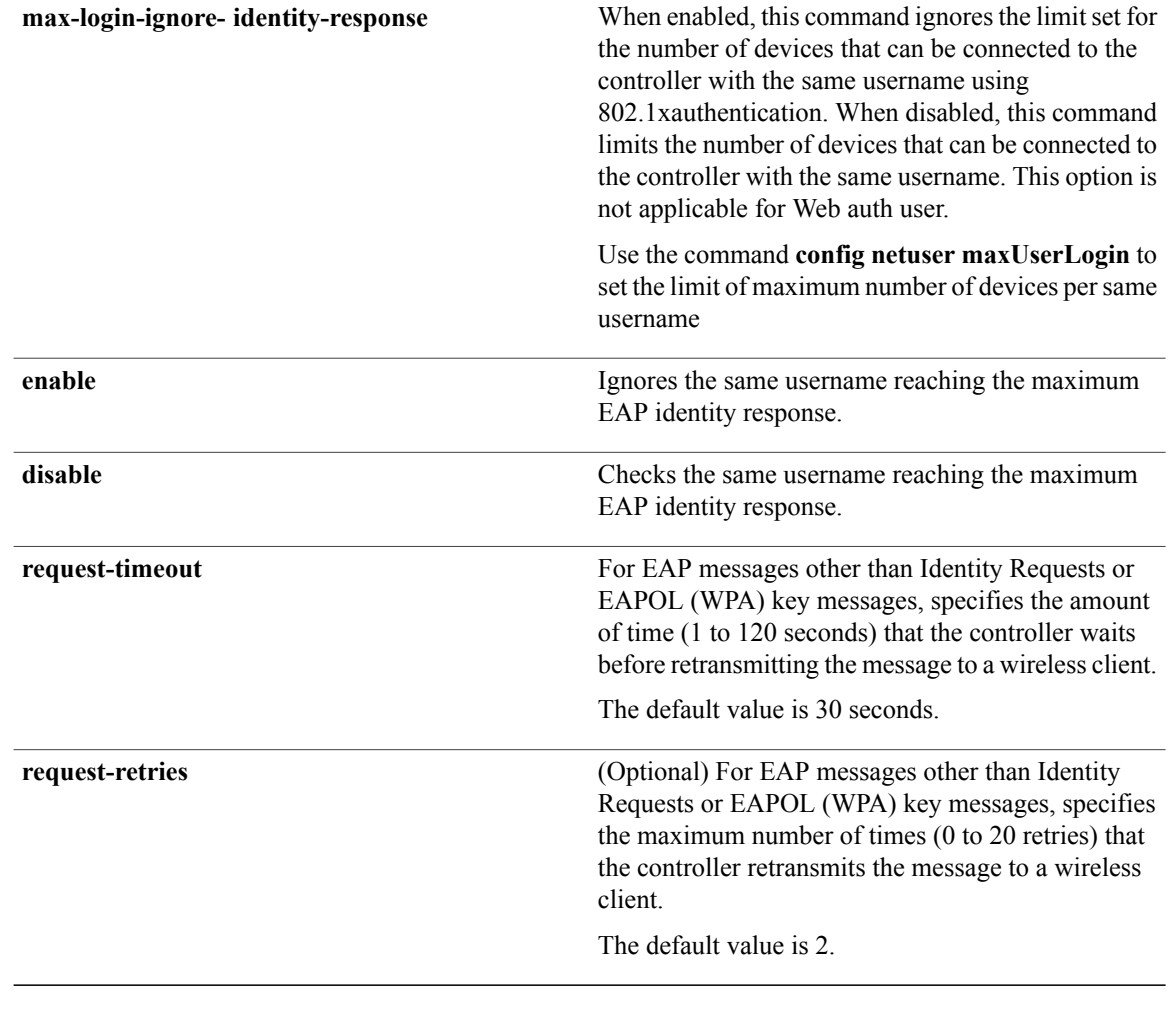

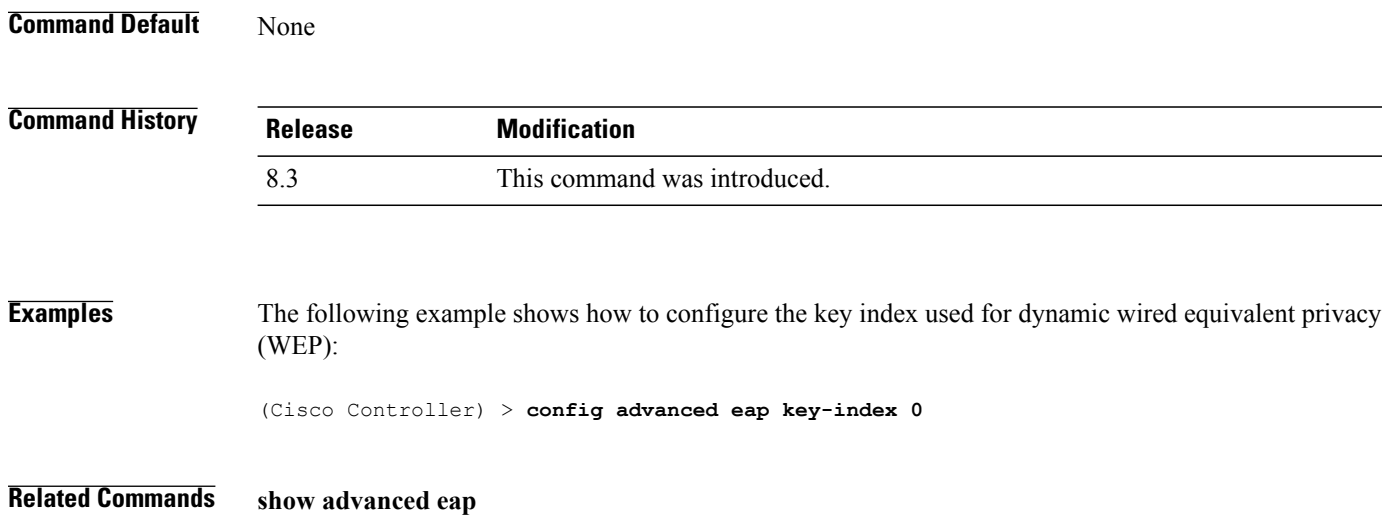
$\mathbf I$ 

# **config advanced timers auth-timeout**

To configure the authentication timeout, use the **config advanced timers auth-timeout** command.

**config advanced timers auth-timeout** *seconds*

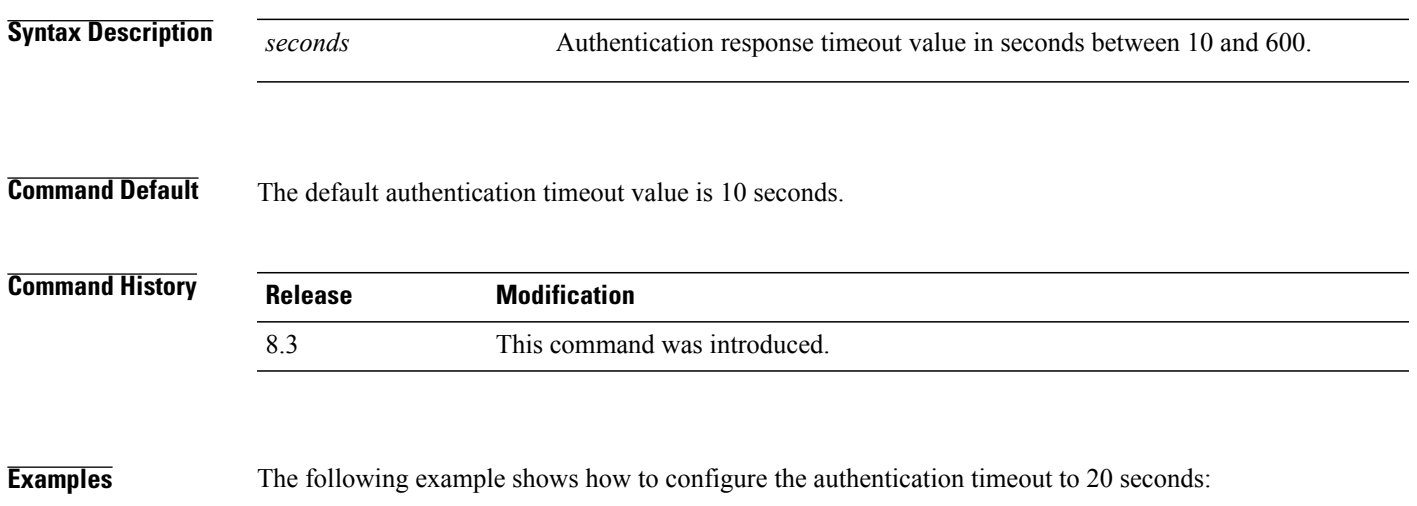

(Cisco Controller) >**config advanced timers auth-timeout 20**

T

#### **config advanced timers eap-timeout**

To configure the Extensible Authentication Protocol (EAP) expiration timeout, use the **config advanced timers eap-timeout** command.

**config advanced timers eap-timeout** *seconds*

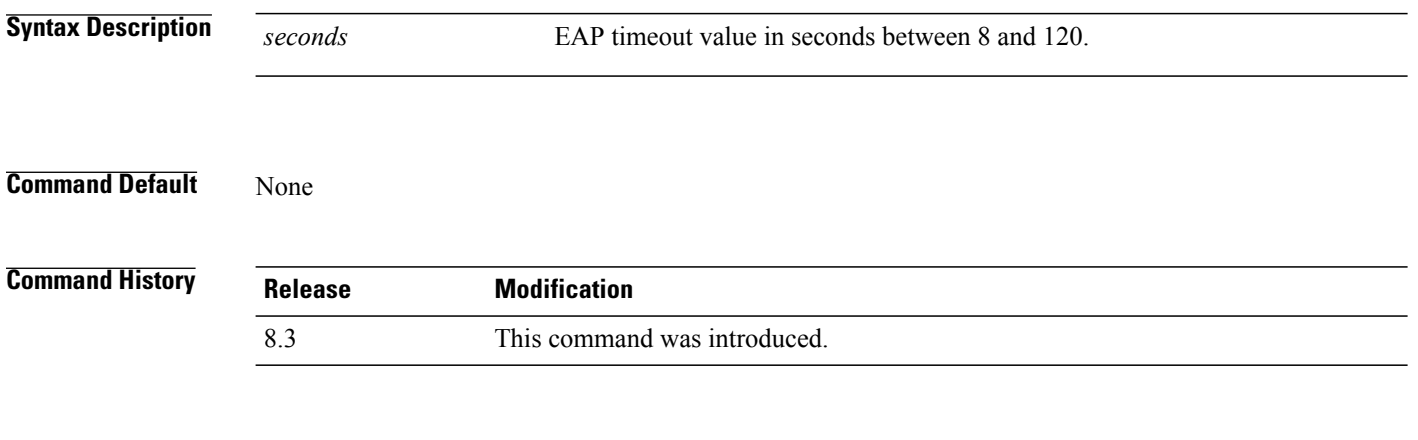

**Examples** The following example shows how to configure the EAP expiration timeout to 10 seconds: (Cisco Controller) >**config advanced timers eap-timeout 10**

Г

#### **config advanced timers eap-identity-request-delay**

To configure the advanced Extensible Authentication Protocol (EAP) identity request delay in seconds, use the **config advanced timers eap-identity-request-delay** command.

**config advanced timers eap-identity-request-delay** *seconds*

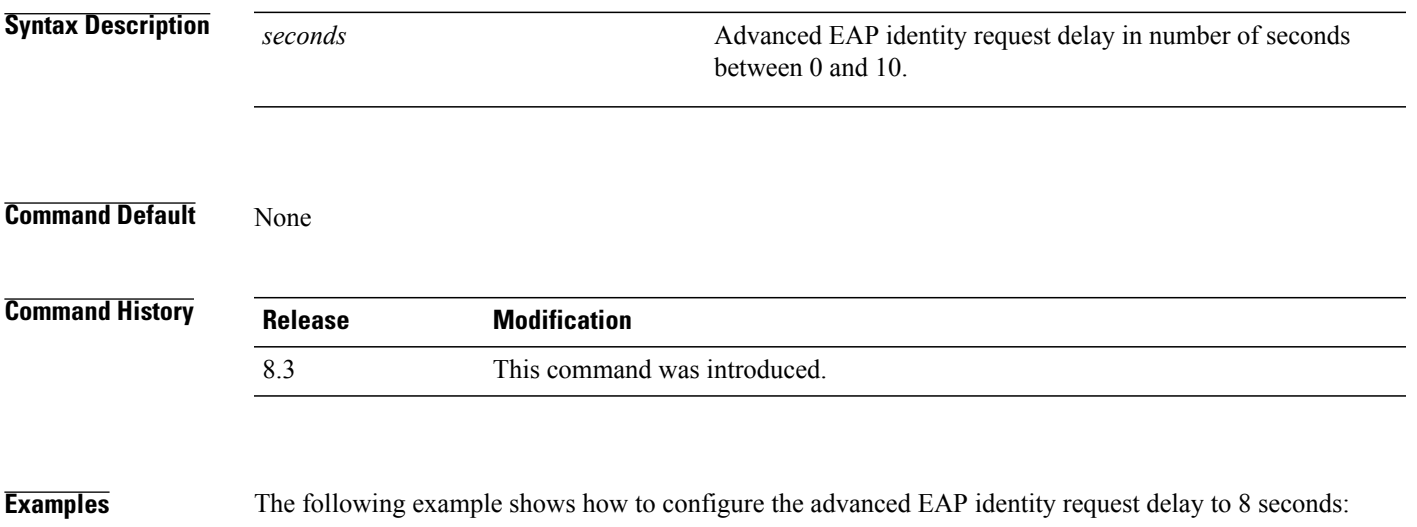

(Cisco Controller) >**config advanced timers eap-identity-request-delay 8**

I

#### **config database size**

To configure the local database, use the **config database size** command.

**config database size** *count* **Syntax Description** *count count* Database size value between 512 and 2040 **Command Default** None **Command History Release Modification** 8.3 This command was introduced. **Usage Guidelines** Use the **show database** command to display local database configuration. **Examples** The following example shows how to configure the size of the local database: (Cisco Controller) > **config database size 1024 Related Commands show database**

#### **config exclusionlist**

To create or delete an exclusion list entry, use the **config exclusionlist** command.

**config exclusionlist** {**add** *MAC* [*description*] | **delete** *MAC* | **description** *MAC* [*description*]}

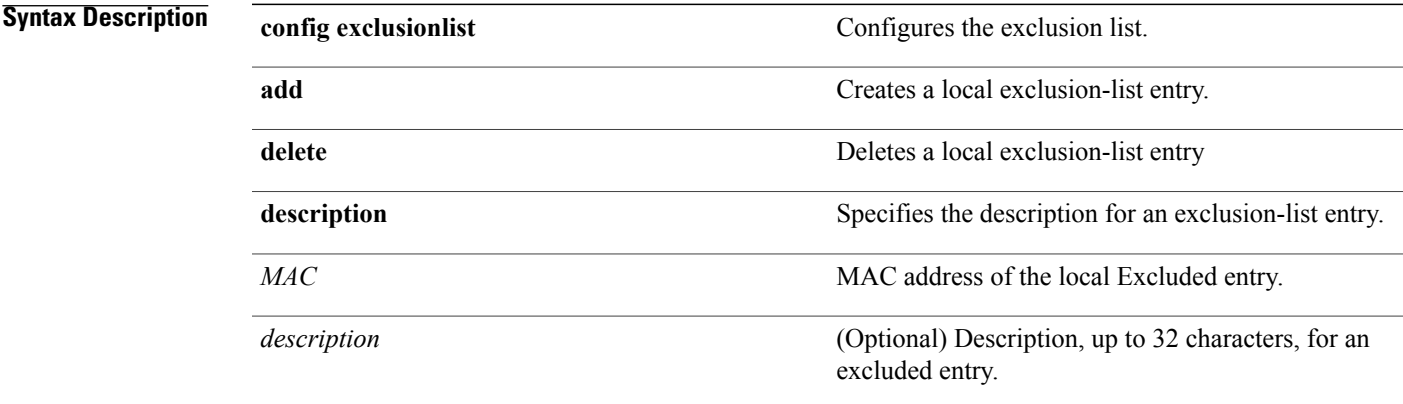

#### **Command Default** None

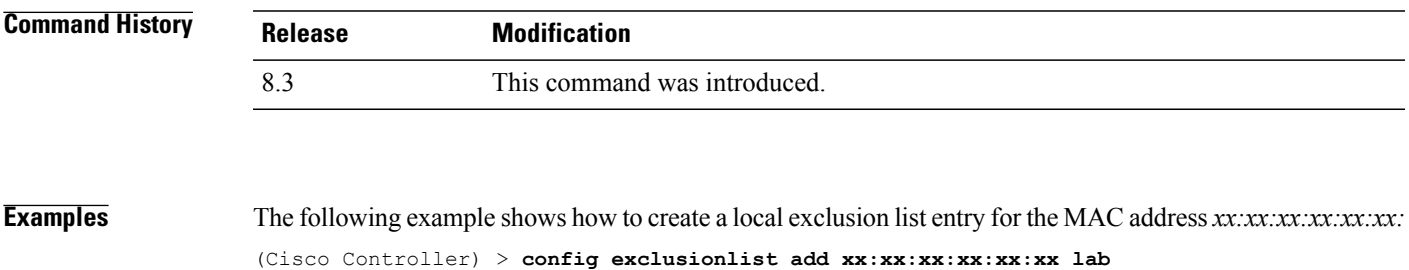

The following example shows how to delete a local exclusion list entry for the MAC address *xx:xx:xx:xx:xx:xx:* (Cisco Controller) > **config exclusionlist delete xx:xx:xx:xx:xx:xx lab**

**Related Commands show exclusionlist**

Г

T

# **config local-auth active-timeout**

To specify the amount of time in which the controller attempts to authenticate wireless clients using local Extensible Authentication Protocol (EAP) after any pair of configured RADIUS servers fails, use the **config local-auth active-timeout** command.

**config local-auth active-timeout** *timeout*

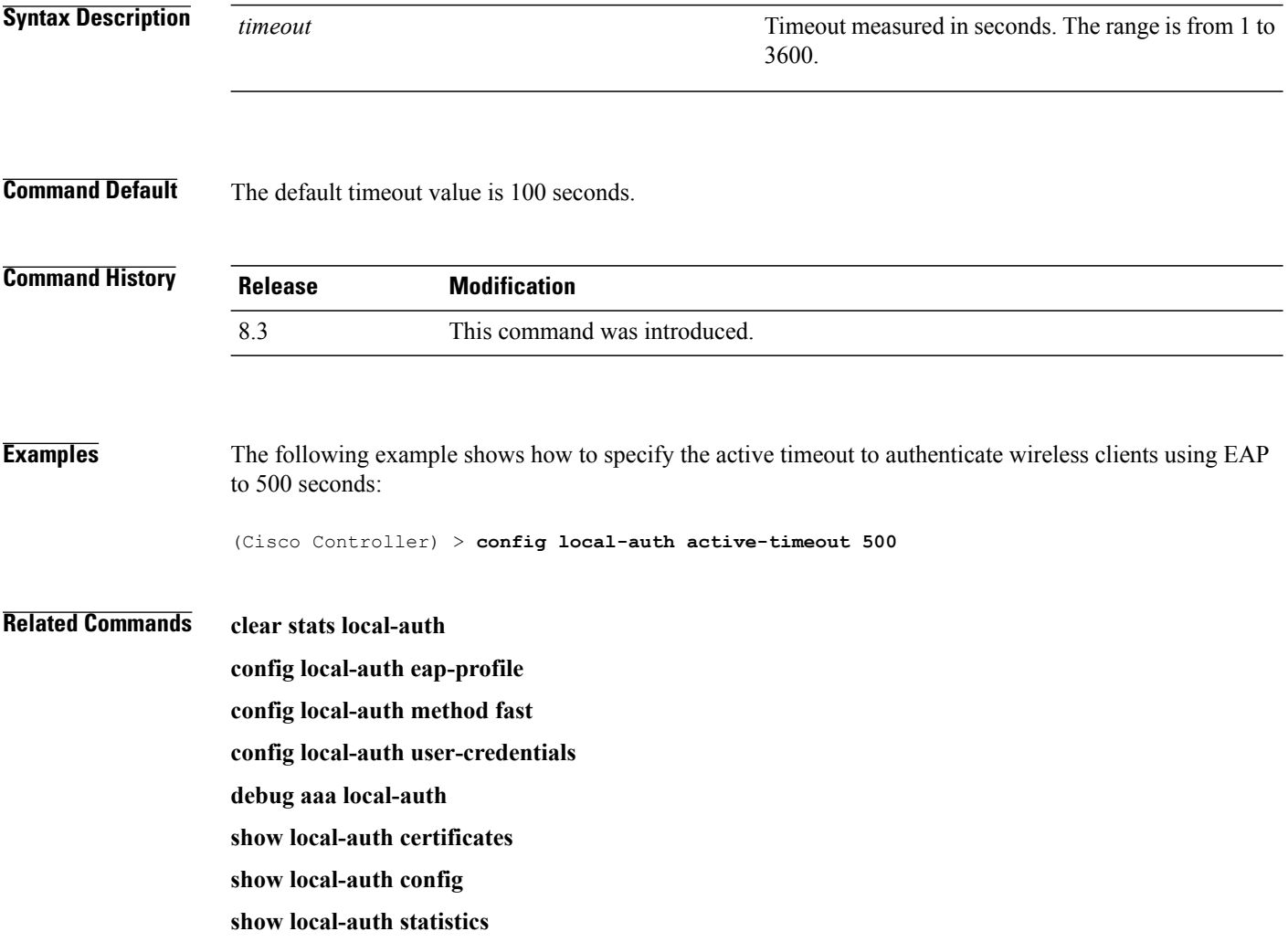

Г

#### **config local-auth eap-profile**

To configure local Extensible Authentication Protocol (EAP) authentication profiles, use the **config local-auth eap-profile** command.

**config local-auth eap-profile** {[**add** | **delete**] *profile\_name* | **cert-issuer** {**cisco** | **vendor**} | **method** *method* **local-cert** {**enable** | **disable**} *profile\_name* | **method** *method* **client-cert** {**enable** | **disable**} *profile\_name* | **method** *method* **peer-verify ca-issuer** {**enable** | **disable**} | **method** *method* **peer-verify cn-verify**{**enable** | **disable**} | **method** *method* **peer-verify date-valid** {**enable** | **disable**}

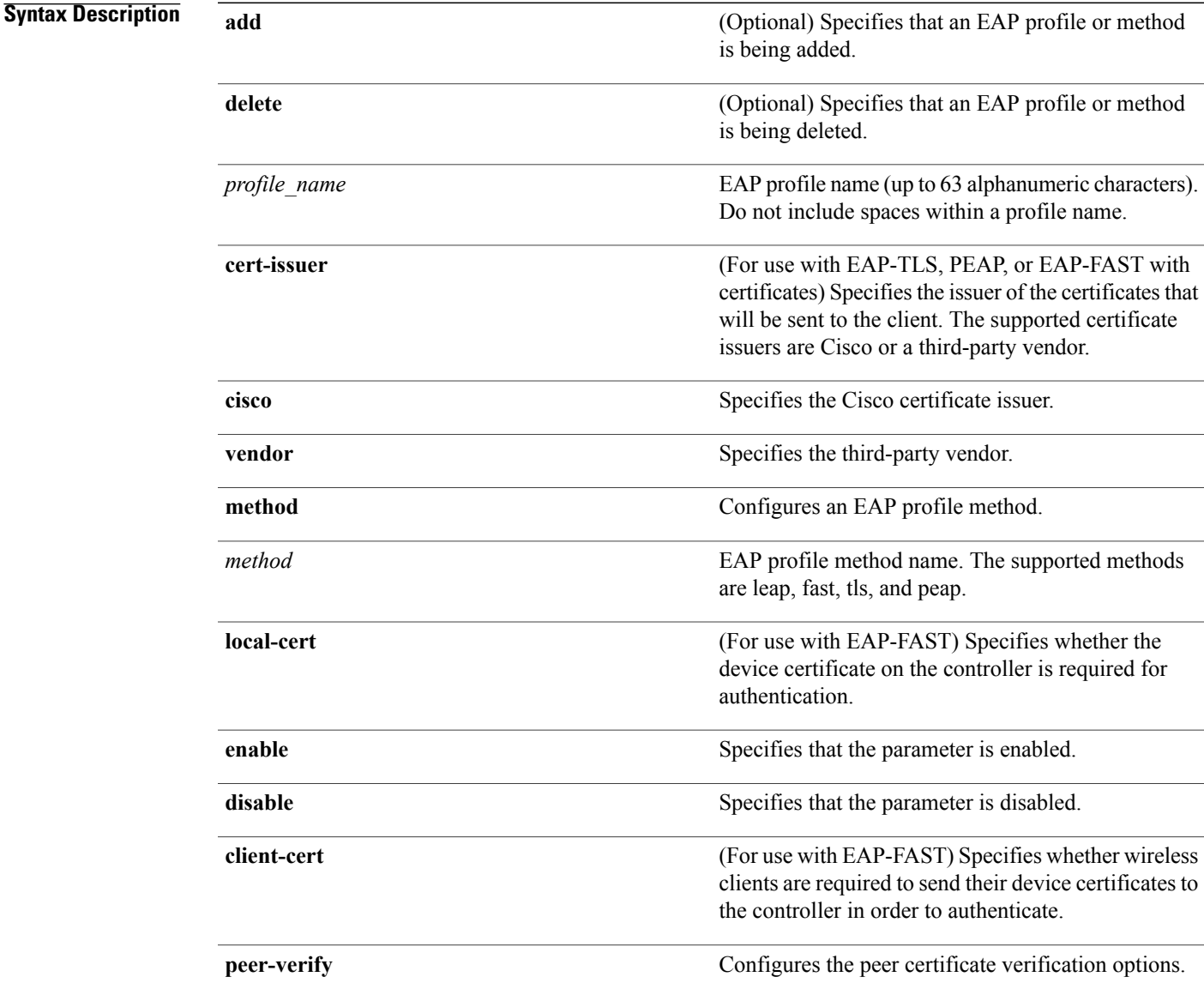

 $\mathbf I$ 

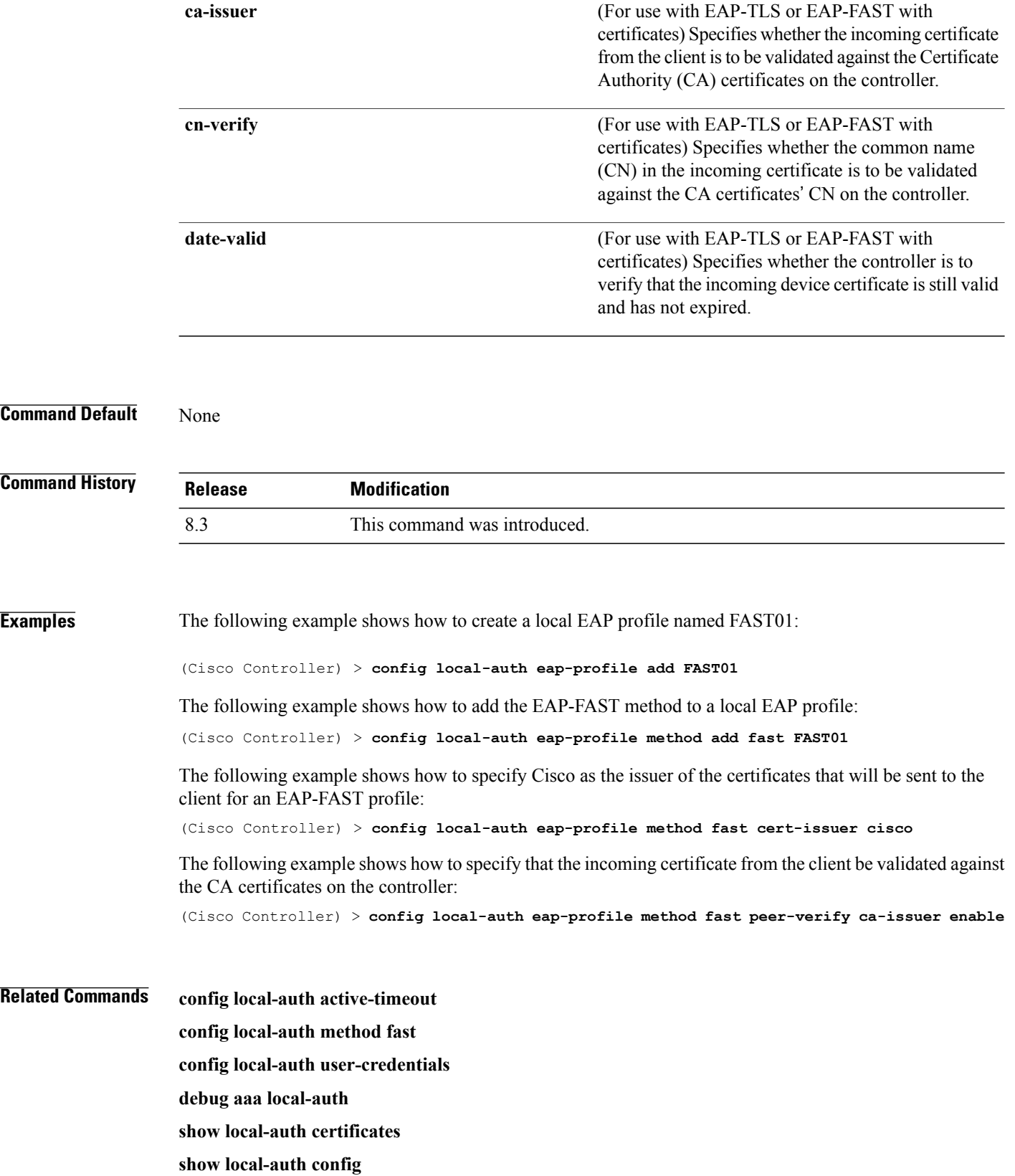

 **Cisco Mobility Express Command Reference**

 $\mathbf I$ 

**show local-auth statistics**

 $\overline{\phantom{a}}$ 

#### **config local-auth method fast**

To configure an EAP-FAST profile, use the **config local-auth method fast** command.

**config local-auth methodfast** {**anon-prov** [**enable** |**disable**] | **authority-id***auth\_id***pac-ttl** *days*|**server-key** *key\_value*}

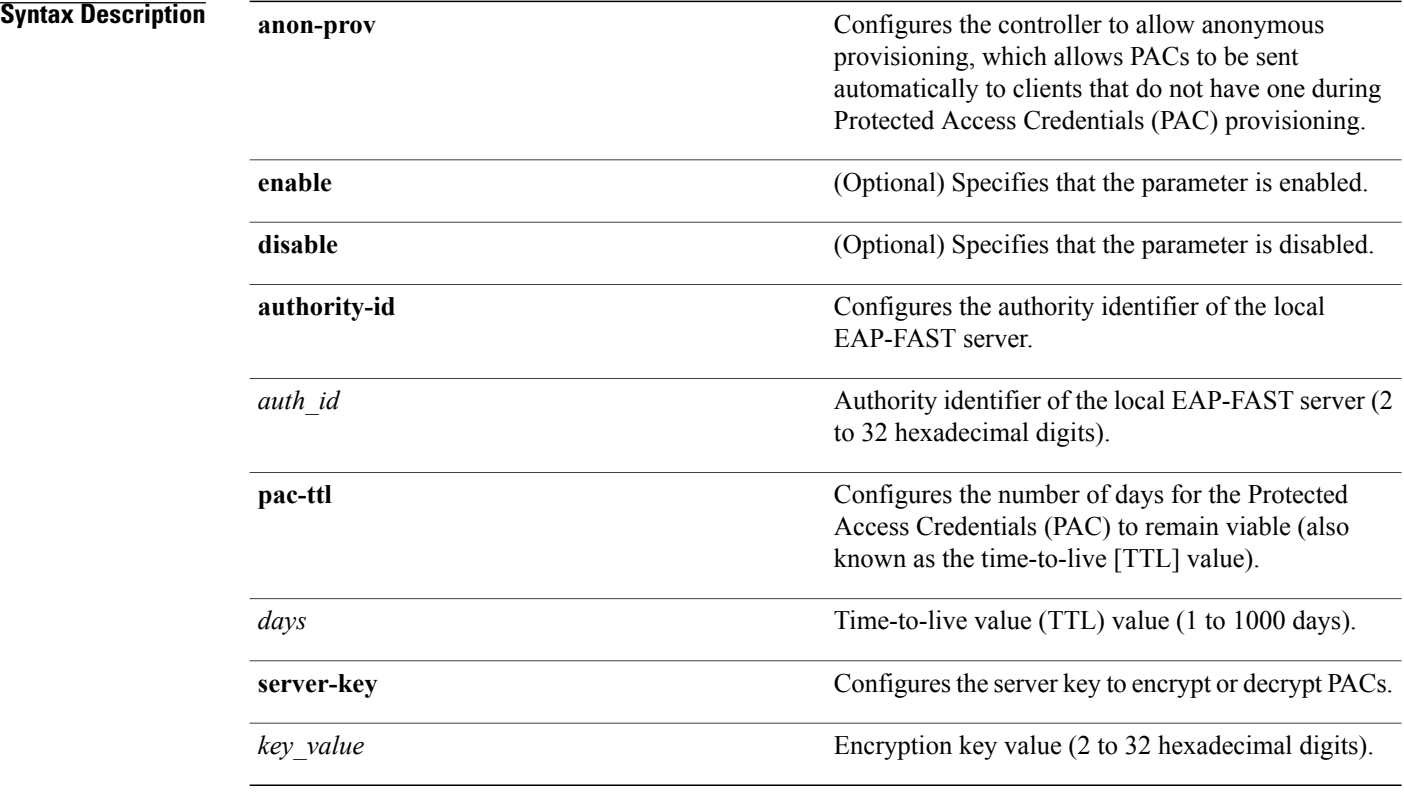

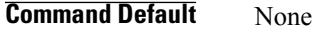

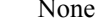

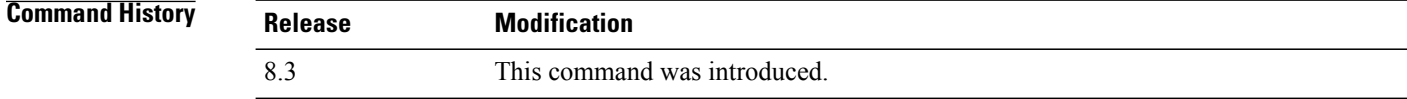

**Examples** The following example shows how to disable the controller to allows anonymous provisioning: (Cisco Controller) > **config local-auth method fast anon-prov disable**

The following example shows how to configure the authority identifier 0125631177 of the local EAP-FAST server:

(Cisco Controller) > **config local-auth method fast authority-id 0125631177**

The following example shows how to configure the number of days to 10 for the PAC to remain viable: (Cisco Controller) > **config local-auth method fast pac-ttl 10**

#### **Related Commands clear stats local-auth**

Г

**config local-auth eap-profile config local-auth active-timeout config local-auth user-credentials debug aaa local-auth show local-auth certificates show local-auth config show local-auth statistics**

**Cisco Mobility Express Command Reference** 

1

#### **config local-auth user-credentials**

To configure the local Extensible Authentication Protocol (EAP) authentication database search order for user credentials, use the **config local-auth user credentials** command.

**config local-auth user-credentials** {**local** [**ldap**] | **ldap** [**local**] }

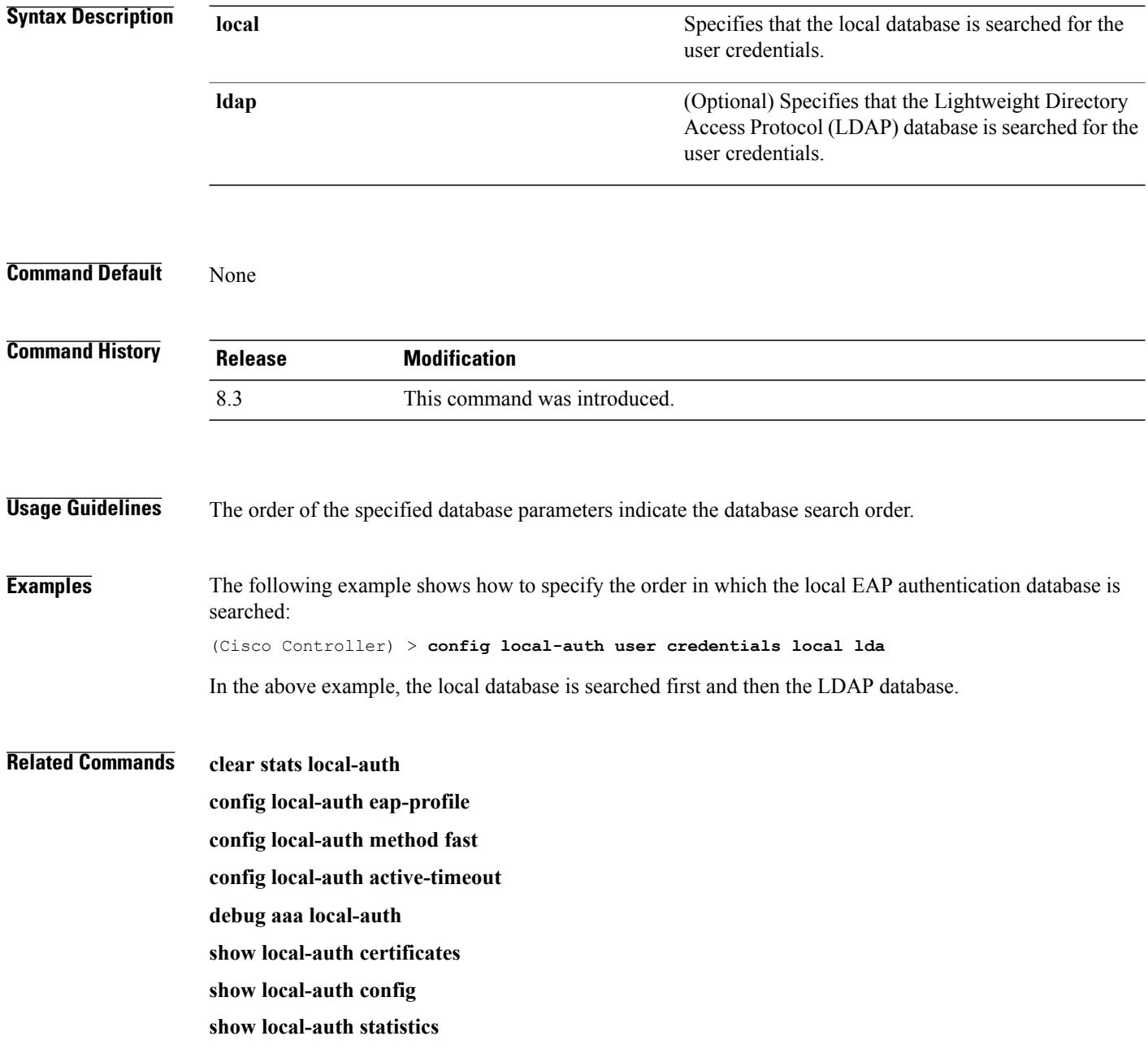

#### **config netuser add**

To add a guest user on a WLAN or wired guest LAN to the local user database on the controller, use the **config netuser add** command.

**config netuser add** *username password* {**wlan** *wlan\_id* | **guestlan** *guestlan\_id*} **userType guest lifetime** *lifetime* **description** *description*

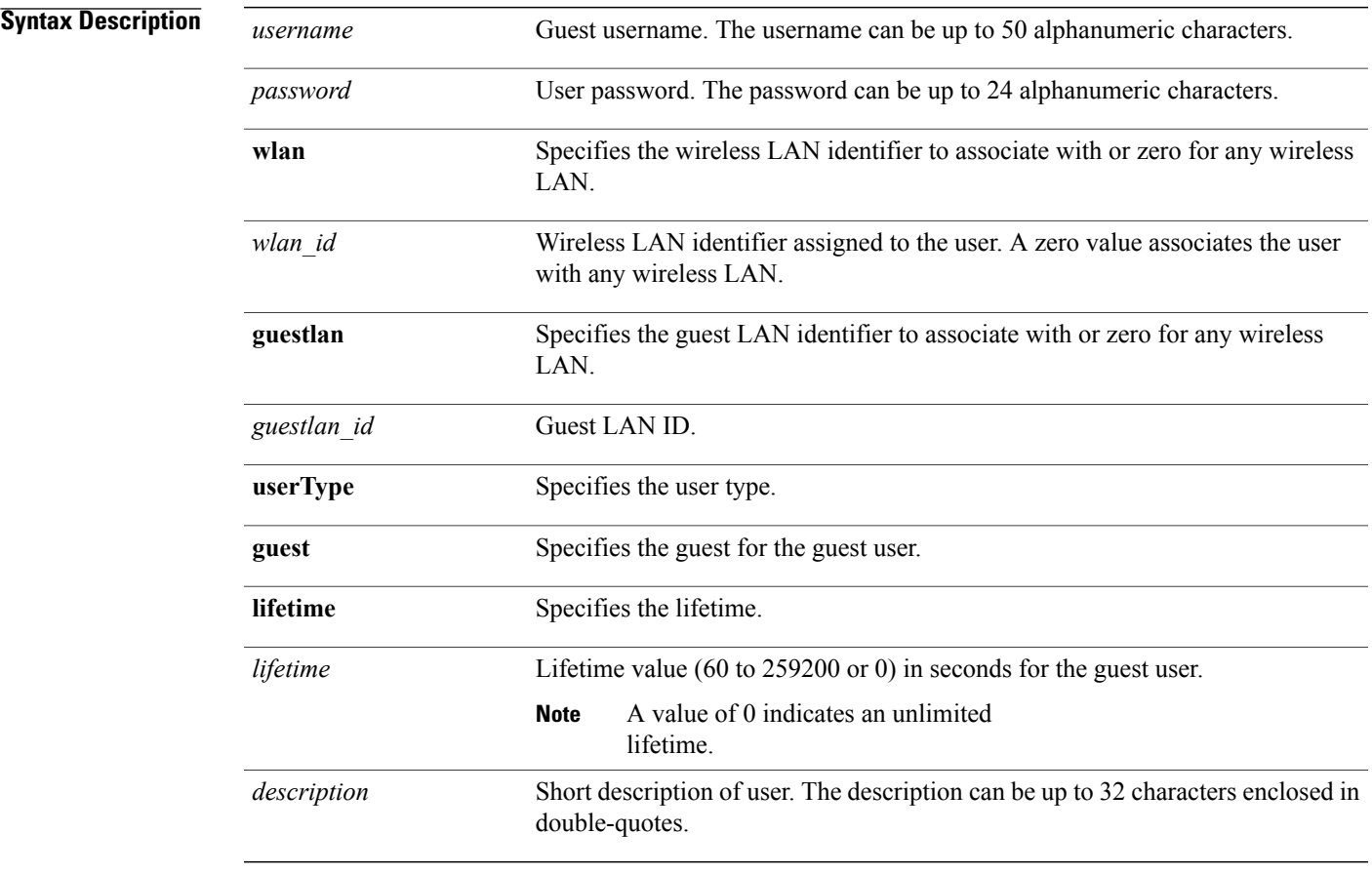

#### **Command Default** None

Г

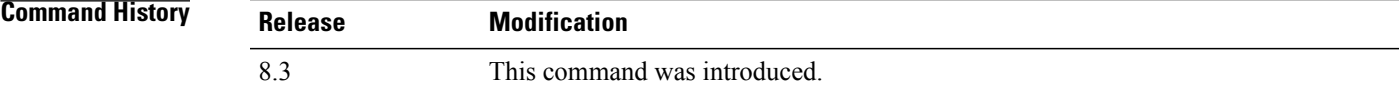

**Usage Guidelines** Local network usernames must be unique because they are stored in the same database.

 $\overline{\phantom{a}}$ 

**Examples** The following example shows how to add a permanent username Jane to the wireless network for 1 hour: (Cisco Controller) > **config netuser add jane able2 1 wlan\_id 1 userType permanent** The following example shows how to add a guest username George to the wireless network for 1 hour: (Cisco Controller) > **config netuser add george able1 guestlan 1 3600**

**Related Commands show netuser config netuser delete**

 $\mathbf{I}$ 

#### **config netuser delete**

To delete an existing user from the local network, use the **config netuser delete** command.

**config netuser delete** { **username** *username* | **wlan-id** *wlan-id*}

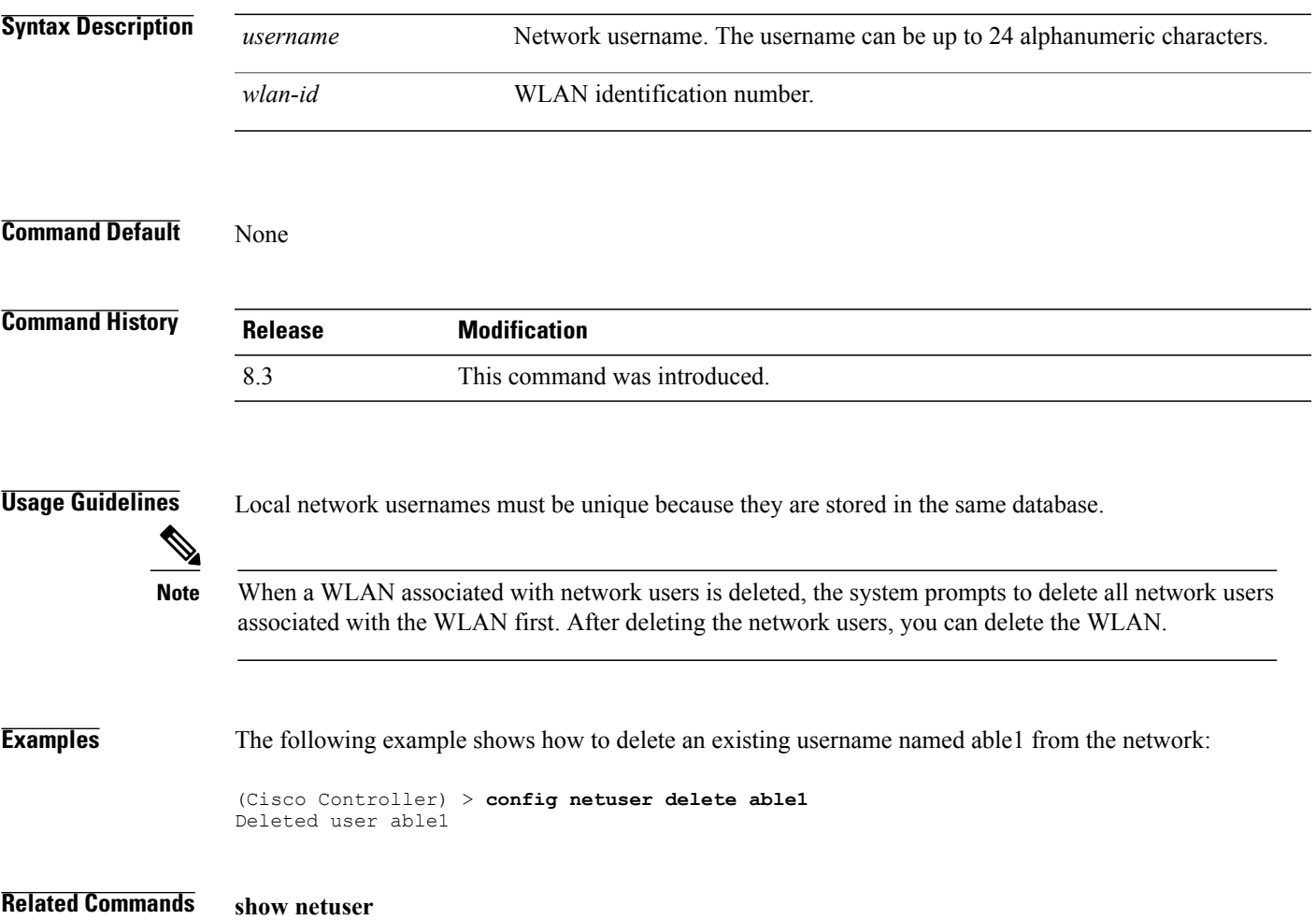

1

# **config netuser description**

To add a description to an existing net user, use the **config netuser description** command.

**config netuser description** *username description*

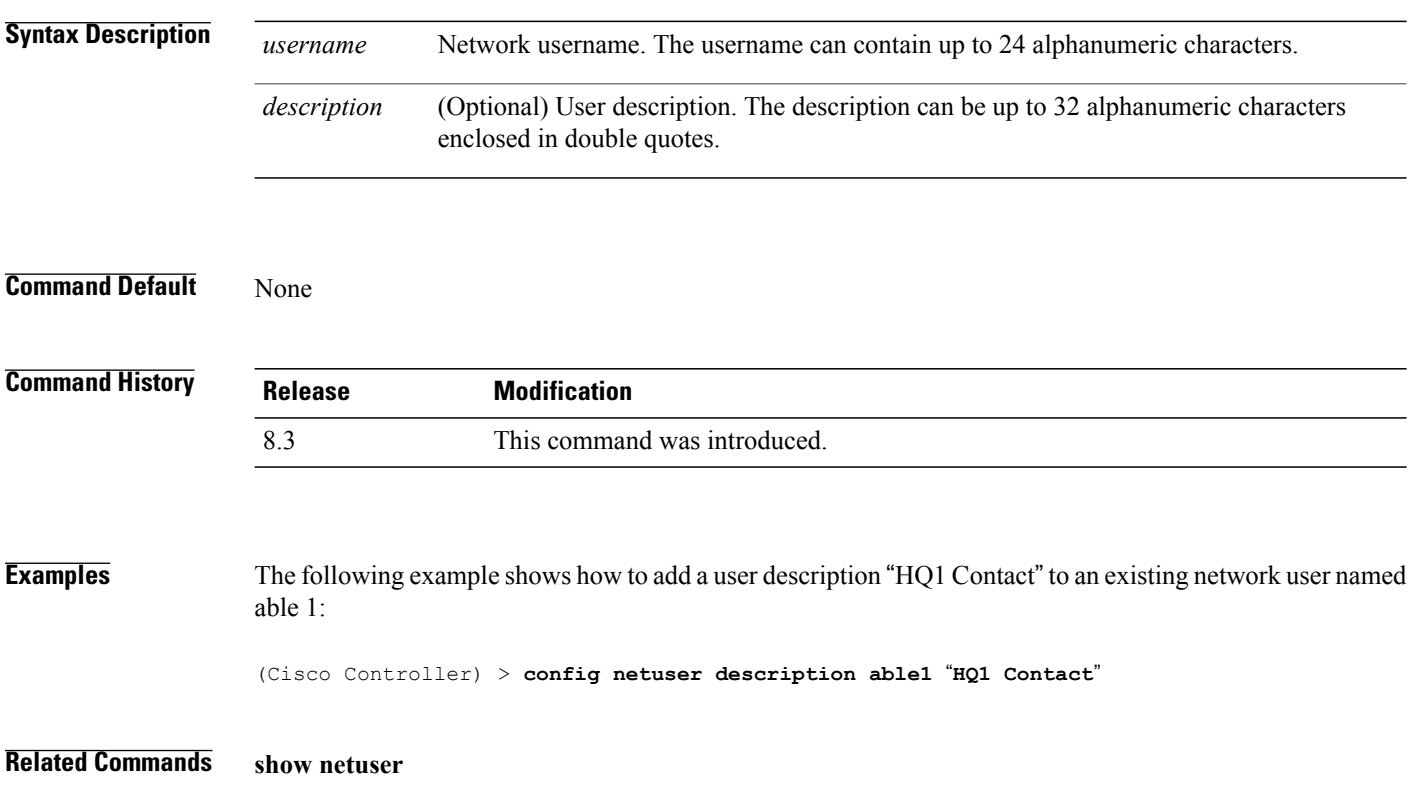

 $\mathbf{I}$ 

# **config network web-auth captive-bypass**

To configure the controller to support bypass of captive portals at the network level, use the **config network web-auth captive-bypass** command.

**config network web-auth captive-bypass** {**enable** | **disable**}

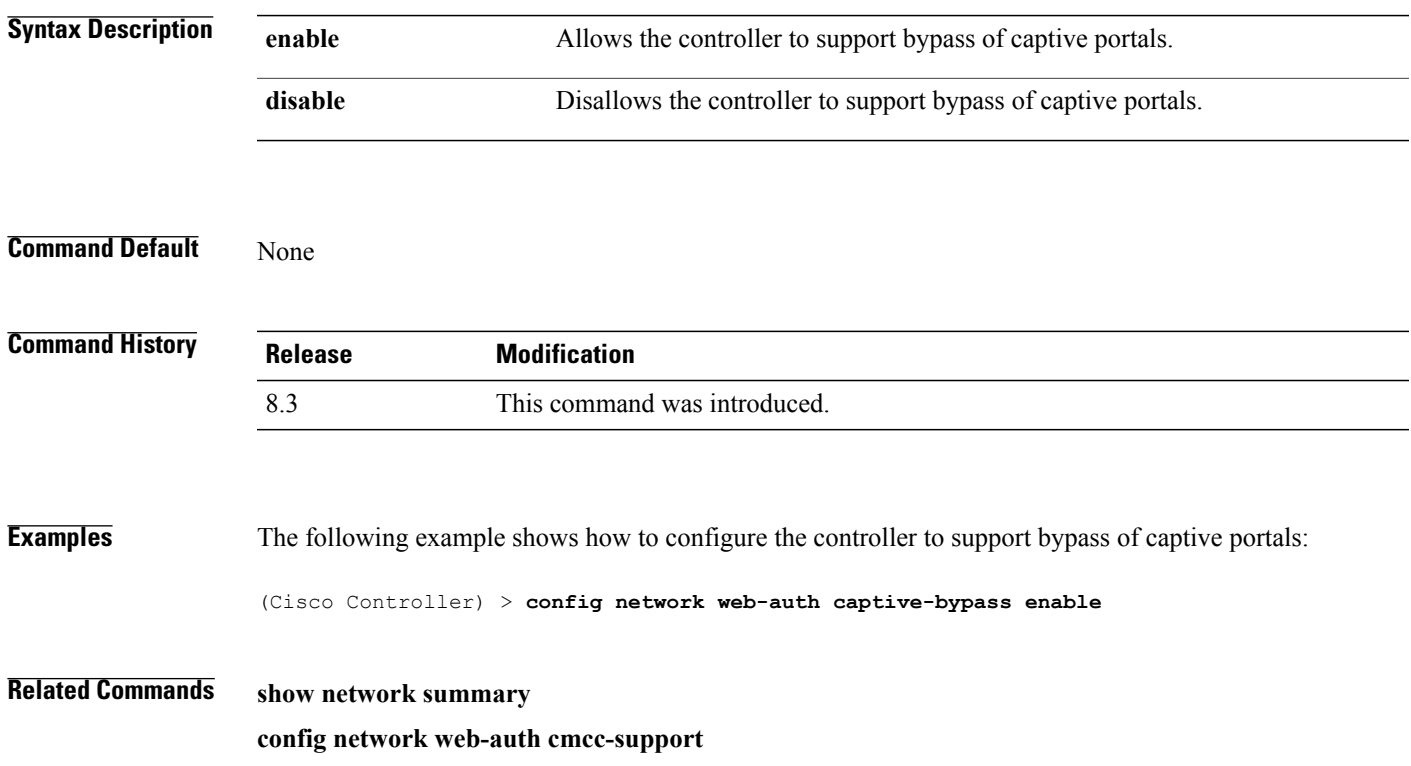

1

#### **config network web-auth secureweb**

To configure the secure web (https) authentication for clients, use the **config network web-auth secureweb** command.

**config network web-auth secureweb** {**enable** | **disable**}

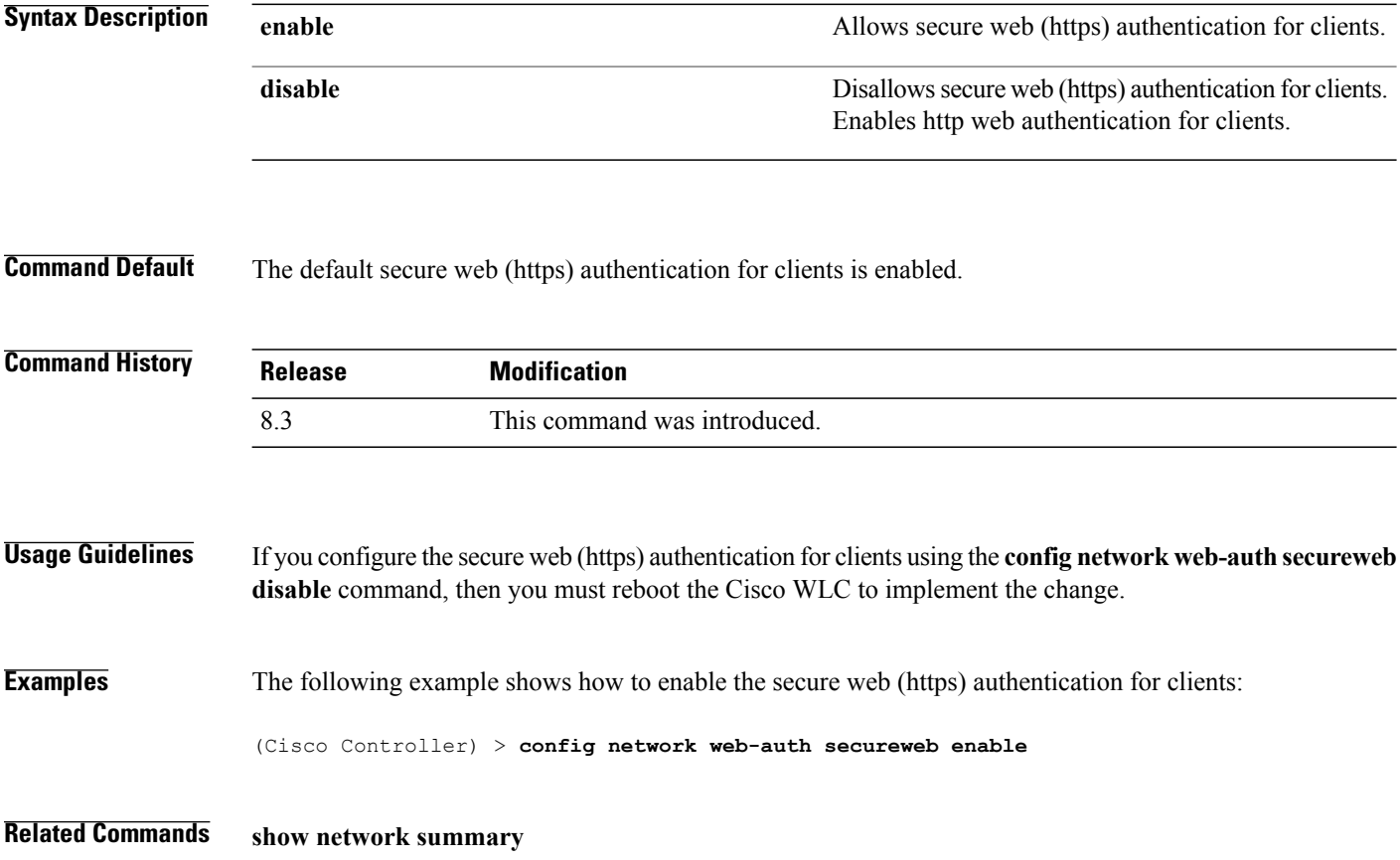

 $\mathbf{I}$ 

# **config network webmode**

To enable or disable the web mode, use the **config network webmode** command.

**config network webmode** {**enable** | **disable**}

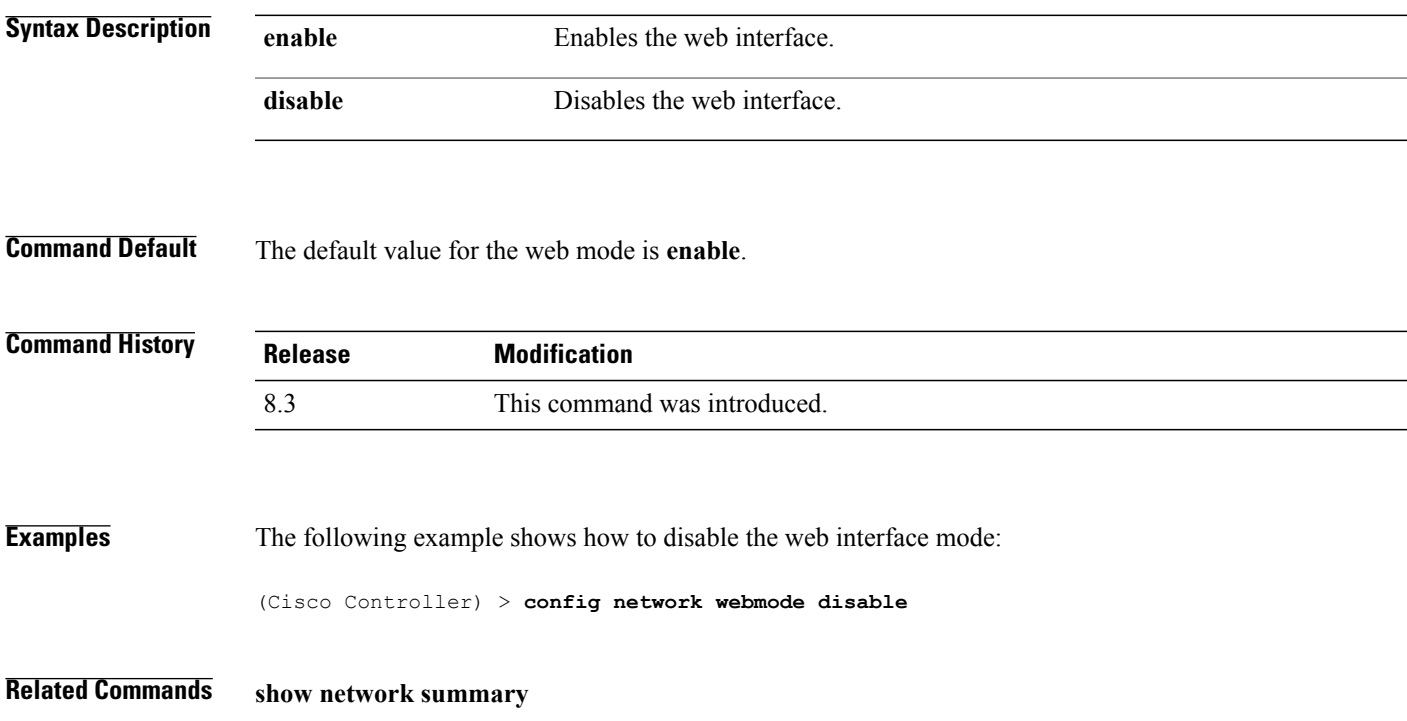

T

#### **config network web-auth**

To configure the network-level web authentication options, use the **config network web-auth** command.

**config network web-auth** {**port** *port-number*} | {**proxy-redirect** {**enable** | **disable**}}

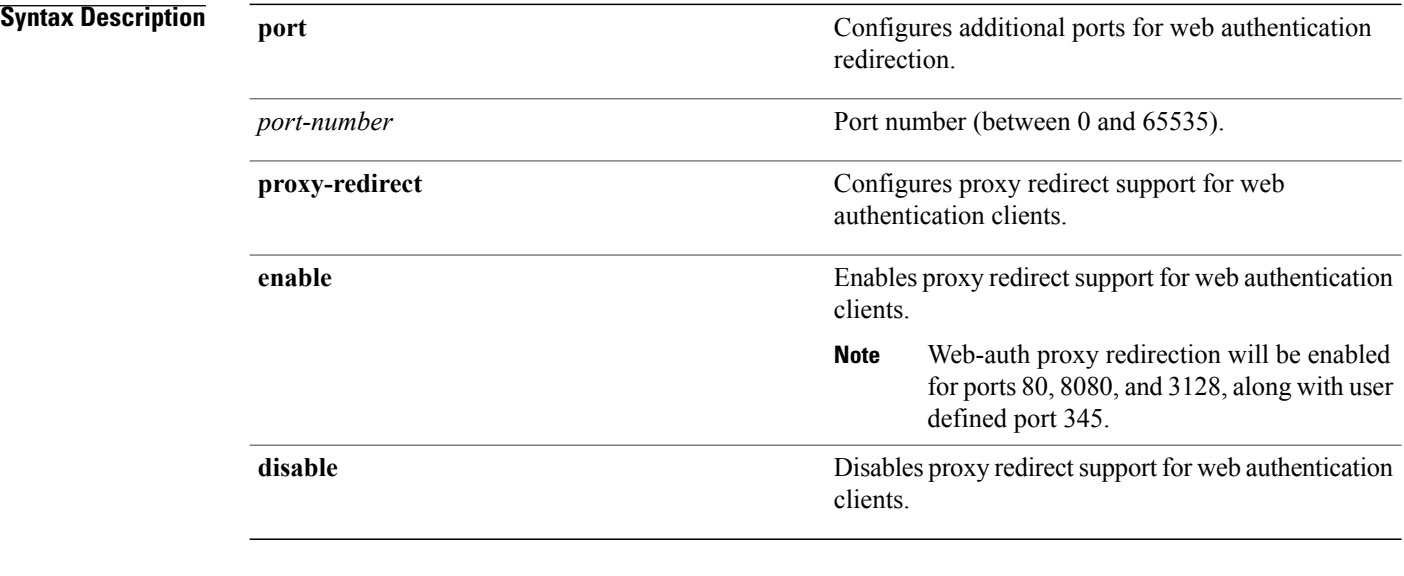

**Command Default** The default network-level web authentication value is disabled.

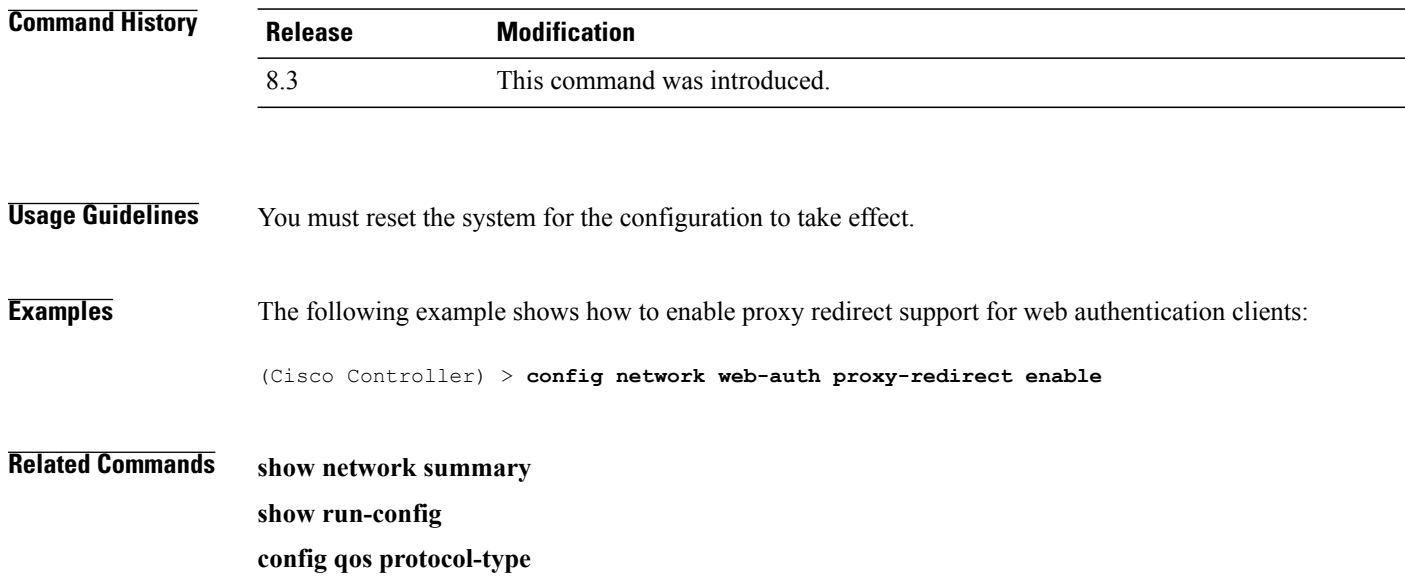

#### **config radius acct**

Г

To configure settings for a RADIUS accounting server for the Cisco wireless LAN controller, use the **config radius acct** command.

**config radius acct**{ {**add** *index IP addr port* {**ascii** | **hex**} *secret*} | **delete** *index* | **disable** *index* | **enable** *index* | **ipsec** {**authentication** {**hmac-md5** *index* | **hmac-sha1** *index* } | **disable** *index* | **enable** *index* | **encryption**{**256-aes**| **3des**| **aes**|**des**} *index* | **ike** {**auth-mode** {**pre-shared-key** *index type shared\_secret\_key* | **certificate** *index* } | **dh-group** { **2048bit-group-14** | **group-1** | **group-2** | **group-5**} *index* | **lifetime** *seconds index* | **phase1** {**aggressive** | **main**} *index* } } | {**mac-delimiter** {**colon** | **hyphen** | **none** | **single-hyphen**}} | {**network** *index* {**disable** | **enable**}} | {**region** {**group** | **none** | **provincial**}} | **retransmit-timeout** *index seconds* | **realm** {**add** | **delete**} *index realm-string*}

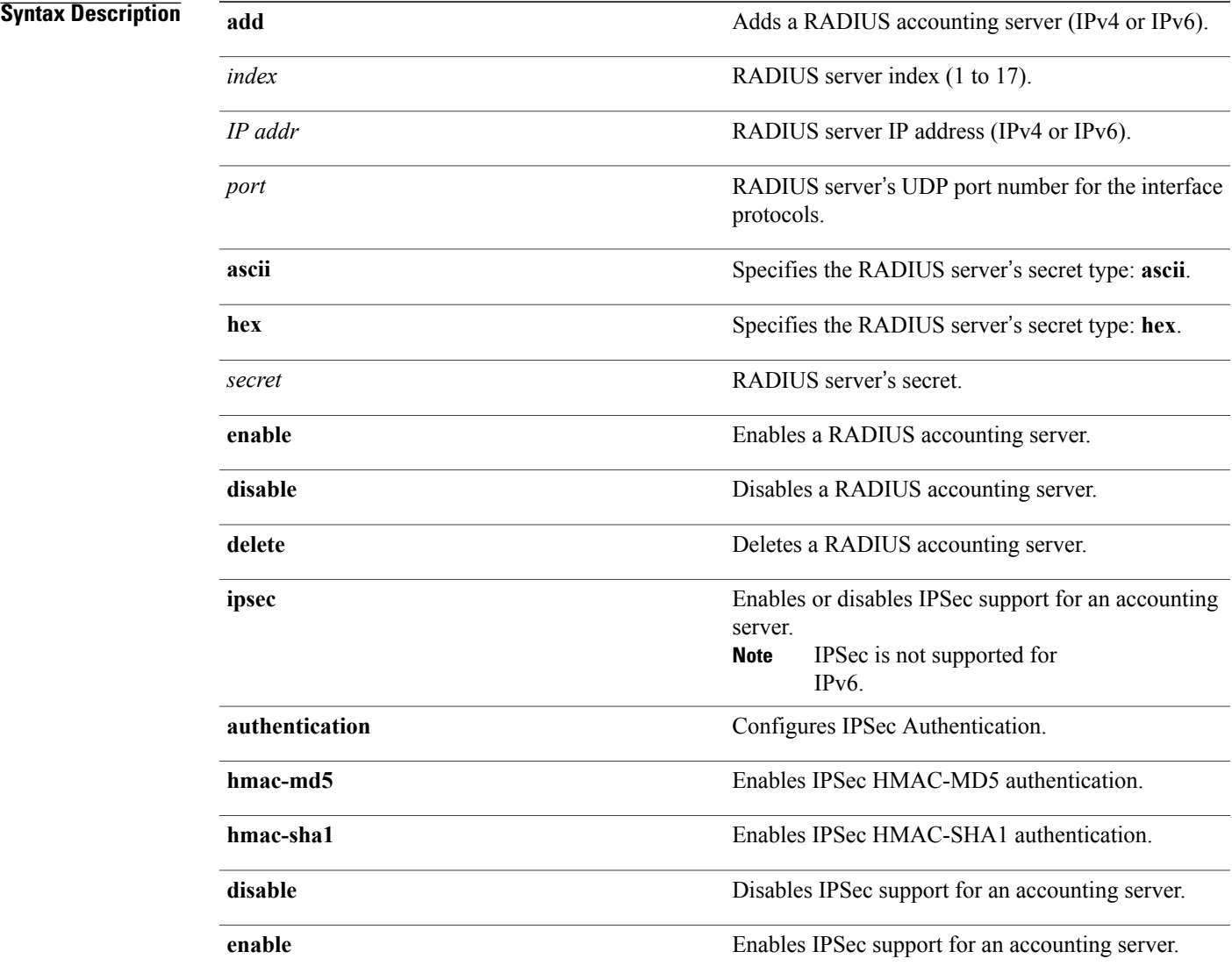

#### **Cisco Mobility Express Command Reference**

T

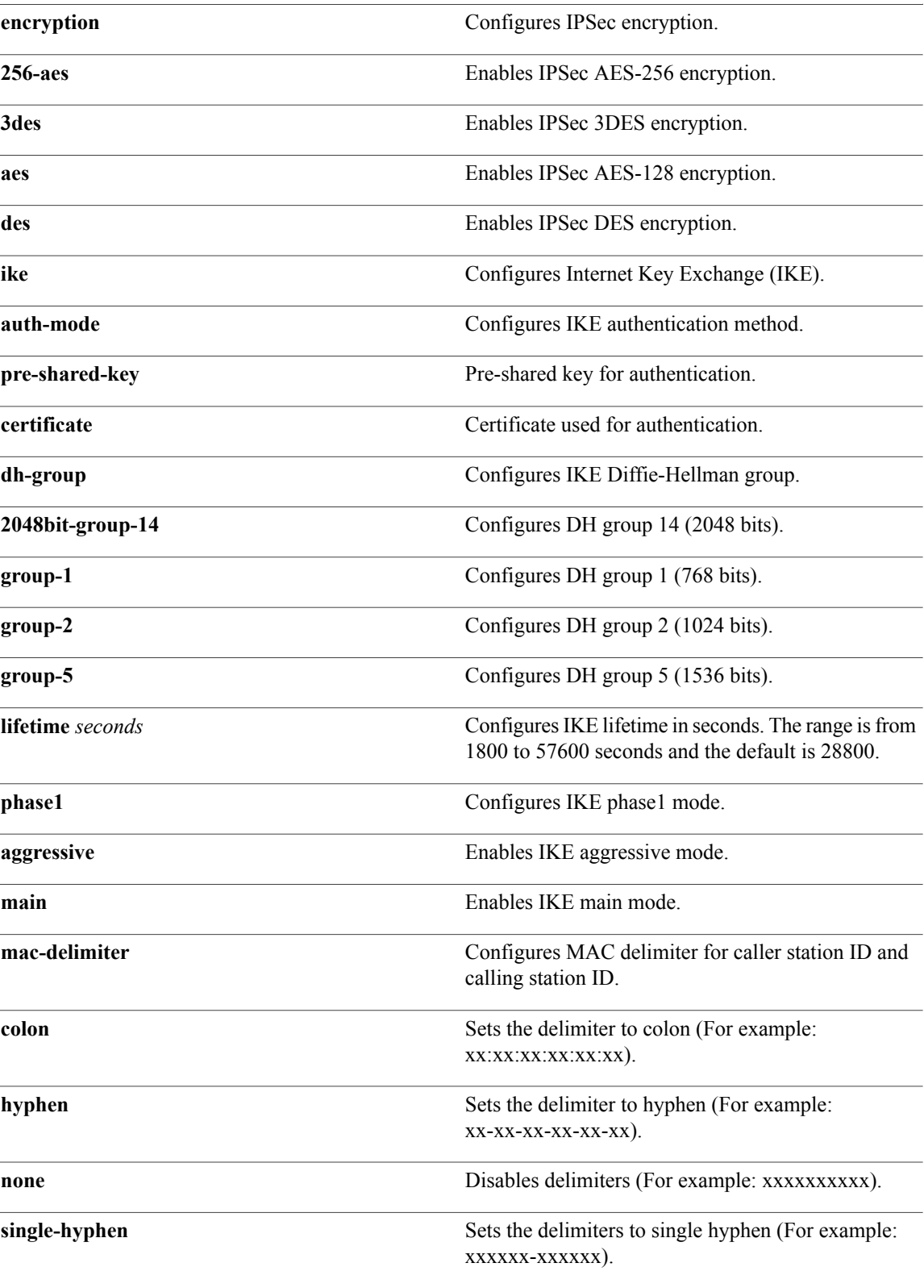

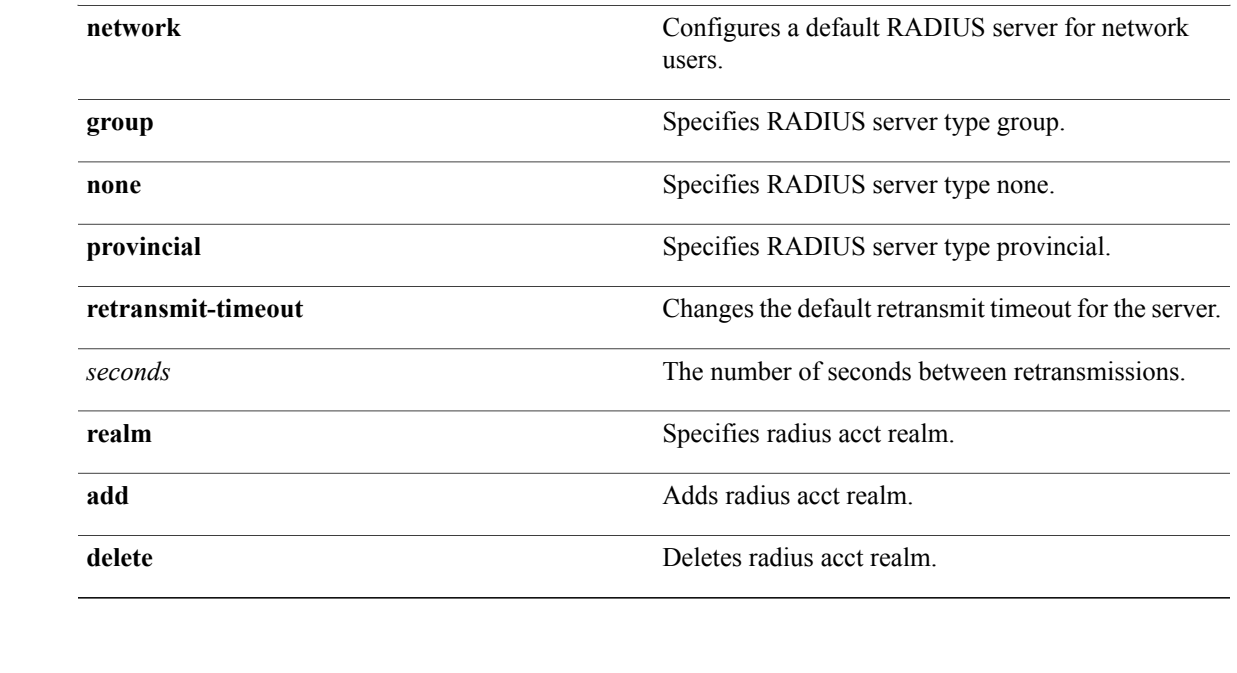

**Command Default** When adding a RADIUS server, the port number defaults to 1813 and the state is **enabled**.

**Usage Guidelines** IPSec is not supported for IPv6.

Г

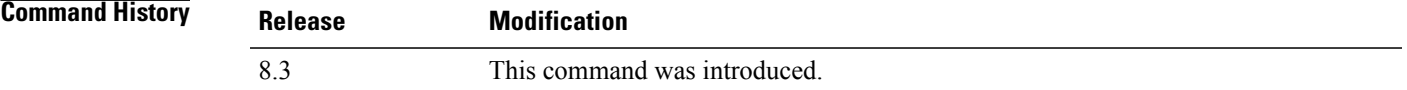

**Examples** The following example shows how to configure a priority 1 RADIUS accounting server at *10.10.10.10* using port *1813* with a login password of *admin*:

> (Cisco Controller) > **config radius acct add 1 10.10.10.10 1813 ascii admin** The following example shows how to configure a priority 1 RADIUS accounting server at *2001:9:6:40::623* using port *1813* with a login password of *admin*:

(Cisco Controller) > **config radius acct add 1 2001:9:6:40::623 1813 ascii admin**

I

#### **config radius acct mac-delimiter**

To specify the delimiter to be used in the MAC addresses that are sent to the RADIUS accounting server, use the **config radius acct mac-delimiter** command.

**config radius acct mac-delimiter** {**colon** | **hyphen** | **single-hyphen** | **none**}

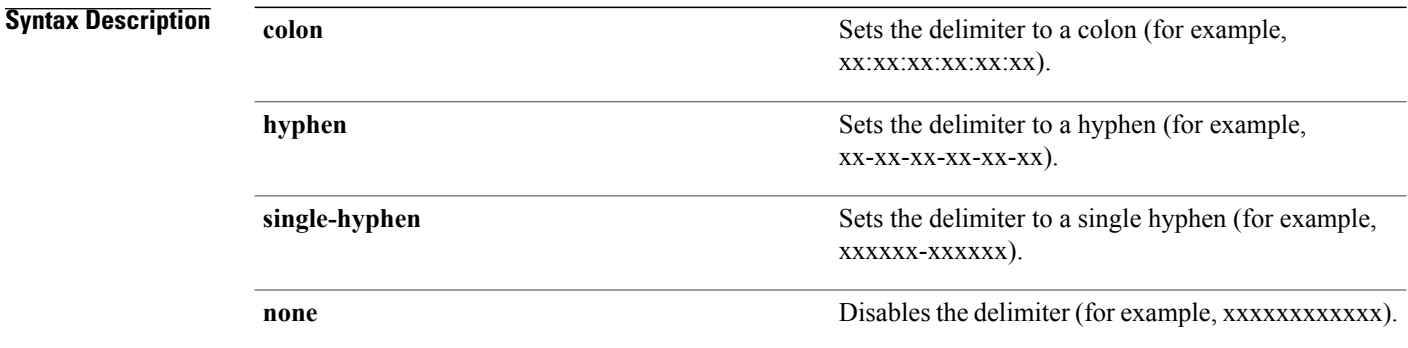

#### **Command Default** The default delimiter is a hyphen.

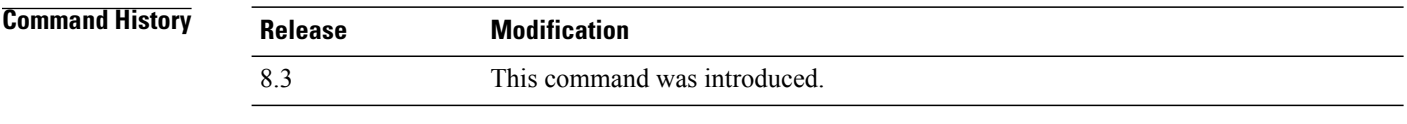

**Examples** The following example shows how to set the delimiter hyphen to be used in the MAC addresses that are sent to the RADIUS accounting server for the network users:

(Cisco Controller) > **config radius acct mac-delimiter hyphen**

#### **Related Commands show radius acct statistics**

 $\mathbf{I}$ 

# **config radius acct network**

To configure a default RADIUS server for network users, use the **config radius acct network** command.

**config radius acct network** *index* {**enable** | **disable**}

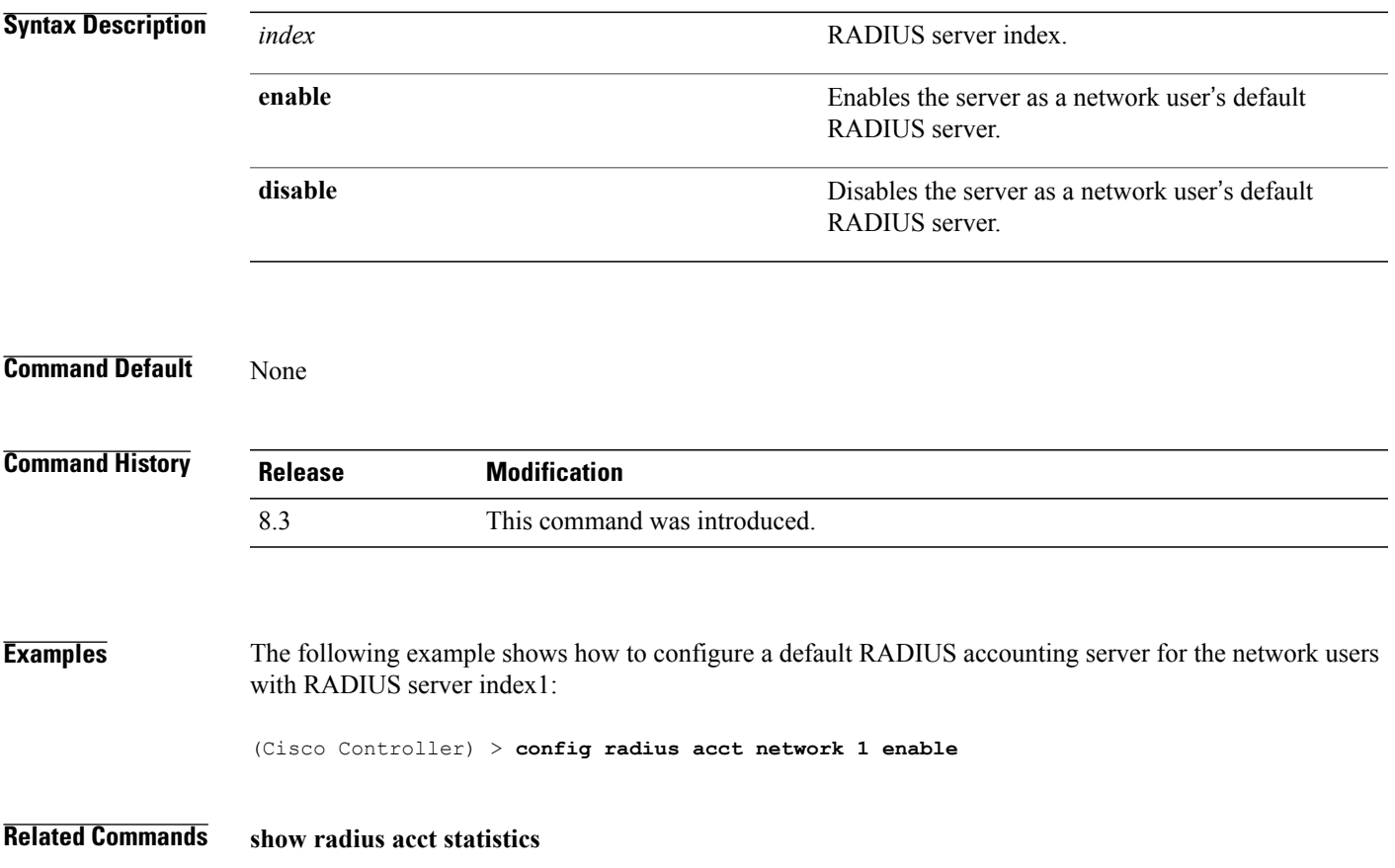

T

#### **config radius acct realm**

To configure realm on RADIUS accounting server, use the **config radius acct realm** command.

**config radius acct realm**{**add** | **delete**} *radius\_index realm\_string*

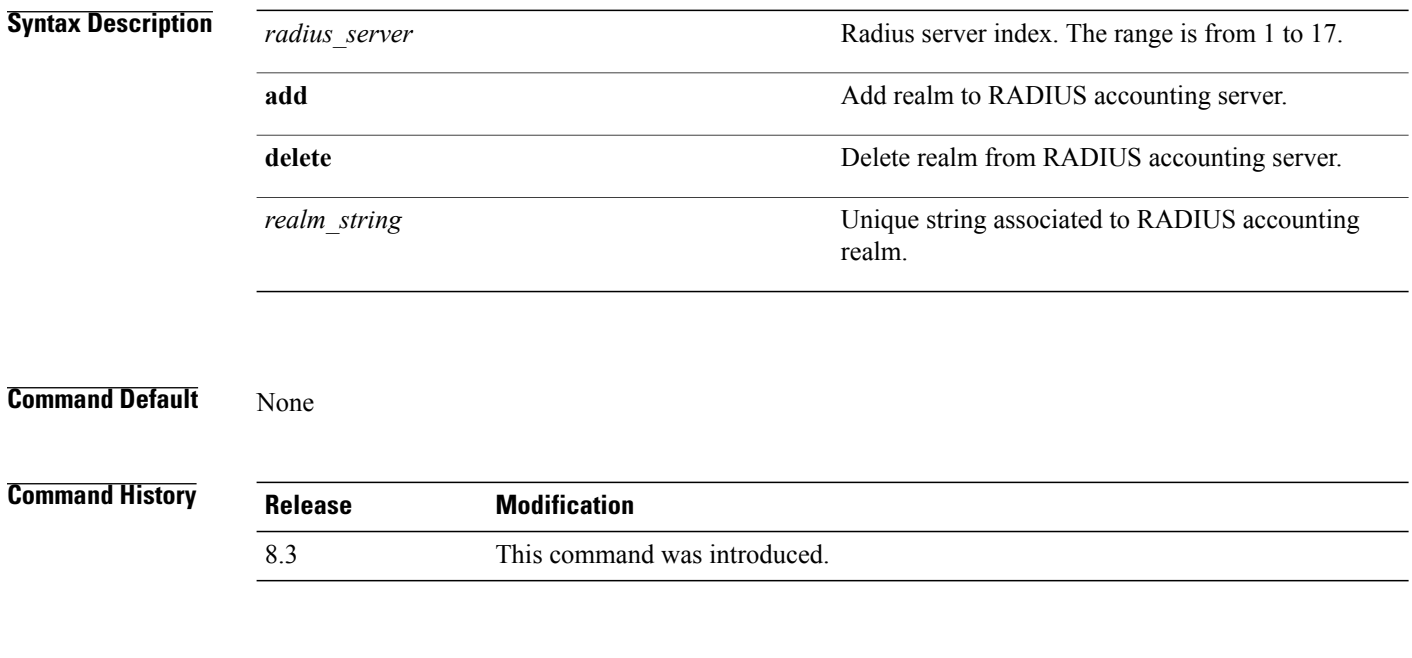

**Examples** The following example shows how add realm to the RADIUS accounting server: (Cisco Controller) > **config radius acct realm add 3 test**

 $\mathbf{I}$ 

#### **config radius acct retransmit-timeout**

To change the default transmission timeout for a RADIUS accounting server for the Cisco wireless LAN controller, use the **config radius acct retransmit-timeout** command.

**config radius acct retransmit-timeout** *index timeout*

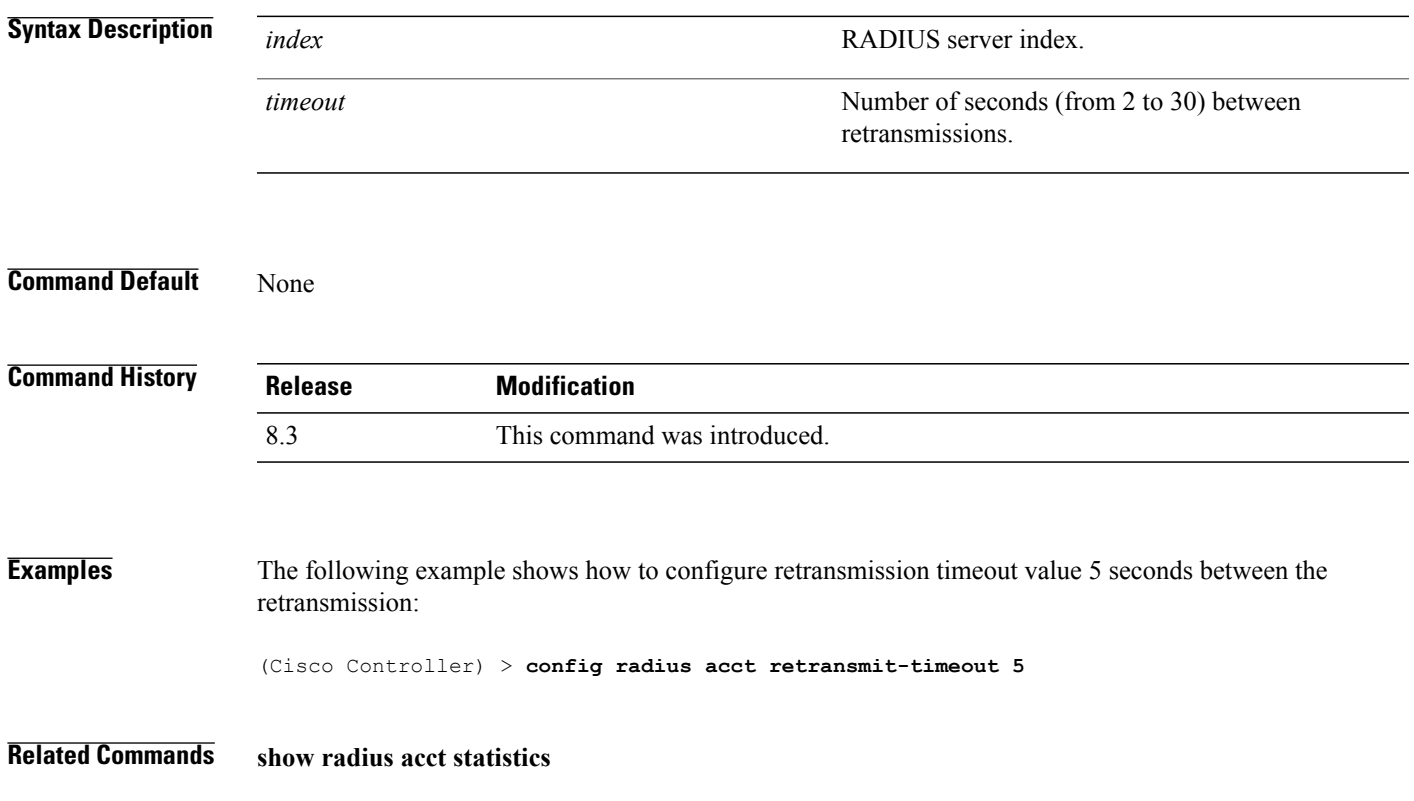

I

#### **config radius auth**

To configure settings for a RADIUS authentication server for the Cisco wireless LAN controller, use the **config radius auth** command.

**config radius auth** {**add** *index IP addr portascii/hexsecret*} | | **delete** *index* | **disable** *index* | **enable** *index* | **framed-mtu** *mtu* | { **ipsec** {**authentication** {**hmac-md5** *index* | **hmac-sha1** *index* } | **disable** *index* | **enable** *index* | **encryption** {**256-aes** | **3des** | **aes** | **des**} *index* | **ike** {**auth-mode** {**pre-shared-key** *index ascii/hex shared\_secret* | **certificate** *index* } | **dh-group** { **2048bit-group-14** | **group-1** | **group-2** | **group-5**} *index* | **lifetime** *seconds index* | **phase1** {**aggressive** | **main**} *index* } } | { { **keywrap**{**add** *ascii/hex kek mack index* } | **delete** *index* | **disable** | **enable**} } | {**mac-delimiter** {**colon** | **hyphen** | **none** | **single-hyphen**}} | {{**management** *index* {**enable** | **disable**}} | { **mgmt-retransmit-timeout** *index Retransmit Timeout* } | { **network** *index* {**enable** | **disable**}} | {**realm** {**add** | **delete**} *radius-index realm-string*} } | {**region** {**group** | **none** | **provincial**}} | {**retransmit-timeout** *index Retransmit Timeout*} | { **rfc3576** {**enable** | **disable**} *index* }

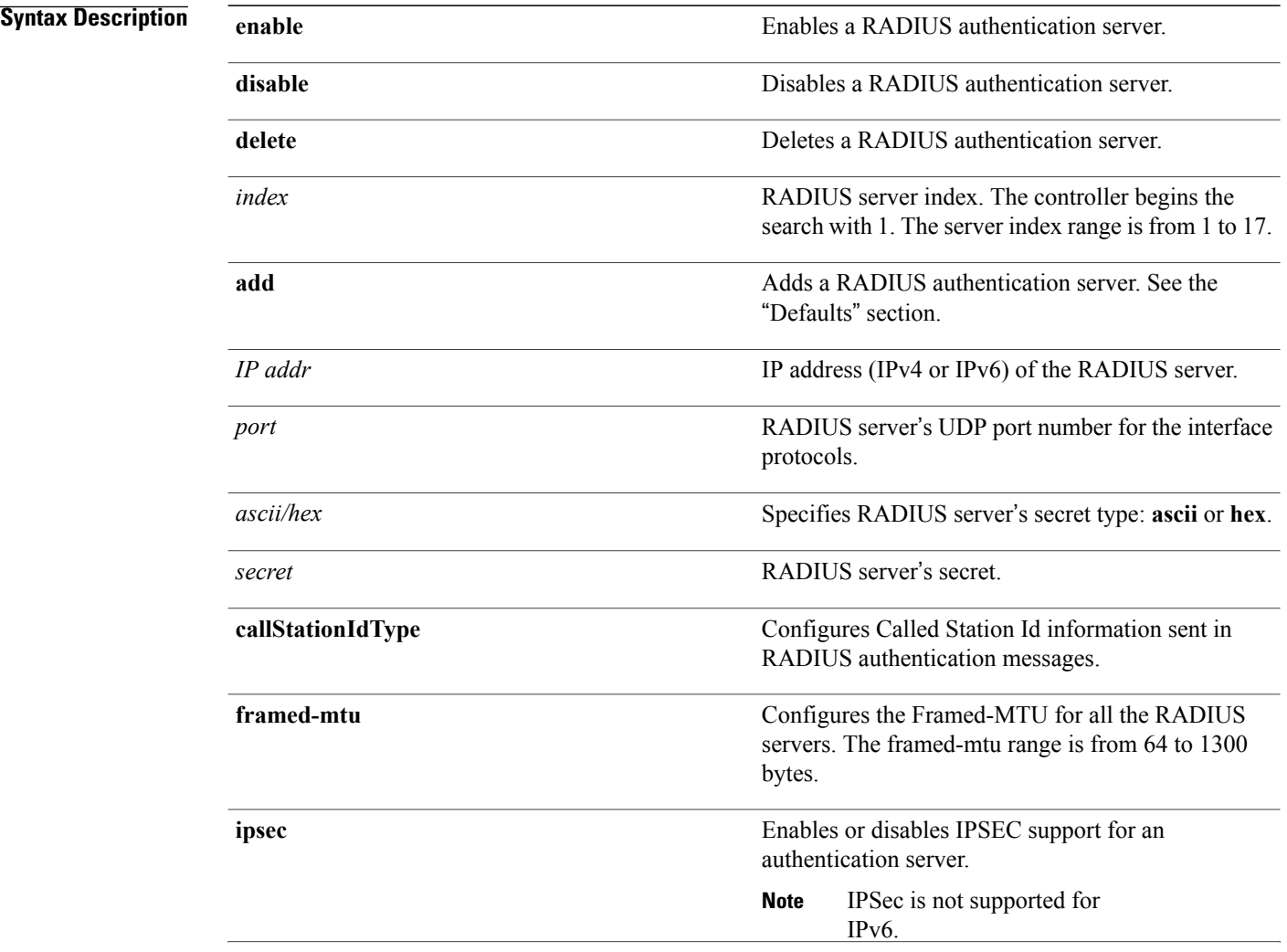

 $\mathbf I$ 

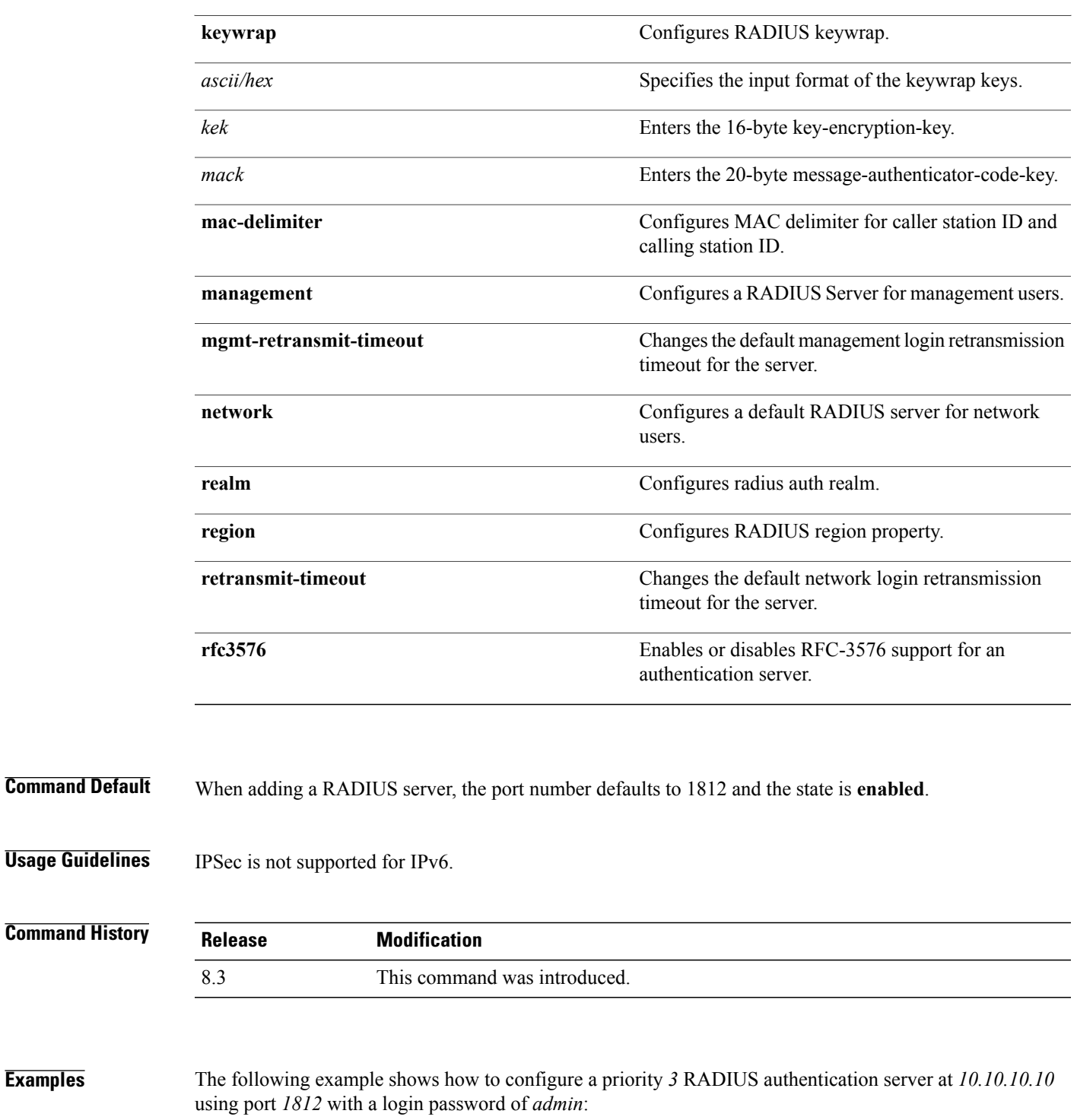

(Cisco Controller) > **config radius auth add 3 10.10.10.10 1812 ascii admin** The following example shows how to configure a priority 3 RADIUS authentication server at 2001:9:6:40::623 using port *1812* with a login password of *admin*:

(Cisco Controller) > **config radius auth add 3 2001:9:6:40::623 1812 ascii admin**

T

#### **config radius auth callStationIdType**

To configure the RADIUS authentication server, use the **config radius auth callStationIdType** command.

**config radius auth callStationIdType** {**ap-ethmac-only** | **ap-ethmac-ssid** | **ap-group-name** | **ap-label-address** | **ap-label-address-ssid**| **ap-location** | **ap-macaddr-only** | **ap-macaddr-ssid** | **ap-name** | **ap-name-ssid** | **flex-group-name** | **ipaddr** | **macaddr**| **vlan-id**}

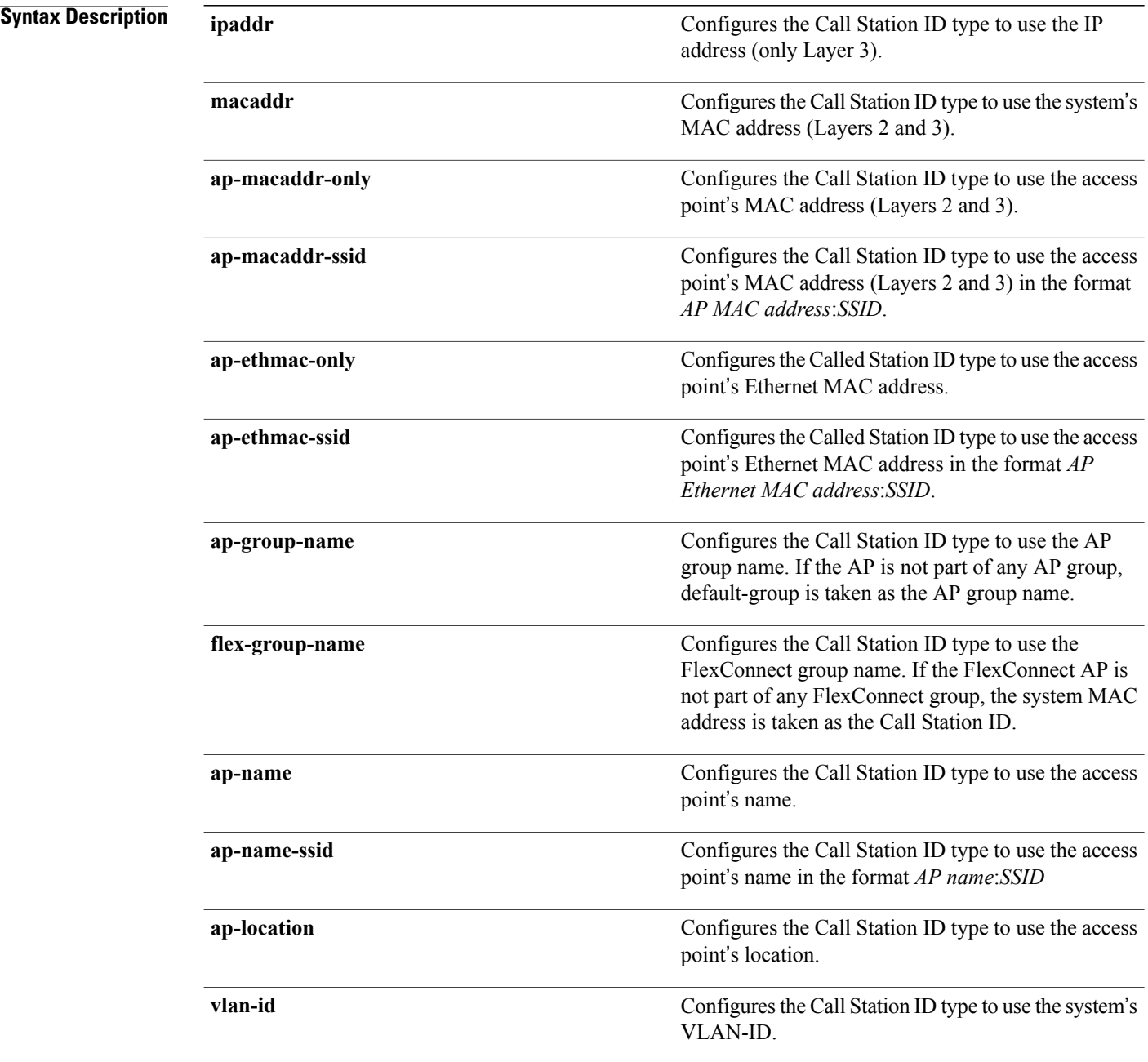

 $\mathbf I$ 

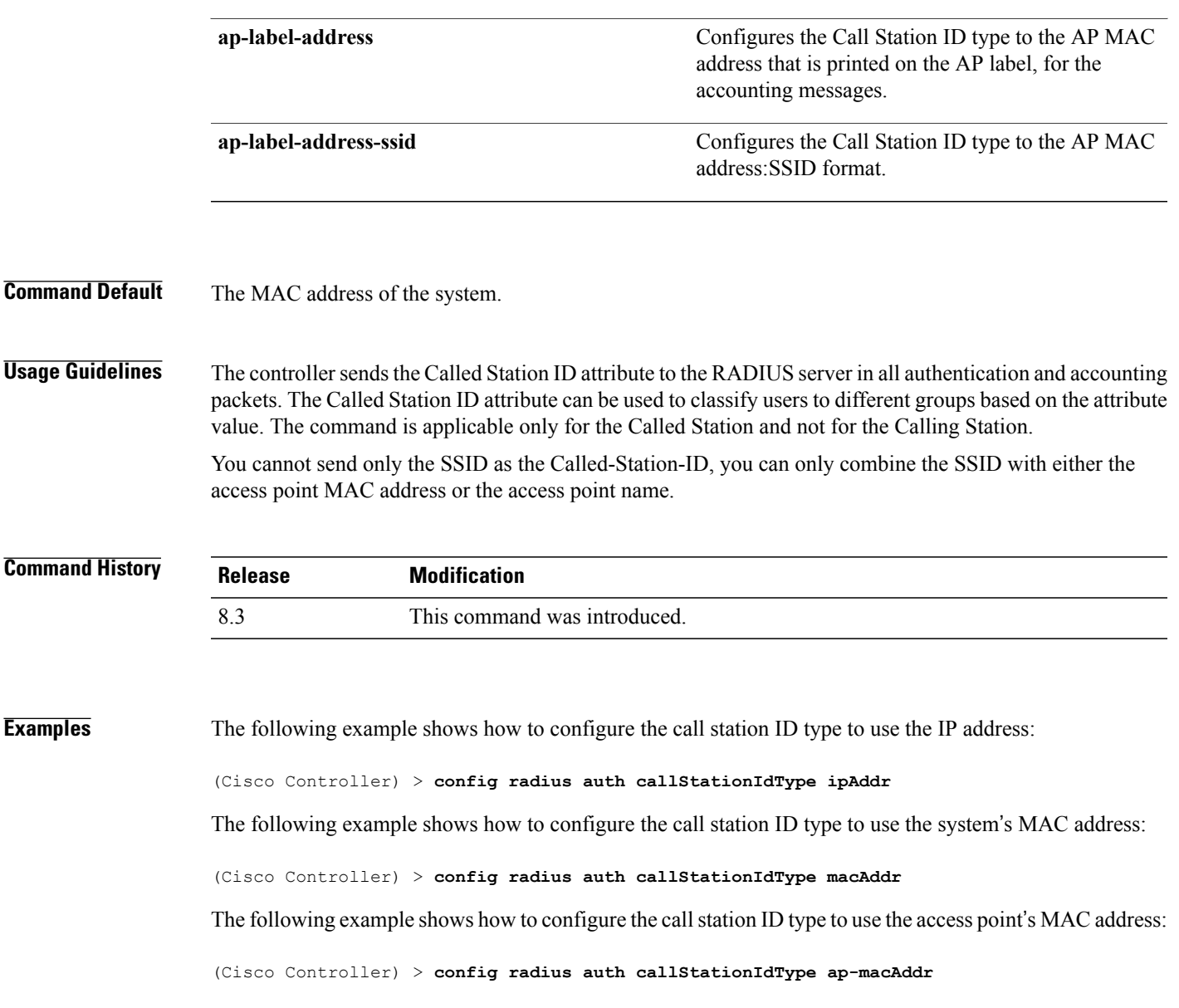

 $\overline{\phantom{a}}$ 

#### **config radius auth keywrap**

To enable and configure Advanced Encryption Standard (AES) key wrap, which makes the shared secret between the controller and the RADIUS server more secure, use the **config radius auth keywrap** command.

**config radius auth keywrap** {**enable** | **disable** | **add** {**ascii** | **hex**} *kek mack* | **delete**} *index*

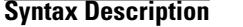

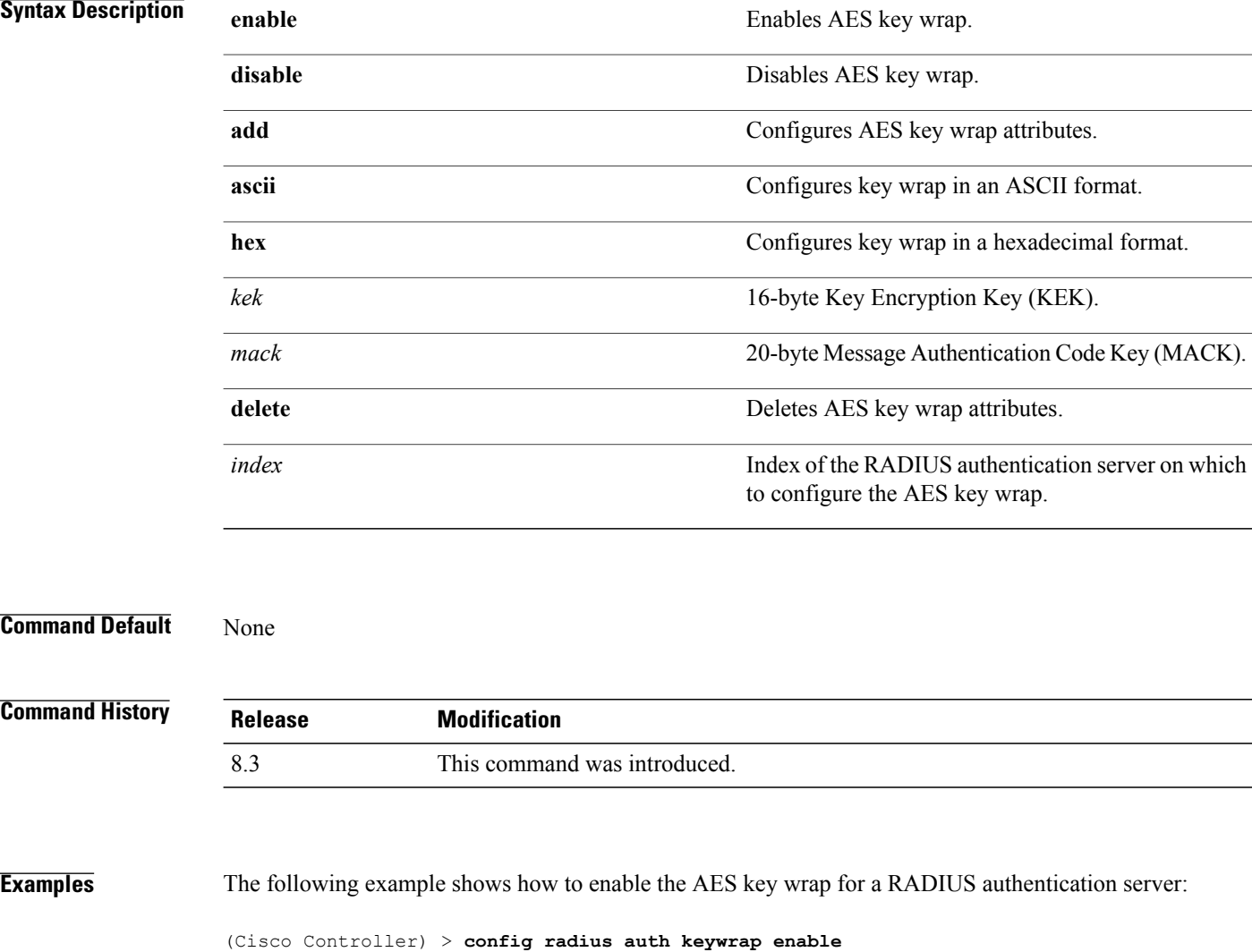

**Related Commands show radius auth statistics**

# **config radius auth mac-delimiter**

To specify a delimiter to be used in the MAC addresses that are sent to the RADIUS authentication server, use the **config radius auth mac-delimiter** command.

**config radius auth mac-delimiter** {**colon** | **hyphen** | **single-hyphen** | **none**}

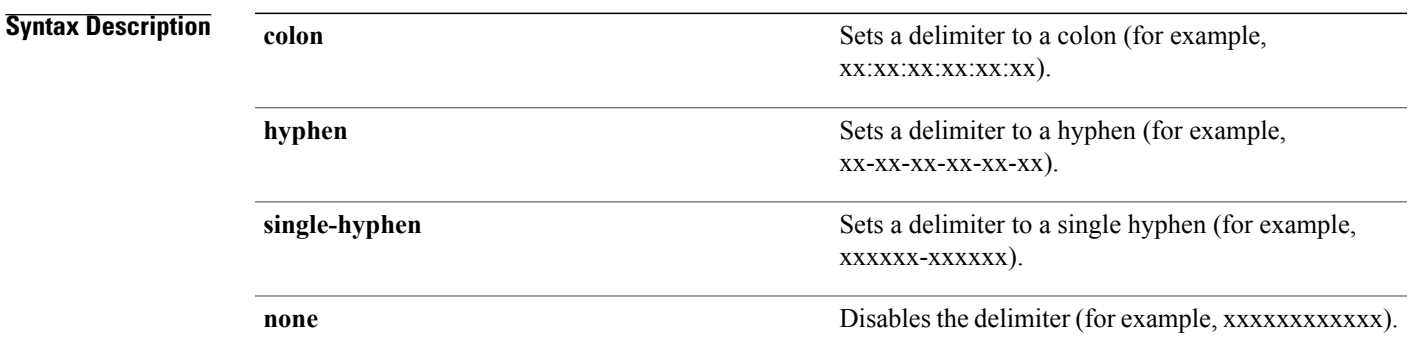

#### **Command Default** The default delimiter is a hyphen.

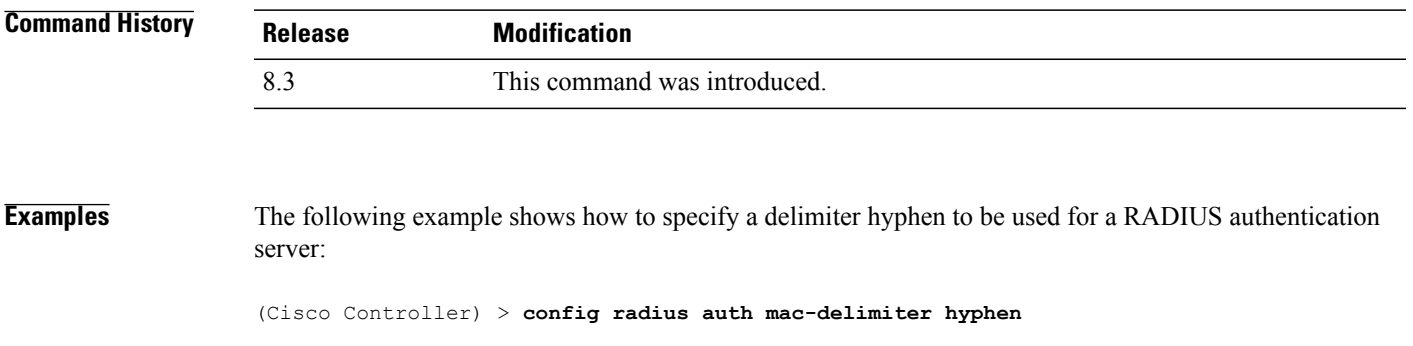

**Related Commands show radius auth statistics**

Г

1

# **config radius auth management**

To configure a default RADIUS server for management users, use the **config radius auth management** command.

**config radius auth management** *index* {**enable** | **disable**}

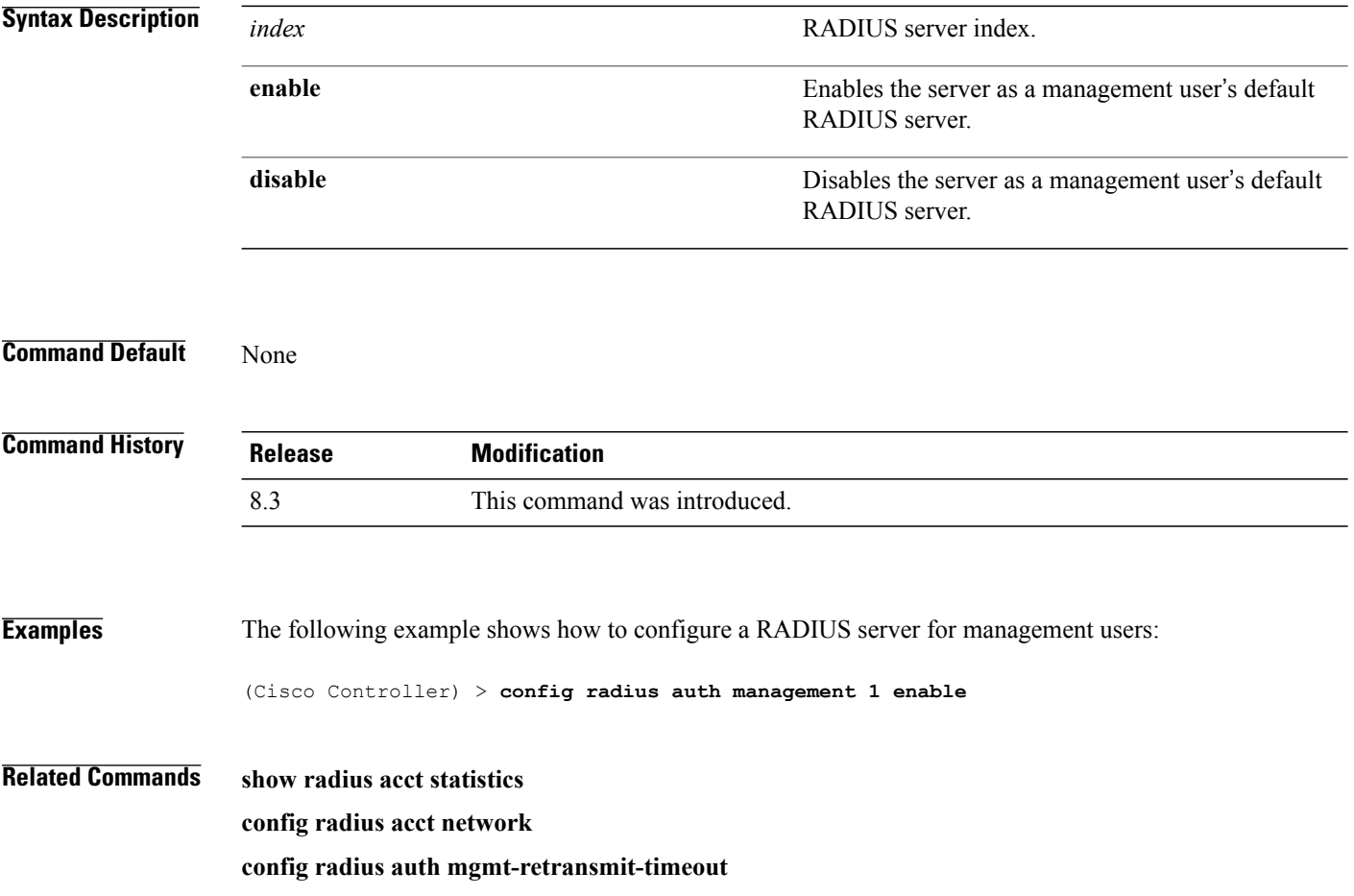

 $\mathbf I$ 

# **config radius auth mgmt-retransmit-timeout**

To configure a default RADIUS server retransmission timeout for management users, use the **config radius auth mgmt-retransmit-timeout** command.

**config radius auth mgmt-retransmit-timeout** *index retransmit-timeout*

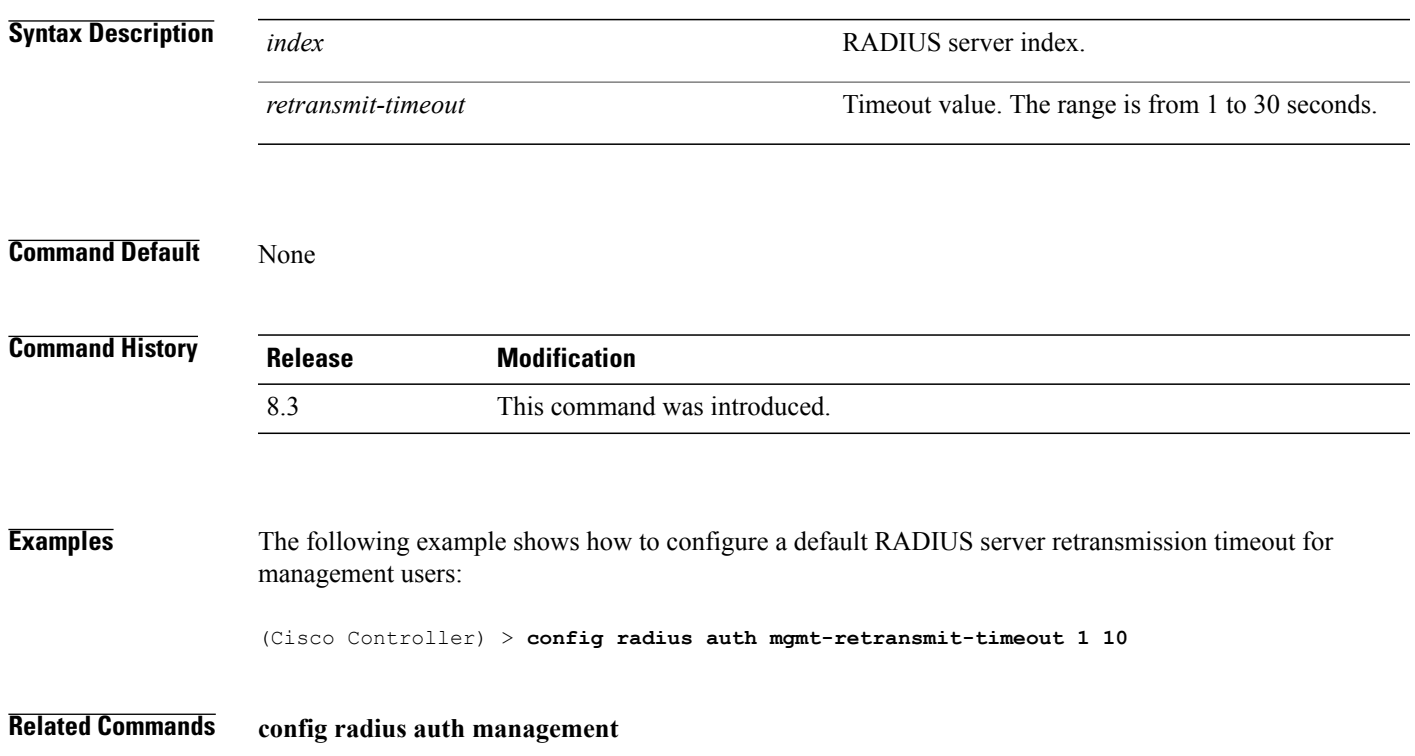

1

# **config radius auth network**

To configure a default RADIUS server for network users, use the **config radius auth network** command.

**config radius auth network** *index* {**enable** | **disable**}

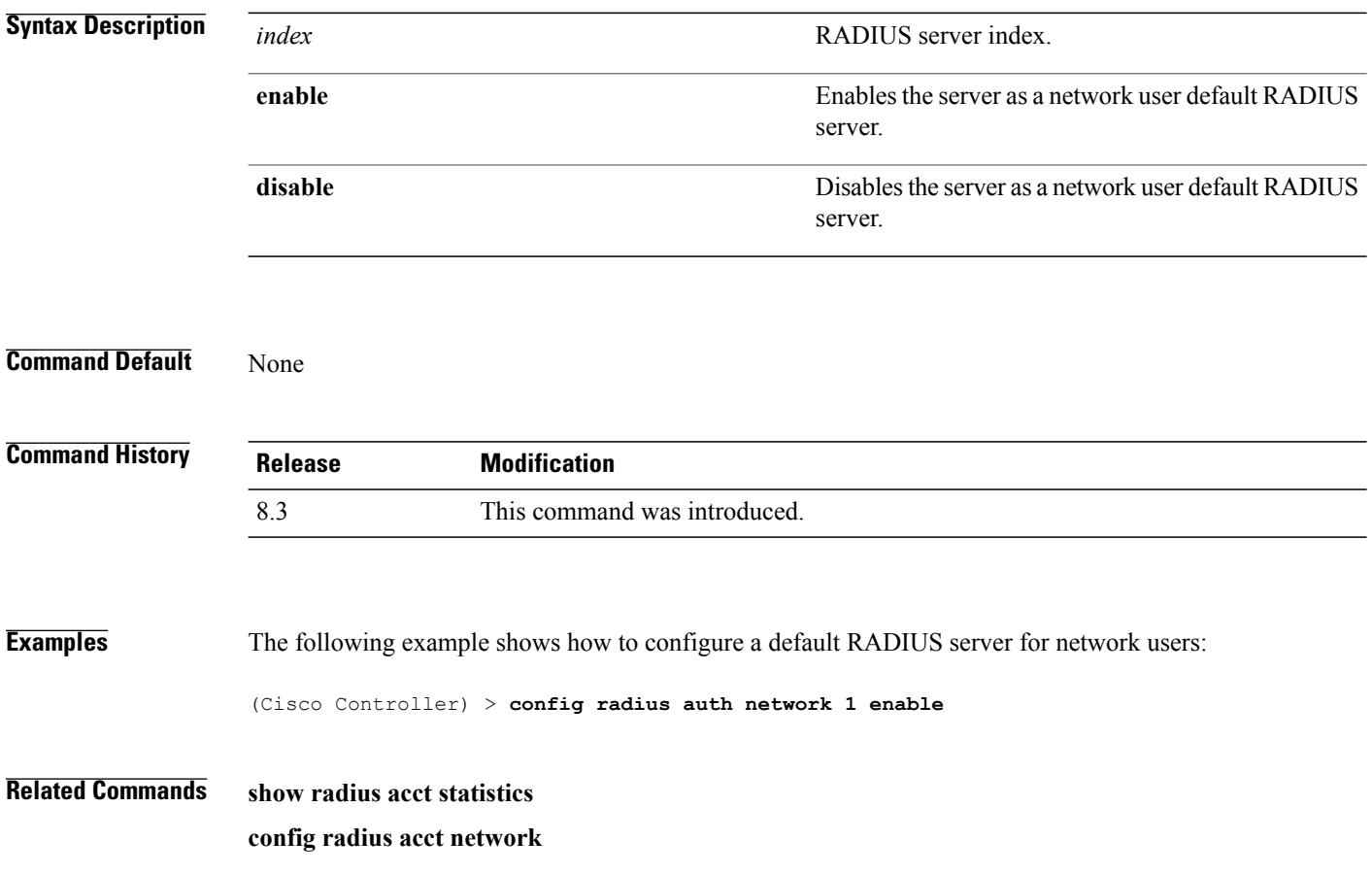
# **config radius auth realm**

To configure realm on RADIUS authentication server, use the **config radius auth realm** command.

**config radius auth realm**{**add** | **delete**} *radius\_index realm\_string*

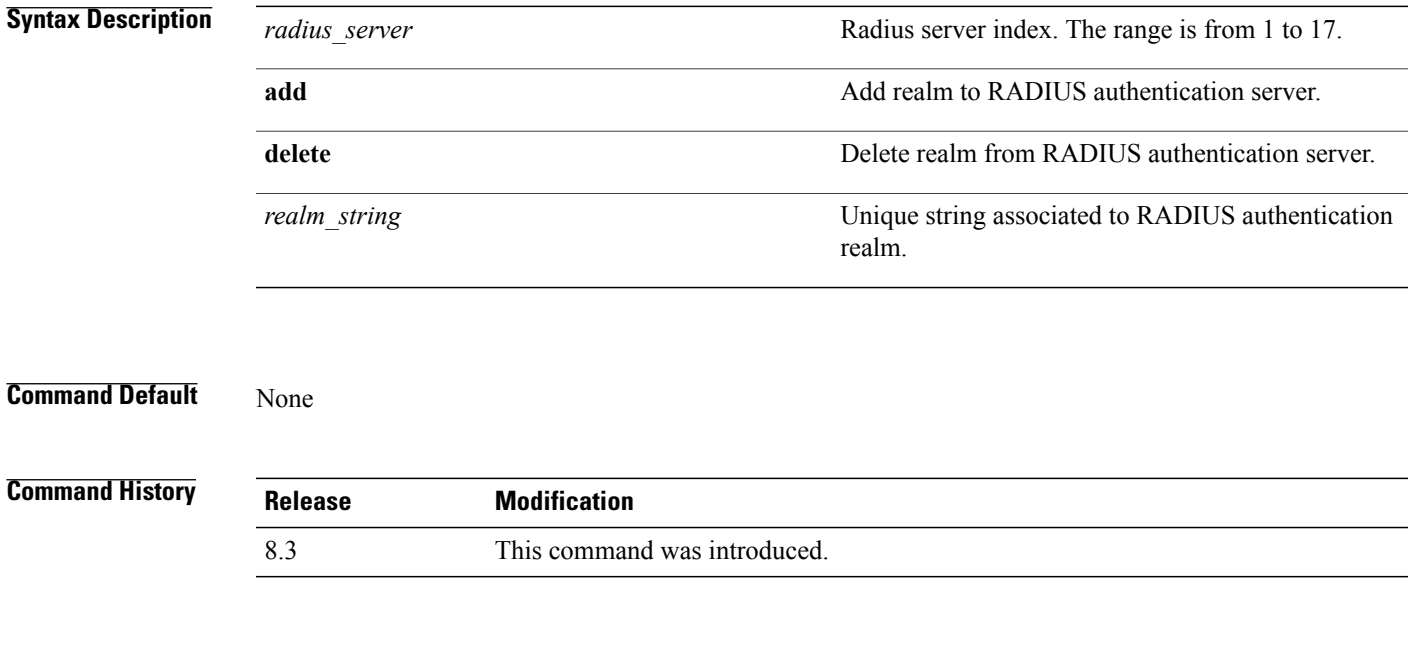

 $\mathbf I$ 

**Examples** The following example shows how add realm to the RADIUS authentication server: (Cisco Controller) > **config radius auth realm add 3 test**

1

# **config radius auth retransmit-timeout**

To change a default transmission timeout for a RADIUS authentication server for the Cisco wireless LAN controller, use the **config radius auth retransmit-timeout** command.

**config radius auth retransmit-timeout** *index timeout*

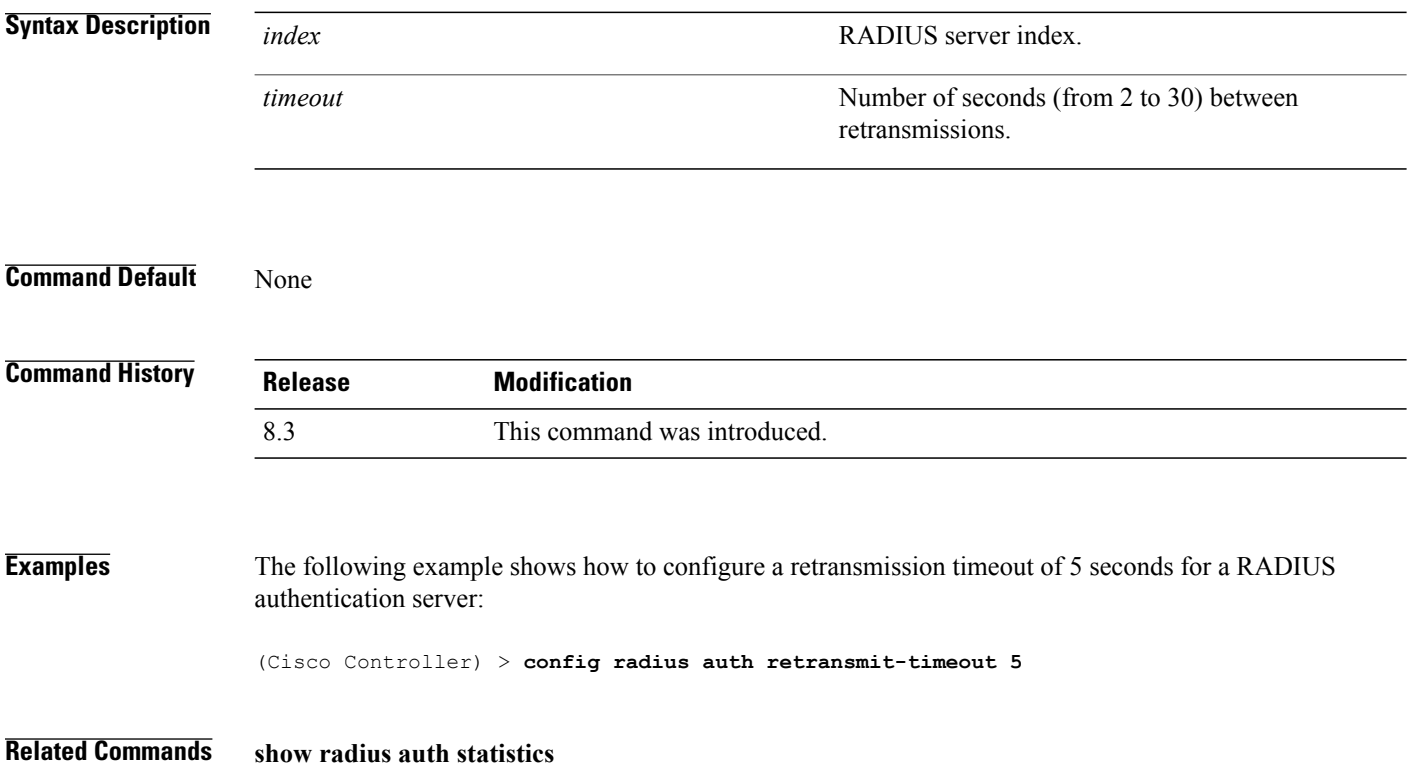

# **config radius auth rfc3576**

To configure RADIUS RFC-3576 support for the authentication server for the Cisco WLC, use the **config radius auth rfc3576** command.

**config radius auth rfc3576** {**enable** | **disable**} *index*

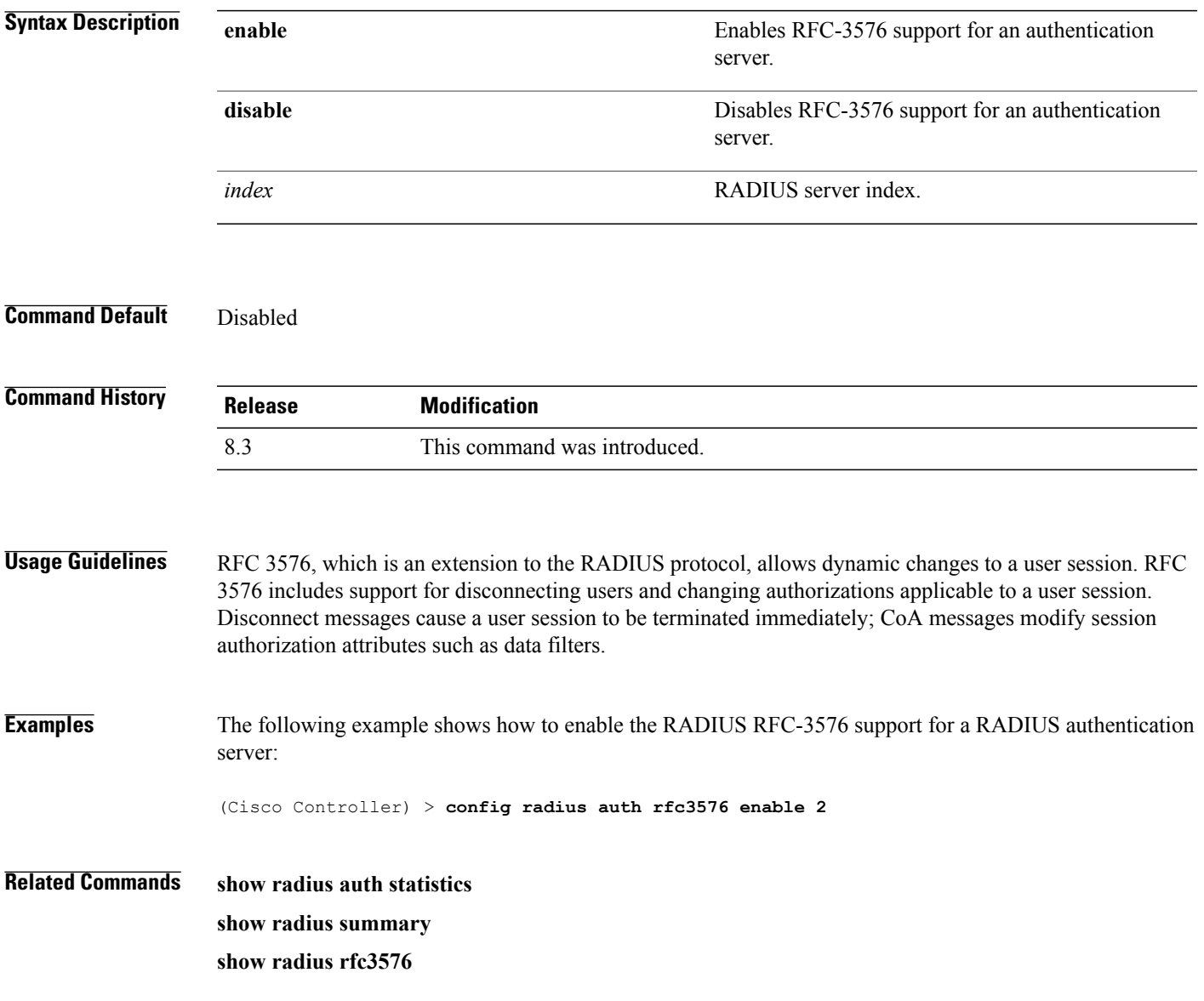

1

# **config radius auth retransmit-timeout**

To configure a retransmission timeout value for a RADIUS accounting server, use the **config radius auth server-timeout** command.

**config radius auth retransmit-timeout** *index timeout*

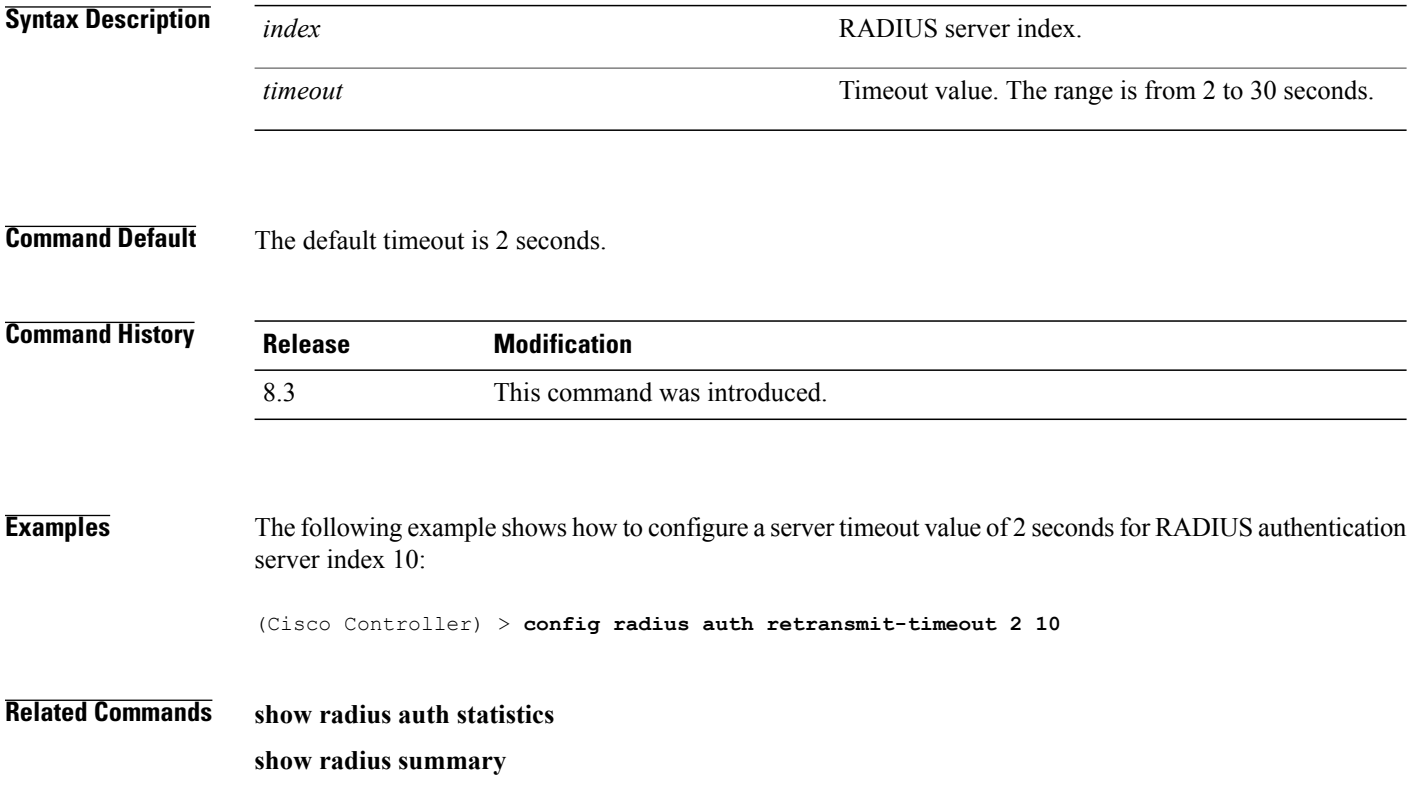

### **config radius aggressive-failover disabled**

To configure the controller to mark a RADIUS server as down (not responding) after the server does not reply to three consecutive clients, use the **config radius aggressive-failover disabled** command.

**config radius aggressive-failover disabled**

**Syntax Description** This command has no arguments or keywords.

**Command Default** None

Г

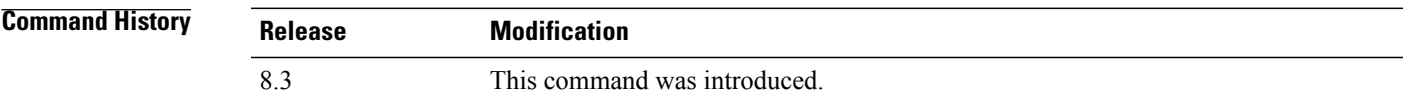

**Examples** The following example shows how to configure the controller to mark a RADIUS server as down:

(Cisco Controller) > **config radius aggressive-failover disabled**

**Related Commands show radius summary**

1

# **config radius backward compatibility**

To configure RADIUS backward compatibility for the Cisco wireless LAN controller, use the **config radius backward compatibility** command.

**config radius backward compatibility** {**enable** | **disable**}

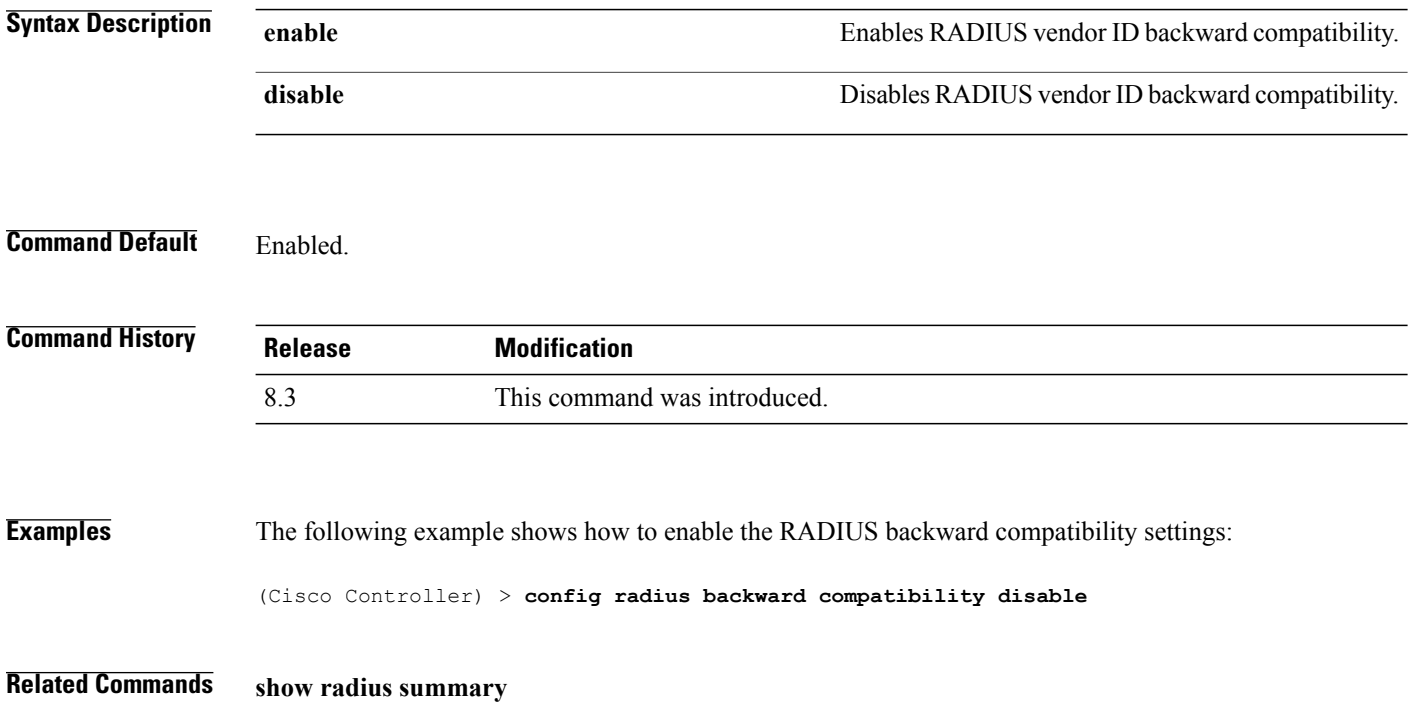

# **config radius callStationIdCase**

To configure callStationIdCase information sent in RADIUS messages for the Cisco WLC, use the **config radius callStationIdCase** command.

**config radius callStationIdCase** {**legacy** | **lower** | **upper**}

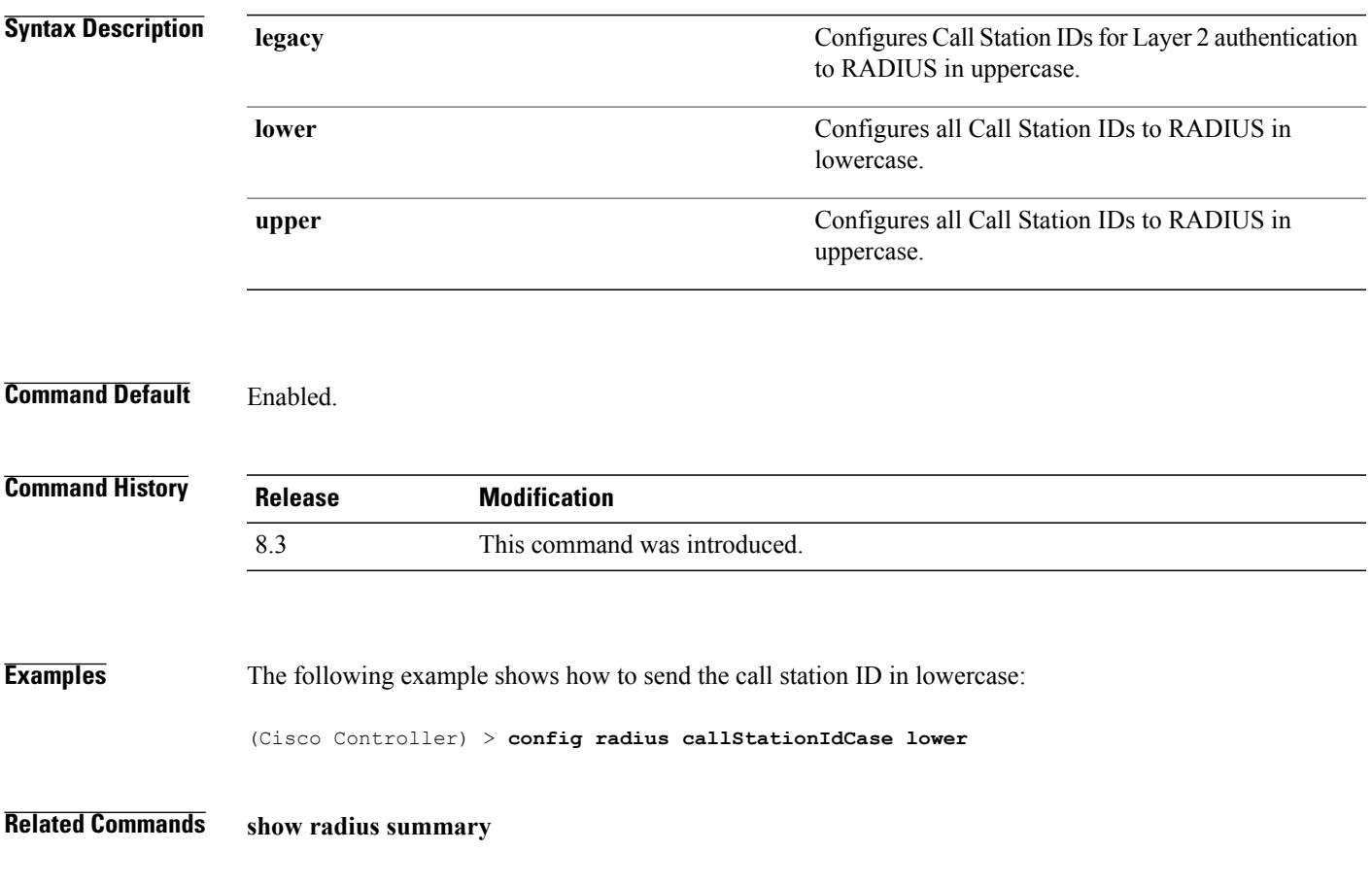

### **config radius callStationIdType**

To configure the Called Station ID type information sent in RADIUS accounting messages for the Cisco wireless LAN controller, use the **config radius callStationIdType** command.

**config radius callStationIdType** {**ap-ethmac-only** | **ap-ethmac-ssid** | **ap-group-name** | **ap-label-address** | **ap-label-address-ssid**| **ap-location** | **ap-macaddr-only** | **ap-macaddr-ssid** | **ap-name** | **ap-name-ssid** | **flex-group-name** | **ipaddr** | **macaddr**| **vlan-id**}

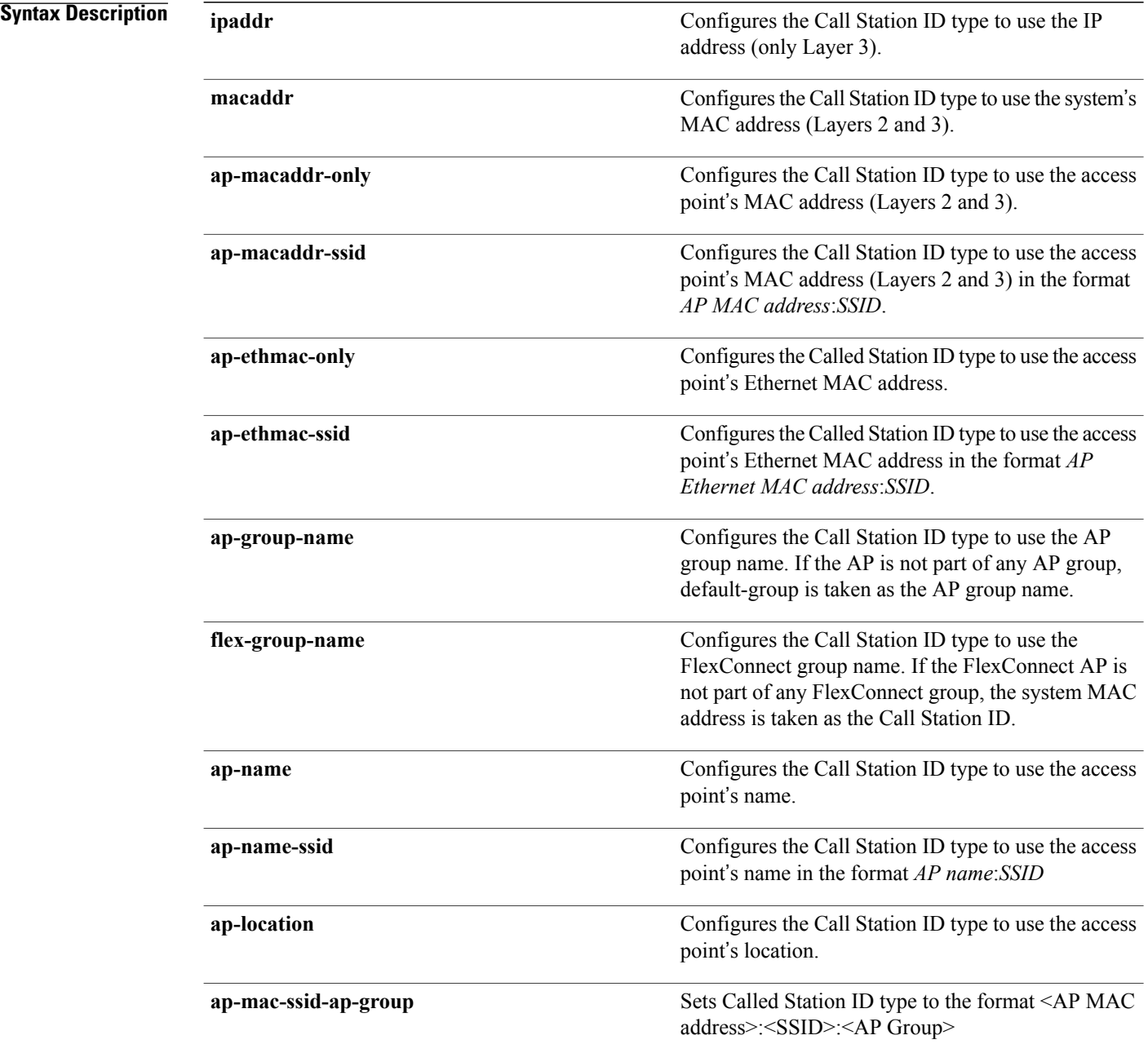

 $\overline{\phantom{a}}$ 

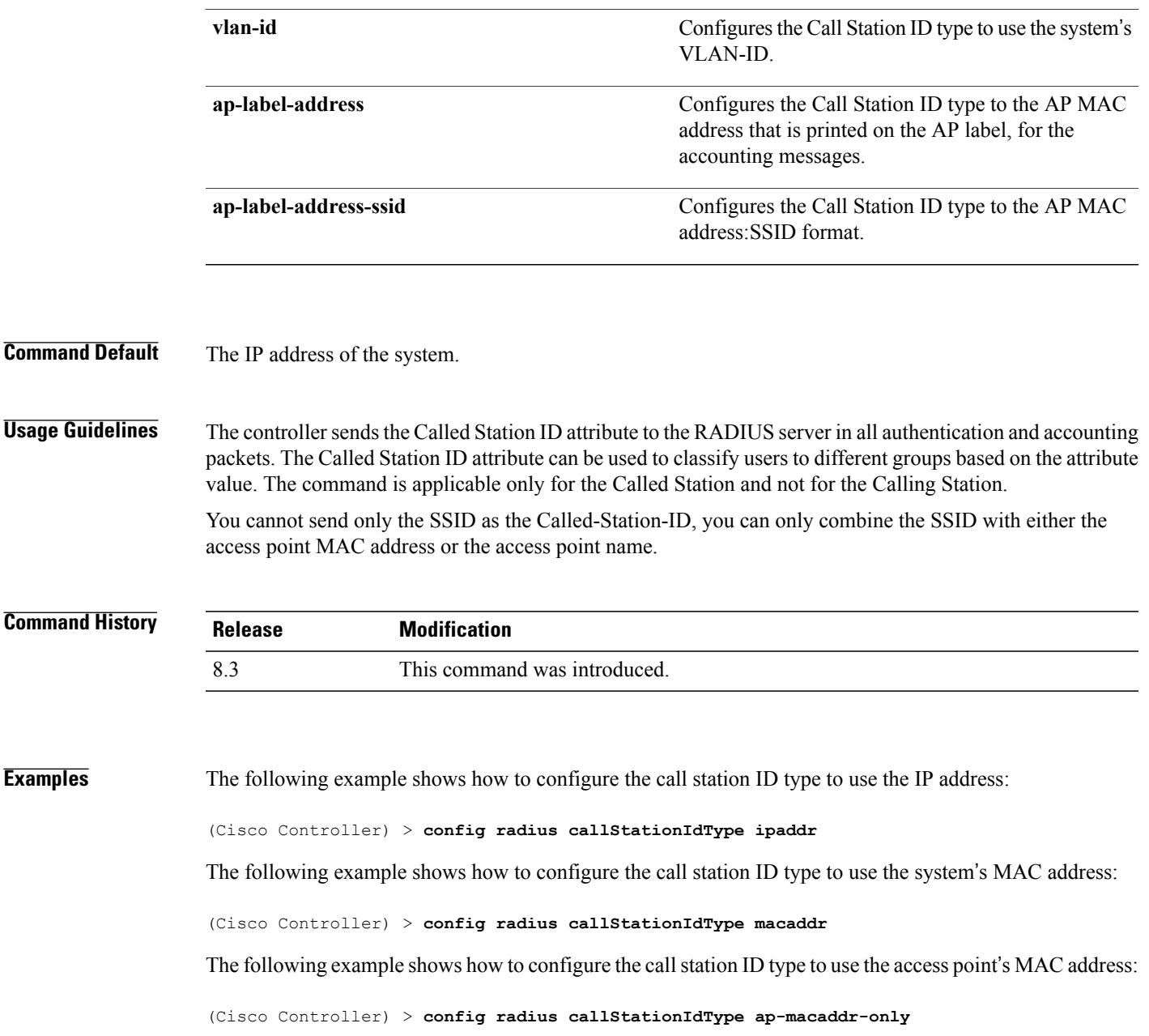

### **config radius dns**

To retrieve the RADIUS IP information from a DNS server, use the **config radius dns** command.

**config radiusdns** {**global** *port* {*ascii* | *hex*} *secret* |**query***url timeout* |**serverip***ip\_address*|**disable** | **enable**}

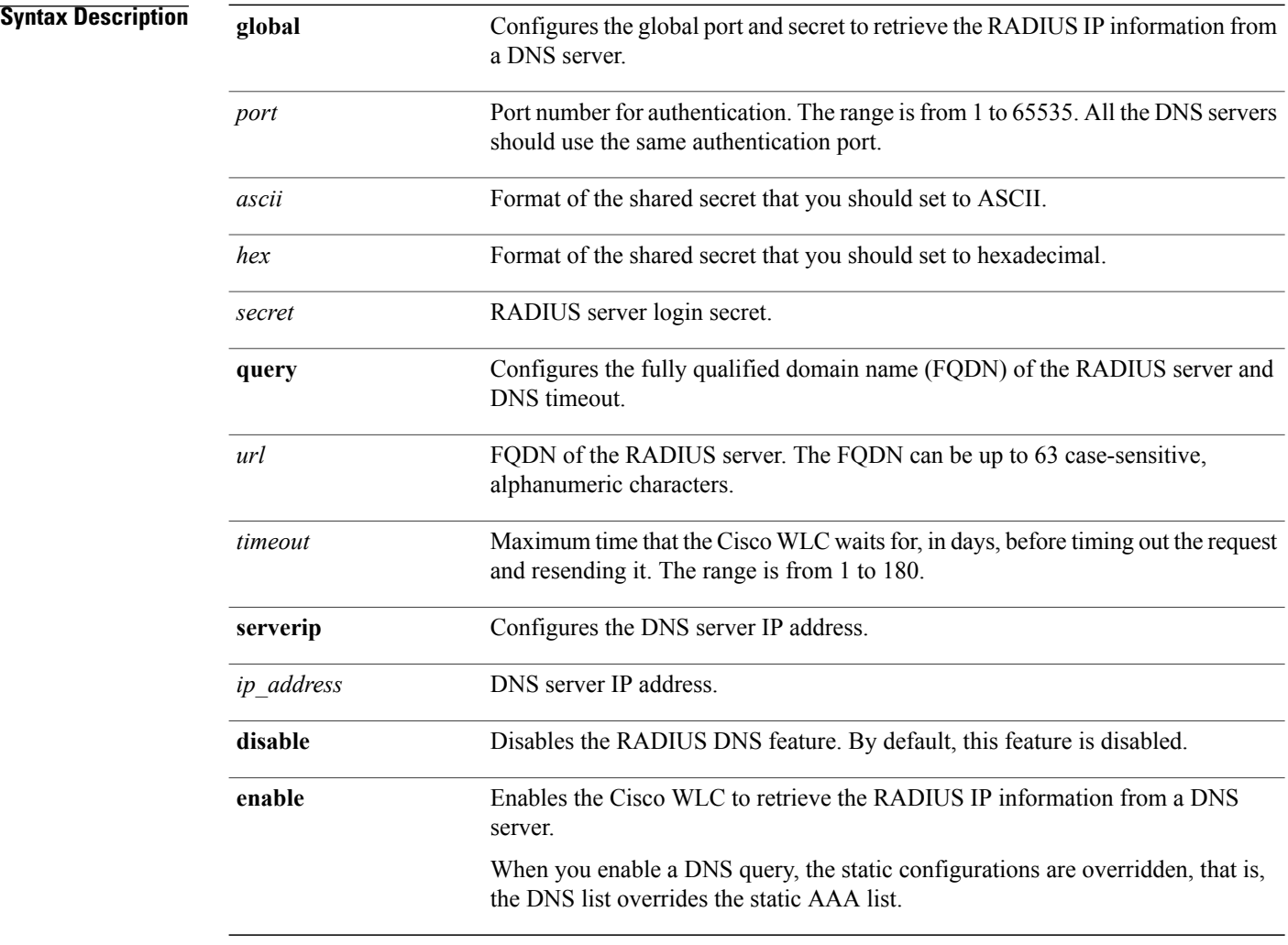

**Command Default** You cannot configure the global port and secret to retrieve the RADIUS IP information.

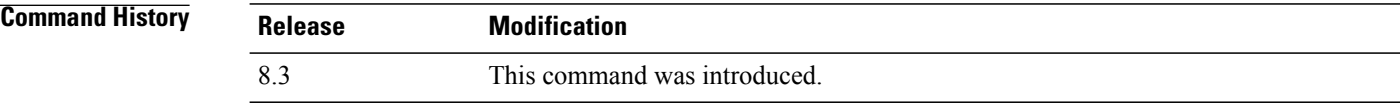

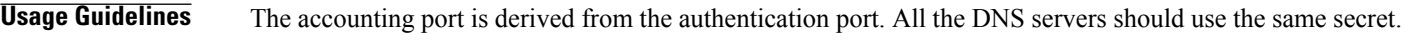

**Examples** The following example shows how to enable the RADIUS DNS feature on the Cisco WLC: (Cisco Controller) > **config radius dns enable**

# **config radius fallback-test**

To configure the RADIUS server fallback behavior, use the **config radius fallback-test** command.

**config radius fallback-test mode** {**off** | **passive** | **active**} | **username** *username*} | {**interval** *interval*}

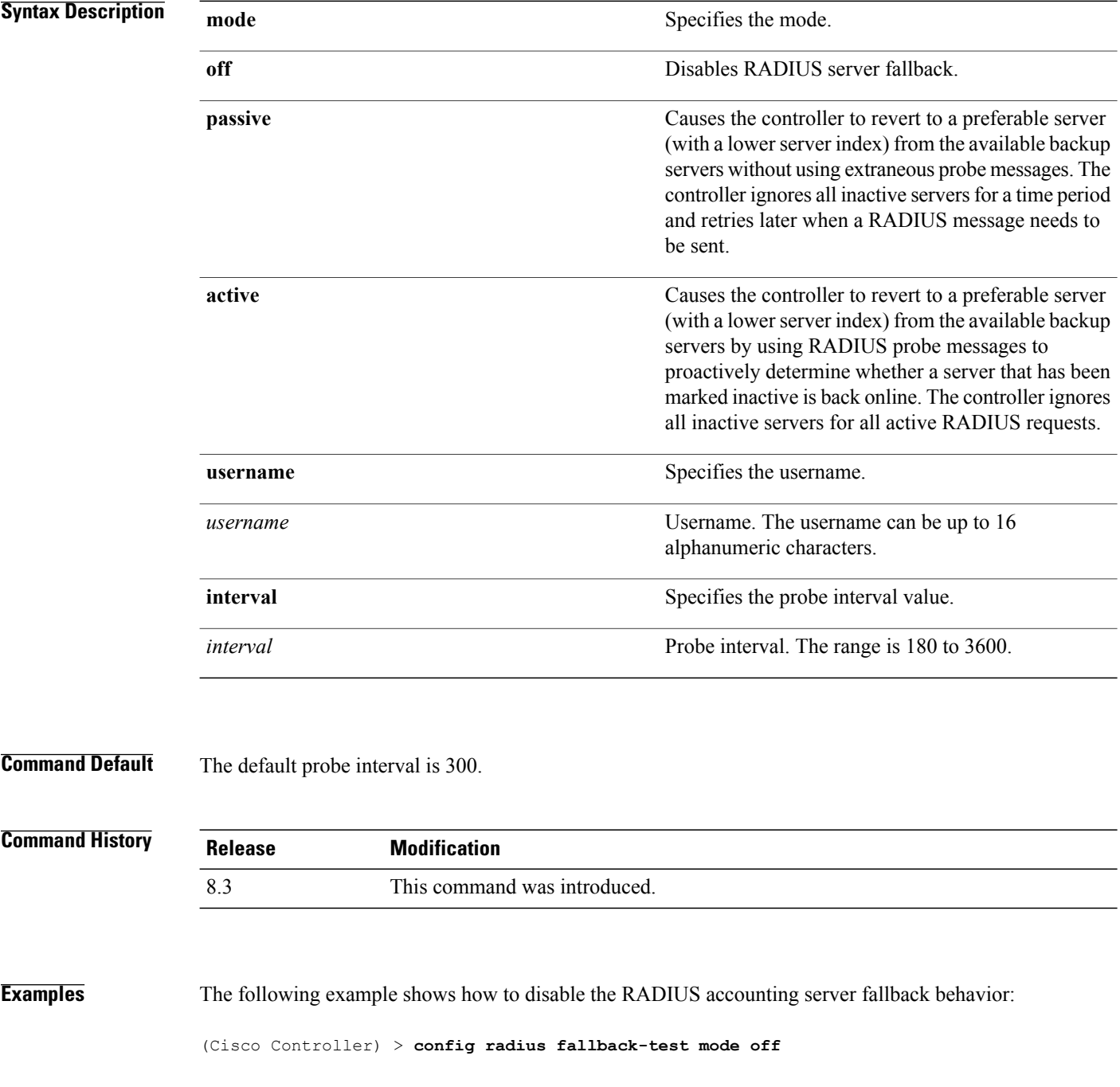

Г

The following example shows how to configure the controller to revert to a preferable server from the available backup servers without using the extraneous probe messages:

(Cisco Controller) > **config radius fallback-test mode passive**

The following example shows how to configure the controller to revert to a preferable server from the available backup servers by using RADIUS probe messages:

(Cisco Controller) > **config radius fallback-test mode active**

**Related Commands config advanced probe filter config advanced probe limit show advanced probe show radius acct statistics**

 $\overline{\phantom{a}}$ 

### **config rogue adhoc**

To globally or individually configure the status of an Independent Basic Service Set (IBSS or *ad-hoc*) rogue access point, use the **config rogue adhoc** command.

**config rogue adhoc** {**enable** | **disable** | **external** *rogue\_MAC* | **alert** {*rogue\_MAC* | **all**} | **auto-contain** [*monitor\_ap*] | **contain** *rogue\_MAC 1234\_aps*| }

**config rogue adhoc** {**delete** {**all** | **mac-address** *mac-address*} | **classify** {**friendly state** {**external** | **internal**} *mac-address* | **malicious state** {**alert** | **contain**} *mac-address* | **unclassified state** {**alert** | **contain** } *mac-address*}

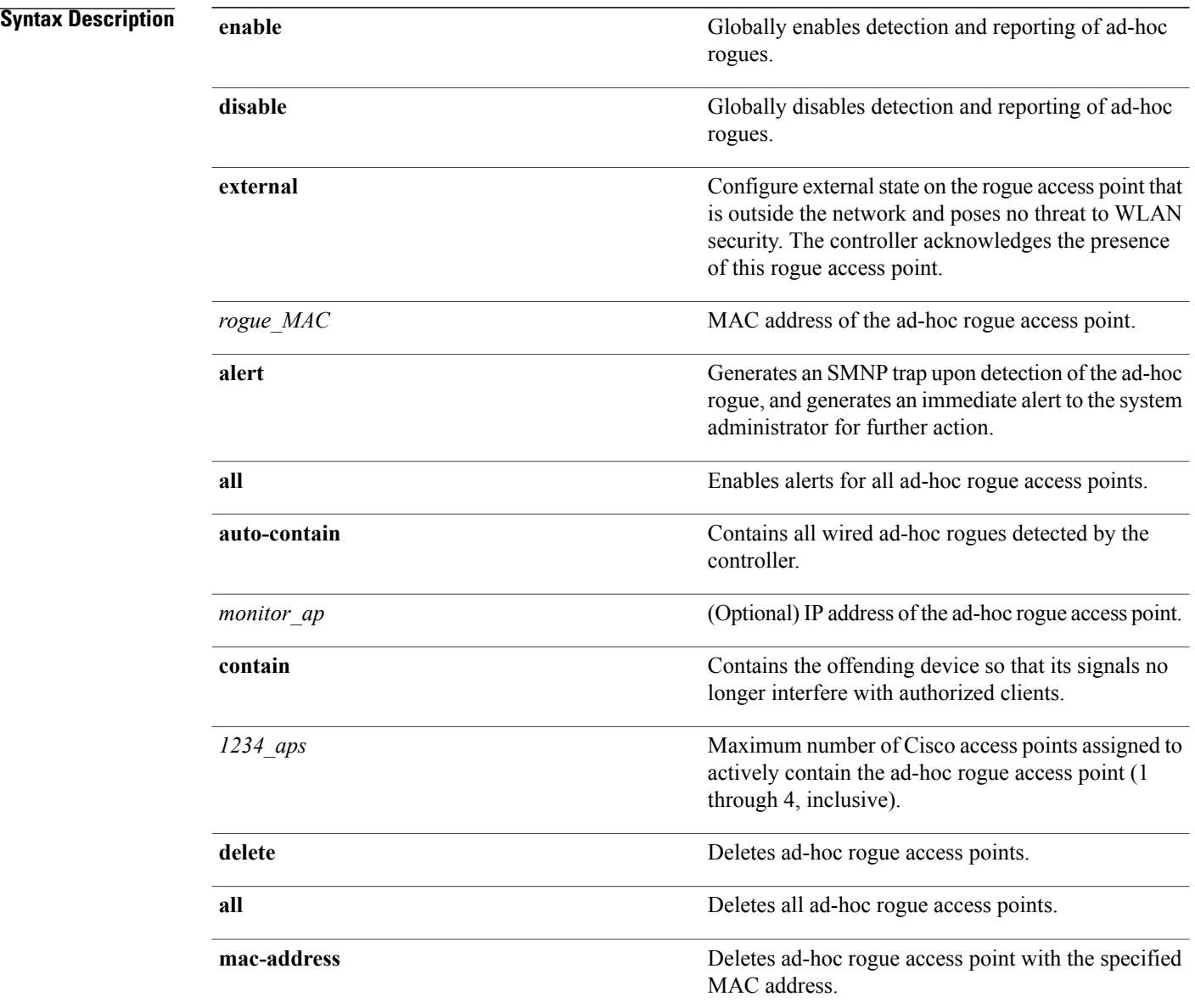

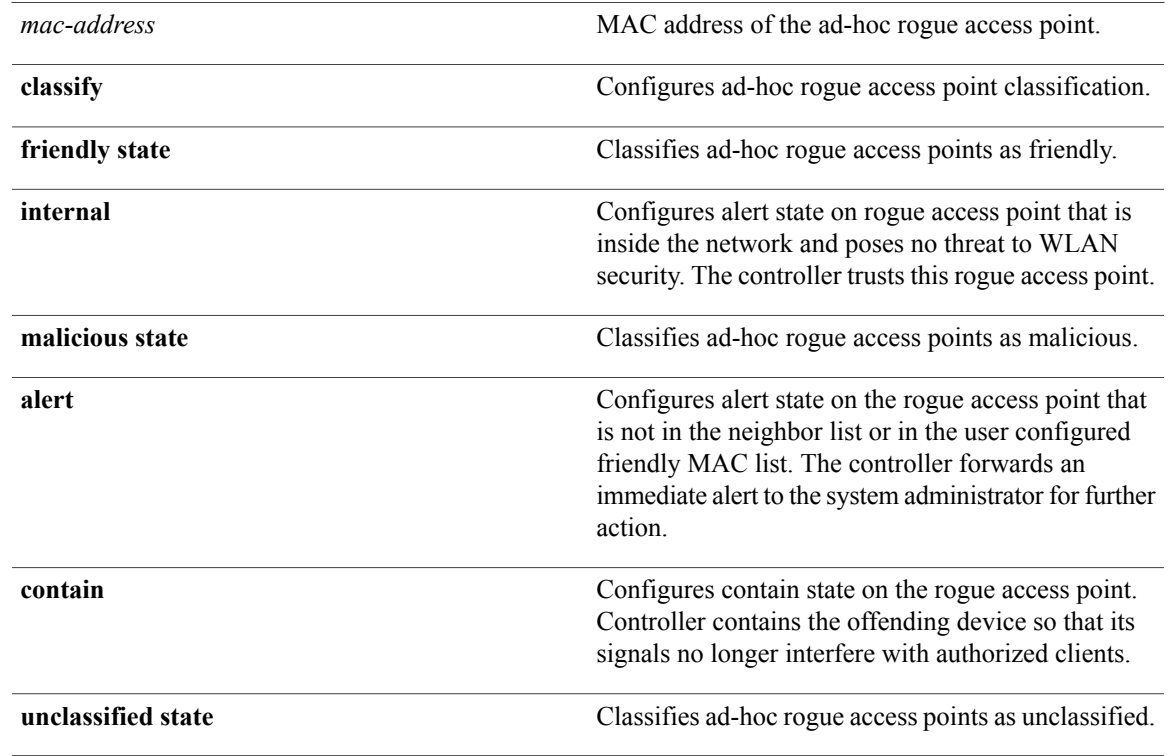

**Command Default** The default for this command is **enabled** and is set to **alert**. The default for auto-containment is **disabled**.

*Command History* 

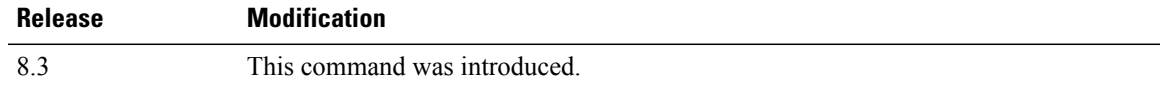

**Usage Guidelines** The controller continuously monitors all nearby access points and automatically discovers and collects information on rogue access points and clients. When the controller discovers a rogue access point, it uses RLDP to determine if the rogue is attached to your wired network.

 $\overline{\mathscr{C}}$ **Note**

RLDP is not supported for use with Cisco autonomous rogue access points. These access points drop the DHCP Discover request sent by the RLDP client. Also, RLDP is not supported if the rogue access point channel requires dynamic frequency selection (DFS).

When you enter any of the containment commands, the following warning appears:

Using this feature may have legal consequences. Do you want to continue?  $(y/n)$  :

The 2.4- and 5-GHz frequencies in the Industrial, Scientific, and Medical (ISM) band are open to the public and can be used without a license. As such, containing devices on another party's network could have legal consequences.

Enter the **auto-contain** command with the *monitor\_ap* argument to monitor the rogue access point without containing it. Enter the **auto-contain** command without the optional *monitor\_ap* to automatically contain all wired ad-hoc rogues detected by the controller.

#### **Examples** The following example shows how to enable the detection and reporting of ad-hoc rogues:

(Cisco Controller) > **config rogue adhoc enable**

The following example shows how to enable alerts for all ad-hoc rogue access points:

(Cisco Controller) > **config rogue adhoc alert all** The following example shows how to classify an ad-hoc rogue access point as friendly and configure external state on it:

(Cisco Controller) > **config rogue adhoc classify friendly state internal 11:11:11:11:11:11**

### **Related Commands config rogue auto-contain level show rogue ignore-list show rogue rule detailed**

**show rogue rule summary**

 **Cisco Mobility Express Command Reference**

 $\mathbf I$ 

### **config rogue ap classify**

To classify the status of a rogue access point, use the **config rogue ap classify** command.

**config rogue ap classify** {**friendly state** {**internal** | **external**} *ap\_mac* }

**config rogue ap classify** {**malicious** | **unclassified**} **state** {**alert** | **contain**} *ap\_mac*

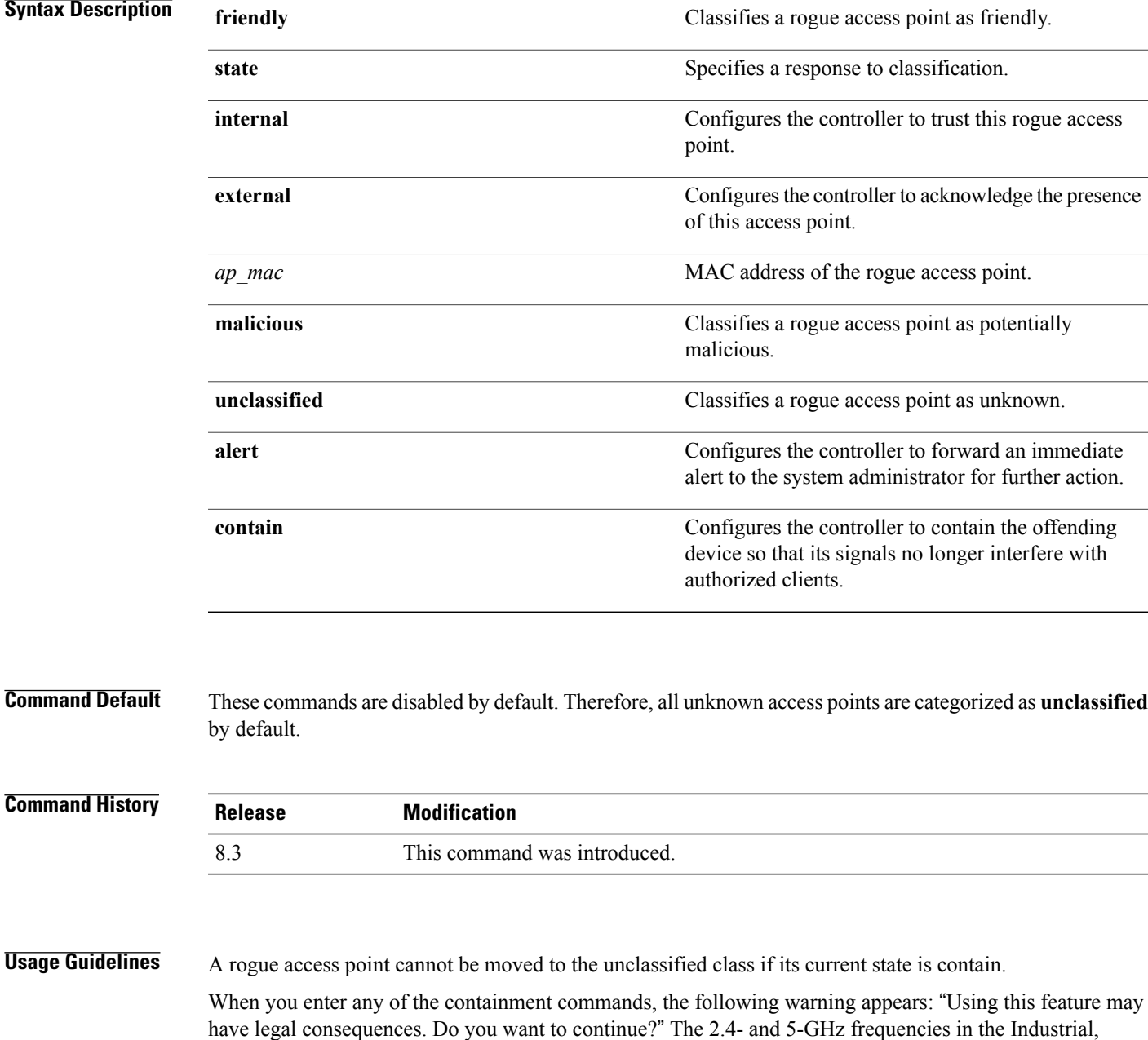

Scientific, and Medical (ISM) band are open to the public and can be used without a license. Assuch, containing devices on another party's network could have legal consequences.

**Examples** The following example shows how to classify a rogue access point as friendly and can be trusted: (Cisco Controller) > **config rogue ap classify friendly state internal 11:11:11:11:11:11** The following example shows how to classify a rogue access point as malicious and to send an alert: (Cisco Controller) > **config rogue ap classify malicious state alert 11:11:11:11:11:11** The following example shows how to classify a rogue access point as unclassified and to contain it: (Cisco Controller) > **config rogue ap classify unclassified state contain 11:11:11:11:11:11**

### **Related Commands config rogue adhoc**

**config rogue ap friendly config rogue ap rldp config rogue ap ssid config rogue ap timeout config rogue ap valid-client config rogue client config trapflags rogueap show rogue ap clients show rogue ap detailed show rogue ap summary show rogue ap friendly summary show rogue ap malicious summary show rogue ap unclassified summary show rogue client detailed show rogue client summary show rogue ignore-list show rogue rule detailed show rogue rule summary**

### **config rogue ap friendly**

To add a new friendly access point entry to the friendly MAC address list, or delete an existing friendly access point entry from the list, use the **config rogue ap friendly** command.

**config rogue ap friendly** {**add** | **delete**} *ap\_mac*

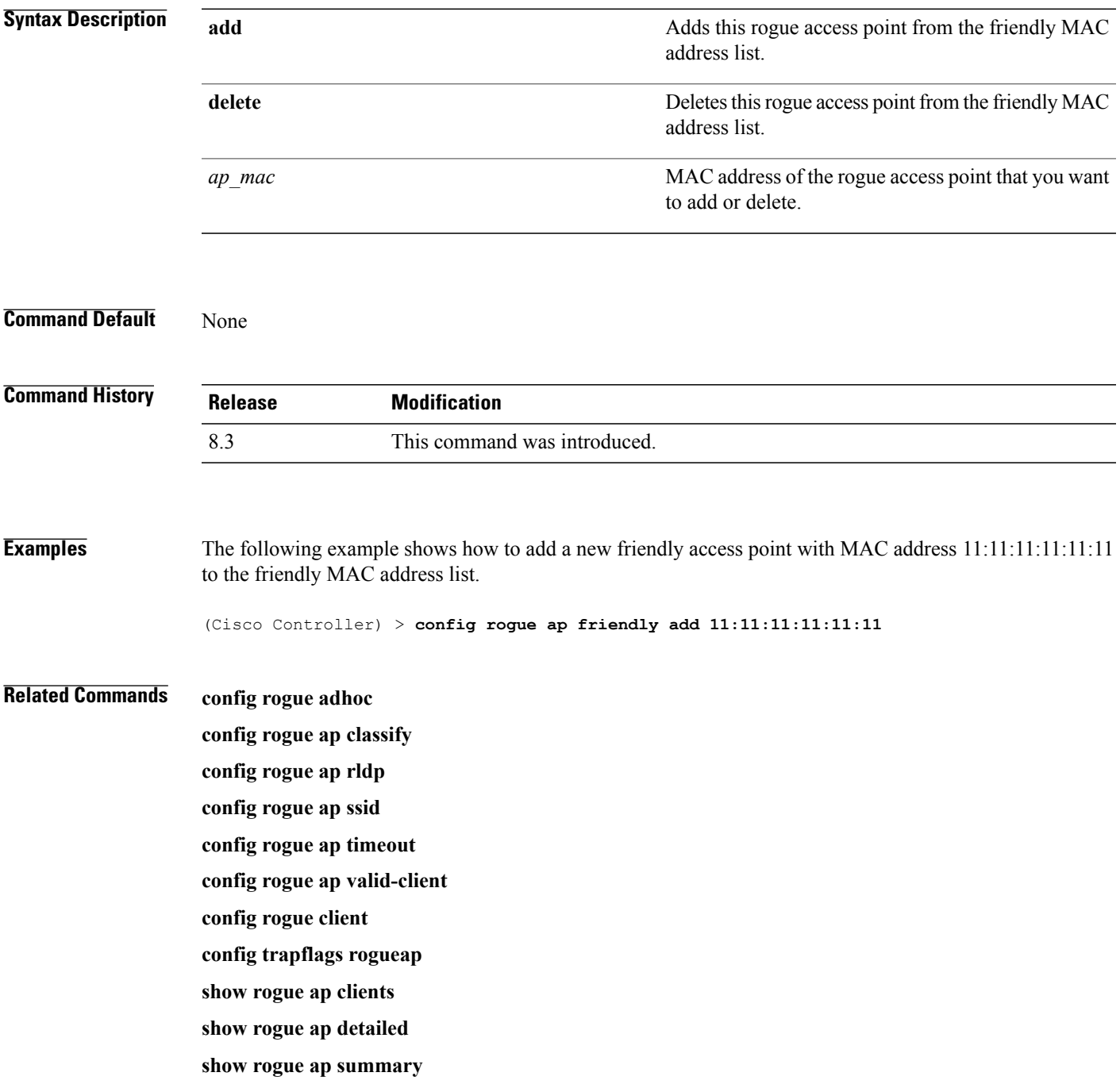

**show rogue ap friendly summary show rogue ap malicious summary show rogue ap unclassified summary show rogue client detailed show rogue client summary show rogue ignore-list show rogue rule detailed show rogue rule summary**

### **config rogue ap rldp**

To enable, disable, or initiate the Rogue Location Discovery Protocol (RLDP), use the **config rogue ap rldp** command.

**config rogue ap rldp enable** {**alarm-only** | **auto-contain**} [*monitor\_ap\_only*]

**config rogue ap rldp initiate** *rogue\_mac\_address*

**config rogue ap rldp disable**

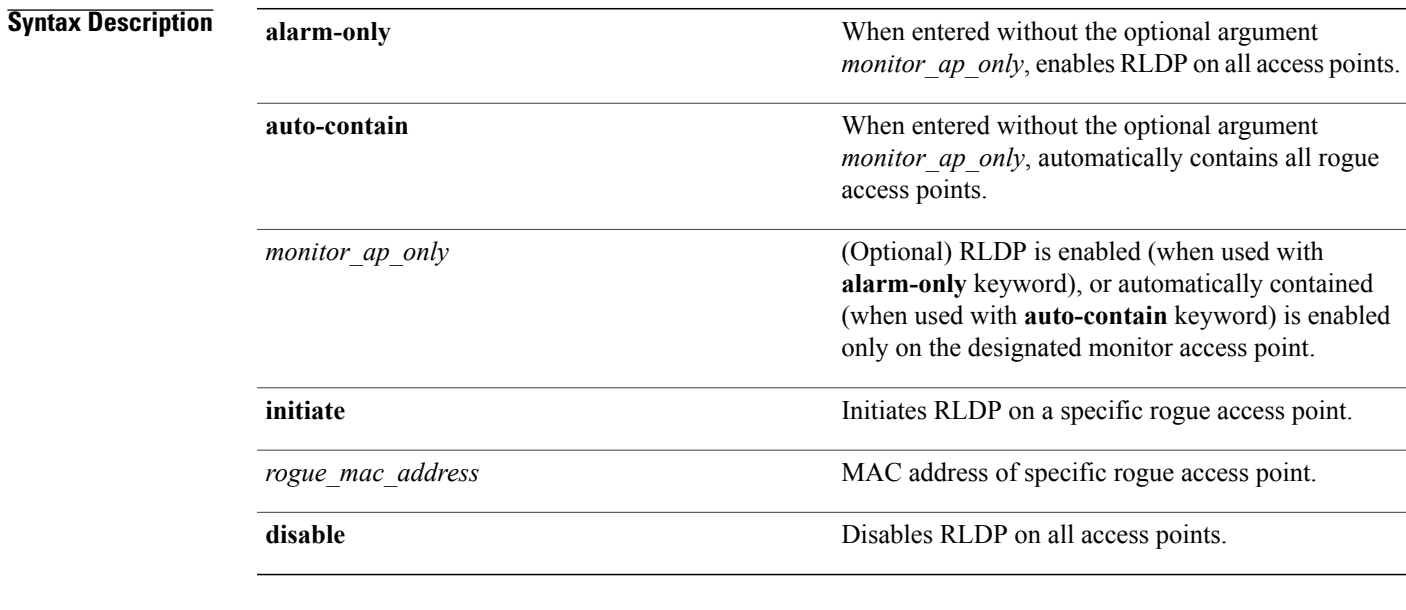

#### **Command Default** None

#### *Command History*

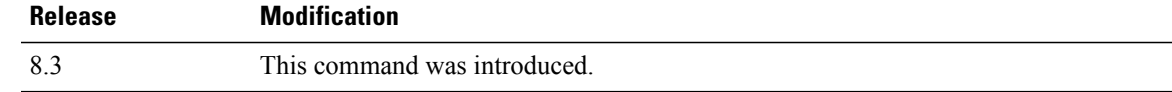

Г

**Usage Guidelines** When you enter any of the containment commands, the following warning appears: "Using this feature may have legal consequences. Do you want to continue?" The 2.4- and 5-GHz frequencies in the Industrial, Scientific, and Medical (ISM) band are open to the public and can be used without a license. Assuch, containing devices on another party's network could have legal consequences.

**Examples** The following example shows how to enable RLDP on all access points: (Cisco Controller) > **config rogue ap rldp enable alarm-only** The following example shows how to enable RLDP on monitor-mode access point ap 1: (Cisco Controller) > **config rogue ap rldp enable alarm-only ap\_1** The following example shows how to start RLDP on the rogue access point with MAC address 123.456.789.000:

(Cisco Controller) > **config rogue ap rldp initiate 123.456.789.000**

The following example shows how to disable RLDP on all access points:

(Cisco Controller) > **config rogue ap rldp disable**

### **Related Commands config rogue adhoc**

**config rogue ap classify config rogue ap friendly config rogue ap ssid config rogue ap timeout config rogue ap valid-client config rogue client config trapflags rogueap show rogue ap clients show rogue ap detailed show rogue ap summary show rogue ap friendly summary show rogue ap malicious summary show rogue ap unclassified summary show rogue client detailed show rogue client summary show rogue ignore-list show rogue rule detailed show rogue rule summary**

### **config rogue ap ssid**

To generate an alarm only, or to automatically contain a rogue access point that is advertising your network's service set identifier (SSID), use the **config rogue ap ssid** command.

**config rogue ap ssid** {**alarm** | **auto-contain**}

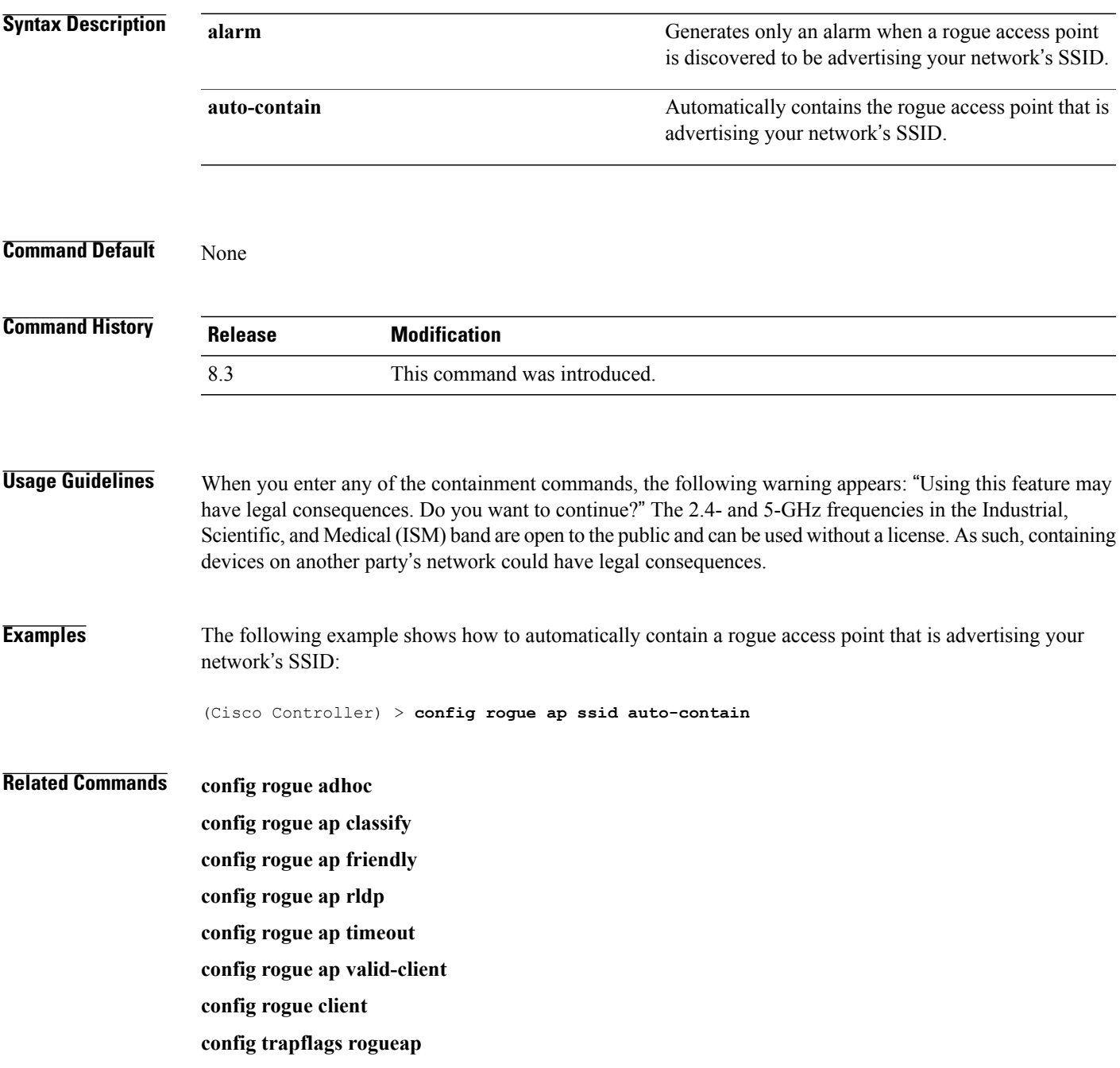

**show rogue ap clients show rogue ap detailed show rogue ap summary show rogue ap friendly summary show rogue ap malicious summary show rogue ap unclassified summary show rogue client detailed show rogue client summary show rogue ignore-list show rogue rule detailed show rogue rule summary**

# **config rogue ap timeout**

To specify the number of seconds after which the rogue access point and client entries expire and are removed from the list, use the **config rogue ap timeout** command.

**config rogue ap timeout** *seconds*

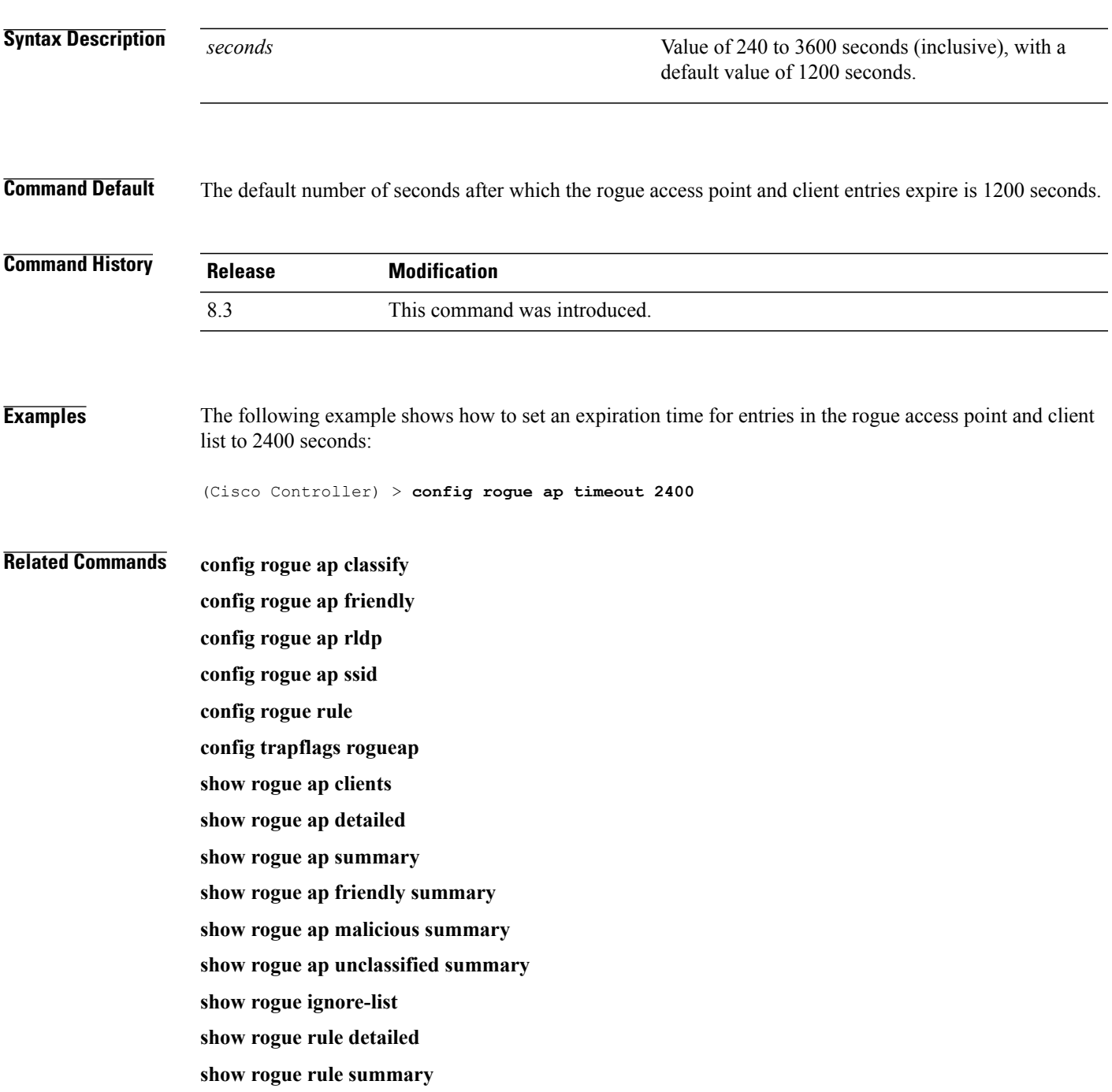

 $\mathbf I$ 

# **config rogue ap valid-client**

To generate an alarm only, or to automatically contain a rogue access point to which a trusted client is associated, use the **config rogue ap valid-client** command.

**config rogue ap valid-client** {**alarm** | **auto-contain**}

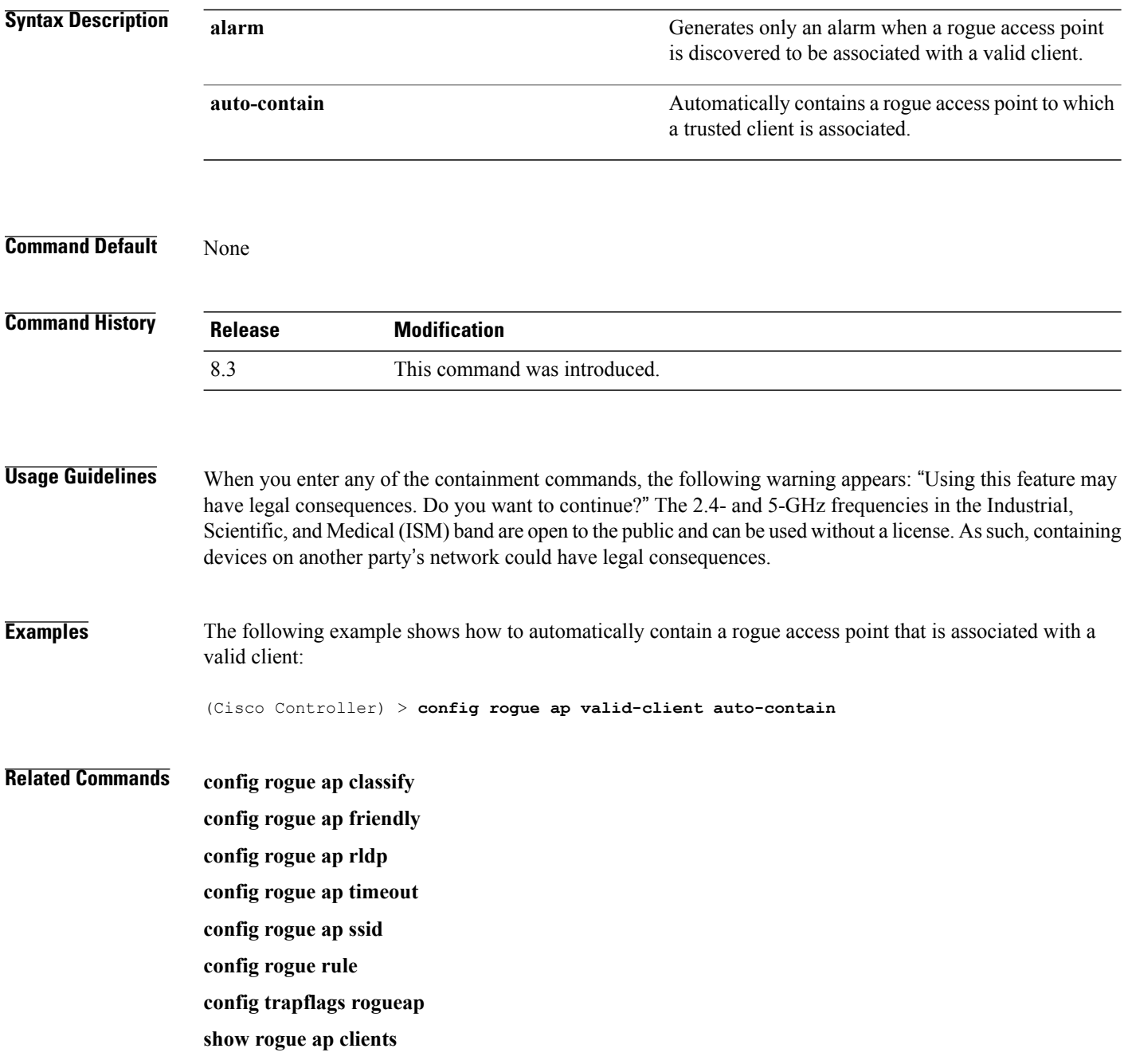

**show rogue ap detailed**

**show rogue ap summary**

**show rogue ap friendly summary**

**show rogue ap malicious summary**

**show rogue ap unclassified summary**

**show rogue ignore-list**

**show rogue rule detailed**

**show rogue rule summary**

# **config rogue client**

To configure rogue clients, use the **config rogue client** command.

**config rogue client** {**aaa** {**enable** | **disable**} | **alert** *ap\_mac* | **contain** *client\_mac* | **delete** {**state** {**alert** | **any** | **contained** | **contained-pending**} | **all** | **mac-address** *client\_mac*} | **mse**{**enable** | **disable**} } }

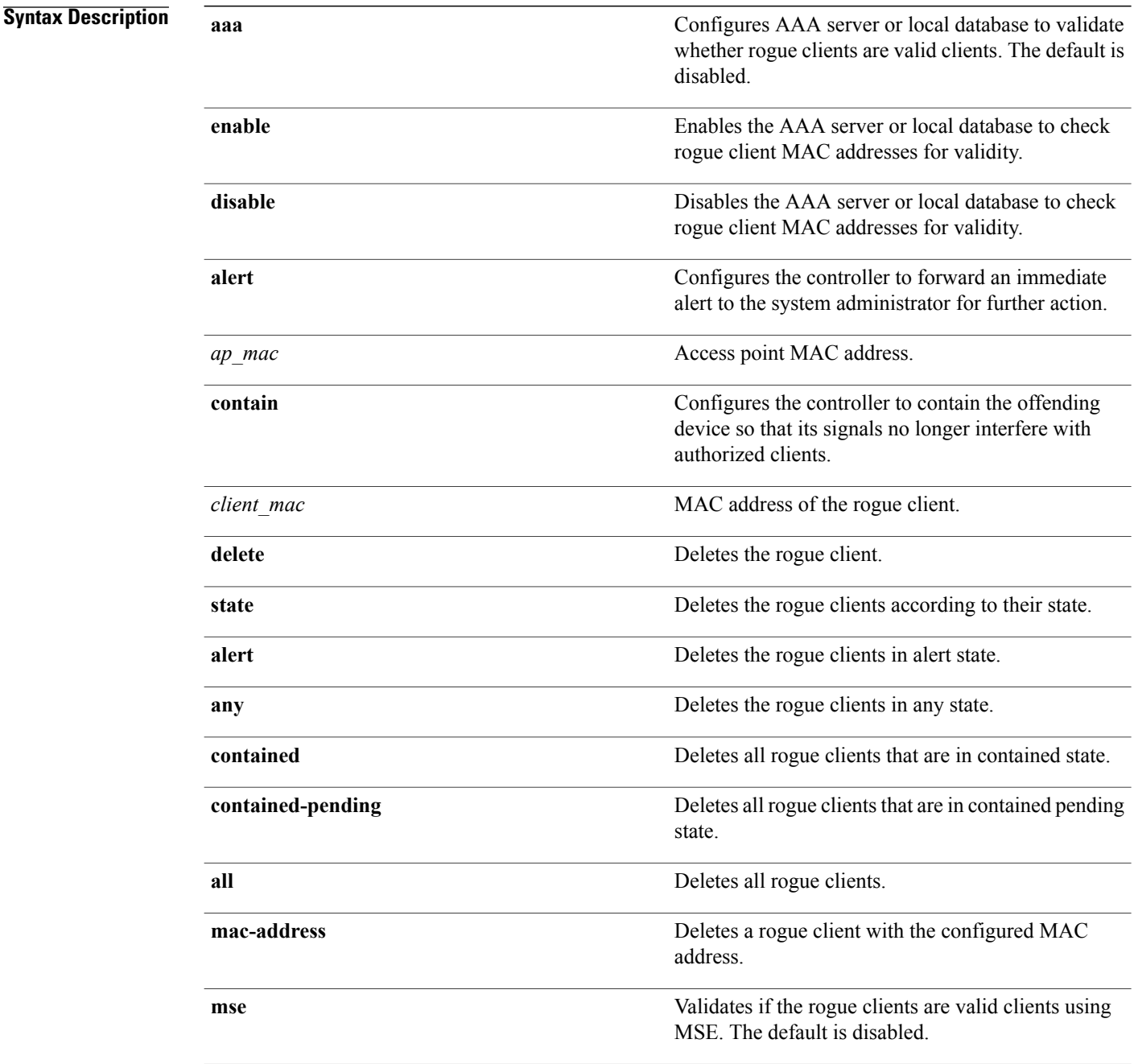

### **Command Default** None

 $\mathbf I$ 

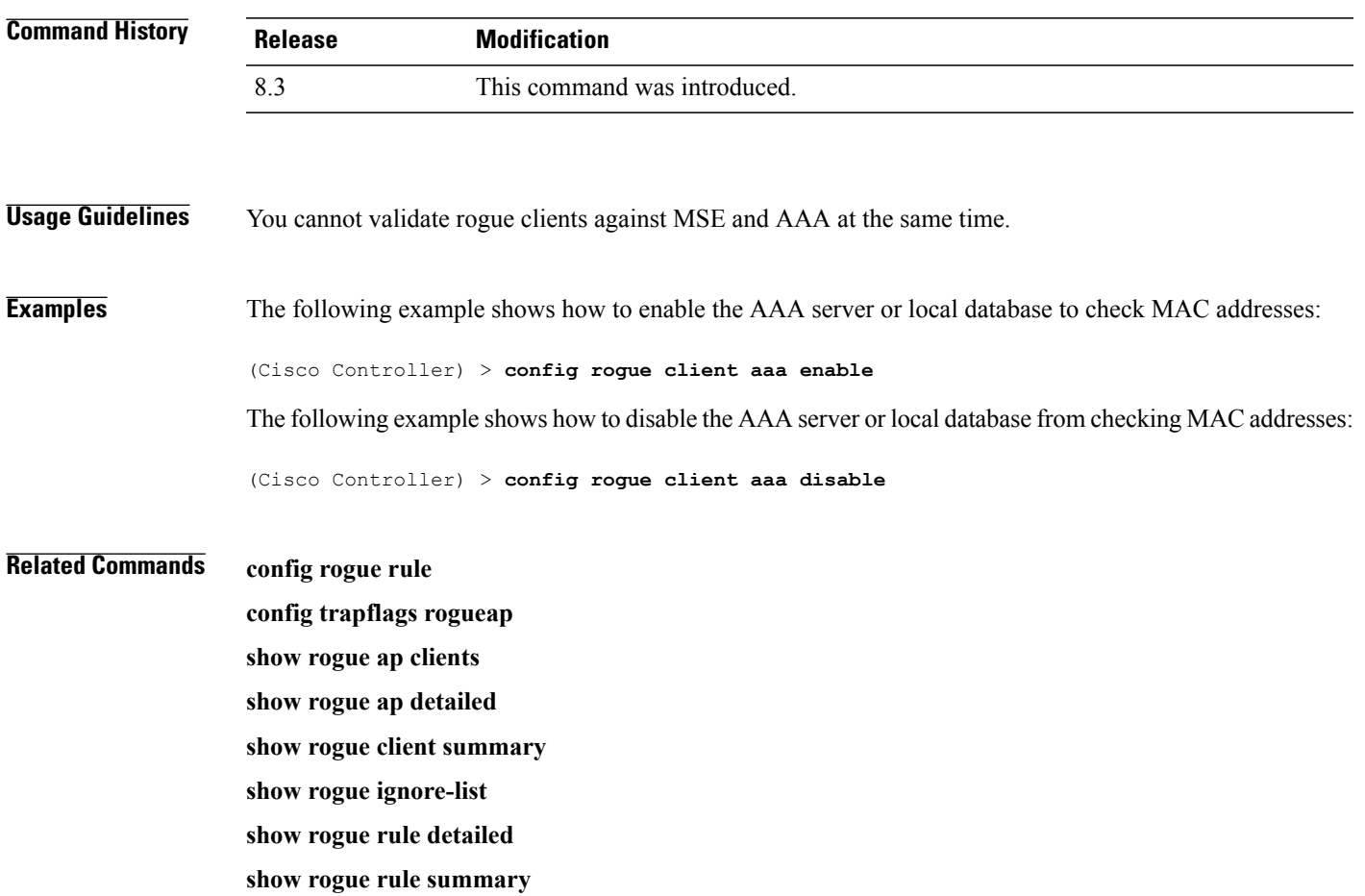

### **config rogue detection**

To enable or disable rogue detection, use the **config rogue detection** command.

**Note**

If an AP itself is configured with the keyword **all**, the **all access points** case takes precedence over the AP that is with the keyword **all**.

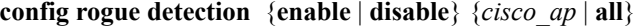

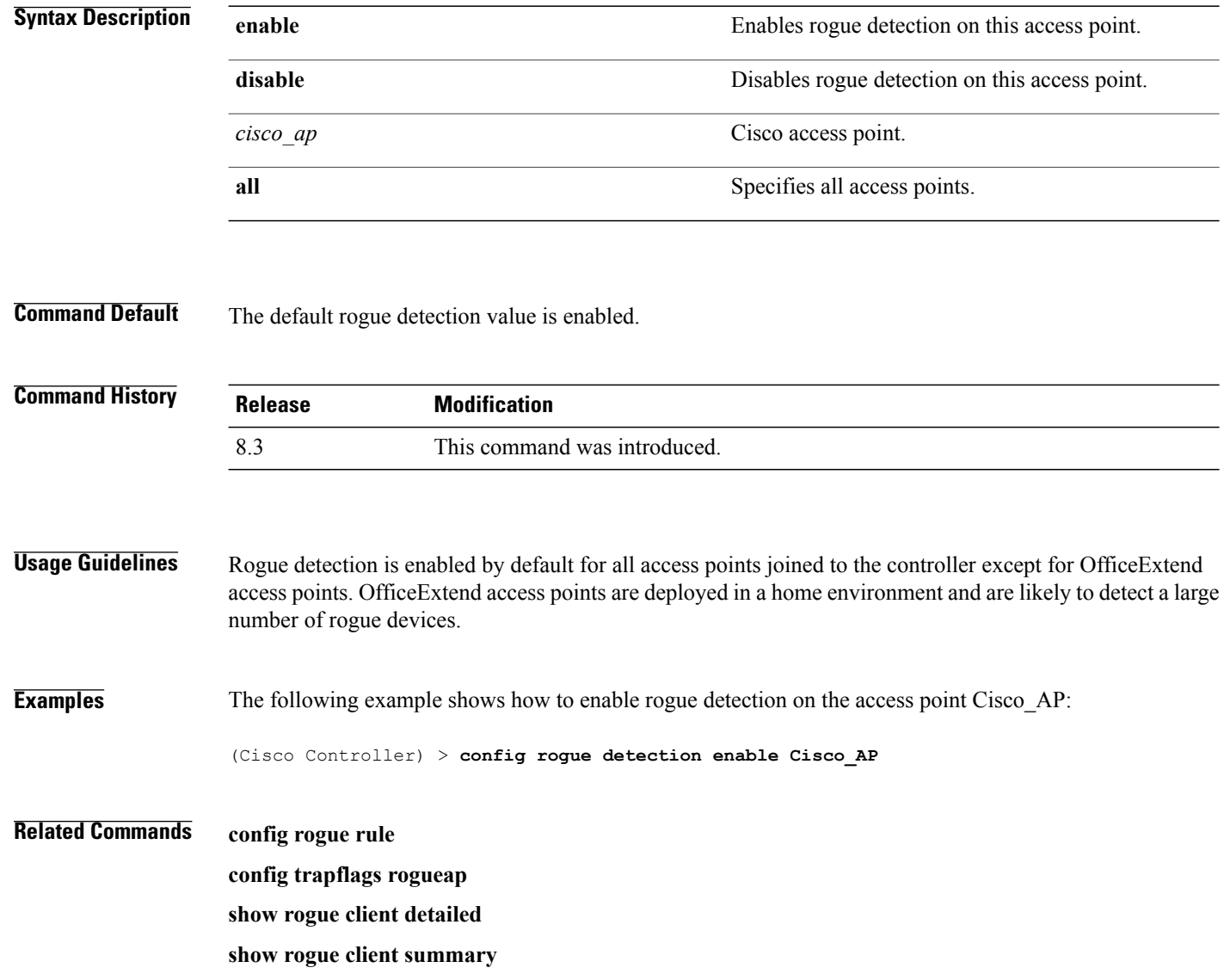

**show rogue ignore-list**

**show rogue rule detailed**

 $\mathbf I$ 

**show rogue rule summary**

Τ

# **config rogue detection client-threshold**

To configure the rogue client threshold for access points, use the **config rogue detection client-threshold** command.

**config rogue detection client-threshold** *value*

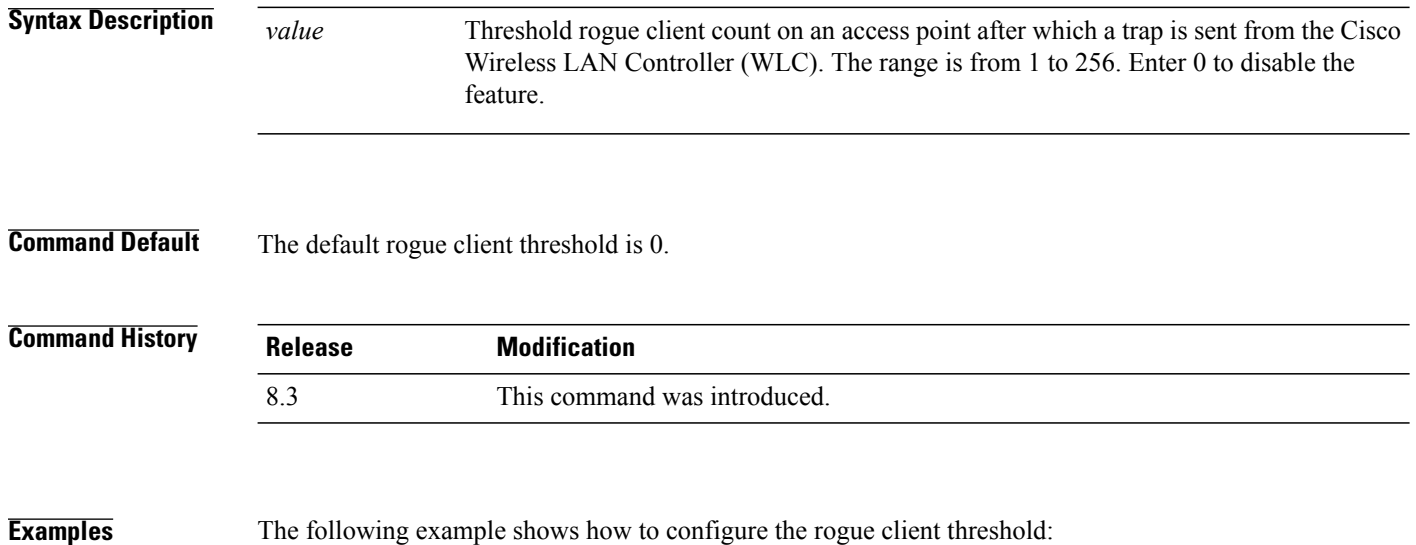

(Cisco Controller) >**config rogue detection client-threshold 200**

# **config rogue detection min-rssi**

To configure the minimum Received Signal Strength Indicator (RSSI) value at which APs can detect rogues and create a rogue entry in the controller, use the **config rogue detection min-rssi** command.

**config rogue detection min-rssi** *rssi-in-dBm*

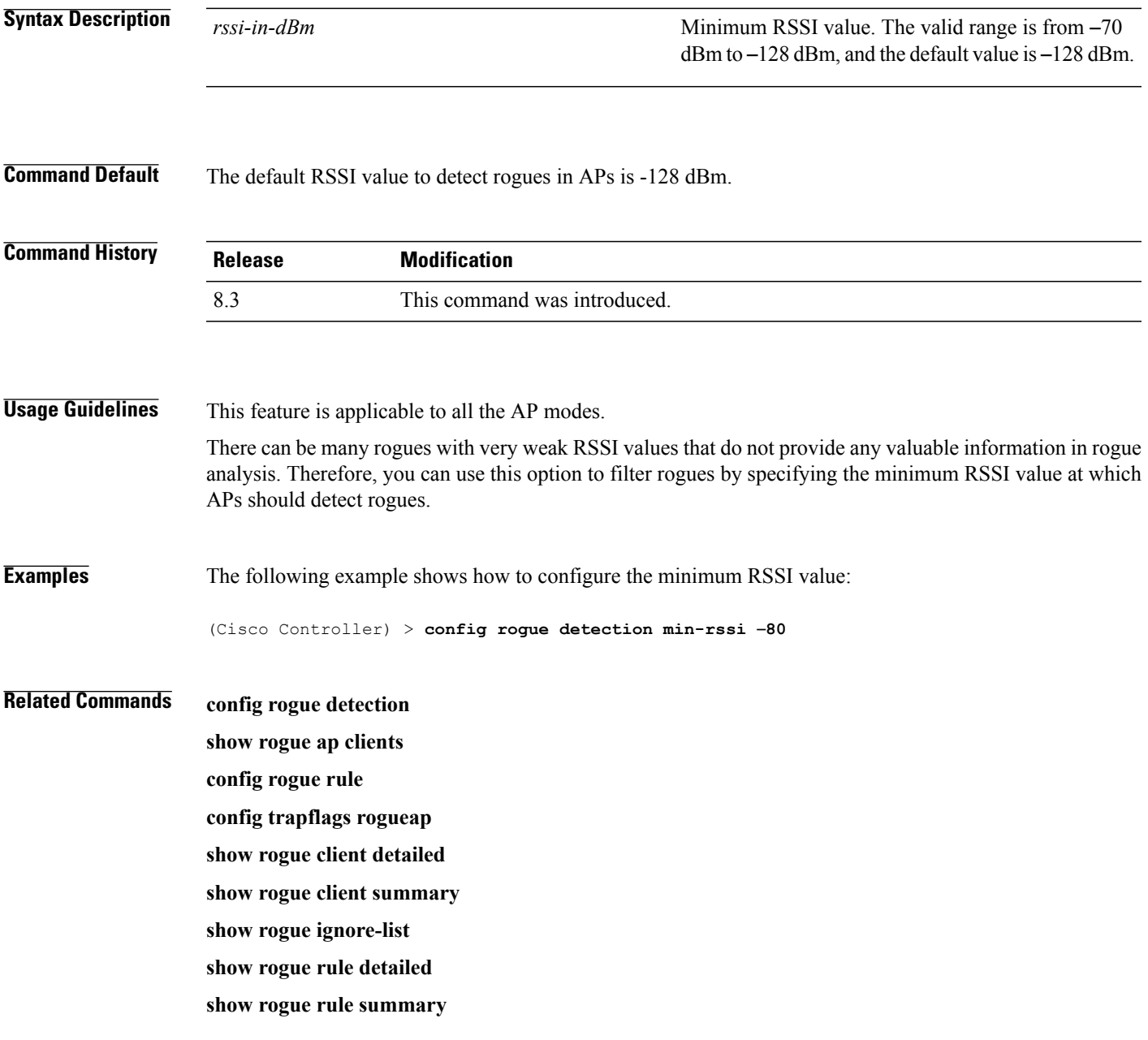

# **config rogue detection monitor-ap**

To configure the rogue report interval for all monitor mode Cisco APs, use the **config rogue detection monitor-ap** command.

**config rogue detection monitor-ap** {**report-interval** | **transient-rogue-interval**} *time-in-seconds*

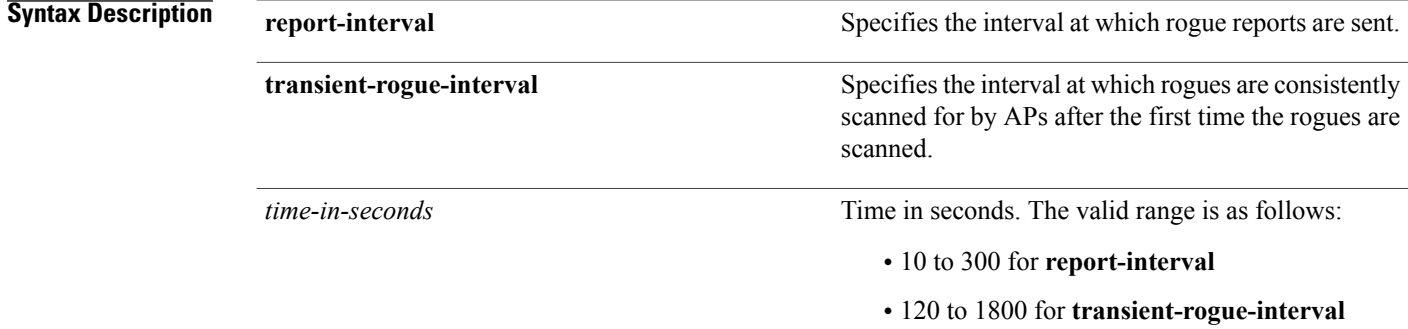

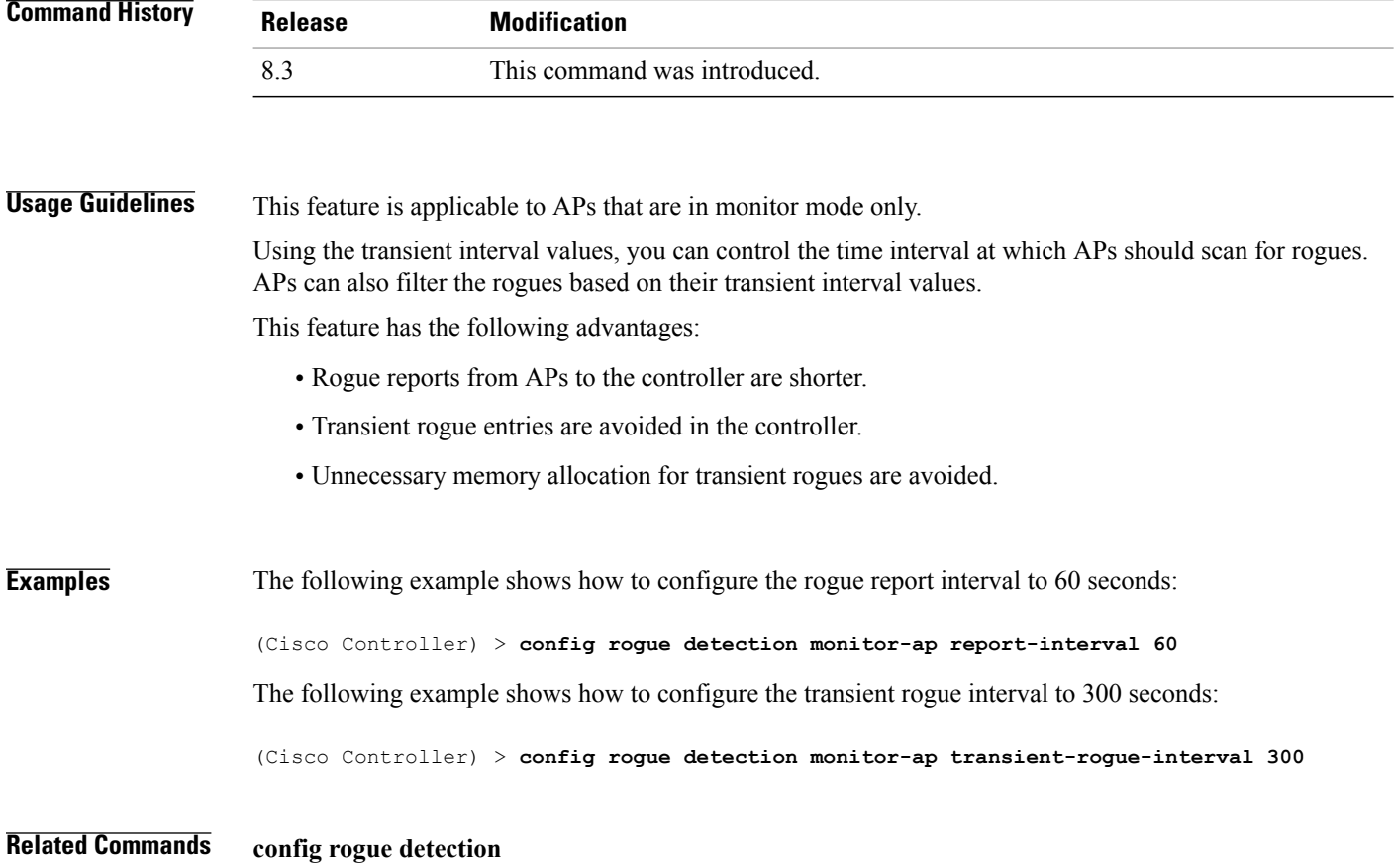

**config rogue detection min-rssi config rogue rule config trapflags rogueap show rogue ap clients show rogue client detailed show rogue client summary show rogue ignore-list show rogue rule detailed**

**show rogue rule summary**

1

# **config rogue detection report-interval**

To configure the rogue detection report interval, use the **config rogue detection report-interval** command.

**config rogue detection report-interval** *time*

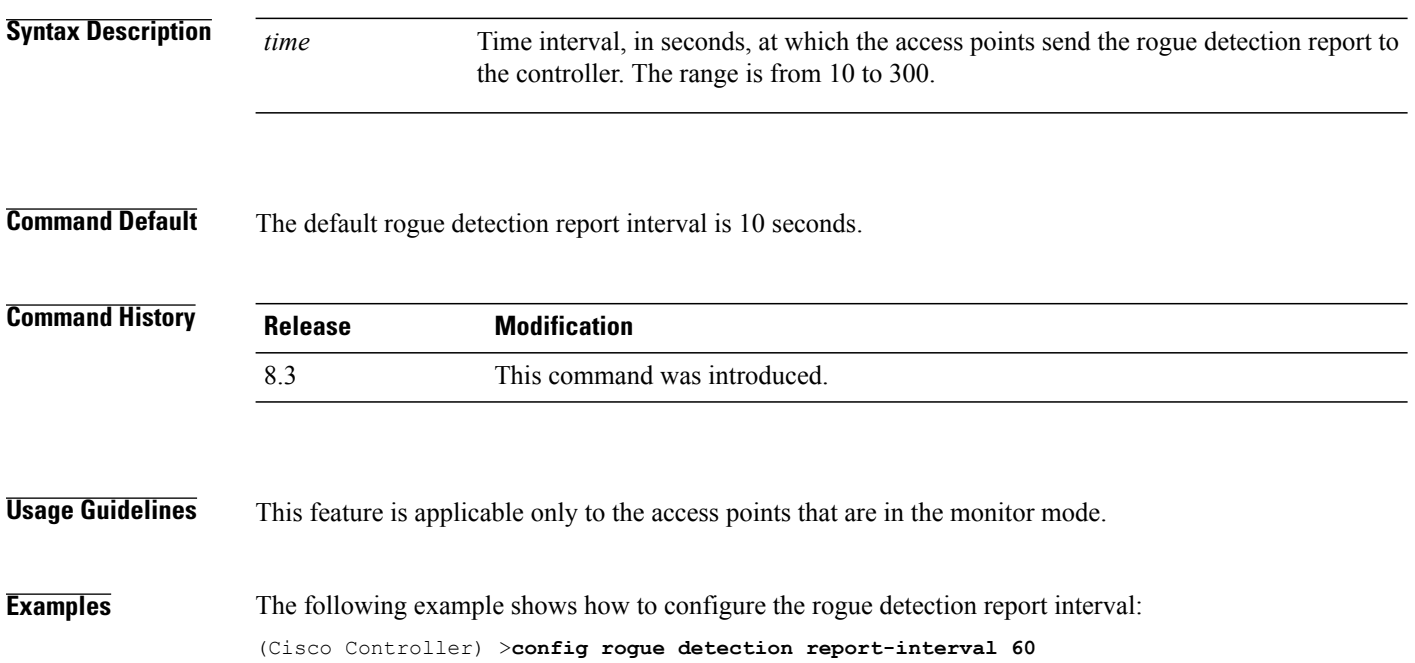
Г

## **config rogue detection security-level**

To configure the rogue detection security level, use the **config rogue detection security-level** command.

**config rogue detection security-level** {**critical** | **custom** | **high** | **low**}

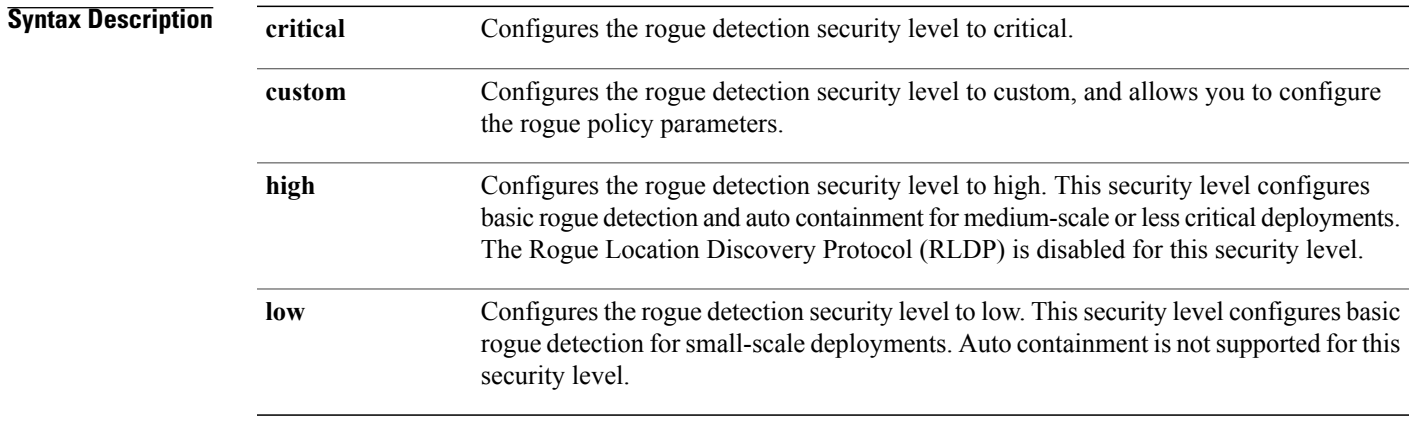

**Command Default** The default rogue detection security level is custom.

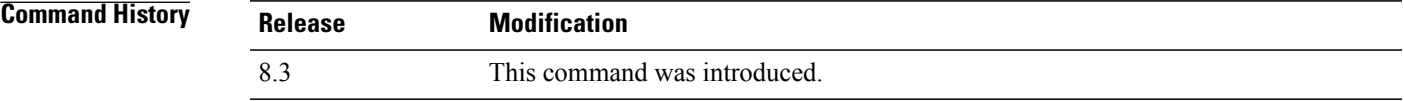

**Examples** The following example shows how to configure the rogue detection security level to high: (Cisco Controller) > **config rogue detection security-level high**

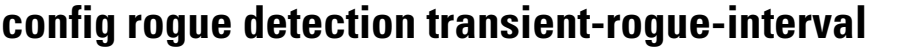

To configure the rogue-detection transient interval, use the **config rogue detection transient-rogue-interval** command.

**config rogue detection transient-rogue-interval** *time*

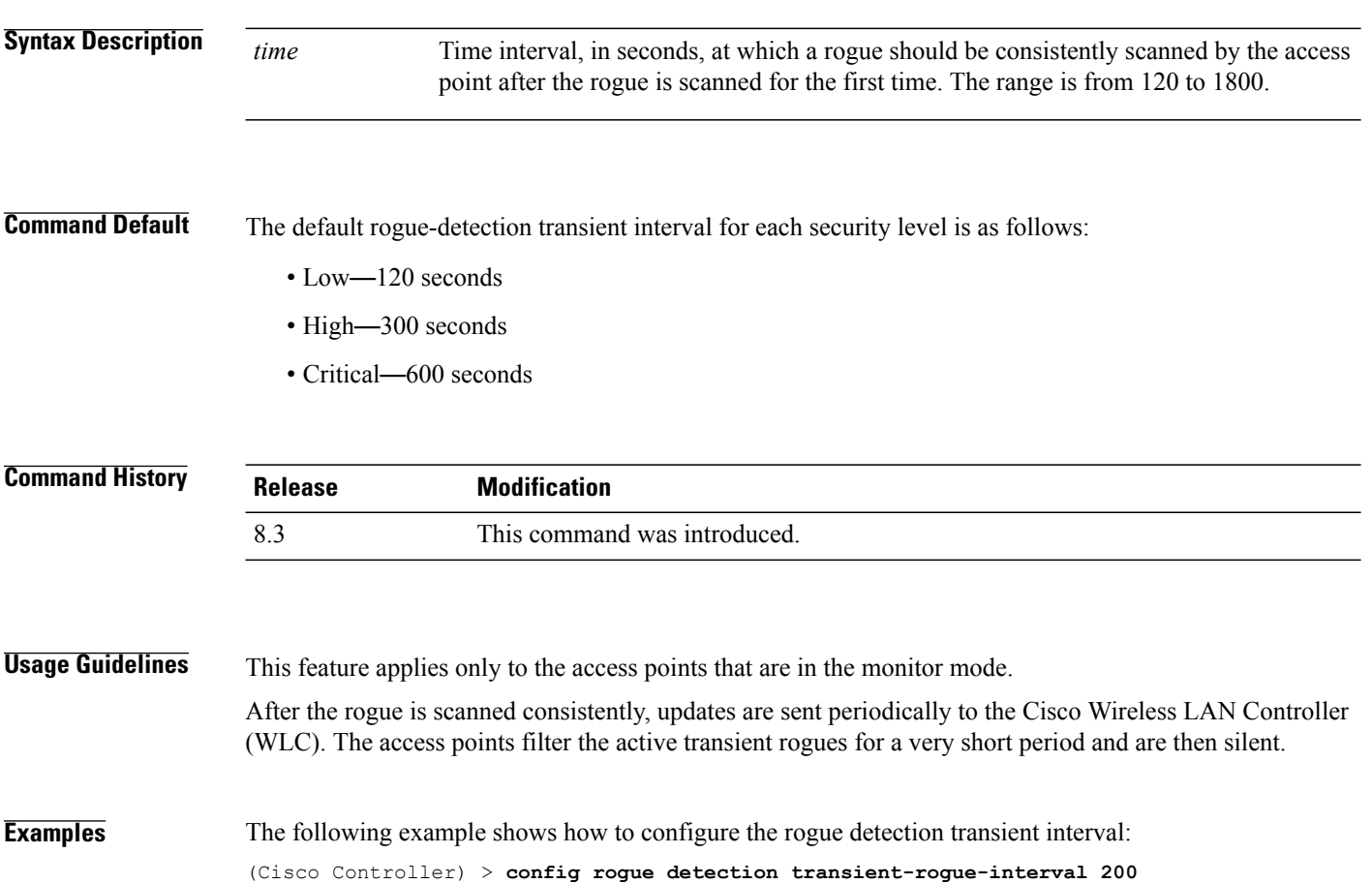

#### **config rogue rule**

To add and configure rogue classification rules, use the **config rogue rule** command.

**config rogue rule** {**add ap priority** *priority* **classify** {**custom** *severity-score classification-name* | **friendly** | **malicious**}**notify** {**all** | **global** |**none** | **local**} **state** {**alert** | **contain** |**delete** | **internal** | **external**} *rule\_name* | **classify** {**custom** *severity-score classification-name* | **friendly** | **malicious**} *rule\_name* | **condition ap** {**set**  $|$ **delete** $\}$  *condition type condition value rule name* | {**enable** | **delete** | **disable**} {**all** | *rule name*} | **match** {**all** | **any**} | **priority** *priority*| **notify** {**all** | **global** | **none** | **local**} *rule\_name* |**state** {**alert** | **contain** | **internal** | **external**}*rule\_name*}

#### **Syntax Description** add ap priority and allows Adds a rule with match any criteria and the priority that you specify. **add ap priority** *priority* **Priority Priority Priority Priority Priority Priority Priority Priority Priority Priority Priority Priority Priority Priority Priority Priority Priority Priority Priority P classify** Specifies the classification of a rule. **custom custom classifies devices matching the rule as custom.** Custom classification severity score of the rule. The range is from 1 to 100. *severity-score* Custom classification name. The name can be up to 32 case-sensitive, alphanumeric characters. *classification-name* **friendly** Classifies a rule as friendly. **malicious** Classifies a rule as malicious. **notify** Configures type of notification upon rule match. Notifies the controller and a trap receiver such as Cisco Prime Infrastructure. **all** Notifies only a trap receiver such as Cisco Prime Infrastructure. **global local** Notifies only the controller. Notifies neither the controller nor a trap receiver such as Cisco Prime Infrastructure. **none** Configures state of the rogue access point after a rule match. **state**

 $\mathbf I$ 

 $\mathbf I$ 

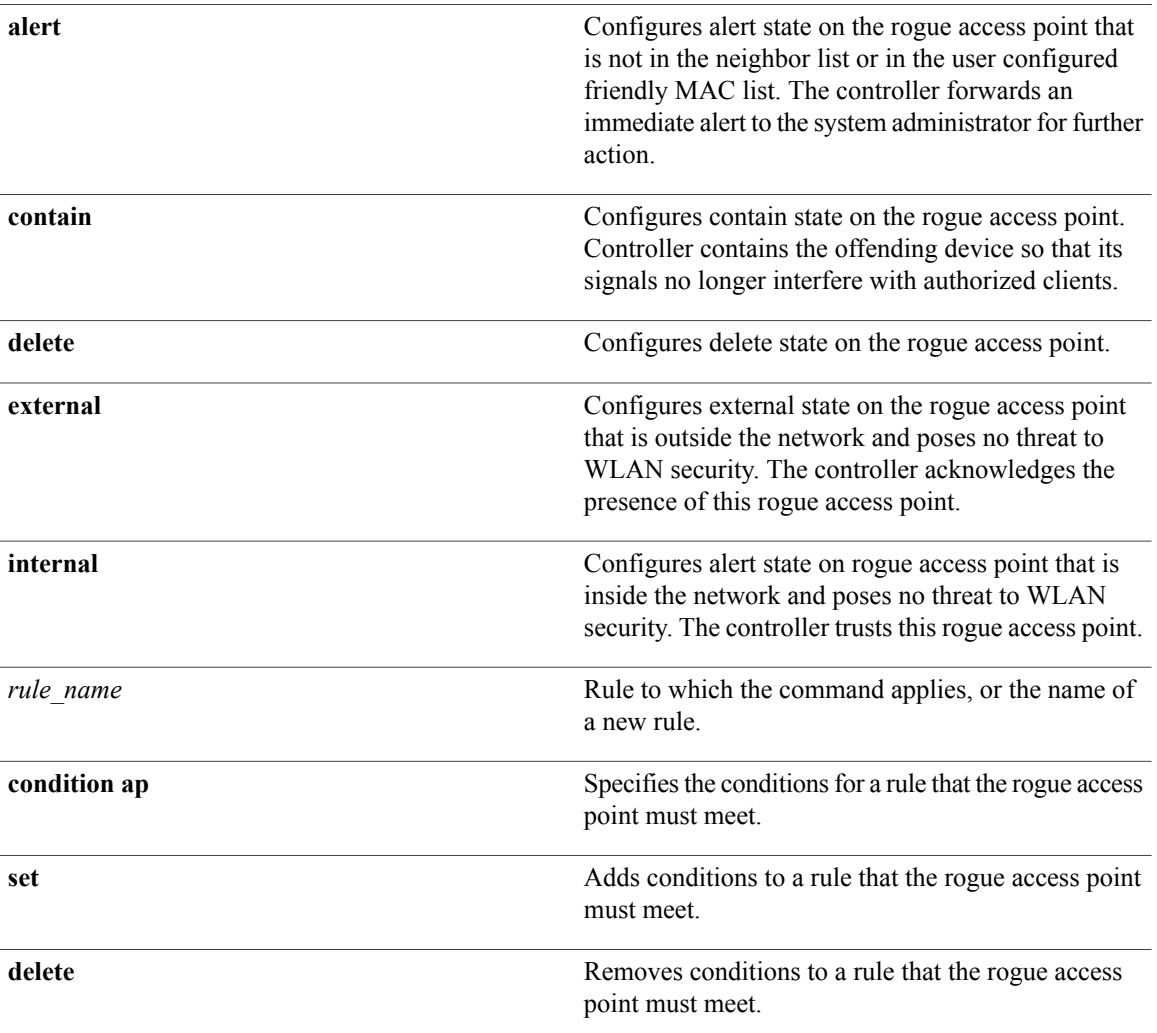

 $\overline{\phantom{a}}$ 

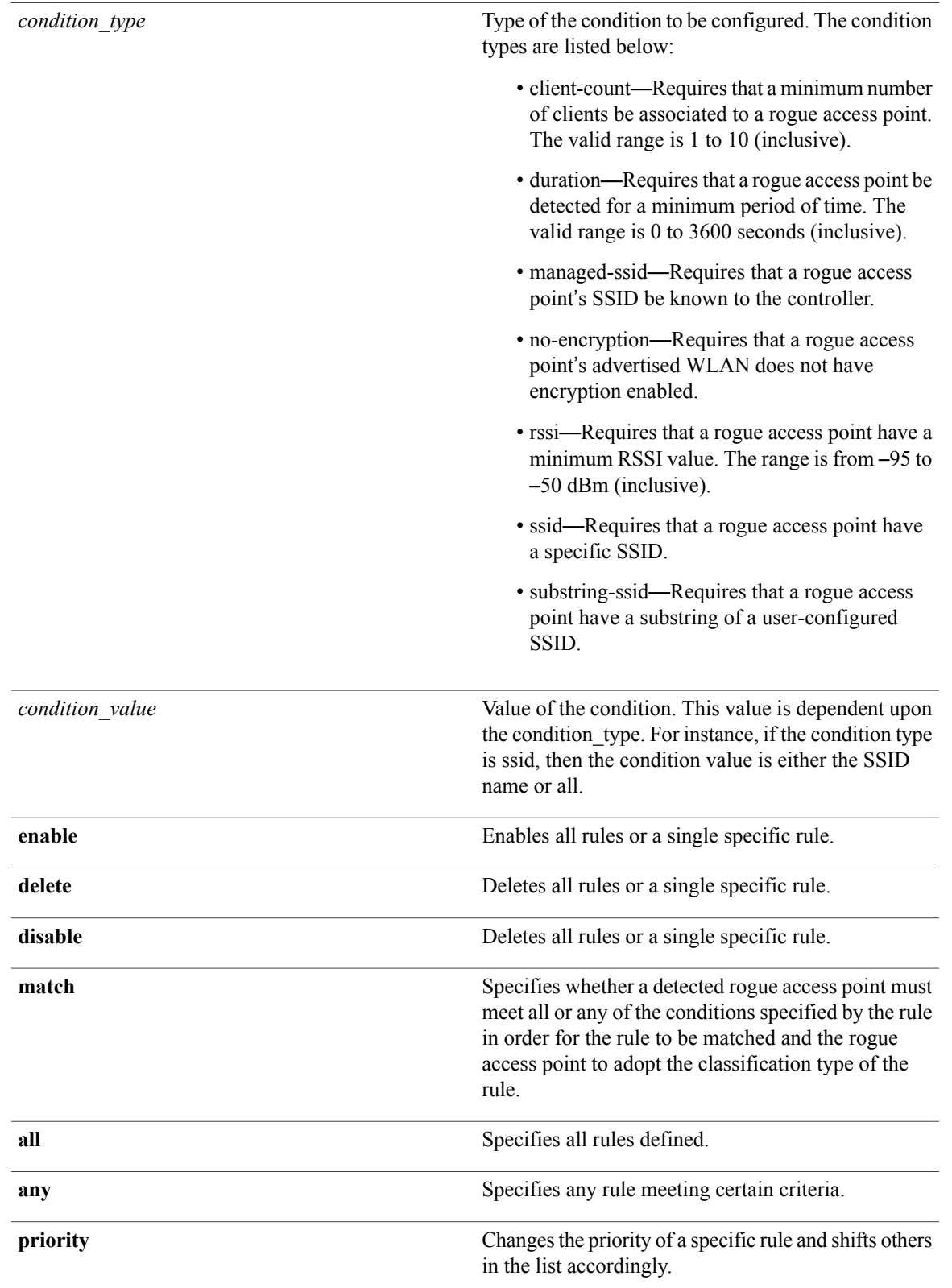

 $\mathbf I$ 

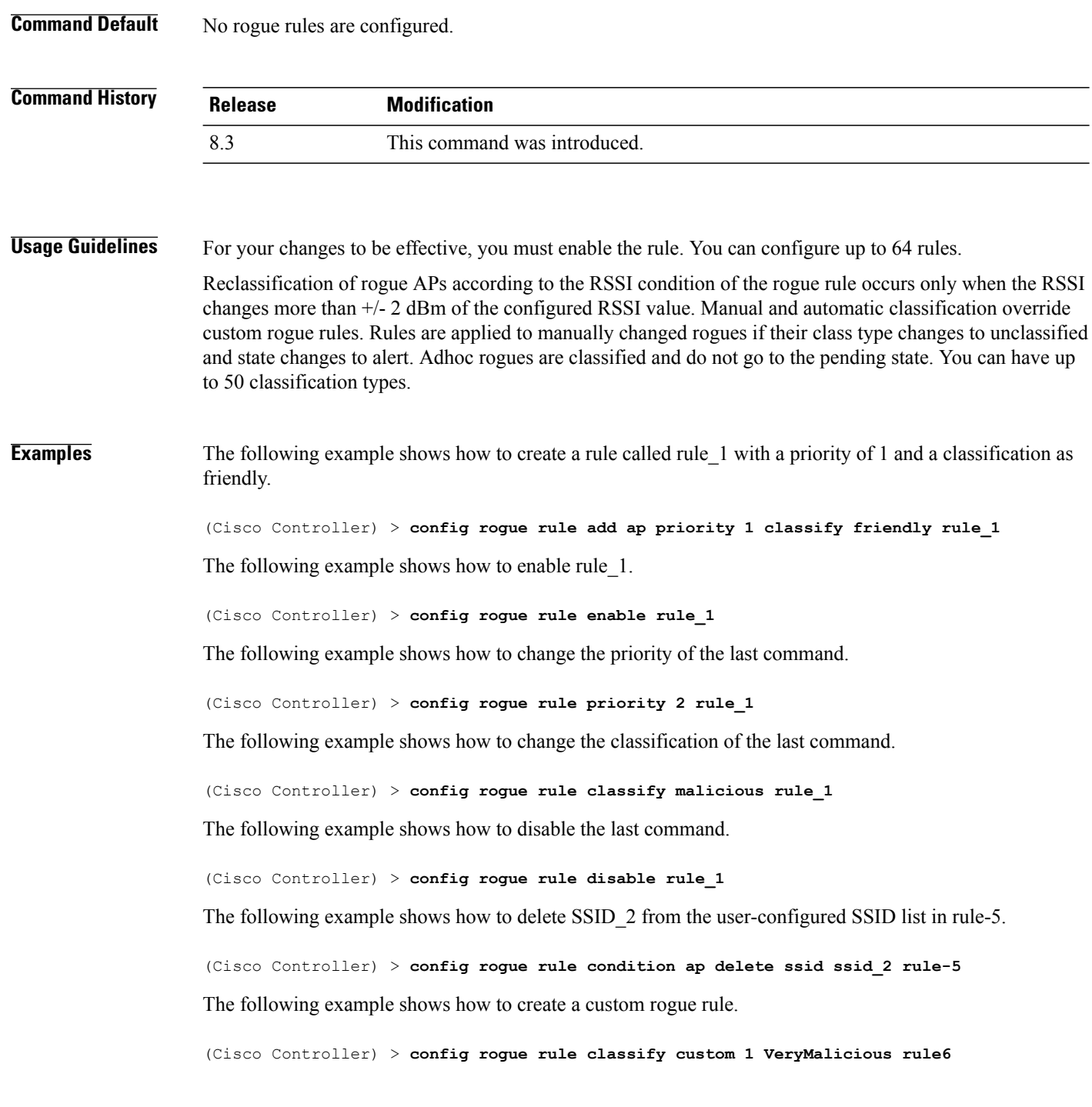

Г

## **config rogue rule condition ap**

To configure a condition of a rogue rule for rogue access points, use the **config rogue rule condition ap** command.

**config rogue rule condition ap** {**set** {**client-count** *count* | **duration** *time* | **managed-ssid** | **no-encryption** | **rssi** *rssi* | **ssid** *ssid* | **substring-ssid** *substring-ssid*} | **delete** {**all** | **client-count** | **duration** | **managed-ssid** | **no-encryption** | **rssi** | **ssid** | **substring-ssid**} *rule\_name*

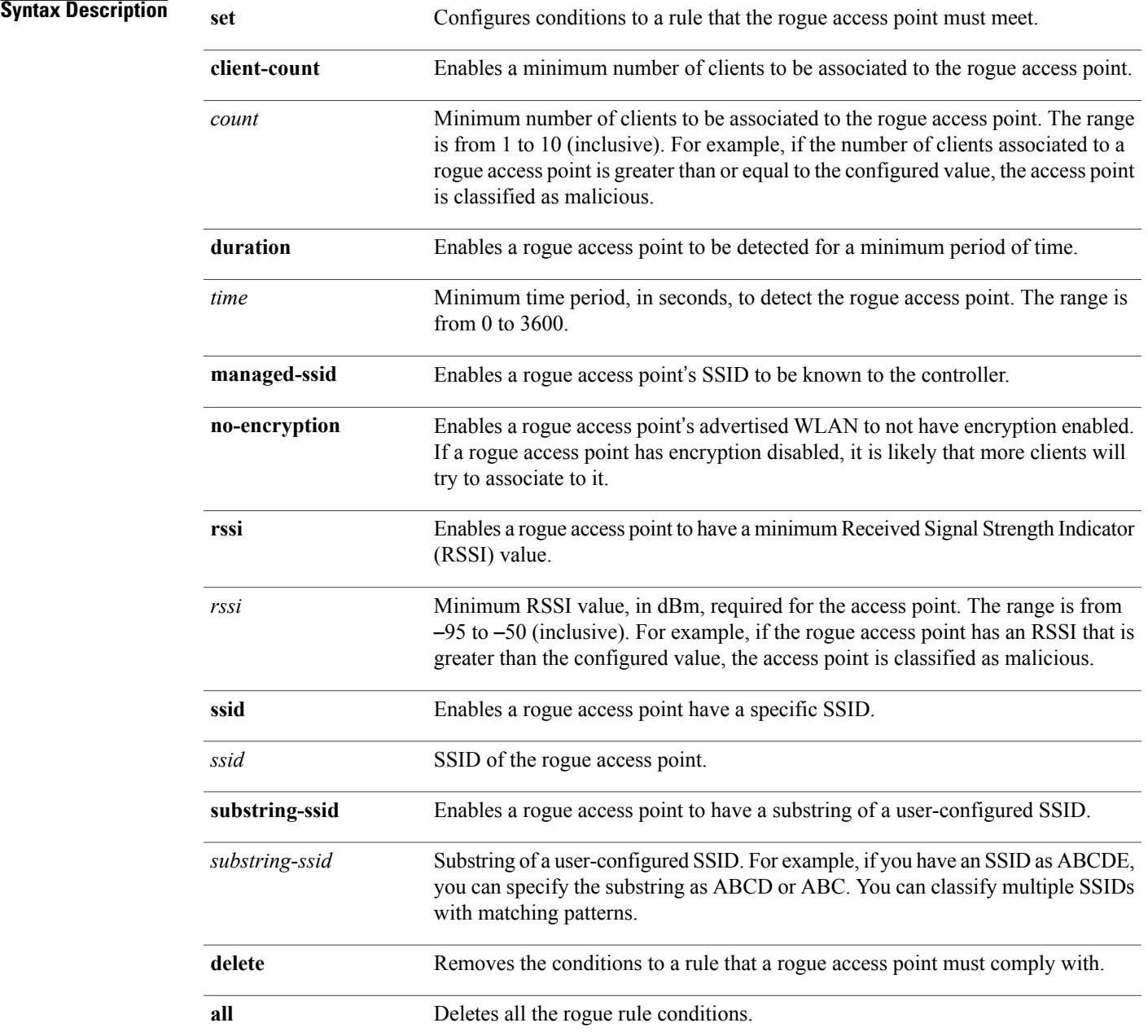

 $\mathbf I$ 

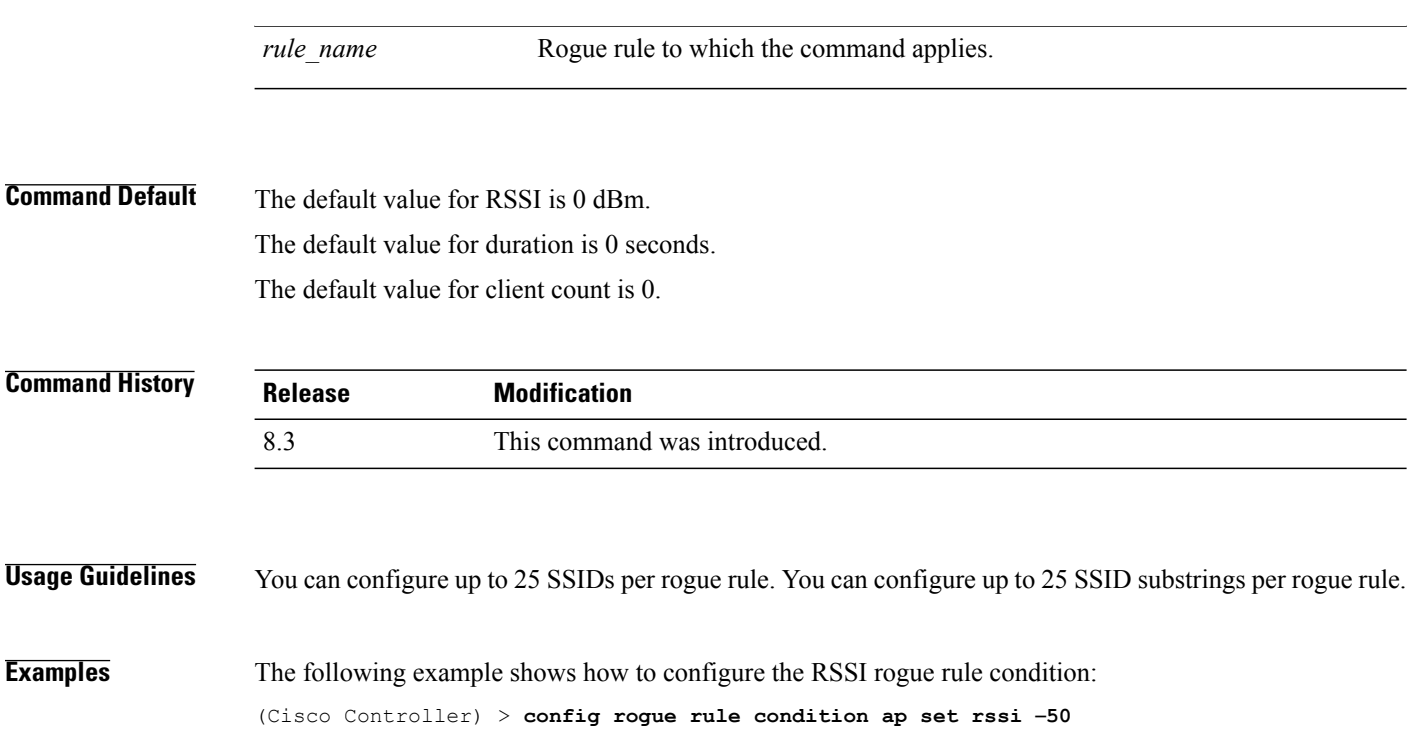

## **config tacacs acct**

To configure TACACS+ accounting server settings, use the **config tacacs acct** command.

**config tacacs acct** {**add***1-3 IP addr port ascii/hex secret* | **delete** *1-3* | **disable** *1-3* | **enable** *1-3* | **server-timeout** *1-3 seconds*}

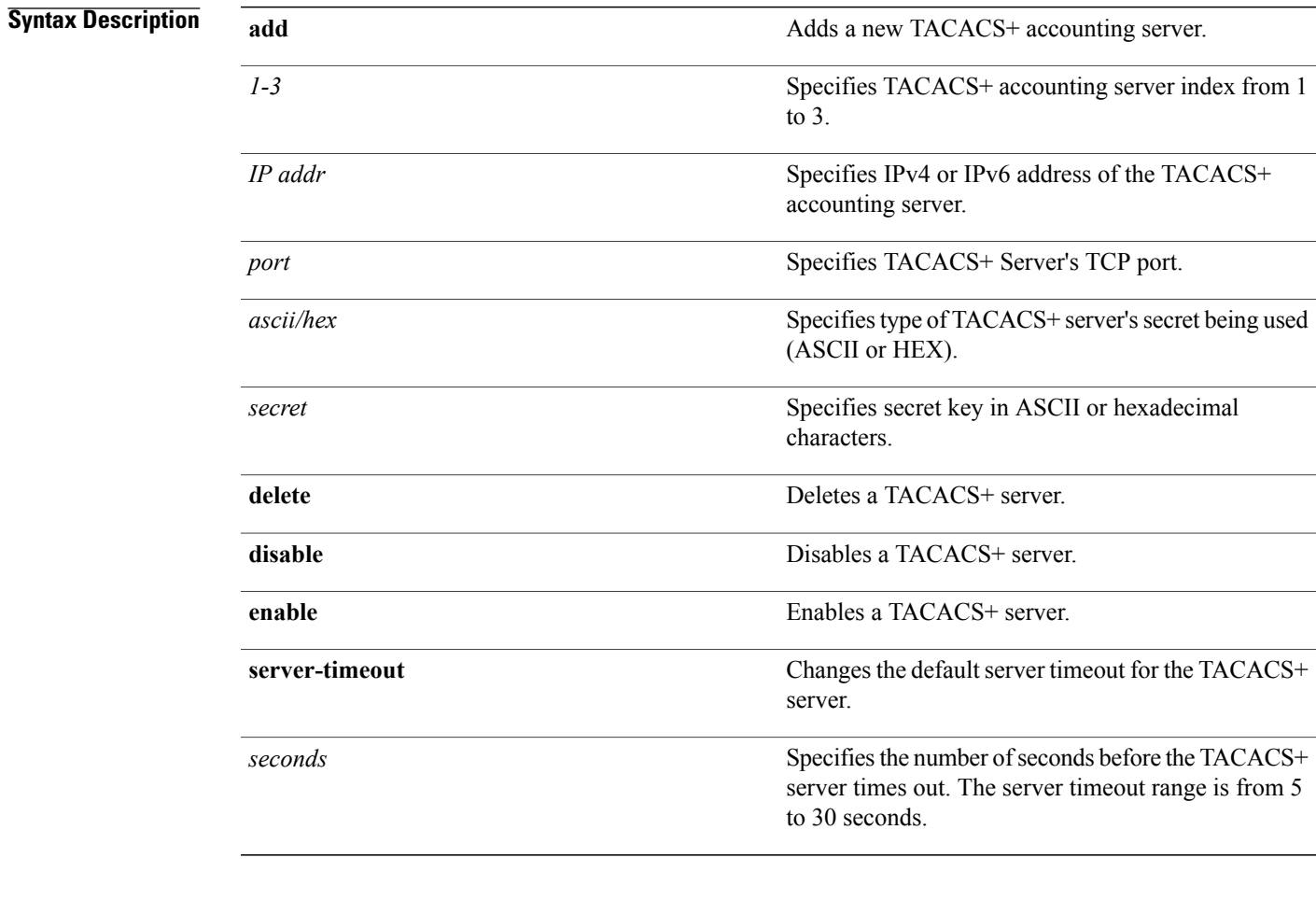

#### **Command Default** None

#### *Command History*

 $\mathbf I$ 

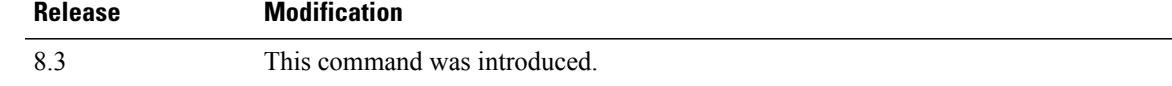

**Examples** The following example shows how to add a new TACACS+ accounting server index 1 with the IPv4 address 10.0.0.0, port number 49, and secret key 12345678 in ASCII:

(Cisco Controller) > **config tacacs acct add 1 10.0.0.0 10 ascii 12345678**

The following example shows how to add a new TACACS+ accounting server index 1 with the IPv6 address 2001:9:6:40::623, port number 49, and secret key 12345678 in ASCII:

(Cisco Controller) > **config tacacs acct add 1 2001:9:6:40::623 10 ascii 12345678**

The following example shows how to configure the server timeout of 5 seconds for the TACACS+ accounting server:

(Cisco Controller) > **config tacacs acct server-timeout 1 5**

# **config tacacs athr**

To configure TACACS+ authorization server settings, use the **config tacacs athr** command.

**config tacacs athr** {**add***1-3 IP addr port ascii/hex secret* | **delete** *1-3* | **disable** *1-3* | **enable** *1-3* | **mgmt-server-timeout** *1-3 seconds* | **server-timeout** *1-3 seconds*}

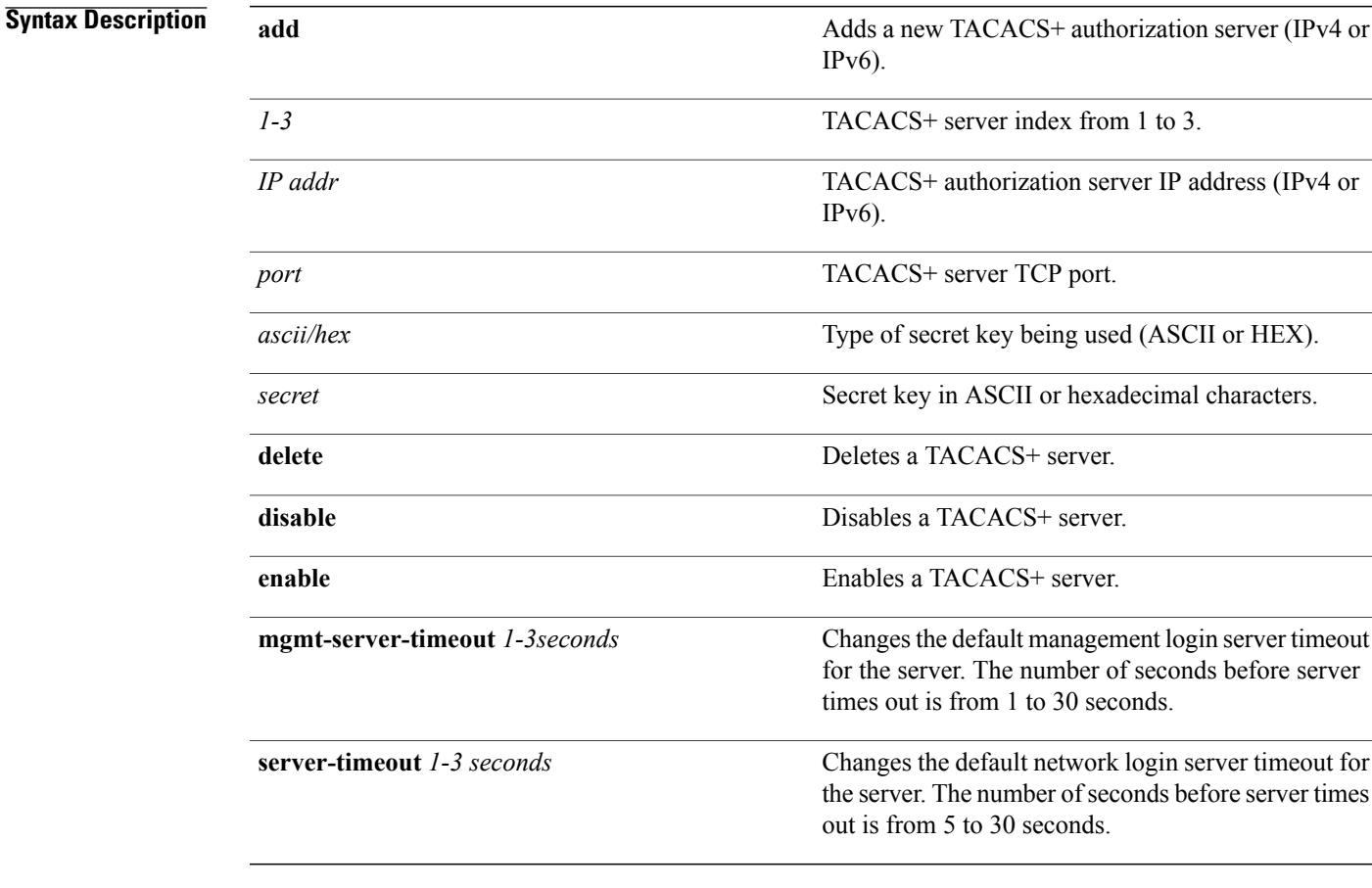

#### **Command Default** None

#### *Command History*

 $\mathbf I$ 

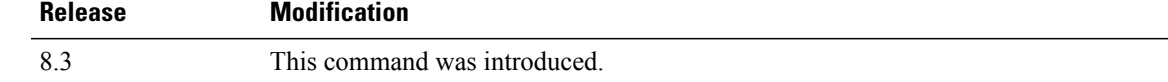

**Examples** The following example shows how to add a new TACACS+ authorization server index 1 with the IPv4 address 10.0.0.0, port number 49, and secret key 12345678 in ASCII:

(Cisco Controller) > **config tacacs athr add 1 10.0.0.0 49 ascii 12345678**

The following example shows how to add a new TACACS+ authorization server index 1 with the IPv6 address 2001:9:6:40::623, port number 49, and secret key 12345678 in ASCII:

(Cisco Controller) > **config tacacs athr add 1 2001:9:6:40::623 49 ascii 12345678**

The following example shows how to configure the retransmit timeout of 5 seconds for the TACACS+ authorization server:

(Cisco Controller) > **config tacacs athr server-timeout 1 5**

 $\mathbf I$ 

# **config tacacs athr mgmt-server-timeout**

To configure a default TACACS+ authorization server timeout for management users, use the **config tacacs athr mgmt-server-timeout** command.

**config tacacs athr mgmt-server-timeout** *index timeout*

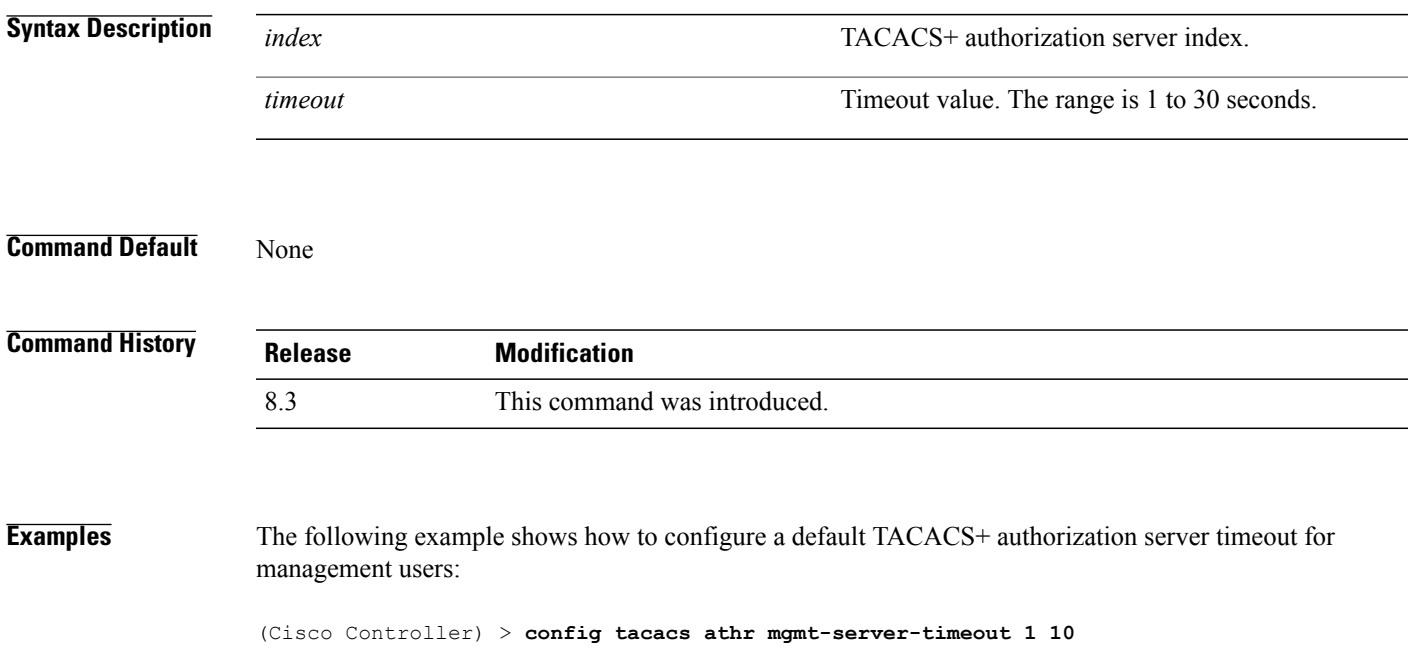

 $\mathbf l$ 

## **config tacacs auth**

To configure TACACS+ authentication server settings, use the **config tacacs auth** command.

**config tacacs auth**{ **add***1-3 IP addr port ascii/hex secret* | **delete** *1-3* | **disable** *1-3* | **enable** *1-3* | **mgmt-server-timeout** *1-3 seconds* | **server-timeout** *1-3seconds*}

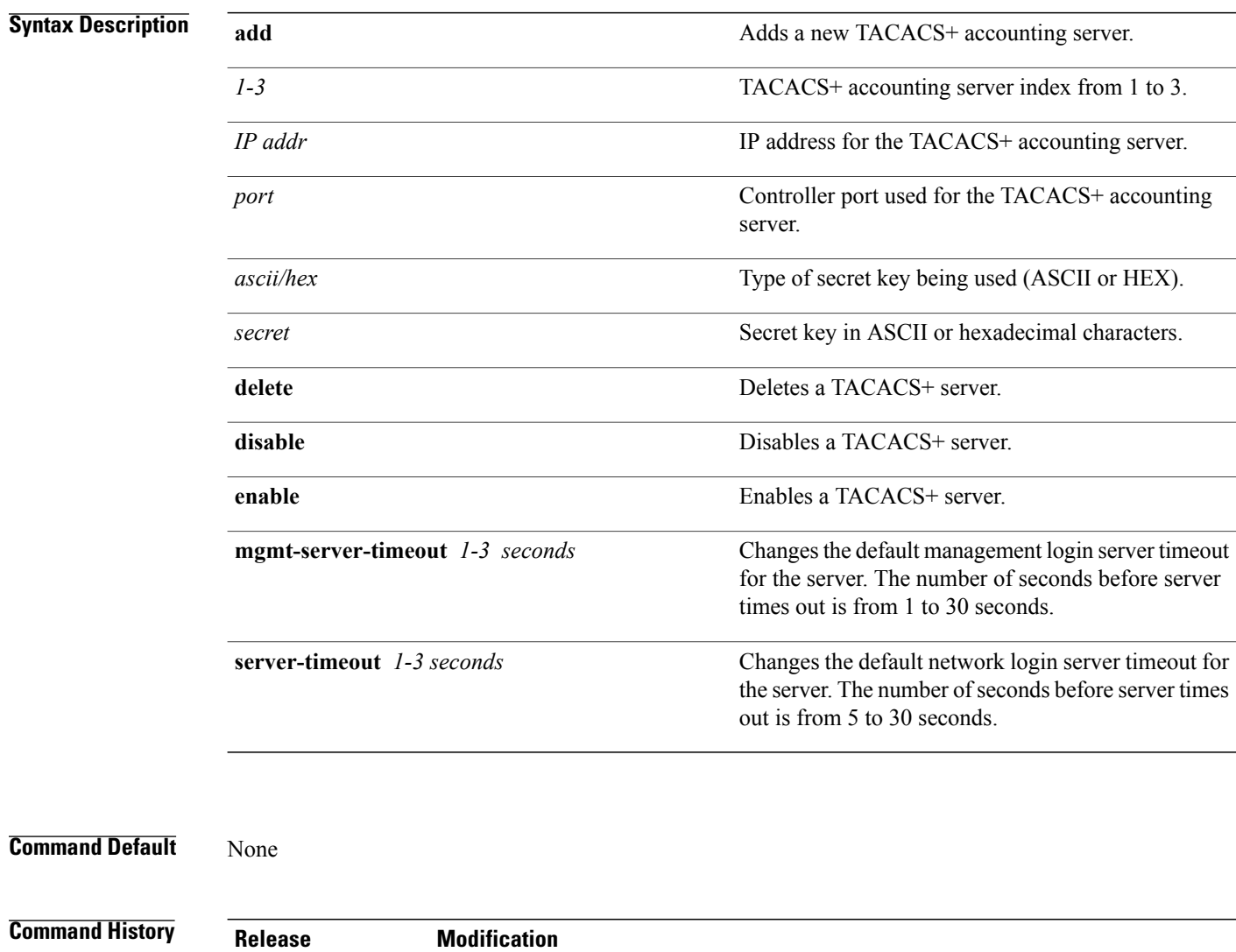

8.3 This command was introduced.

Г

**Examples** The following example shows how to add a new TACACS+ authentication server index 1 with the IPv4 address 10.0.0.3, port number 49, and secret key 12345678 in ASCII:

(Cisco Controller) > **config tacacs auth add 1 10.0.0.3 49 ascii 12345678**

The following example shows how to add a new TACACS+ authentication server index 1 with the IPv6 address 2001:9:6:40::623, port number 49, and secret key 12345678 in ASCII:

(Cisco Controller) > **config tacacs auth add 1 2001:9:6:40::623 49 ascii 12345678**

The following example shows how to configure the server timeout for TACACS+ authentication server:

(Cisco Controller) > **config tacacs auth server-timeout 1 5**

# **config tacacs auth mgmt-server-timeout**

To configure a default TACACS+ authentication server timeout for management users, use the **config tacacs auth mgmt-server-timeout** command.

**config tacacs auth mgmt-server-timeout** *index timeout*

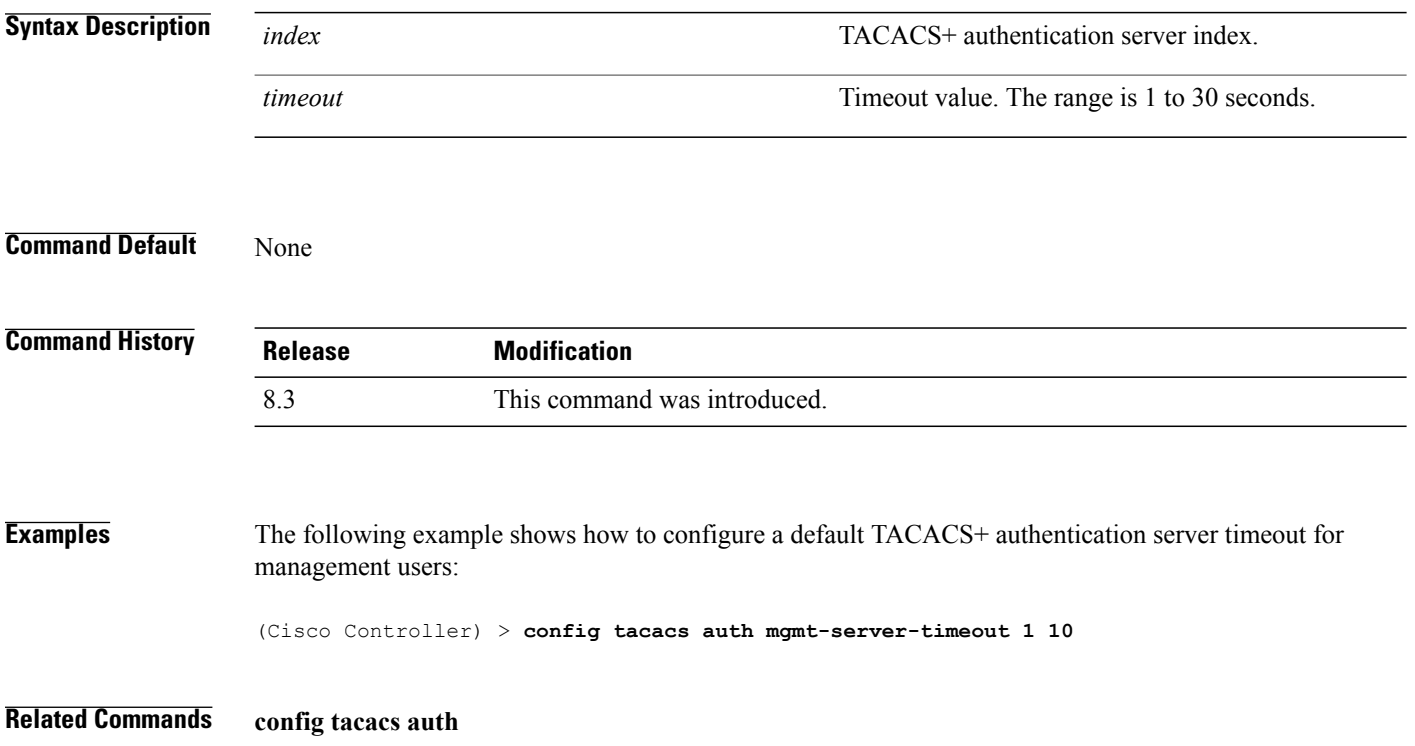

## **config tacacs dns**

To retrieve the TACACS IP information from a DNS server, use the **config radius dns** command.

**config radius dns** {**global** *port* {*ascii* | *hex*} *secret* | **query** *url timeout* | **serverip** *ip\_address* | **disable** | **enable**}

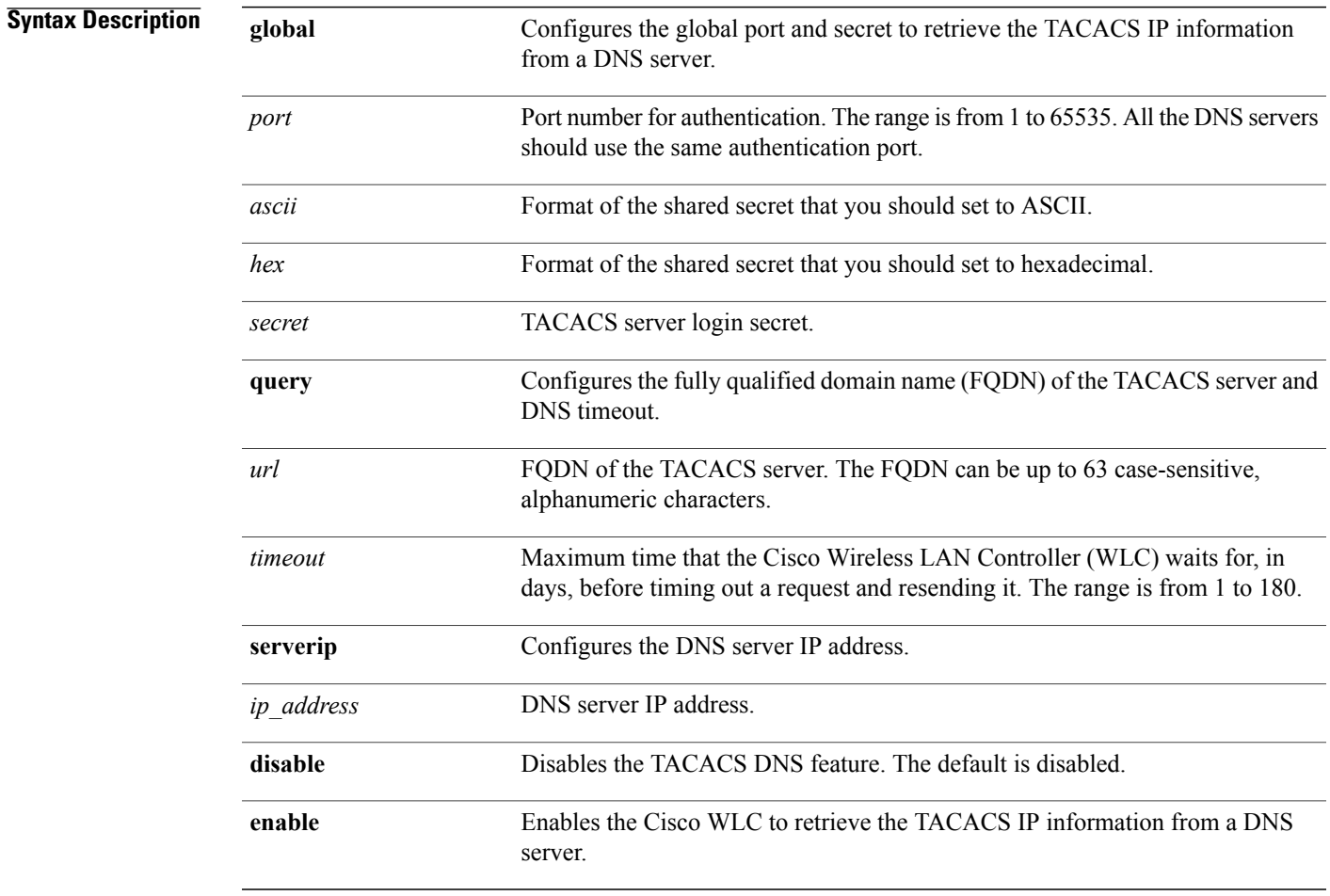

 $\mathbf I$ 

**Command Default** You cannot retrieve the TACACS IP information from a DNS server.

#### $$

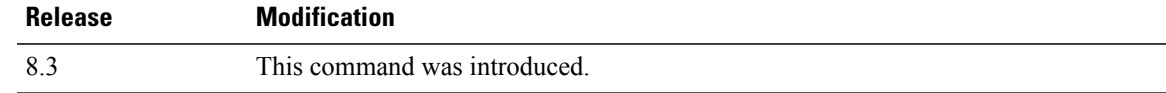

 $\mathbf I$ 

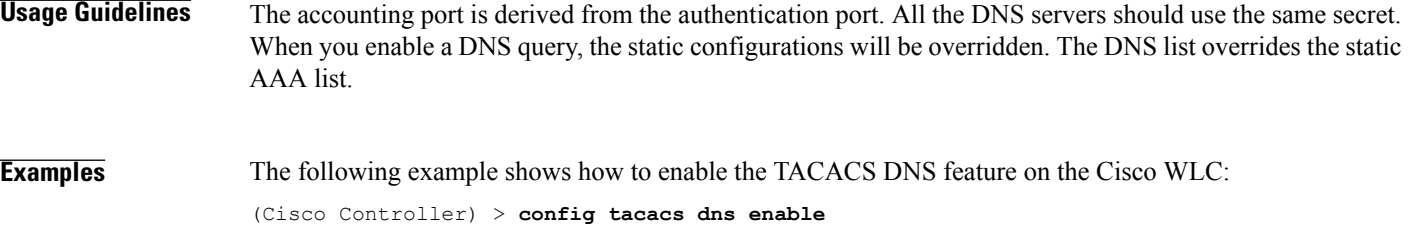

 $\mathbf{I}$ 

# **config tacacs fallback-test interval**

To configure TACACS+ probing interval, use the **config tacacs fallback-test interval** command.

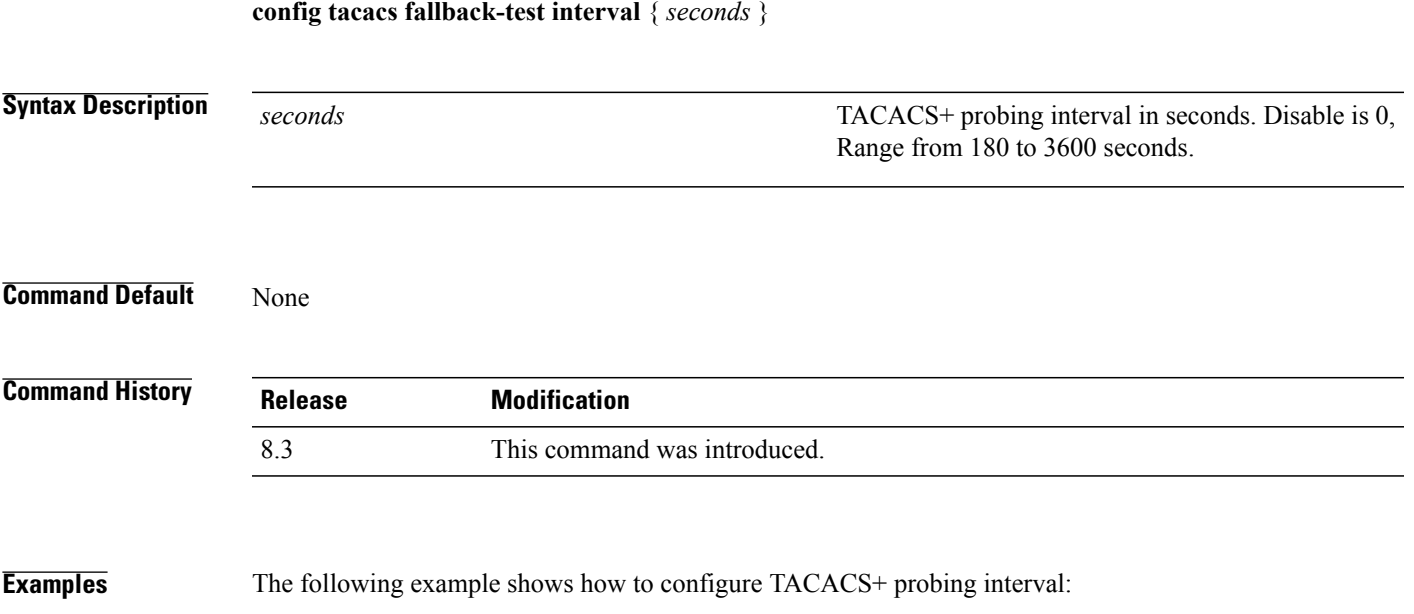

(Cisco Controller) > **config tacacs fallback-test interval 200**

T

# **config wlan radius\_server realm**

To configure realm on a WLAN, use the **config wlan radius\_server realm** command.

**config wlan** *radius\_server***realm**{**enable** | **disable**} *wlan-id*

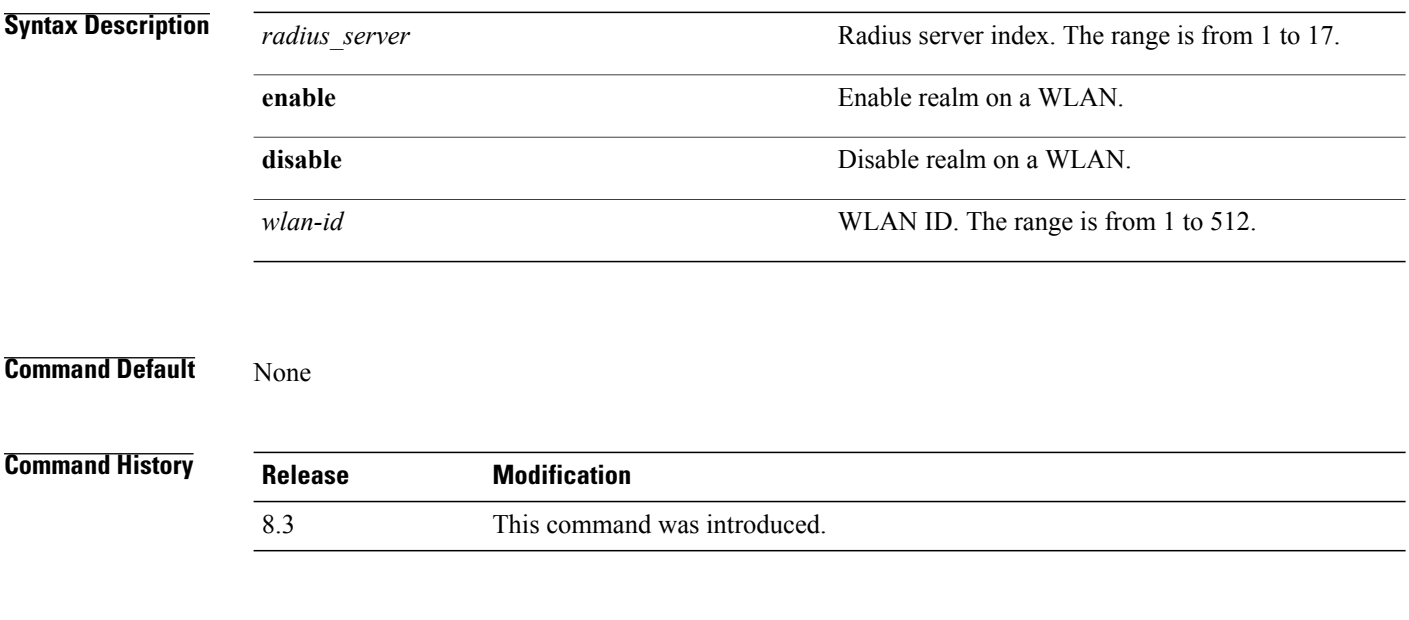

**Examples** The following example shows how to enable realm on a WLAN: (Cisco Controller) > **config wlan 2 realm enable 50**

 $\mathbf I$ 

# **config wlan security eap-params**

To configure local EAP timers on a WLAN, use the **config wlan security eap-params** command.

**config wlan security eap-params**{ {**enable**| **disbale**} | **eapol-key-timeout***timeout*| **eap-key-retries** *retries* | **identity-request-timeout** *timeout* | **identity-request-retries***retries*| **request-timeout** *timeout* | **request-retries** *retries*}*wlan\_id*

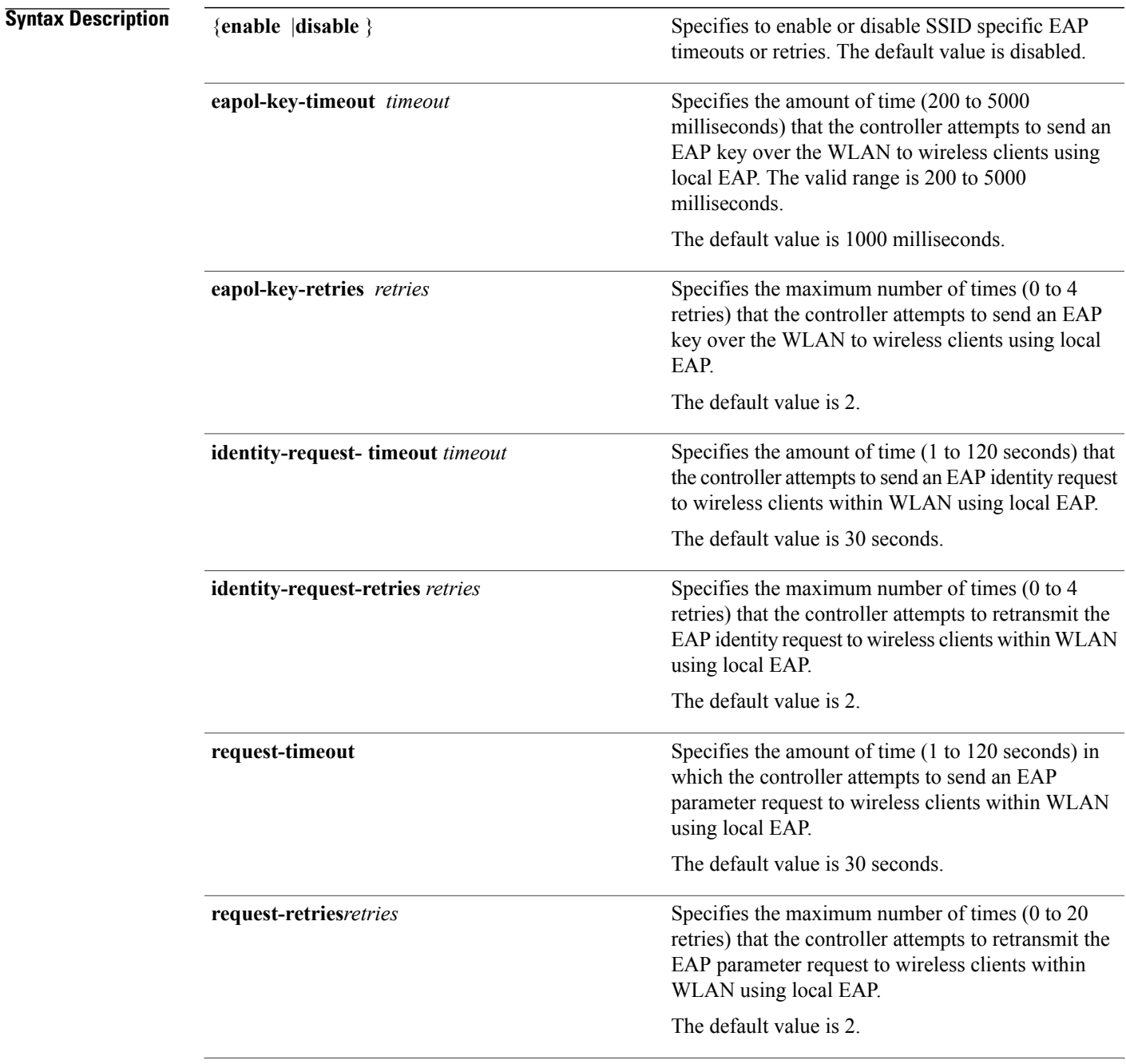

 $\mathbf I$ 

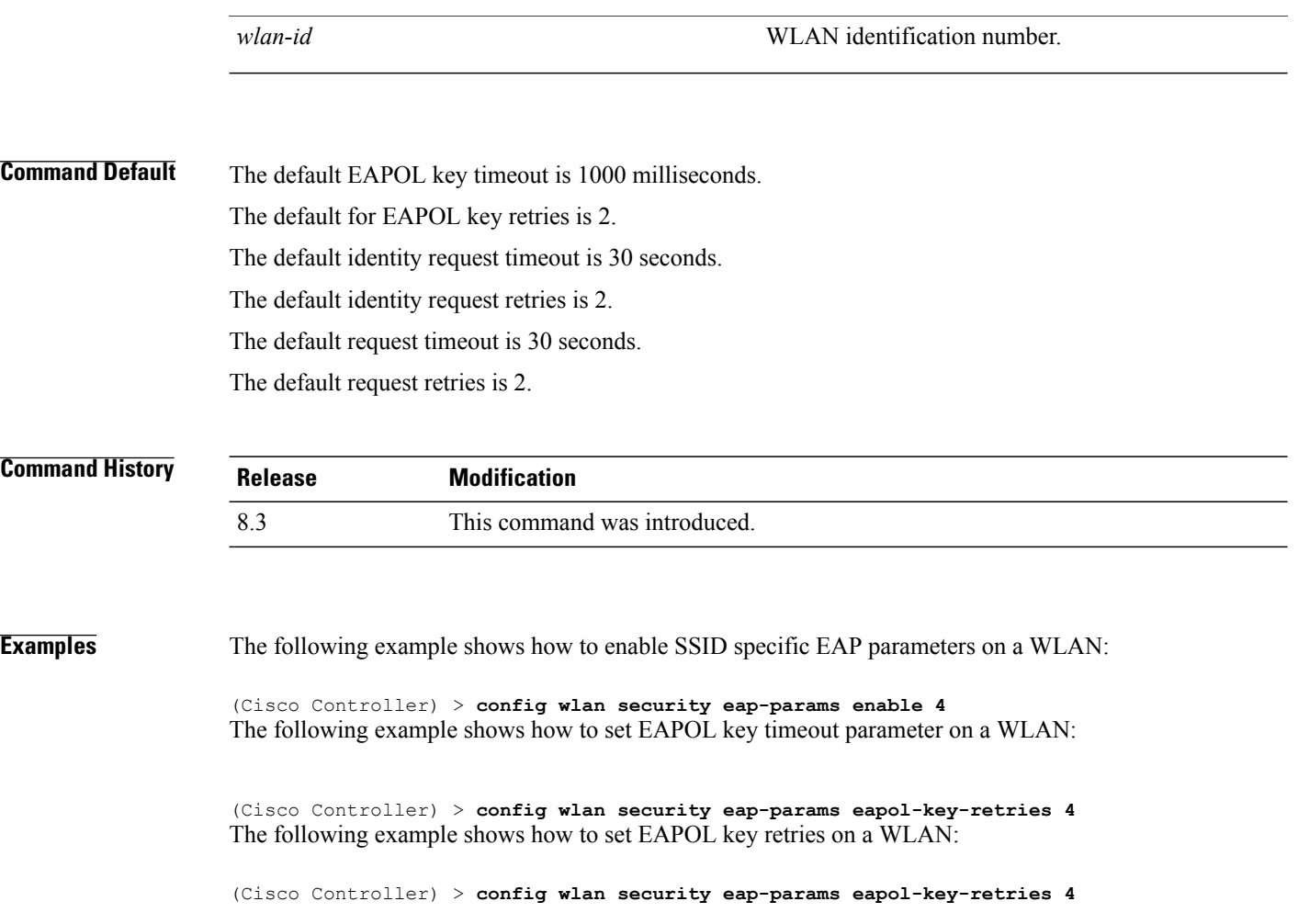

 $\mathbf{I}$ 

# **clear Commands**

This section lists the **clear** commands to clear existing security configurations of the controller.

## **clear radius acct statistics**

To clear the RADIUS accounting statistics on the controller, use the **clear radius acc statistics** command.

**clear radius acct statistics** [**index** | **all**]

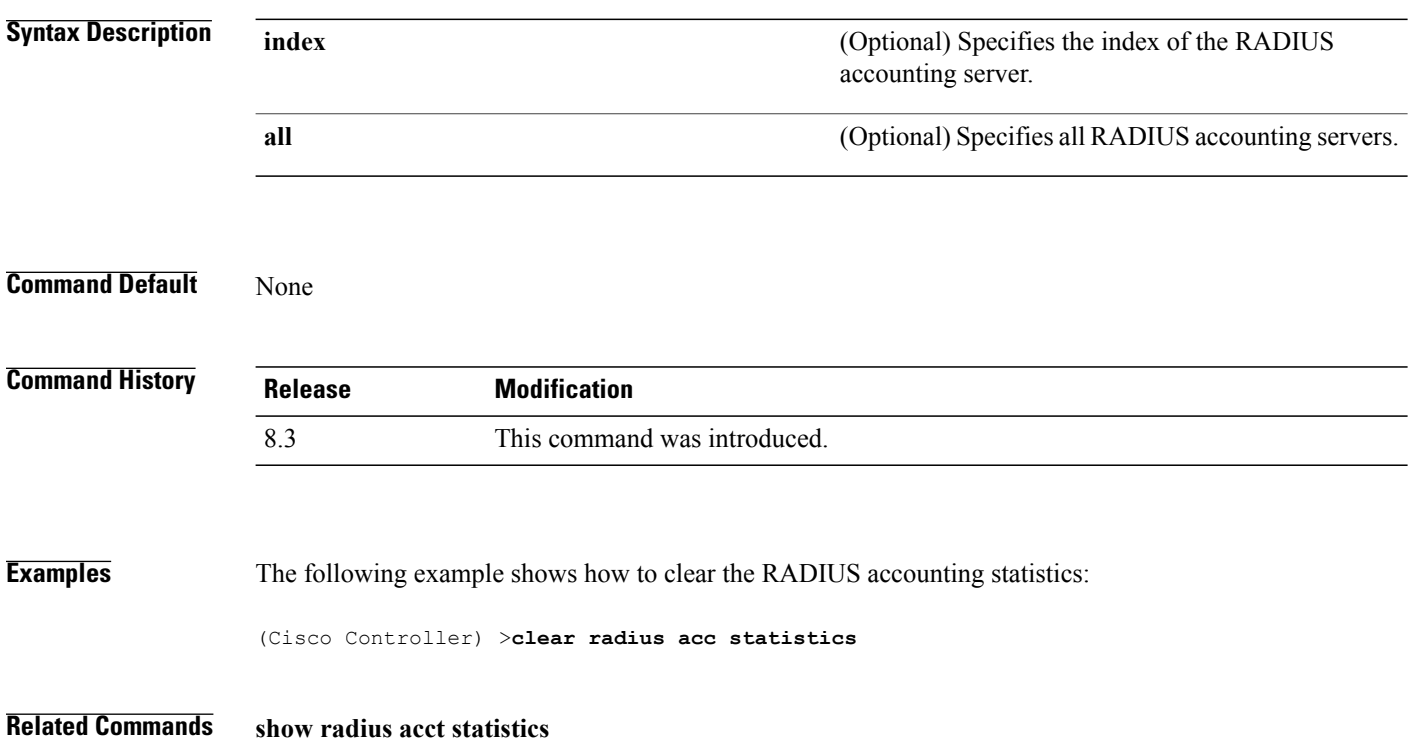

 $\mathbf{I}$ 

## **clear tacacs auth statistics**

To clear the RADIUS authentication server statistics in the controller, use the **clear tacacs auth statistics** command.

**clear tacacs auth statistics** [**index** | **all**]

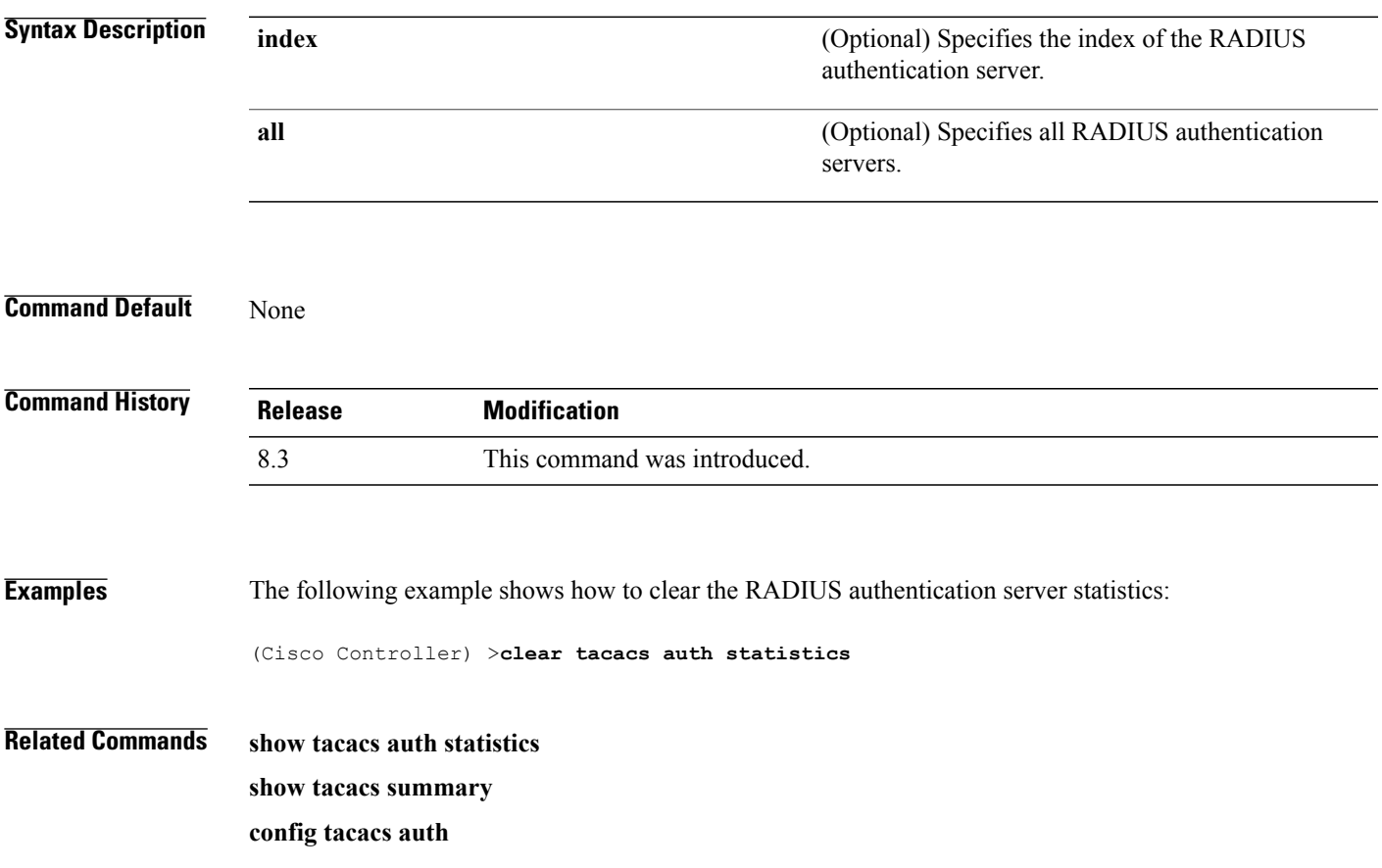

**clear stats local-auth**

Τ

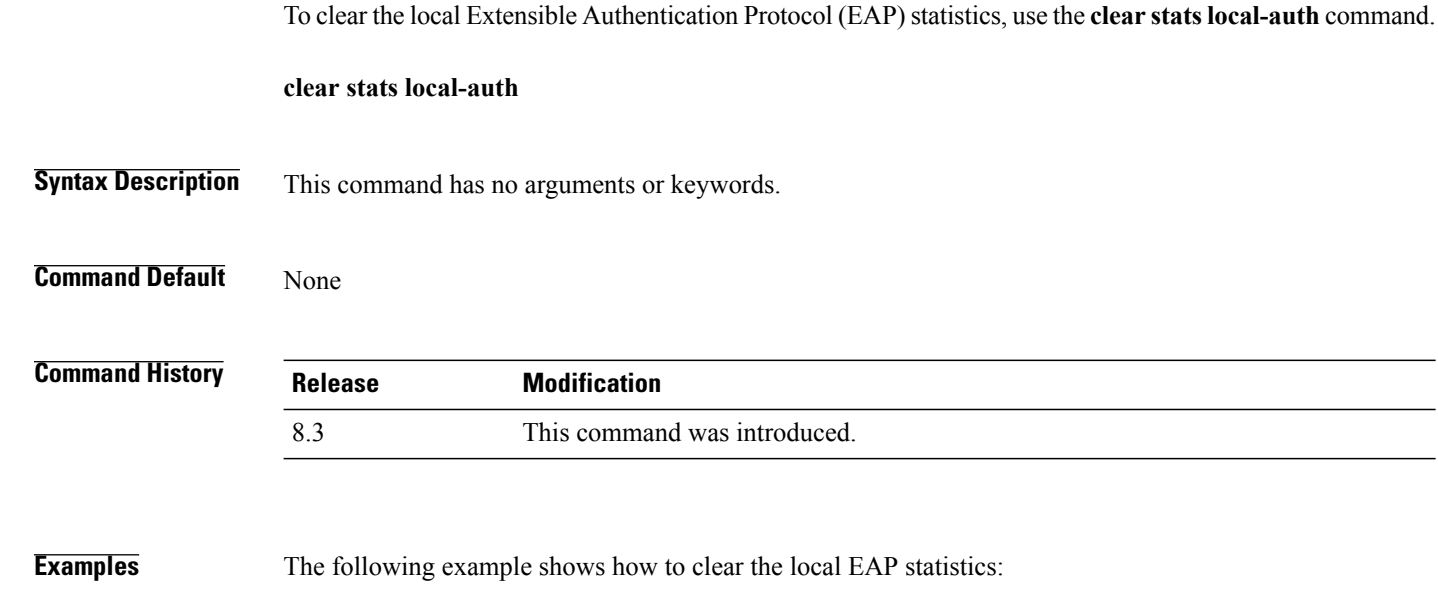

(Cisco Controller) >**clear stats local-auth** Local EAP Authentication Stats Cleared.

**Related Commands config local-auth active-timeout config local-auth eap-profile config local-auth method fast config local-auth user-credentials debug aaa local-auth show local-auth certificates show local-auth config show local-auth statistics**

#### **clear stats radius**

 $\mathbf{I}$ 

To clear the statistics for one or more RADIUS servers, use the **clear stats radius** command.

**clear stats radius** {**auth** | **acct**} {**index** | **all**}

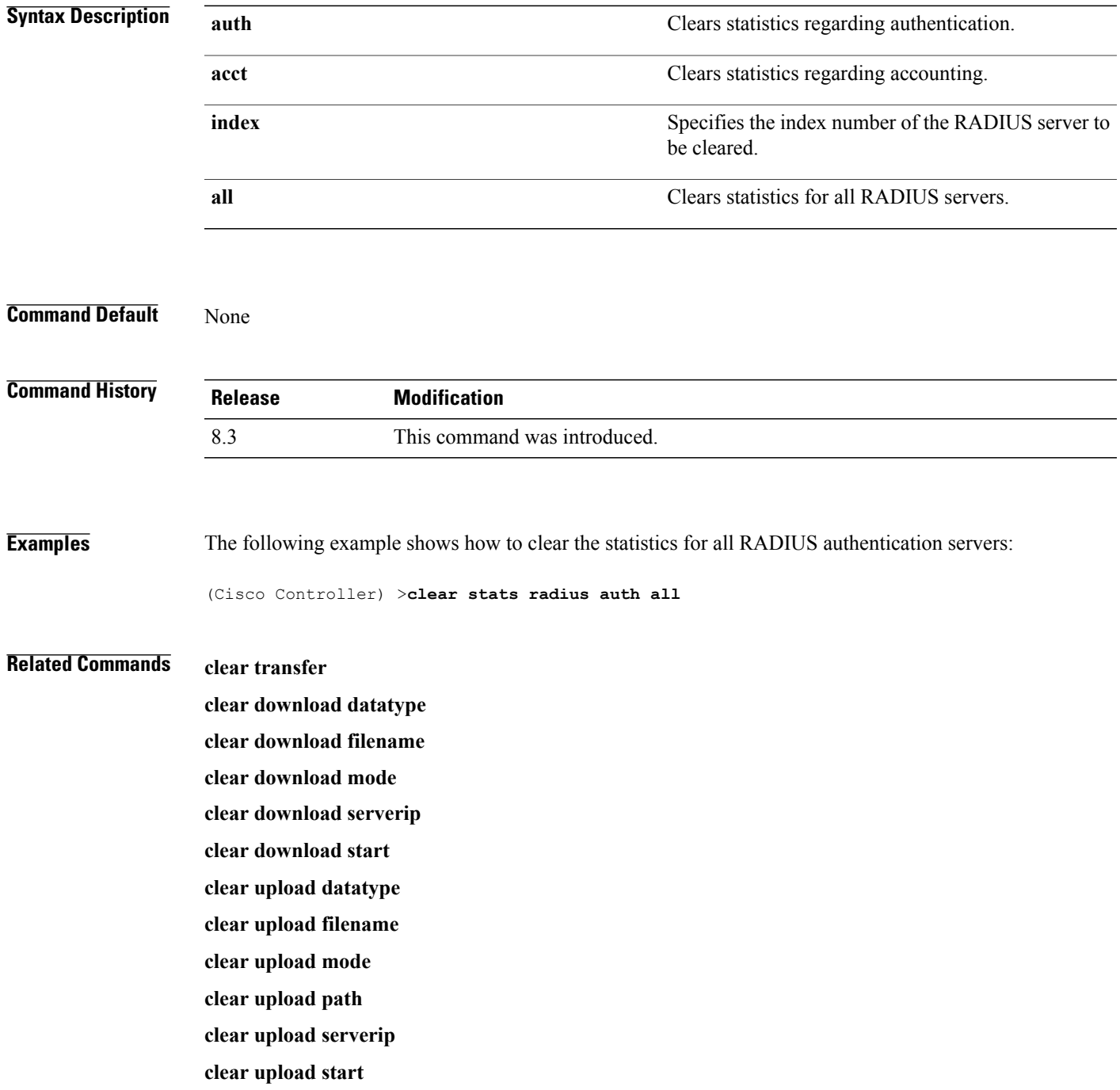

 $\mathbf I$ 

**clear stats port**

#### **clear stats tacacs**

To clear the TACACS+ server statistics on the controller, use the **clear stats tacacs** command.

**clear stats tacacs** [**auth** | **athr** | **acct**] [**index** | **all**]

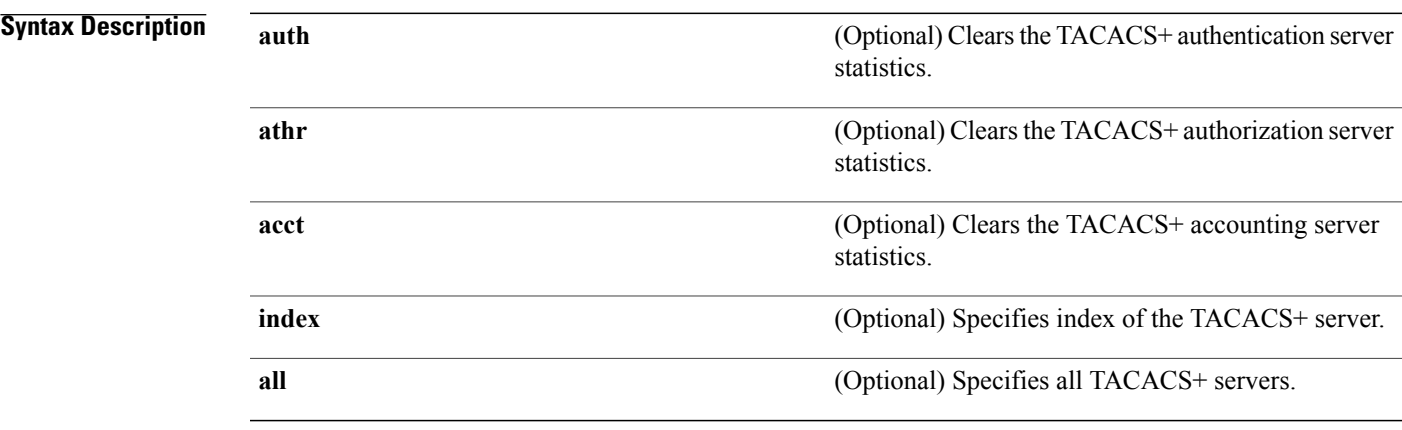

#### **Command Default** None

 $\mathbf I$ 

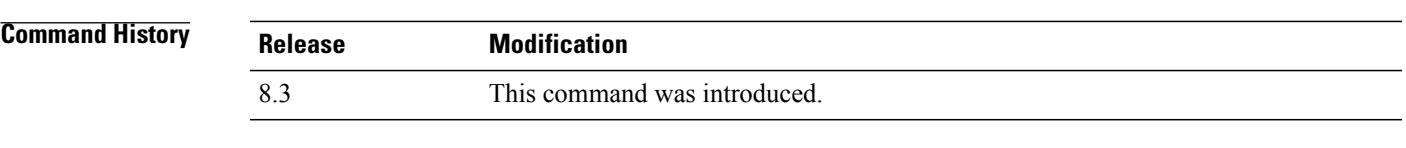

**Examples** The following example shows how to clear the TACACS+ accounting server statistics for index 1:

(Cisco Controller) >**clear stats tacacs acct 1**

**Related Commands show tacacs summary**

T

# **debug Commands**

This section lists the **debug** commands to manage debugging of security settings of the controller.

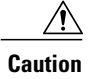

Debug commands are reserved for use only under the direction of Cisco personnel. Do not use these commands without direction from Cisco-certified staff.

#### **debug 11w-pmf**

To configure the debugging of 802.11w, use the **debug 11w-pmf** command.

**debug 11w-pmf** {**all** | **events**| **keys**} {**enable** | **disable**}

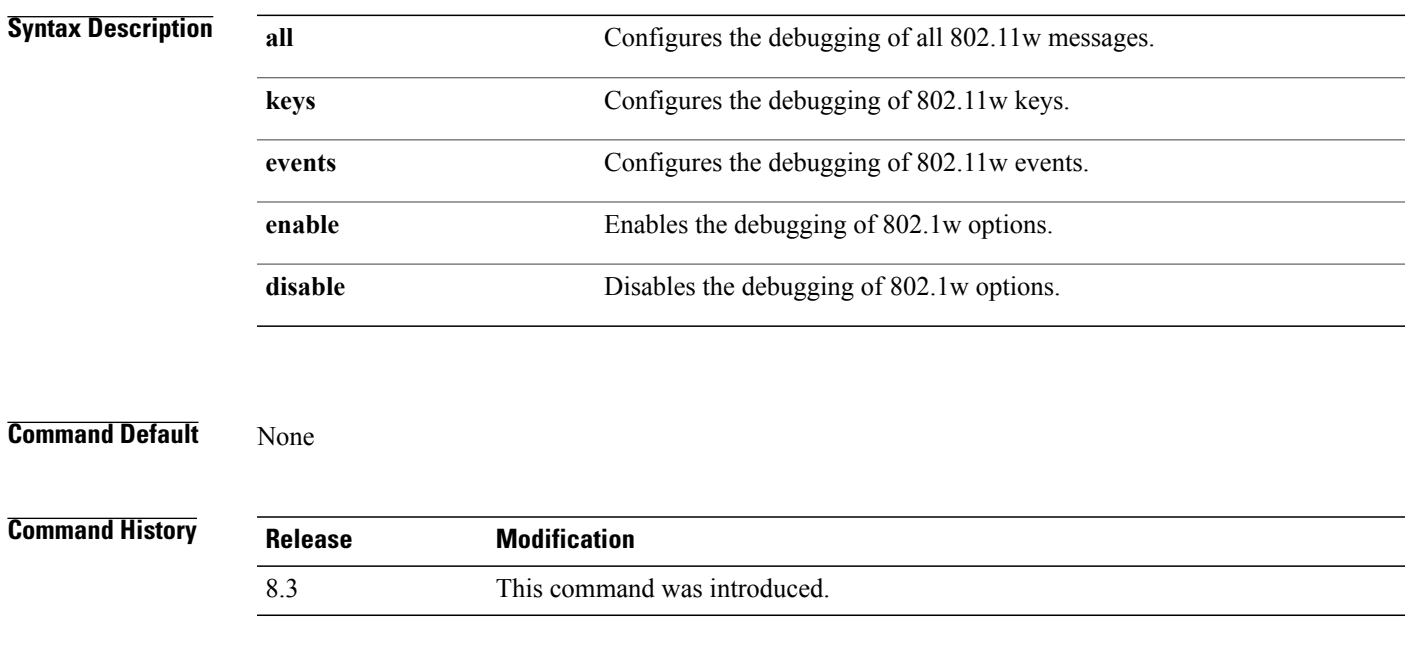

 $\mathbf I$ 

**Examples** The following example shows how to enable the debugging of 802.11w keys: (Cisco Controller) >**debug 11w-pmf keys enable**

T

#### **debug aaa**

To configure the debugging of AAA settings, use the **debug aaa** command.

**debug aaa** {[**all** | **detail** | **events** | **packet** | **local-auth** | **tacacs**] [**enable** | **disable**]}

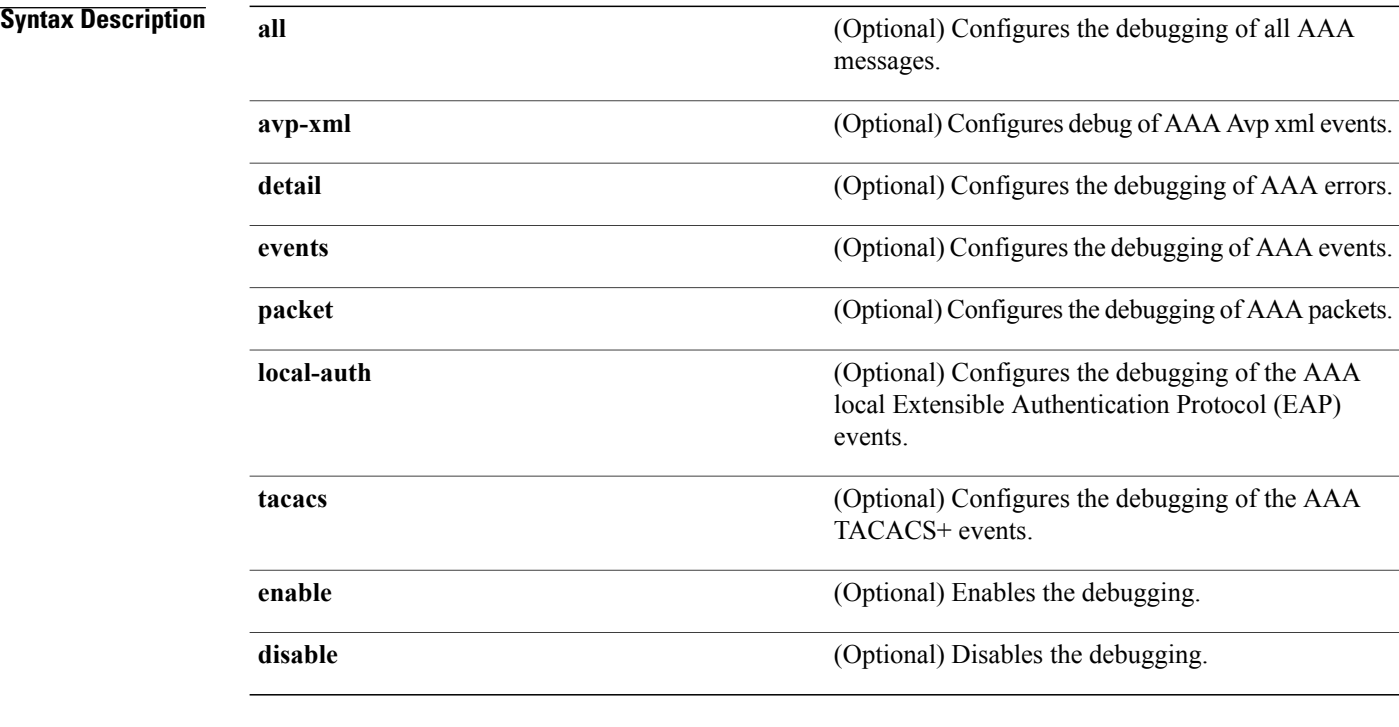

#### **Command Default** None

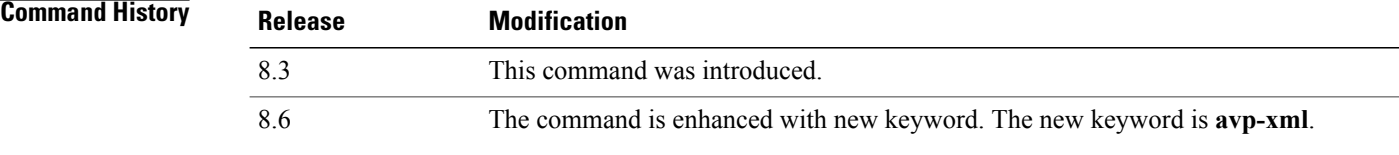

**Related Commands debug aaa local-auth eap show running-config**

#### **debug aaa events**

Г

To configure the debugging related to DNS-based ACLs, use the **debug aaa events enable** command.

**debug aaa events enable Syntax Description events Configures the debugging of DNS-based ACLs. Command History Release Modification** 8.3 This command was introduced. **Examples** The following example shows how to enable the debugging for DNS-based ACLs:

(Cisco Controller) > **debug aaa events enble**

T

## **debug aaa local-auth**

To configure the debugging of AAA local authentication on the Cisco WLC, use the **debug aaa local-auth** command.

**debug aaa local-auth**{**db**|**shim** | **eap**{**framework**| **method**} {**all** | **errors**| **events**|**packets**|**sm**}} {**enable** | **disable**}

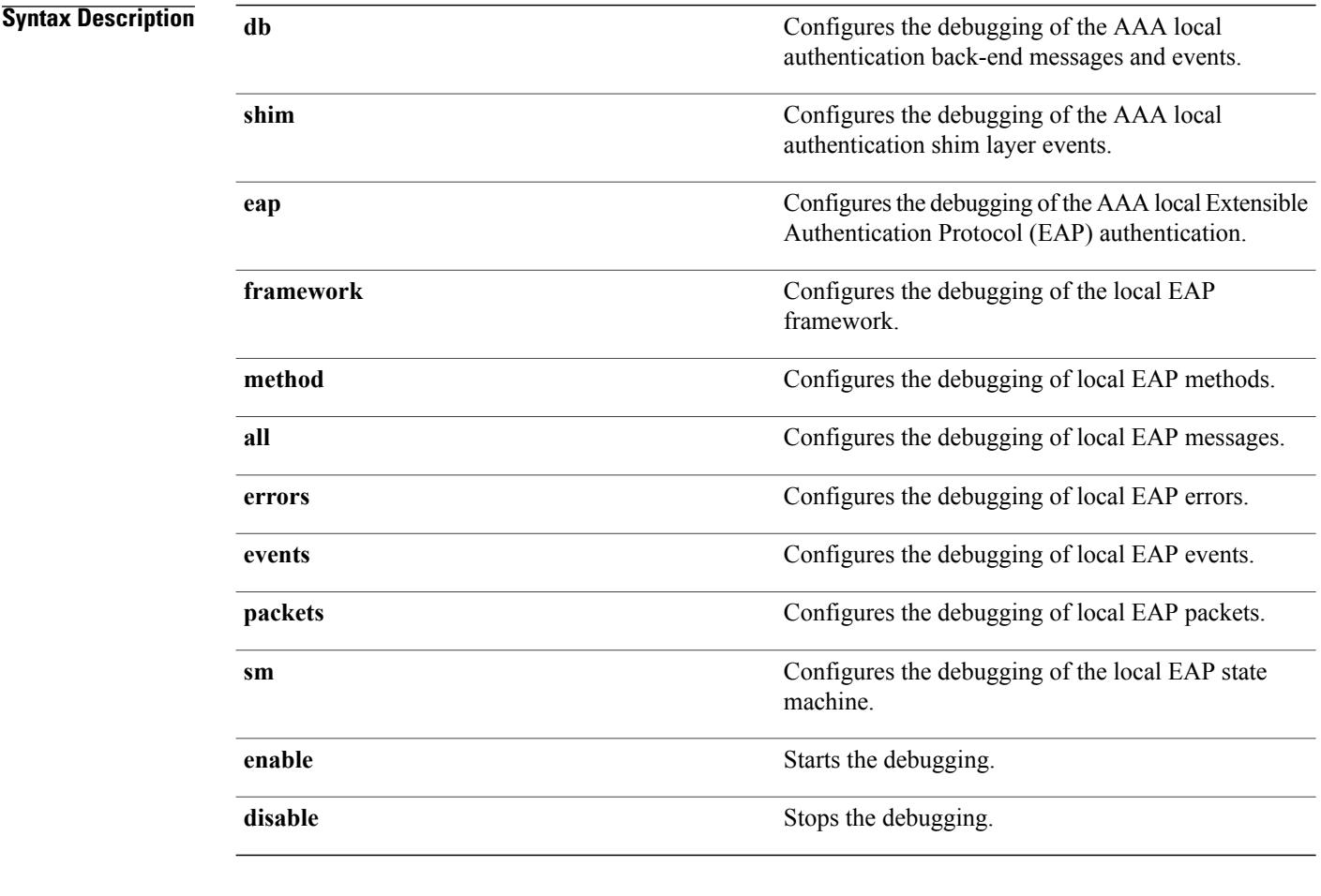

#### **Command Default** None

**Command History** 

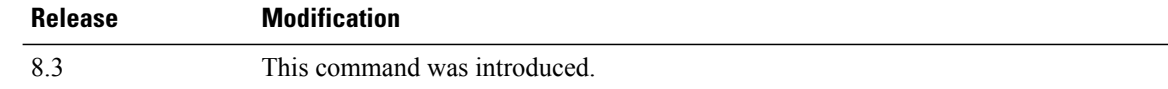

 $\mathbf I$ 

**Examples** The following example shows how to enable the debugging of the AAA local EAP authentication:

(Cisco Controller) > **debug aaa local-auth eap method all enable**

#### **Related Commands clear stats local-auth**

**config local-auth active-timeout config local-auth eap-profile config local-auth method fast config local-auth user-credentials show local-auth certificates show local-auth config show local-auth statistics**

# **debug bcast**

To configure the debugging of broadcast options, use the **debug bcast** command.

**debug bcast** {**all** | **error** | **message** | **igmp** | **detail**} {**enable** | **disable**}

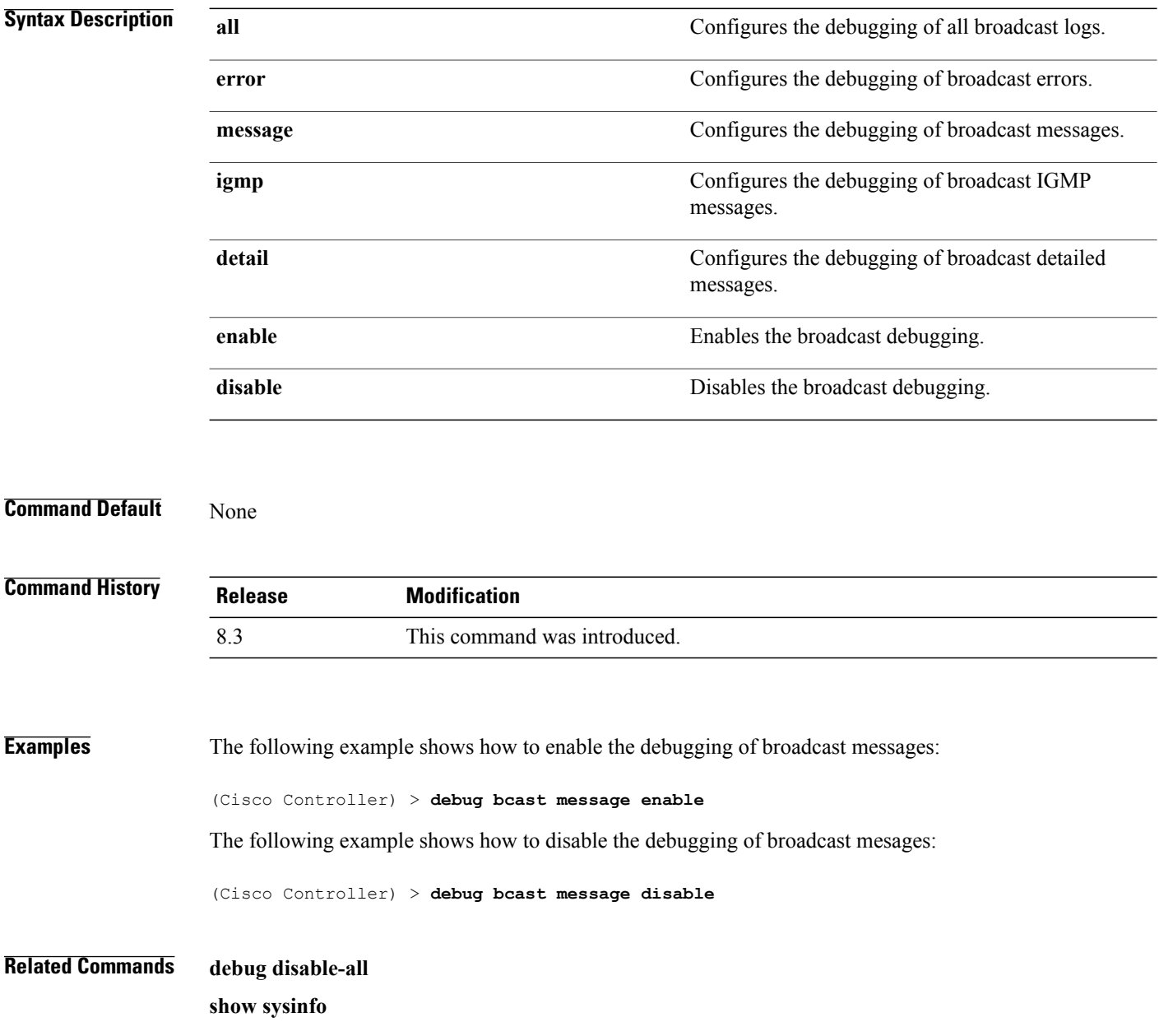
#### **debug cckm**

To configure the debugging of the Cisco Centralized Key Management options, use the **debug cckm**

**debug cckm** {**client** | **detailed**} {**enable**| **disable**}

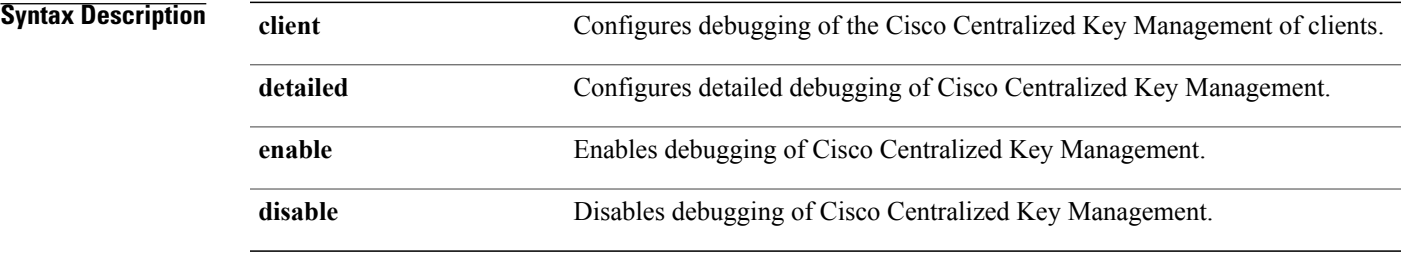

#### **Command Default** None

 $\mathsf I$ 

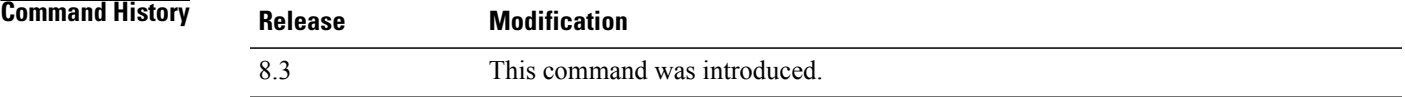

**Examples** The following example shows how to enable detailed debugging of Cisco Centralized Key Management: (Cisco Controller) > **debug cckm detailed enable**

T

# **debug client**

To configure the debugging for a specific client, use the **debug client** command.

**debug client** *mac\_address*

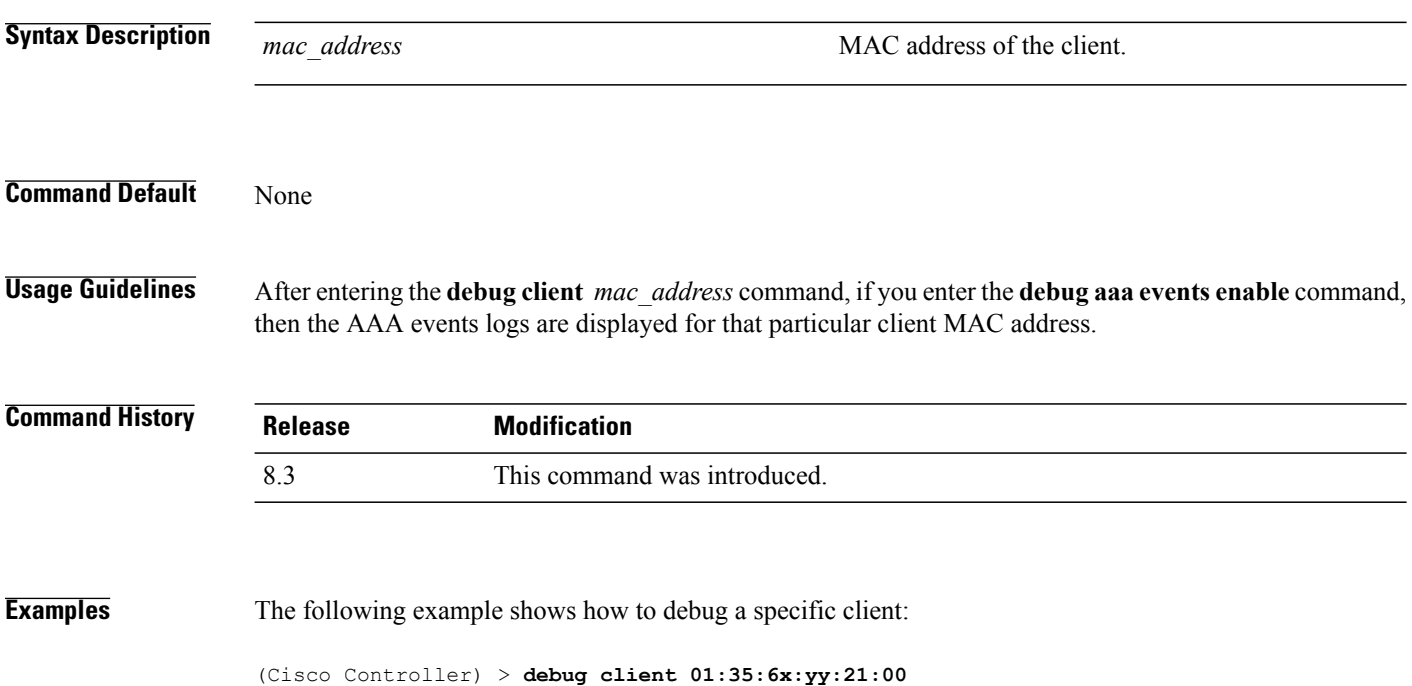

#### **debug dns**

To configure debugging of Domain Name System (DNS) options, use the **debug dns** command.

**debug dns** {**all** | **detail** | **error** | **message**} {**enable** | **disable**}

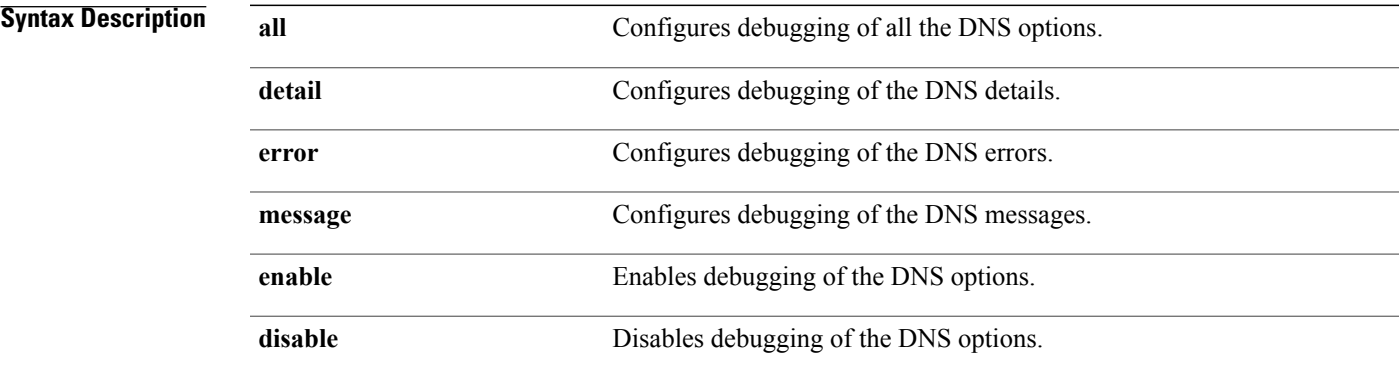

#### **Command Default** None

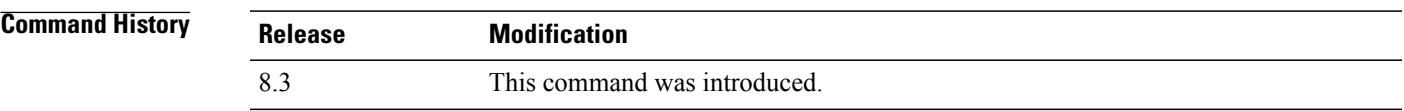

 $\mathbf I$ 

**Examples** The following example shows how to enable DNS error debugging: (Cisco Controller) > **debug dns error enable**

T

#### **debug dot1x**

To configure debugging of the 802.1X options, use the **debug dot1x** command.

**debug dot1x** {**aaa** | **all** | **events** | **packets** | **states**} {**enable** | **disable**}

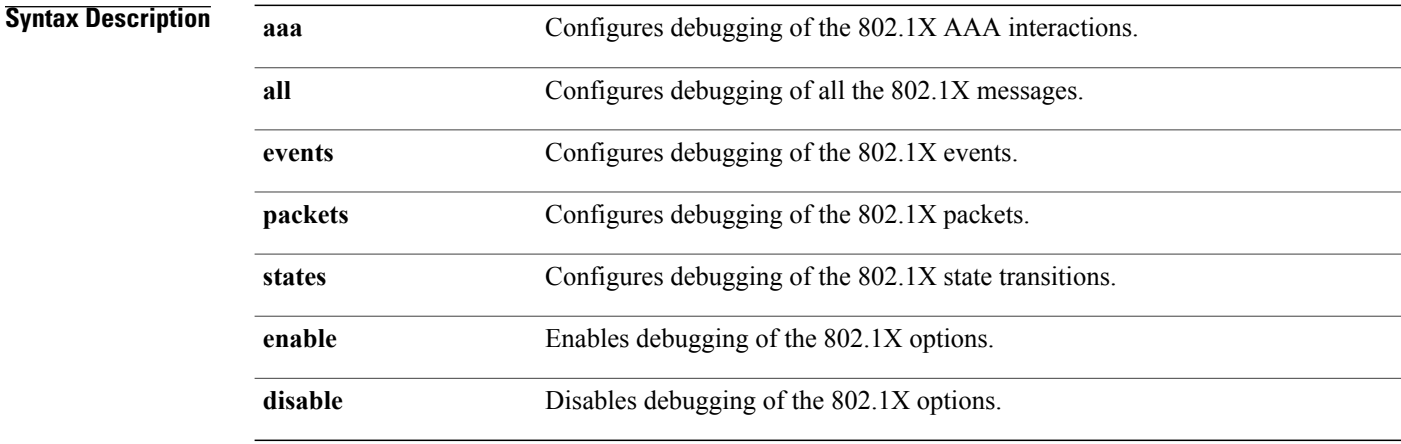

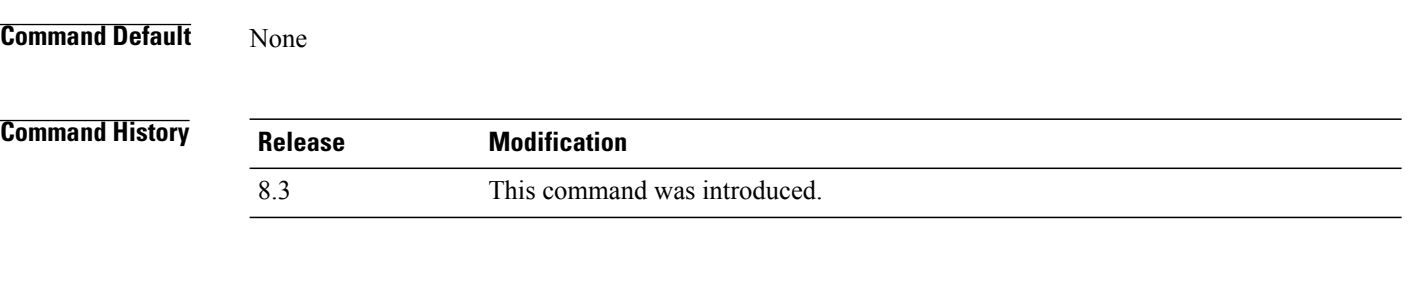

**Examples** The following example shows how to enable 802.1X state transitions debugging: (Cisco Controller) > **debug dot1x states enable**

#### **debug dtls**

To configure debugging of the Datagram Transport Layer Security (DTLS) options, use the **debug dtls** command.

**debug dtls** {**all** | **event** | **packet** | **trace**} {**enable** | **disable**}

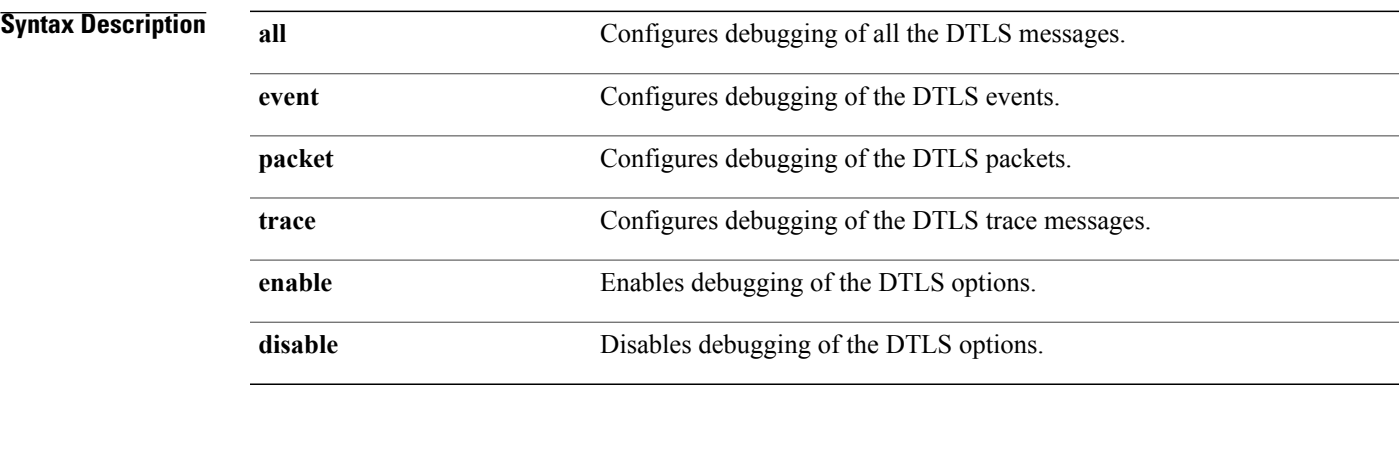

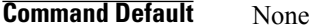

 $\mathbf I$ 

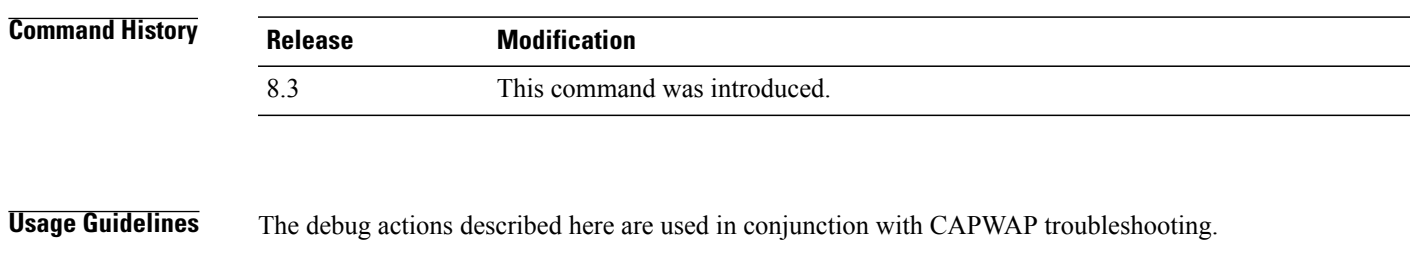

**Examples** The following example shows how to enable DTLS packet debugging: (Cisco Controller) > **debug dtls packet enable**

T

#### **debug pm**

To configure the debugging of the security policy manager module, use the **debug pm** command.

**debug pm** {**all disable** | {**config** | **hwcrypto** | **ikemsg** | **init** | **list** | **message** | **pki** | **rng** | **rules** | **sa-export** | **sa-import** | **ssh-l2tp** | **ssh-appgw** | **ssh-engine** | **ssh-int** | **ssh-pmgr** | **ssh-ppp** | **ssh-tcp**} {**enable** | **disable**}}

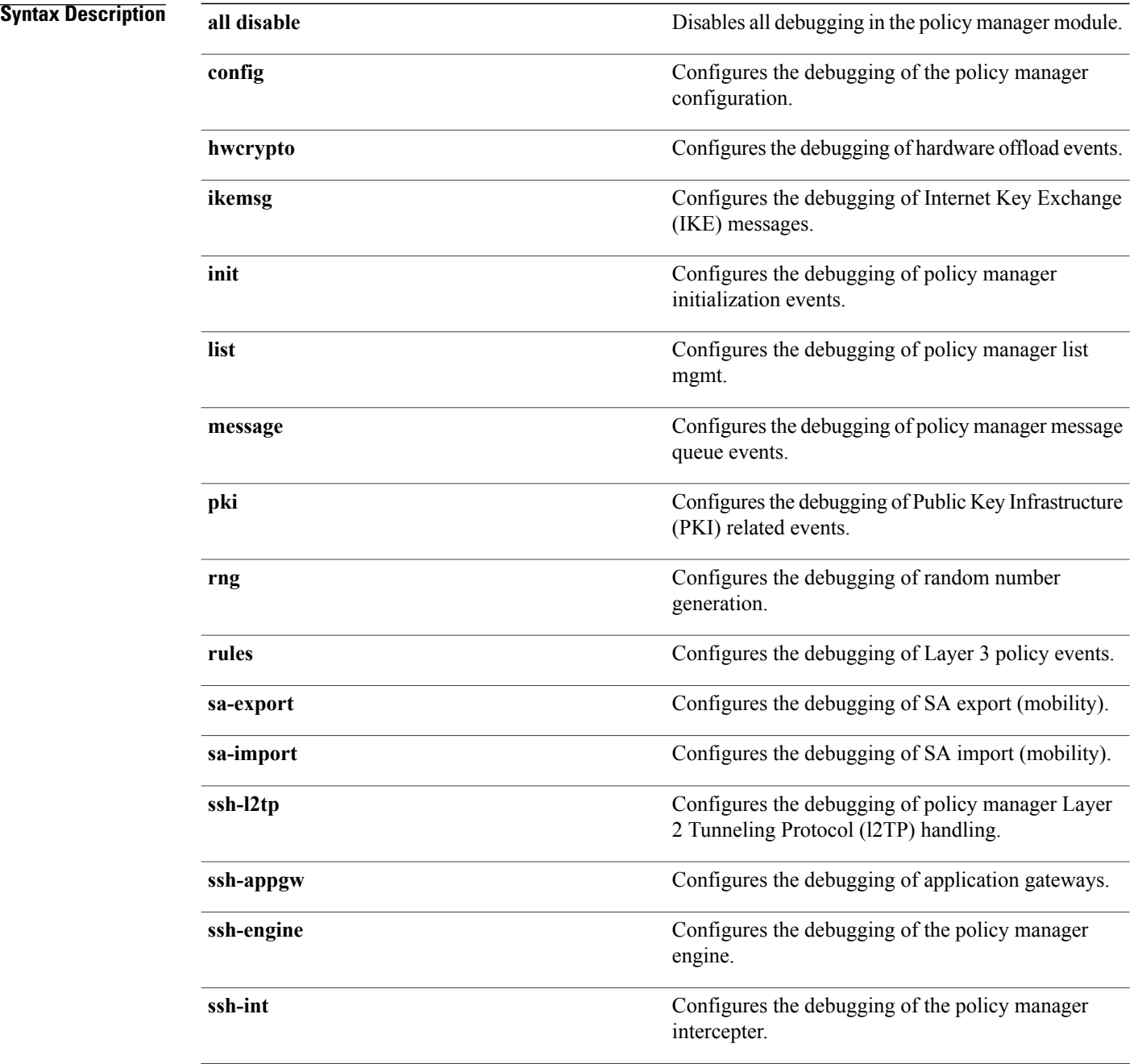

 $\overline{\phantom{a}}$ 

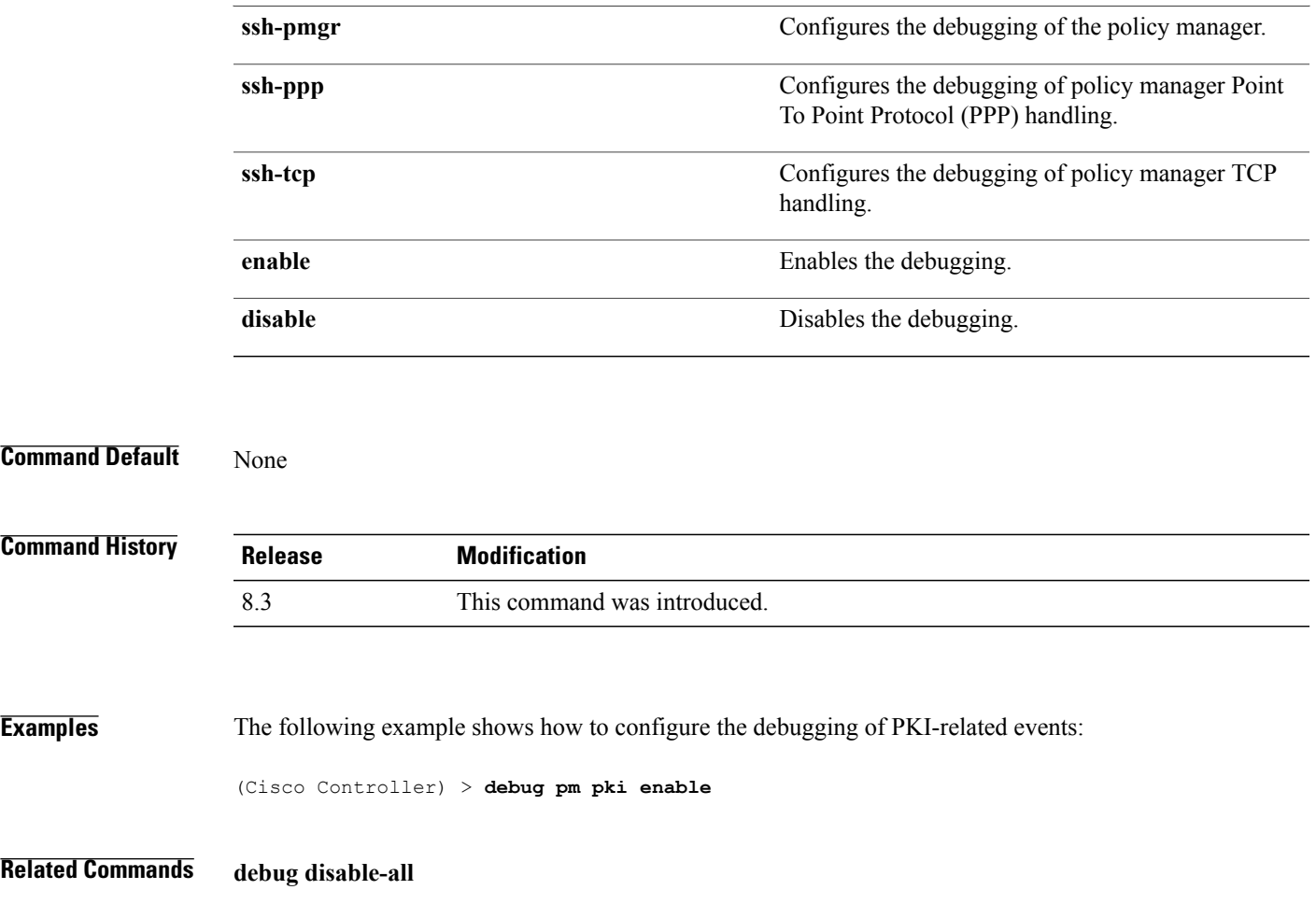

Τ

## **debug web-auth**

To configure debugging of web-authenticated clients, use the **debug web-auth** command.

**debug web-auth** {**redirect**{ **enable mac** *mac\_address* | **disable**} | **webportal-server** {**enable** | **disable**}}

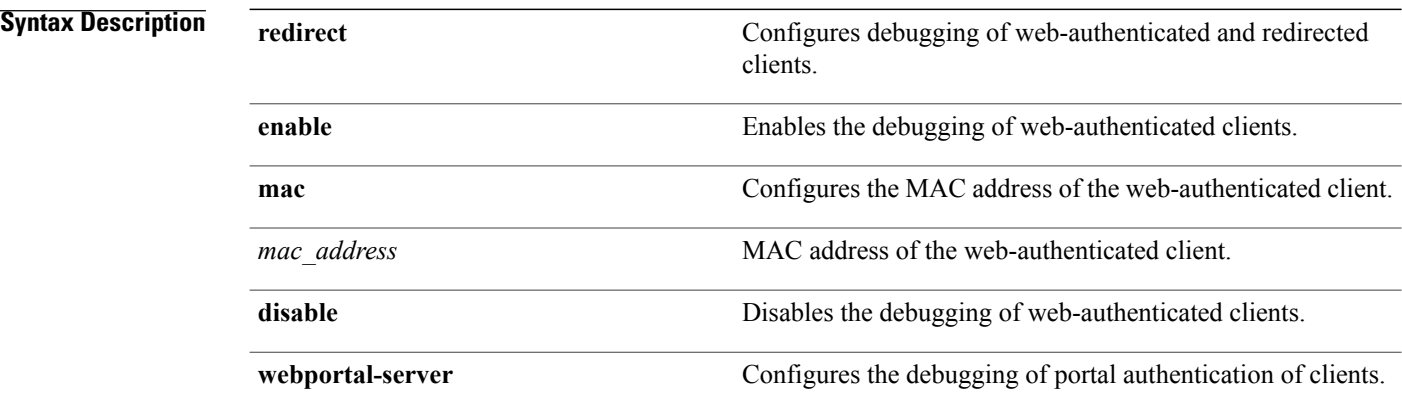

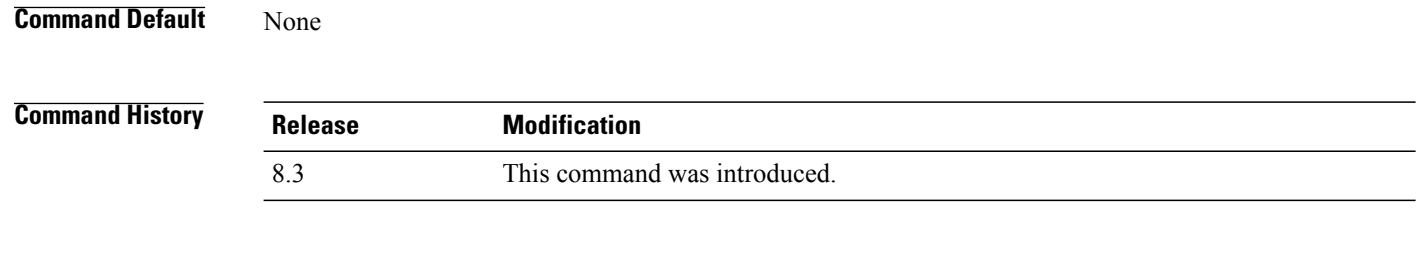

**Examples** The following example shows how to enable the debugging of a web authenticated and redirected client: (Cisco Controller) > **debug web-auth redirect enable mac xx:xx:xx:xx:xx:xx**

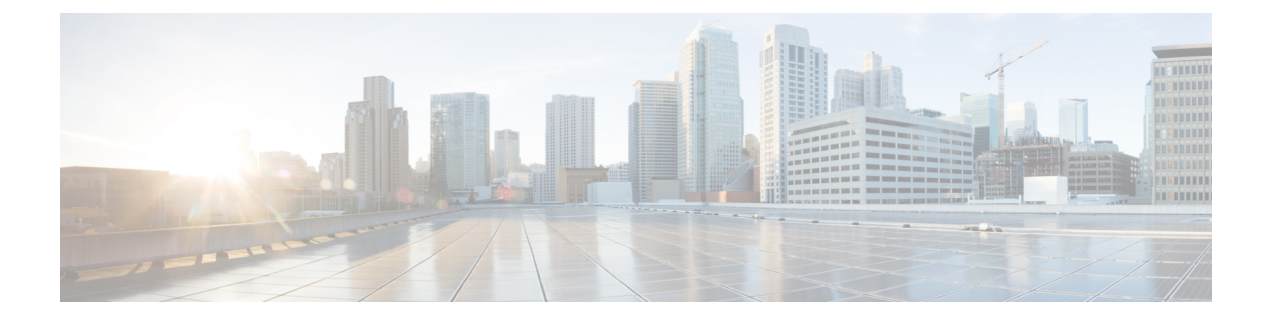

# **WLAN Commands**

- show [Commands,](#page-692-0) page 659
- config [Commands,](#page-713-0) page 680
- debug [Commands,](#page-827-0) page 794
- test [Commands,](#page-834-0) page 801

# <span id="page-692-0"></span>**show Commands**

 $\mathbf I$ 

This section lists the **show** commands to display information about your WLAN configuration settings.

1

#### **show client detail**

To display detailed information for a client on a Cisco lightweight access point, use the **show client detail** command.

**show client detail** *mac\_address*

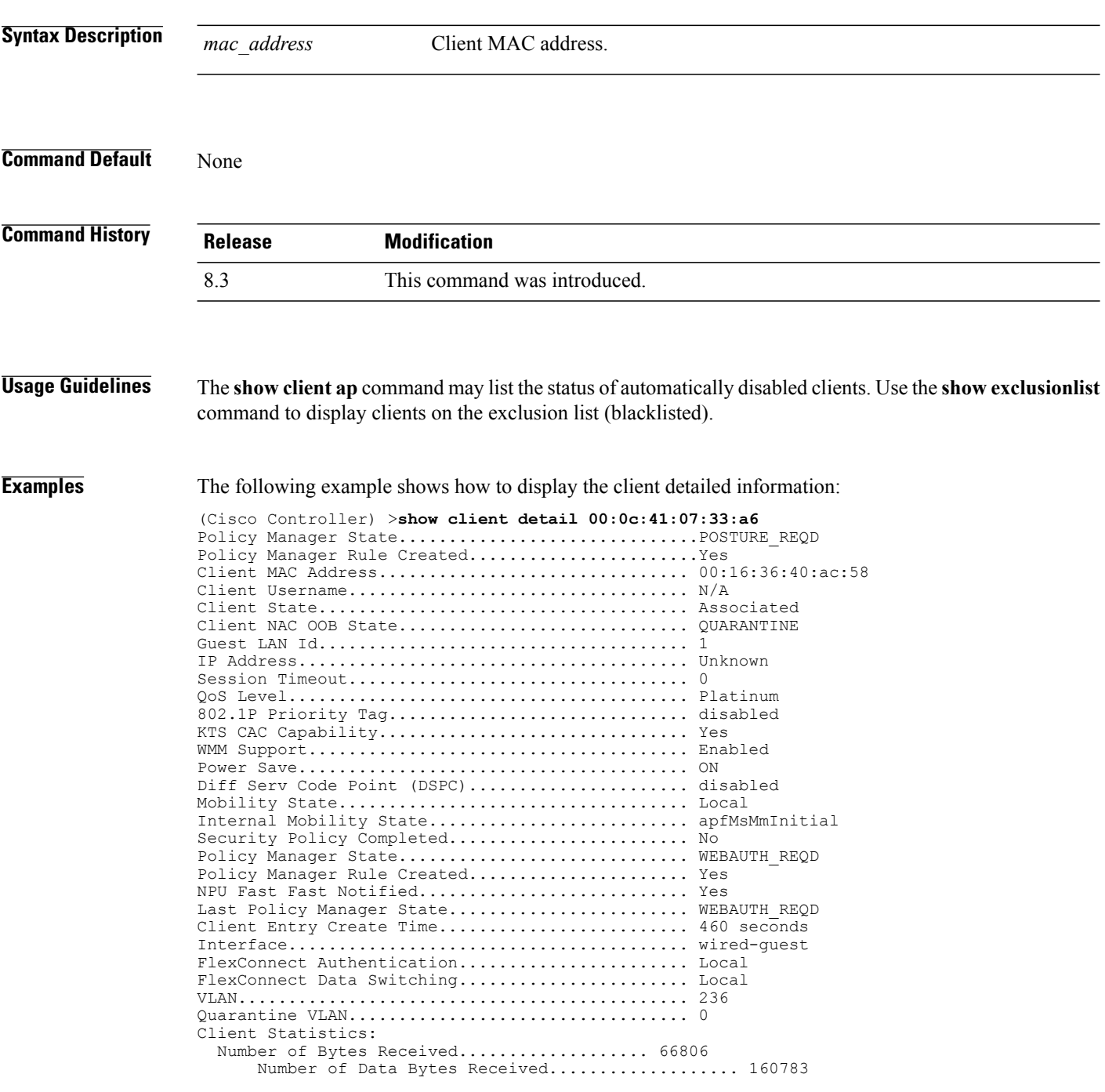

 $\mathbf I$ 

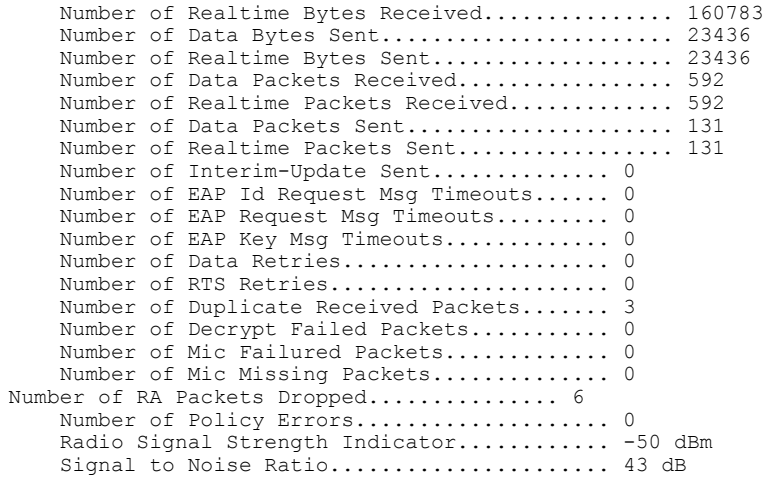

...

ι

## **show client location-calibration summary**

To display client location calibration summary information, use the **show client location-calibrationsummary** command.

**show client location-calibration summary**

**Syntax Description** This command has no arguments or keywords.

**Command Default** None

**Command History Release Modification** 8.3 This command was introduced.

**Examples** The following example shows how to display the location calibration summary information:

(Cisco Controller) >**show client location-calibration summary** MAC Address Interval ----------- ---------- 10:10:10:10:10:10 60 21:21:21:21:21:21 45

#### **show client probing**

To display the number of probing clients, use the **show client probing** command.

**show client probing**

**Syntax Description** This command has no arguments or keywords.

**Command Default** None

Г

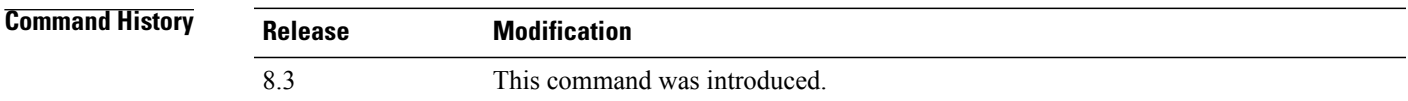

**Examples** The following example shows how to display the number of probing clients:

(Cisco Controller) >**show client probing** Number of Probing Clients........................ 0

 $\overline{\phantom{a}}$ 

## **show client roam-history**

To display the roaming history of a specified client, use the **show client roam-history** command.

**show client roam-history** *mac\_address*

**Command Default** None

**Command History Release Modification** 8.3 This command was introduced.

**Examples** The following is a sample output of the **show client roam-history** command:

(Cisco Controller) > **show client roam-history 00:14:6c:0a:57:77**

#### **show client summary**

To display a summary of clients associated with a Cisco lightweight access point, use the **show clientsummary** command.

**show client summary** [*ssid / ip / username / devicetype*]

**Syntax Description** This command has no arguments or keywords.

**Syntax Description**  $\frac{ssid}{ip}/\text{username}/\text{devicetype}$  (Optional) Displays active clients selective details on any of the following parameters or all the parameters in any order: • SSID • IP addresss • Username • Device type (such as Samsung-Device or WindowsXP-Workstation) *ssid / ip / username / devicetype* **Command Default** None **Command History Release Modification** 8.3 This command was introduced. **Usage Guidelines** Use **show client ap** command to list the status of automatically disabled clients. Use the **show exclusionlist** command to display clients on the exclusion list (blacklisted). **Examples** The following example shows how to display a summary of the active clients: (Cisco Controller) > **show client summary** Number of Clients................................ 24 Number of PMIPV6 Clients........................ MAC Address AP Name Status WLAN/GLAN/RLAN Auth Protocol Port Wired PMIPV6 ----------------- ----------------- ------------- -------------- ---- ---------------- ---- ----- ------ 00:00:15:01:00:01 NMSP-TalwarSIM1-2 Associated 1 Yes 802.11a 13 No Yes 00:00:15:01:00:02 NMSP-TalwarSIM1-2 Associated 1 Yes 802.11a 13 No No 00:00:15:01:00:03 NMSP-TalwarSIM1-2 Associated 1 Yes 802.11a 13 No Yes 00:00:15:01:00:04 NMSP-TalwarSIM1-2 Associated 1 Yes 802.11a 13

ι

No No **Examples** The following example shows how to display all clients that are WindowsXP-Workstation device type: (Cisco Controller) >**show client summary WindowsXP-Workstation** Number of Clients in WLAN........................ 0 MAC Address AP Name Status Auth Protocol Port Wired Mobility Role ----------------- -------- ------------- ---------------- ---------- -------------- Number of Clients with requested device type..... 0

#### **show client wlan**

 $\mathbf I$ 

To display the summary of clients associated with a WLAN, use the **show client wlan** command.

**show client wlan** *wlan\_id* [**devicetype** *device*]

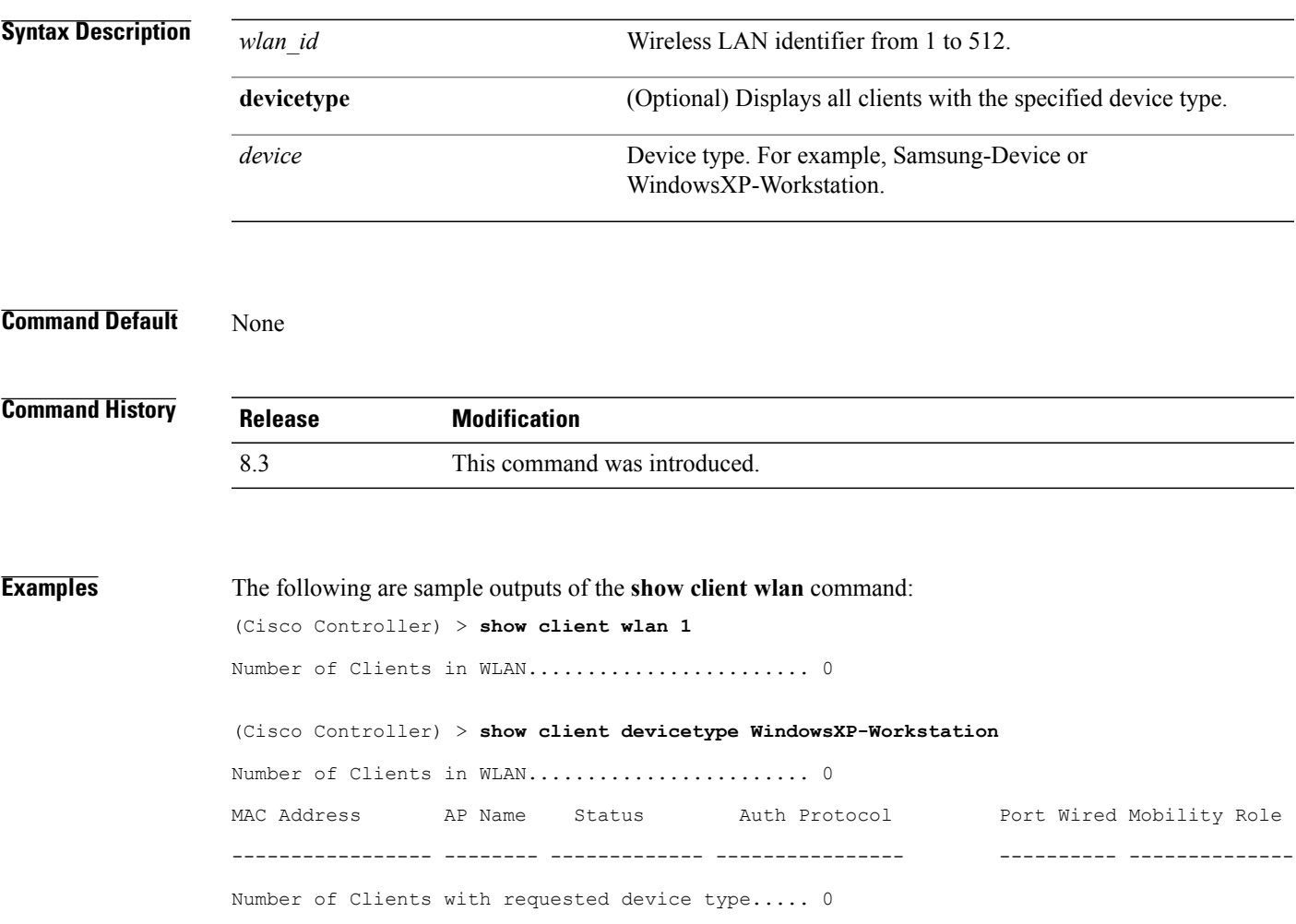

1

# **show guest-lan**

To display the configuration of a specific wired guest LAN, use the **show guest-lan** command.

**show guest-lan** *guest\_lan\_id*

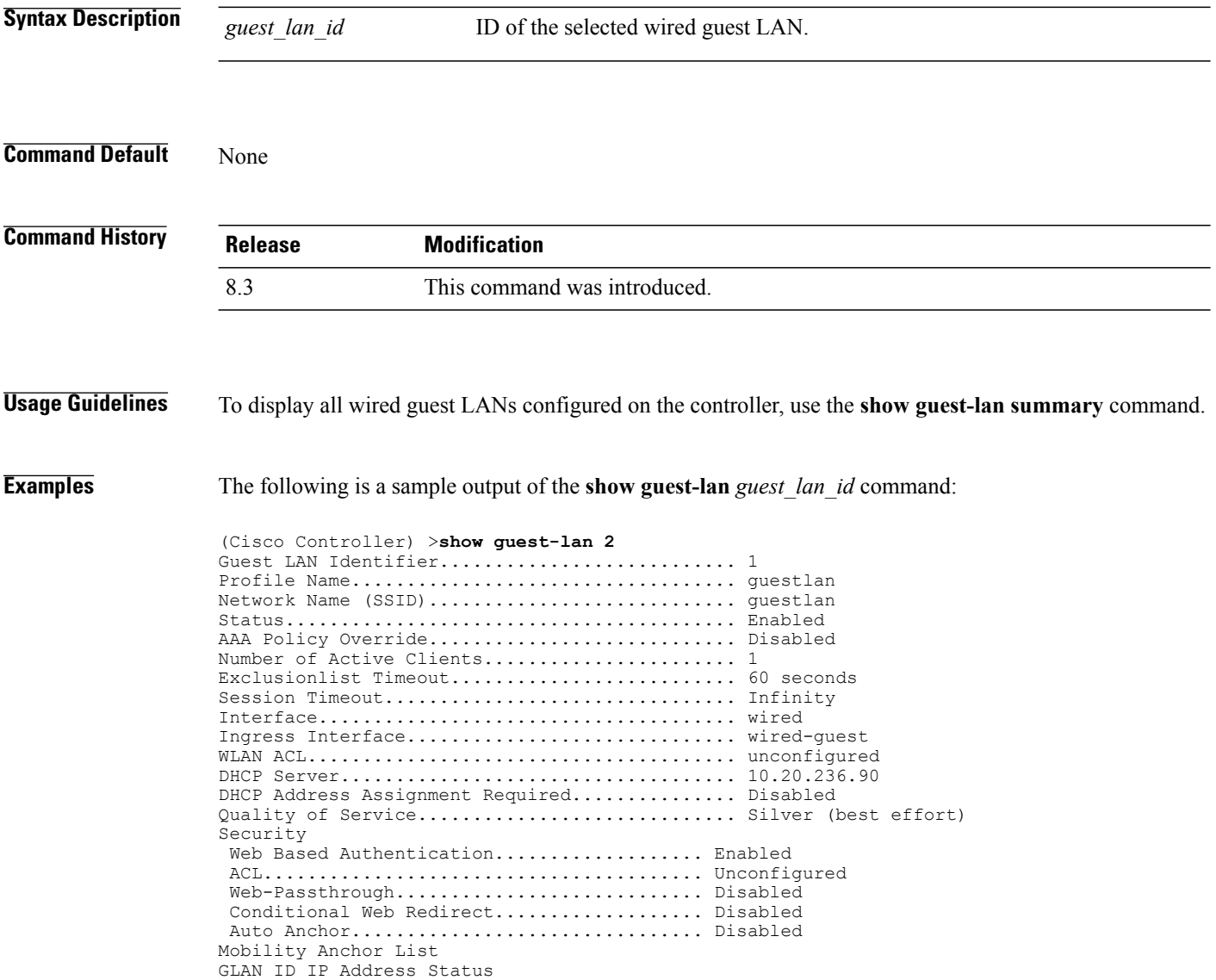

Г

#### **show icons file-info**

To display icon parameters, use the **show icons file-info** command.

**show icons file-info Syntax Description** This command has no arguments or keywords. **Command Default** None **Command History Release Modification** 8.3 This command was introduced. **Examples** The following is sample output from the **show icons file-info** command:

Cisco Controller > show icons file-info

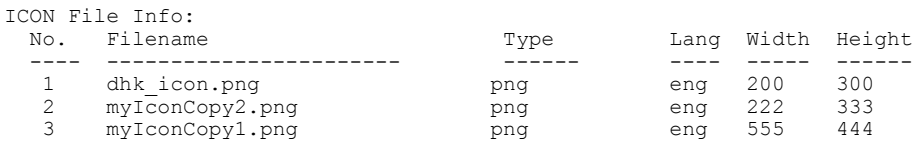

 $\overline{\phantom{a}}$ 

## **show network summary**

To display the network configuration settings, use the **show network summary** command.

**show network summary**

**Syntax Description** This command has no arguments or keywords.

**Command Default** None

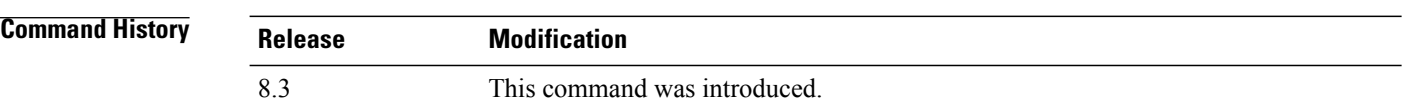

**Examples** The following example displays the output of the **show ipv6 summary** command:

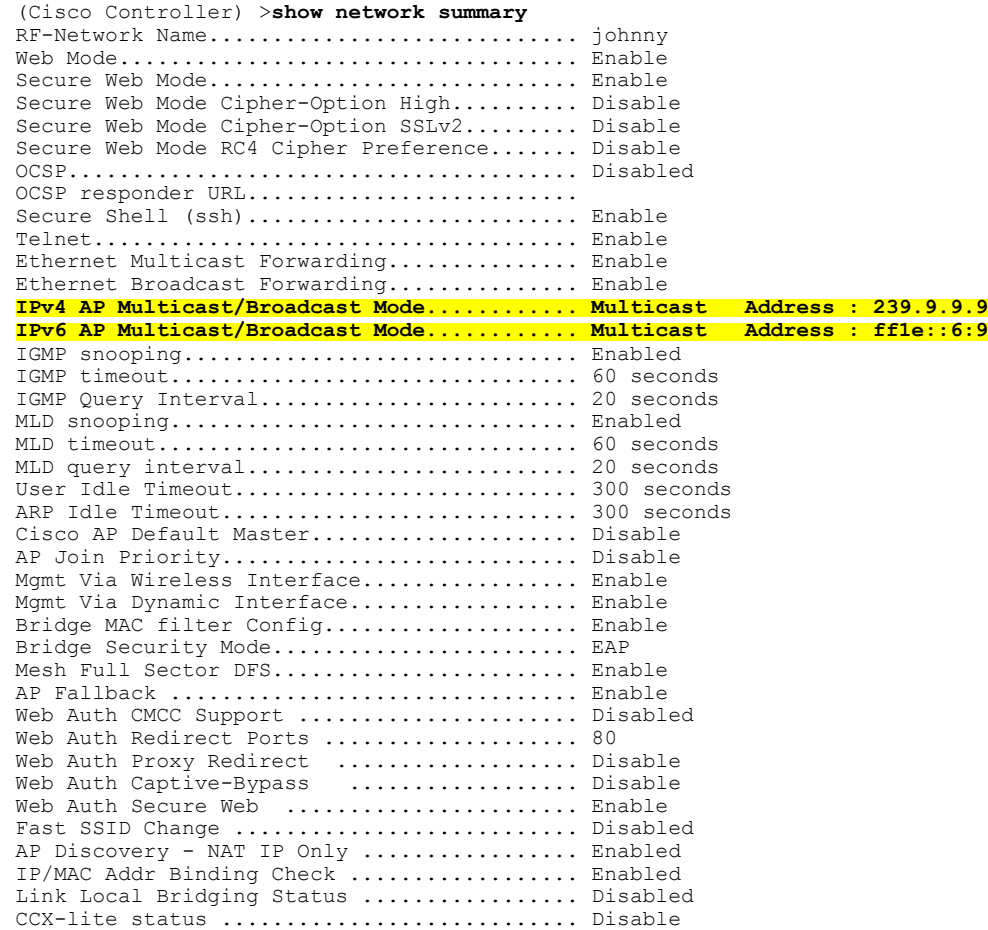

 $\mathbf I$ 

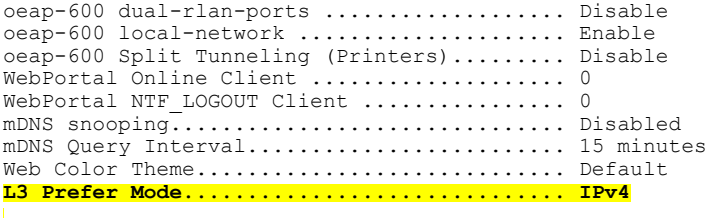

 $\mathbf l$ 

 $\mathbf I$ 

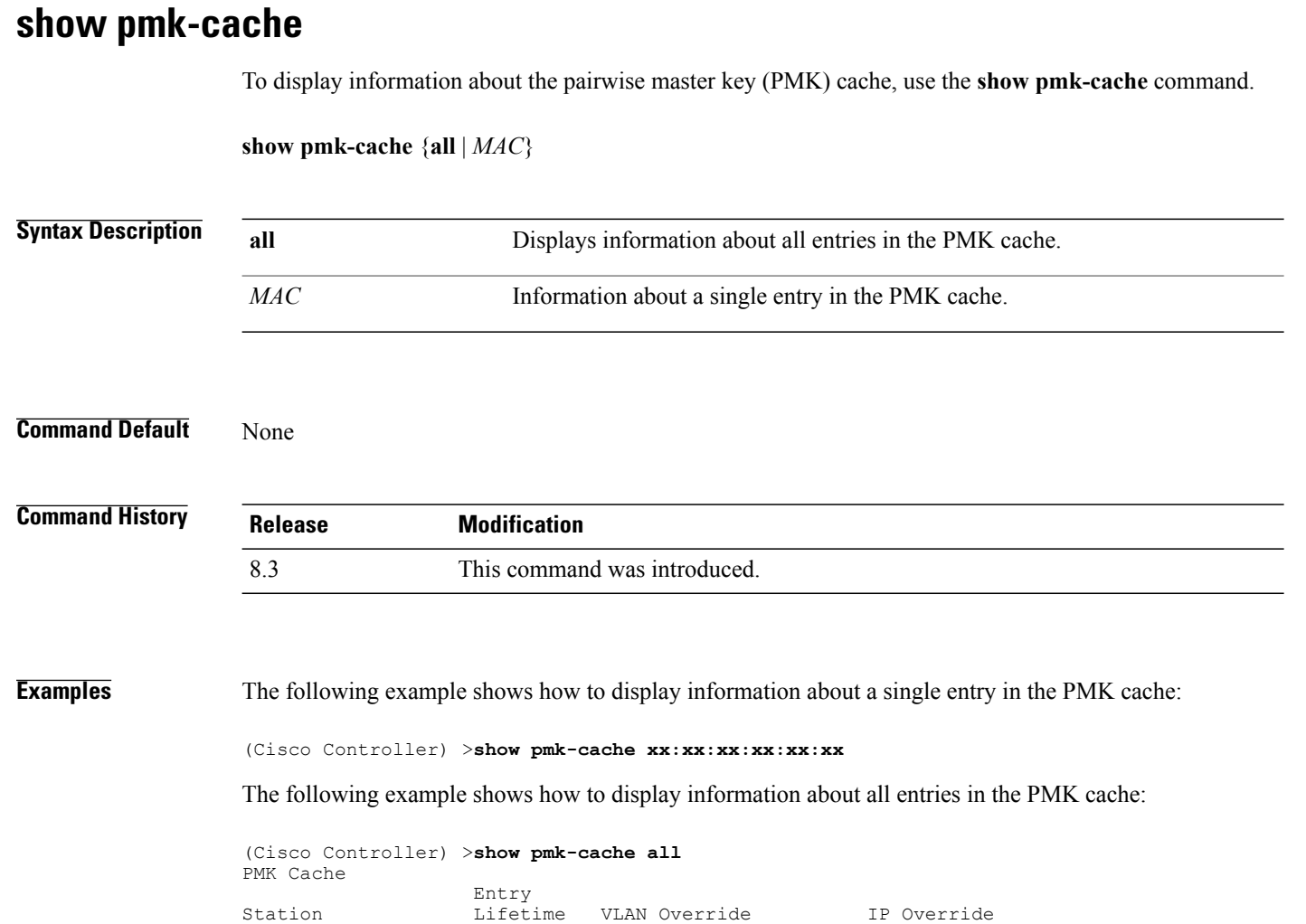

----------------- -------- -------------------- ---------------

# **show rf-profile summary**

To display a summary of RF profiles in the controller, use the **show rf-profile summary** command.

**show rf-profile summary**

**Syntax Description** This command has no arguments or keywords.

**Command Default** None

 $\mathsf I$ 

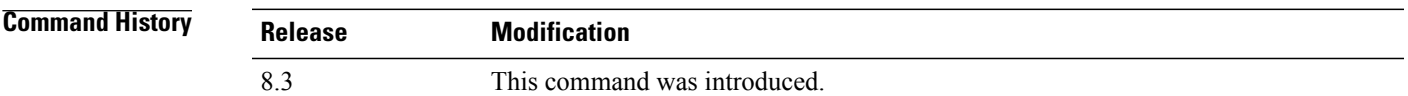

**Examples** The following is the output of the **show rf-profile summary** command:

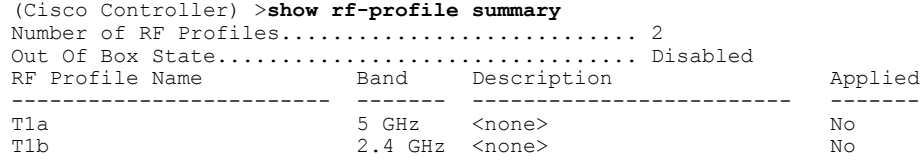

1

# **show rf-profile details**

To display the RF profile details in the Cisco wireless LAN controller, use the **show rf-profile details** command.

**show rf-profile details** *rf-profile-name*

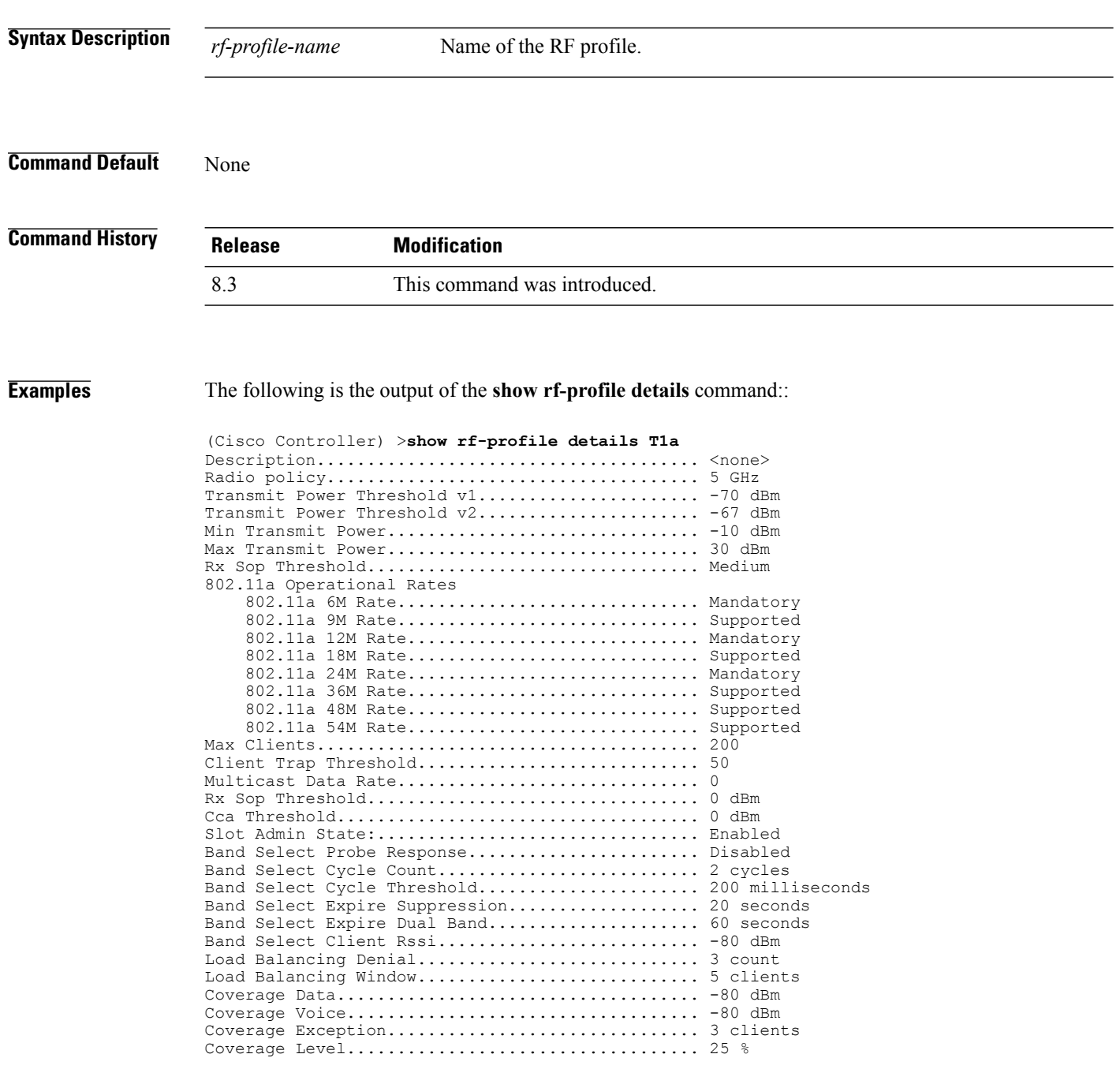

#### **show icons summary**

To display a summary of the icons present in the flash memory of the system, use the **show icons summary** command.

#### **show icons summary**

**Syntax Description** This command has no arguments or keywords.

**Command Default** None

Г

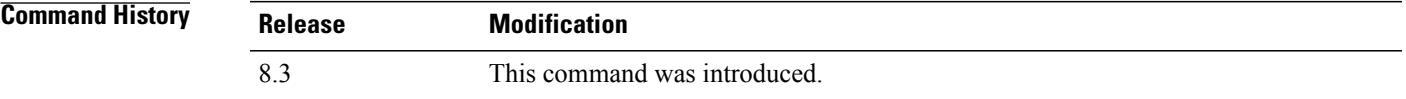

**Examples** The following is sample output from the **show icons summary** command::

Cisco Controller > show icons summary

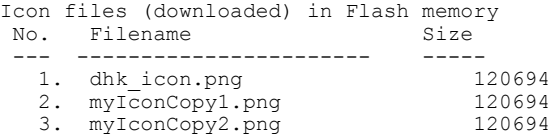

T

#### **show wlan**

To display configuration information for a specified wireless LAN or a foreign access point, or to display wireless LAN summary information, use the **show wlan** command.

**show wlan** { **apgroups** | **summary** | *wlan\_id* | **foreignAp** | **lobby-admin-access**}

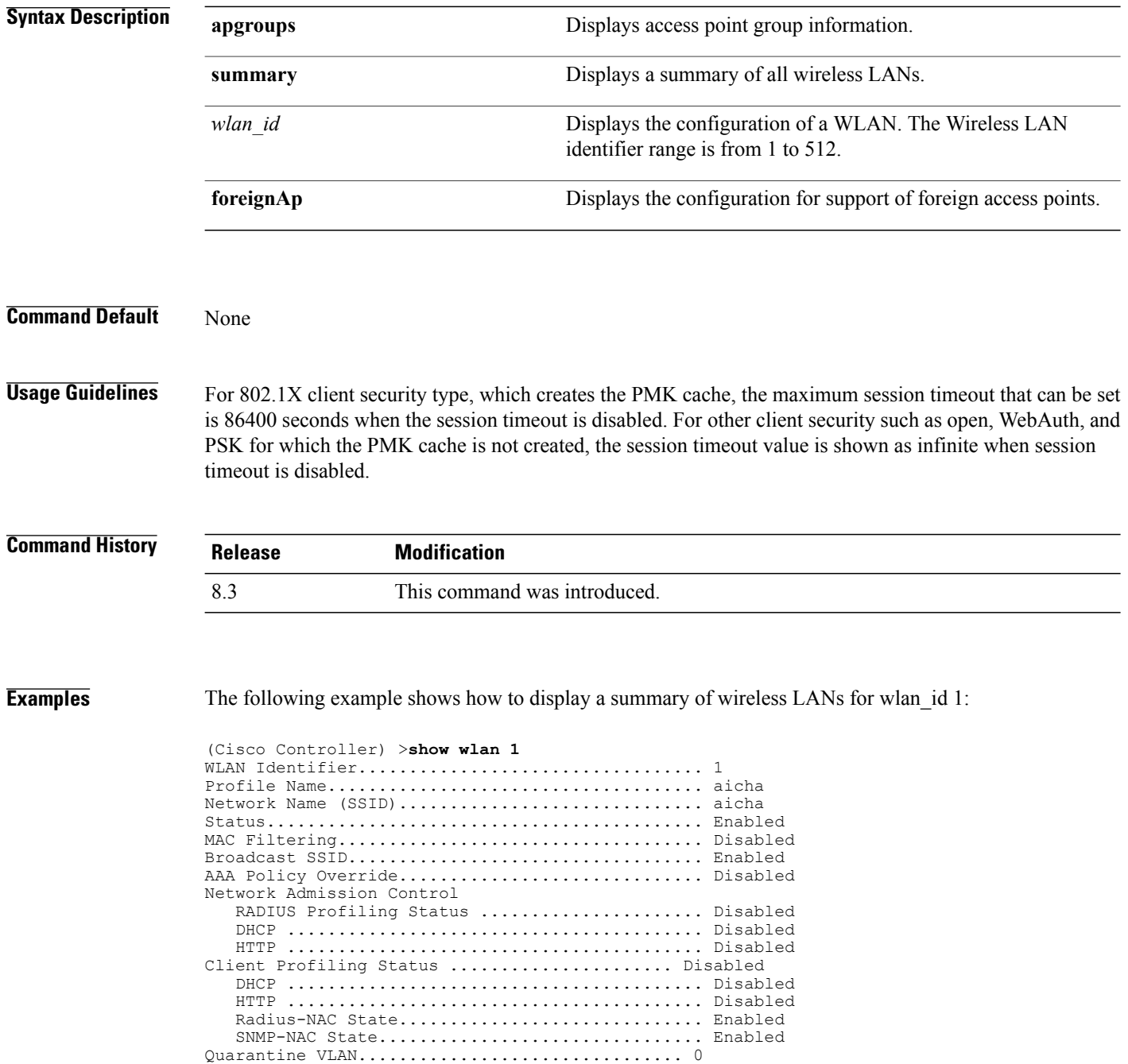

 $\mathbf{I}$ 

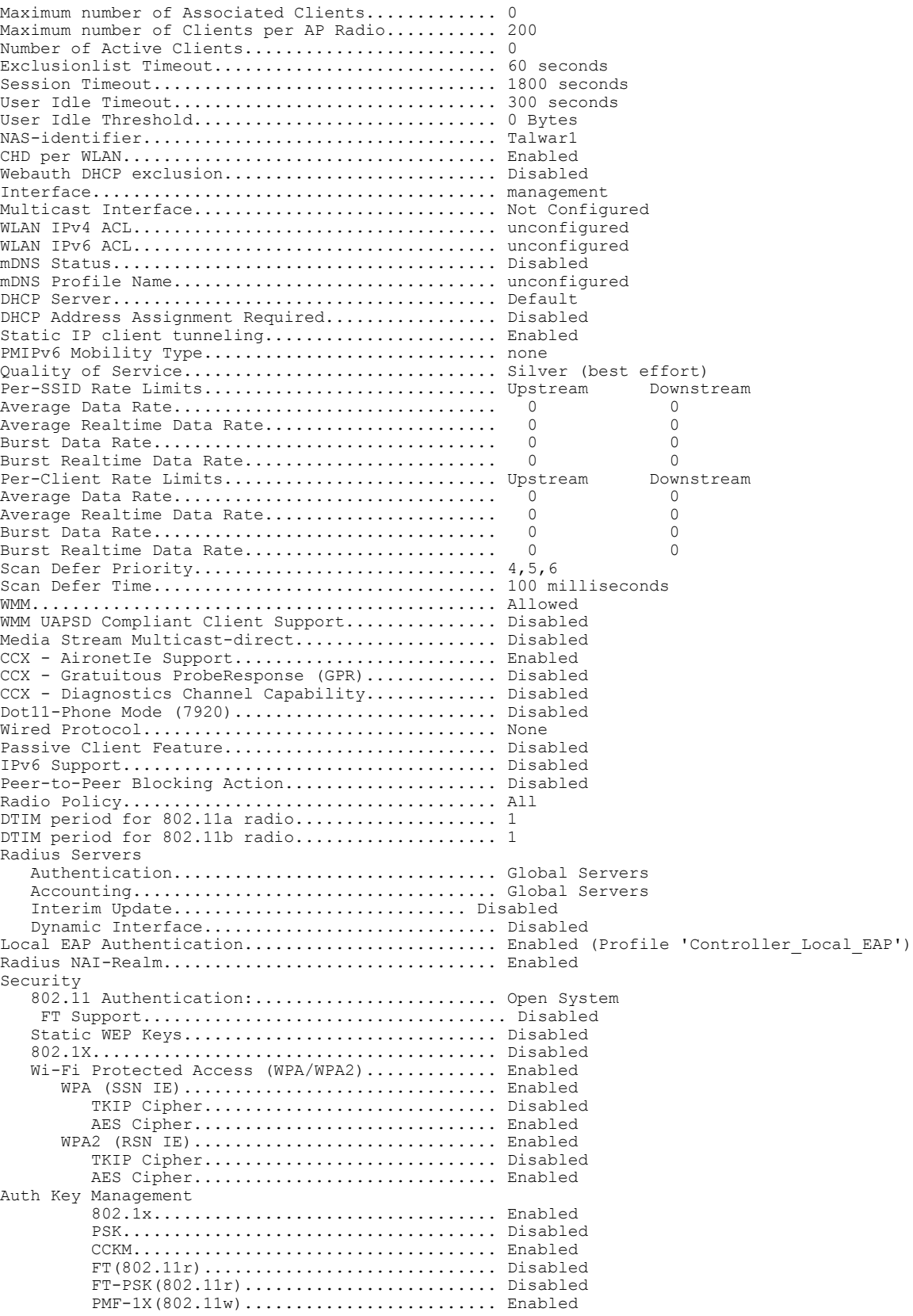

 $\mathbf l$ 

 $\mathbf I$ 

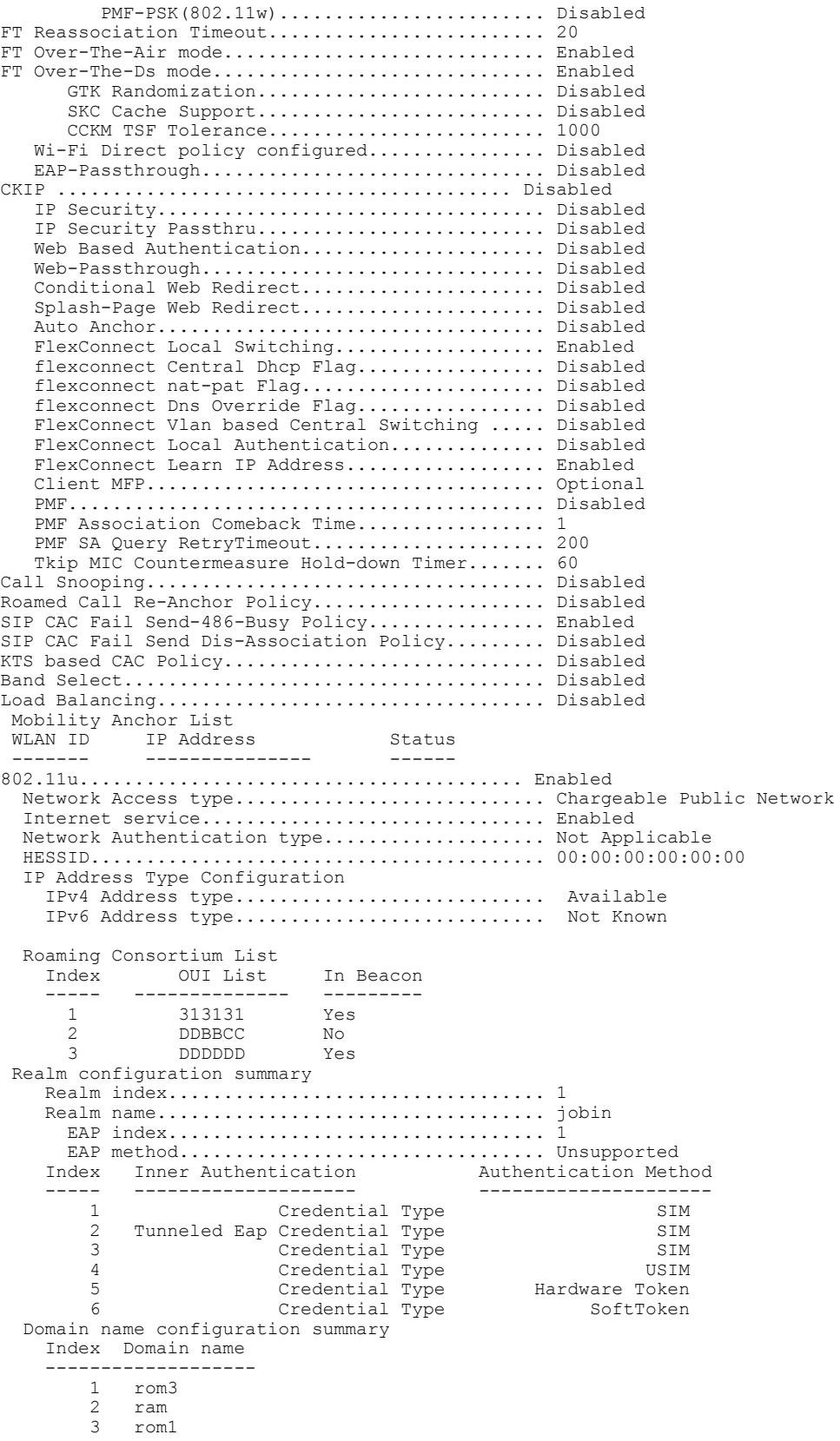

I

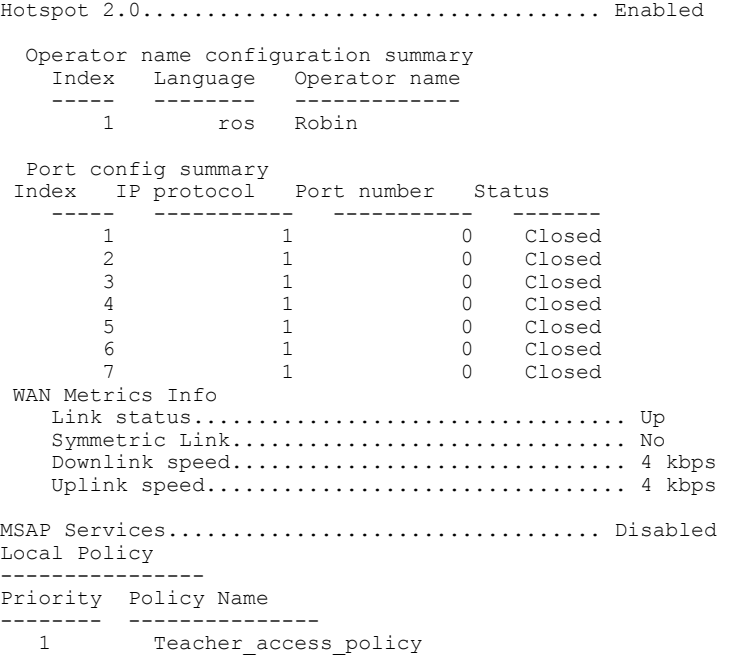

The following example shows how to display a summary of all WLANs:

(Cisco Controller) >**show wlan summary** Number of WLANs.................................. 1 WLAN ID WLAN Profile Name / SSID Status Interface Name PMIPv6 Mobility ------- ------------------------------------- -------- -------------------- ---------------<br>1 apsso / apsso Disabled management none

The following example shows how to display the configuration for support of foreign access points:

(Cisco Controller) >**show wlan foreignap** Foreign AP support is not enabled.

The following example shows how to display the AP groups:

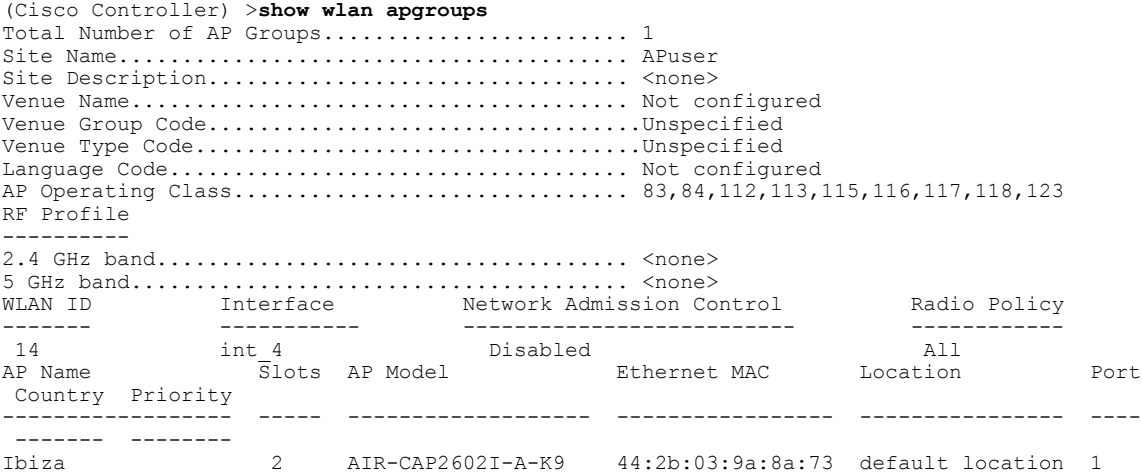

T

US 1 2 AIR-CAP3502E-A-K9 f8:66:f2:ab:23:95 default location 1 US 1 Zest 2 AIR-CAP3502I-A-K9 00:22:90:91:6d:b6 ren 1 US 1 Number of Clients................................ 1 MAC Address AP Name Status Device Type ----------------- ------------- ------------- ----------------- 24:77:03:89:9b:f8 ap2 Associated Android

# <span id="page-713-0"></span>**config Commands**

This section lists the **config** commands to configure WLANs.

## **config 802.11 dtpc**

 $\mathbf I$ 

To enable or disable the Dynamic Transmit Power Control (DTPC) setting for an 802.11 network, use the **config 802.11 dtpc** command.

**config 802.11**{**a** | **b**} **dtpc** {**enable** | **disable**}

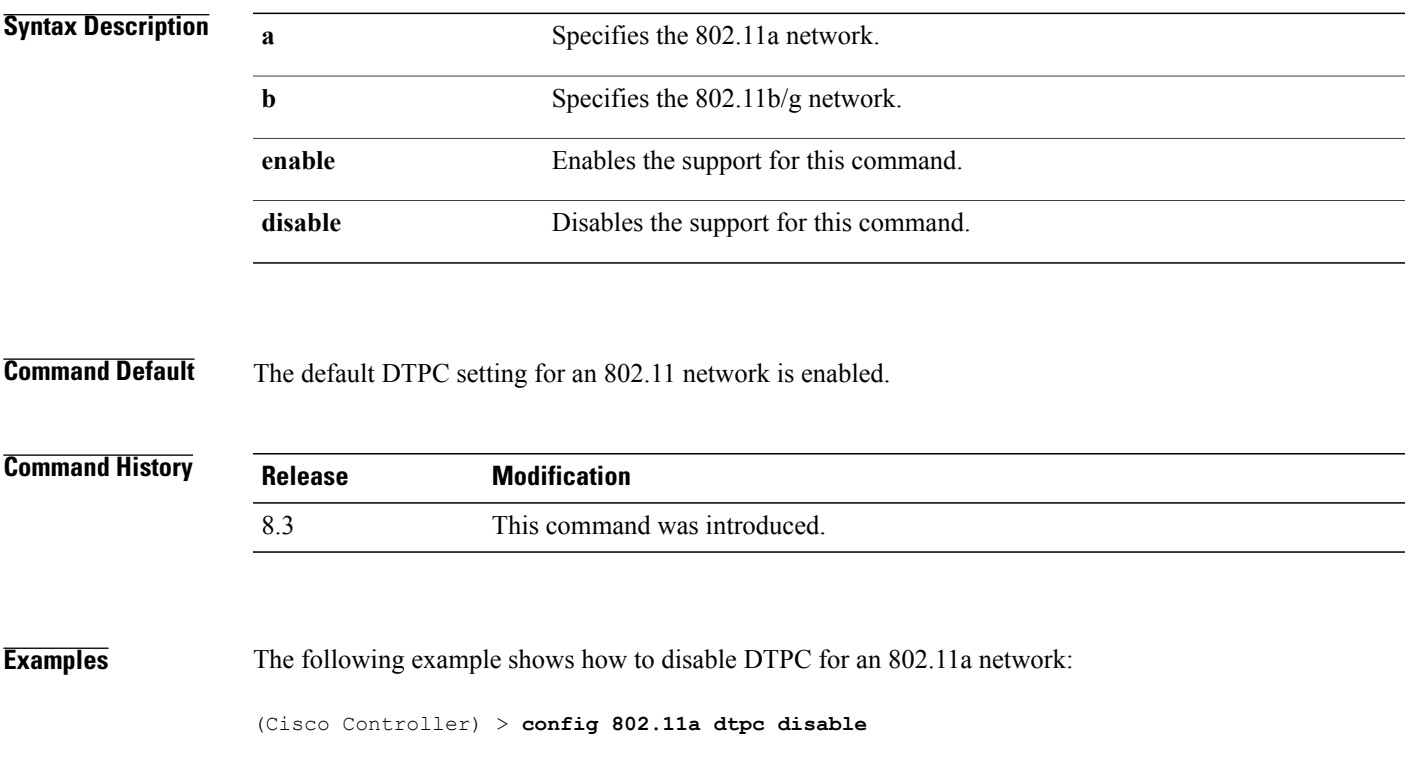

T

# **config client deauthenticate**

To disconnect a client, use the **config client deauthenticate** command.

**config client deauthenticate** {*MAC* | *IPv4/v6\_address* | *user\_name*}

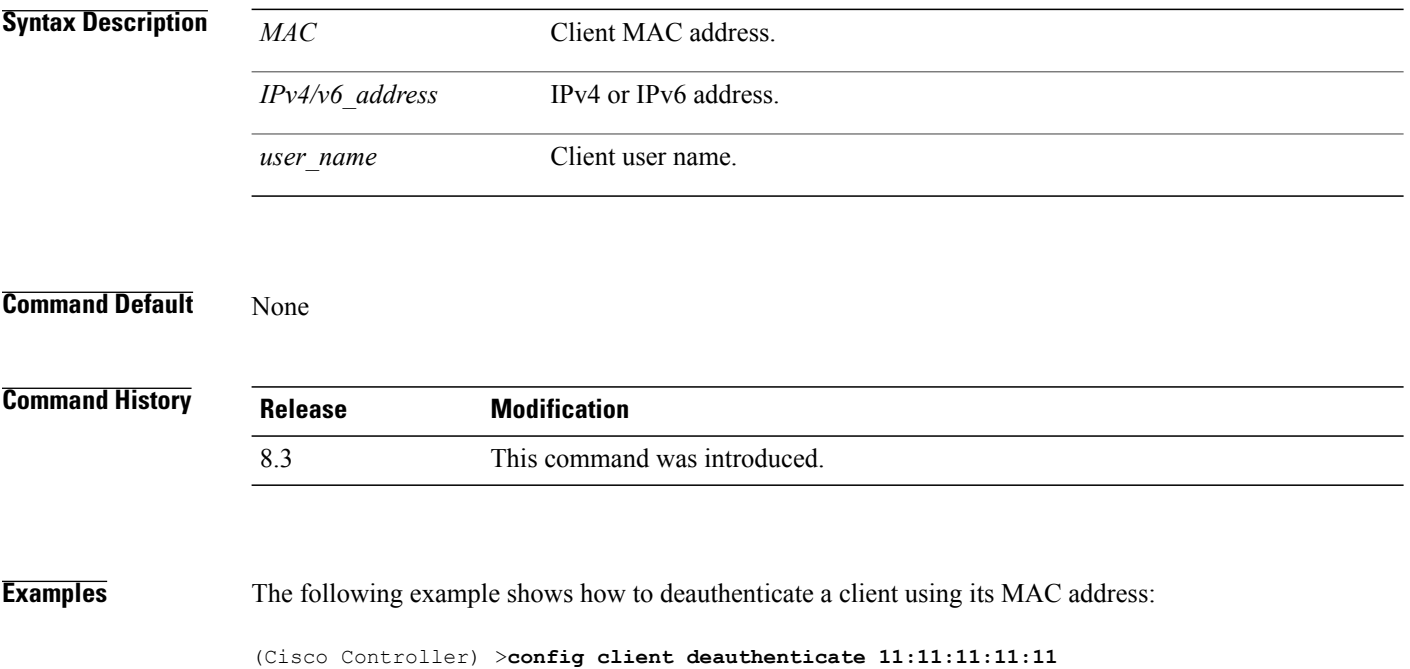

#### **config client profiling delete**

To delete client profile , use the **config client profiling** command.

**config client profiling delete** {*mac\_address*}

**Syntax Description** *mac\_address* MAC address of the client.

**Command History Release Modification** 8.3 This command was introduced.

Г

**Examples** The following example shows how to delete a client profile:

(Cisco Controller) >**config client profiling delete 37:15:86:2a:Bc:cf**

**Note**

Executing the above command changes the Device Type to "Unknown". The Client does not get deleted but instead the profiling info of the client is removed, and retains the client as it is still associated. There is no confirmation message from the CLI, due to architecture limitation of the Cisco WLC.

T

# **config icons delete**

To delete an icon or icons from flash, use the **config icons delete** command in the WLAN configuration mode.

**config icons delete**{ *filename* | **all** }

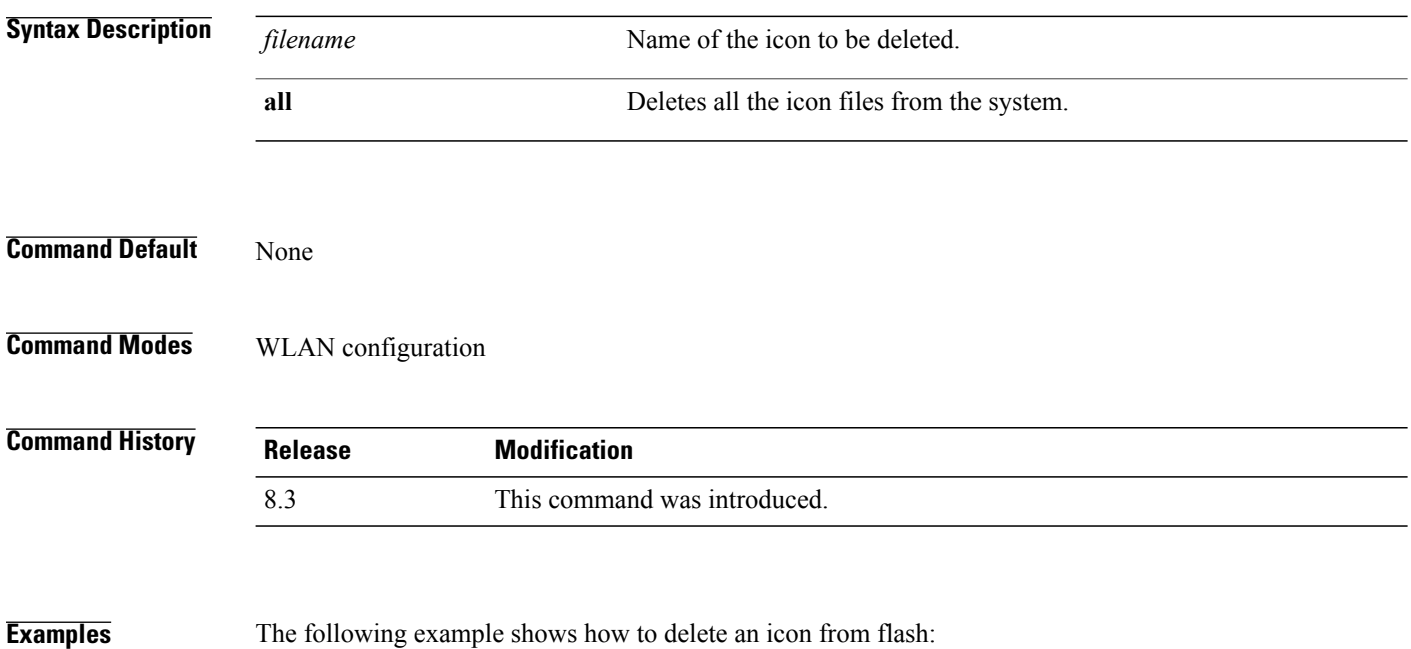

Cisco Controller > config icons delete image-1

 $\mathbf I$ 

# **config icons file-info**

To configure an icon parameter, use the **config icons file-info** command in WLAN configuration mode.

**config icons file-info** *filename file-type lang-code width height*

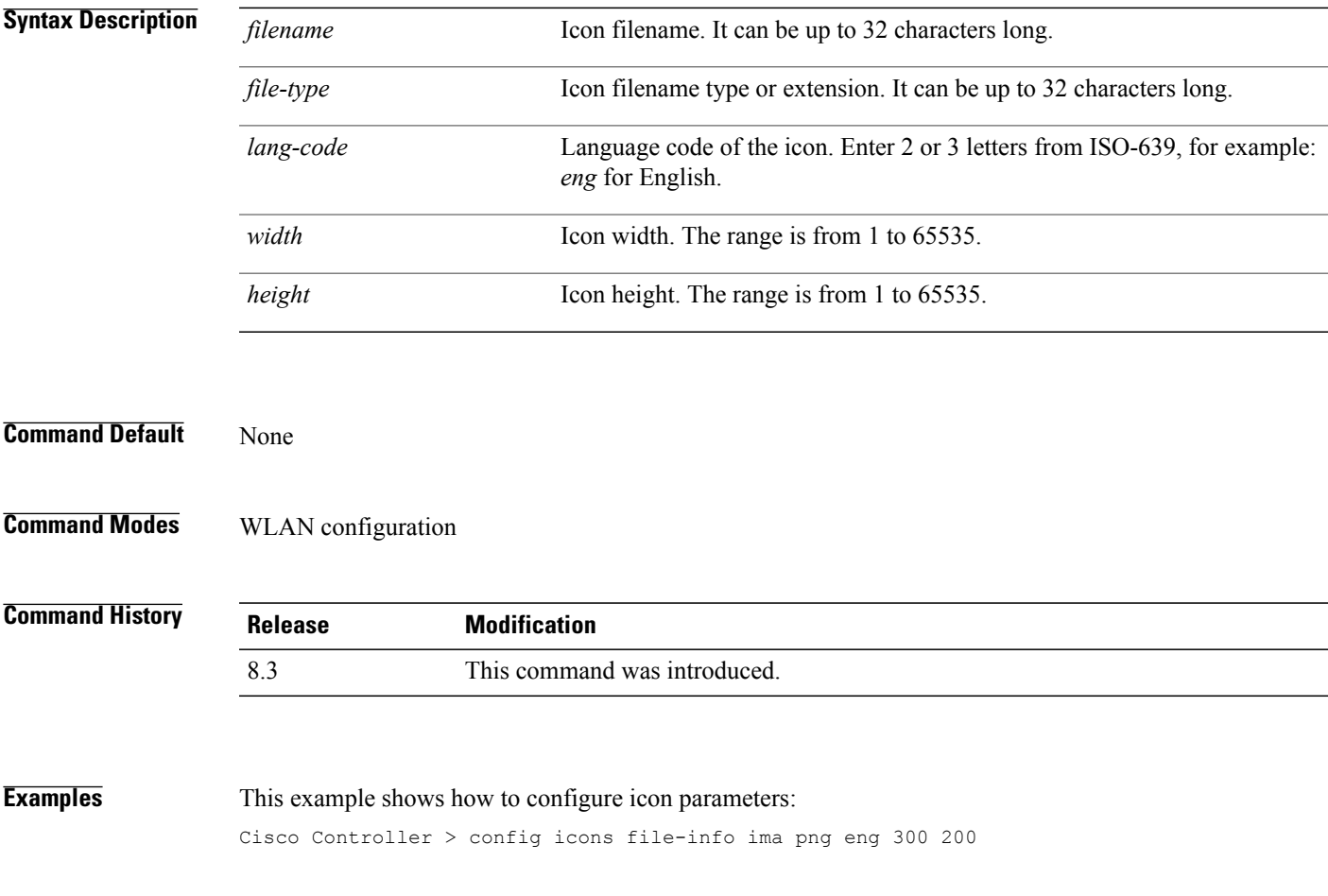

T

## **config rf-profile band-select**

To configure the RF profile band selection parameters, use the **config rf-profile band-select** command.

**config rf-profileband-select** {**client-rssi***rssi* | **cycle-count** *cycles*| **cycle-threshold***value* | **expire** {**dual-band** *value* | **suppression** *value*} | **probe-response** {**enable** | **disable**}} *profile\_name*

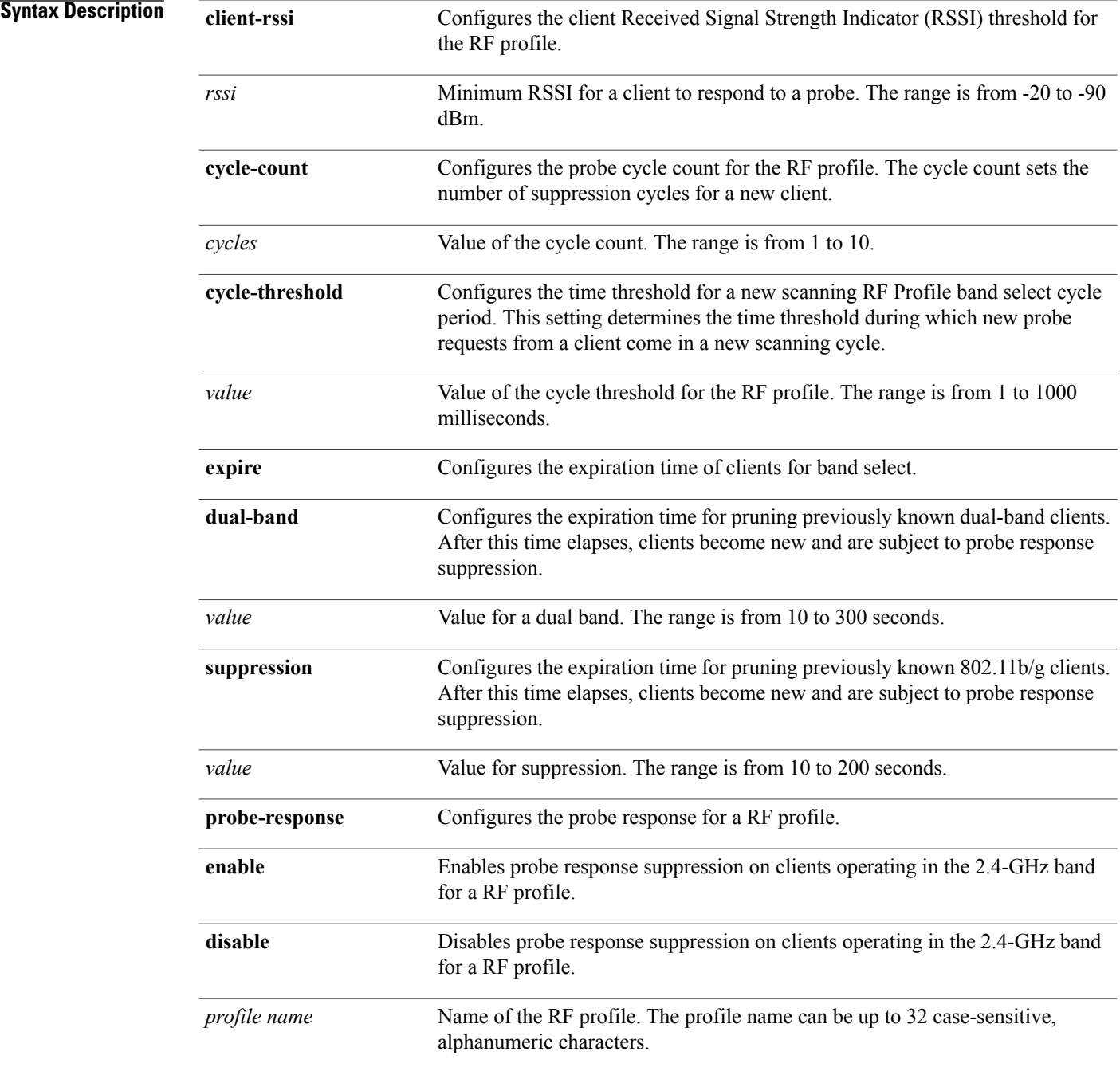
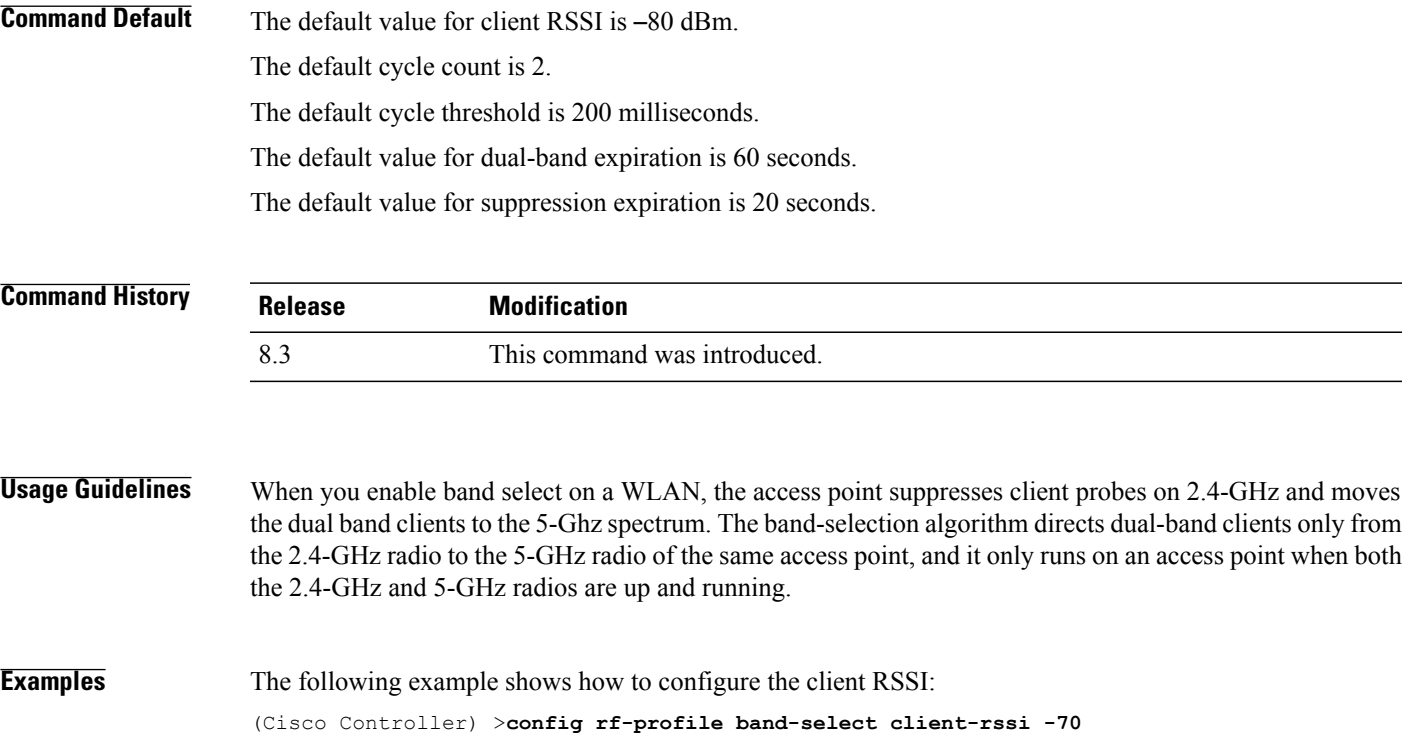

ι

#### **config rf-profile channel**

To configure the RF profile DCA settings, use the **config rf-profile channel** command.

**config rf-profile channel** {**add** *chan profile name* | **delete** *chan profile name* | **foreign** {**enable** | **disable**} *profile name* | **chan-width** {**20** | **40** | **80**} *profile name*}

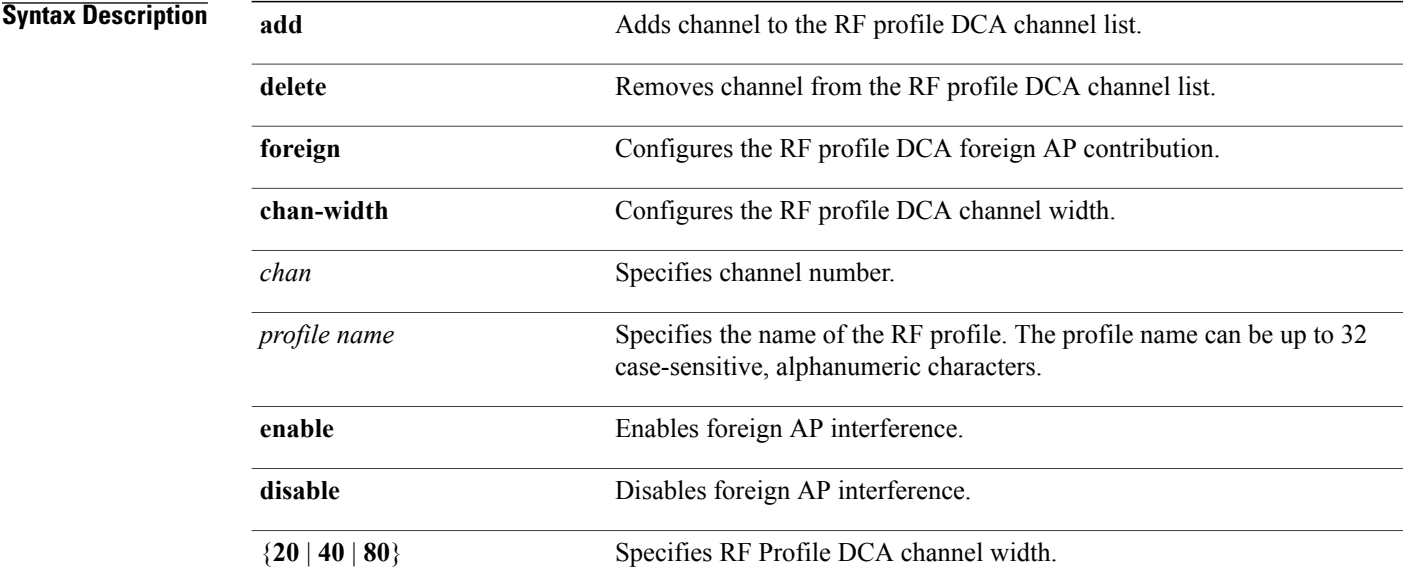

#### **Command Default** None

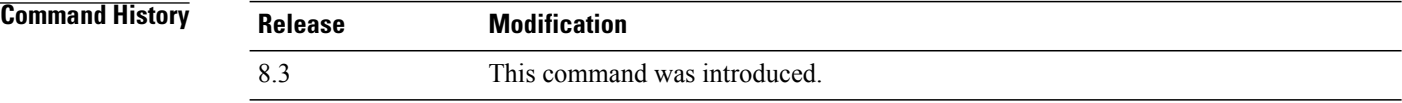

**Examples** The following example shows how to add a channel to the RF profile DCA channel list: (Cisco Controller) >**config rf-profile channel add 40 admin1** The following example shows how to configure the RF profile DCA channel width:

(Cisco Controller) >**config rf-profile channel chan-width 40 admin1**

Г

#### **config rf-profile client-trap-threshold**

To configure the threshold value of the number of clients that associate with an access point, after which an SNMP trap is sent to the controller, use the **config rf-profile client-trap-threshold** command.

**config rf-profile client-trap-threshold** *threshold profile\_name*

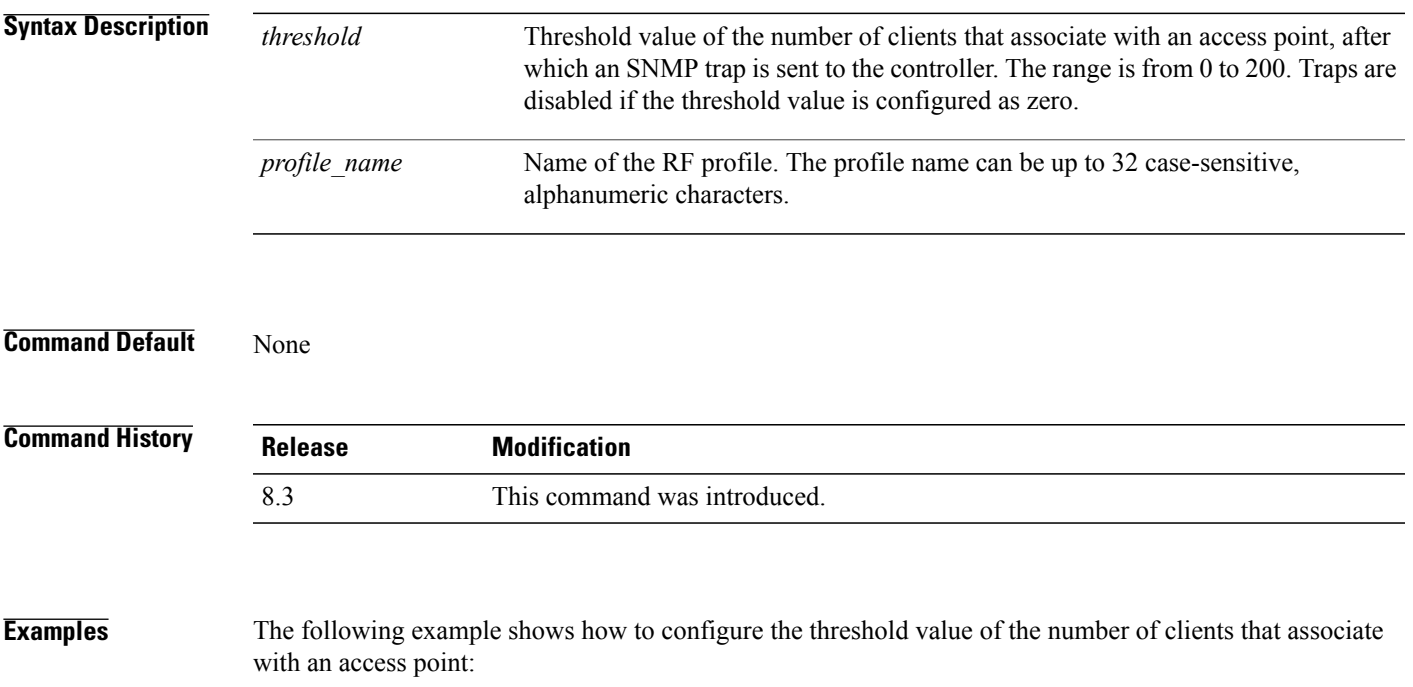

(Cisco Controller) >**config rf-profile client-trap-threshold 150**

## **config rf-profile create**

To create a RF profile, use the **config rf-profile create** command.

**config rf-profile create** {**802.11a** | **802.11b/g**} *profile-name*

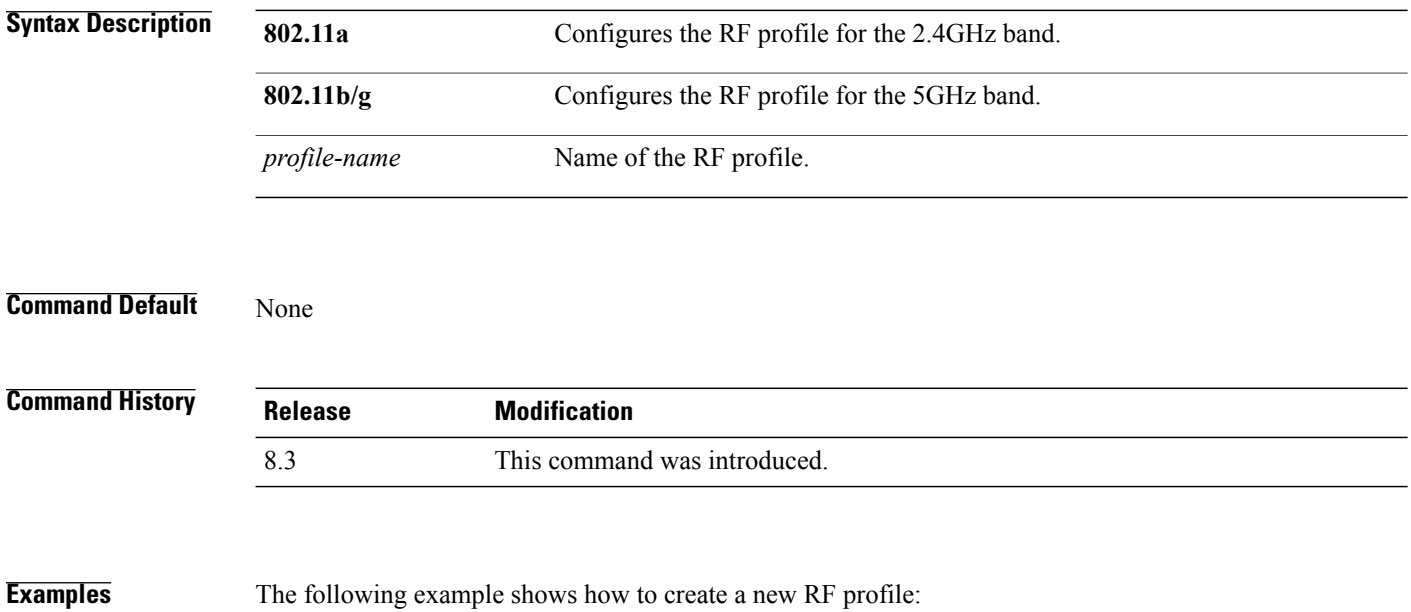

(Cisco Controller) >**config rf-profile create 802.11a RFtestgroup1**

Г

#### **config rf-profile fra client-aware**

To configure the RF profile client-aware FRA feature, use the **config rf-profile fra client-aware** command.

**config rf-profile fra client-aware** {**client-reset** *percent rf-profile-name* | **client-select** *percent rf-profile-name* | **disable** *rf-profile-name* | **enable** *rf-profile-name*}

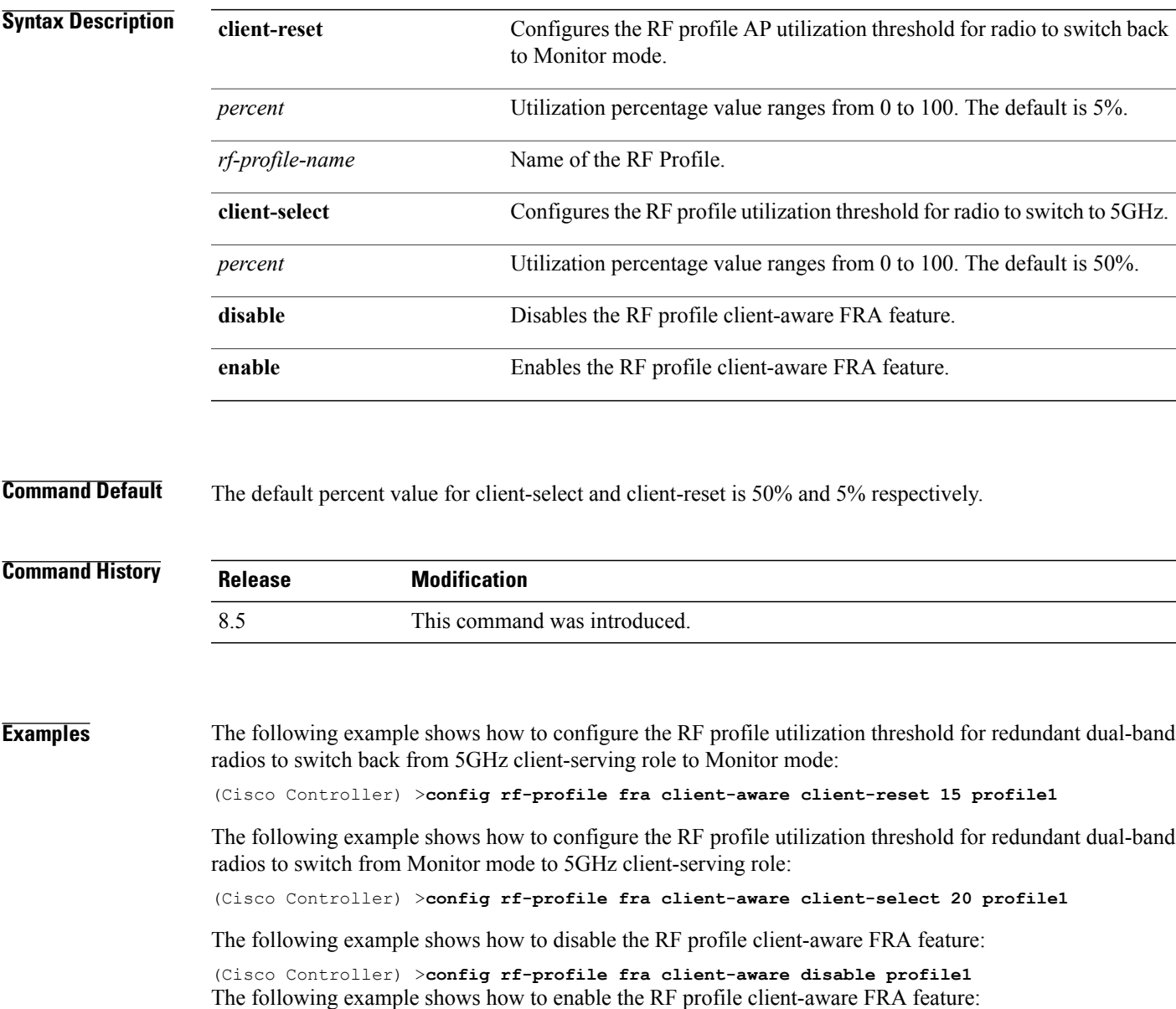

(Cisco Controller) >**config rf-profile fra client-aware enable profile1**

## **config rf-profile data-rates**

To configure the data rate on a RF profile, use the **config rf-profile data-rates** command.

**config rf-profiledata-rates** {**802.11a** |**802.11b**} {**disabled**| **mandatory** |**supported**} *data-rate profile-name*

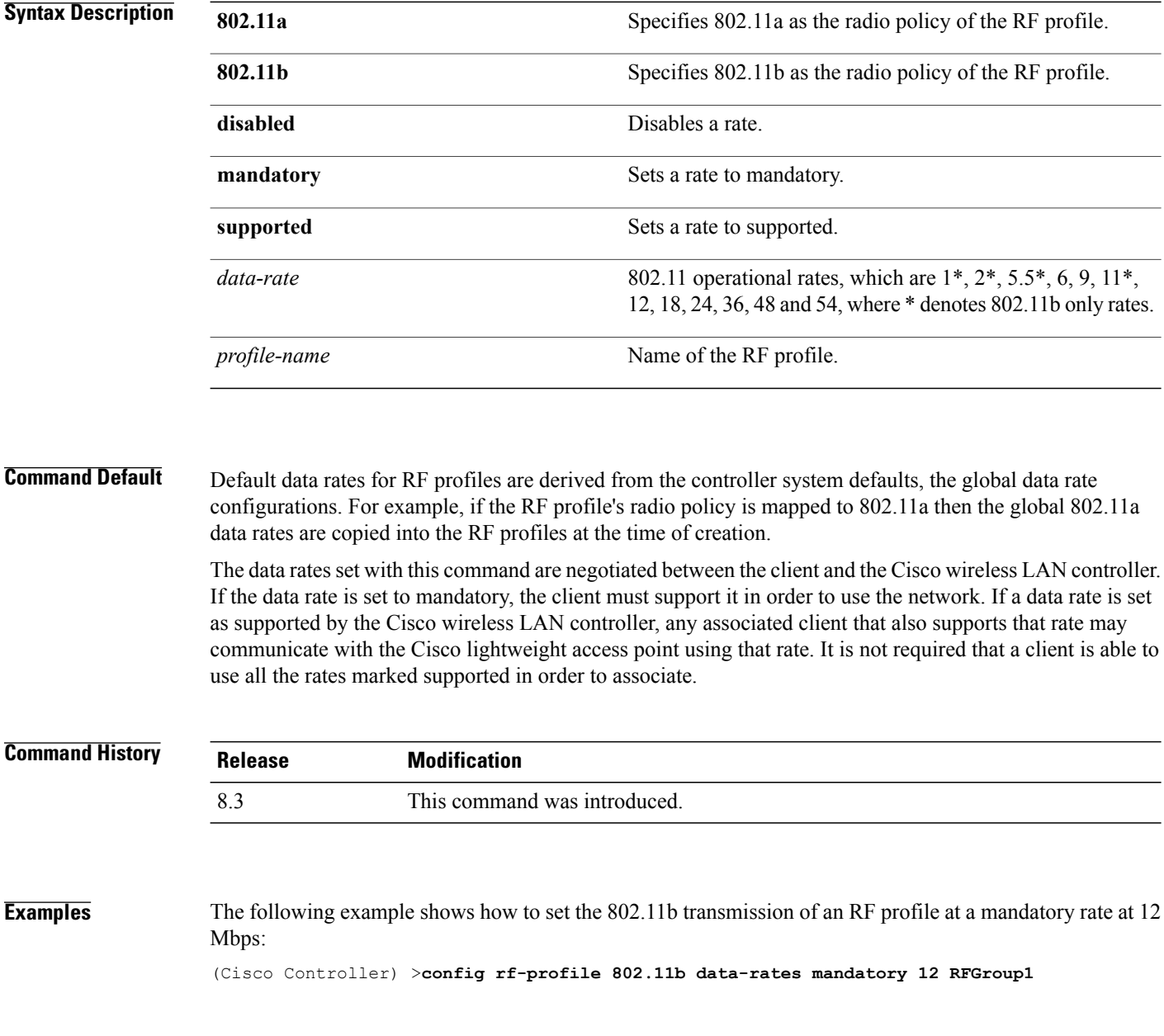

# **config rf-profile delete**

To delete a RF profile, use the **config rf-profile delete** command.

**config rf-profile delete** *profile-name*

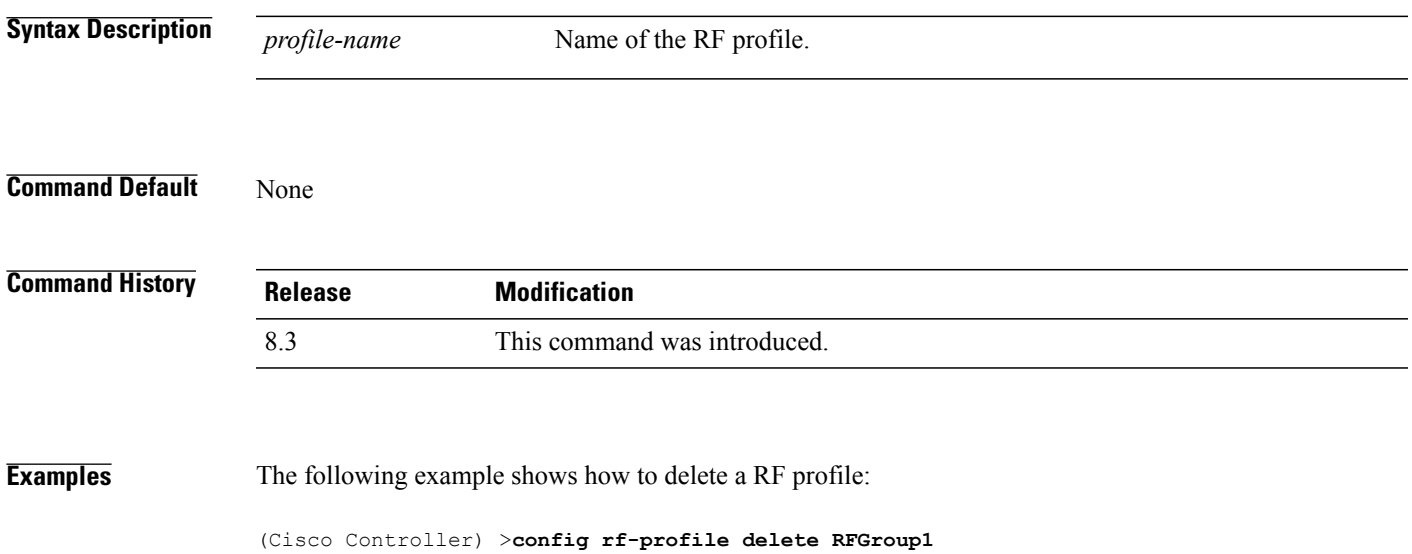

## **config rf-profile description**

To provide a description to a RF profile, use the **config rf-profile description** command.

**config rf-profile description** *description profile-name*

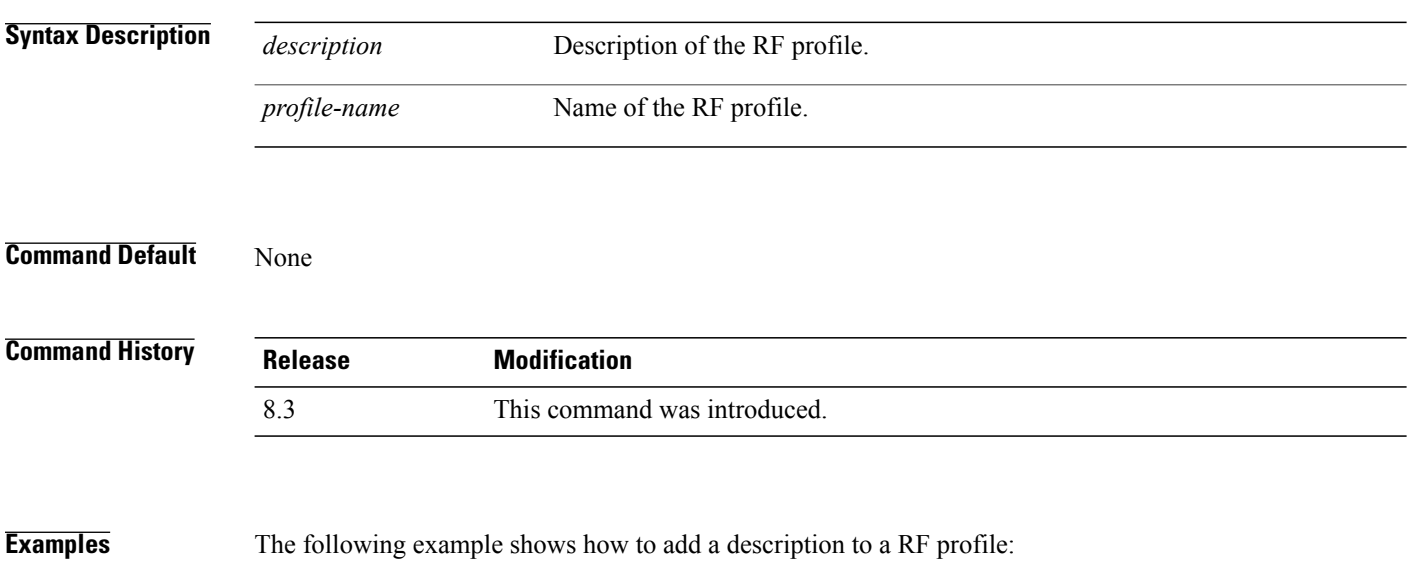

(Cisco Controller) >**config rf-profile description This is a demo desciption RFGroup1**

## **config rf-profile load-balancing**

To configure load balancing on an RF profile, use the **config rf-profile load-balancing** command.

**config rf-profile load-balancing** {**window** *clients* | **denial** *value*} *profile\_name*

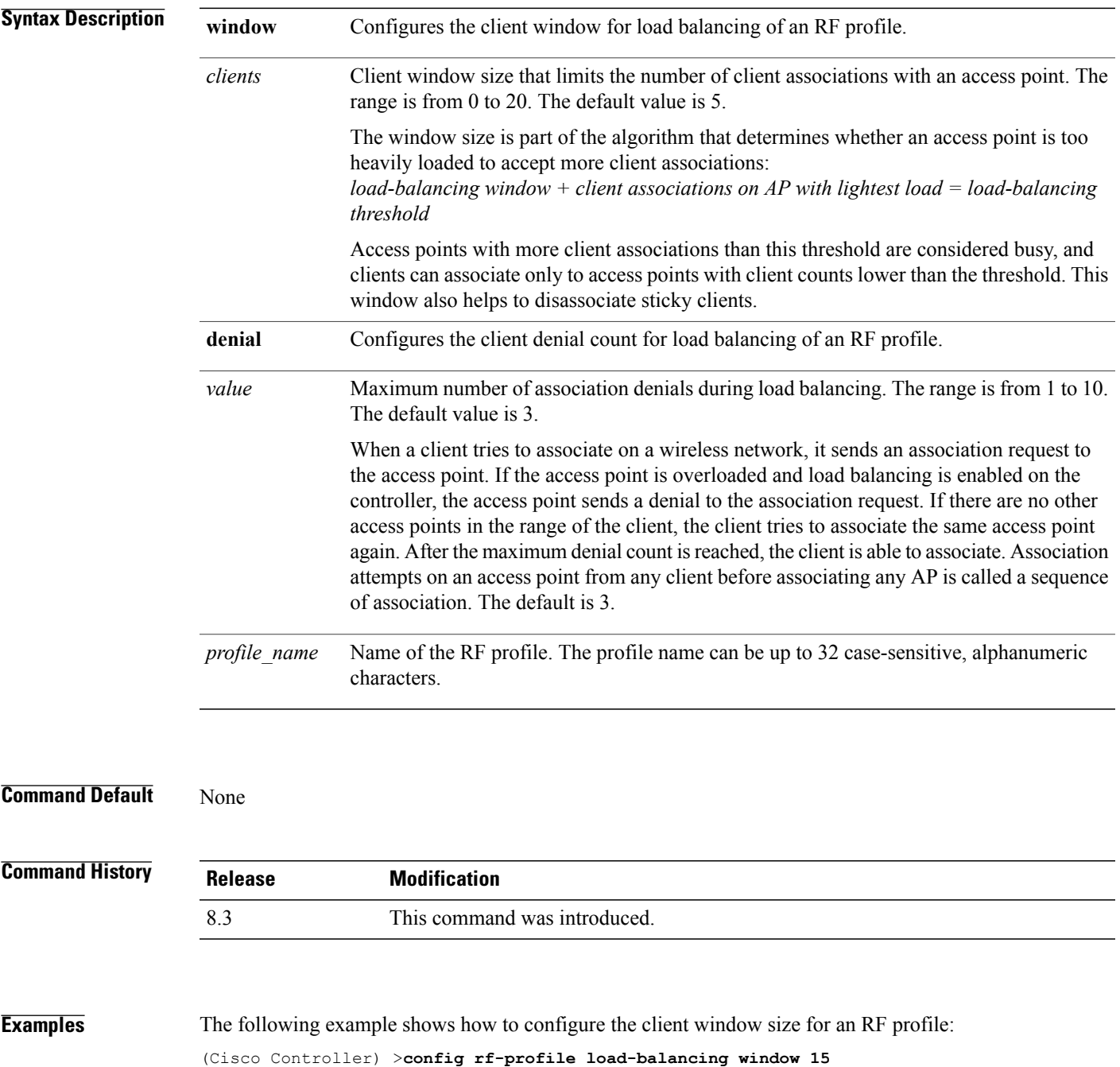

## **config rf-profile max-clients**

To configure the maximum number of client connections per access point of an RF profile, use the **config rf-profile max-clients** commands.

**config rf-profile max-clients** *clients*

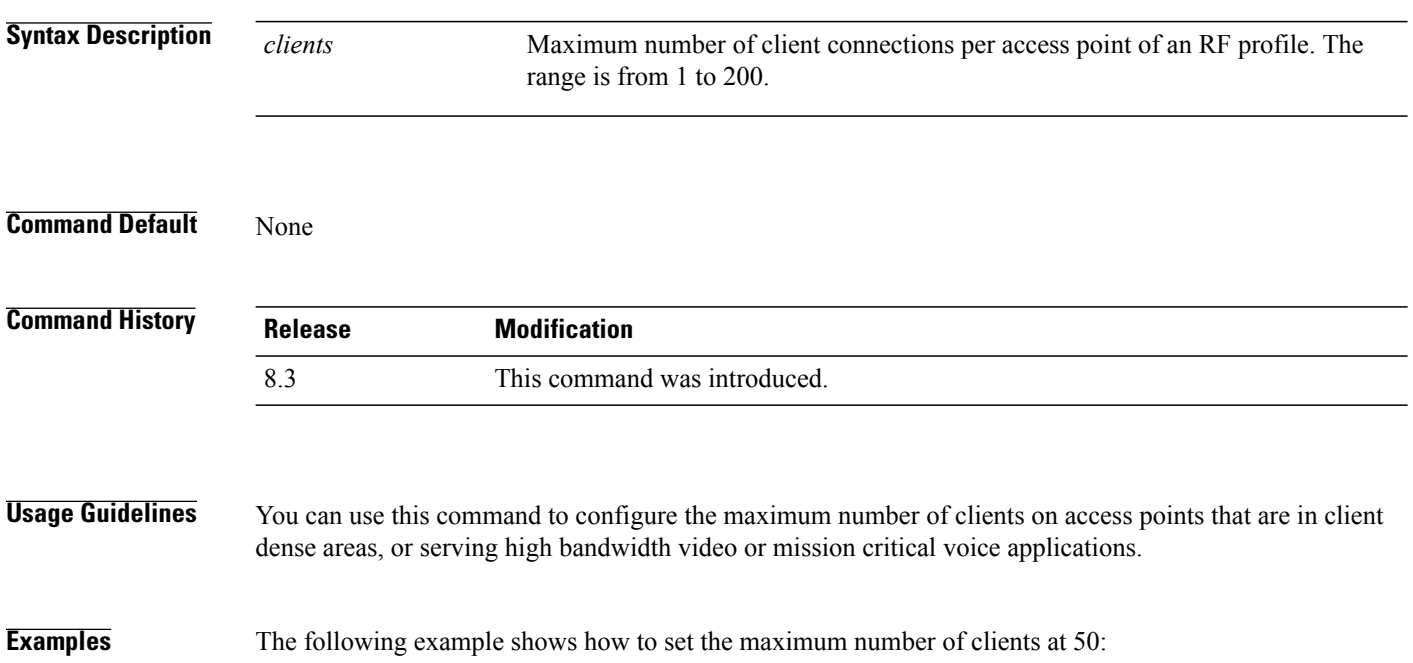

(Cisco Controller) >**config rf-profile max-clients 50**

# **config rf-profile multicast data-rate**

To configure the minimum RF profile multicast data rate, use the **config rf-profile multicast data-rate** command.

**config rf-profile multicast data-rate** *value profile\_name*

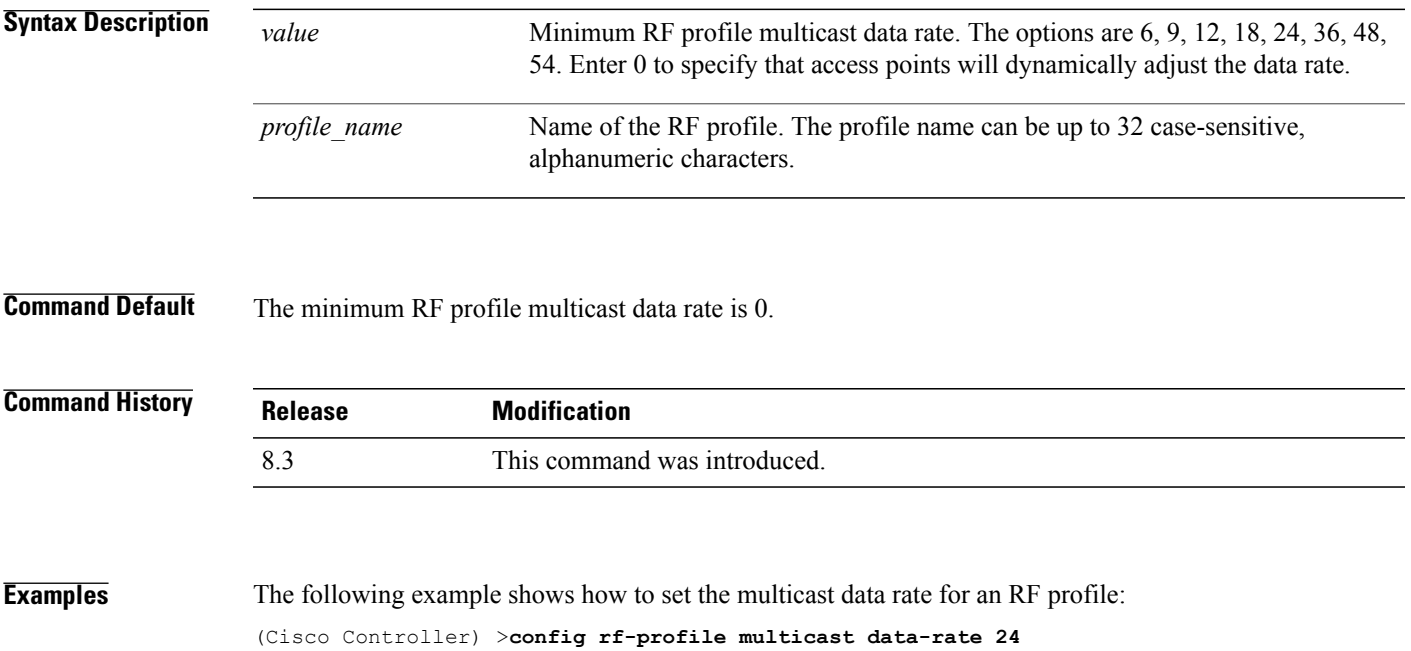

1

# **config rf-profile out-of-box**

To create an out-of-box AP group consisting of newly installed access points, use the **config rf-profile out-of-box** command.

**config rf-profile out-of-box** {**enable** | **disable**}

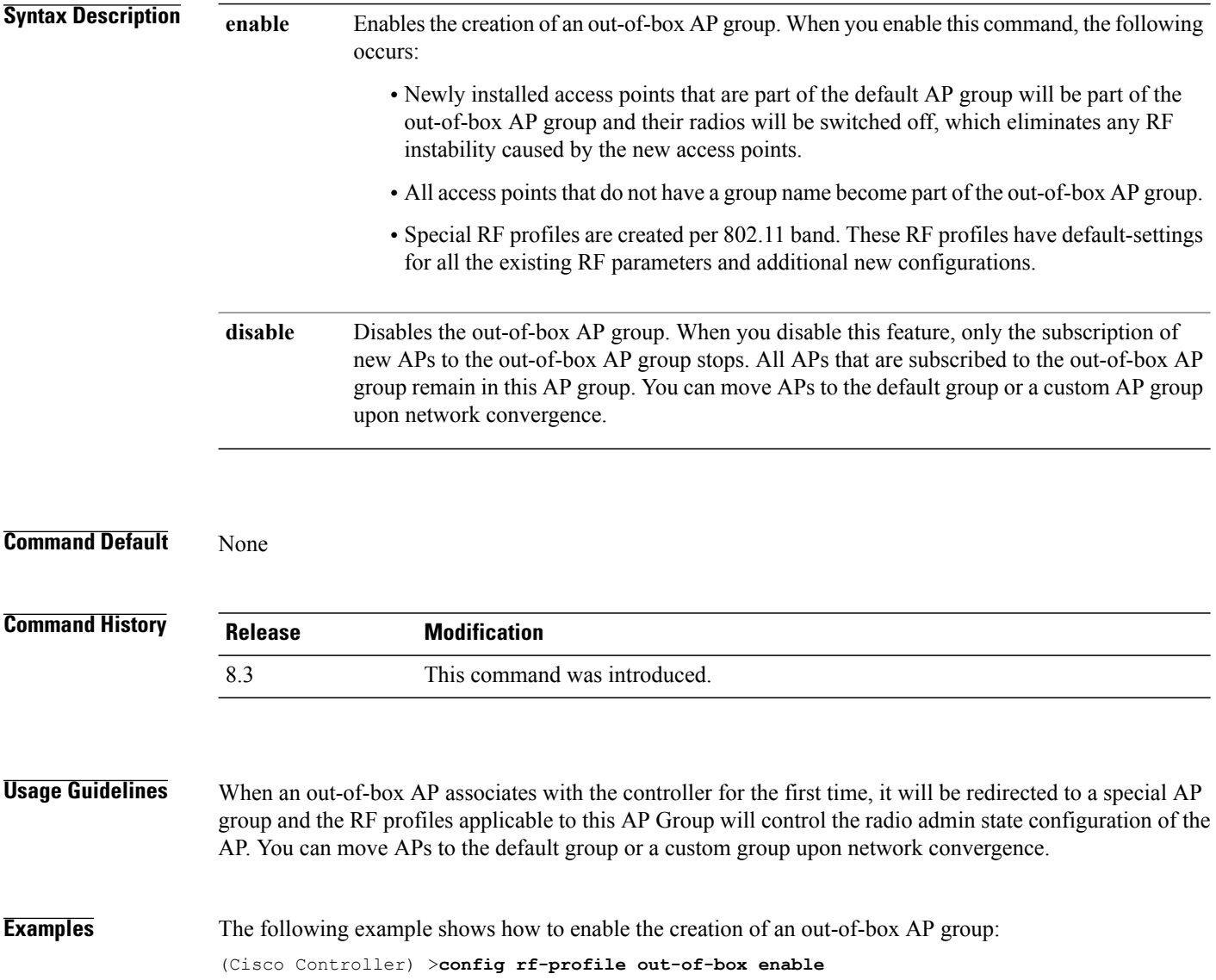

Г

#### **config rf-profile rx-sop threshold**

To configure high, medium or low Rx SOP threshold values for each 802.11 band, use the **config rf-profile rx-sop threshold** command.

**config rf-profile rx-sop threshold** {**high** | **medium** | **low** | **auto**} *profile\_name*

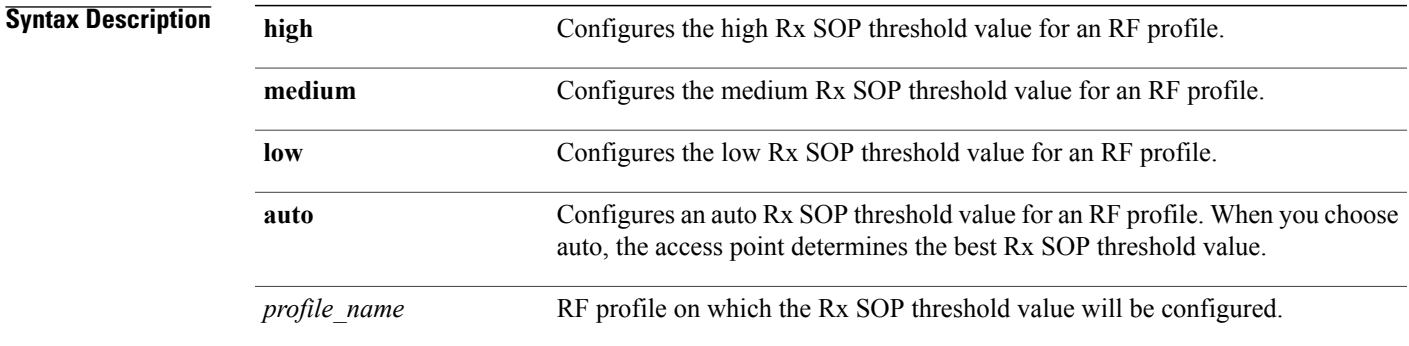

#### **Command Default** The default Rx SOP threshold option is auto.

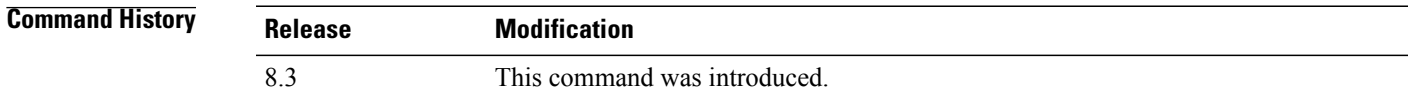

**Examples** The following example shows how to configure the high Rx SOP threshold value on an RF profile: (Cisco Controller) > **config 802.11 rx-sop threshold high T1a**

I

#### **config rf-profile trap-threshold**

To configure the RF profile trap threshold, use the **config rf-profile trap-threshold** command.

**config rf-profile trap-threshold** {**clients** *clients profile name* | **interference** *percent profile name* | **noise** *dBm profile name* | **utilization** *percent profile name*}

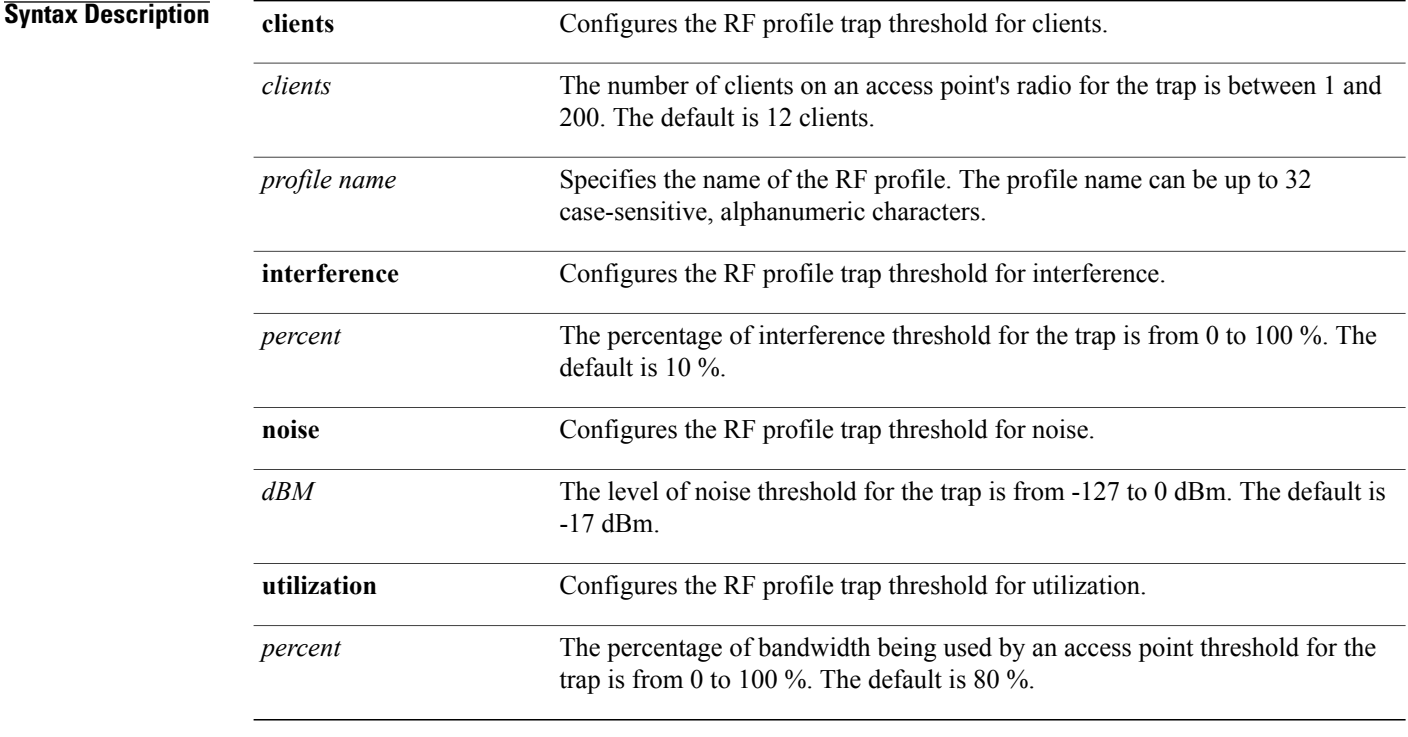

#### **Command Default** None

#### $$

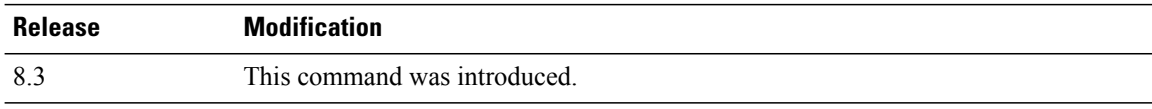

**Examples** The following example shows how to configure the RF profile trap threshold for clients: (Cisco Controller) >**config rf-profile trap-threshold clients 50 admin1**

## **config rf-profile tx-power-control-thresh-v1**

To configure Transmit Power Control version1 (TPCv1) to an RF profile, use the **config rf-profile tx-power-control-thresh-v1** command.

**config rf-profile tx-power-control-thresh-v1** *tpc-threshold profile\_name*

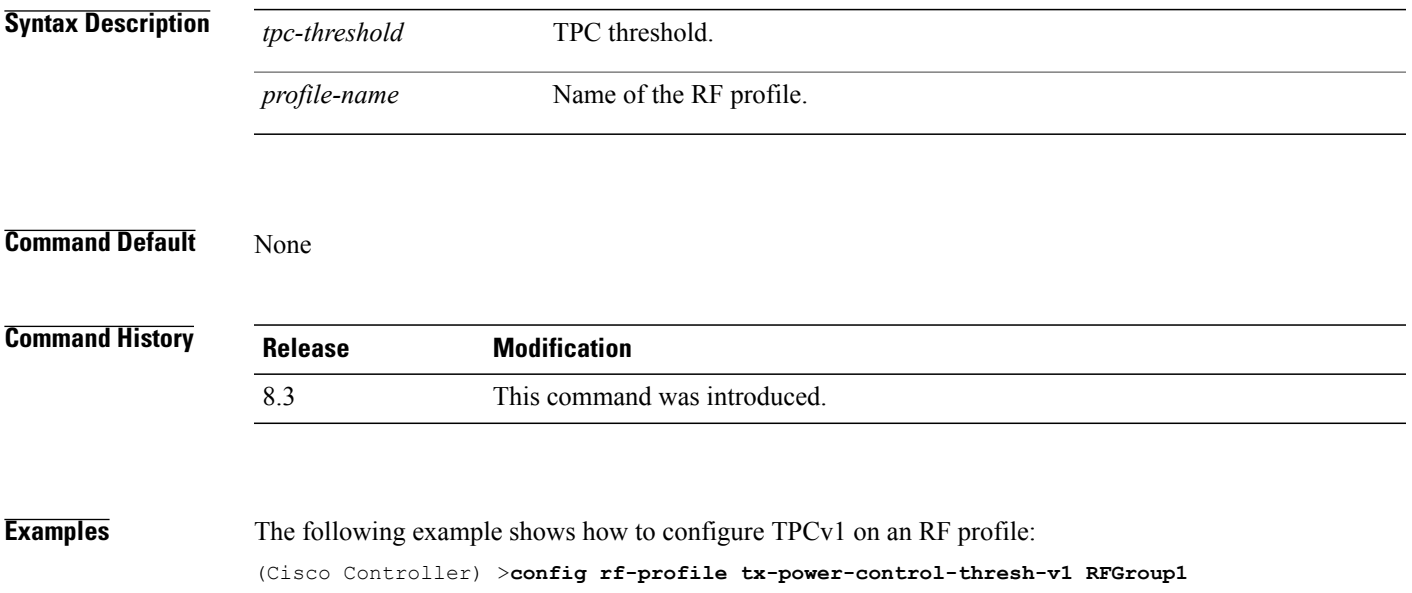

## **config rf-profile tx-power-control-thresh-v2**

To configure Transmit Power Control version 2 (TPCv2) to an RF profile, use the **config rf-profile tx-power-control-thresh-v2** command.

**config rf-profile tx-power-control-thresh-v2** *tpc-threshold profile-name*

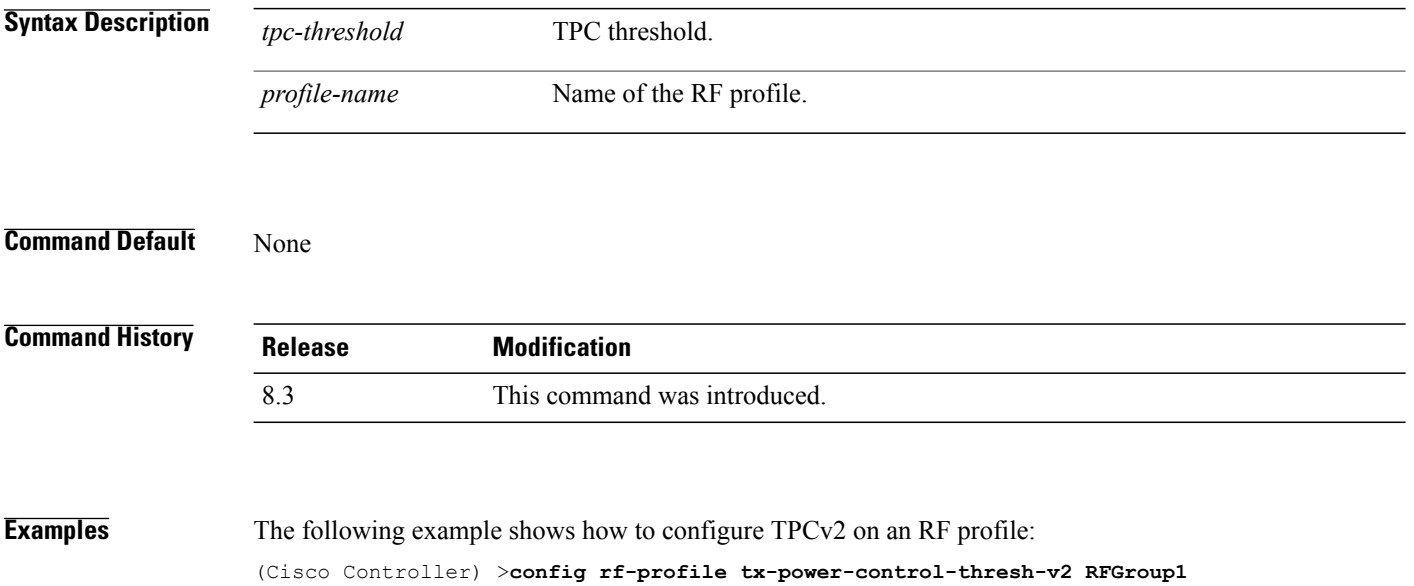

## **config rf-profile tx-power-max**

To configure maximum auto-rf to an RF profile, use the **config rf-profile tx-power-max** command.

**config rf-profile** *tx-power-max profile-name*

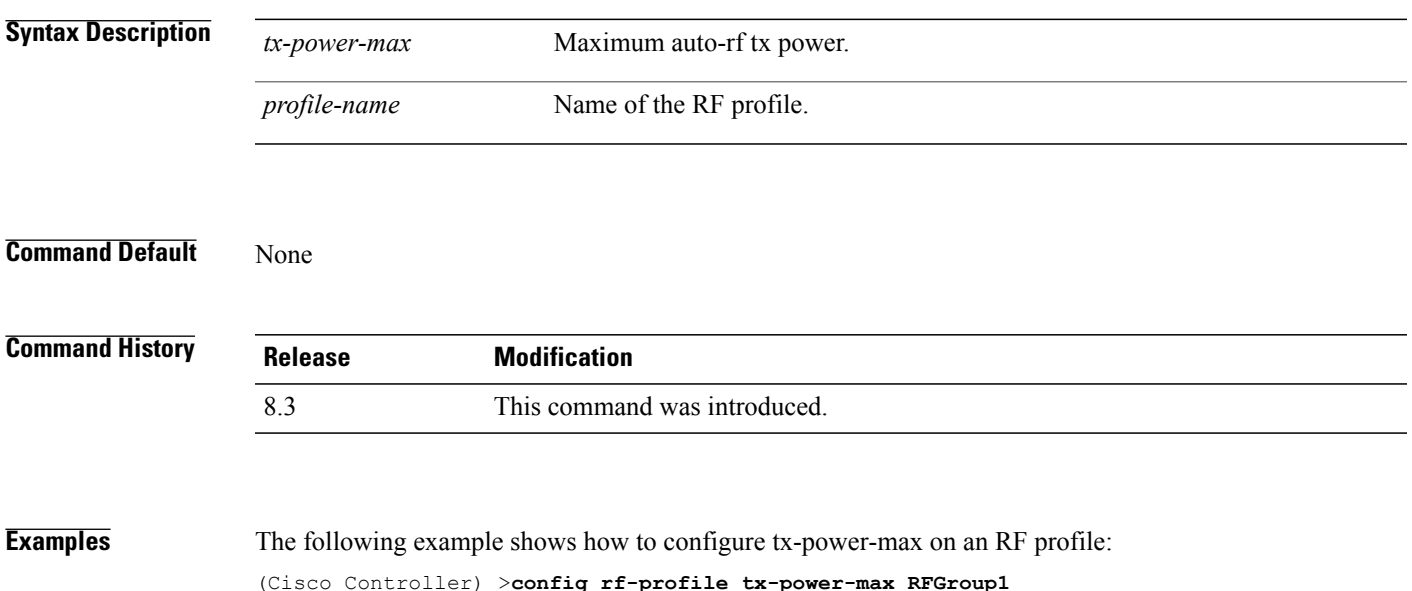

# **config rf-profile tx-power-min**

To configure minimum auto-rf to an RF profile, use the **config rf-profile tx-power-min** command.

**config rf-profile tx-power-min** *tx-power-min profile-name*

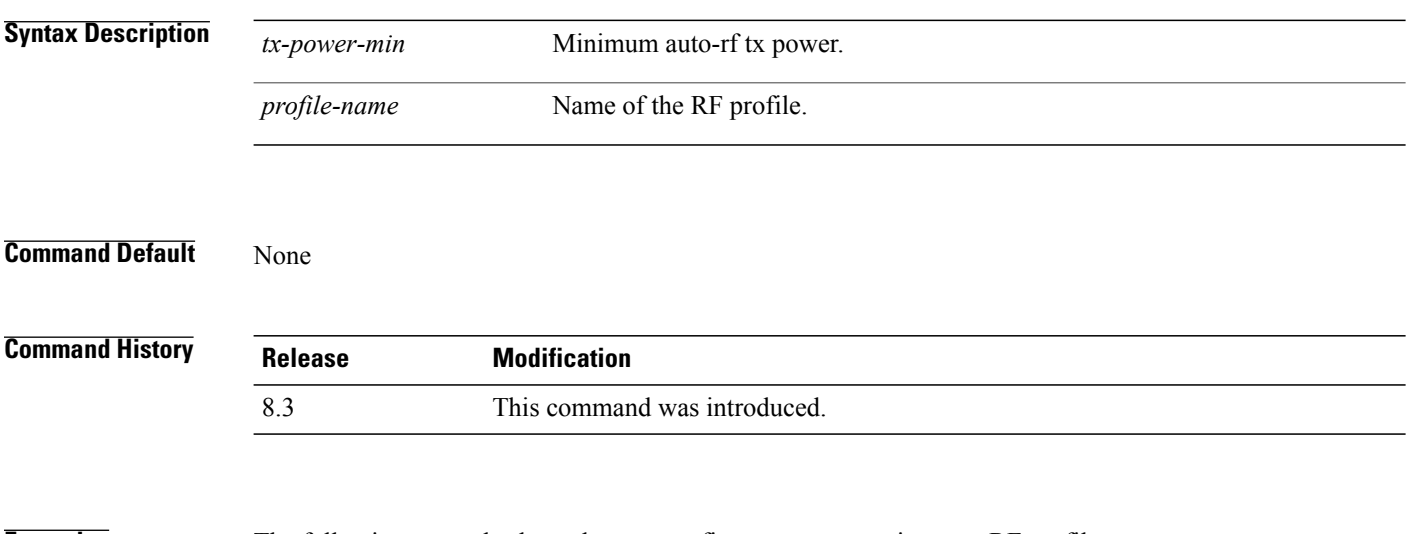

**Examples** The following example shows how to configure tx-power-min on an RF profile:

(Cisco Controller) >**config rf-profile tx-power-min RFGroup1**

#### **config watchlist add**

To add a watchlist entry for a wireless LAN, use the **config watchlist add** command.

**config watchlist add** {**mac** *MAC* | **username** *username*}

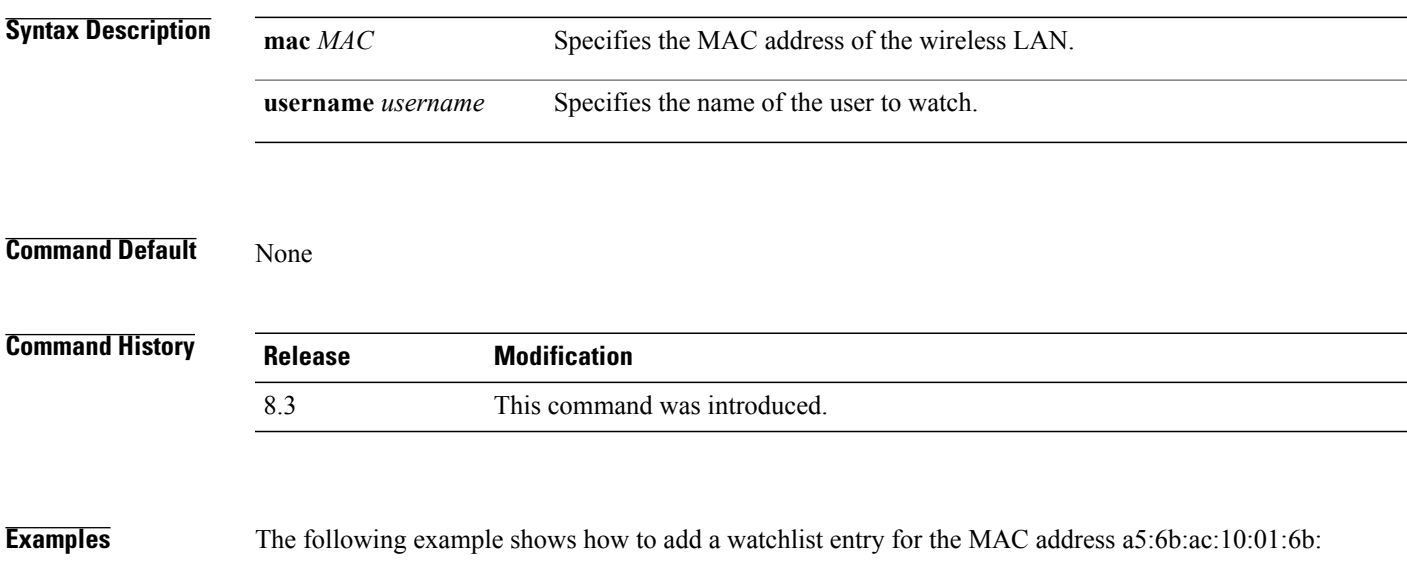

(Cisco Controller) >**config watchlist add mac a5:6b:ac:10:01:6b**

## **config watchlist delete**

To delete a watchlist entry for a wireless LAN, use the **config watchlist delete** command.

**config watchlist delete** {**mac** *MAC* | **username** *username*}

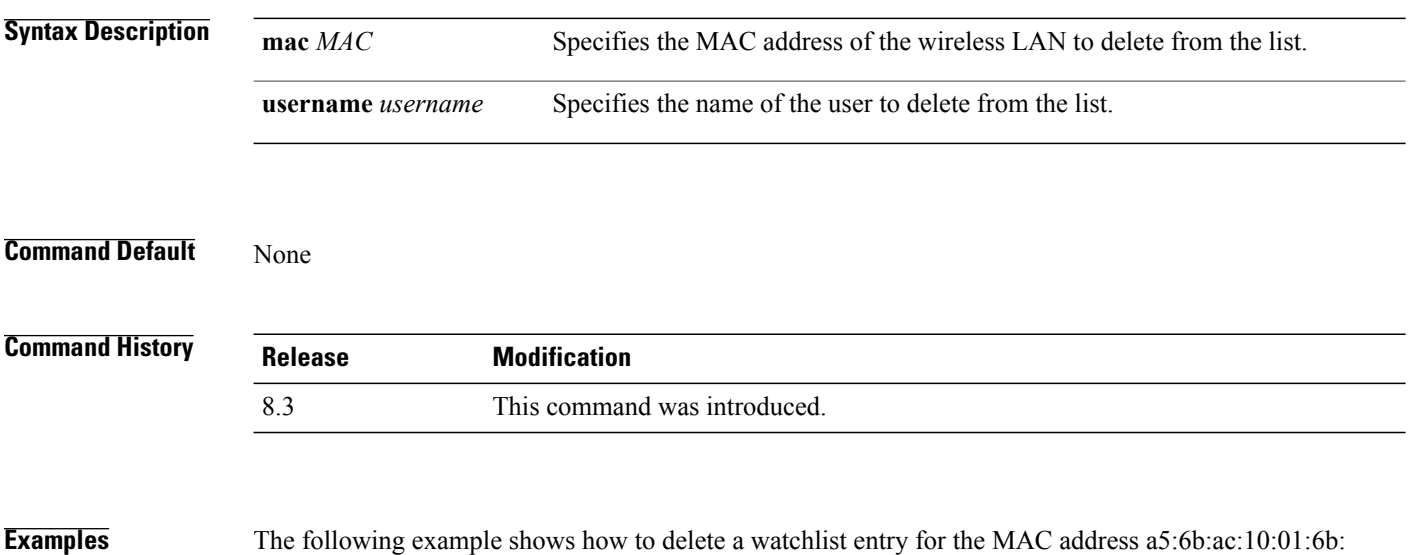

(Cisco Controller) >**config watchlist delete mac a5:6b:ac:10:01:6b**

Г

#### **config watchlist disable**

To disable the client watchlist, use the **config watchlist disable** command.

**config watchlist disable Syntax Description** This command has no arguments or keywords. **Command Default** None **Command History Release Modification** 8.3 This command was introduced. **Examples** The following example shows how to disable the client watchlist:

(Cisco Controller) >**config watchlist disable**

1

# **config watchlist enable**

To enable a watchlist entry for a wireless LAN, use the **config watchlist enable** command.

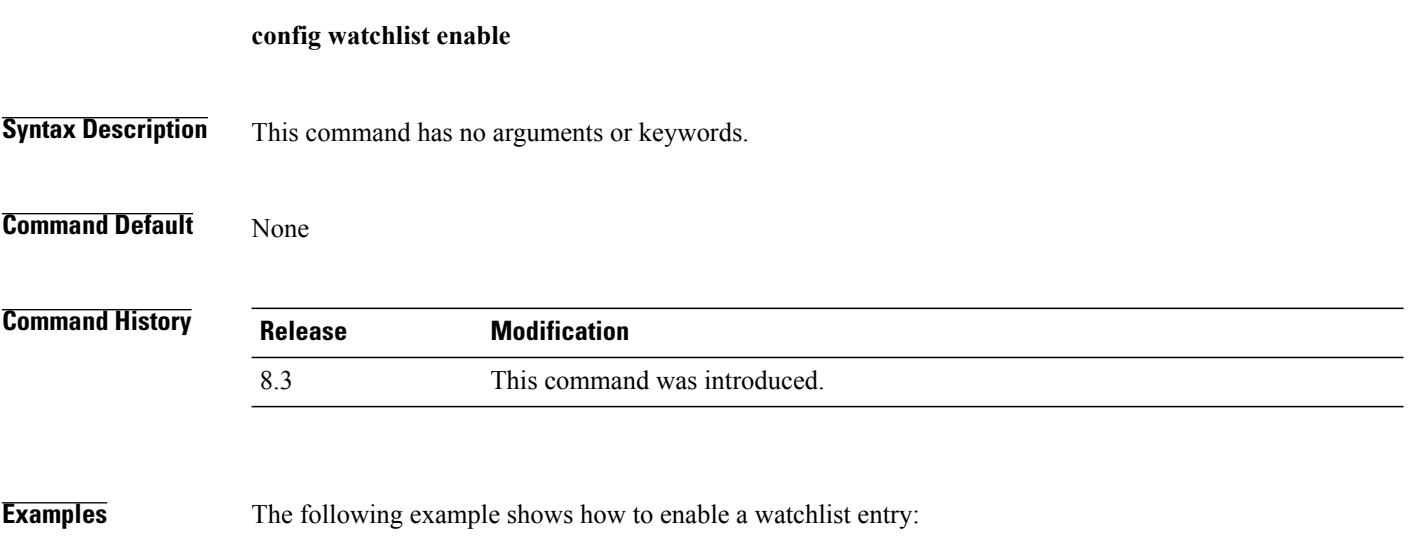

(Cisco Controller) >**config watchlist enable**

#### **config wlan**

 $\mathsf I$ 

To create, delete, enable, or disable a wireless LAN, use the **config wlan** command.

**config wlan** {**enable** | **disable** | **create** | **delete**} *wlan\_id* [*name* | **foreignAp** *name ssid* | **all**]

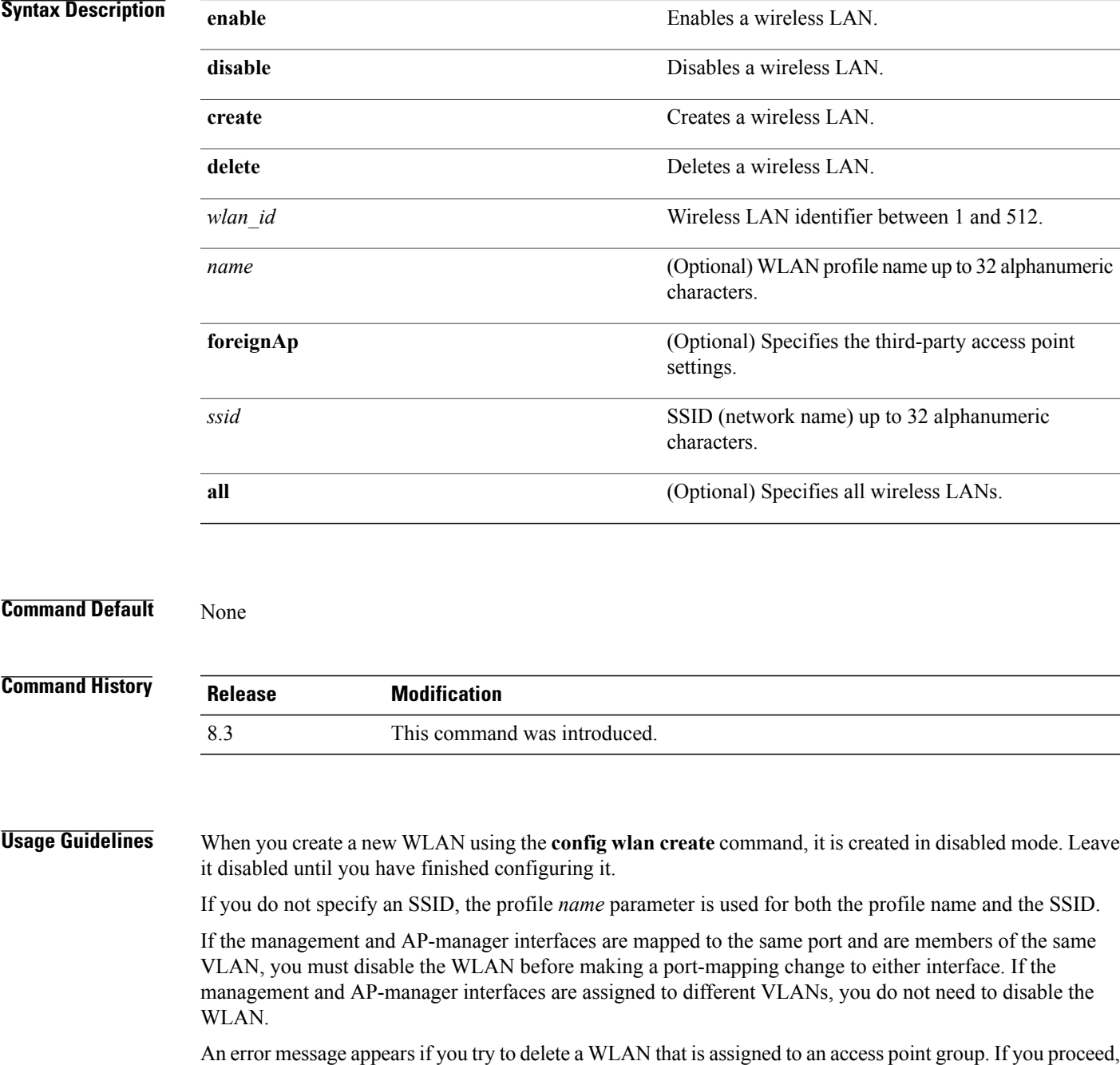

the WLAN is removed from the access point group and from the access point's radio.

T

**Examples** The following example shows how to enable wireless LAN identifier 16: (Cisco Controller) >**config wlan enable 16**

#### **config wlan 7920-support**

To configure support for phones, use the **config wlan 7920-support** command.

**config wlan 7920-support** {**client-cac-limit** | **ap-cac-limit**} {**enable** | **disable**} *wlan\_id*

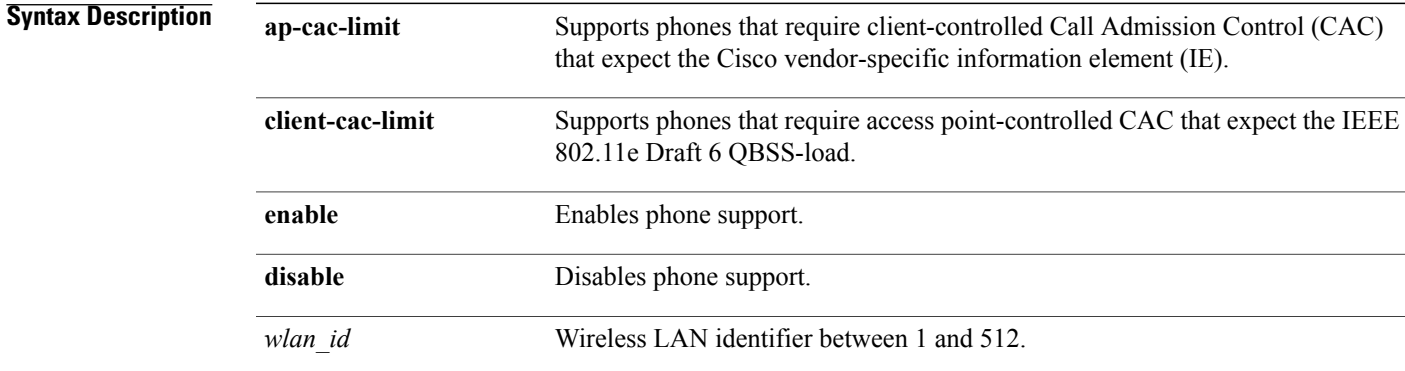

#### **Command Default** None

Г

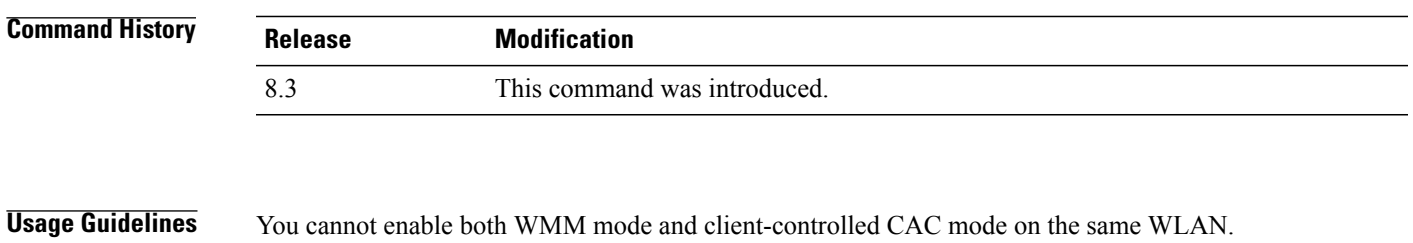

**Examples** The following example shows how to enable the phone support that requires client-controlled CAC with wireless LAN ID 8: (Cisco Controller) >**config wlan 7920-support ap-cac-limit enable 8**

#### **config wlan 802.11e**

To configure 802.11e support on a wireless LAN, use the **config wlan 802.11e** command.

**config wlan 802.11e** {**allow** | **disable** | **require**} *wlan\_id*

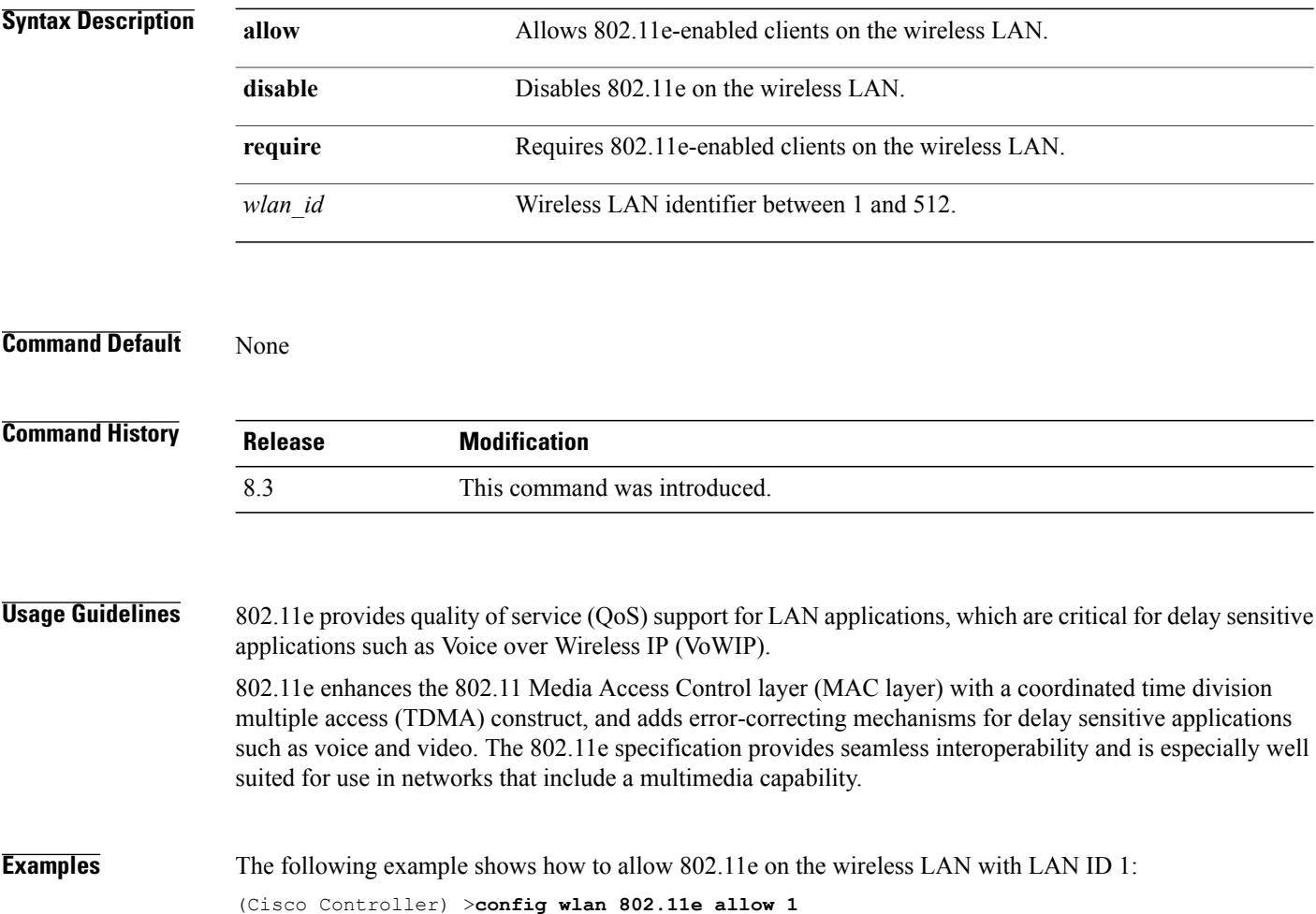

#### **config wlan aaa-override**

To configure a user policy override via AAA on a wireless LAN, use the **config wlanaaa-override** command.

**config wlan aaa-override** {**enable** | **disable**} {*wlan\_id* | **foreignAp**}

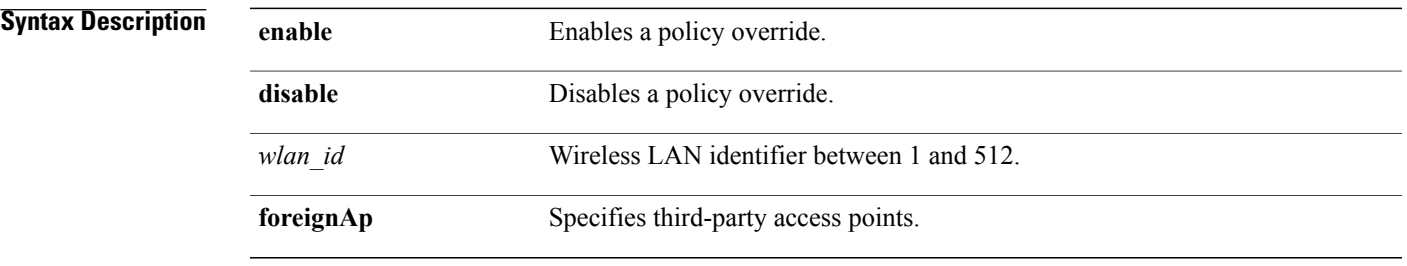

**Command Default** AAA is disabled.

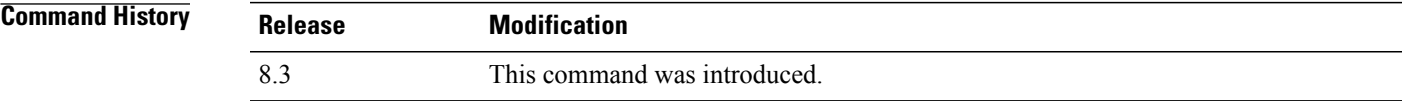

#### **Usage Guidelines** When AAA override is enabled and a client has conflicting AAA and Cisco wireless LAN controller wireless LAN authentication parameters, client authentication is performed by the AAA server. As part of this authentication, the operating system will move clientsfrom the default Cisco wireless LAN VLAN to a VLAN returned by the AAA server and predefined in the controller interface configuration (only when configured for MAC filtering, 802.1X, and/or WPA operation). In all cases, the operating system will also use QoS, DSCP, 802.1p priority tag values, and ACLs provided by the AAA server, as long as they are predefined in the controller interface configuration. (This VLAN switching by AAA override is also referred to as Identity Networking.) If the corporate wireless LAN uses a management interface assigned to VLAN 2, and if AAA override returns

a redirect to VLAN 100, the operating system redirects all client transmissions to VLAN 100, regardless of the physical port to which VLAN 100 is assigned.

When AAA override is disabled, all client authentication defaults to the controller authentication parameter settings, and authentication is performed by the AAA server if the controller wireless LAN does not contain any client-specific authentication parameters.

The AAA override values might come from a RADIUS server.

**Examples** The following example shows how to configure user policy override via AAA on WLAN ID 1:

(Cisco Controller) >**config wlan aaa-override enable 1**

 $\overline{\phantom{a}}$ 

## **config wlan assisted-roaming**

To configure assisted roaming on a WLAN, use the **config wlan assisted-roaming** command.

**config wlan assisted-roaming** {**neighbor-list** | **dual-list** | **prediction**} {**enable** | **disable**} *wlan\_id*

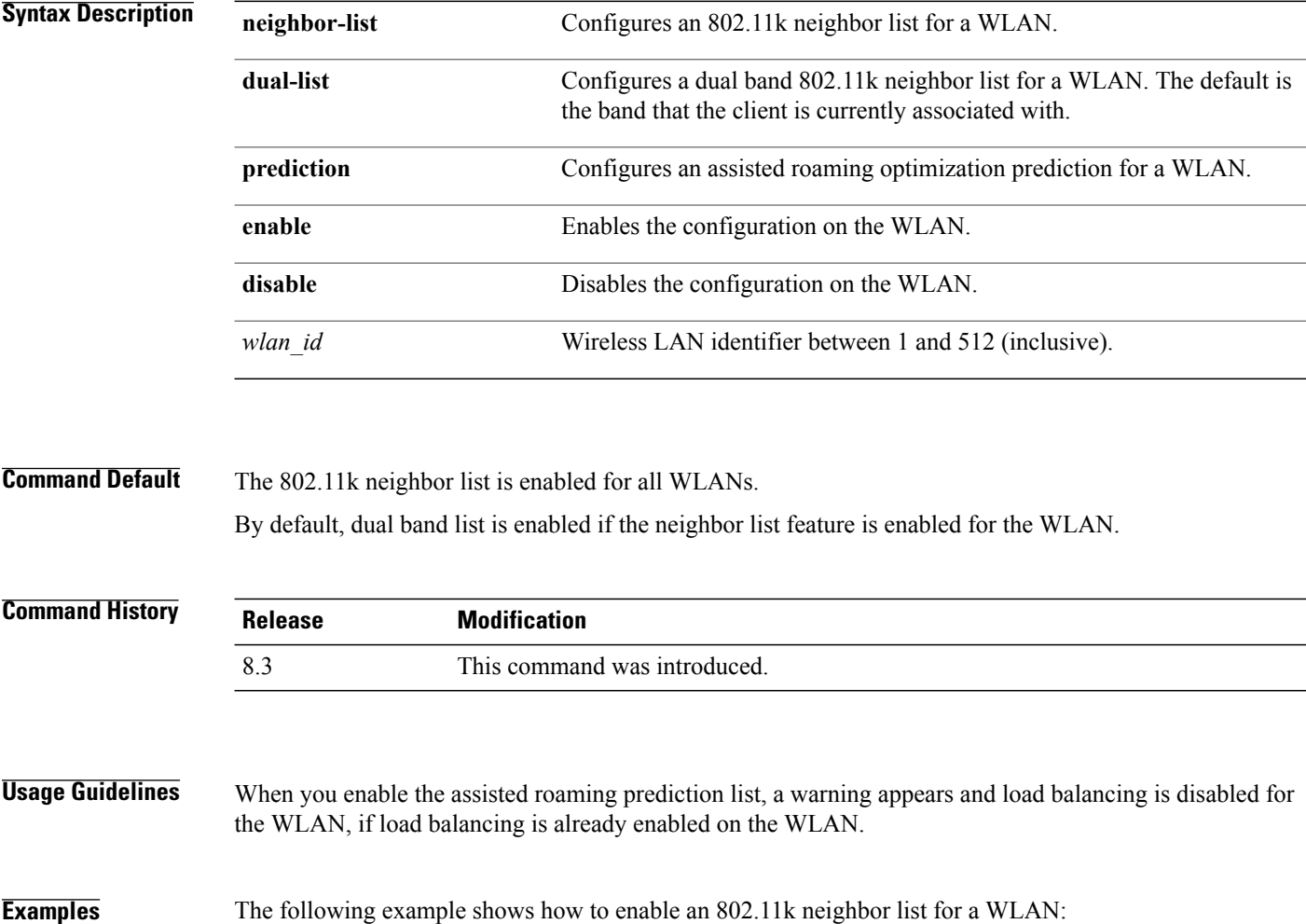

(Cisco Controller) >**config wlan assisted-roaming neighbor-list enable 1**

# **config wlan band-select allow**

To configure band selection on a WLAN, use the **config wlan band-select allow** command.

**config wlan band-select allow** {**enable** | **disable**} *wlan\_id*

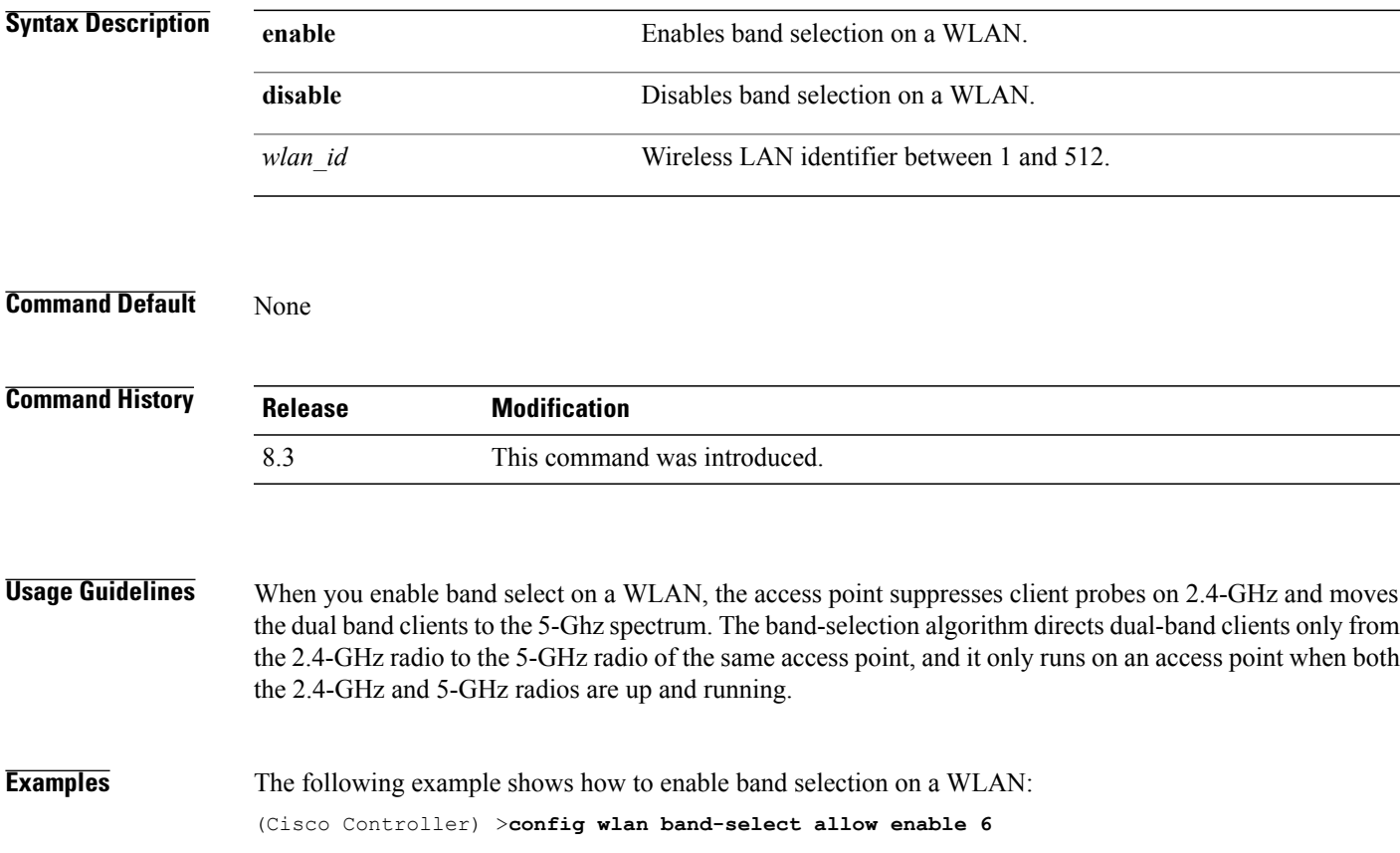

 $\overline{\phantom{a}}$ 

## **config wlan broadcast-ssid**

To configure an Service Set Identifier (SSID) broadcast on a wireless LAN, use the **config wlan broadcast-ssid** command.

**config wlan broadcast-ssid** {**enable** | **disable**} *wlan\_id*

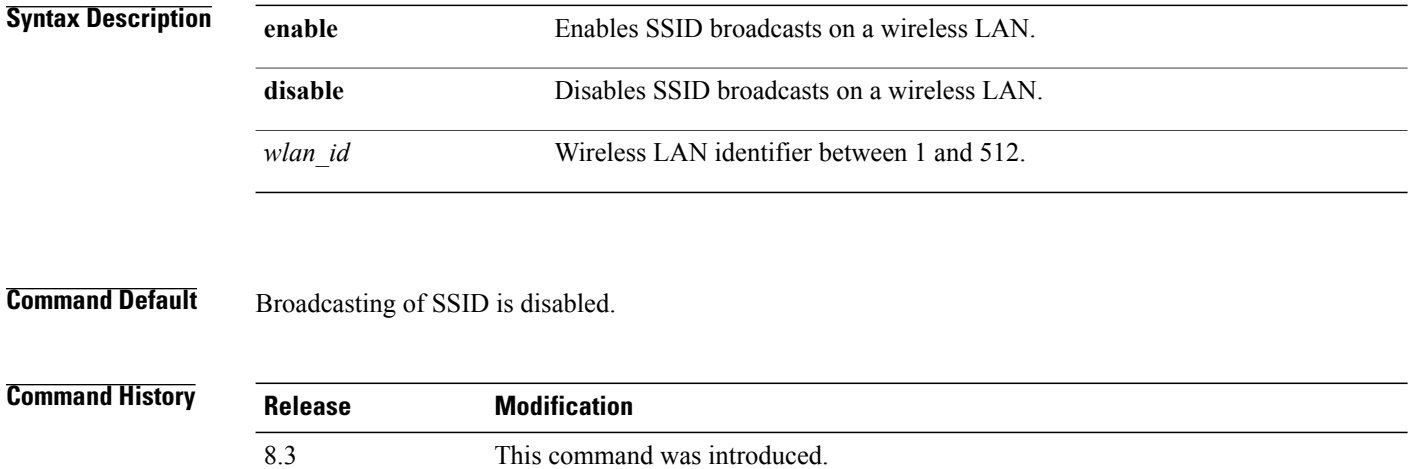

#### **Examples** The following example shows how to configure an SSID broadcast on wireless LAN ID 1: (Cisco Controller) >**config wlan broadcast-ssid enable 1**

#### **config wlan chd**

To enable or disable Coverage Hole Detection (CHD) for a wireless LAN, use the **config wlan chd** command.

**config wlan chd** *wlan\_id* {**enable** | **disable**}

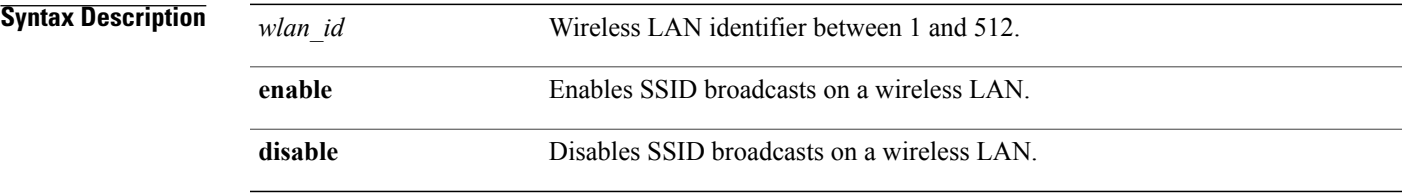

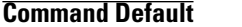

 $\mathbf I$ 

**None** 

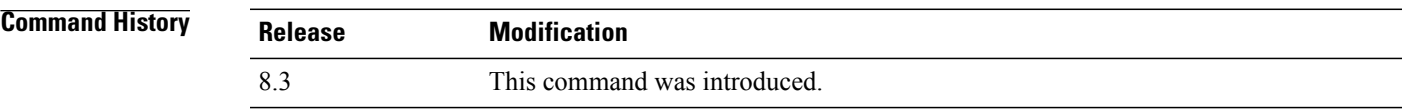

**Examples** The following example shows how to enable CHD for WLAN 3:

(Cisco Controller) >**config wlan chd 3 enable**

# **config wlan ccx aironet-ie**

To enable or disable Aironet information elements (IEs) for a WLAN, use the **config wlan ccx aironet-ie** command.

**config wlan ccx aironet-ie** {**enable** | **disable**}

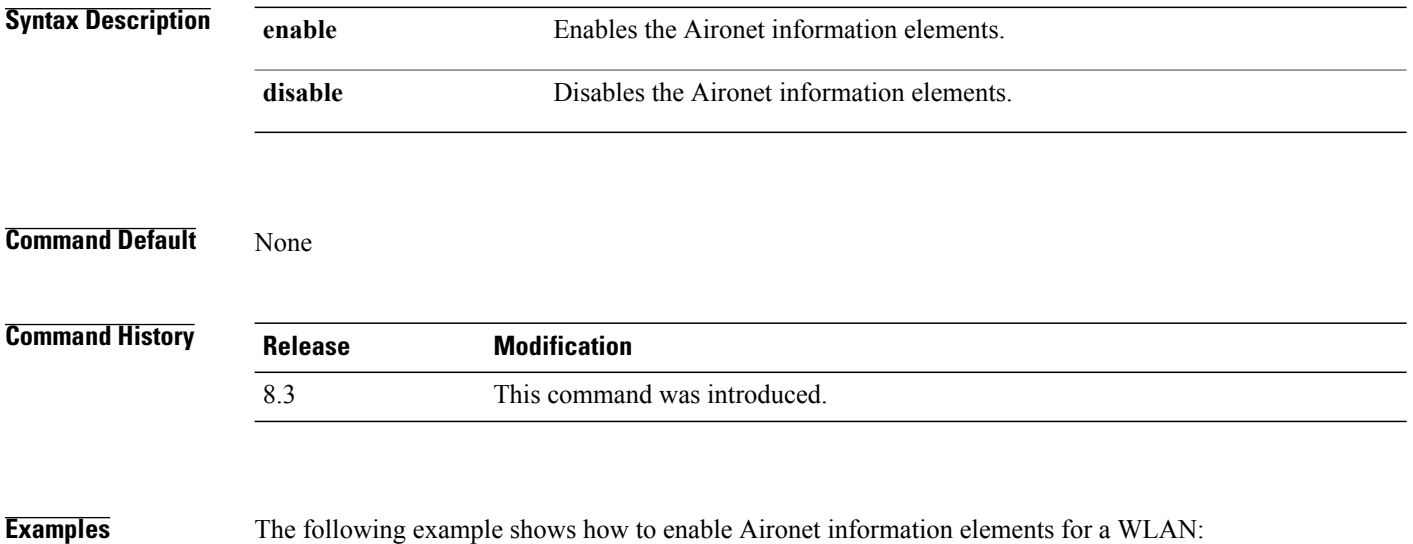

(Cisco Controller) >**config wlan ccx aironet-ie enable**

## **config wlan channel-scan defer-priority**

To configure the controller to defer priority markings for packets that can defer off channel scanning, use the **config wlan channel-scan defer-priority** command.

**config wlan channel-scan defer-priority** *priority* [**enable** | **disable**] *wlan\_id*

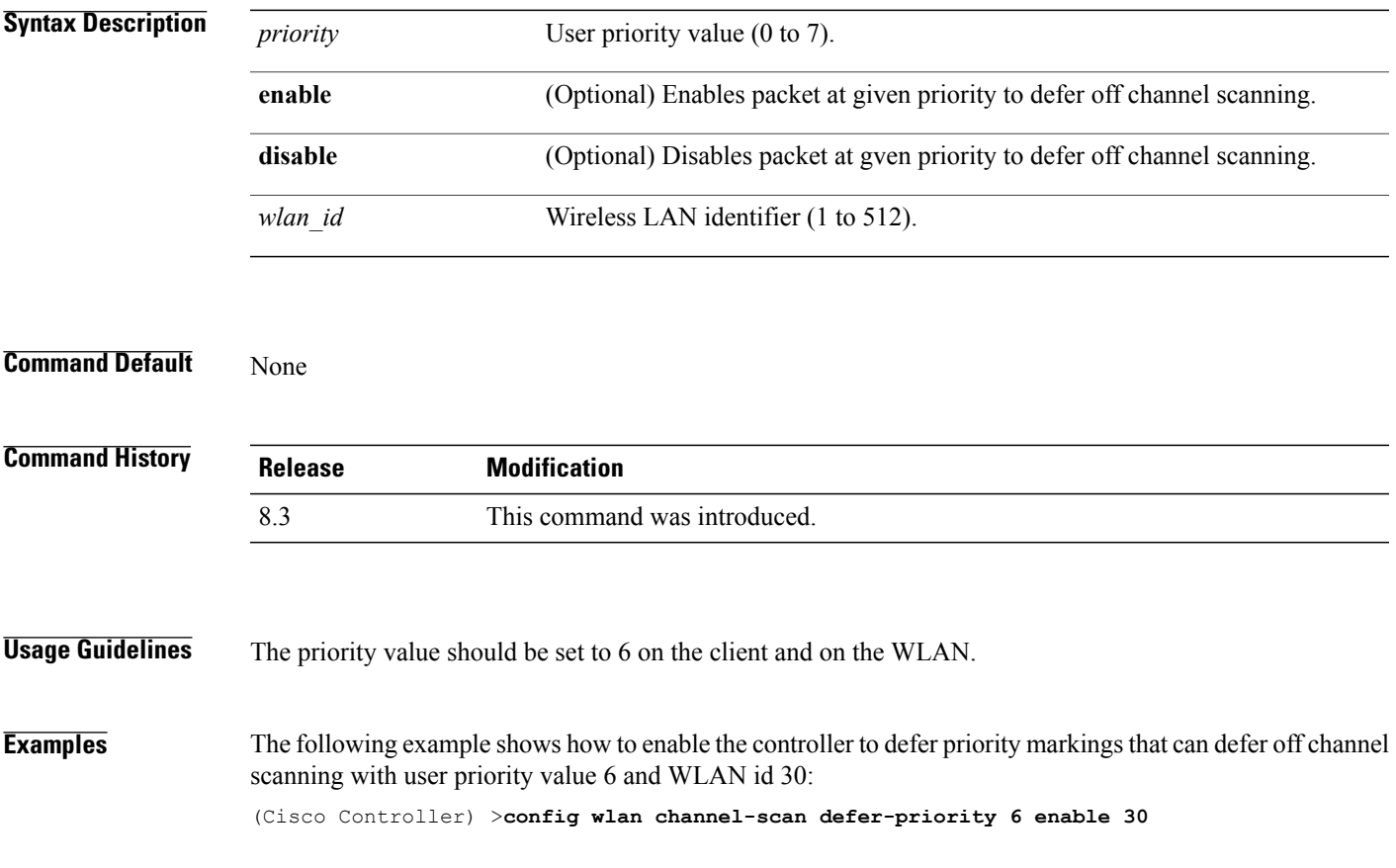

## **config wlan channel-scan defer-time**

To assign the channel scan defer time in milliseconds, use the **config wlan channel-scan defer-time** command.

**config wlan channel-scan defer-time** *msecs wlan\_id*

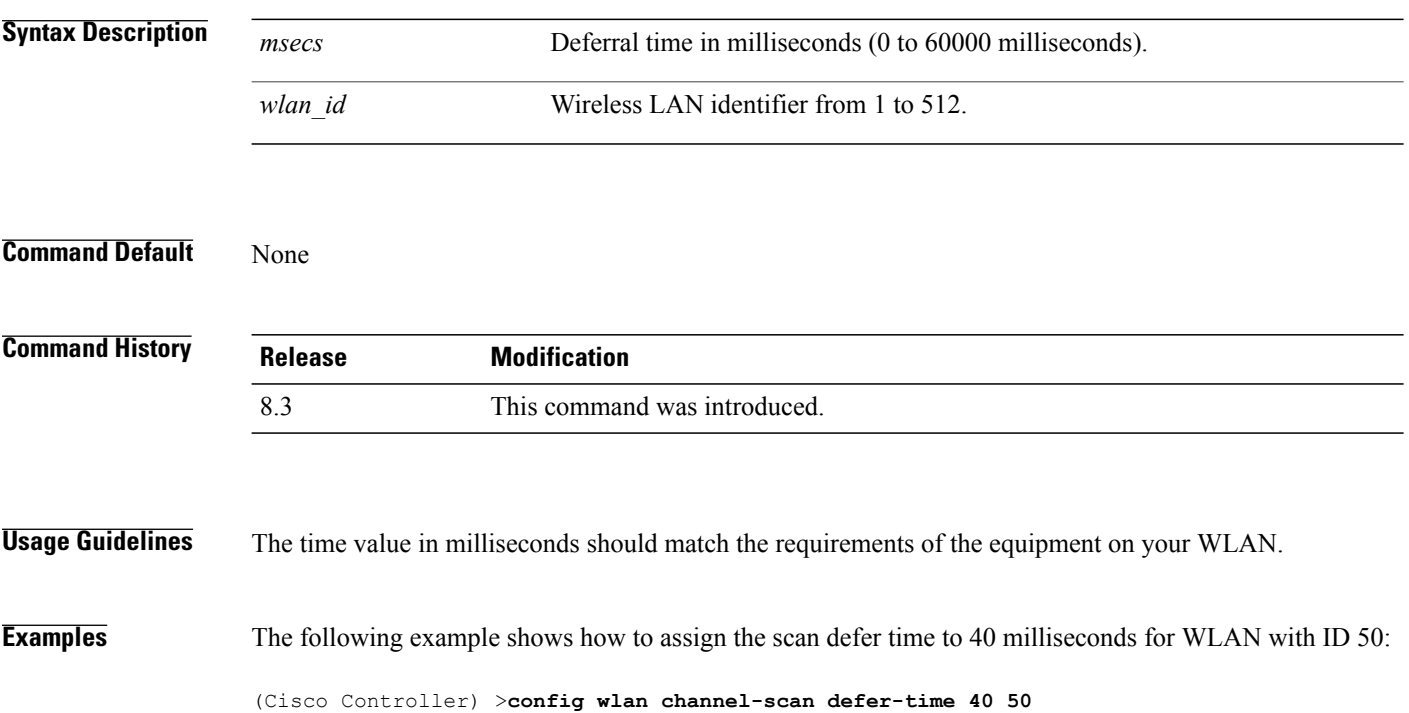

Г

#### **config wlan custom-web**

To configure the web authentication page for a WLAN, use the **config wlan custom-web** command.

**config wlan custom-web**{ {**ext-webauth-url** *ext-webauth-url wlan\_id* } | {**global** {**enable** | **disable**}} | {**ms-open** {**enable** | **disable** |**url**}} | {**login-page** *page-name* } | {**loginfailure-page** {*page-name* | **none**}} | {**logout-page** {*page-name* | **none**}} | {**sleep-client** {**enable** | **disable**} *wlan\_id* **timeout** *duration*} | {**webauth-type** {**internal** | **customized** | **external**} *wlan\_id*}}

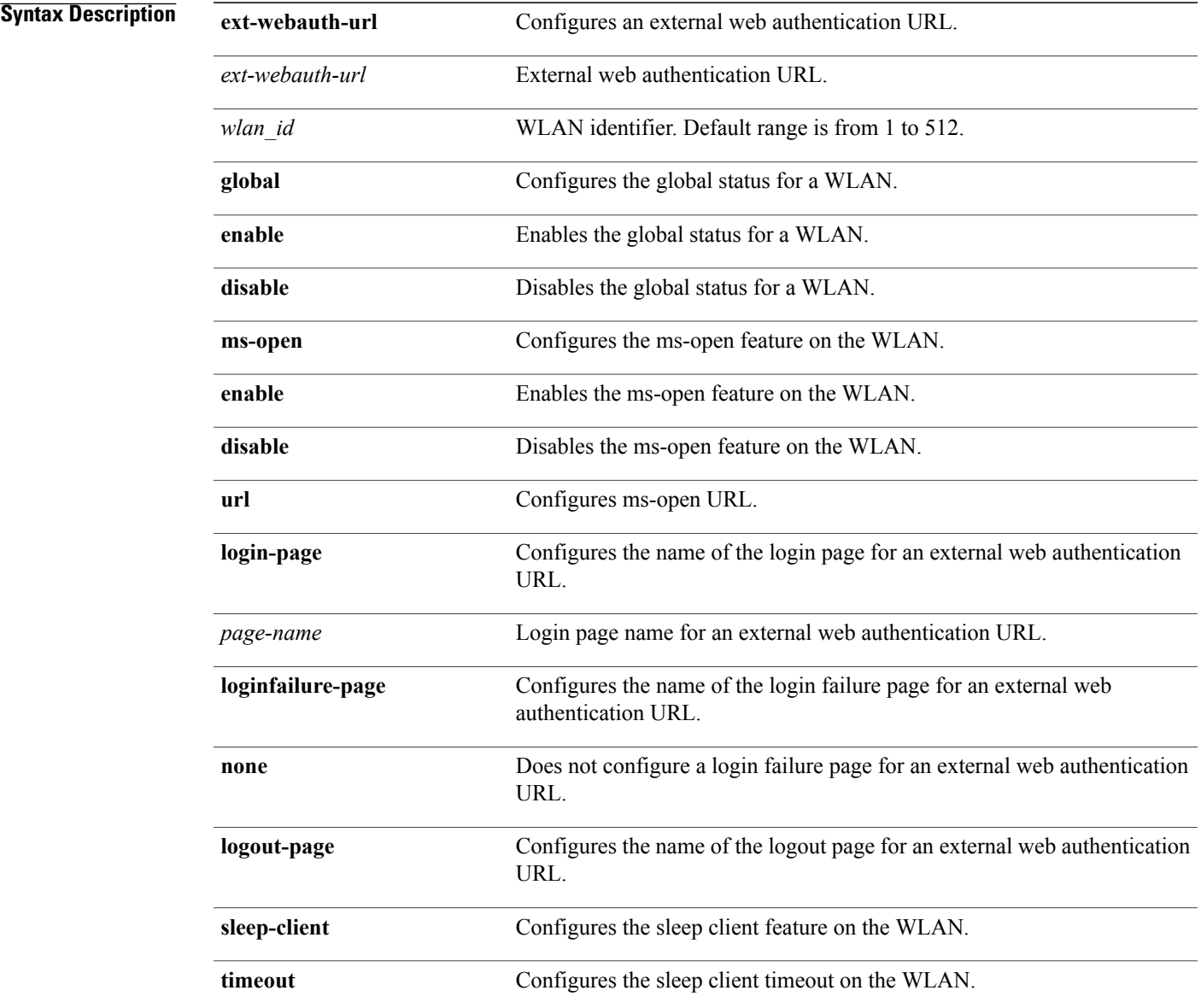

 $\mathbf I$ 

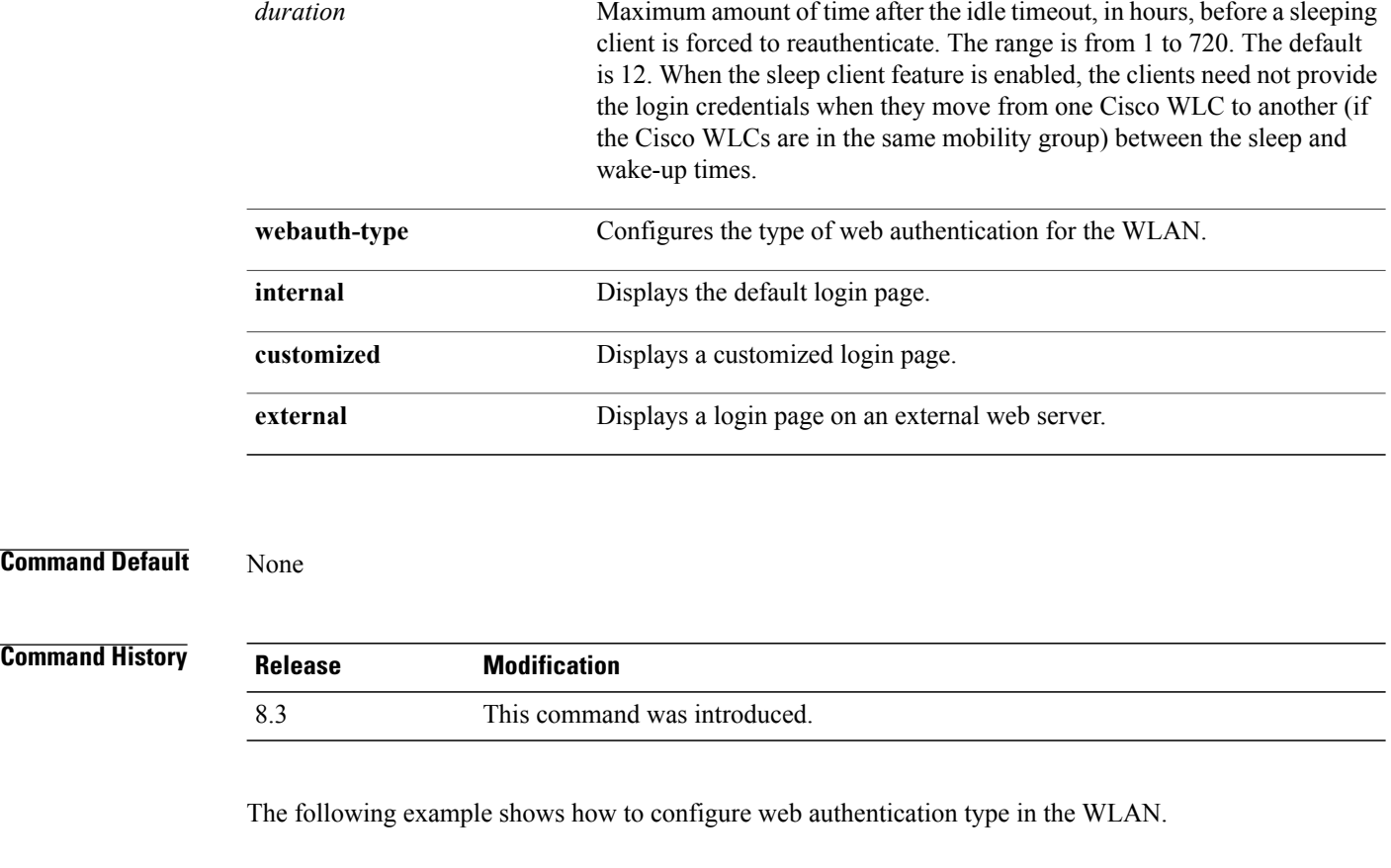

**Examples** Cisco Controller **config wlan custom-web webauth-type external**
#### **config wlan dtim**

To configure a Delivery Traffic Indicator Message (DTIM) for 802.11 radio network **config wlan dtim** command.

**config wlan dtim** {**802.11a** | **802.11b**} *dtim wlan\_id*

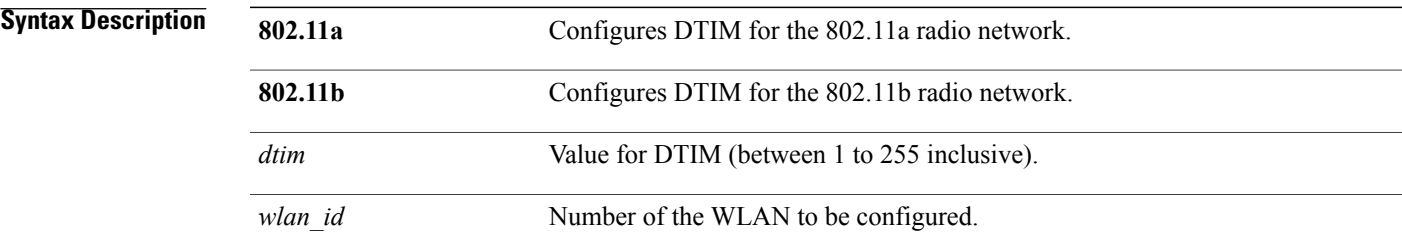

**Command Default** The default is DTIM 1.

```
Command Histor
```
Г

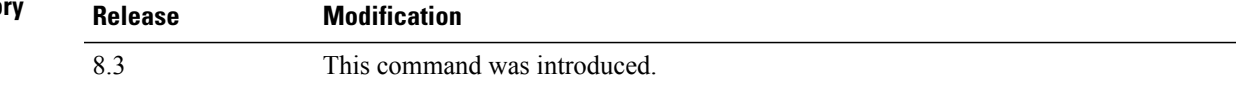

**Examples** The following example shows how to configure DTIM for 802.11a radio network with DTIM value 128 and WLAN ID 1:

(Cisco Controller) >**config wlan dtim 802.11a 128 1**

1

# **config wlan exclusionlist**

To configure the wireless LAN exclusion list, use the **config wlan exclusionlist** command.

**config wlan exclusionlist** {*wlan\_id* [**enabled** | **disabled** | *time*] | **foreignAp** [**enabled** | **disabled** | *time*]}

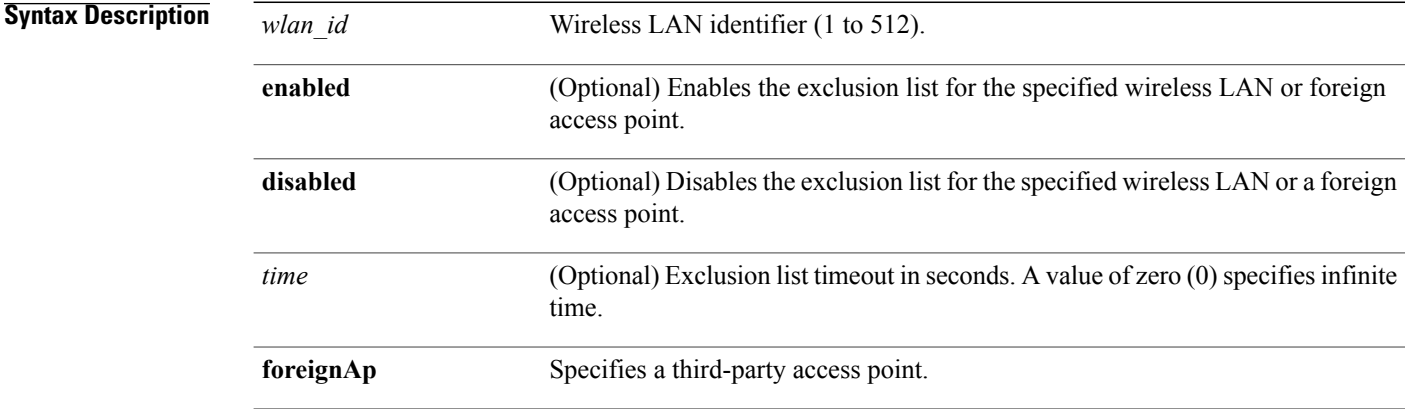

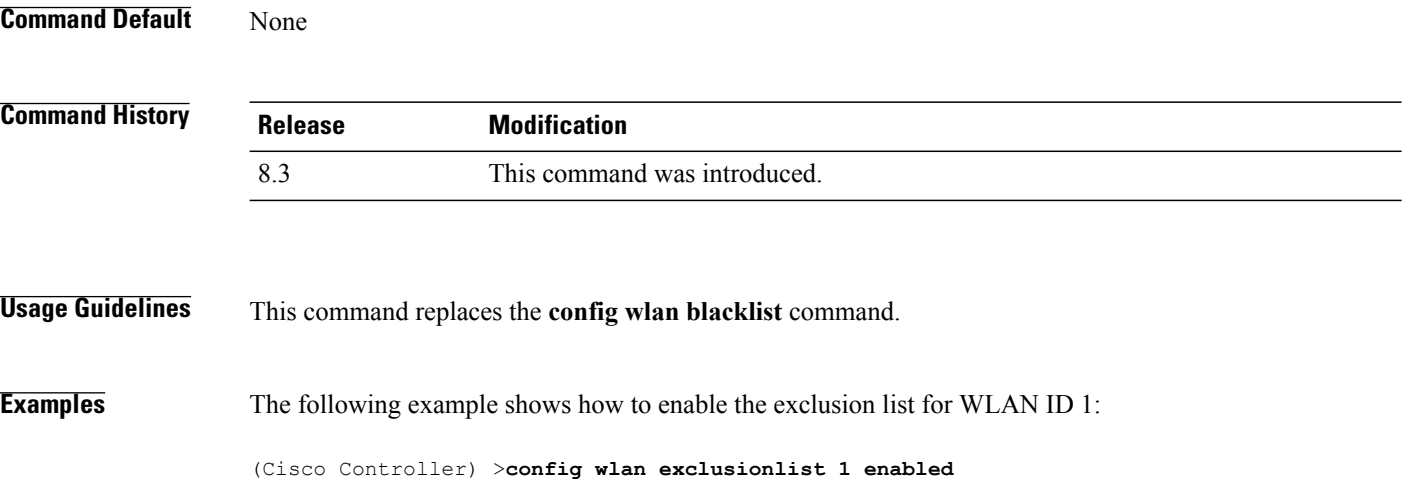

 $\mathbf{I}$ 

# **config wlan flexconnect central-assoc**

To configure client reassociation and security key caching on the Cisco WLC, use the **config wlanflexconnect central-assoc** command.

**config wlan flexconnect central-assoc** *wlan-id* {**enable** | **disable**}

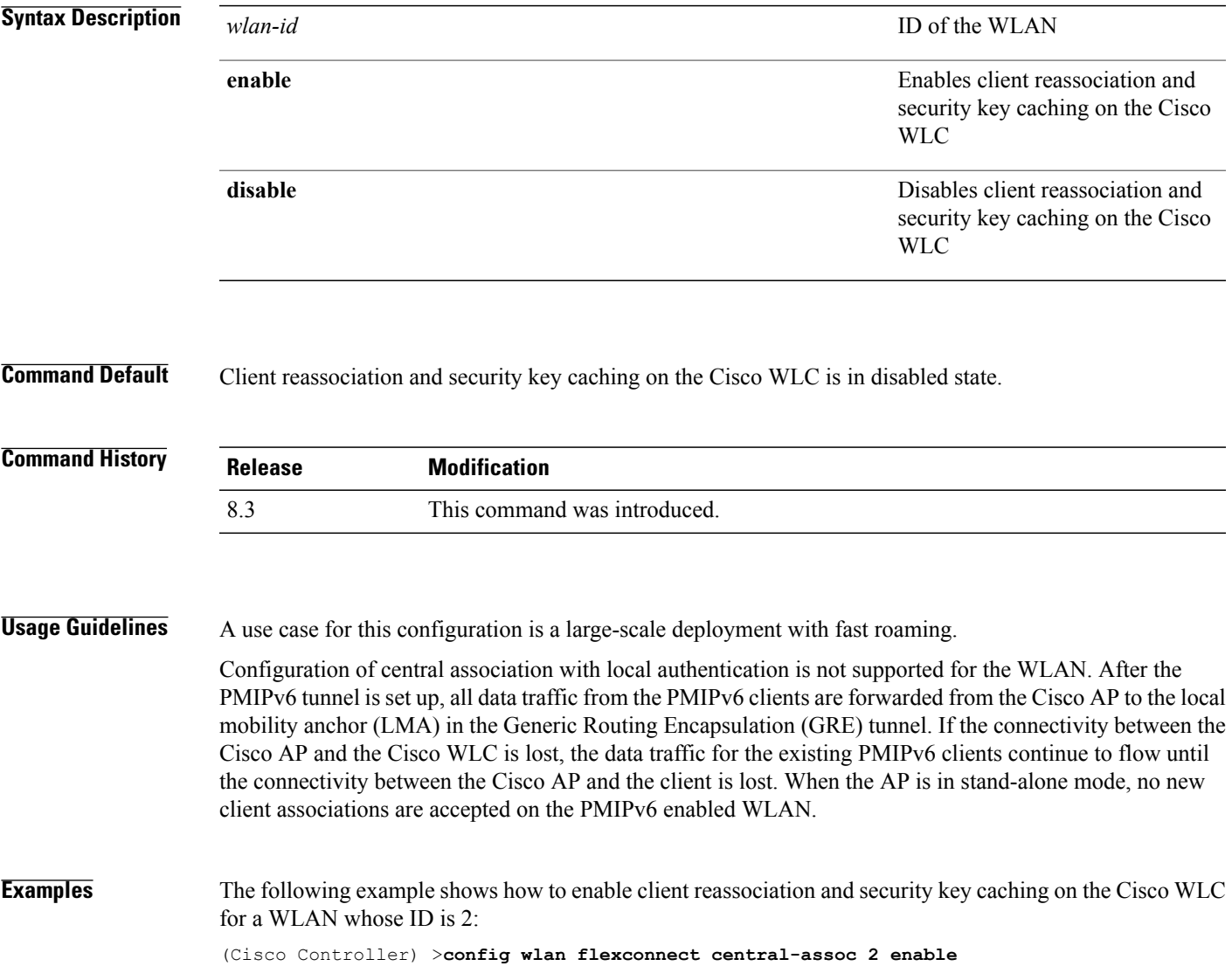

#### **config wlan flexconnect learn-ipaddr**

To enable or disable client IPaddresslearning for the Cisco WLAN controller, use the **config wlanflexconnect learn-ipaddr** command.

**config wlan flexconnect learn-ipaddr** *wlan\_id* {**enable** | **disable**}

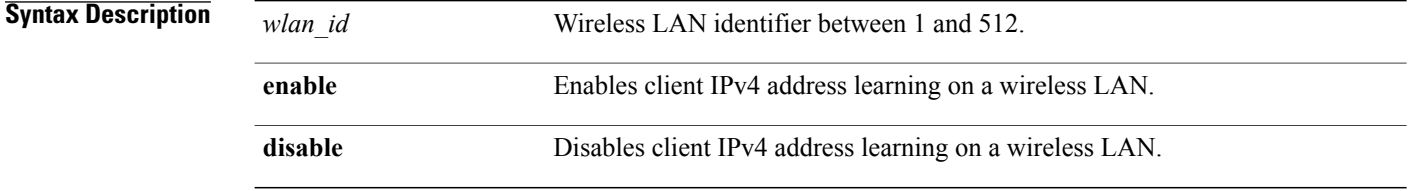

**Command Default** Disabled when the **config wlan flexconnect local-switching** command is disabled. Enabled when the **config wlan flexconnect local-switching** command is enabled.

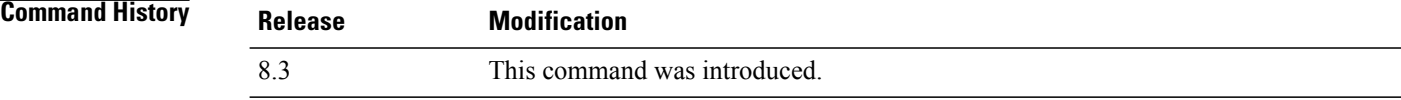

**Usage Guidelines** If the client is configured with Layer 2 encryption, the controller cannot learn the client IP address, and the controller will periodically drop the client. Disable this option to keep the client connection without waiting to learn the client IP address.

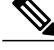

**Note** This command is valid only for IPv4.

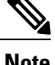

**Note** The ability to disable IP address learning is not supported with FlexConnect central switching.

**Examples** The following example shows how to disable client IP address learning for WLAN 6:

(Cisco Controller) >**config wlan flexconnect learn-ipaddr disable 6**

**Related Commands show wlan**

#### **config wlan flexconnect local-switching**

To configure local switching, central DHCP, NAT-PAT, or the override DNS option on a FlexConnect WLAN, use the **config wlan flexconnect local switching** command.

**config wlan flexconnect local-switching** *wlan\_id* {**enable** | **disable**} { {**central-dhcp** {**enable** | **disable**} **nat-pat** {**enable** | **disable**} } | {**override option dns** { **enable** | **disable**} } }

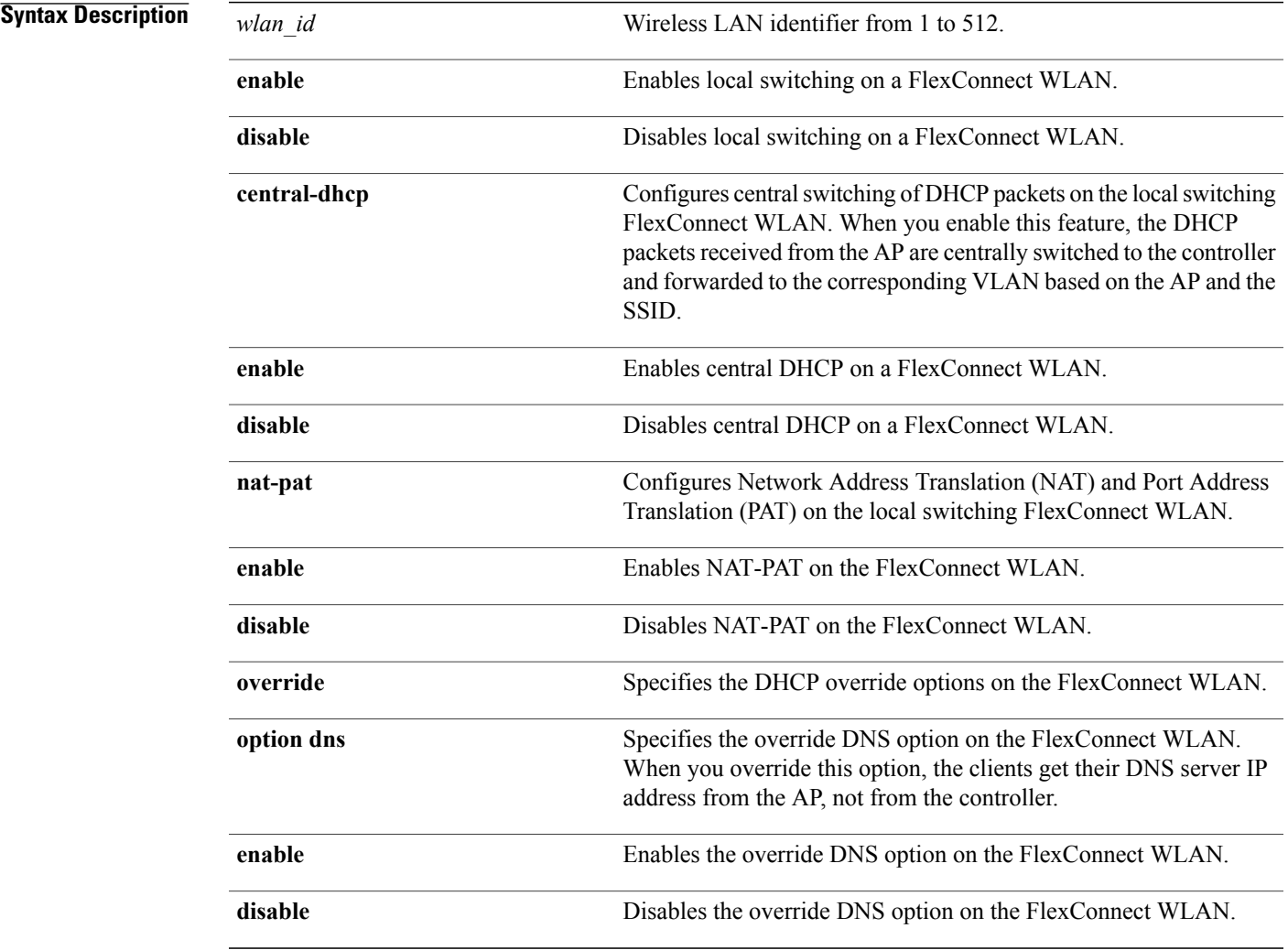

**Command Default** This feature is disabled.

Г

T

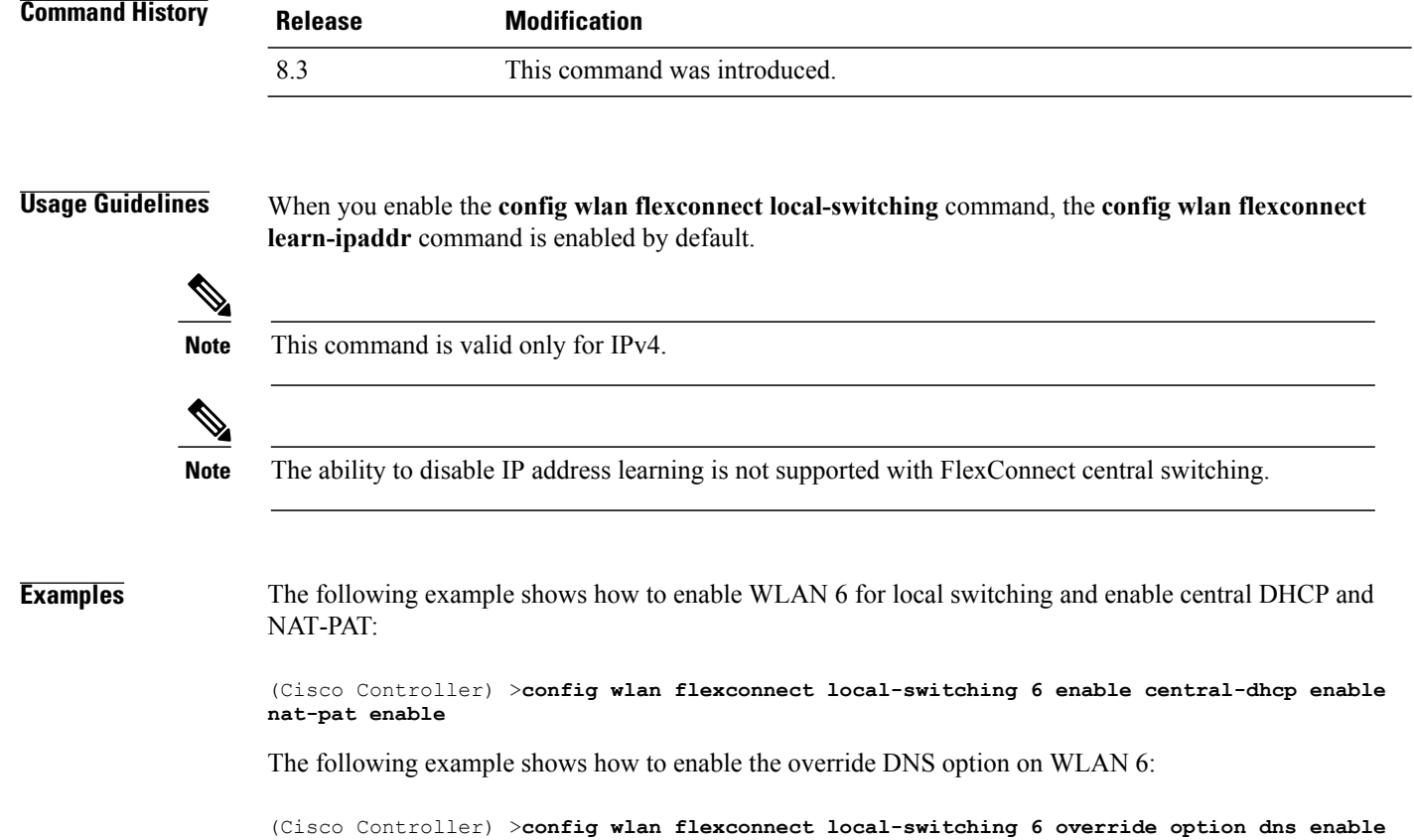

# **config wlan interface**

To configure a wireless LAN interface or an interface group, use the **config wlan interface** command.

**config wlan interface** {*wlan\_id* | **foreignAp**} {*interface-name* | *interface-group-name*}

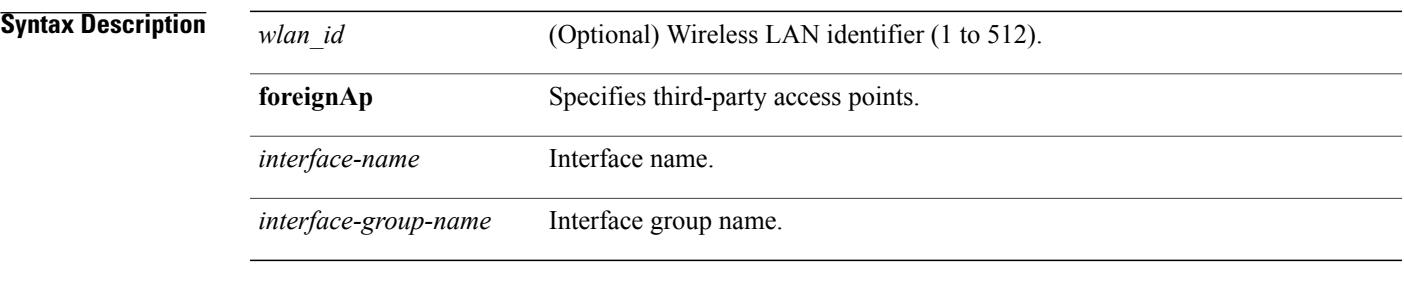

**Command Default** None

 $\mathbf I$ 

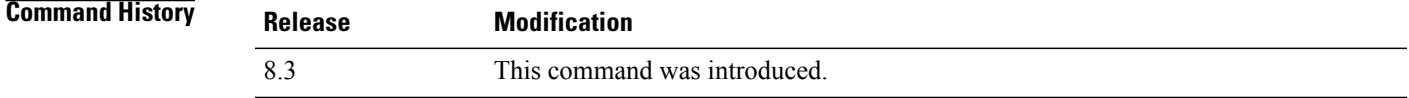

**Examples** The following example shows how to configure an interface named VLAN901:

(Cisco Controller) >**config wlan interface 16 VLAN901**

1

# **config wlan kts-cac**

To configure the Key Telephone System-based CAC policy for a WLAN, use the **config wlan kts-cac** command.

**config wlan kts-cac** {**enable** | **disable**} *wlan\_id*

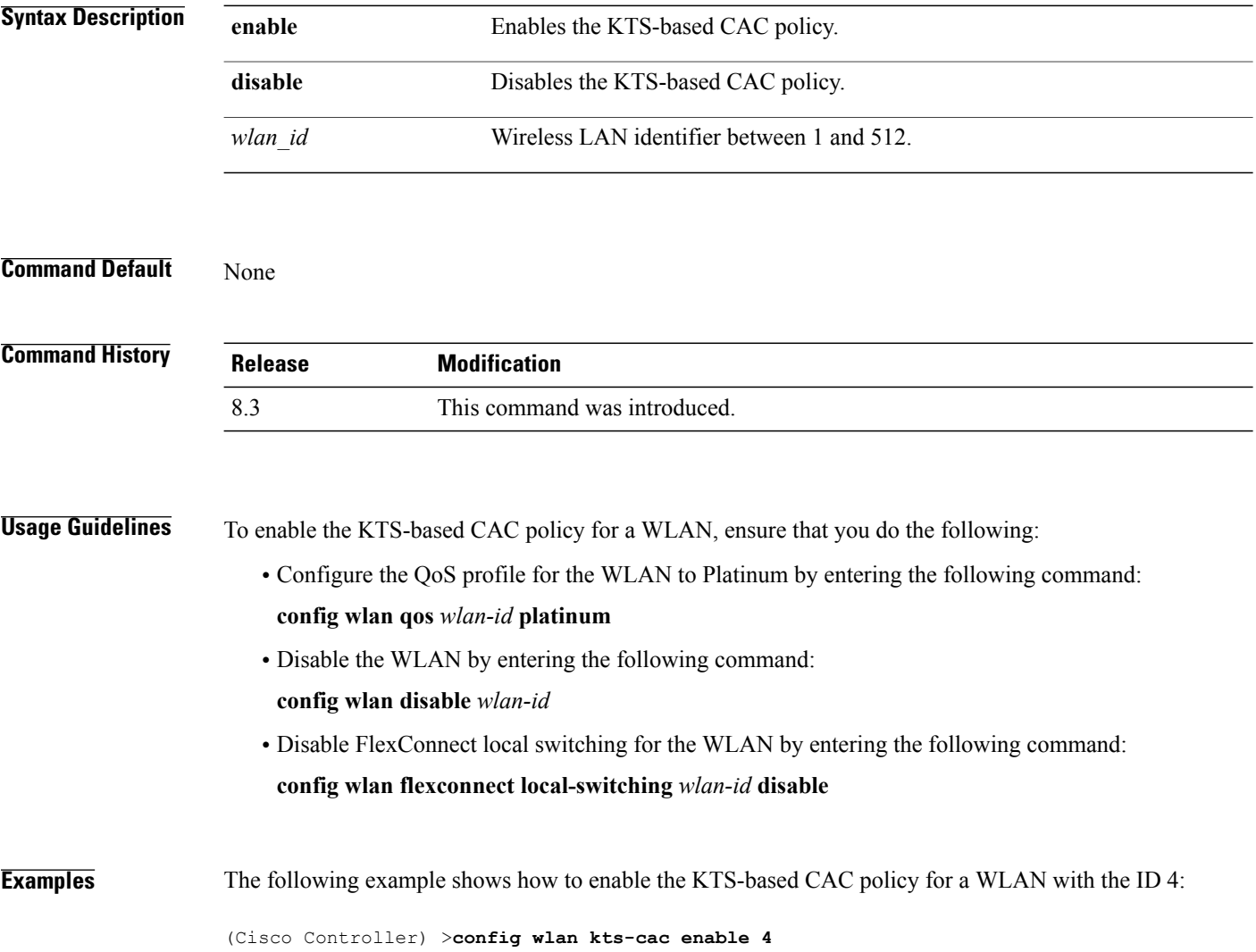

Г

#### **config wlan load-balance**

To override the global load balance configuration and enable or disable load balancing on a particular WLAN, use the **config wlan load-balance** command.

**config wlan load-balance allow** {**enable** | **disable**} *wlan\_id*

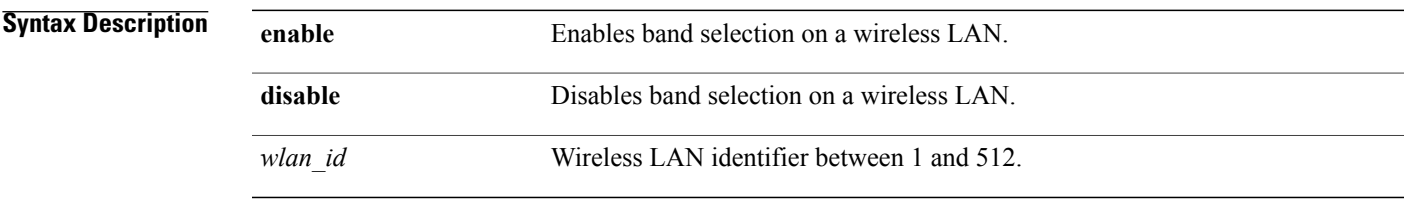

**Command Default** Load balancing is enabled by default.

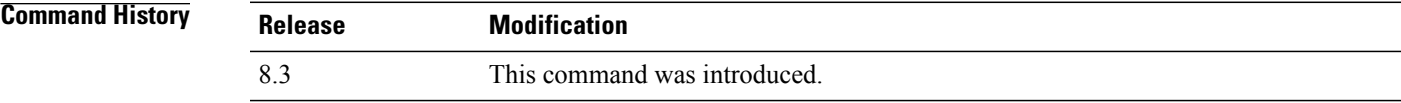

**Examples** The following example shows how to enable band selection on a wireless LAN with WLAN ID 3:

(Cisco Controller) >**config wlan load-balance allow enable 3**

T

# **config wlan max-associated-clients**

To configure the maximum number of client connections on a wireless LAN, guest LAN, or remote LAN, use the **config wlan max-associated-clients** command.

**config wlan max-associated-clients** *max\_clients wlan\_id*

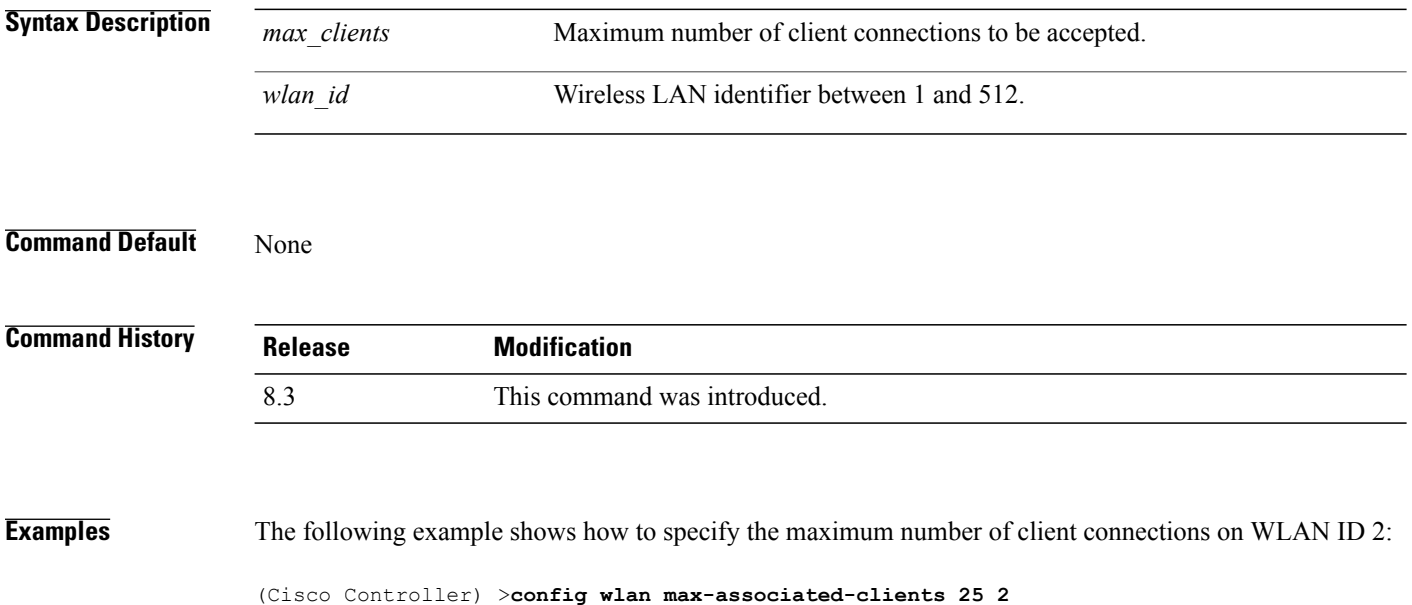

 $\mathbf I$ 

# **config wlan max-radio-clients**

To configure the maximum number of WLAN client per access point, use the **config wlan max-radio-clients** command.

**config wlan max-radio-clients** *max\_radio\_clients wlan\_id*

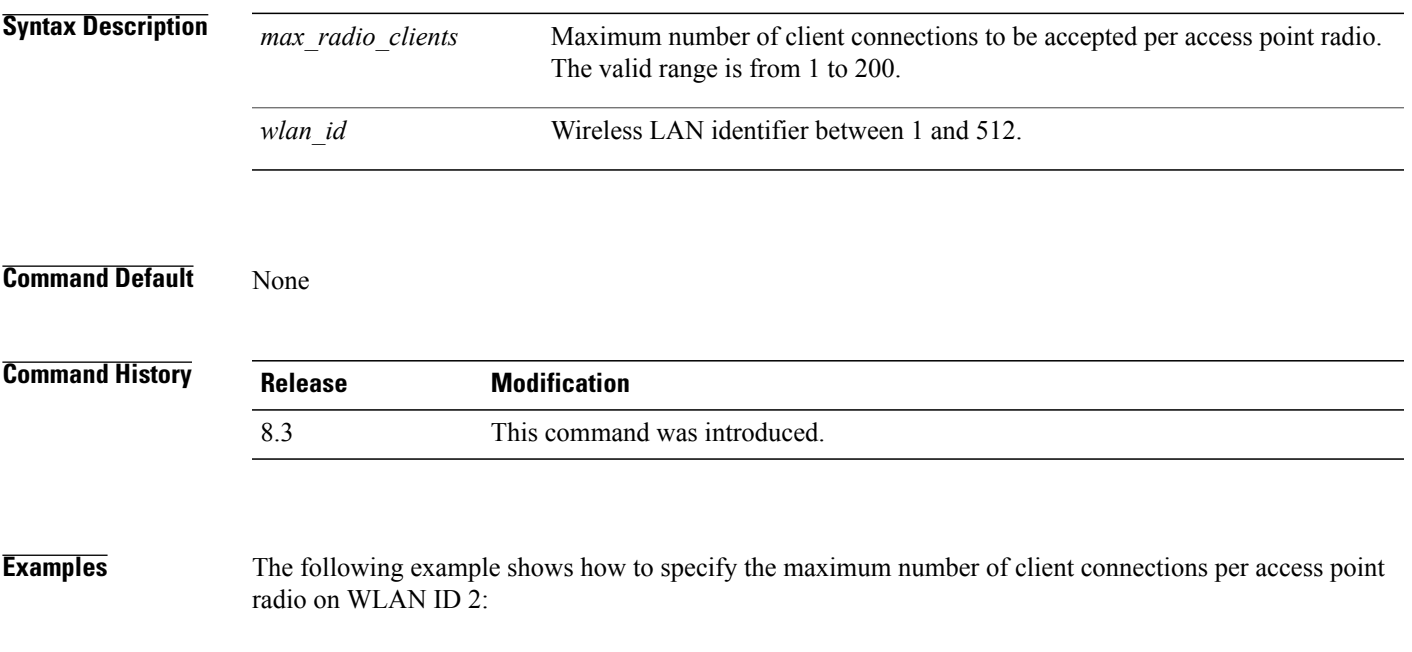

(Cisco Controller) >**config wlan max-radio-clients 25 2**

1

#### **config wlan media-stream**

To configure multicast-direct for a wireless LAN media stream, use the **config wlan media-stream** command.

**config wlan media-stream multicast-direct** {*wlan\_id* | **all**} {**enable** | **disable**}

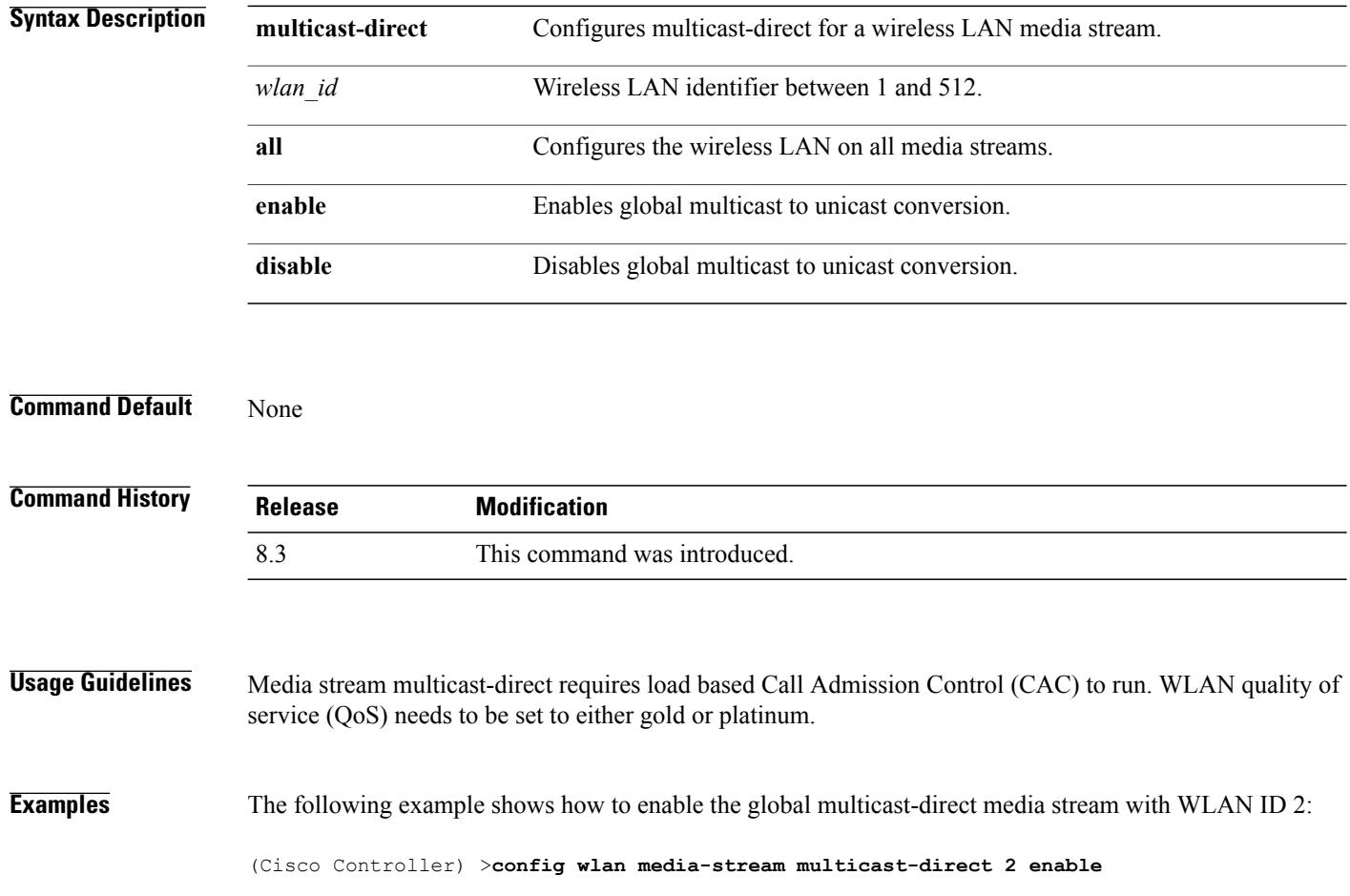

# **config wlan mu-mimo**

To enable Multi-User, Multiple-Input, Multiple-Output (MU-MIMO) on a WLAN, enter the **config wlan mu-mimo** command.

**config wlan mu-mimo** {**enable** | **disable**} *wlan-id*

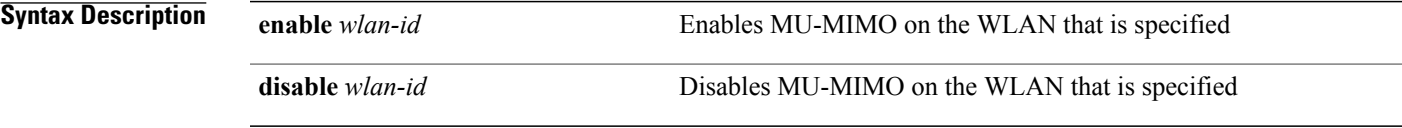

*Command History* 

 $\mathbf{I}$ 

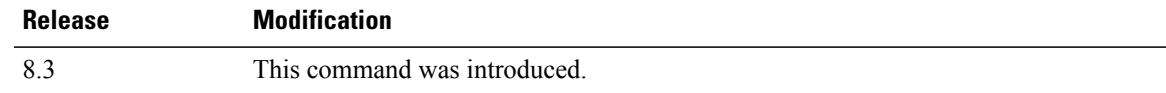

1

# **config wlan pmipv6 default-realm**

To configure a default realm for a PMIPv6 WLAN, use the **config wlan pmipv6 default-realm** command.

**config wlan pmipv6 default-realm** { *default-realm-name* | **none** } *wlan\_id*

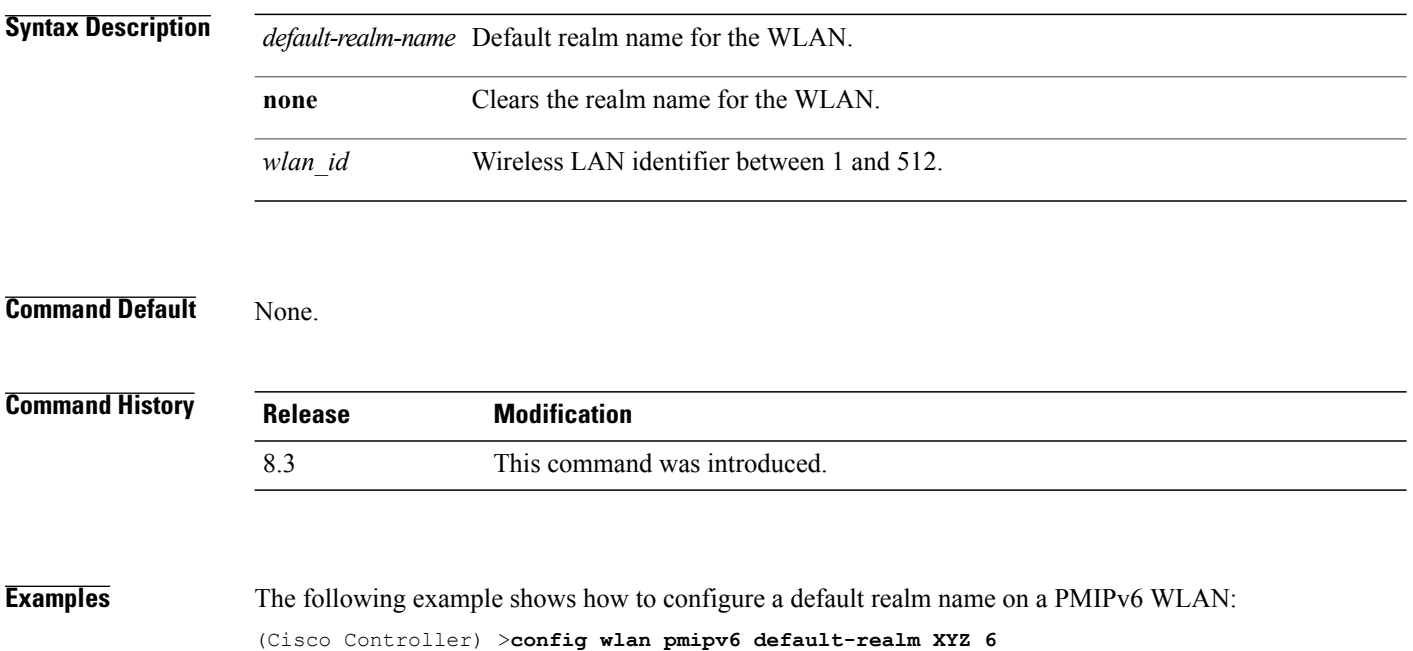

 $\mathbf{I}$ 

# **config wlan profile**

To edit a profile associated to a WLAN, use the **config wlan profile** command.

**config wlan profile** *wlan\_id profile-name*

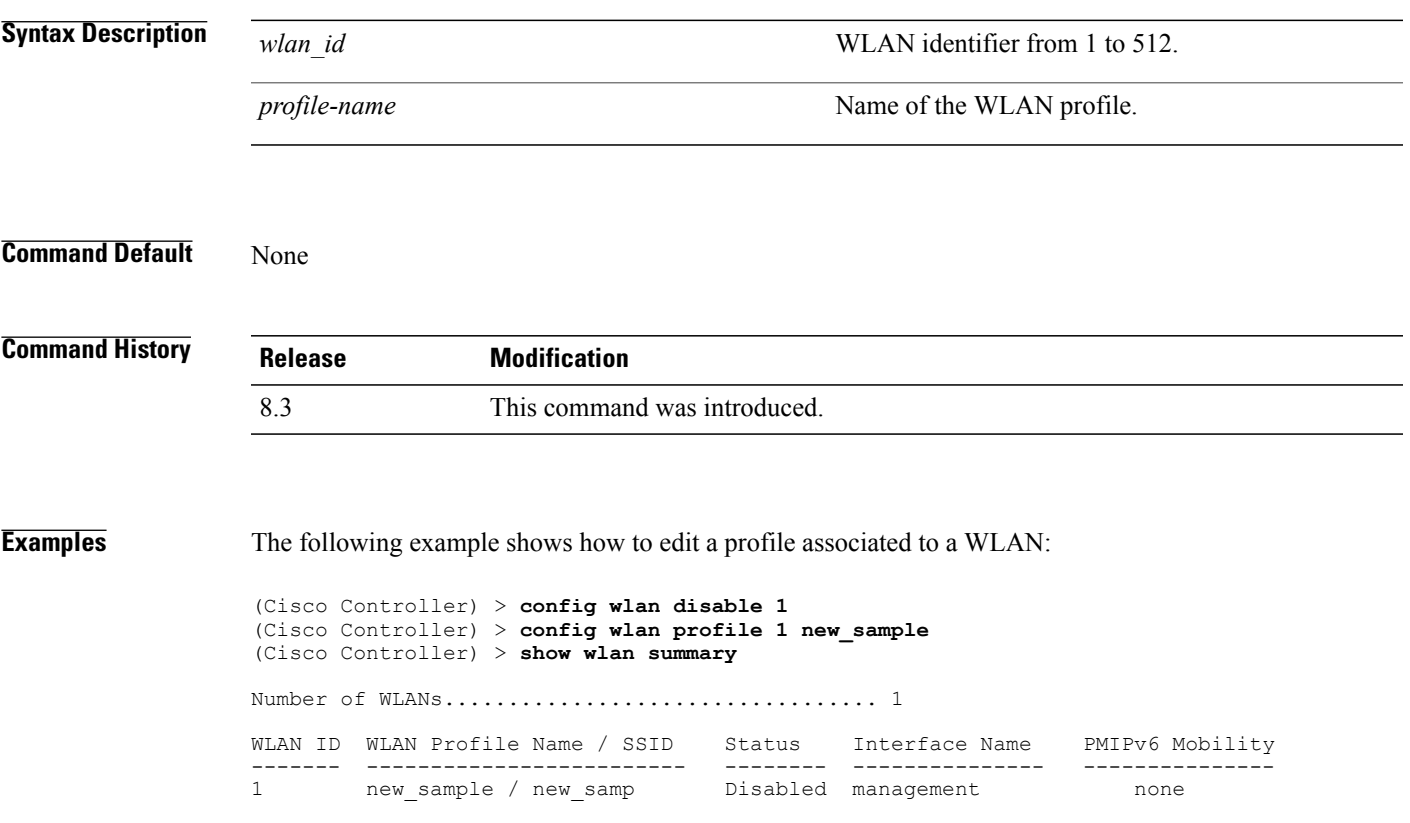

1

# **config wlan profiling**

To configure client profiling on a WLAN, use the **config wlan profiling** command.

**config wlan profiling** {**local** | **radius**} {**all** | **dhcp** | **http**} {**enable** | **disable**} *wlan\_id*

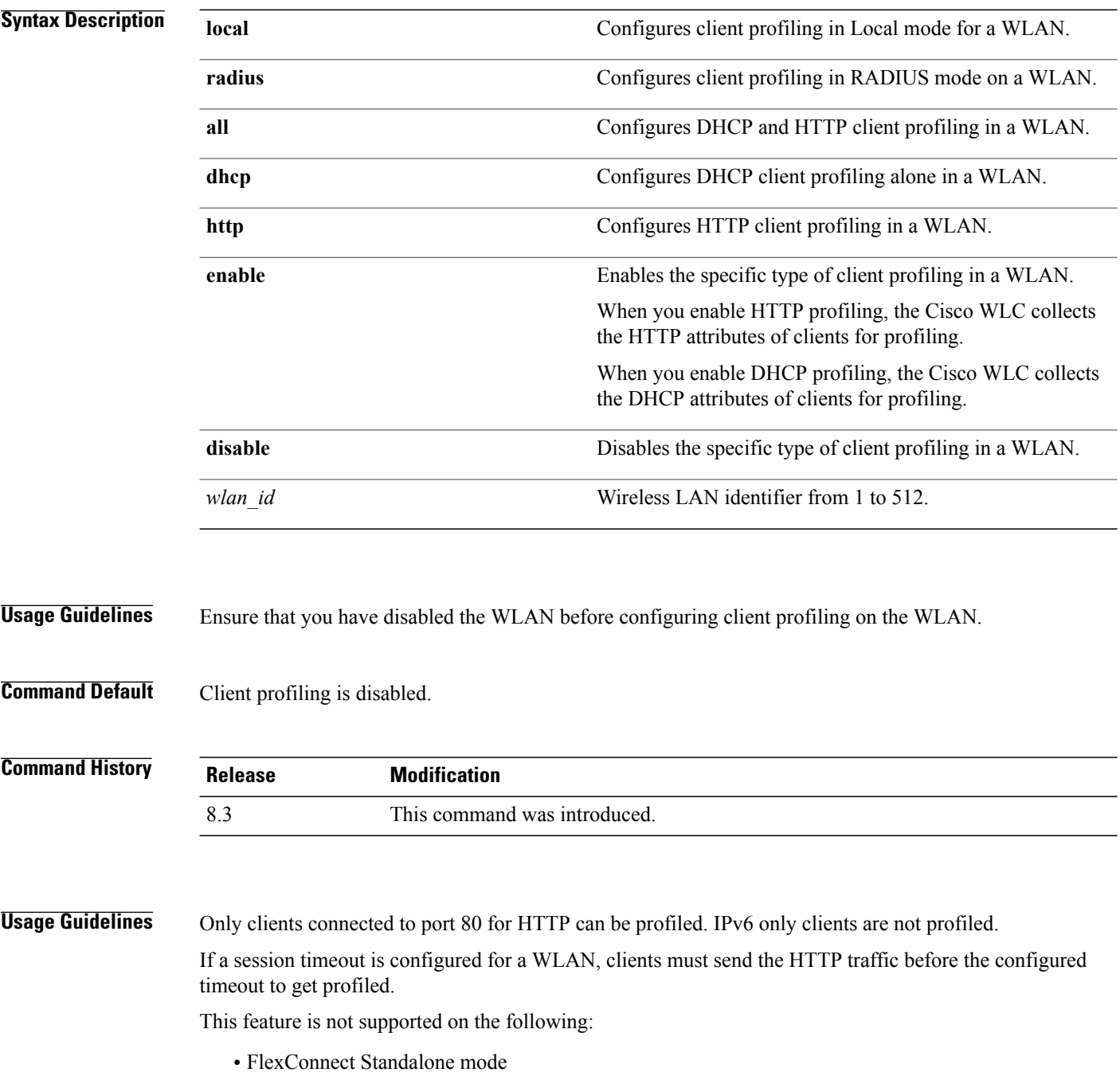

• FlexConnect Local Authentication

 $\mathbf I$ 

**Examples** The following example shows how to enable both DHCP and HTTP profiling on a WLAN:

(Cisco Controller) >**config wlan profiling radius all enable 6** HTTP Profiling successfully enabled. DHCP Profiling successfully enabled.

 $\overline{\phantom{a}}$ 

#### **config wlan qos**

To change the quality of service (QoS) for a wireless LAN, use the **config wlan qos** command.

**config wlan qos** *wlan\_id* {**bronze** | **silver** | **gold** | **platinum**} **config wlan qos foreignAp** {**bronze** | **silver** | **gold** | **platinum**}

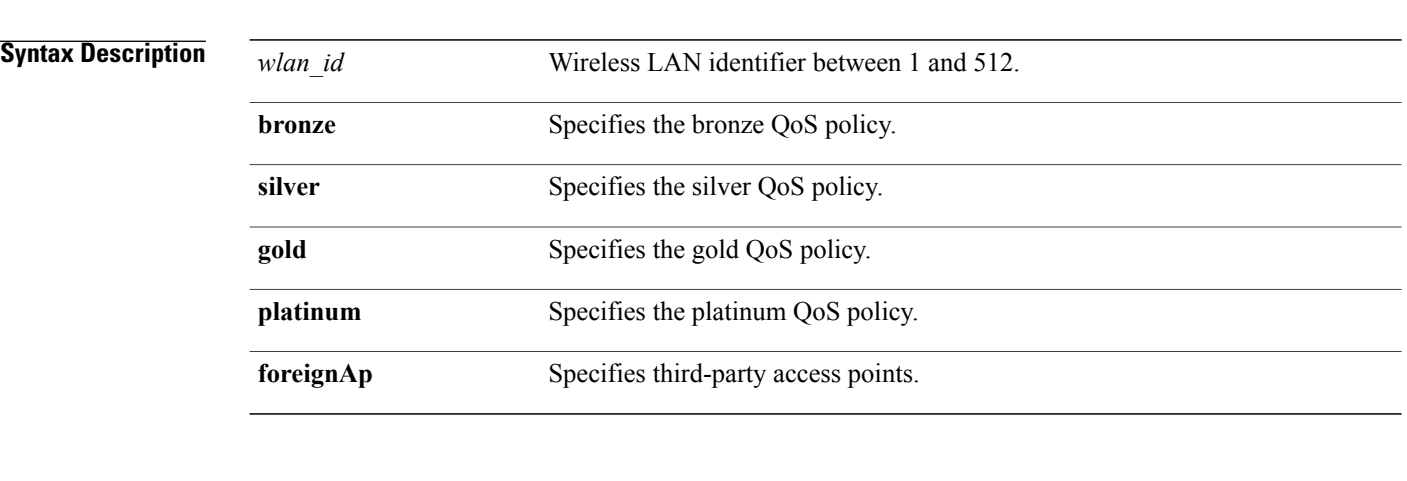

**Command Default** The default QoS policy is silver.

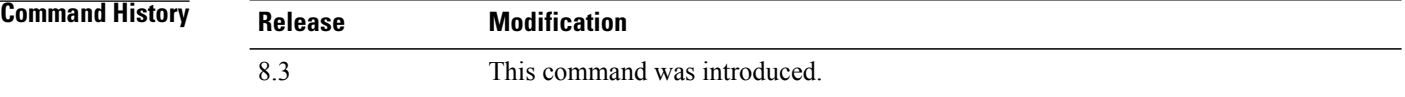

**Examples** The following example shows how to set the highest level of service on wireless LAN 1:

(Cisco Controller) >**config wlan qos 1 gold**

#### **config wlan radio**

To set the Cisco radio policy on a wireless LAN, use the **config wlan radio** command.

**config wlan radio** *wlan\_id* {**all** | **802.11a** | **802.11bg** | **802.11g** | **802.11ag**}

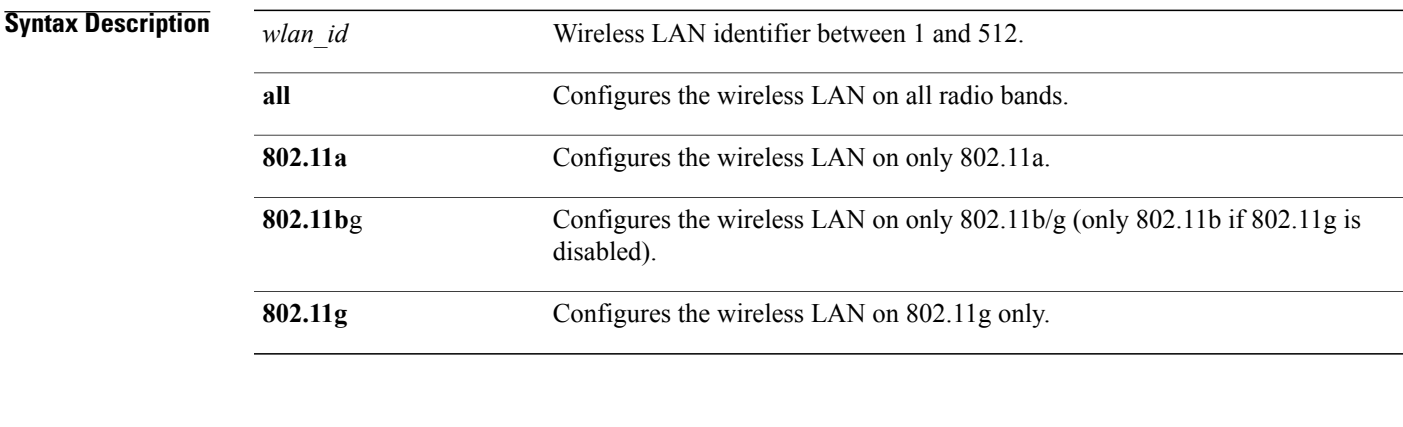

#### **Command Default** None

 $\mathbf I$ 

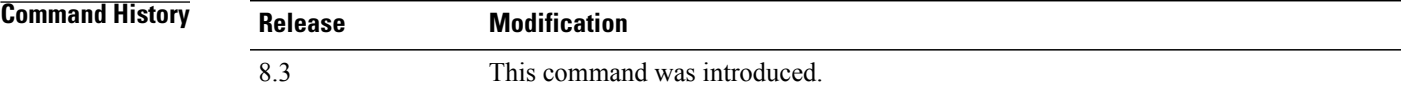

**Examples** The following example shows how to configure the wireless LAN on all radio bands:

(Cisco Controller) >**config wlan radio 1 all**

 $\overline{\phantom{a}}$ 

#### **config wlan radius\_server acct**

To configure RADIUS accounting servers of a WLAN, use the **config wlan radius\_server acct** command.

**config wlan radius\_server acct** {**enable** | **disable**} *wlan\_id* | **add** *wlan\_id server\_id* | **delete** *wlan\_id* {**all** | *server\_id*} | **framed-ipv6** { **address** | **both** | **prefix** } *wlan\_id*}

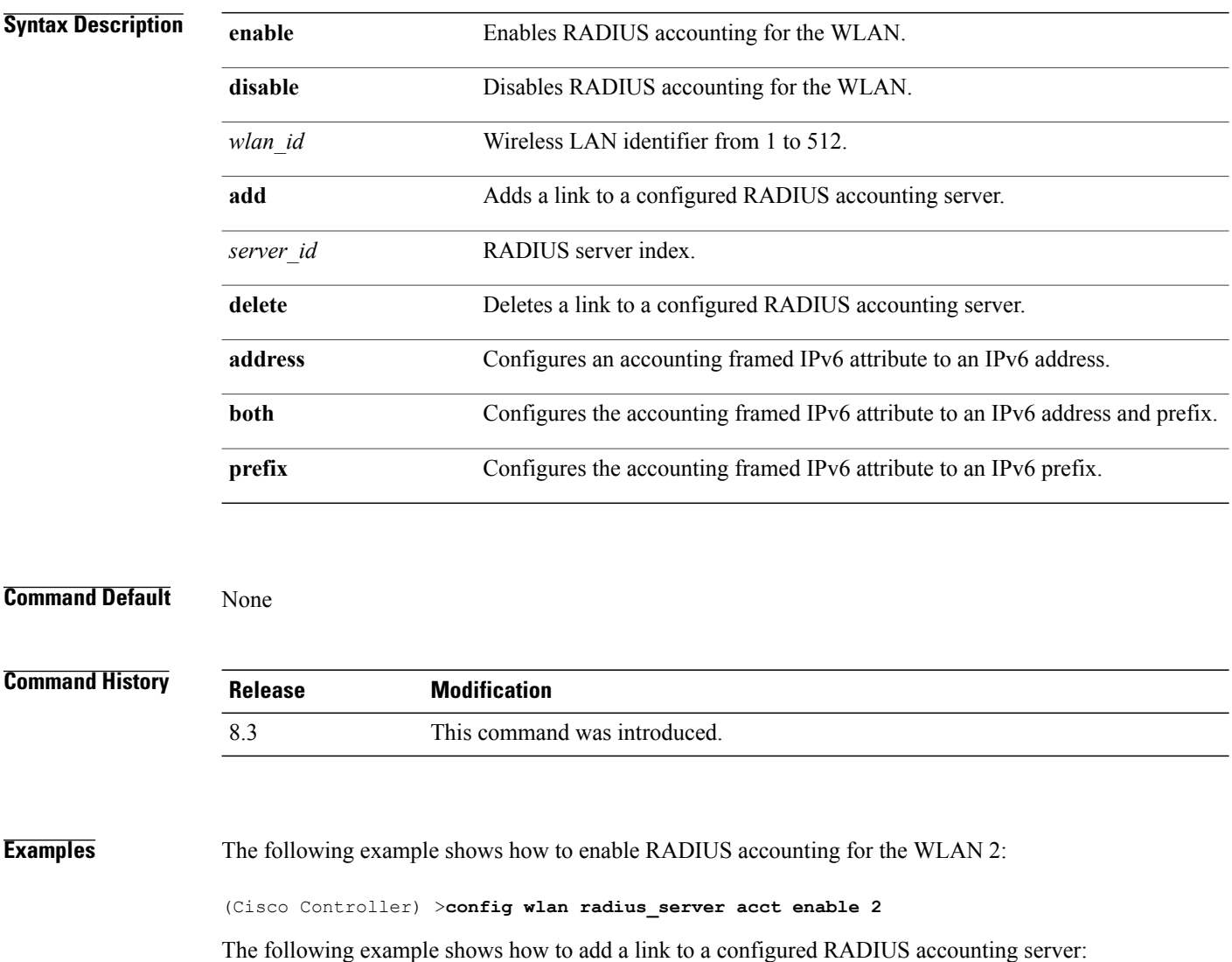

(Cisco Controller) > **config wlan radius\_server acct add 2 5**

Г

# **config wlan radius\_server acct interim-update**

To configure the interim update of a RADIUS accounting server of a WLAN, use the **config wlan radius\_server acct interim-update** command.

**config wlan radius\_server acct interim-update** {**enable** | **disable** | *interval* } *wlan\_id*

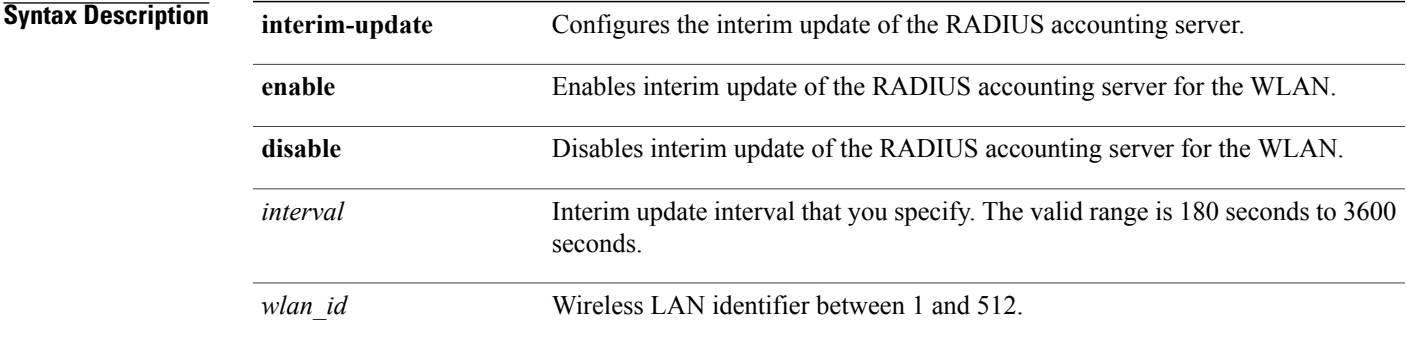

**Command Default** Interim update of a RADIUS accounting sever is set at 600 seconds.

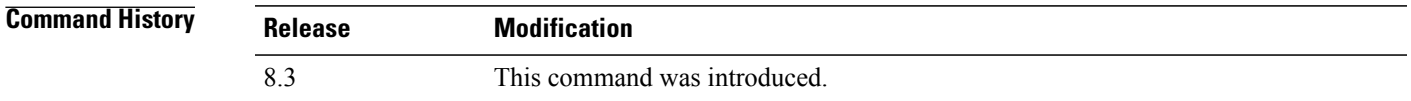

**Examples** The following example shows how to specify an interim update of 200 seconds to a RADIUS accounting server of WLAN 2:

(Cisco Controller) >**config wlan radius\_server acct interim-update 200 2**

 $\overline{\phantom{a}}$ 

#### **config wlan radius\_server auth**

To configure RADIUSauthentication servers of a WLAN, use the **config wlanradius\_server auth**command.

**config wlanradius\_server auth**{**enable** *wlan\_id* |**disable** *wlan\_id*} {**add** *wlan\_id server\_id* |**delete** *wlan\_id*  $\{all \mid server \ id\}$ 

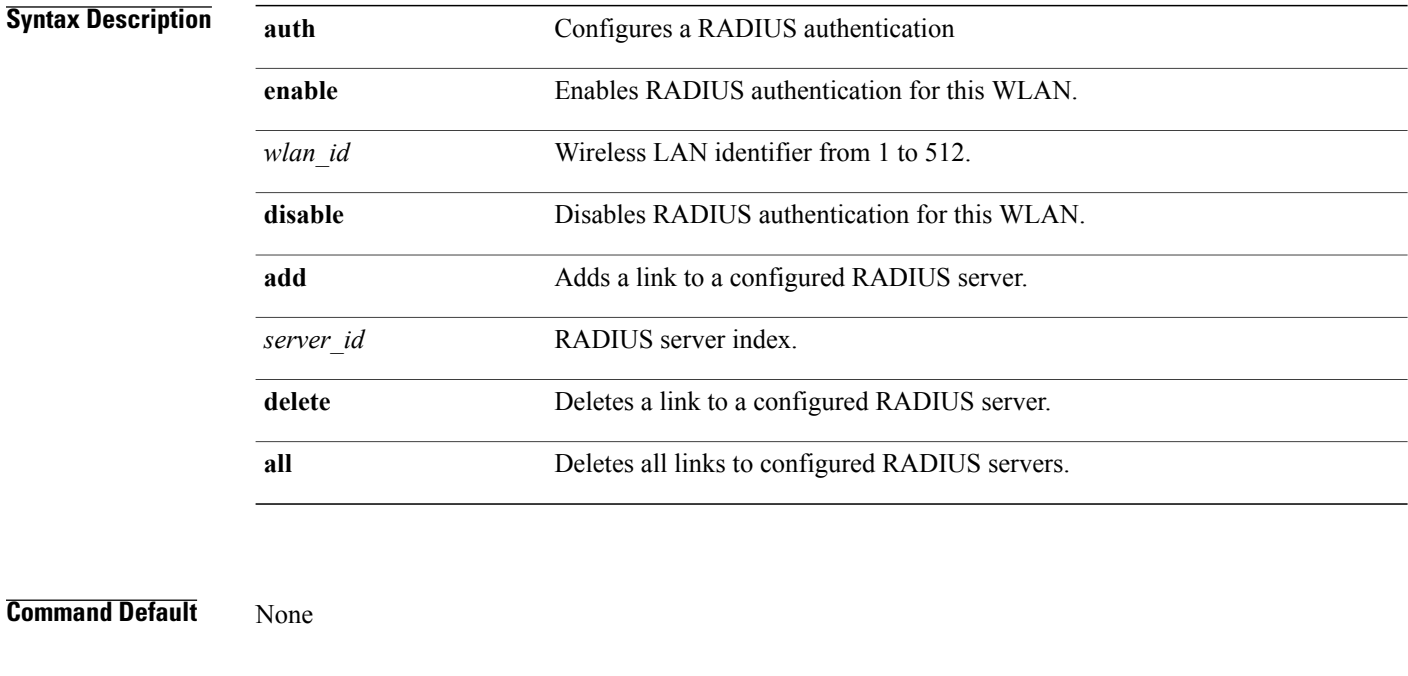

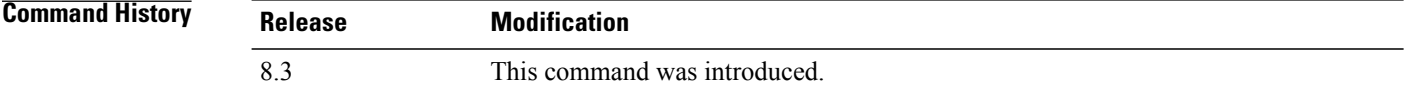

#### **Examples** The following example shows how to add a link to a configured RADIUS authentication server with WLAN ID 1 and Server ID 1:

(Cisco Controller) >**config wlan radius\_server auth add 1 1**

Г

# **config wlan radius\_server acct interim-update**

To configure the interim update of a RADIUS accounting server of a WLAN, use the **config wlan radius\_server acct interim-update** command.

**config wlan radius\_server acct interim-update** {**enable** | **disable** | *interval* } *wlan\_id*

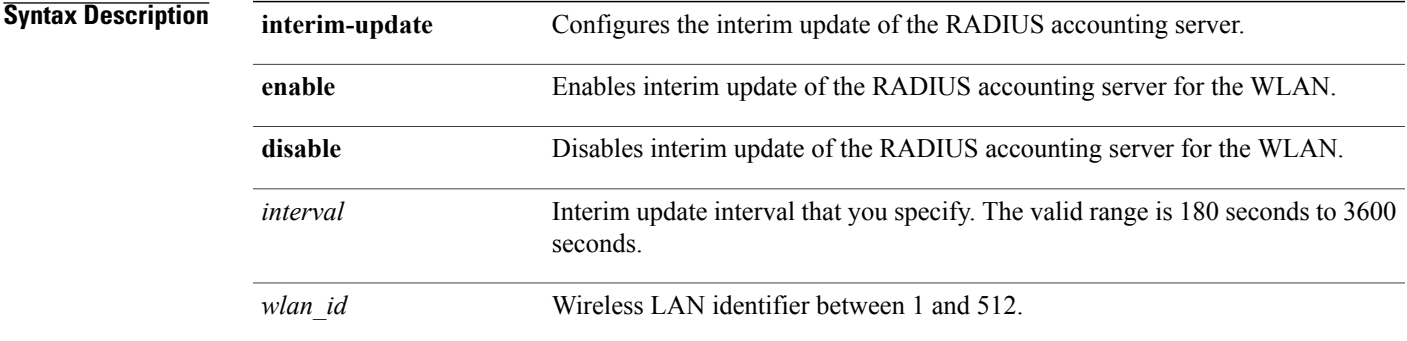

**Command Default** Interim update of a RADIUS accounting sever is set at 600 seconds.

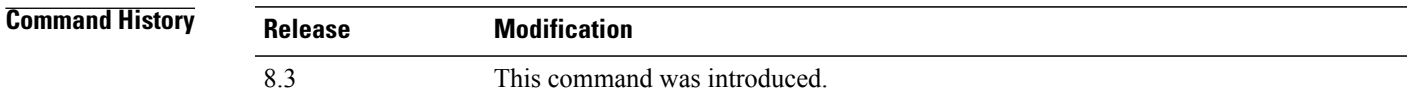

**Examples** The following example shows how to specify an interim update of 200 seconds to a RADIUS accounting server of WLAN 2:

(Cisco Controller) >**config wlan radius\_server acct interim-update 200 2**

 $\mathbf l$ 

#### **config wlan security 802.1X**

To change the state of 802.1X security on the wireless LAN Cisco radios, use the **config wlansecurity 802.1X** command.

**config wlansecurity 802.1X** {**enable** {*wlan\_id* | **foreignAp**} |**disable** {*wlan\_id* | **foreignAp**} | **encryption** {*wlan\_id* | **foreignAp**} {**0** | **40** | **104**} | **on-macfilter-failure** {**enable** | **disable**}}

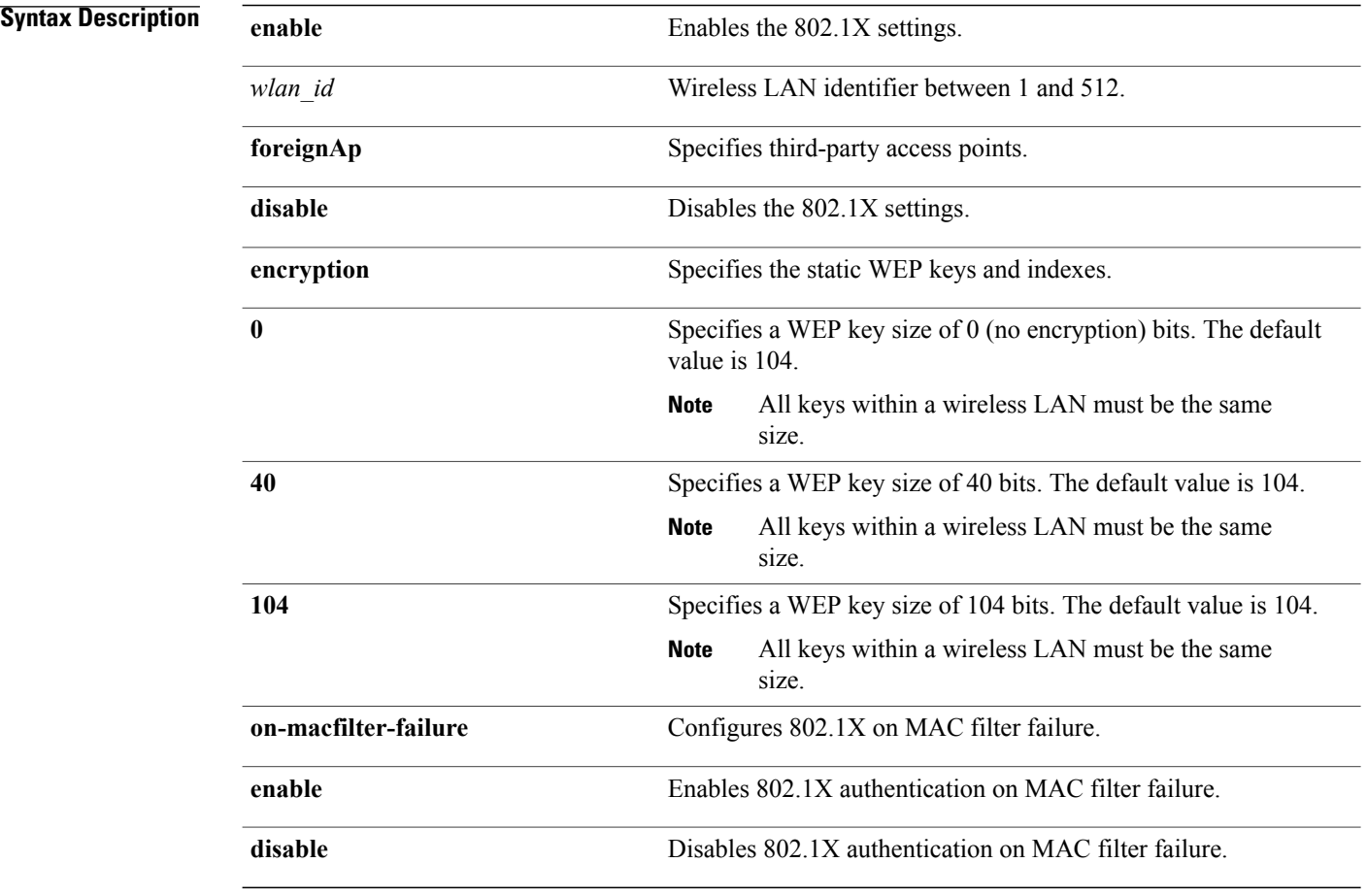

#### **Command Default** None

**Command History Release Modification** 8.3 This command was introduced.

 $\mathbf{I}$ 

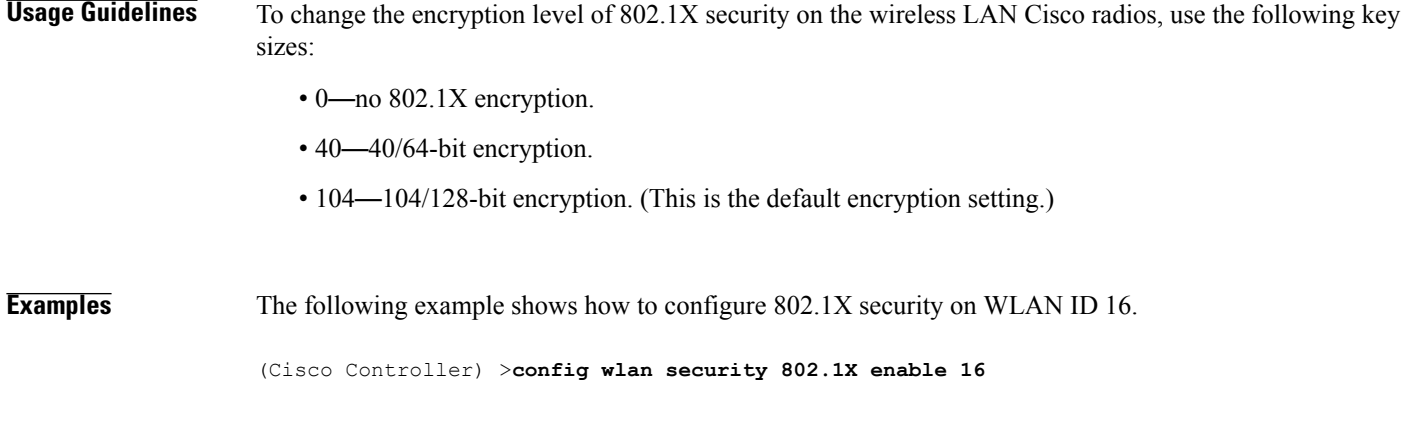

**Cisco Mobility Express Command Reference** 

T

#### **config wlan security ckip**

To configure Cisco Key Integrity Protocol (CKIP) security options for the wireless LAN, use the **config wlan security ckip** command.

**config wlan security ckip** {**enable** | **disable**} *wlan\_id* [**akm psk set-key** {**hex** | **ascii**} {**40** | **104**} **key** *key\_index wlan\_id* | **mmh-mic** {**enable** | **disable**} *wlan\_id* | **kp** {**enable** | **disable**} *wlan\_id*]

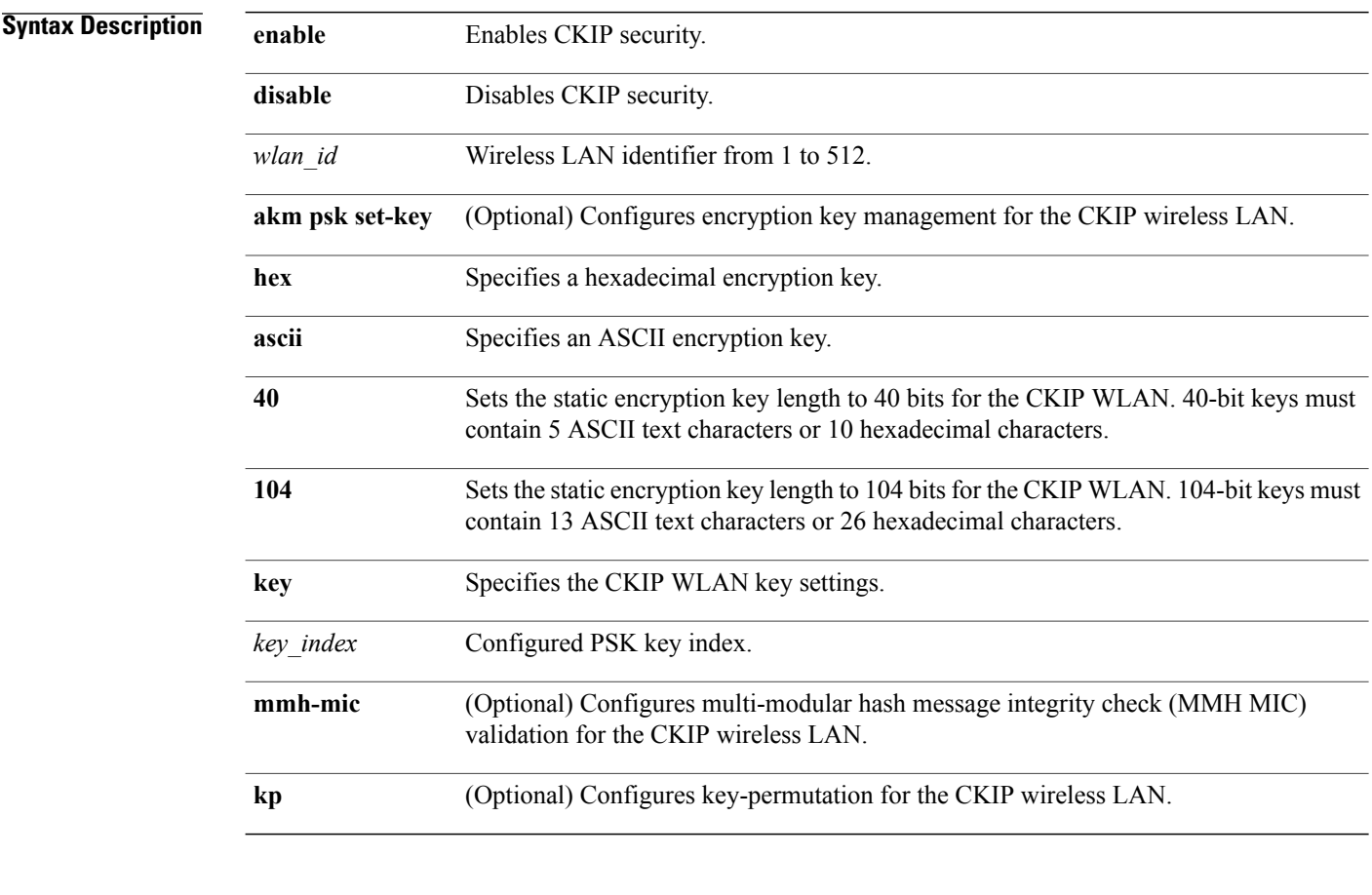

#### **Command Default** None

*Command History* 

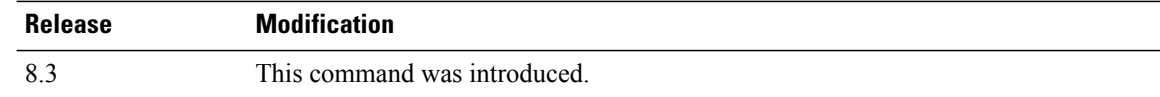

 $\mathbf{I}$ 

**Examples** The following example shows how to configure a CKIP WLAN encryption key of 104 bits (26 hexadecimal characters) for PSK key index 2 on WLAN 03:

(Cisco Controller) >**config wlan security ckip akm psk set-key hex 104 key 2 03**

T

# **config wlan security cond-web-redir**

To enable or disable conditional web redirect, use the **config wlan security cond-web-redir** command.

**config wlan security cond-web-redir** {**enable** | **disable**} *wlan\_id*

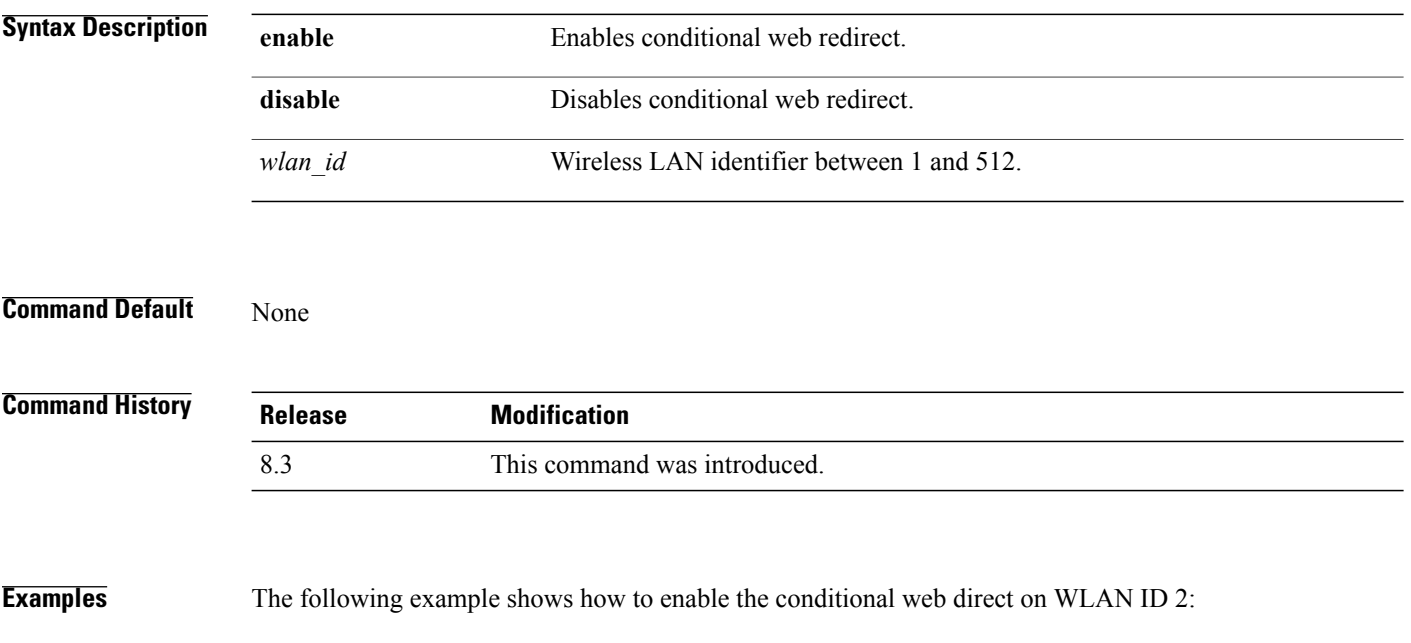

(Cisco Controller) >**config wlan security cond-web-redir enable 2**

 $\mathbf I$ 

# **config wlan security eap-passthru**

To configure the 802.1X frames pass through on to the external authenticator, use the **config wlan security eap-passthru** command.

**config wlan security eap-passthru** {**enable** | **disable**} *wlan\_id*

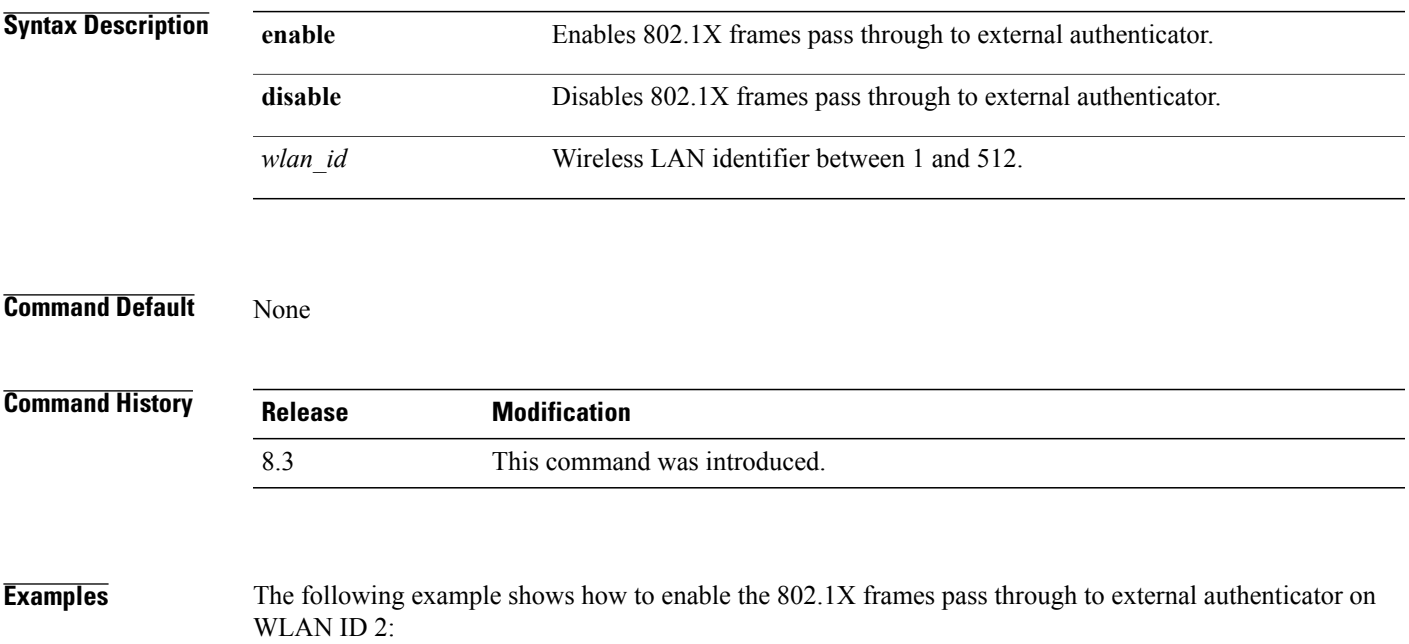

(Cisco Controller) >**config wlan security eap-passthru enable 2**

1

# **config wlan security ft**

To configure 802.11r Fast Transition Roaming parameters, use the **config wlan security ft** command.

**config wlan security ft** {**enable** | **disable** | **reassociation-timeout** *timeout-in-seconds*} *wlan\_id*

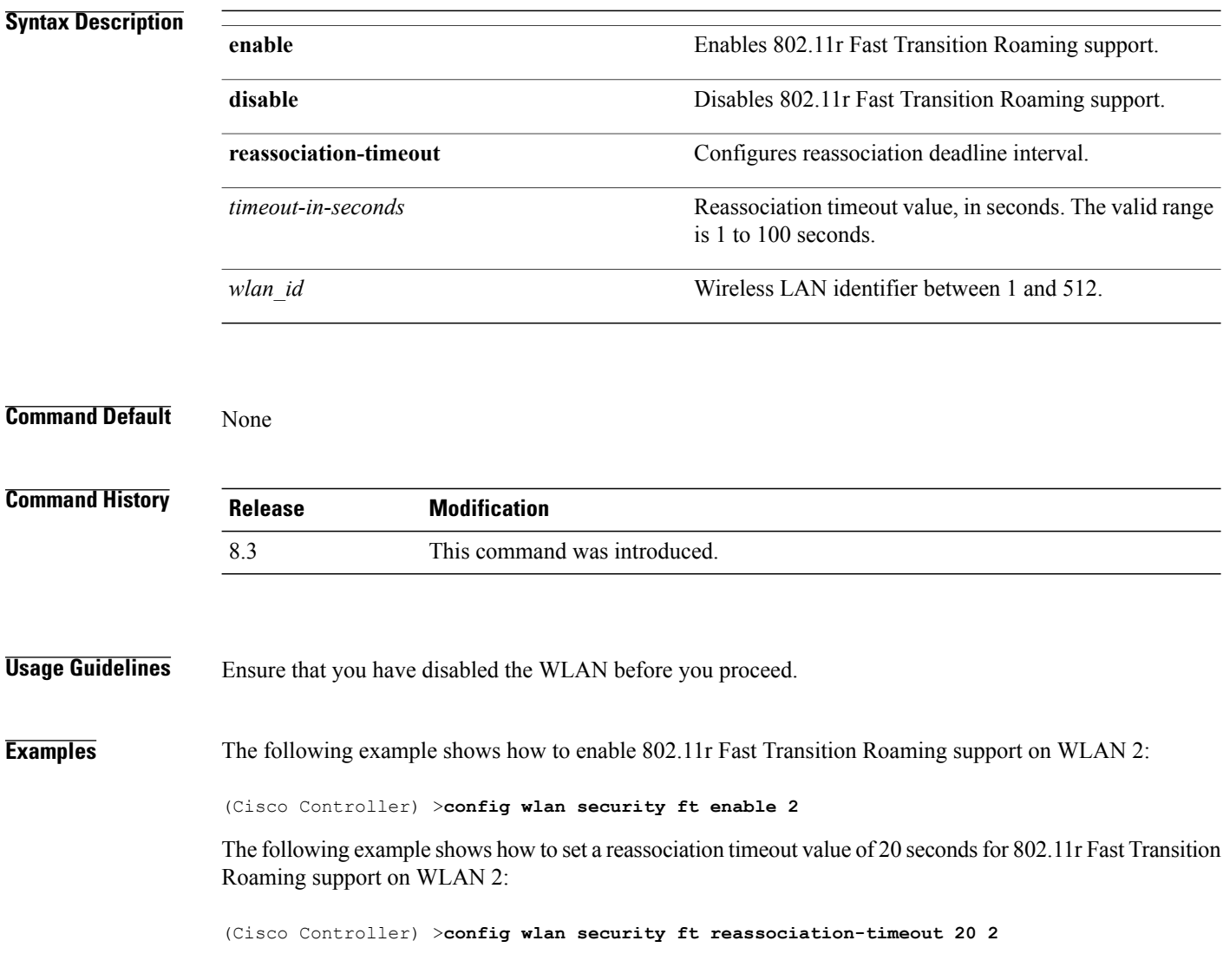

 $\mathbf{I}$ 

# **config wlan security ft over-the-ds**

To configure 802.11r fast transition parameters over a distributed system, use the **config wlan security ft over-the-ds** command.

**config wlan security ft over-the-ds** {**enable** | **disable**} *wlan\_id*

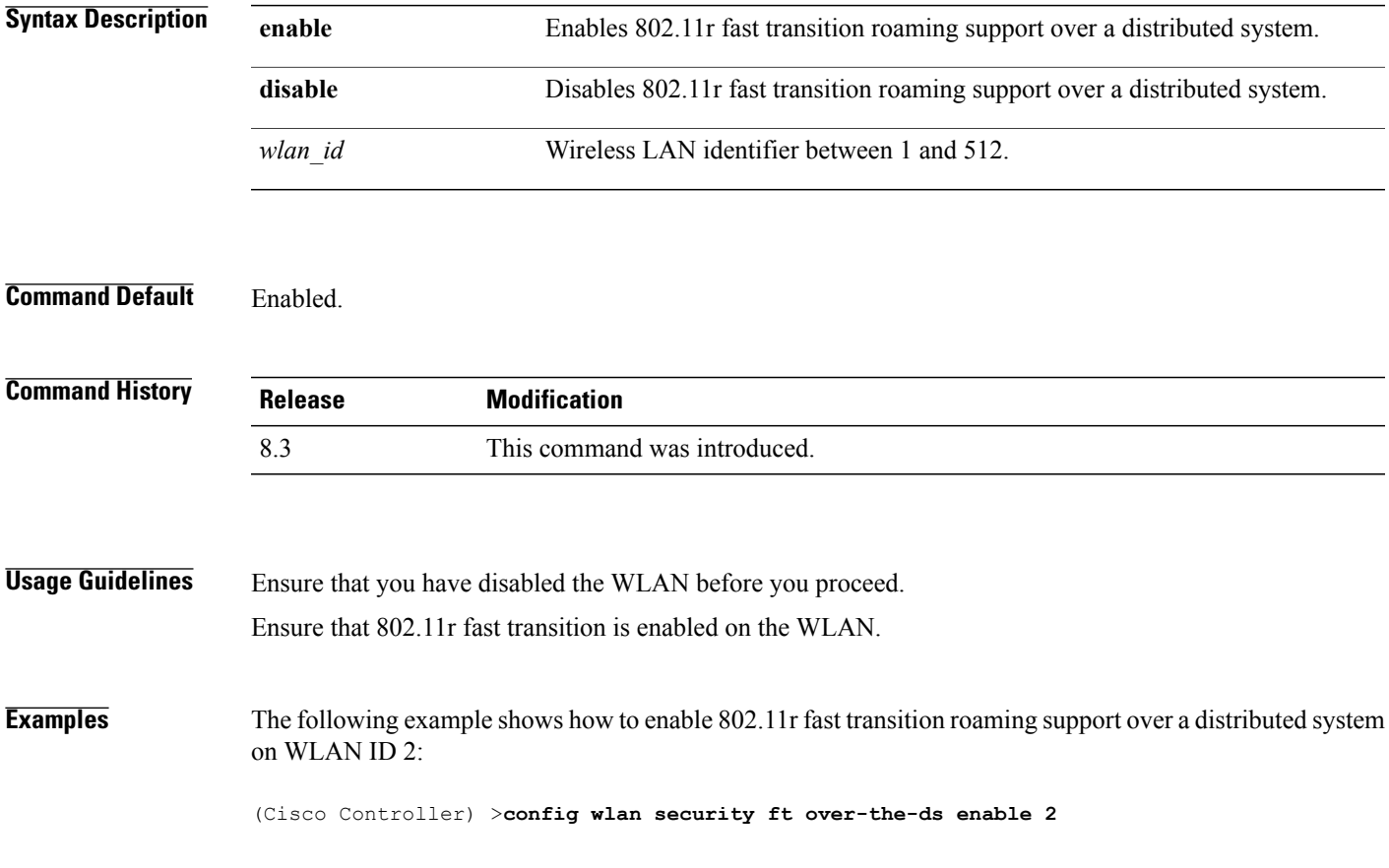

 $\overline{\phantom{a}}$ 

#### **config wlan security passthru**

To modify the IPsec pass-through used on the wireless LAN, use the **config wlansecuritypassthru**command.

**config wlan security passthru** {**enable** | **disable**} {*wlan\_id* | **foreignAp**} [*ip\_address*]

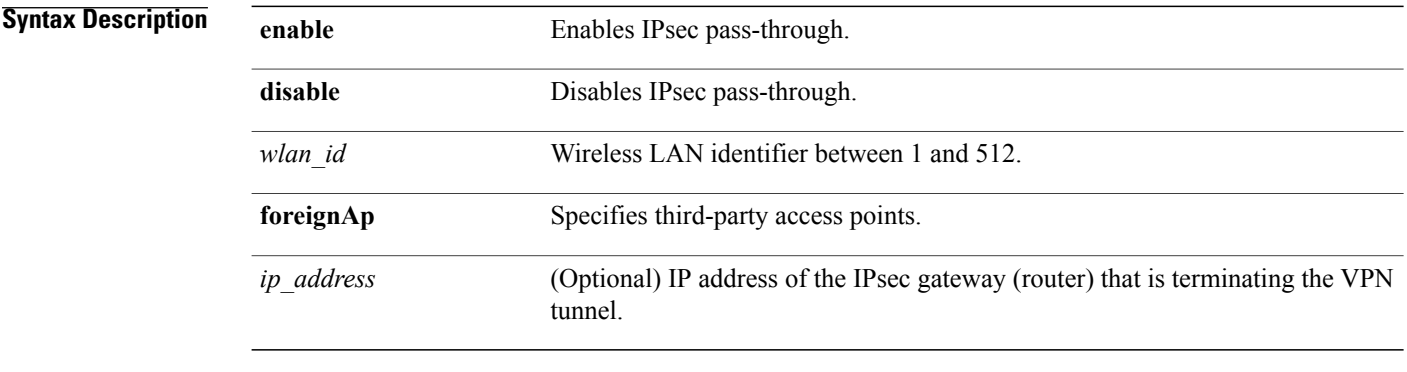

**Command Default** None

#### **Examples**

*Command History* 

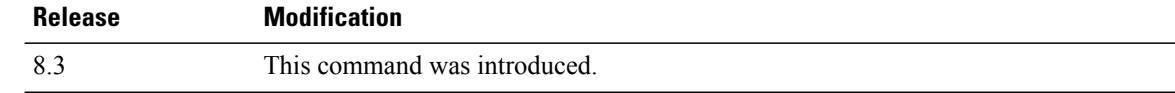

The following example shows how to modify IPsec pass-through used on the wireless LAN:

(Cisco Controller) >**config wlan security passthru enable 3 192.12.1.1**

#### **config wlan security splash-page-web-redir**

To enable or disable splash page web redirect, use the **config wlansecurity splash-page-web-redir** command.

**config wlan security splash-page-web-redir** {**enable** | **disable**} *wlan\_id*

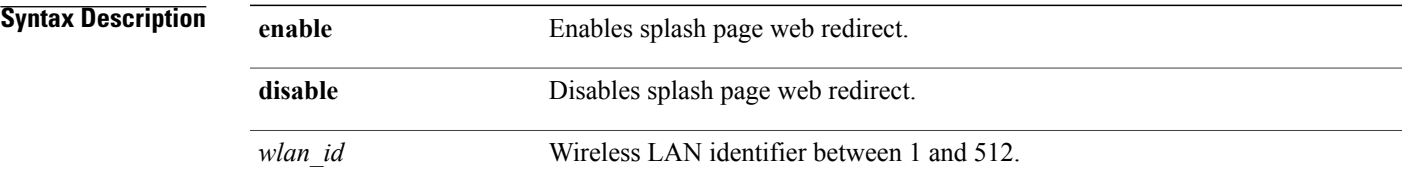

**Command Default** Splash page web redirect is disabled.

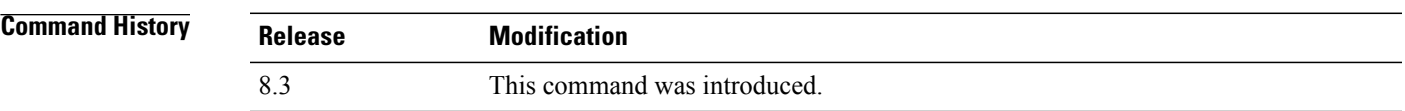

Г

**Examples** The following example shows how to enable spash page web redirect: (Cisco Controller) >**config wlan security splash-page-web-redir enable 2**

T

#### **config wlan security static-wep-key authentication**

To configure static Wired Equivalent Privacy (WEP) key 802.11 authentication on a wireless LAN, use the **config wlan security static-wep-key authentication** command.

**config wlan security static-wep-key authentication** {**shared-key** | **open**} *wlan\_id*

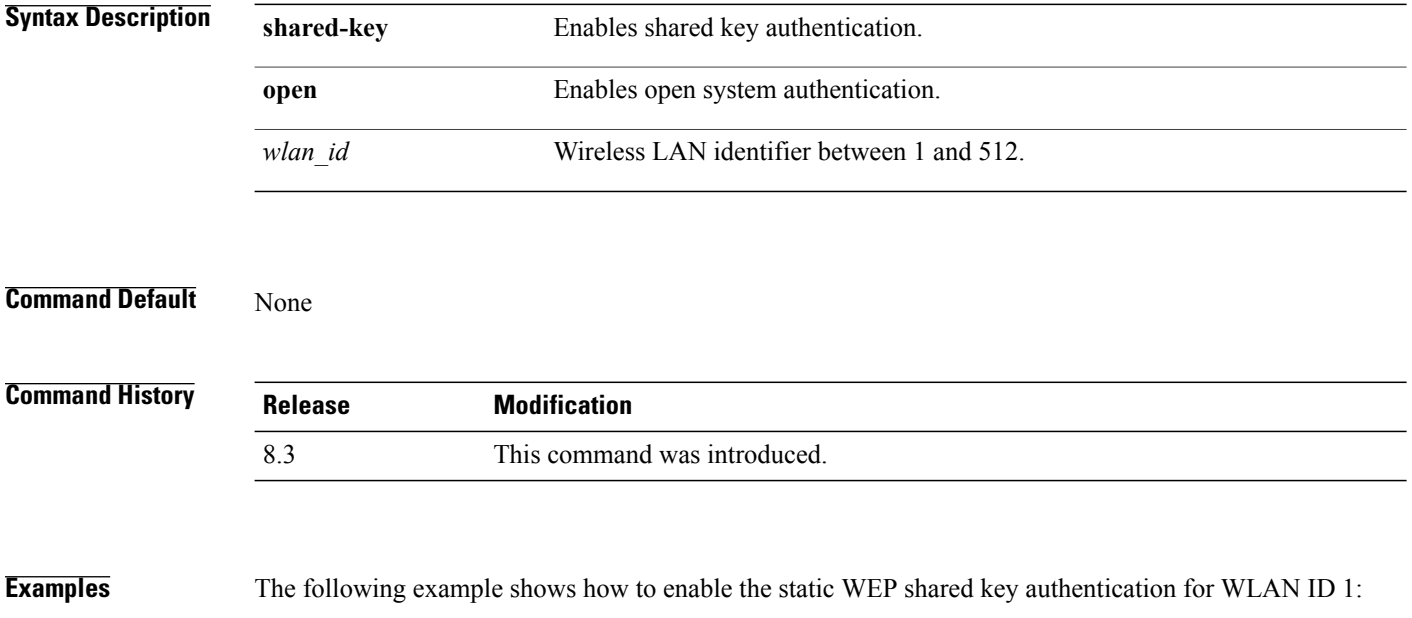

(Cisco Controller) >**config wlan security static-wep-key authentication shared-key 1**

Г

#### **config wlan security static-wep-key disable**

To disable the use ofstatic Wired EquivalentPrivacy (WEP) keys, use the **config wlansecurity static-wep-key disable** command.

**config wlan security static-wep-key disable** *wlan\_id*

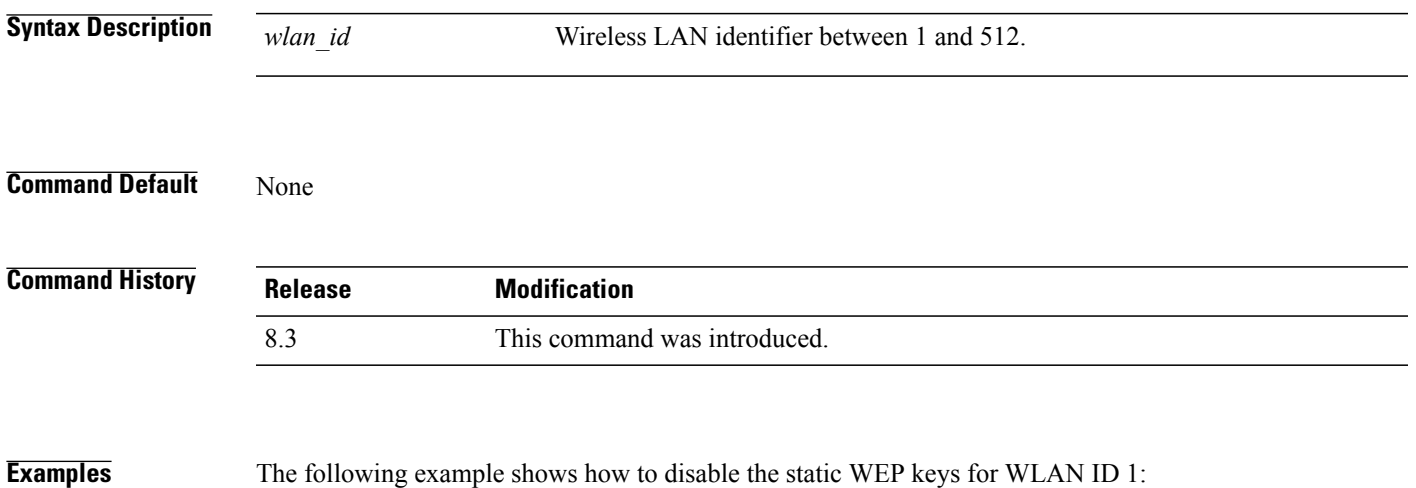

(Cisco Controller) >**config wlan security static-wep-key disable 1**

T

#### **config wlan security static-wep-key enable**

To enable the use of static Wired Equivalent Privacy (WEP) keys, use the **config wlan security static-wep-key enable** command.

**config wlan security static-wep-key enable** *wlan\_id*

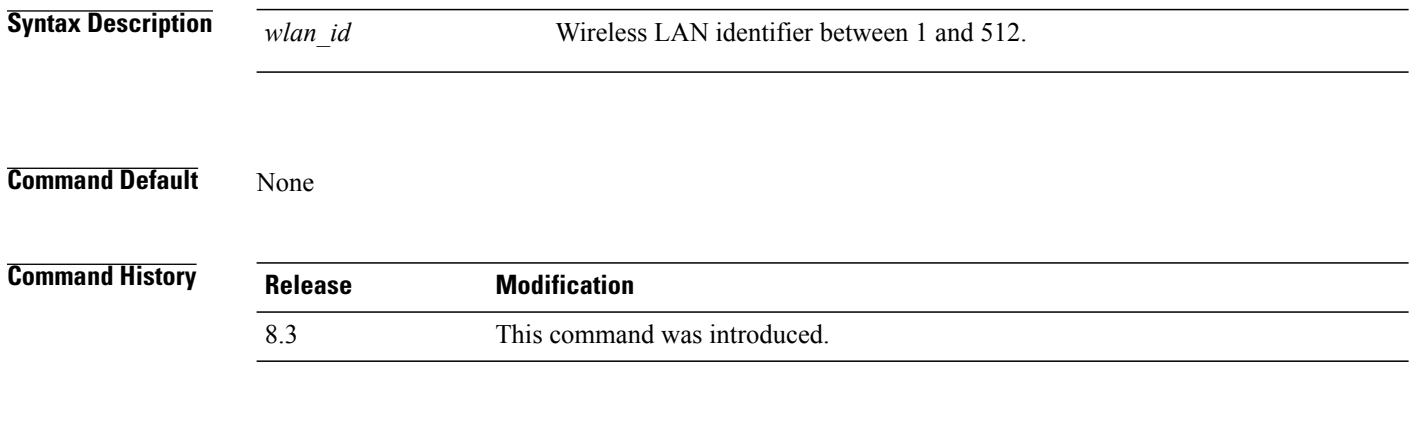

**Examples** The following example shows how to enable the use of static WEK keys for WLAN ID 1:

(Cisco Controller) >**config wlan security static-wep-key enable 1**
Г

#### **config wlan security static-wep-key encryption**

To configure the static Wired Equivalent Privacy (WEP) keys and indexes, use the **config wlan security static-wep-key encryption** command.

**config wlan security static-wep-key encryption** *wlan\_id* {**40** | **104**} {**hex** | **ascii**} *key key-index*

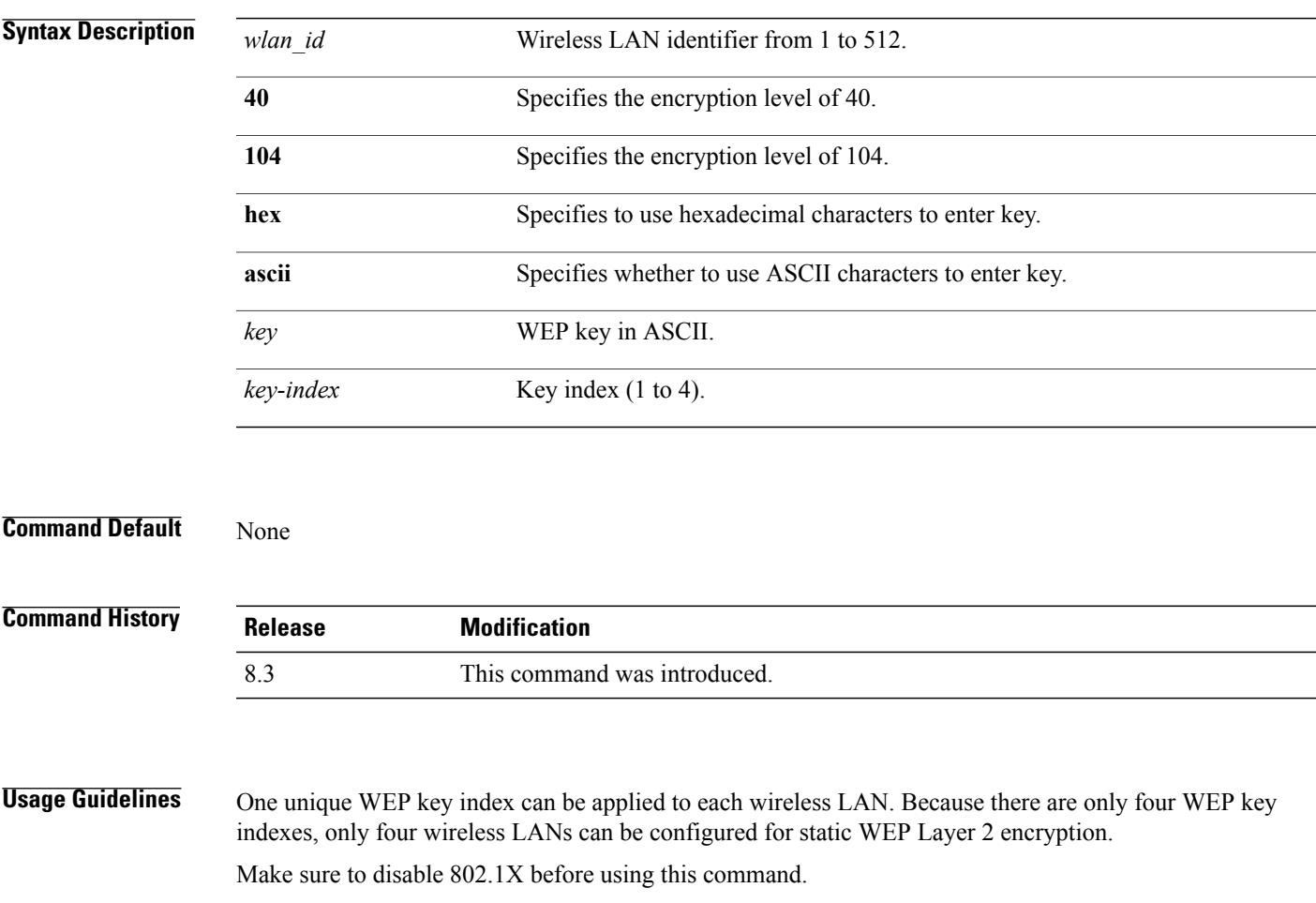

**Examples** The following example shows how to configure the static WEP keys for WLAN ID 1 that uses hexadecimal character 0201702001 and key index 2:

(Cisco Controller) >**config wlan security static-wep-key encryption 1 40 hex 0201702001 2**

## **config wlan security tkip**

To configure the Temporal Key Integrity Protocol (TKIP) Message Integrity Check (MIC) countermeasure hold-down timer, use the **config wlan security tkip** command.

**config wlan security tkip hold-down** *time wlan\_id*

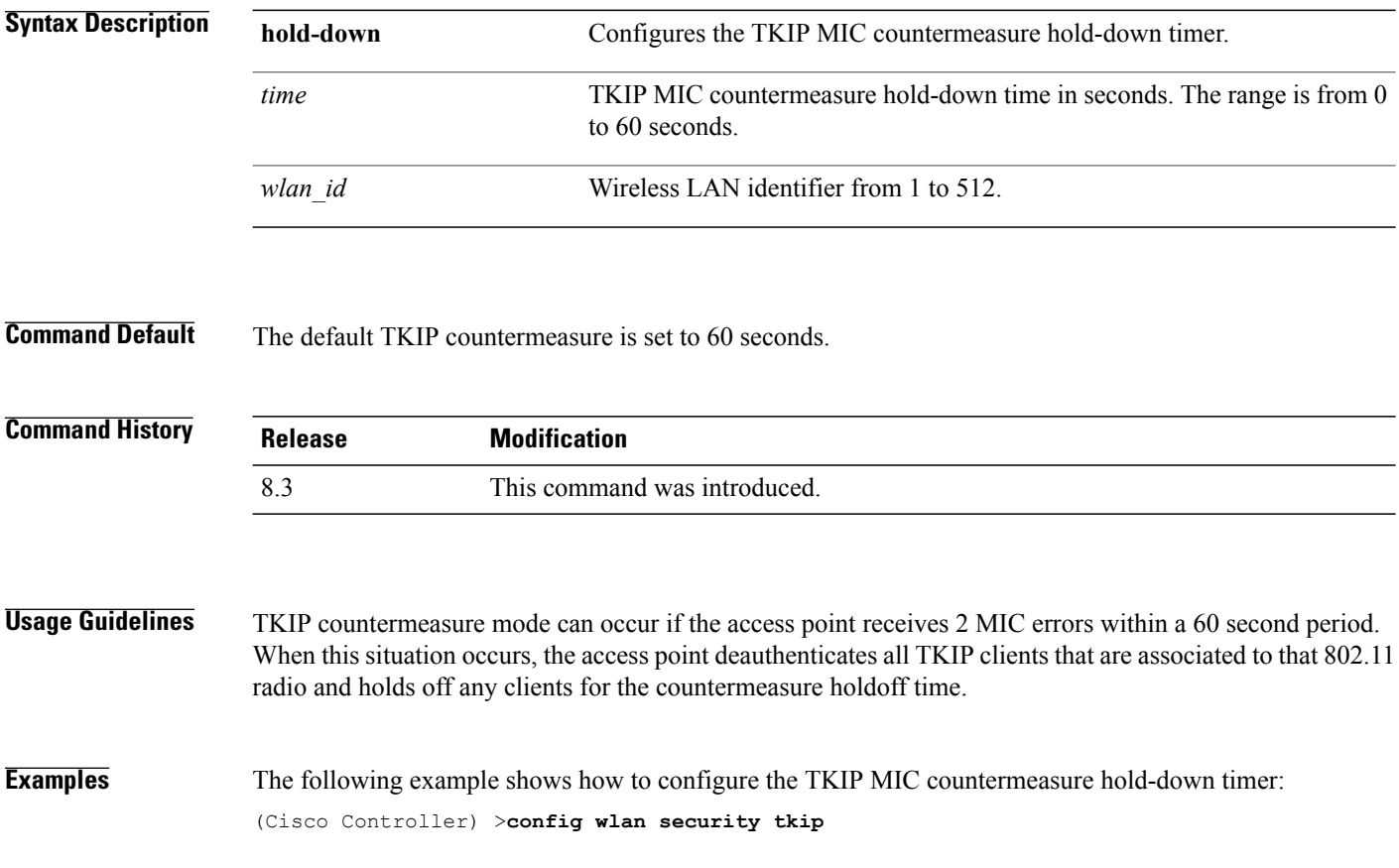

#### **config wlan security web-auth**

To change the status of web authentication used on a wireless LAN, use the **config wlan security web-auth** command.

**config wlan security web-auth** {{**acl** | **enable** | **disable**} {*wlan\_id* | **foreignAp**} [*acl\_name* | **none**]} | {**on-macfilter-failure** *wlan\_id*} | {**server-precedence** *wlan\_id* | **local** | **ldap** | **radius**} | {**flexacl** *wlan\_id* [*ipv4\_acl\_name* | **none**]} | {**ipv6 acl** *wlan\_id* [*ipv6\_acl\_name* | **none**]} | {**mac-auth-server** {*ip\_address wlan\_id* } | {**timeout** {*value\_in\_seconds wlan\_id* } } | {**web-portal-server** {*ip\_address wlan\_id* } }

Г

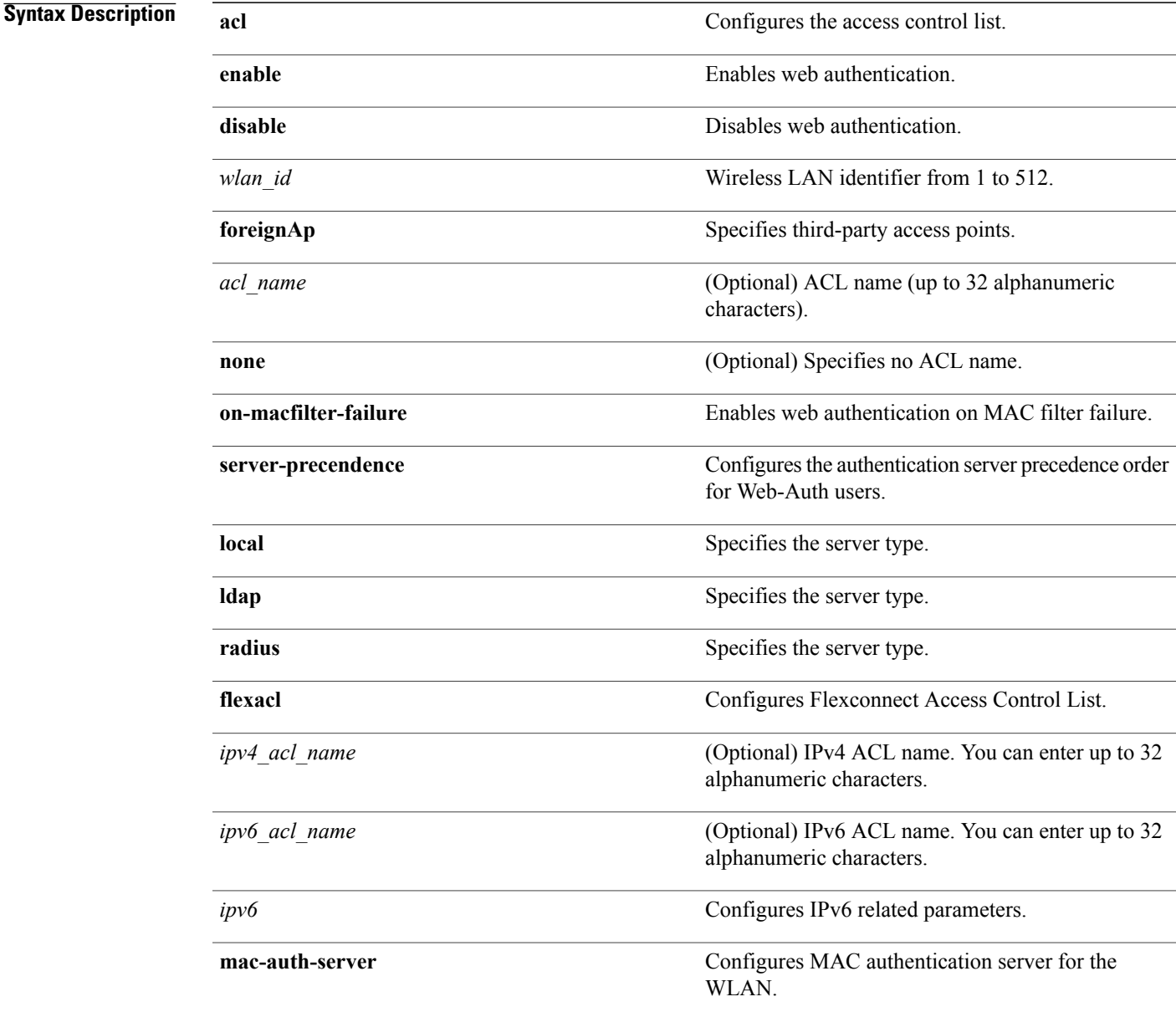

 $\mathbf I$ 

 $\mathbf I$ 

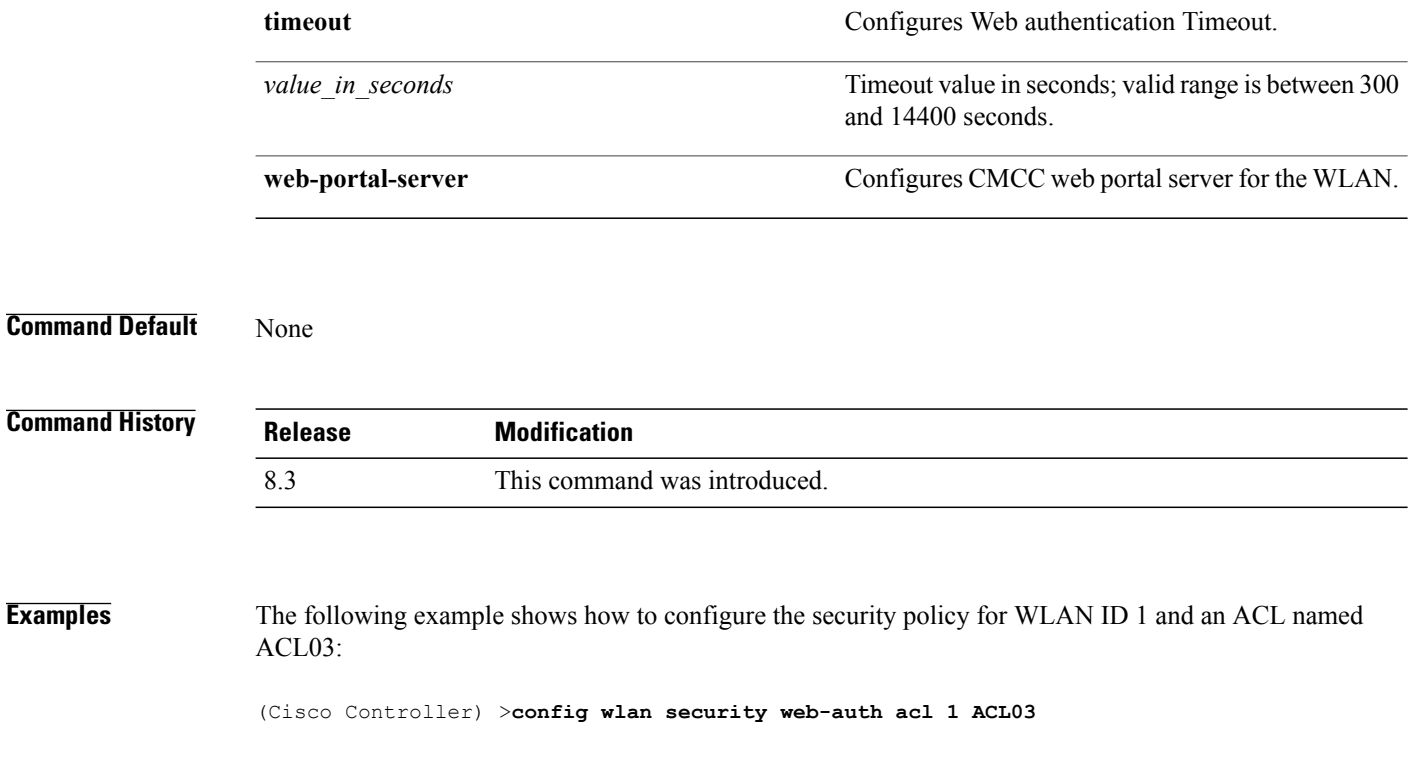

Г

#### **config wlan security web-passthrough acl**

To add an access control list (ACL) to the wireless LAN definition, use the **config wlan security web-passthrough acl** command.

**config wlan security web-passthrough acl** {*wlan\_id* | **foreignAp**} {*acl\_name* | **none**}

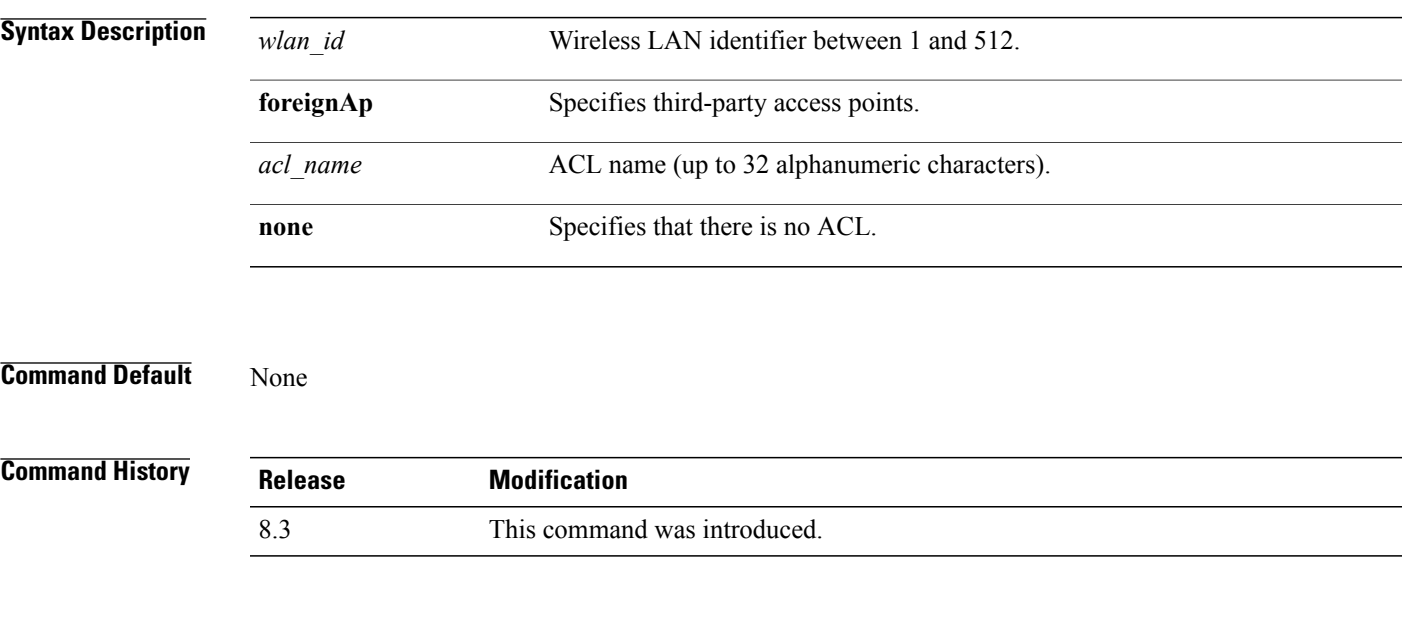

**Examples** The following example shows how to add an ACL to the wireless LAN definition:

(Cisco Controller) >**config wlan security web-passthrough acl 1 ACL03**

#### **config wlan security web-passthrough disable**

To disable a web captive portal with no authentication required on a wireless LAN, use the **config wlan security web-passthrough disable** command.

**config wlan security web-passthrough disable** {*wlan\_id* | **foreignAp**}

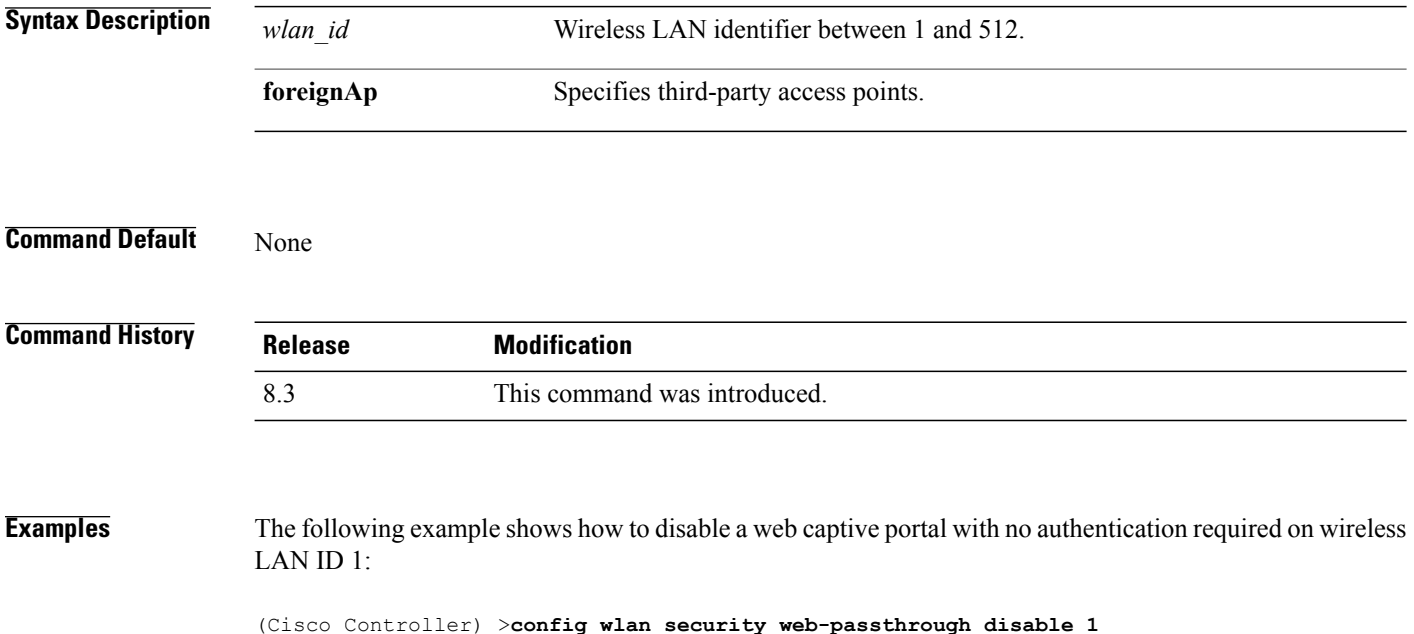

Г

#### **config wlan security web-passthrough email-input**

To configure a web captive portal using an e-mail address, use the **config wlan security web-passthrough email-input** command.

**config wlan security web-passthrough email-input** {**enable** | **disable**} {*wlan\_id* | **foreignAp**}

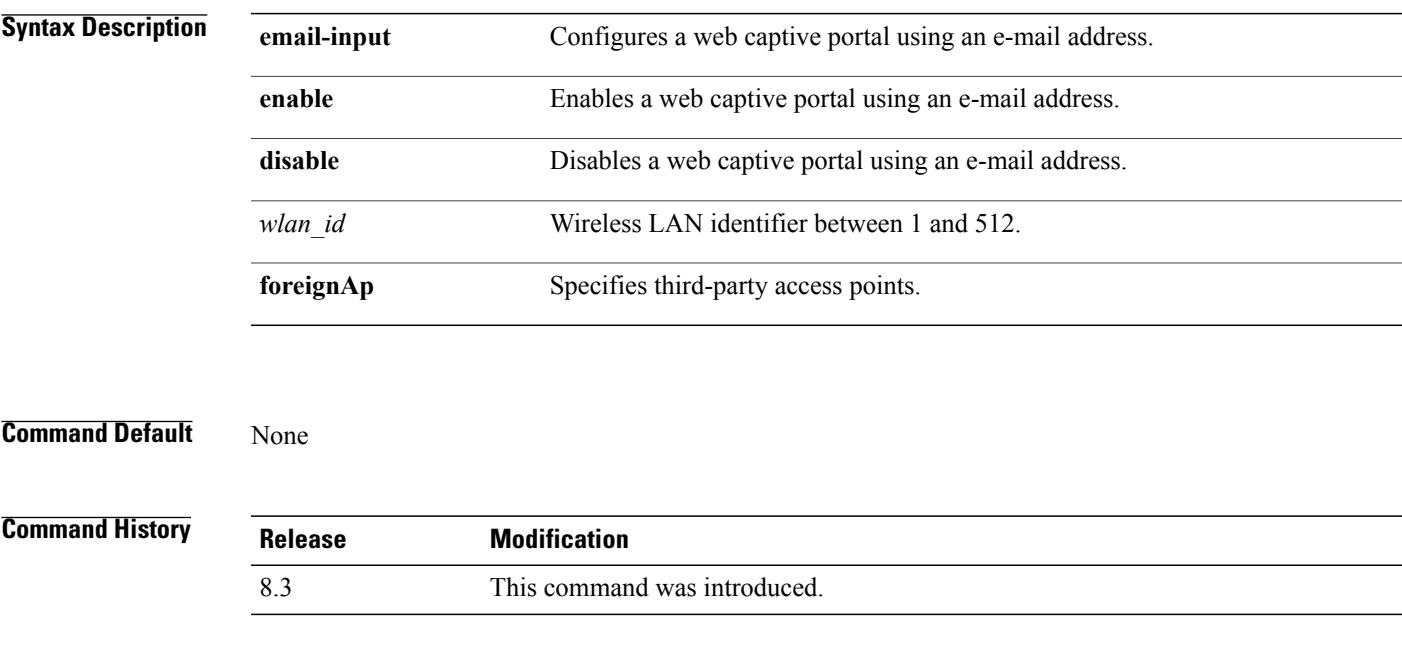

**Examples** The following example shows how to configure a web captive portal using an e-mail address:

(Cisco Controller) >**config wlan security web-passthrough email-input enable 1**

#### **config wlan security web-passthrough enable**

To enable a web captive portal with no authentication required on the wireless LAN, use the **config wlan security web-passthrough enable** command.

**config wlan security web-passthrough enable** {*wlan\_id* | **foreignAp**}

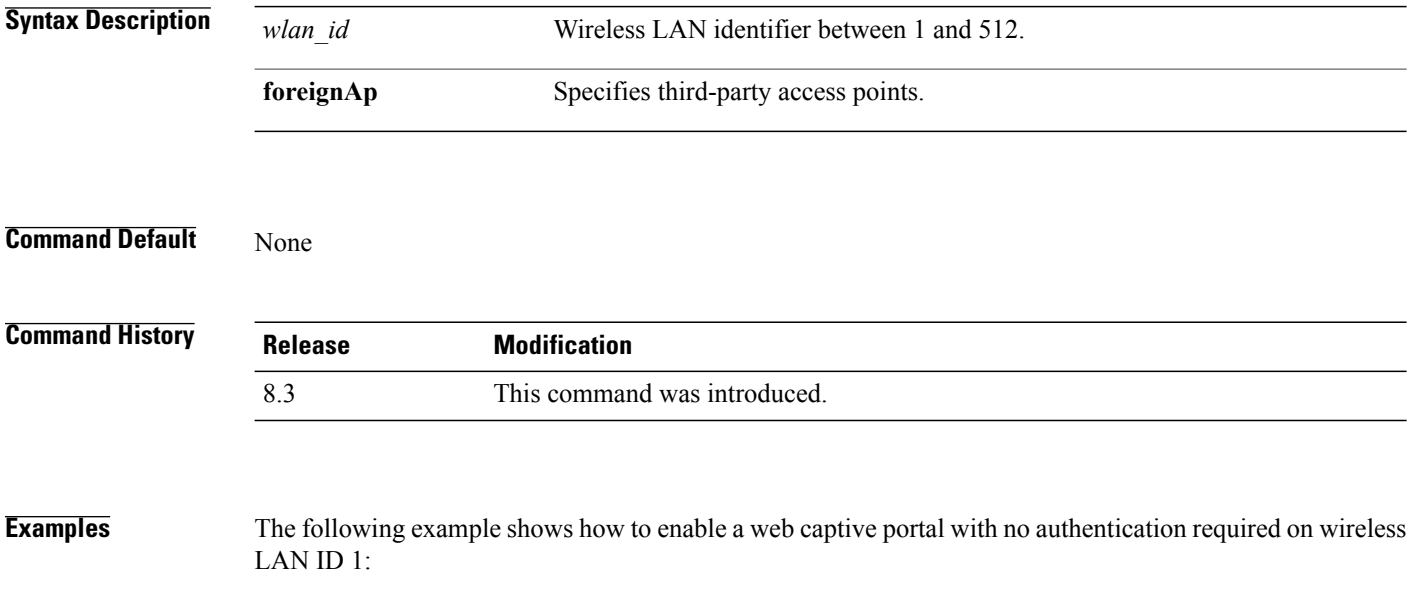

(Cisco Controller) >**config wlan security web-passthrough enable 1**

Г

#### **config wlan security wpa akm 802.1x**

To configure authentication key-management (AKM) using 802.1X, use the **config wlan security wpa akm 802.1x** command.

**config wlan security wpa akm 802.1x** {**enable** | **disable**} *wlan\_id*

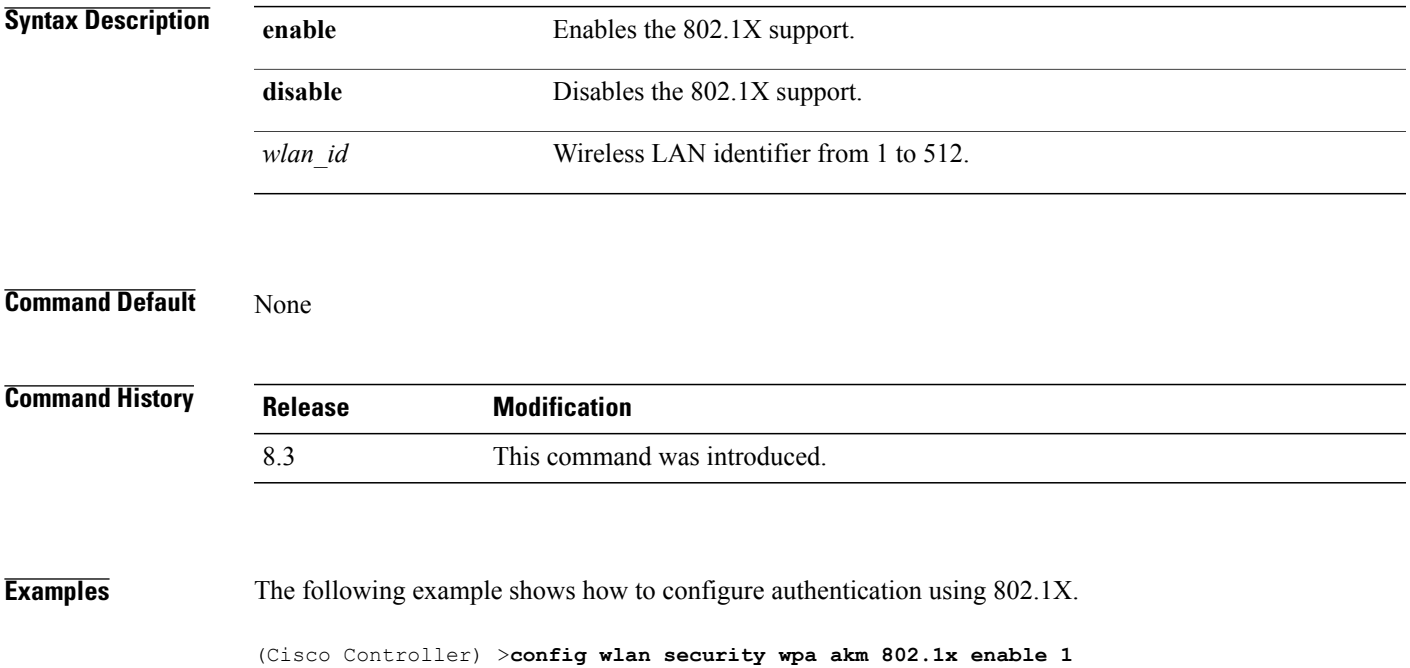

## **config wlan security wpa akm cckm**

To configure authentication key-management using Cisco Centralized Key Management (CCKM), use the **config wlan security wpa akm cckm** command.

**config wlan security wpa akm cckm** {**enable** *wlan\_id* | **disable** *wlan\_id* | *timestamp-tolerance* }

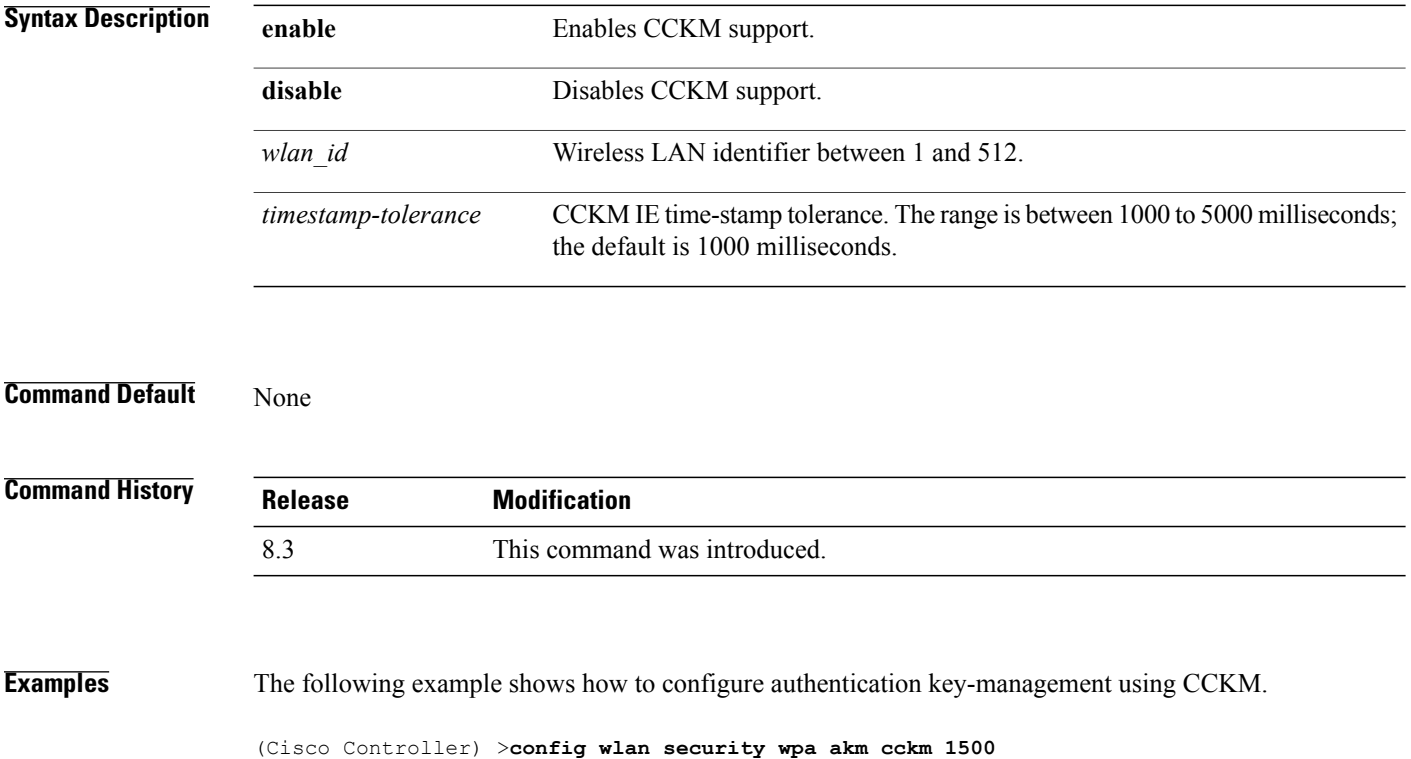

#### **config wlan security wpa akm ft**

To configure authentication key-management using 802.11r fast transition 802.1X, use the **config wlan security wpa akm ft** command.

**config wlansecurity wpa akm ft** [**over-the-air** | **over-the-ds**|**psk**| [**reassociation-timeout***seconds*]] {**enable** | **disable**} *wlan\_id*

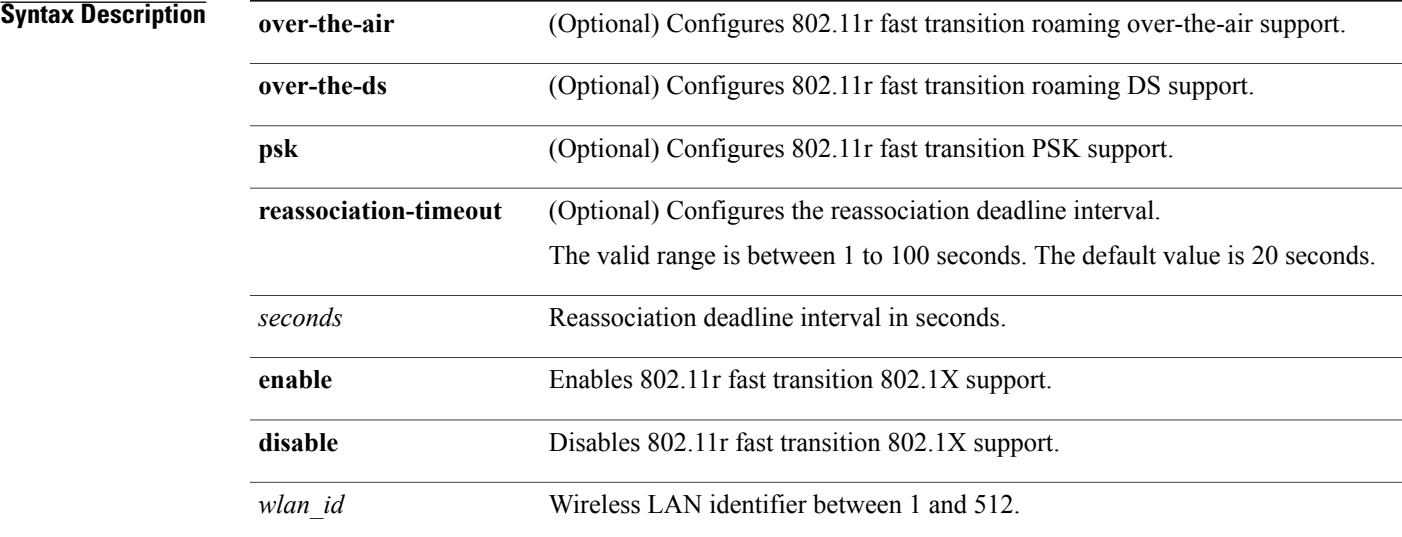

#### **Command Default** None

Г

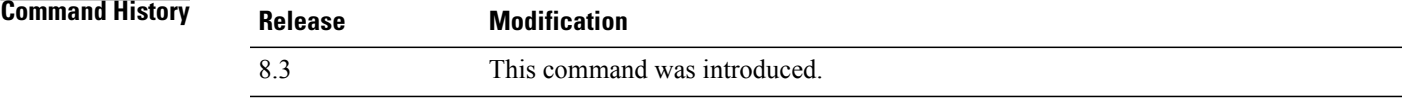

#### **Examples** The following example shows how to configure authentication key-management using 802.11r fast transition:

(Cisco Controller) >**config wlan security wpa akm ft reassociation-timeout 25 1**

#### **config wlan security wpa akm psk**

To configure the Wi-Fi protected access (WPA) preshared key mode, use the **config wlan security wpa akm psk** command.

**config wlan security wpa akm psk** {**enable** | **disable** | **set-key** *key-format key*} *wlan\_id*

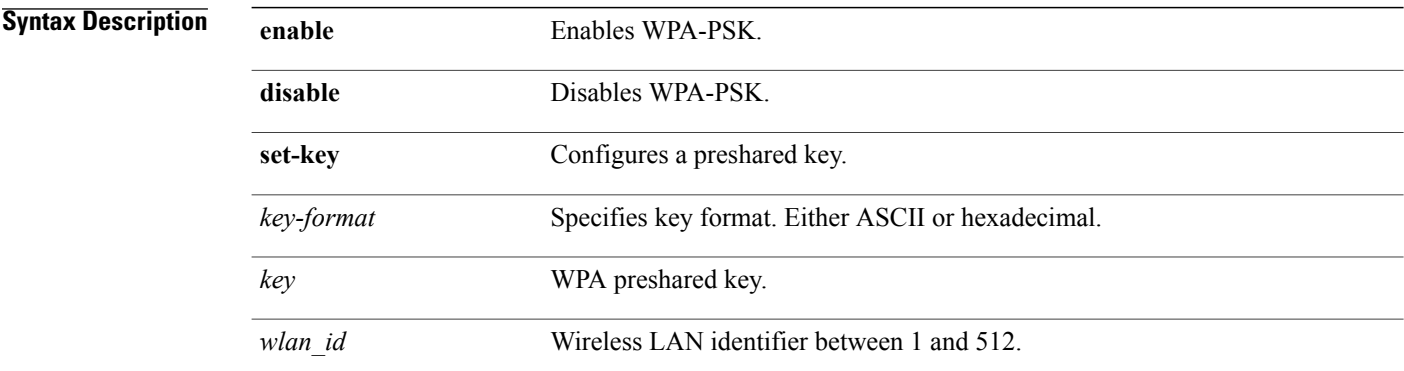

#### **Command Default** None

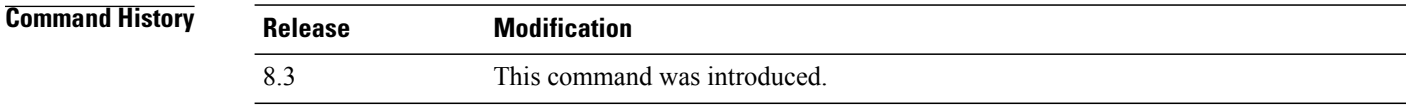

**Examples** The following example shows how to configure the WPA preshared key mode:

(Cisco Controller) >**config wlan security wpa akm psk disable 1**

 $\mathbf{I}$ 

## **config wlan security wpa disable**

To disable WPA1, use the **config wlan security wpa disable** command.

**config wlan security wpa disable** *wlan\_id*

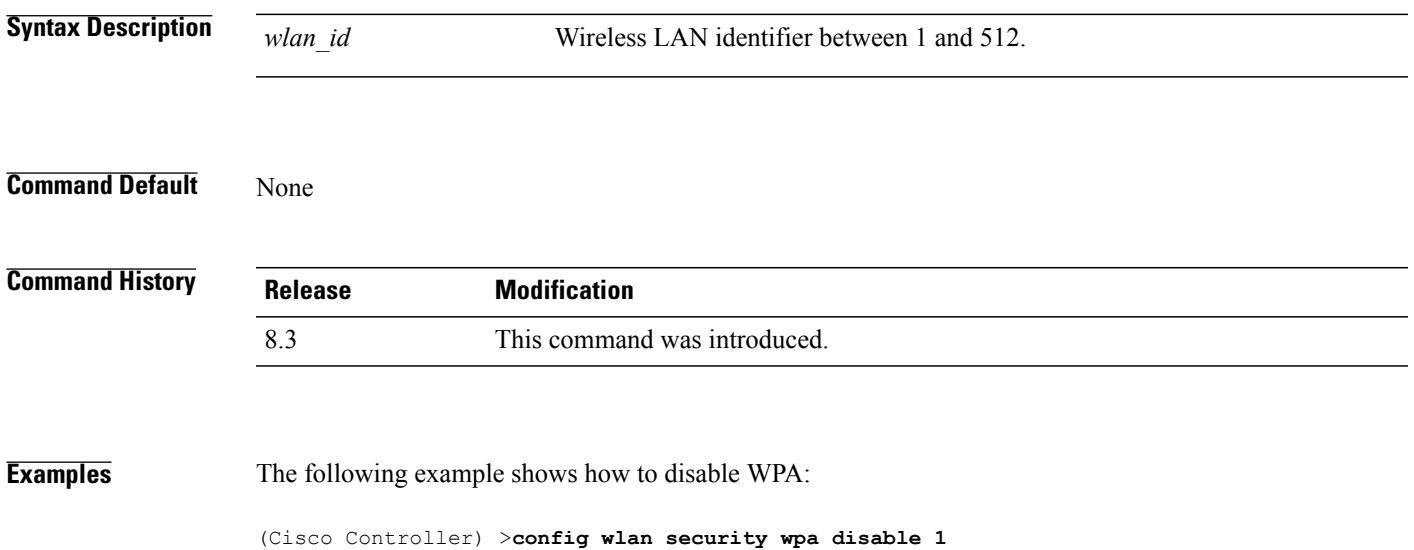

**Cisco Mobility Express Command Reference** 

## **config wlan security wpa enable**

To enable WPA1, use the **config wlan security wpa enable** command.

**config wlan security wpa enable** *wlan\_id*

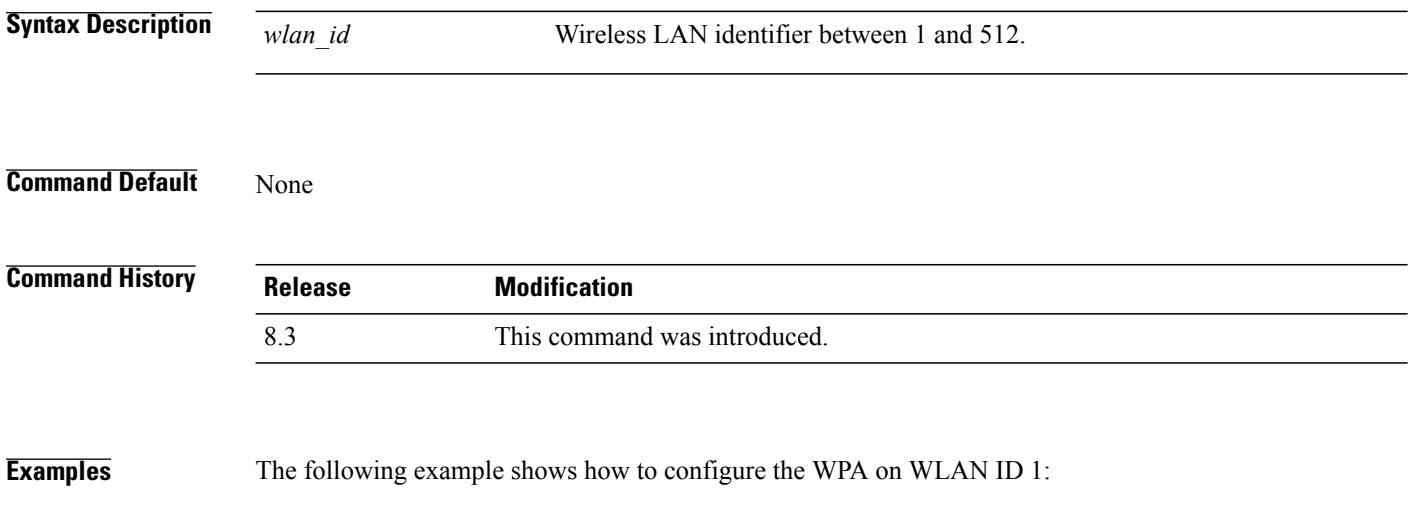

(Cisco Controller) >**config wlan security wpa enable 1**

 $\mathbf{I}$ 

#### **config wlan security wpa ciphers**

To configure the Wi-Fi protected authentication (WPA1) or Wi-Fi protected authentication (WPA2), use the **config wlan security wpa ciphers** command.

**config wlan security wpa** {**wpa1** | **wpa2**} **ciphers** {**aes** | **tkip**} {**enable** | **disable**} *wlan\_id*

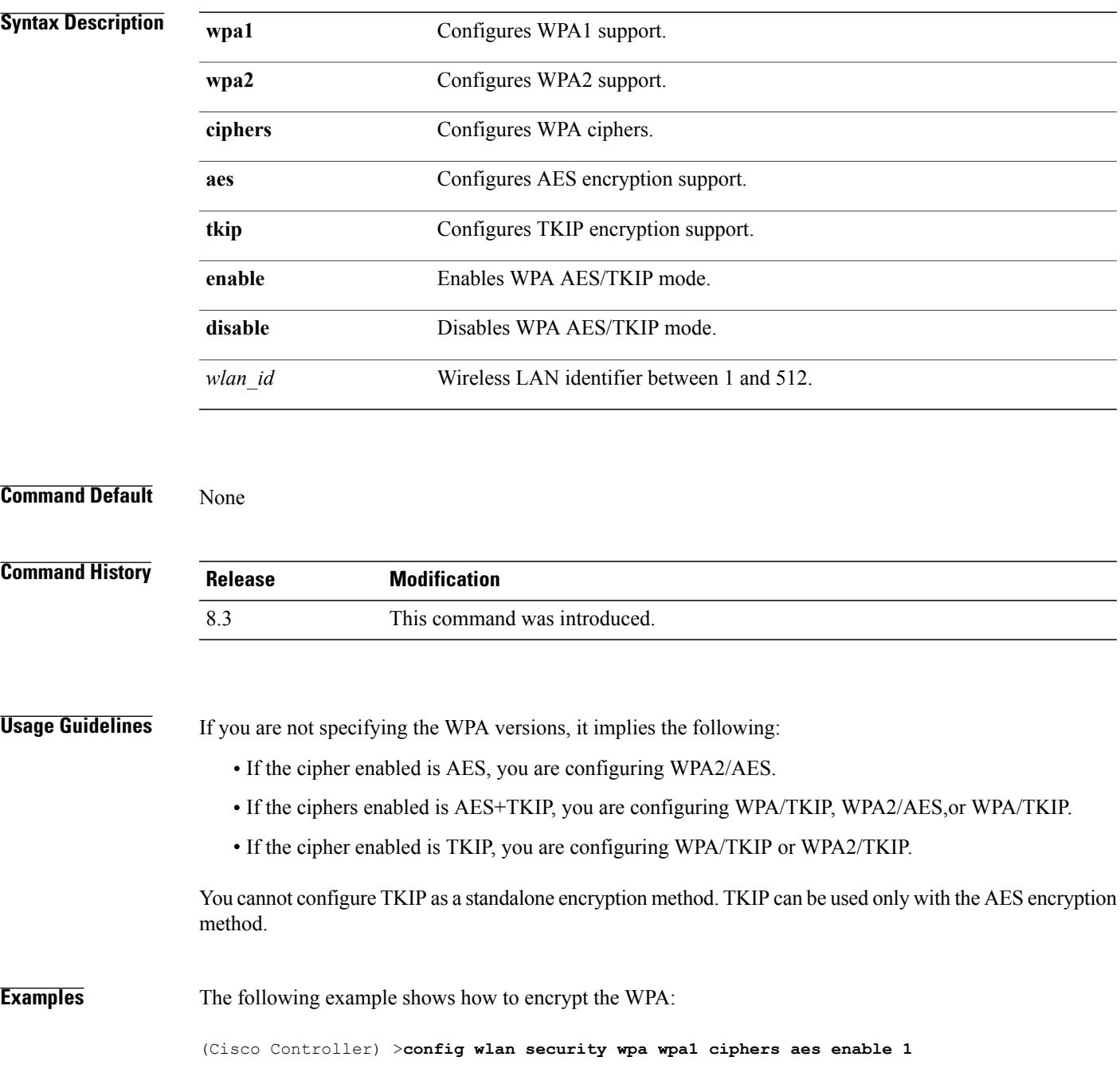

## **config wlan security wpa gtk-random**

To enable the randomization of group temporal keys (GTK) between access points and clients on a WLAN, use the **config wlan security wpa gtk-random** command.

**config wlan security wpa gtk-random** {**enable** | **disable**} *wlan\_id*

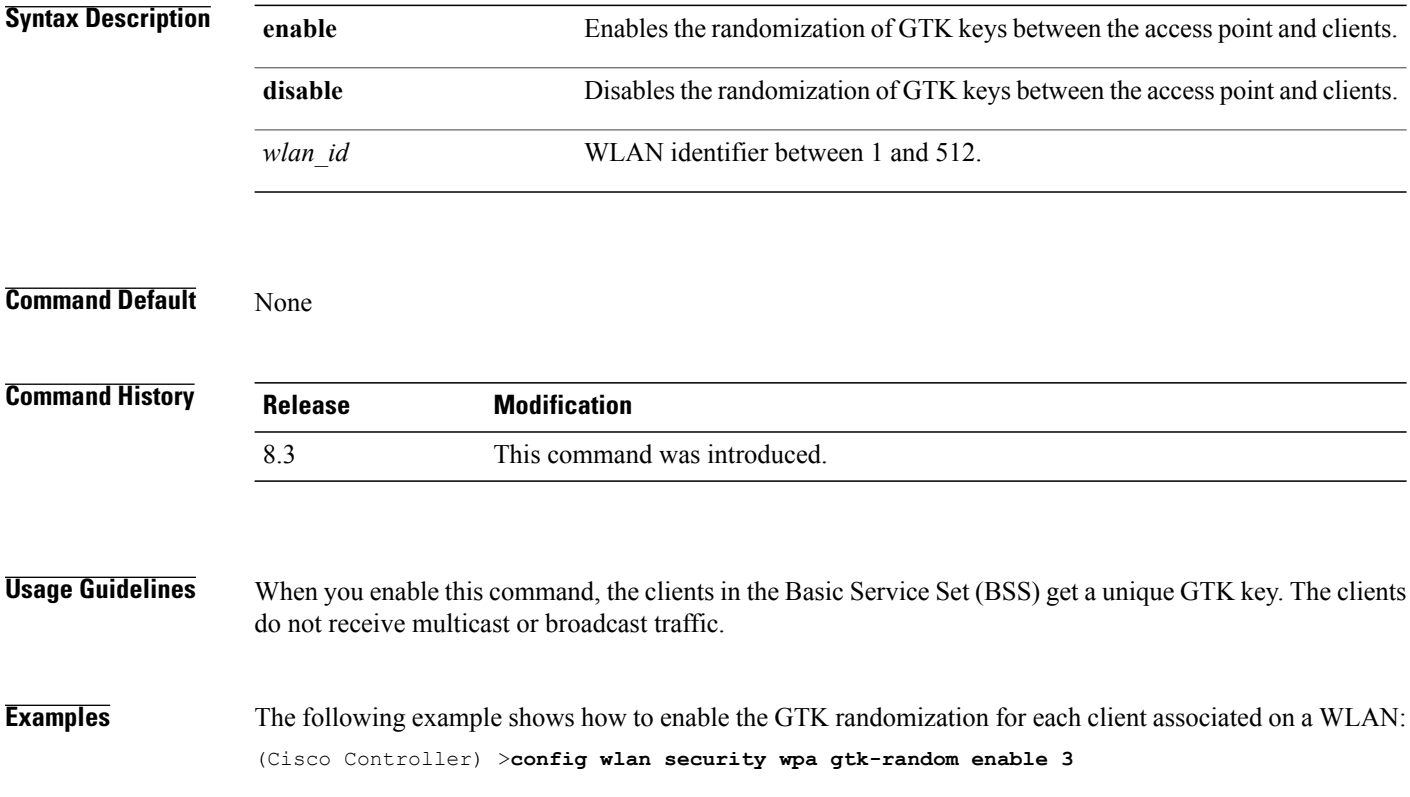

 $\mathsf I$ 

## **config wlan security wpa osen disable**

To disable OSU Server-Only Authenticated L2 Encryption Network (OSEN) on a WLAN, use the **config wlan security wpa osen enable** command in WLAN configuration mode.

**config wlan security wpa osen disable** *wlan-id*

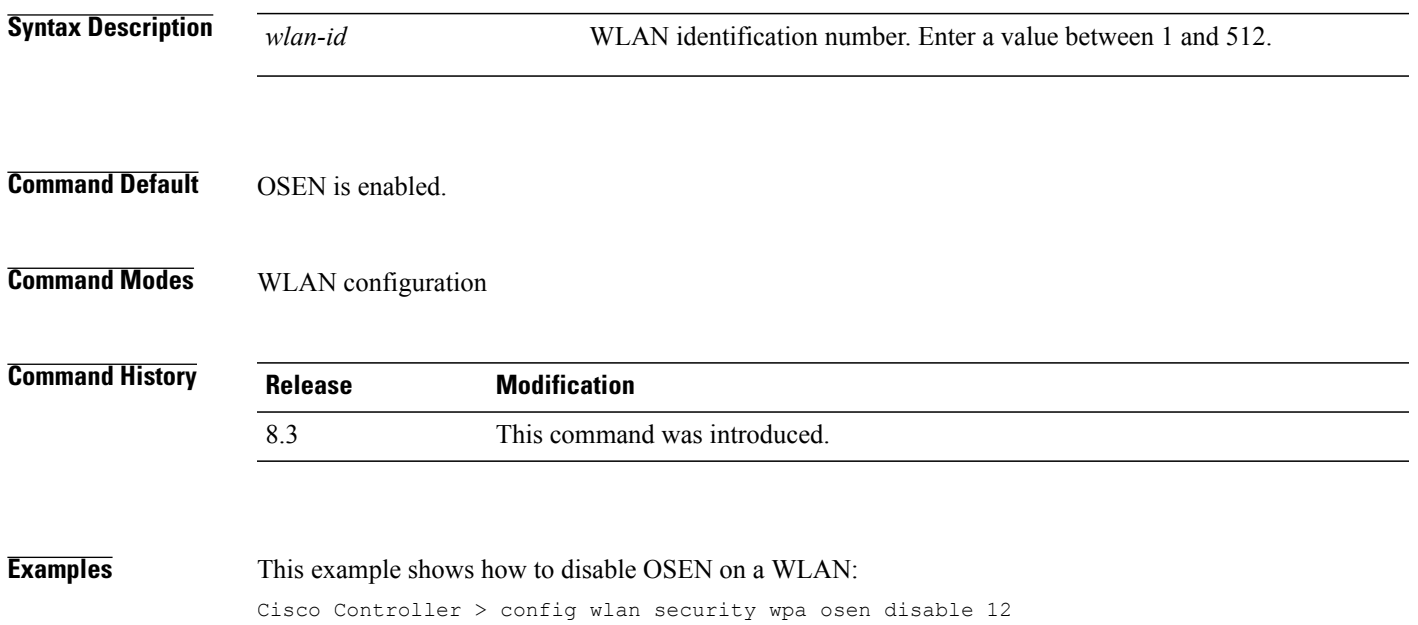

## **config wlan security wpa osen enable**

To enable OSU Server-Only Authenticated L2 Encryption Network (OSEN) on a WLAN, use the **config wlan security wpa osen enable** command in WLAN configuration mode.

**config wlan security wpa osen enable** *wlan-id*

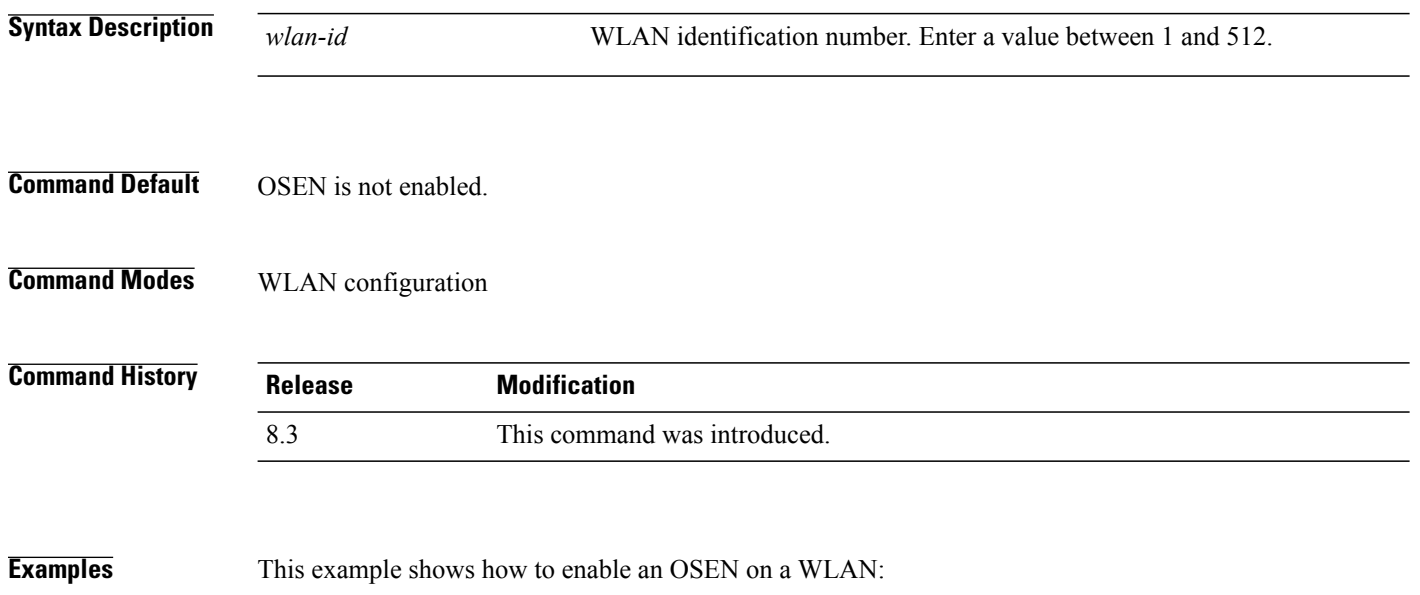

Cisco Controller > config wlan security wpa osen enable 12

Г

#### **config wlan security wpa wpa1 disable**

To disable WPA1, use the **config wlan security wpa wpa1 disable** command.

**config wlan security wpa wpa1 disable** *wlan\_id* **Syntax Description** *wlan\_id* Wireless LAN identifier between 1 and 512. **Command Default** None **Command History Release Modification** 8.3 This command was introduced. **Examples** The following example shows how to disable WPA1:

(Cisco Controller) >**config wlan security wpa wpa1 disable 1**

**Cisco Mobility Express Command Reference** 

## **config wlan security wpa wpa1 enable**

To enable WPA1, use the **config wlan security wpa wpa1 enable** command.

**config wlan security wpa wpa1 enable** *wlan\_id*

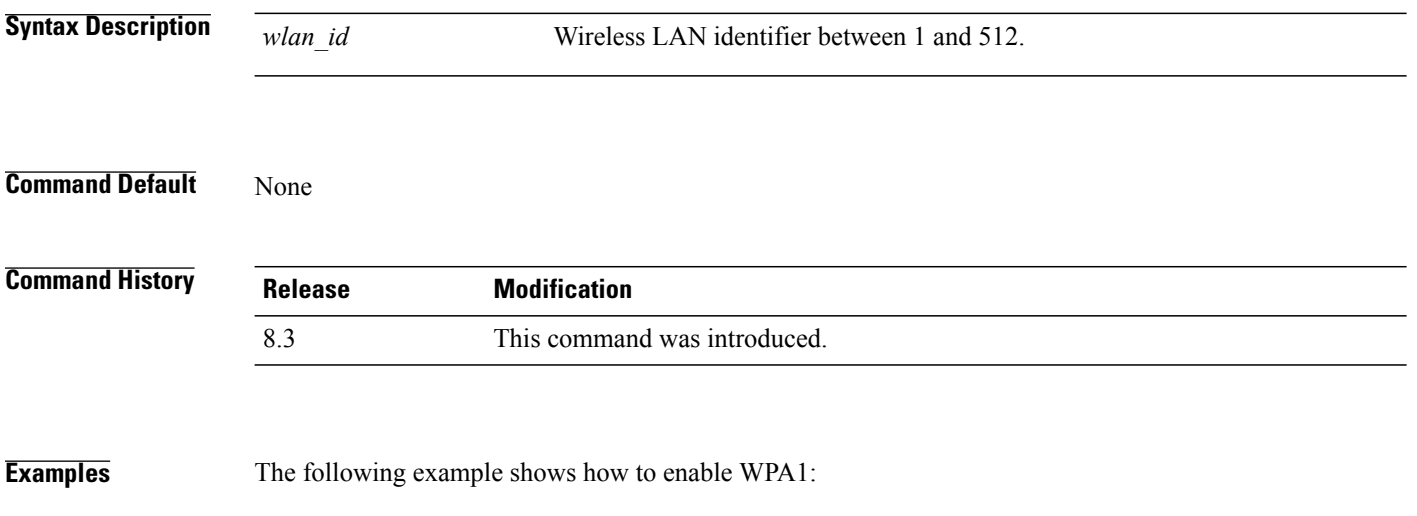

(Cisco Controller) >**config wlan security wpa wpa1 enable 1**

Г

#### **config wlan security wpa wpa2 disable**

To disable WPA2, use the **config wlan security wpa wpa2 disable** command.

**config wlan security wpa wpa2 disable** *wlan\_id* **Syntax Description** *wlan\_id* Wireless LAN identifier between 1 and 512. **Command Default** None **Command History Release Modification** 8.3 This command was introduced. **Examples** The following example shows how to disable WPA2: (Cisco Controller) >**config wlan security wpa wpa2 disable 1**

#### **config wlan security wpa wpa2 enable**

To enable WPA2, use the **config wlan security wpa wpa2 enable** command.

**config wlan security wpa wpa2 enable** *wlan\_id*

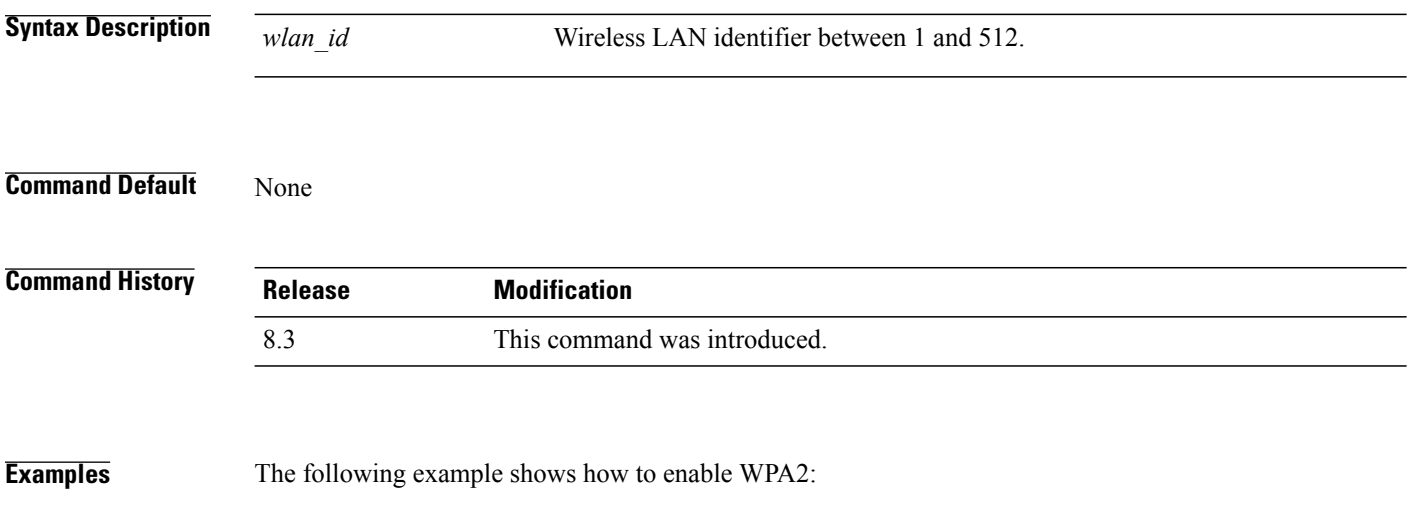

(Cisco Controller) >**config wlan security wpa wpa2 enable 1**

#### **config wlan security wpa wpa2 cache**

To configure caching methods on a WLAN, use the **config wlan security wpa wpa2 cache** command.

**config wlan security wpa wpa2 cache sticky** {**enable** | **disable**} *wlan\_id*

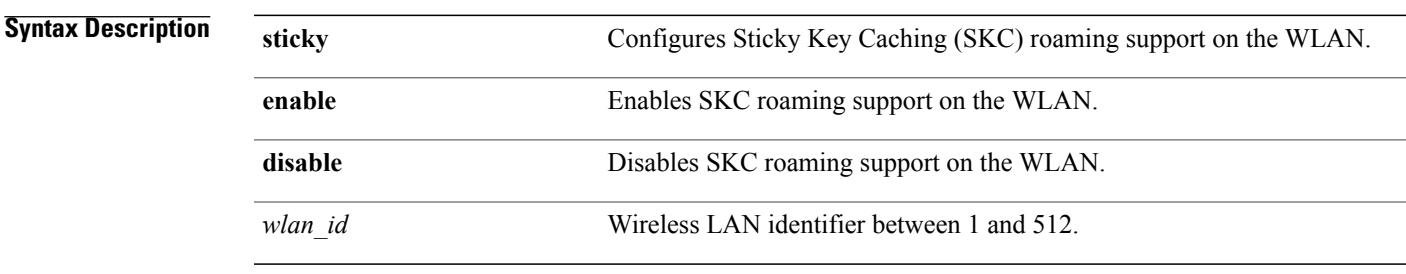

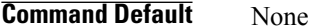

I

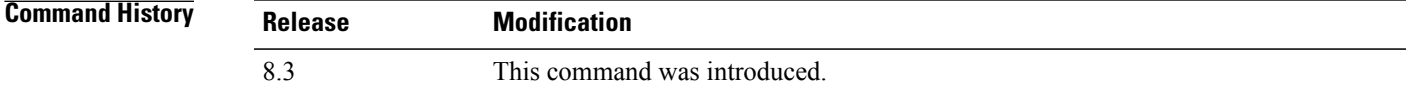

**Usage Guidelines** In SKC (Sticky Key caching) also known as PKC (Pro Active Key caching), the client stores each Pairwise Master Key (PMK) ID (PMKID) against a Pairwise Master Key Security Association (PMKSA). When a client finds an AP for which it has a PMKSA, it sends the PMKID in the association request to the AP. If the PMKSA is alive in the AP, the AP provides support for fast roaming. In SKC, full authentication is done on each new AP to which the client associates and the client must keep the PMKSA associated with all APs.

**Examples** The following example shows how to enable SKC roaming support on a WLAN: (Cisco Controller) >**config wlan security wpa wpa2 cache sticky enable 1**

#### **config wlan security wpa wpa2 cache sticky**

To configure Sticky PMKID Caching (SKC) on a WLAN, use the **config wlan security wpa wpa2 cache sticky** command.

**config wlan security wpa wpa2 cache sticky** {**enable** |**disable**} *wlan\_id*

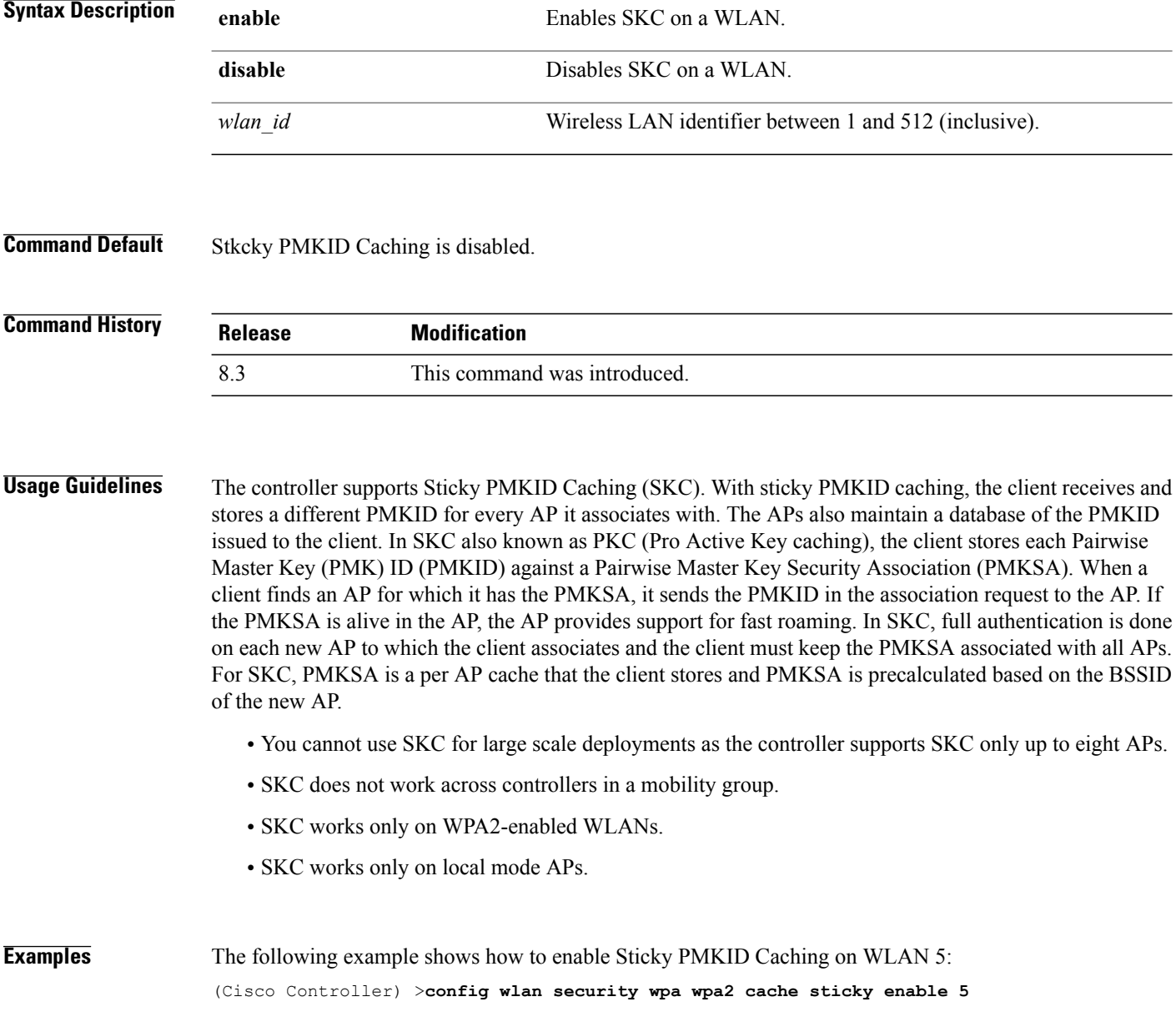

#### **config wlan security wpa wpa2 ciphers**

To configure WPA2 ciphers and enable or disable Advanced Encryption Standard (AES) or Temporal Key Integrity Protocol (TKIP) data encryption for WPA2, use the **config wlan security wpa wpa2 ciphers** command

**config wlan security wpa wpa2 ciphers** {**aes** | **tkip**} {**enable** | **disable**} *wlan\_id*

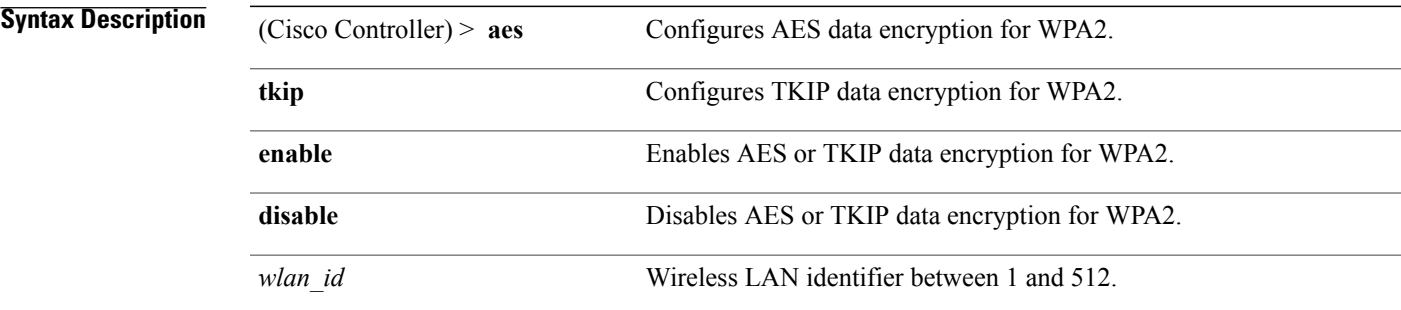

#### **Command Default** AES is enabled by default.

Г

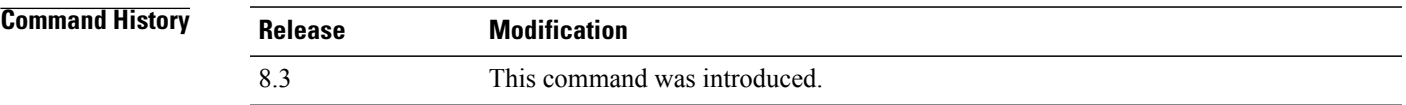

**Examples** The following example shows how to enable AES data encryption for WPA2: (Cisco Controller) >**config wlan security wpa wpa2 ciphers aes enable 1**

# **config wlan ssid**

To edit an SSID associated to a WLAN, use the **config wlan ssid** command.

**config wlan ssid** *wlan\_id ssid*

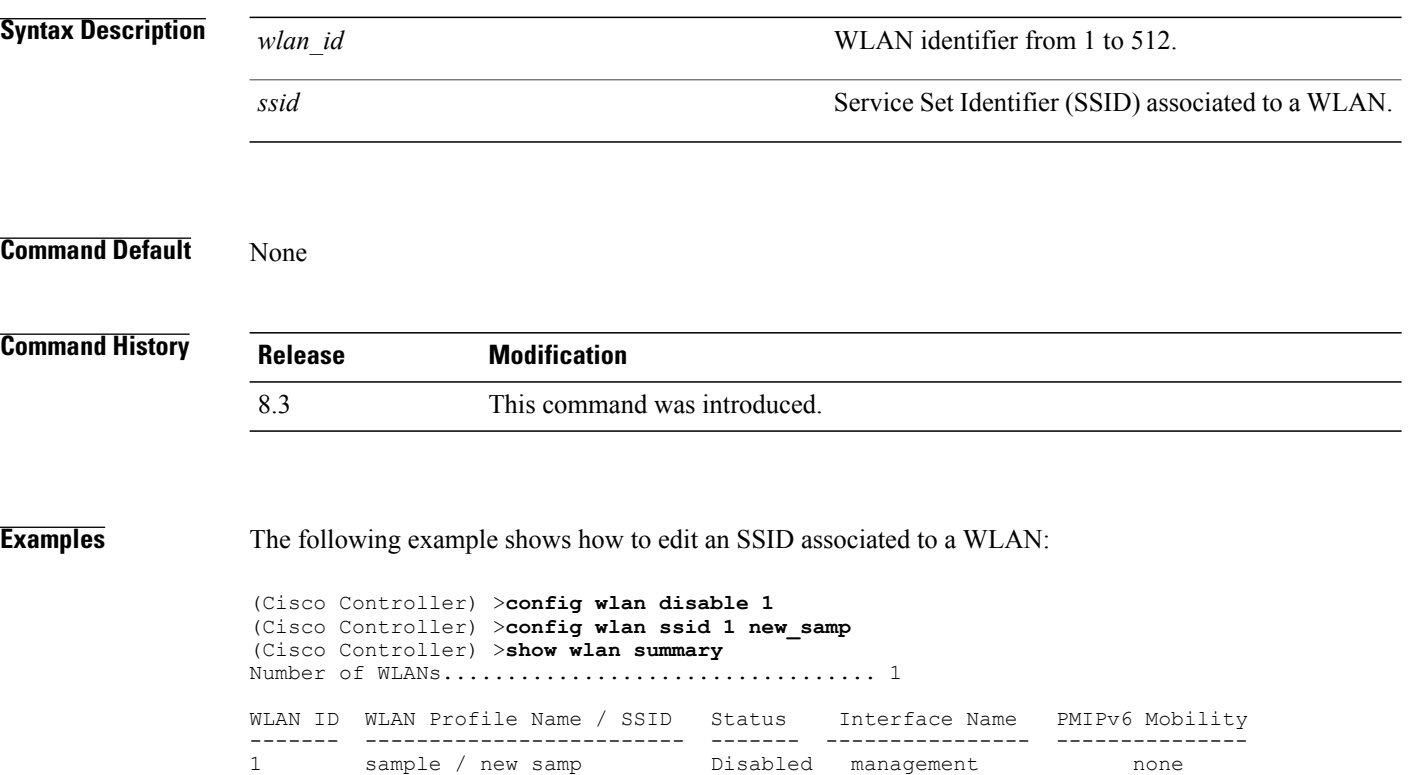

 $\mathbf{I}$ 

# **config wlan session-timeout**

To change the timeout of wireless LAN clients, use the **config wlan session-timeout** command.

**config wlan session-timeout** {*wlan\_id* | **foreignAp**} *seconds*

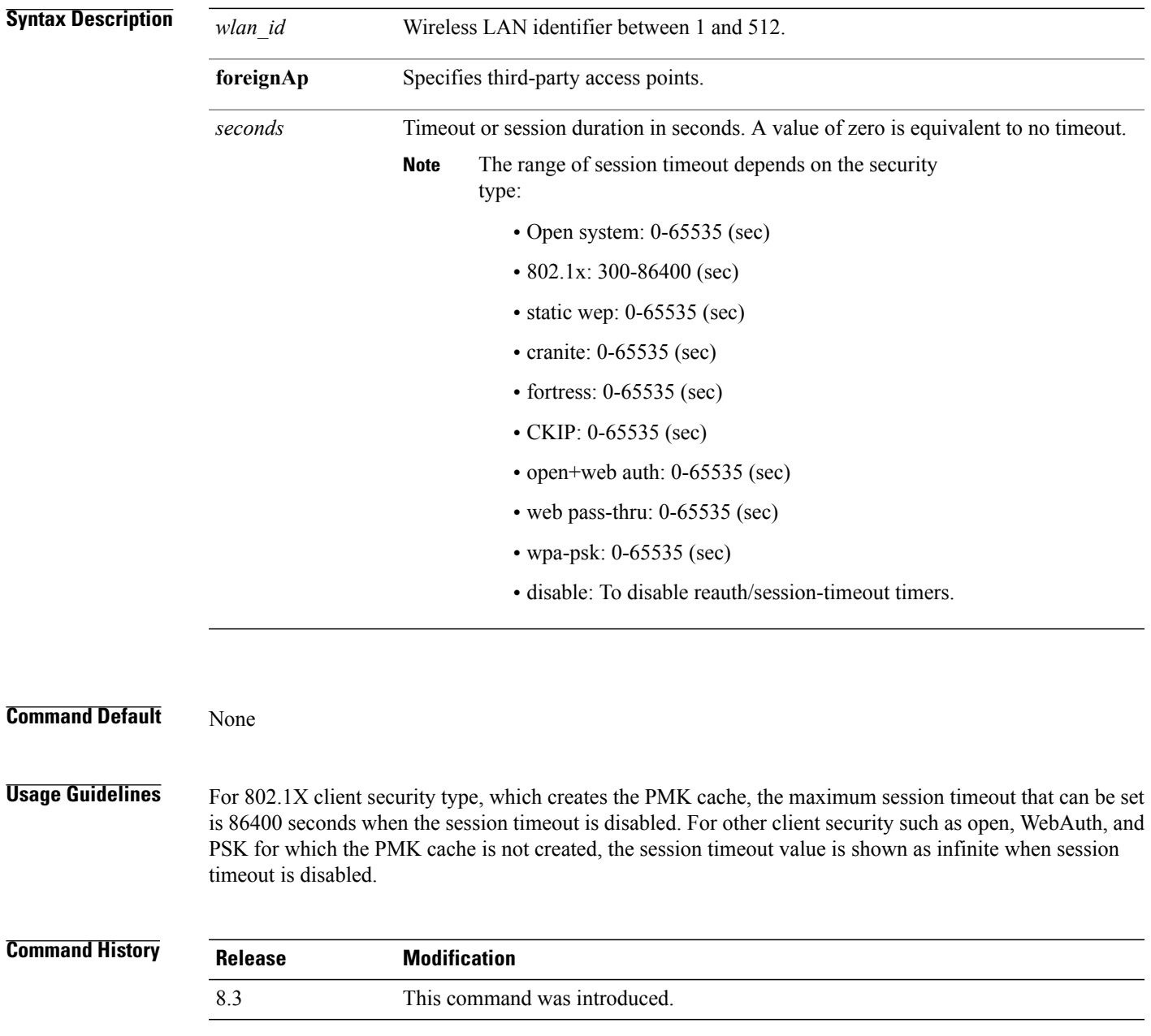

T

**Examples** The following example shows how to configure the client timeout to 6000 seconds for WLAN ID 1:

(Cisco Controller) >**config wlan session-timeout 1 6000**

 $\mathbf{I}$ 

## **config wlan uapsd compliant client enable**

To enable WPA1, use the **config wlan uapsd compliant-client enable** command.

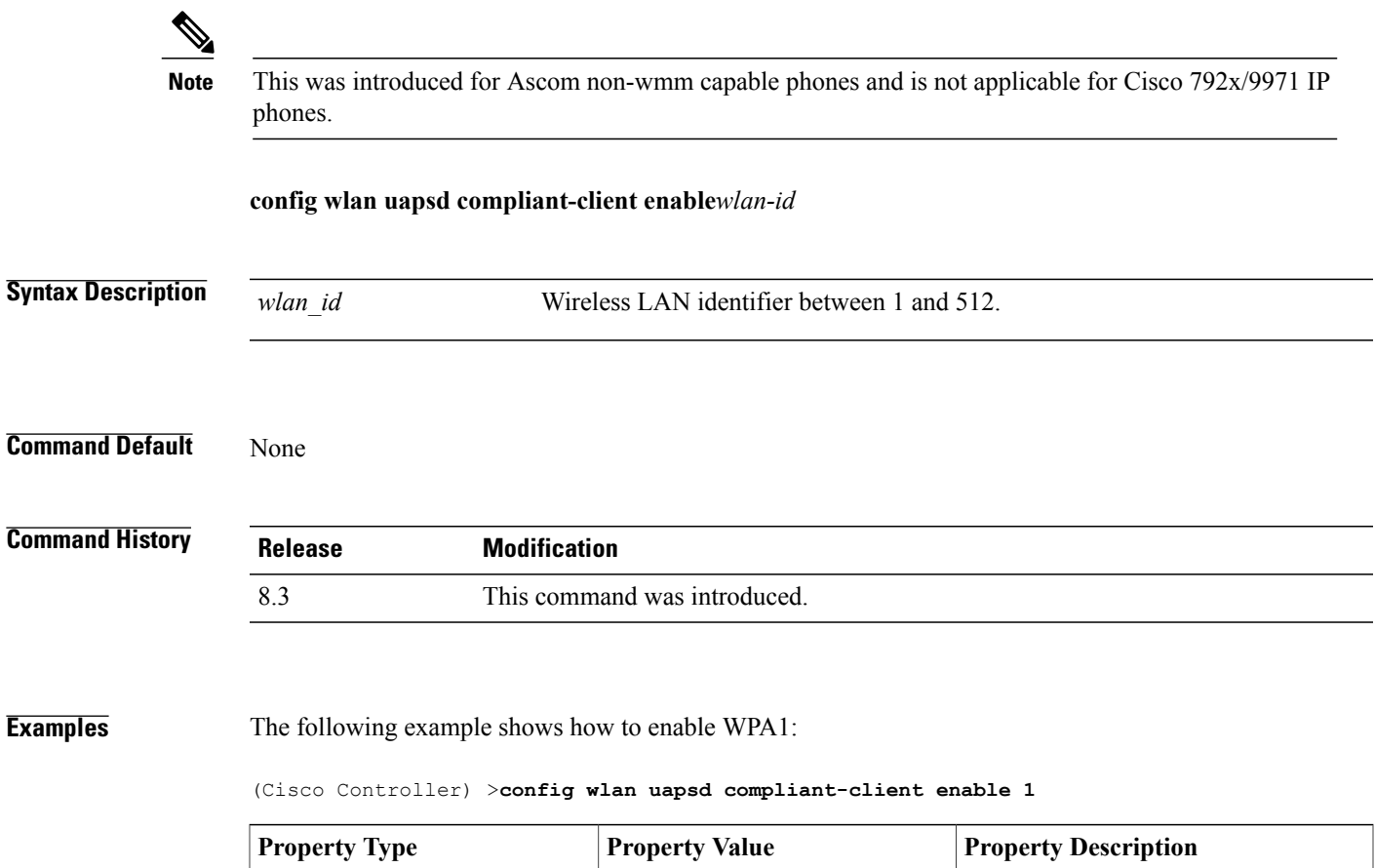

#### **config wlan uapsd compliant-client disable**

To disable WPA1, use the **config wlan uapsd compliant-client disable** command.

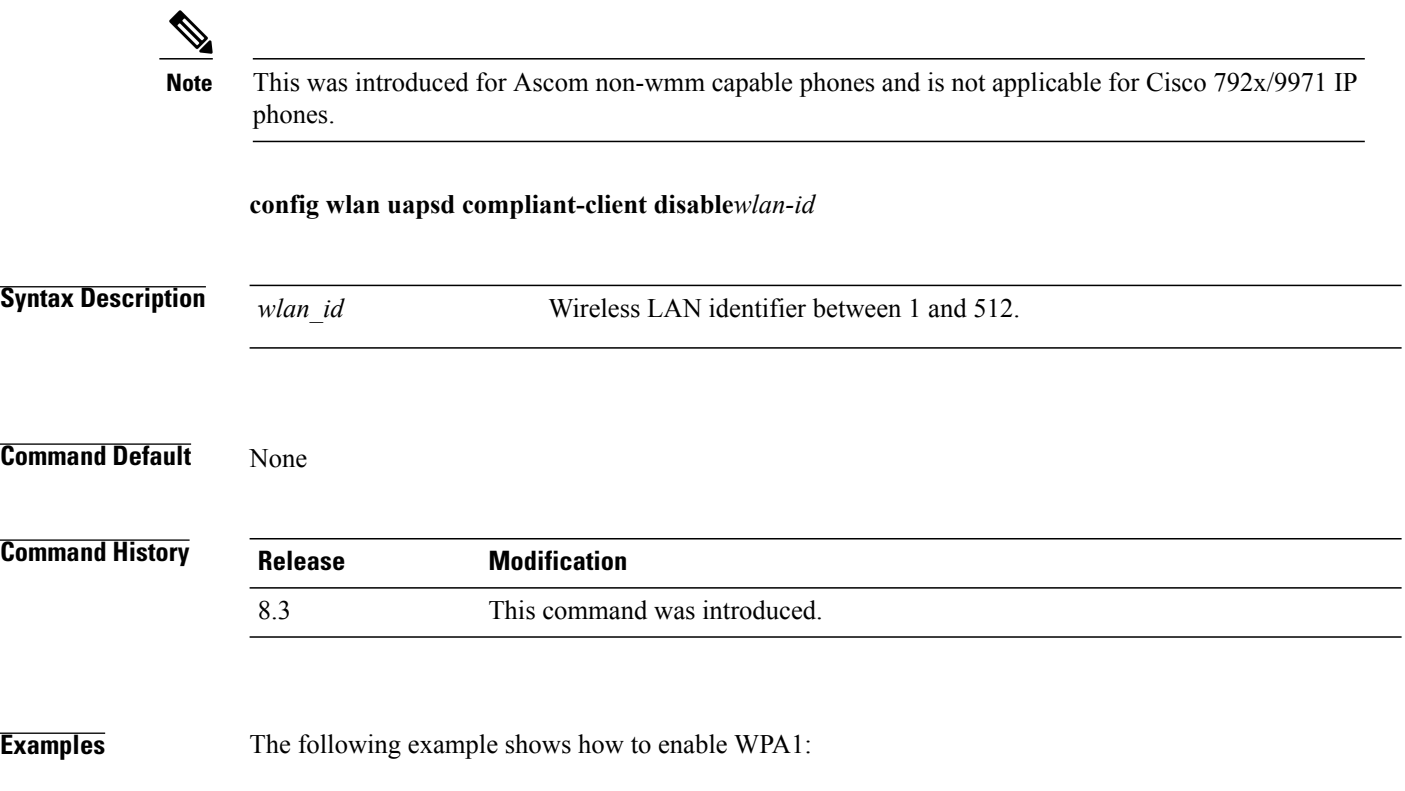

(Cisco Controller) >**config wlan uapsd compliant-client disable 1**

 $\mathbf I$ 

## **config wlan user-idle-threshold**

To configure the threshold data sent by the client during the idle timeout for client sessions for a WLAN, use the **config wlan user-idle-threshold** command.

**config wlan user-idle-threshold** *bytes wlan\_id*

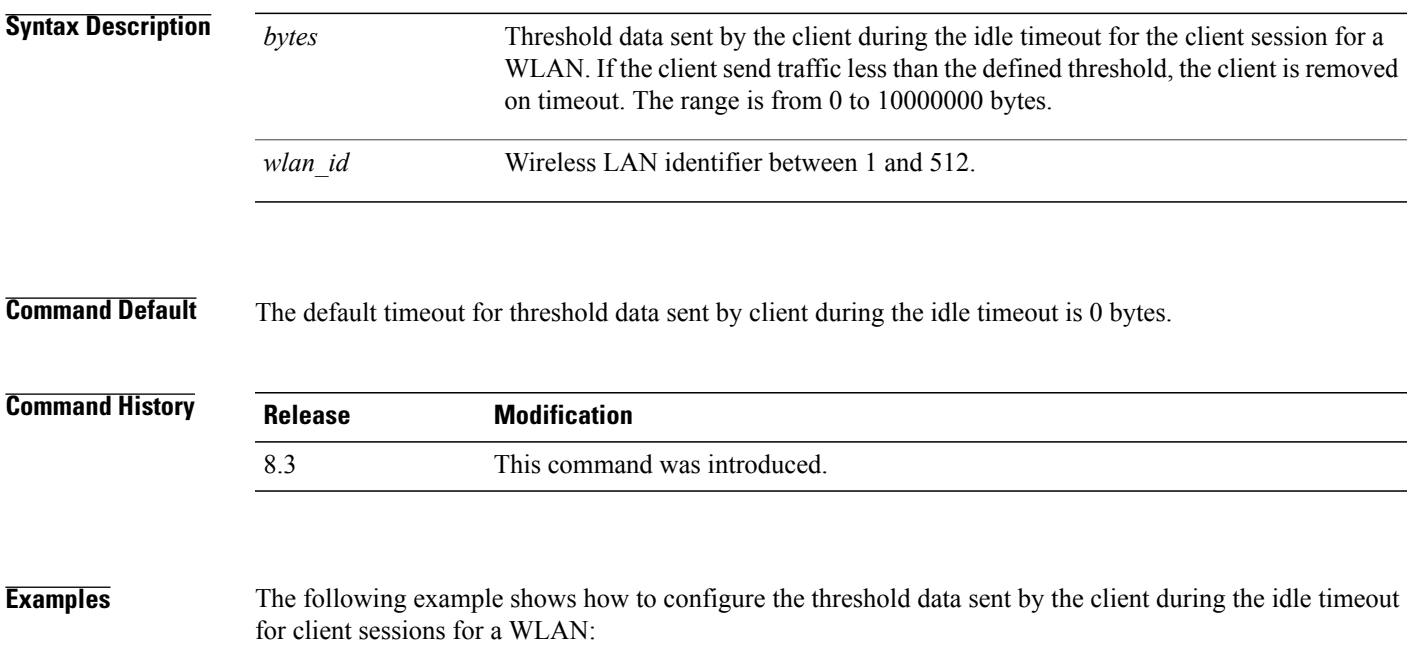

(Cisco Controller) >**config wlan user-idle-threshold 100 1**

# **config wlan usertimeout**

To configure the timeout for idle client sessions for a WLAN, use the **config wlan usertimeout** command.

**config wlan usertimeout** *timeout wlan\_id*

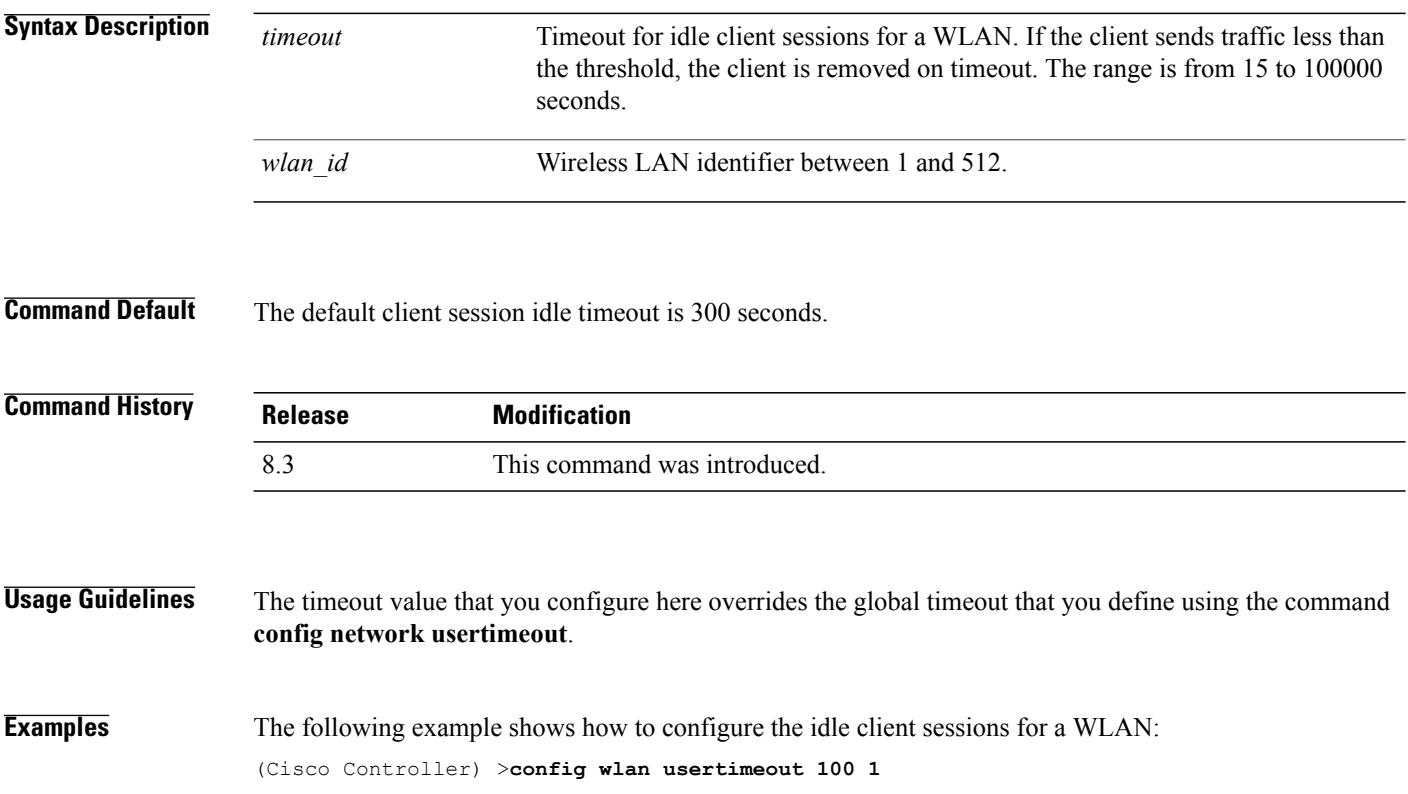

 $\mathbf{I}$ 

## **config wlan webauth-exclude**

To release the guest user IP address when the web authentication policy time expires and exclude the guest user from acquiring an IP address for three minutes, use the **config wlan webauth-exclude** command.

**config wlan webauth-exclude** *wlan\_id* {**enable** | **disable**}

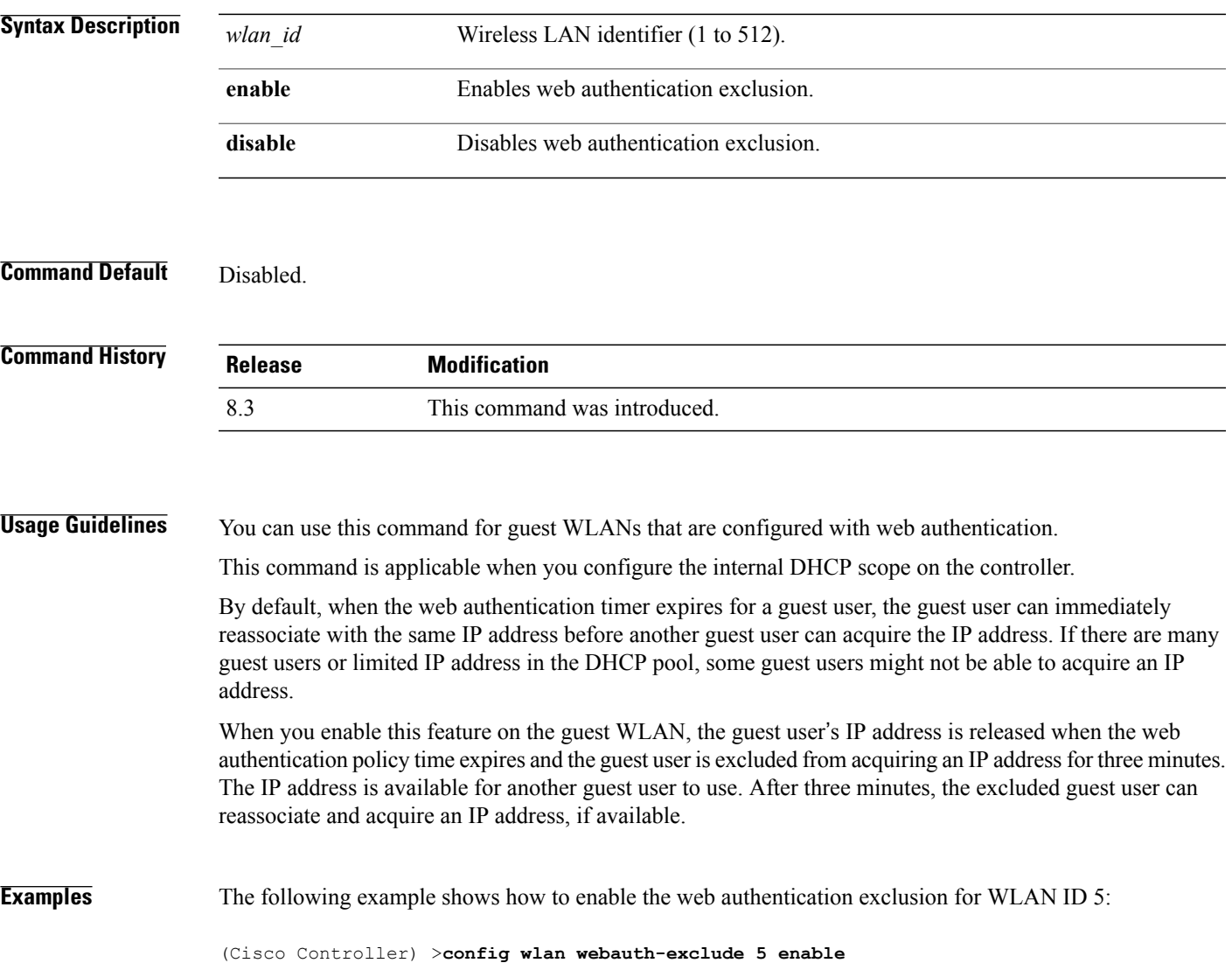

# **config wlan wifidirect**

To configure Wi-Fi Direct Client Policy on a WLAN, use the **config wlan wifidirect** command.

**config wlan wifidirect** {**allow** | **disable** | **not-allow** | **xconnect-not-allow**} *wlan\_id*

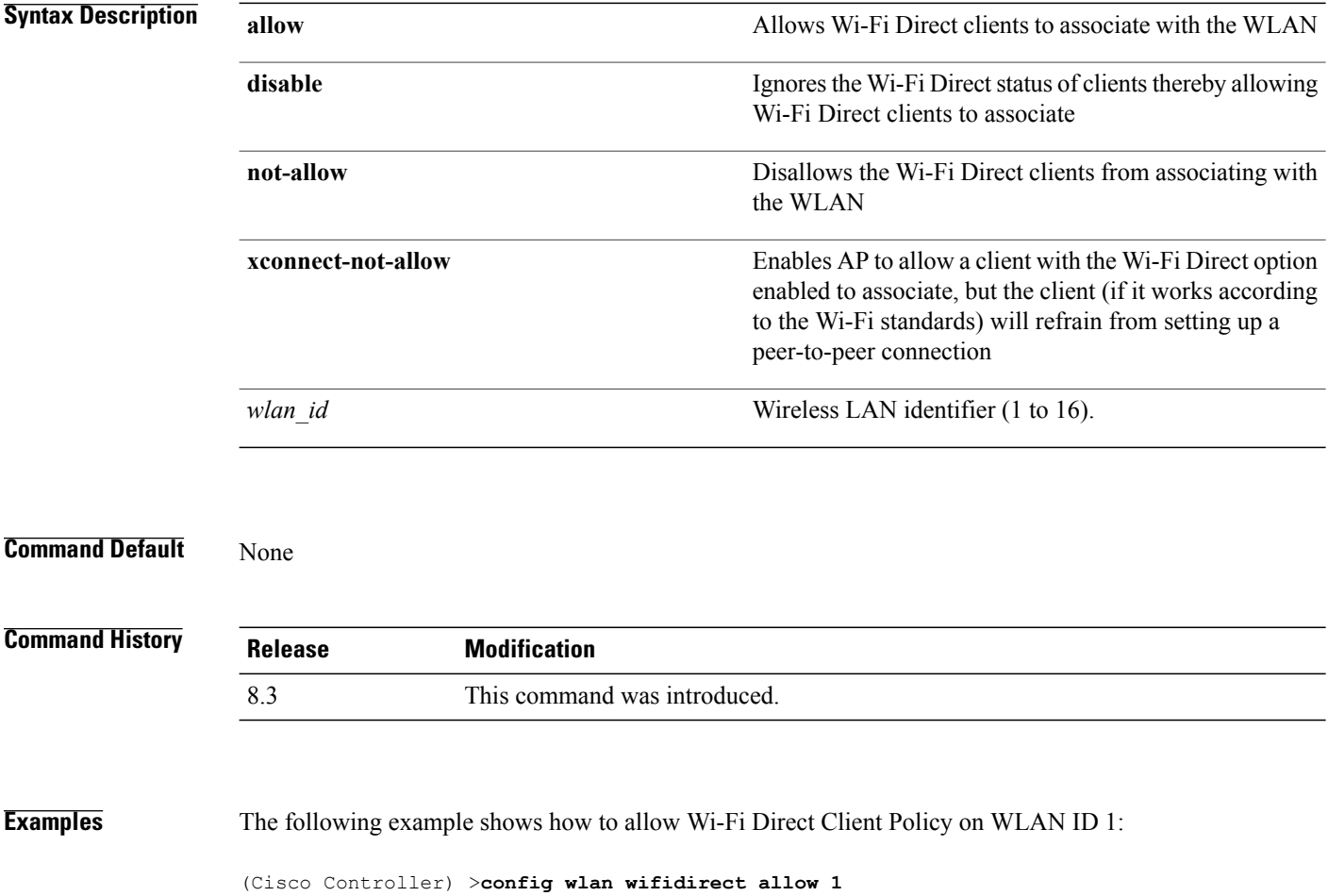

#### **config wlan wmm**

To configure Wi-Fi Multimedia (WMM) mode on a wireless LAN, use the **config wlan wmm** command.

**config wlan wmm** {**allow** | **disable** | **require**} *wlan\_id*

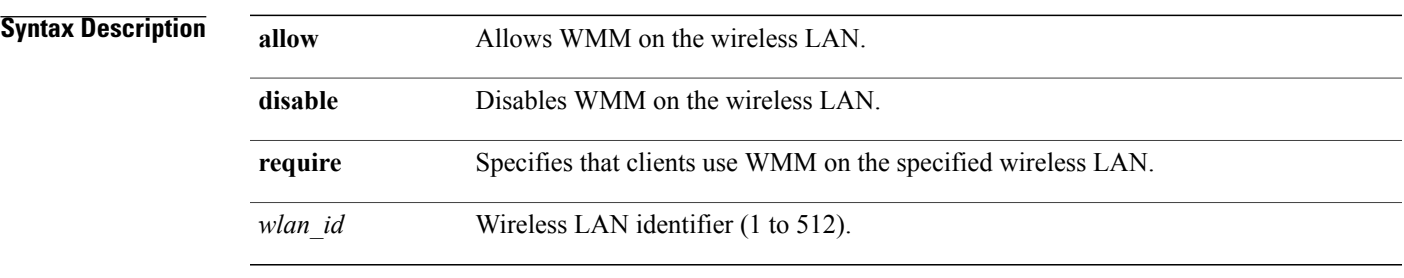

#### **Command Default** None

Г

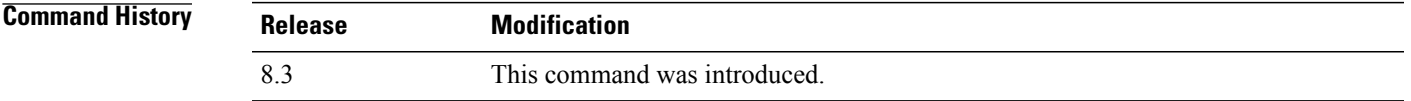

#### **Usage Guidelines** When the controller is in Layer 2 mode and WMM is enabled, you must put the access points on a trunk port in order to allow them to join the controller.

#### **Examples** The following example shows how to configure wireless LAN ID 1 to allow WMM:

(Cisco Controller) >**config wlan wmm allow 1**

The following example shows how to configure wireless LAN ID 1 to specify that clients use WMM:

(Cisco Controller) >**config wlan wmm require 1**

ı

#### **transfer download datatype icon**

To download icon from TFTP or FTP server onto the controller, use the **transfer download datatype icon** command.

#### **transfer download datatype icon**

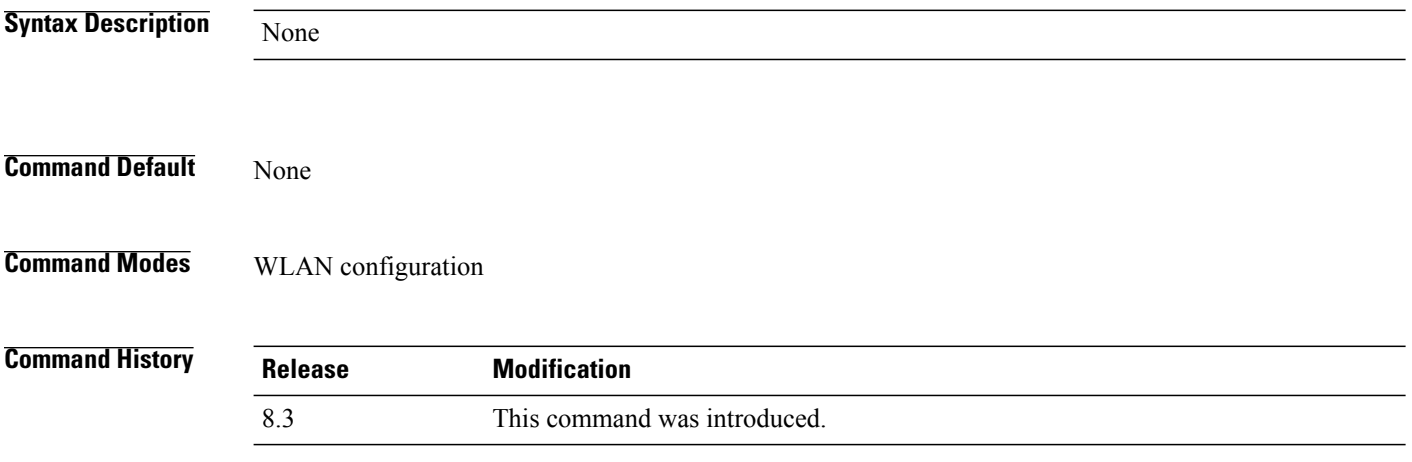

#### **Usage Guidelines**

**Examples** This example shows how to download icon from TFTP or FTP server onto the controller: Cisco Controller > transfer download datatype icon

# **debug Commands**

This section lists the **debug** commands to manage debugging of WLANs managed by the controller.

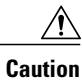

Debug commands are reserved for use only under the direction of Cisco personnel. Do not use these commands without direction from Cisco-certified staff.
#### **debug 11v all**

 $\mathbf I$ 

To configure the 802.11v debug options, use the **debug 11v all** command.

**debug 11v all** {**enable | disable**}

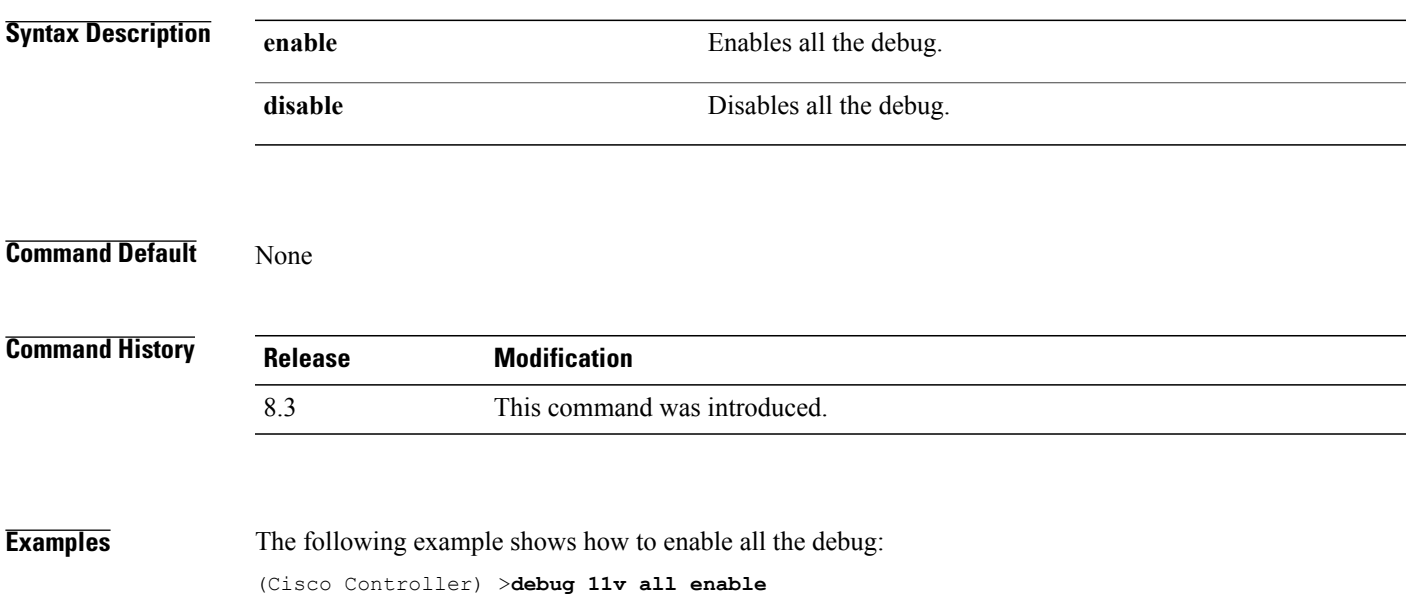

#### **debug 11v detail**

To configure the 802.11v debug details, use the **debug 11v detail** command.

**debug 11v detail** {**enable | disable**}

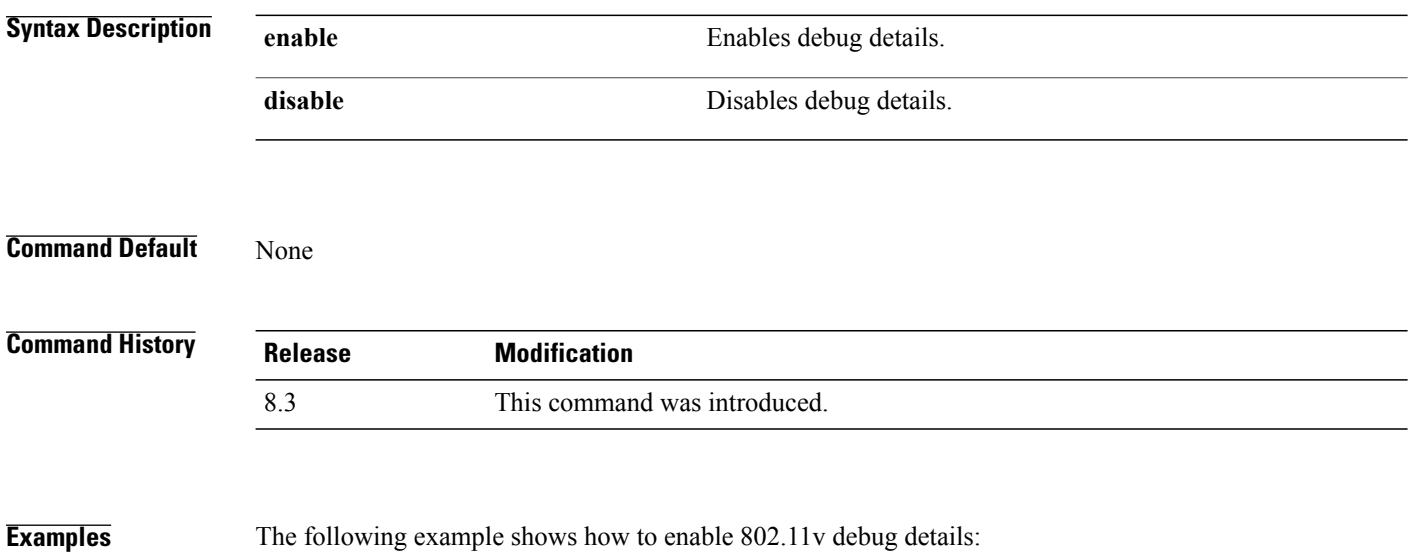

(Cisco Controller) >**debug 11v detail enable**

#### **debug 11v error**

 $\mathbf{I}$ 

To configure the 802.11v error debug options, use the **debug 11v errors** command.

**debug 11v errors** {**enable | disable**}

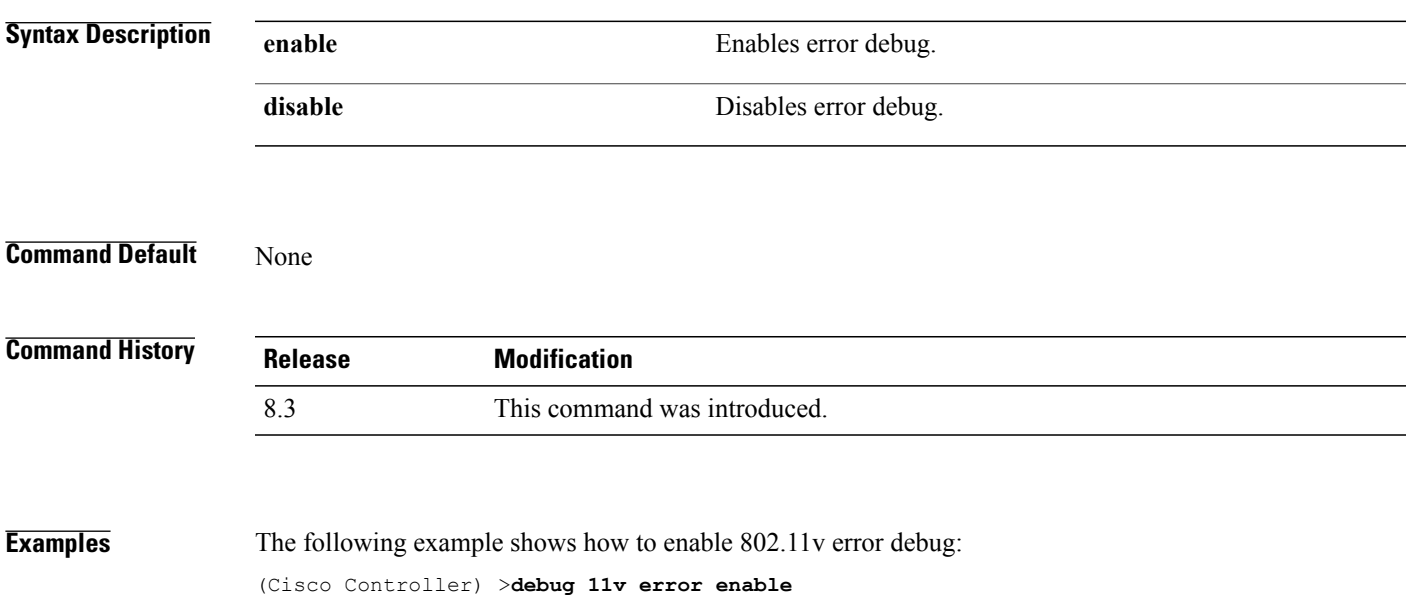

#### **debug client**

To configure the debugging of a passive client that is associated correctly with the access point, use the**debug client** command.

**debug client** *mac\_address*

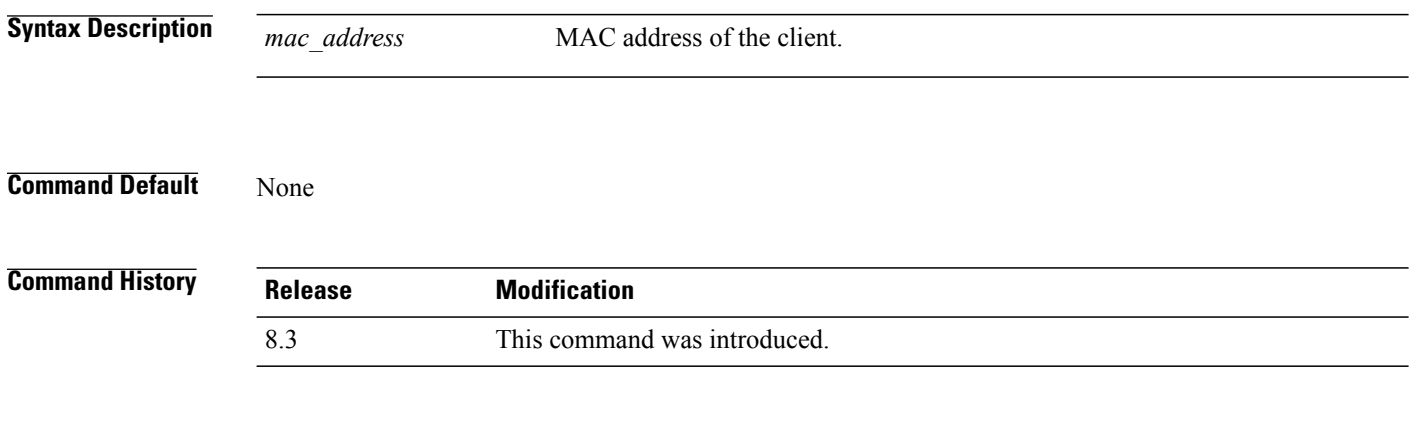

**Examples** The following example shows how to debug a passive client with MAC address 00:0d:28:f4:c0:45: (Cisco Controller) >**debug client 00:0d:28:f4:c0:45**

#### **debug dhcp**

To configure the debugging of DHCP, use the **debug dhcp** command.

**debug dhcp** {**message** | **packet**} {**enable** | **disable**}

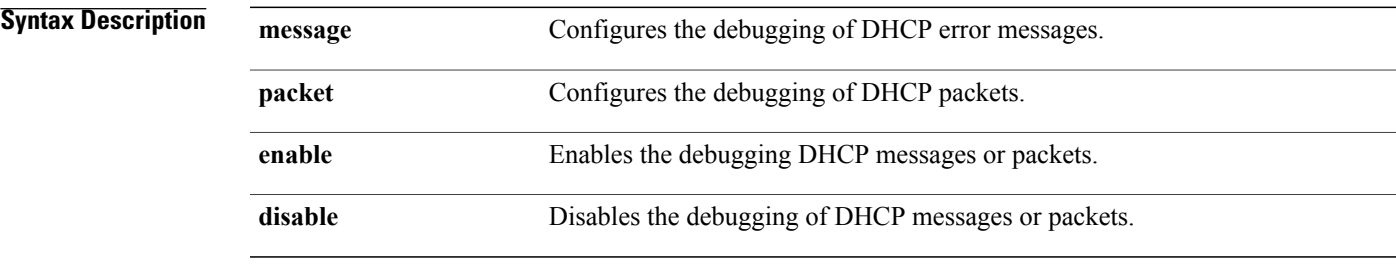

#### **Command Default** None

 $\mathbf I$ 

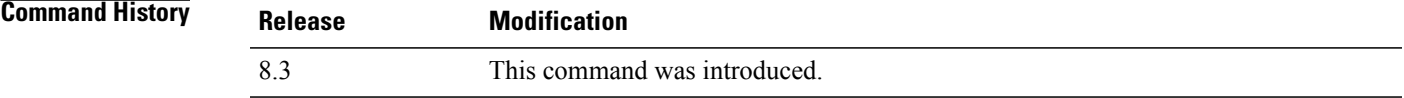

#### **Examples** The following example shows how to enable the debugging of DHCP messages: (Cisco Controller) >**debug dhcp message enable**

#### **debug ft**

To configure debugging of 802.11r, use the **debug ft** command.

**debug ft** {**events** | **keys**} {**enable** | **disable**}

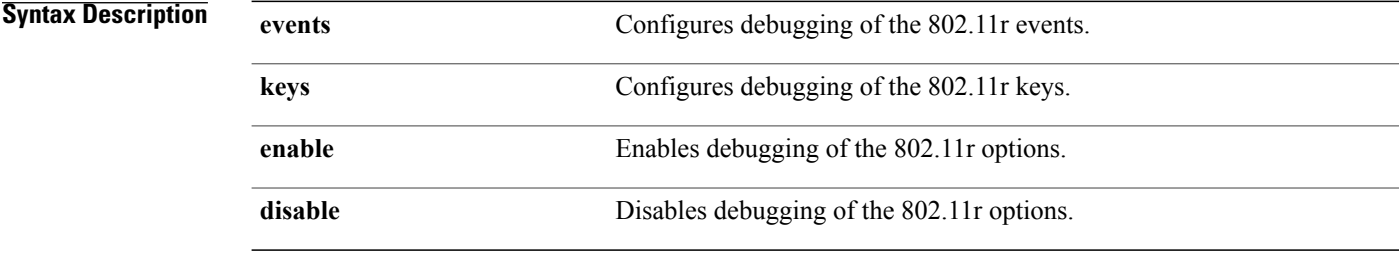

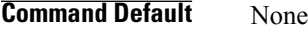

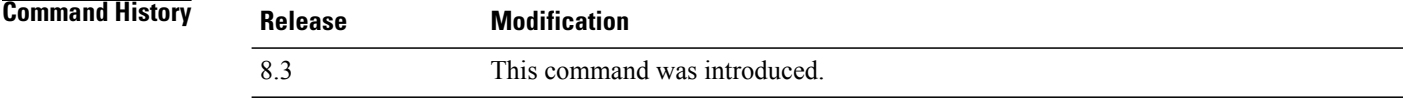

**Examples** The following example shows how to enable 802.11r debugging: (Cisco Controller) >**debug ft events enable**

#### **debug profiling**

To configure the debugging of client profiling, use the **debug profiling** command.

**debug profiling** {**enable** | **disable**}

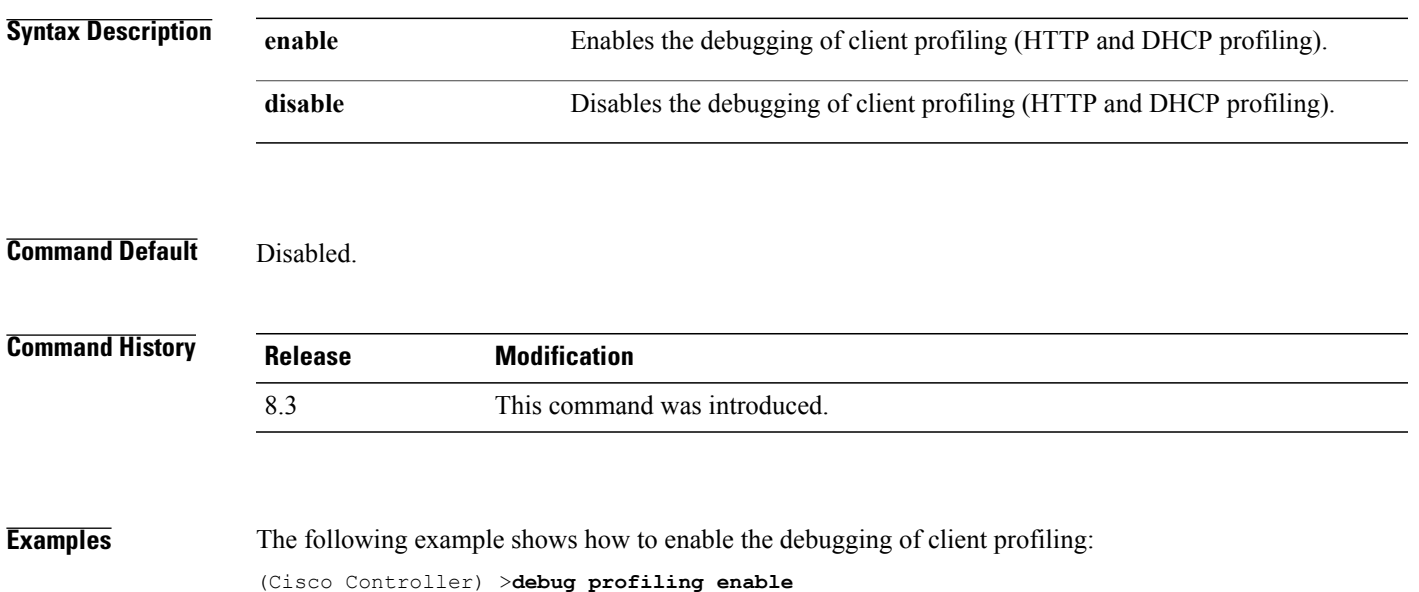

# **test Commands**

 $\mathbf I$ 

This section lists the **test** commands for WLANs.

#### **test pmk-cache delete**

To delete an entry in the Pairwise Master Key (PMK) cache from all Cisco wireless LAN controllers in the mobility group, use the **test pmk-cache delete** command.

**test pmk-cache delete** [**all** | *mac\_address*] {**local** | **global**}

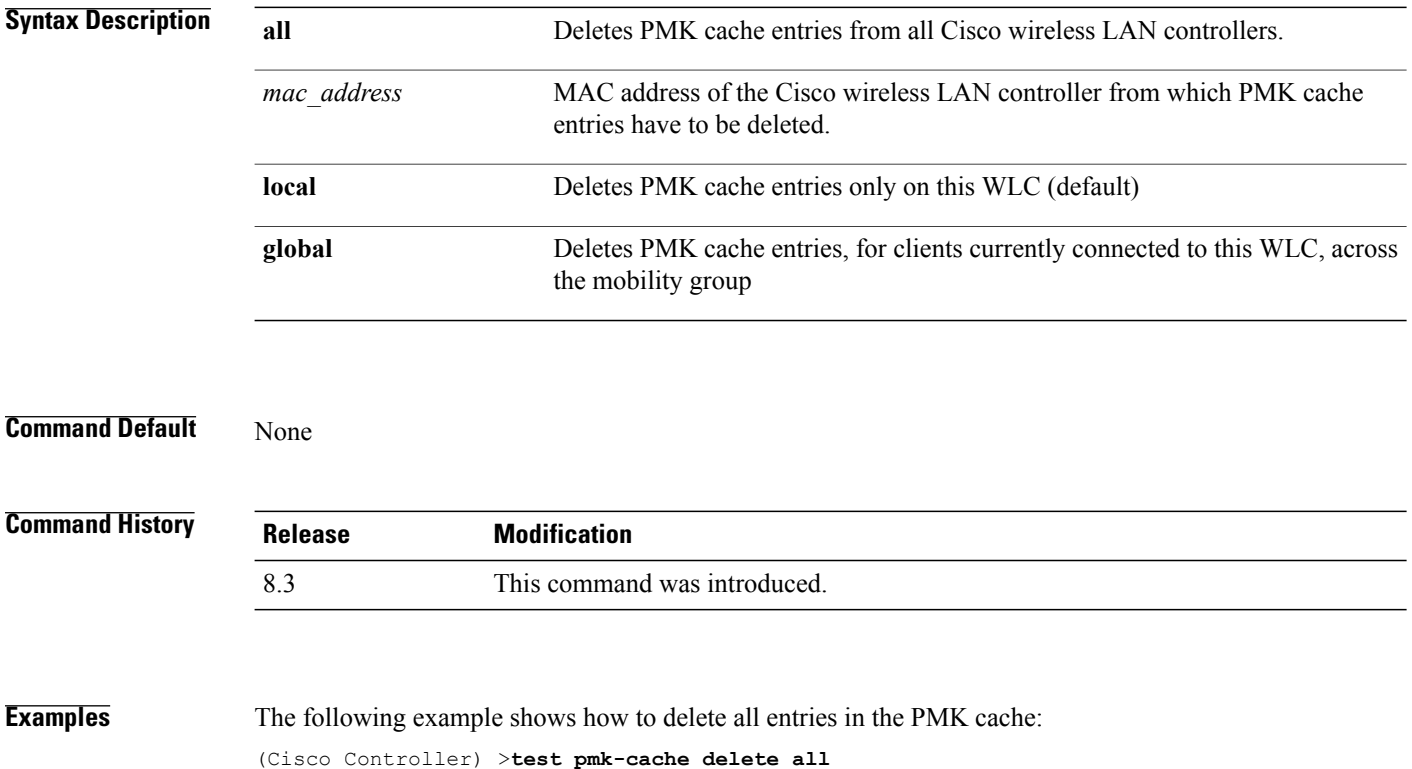

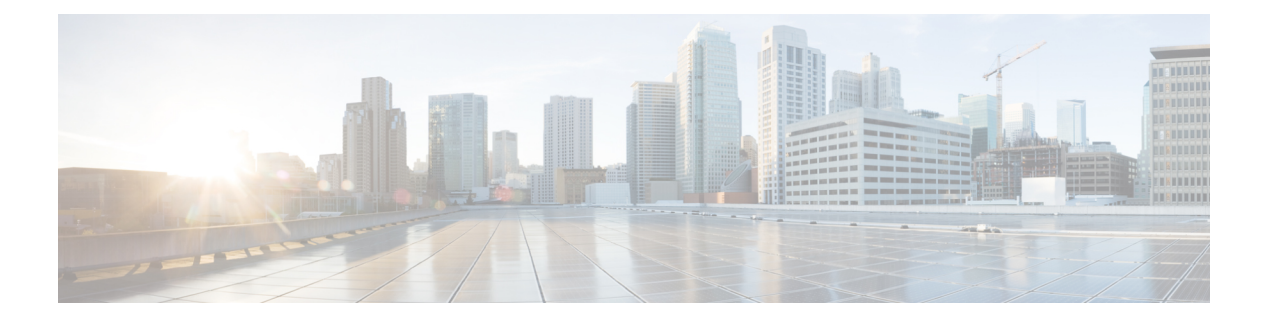

## **LWAP Commands**

- capwap ap [controller](#page-841-0) ip address, page 808
- [capwap](#page-842-0) ap dot1x, page 809
- capwap ap [hostname,](#page-843-0) page 810
- capwap ap ip [address,](#page-844-0) page 811
- capwap ap ip [default-gateway,](#page-845-0) page 812
- capwap ap [log-server,](#page-846-0) page 813
- capwap ap [primary-base,](#page-847-0) page 814
- capwap ap [primed-timer,](#page-848-0) page 815
- Iwapp ap [controller](#page-849-0) ip address, page 816
- config 802.11-a antenna [extAntGain,](#page-850-0) page 817
- config [802.11-a](#page-851-0) channel ap, page 818
- config [802.11-a](#page-852-0) txpower ap, page 819
- config 802.11 antenna [diversity,](#page-853-0) page 820
- config 802.11 antenna [extAntGain,](#page-854-0) page 821
- config 802.11 [antenna](#page-855-0) mode, page 822
- config 802.11 antenna [selection,](#page-856-0) page 823
- config 802.11 [beamforming,](#page-857-0) page 824
- config 802.11 [disable,](#page-859-0) page 826

Г

- config [advanced](#page-860-0) 802.11 profile clients, page 827
- config advanced 802.11 profile [customize,](#page-861-0) page 828
- config [advanced](#page-862-0) 802.11 profile foreign, page 829
- config [advanced](#page-863-0) 802.11 profile noise, page 830
- config advanced 802.11 profile [throughput,](#page-864-0) page 831
- config advanced 802.11 profile [utilization,](#page-865-0) page 832
- config advanced [backup-controller](#page-866-0) secondary, page 833
- config advanced [client-handoff,](#page-867-0) page 834
- config advanced [dot11-padding,](#page-868-0) page 835
- config advanced [assoc-limit,](#page-869-0) page 836
- config advanced [max-1x-sessions,](#page-870-0) page 837
- config [advanced](#page-871-0) probe backoff, page 838
- config [advanced](#page-872-0) probe filter, page 839
- config [advanced](#page-873-0) probe limit, page 840
- config [advanced](#page-874-0) timers, page 841
- [config](#page-877-0) ap, page 844
- [config](#page-878-0) ap cdp, page 845
- config ap [core-dump,](#page-880-0) page 847
- config ap [crash-file](#page-881-0) clear-all, page 848
- config ap [crash-file](#page-882-0) delete, page 849
- config ap crash-file [get-crash-file,](#page-883-0) page 850
- config ap crash-file [get-radio-core-dump,](#page-884-0) page 851
- config ap [ethernet](#page-885-0) tag, page 852
- [config](#page-886-0) ap image swap, page 853
- config ap [led-state,](#page-887-0) page 854
- config ap [location,](#page-889-0) page 856
- config ap [logging](#page-890-0) syslog level, page 857
- config ap [mgmtuser](#page-892-0) add, page 859
- config ap [mgmtuser](#page-894-0) delete, page 861
- config ap [monitor-mode,](#page-895-0) page 862
- [config](#page-896-0) ap name, page 863
- config ap [packet-dump,](#page-897-0) page 864
- [config](#page-900-0) ap port, page 867
- config ap power [injector,](#page-901-0) page 868
- config ap power [pre-standard,](#page-902-0) page 869
- config ap [preferred-mode,](#page-903-0) page 870
- config ap [primary-base,](#page-904-0) page 871
- config ap [reporting-period,](#page-905-0) page 872
- [config](#page-906-0) ap reset, page 873
- config ap [retransmit](#page-907-0) interval, page 874
- config ap [retransmit](#page-908-0) count, page 875
- [config](#page-909-0) ap sniff, page 876
- [config](#page-910-0) ap ssh, page 877
- config ap [static-ip,](#page-911-0) page 878
- config ap [stats-timer,](#page-913-0) page 880
- config ap syslog host [global,](#page-914-0) page 881
- config ap syslog host [specific,](#page-915-0) page 882
- config ap [tcp-mss-adjust,](#page-916-0) page 883
- [config](#page-917-0) ap telnet, page 884
- config ap [username,](#page-918-0) page 885
- config ap [venue,](#page-919-0) page 886
- [config](#page-923-0) ap wlan, page 890
- config [country,](#page-924-0) page 891
- config [known](#page-925-0) ap, page 892
- clear ap [config,](#page-926-0) page 893
- clear ap [eventlog,](#page-927-0) page 894
- clear ap join [stats,](#page-928-0) page 895
- [clear](#page-929-0) ap tsm, page 896
- [debug](#page-930-0) ap, page 897
- debug ap [enable,](#page-931-0) page 898
- debug ap [packet-dump,](#page-932-0) page 899
- [debug](#page-933-0) ap show stats, page 900
- debug ap show stats [video,](#page-935-0) page 902
- debug [capwap,](#page-936-0) page 903
- debug lwapp [console](#page-937-0) cli, page 904
- debug service [ap-monitor,](#page-938-0) page 905
- reset [system](#page-939-0) at, page 906
- reset [system](#page-940-0) in, page 907
- reset system [cancel,](#page-941-0) page 908
- reset system [notify-time,](#page-942-0) page 909
- show advanced [max-1x-sessions,](#page-943-0) page 910
- show [advanced](#page-944-0) probe, page 911

 $\mathbf I$ 

- show [advanced](#page-945-0) timers, page 912
- show ap [auto-rf,](#page-946-0) page 913
- [show](#page-948-0) ap cdp, page 915
- show ap [channel,](#page-950-0) page 917
- show ap [config,](#page-951-0) page 918
- show ap config [general](#page-957-0), page 924
- show ap config [global,](#page-958-0) page 925
- show ap [core-dump,](#page-959-0) page 926
- show ap [crash-file,](#page-960-0) page 927
- show ap [data-plane,](#page-961-0) page 928
- show ap [dtls-cipher-suite,](#page-962-0) page 929
- show ap [ethernet](#page-963-0) tag, page 930
- show ap [eventlog,](#page-964-0) page 931
- show ap [image,](#page-965-0) page 932
- show ap [inventory,](#page-966-0) page 933
- show ap join stats [detailed,](#page-967-0) page 934
- show ap join stats [summary,](#page-968-0) page 935
- show ap join stats [summary](#page-969-0) all, page 936
- show ap [led-state,](#page-970-0) page 937
- show ap [led-flash,](#page-971-0) page 938
- show ap [max-count](#page-972-0) summary, page 939
- show ap [monitor-mode](#page-973-0) summary, page 940
- show ap module [summary,](#page-974-0) page 941
- show ap [packet-dump](#page-975-0) status, page 942
- show ap [prefer-mode](#page-976-0) stats, page 943
- show ap [retransmit,](#page-977-0) page 944
- [show](#page-978-0) ap stats, page 945
- show ap [summary,](#page-981-0) page 948
- show ap [tcp-mss-adjust,](#page-982-0) page 949
- show ap [wlan,](#page-983-0) page 950
- show [auth-list,](#page-984-0) page 951
- show [client](#page-985-0) ap, page 952
- [show](#page-986-0) boot, page 953

 $\mathbf{I}$ 

- show [country,](#page-987-0) page 954
- show country [channels,](#page-988-0) page 955
- show country [supported,](#page-989-0) page 956
- show dtls [connections,](#page-991-0) page 958
- show [known](#page-992-0) ap, page 959
- show [msglog,](#page-993-0) page 960
- show network [summary,](#page-994-0) page 961
- show [watchlist,](#page-996-0) page 963

# <span id="page-841-0"></span>**capwap ap controller ip address**

To configure the controller IP address into the CAPWAP access point from the access point's console port, use the **capwap ap controller ip address** command.

**capwap ap controller ip address** *A.B.C.D*

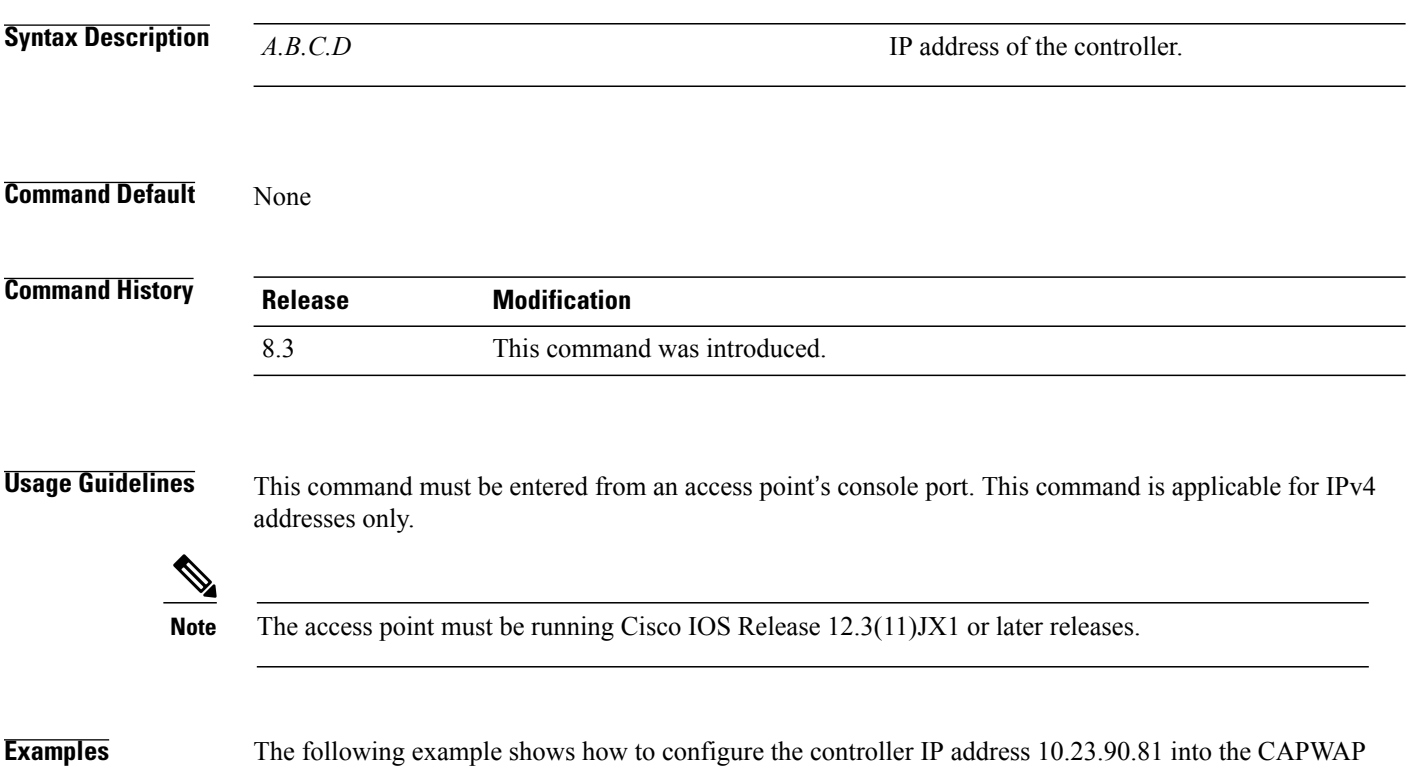

access point: ap\_console >**capwap ap controller ip address 10.23.90.81**

 $\mathbf{I}$ 

## <span id="page-842-0"></span>**capwap ap dot1x**

To configure the dot1x username and password into the CAPWAP access point from the access point's console port, use the **capwap ap dot1x** command.

**capwap ap dot1x username** *user\_name* **password** *password*

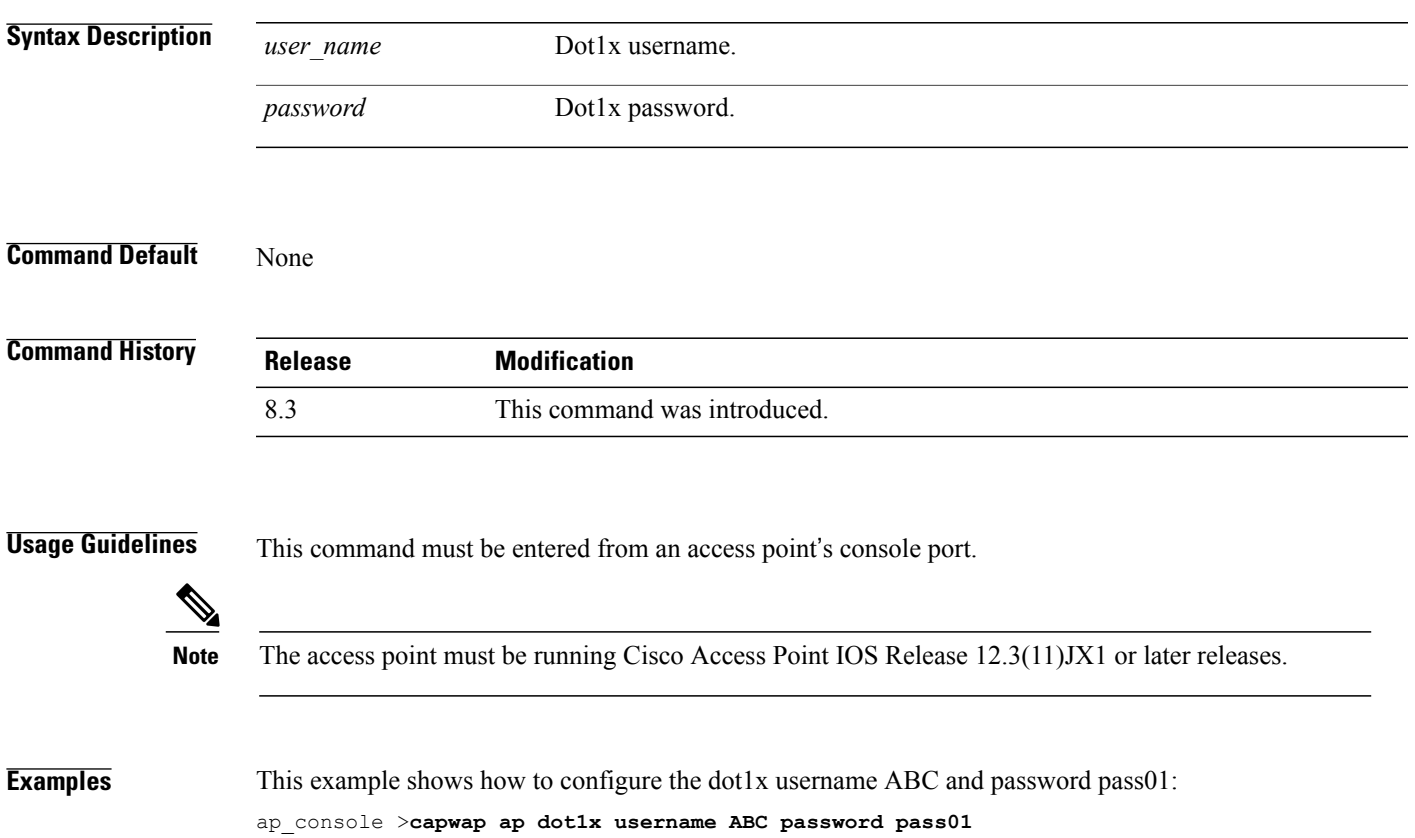

# <span id="page-843-0"></span>**capwap ap hostname**

To configure the access point host name from the access point's console port, use the **capwap ap hostname** command.

**capwap ap hostname** *host\_name*

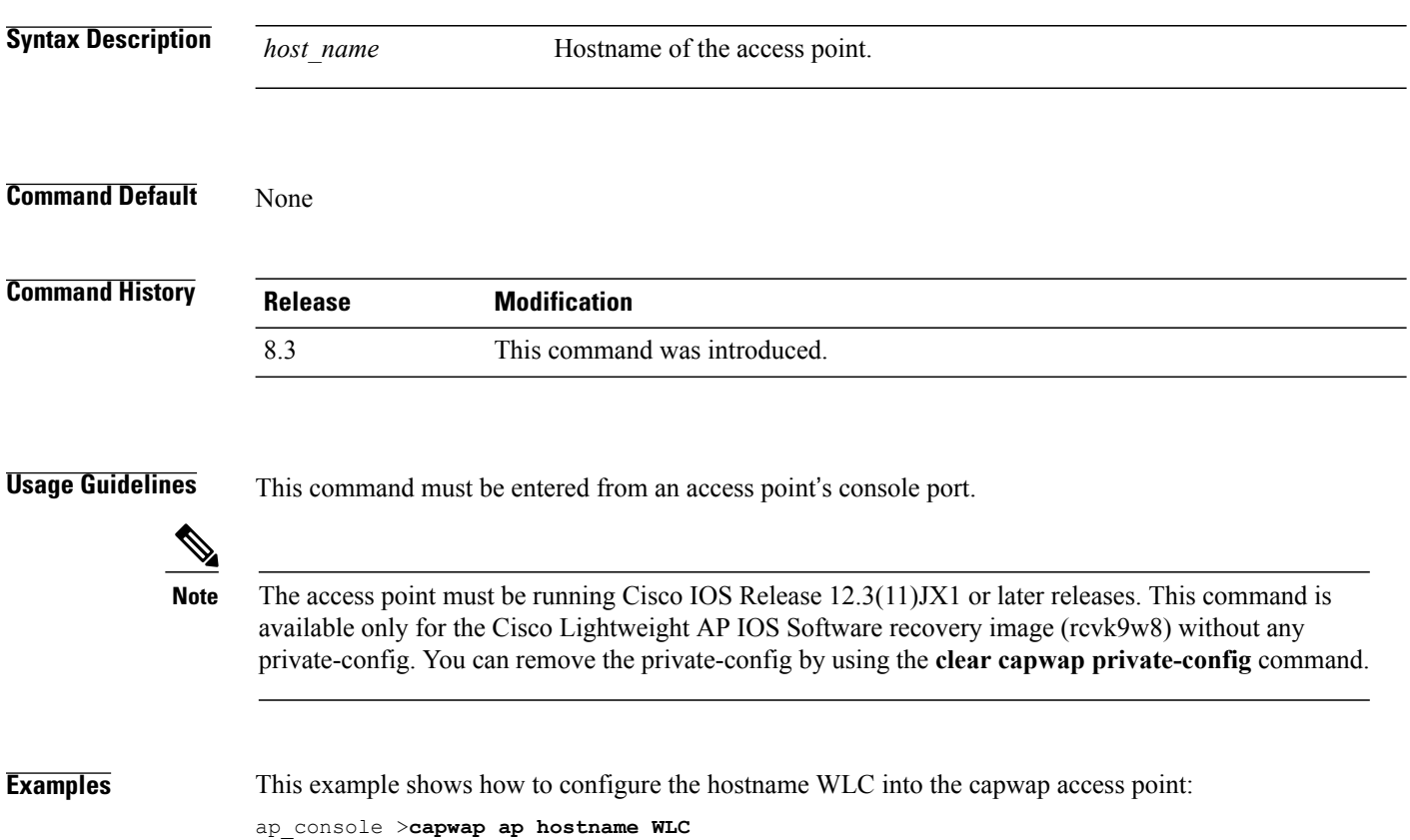

 $\mathbf{I}$ 

# <span id="page-844-0"></span>**capwap ap ip address**

To configure the IP address into the CAPWAP access point from the access point's console port, use the **capwap ap ip address** command.

**capwap ap ip address** *A.B.C.D*

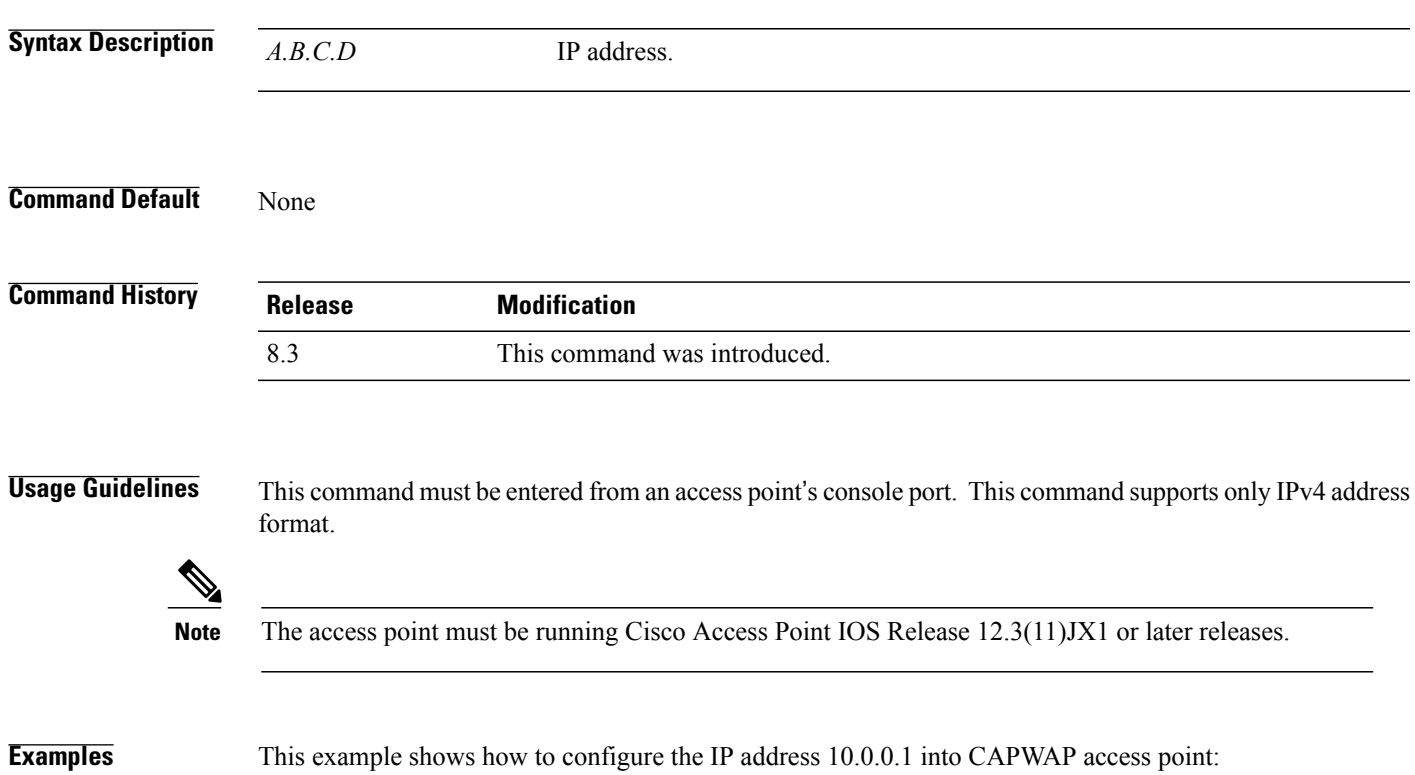

ap\_console >**capwap ap ip address 10.0.0.1**

# <span id="page-845-0"></span>**capwap ap ip default-gateway**

To configure the default gateway from the access point's console port, use the **capwapapipdefault-gateway** command.

**capwap ap ip default-gateway** *A.B.C.D*

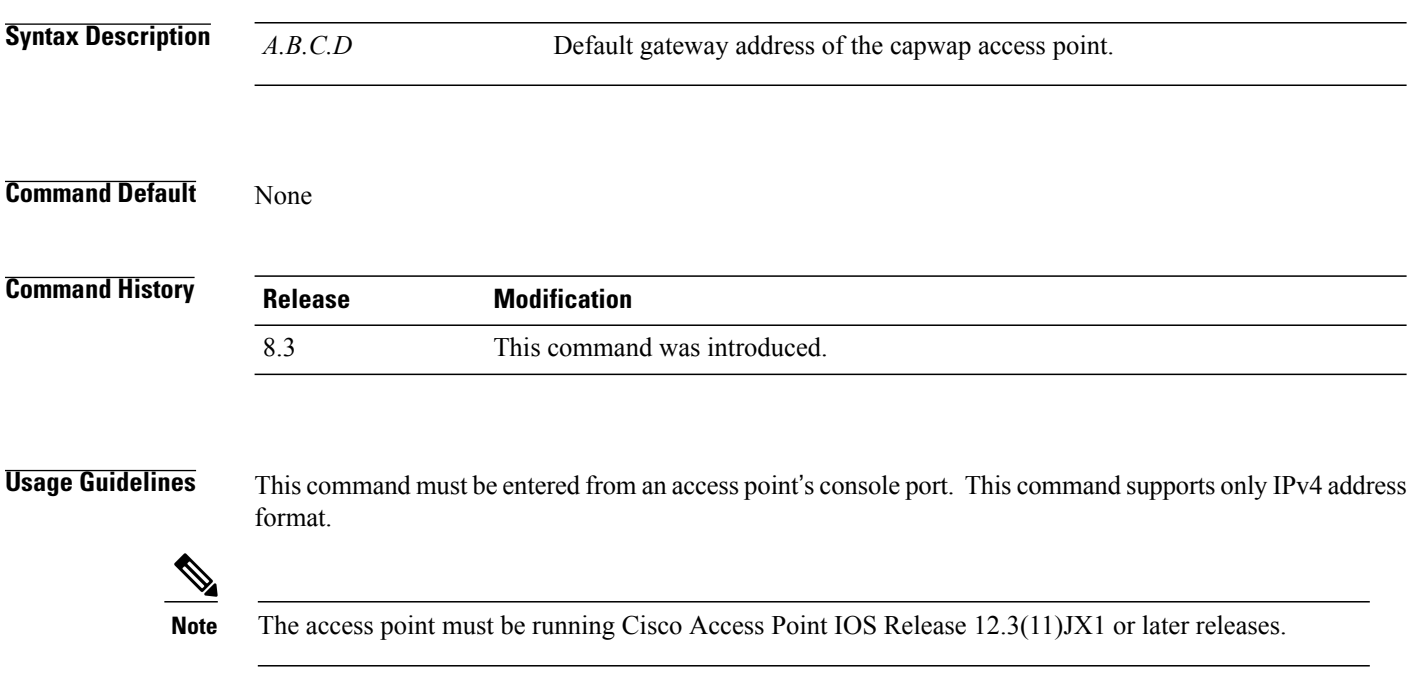

**Examples** This example shows how to configure the CAPWAP access point with the default gateway address 10.0.0.1: ap\_console >**capwap ap ip default-gateway 10.0.0.1**

 $\mathbf{I}$ 

# <span id="page-846-0"></span>**capwap ap log-server**

To configure the system log server to log all the CAPWAP errors, use the **capwap ap log-server** command.

**capwap ap log-server** *A.B.C.D*

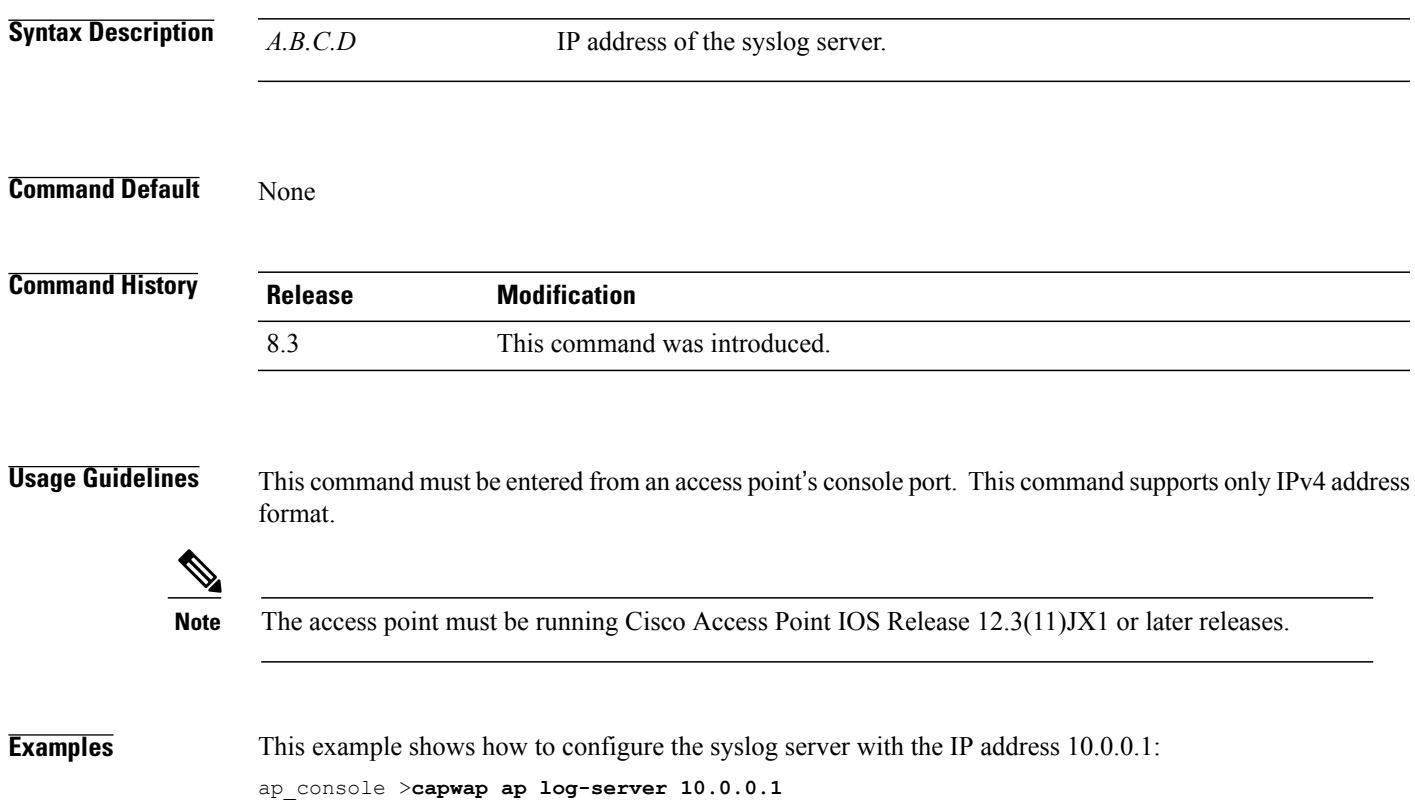

# <span id="page-847-0"></span>**capwap ap primary-base**

To configure the primary controller name and IP address into the CAPWAP access point from the access point's console port, use the **capwap ap primary-base** command.

**capwap ap primary-base** *WORD A.B.C.D*

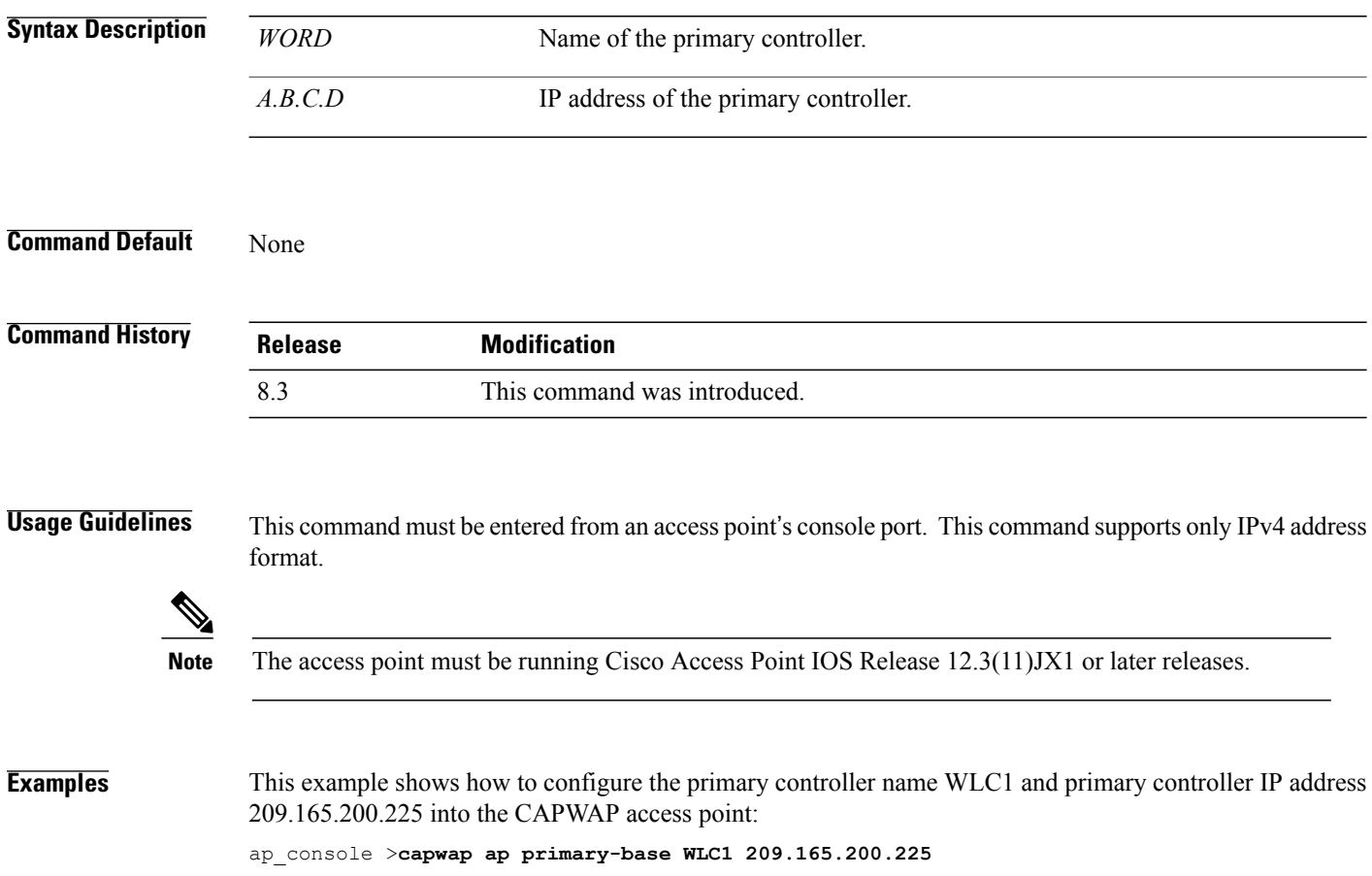

 $\mathbf{I}$ 

# <span id="page-848-0"></span>**capwap ap primed-timer**

To configure the primed timer into the CAPWAP access point, use the **capwap ap primed-timer** command.

**capwap ap primed-timer** {**enable** | **disable**}

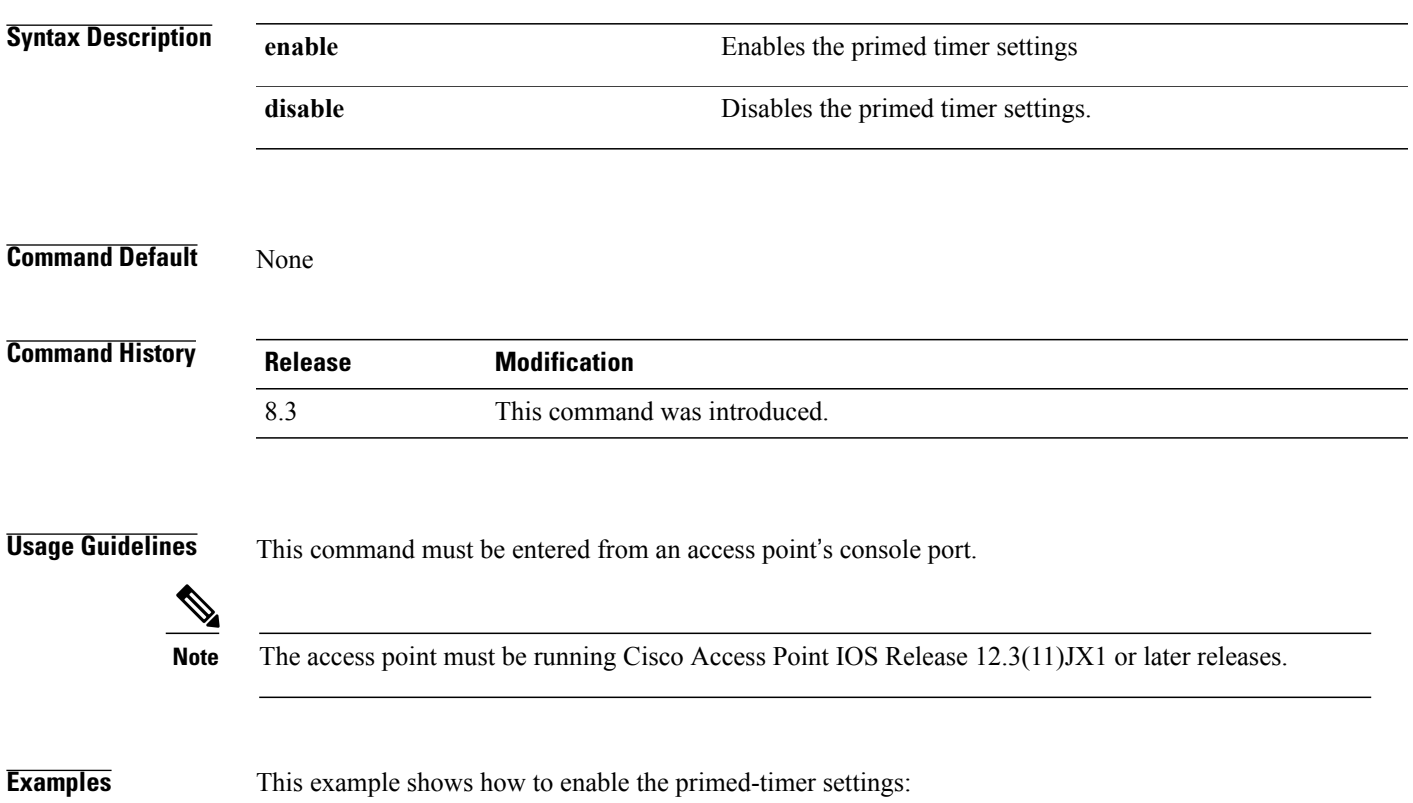

ap\_console >**capwap ap primed-timer enable**

# <span id="page-849-0"></span>**lwapp ap controller ip address**

To configure the Cisco WLC IP address into the FlexConnect access point from the access point's console port, use the **lwapp ap controller ip address** command.

**lwapp ap controller ip address** *A.B.C.D*

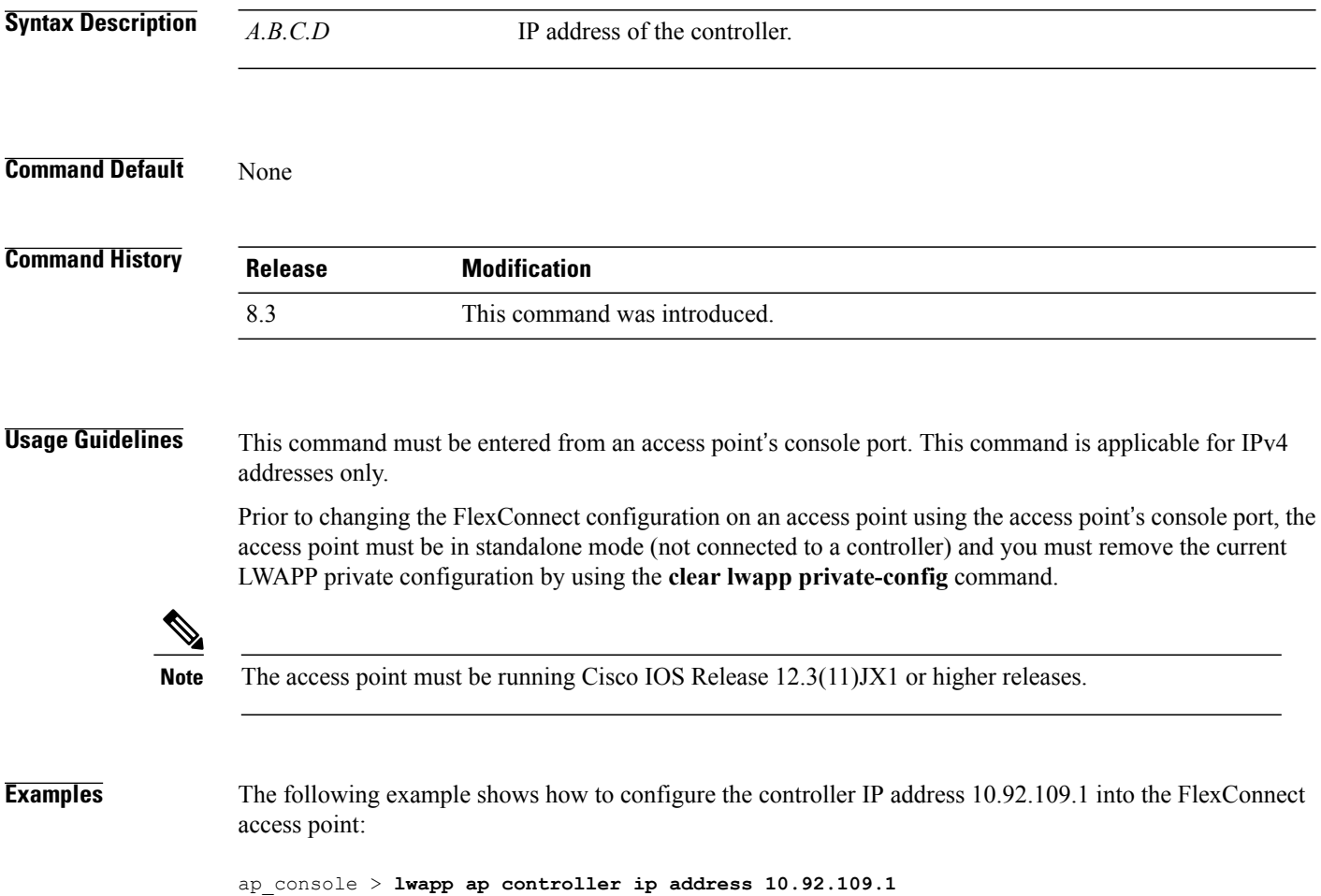

Г

## <span id="page-850-0"></span>**config 802.11-a antenna extAntGain**

To configure the external antenna gain for the 4.9-GHz and 5.8-GHz public safety channels on an access point, use the **config 802.11-a antenna extAntGain** commands.

**config** {**802.11-a49** | **802.11-a58**} **antenna extAntGain** *ant\_gain cisco\_ap* {**global** | *channel\_no*}

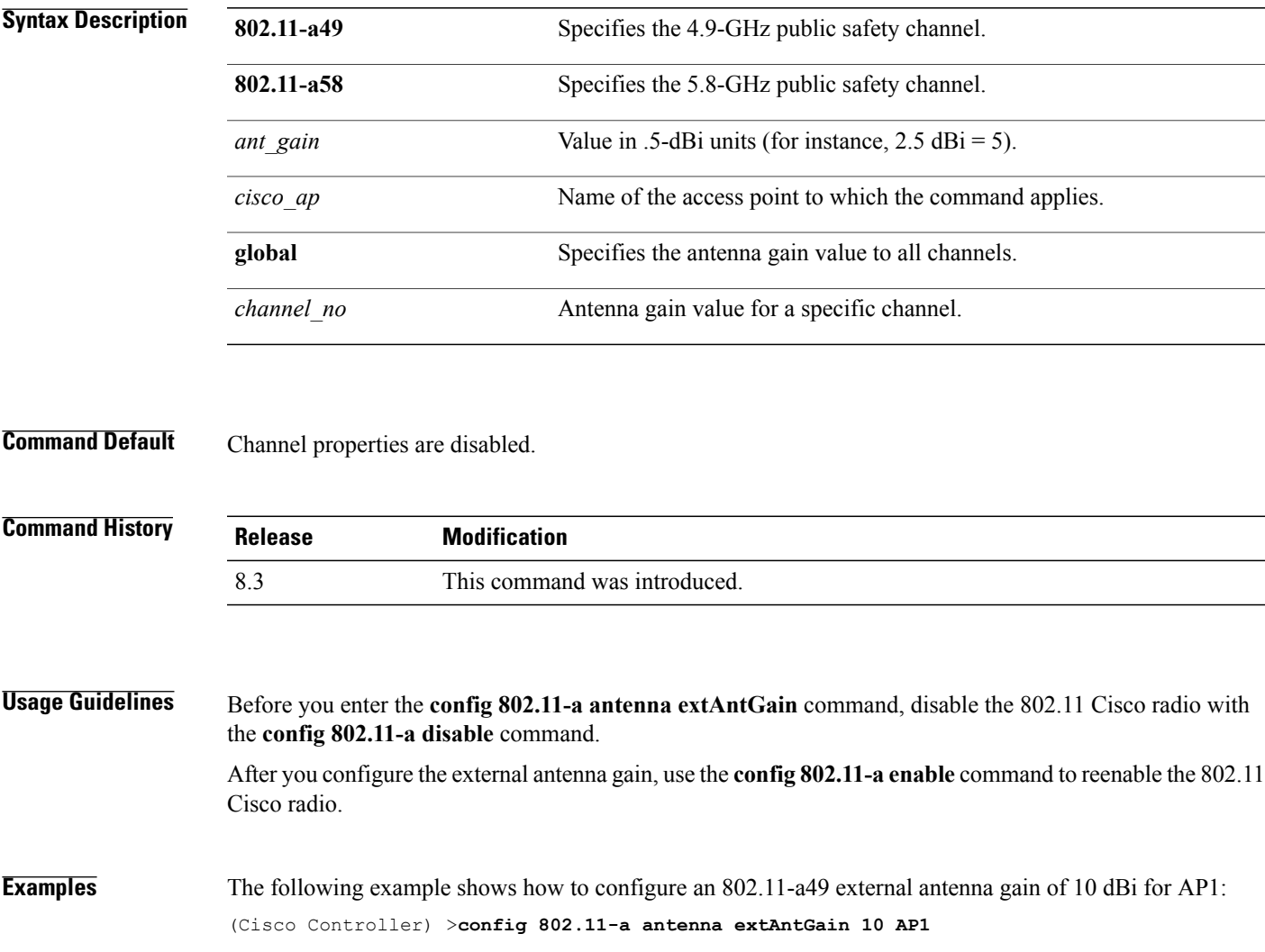

 $\overline{\phantom{a}}$ 

# <span id="page-851-0"></span>**config 802.11-a channel ap**

To configure the channel properties for the 4.9-GHz and 5.8-GHz public safety channels on an access point, use the **config 802.11-a channel ap** command.

**config** {**802.11-a49** | **802.11-a58**} **channel ap** *cisco\_ap* {**global** | *channel\_no*}

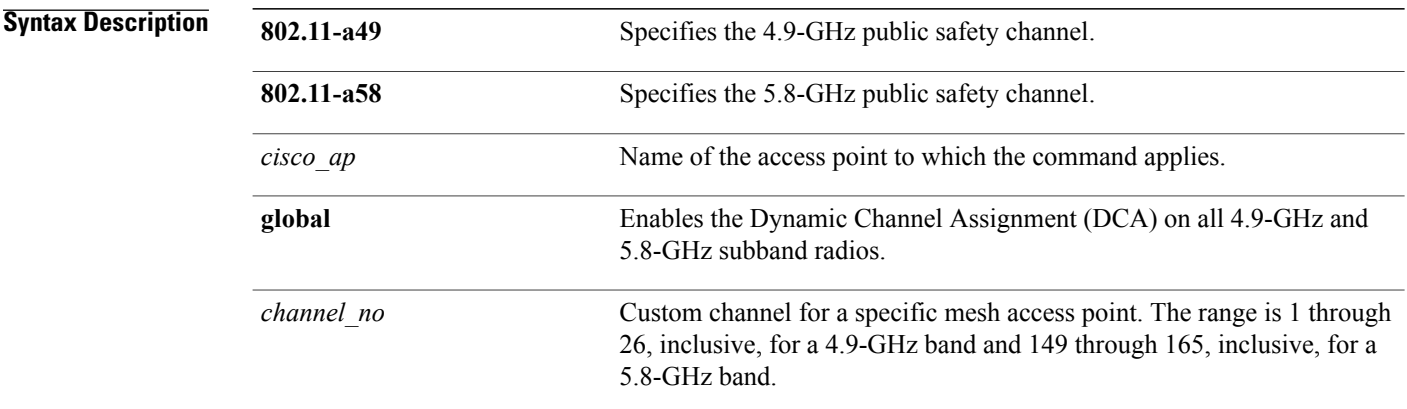

**Command Default** Channel properties are disabled.

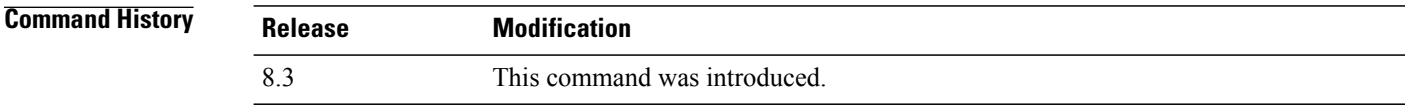

**Examples** The following example shows how to set the channel properties: (Cisco Controller) >**config 802.11-a channel ap**

Г

## <span id="page-852-0"></span>**config 802.11-a txpower ap**

To configure the transmission power properties for the 4.9-GHz and 5.8-GHz public safety channels on an access point, use the **config 802.11-a txpower ap** command.

**config** {**802.11-a49** | **802.11-a58**} **txpower ap** *cisco\_ap* {**global** | *power\_level*}

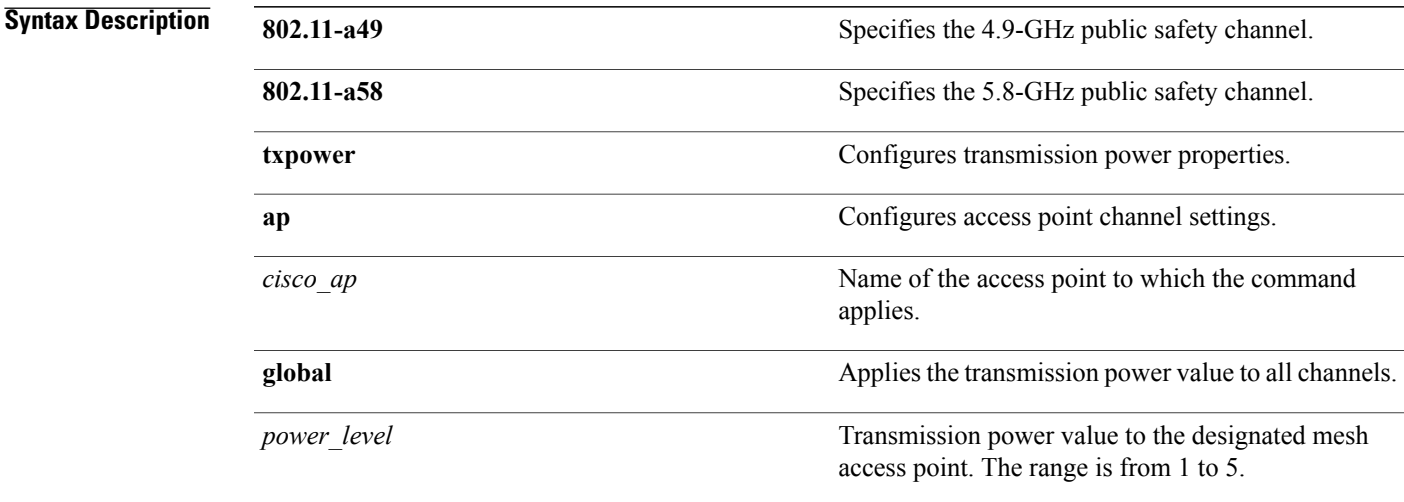

#### **Command Default** The default transmission power properties for the 4.9-GHz and 5.8-GHz public safety channels on an access point is disabled.

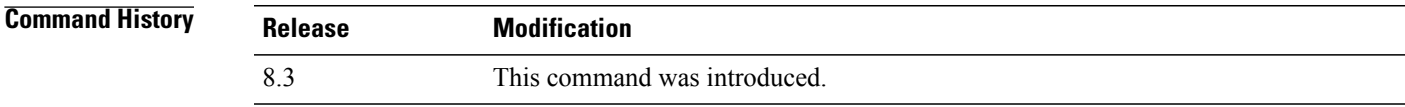

#### **Examples** The following example shows how to configure an 802.11-a49 transmission power level of 4 for AP1:

(Cisco Controller) >**config 802.11-a txpower ap 4 AP1**

Ι

## <span id="page-853-0"></span>**config 802.11 antenna diversity**

To configure the diversity option for 802.11 antennas, use the **config 802.11 antenna diversity** command.

**config 802.11**{**a** | **b**} **antenna diversity** {**enable** | **sideA** | **sideB**} *cisco\_ap*

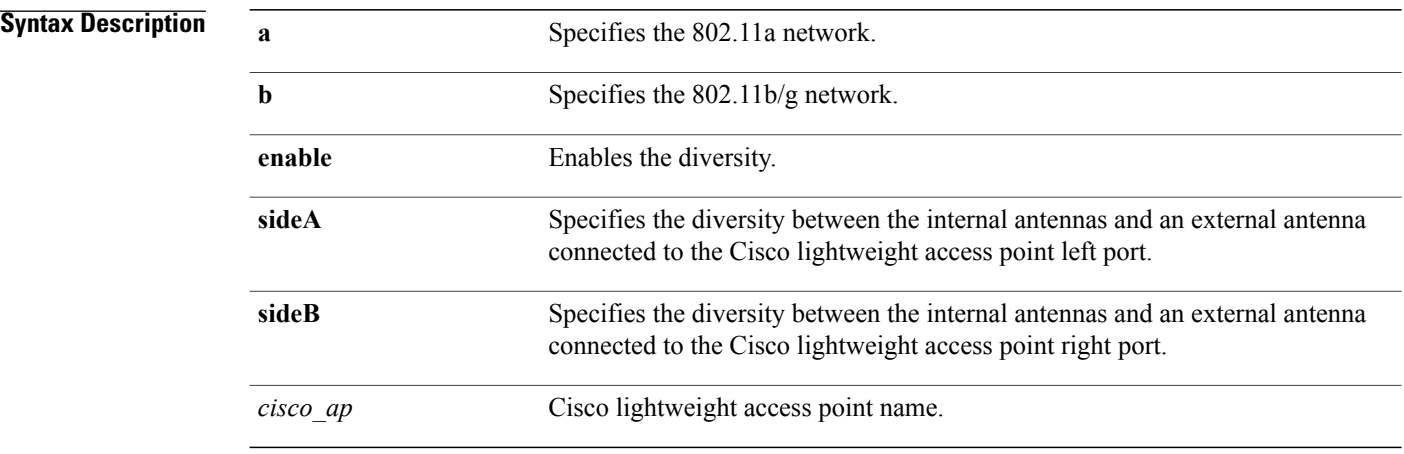

#### **Command Default** None

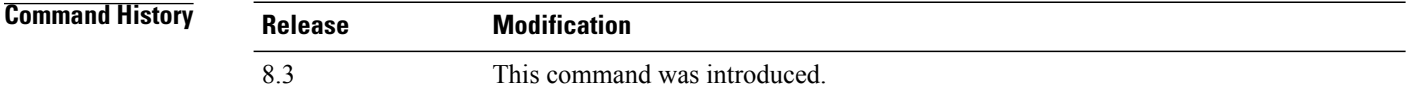

**Examples** The following example shows how to enable antenna diversity for AP01 on an 802.11b network: (Cisco Controller) >**config 802.11a antenna diversity enable AP01**

The following example shows how to enable diversity for AP01 on an 802.11a network, using an external antenna connected to the Cisco lightweight access point left port (sideA):

(Cisco Controller) >**config 802.11a antenna diversity sideA AP01**

 $\mathbf I$ 

# <span id="page-854-0"></span>**config 802.11 antenna extAntGain**

To configure external antenna gain for an 802.11 network, use the **config 802.11 antenna extAntGain** command.

**config 802.11**{**a** | **b**} **antenna extAntGain** *antenna\_gain cisco\_ap*

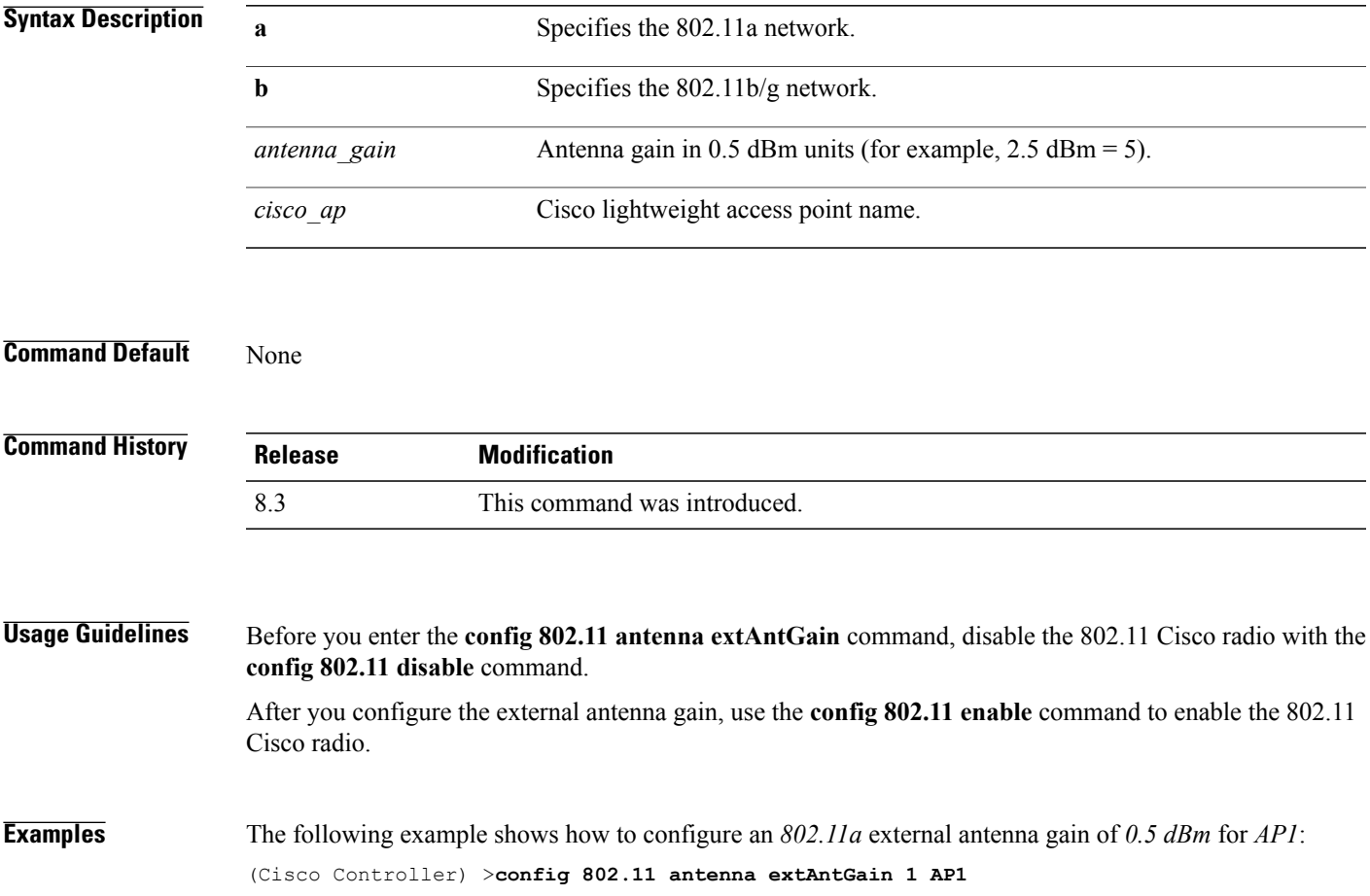

 $\overline{\phantom{a}}$ 

## <span id="page-855-0"></span>**config 802.11 antenna mode**

To configure the Cisco lightweight access point to use one internal antenna for an 802.11 sectorized 180-degree coverage pattern or both internal antennas for an 802.11 360-degree omnidirectional pattern, use the **config 802.11 antenna mode** command.

**config 802.11**{**a** | **b**} **antenna mode** {**omni** | **sectorA** | **sectorB**} *cisco\_ap*

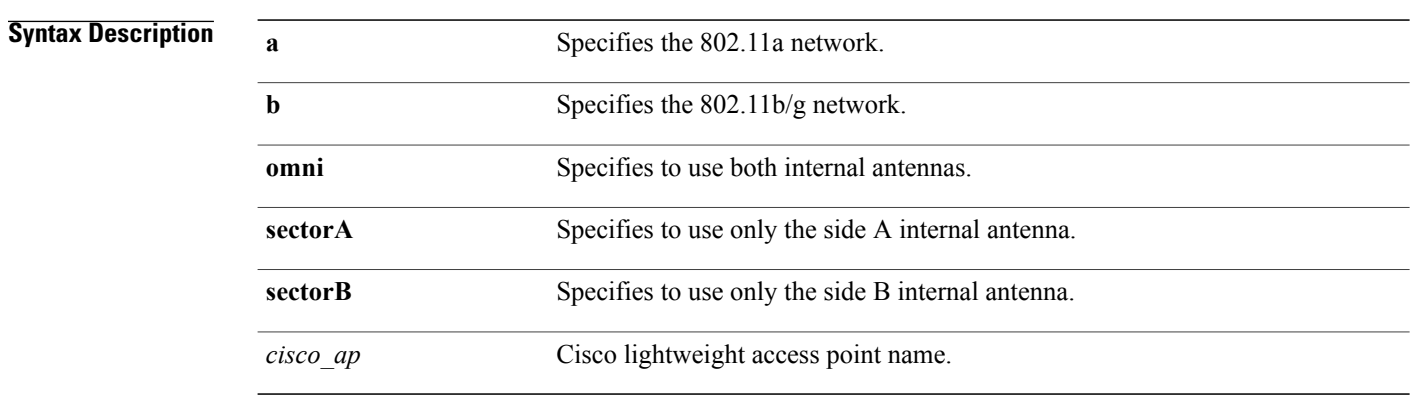

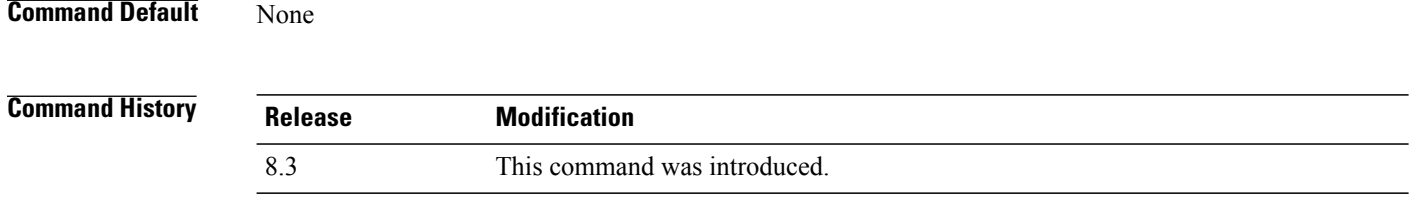

**Examples** The following example shows how to configure access point AP01 antennas for a 360-degree omnidirectional pattern on an 802.11b network:

(Cisco Controller) >**config 802.11 antenna mode omni AP01**

Г

# <span id="page-856-0"></span>**config 802.11 antenna selection**

To select the internal or external antenna selection for a Cisco lightweight access point on an 802.11 network, use the **config 802.11 antenna selection** command.

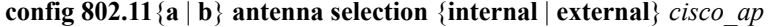

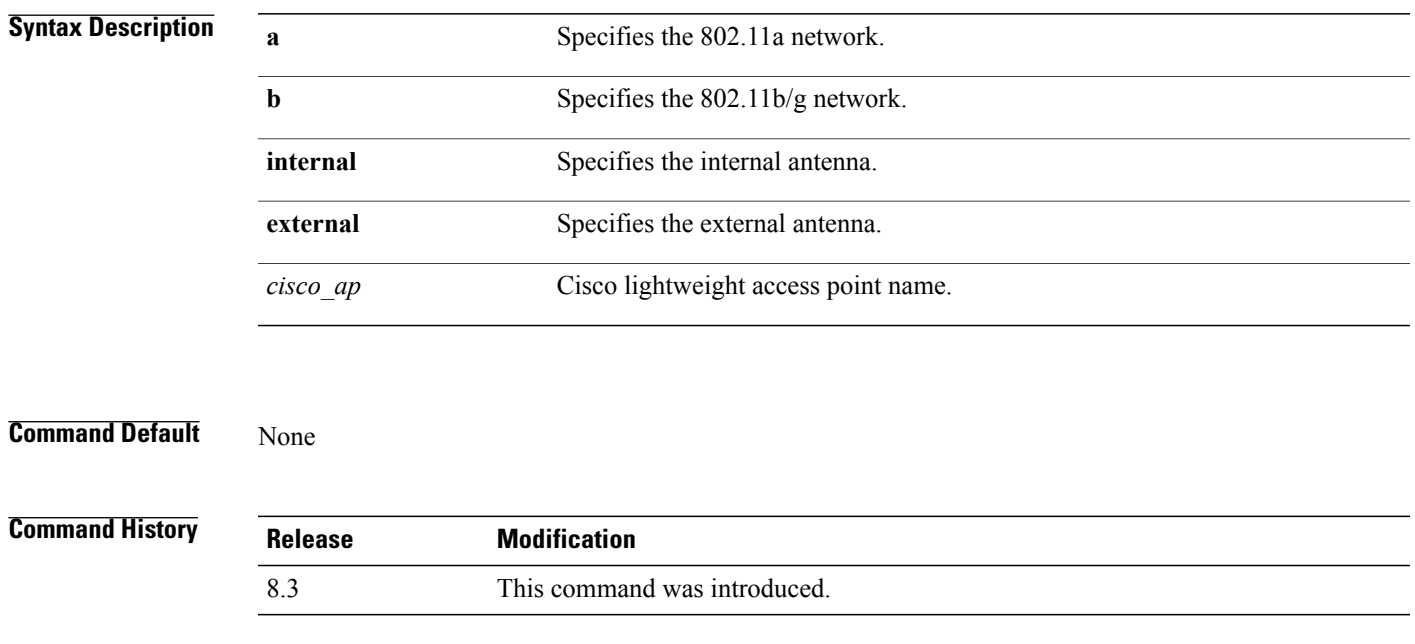

#### **Examples** The following example shows how to configure access point AP02 on an 802.11b network to use the internal antenna:

(Cisco Controller) >**config 802.11a antenna selection internal AP02**

# <span id="page-857-0"></span>**config 802.11 beamforming**

To enable or disable Beamforming (ClientLink) on the network or on individual radios, enter the **config 802.11 beamforming** command.

**config 802.11**{**a** | **b**} **beamforming** {**global** | **ap** *ap\_name*} {**enable** | **disable**}

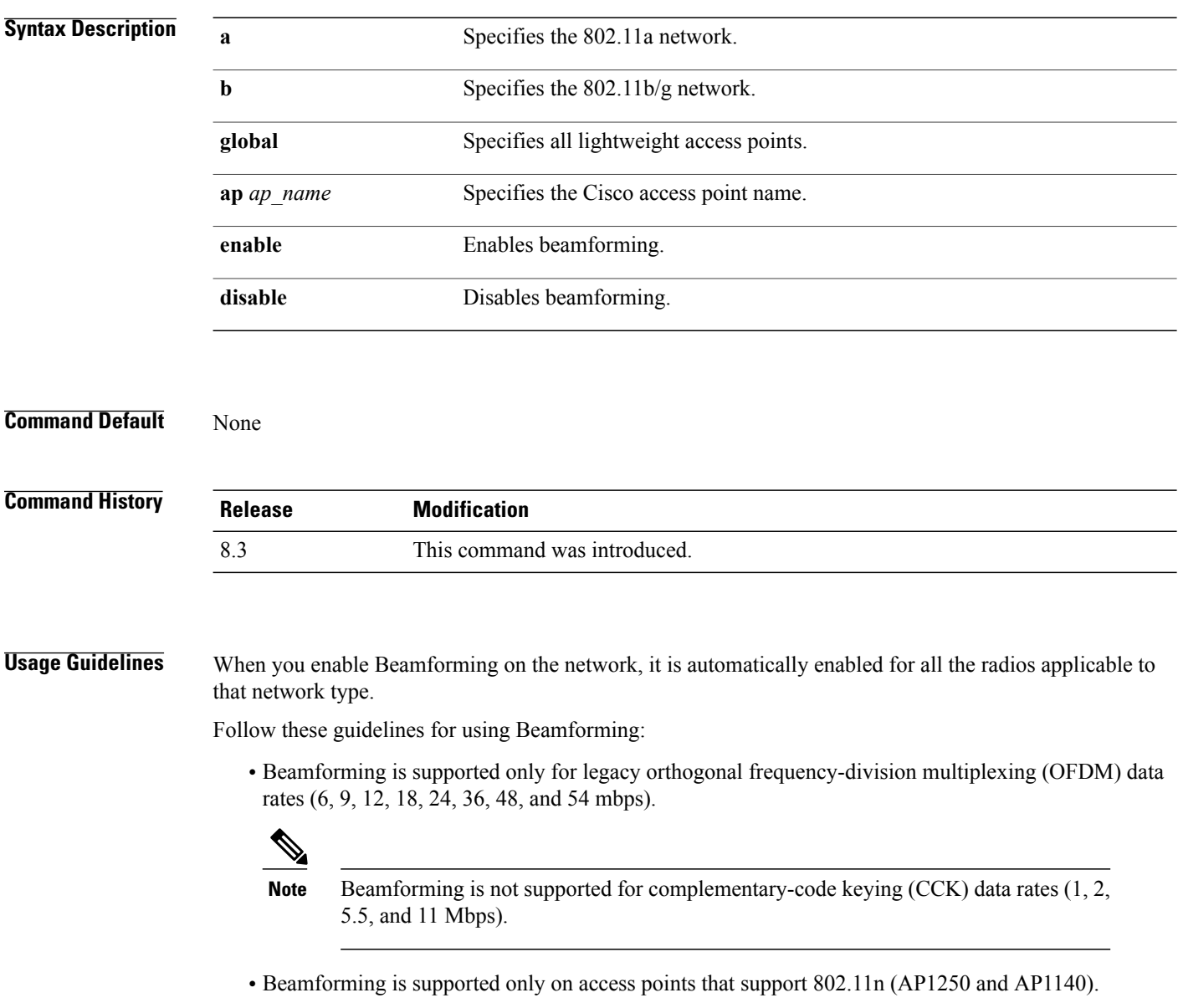

- Two or more antennas must be enabled for transmission.
- All three antennas must be enabled for reception.
- OFDM rates must be enabled.

 $\mathsf I$ 

If the antenna configuration restricts operation to a single transmit antenna, or if OFDM rates are disabled, Beamforming is not used.

**Examples** The following example shows how to enable Beamforming on the 802.11a network: (Cisco Controller) >**config 802.11 beamforming global enable**

1

# <span id="page-859-0"></span>**config 802.11 disable**

To disable radio transmission for an entire 802.11 network or for an individual Cisco radio, use the **config 802.11 disable** command.

**config 802.11**{**a** | **b**} **disable** {**network** | *cisco\_ap*}

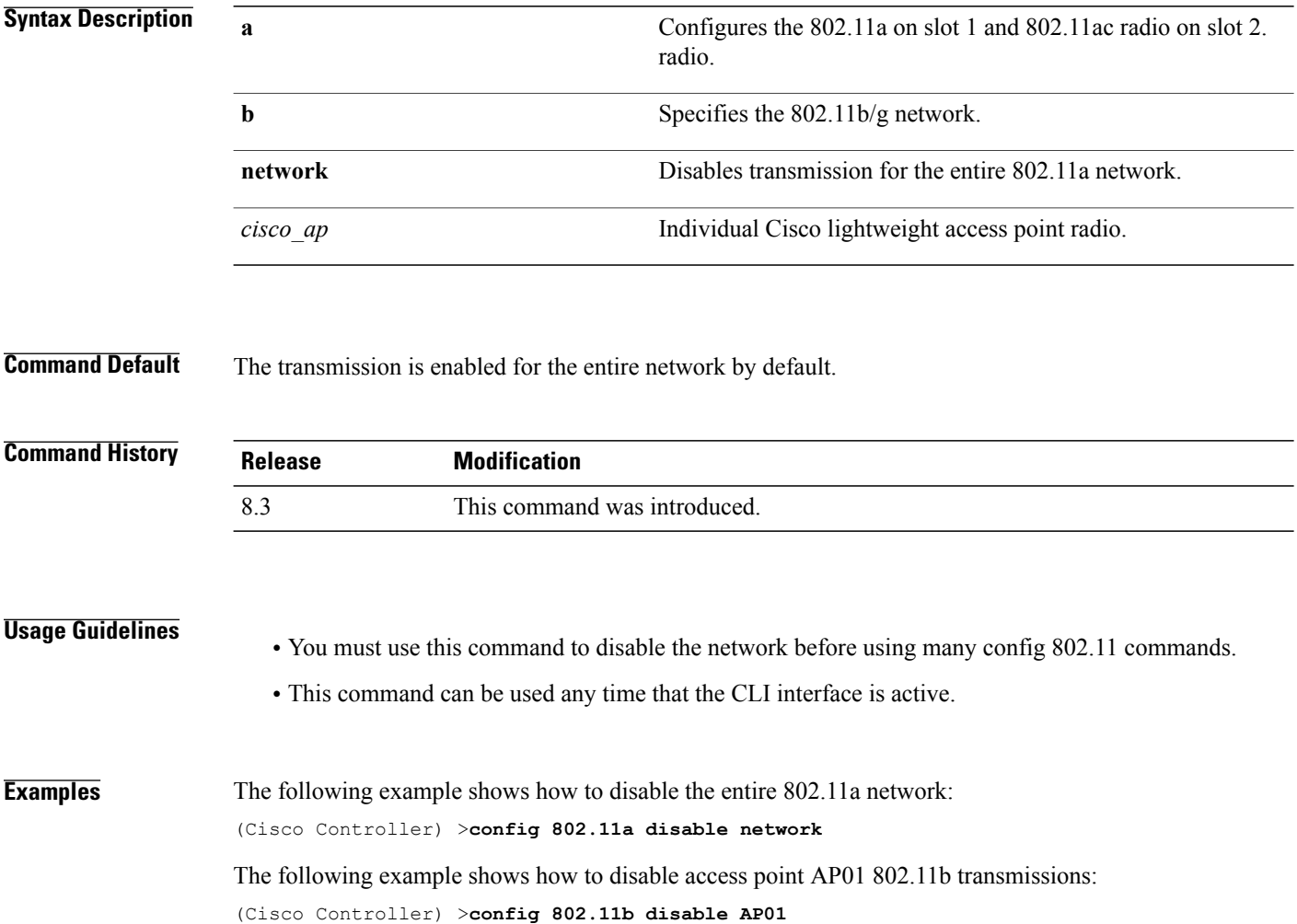

I

## <span id="page-860-0"></span>**config advanced 802.11 profile clients**

To set the Cisco lightweight access point clients threshold between 1 and 75 clients, use the **config advanced 802.11 profile clients** command.

**config advanced 802.11**{**a** | **b**} **profile clients** {**global** | *cisco\_ap*} *clients*

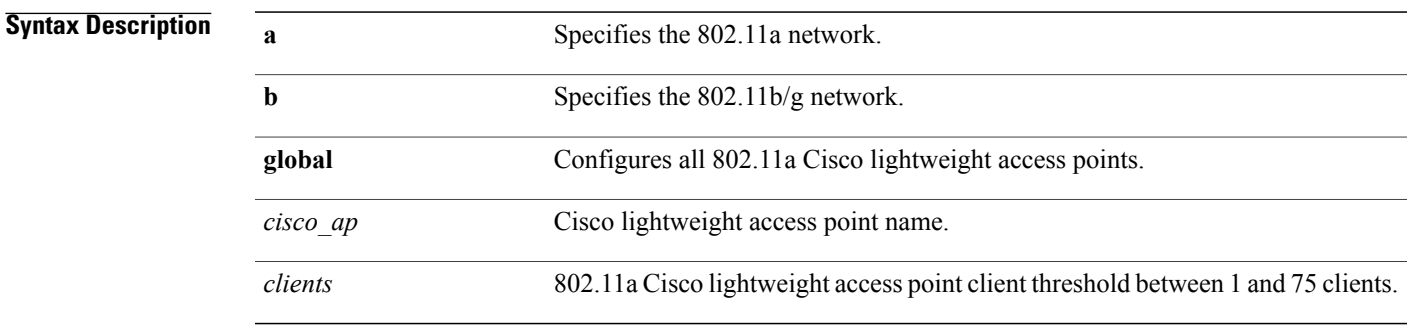

**Command Default** The default Cisco lightweight access point clients threshold is 12 clients.

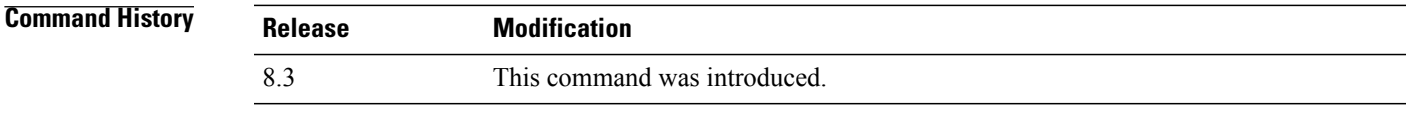

**Examples** The following example shows how to set all Cisco lightweight access point clients thresholds to 25 clients: (Cisco Controller) >**config advanced 802.11 profile clients global 25** Global client count profile set. The following example shows how to set the AP1 clients threshold to 75 clients: (Cisco Controller) >**config advanced 802.11 profile clients AP1 75** Global client count profile set.

 $\overline{\phantom{a}}$ 

## <span id="page-861-0"></span>**config advanced 802.11 profile customize**

To turn customizing on or off for an 802.11a Cisco lightweight access point performance profile, use the **config advanced 802.11 profile customize** command.

**config advanced 802.11** { $\bf{a} \mid \bf{b}$ } **profile customize** *cisco\_ap* { $\bf{on} \mid \bf{off}$ }

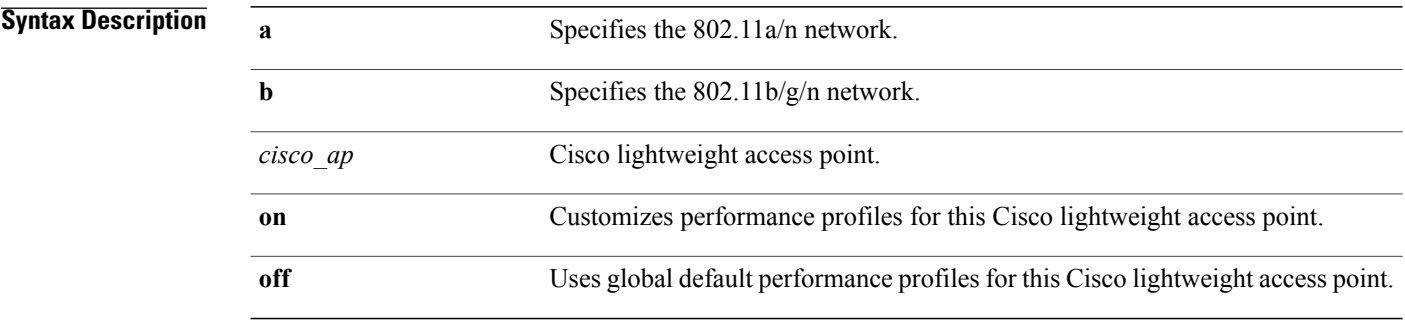

**Command Default** The default state of performance profile customization is Off.

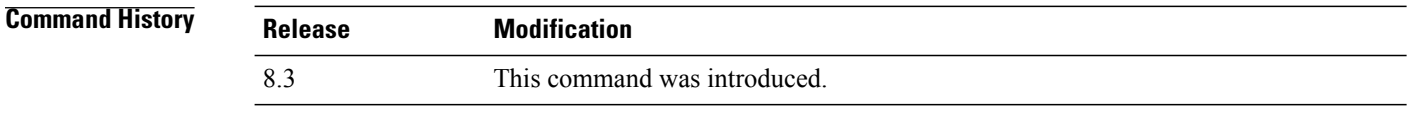

**Examples** The following example shows how to turn performance profile customization on for 802.11a Cisco lightweight access point AP1:

(Cisco Controller) >**config advanced 802.11 profile customize AP1 on**

Π

## <span id="page-862-0"></span>**config advanced 802.11 profile foreign**

To set the foreign 802.11a transmitter interference threshold between 0 and 100 percent, use the **config advanced 802.11 profile foreign** command.

**config advanced 802.11**{**a** | **b**} **profile foreign** {**global** | *cisco\_ap*} *percent*

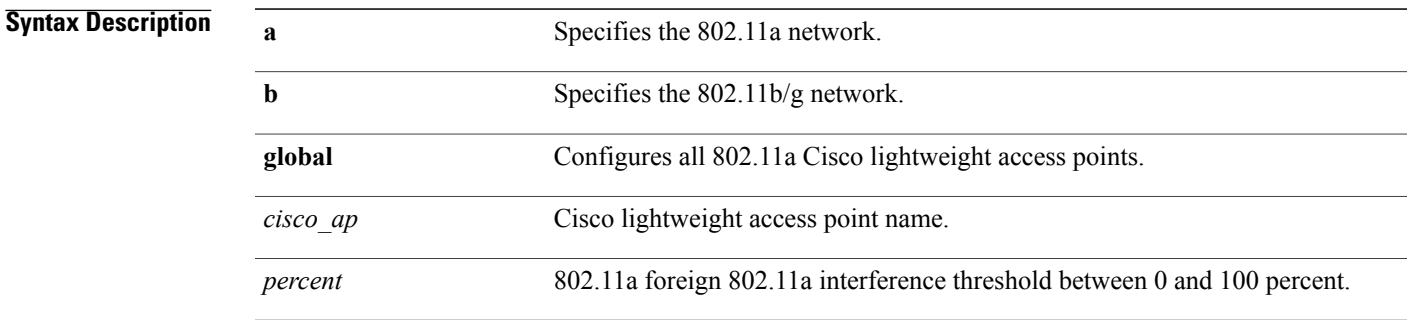

**Command Default** The default foreign 802.11a transmitter interference threshold value is 10.

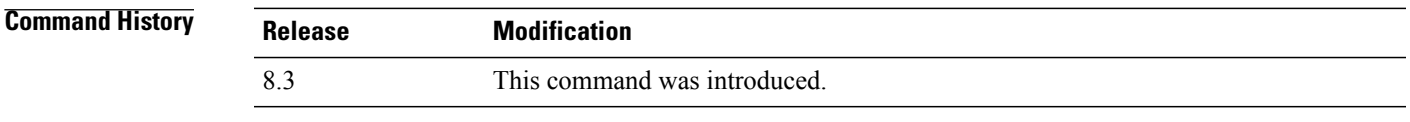

**Examples** The following example shows how to set the foreign 802.11a transmitter interference threshold for all Cisco lightweight access points to 50 percent:

(Cisco Controller) >**config advanced 802.11a profile foreign global 50**

The following example shows how to set the foreign 802.11a transmitter interference threshold for AP1 to 0 percent:

(Cisco Controller) >**config advanced 802.11 profile foreign AP1 0**

ι

## <span id="page-863-0"></span>**config advanced 802.11 profile noise**

To set the 802.11a foreign noise threshold between –127 and 0 dBm, use the **config advanced 802.11 profile noise** command.

**config advanced 802.11**{**a** | **b**} **profile noise** {**global** | *cisco\_ap*} *dBm*

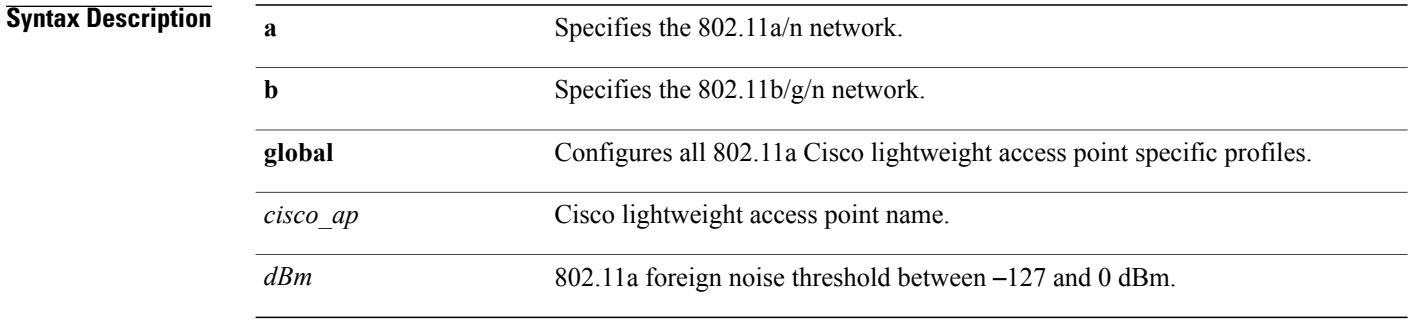

**Command Default** The default foreign noise threshold value is -70 dBm.

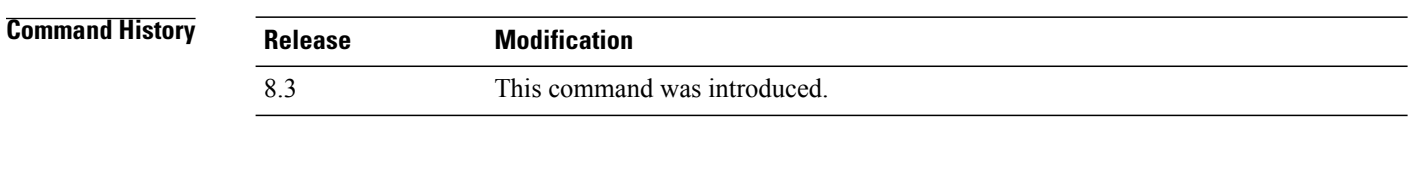

**Examples** The following example shows how to set the 802.11a foreign noise threshold for all Cisco lightweight access points to  $-127$  dBm:

(Cisco Controller) >**config advanced 802.11a profile noise global -127**

The following example shows how to set the 802.11a foreign noise threshold for AP1 to 0 dBm:

(Cisco Controller) >**config advanced 802.11a profile noise AP1 0**
#### **config advanced 802.11 profile throughput**

To set the Cisco lightweight access point data-rate throughput threshold between 1000 and 10000000 bytes per second, use the **config advanced 802.11 profile throughput** command.

**config advanced 802.11**{**a** | **b**} **profile throughput** {**global** | *cisco\_ap*} *value*

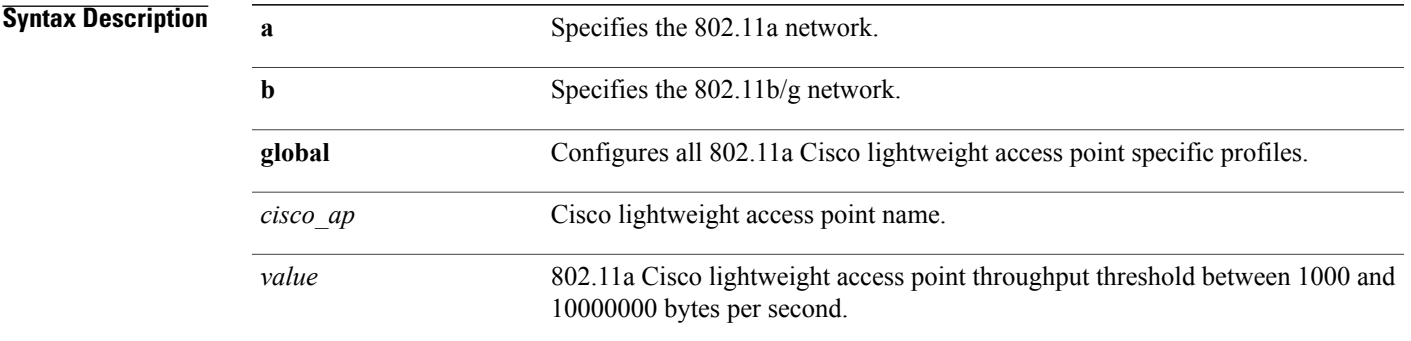

#### **Command Default** The default Cisco lightweight access point data-rate throughput threshold value is 1,000,000 bytes per second.

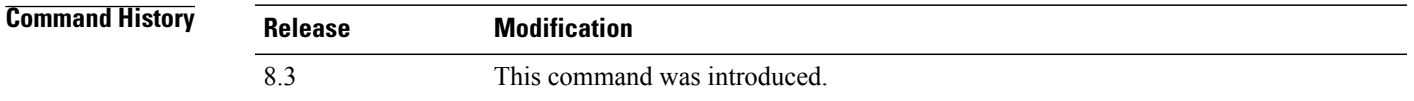

**Examples** The following example shows how to set all Cisco lightweight access point data-rate thresholds to 1000 bytes per second:

(Cisco Controller) >**config advanced 802.11 profile throughput global 1000**

The following example shows how to set the AP1 data-rate threshold to 10000000 bytes per second: (Cisco Controller) >**config advanced 802.11 profile throughput AP1 10000000**

I

#### **config advanced 802.11 profile utilization**

To set the RF utilization threshold between 0 and 100 percent, use the **config advanced 802.11 profile utilization** command. The operating system generates a trap when this threshold is exceeded.

**config advanced 802.11**{**a** | **b**} **profile utilization** {**global** | *cisco\_ap*} *percent*

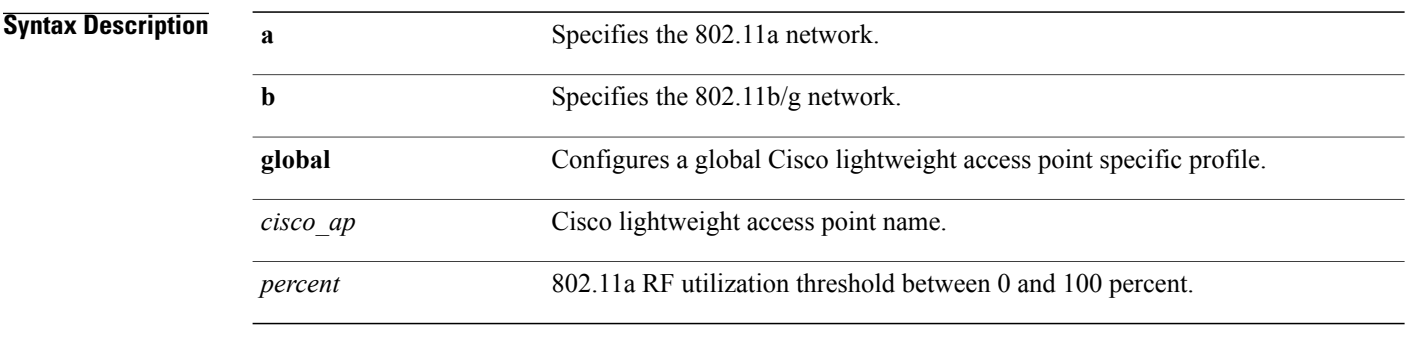

**Command Default** The default RF utilization threshold value is 80 percent.

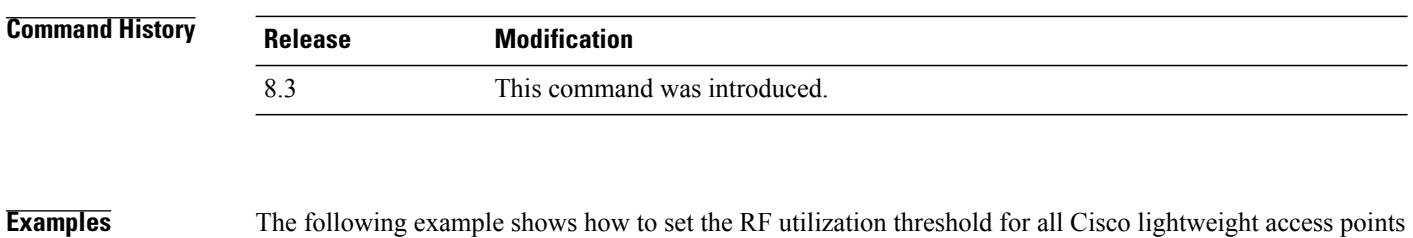

to 0 percent:

(Cisco Controller) >**config advanced 802.11 profile utilization global 0**

The following example shows how to set the RF utilization threshold for AP1 to 100 percent:

(Cisco Controller) >**config advanced 802.11 profile utilization AP1 100**

## **config advanced backup-controller secondary**

To configure a secondary backup controller, use the **config advancedbackup-controller secondary** command.

**config advanced backup-controller secondary** *system name IP addr*

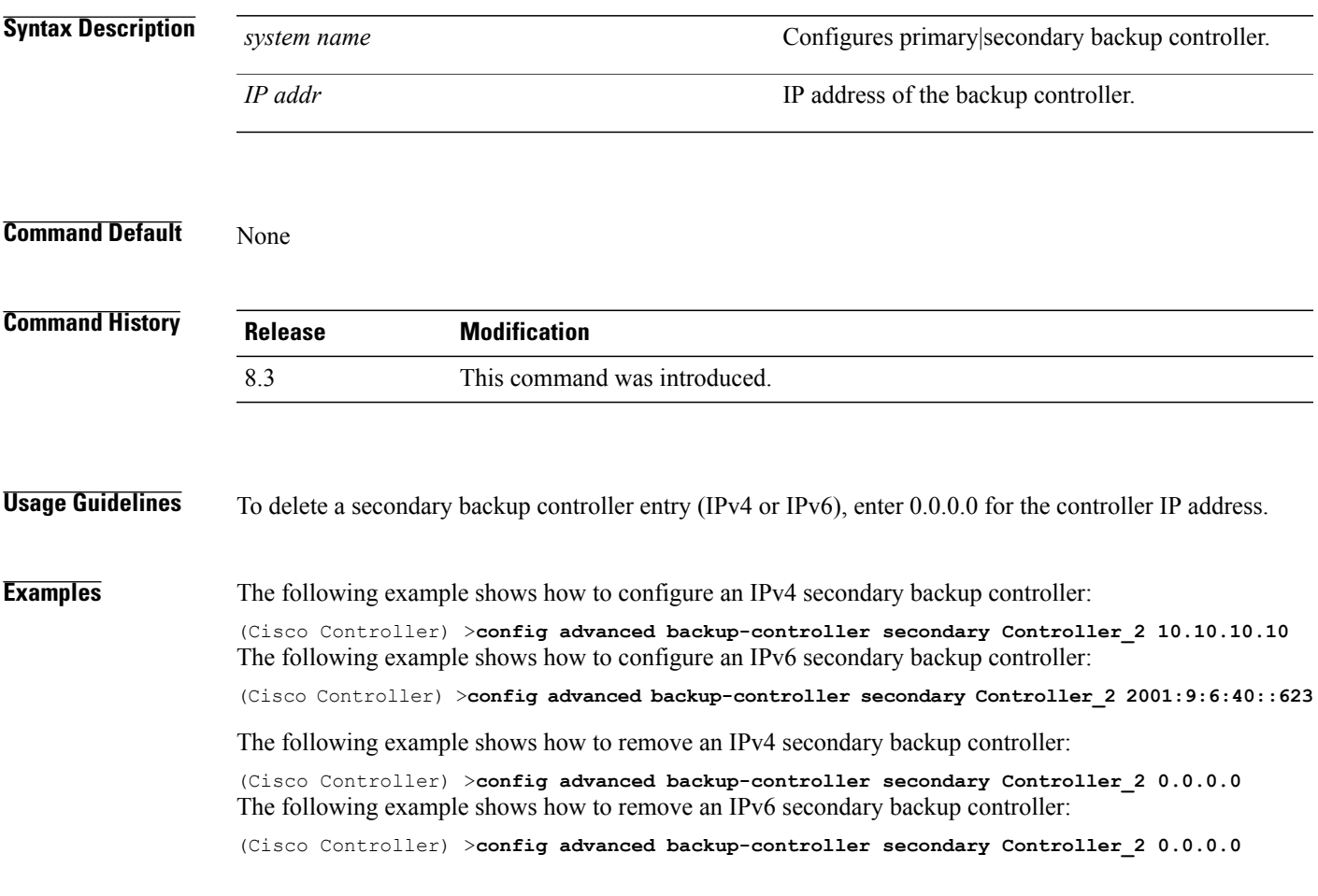

**Related Commands show advanced back-up controller**

Г

 $\mathbf l$ 

## **config advanced client-handoff**

To set the client handoff to occur after a selected number of 802.11 data packet excessive retries, use the **config advanced client-handoff** command.

**config advanced client-handoff** *num\_of\_retries*

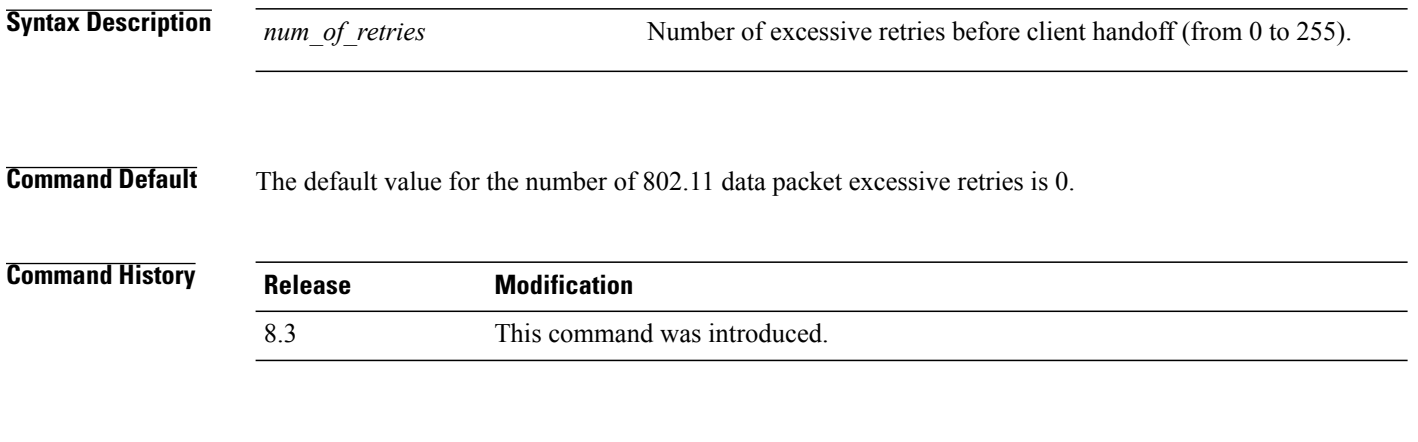

**Examples** This example shows how to set the client handoff to 100 excessive retries: (Cisco Controller) >**config advanced client-handoff 100**

 $\mathbf{I}$ 

# **config advanced dot11-padding**

To enable or disable over-the-air frame padding, use the **config advanced dot11-padding** command.

#### **config advanced dot11-padding** {**enable** | **disable**}

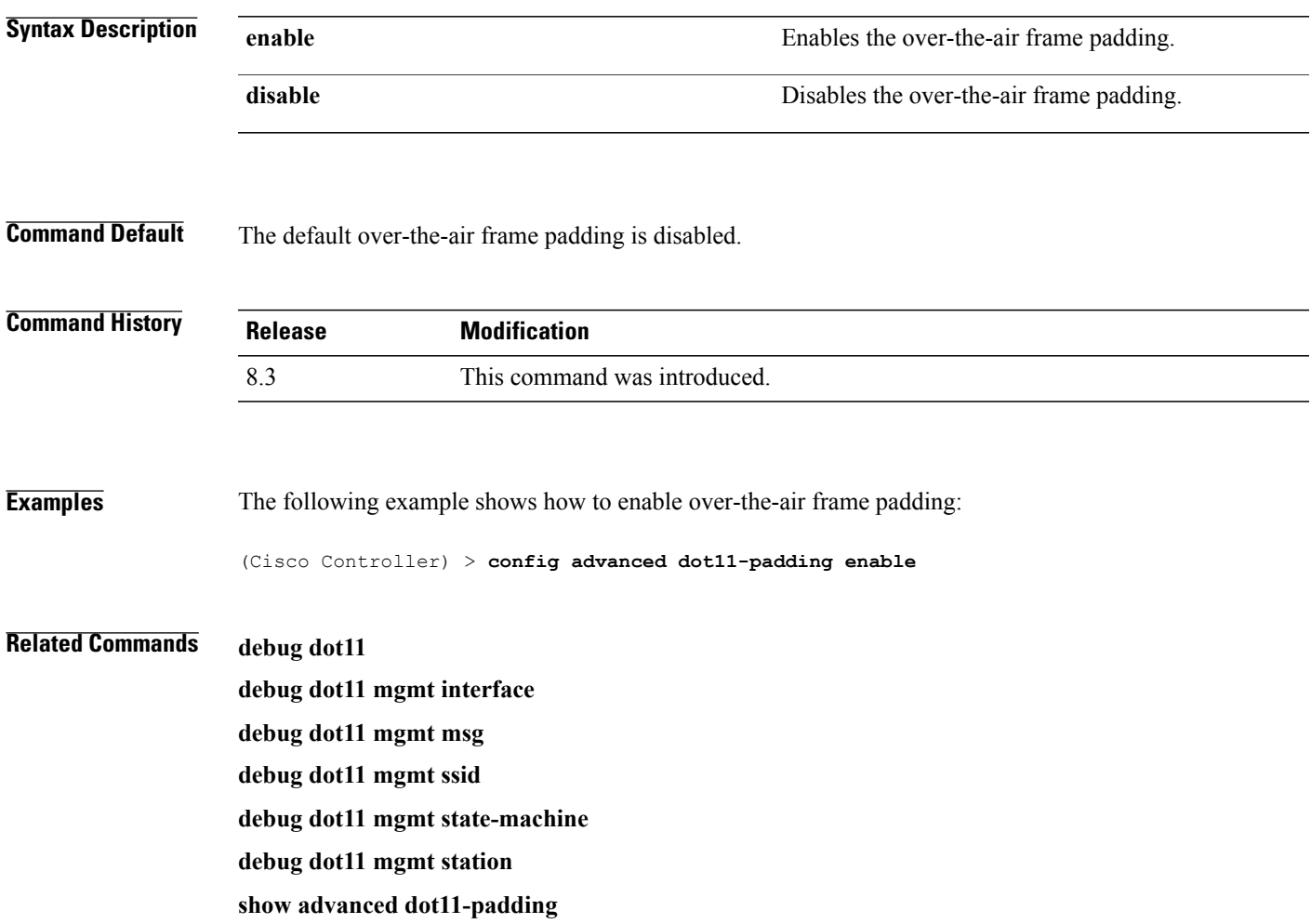

T

## **config advanced assoc-limit**

To configure the rate at which access point radios send association and authentication requests to the controller, use the **config advanced assoc-limit** command.

**config advanced assoc-limit** {**enable** [*number of associations per interval* | *interval* ] | **disable**}

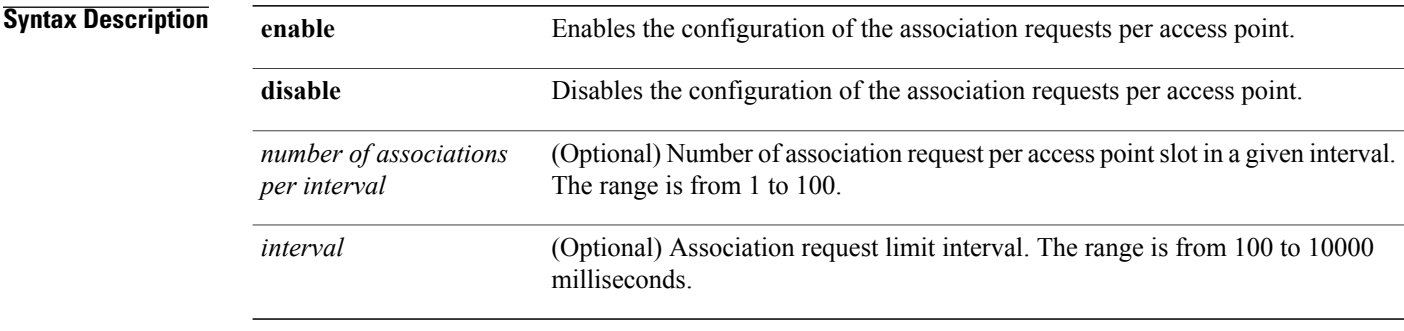

#### **Command Default** The default state of the command is disabled state.

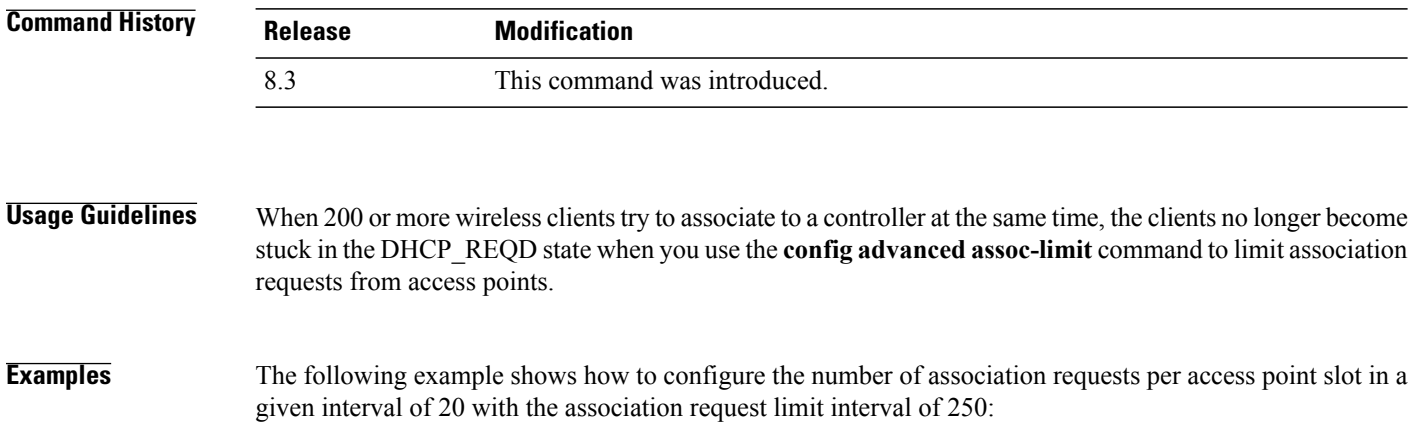

(Cisco Controller) >**config advanced assoc-limit enable 20 250**

 **Cisco Mobility Express Command Reference**

## **config advanced max-1x-sessions**

To configure the maximum number of simultaneous 802.1X sessions allowed per access point, use the **config advanced max-1x-sessions** command.

**config advanced max-1x-sessions** *no\_of\_sessions*

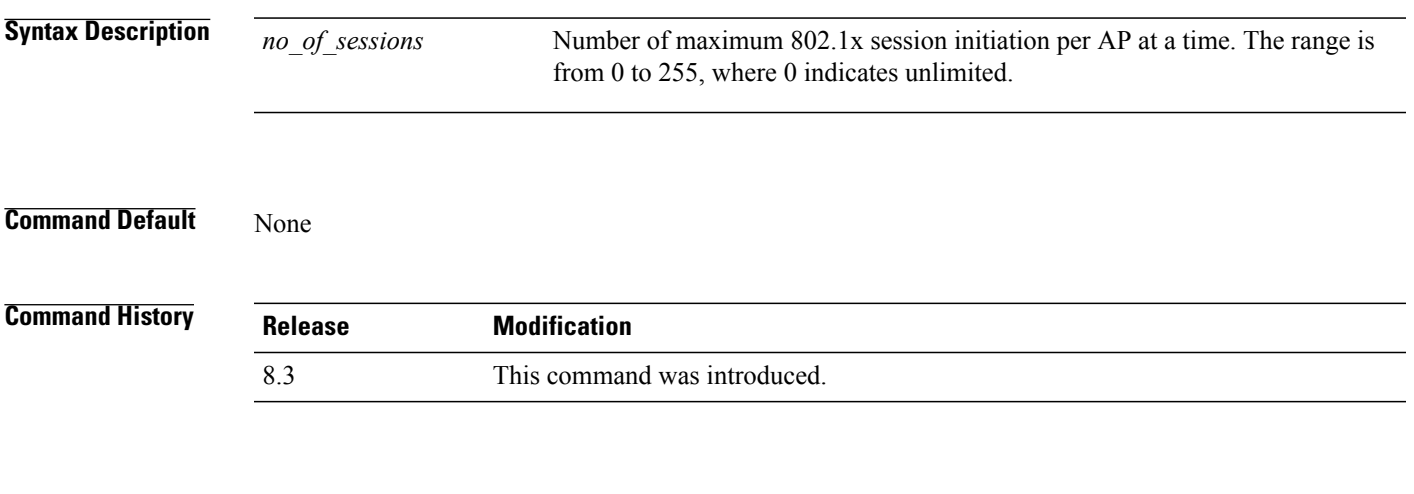

Г

**Examples** The following example shows how to configure the maximum number of simultaneous 802.1X sessions: (Cisco Controller) >**config advanced max-1x-sessions 200**

 $\overline{\phantom{a}}$ 

## **config advanced probe backoff**

To configure the backoff parameters for probe queue in a Cisco AP, use the **config advanced probe backoff** command.

**config advanced probe backoff** {**enable** | **disable**}

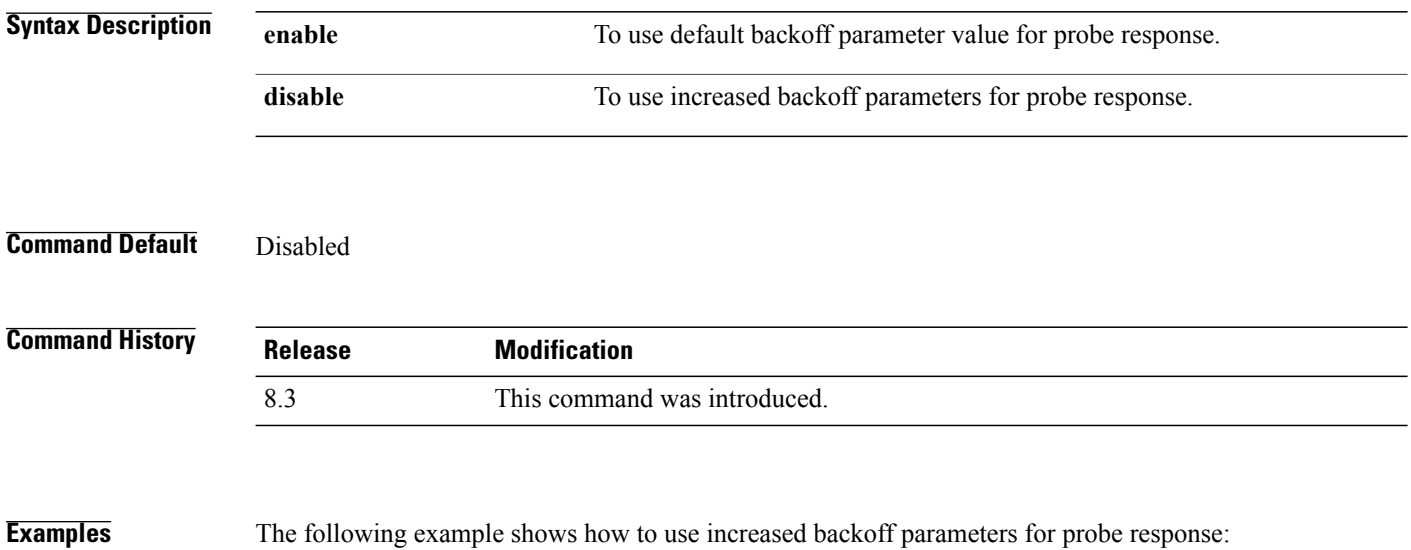

(Cisco Controller) >**config advanced probe backoff enable**

 $\mathbf{I}$ 

## **config advanced probe filter**

To configure the filtering of probe requests forwarded from an access point to the controller, use the **config advanced probe filter** command.

**config advanced probe filter** {**enable** | **disable**}

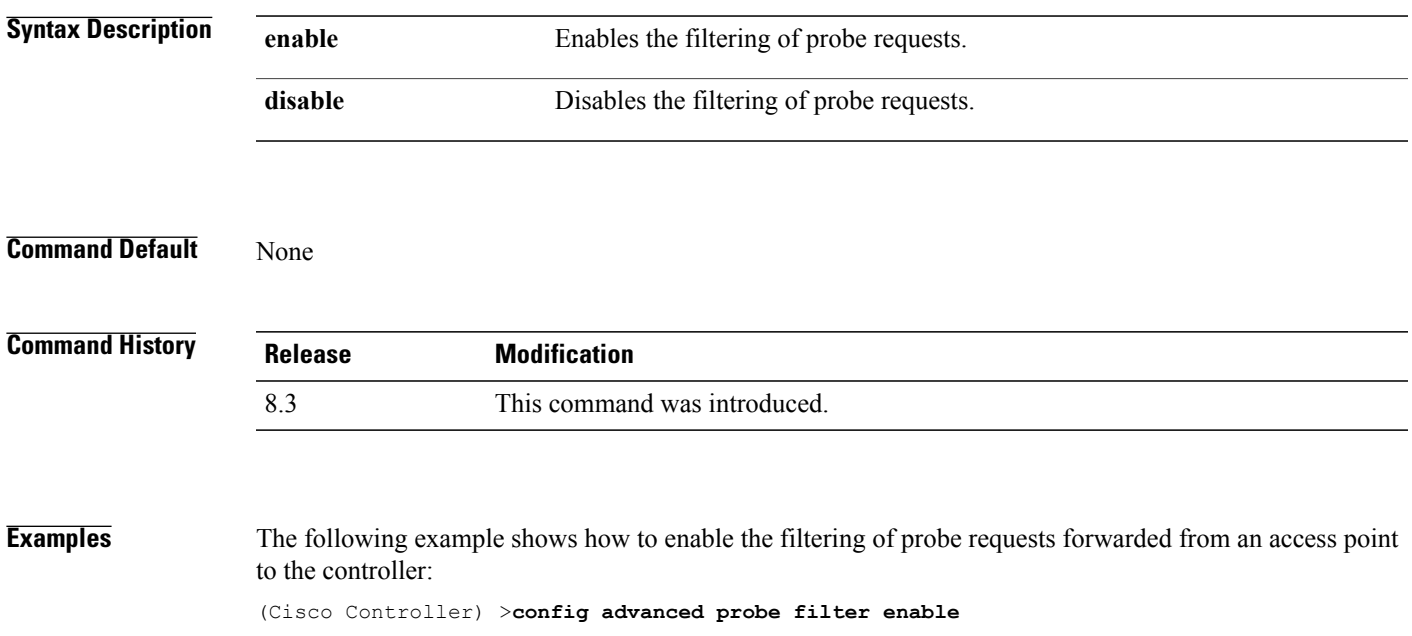

1

## **config advanced probe limit**

To limit the number of probes sent to the WLAN controller per access point per client in a given interval, use the **config advanced probe limit** command.

**config advanced probe limit** *num\_probes interval*

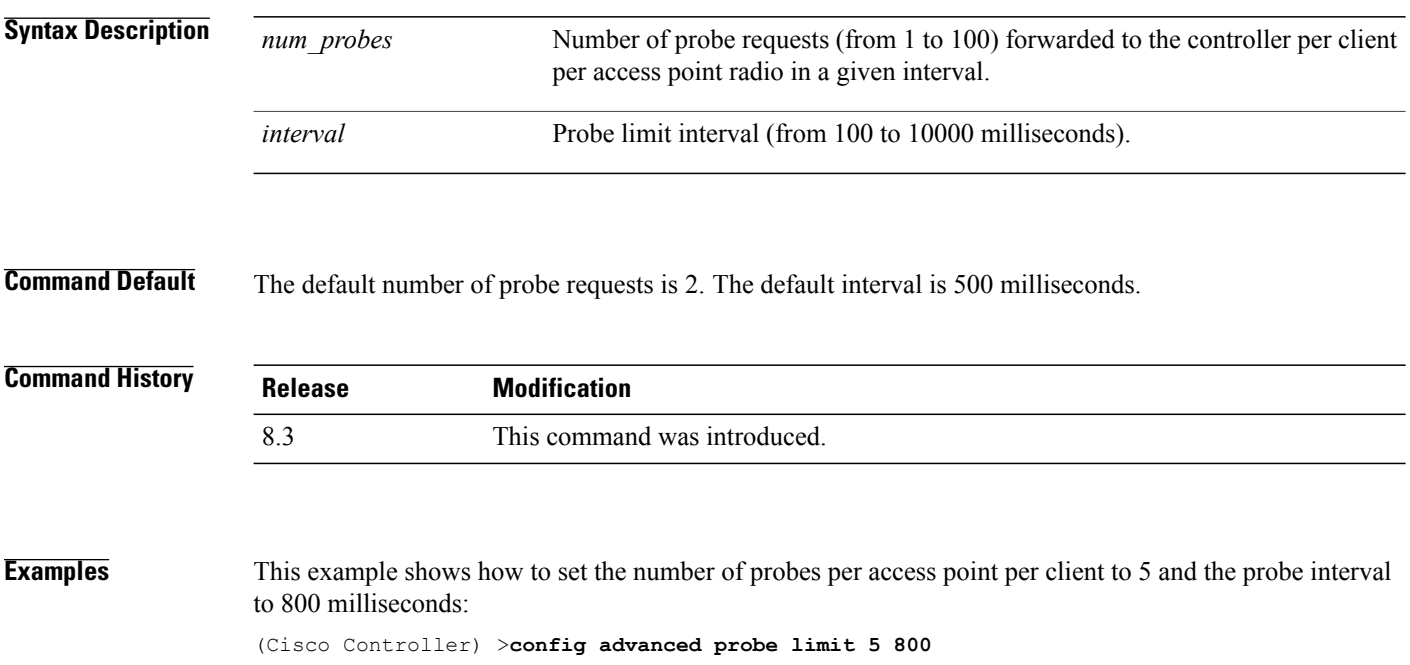

Г

#### **config advanced timers**

To configure an advanced system timer, use the **config advanced timers** command.

**config advanced timers** {**ap-coverage-report** *seconds* | **ap-discovery-timeout** *discovery-timeout* | **ap-fast-heartbeat** {**local** | **flexconnect** | **all**} {**enable** |**disable**} *fast\_heartbeat\_seconds*| **ap-heartbeat-timeout** *heartbeat\_seconds* | **ap-primary-discovery-timeout** *primary\_discovery\_timeout* | **ap-primed-join-timeout** *primed\_join\_timeout* | **auth-timeout** *auth\_timeout* |**pkt-fwd-watchdog** {**enable** |**disable**} {*watchdog\_timer* | **default**} | **eap-identity-request-delay** *eap\_identity\_request\_delay* | **eap-timeout** *eap\_timeout*}

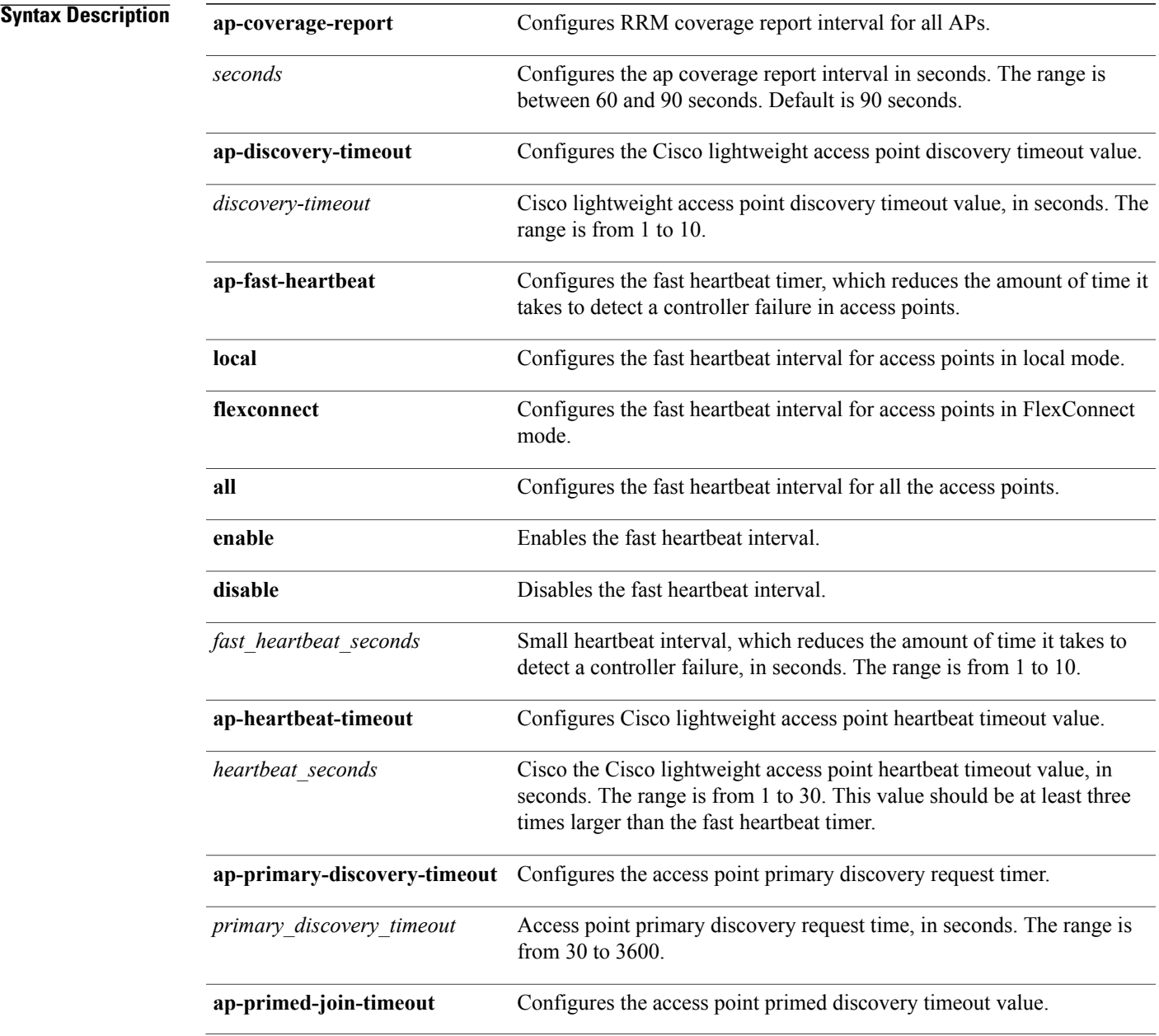

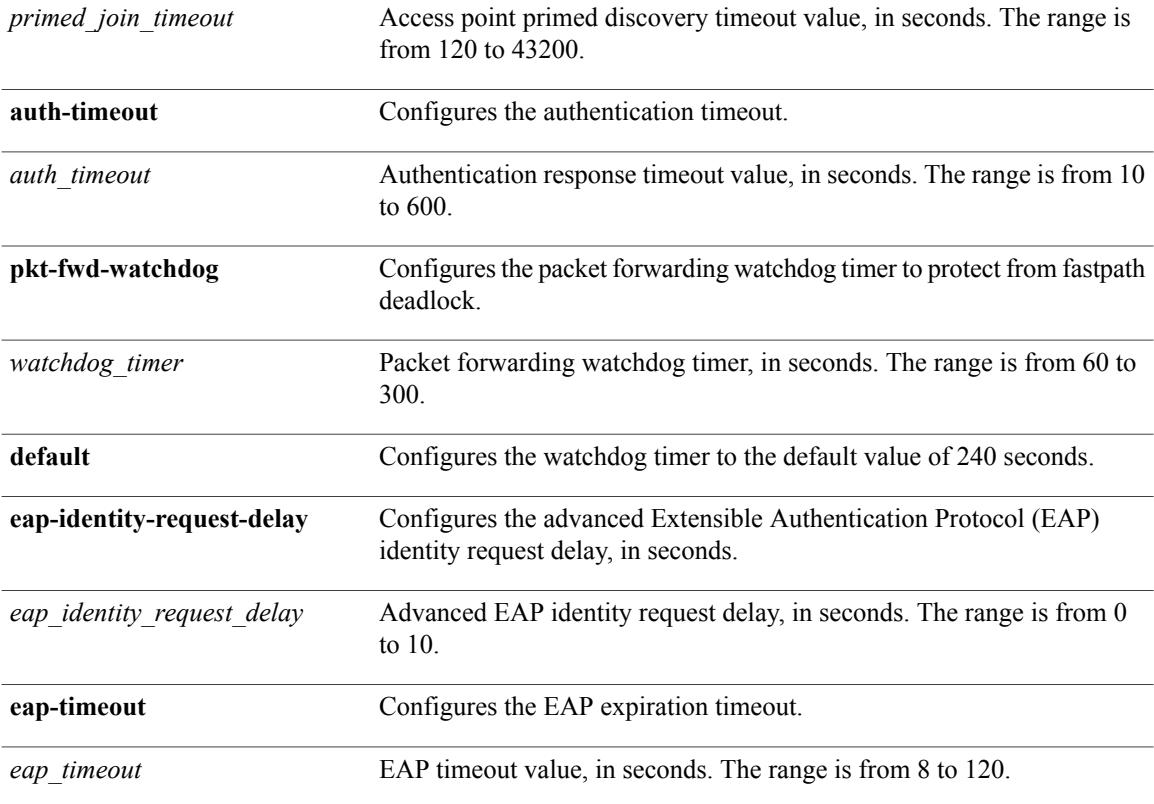

#### **Command Default**

- The default access point discovery timeout is 10 seconds.
- The default access point heartbeat timeout is 30 seconds.
- The default access point primary discovery request timer is 120 seconds.
- The default authentication timeout is 10 seconds.
- The default packet forwarding watchdog timer is 240 seconds.

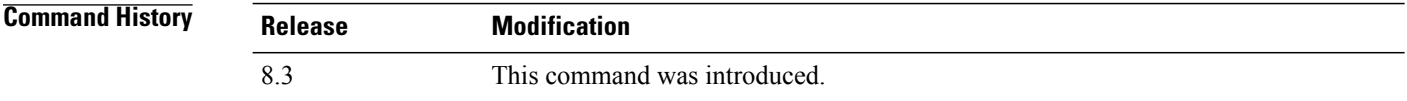

**Usage Guidelines** The Cisco lightweight access point discovery timeout indicates how often a Cisco WLC attempts to discover unconnected Cisco lightweight access points.

> The Cisco lightweight access point heartbeat timeout controls how often the Cisco lightweight access point sends a heartbeat keepalive signal to the Cisco Wireless LAN Controller.

Г

#### **Examples** The following example shows how to configure an access point discovery timeout with a timeout value of 20:

(Cisco Controller) >**config advanced timers ap-discovery-timeout 20**

The following example shows how to enable the fast heartbeat interval for an access point in FlexConnect mode:

(Cisco Controller) >**config advanced timers ap-fast-heartbeat flexconnect enable 8**

The following example shows how to configure the authentication timeout to 20 seconds:

(Cisco Controller) >**config advanced timers auth-timeout 20**

T

## **config ap**

To configure a Cisco lightweight access point or to add or delete a third-party (foreign) access point, use the **config ap** command.

**config ap** {{**enable** | **disable**} *cisco\_ap* | {**add** | **delete**} *MAC port* {**enable** | **disable**} *IP\_address*}

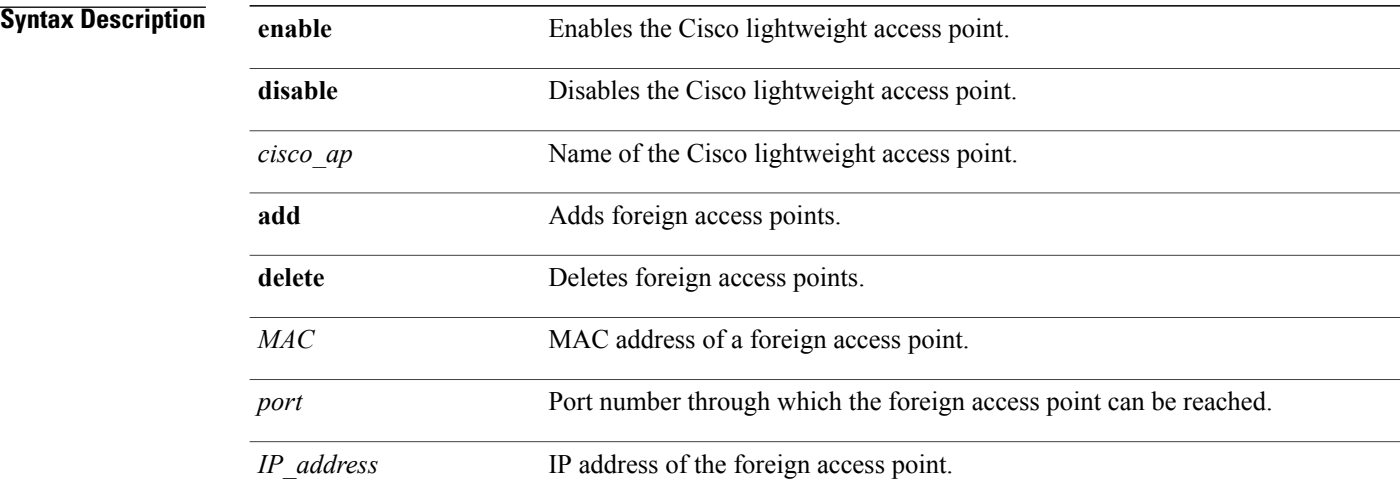

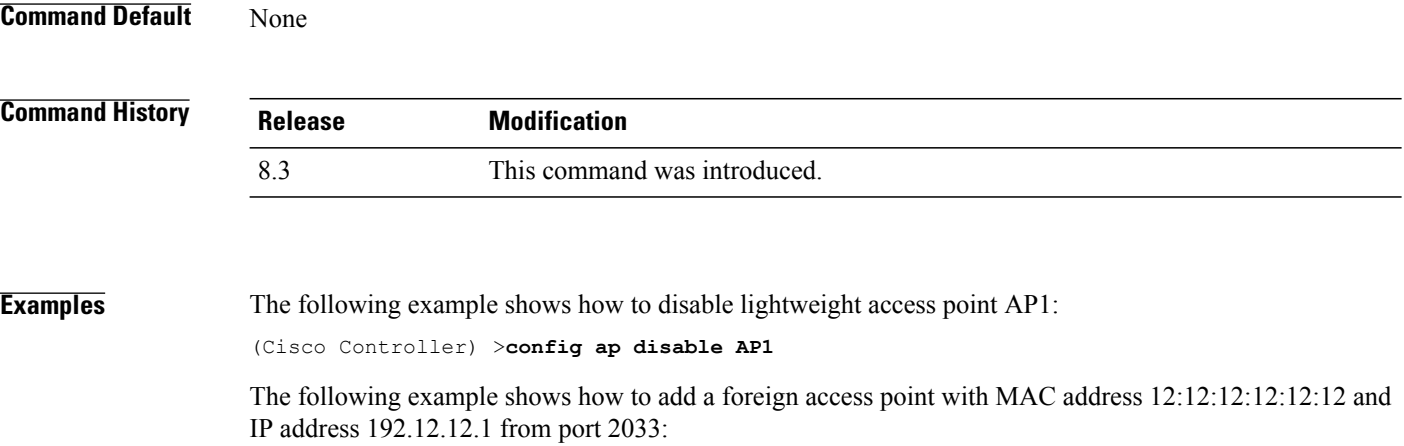

(Cisco Controller) >**config ap add 12:12:12:12:12:12 2033 enable 192.12.12.1**

#### **config ap cdp**

To configure the Cisco Discovery Protocol (CDP) on a Cisco lightweight access point, use the **config ap cdp** command.

**config ap cdp** {**enable** | **disable** | **interface** {**ethernet** *interface\_number* | **slot** *slot\_id*}} {*cisco\_ap* | **all**}

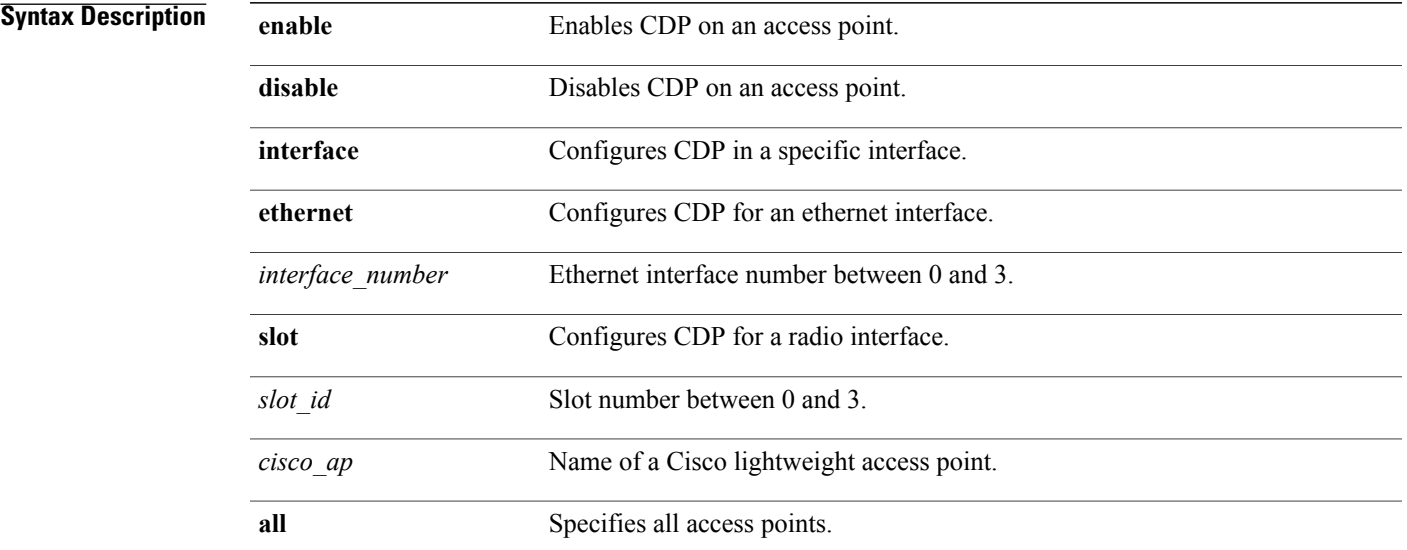

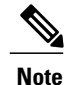

Г

If an AP itself is configured with the keyword **all**, the all access points case takes precedence over the AP that is with the keyword **all**.

**Command Default** Enabled on radio interfaces of mesh APs and disabled on radio interfaces of non-mesh APs. Enabled on Ethernet interfaces of all APs.

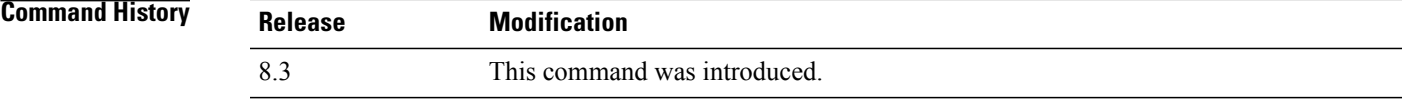

**Usage Guidelines** The **config ap cdp disable all** command disables CDP on all access points that are joined to the controller and all access points that join in the future. CDP remains disabled on both current and future access points even after the controller or access point reboots. To enable CDP, enter the **config apcdpenable all** command.

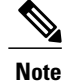

CDP over Ethernet/radio interfaces is available only when CDP is enabled. After you enable CDP on all access points joined to the controller, you may disable and then reenable CDP on individual access points using the **config apcdp**{**enable** |**disable**} *cisco\_ap command*. After you disable CDPon all access points joined to the controller, you may not enable and then disable CDP on individual access points.

**Examples** The following example shows how to enable CDP on all access points: (Cisco Controller) >**config ap cdp enable all**

> The following example shows how to disable CDP on ap02 access point: (Cisco Controller) >**config ap cdp disable ap02**

The following example shows how to enable CDP for Ethernet interface number 2 on all access points: (Cisco Controller) >**config ap cdp ethernet 2 enable all**

#### **config ap core-dump**

To configure a Cisco lightweight access point's memory core dump, use the **config ap core-dump** command.

**config apcore-dump**{**disable** | **enable** *tftp\_server\_ipaddressfilename* {**compress**|**uncompress**} {*cisco\_ap* | **all**}

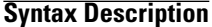

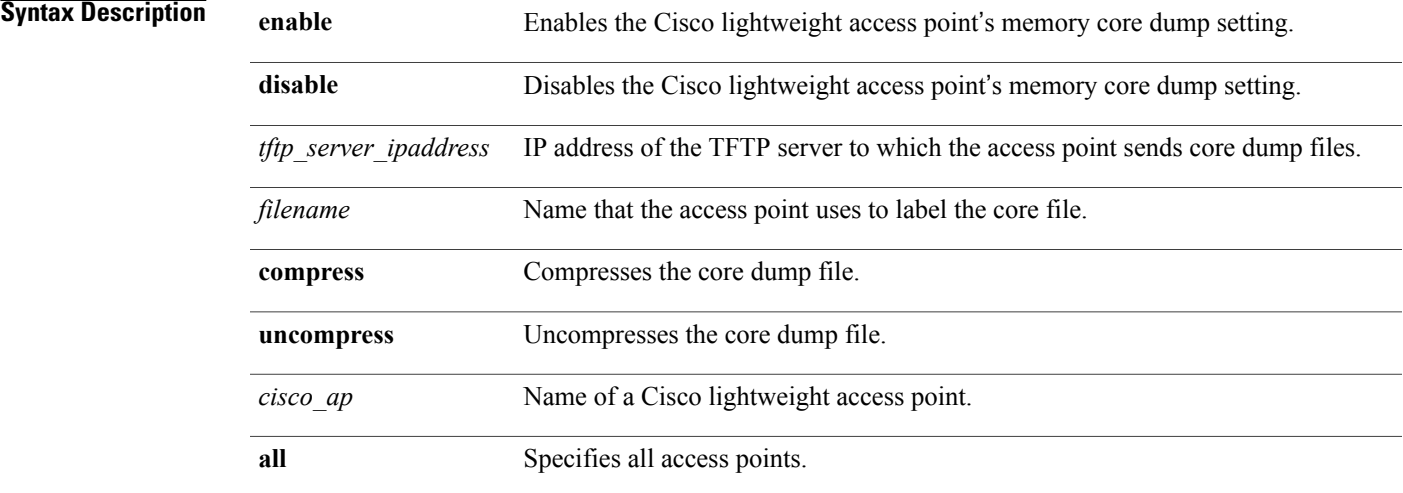

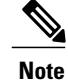

If an AP itself is configured with the name 'all', then the 'all access points' case takes precedence over the AP that is named 'all'.

#### **Command Default** None

Г

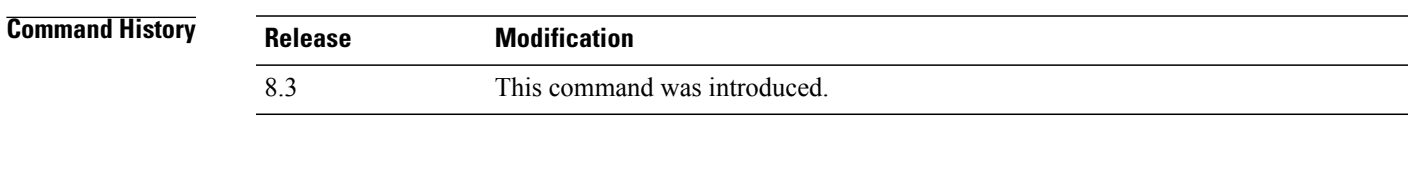

**Usage Guidelines** The access point must be able to reach the TFTP server. This command is applicable for both IPv4 and IPv6 addresses.

**Examples** The following example shows how to configure and compress the core dump file: (Cisco Controller) >**config ap core-dump enable 209.165.200.225 log compress AP02**

T

## **config ap crash-file clear-all**

To delete all crash and radio core dump files, use the **config ap crash-file clear-all** command.

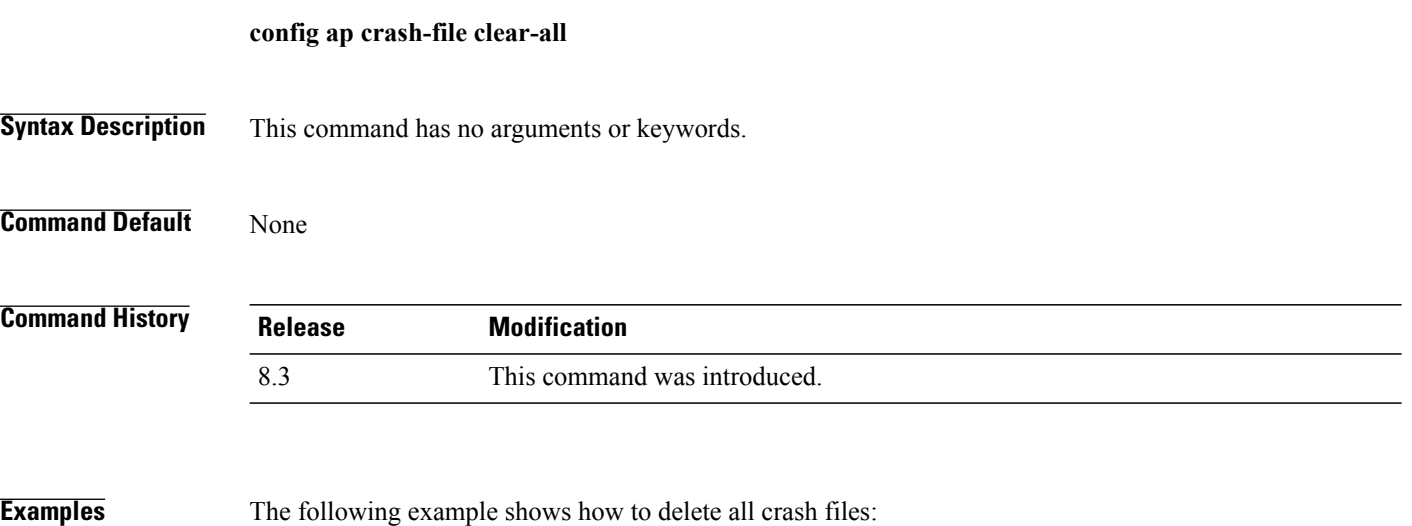

(Cisco Controller) >**config ap crash-file clear-all**

 $\mathbf I$ 

## **config ap crash-file delete**

To delete a single crash or radio core dump file, use the **config ap crash-file delete** command.

**config ap crash-file delete** *filename*

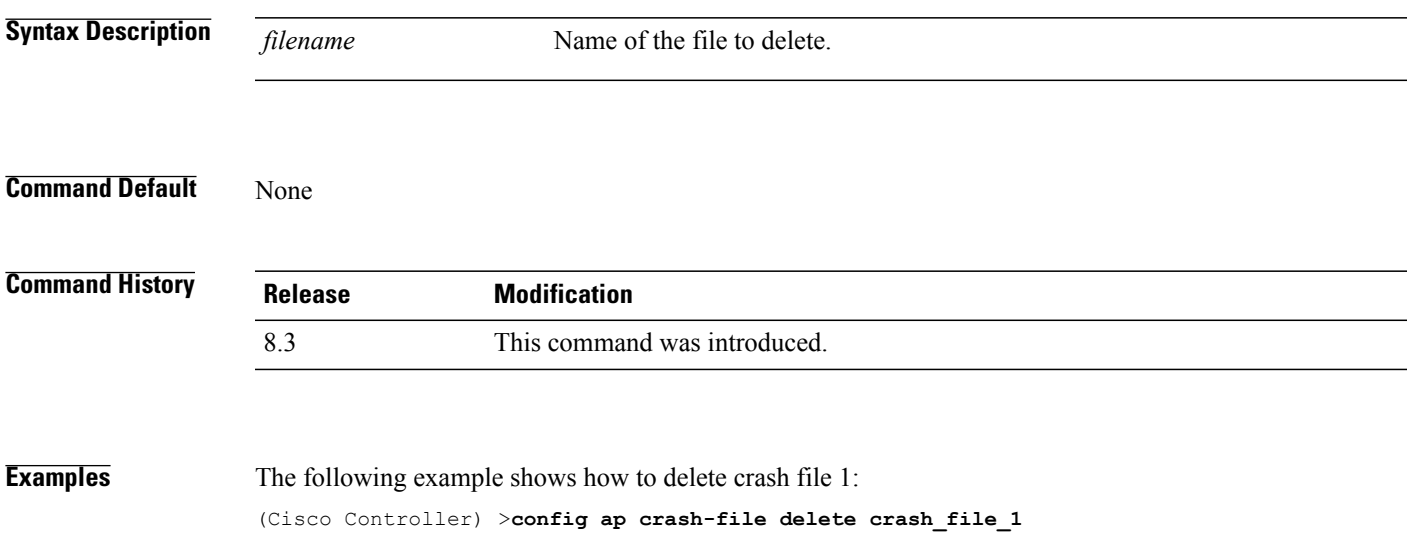

**Cisco Mobility Express Command Reference** 

 $\overline{\phantom{a}}$ 

## **config ap crash-file get-crash-file**

To collect the latest crash data for a Cisco lightweight access point, use the **config apcrash-file get-crash-file** command.

**config ap crash-file get-crash-file** *cisco\_ap*

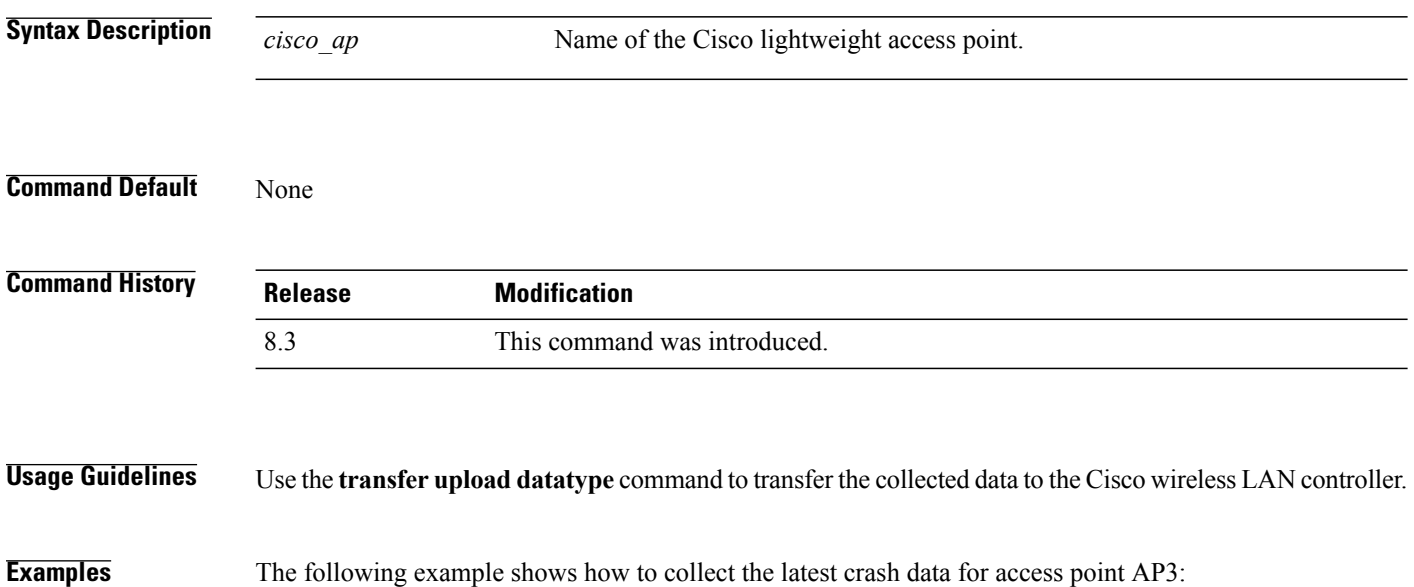

(Cisco Controller) >**config ap crash-file get-crash-file AP3**

 $\mathbf I$ 

## **config ap crash-file get-radio-core-dump**

To get a Cisco lightweight access point's radio core dump, use the **config apcrash-file get-radio-core-dump** command.

**config ap crash-file get-radio-core-dump** *slot\_id cisco\_ap*

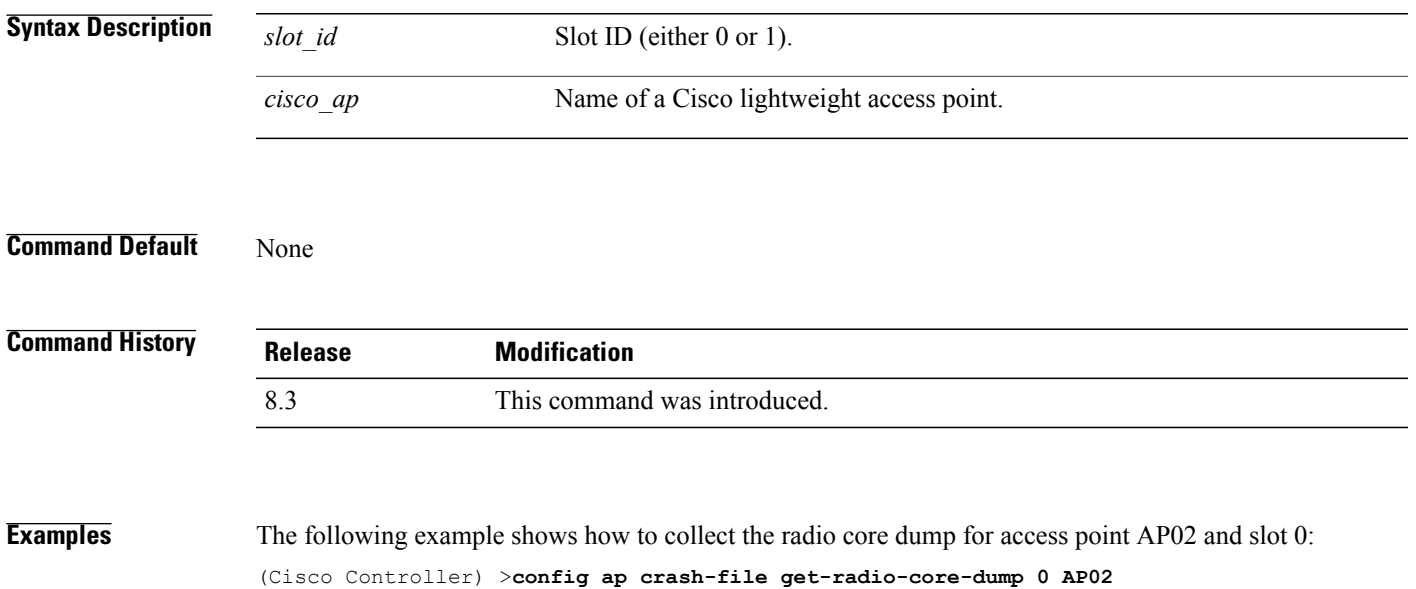

1

## **config ap ethernet tag**

To configure VLAN tagging of the Control and Provisioning of Wireless Access Points protocol (CAPWAP) packets, use the **config ap ethernet tag** command.

**config ap ethernet tag** {**id** *vlan\_id* | **disable**} {*cisco\_ap* | **all**}

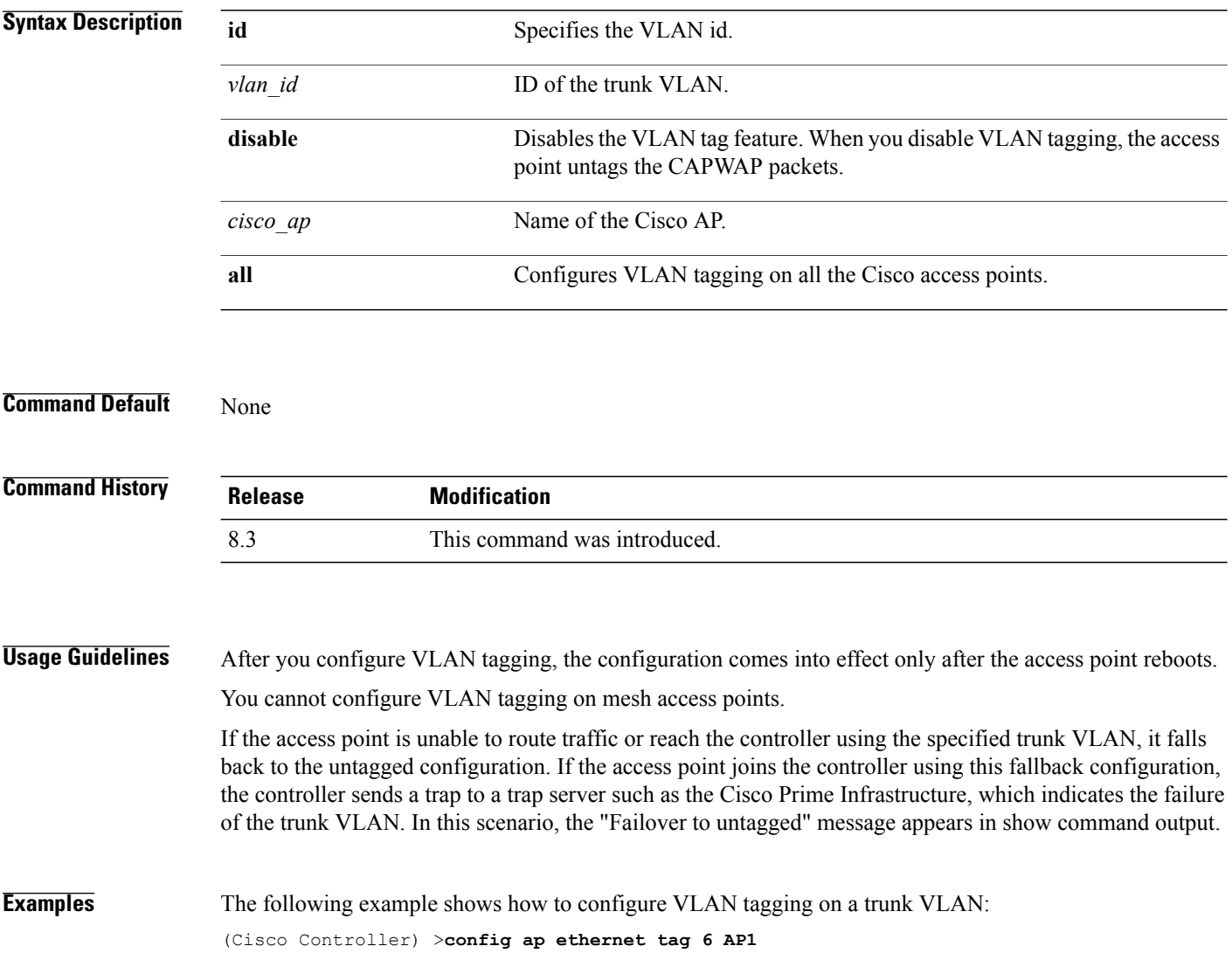

 $\mathbf{I}$ 

# **config ap image swap**

To swap an access point's primary and backup images, use the **config ap image swap** command.

**config ap image swap** {*cisco\_ap* | **all**}

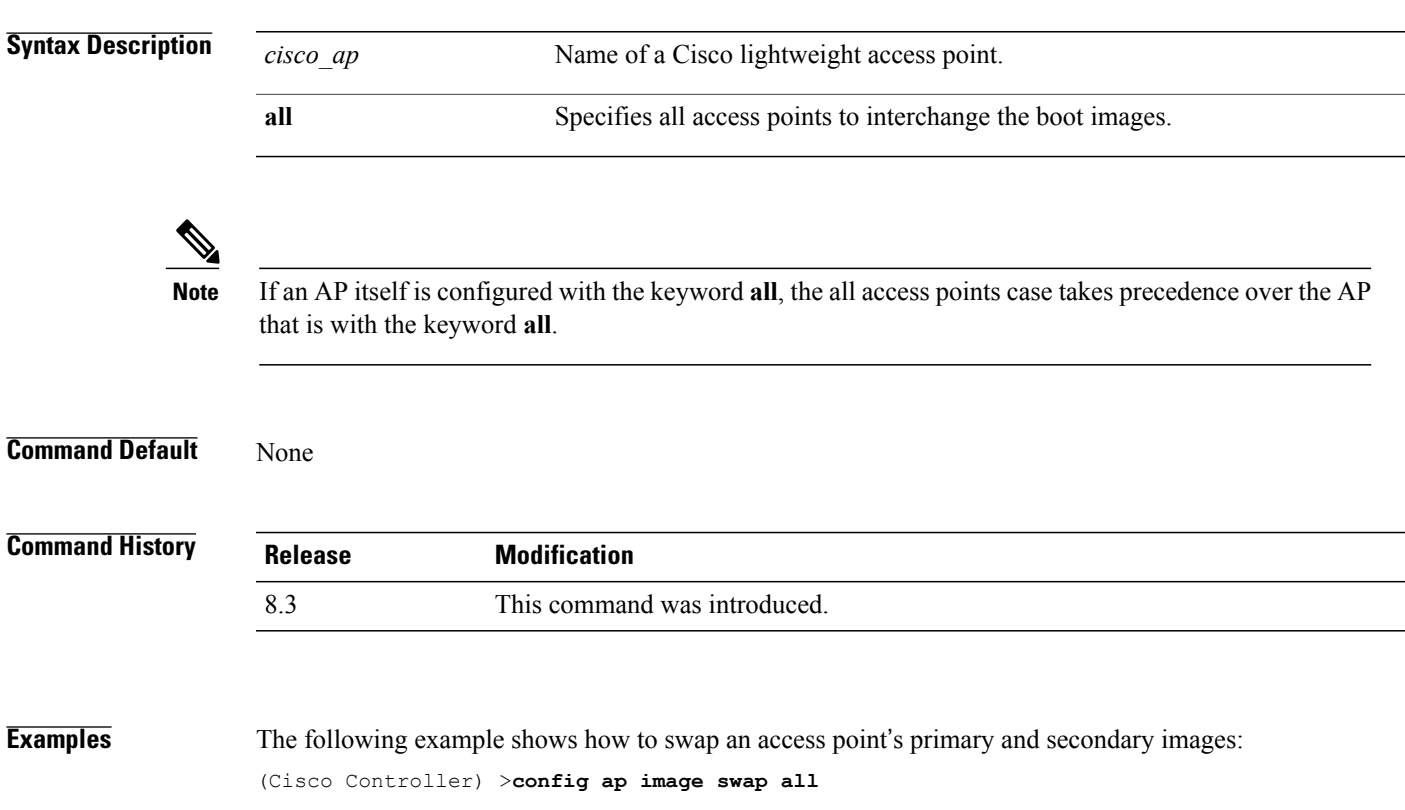

T

#### **config ap led-state**

To configure the LED state of an access point or to configure the flashing of LEDs, use the **config apled-state** command.

**config ap led-state** {**enable** | **disable**} {*cisco\_ap* | **all**}

**config ap led-state flash** {*seconds* | **indefinite** | **disable**} {*cisco\_ap* | **dual-band**}

**Syntax Description** 

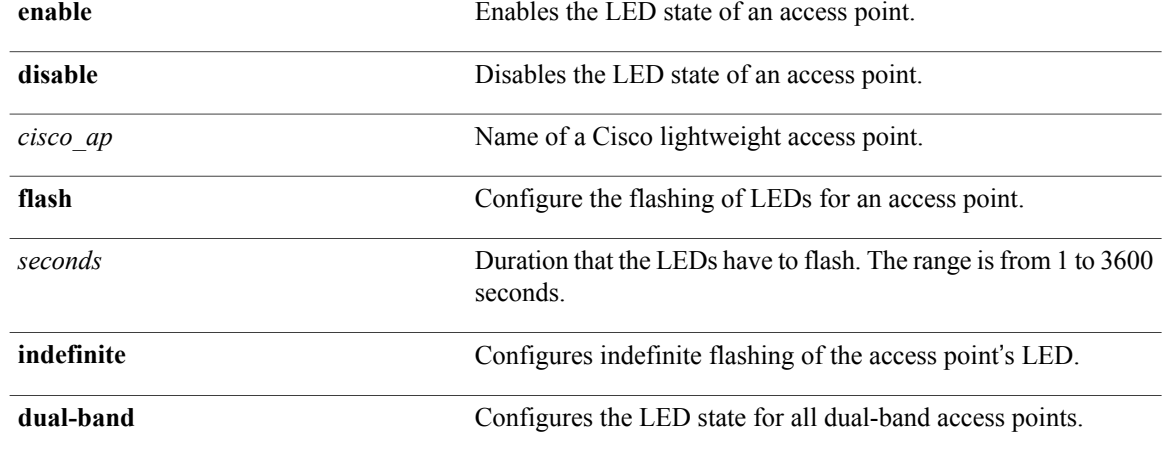

#### **Usage Guidelin**

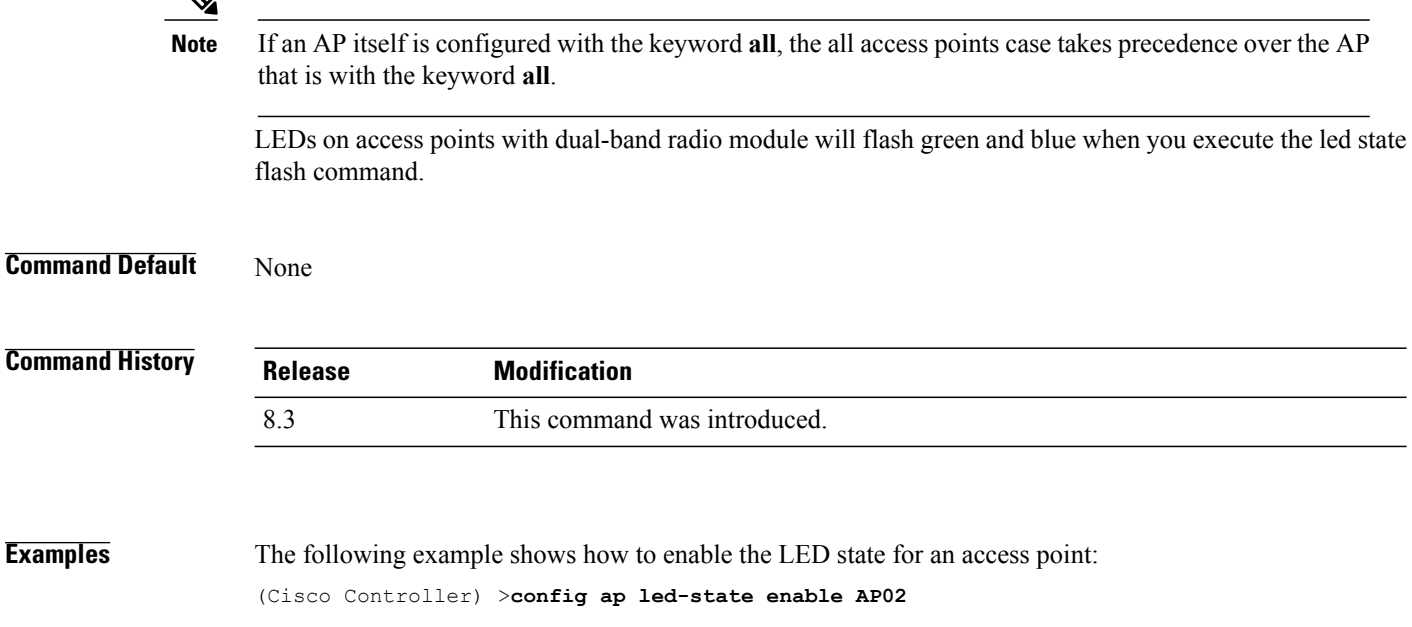

 $\mathbf{I}$ 

The following example shows how to enable the flashing of LEDs for dual-band access points: (Cisco Controller) >**config ap led-state flash 20 dual-band**

T

## **config ap location**

To modify the descriptive location of a Cisco lightweight access point, use the **config ap location** command.

**config ap location** *location cisco\_ap*

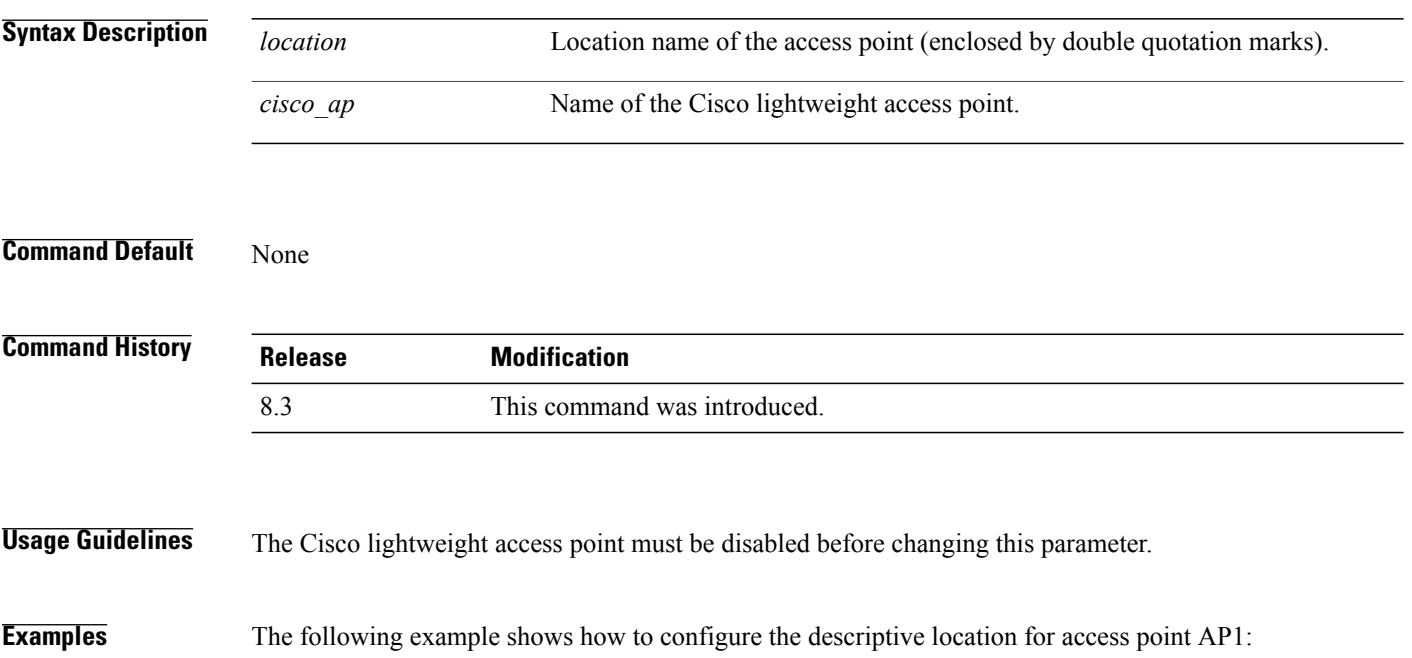

(Cisco Controller) >**config ap location** "**Building 1**" **AP1**

 $\mathbf I$ 

# **config ap logging syslog level**

To set the severity level for filtering syslog messages for a particular access point or for all access points, use the **config ap logging syslog level** command.

**config ap logging syslog level** *severity\_level* {*cisco\_ap* | **all**}

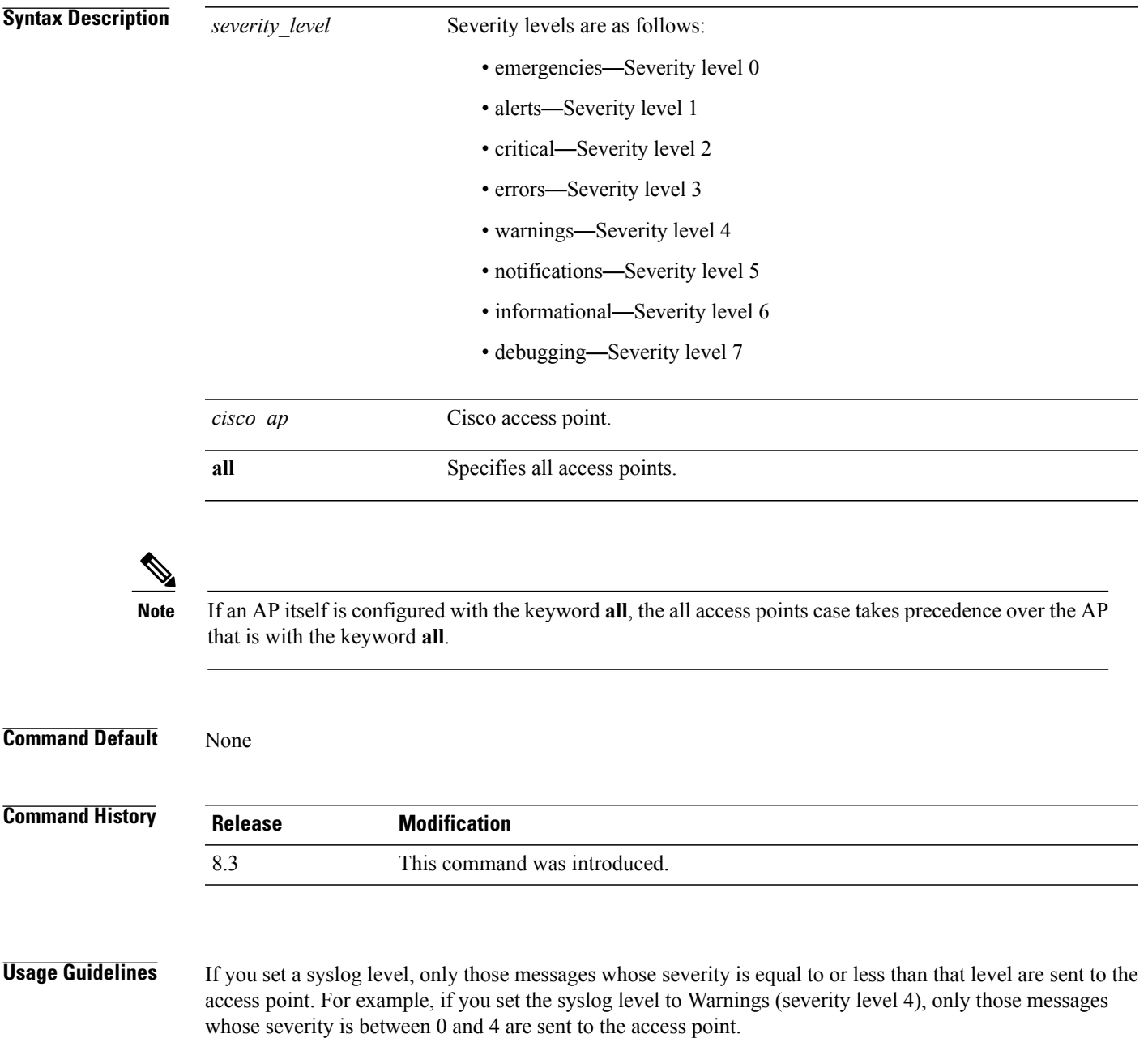

 $\mathbf I$ 

**Examples** This example shows how to set the severity for filtering syslog messages to 3: (Cisco Controller) >**config ap logging syslog level 3**

#### **config ap mgmtuser add**

To configure username, password, and secret password for AP management, use the **config ap mgmtuser add** command.

**config ap mgmtuser add username** *AP\_username* **password** *AP\_password* **secret** *secret* {**all** | *cisco\_ap*}

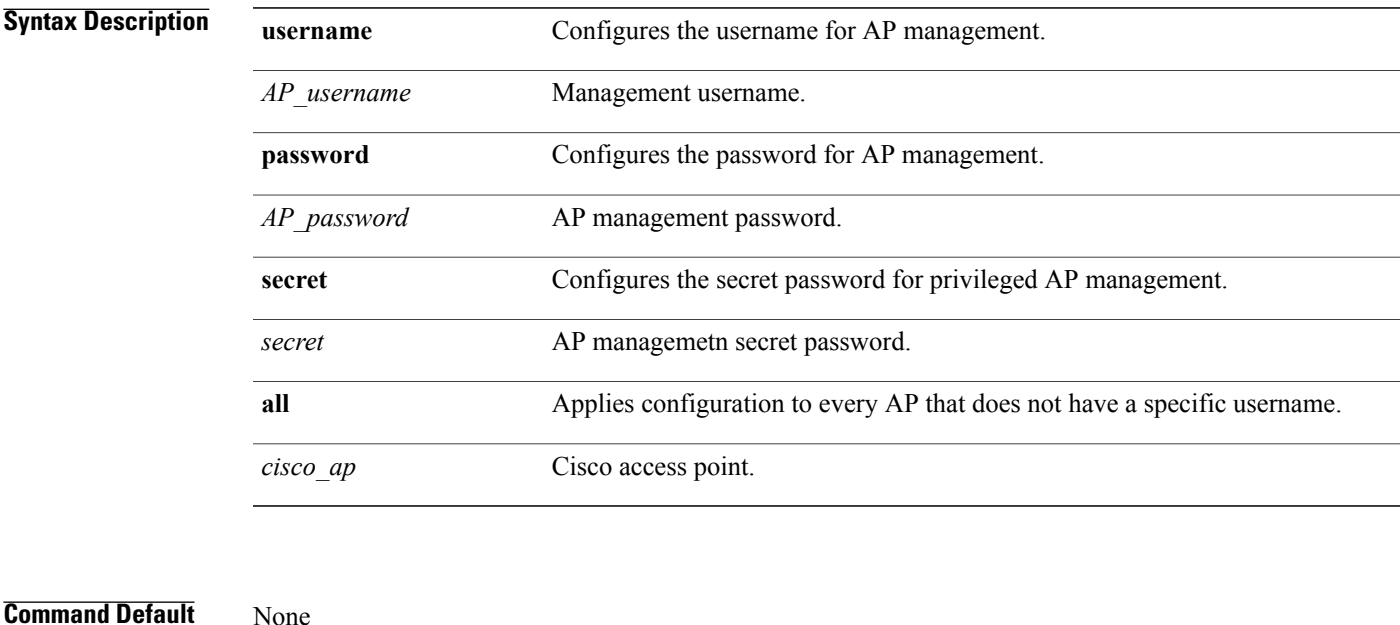

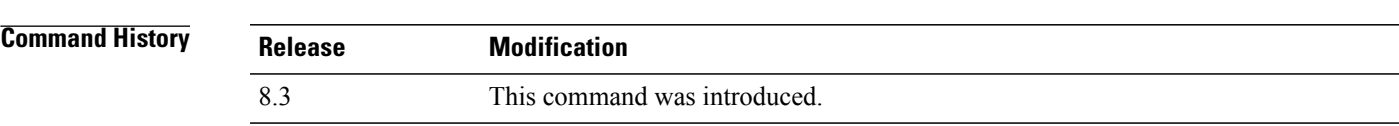

**Usage Guidelines** The following requirements are enforced on the password:

- The password should contain characters from at least three of the following classes: lowercase letters, uppercase letters, digits, and special characters.
- No character in the password can be repeated more than three times consecutively.
- The password sould not contain management username or reverse of usename.
- The password should not contain words like Cisco, oscic, admin, nimda or any variant obtained by changing the capitalization of letters by substituting 1, |, or ! or substituting 0 for o or substituting \$ for s.

The following requirement is enforced on the secret password:

• The secret password should contain characters from at least three of the following classes: lowercase letters, uppercase letters, digits, or special characters.

T

#### **Examples** The following example shows how to add a username, password, and secret password for AP management: (Cisco Controller) > **config ap mgmtuser add username acd password Arc\_1234 secret Mid\_45 all**

 $\mathbf I$ 

# **config ap mgmtuser delete**

To force a specific access point to use the controller's global credentials, use the **config ap mgmtuser delete** command.

**config ap mgmtuser delete** *cisco\_ap*

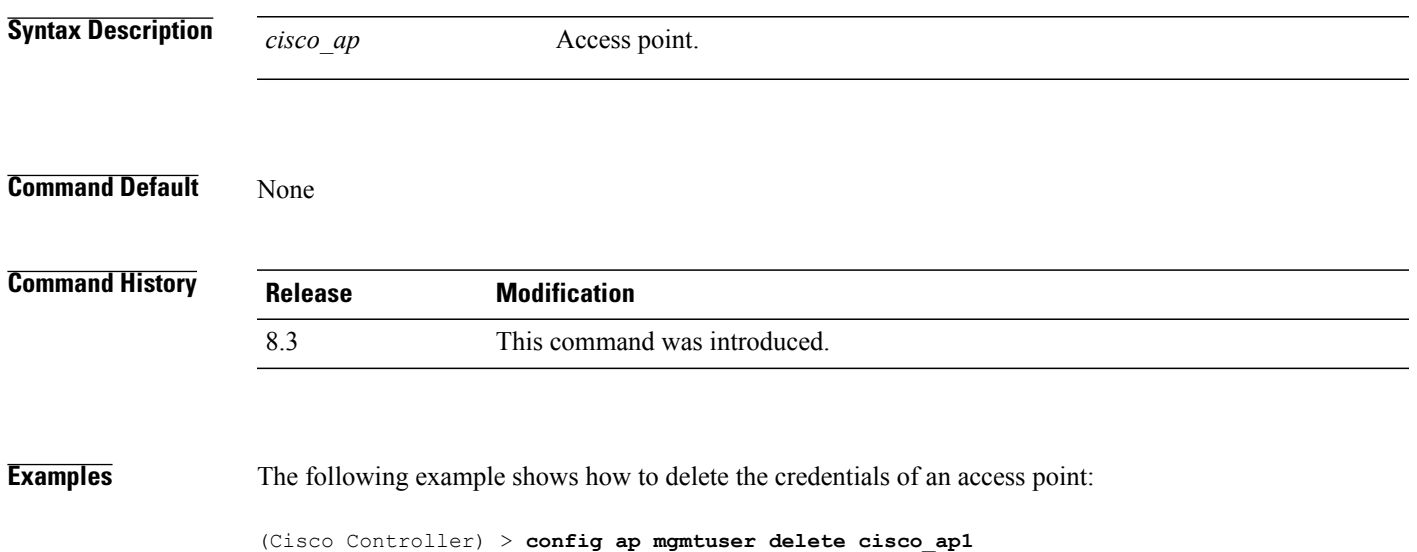

 $\overline{\phantom{a}}$ 

#### **config ap monitor-mode**

To configure Cisco lightweight access point channel optimization, use the **config ap monitor-mode** command.

**config ap monitor-mode** {**802.11bfast-channel** |**no-optimization**| **tracking-opt** | **wips-optimized**} *cisco\_ap*

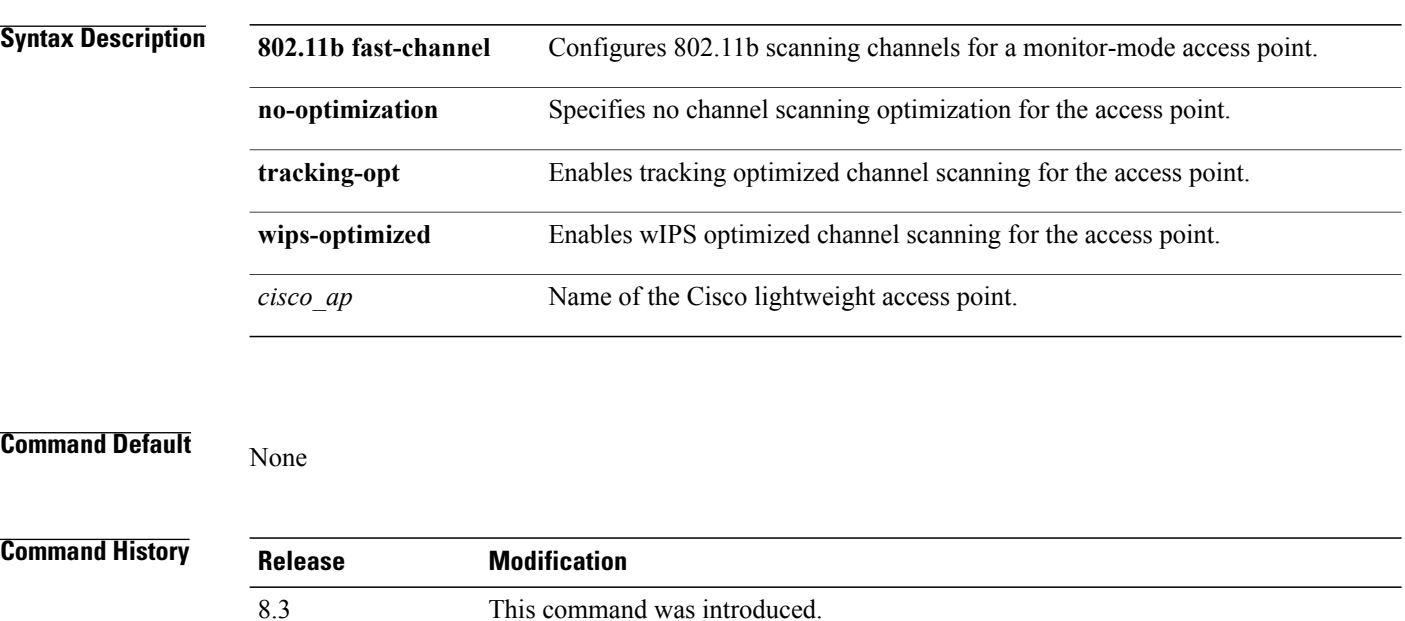

**Examples** The following example shows how to configure a Cisco wireless intrusion prevention system (wIPS) monitor mode on access point AP01:

(Cisco Controller) > **config ap monitor-mode wips-optimized AP01**

 $\mathbf{I}$ 

## **config ap name**

To modify the name of a Cisco lightweight access point, use the **config ap name** command.

**config ap name** *new\_name old\_name*

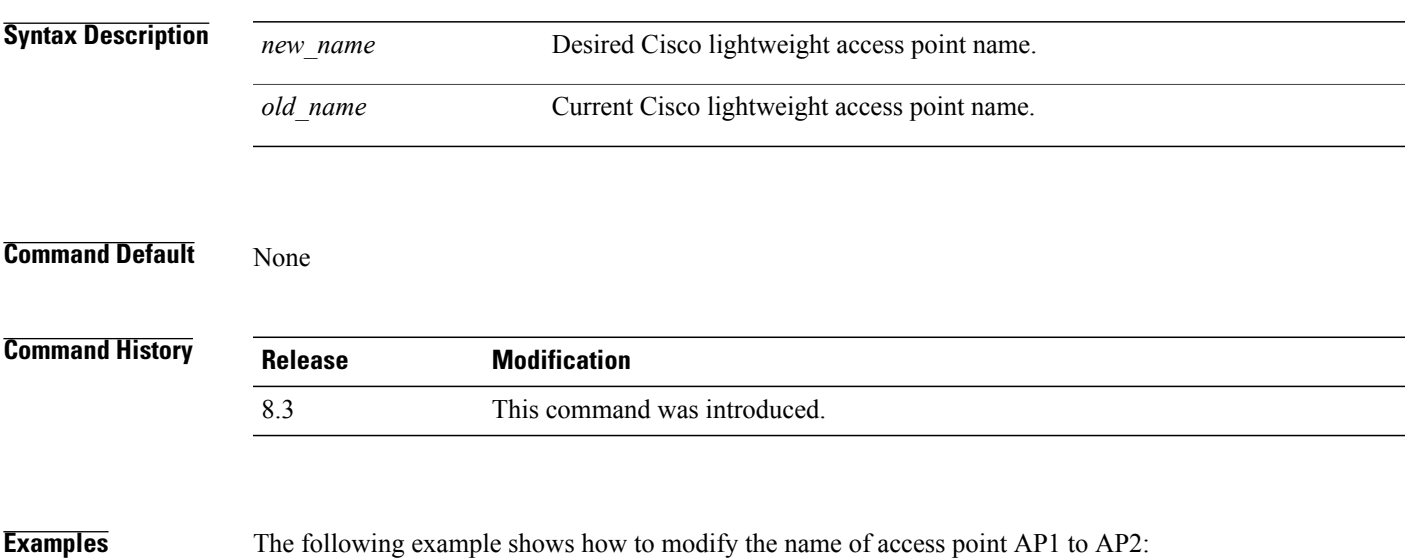

(Cisco Controller) > **config ap name AP1 AP2**

I

#### **config ap packet-dump**

To configure the Packet Capture parameters on access points, use the **config ap packet-dump** command.

**config ap packet-dump** {**buffer-size** *Size \_in\_KB*| **capture-time** *Time\_in\_Min*| **ftp serverip** *IP\_addr* **path** *path* **username** *username***password** *password* | **start** *MAC\_address Cisco\_AP* | **stop** | **truncate** *Length\_in\_Bytes*}

**config ap packet-dump classifier** {{**arp** | **broadcast** | **control** | **data** | **dot1x** | **iapp** | **ip** | **management** | **multicast** } {**enable** | **disable**} | **tcp** {**enable** | **disable** | **port** *TCP\_Port* {**enable** | **disable**}} | **udp** {**enable** | **disable** | **port** *UDP\_Port* {**enable** | **disable**}}}

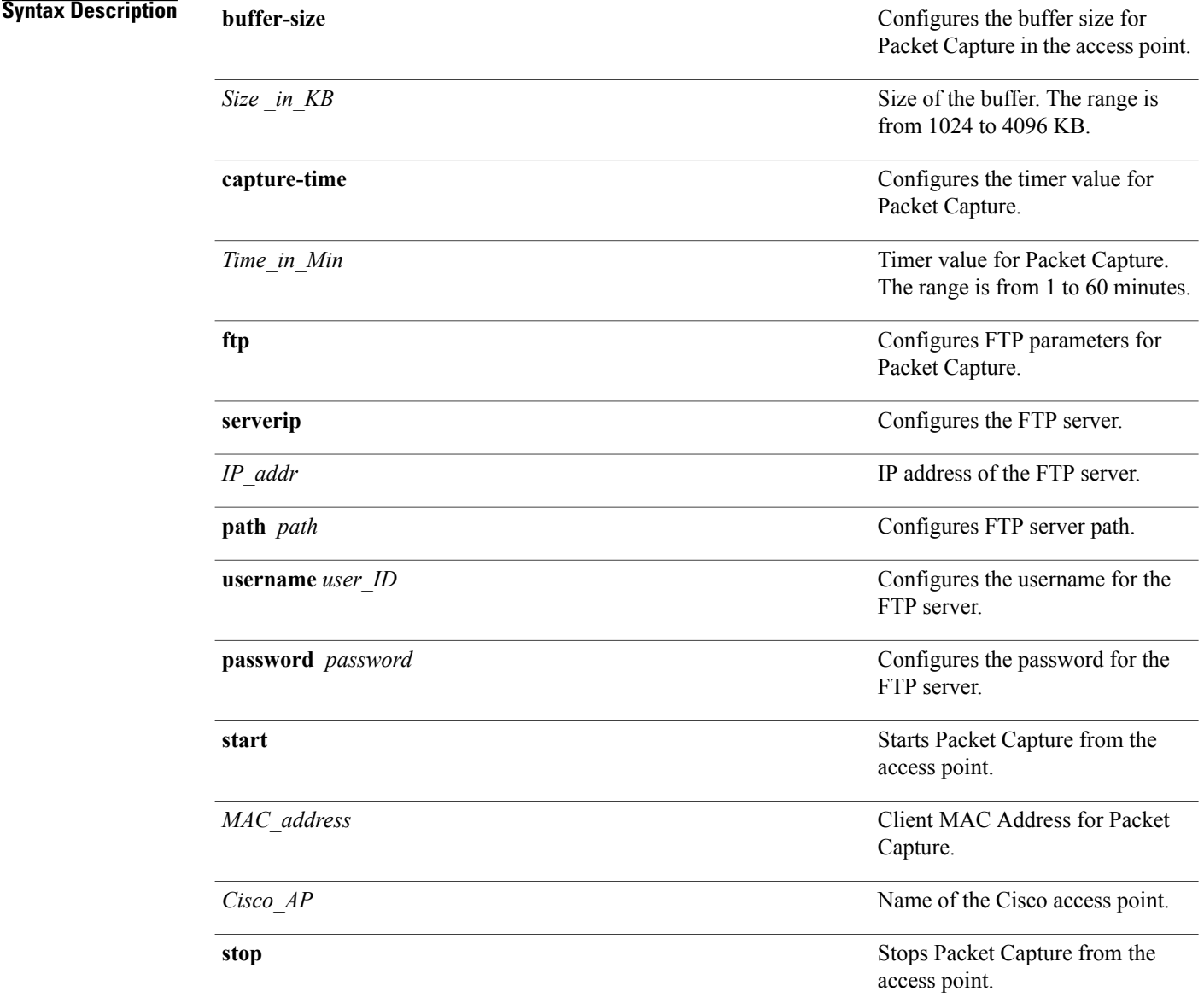

 $\mathbf I$ 

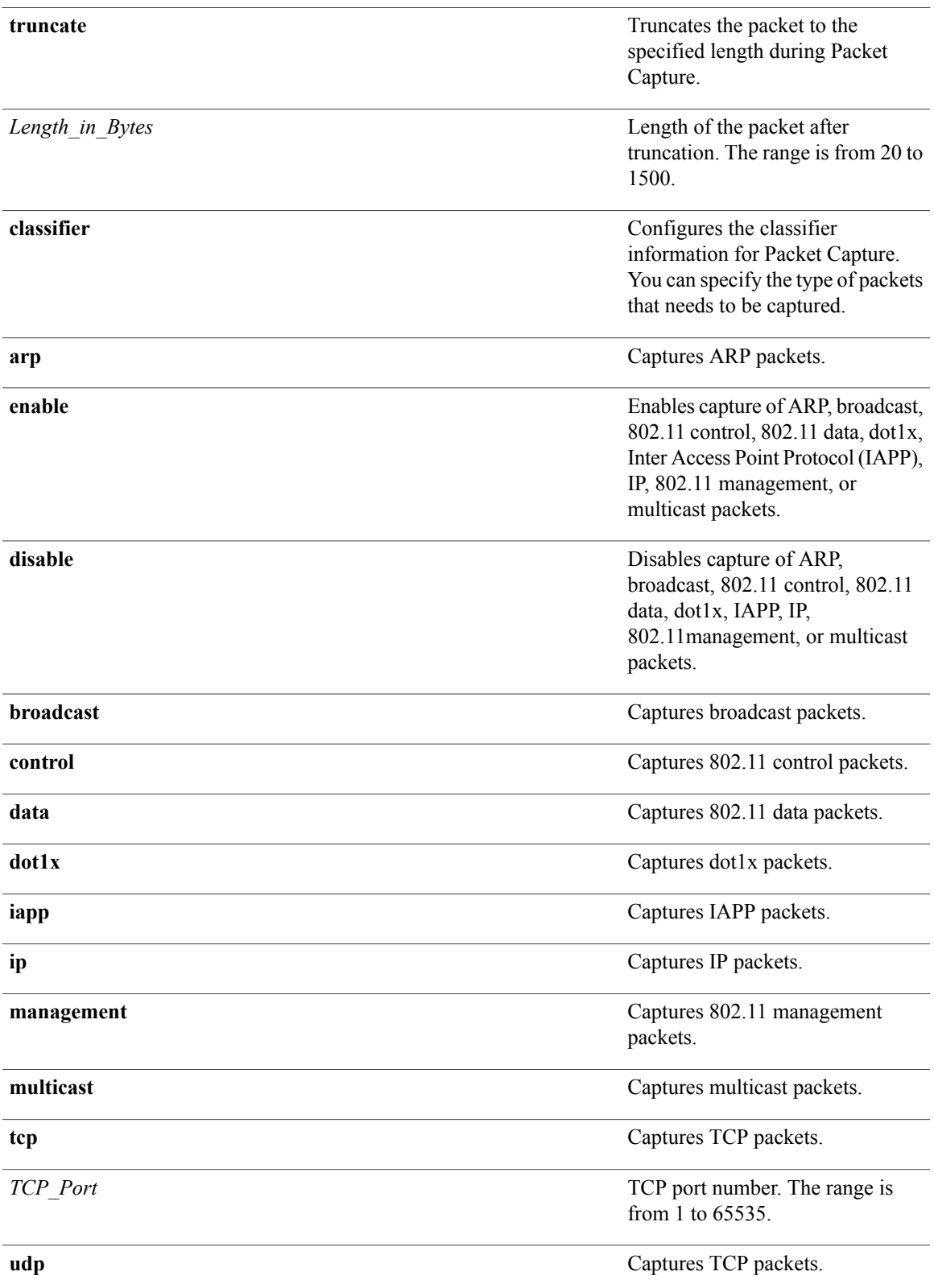

T

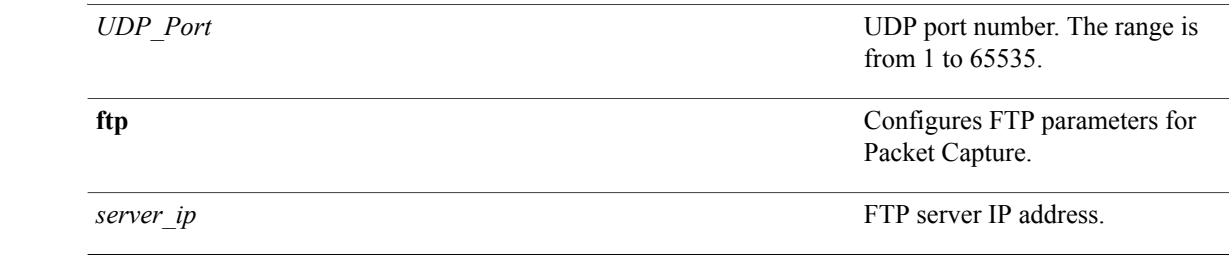

#### **Command Default** The default buffer size is 2 MB. The default capture time is 10 minutes.

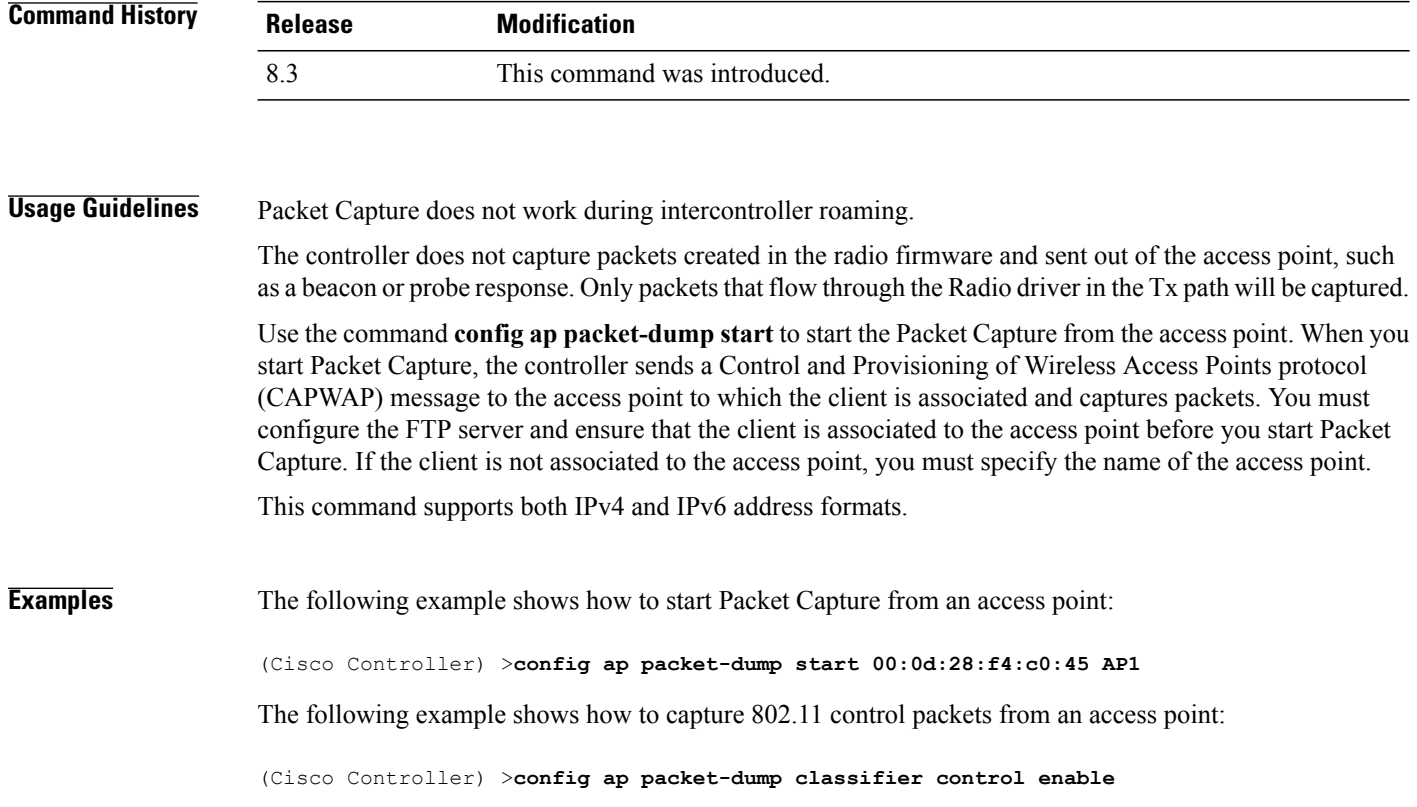
# **config ap port**

 $\mathbf I$ 

To configure the port for a foreign access point, use the **config ap port** command.

**config ap port** *MAC port*

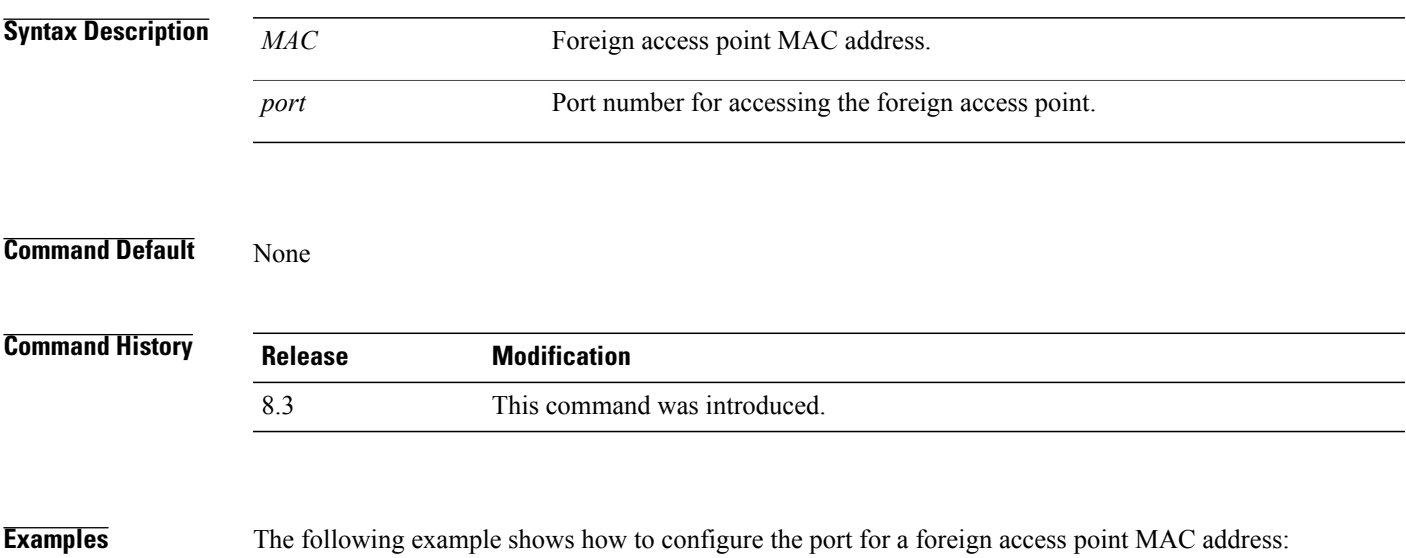

(Cisco Controller) > **config ap port 12:12:12:12:12:12 20**

 $\overline{\phantom{a}}$ 

# **config ap power injector**

To configure the power injector state for an access point, use the **config ap power injector** command.

**config ap power injector** {**enable** | **disable**} {*cisco\_ap* | **all}** {**installed** | **override** | *switch\_MAC*}

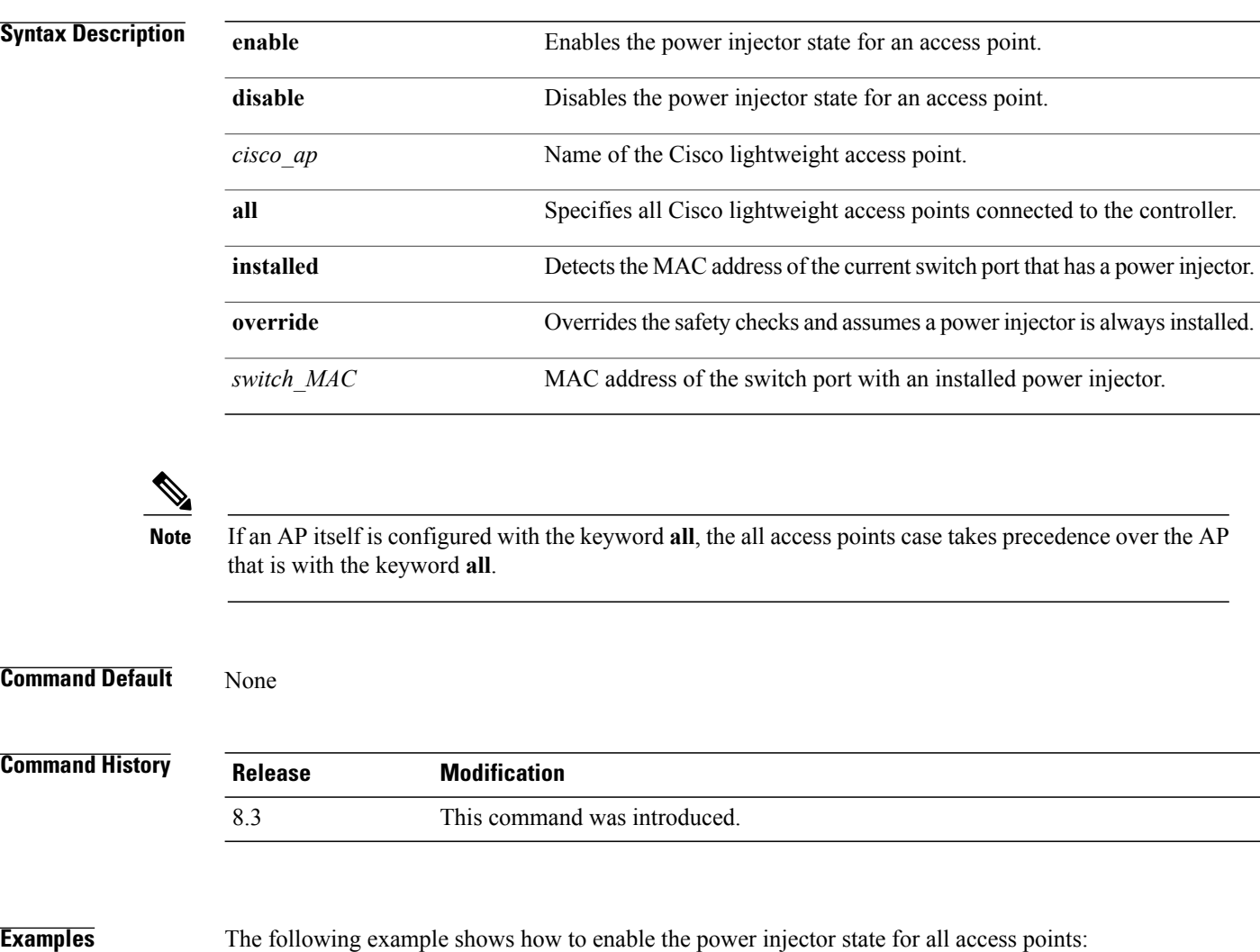

(Cisco Controller) > **config ap power injector enable all 12:12:12:12:12:12**

Г

# **config ap power pre-standard**

To enable or disable the inline power Cisco pre-standard switch state for an access point, use the **config ap power pre-standard** command.

**config ap power pre-standard** {**enable** | **disable**} *cisco\_ap*

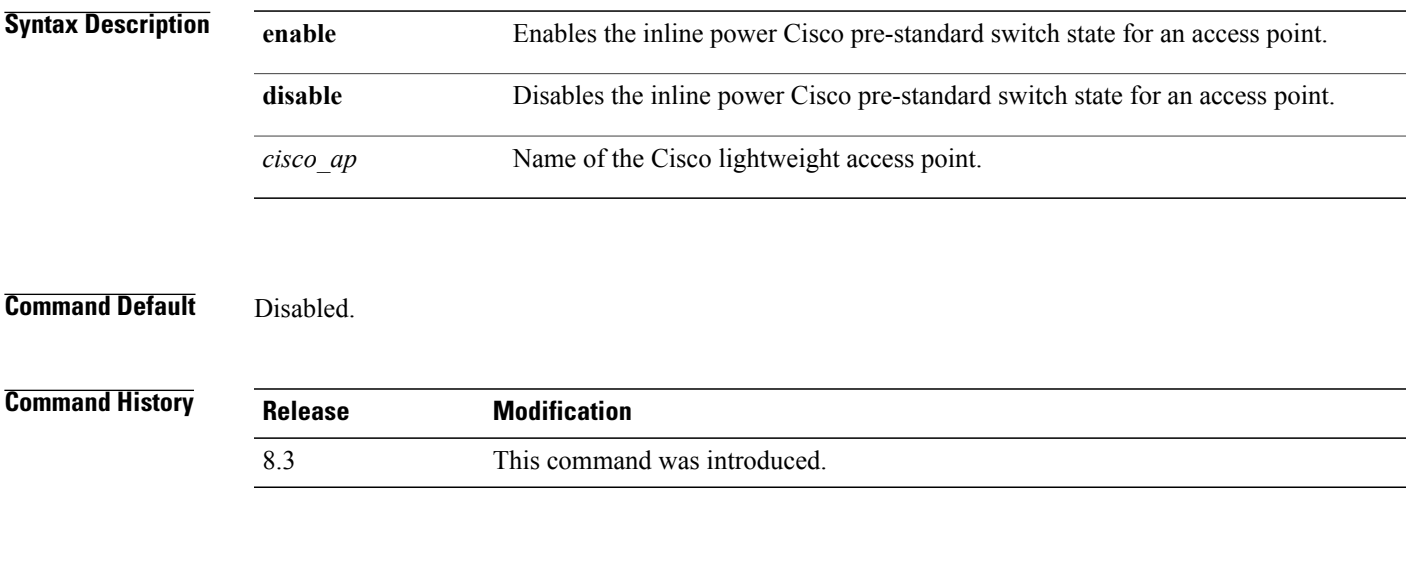

**Examples** The following example shows how to enable the inline power Cisco pre-standard switch state for access point AP02:

(Cisco Controller) > **config ap power pre-standard enable AP02**

T

# **config ap preferred-mode**

To configure the preferred mode, use the **config ap preferred-mode** command.

**config appreferred-mode**{**ipv4** | **ipv6**|**any**}{*AP\_name* | *Ap-group\_name* | *all* }

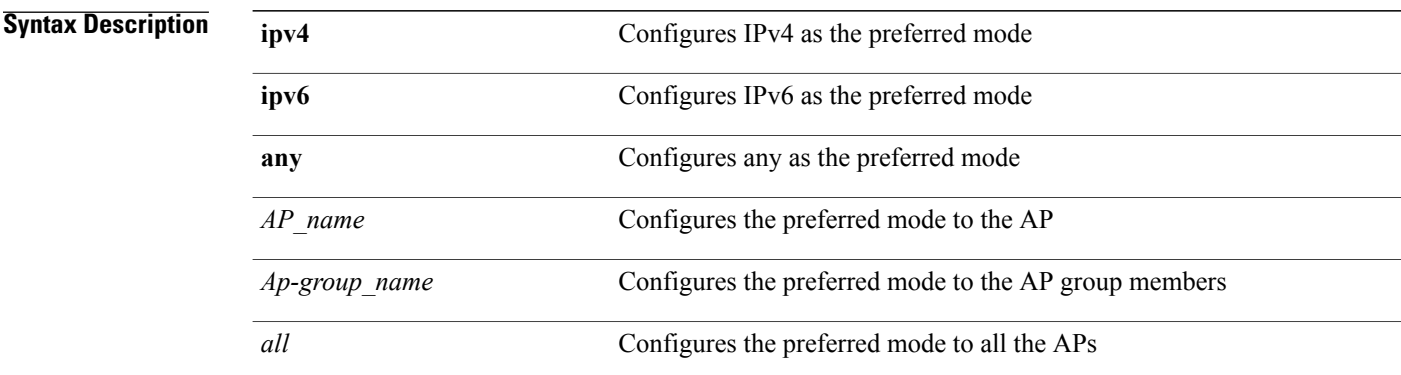

### **Command Default** None

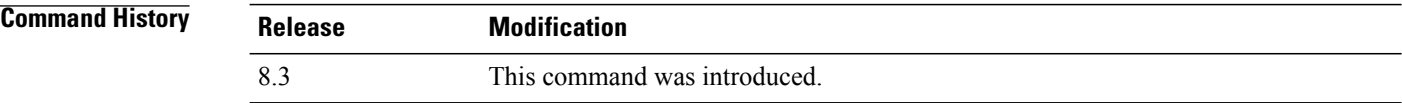

**Examples** The following example shows how to configure IPv6 as the preferred mode to lightweight access point AP1 (Cisco Controller) >**config ap preferred-mode ipv6 AP1**

 $\mathbf{I}$ 

# **config ap primary-base**

To set the Cisco lightweight access point primary Cisco WLC, use the **config ap primary-base** command.

**config ap primary-base** *controller\_name Cisco\_AP*[*controller\_ip\_address*]

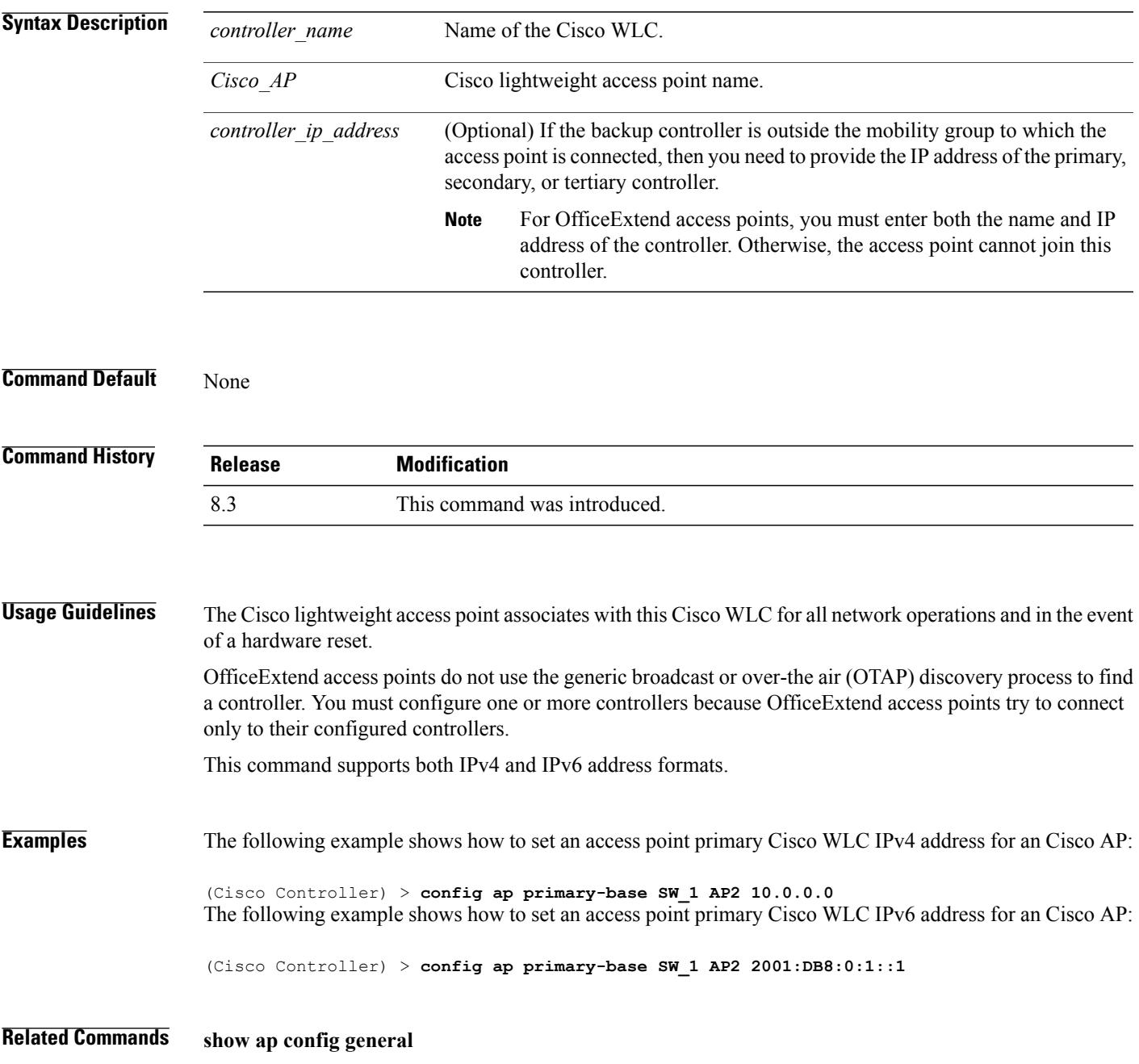

T

# **config ap reporting-period**

To reset a Cisco lightweight access point, use the **config ap reporting-period** command.

**config ap reporting-period** *period*

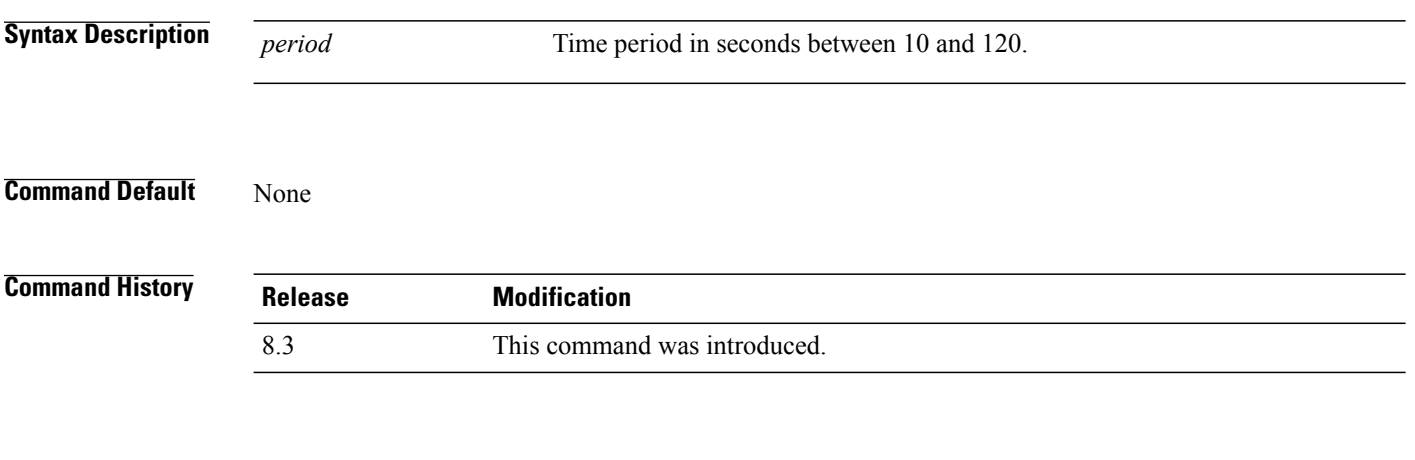

**Examples** The following example shows how to reset an access point reporting period to 120 seconds:

> **config ap reporting-period 120**

**Cisco Mobility Express Command Reference** 

 $\mathbf{I}$ 

# **config ap reset**

To reset a Cisco lightweight access point, use the **config ap reset** command.

**config ap reset** *cisco\_ap*

(Cisco Controller) > **config ap reset AP2**

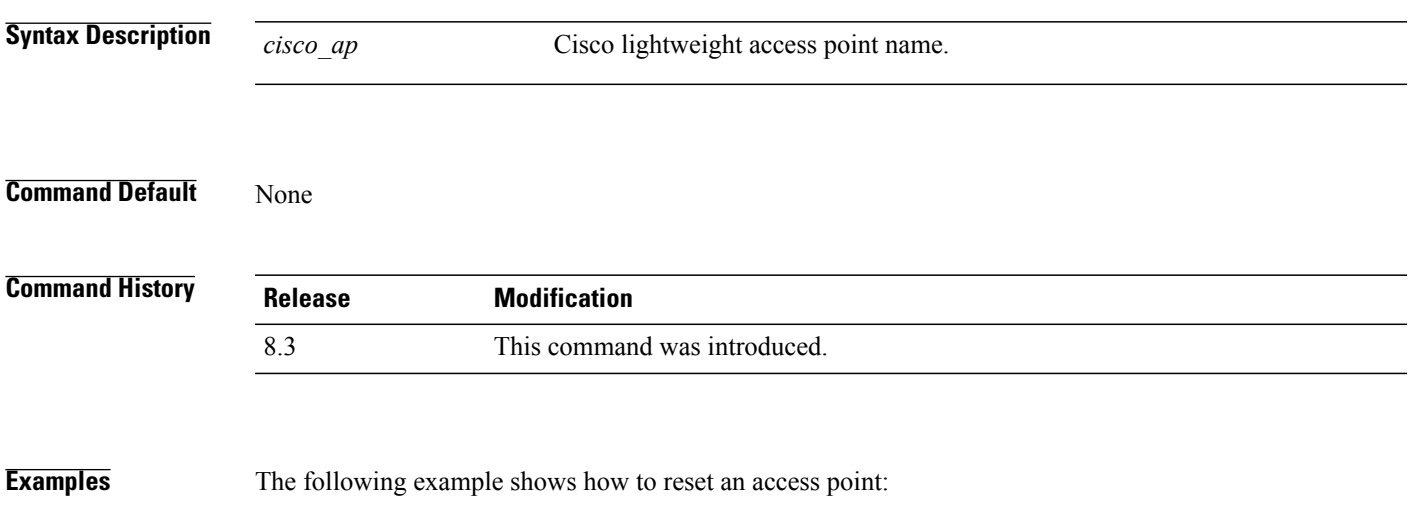

 $\mathbf l$ 

# **config ap retransmit interval**

To configure the access point control packet retransmission interval, use the **config ap retransmit interval** command.

**config ap retransmit interval** *seconds* {**all** | *cisco\_ap*}

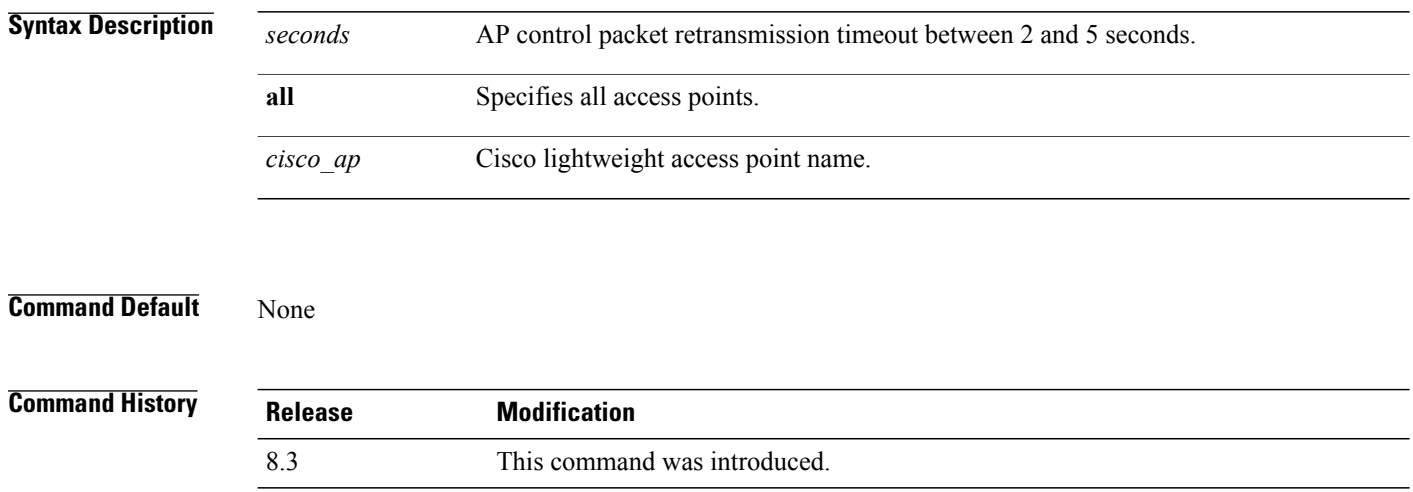

**Examples** The following example shows how to configure the retransmission interval for all access points globally:

(Cisco Controller) > **config ap retransmit interval 4 all**

Г

# **config ap retransmit count**

To configure the access point control packet retransmission count, use the **config ap retransmit count** command.

**config ap retransmit count** *count* {**all** | *cisco\_ap*}

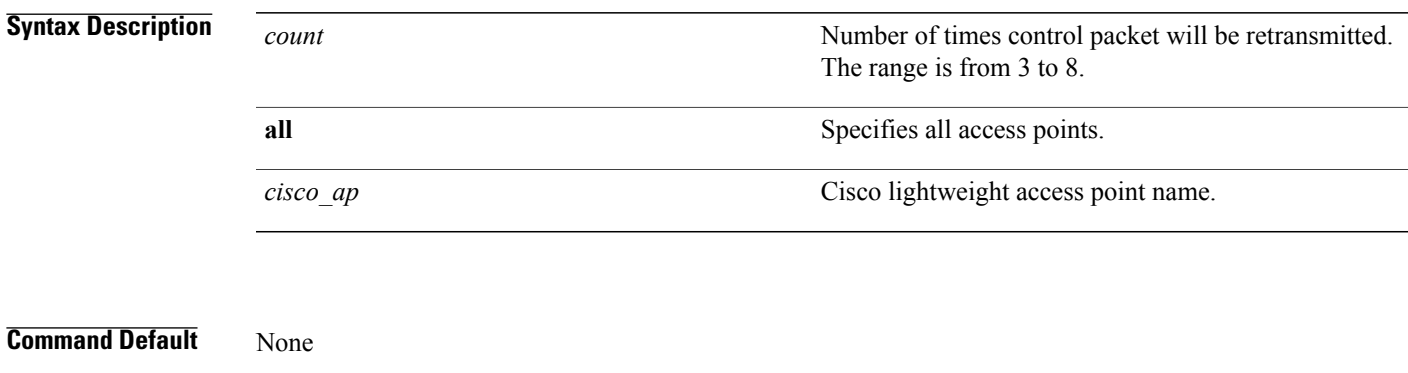

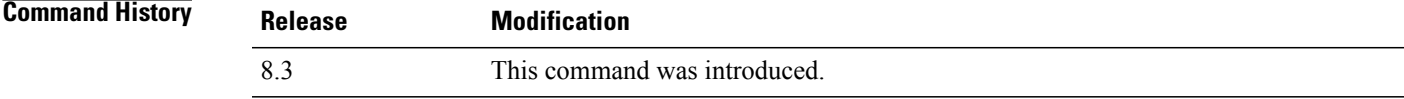

**Examples** The following example shows how to configure the retransmission retry count for a specific access point:

(Cisco Controller) > **config ap retransmit count 6 cisco\_ap**

### **config ap sniff**

To enable or disable sniffing on an access point, use the **config ap sniff** command.

**config ap sniff** {**802.11a** | **802.11b**} {**enable** *channel server\_ip* | **disable**} *cisco\_ap*

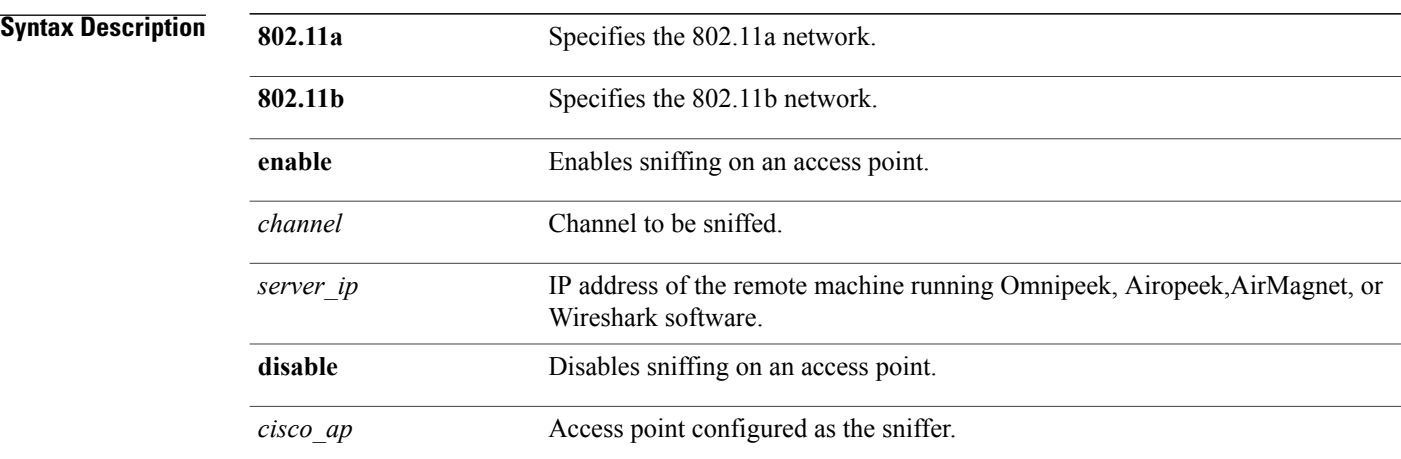

### **Command Default** Channel 36.

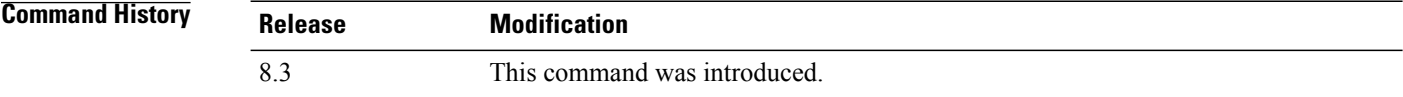

**Usage Guidelines** When the sniffer feature is enabled on an access point, it starts sniffing the signal on the given channel. It captures and forwards all the packets to the remote computer that runs Omnipeek, Airopeek, AirMagnet, or Wireshark software. It includes information on the timestamp, signal strength, packet size and so on.

> Before an access point can act as a sniffer, a remote computer that runs one of the listed packet analyzers must be set up so that it can receive packets sent by the access point. After the Airopeek installation, copy the following .dll files to the location where airopeek is installed:

- socket.dll file to the Plug-ins folder (for example, C:\Program Files\WildPackets\AiroPeek\Plugins)
- socketres.dll file to the PluginRes folder (for example, C:\Program Files\WildPackets\AiroPeek\ 1033\PluginRes)

**Examples** The following example shows how to enable the sniffing on the 802.11a an access point from the primary Cisco WLC:

(Cisco Controller) > **config ap sniff 80211a enable 23 11.22.44.55 AP01**

# **config ap ssh**

 $\mathbf{I}$ 

To enable Secure Shell (SSH) connectivity on an access point, use the **config ap ssh** command.

**config ap ssh** {**enable** | **disable** | **default**} *cisco\_ap* | *all*

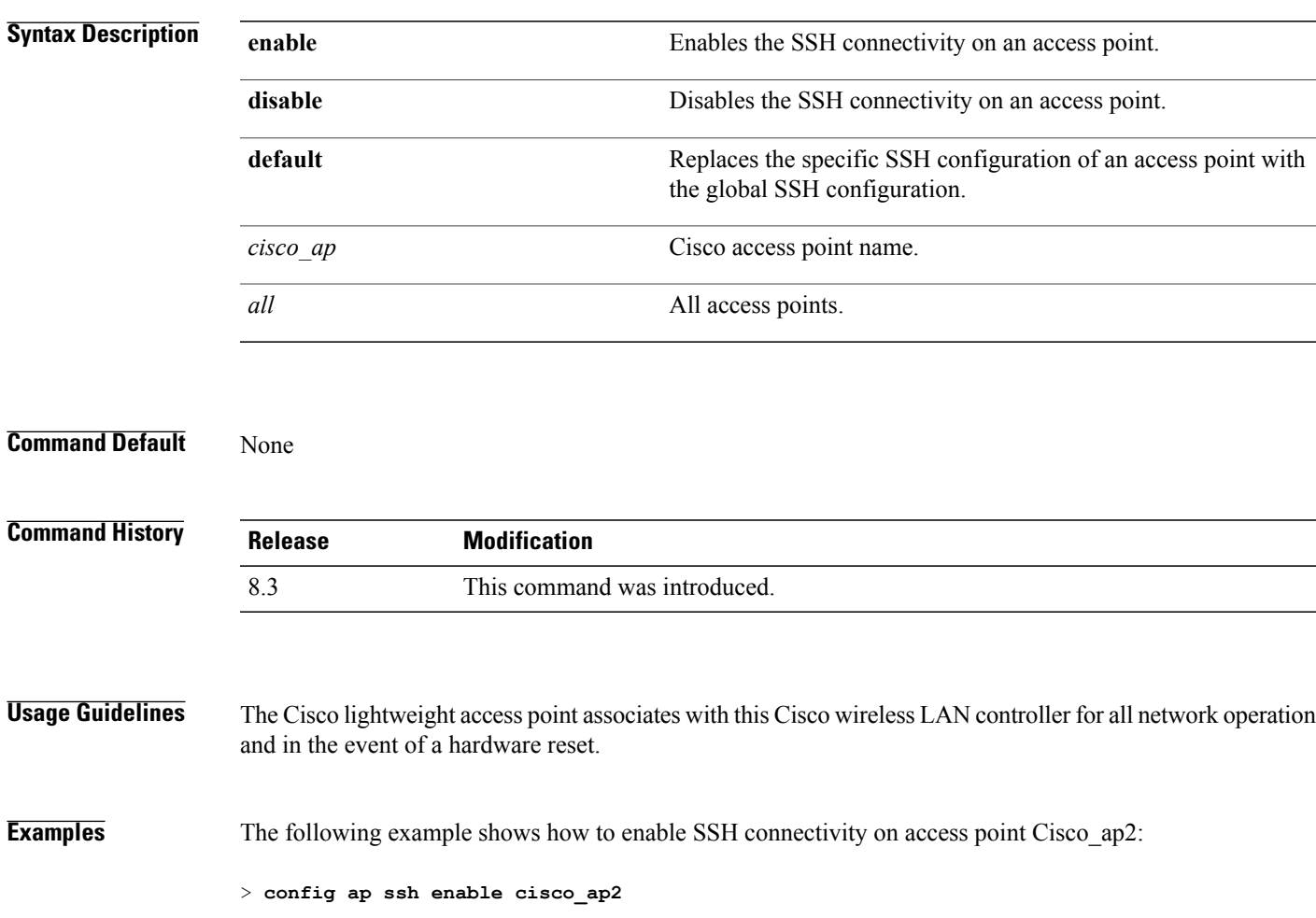

I

## **config ap static-ip**

To configure Static IP address settings on Cisco lightweight access point, use the **config ap static-ip** command.

**config ap static-ip** {**enable** *Cisco\_AP AP\_IP\_addr IP\_netmask /prefix\_length gateway* | **disable** *Cisco\_AP*| **add**{**domain**{*Cisco\_AP* | **all**} *domain\_name* |**nameserver** {*Cisco\_AP* | **all**} *nameserver-ip*} |**delete** {**domain**  $|$  **nameserver**}  $\{Cisco~AP |$  **all** $\}$ 

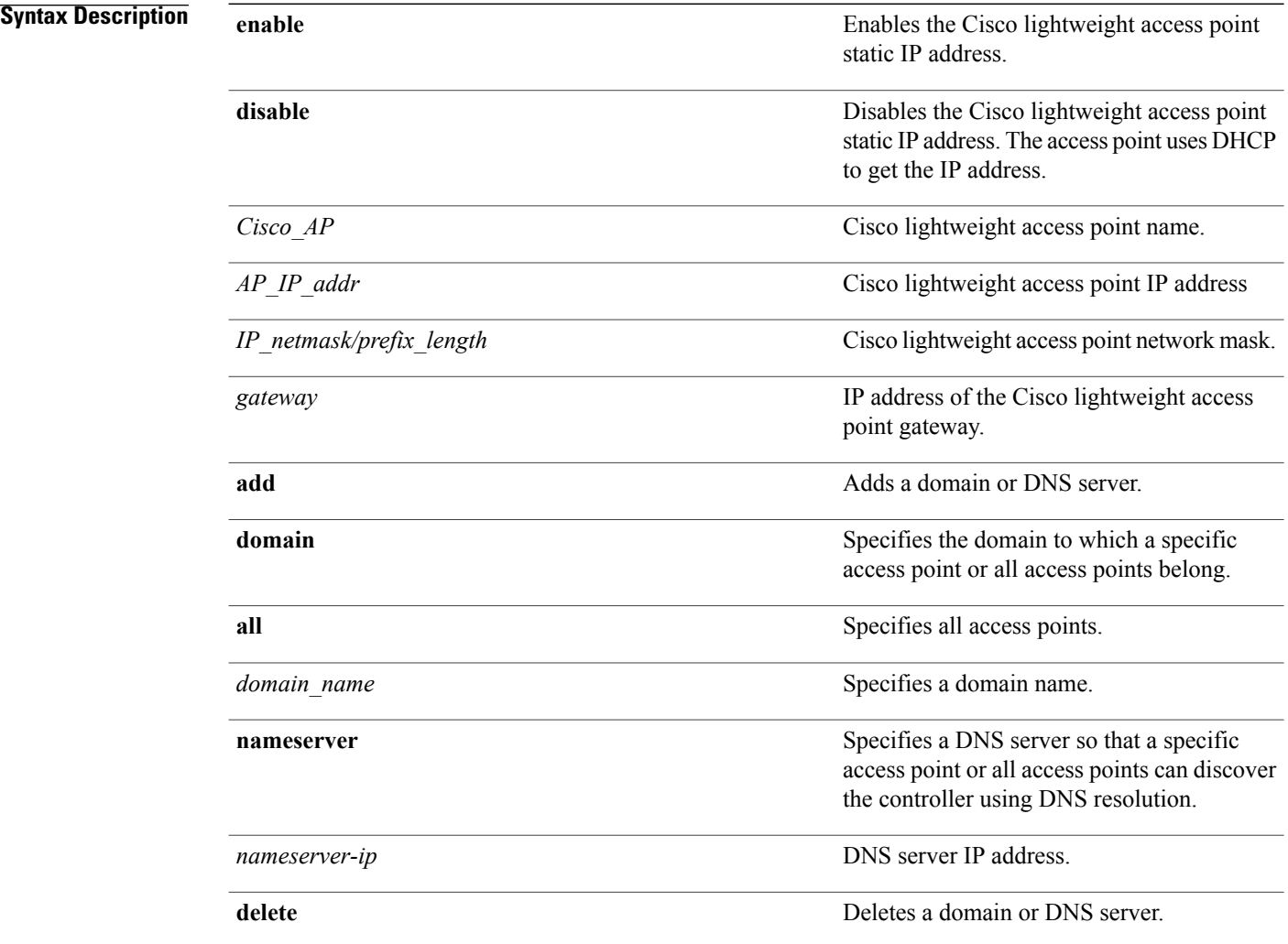

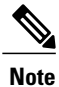

If an AP itself is configured with the keyword **all**, the all access points case takes precedence over the AP that is with the keyword **all**.

**Command Default** None

 $\overline{ }$ 

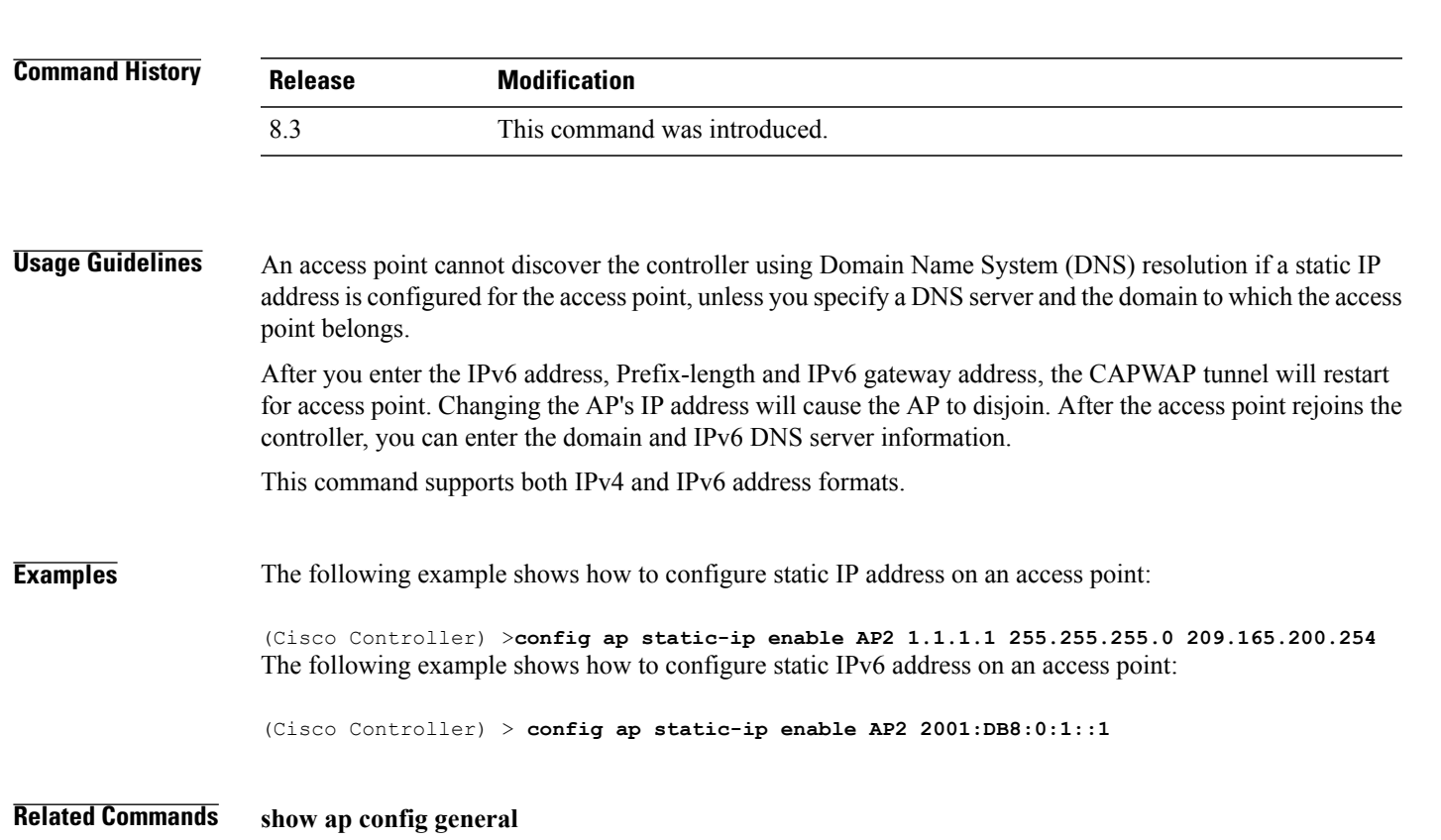

1

# **config ap stats-timer**

To set the time in seconds that the Cisco lightweight access point sends its DOT11 statistics to the Cisco wireless LAN controller, use the **config ap stats-timer** command.

**config ap stats-timer** *period cisco\_ap*

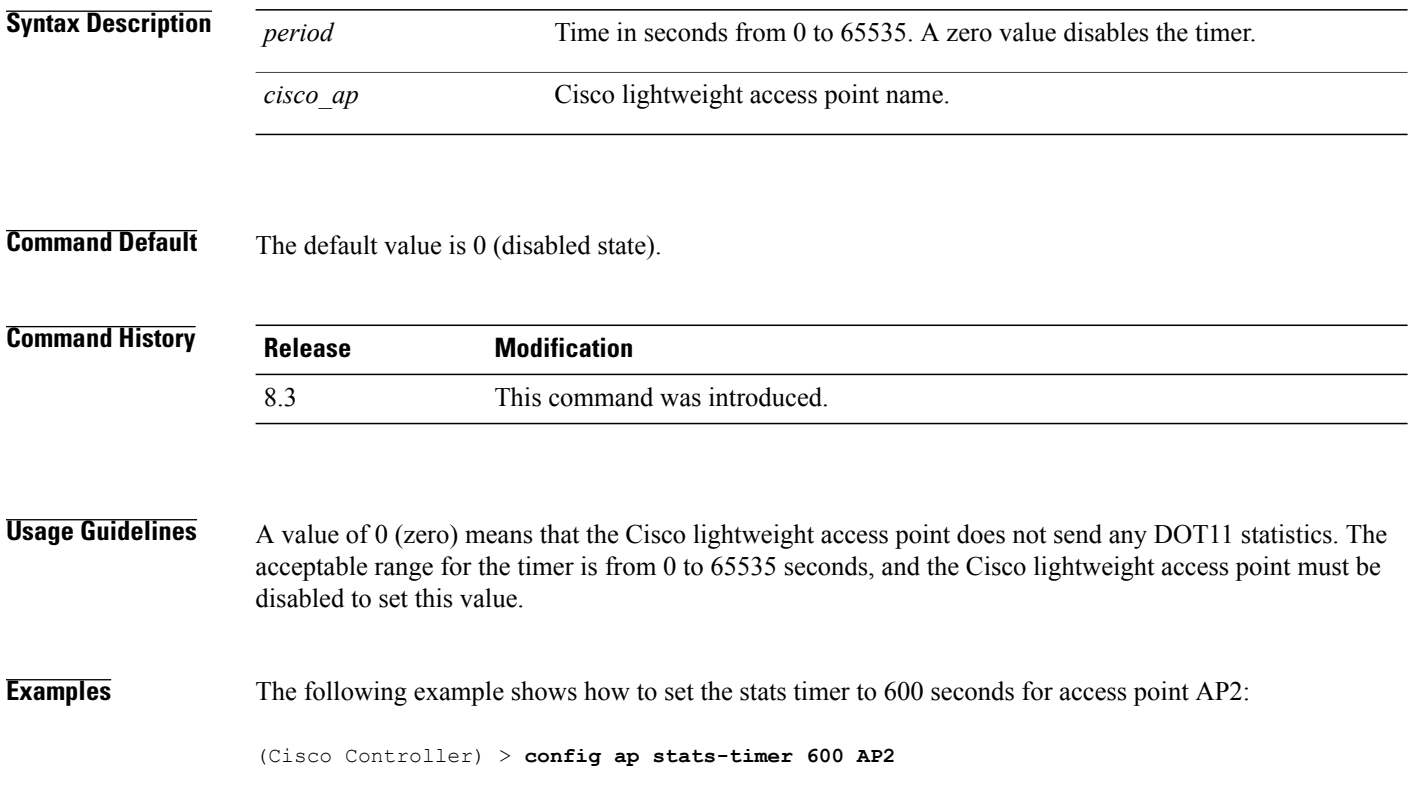

 $\mathbf{I}$ 

# **config ap syslog host global**

To configure a global syslog server for all access points that join the controller, use the **config ap syslog host global** command.

**config ap syslog host global** *ip\_address*

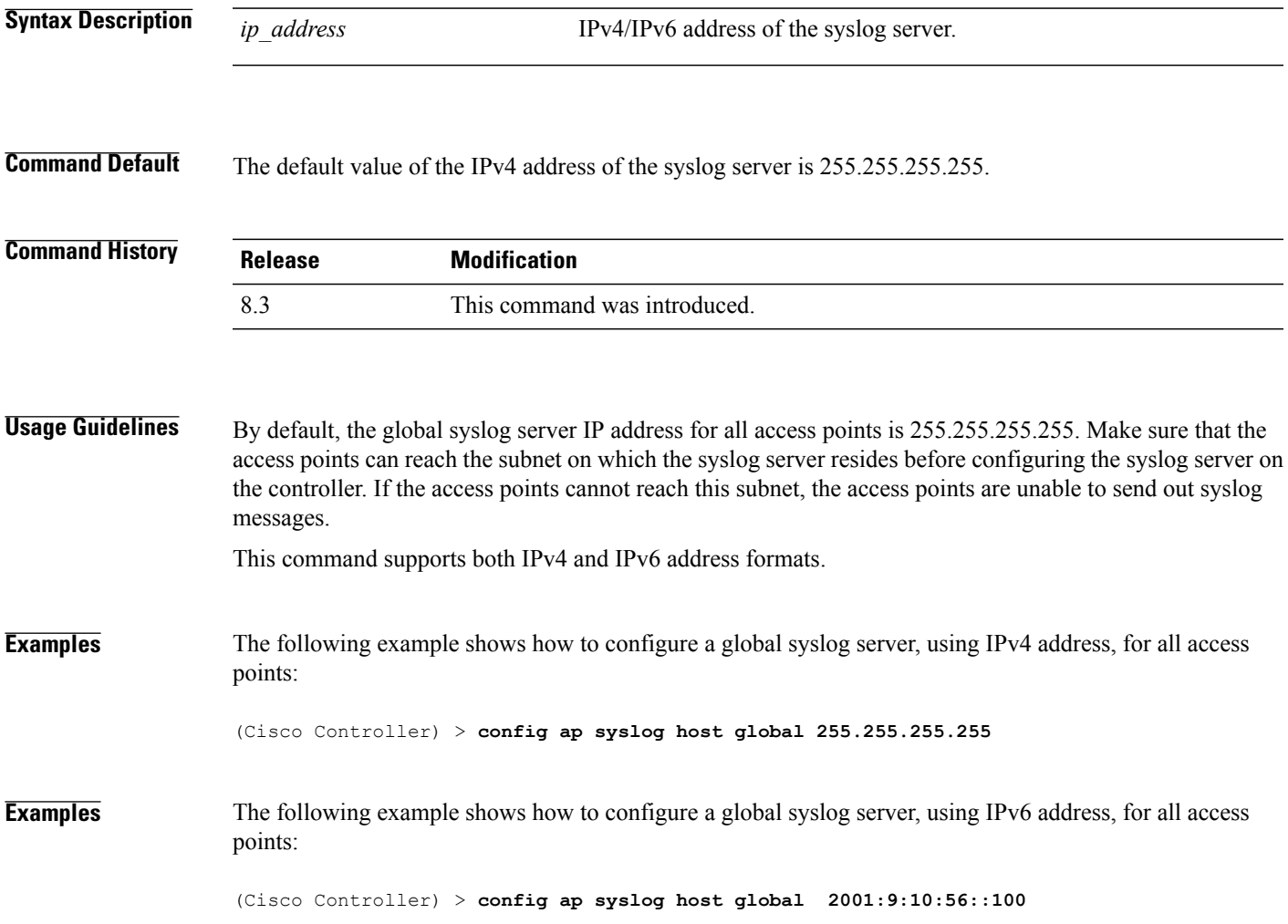

T

# **config ap syslog host specific**

To configure a syslog server for a specific access point, use the **config ap syslog host specific** command.

**config ap syslog host specific** *ap\_nameip\_address*

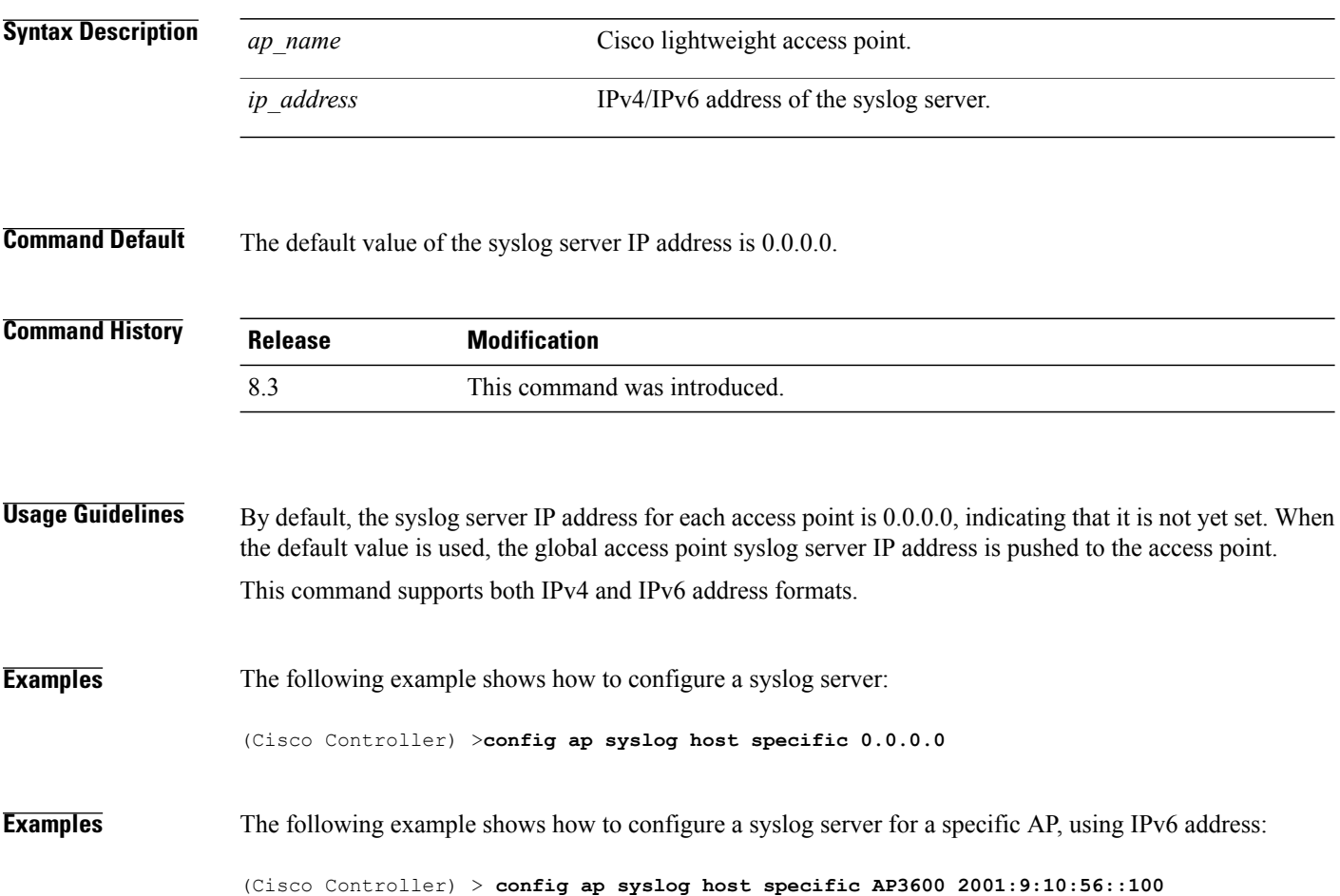

# **config ap tcp-mss-adjust**

To enable or disable the TCP maximum segment size (MSS) on a particular access point or on all access points, use the **config ap tcp-mss-adjust** command.

**config ap tcp-mss-adjust** {**enable** | **disable**} {*cisco\_ap* | **all**} *size*

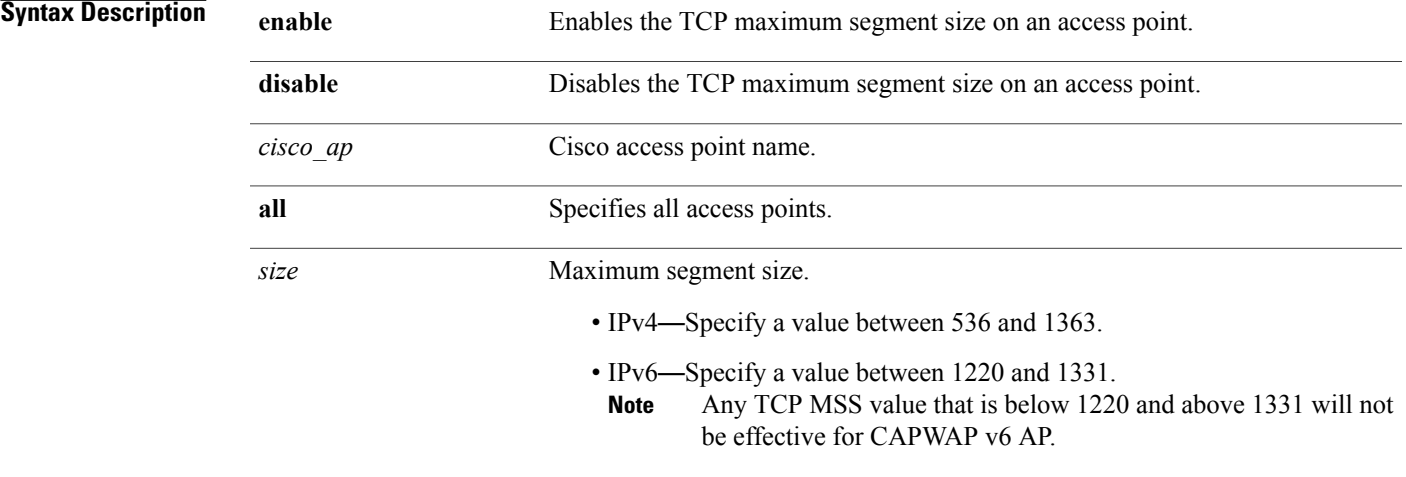

 $\overline{\mathscr{C}}$ **Note**

If an AP itself is configured with the keyword **all**, the all access points case takes precedence over the AP that is with the keyword **all**.

### **Command Default** None

Г

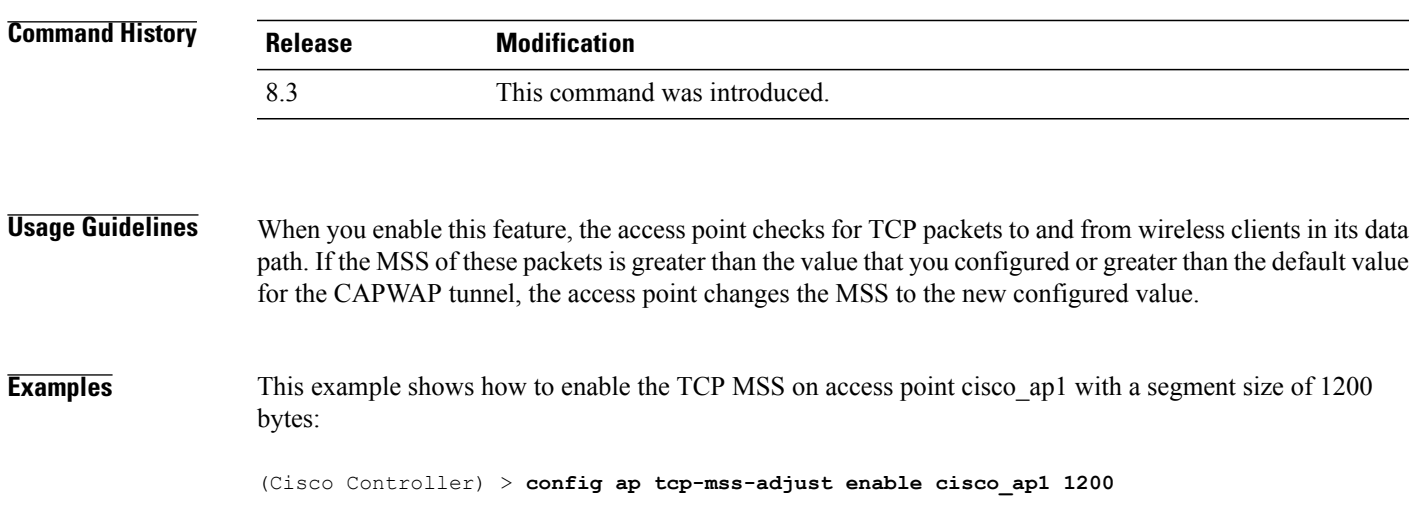

1

# **config ap telnet**

To enable Telnet connectivity on an access point, use the **config ap telnet** command.

**config ap telnet** {**enable** | **disable** | **default**} *cisco\_ap* | *all*

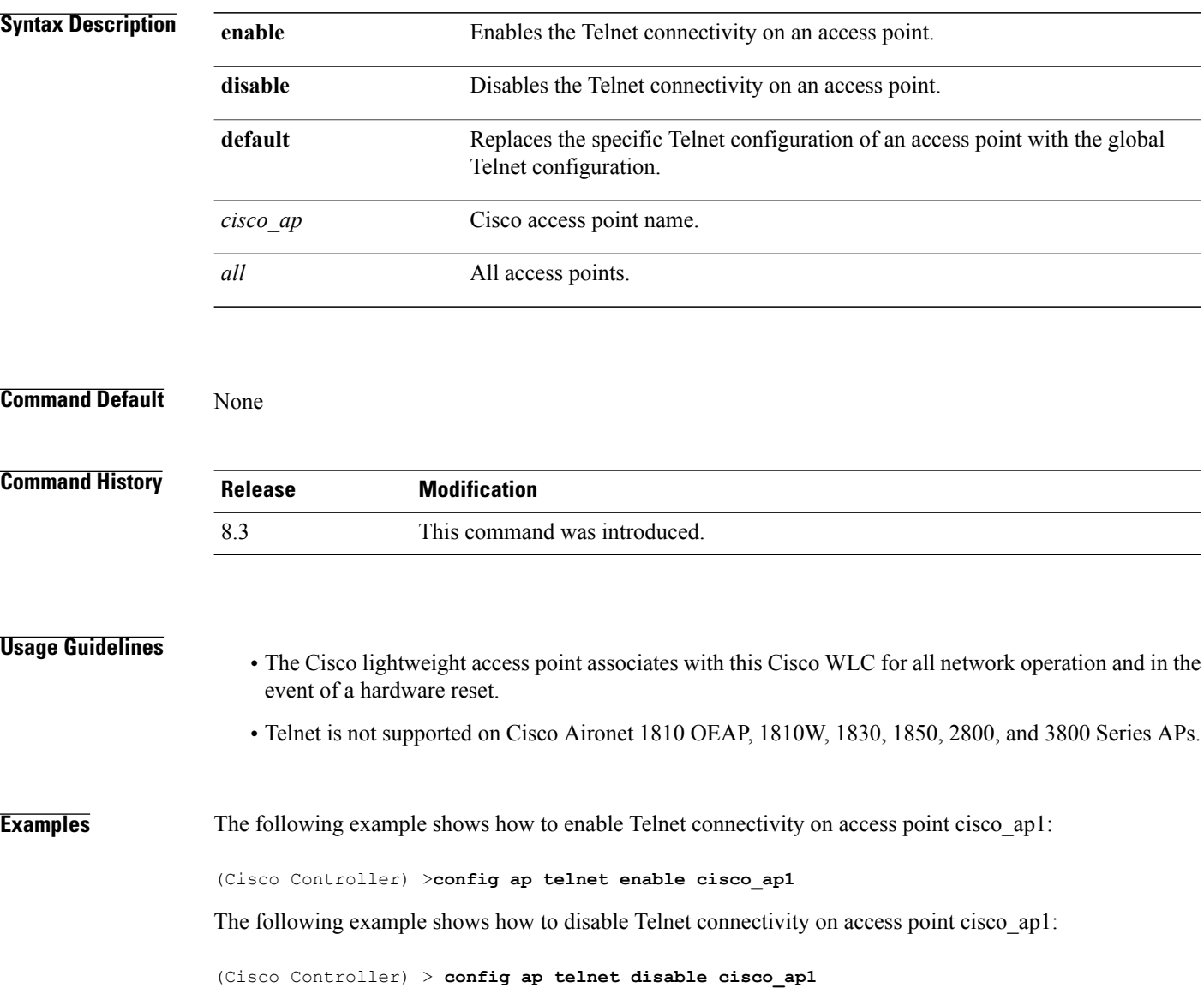

 $\mathbf{I}$ 

# **config ap username**

To assign a username and password to access either a specific access point or all access points, use the **config ap username** command.

**config ap username** *user\_id* **password** *passwd* [**all** | *ap\_name*]

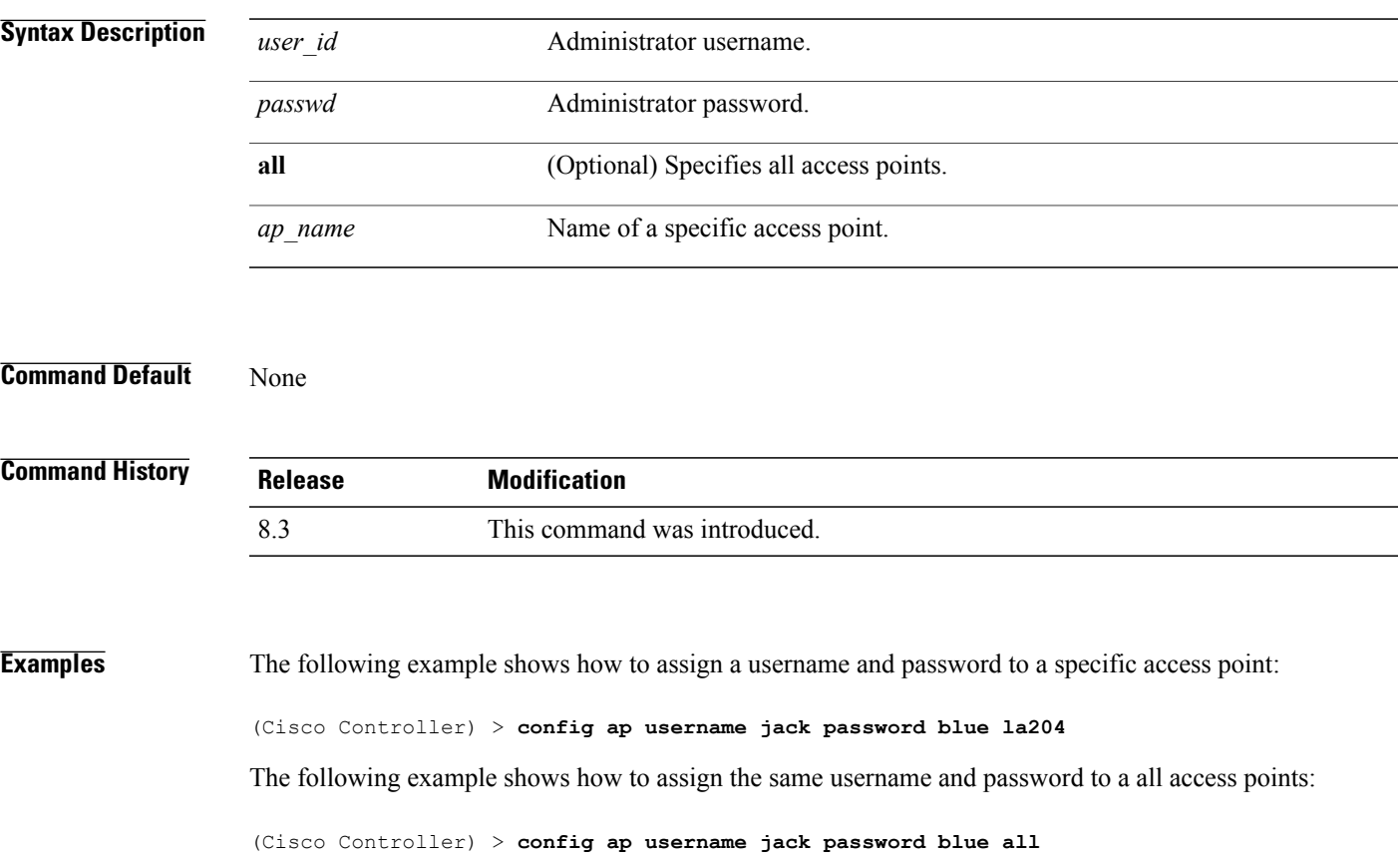

ι

## **config ap venue**

To configure the venue information for 802.11u network on an access point, use the **config apvenue** command.

**config ap venue** {**add***venue\_name venue-group venue-type lang-code cisco-ap* | **delete**}

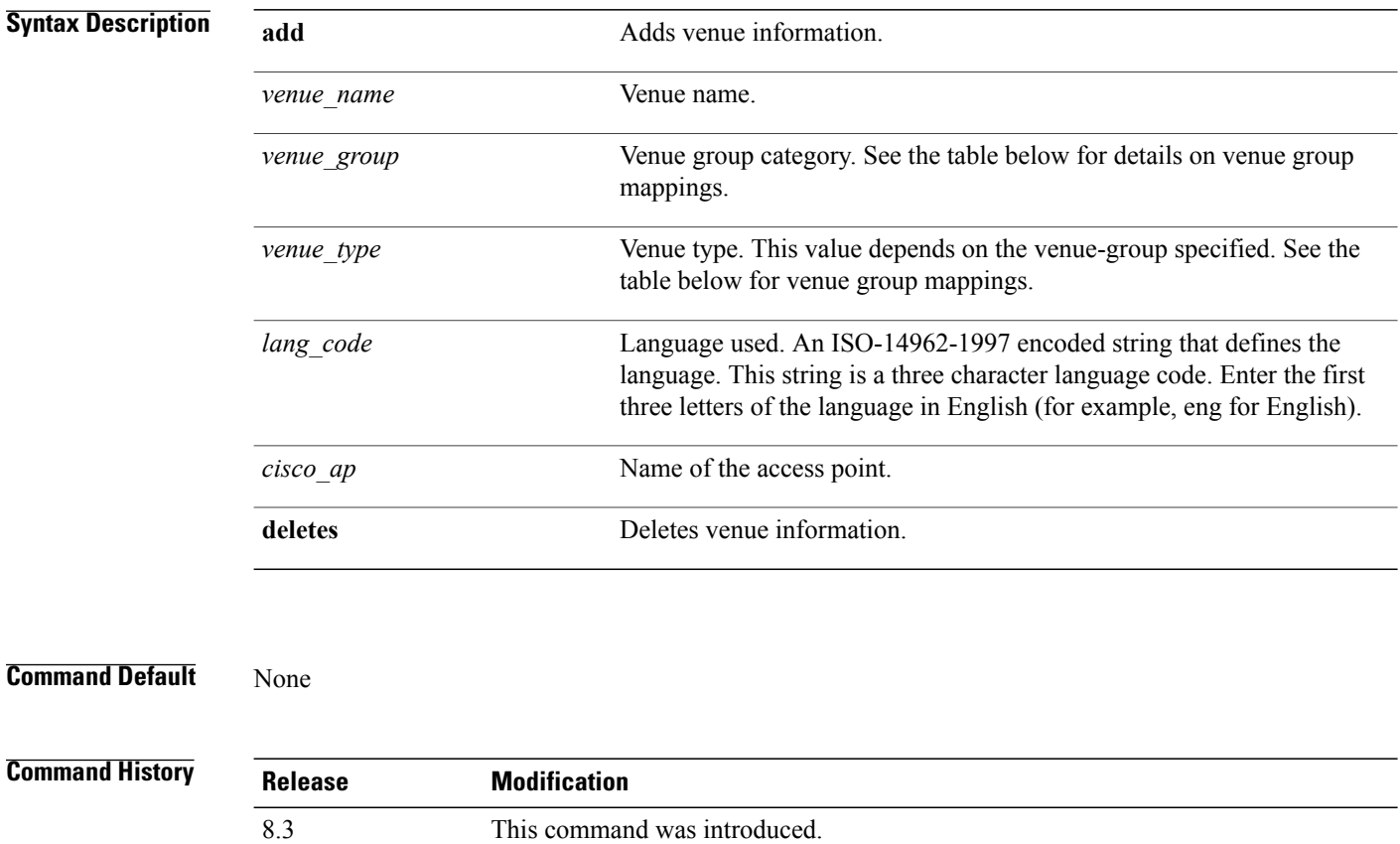

**Examples** The following example shows how to set the venue details for an access point named cisco-ap1:

(Cisco Controller) > **config ap venue add test 11 34 eng cisco-ap1** This table lists the different venue types for each venue group.

### **Table 3: Venue Group Mapping**

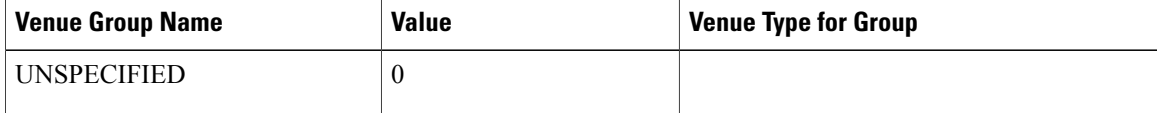

 $\mathbf I$ 

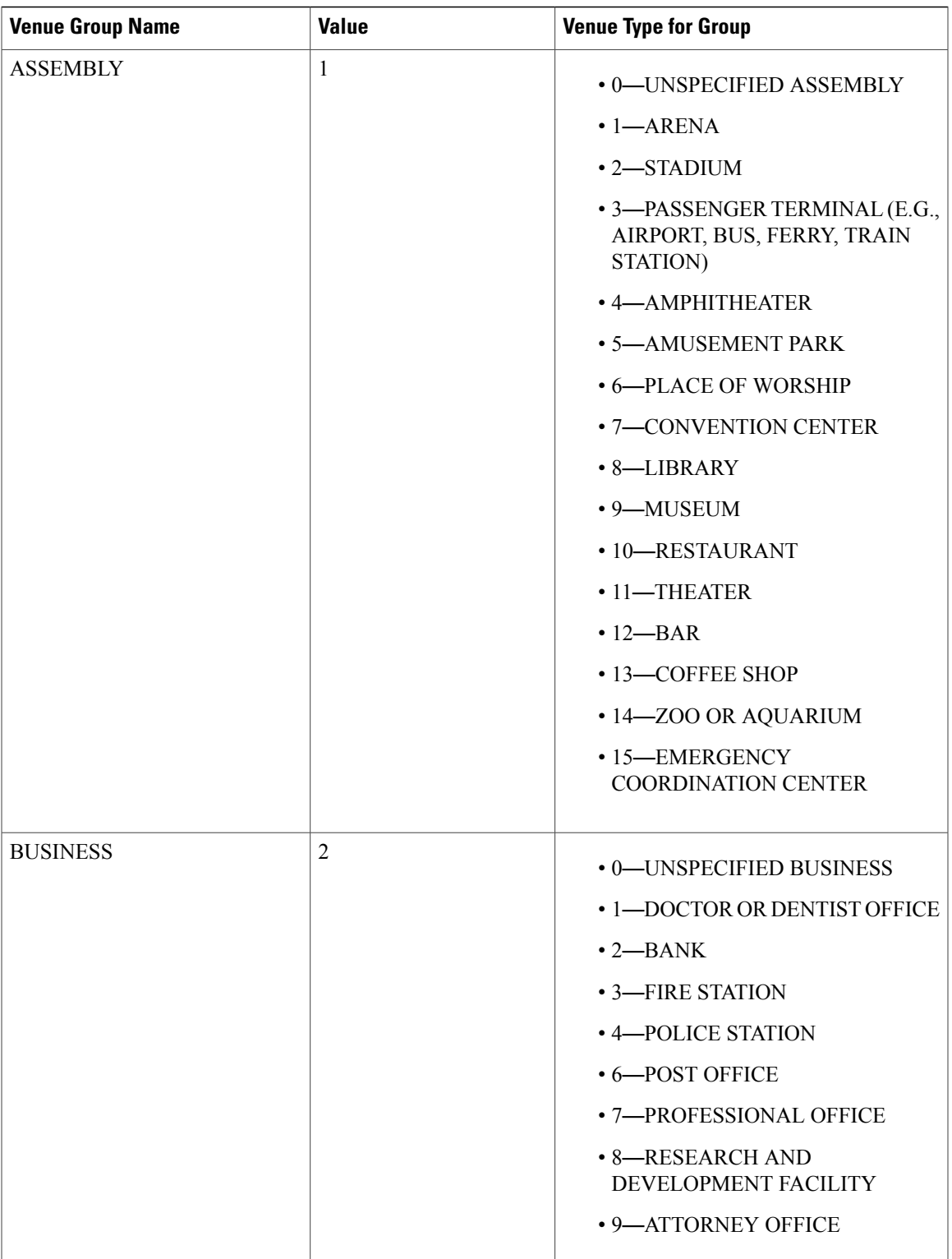

 $\mathbf l$ 

 $\mathbf I$ 

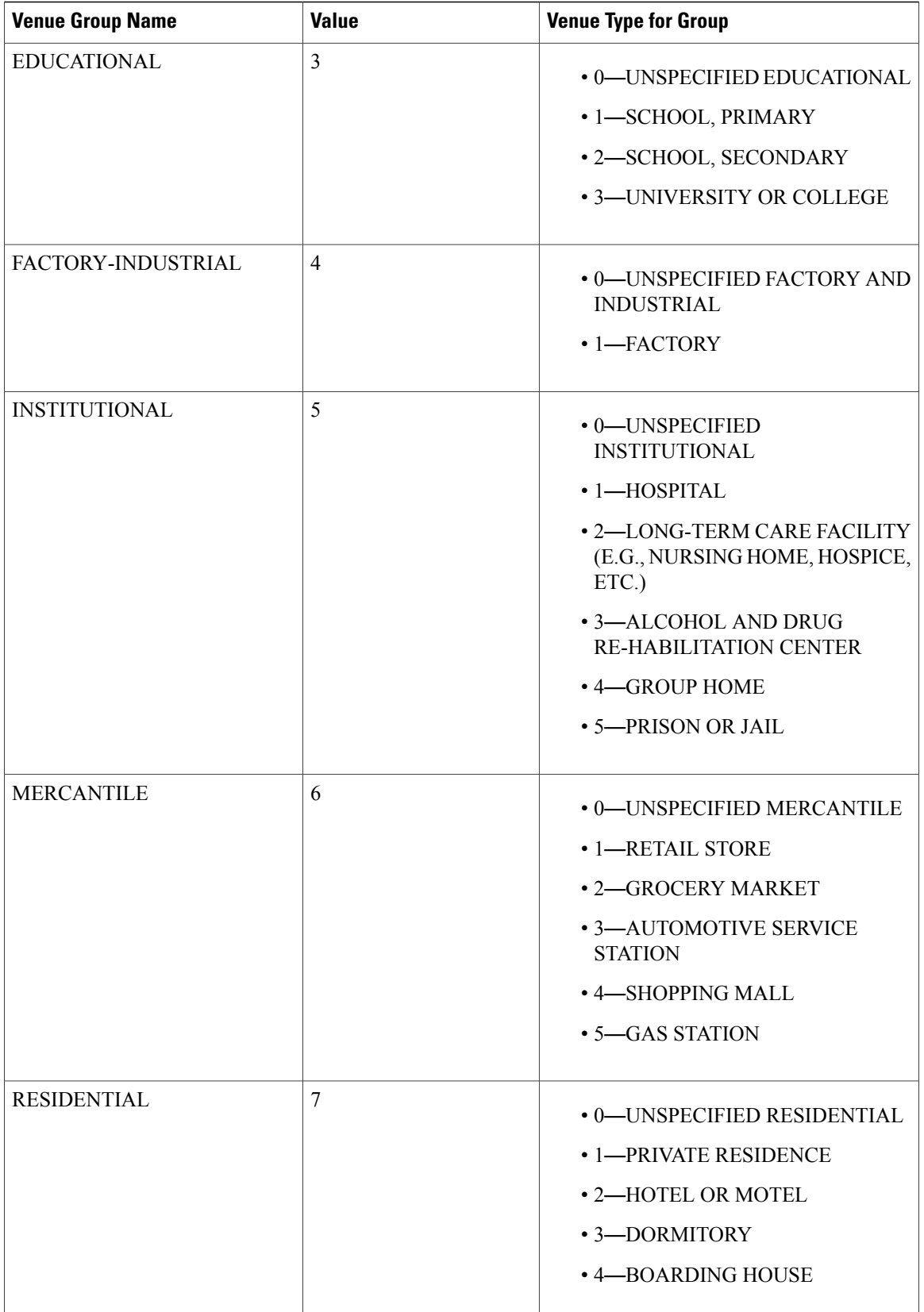

 $\overline{\phantom{a}}$ 

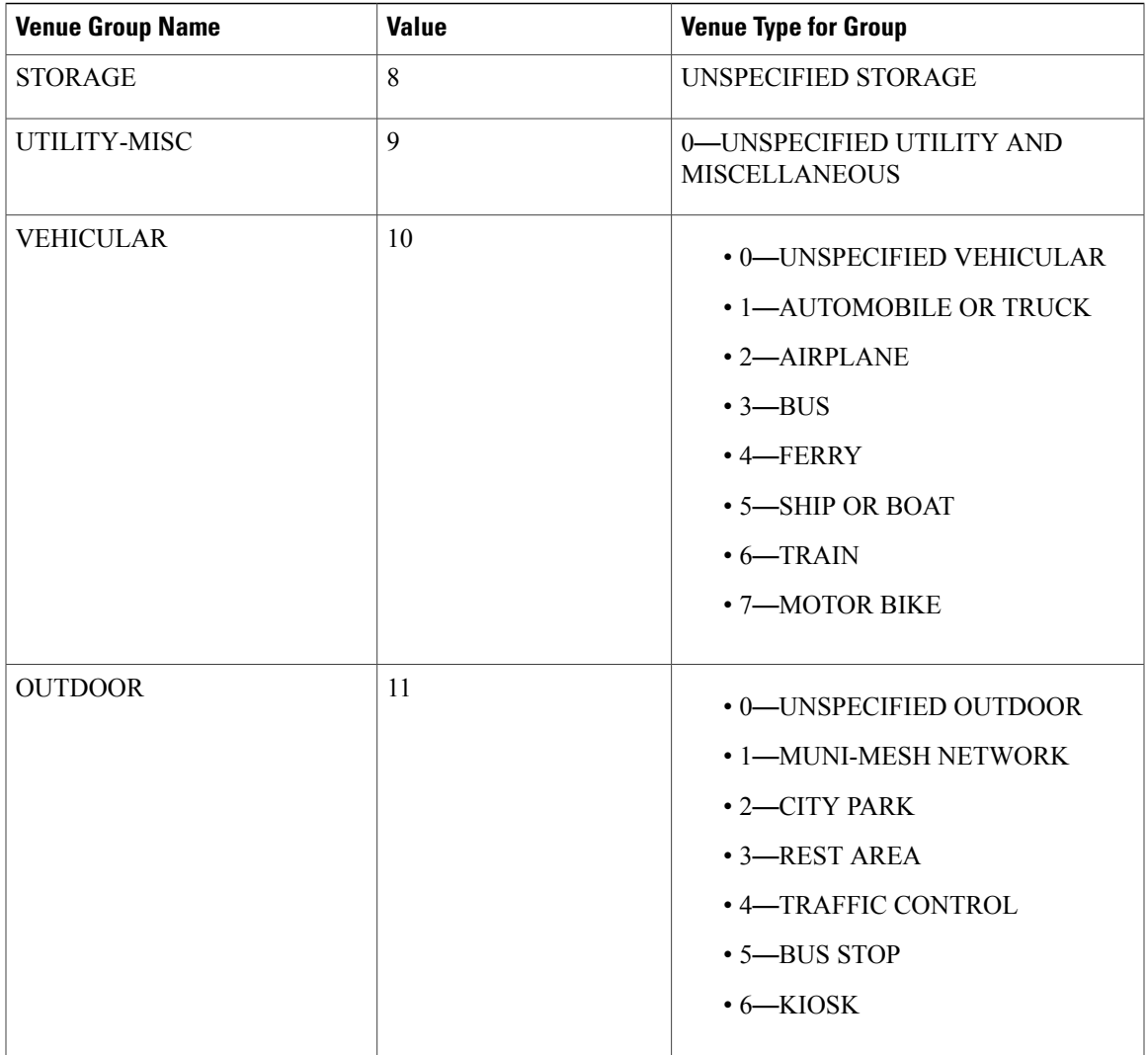

 $\overline{\phantom{a}}$ 

## **config ap wlan**

To enable or disable wireless LAN override for a Cisco lightweight access point radio, use the **config ap wlan** command.

**config ap wlan** {**enable** | **disable**} {**802.11a** | **802.11b**} *wlan\_id cisco\_ap*

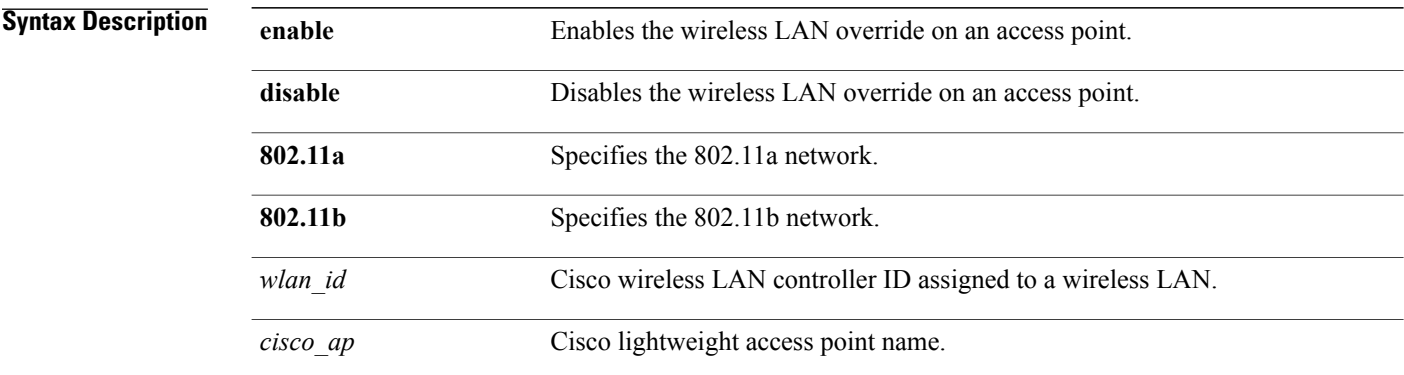

### **Command Default** None

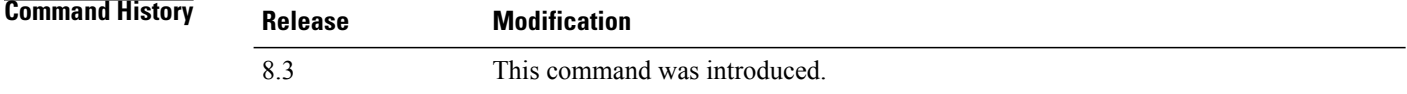

**Examples** The following example shows how to enable wireless LAN override on the AP03 802.11a radio:

(Cisco Controller) > **config ap wlan 802.11a AP03**

# **config country**

 $\mathbf{I}$ 

To configure the controller's country code, use the **config country** command.

**config country** *country\_code*

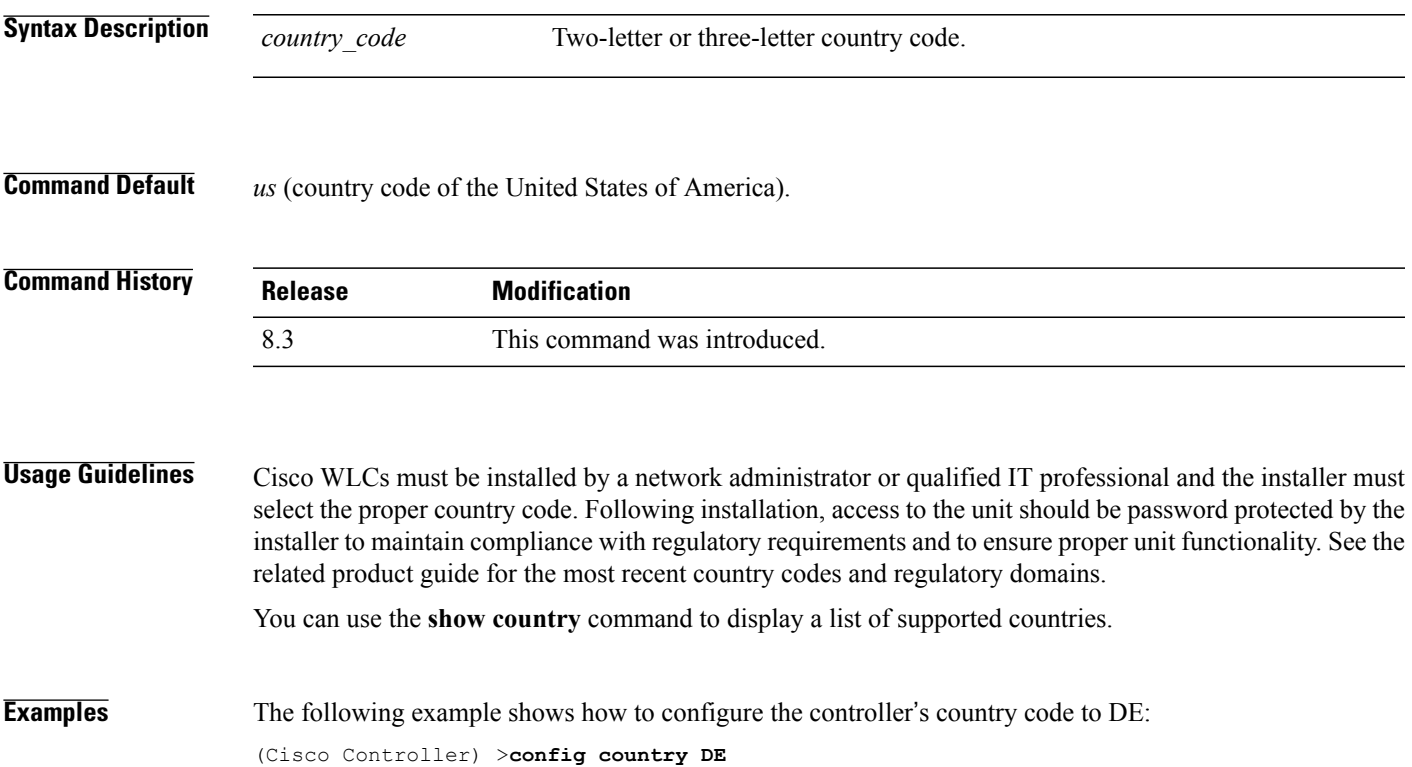

T

# **config known ap**

To configure a known Cisco lightweight access point, use the **config known ap** command.

**config known ap** {**add** | **alert** | **delete**} *MAC*

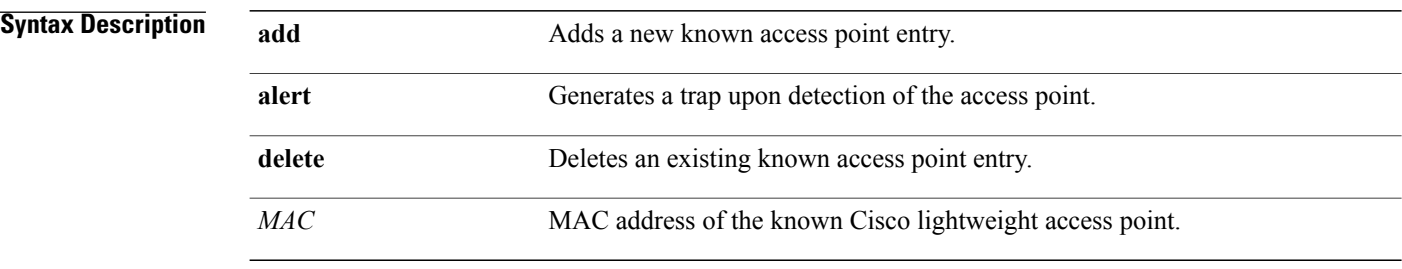

### **Command Default** None

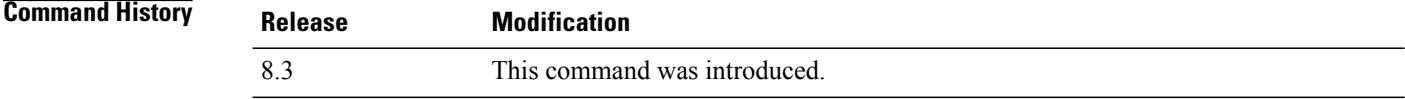

### **Examples** The following example shows how to add a new access point entry ac:10:02:72:2f:bf on a known access point: (Cisco Controller) >**config known ap add ac:10:02:72:2f:bf 12**

 $\mathbf{I}$ 

# **clear ap config**

To clear (reset to the default values) a lightweight access point's configuration settings, use the **clear apconfig** command.

**clear ap config** *ap\_name*

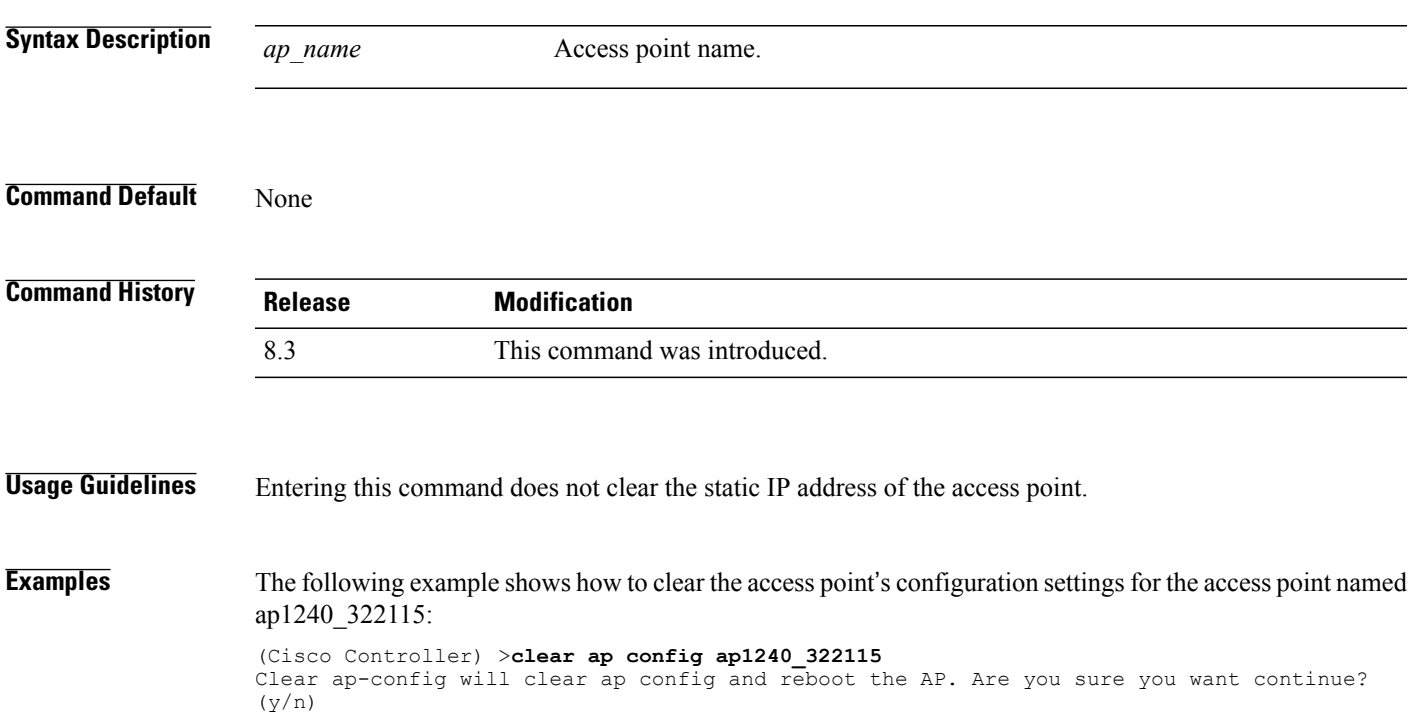

T

# **clear ap eventlog**

To delete the existing event log and create an empty event log file for a specific access point or for all access points joined to the controller, use the **clear ap eventlog** command.

**clear ap eventlog** {**specific** *ap\_name* | **all**}

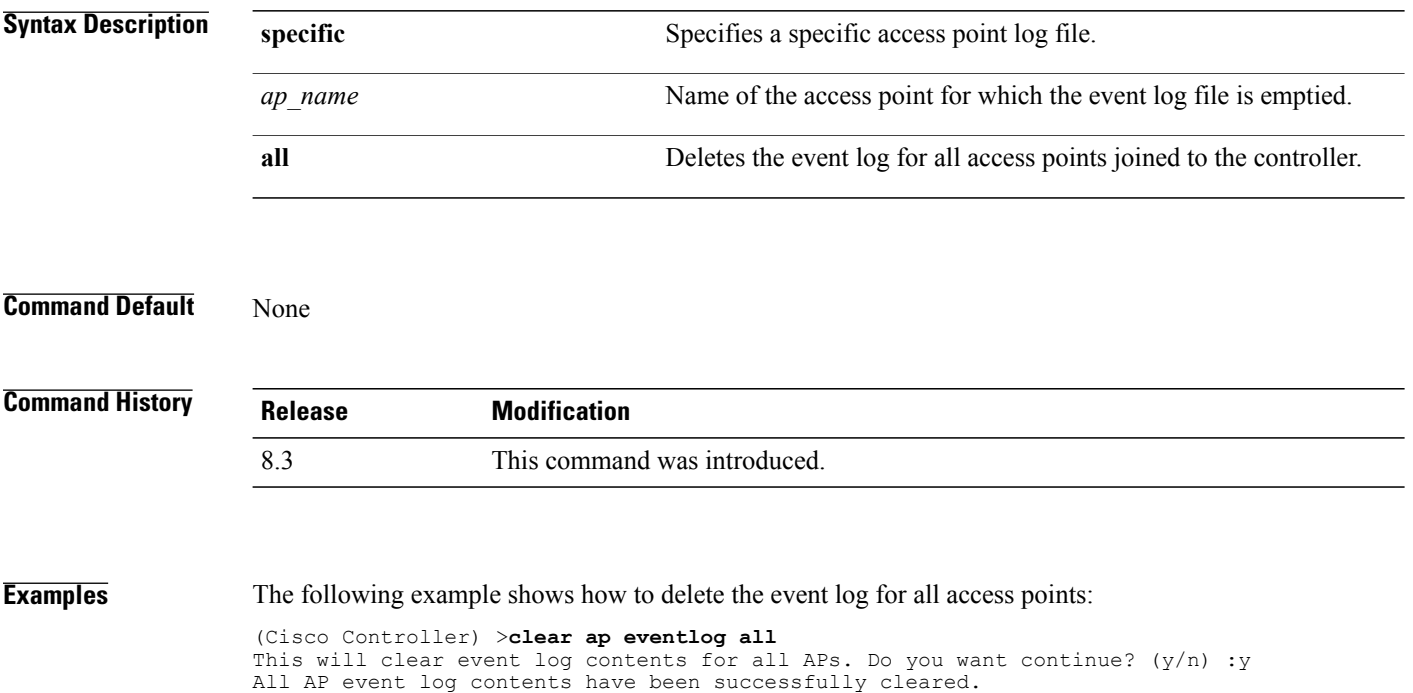

 $\mathbf{I}$ 

# **clear ap join stats**

To clear the join statistics for all access points or for a specific access point, use the **clear ap join stats** command.

**clear ap join stats** {**all** | *ap\_mac*}

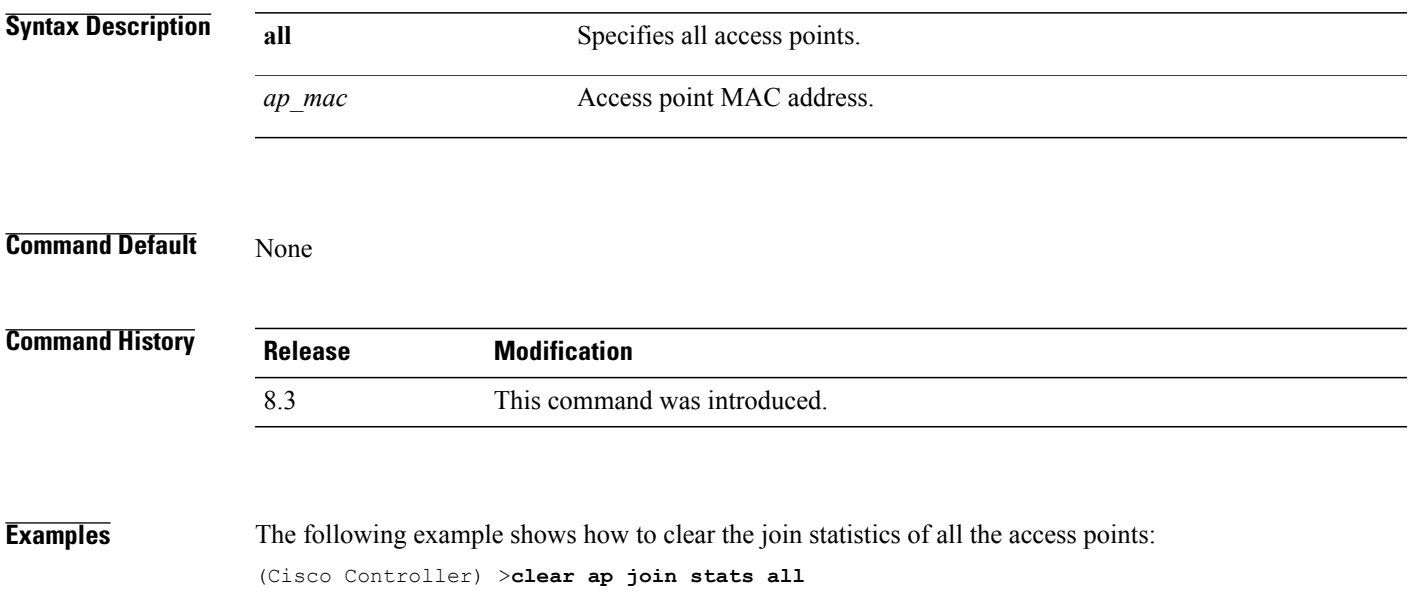

I

## **clear ap tsm**

To clear the Traffic Stream Metrics (TSM) statistics of clients associated to an access point, use the **clear ap tsm** command.

**clear ap tsm** {**802.11a** | **802.11b**} *cisco\_ap* **all**

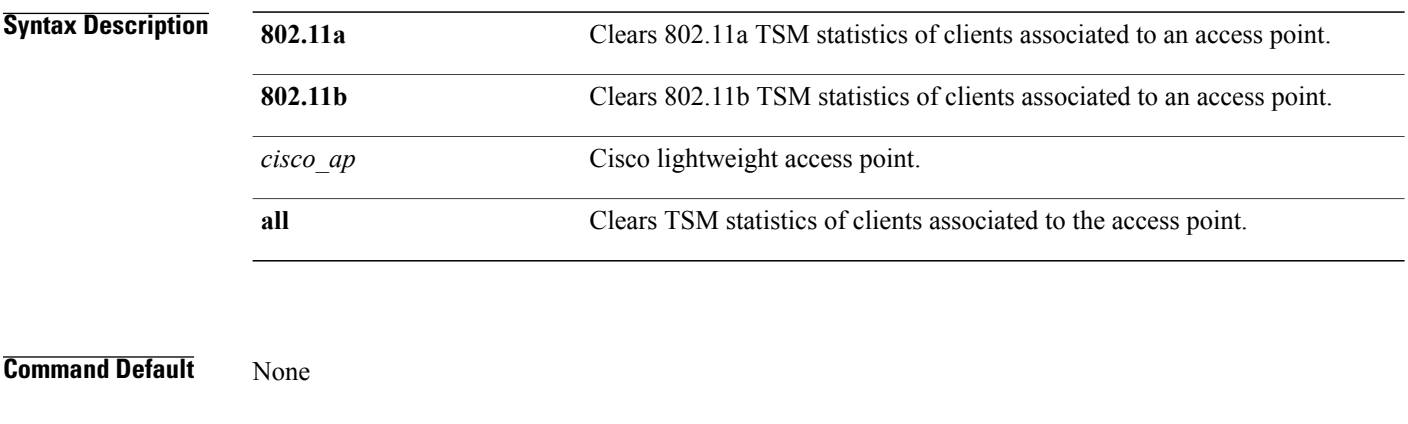

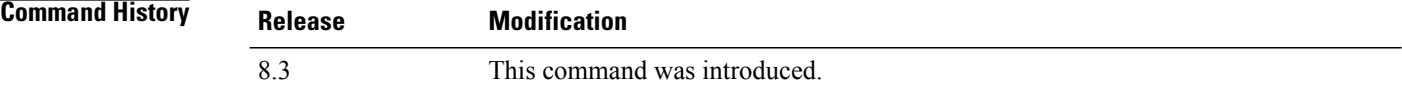

**Examples** The following example shows how to clear 802.11a TSM statistics for all clients of an access point: (Cisco Controller) >**clear ap tsm 802.11a AP3600\_1 all**

### **debug ap**

I

To configure the remote debugging of Cisco lightweight access points or to remotely execute a command on a lightweight access point, use the **debug ap** command.

**debug ap** {**enable** | **disable** | **command** *cmd*} *cisco\_ap*

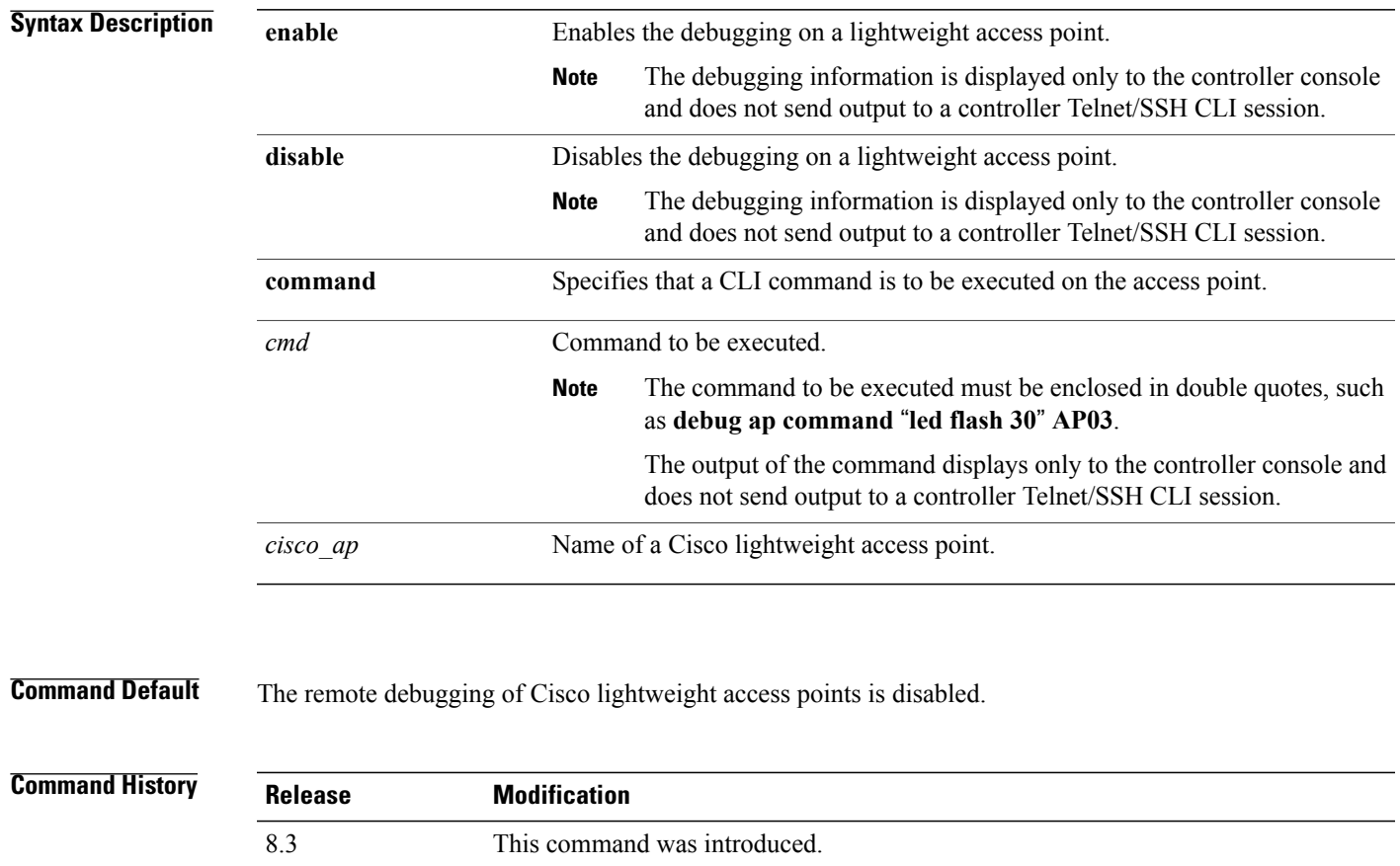

**Examples** The following example shows how to enable the remote debugging on access point AP01:

(Cisco Controller) >**debug ap enable AP01**

The following example shows how to execute the **config ap location** command on access point AP02:

(Cisco Controller) >**debug ap command** "**config ap location "Building 1" AP02**"

The following example shows how to execute the flash LED command on access point AP03:

(Cisco Controller) >**debug ap command** "**led flash 30**" **AP03**

T

## **debug ap enable**

To configure the remote debugging of Cisco lightweight access points or to remotely execute a command on a lightweight access point, use the **debug ap enable** command.

**debug ap** {**enable** | **disable** | **command** *cmd*} *cisco\_ap*

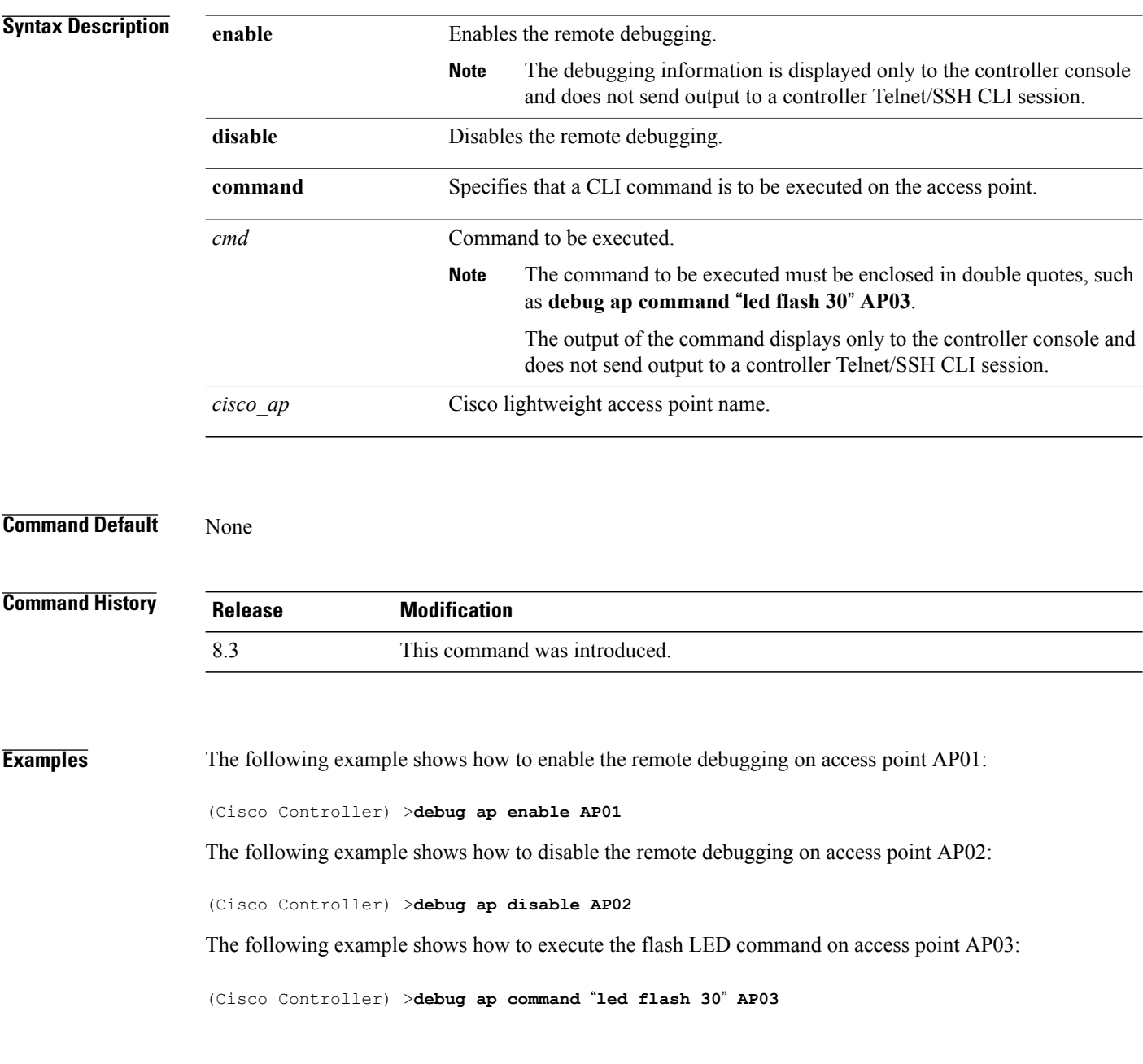

 $\mathbf{I}$ 

# **debug ap packet-dump**

To configure the debugging of Packet Capture, use the **debug ap packet-dump** command.

**debug ap packet-dump** {**enable** | **disable**}

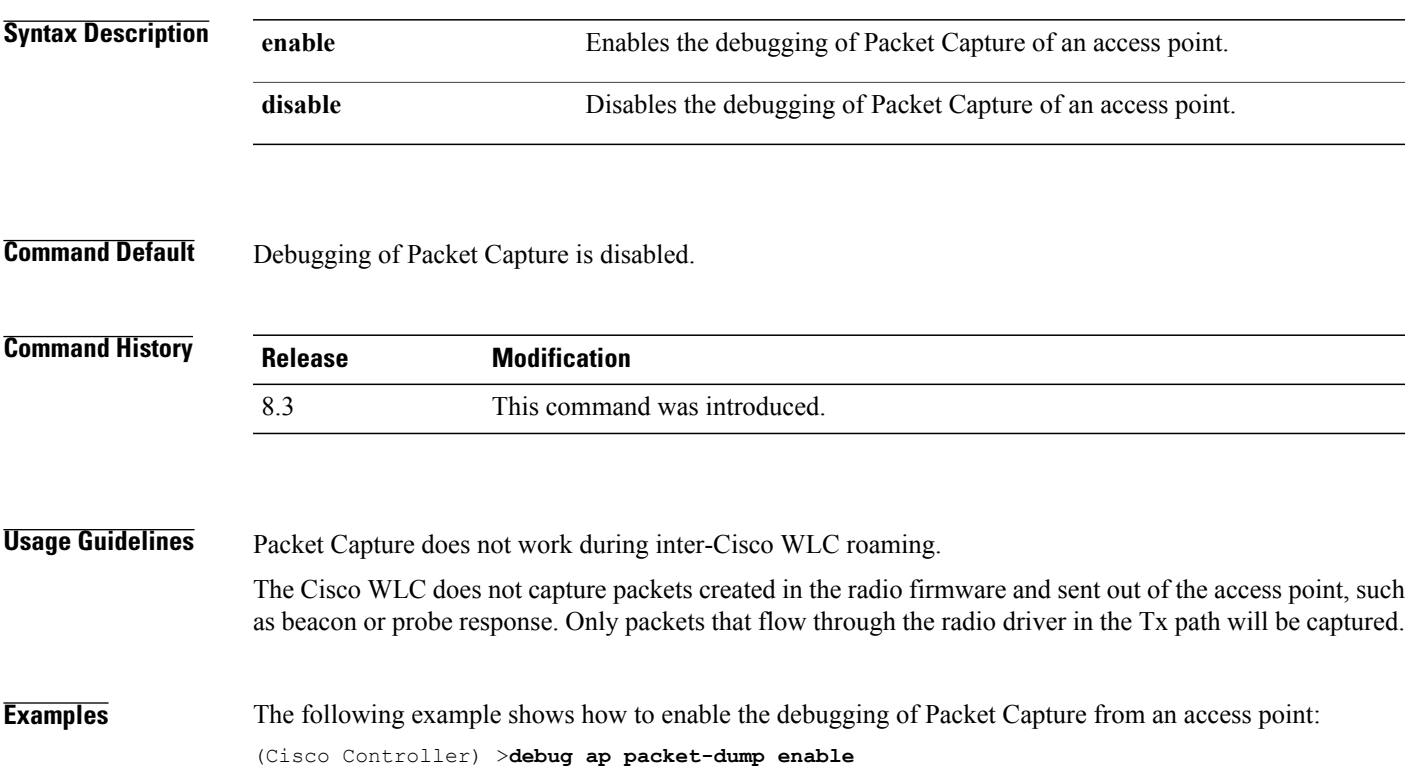

 $\mathbf l$ 

## **debug ap show stats**

To debug video messages and statistics of Cisco lightweight access points, use the **debug ap show stats** command.

**debug apshow stats** {**802.11a** | **802.11b**} *cisco\_ap* {**tx-queue** |**packet** | **load**| **multicast** | **client** {*client\_MAC* | **video** | **all**} | **video metrics**}

**debug ap show stats video** *cisco\_ap* {**multicast mgid** *mgid\_database\_number* | **admission** | **bandwidth**}

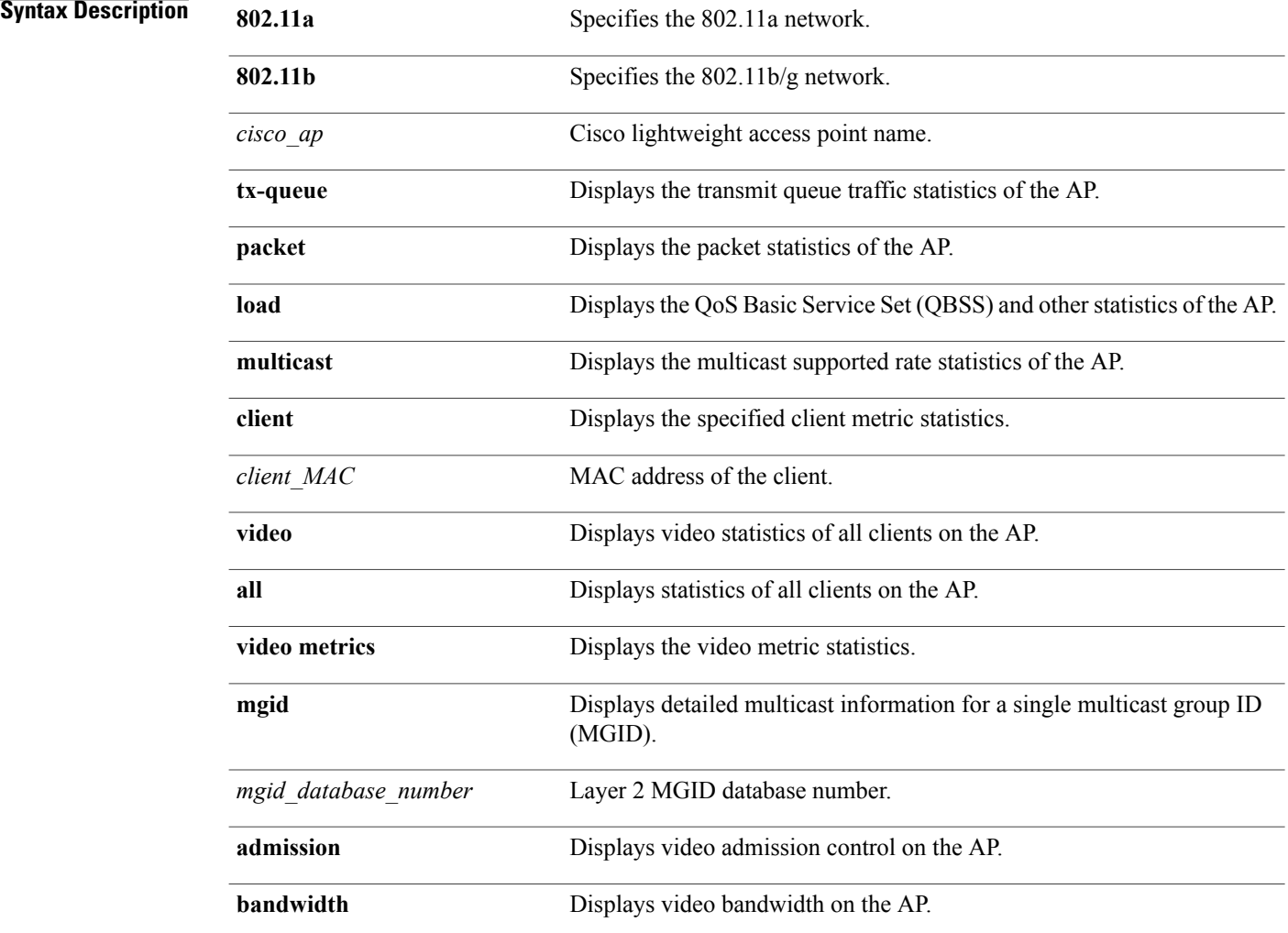

**Command Default** None

 $\overline{\phantom{a}}$ 

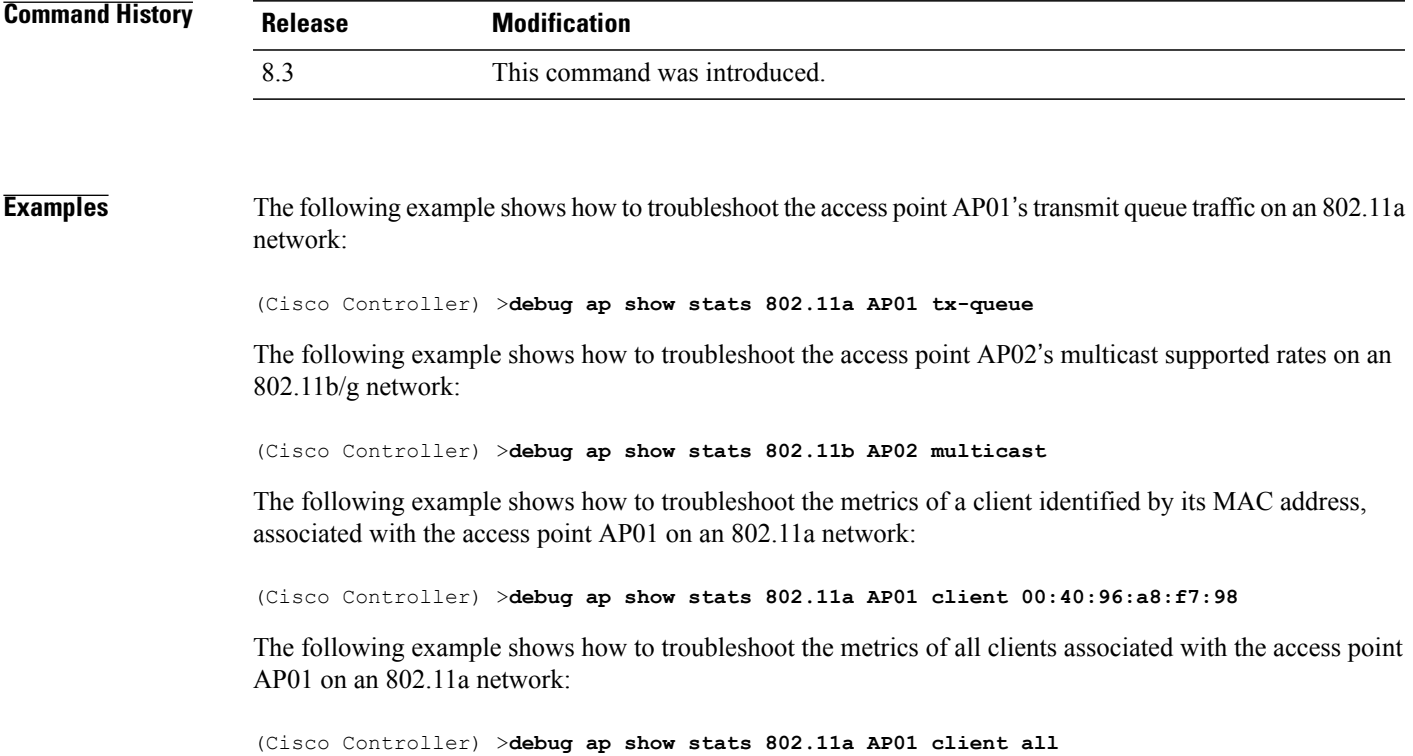

ı

## **debug ap show stats video**

To configure the debugging of video messages and statistics of Cisco lightweight access points, use the**debug ap show stats video** command.

**debug ap show stats video** *cisco\_ap* {**multicast mgid** *mgid\_value* | **admission** | **bandwidth**}

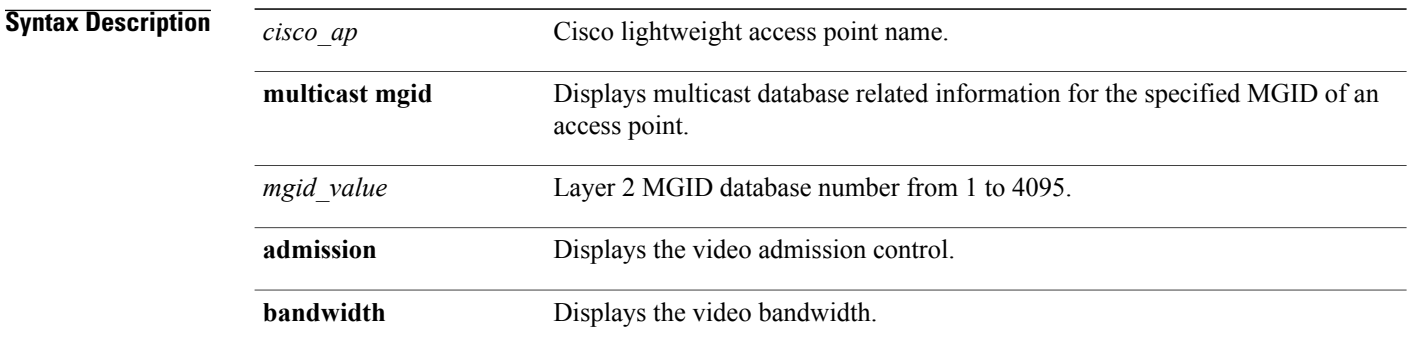

### **Command Default** None

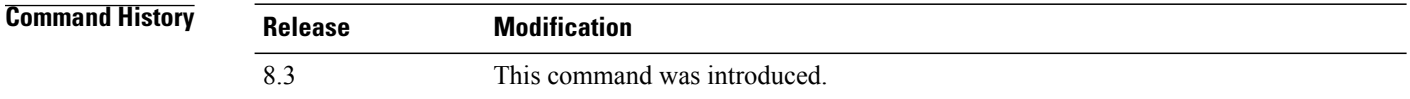

**Examples** The following example shows how to configure the debugging of an access point AP01's multicast group that is identified by the group's Layer 2 MGID database number:

(Cisco Controller) >**debug ap show stats video AP01 multicast mgid 50**

This example shows how to configure the debugging of an access point AP01's video bandwidth:

(Cisco Controller) >**debug ap show stats video AP01 bandwidth**
### **debug capwap**

To configure the debugging of Control and Provisioning of Wireless Access Points (CAPWAP) settings, use the **debug capwap** command.

**debug capwap** {**detail** | **dtls-keepalive** | **errors** | **events** | **hexdump** | **info** | **packet** | **payload** | **mfp**} {**enable** | **disable**}

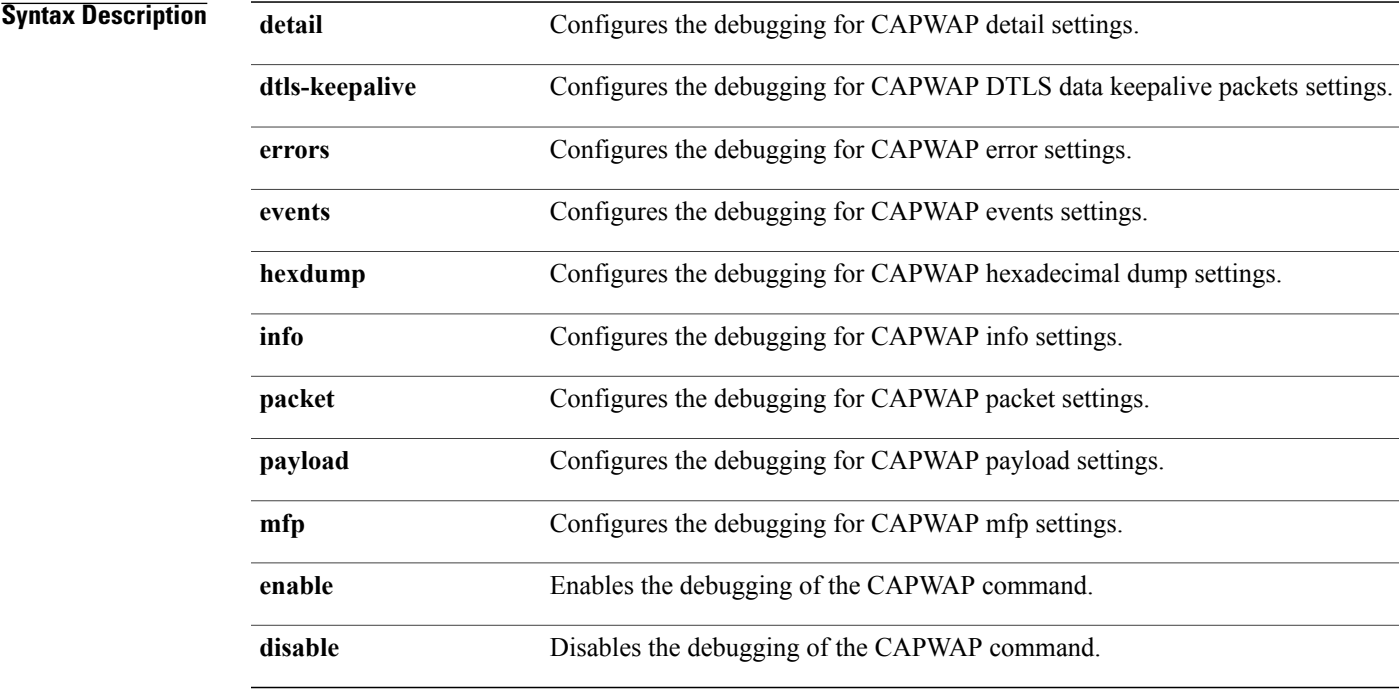

#### **Command Default** None

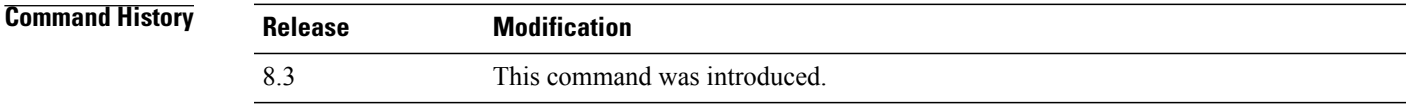

Г

**Examples** The following example shows how to enable the debugging of CAPWAP details:

(Cisco Controller) >**debug capwap detail enable**

I

## **debug lwapp console cli**

To configure the debugging of the access point console CLI, use the **debug lwapp console cli** command from the access point console port.

#### **debug lwapp console cli**

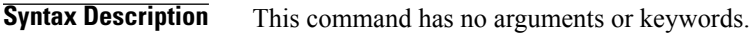

**Command Default** None

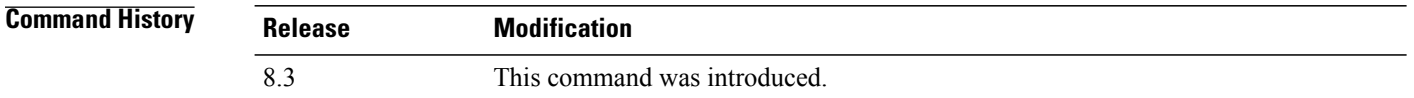

#### **Usage Guidelines** This access point CLI command must be entered from the access point console port.

#### **Examples** The following example shows how to configure the debugging of the access point console:

AP# **debug lwapp console cli** LWAPP console CLI allow/disallow debugging is on

## **debug service ap-monitor**

To debug the access point monitor service, use the **debug service ap-monitor** command.

**debug service ap-monitor** {**all** | **error** | **event** | **nmsp** | **packet**} {**enable** | **disable**}

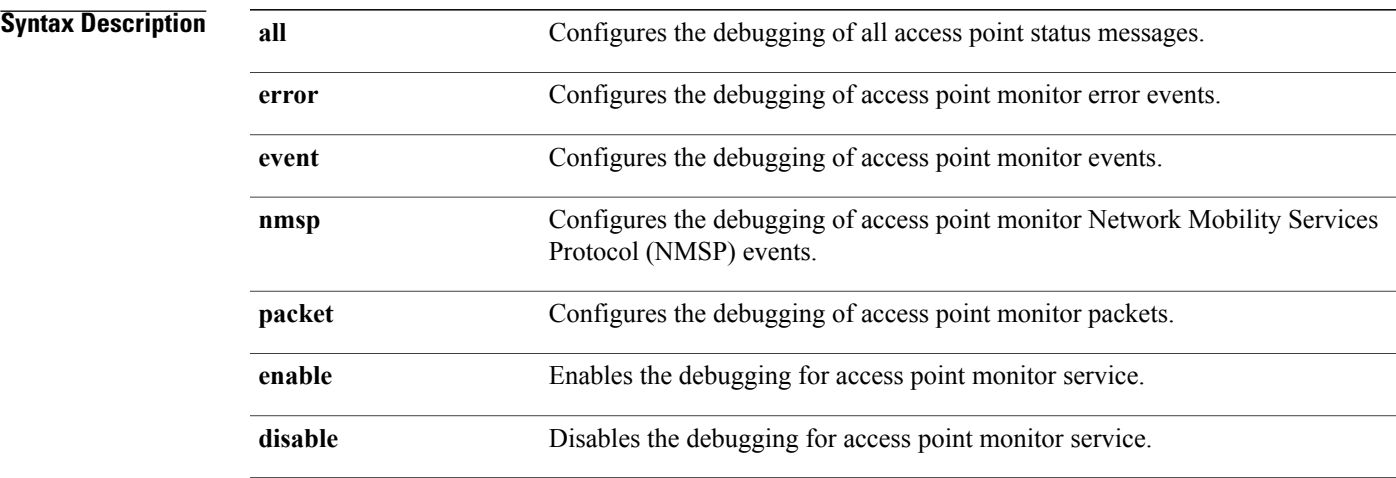

#### **Command Default** None

Г

**Command History Release Modification** 8.3 This command was introduced.

**Examples** The following example shows how to configure the debugging of access point monitor NMSP events:

(Cisco Controller) >**debug service ap-monitor events**

 $\overline{\phantom{a}}$ 

### **reset system at**

To reset the system at a specified time, use the **reset system at** command.

**reset system at YYYY-MM-DD HH**:**MM**:**SS image** {**no-swap**|**swap**} **reset-aps** [**save-config**]

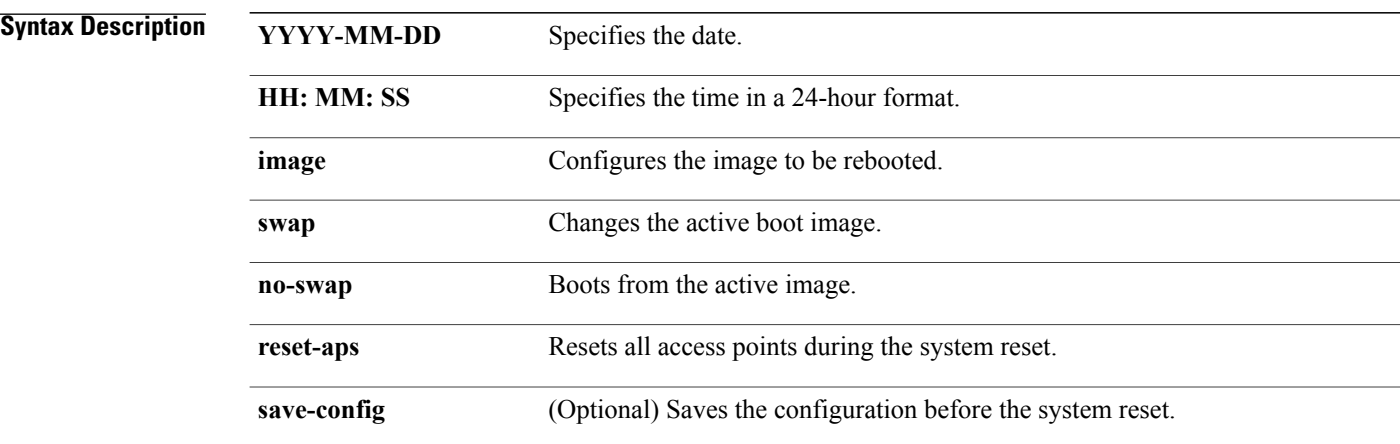

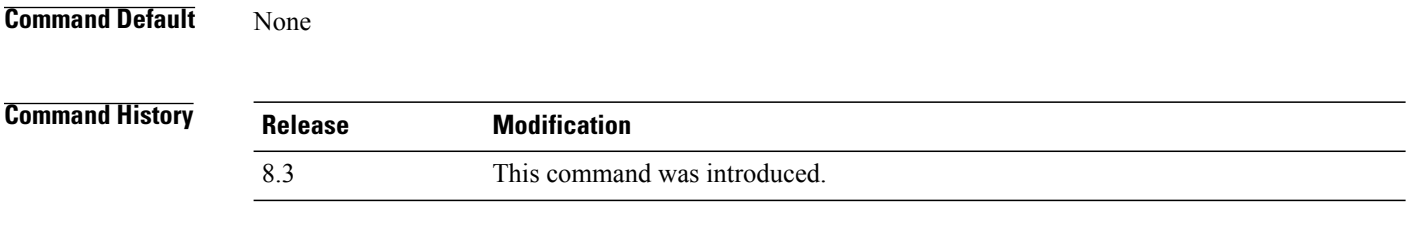

**Examples** The following example shows how to reset the system at 2010-03-29 and 12:01:01 time:

(Cisco Controller) > **reset system at 2010-03-29 12:01:01 image swap reset-aps save-config**

# **reset system in**

To specify the amount of time delay before the devices reboot, use the **reset system in** command.

**reset system in HH**:**MM**:**SS image** {**swap** | **no-swap**} **reset-aps save-config**

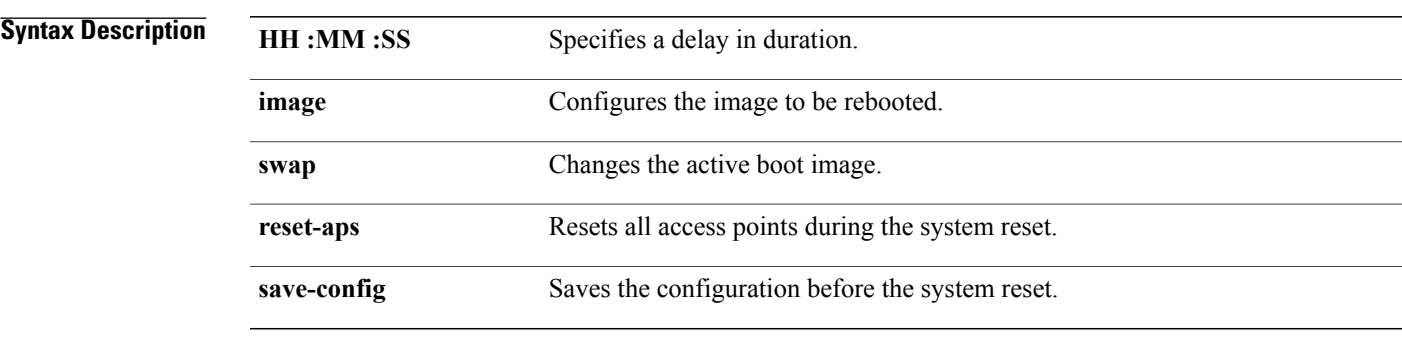

#### **Command Default** None

 $\mathbf I$ 

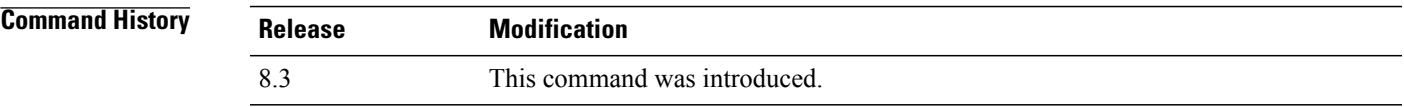

**Examples** The following example shows how to reset the system after a delay of 00:01:01:

(Cisco Controller) > **reset system in 00:01:01 image swap reset-aps save-config**

 $\mathbf l$ 

### **reset system cancel**

To cancel a scheduled reset, use the **reset system cancel** command.

**reset system cancel**

**Syntax Description** This command has no arguments or keywords.

**Command Default** None

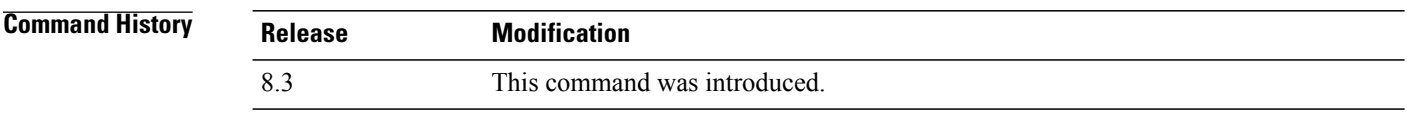

**Examples** The following example shows how to cancel a scheduled reset:

(Cisco Controller) > **reset system cancel**

 $\mathbf{I}$ 

# **reset system notify-time**

To configure the trap generation prior to scheduled resets, use the **reset system notify-time** command.

**reset system notify-time** *minutes*

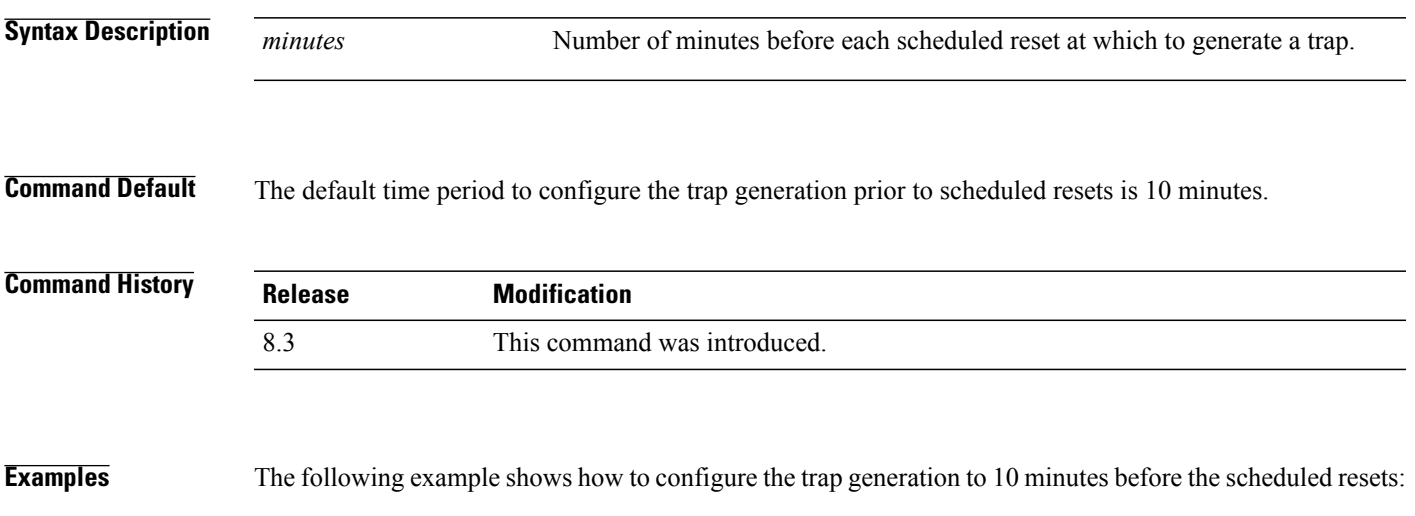

(Cisco Controller) > **reset system notify-time 55**

I

### **show advanced max-1x-sessions**

To display the maximum number of simultaneous 802.1X sessions allowed per access point, use the **show advanced max-1x-sessions** command.

**show advanced max-1x-sessions**

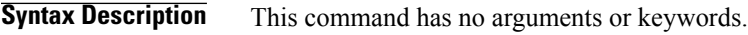

**Command Default** None

**Command History Release Modification** 8.3 This command was introduced.

**Examples** The following example shows how to display the maximum 802.1X sessions per access point:

```
(Cisco Controller) >show advanced max-1x-sessions
Max 802.1x session per AP at a given time........ 0
```
Г

## **show advanced probe**

To display the number of probes sent to the Cisco WLC per access point per client and the probe interval in milliseconds, use the **show advanced probe** command.

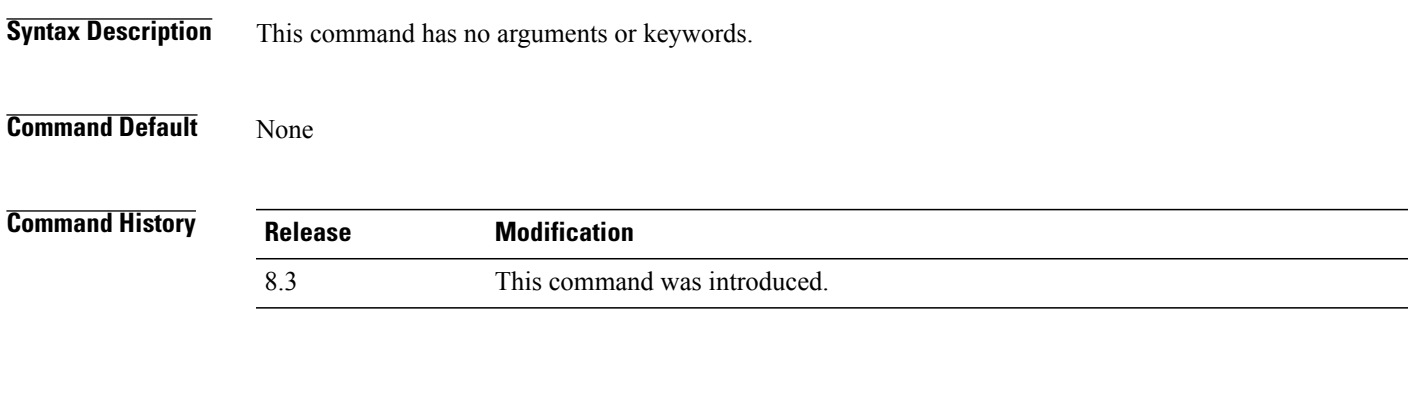

**Examples** The following example shows how to display the probe settings for the WLAN controller:

(Cisco Controller) >**show advanced probe** Probe request filtering........................... Enabled Probes fwd to controller per client per radio.... 12 Probe request rate-limiting interval.............. 100 msec

 $\overline{\phantom{a}}$ 

### **show advanced timers**

To display the mobility anchor, authentication response, and rogue access point entry timers, use the **show advanced timers** command.

**show advanced timers**

**Syntax Description** This command has no arguments or keywords.

**Command Default** The defaults are shown in the "Examples" section.

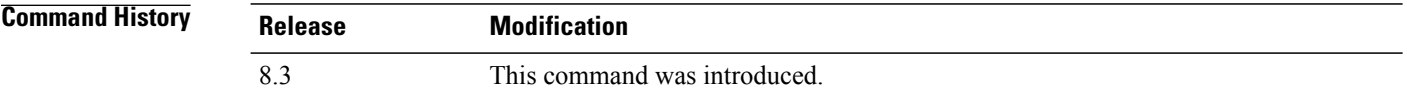

**Examples** The following example shows how to display the system timers setting:

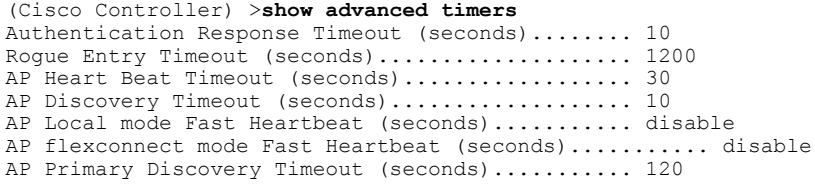

# **show ap auto-rf**

To display the auto-RF settings for a Cisco lightweight access point, use the **show ap auto-rf** command.

**show ap auto-rf 802.11**{**a** | **b**} *cisco\_ap*

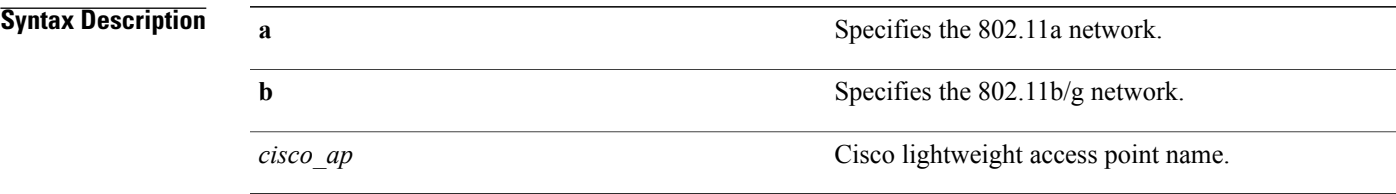

#### **Command Default** None

#### **Command History**

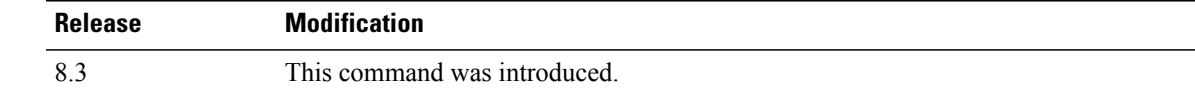

 $\mathbf I$ 

**Examples** The following example shows how to display auto-RF information for an access point:

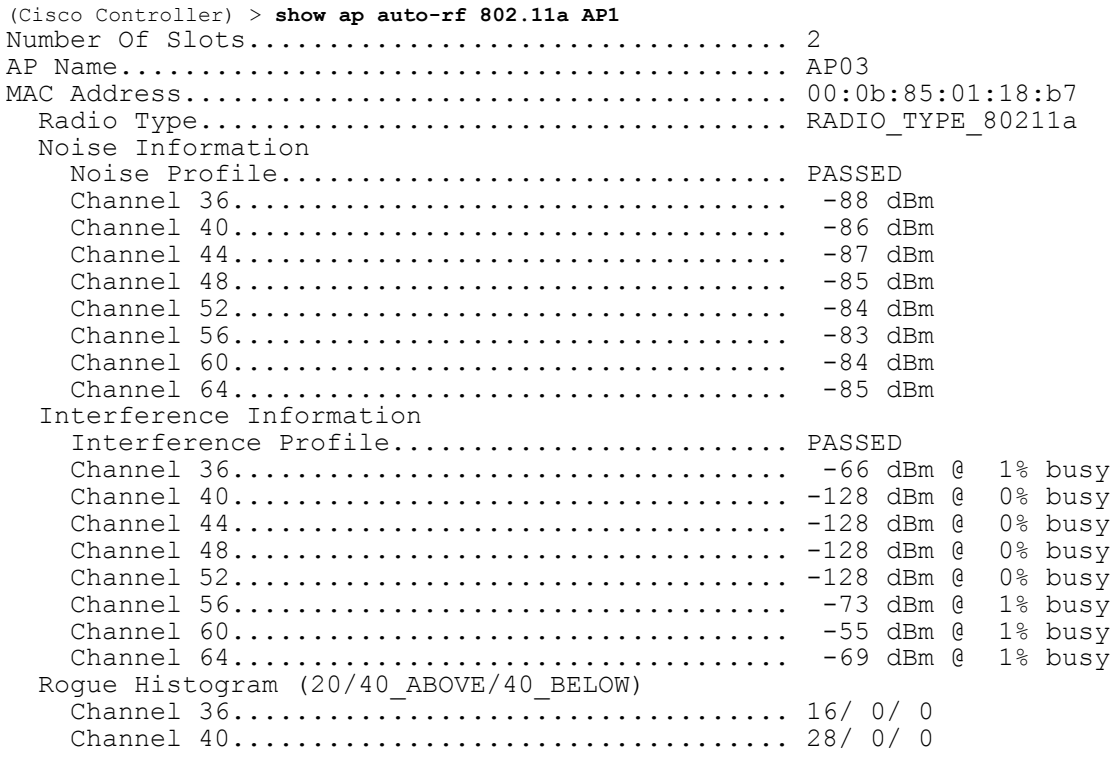

 $\overline{\phantom{a}}$ 

 $\mathbf I$ 

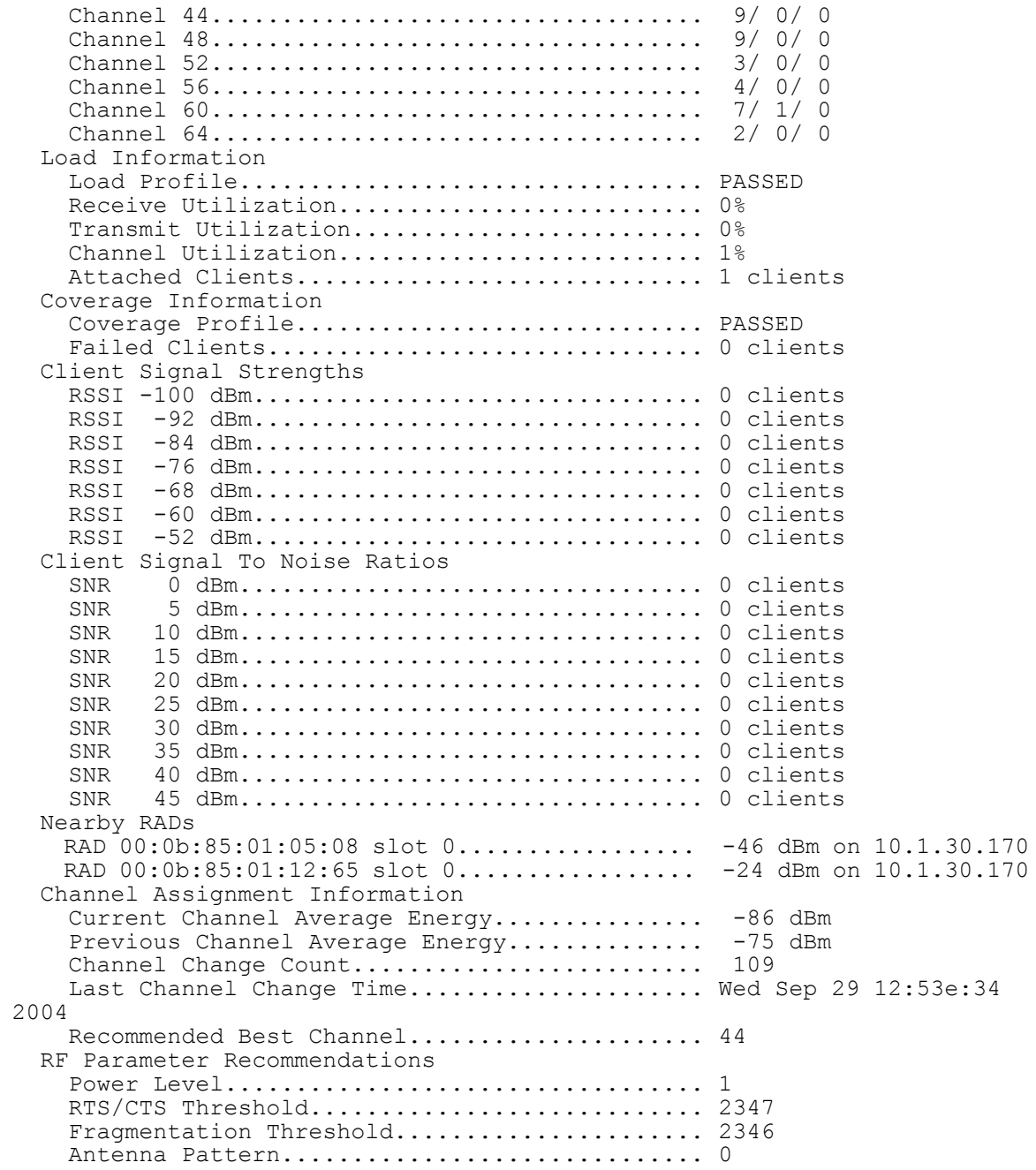

### **show ap cdp**

To display the Cisco DiscoveryProtocol (CDP) information for an access point, use the **show apcdp**command.

**show ap cdp** {**all** | **ap-name** *cisco\_ap* | **neighbors** {**all** | **ap-name** *cisco\_ap* | **detail** *cisco\_ap*}}

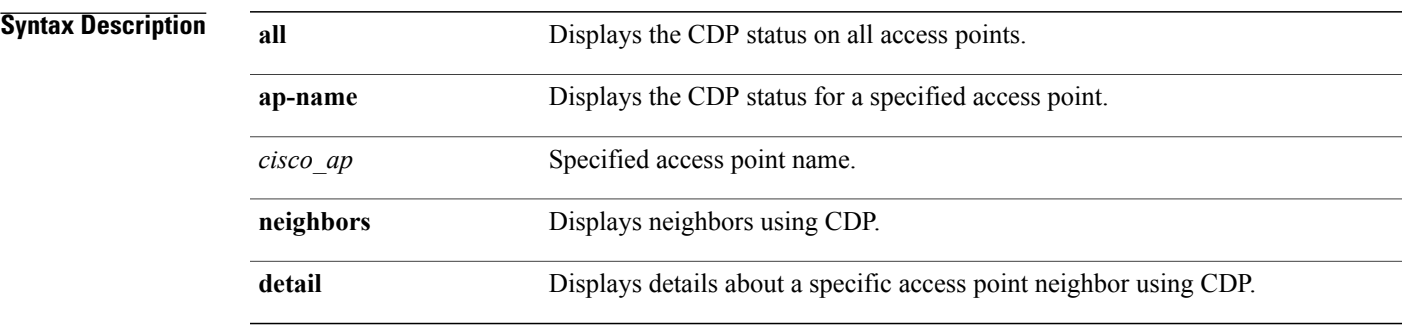

#### **Command Default** None

**Command History** 

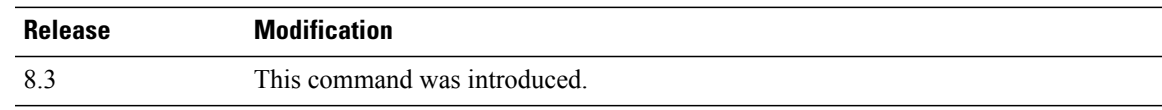

Г

**Examples** The following example shows how to display the CDP status of all access points:

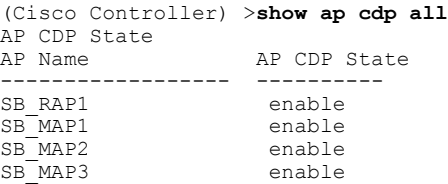

The following example shows how to display the CDP status of a specified access point:

(Cisco Controller) >**show ap cdp ap-name SB\_RAP1** AP CDP State<br>AP Name AP CDP State<br>--------- ---------------------------- ---------- AP CDP State........................Enabled AP Interface-Based CDP state Ethernet  $0...$ ...................Enabled Slot  $0$ ...........................Enabled Slot 1.........................Enabled

The following example shows how to display details about all neighbors using CDP:

```
(Cisco Controller) >show ap cdp neighbor all
```
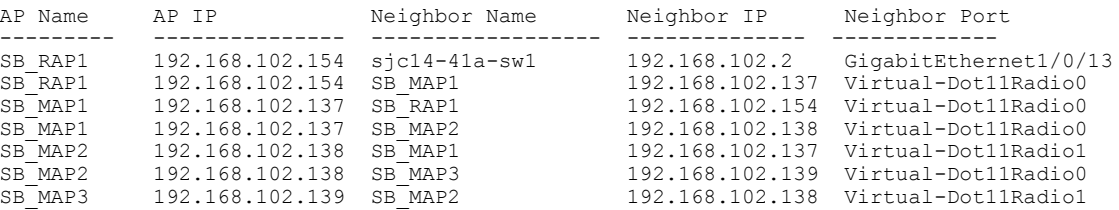

The following example shows how to display details about a specific neighbor with a specified access point using CDP:

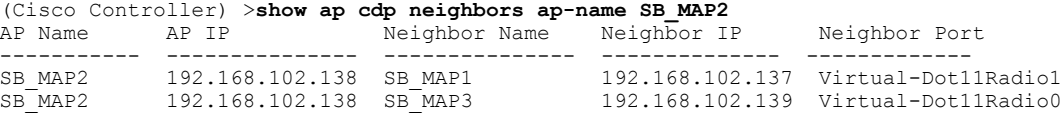

The following example shows how to display details about neighbors using CDP:

```
(Cisco Controller) >show ap cdp neighbors detail SB_MAP2
AP Name:SB_MAP2
AP IP address:192.168.102.138
-------------------------
Device ID: SB_MAP1
Entry address(es): 192.168.102.137
Platform: cisco AIR-LAP1522AG-A-K9 , Cap
Interface: Virtual-Dot11Radio0, Port ID (outgoing port): Virtual-Dot11Radio1
Holdtime : 180 sec
Version :
Cisco IOS Software, C1520 Software (C1520-K9W8-M), Experimental Version 12.4(200
81114:084420) [BLD-v124_18a_ja_throttle.20081114 208] Copyright (c) 1986-2008 by
Cisco Systems, Inc. Compiled Fri 14-Nov-08 23:08 by
advertisement version: 2
-------------------------
Device ID: SB_MAP3
Entry address(es): 192.168.102.139
Platform: cisco AIR-LAP1522AG-A-K9 , Capabilities: Trans-Bridge
Interface: Virtual-Dot11Radio1, Port ID (outgoing port): Virtual-Dot11Radio0
Holdtime : 180 sec
Version :
Cisco IOS Software, C1520 Software (C1520-K9W8-M), Experimental Version 12.4(200
81114:084420) [BLD-v124_18a_ja_throttle.20081114 208] Copyright (c) 1986-2008 by
Cisco Systems, Inc. Compiled Fri 14-Nov-08 23:08 by
advertisement version: 2
```
 $\mathbf I$ 

# **show ap channel**

To display the available channels for a specific mesh access point, use the **show ap channel** command.

**show ap channel** *ap\_name*

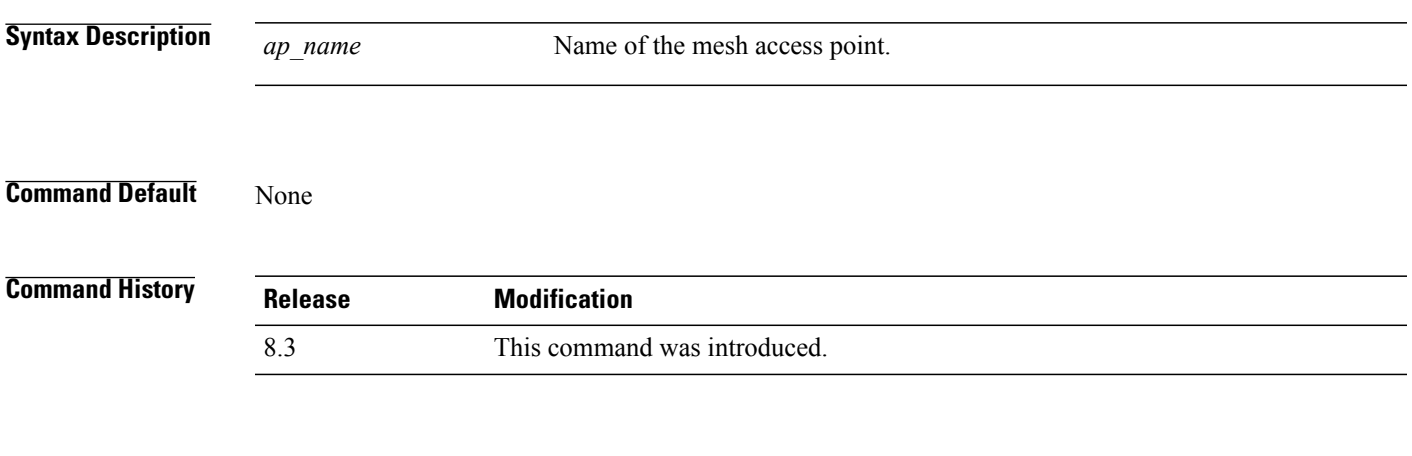

**Examples** The following example shows how to display the available channels for a particular access point:

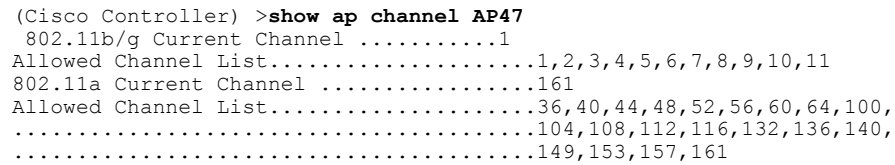

T

## **show ap config**

To display the detailed configuration for a lightweight access point, use the **show ap config** command.

**show ap config 802.11**{**a** | **b**} [**summary**] *cisco\_ap*

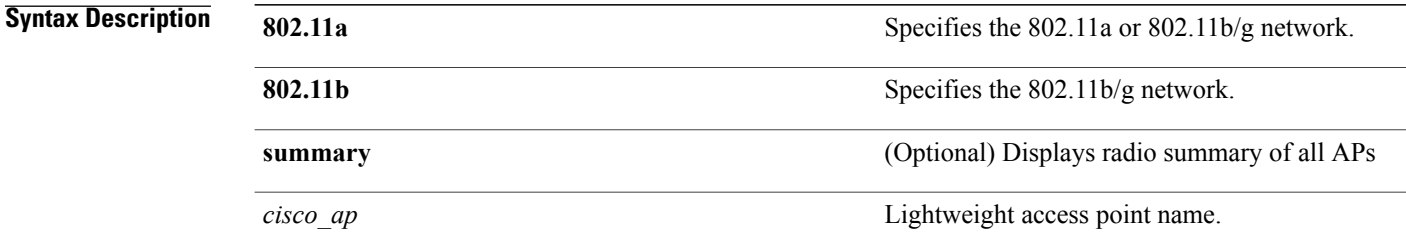

#### **Command Default** None

#### *Command History*

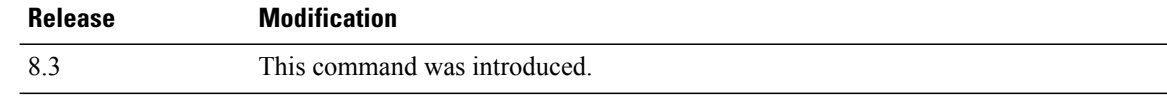

**Examples** The following example shows how to display the detailed configuration for an access point:

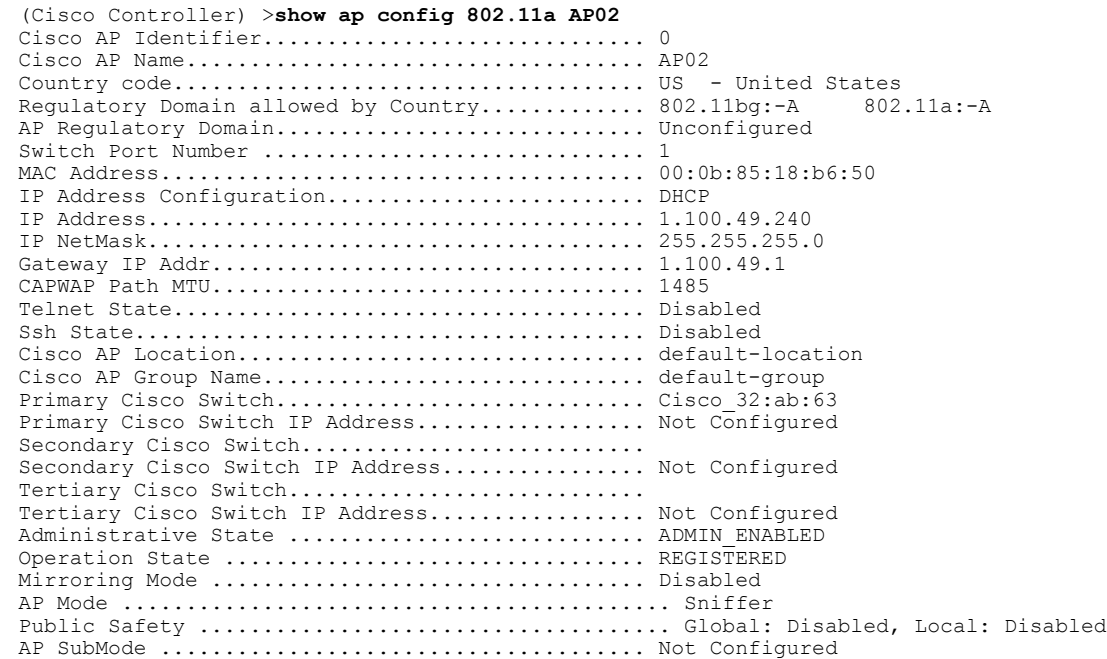

 $\mathbf{I}$ 

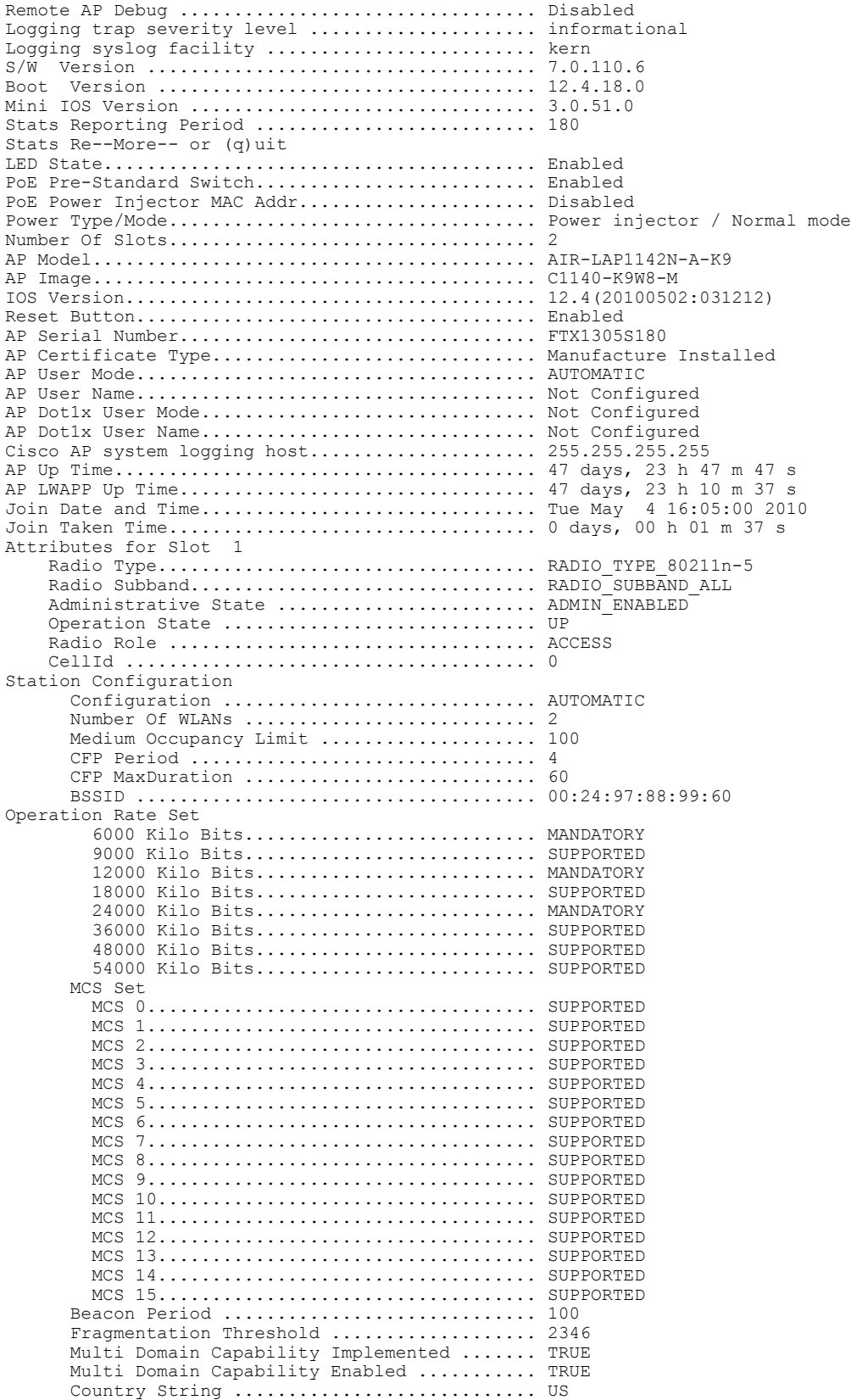

I

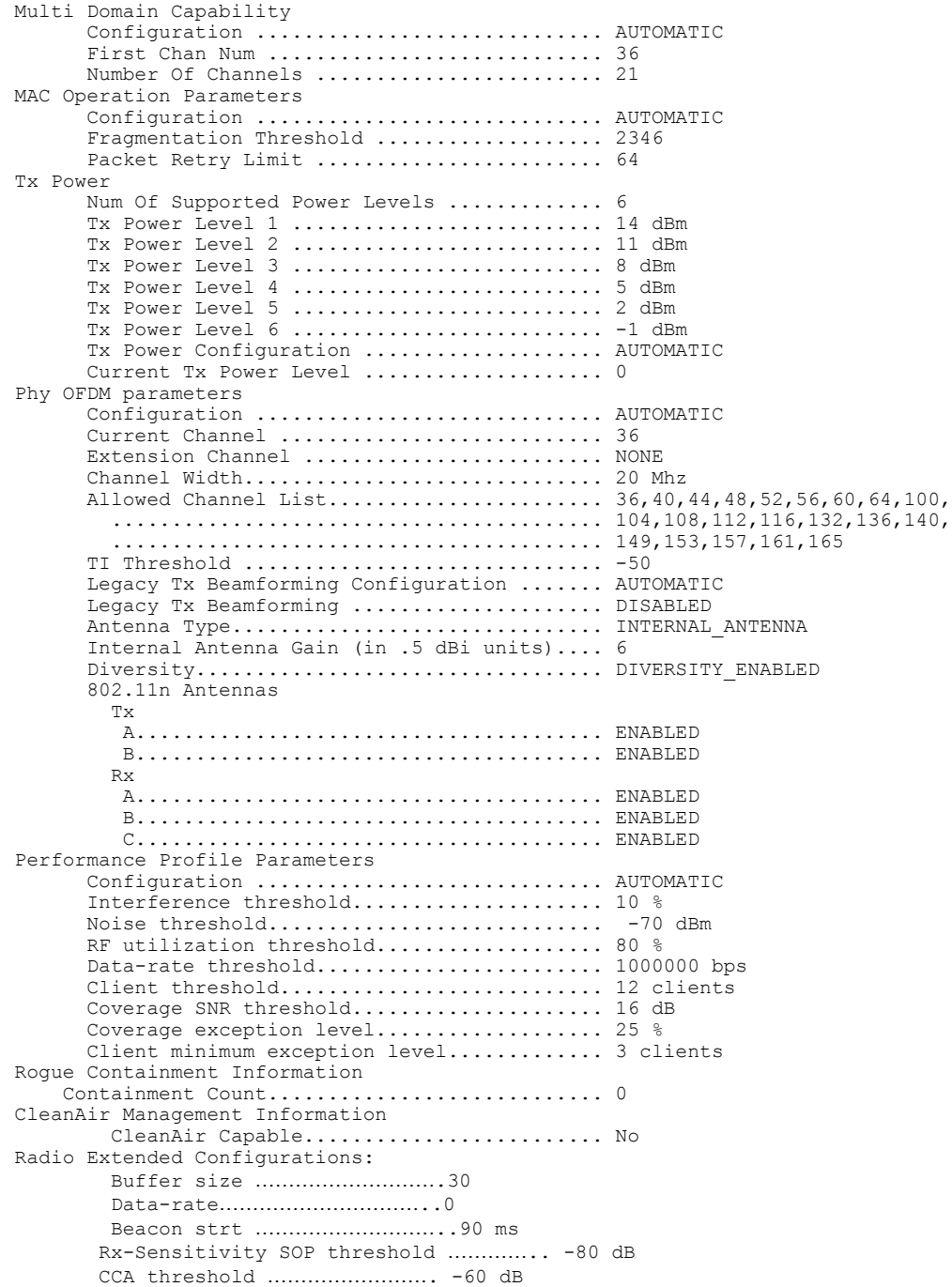

The following example shows how to display the detailed configuration for another access point:

(Cisco Controller) >**show ap config 802.11b AP02** Cisco AP Identifier.............................. 0 Cisco AP Name.................................... AP02 AP Regulatory Domain............................... Unconfigured Switch Port Number ................................... 1 MAC Address...................................... 00:0b:85:18:b6:50 IP Address Configuration......................... DHCP IP Address....................................... 1.100.49.240

 $\overline{\phantom{a}}$ 

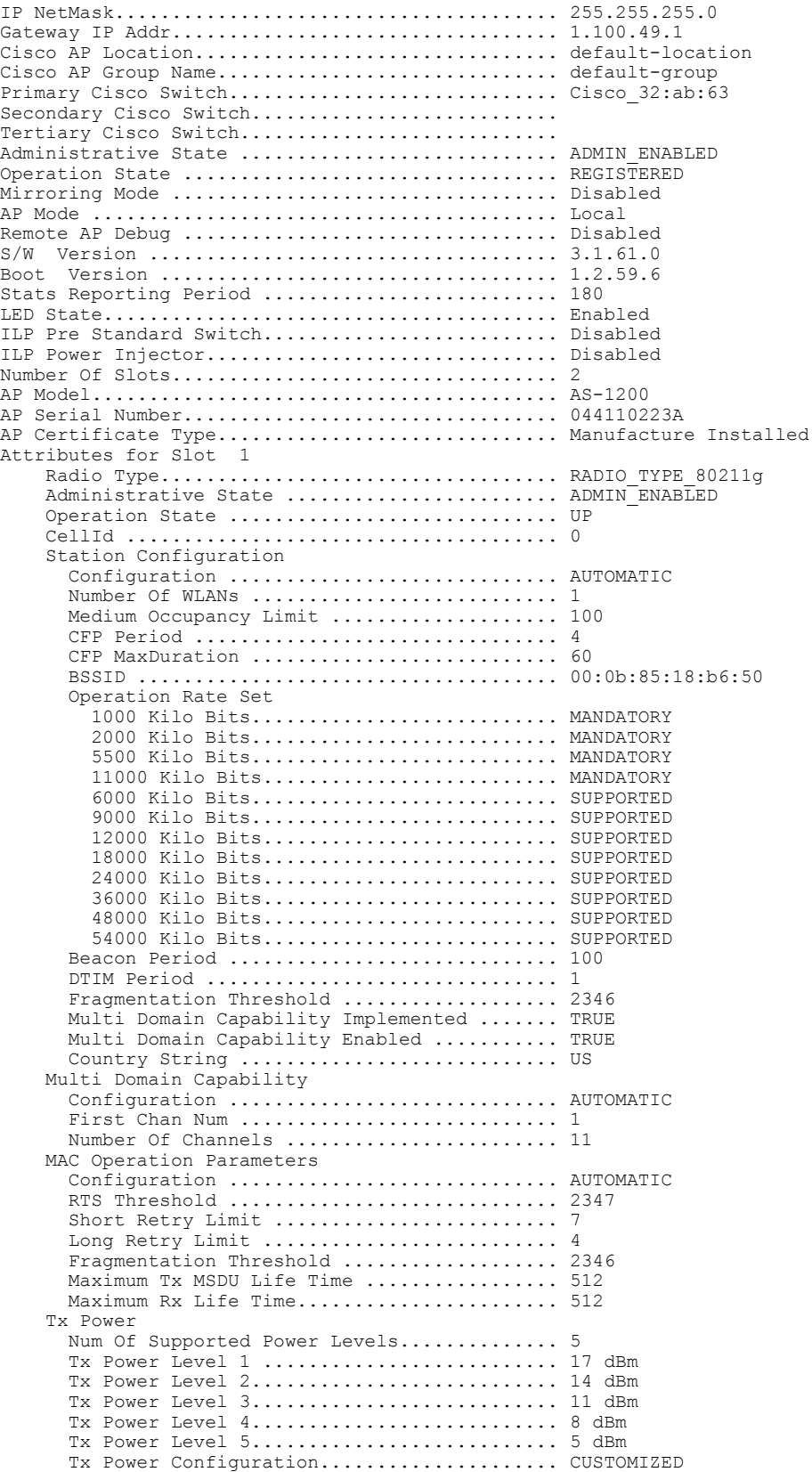

 $\mathbf I$ 

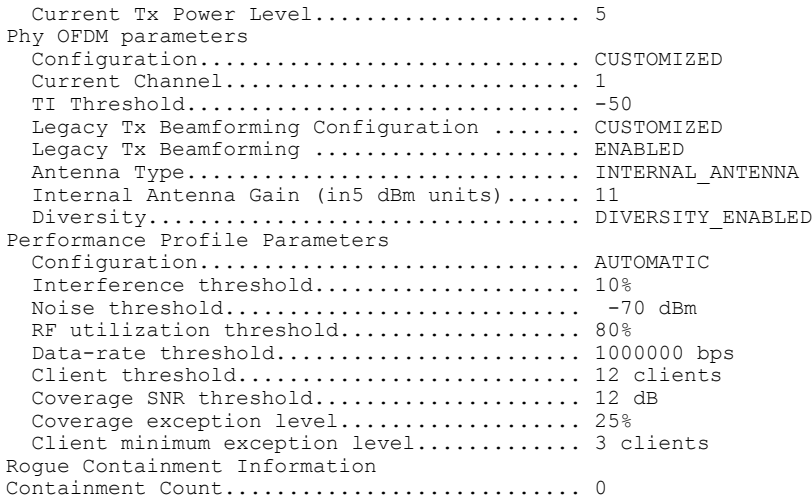

The following example shows how to display the general configuration of a Cisco access point:

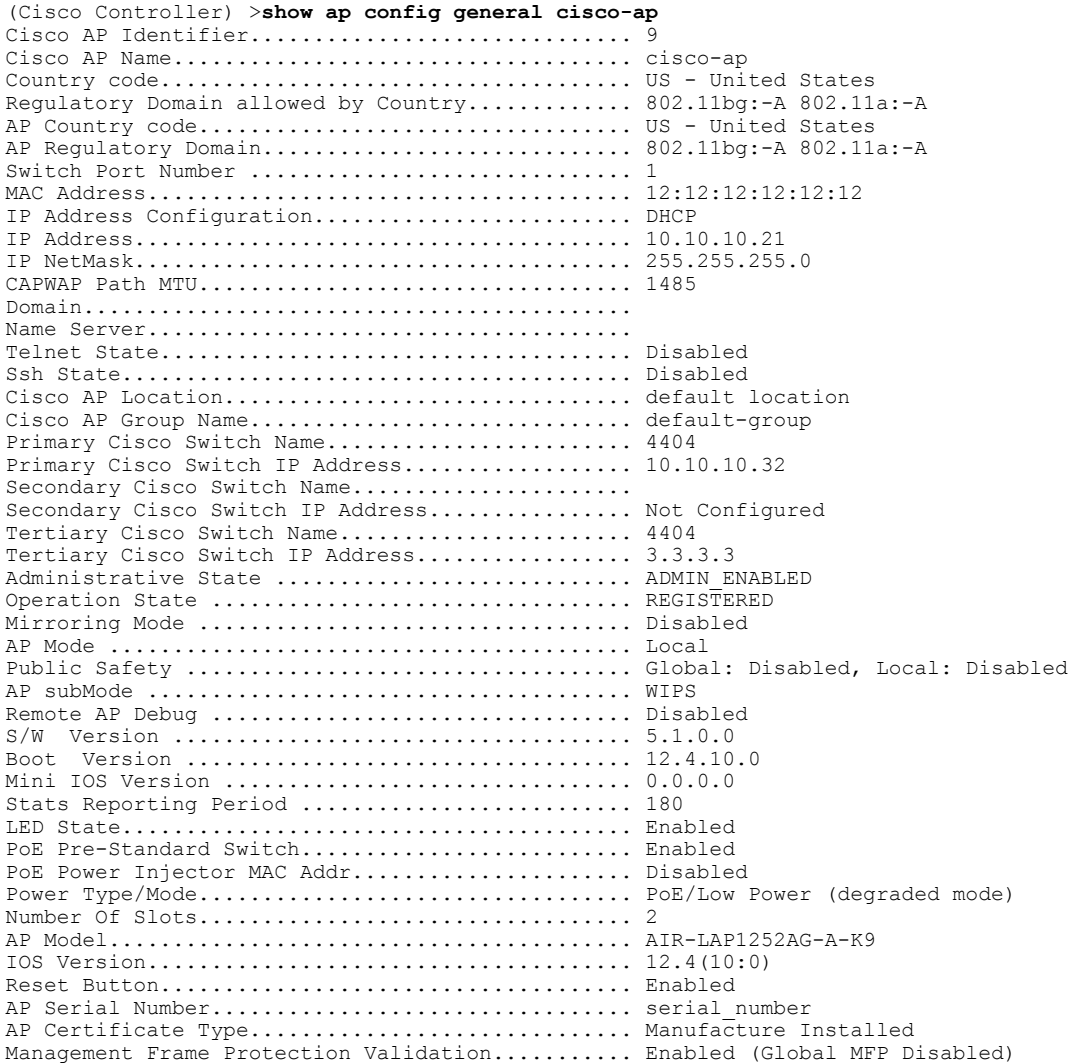

 $\overline{\phantom{a}}$ 

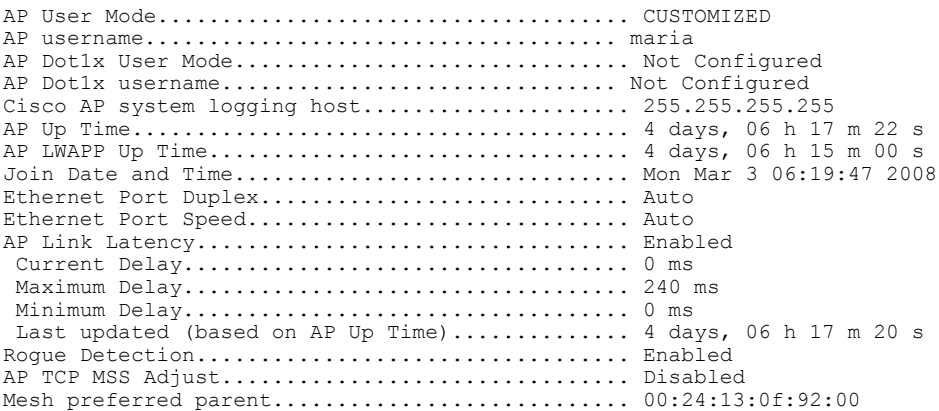

T

# **show ap config general**

To display the access point specific syslog server settings for all access points, use the **show apconfig general** command.

**show ap config general**

**Syntax Description** This command has no arguments and keywords.

### **Command History Release**

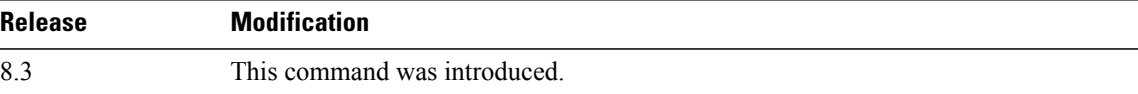

Г

# **show ap config global**

To display the global syslog server settings for all access points that join the controller, use the **show** ap config **global** command.

**show ap config global**

**Syntax Description** This command has no arguments and keywords.

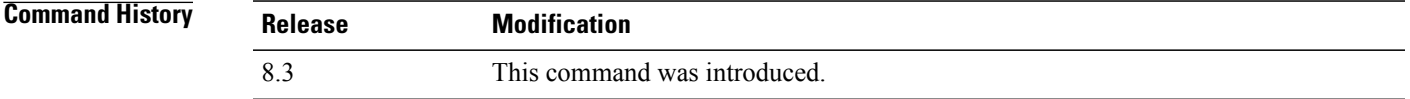

**Examples** The following example shows how to display global syslog server settings:

(Cisco Controller) >**show ap config global** AP global system logging host.............................. 255.255.255.255

T

## **show ap core-dump**

To display the memory core dump information for a lightweight access point, use the **show ap core-dump** command.

**show ap core-dump** *cisco\_ap*

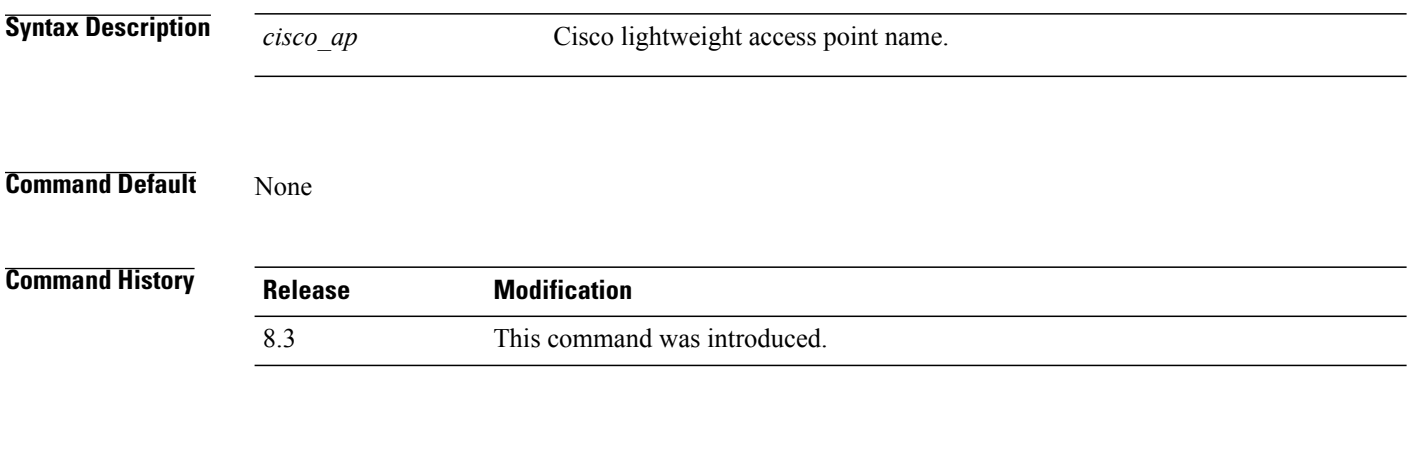

**Examples** The following example shows how to display memory core dump information:

(Cisco Controller) >**show ap core-dump AP02** Memory core dump is disabled.

### **show ap crash-file**

To display the list of both crash and radio core dump files generated by lightweight access points, use the **show ap crash-file** command.

**show ap crash-file**

- **Syntax Description** This command has no arguments or keywords.
- **Command Default** None

Г

**Command History Release Modification** 8.3 This command was introduced.

**Examples** The following example shows how to display the crash file generated by the access point:

(Cisco Controller) >**show ap crash-file**

T

## **show ap data-plane**

To display the data plane status for all access points or a specific access point, use the **show ap data-plane** command.

**show ap data-plane** {**all** | *cisco\_ap*}

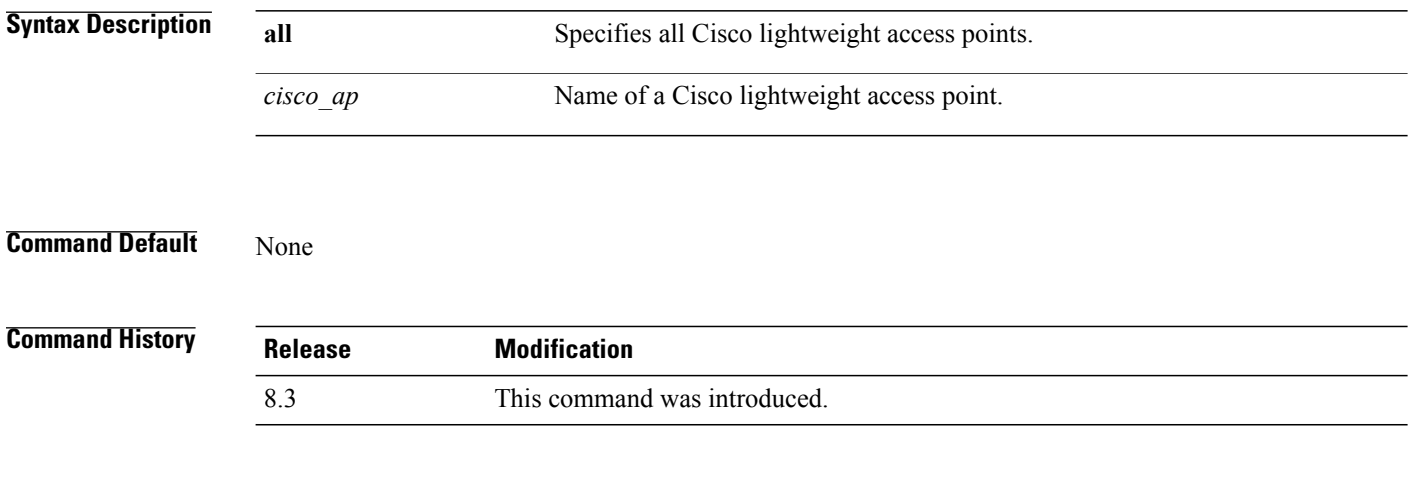

**Examples** The following example shows how to display the data plane status of all access points:

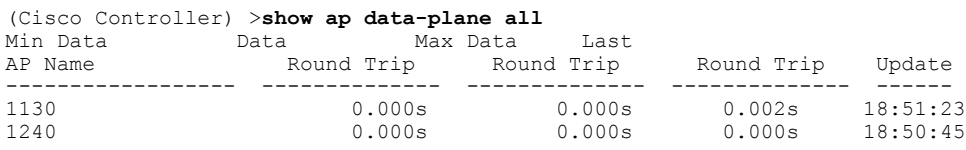

## **show ap dtls-cipher-suite**

To display the DTLS show cipher suite information, use the **show ap dtls-cipher-suite** command.

**show ap dtls-cipher-suite**

**Syntax Description** This command has no arguments or keywords.

**Command Default** None

Г

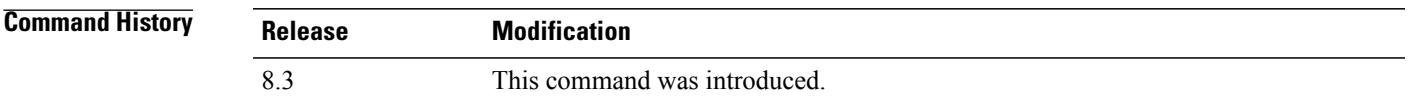

**Examples** The following example shows how to display DTLS cipher suite information:

(Cisco Controller) > **show ap dtls-cipher-suite** DTLS Cipher Suite...................

1

# **show ap ethernet tag**

To display the VLAN tagging information of an Ethernet interface, use the **show ap ethernet tag** command.

**show ap ethernet tag** {**summary** | *cisco\_ap*}

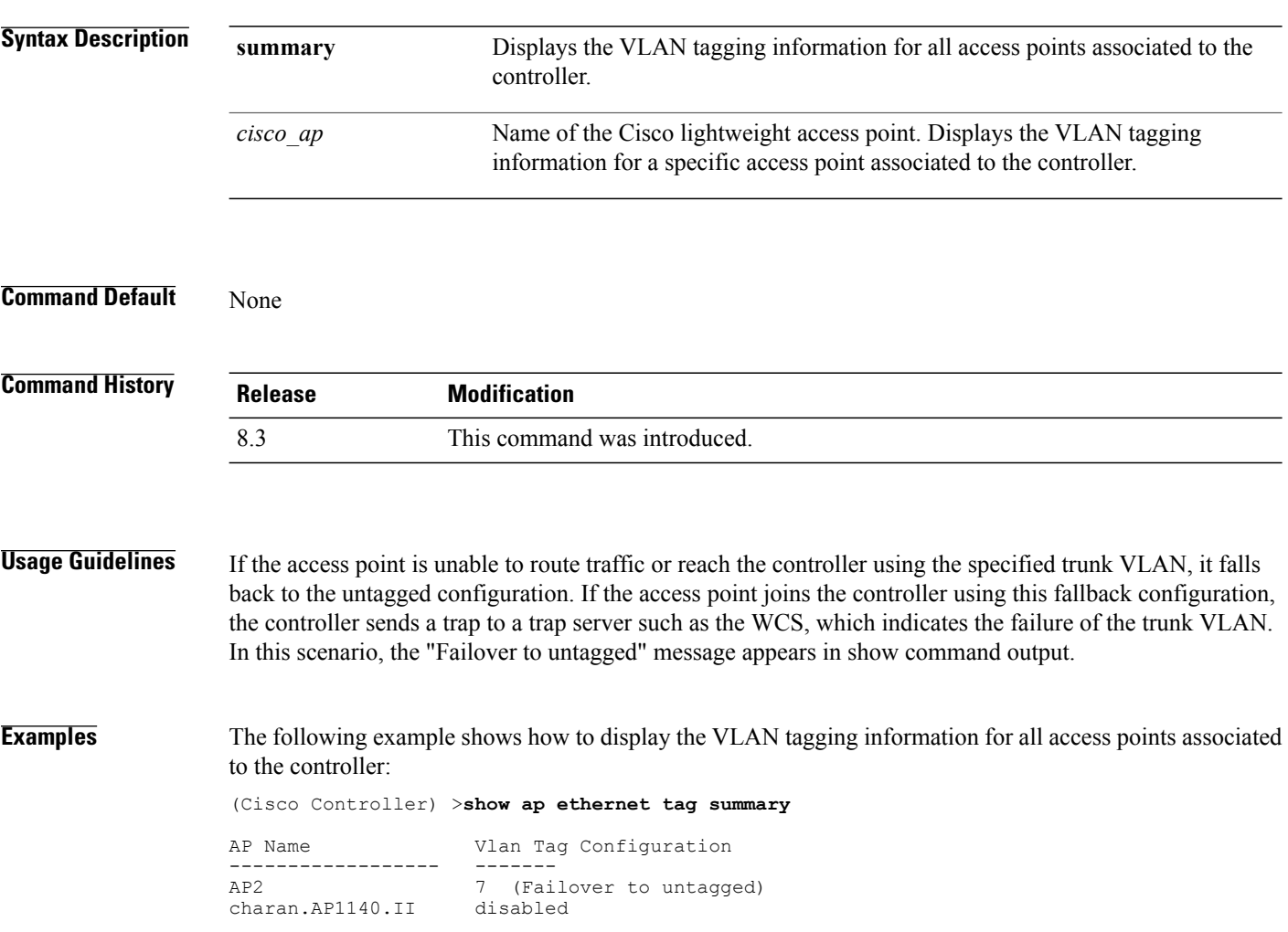

## **show ap eventlog**

To display the contents of the event log file for an access point that is joined to the controller, use the **show ap eventlog** command.

**show ap eventlog** *ap\_name*

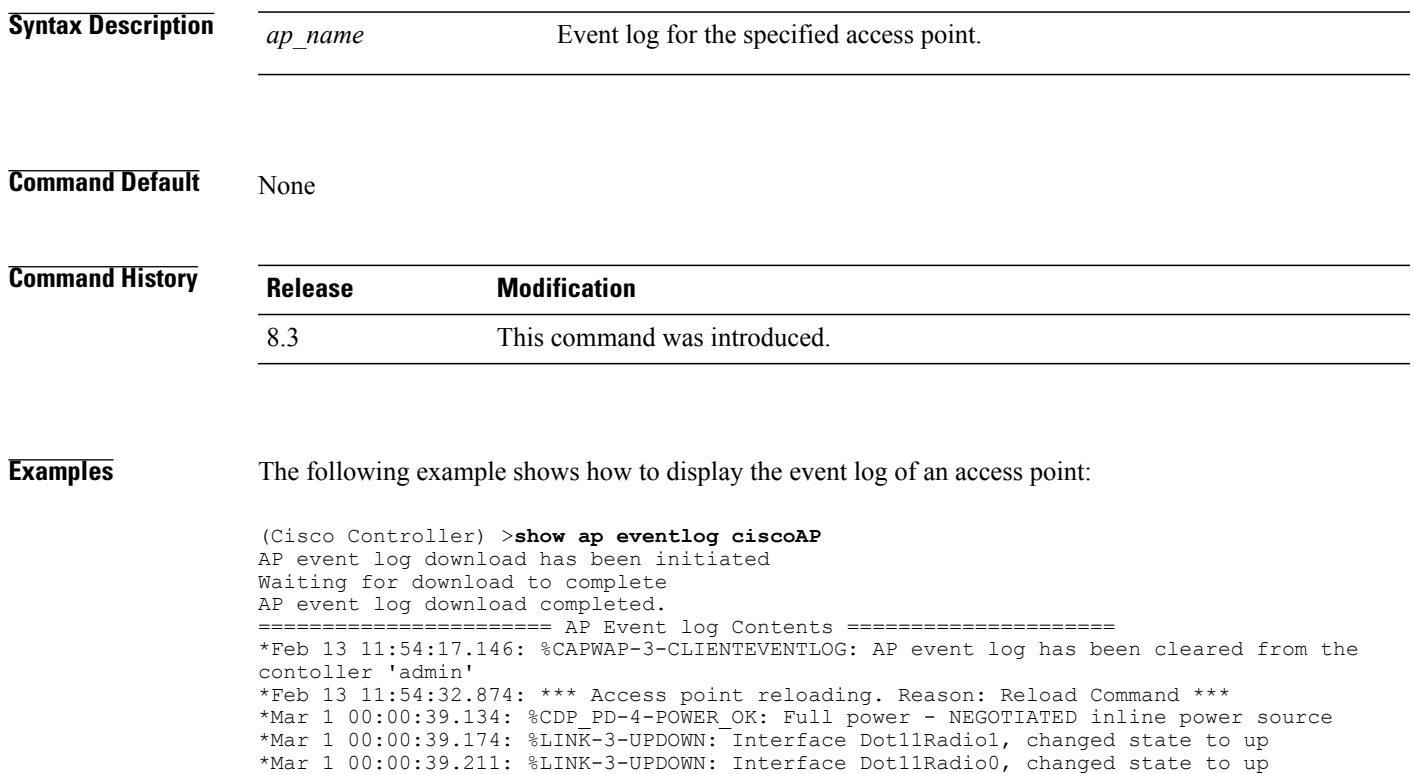

\*Mar 1 00:00:49.947: %CAPWAP-3-CLIENTEVENTLOG: Did not get vendor specific options from DHCP.

...

Г

I

## **show ap image**

To display the detailed information about the predownloaded image for specified access points, use the **show ap image** command.

**show ap image** {*cisco\_ap* | **all**}

**Syntax Description** *cisco\_ap* Name of the lightweight access point. **all** Specifies all access points.

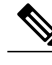

If you have an AP that has the name *all*, it conflicts with the keyword **all** that specifies all access points. In this scenario, the keyword **all** takes precedence over the AP that is named *all*. **Note**

#### $$

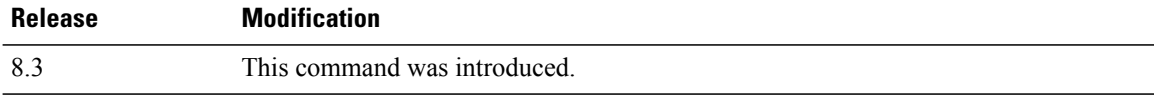

Г

# **show ap inventory**

To display inventory information for an access point, use the **show ap inventory** command.

**show ap inventory** {*ap-name* | **all**}

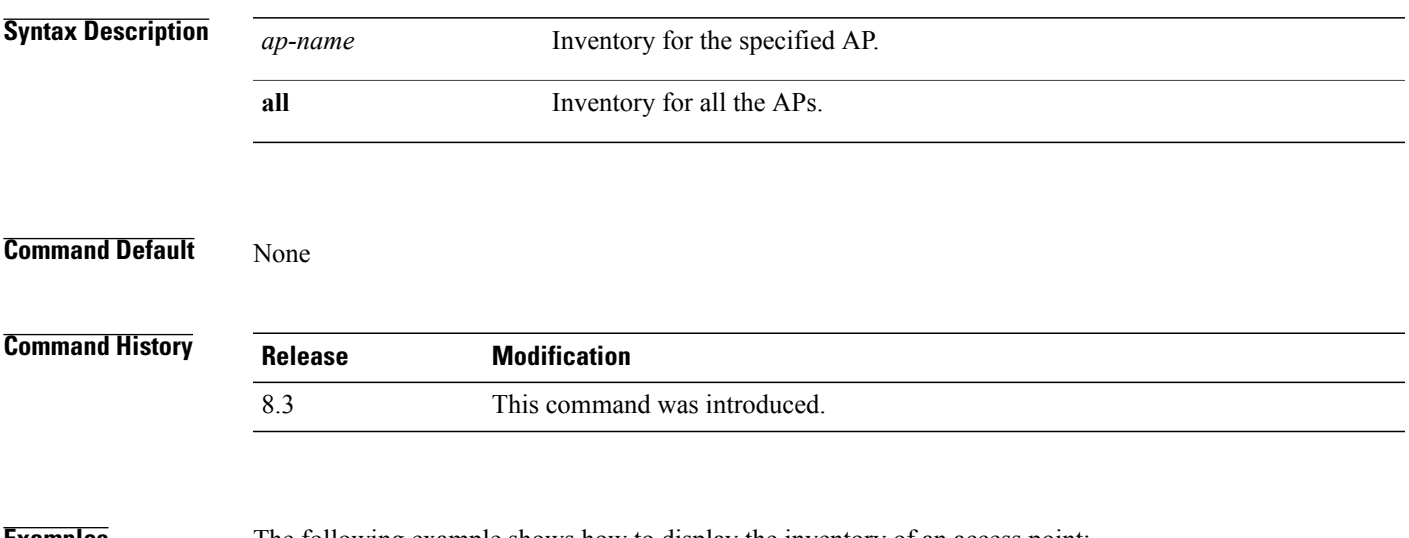

**Examples** The following example shows how to display the inventory of an access point:

```
(Cisco Controller) >show ap inventory test101
NAME: "test101" , DESCR: "Cisco Wireless Access Point"
PID: AIR-LAP1131AG-A-K9 , VID: V01, SN: FTX1123T2XX
```
1

# **show ap join stats detailed**

To display all join-related statistics collected for a specific access point, use the **show ap join stats detailed** command.

**show ap join stats detailed** *ap\_mac*

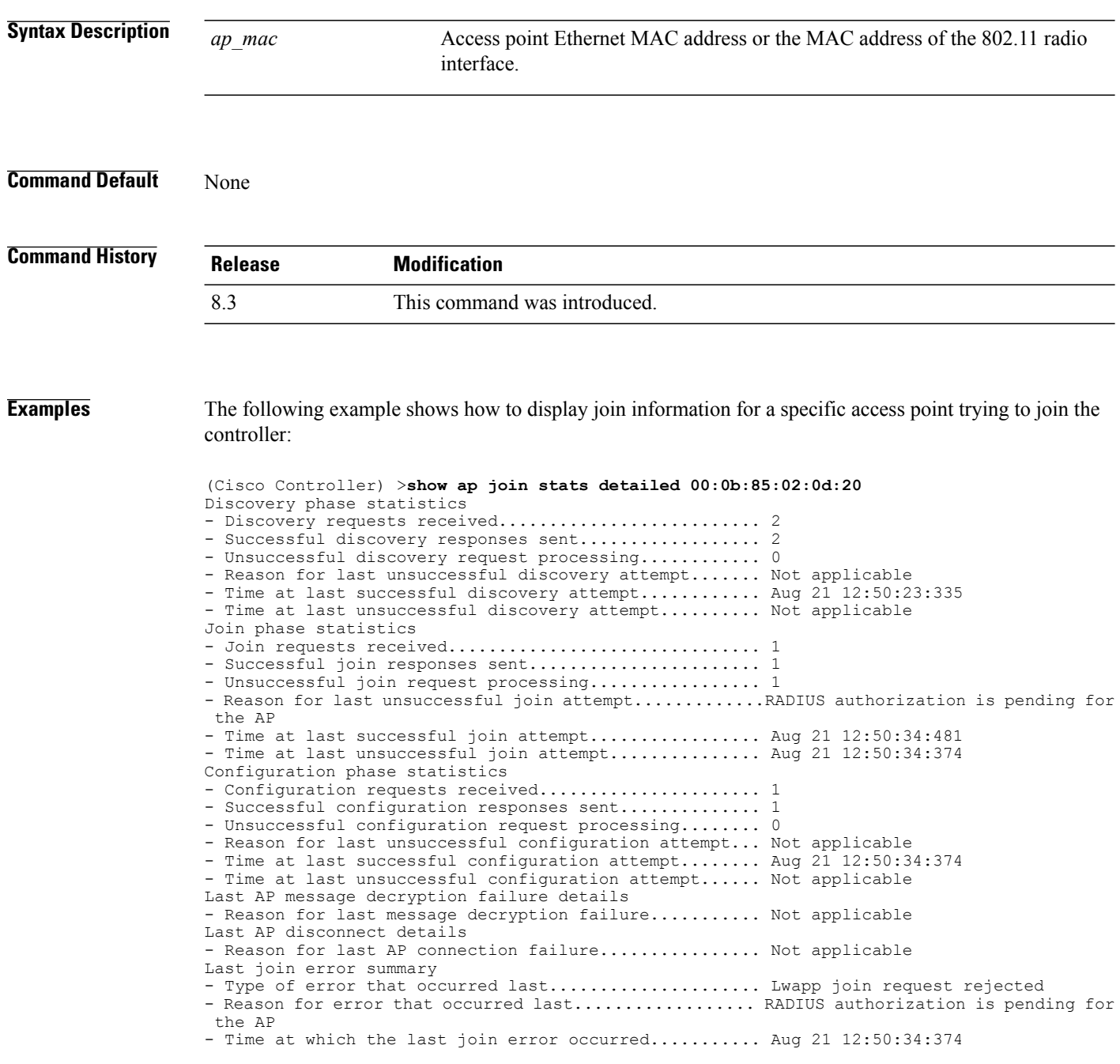

 $\mathbf{I}$ 

# **show ap join stats summary**

To display the last join error detail for a specific access point, use the **show apjoinstats summary** command.

**show ap join stats summary** *ap\_mac*

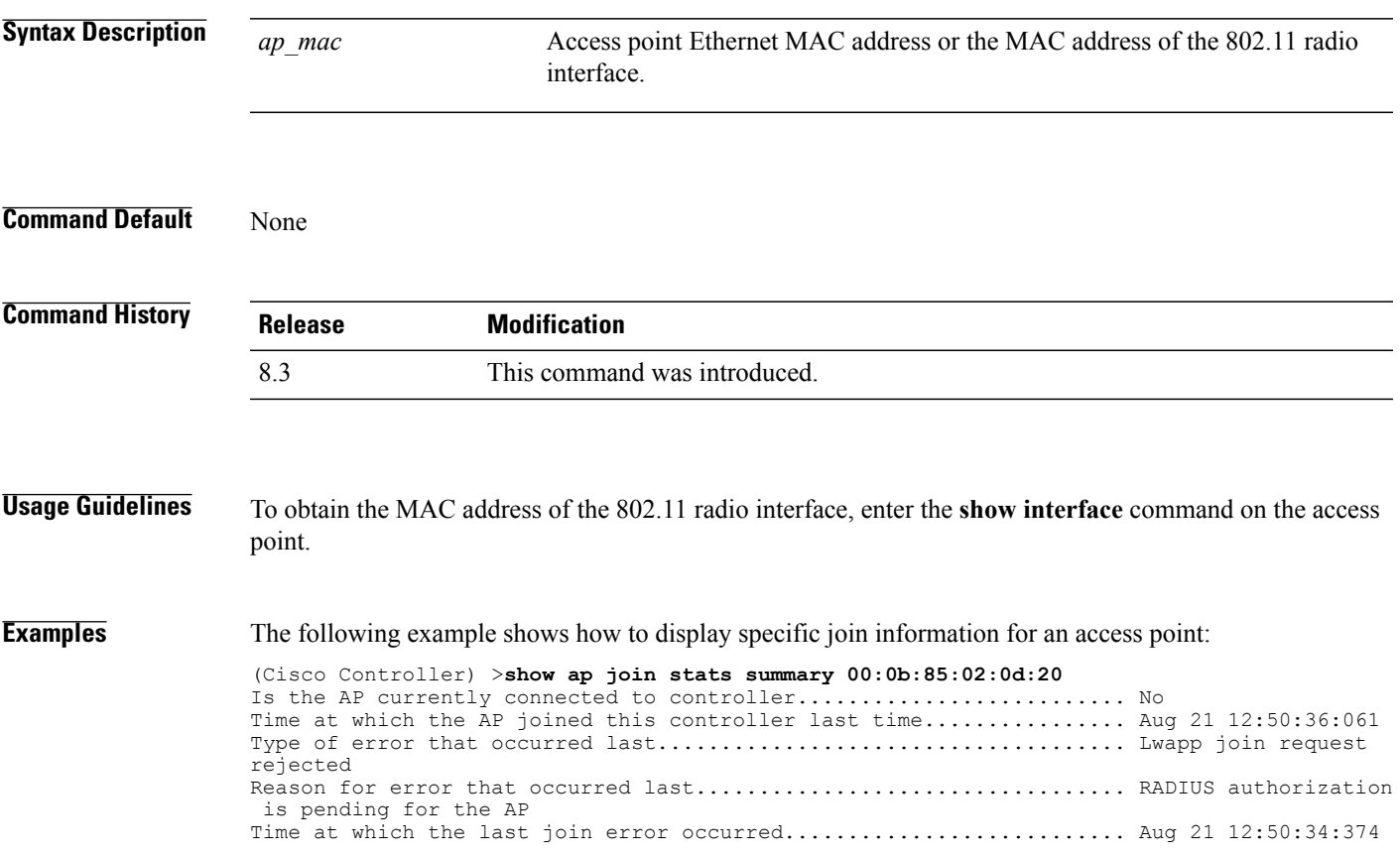

I

## **show ap join stats summary all**

To display the MAC addresses of all the access points that are joined to the controller or that have tried to join, use the **show ap join stats summary all** command.

**show ap join stats summary all**

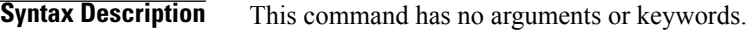

**Command Default** None

**Command History Release Modification** 8.3 This command was introduced.

**Examples** The following example shows how to display a summary of join information for all access points:

#### (Cisco Controller) >**show ap join stats summary all**

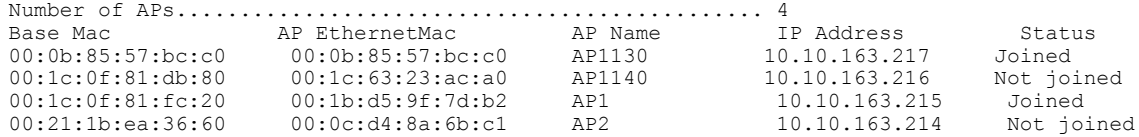

 $\mathsf I$ 

# **show ap led-state**

To view the LED state of all access points or a specific access point, use the **show ap led-state** command.

**show ap led-state** {**all** | *cisco\_ap*}

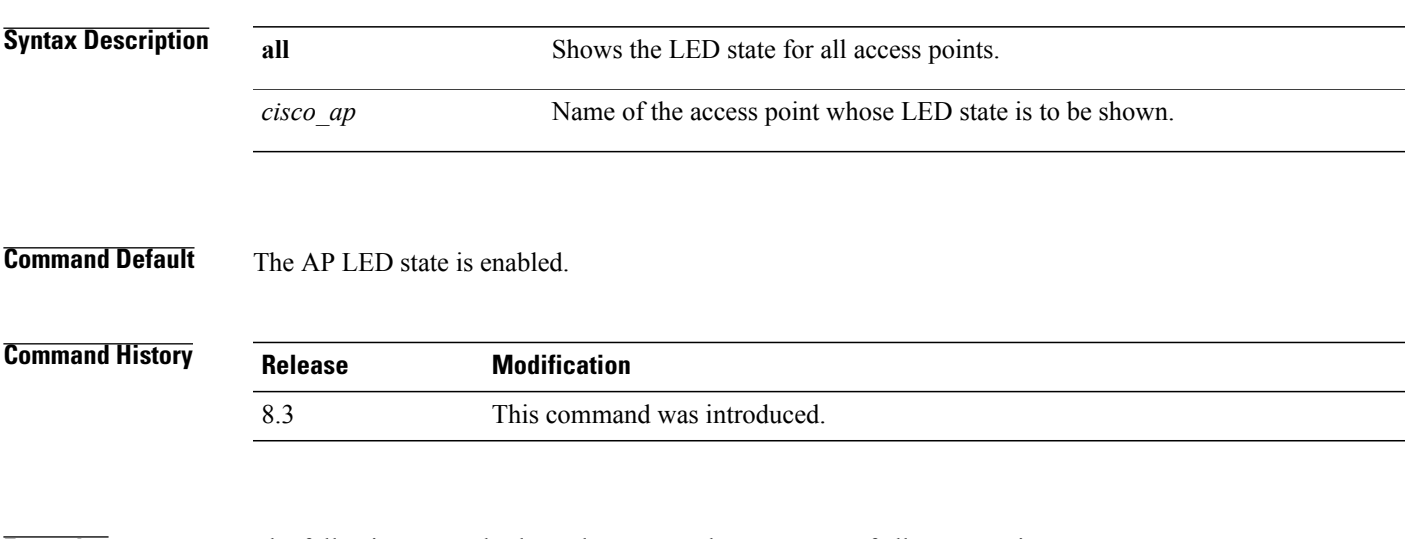

**Examples** The following example shows how to get the LED state of all access points:

(Cisco Controller) >**show ap led-state all** Global LED State: Enabled (default)

I

# **show ap led-flash**

To display the LED flash status of an access point, use the **show ap led-flash** command.

**show ap led-flash** *cisco\_ap* **Syntax Description** *cisco ap* Enter the name of the Cisco AP. **Command Default** None **Command History Release Modification** 8.3 This command was introduced.

**Examples** The following example shows how to display the LED flash status of an access point: (Cisco Controller) >**show ap led-flash**
### **show ap max-count summary**

To display the maximum number of access points supported by the Cisco WLC, use the **show ap max-count summary**command.

**show ap max-count summary**

**Syntax Description** This command has no arguments or keywords.

**Command Default** None

Г

**Command History Release Modification** 8.3 This command was introduced.

**Examples** The following is a sample output of the **show ap max-count summary**command: (Cisco Controller) >**show ap max-count** The max number of AP's supported................... 500

 $\overline{\phantom{a}}$ 

## **show ap monitor-mode summary**

To display the current channel-optimized monitor mode settings, use the **show ap monitor-mode summary** command.

**show ap monitor-mode summary**

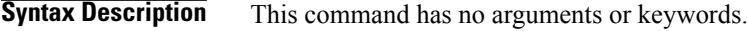

**Command Default** None

**Command History Release Modification** 8.3 This command was introduced.

**Examples** The following example shows how to display current channel-optimized monitor mode settings:

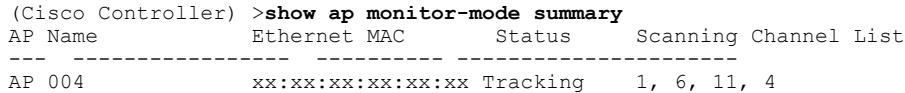

## **show ap module summary**

To view detailed information about the external module, for a specific Cisco AP or for all Cisco APs, use the **show ap module summary** command.

**show ap module summary** {*ap-name* | **all**}

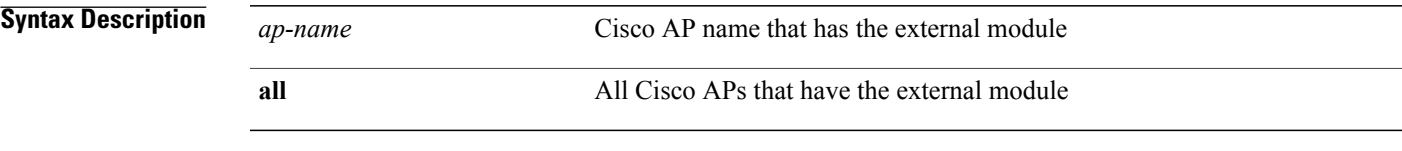

 $$ 

 $\mathbf I$ 

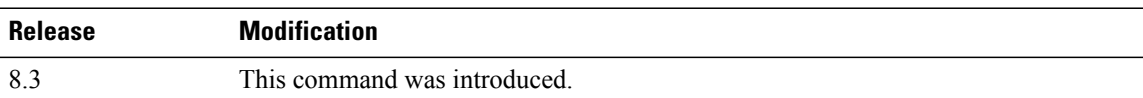

I

### **show ap packet-dump status**

To display access point Packet Capture configurations, use the **show ap packet-dump status** command.

**show ap packet-dump status**

**Syntax Description** This command has no arguments or keywords.

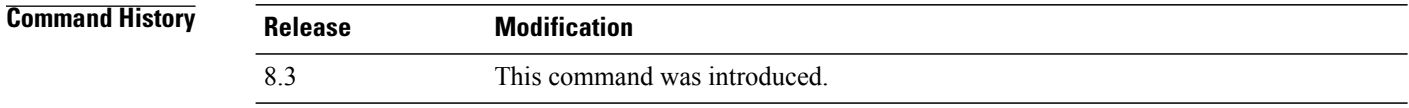

#### **Usage Guidelines** Packet Capture does not work during intercontroller roaming.

The controller does not capture packets created in the radio firmware and sent out of the access point, such as the beacon or probe response. Only packets that flow through the Radio driver in the Tx path are captured.

**Examples** The following example shows how to display the access point Packet Capture configurations:

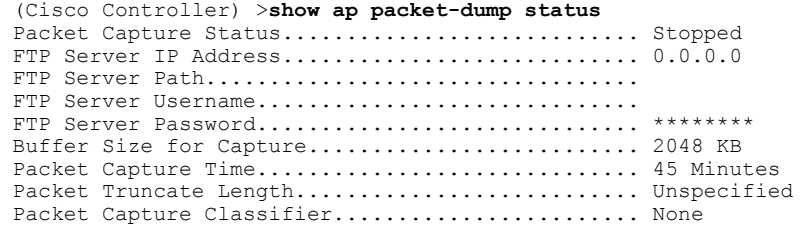

 $\mathbf I$ 

# **show ap prefer-mode stats**

To view prefer-mode global and per AP group statistics, use the **show ap prefer-mode stats** command.

**show ap prefer-mode stats**

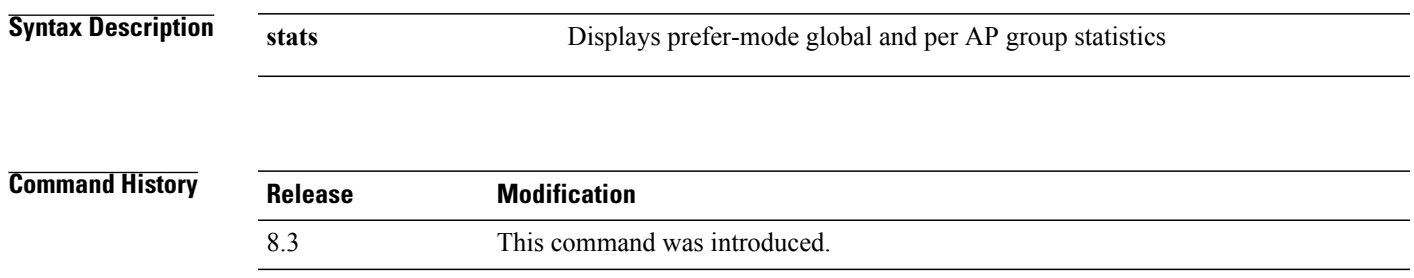

T

# **show ap retransmit**

To display access point control packet retransmission parameters, use the**show ap retransmit** command.

**show ap retransmit** {**all** | *cisco\_ap*}

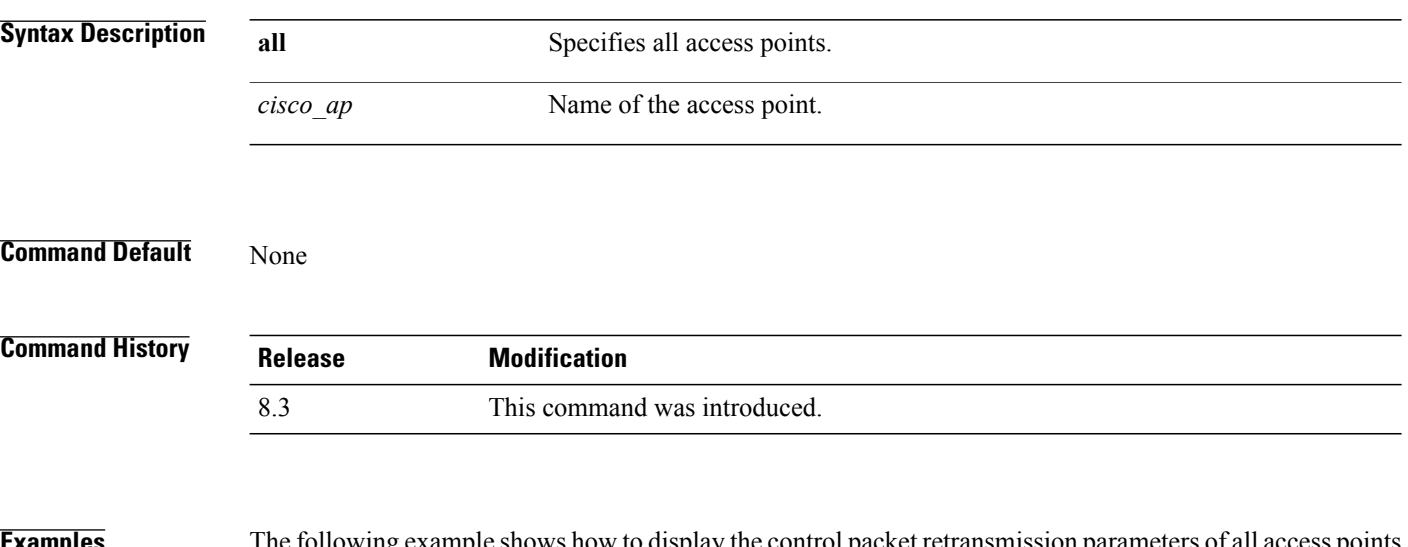

**Examples** The following example shows how to display the control packet retransmission parameters of all access points on a network:

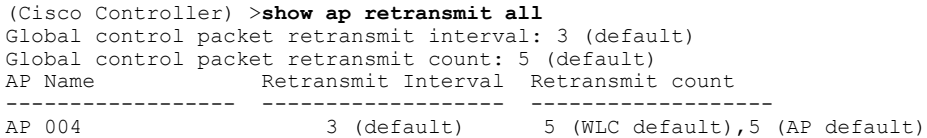

### **show ap stats**

To display the statistics for a Cisco lightweight access point, use the **show ap stats** command.

**show ap stats** {**802.11**{**a** | **b**} | **wlan** | **ethernet summary**} *cisco\_ap* [**tsm** {*client\_mac* | **all**}]

#### **Syntax Description**

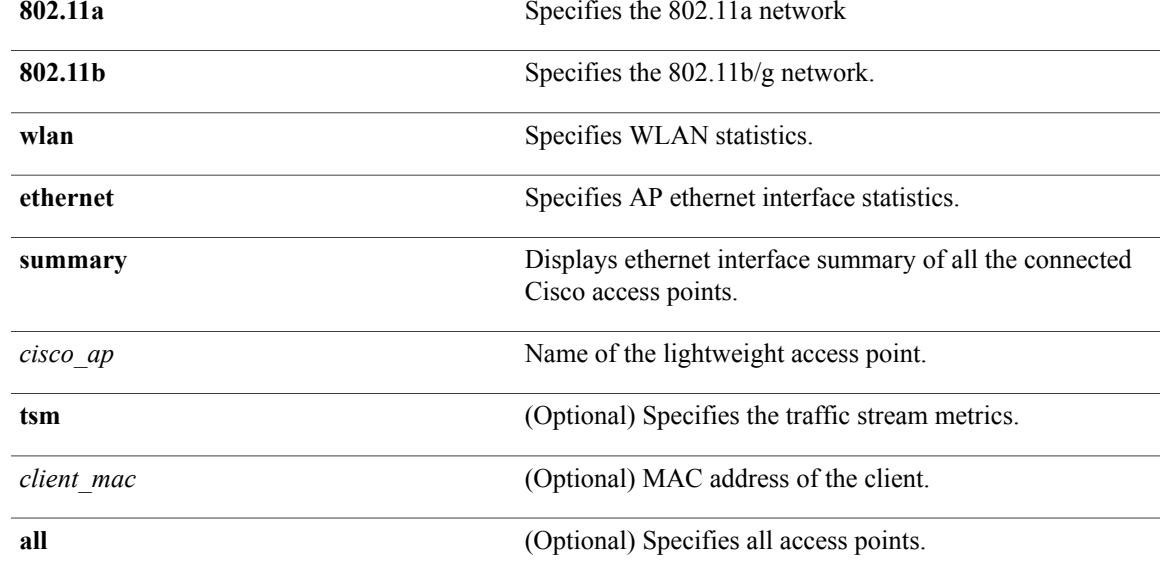

#### **Command Default** None

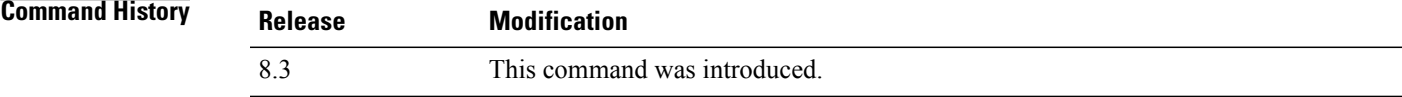

Г

**Examples** The following example shows how to display statistics of an access point for the 802.11b network:

(Cisco Controller) >**show ap stats 802.11a Ibiza**

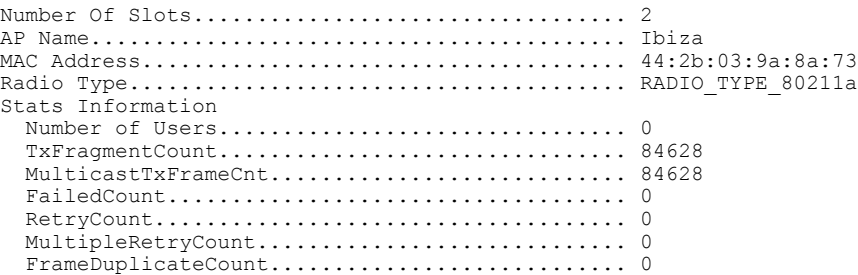

 $\mathbf I$ 

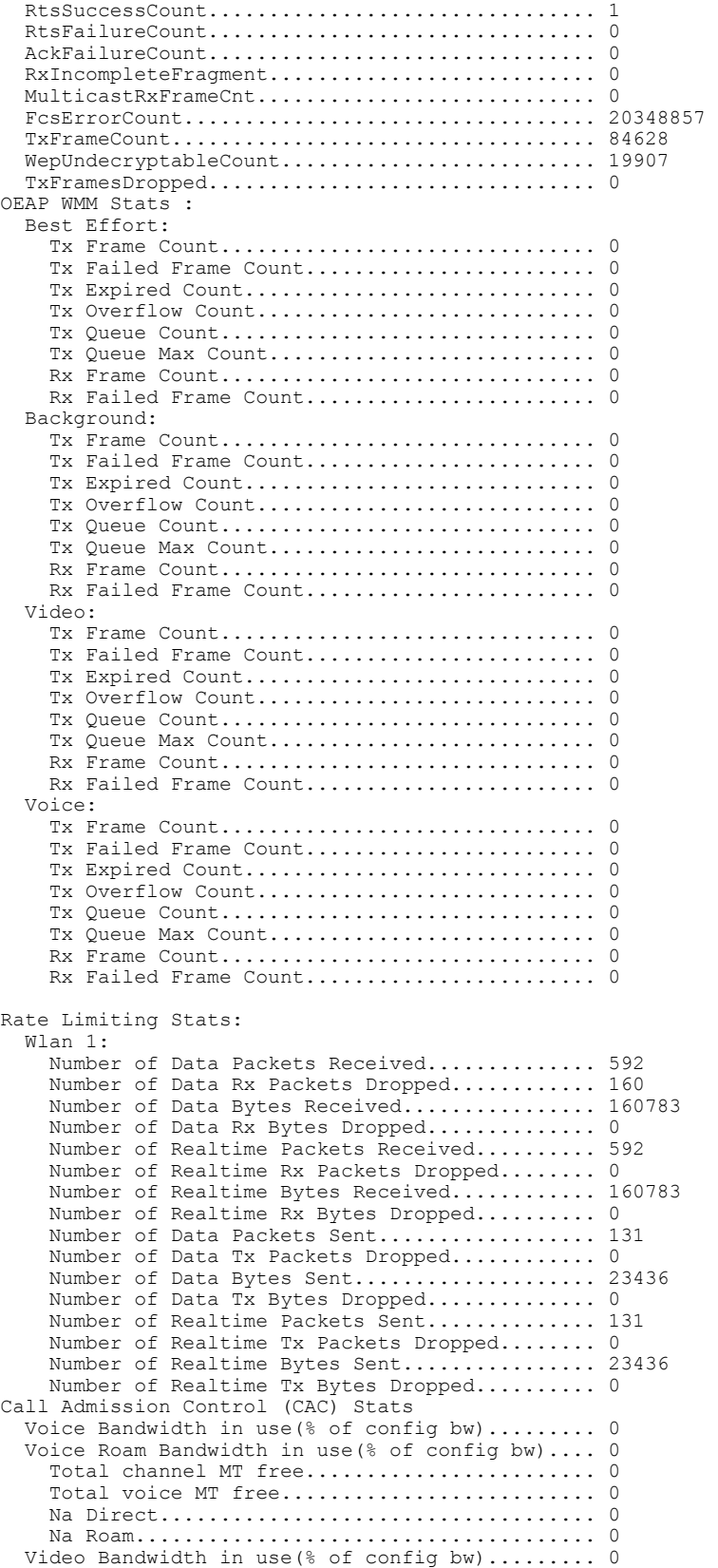

```
Video Roam Bandwidth in use(% of config bw).... 0
  Total BW in use for Voice(\%)...................
  Total BW in use for SIP Preferred call(%)...... 0
WMM TSPEC CAC Call Stats
  Total num of voice calls in progress........... 0
  Num of roaming voice calls in progress......... 0
  Total Num of voice calls since AP joined....... 0<br>Total Num of roaming calls since AP joined..... 0
  Total Num of roaming calls since AP joined.....
  Total Num of exp bw requests received.......... 0
  Total Num of exp bw requests admitted.......... 0
  Num of voice calls rejected since AP joined.... 0
  Num of roam calls rejected since AP joined..... 0<br>Num of calls rejected due to insufficent by.... 0
  Num of calls rejected due to insufficent bw....
  Num of calls rejected due to invalid params.... 0
  Num of calls rejected due to PHY rate.......... 0
  Num of calls rejected due to QoS policy........ 0
SIP CAC Call Stats
  Total Num of calls in progress................. 0
  Num of roaming calls in progress.................. 0
  Total Num of calls since AP joined............. 0
  Total Num of roaming calls since AP joined..... 0
  Total Num of Preferred calls received.......... 0
  Total Num of Preferred calls accepted..........
  Total Num of ongoing Preferred calls........... 0
  Total Num of calls rejected(Insuff BW)......... 0
  Total Num of roam calls rejected(Insuff BW)....
WMM Video TSPEC CAC Call Stats
  Total num of video calls in progress........... 0
  Num of roaming video calls in progress......... 0
  Total Num of video calls since AP joined....... 0
  Total Num of video roaming calls since AP j.... 0
  Num of video calls rejected since AP joined.... 0
  Num of video roam calls rejected since AP j.... 0
  Num of video calls rejected due to insuffic.... 0
  Num of video calls rejected due to invalid .... 0
  Num of video calls rejected due to PHY rate.... 0
  Num of video calls rejected due to QoS poli.... 0
SIP Video CAC Call Stats
  Total Num of video calls in progress........... 0
  Num of video roaming calls in progress......... 0
  Total Num of video calls since AP joined....... 0
  Total Num of video roaming calls since AP j.... 0
  Total Num of video calls rejected(Insuff BW.... 0
  Total Num of video roam calls rejected(Insu.... 0
Band Select Stats
  Num of dual band client ....................... 0
  Num of dual band client added.................. 0
  Num of dual band client expired ............... 0
  Num of dual band client replaced................. 0
  Num of dual band client detected ............... 0
  Num of suppressed client ...................... 0
  Num of suppressed client expired.................. 0
  Num of suppressed client replaced.............. 0
```
# **show ap summary**

To display a summary of all lightweight access points attached to the controller, use the **show ap summary** command.

**show ap summary** [*cisco\_ap*]

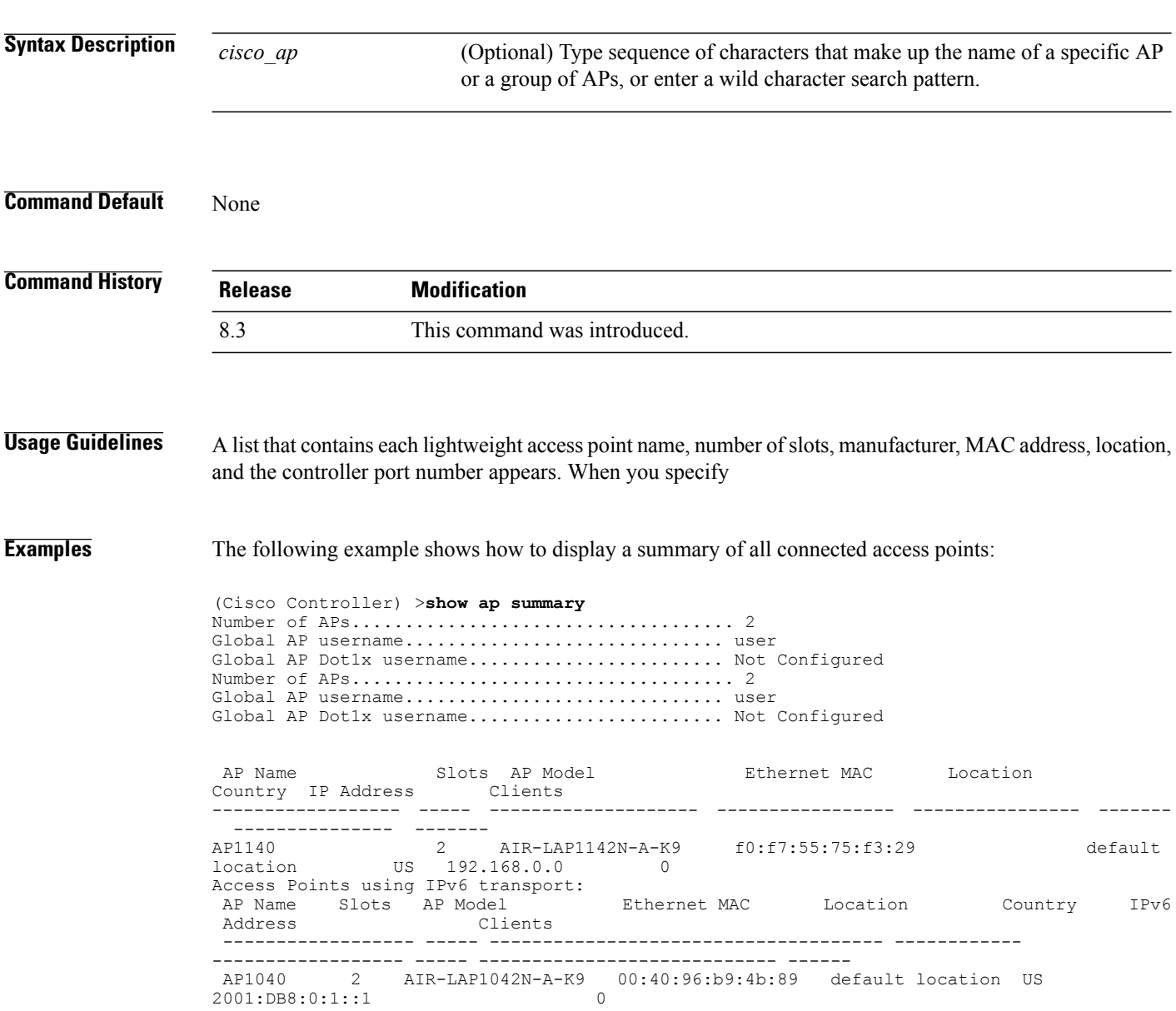

### **show ap tcp-mss-adjust**

To display the Basic Service Set Identifier (BSSID) value for each WLAN defined on an access point, use the **show ap tcp-mss-adjust** command.

**show ap tcp-mss-adjust** {*cisco\_ap* | **all**}

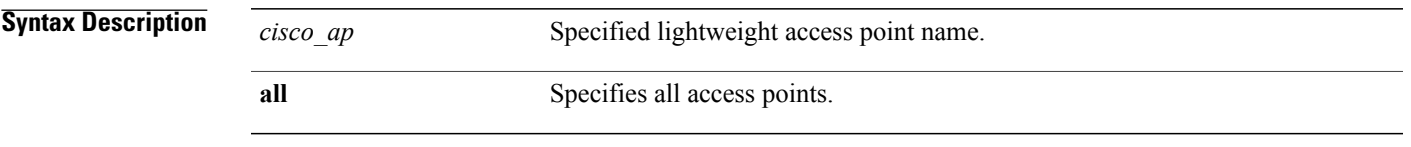

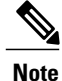

If an AP itself is configured with the keyword **all**, the all access points case takes precedence over the AP that is with the keyword **all**.

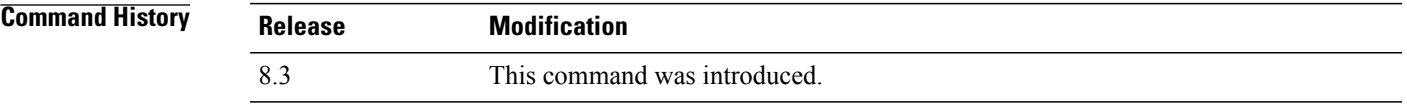

Г

**Examples** The following example shows how to display Transmission Control Protocol (TCP) maximum segment size (MSS) information of all access points:

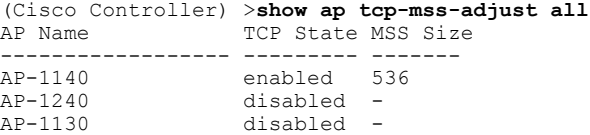

## **show ap wlan**

To display the Basic Service Set Identifier (BSSID) value for each WLAN defined on an access point, use the **show ap wlan** command.

**show ap wlan 802.11**{**a** | **b**} *cisco\_ap*

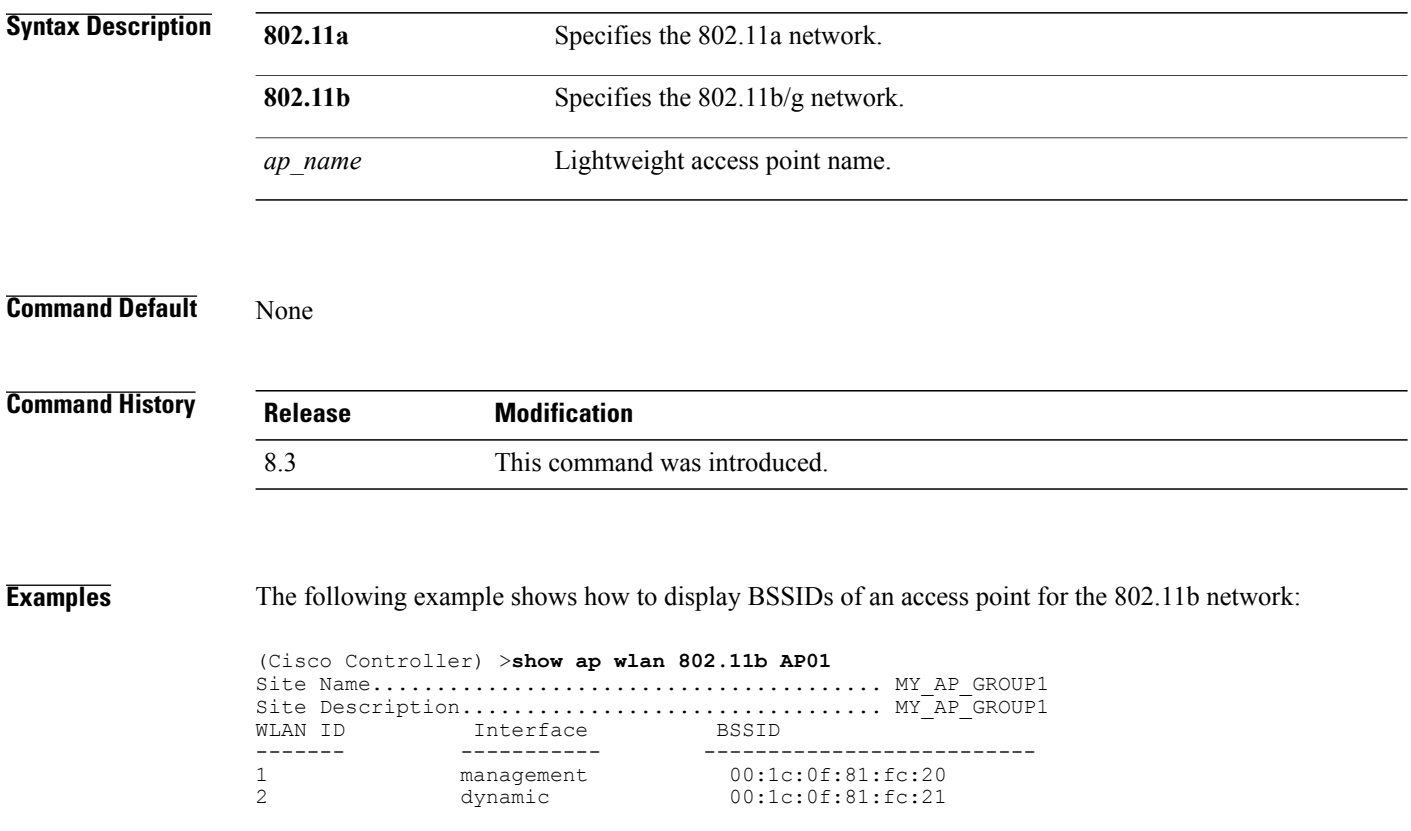

### **show auth-list**

To display the access point authorization list, use the **show auth-list** command.

**show auth-list**

**Syntax Description** This command has no arguments or keywords.

**Command History Release Modification** 8.3 This command was introduced.

 $\mathbf I$ 

**Examples** The following example shows how to display the access point authorization list:

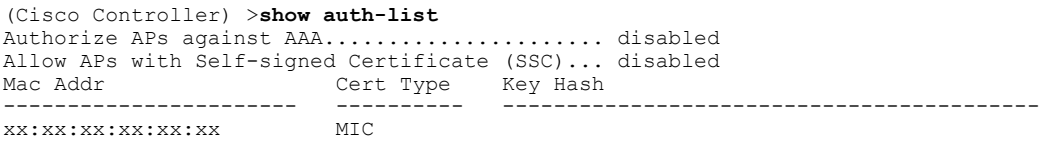

# **show client ap**

To display the clients on a Cisco lightweight access point, use the **show client ap** command.

**show client ap 802.11**{**a** | **b**} *cisco\_ap*

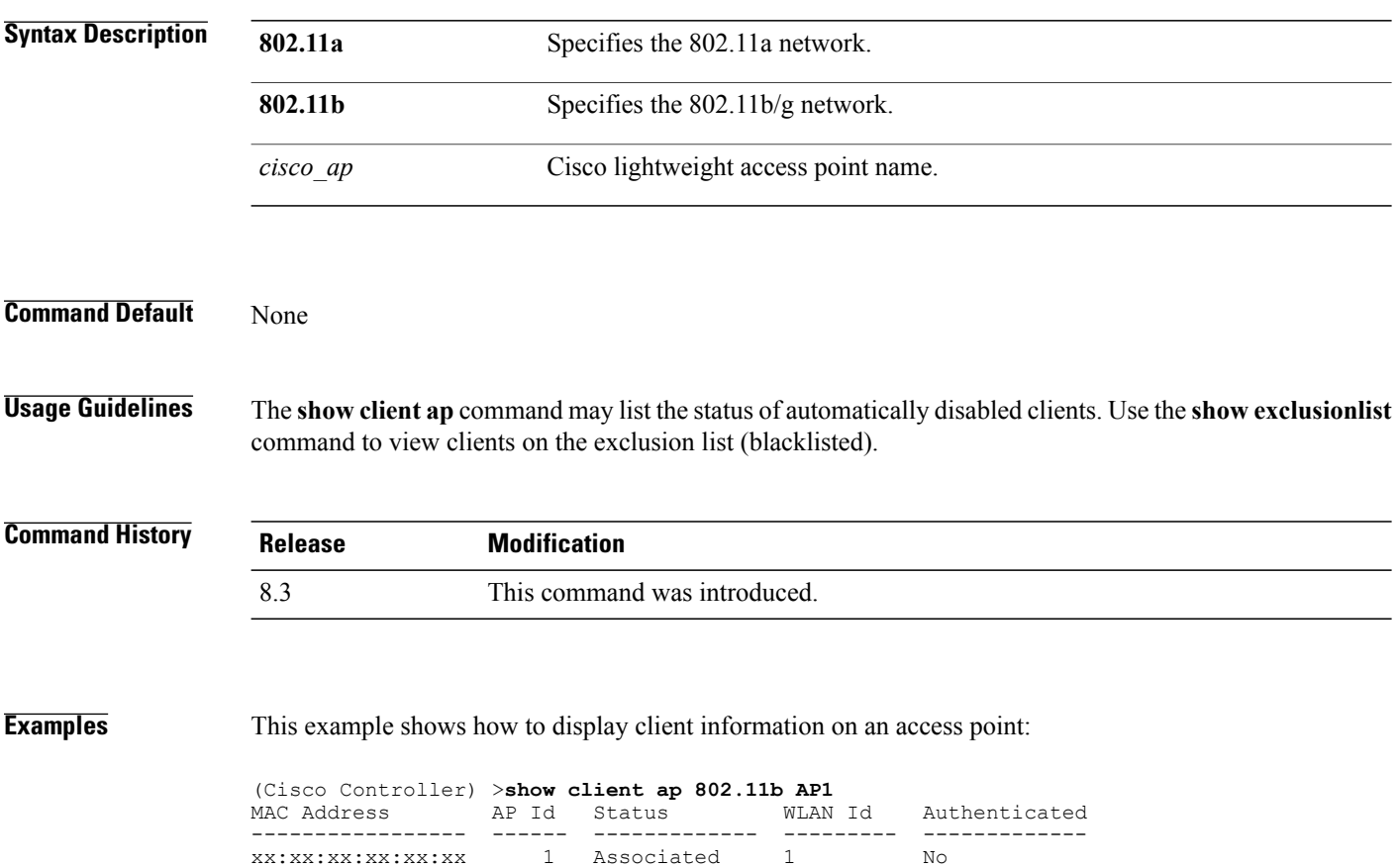

#### **show boot**

To display the primary and backup software build numbers with an indication of which is active, use the **show boot** command.

**show boot**

**Syntax Description** This command has no arguments or keywords.

**Command Default** None

**Command History Release Modification** 8.3 This command was introduced.

**Usage Guidelines** Each Cisco wireless LAN controller retains one primary and one backup operating system software load in nonvolatile RAM to allow controllers to boot off the primary load (default) or revert to the backup load when desired.

**Examples** The following is a sample output of the **show** boot command:

(Cisco Controller) > **show boot** Primary Boot Image............................... 3.2.13.0 (active) Backup Boot Image................................ 3.2.15.0

**Related Commands config boot**

Π

# **show country**

To display the configured country and the radio types that are supported, use the **show country** command.

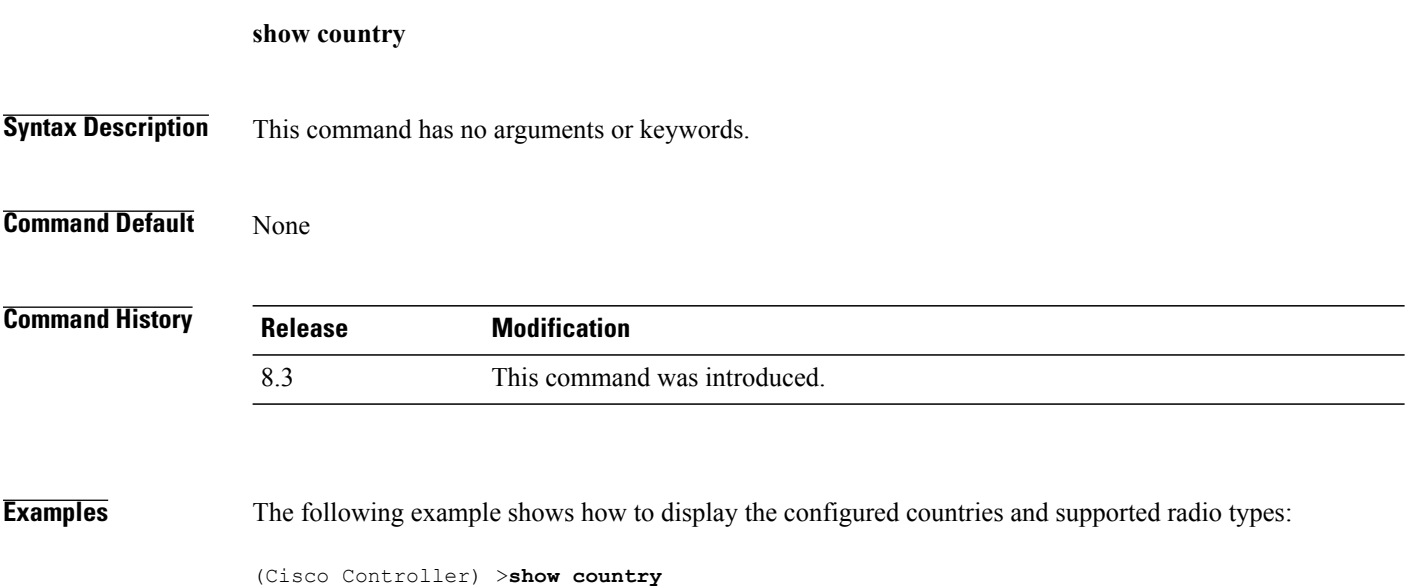

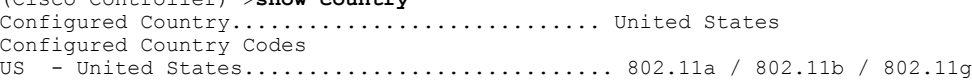

# **show country channels**

To display the radio channels supported in the configured country, use the **show country channels** command.

**show country channels**

**Syntax Description** This command has no arguments or keywords.

**Command Default** None

Г

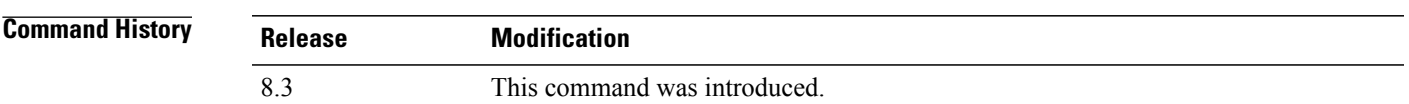

**Examples** The following example shows how to display the auto-RF channels for the configured countries:

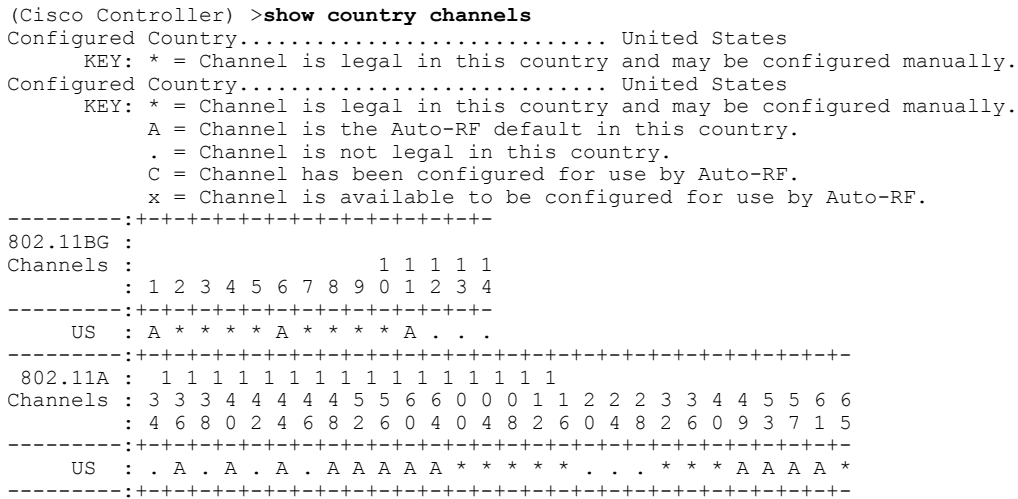

ι

### **show country supported**

To display a list of the supported country options, use the **show country supported** command.

**show country supported**

**Syntax Description** This command has no arguments or keywords.

#### **Command Default** None

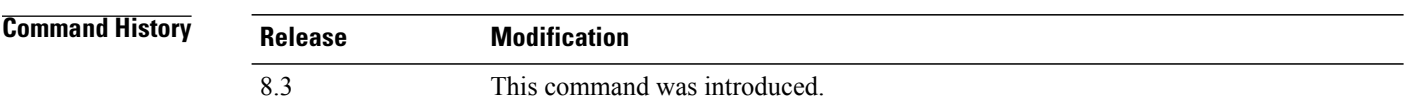

**Examples** The following example shows how to display a list of all the supported countries:

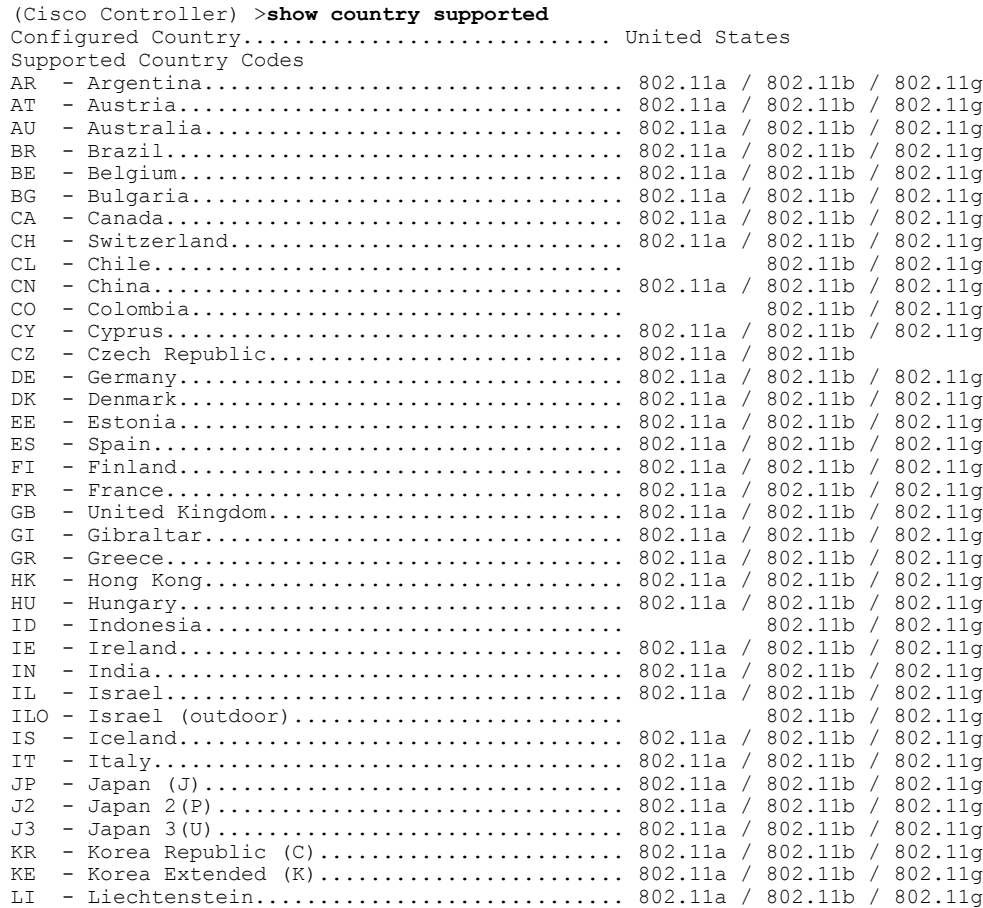

 $\mathbf{I}$ 

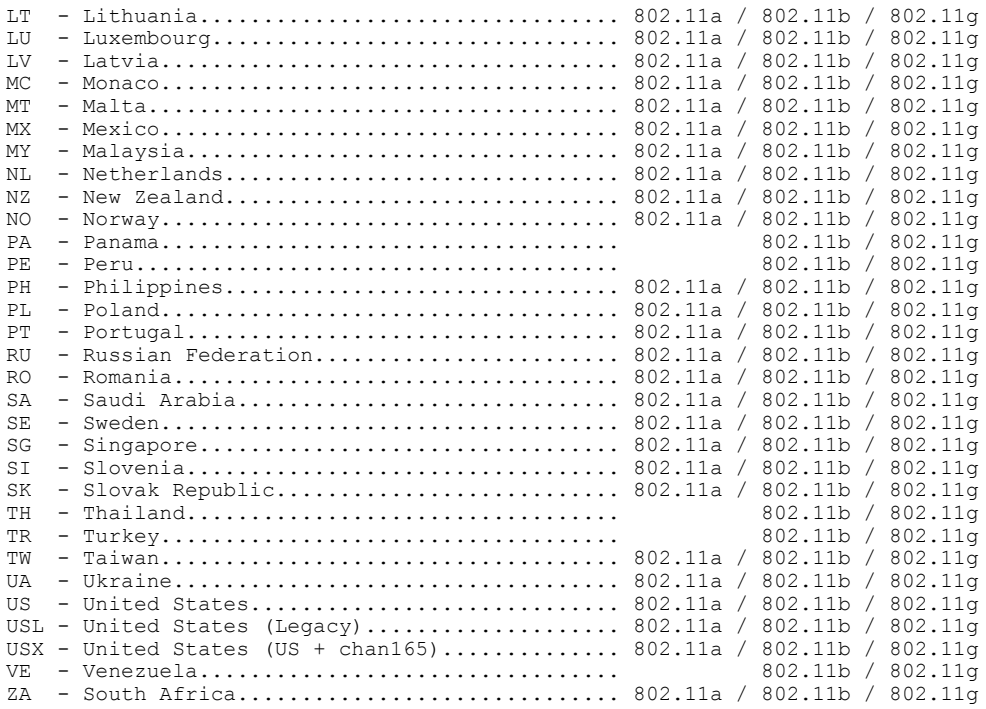

 $\overline{\phantom{a}}$ 

### **show dtls connections**

To display the Datagram Transport Layer Security (DTLS) server status, use the **show dtls connections** command.

**show dtls connections**

**Syntax Description** This command has no arguments or keywords.

**Command Default** None

**Command History Release Modification** 8.3 This command was introduced.

**Examples** The following is a sample output of the **show dtls connections** command.

#### Device > **show dtls connections**

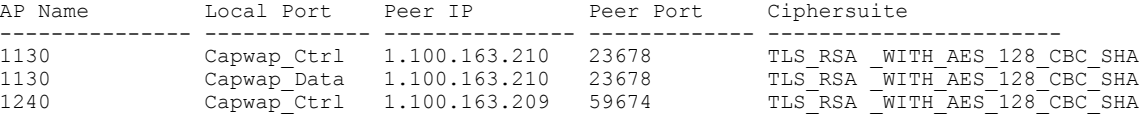

## **show known ap**

To display known Cisco lightweight access point information, use the **show known ap** command.

**show known ap** {**summary** | **detailed** *MAC*}

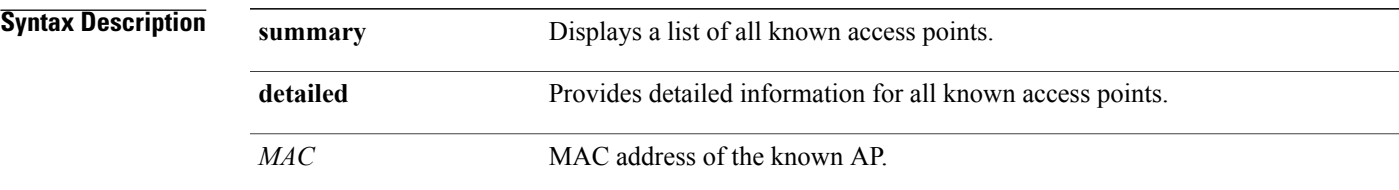

#### **Command Default** None

#### **Command History**

 $\mathbf I$ 

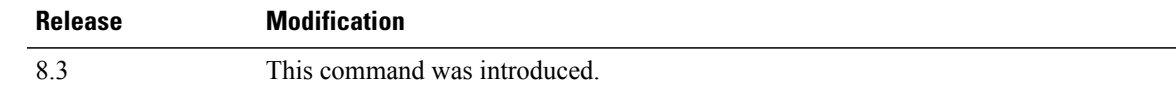

**Examples** The following example shows how to display a summary of all known access points:

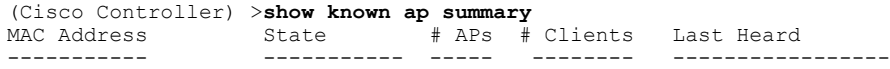

T

# **show msglog**

To display the message logs written to the Cisco WLC database, use the **show msglog** command.

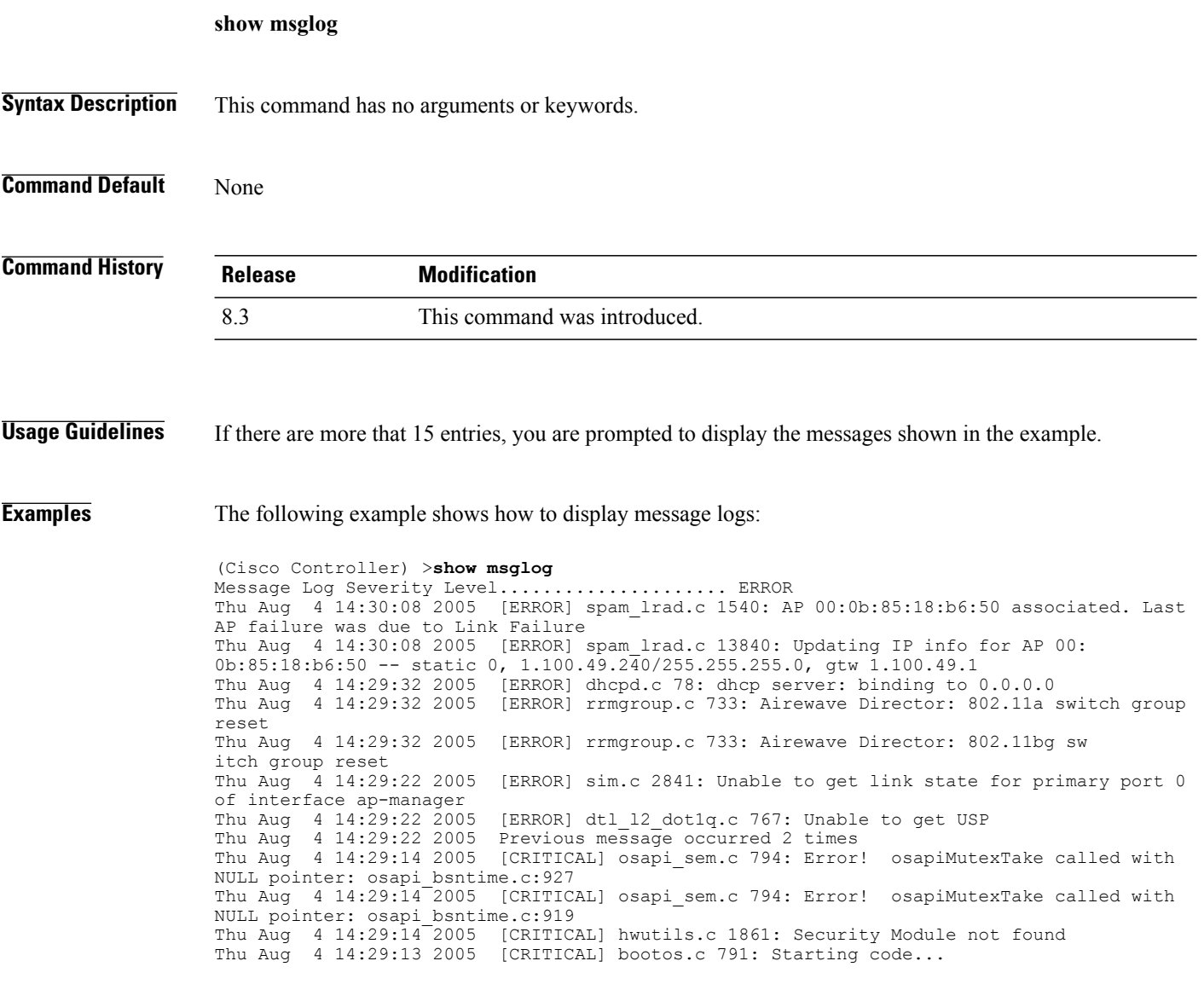

# **show network summary**

To display the network configuration of the Cisco wireless LAN controller, use the **show network summary** command.

**show network summary**

**Syntax Description** This command has no arguments or keywords.

**Command Default** None.

Г

**Command History Release Modification** 8.3 This command was introduced.

**Examples** This example shows how to display a summary configuration:

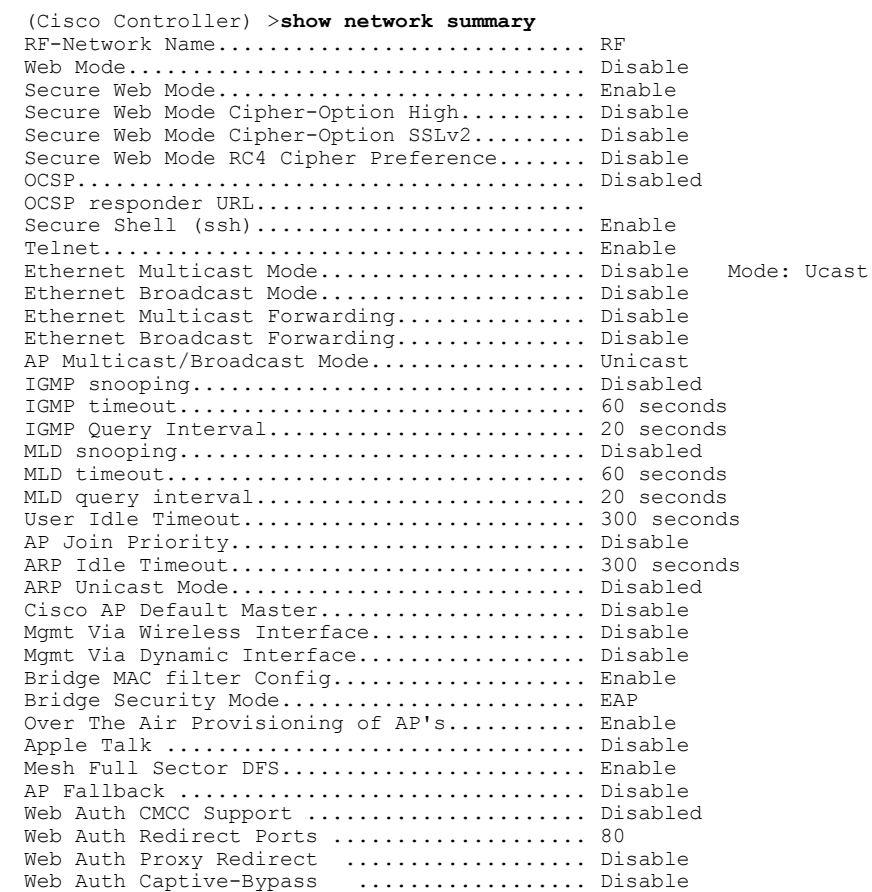

 $\mathbf I$ 

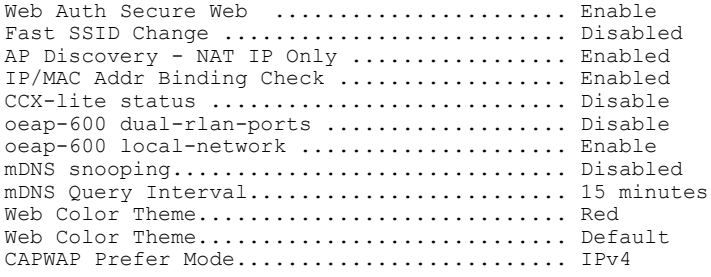

#### **show watchlist**

To display the client watchlist, use the **show watchlist** command.

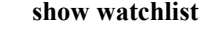

**Syntax Description** This command has no arguments or keywords.

**Command Default** None

Г

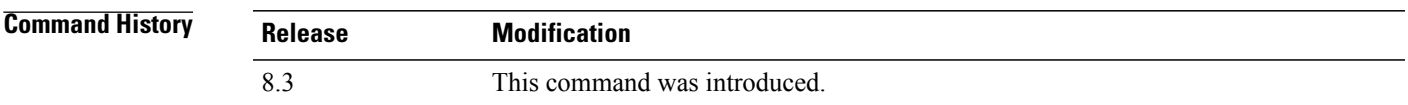

**Examples** The following example shows how to display the client watchlist information:

(Cisco Controller) >**show watchlist** client watchlist state is disabled

 $\mathbf l$ 

 $\mathbf I$ 

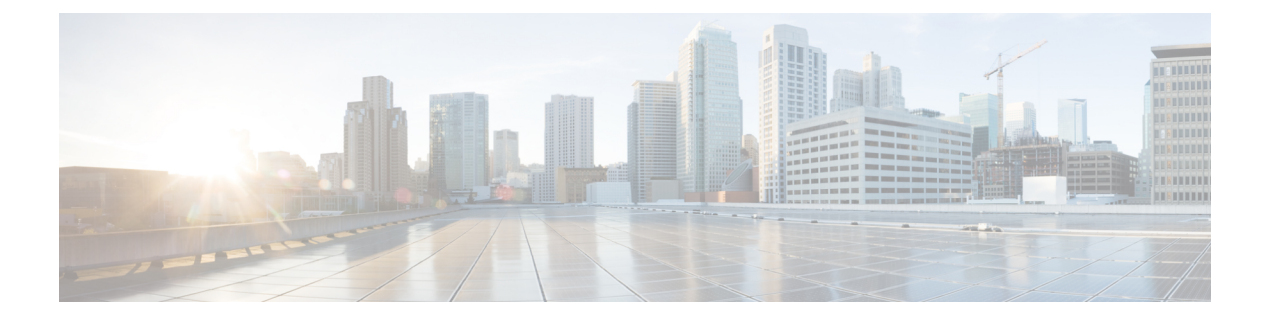

## **RRM Commands**

- show [Commands,](#page-998-0) page 965
- config [Commands,](#page-1012-0) page 979
- [Configuring](#page-1106-0) 802.11k and Assisted Roaming, page 1073
- debug [Commands,](#page-1111-0) page 1078

### <span id="page-998-0"></span>**show Commands**

 $\mathsf I$ 

This section lists the **show** commands to display information about your Radio Resource Management (RRM) configuration settings.

#### **show 802.11 extended**

To display access point radio extended configurations, use the **show 802.11 extended** command.

**show 802.11** {**a** | **b**} **extended**

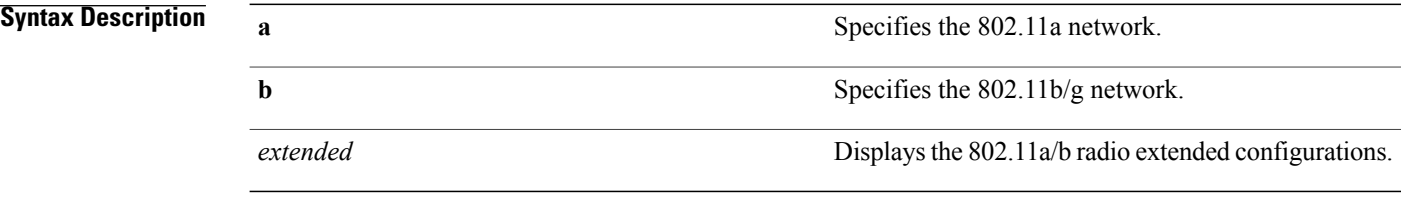

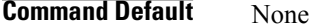

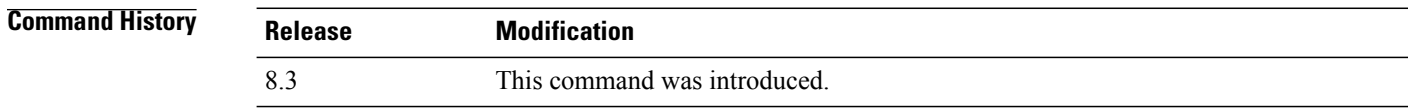

**Examples** The following example shows how to display radio extended configurations:

```
(Cisco Controller) > show 802.11a extended
Default 802.11a band radio extended configurations:
   beacon period 300, range 60;
    multicast buffer 45, rate 200;
    RX SOP -80; CCA threshold -90;
AP0022.9090.b618 00:24:97:88:99:60
   beacon period 300, range 60; multicast buffer 45, rate 200;
   RX SOP -80; CCA threshold -77
AP0022.9090.bb3e 00:24:97:88:c5:d0
   beacon period 300, range 0; multicast buffer 0, rate 0;
   RX SOP -80; CCA threshold -0
ironRap.ddbf 00:17:df:36:dd:b0
   beacon period 300, range 0; multicast buffer 0, rate 0;
    RX SOP -80; CCA threshold -0
```
The following example shows how to display radio extended configurations and the Rx SOP threshold:

```
(Cisco Controller) > show 802.11a extended
Default 802.11a band Radio Extended Configurations:
    Beacon period: 100, range: 0 (AUTO);
    Multicast buffer: 0 (AUTO), rate: 0 (AUTO);
   RX SOP threshold: -76; CCA threshold: 0 (AUTO);
AP3600-XALE3 34:a8:4e:6a:7b:00
   Beacon period: 100, range: 0 (AUTO);
   Multicast buffer: 0 (AUTO), rate: 0 (AUTO);
   RX SOP threshold: -76; CCA threshold: 0 (AUTO);
```
 $\mathbf I$ 

#### **show advanced 802.11 channel**

To display the automatic channel assignment configuration and statistics, use the **show advanced 802.11 channel** command.

**show advanced 802.11**{**a** | **b**} **channel**

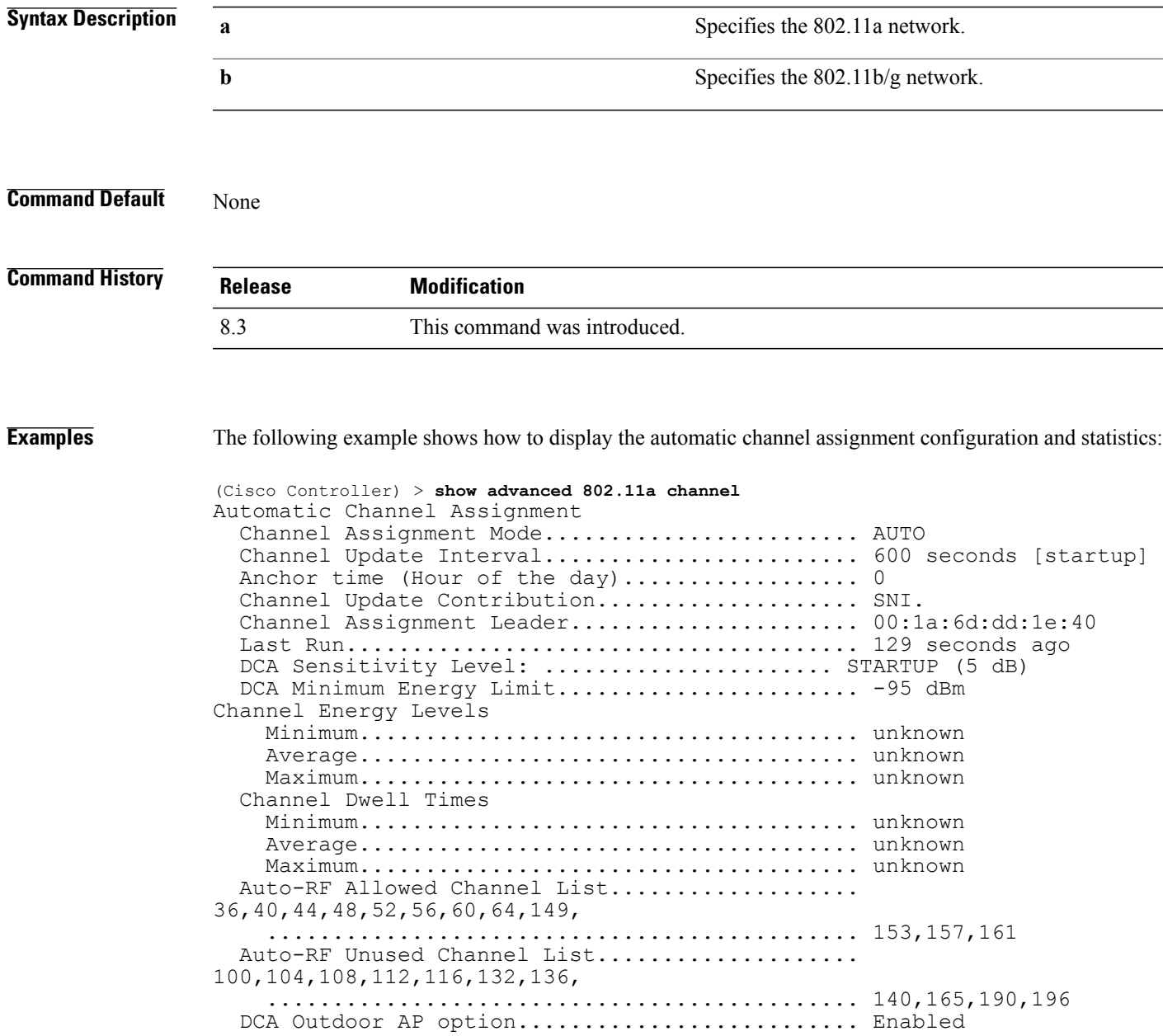

#### **show advanced 802.11 coverage**

To display the configuration and statistics for coverage hole detection, use the **show advanced 802.11** coverage command.

**show advanced 802.11**{**a** | **b**} **coverage**

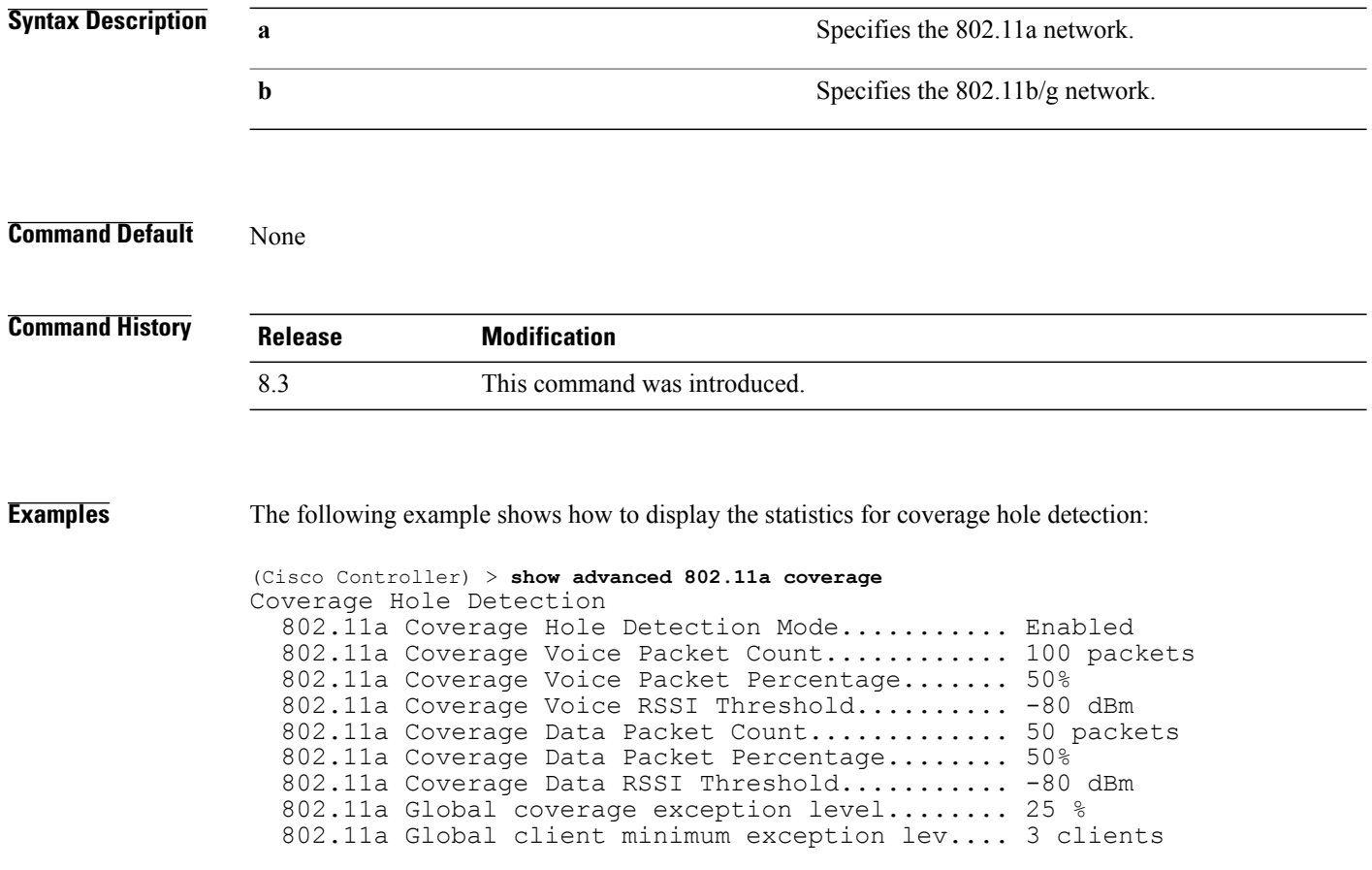

 $\mathbf I$ 

#### **show advanced 802.11 group**

To display 802.11a or 802.11b Cisco radio RF grouping, use the **show advanced 802.11 group** command.

**show advanced 802.11**{**a** | **b**} **group**

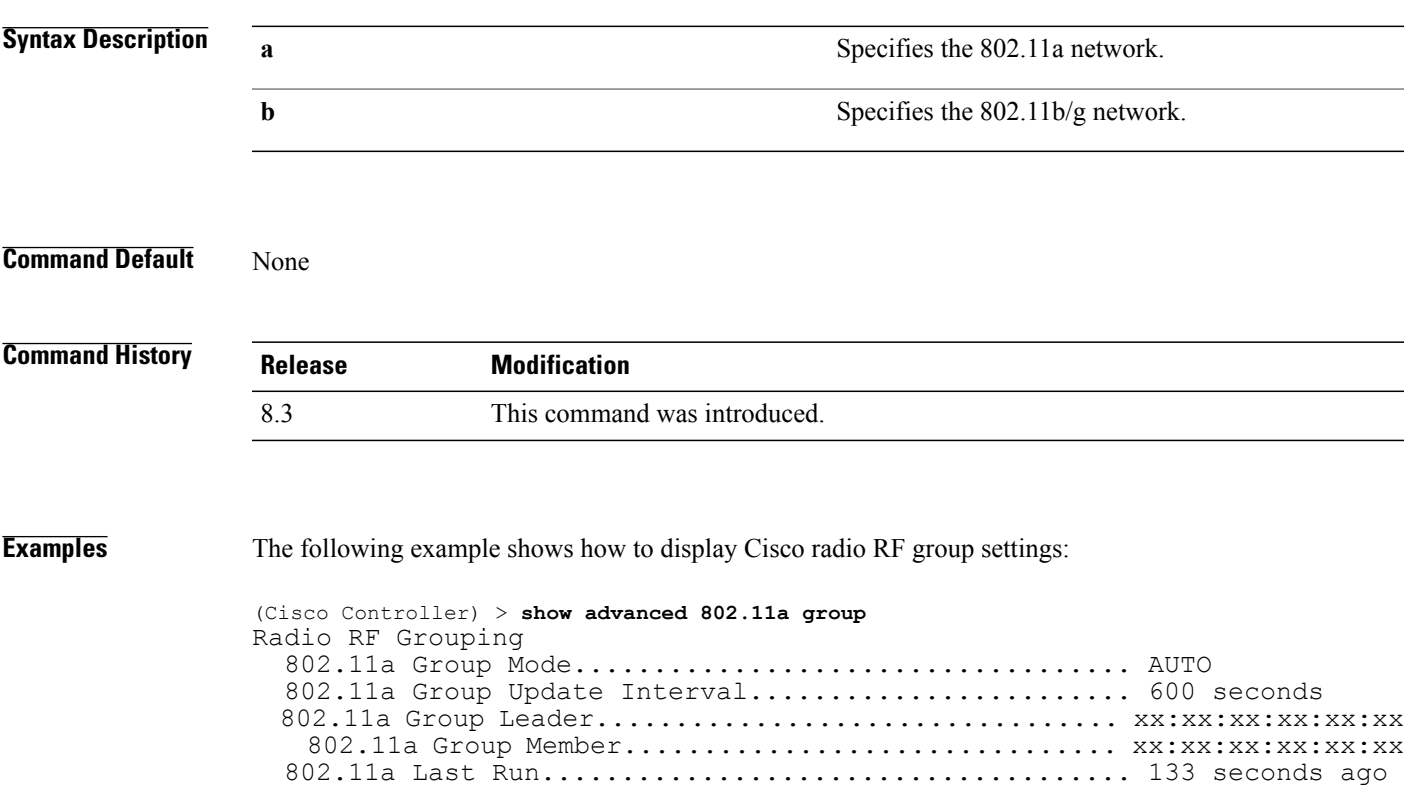

T

#### **show advanced 802.11 l2roam**

To display 802.11a or 802.11b/g Layer 2 client roaming information, use the **show advanced 802.11 l2roam** command.

**show advanced 802.11**{**a** | **b**} **l2roam** {**rf-param** | **statistics**} *mac\_address*}

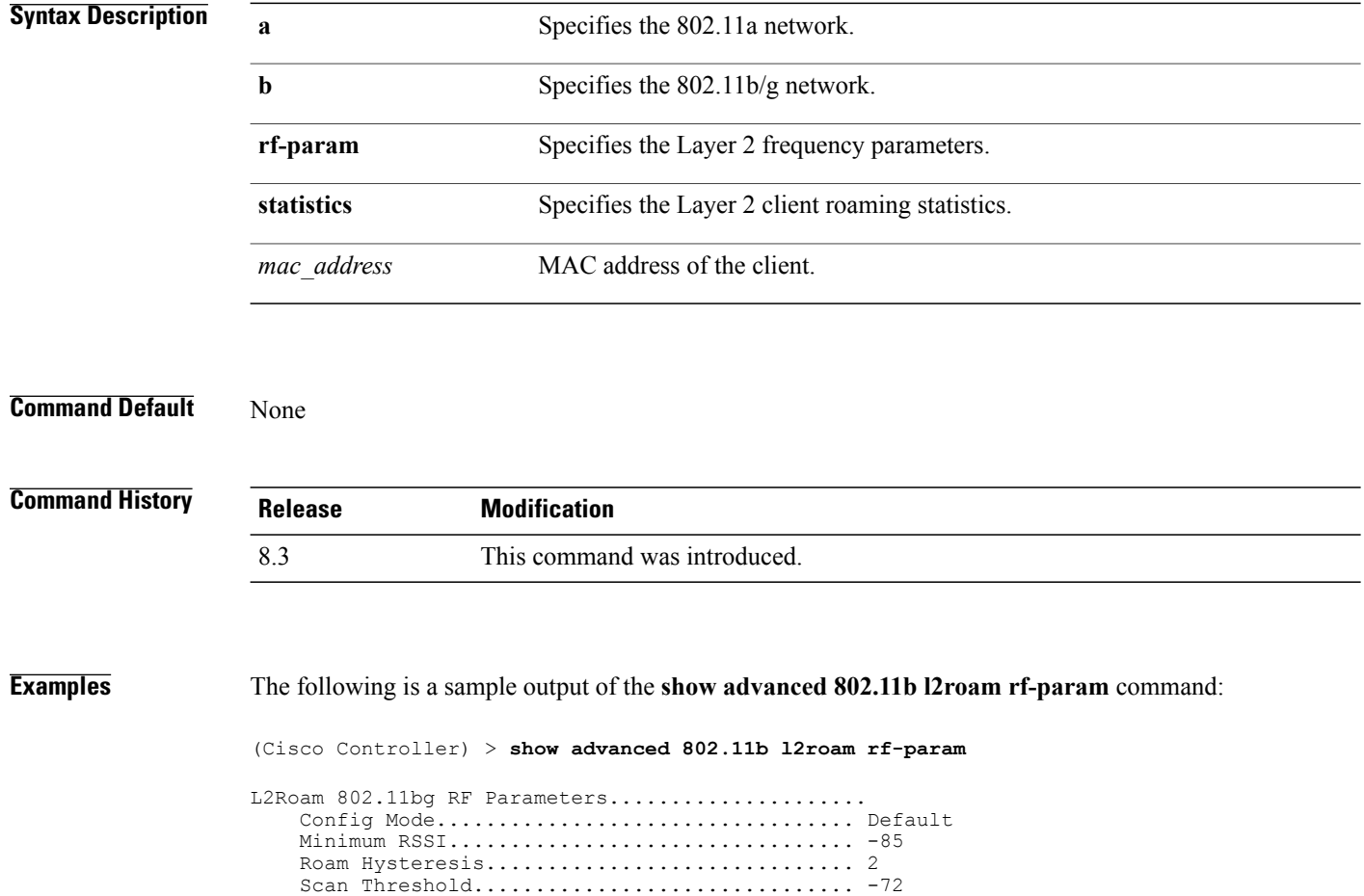

Transition time.............................. 5

 $\mathbf I$ 

#### **show advanced 802.11 logging**

To display 802.11a or 802.11b RF event and performance logging, use the **show advanced 802.11 logging** command.

**show advanced 802.11**{**a** | **b**} **logging**

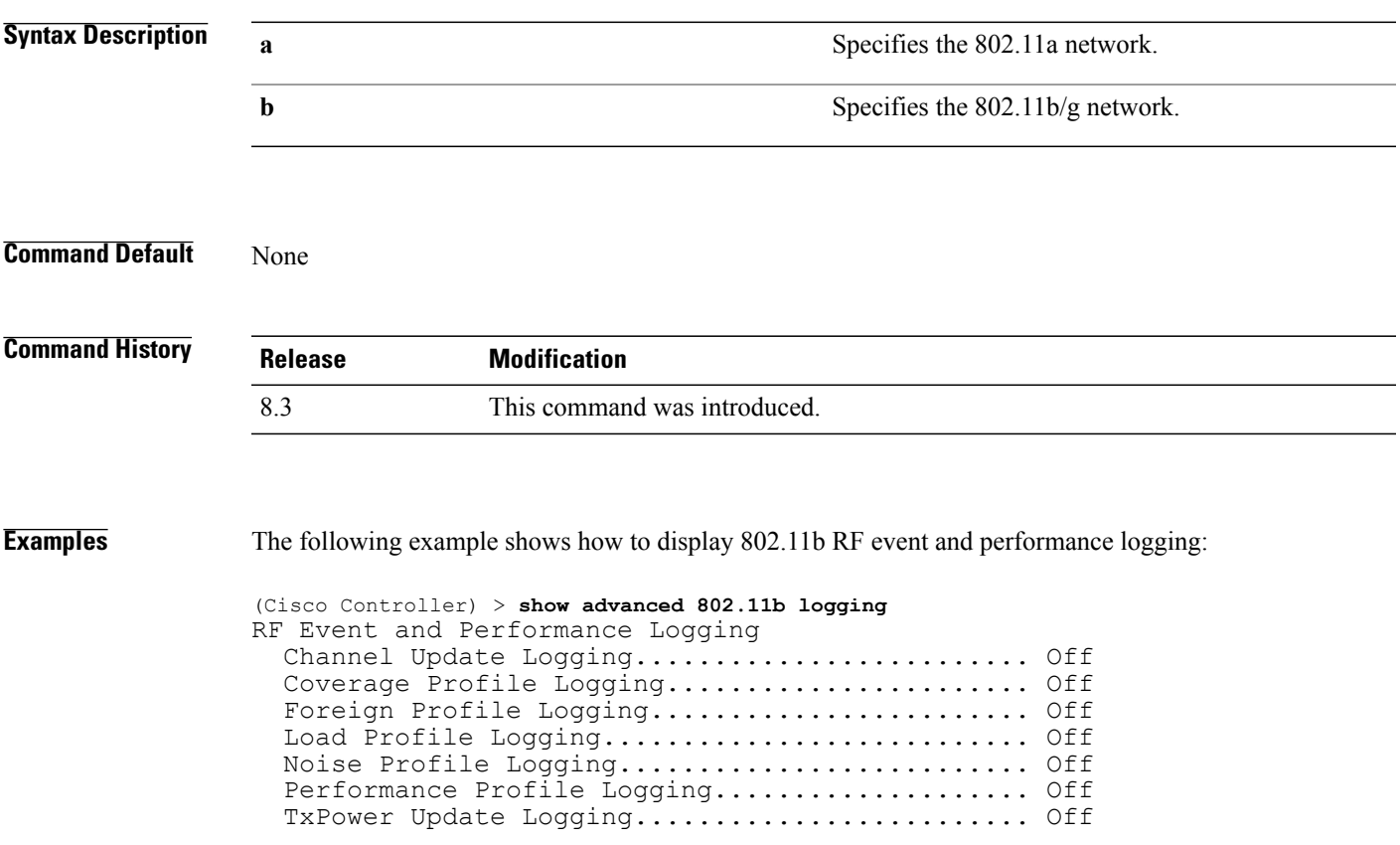

#### **show advanced 802.11 monitor**

To display the 802.11a or 802.11b default Cisco radio monitoring, use the **show advanced 802.11 monitor** command.

**show advanced 802.11**{**a** | **b**} **monitor**

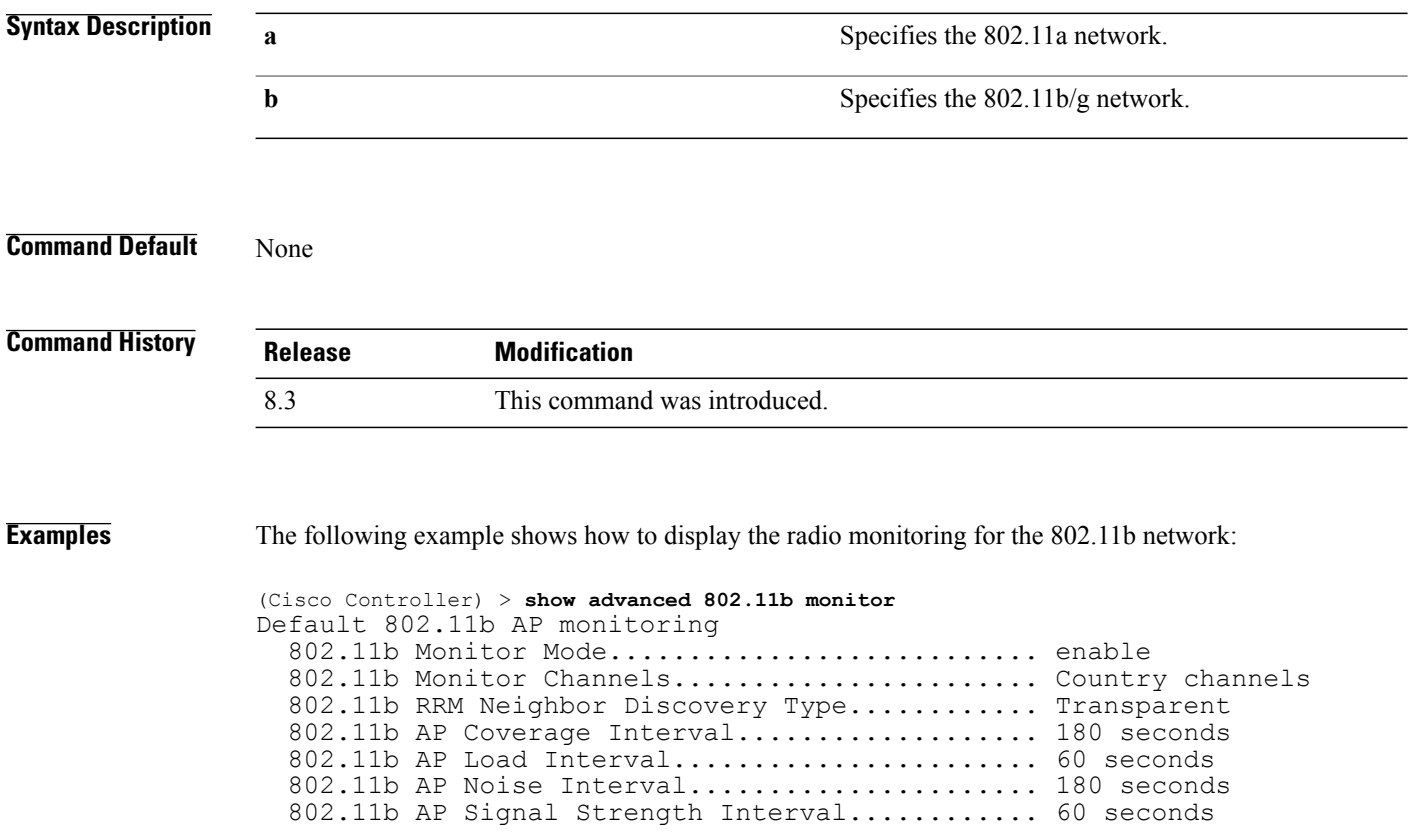

 $\mathbf I$ 

#### **show advanced 802.11 optimized roaming**

To display the optimized roaming configurations for 802.11a/b networks, use the **show advanced 802.11 optimized roaming** command.

**show advanced 802.11** {**a** | **b**} **optimized roaming** [**stats**]

802.11a OptimizedRoaming Disassociations....... 2 802.11a OptimizedRoaming Rejections............ 1

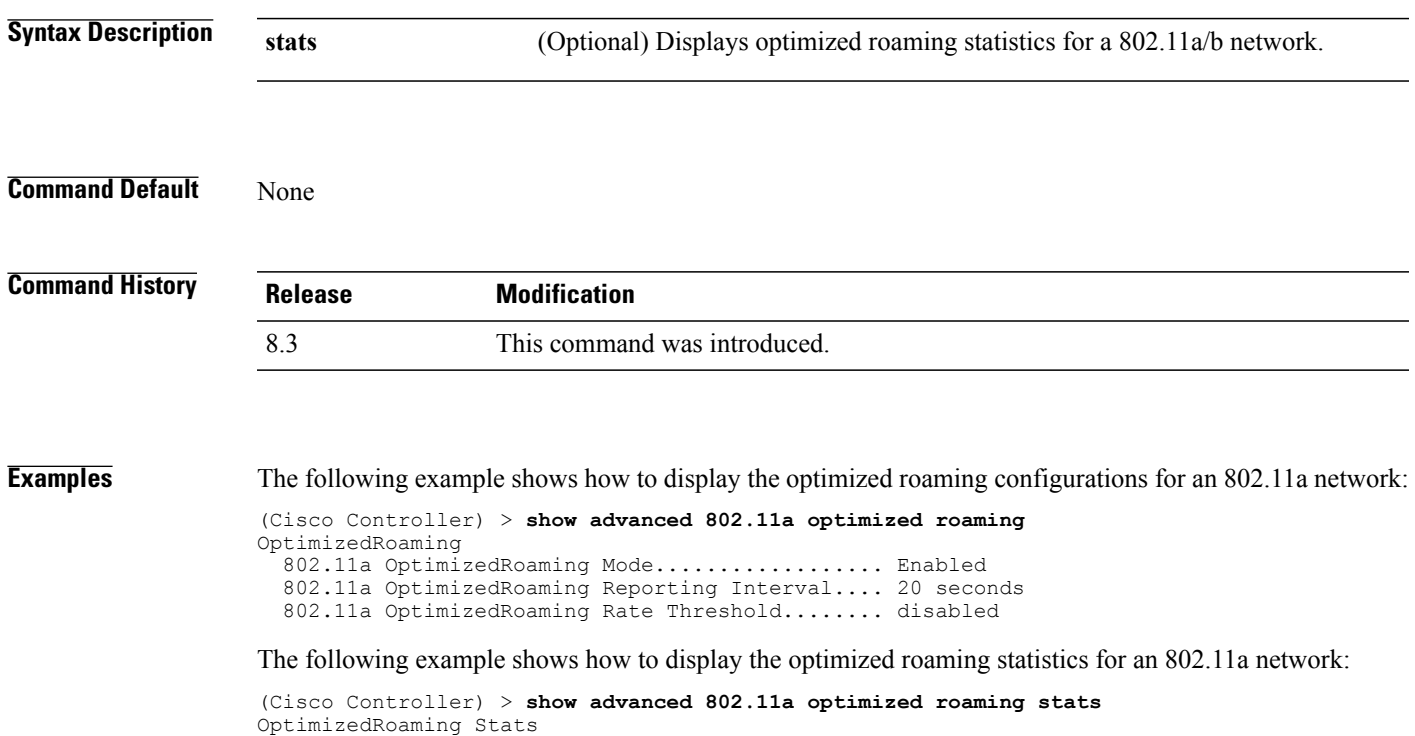

#### **show advanced 802.11 profile**

To display the 802.11a or 802.11b lightweight access point performance profiles, use the **show advanced 802.11 profile** command.

**show** advanced  $802.11\{a \mid b\}$  profile  $\{global \mid cisco\text{ }ap\}$ 

**Syntax Description** 

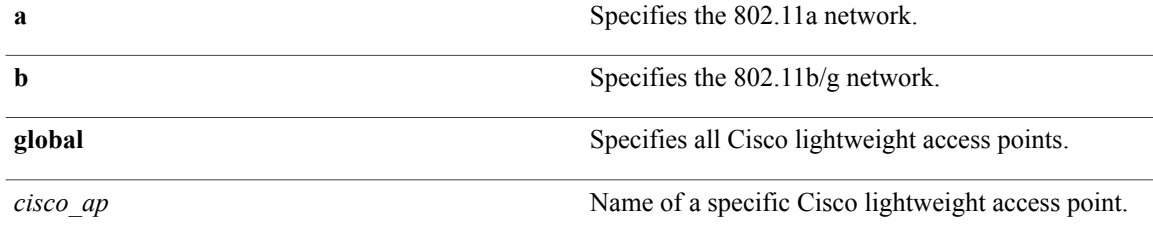

#### **Command Default** None

#### *<u>Command Histor</u>*

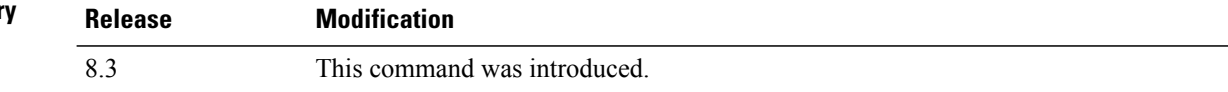

**Examples** The following example shows how to display the global configuration and statistics of an 802.11a profile:

(Cisco Controller) > **show advanced 802.11 profile global** Default 802.11a AP performance profiles 802.11a Global Interference threshold.............. 10% 802.11a Global noise threshold..................... -70 dBm 802.11a Global RF utilization threshold............ 80% 802.11a Global throughput threshold................ 1000000 bps 802.11a Global clients threshold................... 12 clients 802.11a Global coverage threshold.................. 12 dB 802.11a Global coverage exception level............ 80% 802.11a Global client minimum exception lev........ 3 clients

The following example shows how to display the configuration and statistics of a specific access point profile:

(Cisco Controller) > **show advanced 802.11 profile AP1** Cisco AP performance profile not customized

This response indicates that the performance profile for this lightweight access point is using the global defaults and has not been individually configured.
$\mathbf{I}$ 

# **show advanced 802.11 receiver**

To display the configuration and statistics of the 802.11a or 802.11b receiver, use the **show advanced 802.11 receiver** command.

**show advanced 802.11**{**a** | **b**} **receiver**

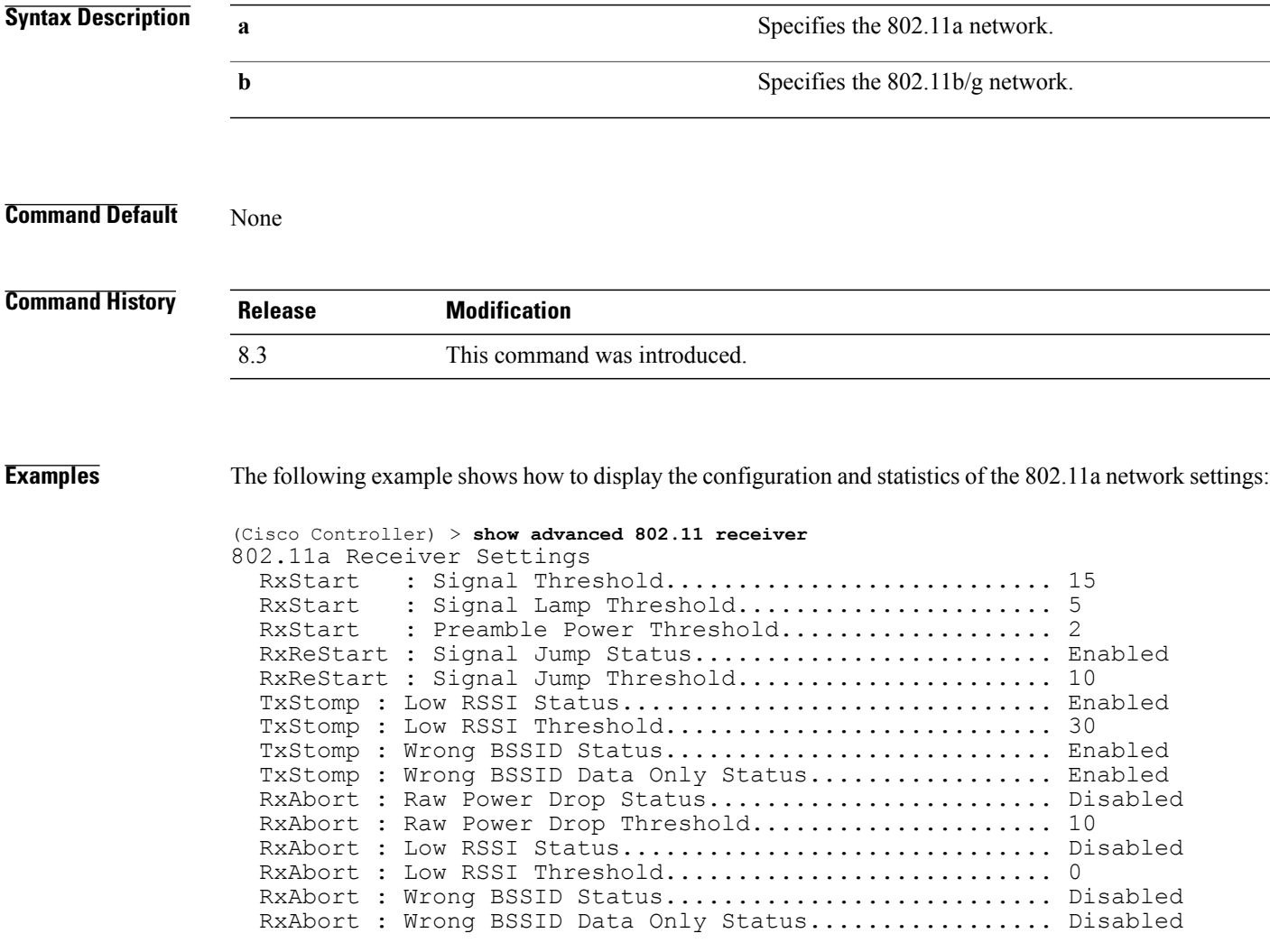

T

# **show advanced 802.11 summary**

To display the 802.11a or 802.11b Cisco lightweight access point name, channel, and transmit level summary, use the **show advanced 802.11 summary** command.

**show advanced 802.11**{**a** | **b**} **summary**

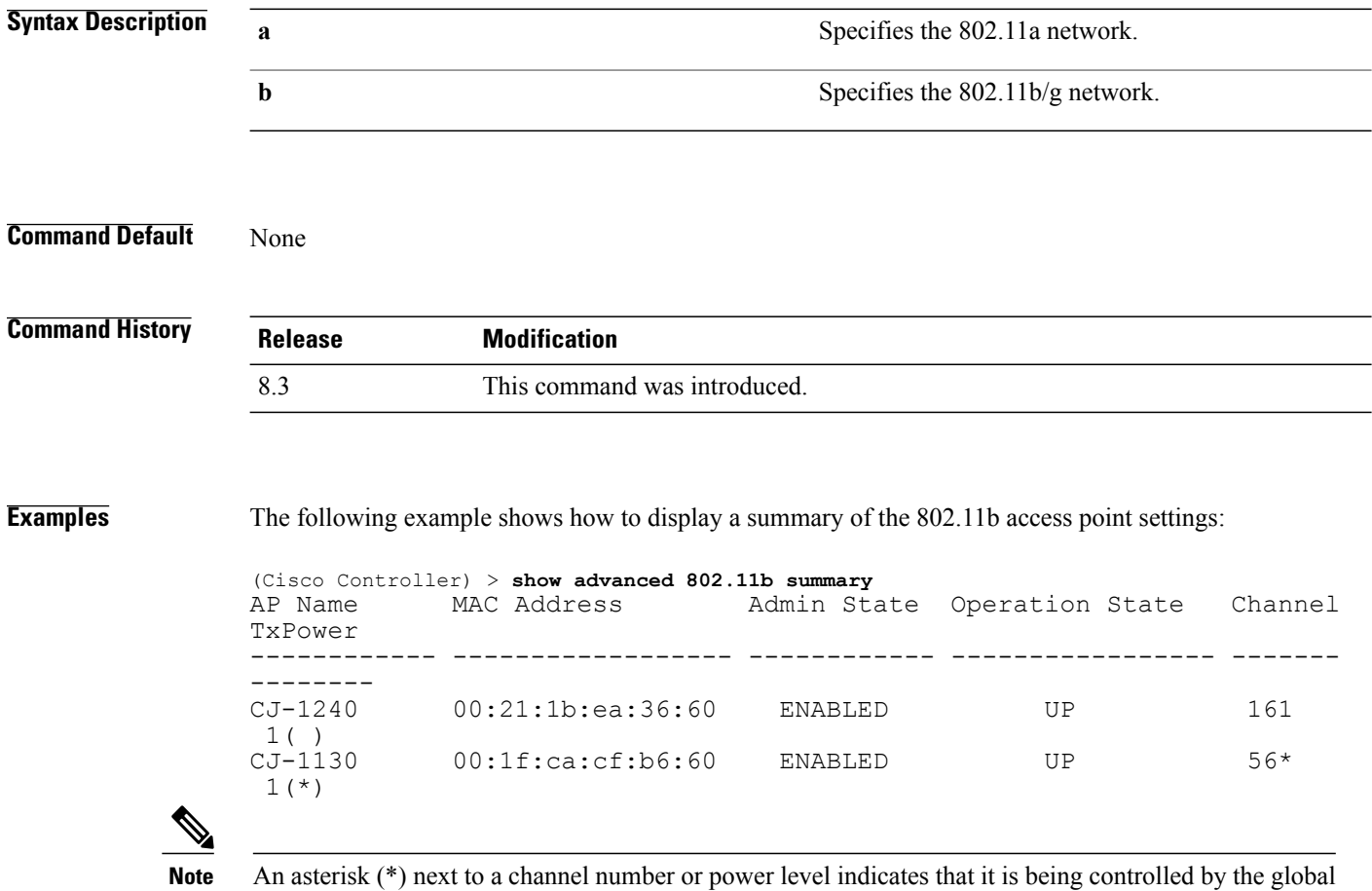

algorithm settings.

 $\mathbf{I}$ 

# **show advanced 802.11 txpower**

To display the 802.11a or 802.11b automatic transmit power assignment, use the **show advanced 802.11 txpower** command.

**show advanced 802.11**{**a** | **b**} **txpower**

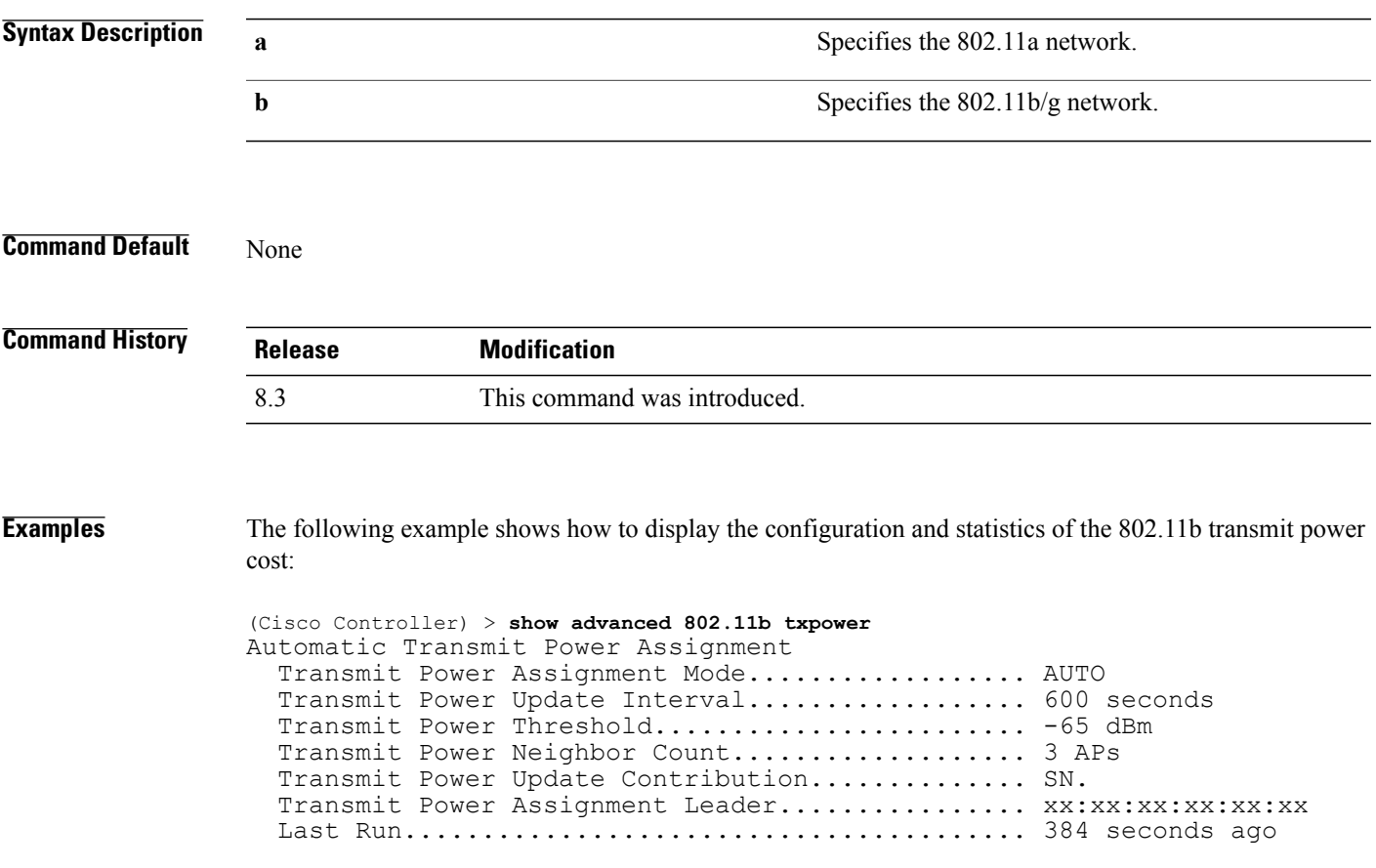

 $\overline{\phantom{a}}$ 

## **show advanced dot11-padding**

To display the state of over-the-air frame padding on a wireless LAN controller, use the **show advanced dot11-padding** command.

**show advanced dot11-padding**

**Syntax Description** This command has no arguments or keywords.

**Command Default** None

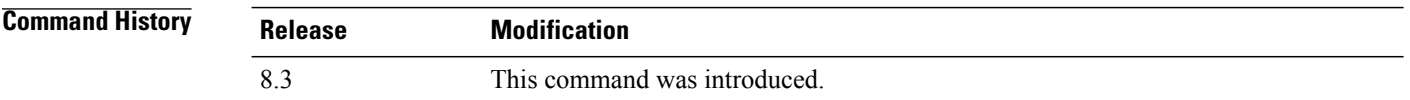

**Examples** The following example shows how to view the state of over-the-air frame padding:

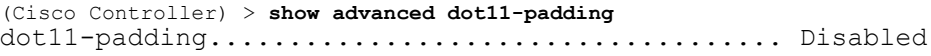

#### **show client location-calibration summary**

To display client location calibration summary information, use the **show client location-calibrationsummary** command.

**show client location-calibration summary**

**Syntax Description** This command has no arguments or keywords.

**Command Default** None

**Command History Release Modification** 8.3 This command was introduced.

**Examples** The following example shows how to display the location calibration summary information:

(Cisco Controller) >**show client location-calibration summary** MAC Address Interval ----------- ---------- 10:10:10:10:10:10 60 21:21:21:21:21:21 45

# **config Commands**

I

This section lists the **config** commands to configure Radio Resource Management (RRM).

T

## **config 802.11-a**

To enable or disable the 4.9-GHz and 5.8-GHz public safety channels on an access point, use the **config 802.11-a** command.

**config** {**802.11-a49** | **802.11-a58**} {**enable** | **disable**} *cisco\_ap*

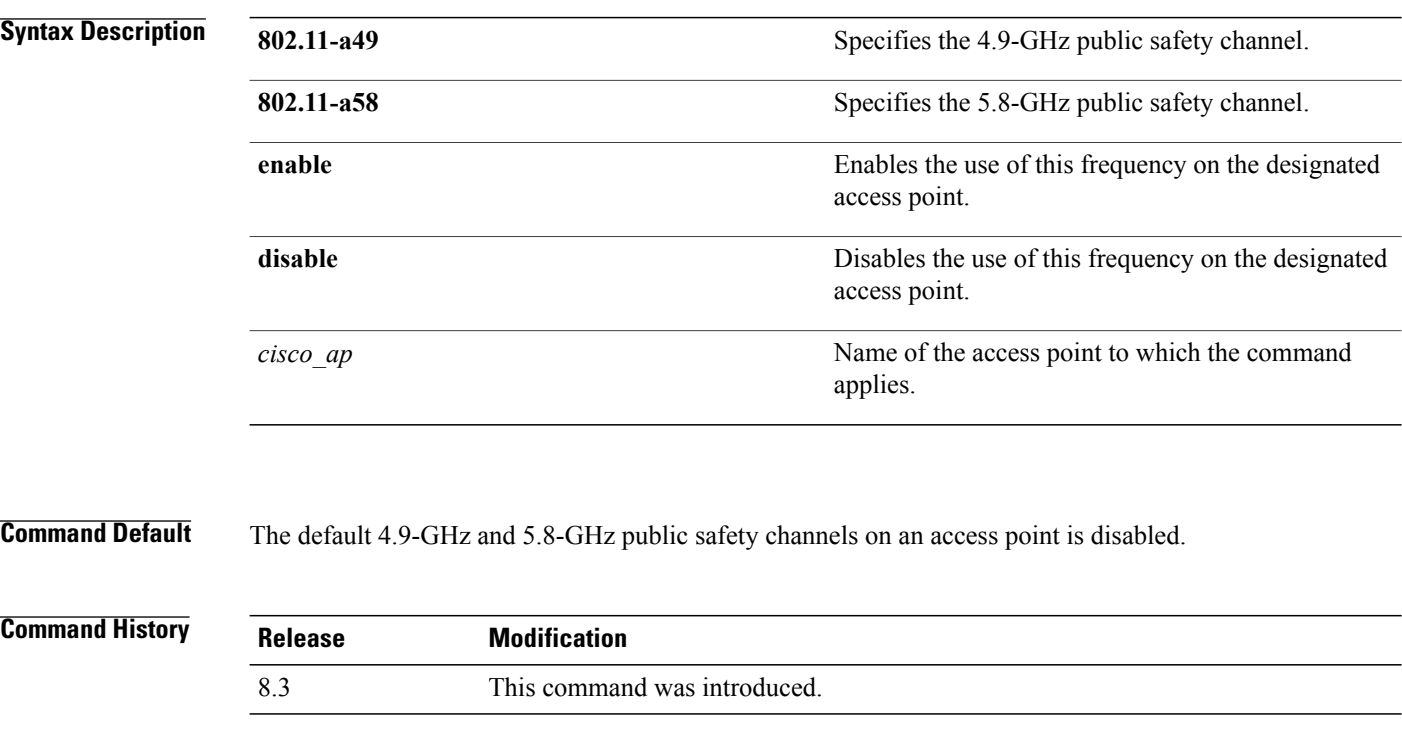

**Examples** The following example shows how to enable the 4.9-GHz public safety channel on ap\_24 access point:

(Cisco Controller) > **config 802.11-a**

 $\mathbf I$ 

## **config 802.11-a antenna extAntGain**

To configure the external antenna gain for the 4.9-GHz and 5.8-GHz public safety channels on an access point, use the **config 802.11-a antenna extAntGain** commands.

**config** {**802.11-a49** | **802.11-a58**} **antenna extAntGain** *ant\_gain cisco\_ap* {**global** | *channel\_no*}

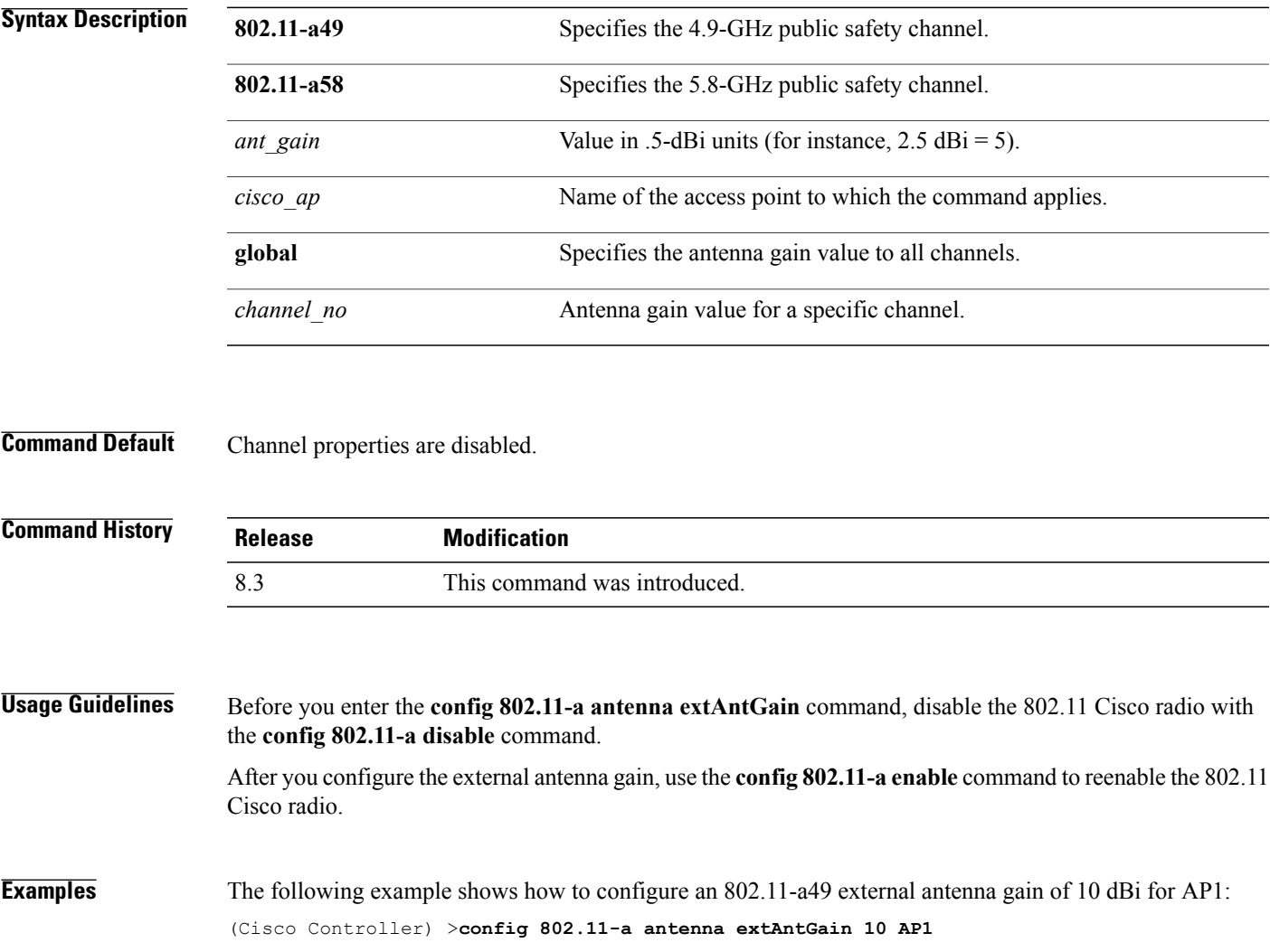

T

# **config 802.11-a channel ap**

To configure the channel properties for the 4.9-GHz and 5.8-GHz public safety channels on an access point, use the **config 802.11-a channel ap** command.

**config** {**802.11-a49** | **802.11-a58**} **channel ap** *cisco\_ap* {**global** | *channel\_no*}

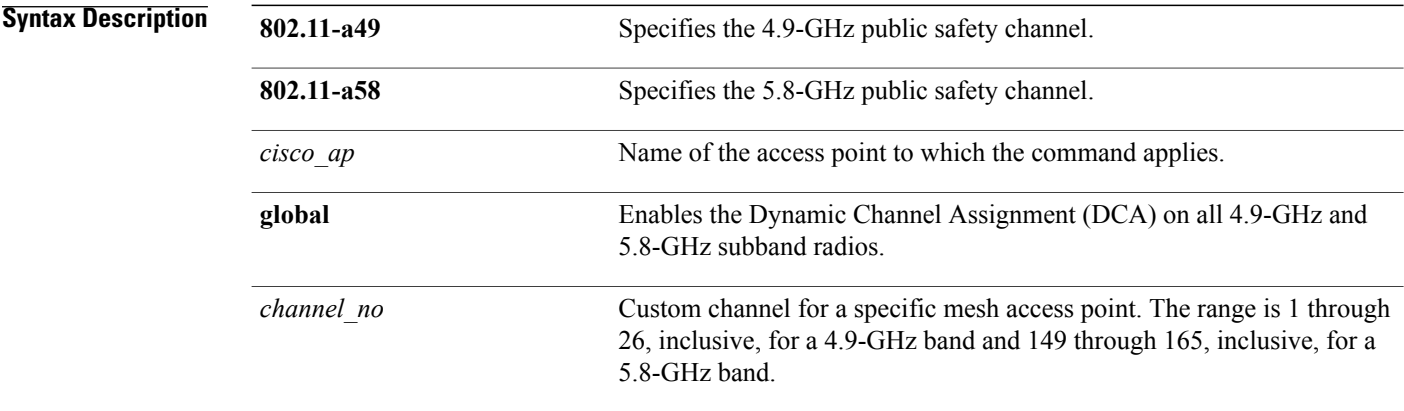

**Command Default** Channel properties are disabled.

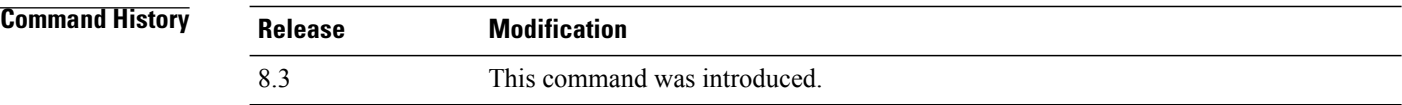

**Examples** The following example shows how to set the channel properties: (Cisco Controller) >**config 802.11-a channel ap**

Г

## **config 802.11-a txpower ap**

To configure the transmission power properties for the 4.9-GHz and 5.8-GHz public safety channels on an access point, use the **config 802.11-a txpower ap** command.

**config** {**802.11-a49** | **802.11-a58**} **txpower ap** *cisco\_ap* {**global** | *power\_level*}

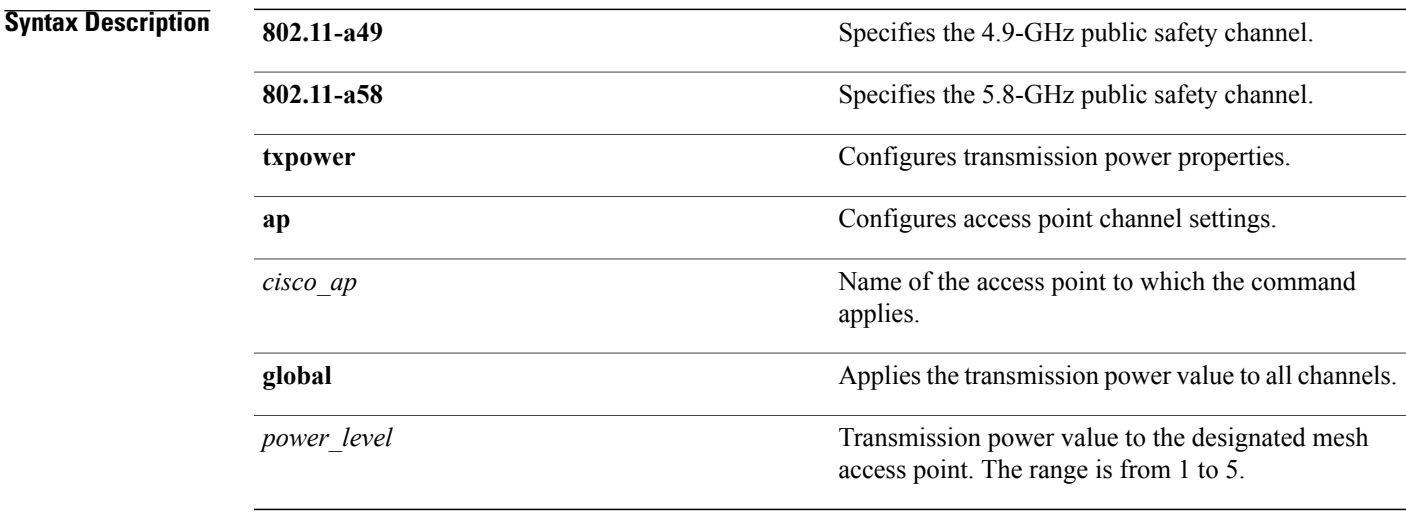

#### **Command Default** The default transmission power properties for the 4.9-GHz and 5.8-GHz public safety channels on an access point is disabled.

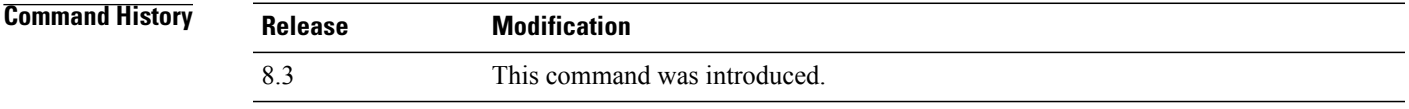

#### **Examples** The following example shows how to configure an 802.11-a49 transmission power level of 4 for AP1:

(Cisco Controller) >**config 802.11-a txpower ap 4 AP1**

1

# **config 802.11-abgn**

To configure dual-band radio parameters on an access point, use the **config 802.11-abgn** command.

**config 802.11-abgn** {**cleanair** {**enable** | **disable**} {*cisco\_ap* **band** *band*} | {**enable** | **disable**} {*cisco\_ap*}}

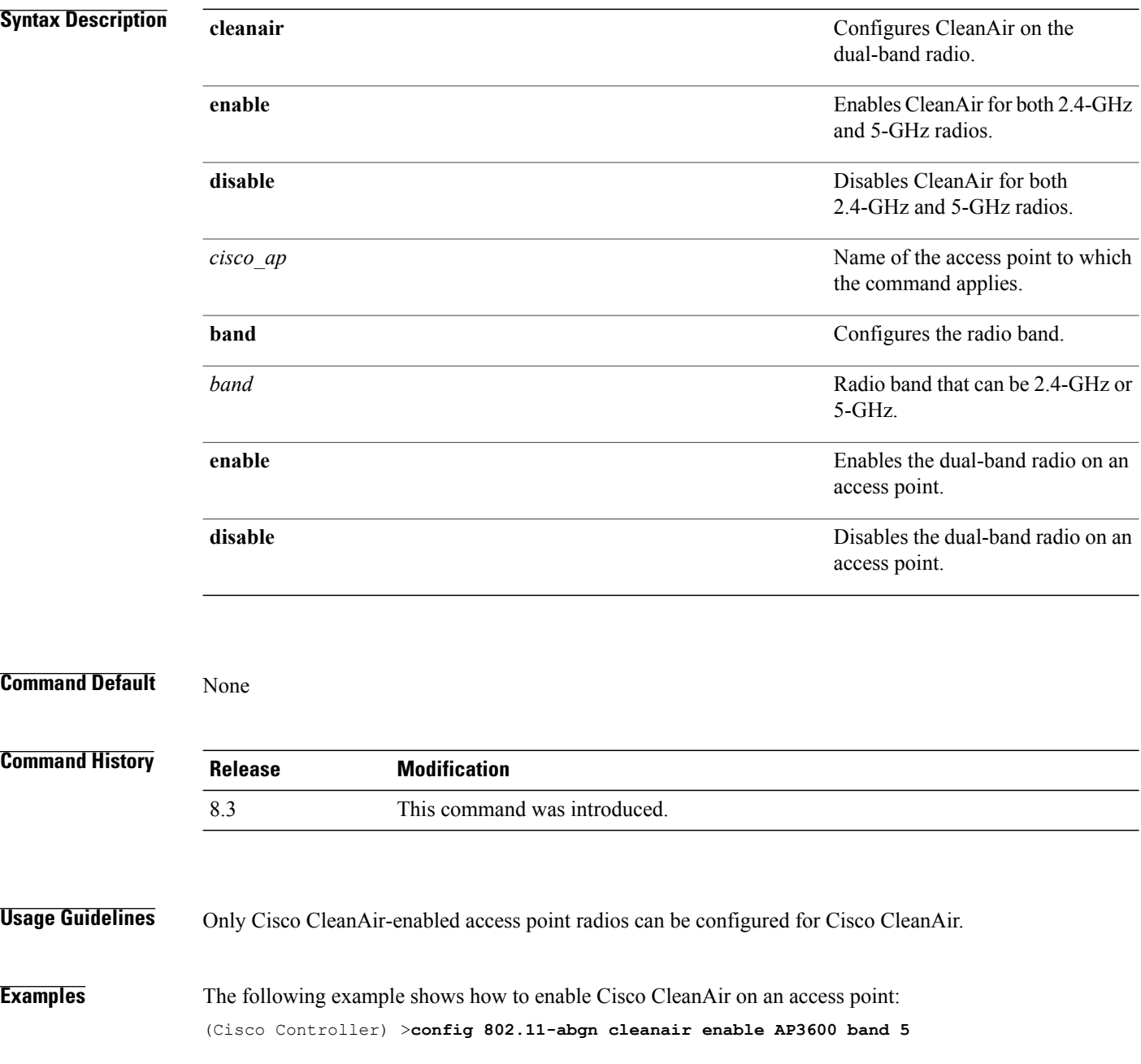

 $\mathbf{I}$ 

# **config 802.11a 11acsupport**

To configure 802.11ac 5-GHz parameters, use the **config 802.11a 11acsupport**

**config 802.11a 11acsupport** {**enable** | **disable** | **mcs tx** *mcs\_index* **ss** *spatial\_stream* {**enable** | **disable**}}

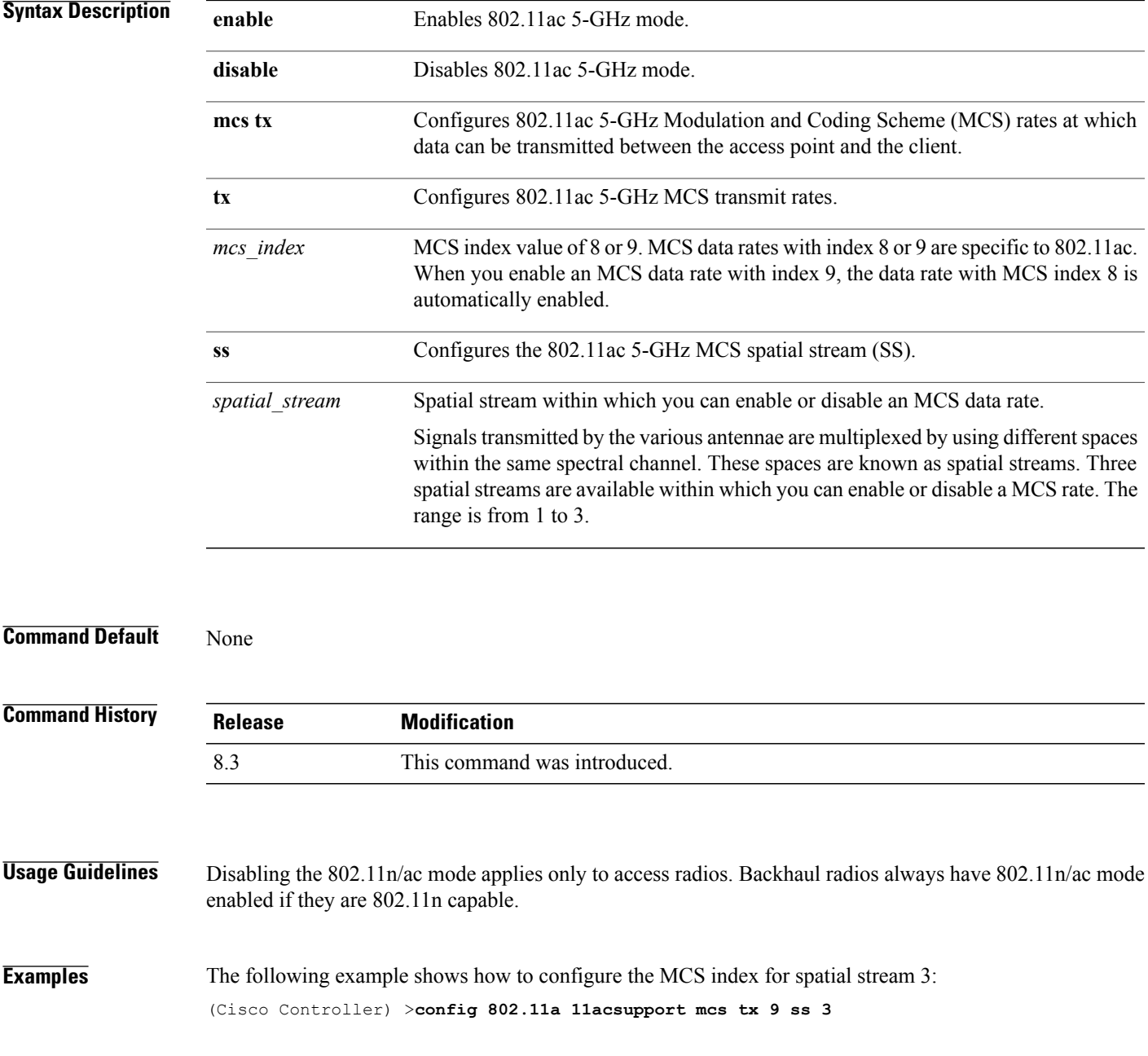

1

# **config 802.11b 11gSupport**

To enable or disable the Cisco wireless LAN solution 802.11g network, use the **config 802.11b 11gSupport** command.

**config 802.11b 11gSupport** {**enable** | **disable**}

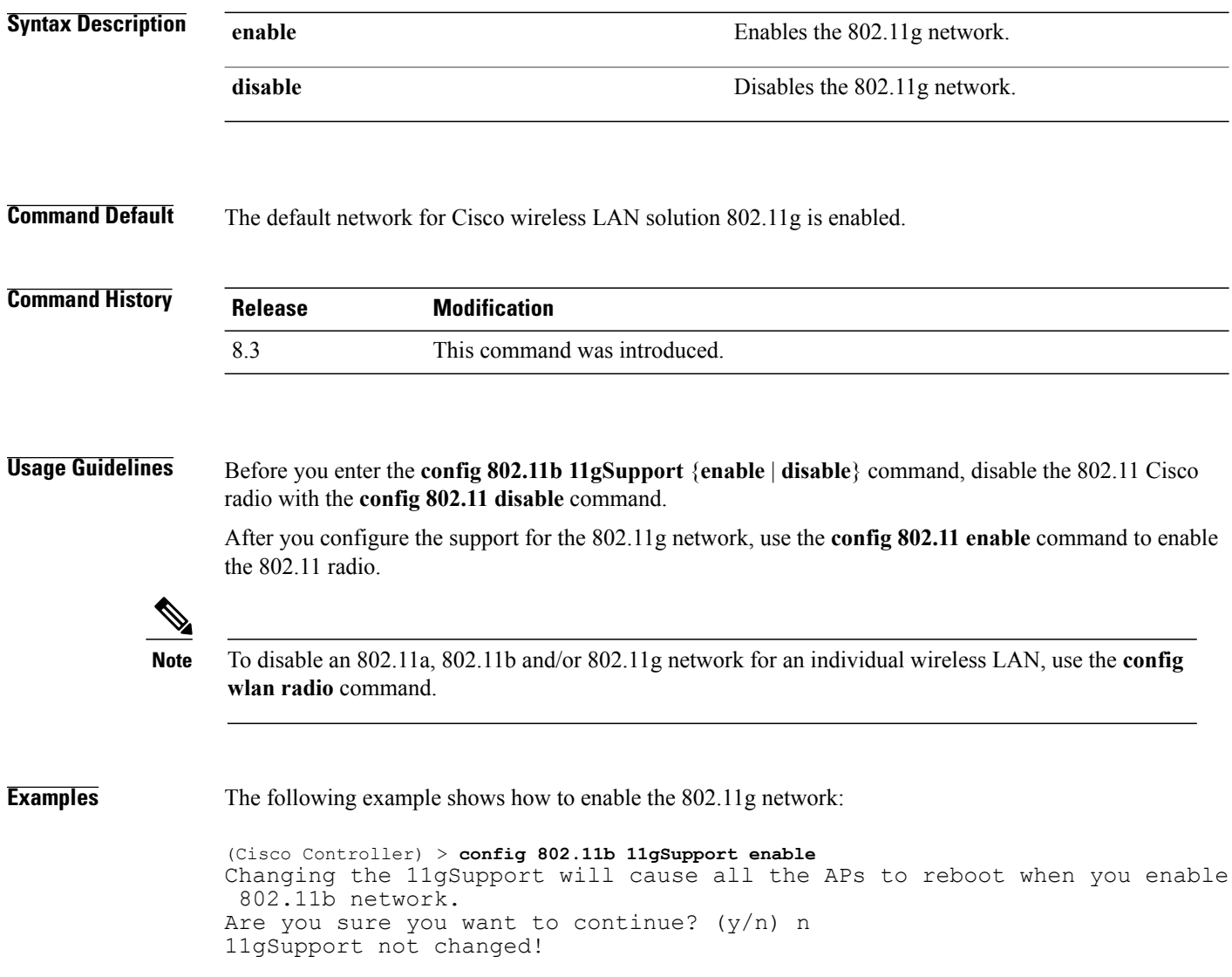

 $\mathbf{I}$ 

# **config 802.11b preamble**

To change the 802.11b preamble as defined in subclause 18.2.2.2 to **long** (slower, but more reliable) or **short** (faster, but less reliable), use the **config 802.11b preamble** command.

**config 802.11b preamble** {**long** | **short**}

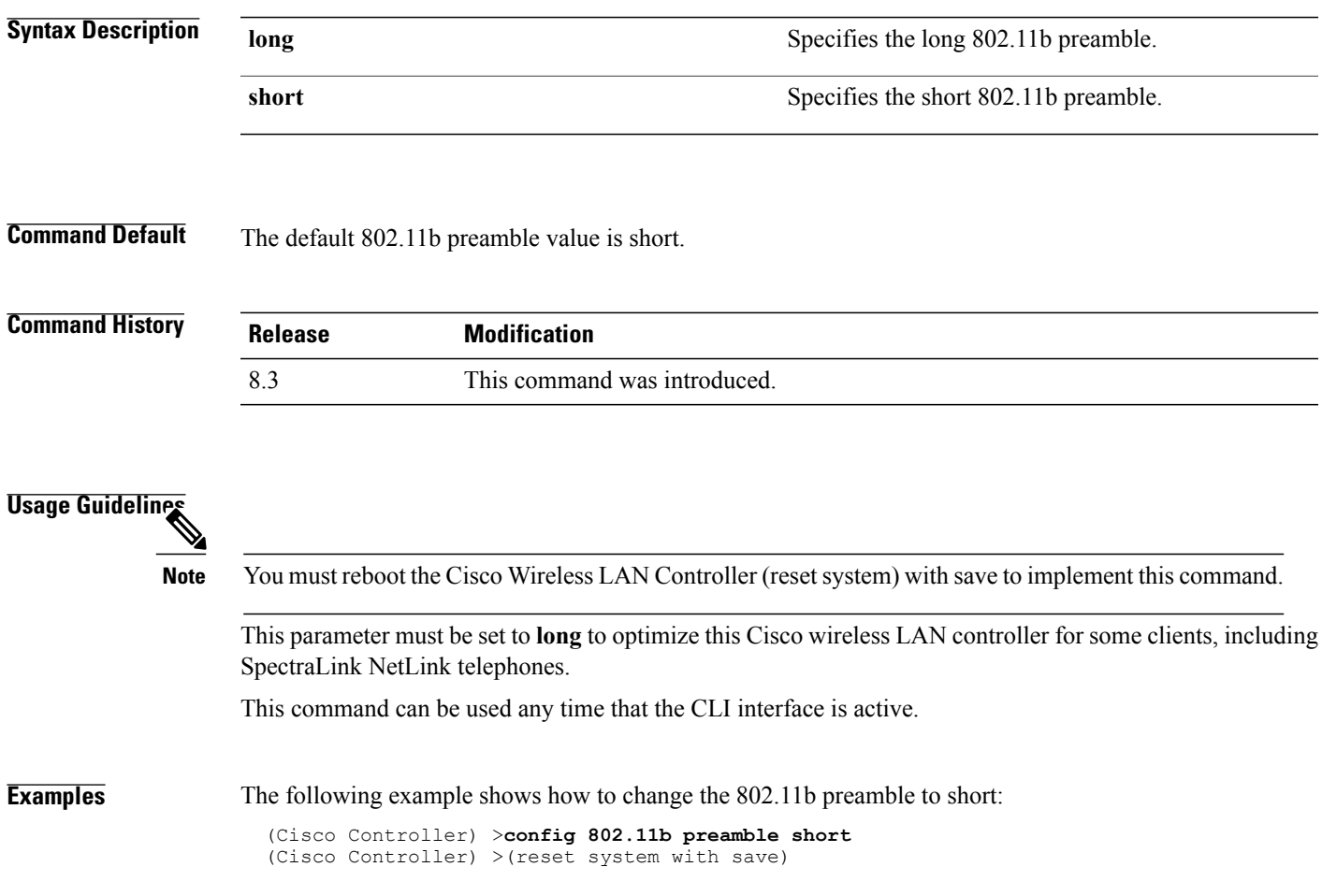

T

# **config 802.11h channelswitch**

To configure an 802.11h channel switch announcement, use the **config 802.11h channelswitch** command.

**config 802.11h channelswitch** {**enable** {**loud** | **quiet**} | **disable**}

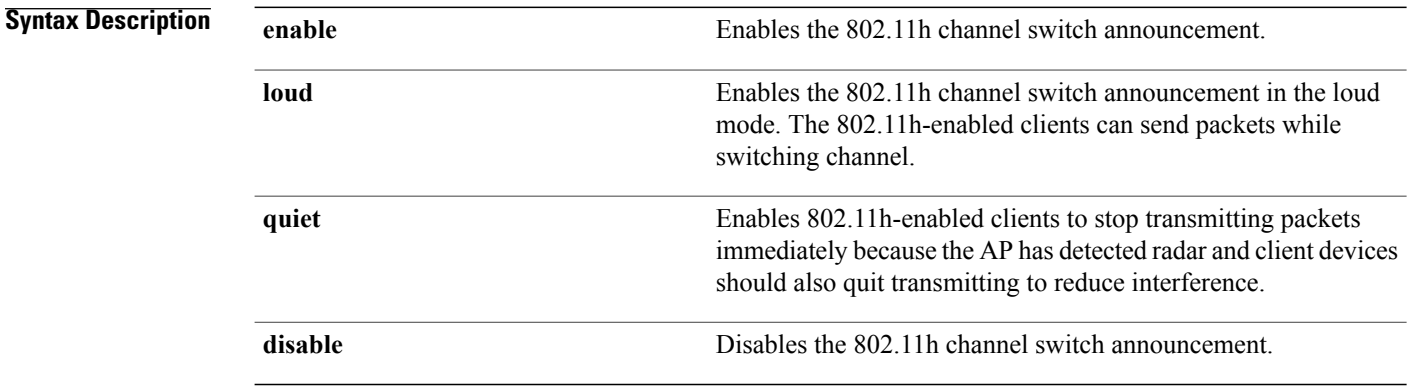

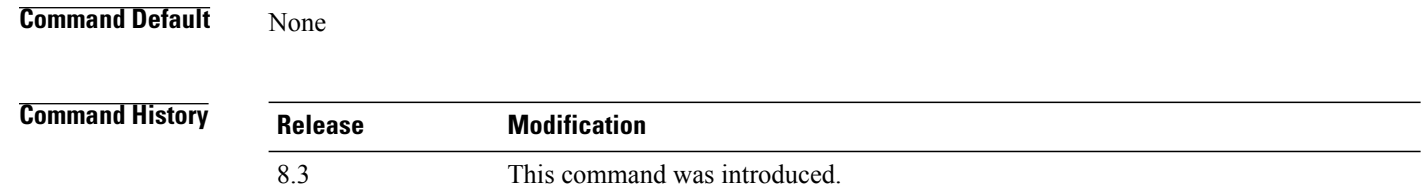

**Examples** The following example shows how to disable an 802.11h switch announcement:

(Cisco Controller) >**config 802.11h channelswitch disable**

 $\mathbf I$ 

## **config 802.11h powerconstraint**

To configure the 802.11h power constraint value, use the **config 802.11h powerconstraint** command.

**config 802.11h powerconstraint** *value*

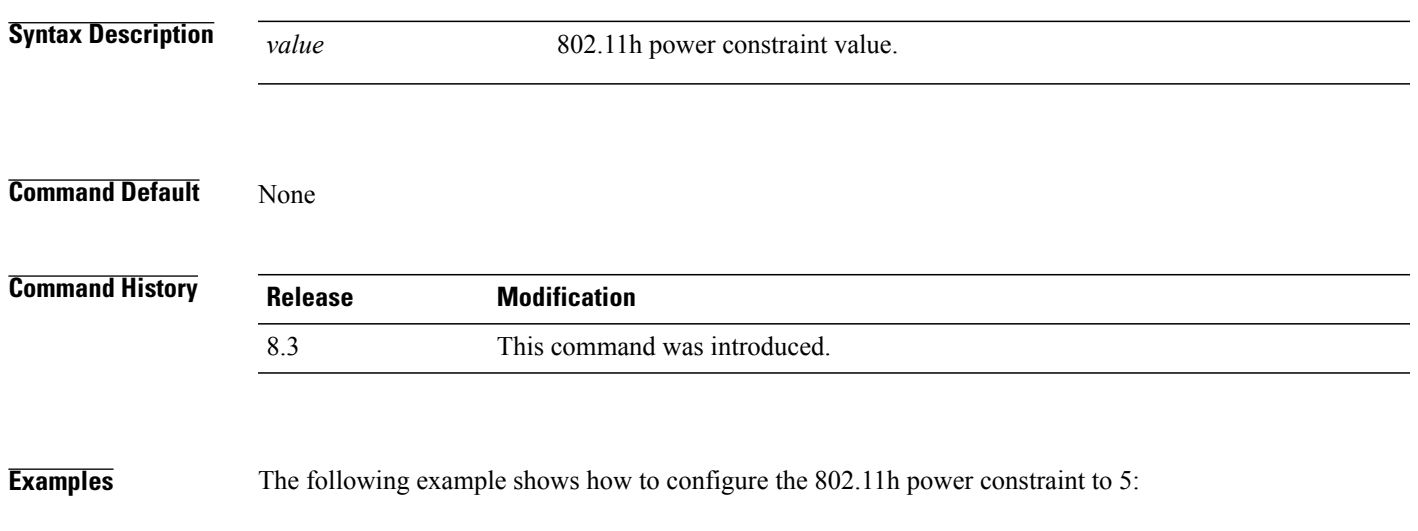

(Cisco Controller) >**config 802.11h powerconstraint 5**

T

# **config 802.11h setchannel**

To configure a new channel using 802.11h channel announcement, use the **config 802.11h setchannel** command.

**config 802.11h setchannel** *cisco\_ap*

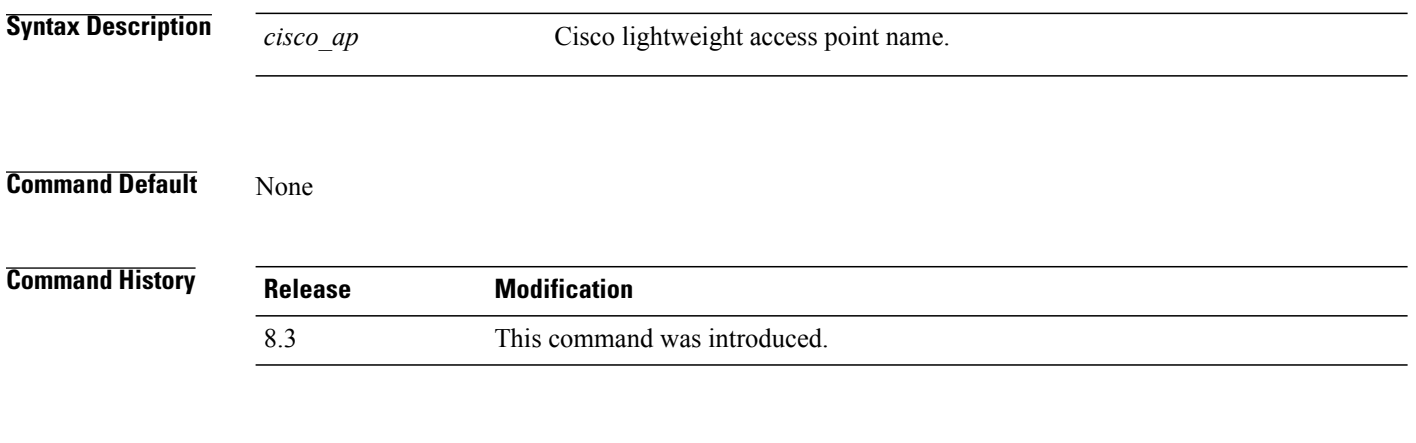

**Examples** The following example shows how to configure a new channel using the 802.11h channel:

(Cisco Controller) >**config 802.11h setchannel ap02**

**Cisco Mobility Express Command Reference** 

## **config 802.11 11nsupport**

To enable 802.11n support on the network, use the **config 802.11 11nsupport** command.

**config 802.11**{**a** | **b**} **11nsupport** {**enable** | **disable**}

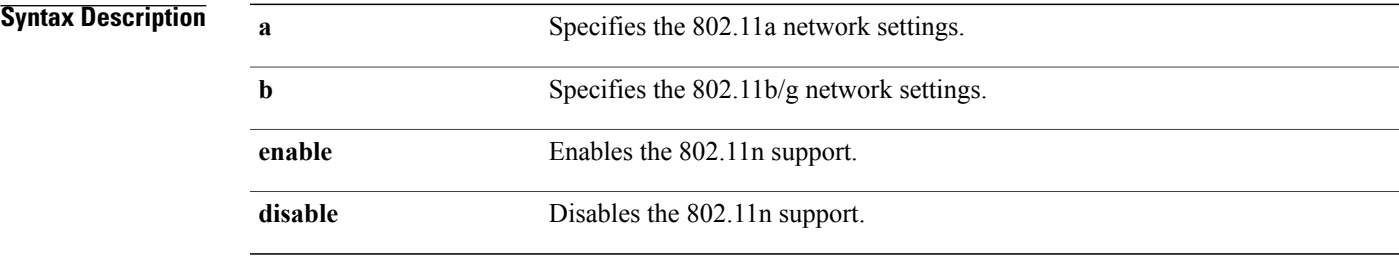

**Command Default** None

 $\mathbf I$ 

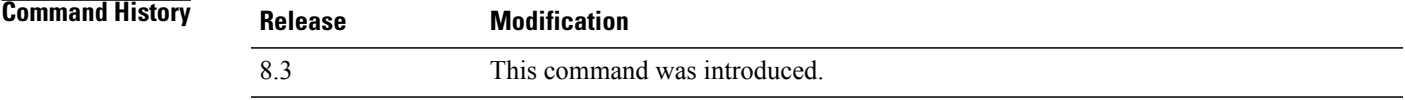

**Examples** The following example shows how to enable the 802.11n support on an 802.11a network:

(Cisco Controller) >**config 802.11a 11nsupport enable**

ι

#### **config 802.11 11nsupport a-mpdu tx priority**

To specify the aggregation method used for 802.11n packets, use the **config 802.11 11nsupport a-mpdu tx priority** command.

**config 802.11**{**a** | **b**} **11nsupport a-mpdu tx priority** {**0-7** | **all**} {**enable** | **disable**}

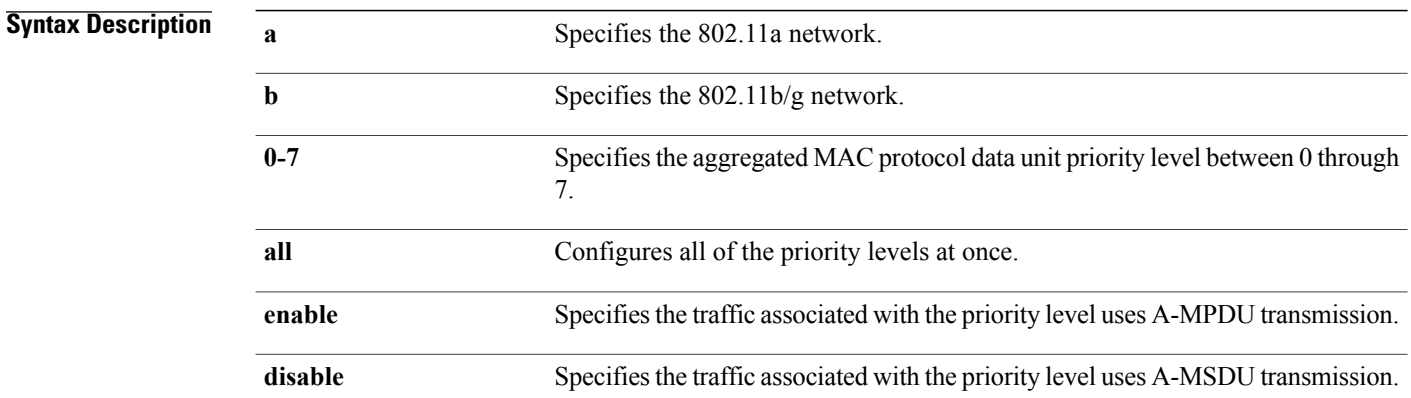

#### **Command Default** Priority 0 is enabled.

#### **Usage Guidelines** Aggregation is the process of grouping packet data frames together rather than transmitting them separately. Two aggregation methods are available: Aggregated MAC Protocol Data Unit (A-MPDU) and Aggregated MAC Service Data Unit (A-MSDU). A-MPDU is performed in the software whereas A-MSDU is performed in the hardware.

Aggregated MAC Protocol Data Unit priority levels assigned per traffic type are as follows:

- 1-Background
- 2—Spare
- 0—Best effort
- 3—Excellent effort
- 4—Controlled load
- 5—Video, less than 100-ms latency and jitter
- 6—Voice, less than 10-ms latency and jitter
- 7—Network control
- all—Configure all of the priority levels at once.

 $\mathsf I$ 

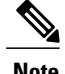

**Note** Configure the priority levels to match the aggregation method used by the clients.

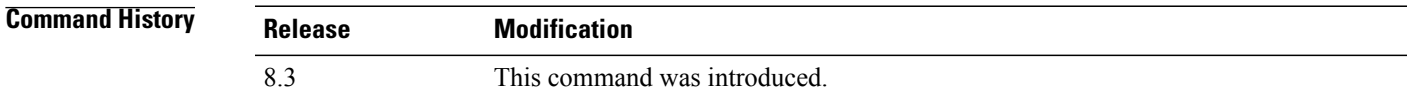

**Examples** The following example shows how to configure all the priority levels at once so that the traffic associated with the priority level uses A-MSDU transmission:

(Cisco Controller) >**config 802.11a 11nsupport a-mpdu tx priority all enable**

T

## **config 802.11 11nsupport a-mpdu tx scheduler**

To configure the 802.11n-5 GHz A-MPDU transmit aggregation scheduler, use the **config 802.11 11nsupport a-mpdu tx scheduler** command.

**config 802.11**{**a** | **b**} **11nsupport a-mpdu tx scheduler** {**enable** | **disable** | **timeout rt** *timeout-value*}

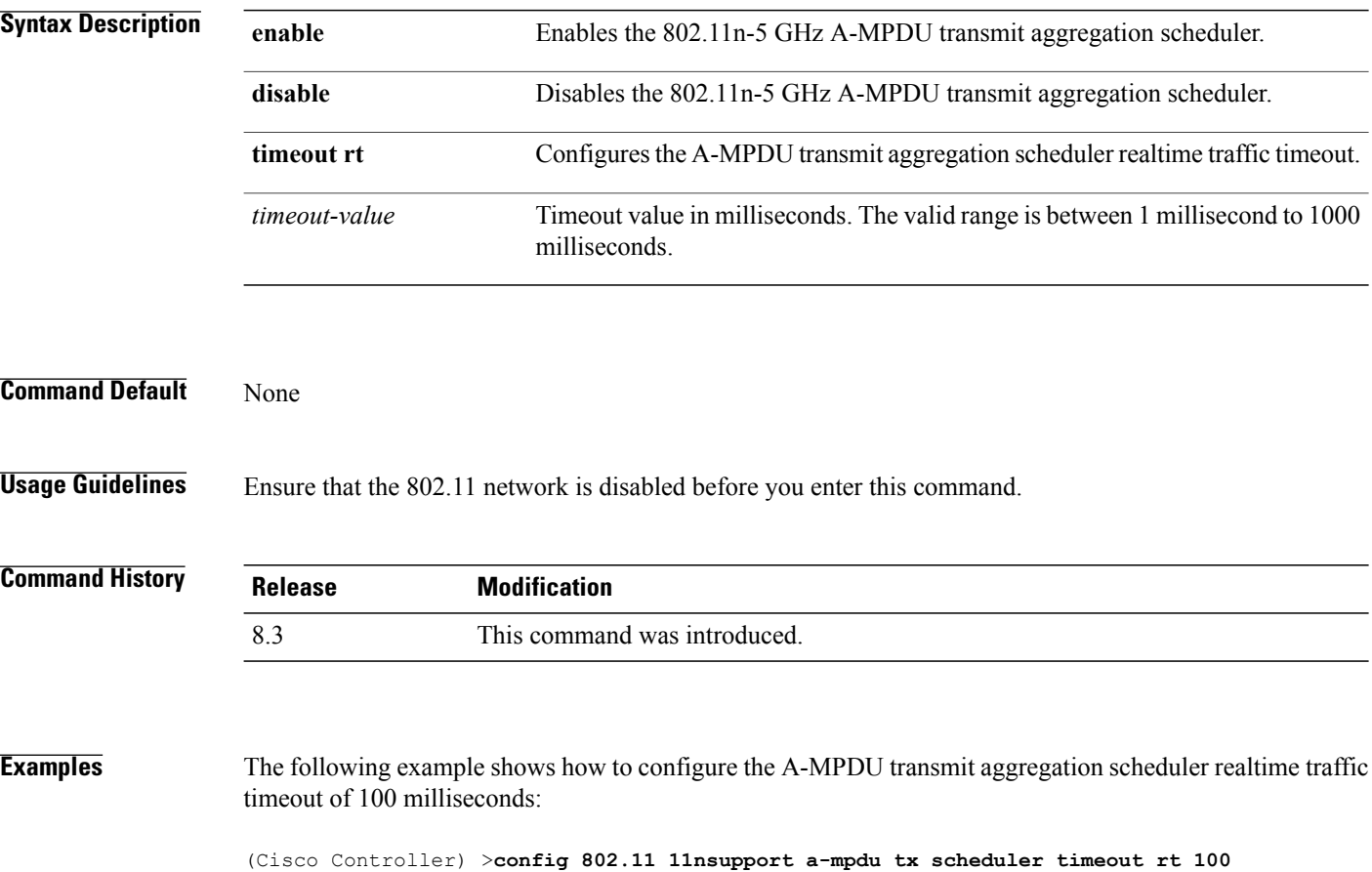

Г

## **config 802.11 11nsupport antenna**

To configure an access point to use a specific antenna, use the **config 802.11 11nsupport antenna** command.

**config 802.11**{**a** | **b**} **11nsupport antenna** *cisco\_ap* {**A** | **B** | **C** | **D**} {**enable** | **disable**}

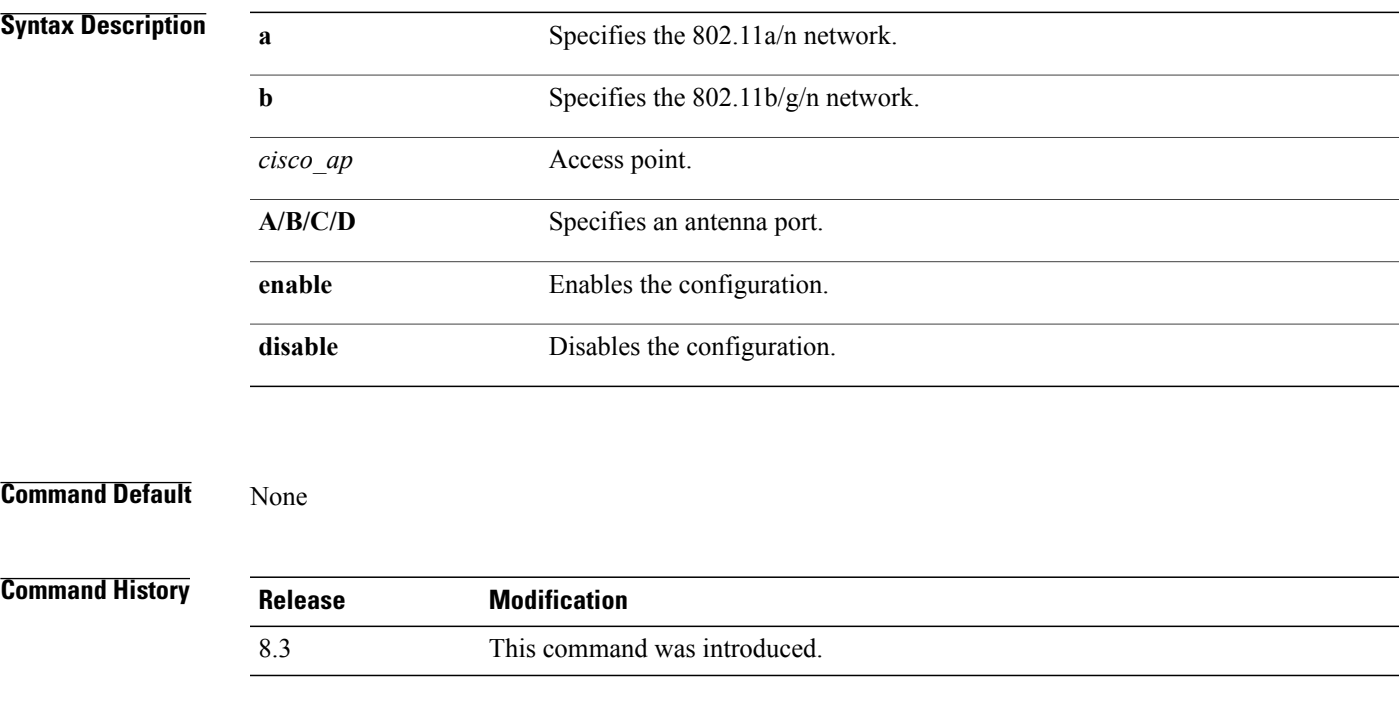

**Examples** The following example shows how to configure transmission to a single antenna for legacy orthogonal frequency-division multiplexing:

(Cisco Controller) >**config 802.11 11nsupport antenna AP1 C enable**

T

# **config 802.11 11nsupport guard-interval**

To configure the guard interval, use the **config 802.11 11nsupport guard-interval** command.

**config 802.11** {**a** | **b**} **11nsupport guard-interval** {**any** | **long**}

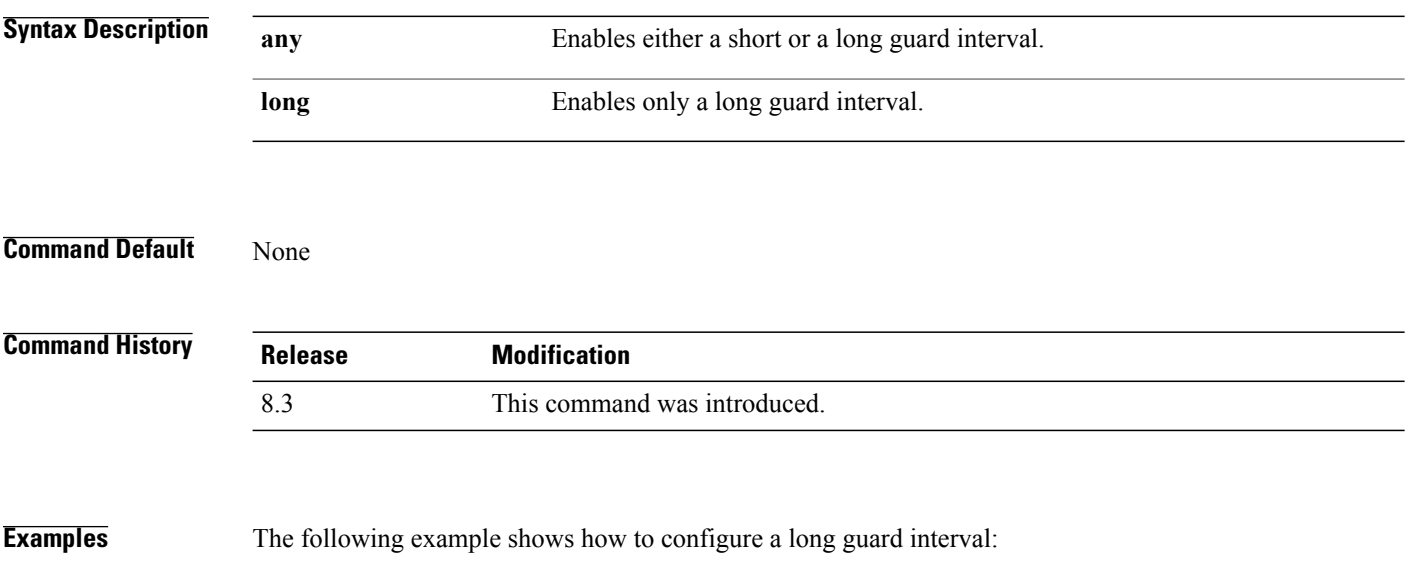

(Cisco Controller) >**config 802.11 11nsupport guard-interval long**

# **config 802.11 11nsupport mcs tx**

To specify the modulation and coding scheme (MCS) rates at which data can be transmitted between the access point and the client, use the **config 802.11 11nsupport mcs tx** command.

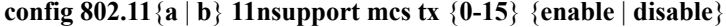

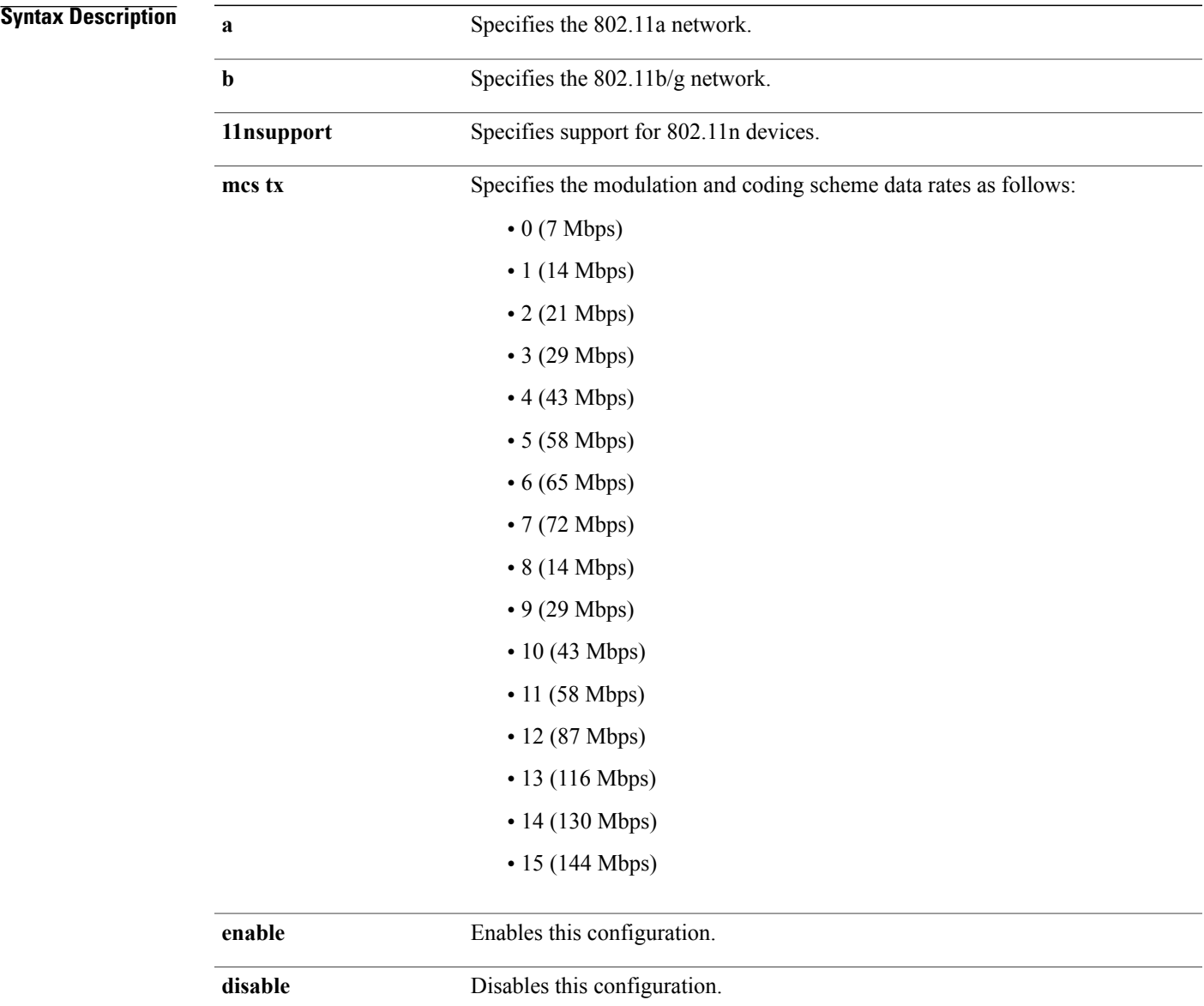

**Command Default** None

 $\mathbf{I}$ 

**Cisco Mobility Express Command Reference** 

I

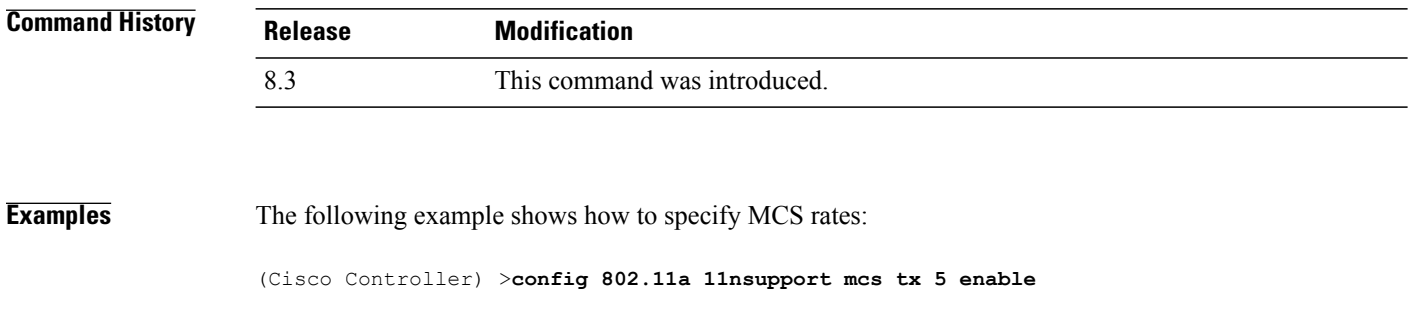

 $\mathbf{I}$ 

# **config 802.11 11nsupport rifs**

To configure the Reduced Interframe Space (RIFS) between data frames and its acknowledgment, use the **config 802.11 11nsupport rifs** command.

**config 802.11**{**a** | **b**} **11nsupport rifs** {**enable** | **disable**}

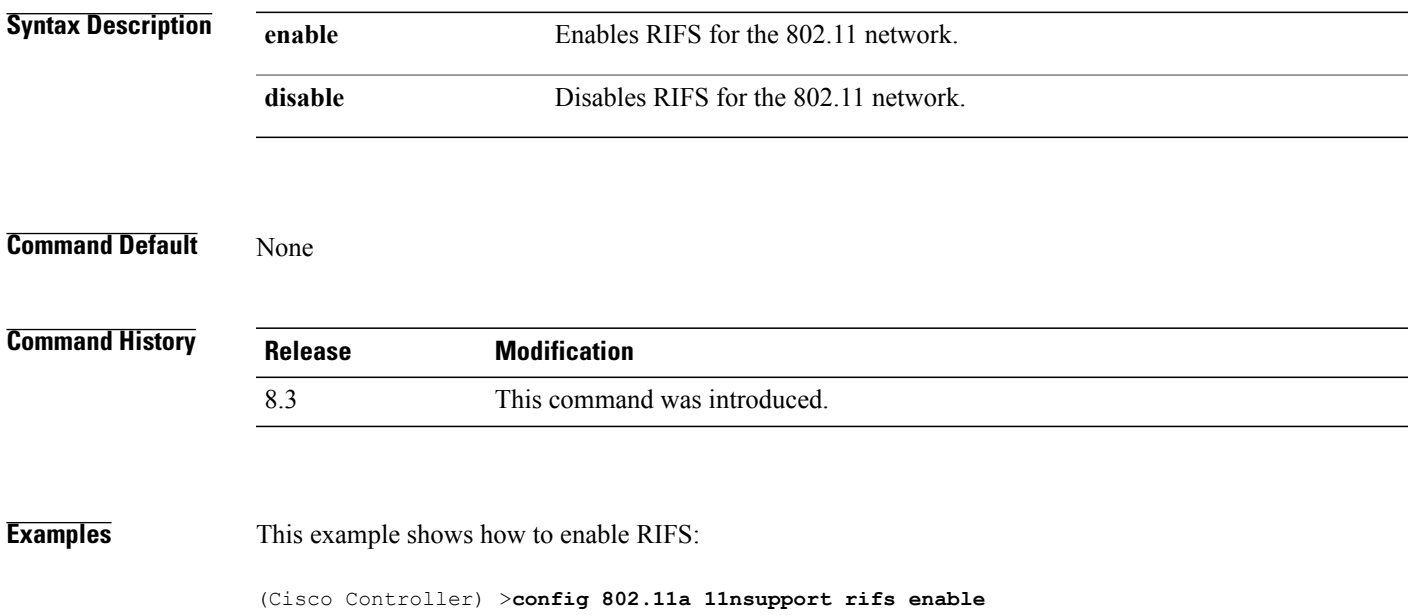

Π

# **config 802.11 antenna diversity**

To configure the diversity option for 802.11 antennas, use the **config 802.11 antenna diversity** command.

**config 802.11**{**a** | **b**} **antenna diversity** {**enable** | **sideA** | **sideB**} *cisco\_ap*

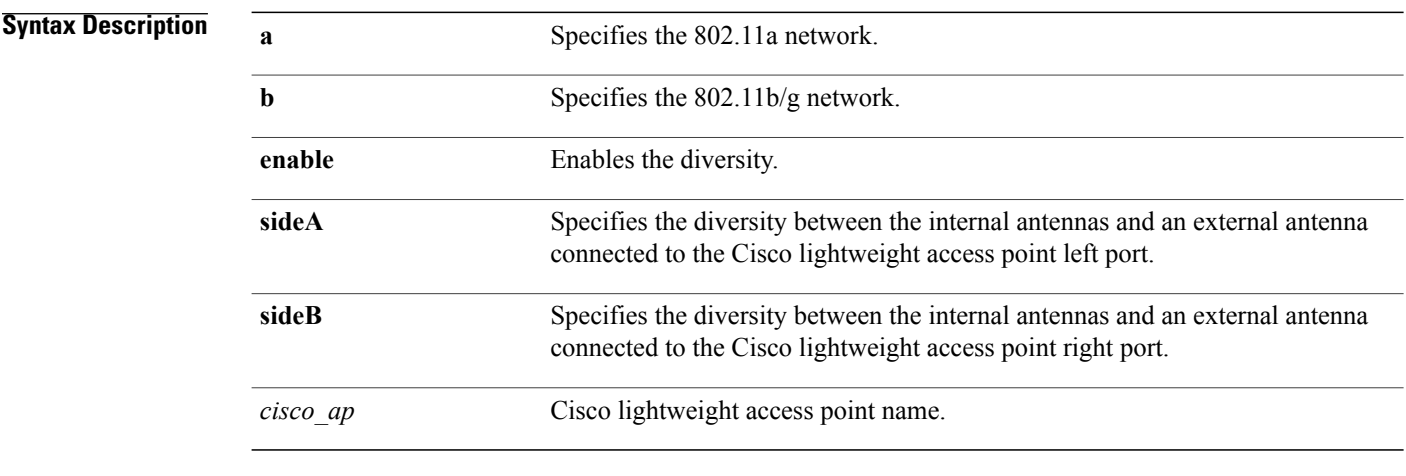

#### **Command Default** None

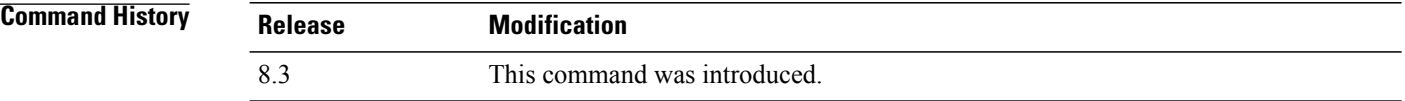

**Examples** The following example shows how to enable antenna diversity for AP01 on an 802.11b network:

(Cisco Controller) >**config 802.11a antenna diversity enable AP01**

The following example shows how to enable diversity for AP01 on an 802.11a network, using an external antenna connected to the Cisco lightweight access point left port (sideA):

(Cisco Controller) >**config 802.11a antenna diversity sideA AP01**

 $\mathbf{I}$ 

# **config 802.11 antenna extAntGain**

To configure external antenna gain for an 802.11 network, use the **config 802.11 antenna extAntGain** command.

**config 802.11**{**a** | **b**} **antenna extAntGain** *antenna\_gain cisco\_ap*

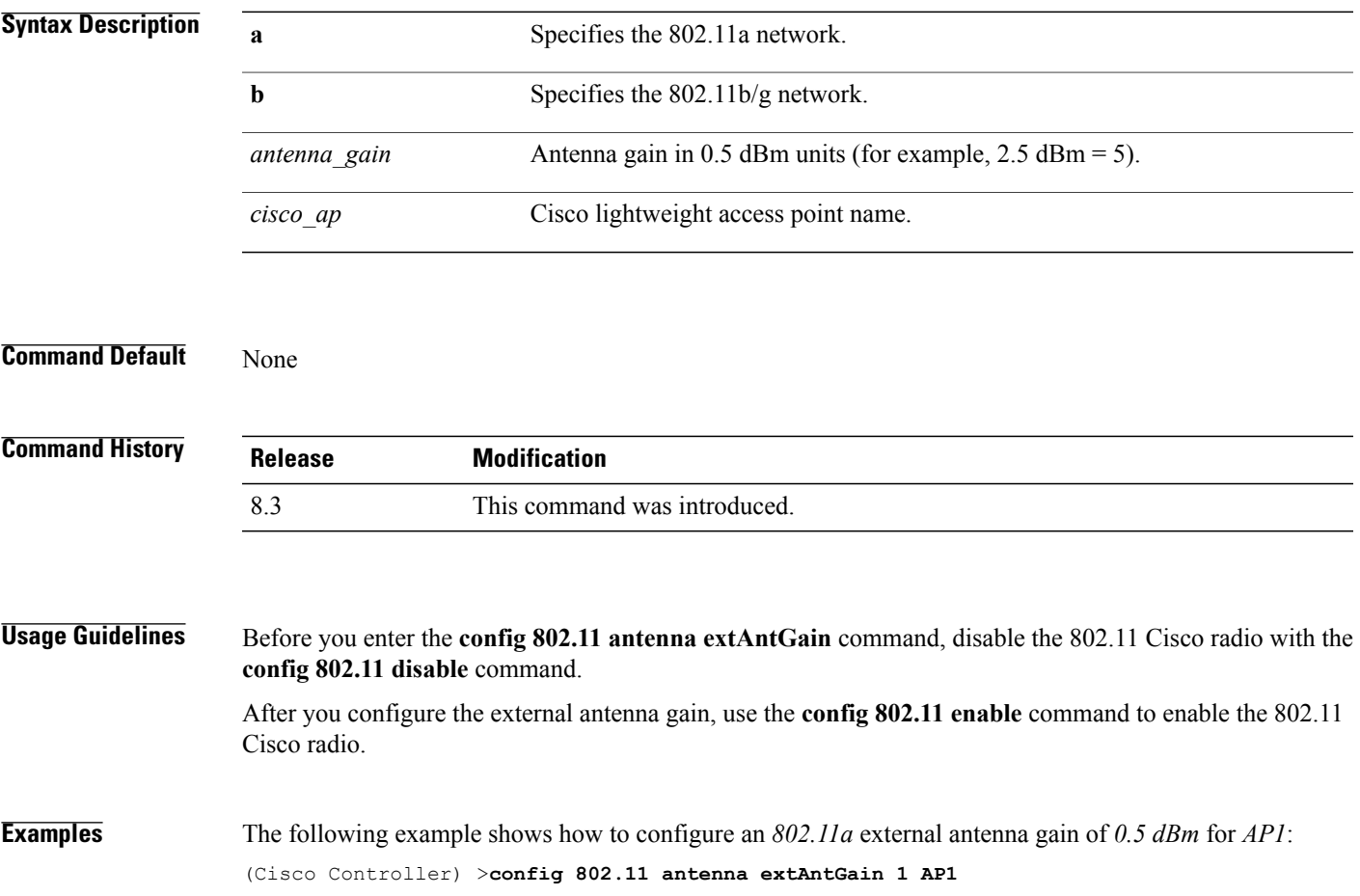

 $\overline{\phantom{a}}$ 

## **config 802.11 antenna mode**

To configure the Cisco lightweight access point to use one internal antenna for an 802.11 sectorized 180-degree coverage pattern or both internal antennas for an 802.11 360-degree omnidirectional pattern, use the **config 802.11 antenna mode** command.

**config 802.11**{**a** | **b**} **antenna mode** {**omni** | **sectorA** | **sectorB**} *cisco\_ap*

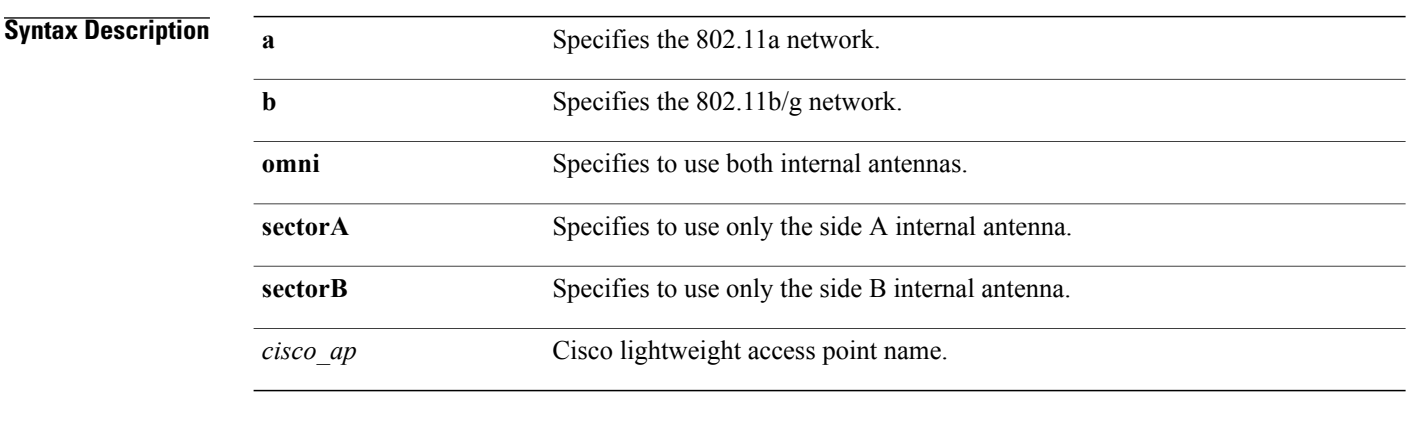

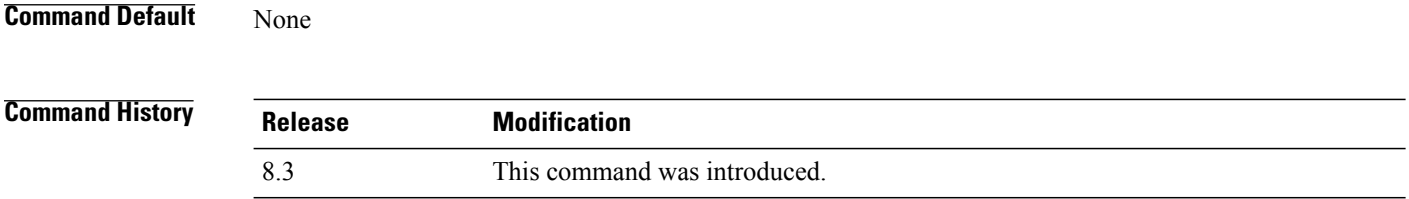

**Examples** The following example shows how to configure access point AP01 antennas for a 360-degree omnidirectional pattern on an 802.11b network:

(Cisco Controller) >**config 802.11 antenna mode omni AP01**

 $\mathbf{I}$ 

# **config 802.11 antenna selection**

To select the internal or external antenna selection for a Cisco lightweight access point on an 802.11 network, use the **config 802.11 antenna selection** command.

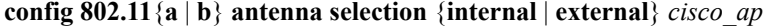

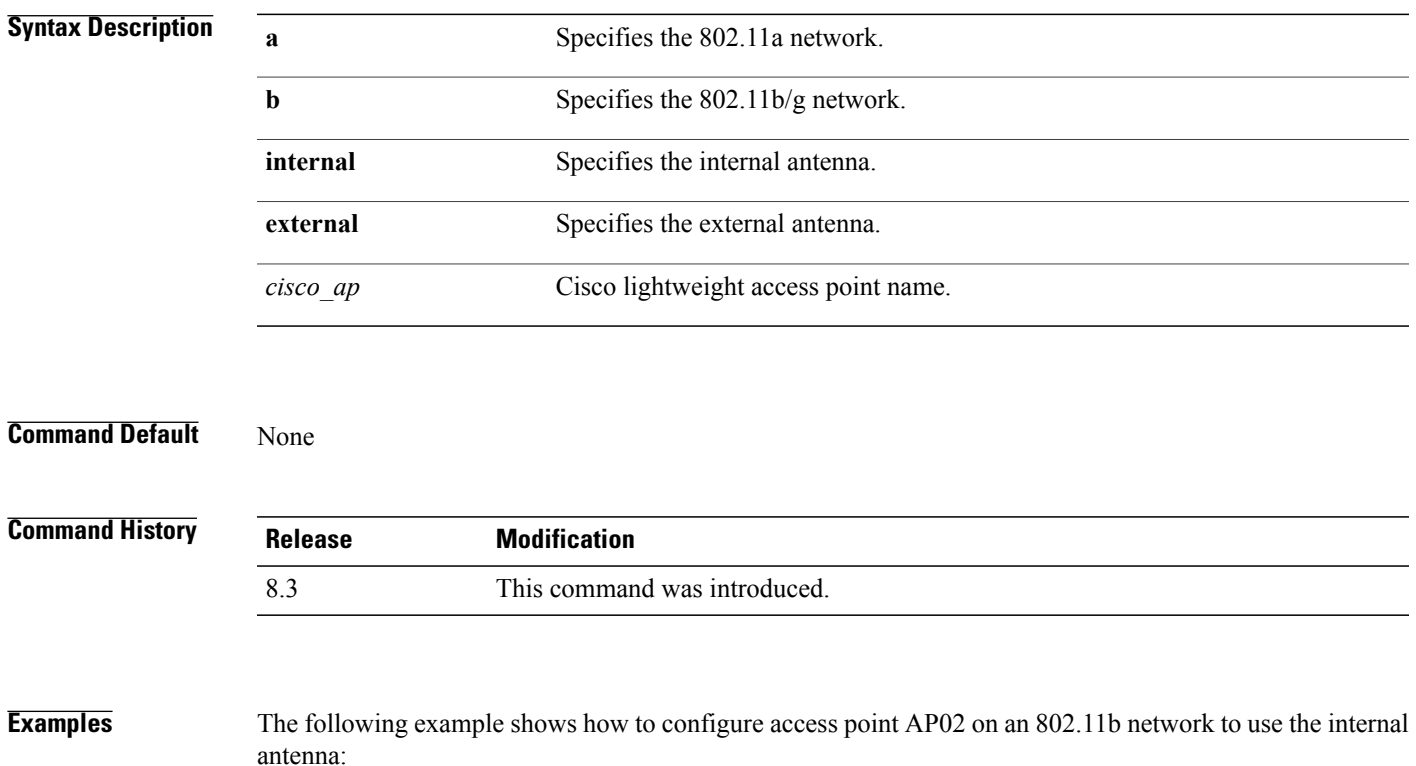

(Cisco Controller) >**config 802.11a antenna selection internal AP02**

1

# **config 802.11 channel**

To configure an 802.11 network or a single access point for automatic or manual channel selection, use the **config 802.11 channel** command.

**config 802.11**{**a** | **b**} **channel** {**global** [**auto** | **once** | **off** | **restart**]} | **ap** {*ap\_name* [**global** | *channel*]}

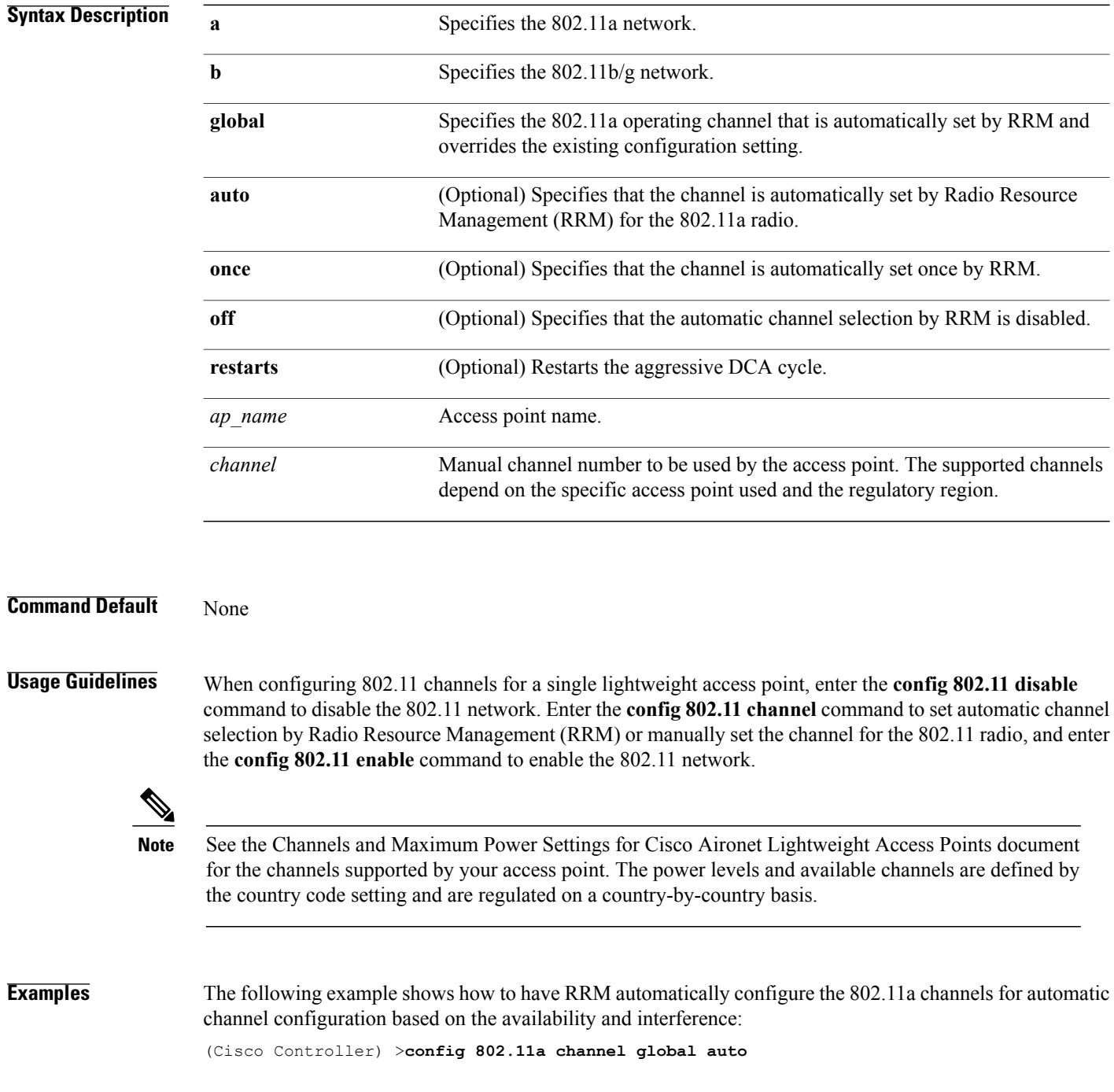

Г

The following example shows how to configure the 802.11b channels one time based on the availability and interference:

(Cisco Controller) >**config 802.11b channel global once**

The following example shows how to turn 802.11a automatic channel configuration off:

(Cisco Controller) >**config 802.11a channel global off**

The following example shows how to configure the 802.11b channels in access point AP01 for automatic channel configuration:

(Cisco Controller) >**config 802.11b AP01 channel global**

The following example shows how to configure the 802.11a channel 36 in access point AP01 as the default channel:

(Cisco Controller) >**config 802.11a channel AP01 36**

I

# **config 802.11 channel ap**

To set the operating radio channel for an access point, use the **config 802.11 channel ap** command.

**config 802.11**{**a** | **b**} **channel ap** *cisco\_ap* {**global** | *channel\_no*}

#### **Syntax Description**

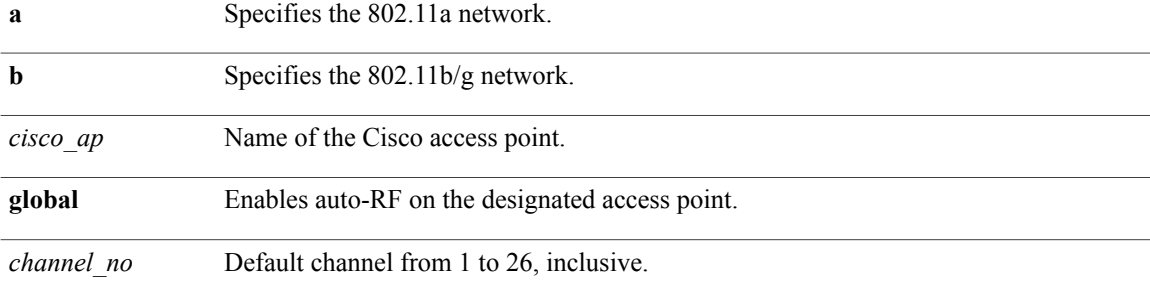

#### **Command Default** None

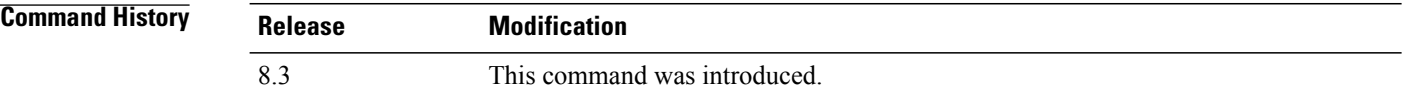

**Examples** The following example shows how to enable auto-RF for access point AP01 on an 802.11b network: (Cisco Controller) >**config 802.11b channel ap AP01 global**

## **config 802.11 chan\_width**

To configure the channel width for a particular access point, use the **config 802.11 chan\_width** command.

**config 802.11**{**a** | **b**} **chan\_width** *cisco\_ap* {**20** | **40** | **80** | **160** | **best**}

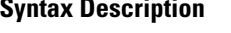

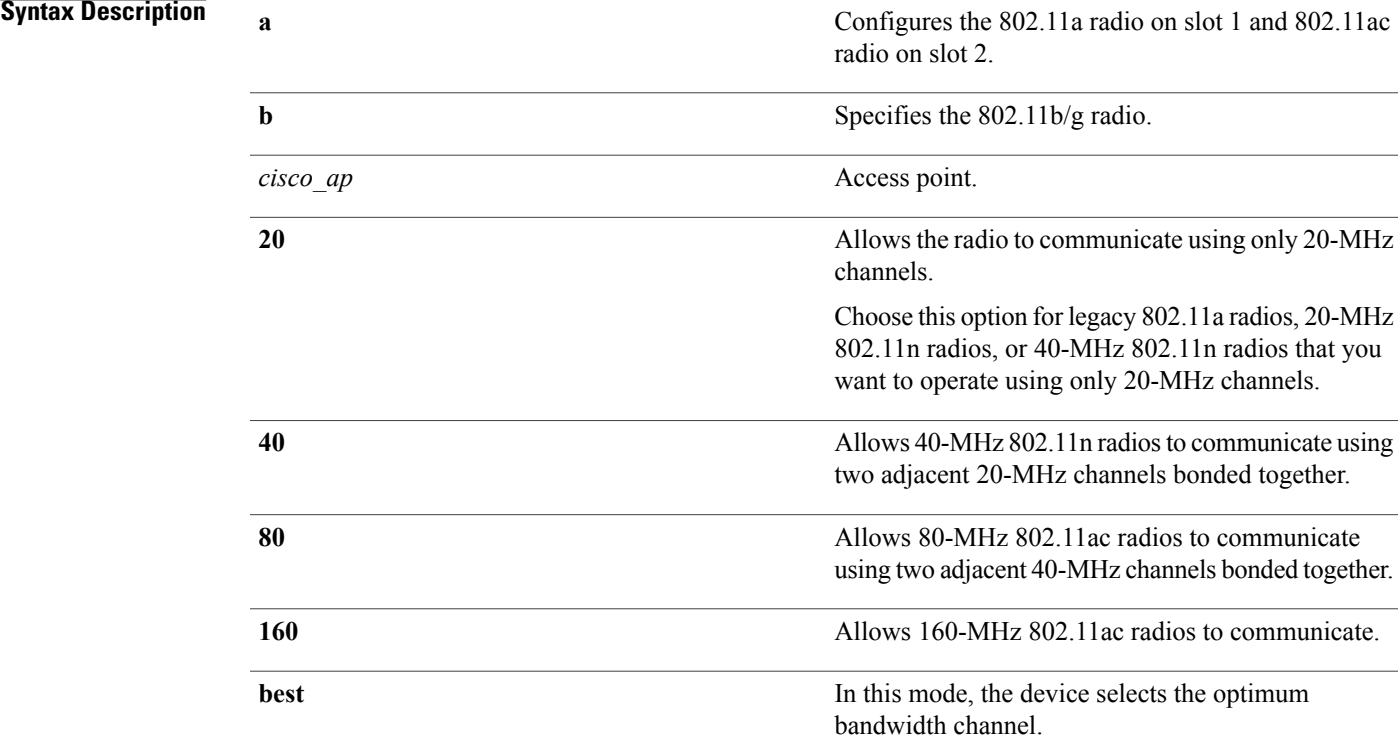

**Command Default** The default channel width is 20.

#### $$

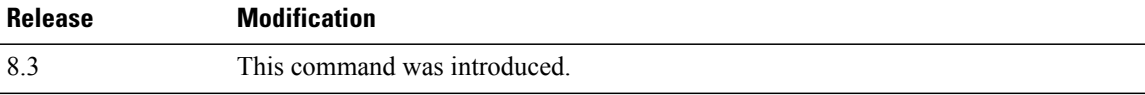

Г

**Usage Guidelines** This parameter can be configured only if the primary channel is statically assigned.

 $\triangle$ **Caution**

We recommend that you do not configure 40-MHz channels in the 2.4-GHz radio band because severe co-channel interference can occur.

 $\overline{\phantom{a}}$ 

Statically configuring an access point's radio for 20-MHz or 40-MHz mode overrides the globally configured DCA channel width setting (configured by using the **config advanced 802.11 channel dca chan-width** command). If you change the static configuration back to global on the access point radio, the global DCA configuration overrides the channel width configuration that the access point was previously using.

**Examples** The following example shows how to configure the channel width for access point AP01 on an 802.11 network using 40-MHz channels:

(Cisco Controller) >**config 802.11a chan\_width AP01 40**

#### **config 802.11 rx-sop threshold**

To configure the high, medium or low Receiver Start of Packet Detection Threshold (Rx SOP) threshold value for each 802.11 band, use the **config 802.11 rx-sop threshold** command.

**config** {**802.11a** | **802.11b**} **rx-sop threshold** {**high** | **medium** | **low** | **auto**} {**ap** *ap\_name* | **default**}

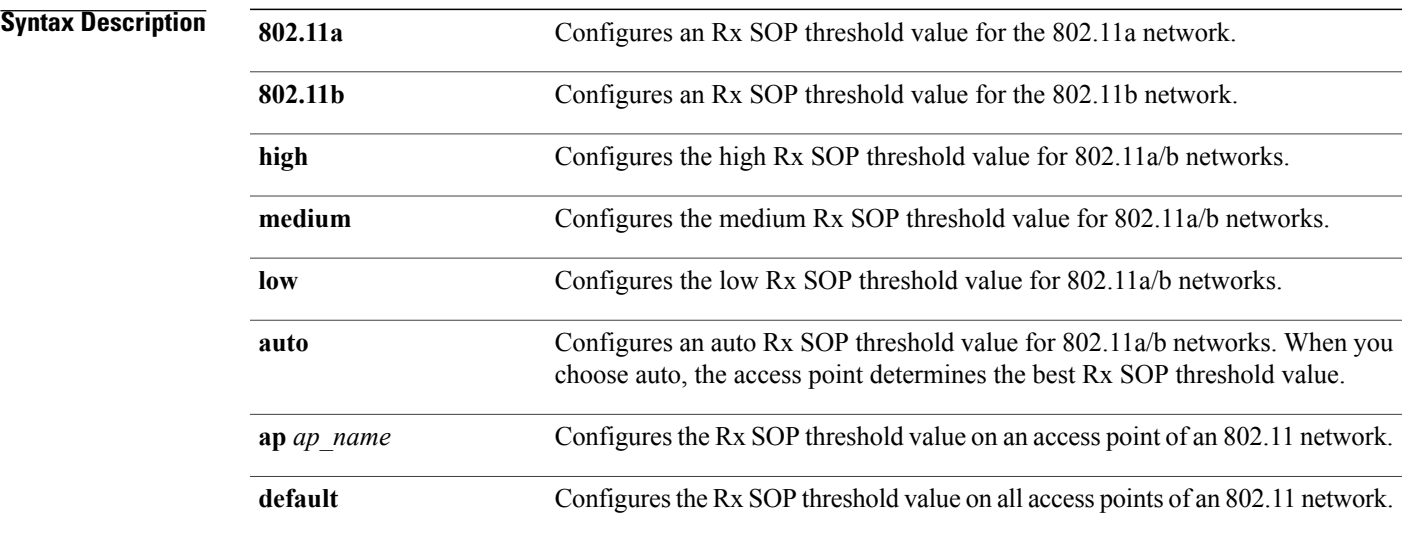

**Command Default** The default Rx SOP threshold option is auto.

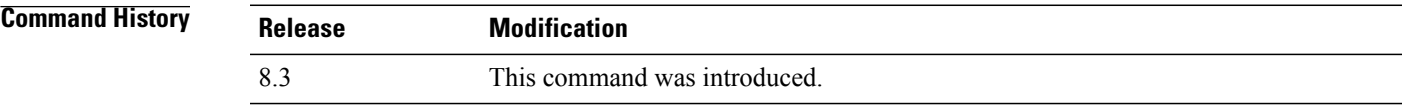

Г

**Usage Guidelines** Rx SOP determines the Wi-Fi signal level in dBm at which an access point's radio demodulates and decodes a packet. Higher the level, less sensitive the radio is and smaller the receiver cell size. The table below shows the Rx SOP threshold values for high, medium and low levels for each 802.11 band.

#### **Table 4: Rx SOP Thresholds**

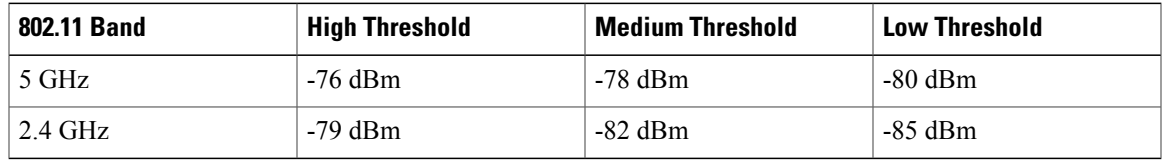

1

#### **Examples** The following example shows how to configure a high Rx SOP threshold value for all access points in the 802.11a band:

(Cisco Controller) > **config 802.11a rx-sop threshold high default**
#### **config 802.11 txPower**

To configure the transmit power level for all access points or a single access point in an 802.11 network, use the **config 802.11 txPower** command.

**config 802.11**{**a** | **b**} **txPower** {**global** {*power\_level* | **auto** | **max** | **min** | **once** } | **ap** *cisco\_ap*}

#### **Syntax Description**

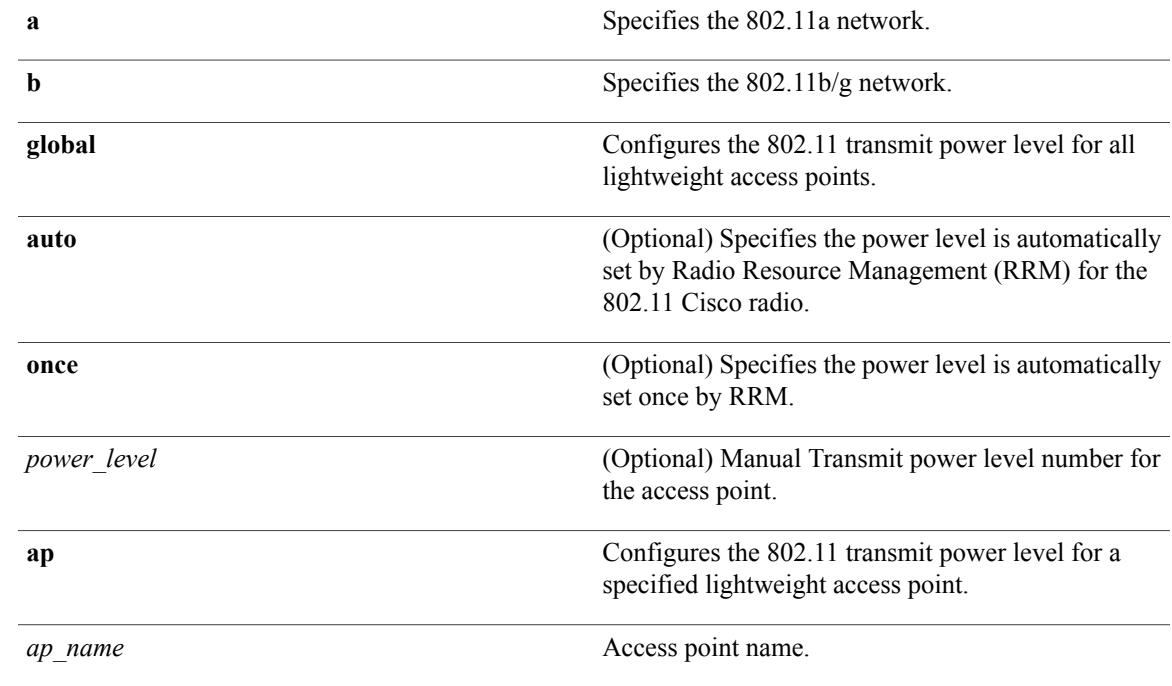

**Command Default** The command default (**global**, **auto**) is for automatic configuration by RRM.

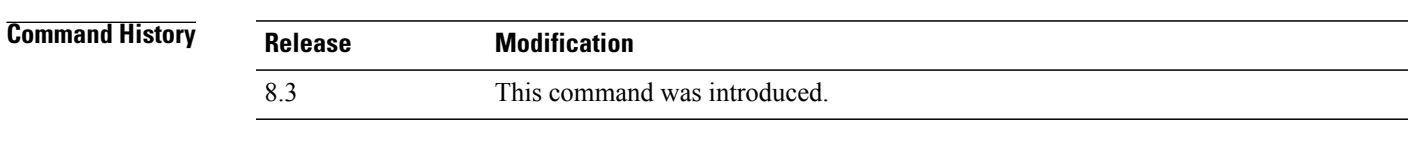

Г

**Examples** The following example shows how to automatically set the 802.11a radio transmit power level in all lightweight access points:

(Cisco Controller) > **config 802.11a txPower auto**

Ι

The following example shows how to manually set the 802.11b radio transmit power to level 5 for all lightweight access points:

(Cisco Controller) > **config 802.11b txPower global 5**

The following example shows how to automatically set the 802.11b radio transmit power for access point AP1:

(Cisco Controller) > **config 802.11b txPower AP1 global**

The following example shows how to manually set the 802.11a radio transmit power to power level 2 for access point AP1:

(Cisco Controller) > **config 802.11b txPower AP1 2**

#### **Related Commands show ap config 802.11a**

**config 802.11b txPower**

### **config advanced 802.11 7920VSIEConfig**

To configure the Cisco unified wireless IP phone 7920 VISE parameters, use the **config advanced 802.11 7920VSIEConfig** command.

**config advanced802.11**{**a** |**b**} **7920VSIEConfig** {**call-admission-limit** *limit* | **G711-CU-Quantum** *quantum*}

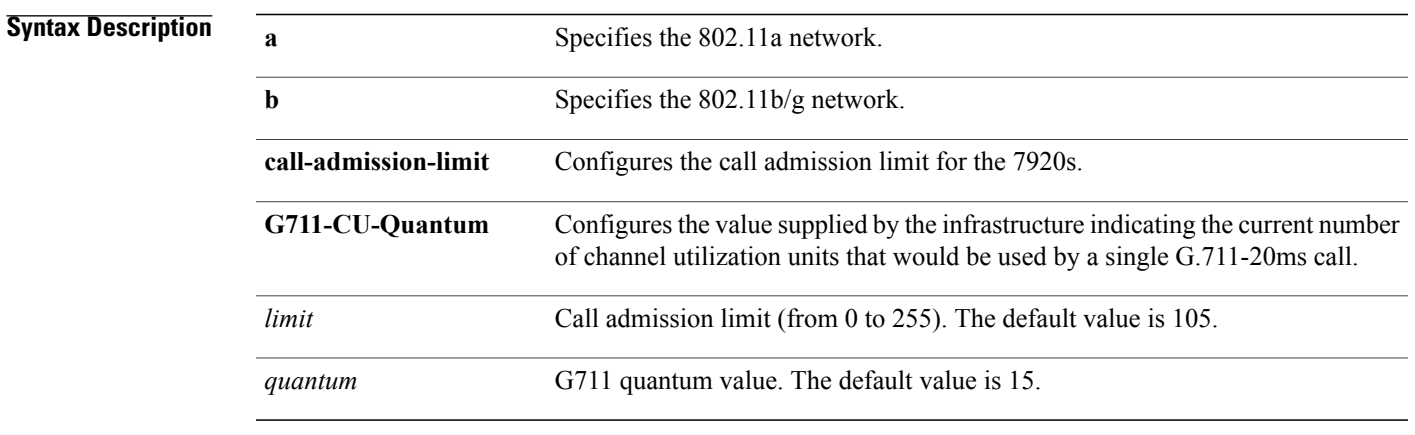

#### **Command Default** None

Г

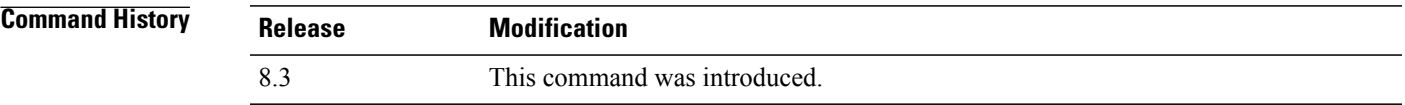

**Examples** This example shows how to configure the call admission limit for 7920 VISE parameters:

(Cisco Controller) >**config advanced 802.11 7920VSIEConfig call-admission-limit 4**

I

### **config advanced 802.11 channel add**

To add channel to the 802.11 networks auto RF channel list, use the **config advanced 802.11 channel add** command.

**config advanced 802.11**{**a** | **b**} **channel add** *channel\_number*

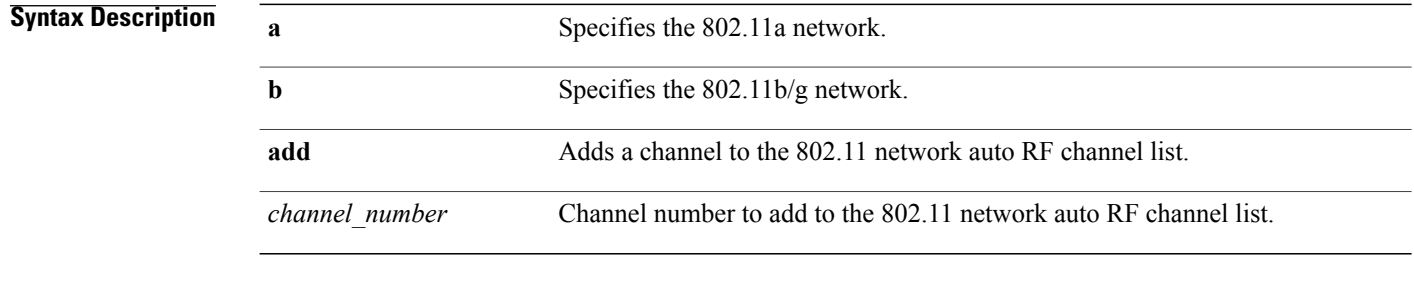

#### **Command Default** None

 $$ 

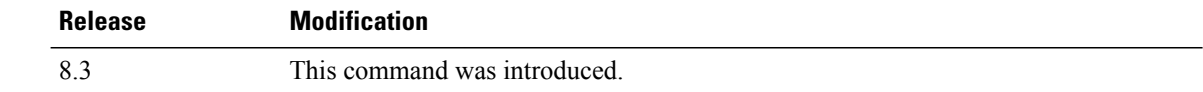

#### **Examples** The following example shows how to add a channel to the 802.11a network auto RF channel list: (Cisco Controller) >**config advanced 802.11 channel add 132**

 $\mathbf I$ 

### **config advanced 802.11 channel dca anchor-time**

To specify the time of day when the Dynamic Channel Assignment (DCA) algorithm is to start, use the **config advanced 802.11 channel dca anchor-time** command.

**config advanced 802.11**{**a** | **b**} **channel dca anchor-time** *value*

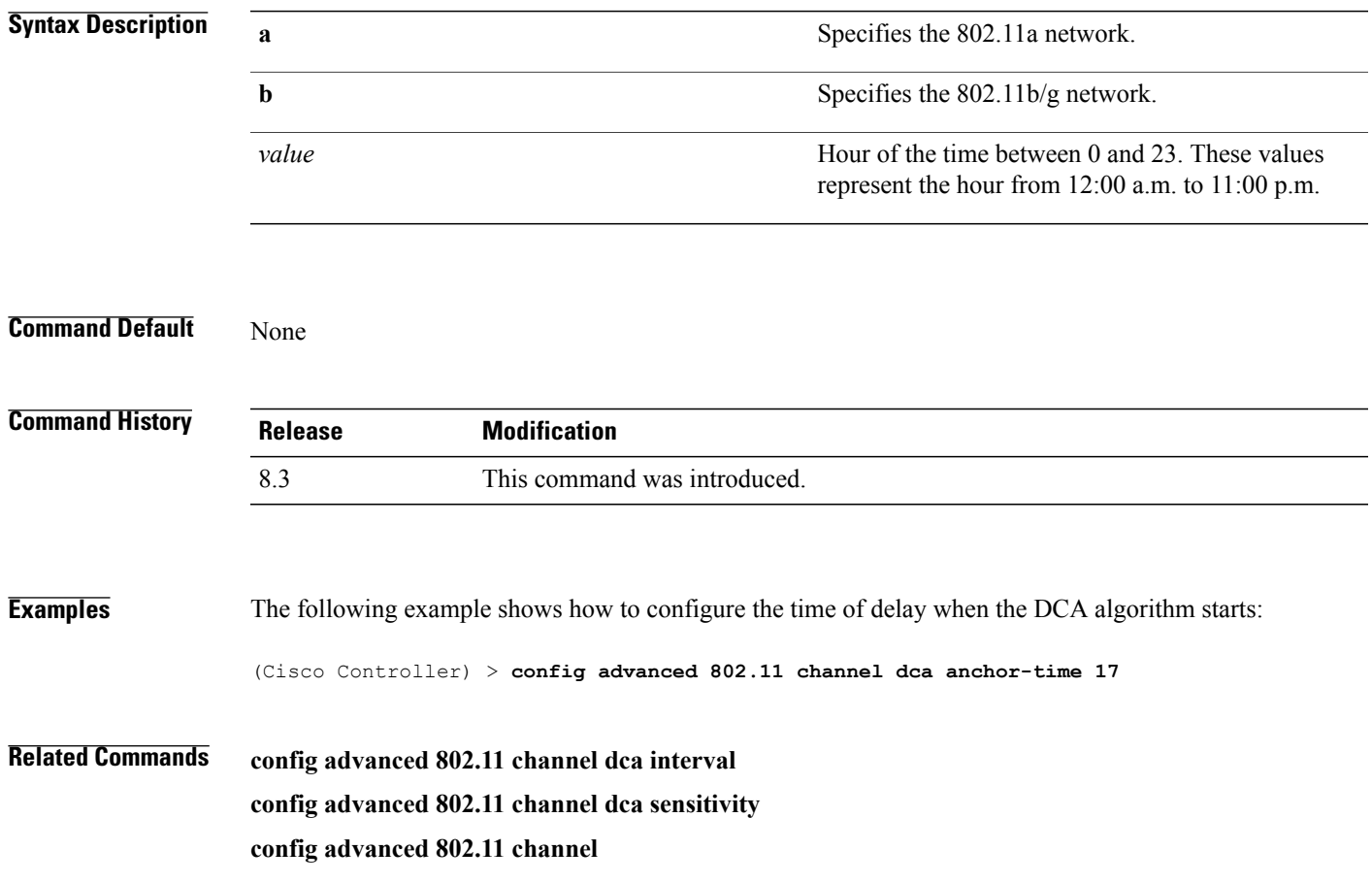

### **config advanced 802.11 channel dca chan-width-11n**

To configure the Dynamic Channel Assignment (DCA) channel width for all 802.11n radios in the 5-GHz band, use the **config advanced 802.11 channel dca chan-width-11n** command.

**config advanced 802.11**{**a** | **b**} **channel dca chan-width-11n** {**20** | **40** | **80**}

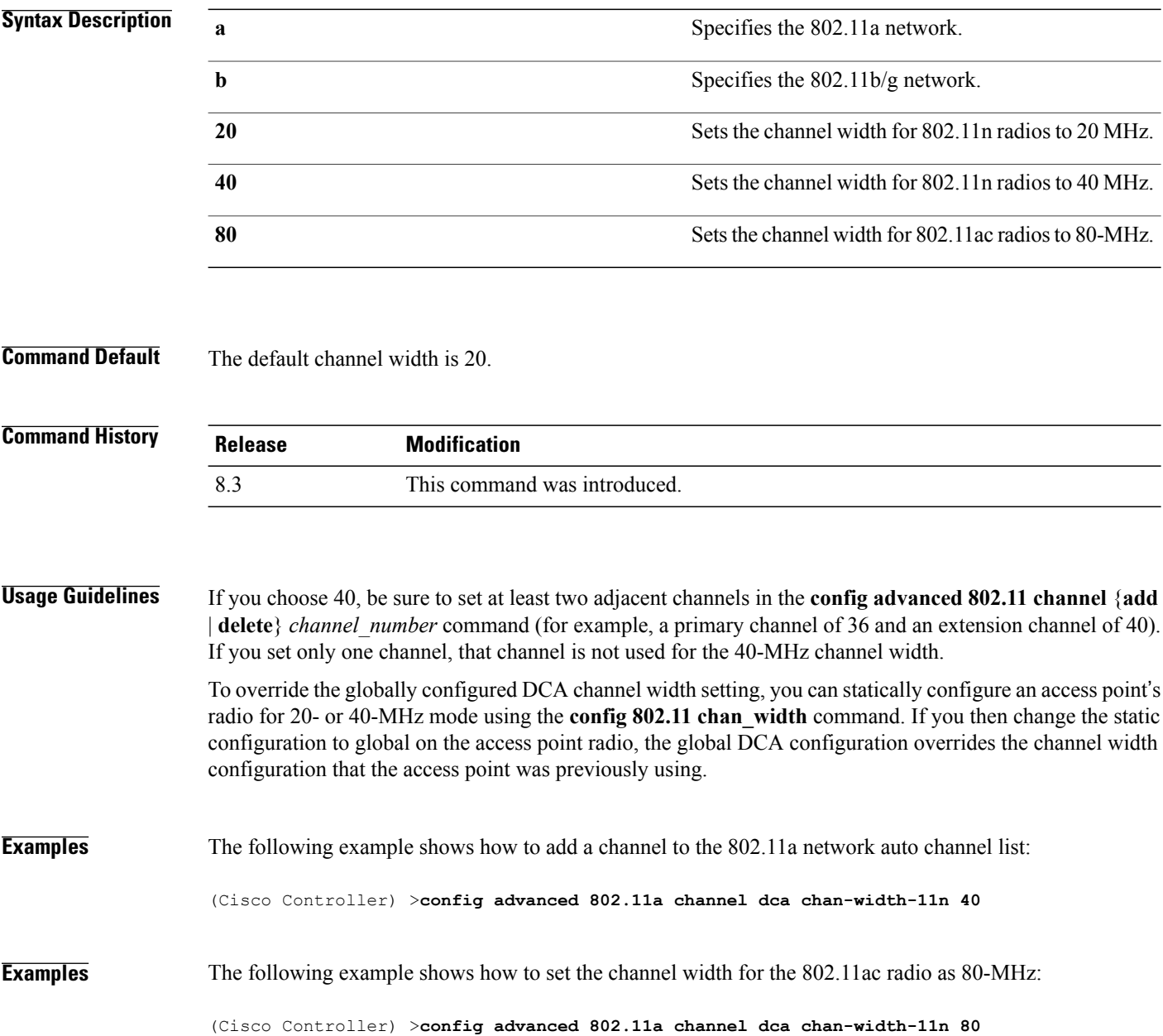

 $\mathbf{I}$ 

### **config advanced 802.11 channel dca interval**

To specify how often the Dynamic Channel Assignment (DCA) is allowed to run, use the **config advanced 802.11 channel dca interval** command.

**config advanced 802.11**{**a** | **b**} **channel dca interval** *value*

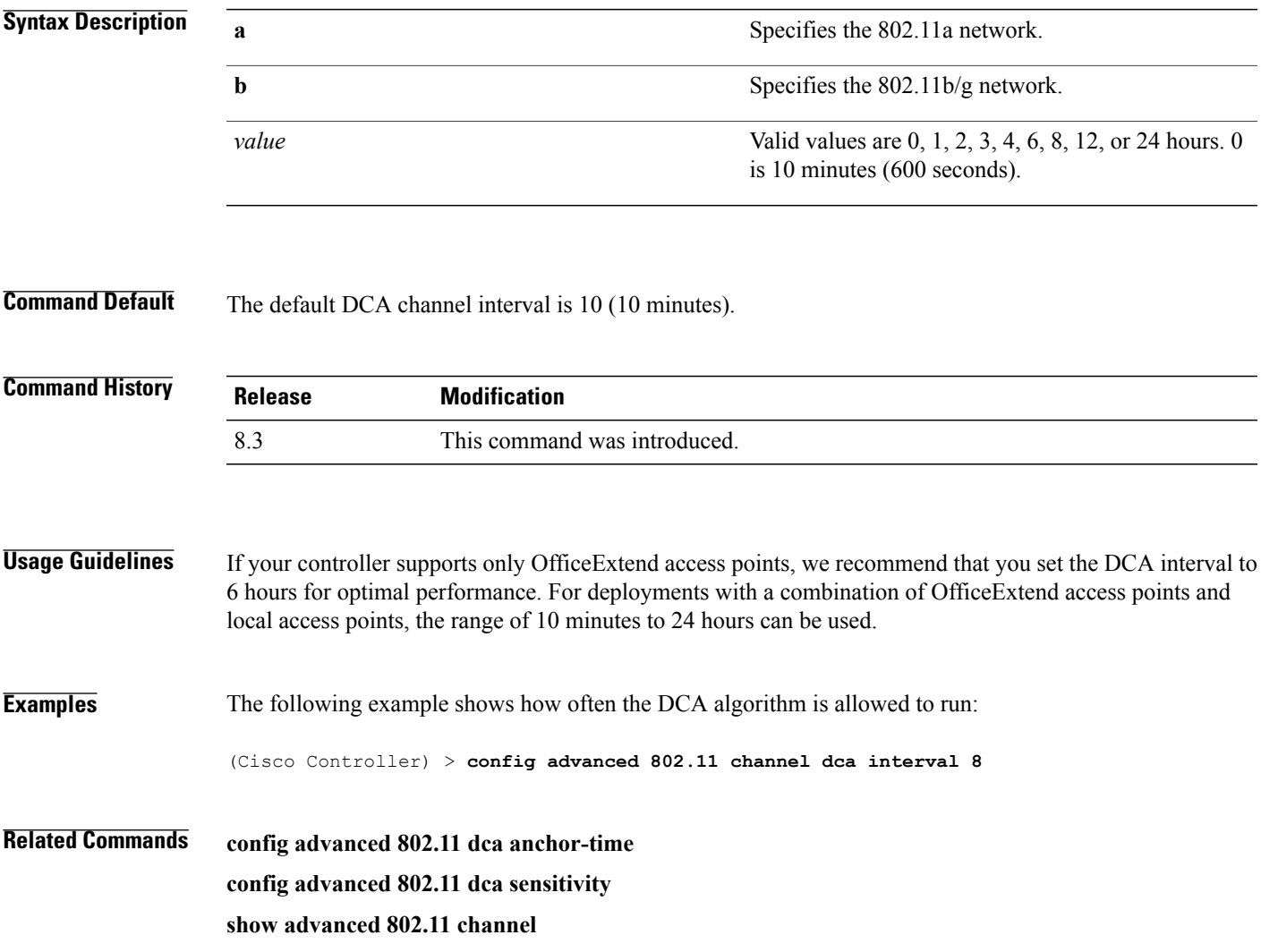

# **config advanced 802.11 channel dca min-metric**

To configure the 5-GHz minimum RSSI energy metric for DCA, use the **config advanced 802.11 channel dca min-metric** command.

**config advanced 802.11**{**a** | **b**} **channel dca** *RSSI\_value*

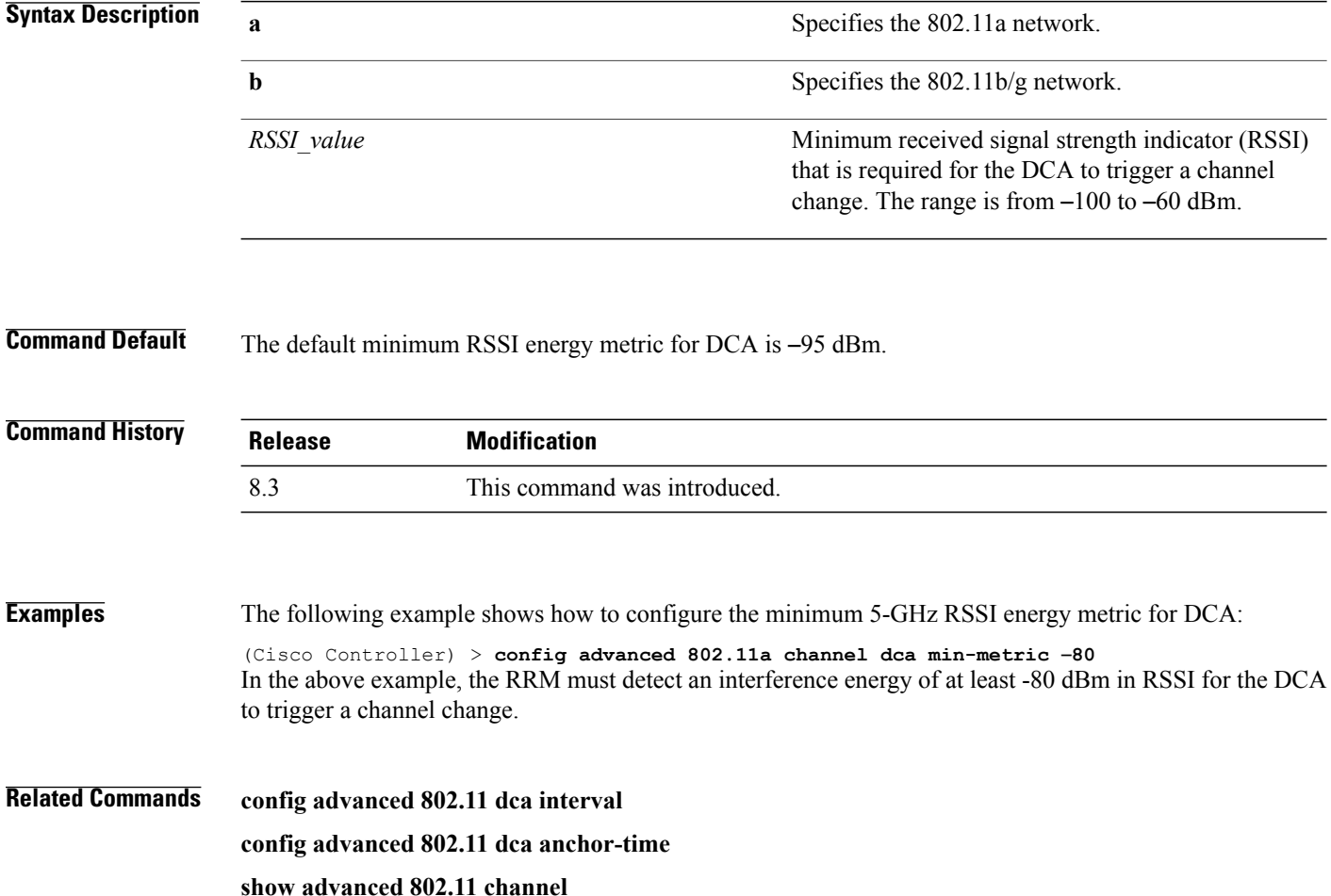

#### **config advanced 802.11 channel dca sensitivity**

To specify how sensitive the Dynamic Channel Assignment (DCA) algorithm is to environmental changes (for example, signal, load, noise, and interference) when determining whether or not to change channels, use the **config advanced 802.11 channel dca sensitivity** command.

**config advanced 802.11**{**a** | **b**} **channel dcasensitivity** {**low** | **medium** | **high**}

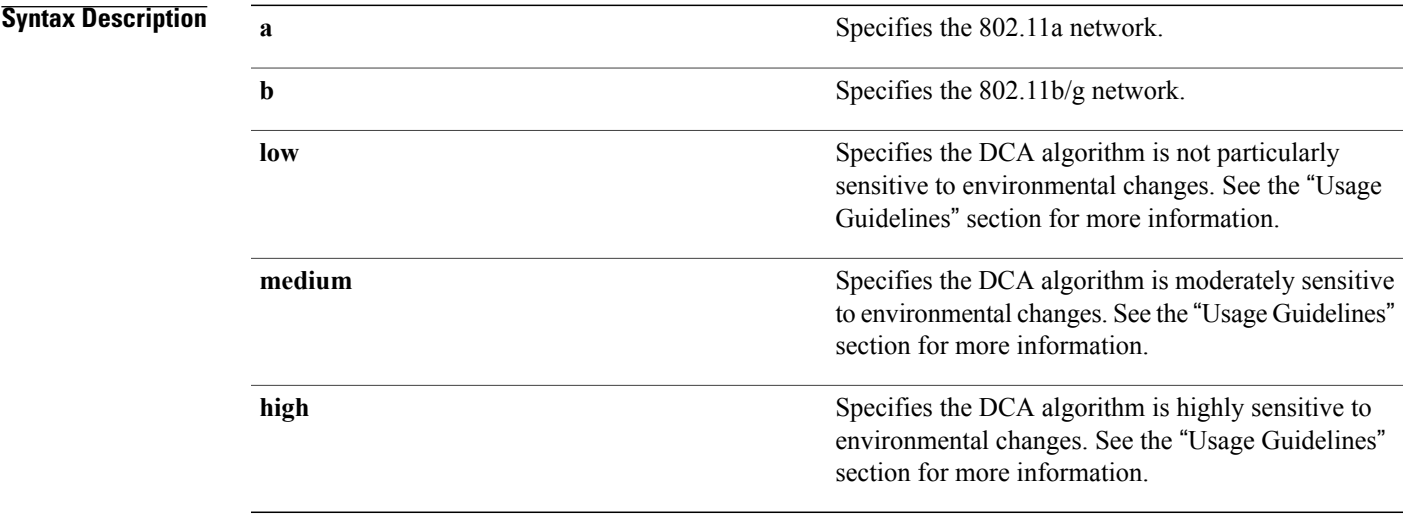

#### **Command Default** None

Г

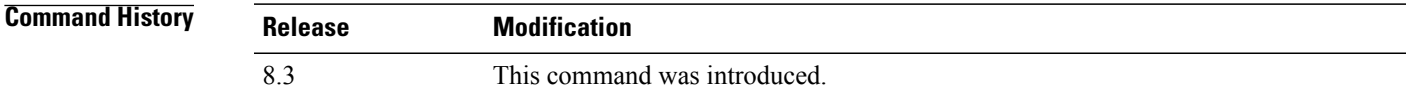

#### **Usage Guidelines** The DCA sensitivity thresholds vary by radio band as shown in the table below.

To aid in troubleshooting, the output of this command shows an error code for any failed calls. This table explains the possible error codes for failed calls.

#### **Table 5: DCA Sensitivity Thresholds**

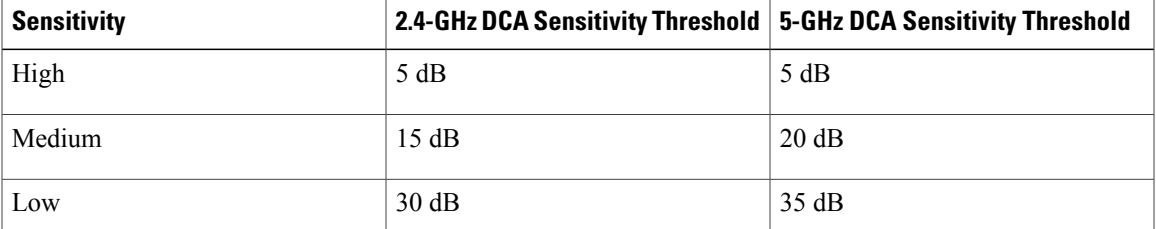

 $\overline{\phantom{a}}$ 

**Examples** The following example shows how to configure the value of DCA algorithm's sensitivity to low: (Cisco Controller) > **config advanced 802.11 channel dca sensitivity low**

**Related Commands config advanced 802.11 dca interval config advanced 802.11 dca anchor-time show advanced 802.11 channel**

### **config advanced 802.11 channel foreign**

To have Radio Resource Management (RRM) consider or ignore foreign 802.11a interference avoidance in making channel selection updates for all 802.11a Cisco lightweight access points, use the **config advanced 802.11 channel foreign** command.

**config advanced 802.11**{**a** | **b**} **channel foreign** {**enable** | **disable**}

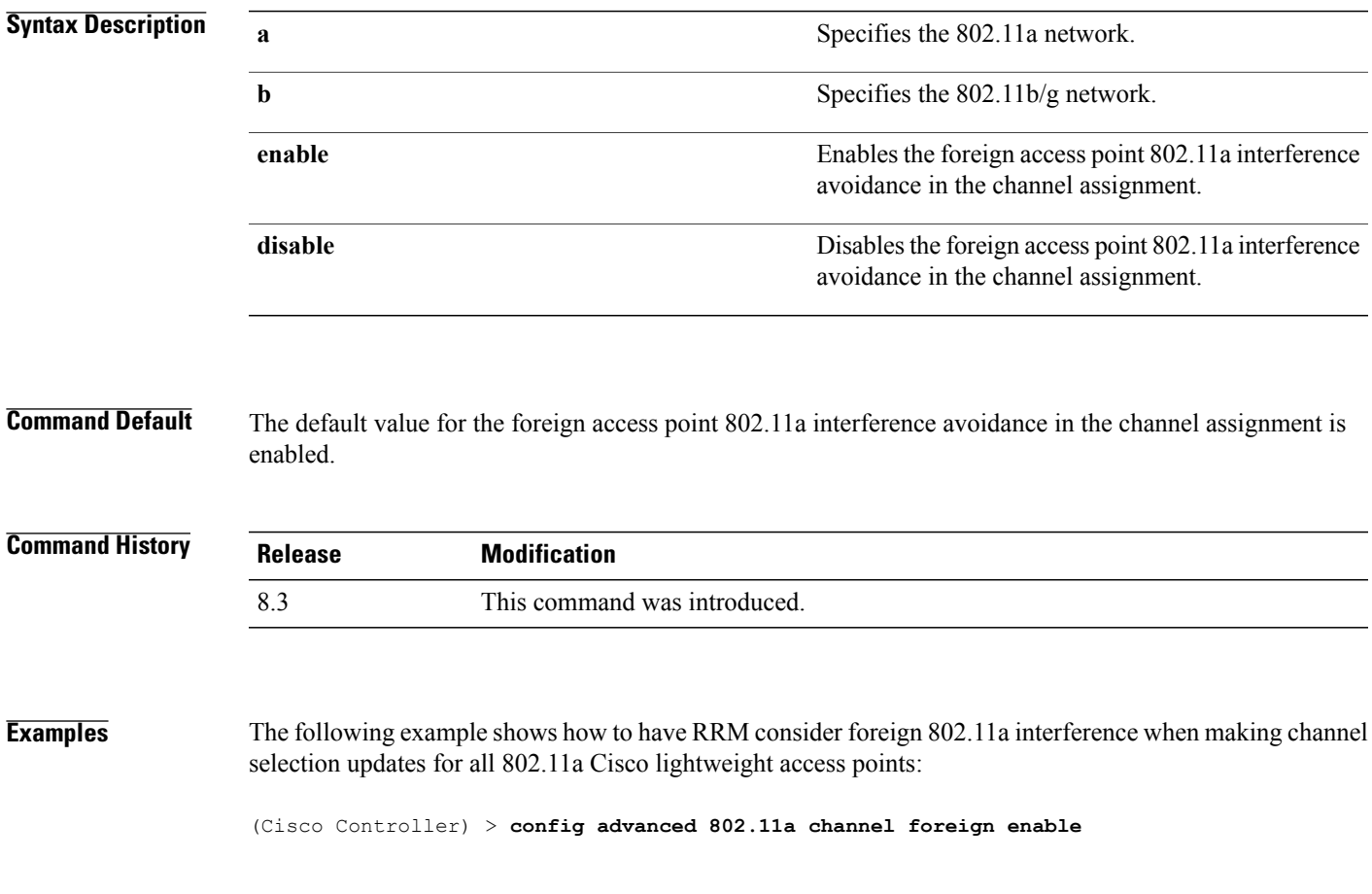

**Related Commands show advanced 802.11a channel config advanced 802.11b channel foreign**

Г

#### **config advanced 802.11 channel load**

To have Radio Resource Management (RRM) consider or ignore the traffic load in making channel selection updates for all 802.11a Cisco lightweight access points, use the **config advanced 802.11 channel load** command.

**config advanced 802.11**{**a** | **b**} **channel load** {**enable** | **disable**}

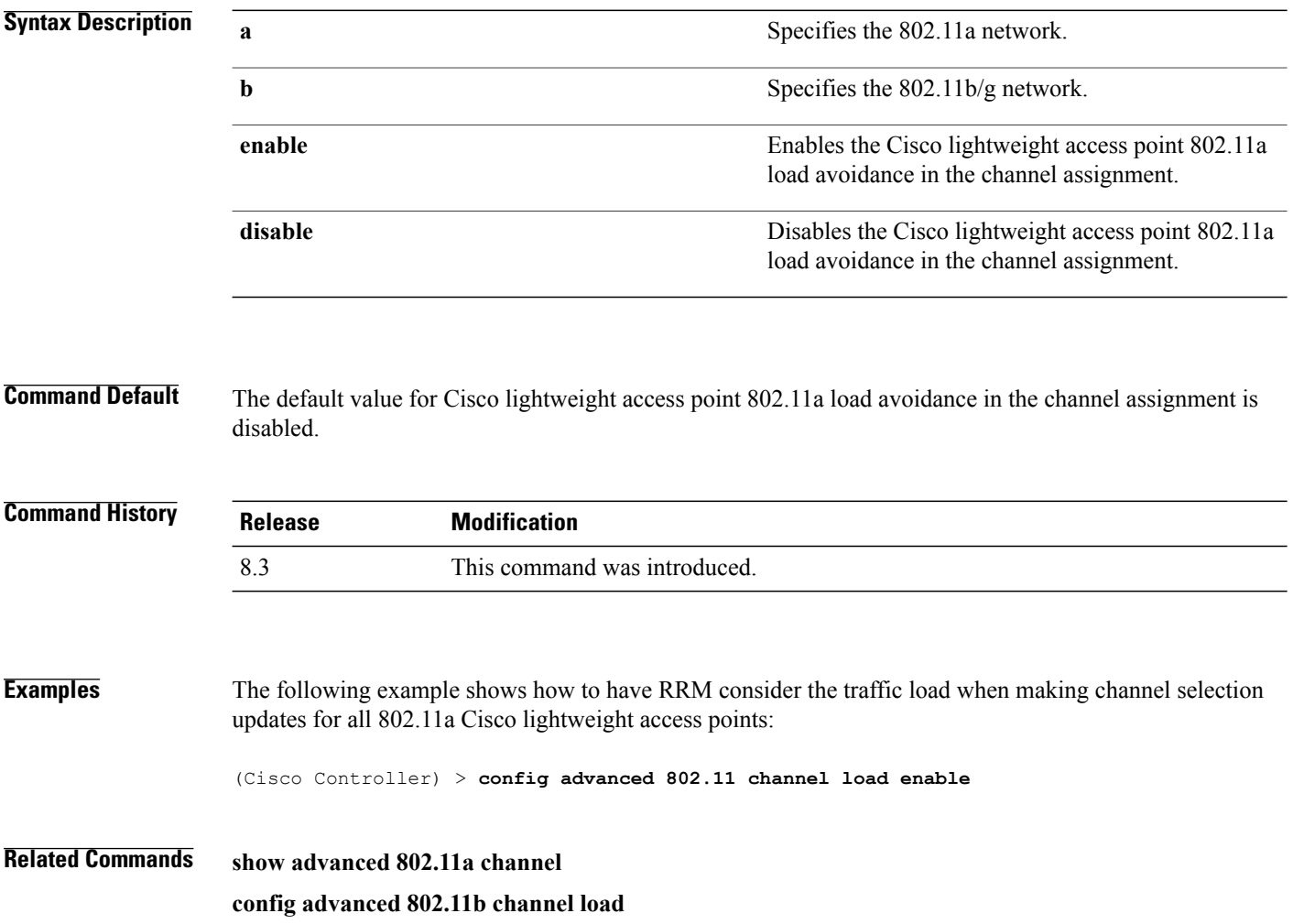

 $\mathbf I$ 

#### **config advanced 802.11 channel noise**

To have Radio Resource Management (RRM) consider or ignore non-802.11a noise in making channel selection updates for all 802.11a Cisco lightweight access points, use the **config advanced 802.11 channel noise** command.

**config advanced 802.11**{**a** | **b**} **channel noise** {**enable** | **disable**}

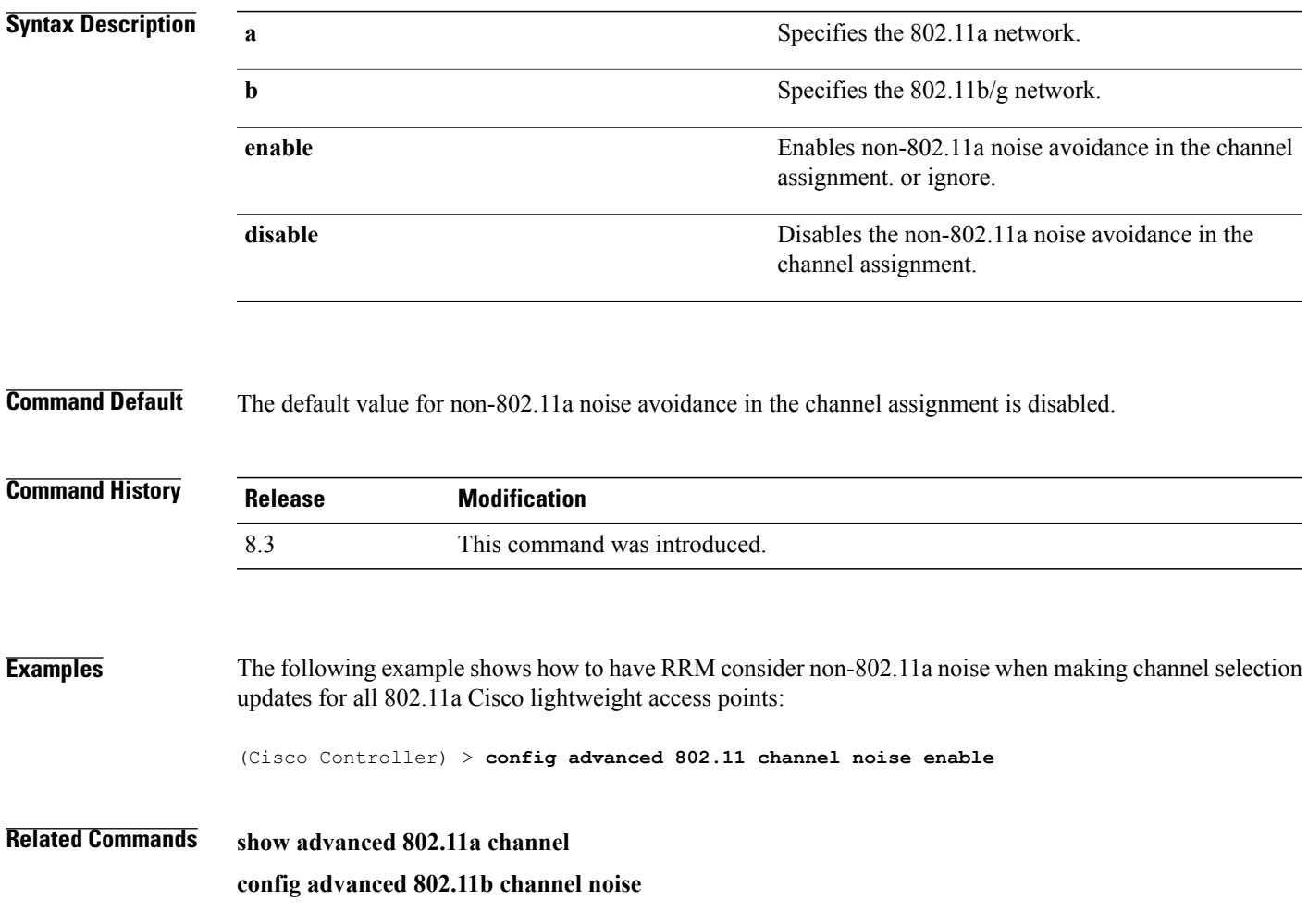

### **config advanced 802.11 channel outdoor-ap-dca**

To enable or disable the controller to avoid checking the non-Dynamic Frequency Selection (DFS) channels, use the **config advanced 802.11 channel outdoor-ap-dca** command.

**config advanced 802.11**{**a** | **b**} **channel outdoor-ap-dca** {**enable** | **disable**}

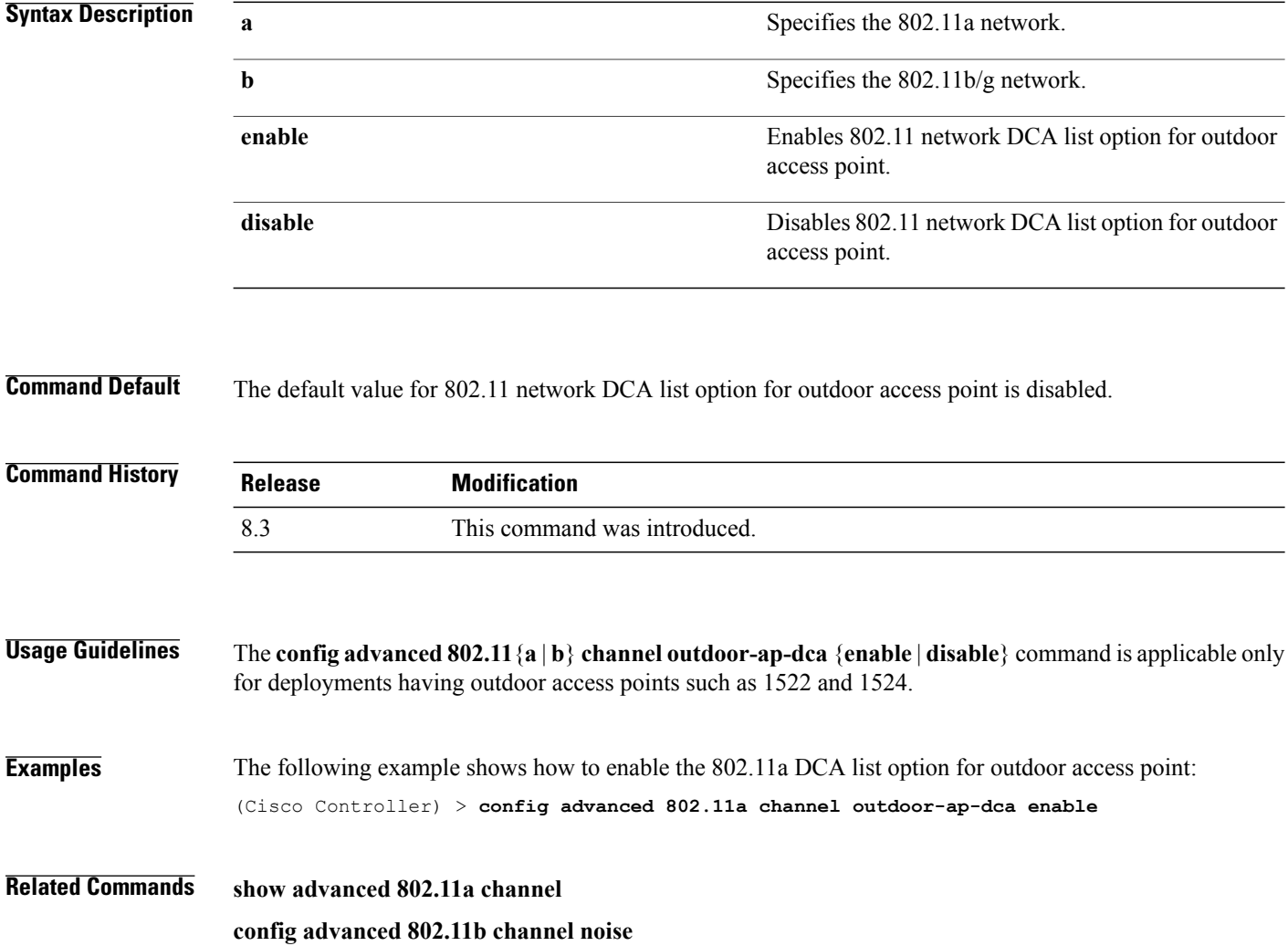

 $\mathbf{I}$ 

### **config advanced 802.11 channel pda-prop**

To enable or disable propagation of persistent devices, use the **config advanced 802.11 channel pda-prop** command.

**config advanced 802.11**{**a** | **b**} **channel pda-prop** {**enable** | **disable**}

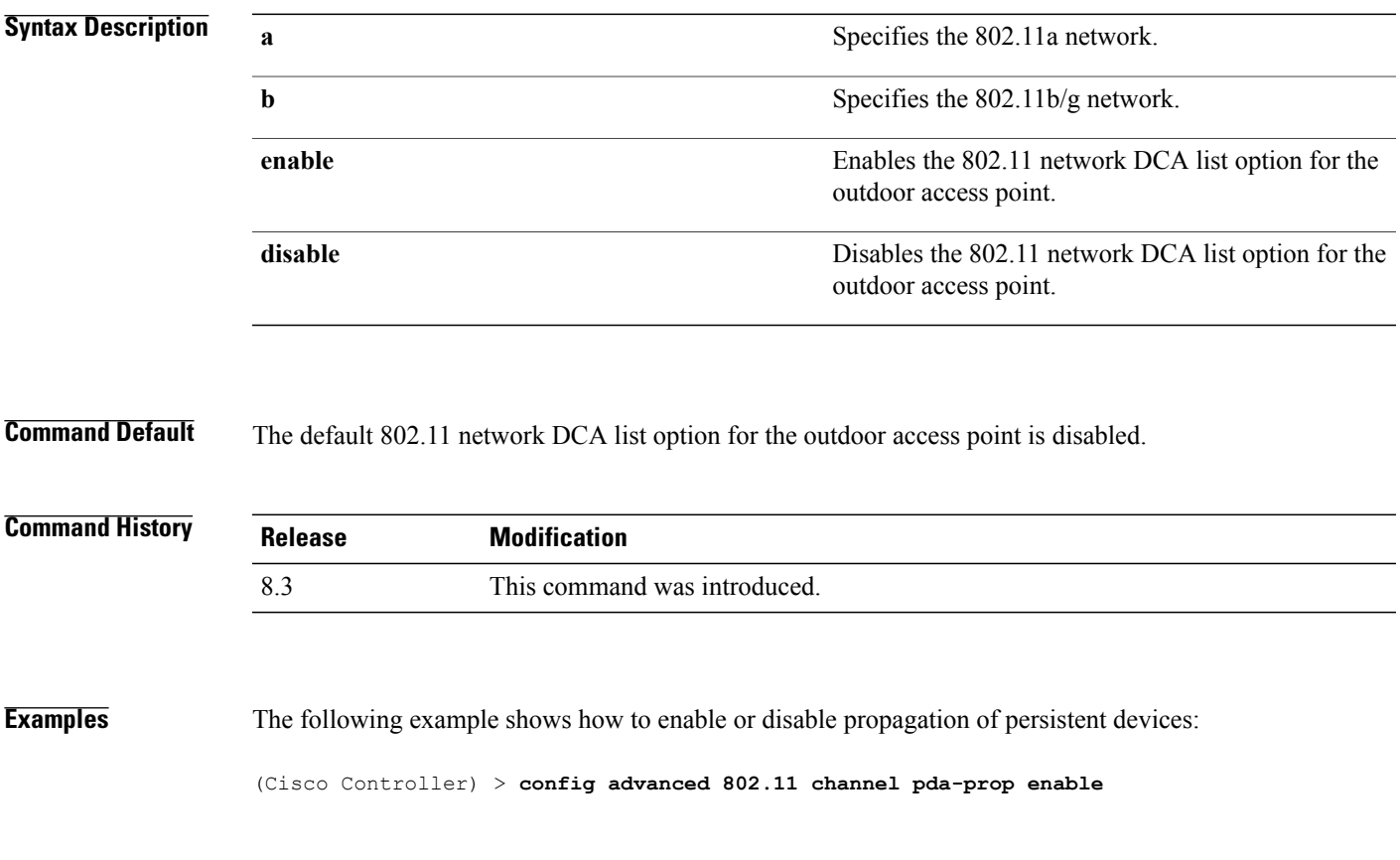

#### **config advanced 802.11 channel update**

To have Radio Resource Management (RRM) initiate a channel selection update for all 802.11a Cisco lightweight access points, use the **config advanced 802.11 channel update** command.

**config advanced 802.11**{**a** | **b**} **channel update**

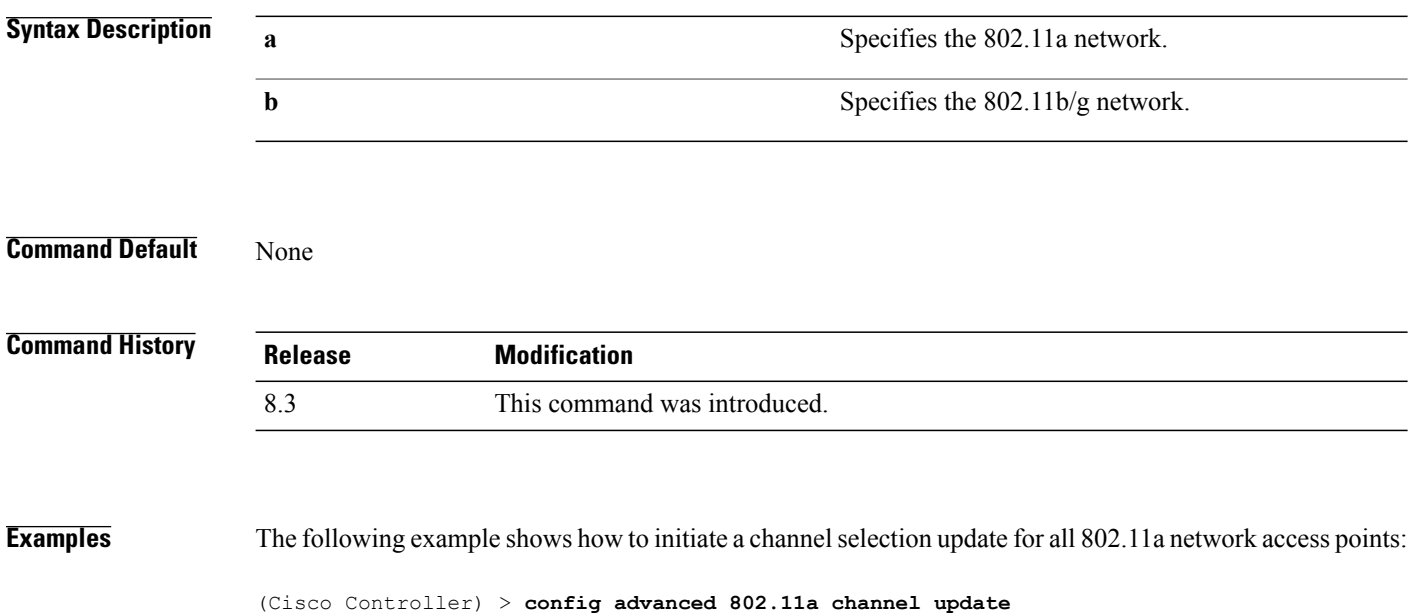

#### **config advanced 802.11 coverage**

To enable or disable coverage hole detection, use the **config advanced 802.11 coverage** command.

**config advanced 802.11**{**a** | **b**} **coverage** {**enable** | **disable**}

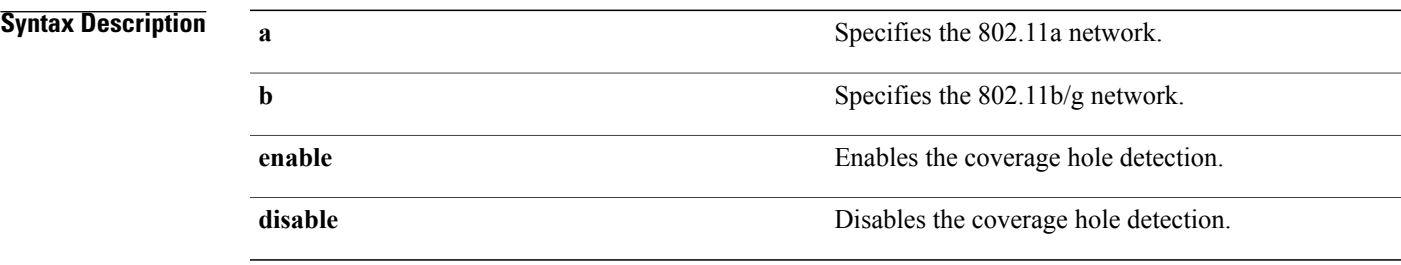

**Command Default** The default coverage hole detection value is enabled.

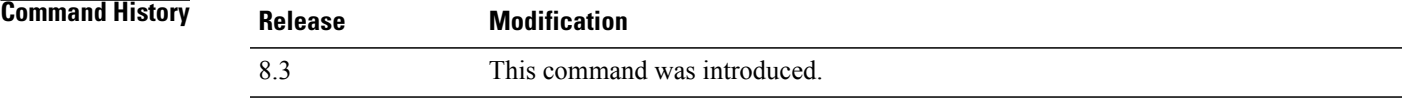

#### **Usage Guidelines** If you enable coverage hole detection, the Cisco WLC automatically determines, based on data that is received from the access points, whether any access points have clients that are potentially located in areas with poor coverage.

If both the number and percentage of failed packets exceed the valuesthat you entered in the **config advanced 802.11 coverage packet-count** and **config advanced 802.11 coverage fail-rate** commands for a 5-second period, the client is considered to be in a pre-alarm condition. The controller usesthisinformation to distinguish between real and false coverage holes and excludes clients with poor roaming logic. A coverage hole is detected if both the number and percentage of failed clients meet or exceed the values entered in the **config advanced 802.11 coverage level global** and **config advanced 802.11 coverage exception global** commands over a 90-second period. The Cisco WLC determines whether the coverage hole can be corrected and, if appropriate, mitigates the coverage hole by increasing the transmit power level for that specific access point.

**Examples** The following example shows how to enable coverage hole detection on an 802.11a network:

(Cisco Controller) > **config advanced 802.11a coverage enable**

**Related Commands config advanced 802.11 coverage exception global config advanced 802.11 coverage fail-rate config advanced 802.11 coverage level global**

 $\mathbf I$ 

**config advanced 802.11 coverage packet-count config advanced 802.11 coverage rssi-threshold**

 $\mathbf I$ 

### **config advanced 802.11 coverage exception global**

To specify the percentage of clients on an access point that are experiencing a low signal level but cannot roam to another access point, use the **config advanced 802.11 coverage exception global** command.

**config advanced 802.11**{**a** | **b**} **coverage exception global** *percent*

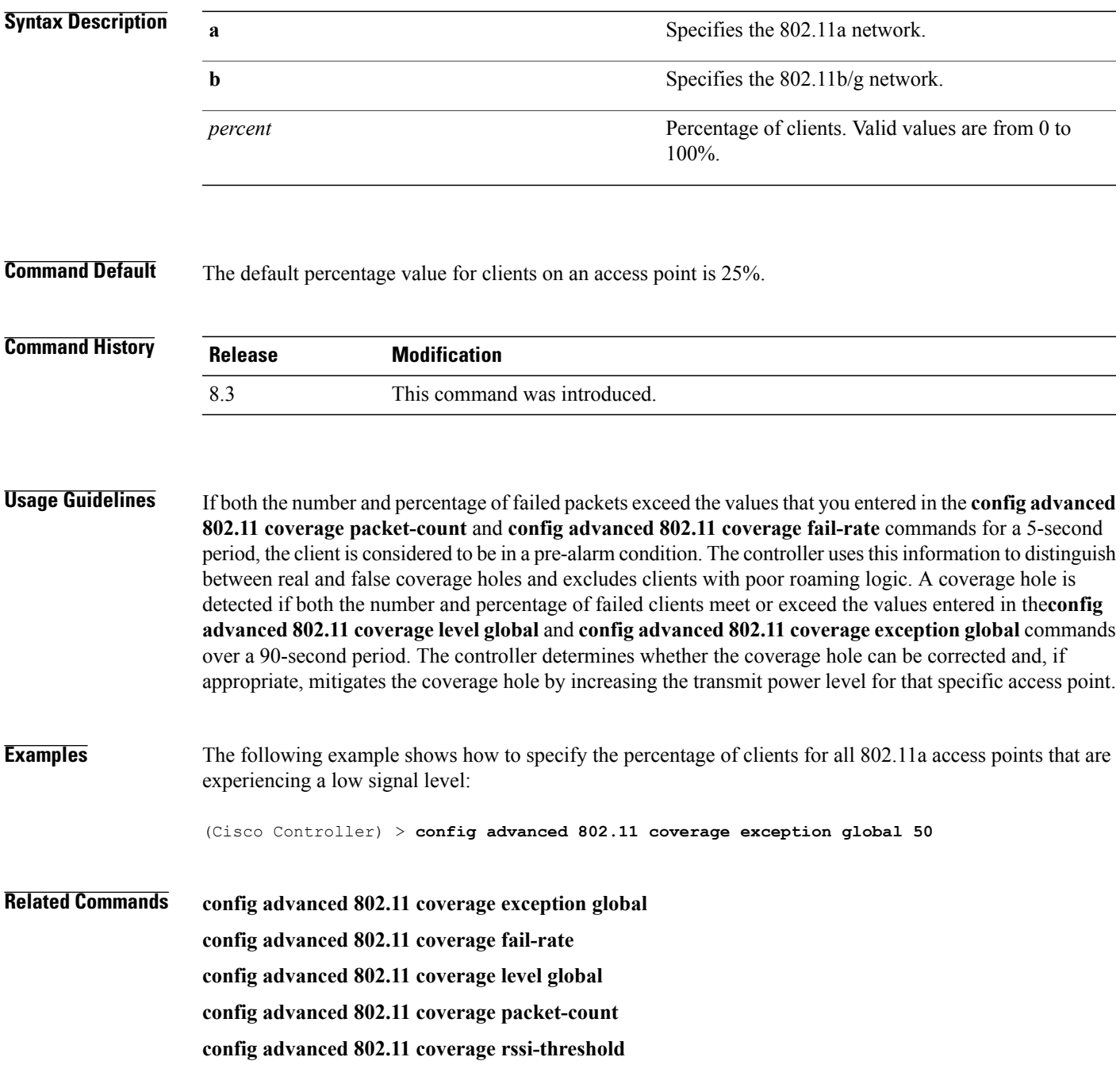

I

**config advanced 802.11 coverage**

 $\mathbf{I}$ 

# **config advanced 802.11 coverage fail-rate**

To specify the failure rate threshold for uplink data or voice packets, use the **config advanced802.11 coverage fail-rate** command.

**config advanced 802.11**{**a** | **b**} **coverage** {**data** | **voice**} **fail-rate** *percent*

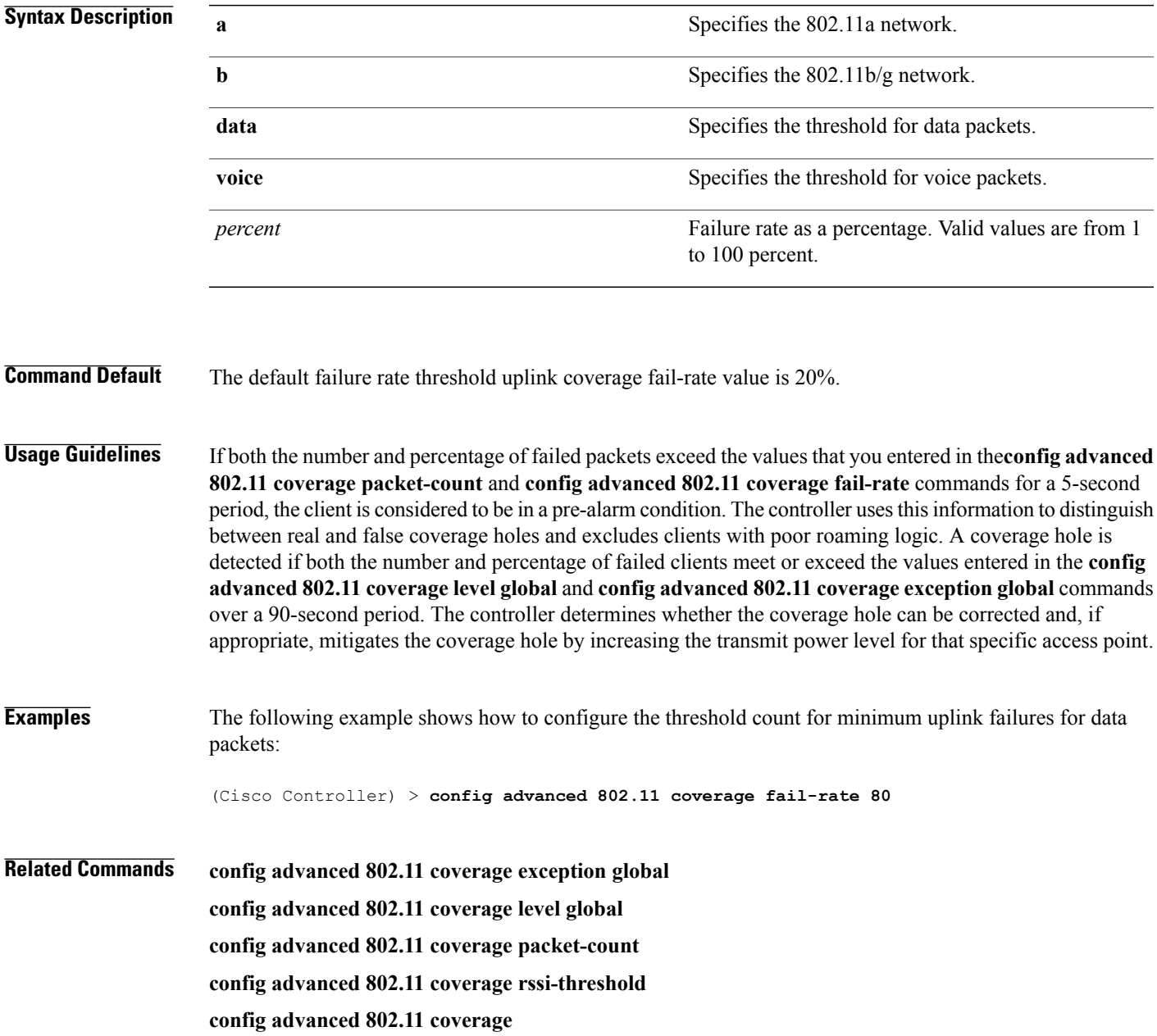

### **config advanced 802.11 coverage level global**

To specify the minimum number of clients on an access point with an received signal strength indication (RSSI) value at or below the data or voice RSSI threshold, use the **config advanced 802.11 coverage level global** command.

**config advanced 802.11**{**a** | **b**} **coverage level global** *clients*

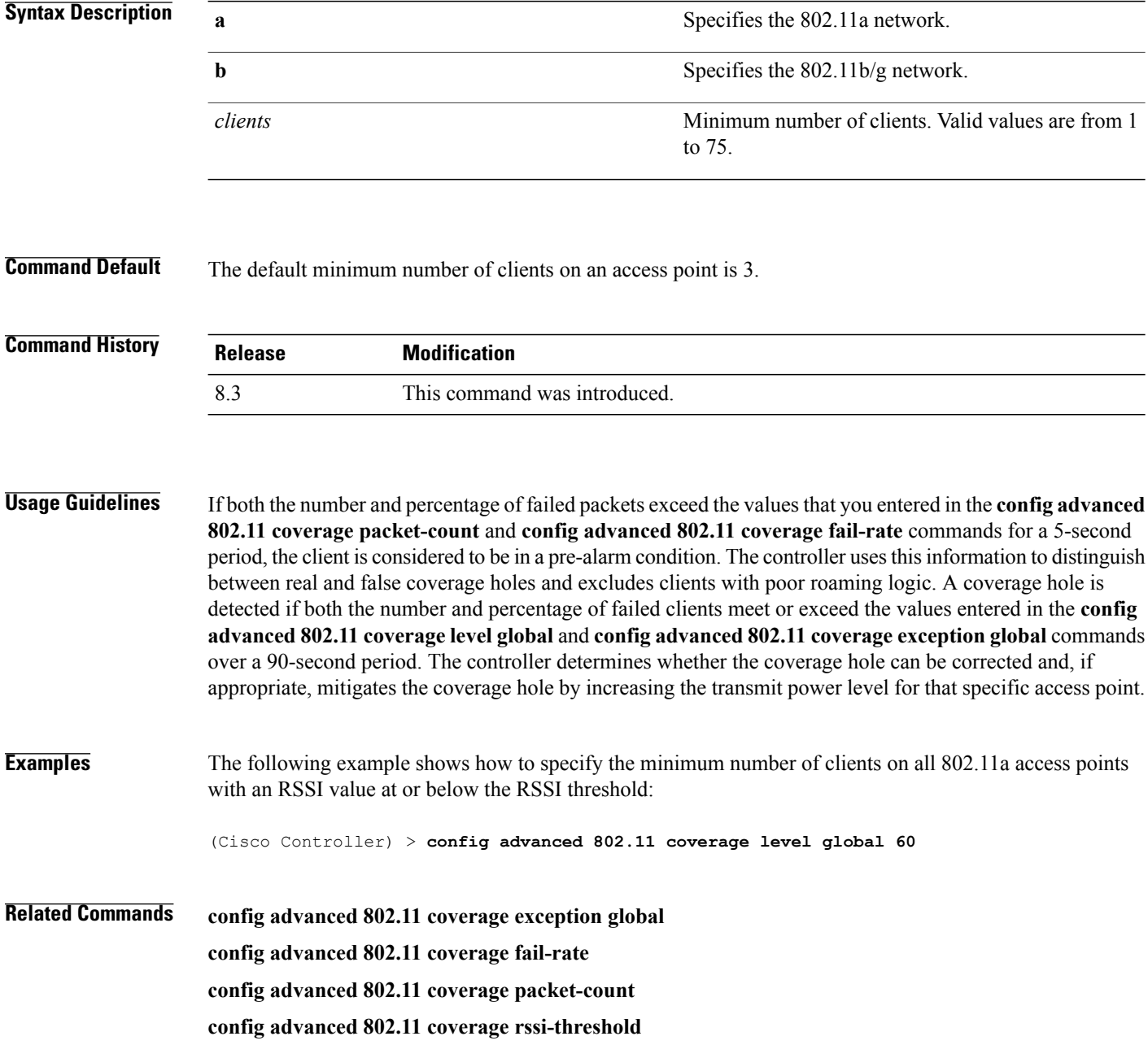

 $\mathbf I$ 

**config advanced 802.11 coverage**

#### **config advanced 802.11 coverage packet-count**

To specify the minimum failure count threshold for uplink data or voice packets, use the **config advanced 802.11 coverage packet-count** command.

**config advanced 802.11**{**a** | **b**} **coverage** {**data** | **voice**} **packet-count** *packets*

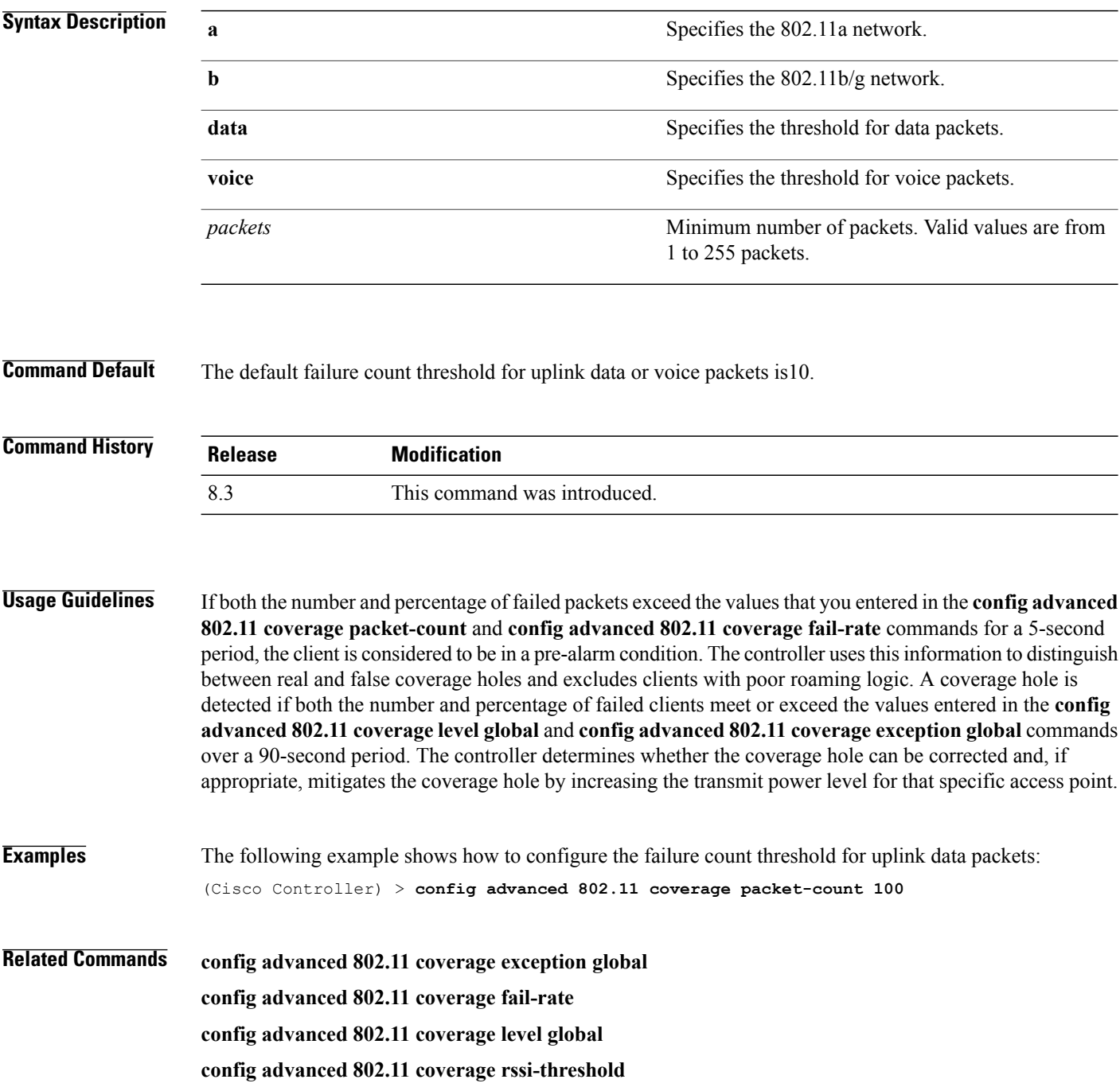

 $\mathbf I$ 

**config advanced 802.11 coverage**

#### **config advanced 802.11 coverage rssi-threshold**

To specify the minimum receive signal strength indication (RSSI) value for packets that are received by an access point, use the **config advanced 802.11 coverage rssi-threshold** command.

**config advanced 802.11**{**a** | **b**} **coverage** {**data** | **voice**} **rssi-threshold** *rssi*

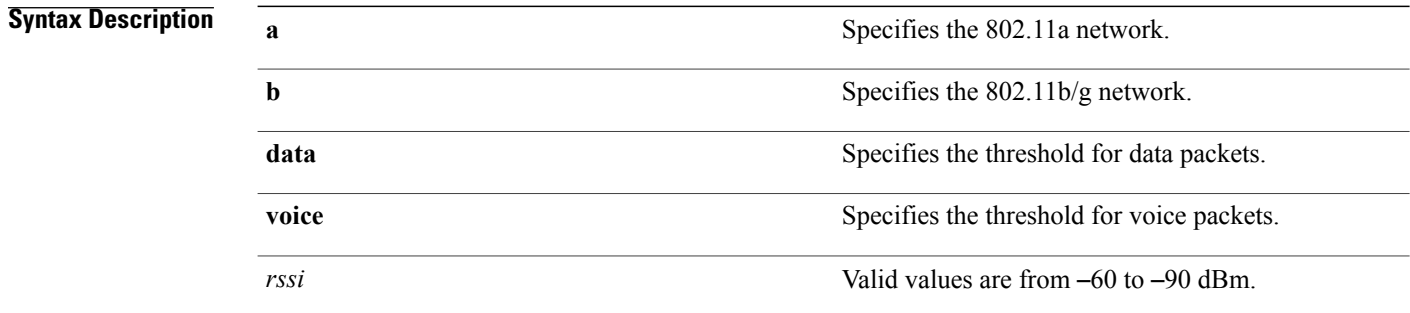

#### **Command Default**

• The default RSSI value for data packets is –80 dBm.

• The default RSSI value for voice packets is –75 dBm.

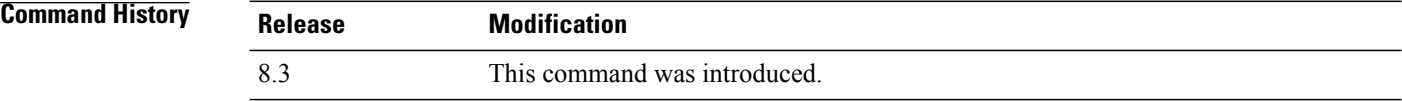

**Usage Guidelines** The *rssi* value that you enter is used to identify coverage holes(or areas of poor coverage) within your network. If the access point receives a packet in the data or voice queue with an RSSI value that is below the value that you enter, a potential coverage hole has been detected.

> The access point takes RSSI measurements every 5 seconds and reports them to the controller in 90-second intervals.

> If both the number and percentage of failed packets exceed the valuesthat you entered in the **config advanced 802.11 coverage packet-count** and **config advanced 802.11 coverage fail-rate** commands for a 5-second period, the client is considered to be in a pre-alarm condition. The controller usesthisinformation to distinguish between real and false coverage holes and excludes clients with poor roaming logic. A coverage hole is detected if both the number and percentage of failed clients meet or exceed the values entered in the **config advanced 802.11 coverage level global** and **config advanced 802.11 coverage exception global** commands over a 90-second period. The controller determines whether the coverage hole can be corrected and, if appropriate, mitigates the coverage hole by increasing the transmit power level for that specific access point.

Г

**Examples** The following example shows how to configure the minimum receive signal strength indication threshold value for data packets that are received by an 802.11a access point:

(Cisco Controller) > **config advanced 802.11a coverage rssi-threshold -60**

**Related Commands config advanced 802.11 coverage exception global config advanced 802.11 coverage fail-rate config advanced 802.11 coverage level global config advanced 802.11 coverage packet-count config advanced 802.11 coverage**

I

#### **config advanced 802.11 edca-parameters**

To enable a specific Enhanced Distributed Channel Access (EDCA) profile on a 802.11a network, use the **config advanced 802.11 edca-parameters** command.

**config advanced 802.11**{**a** | **b**} **edca-parameters** {**wmm-default** | **svp-voice** | **optimized-voice** | **optimized-video-voice** | **custom-voice** | | **custom-set** { *QoS Profile Name* } { **aifs** *AP-value (0-16 ) Client value (0-16)* | **ecwmax** *AP-Value (0-10) Client value (0-10)* | **ecwmin** *AP-Value (0-10) Client value (0-10)* | **txop** *AP-Value (0-255) Client value (0-255)* } }

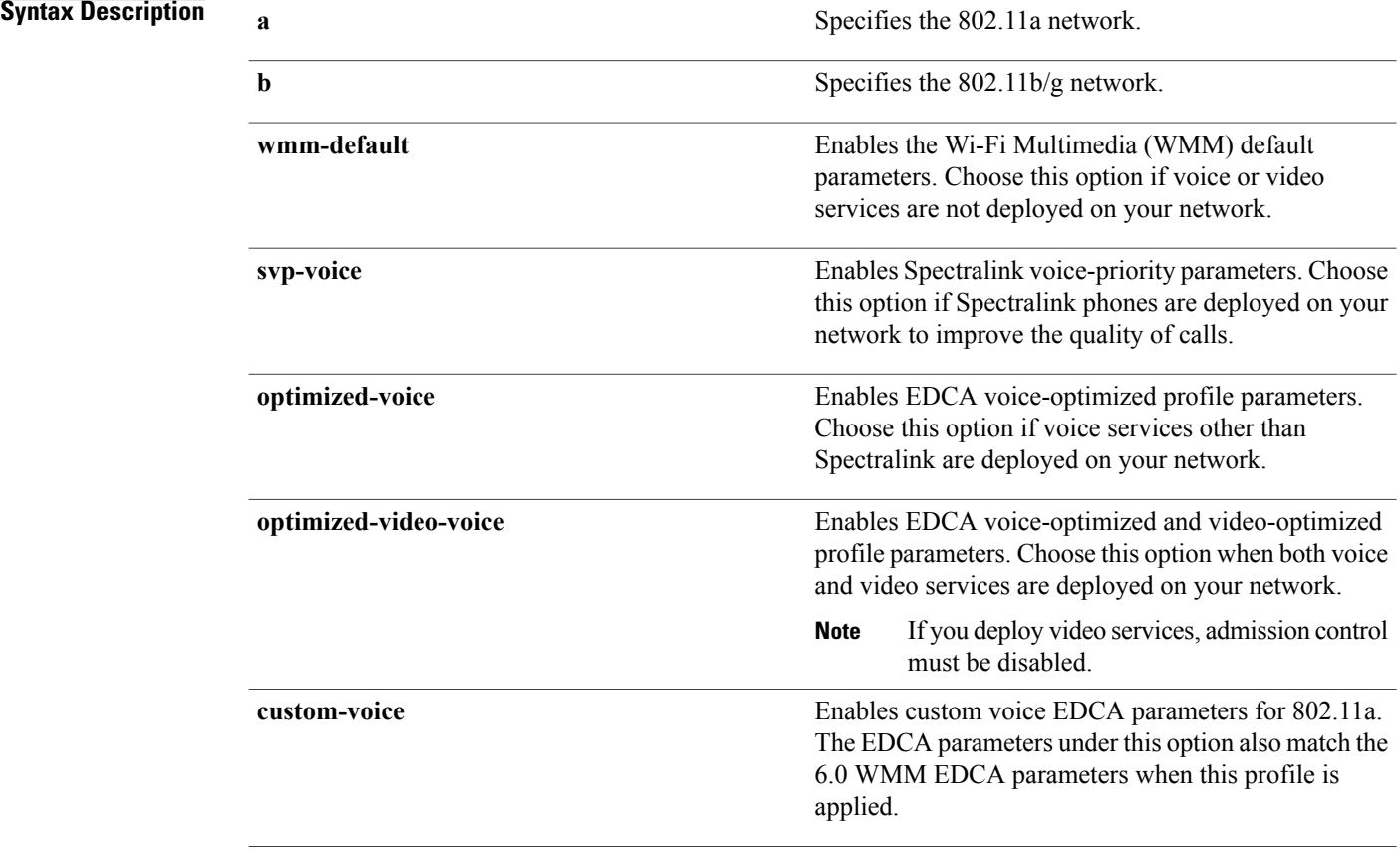

 $\mathbf I$ 

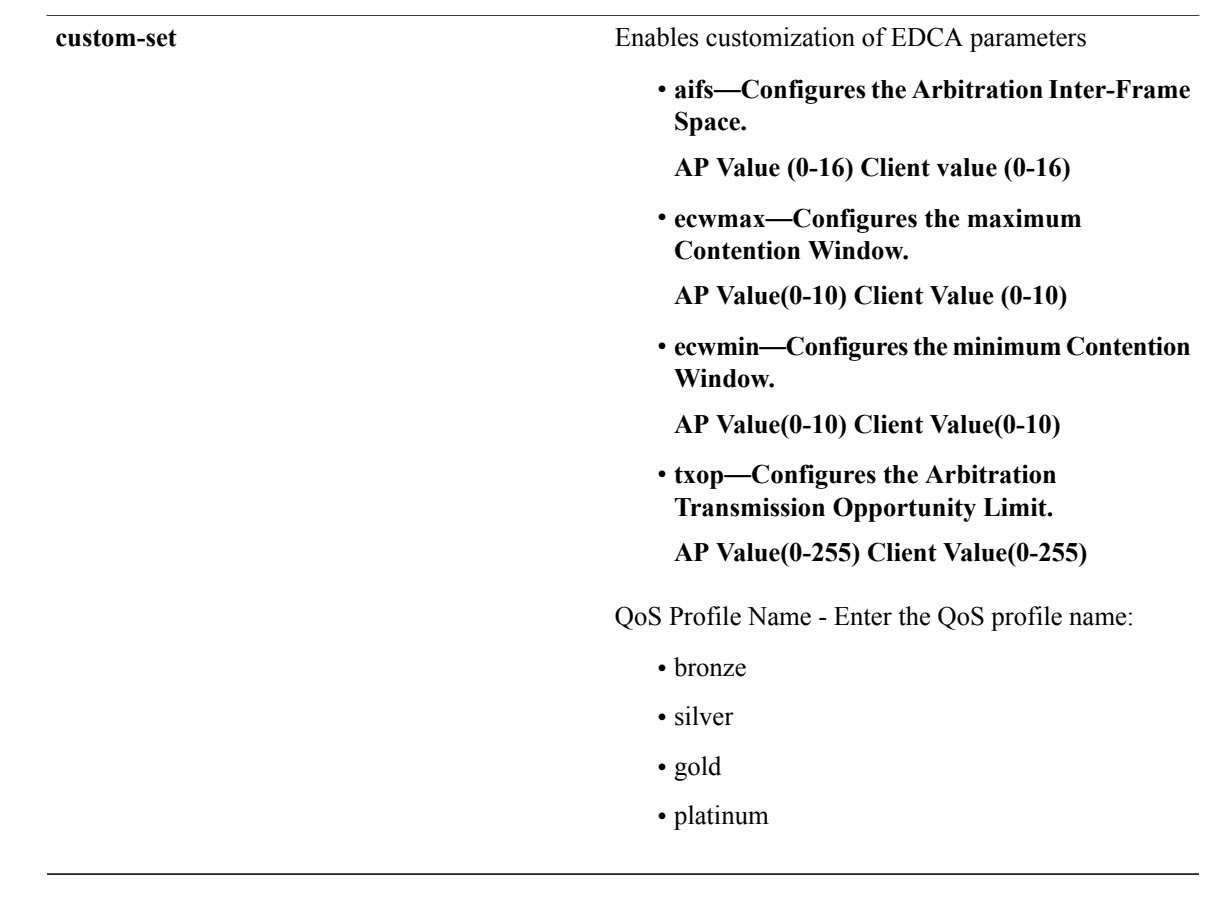

**Command Default** The default EDCA parameter is **wmm-default**.

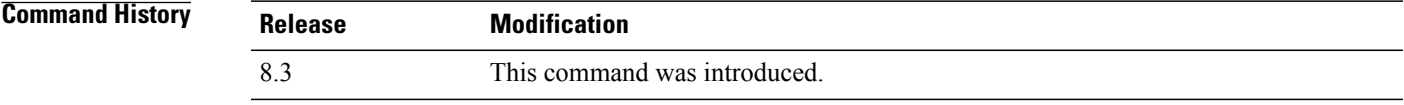

**Examples** The following example shows how to enable Spectralink voice-priority parameters:

(Cisco Controller) > **config advanced 802.11 edca-parameters svp-voice**

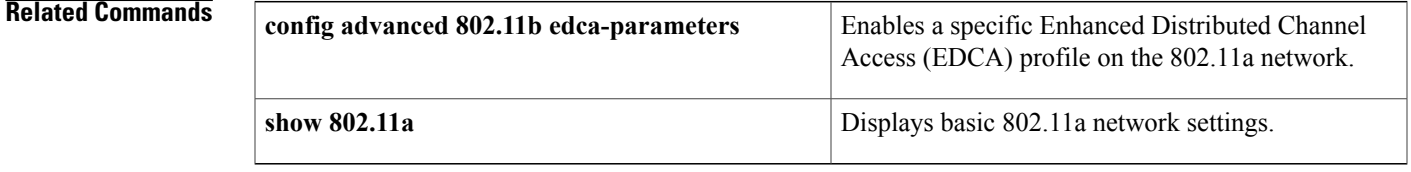

# **config advanced 802.11 factory**

To reset 802.11a advanced settings back to the factory defaults, use the **config advanced 802.11 factory** command.

**config advanced 802.11**{**a** | **b**} **factory**

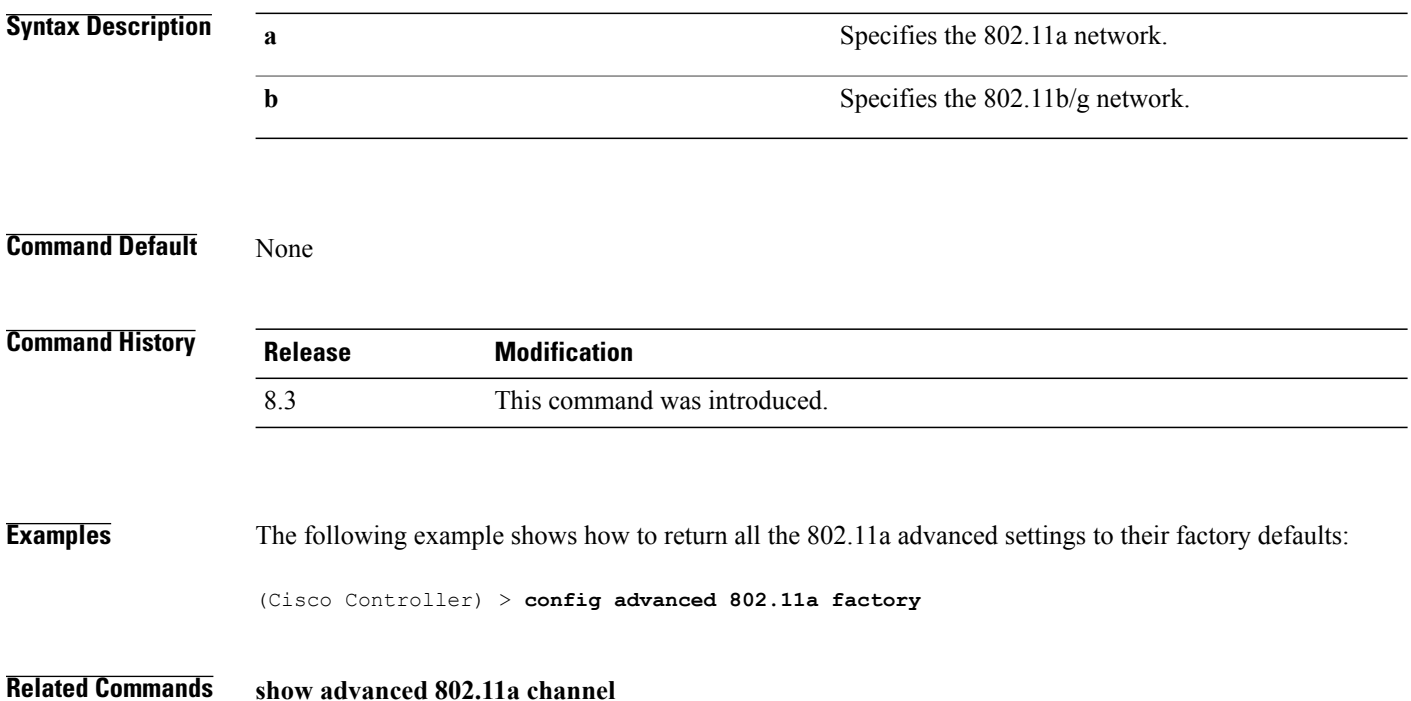

 $\mathbf{I}$ 

# **config advanced 802.11 group-member**

To configure members in 802.11 static RFgroup, use the **config advanced802.11 group-member** command.

**config advanced 802.11**{**a** | **b**} **group-member** {**add** | **remove**} *controller controller-ip-address*

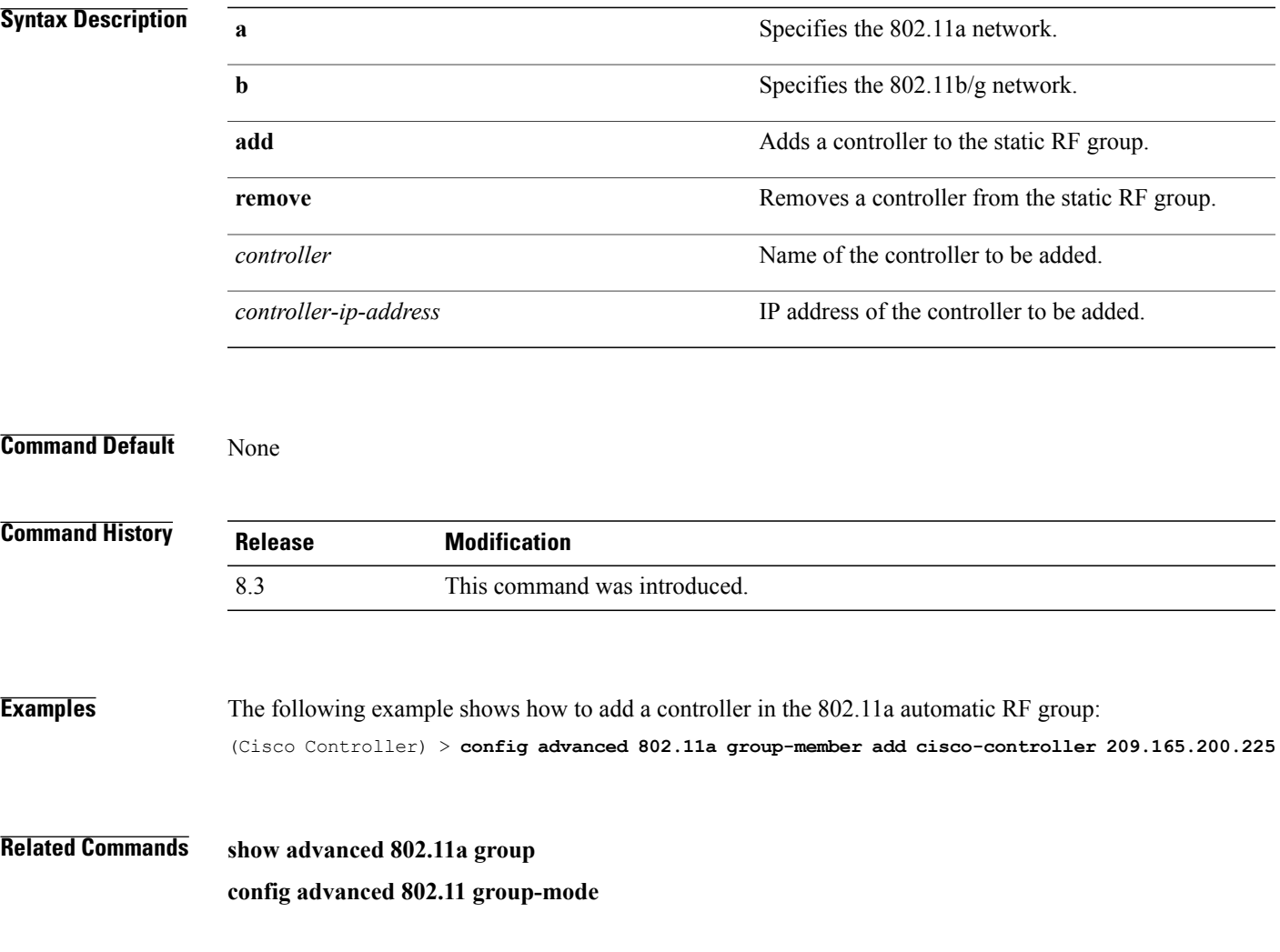

1

# **config advanced 802.11 group-mode**

To set the 802.11a automatic RFgroup selection mode on or off, use the **config advanced802.11 group-mode** command.

**config advanced 802.11**{**a** | **b**} **group-mode** {**auto** | **leader** | **off** | **restart**}

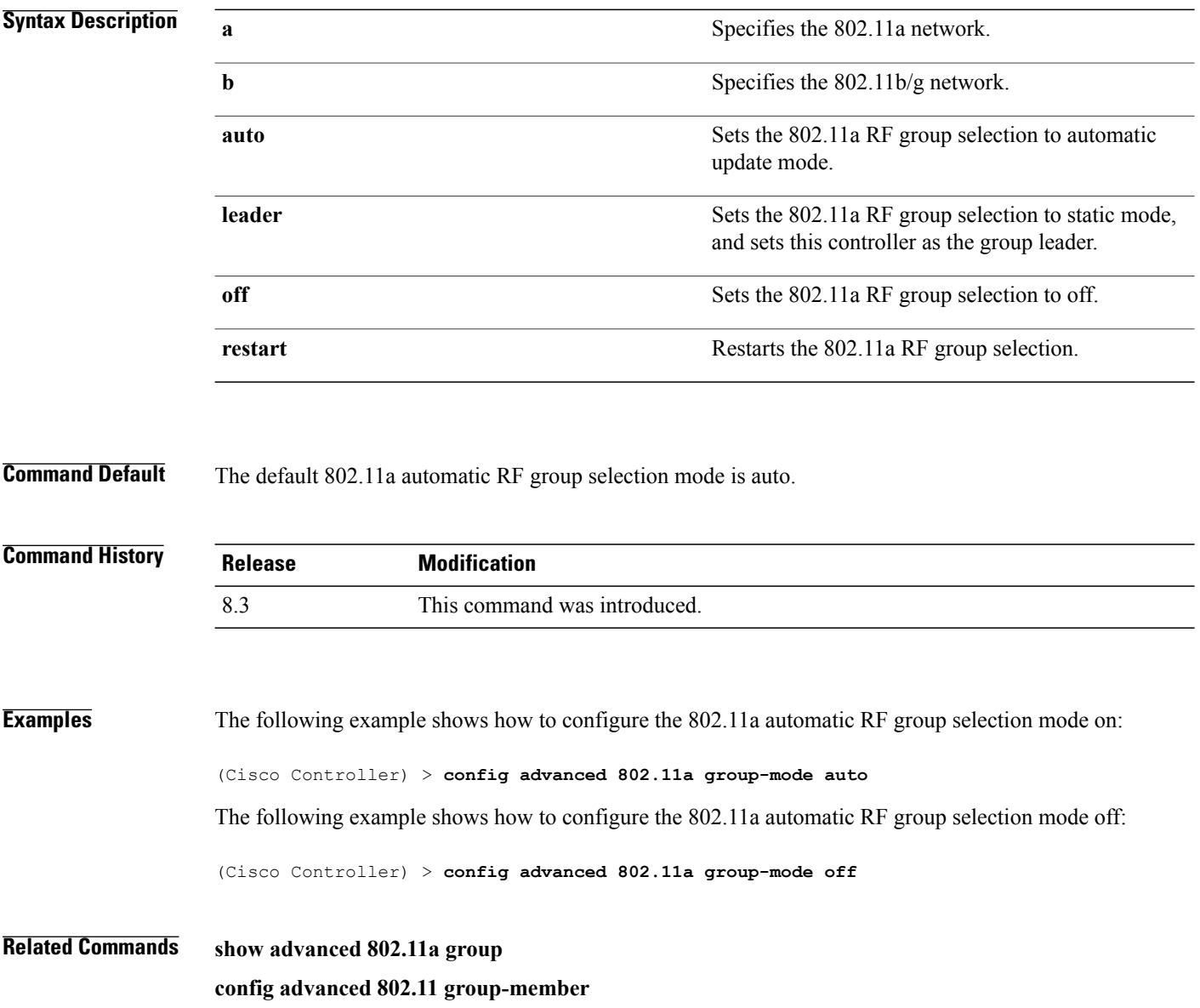

 $\mathbf{I}$ 

# **config advanced 802.11 logging channel**

To turn the channel change logging mode on or off, use the **config advanced802.11 logging channel** command.

**config advanced 802.11**{**a** | **b**} **logging channel** {**on** | **off**}

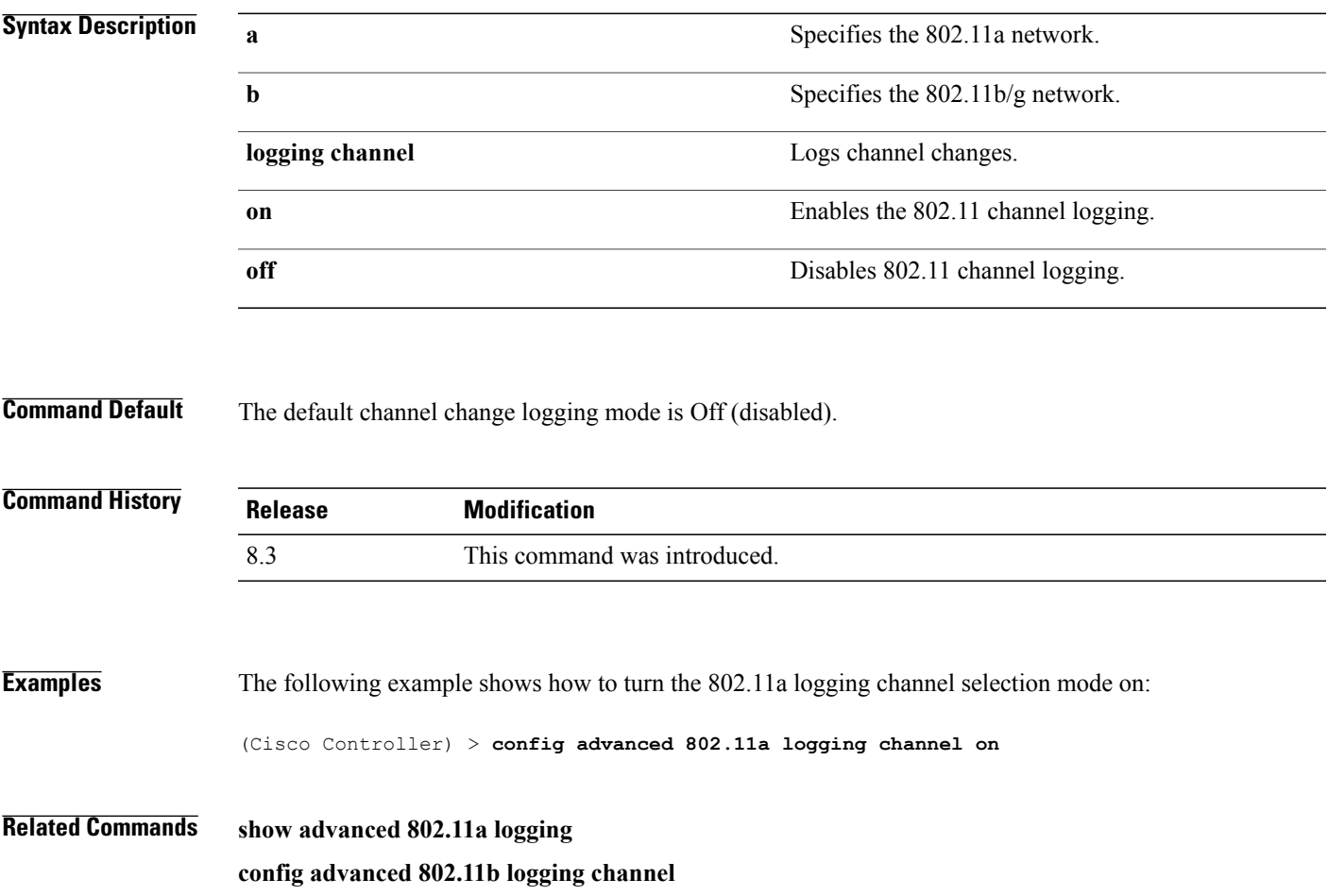

1

# **config advanced 802.11 logging coverage**

To turn the coverage profile logging mode on or off, use the **config advanced 802.11 logging coverage** command.

**config advanced 802.11**{**a** | **b**} **logging coverage** {**on** | **off**}

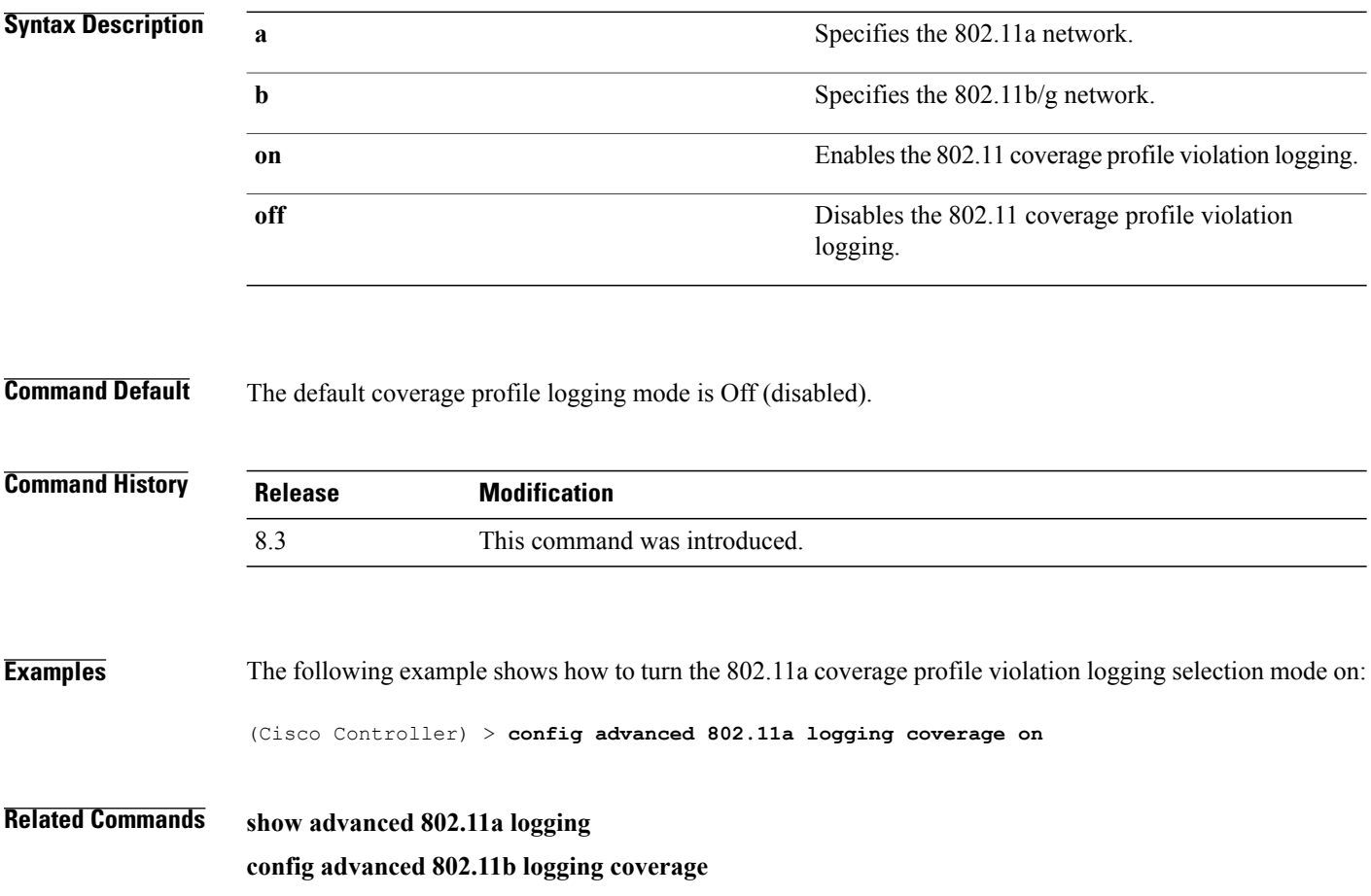

 $\mathbf{I}$ 

# **config advanced 802.11 logging foreign**

To turn the foreign interference profile logging mode on or off, use the **config advanced 802.11 logging foreign** command.

**config advanced 802.11**{**a** | **b**} **logging foreign** {**on** | **off**}

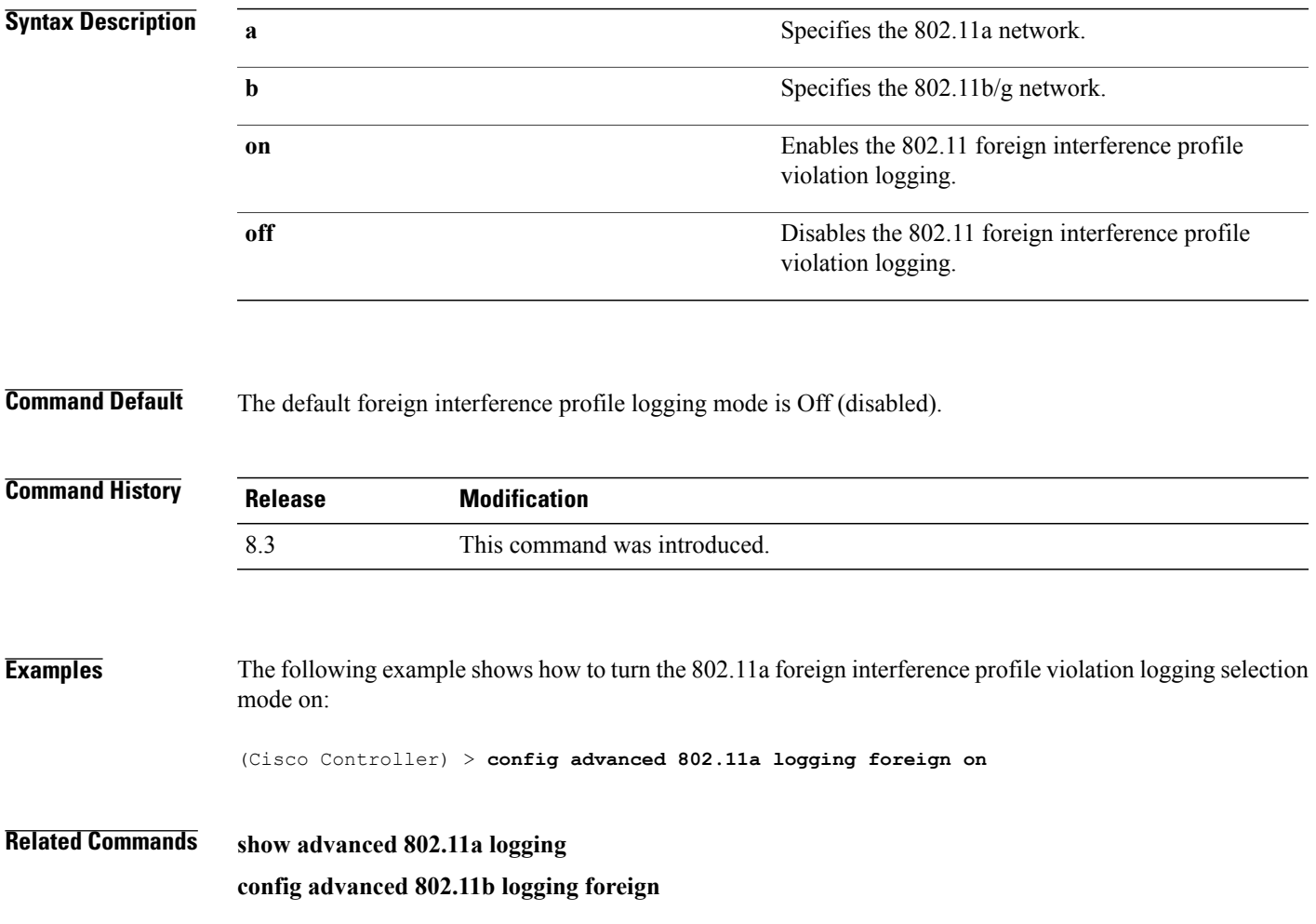

1

# **config advanced 802.11 logging load**

To turn the 802.11a load profile logging mode on or off, use the **config advanced 802.11 logging load** command.

**config advanced 802.11**{**a** | **b**} **logging load** {**on** | **off**}

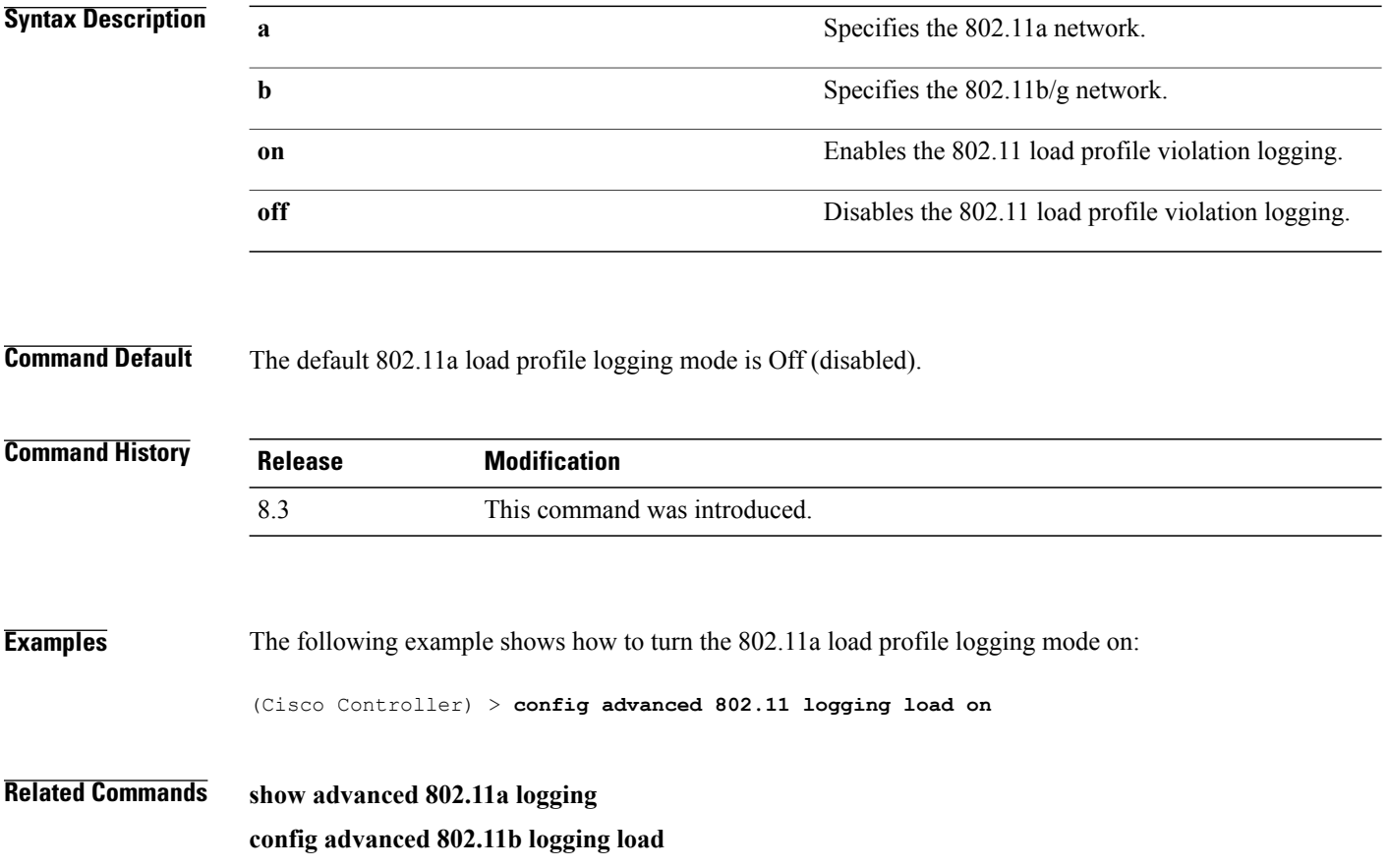
### **config advanced 802.11 logging noise**

To turn the 802.11a noise profile logging mode on or off, use the **config advanced 802.11 logging noise** command.

**config advanced 802.11**{**a** | **b**} **logging noise** {**on** | **off**}

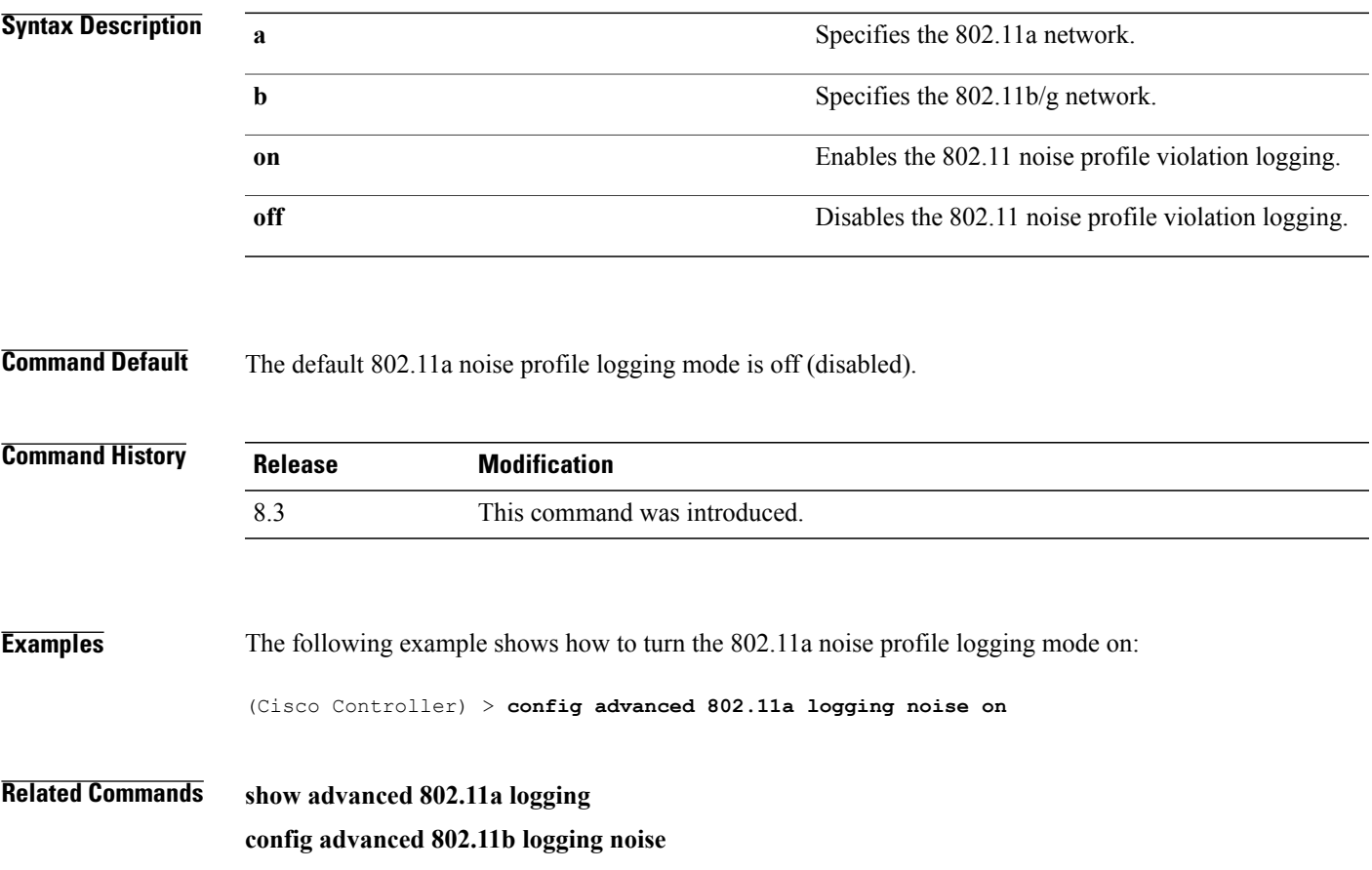

1

### **config advanced 802.11 logging performance**

To turn the 802.11a performance profile logging mode on or off, use the **config advanced 802.11 logging performance** command.

**config advanced 802.11**{**a** | **b**} **logging performance** {**on** | **off**}

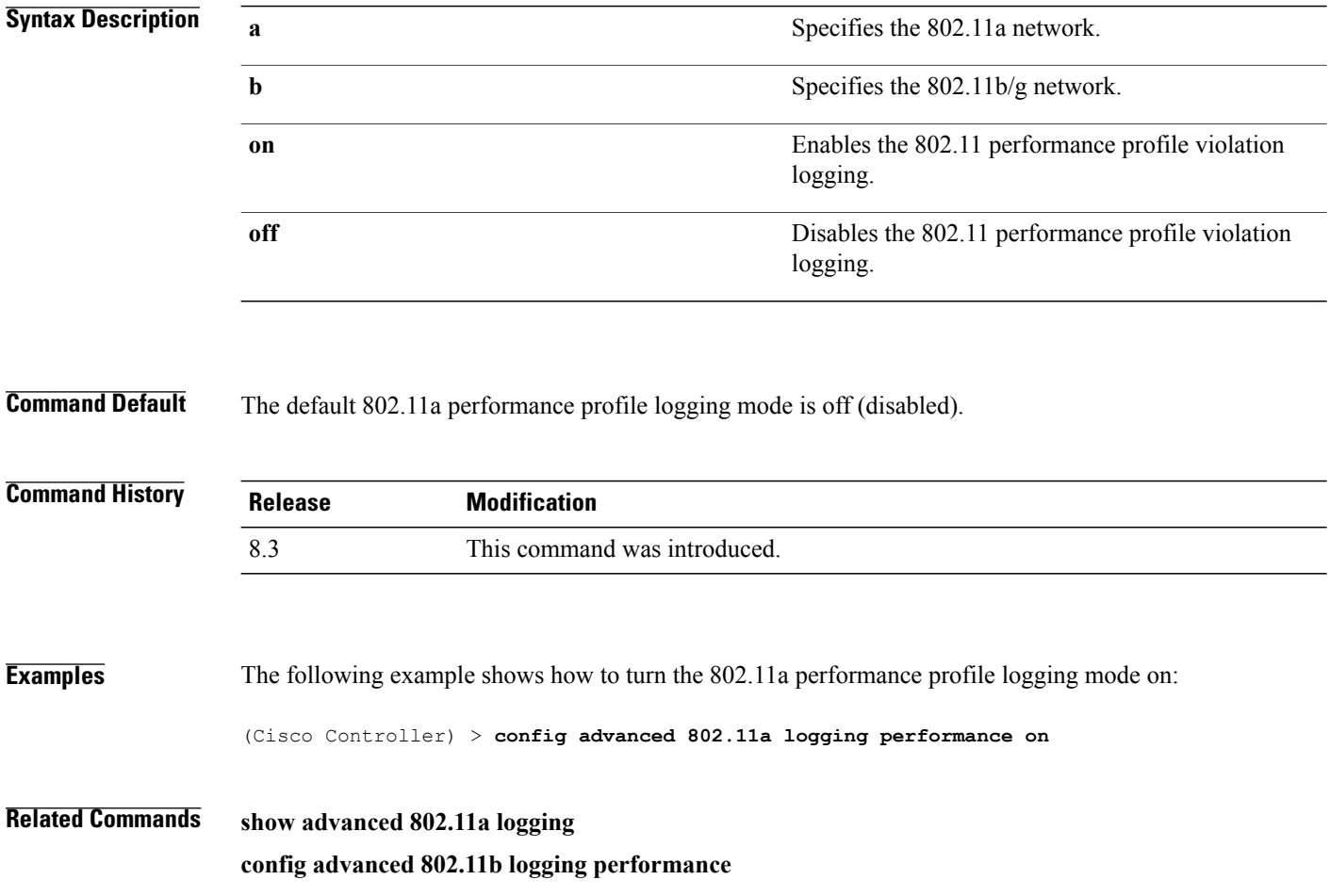

#### **config advanced 802.11 logging txpower**

To turn the 802.11a transmit power change logging mode on or off, use the **config advanced 802.11 logging txpower** command.

**config advanced 802.11**{**a** | **b**} **logging txpower** {**on** | **off**}

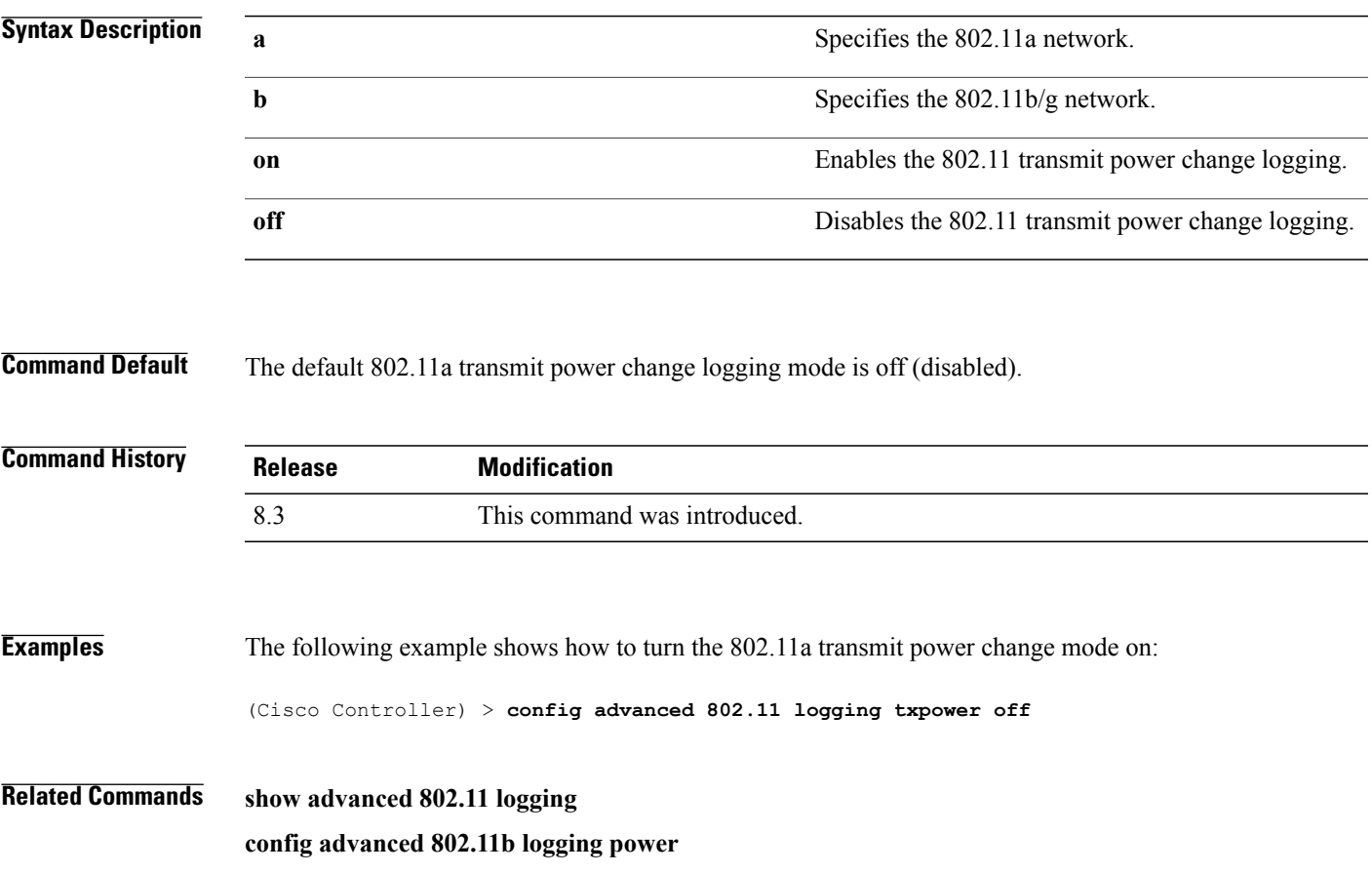

I

#### **config advanced 802.11 monitor channel-list**

To set the 802.11a noise, interference, and rogue monitoring channel list, use the **config advanced 802.11 monitor channel-list** command.

**config advanced 802.11**{**a** | **b**} **monitor channel-list** {**all** | **country** | **dca**}

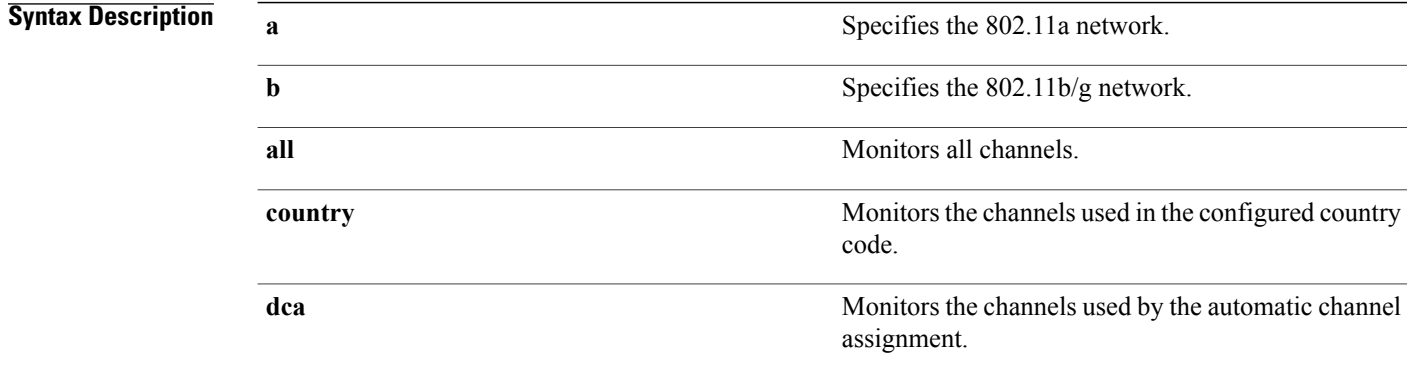

**Command Default** The default 802.11a noise, interference, and rogue monitoring channel list is country.

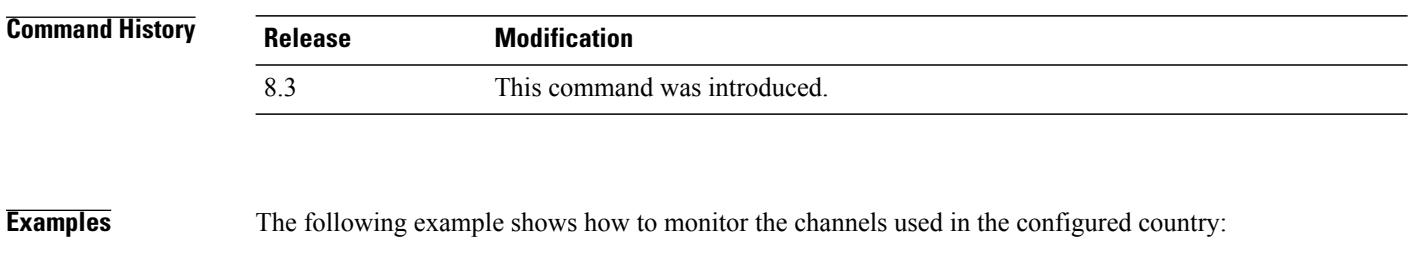

(Cisco Controller) > **config advanced 802.11 monitor channel-list country**

**Related Commands show advanced 802.11a monitor coverage**

## **config advanced 802.11 monitor coverage**

To set the coverage measurement interval between 60 and 3600 seconds, use the **config advanced 802.11 monitor coverage** command.

**config advanced 802.11**{**a** | **b**} **monitor coverage** *seconds*

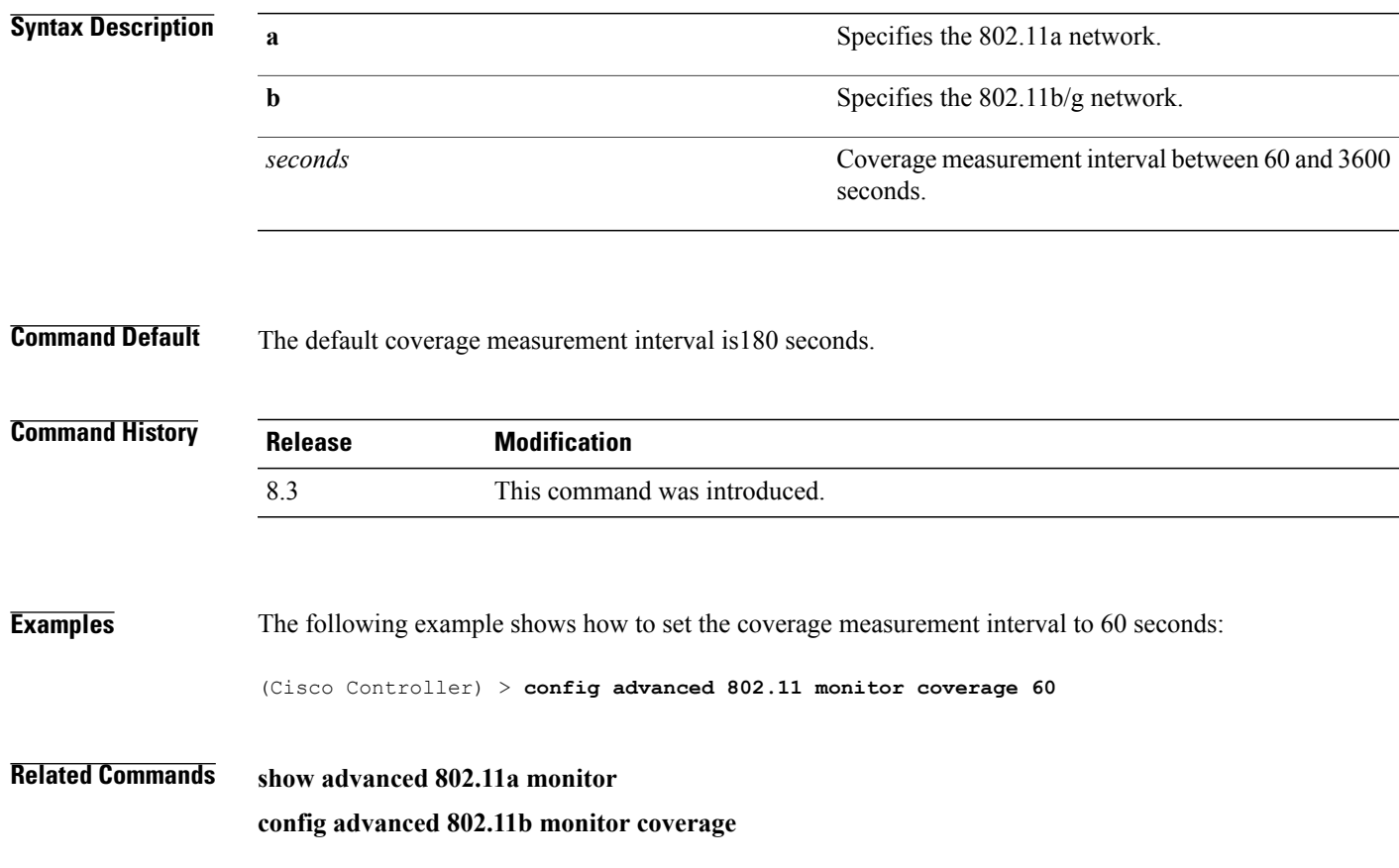

1

## **config advanced 802.11 monitor load**

To set the load measurement interval between 60 and 3600 seconds, use the **config advanced802.11 monitor load** command.

**config advanced 802.11**{**a** | **b**} **monitor load** *seconds*

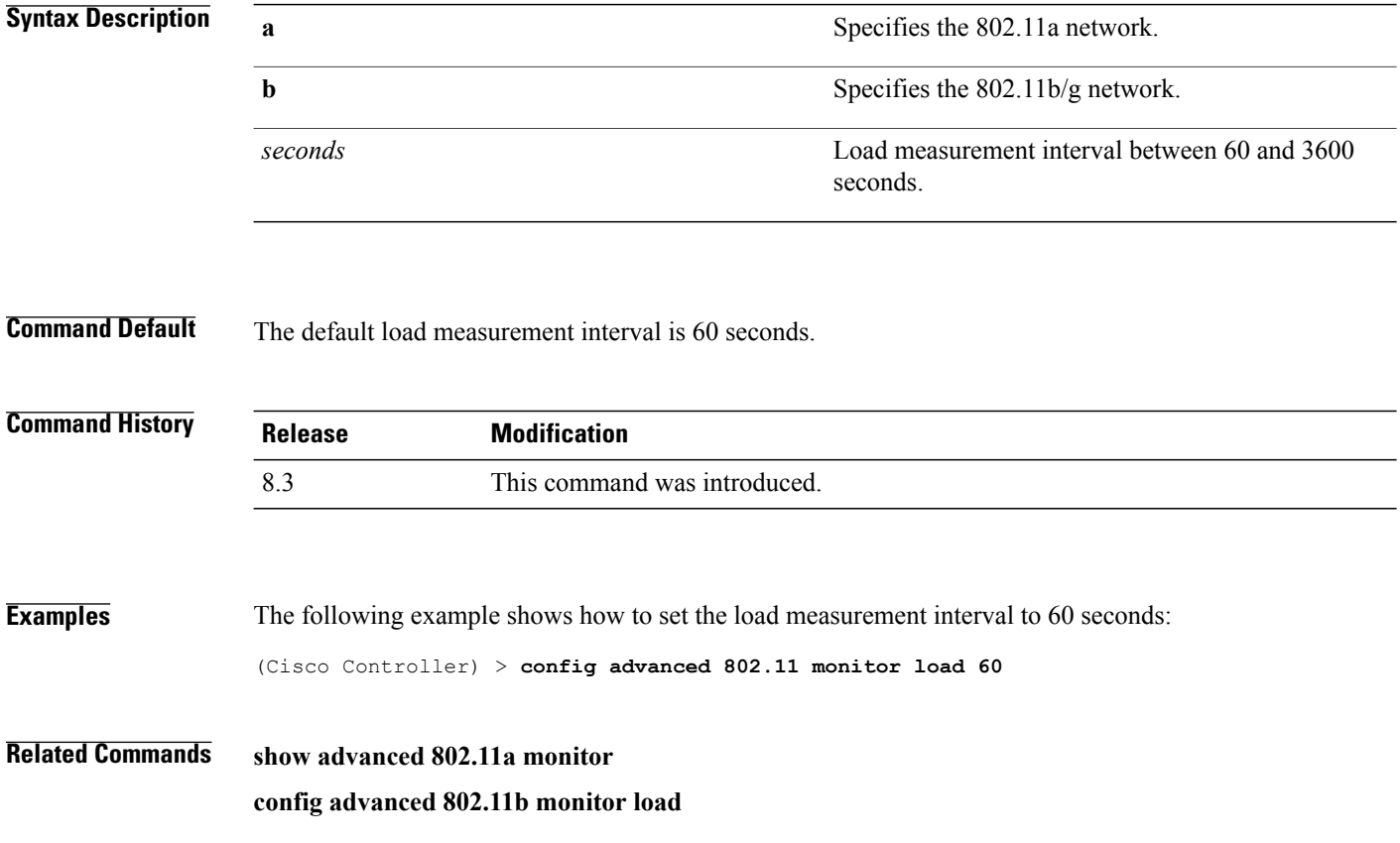

#### **config advanced 802.11 monitor mode**

To enable or disable 802.11a access point monitoring, use the **config advanced 802.11 monitor mode** command.

**config advanced 802.11**{**a** | **b**} **monitor mode** {**enable** | **disable**}

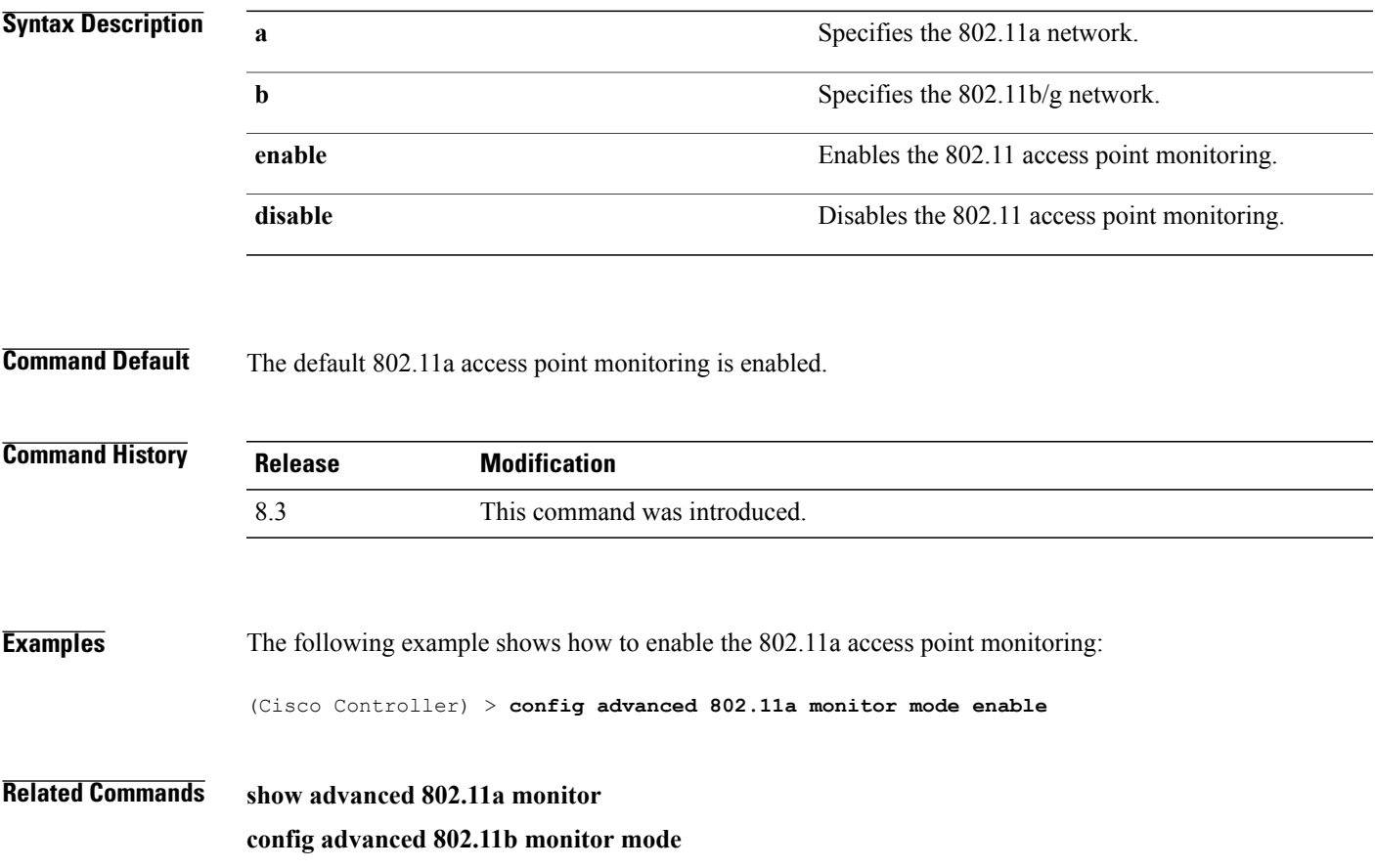

T

#### **config advanced 802.11 monitor ndp-type**

To configure the 802.11 access point radio resource management (RRM) Neighbor Discovery Protocol (NDP) type, use the **config advanced 802.11 monitor ndp-type** command:

**config advanced 802.11**{**a** | **b**} **monitor ndp-type** {**protected** | **transparent**}

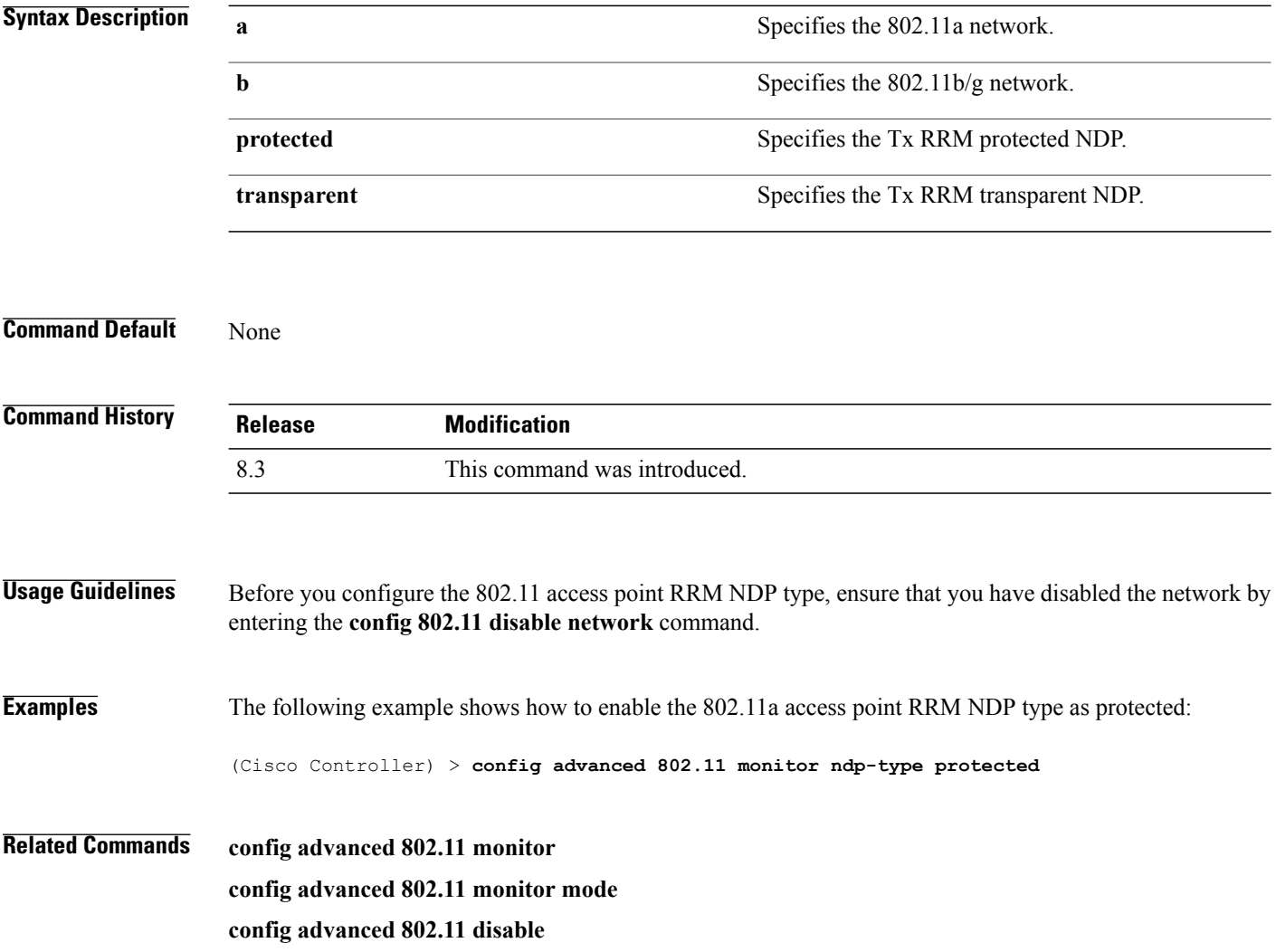

#### **config advanced 802.11 monitor noise**

To set the 802.11a noise measurement interval between 60 and 3600 seconds, use the **config advanced802.11 monitor noise** command.

**config advanced 802.11**{**a** | **b**} **monitor noise** *seconds*

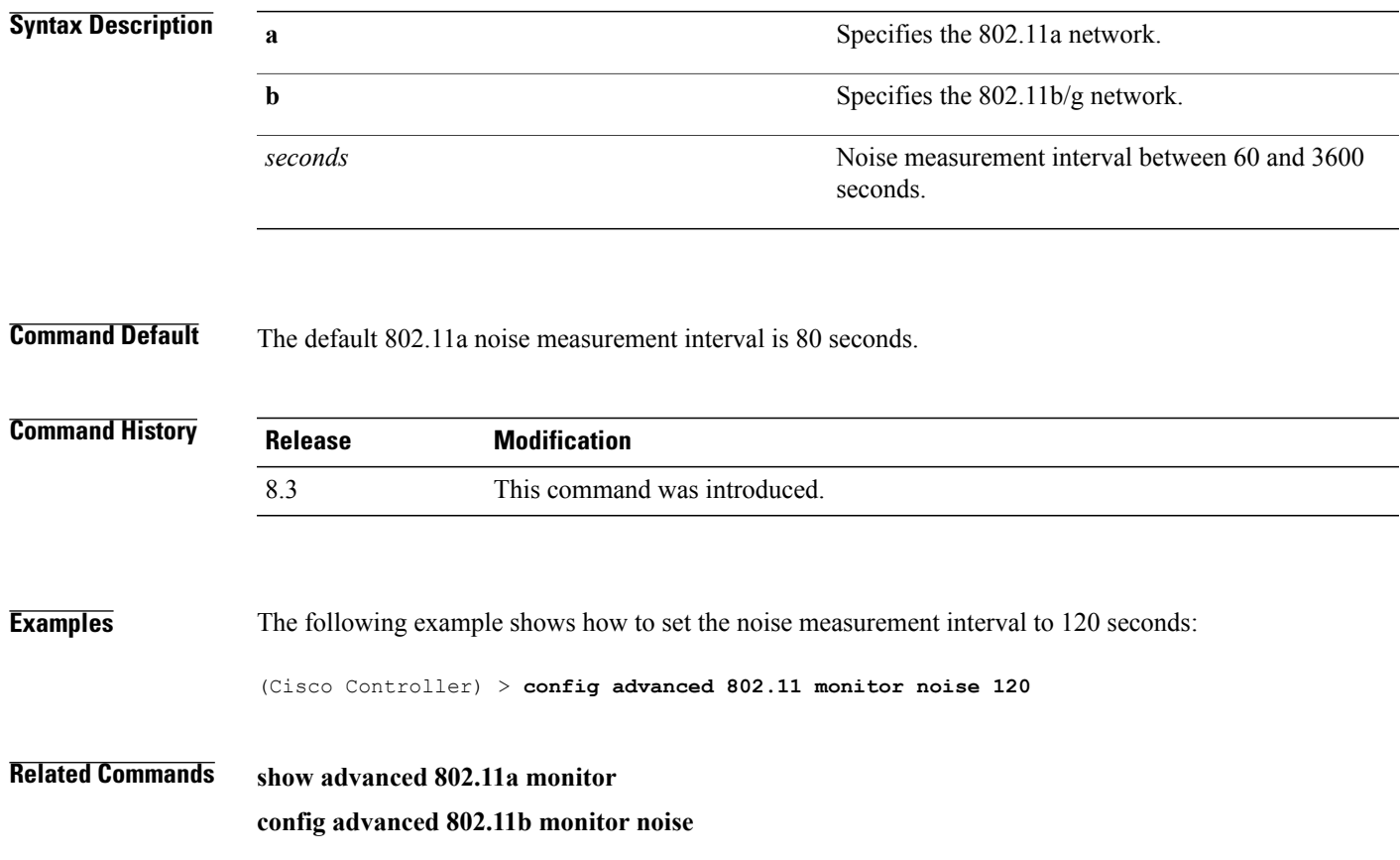

1

## **config advanced 802.11 monitor signal**

To set the signal measurement interval between 60 and 3600 seconds, use the **config advanced802.11 monitor signal** command.

**config advanced 802.11**{**a** | **b**} **monitor signal** *seconds*

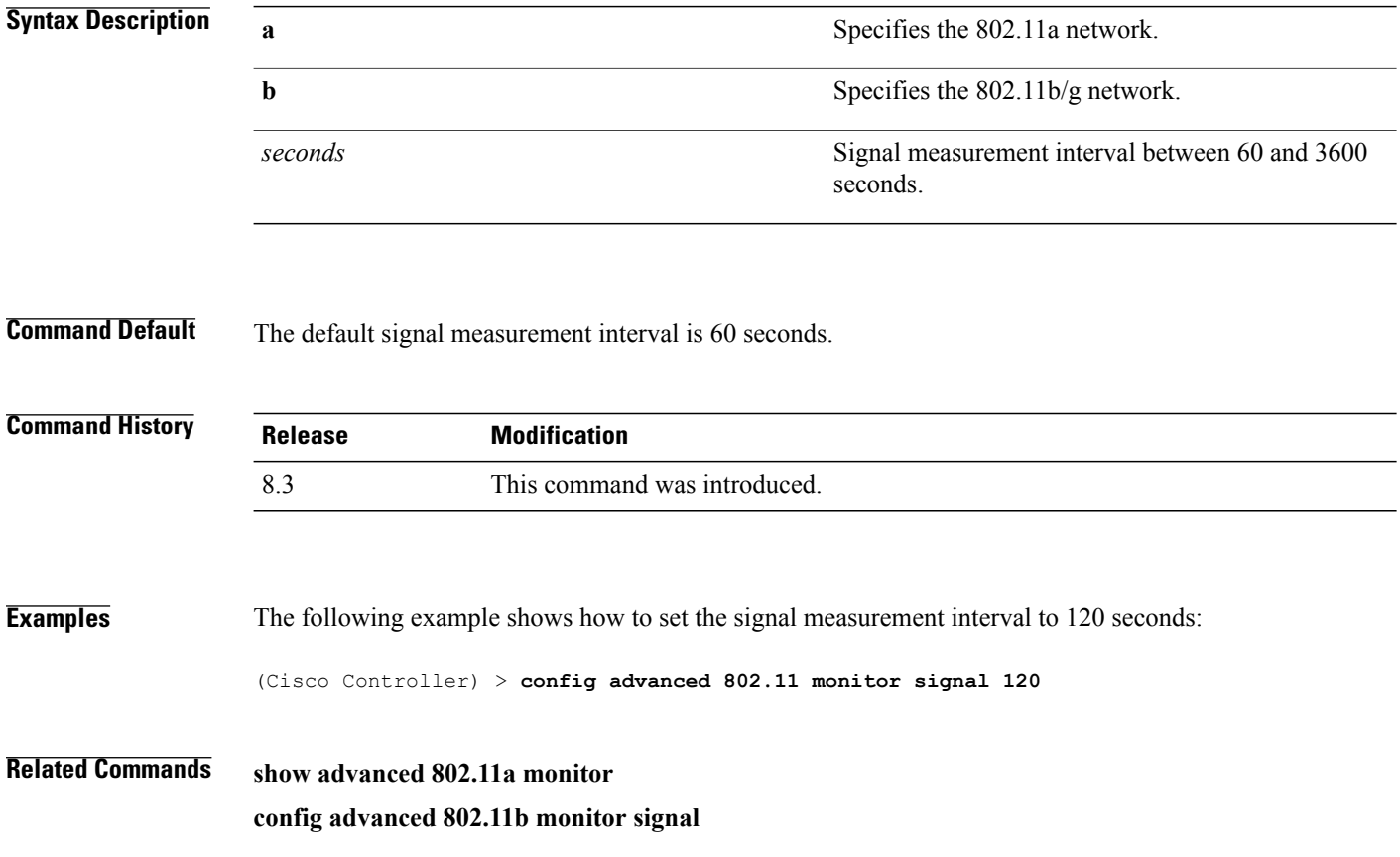

### **config advanced 802.11 monitor timeout-factor**

To configure the 802.11 neighbor timeout factor, use the **config advanced 802.11 monitor timeout-factor** command:

**config advanced 802.11**{**a** | **b**} **monitor timeout-factor** *factor-value-in-minutes*

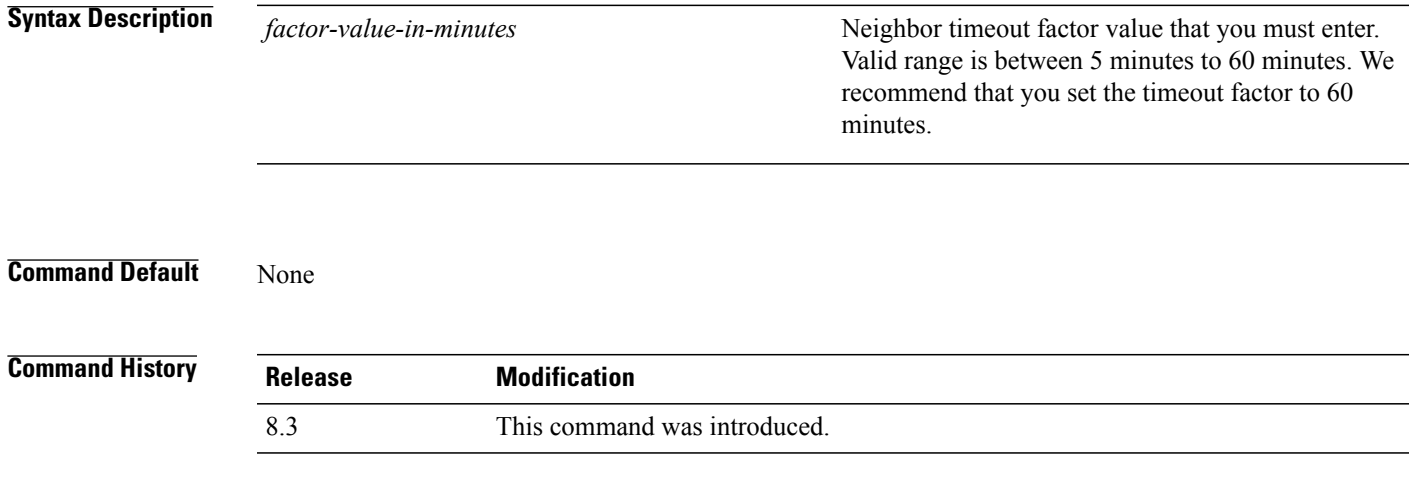

 $\overline{\phantom{a}}$ 

#### **config advanced 802.11 optimized roaming**

To configure the optimized roaming parameters for each 802.11 band, use the **config advanced 802.11 optimized roaming** command.

**config advanced** {**802.11a** | **802.11b**} **optimized-roaming** {**enable** | **disable** | **interval** *seconds* | **datarate** *mbps*}

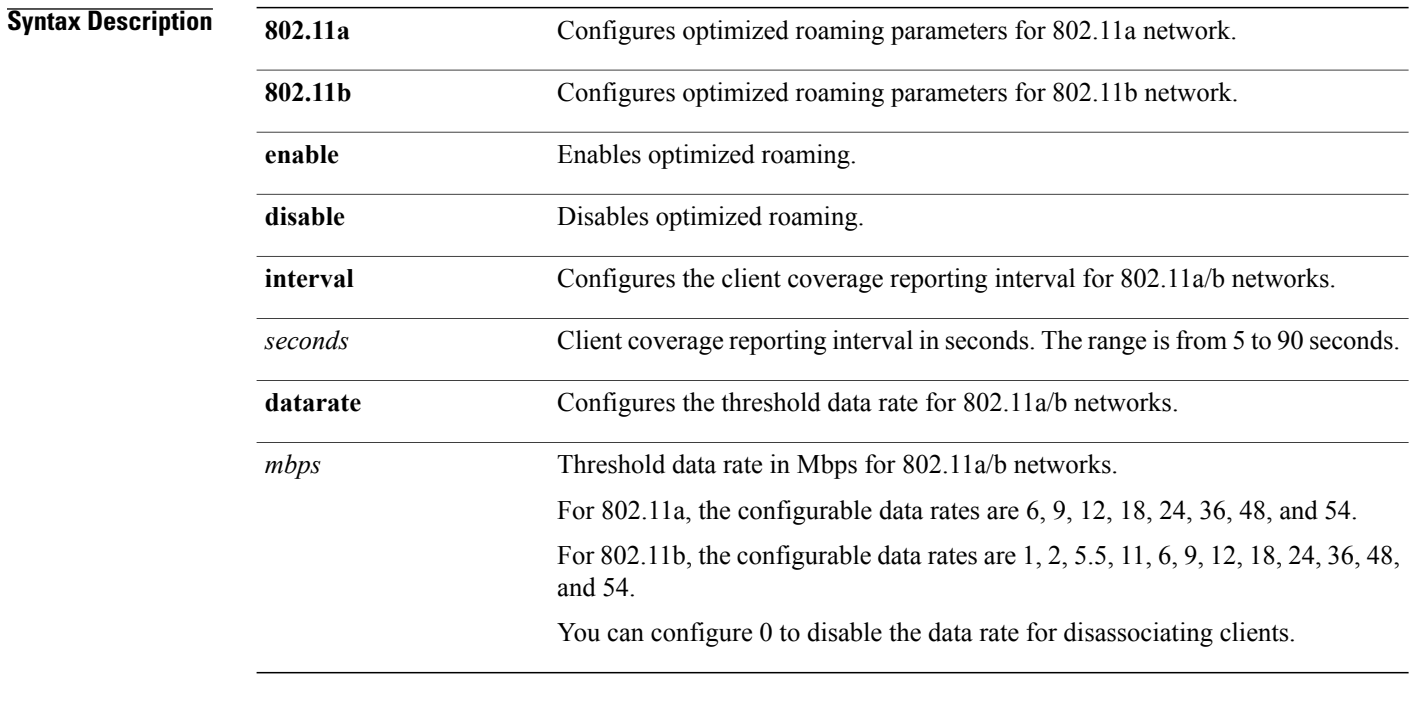

**Command Default** By default, optimized roaming is disabled. The default value for client coverage reporting interval is 90 seconds and threshold data rate is 0 (disabled state).

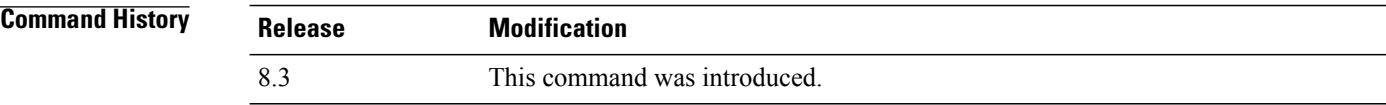

**Usage Guidelines** You must disable the 802.11a/b network before you configure the optimized roaming reporting interval. If you configure a low value for the reporting interval, the network can get overloaded with coverage report messages.

 $\mathbf I$ 

**Examples** The following example shows how to enable optimized roaming for the 802.11a network: (Cisco Controller) > **config advanced 802.11a optimized roaming enable** The following example shows how to configure the data rate interval for the 802.11a network: (Cisco Controller) > **config advanced 802.11a optimized roaming datarate 9**

I

#### **config advanced 802.11 profile foreign**

To set the foreign 802.11a transmitter interference threshold between 0 and 100 percent, use the **config advanced 802.11 profile foreign** command.

**config advanced 802.11**{**a** | **b**} **profile foreign** {**global** | *cisco\_ap*} *percent*

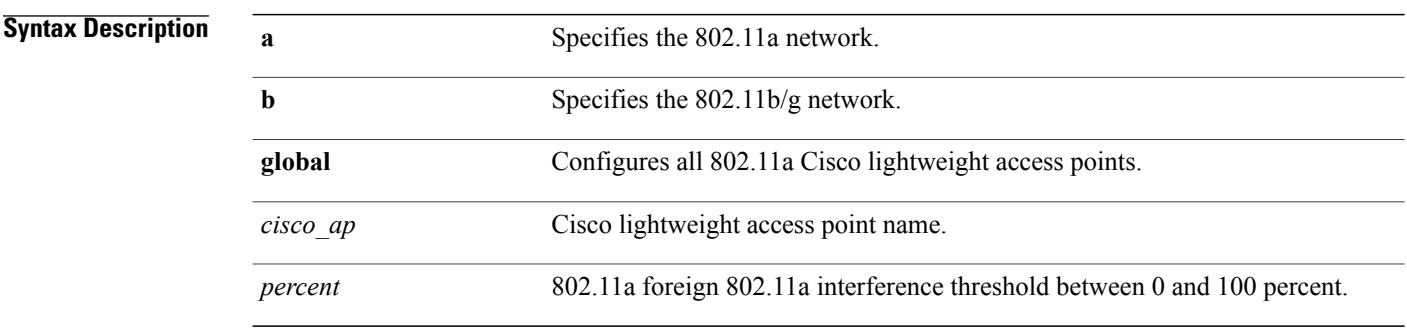

**Command Default** The default foreign 802.11a transmitter interference threshold value is 10.

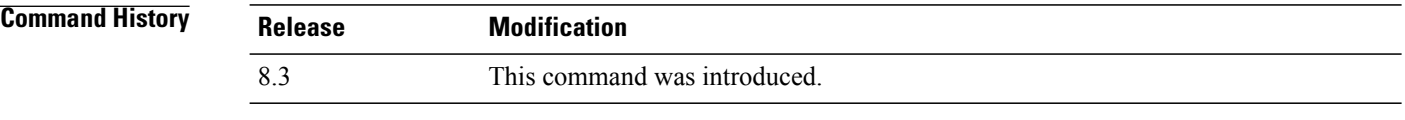

**Examples** The following example shows how to set the foreign 802.11a transmitter interference threshold for all Cisco lightweight access points to 50 percent:

(Cisco Controller) >**config advanced 802.11a profile foreign global 50**

The following example shows how to set the foreign 802.11a transmitter interference threshold for AP1 to 0 percent:

(Cisco Controller) >**config advanced 802.11 profile foreign AP1 0**

### **config advanced 802.11 profile noise**

To set the 802.11a foreign noise threshold between –127 and 0 dBm, use the **config advanced 802.11 profile noise** command.

**config advanced 802.11**{**a** | **b**} **profile noise** {**global** | *cisco\_ap*} *dBm*

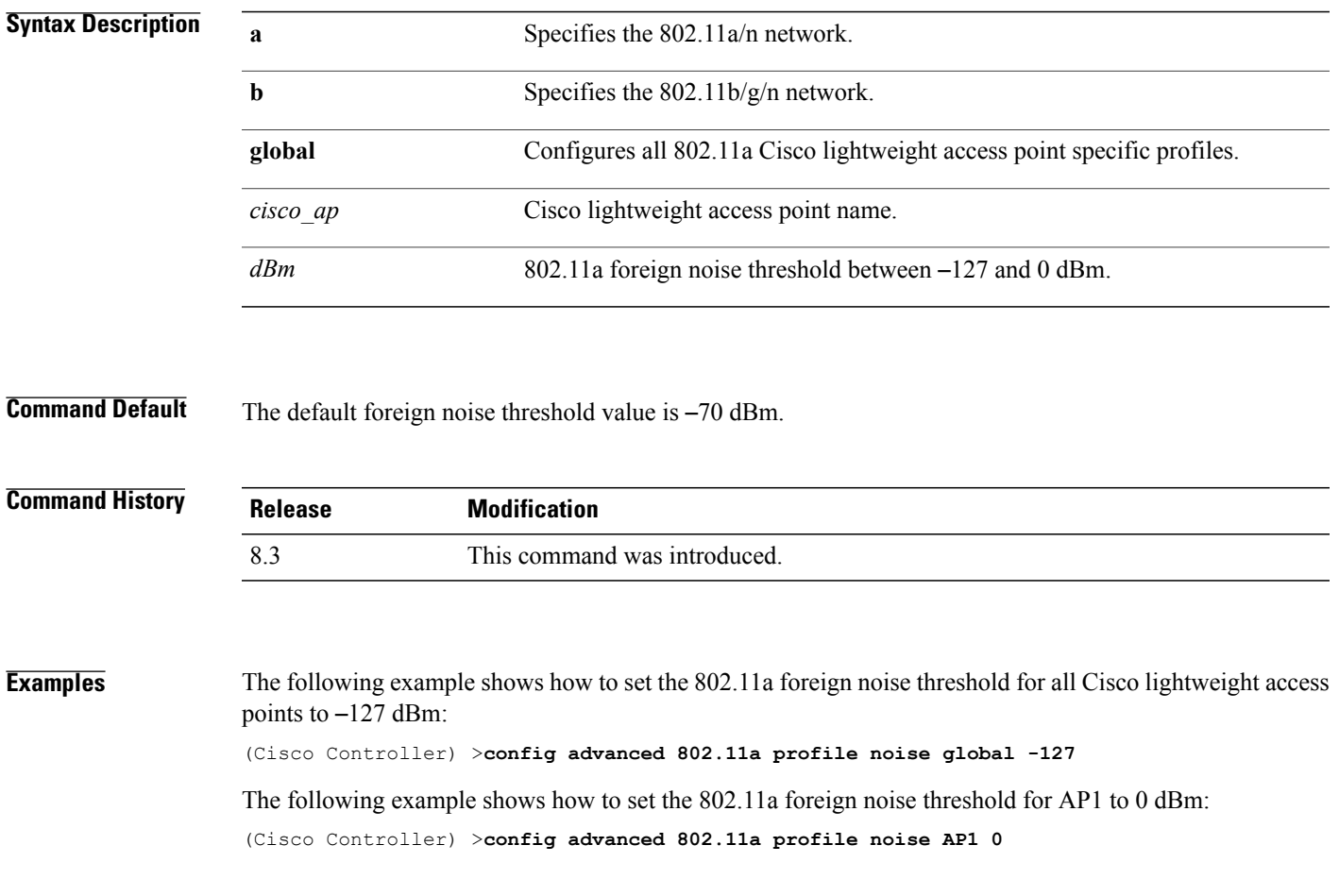

#### **config advanced 802.11 profile throughput**

To set the Cisco lightweight access point data-rate throughput threshold between 1000 and 10000000 bytes per second, use the **config advanced 802.11 profile throughput** command.

**config advanced 802.11**{**a** | **b**} **profile throughput** {**global** | *cisco\_ap*} *value*

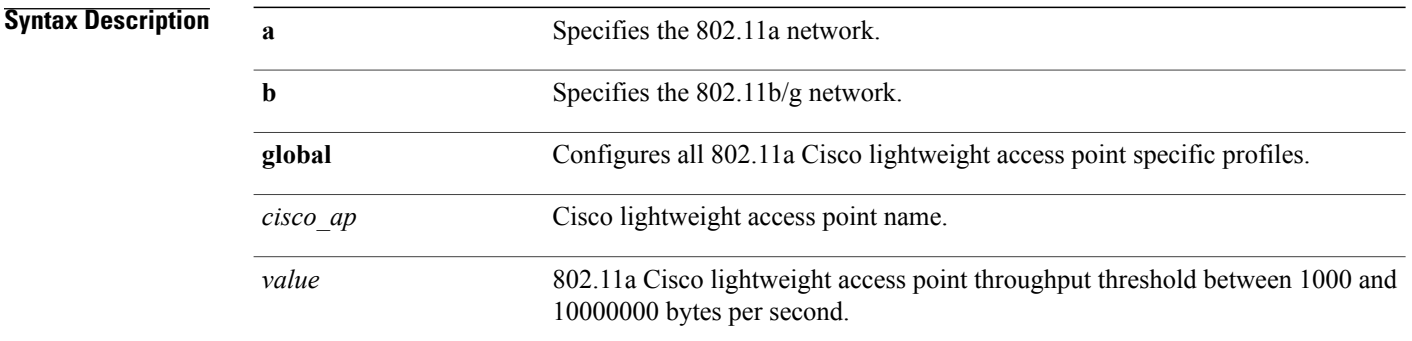

#### **Command Default** The default Cisco lightweight access point data-rate throughput threshold value is 1,000,000 bytes per second.

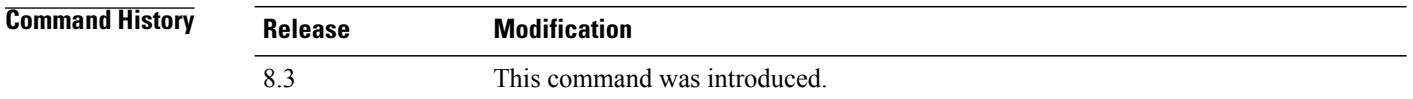

#### **Examples** The following example shows how to set all Cisco lightweight access point data-rate thresholds to 1000 bytes per second:

(Cisco Controller) >**config advanced 802.11 profile throughput global 1000**

The following example shows how to set the AP1 data-rate threshold to 10000000 bytes per second:

(Cisco Controller) >**config advanced 802.11 profile throughput AP1 10000000**

 $\mathbf I$ 

#### **config advanced 802.11 profile utilization**

To set the RF utilization threshold between 0 and 100 percent, use the **config advanced 802.11 profile utilization** command. The operating system generates a trap when this threshold is exceeded.

**config advanced 802.11**{**a** | **b**} **profile utilization** {**global** | *cisco\_ap*} *percent*

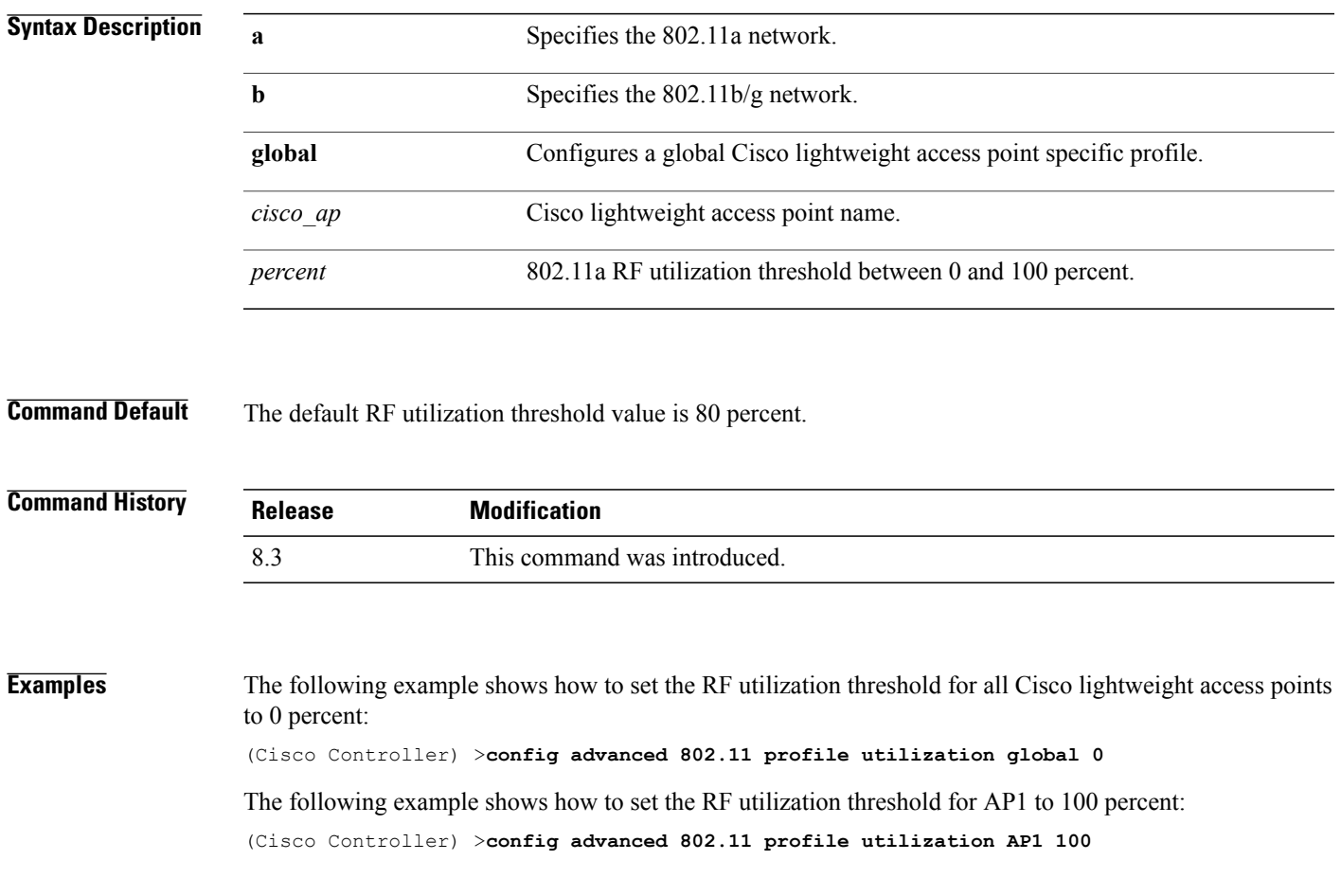

 $\mathbf l$ 

#### **config advanced 802.11 receiver**

To set the advanced receiver configuration settings, use the **config advanced 802.11 receiver** command.

**config advanced 802.11**{**a** | **b**} **receiver** {**default** | **rxstart jumpThreshold** *value*}

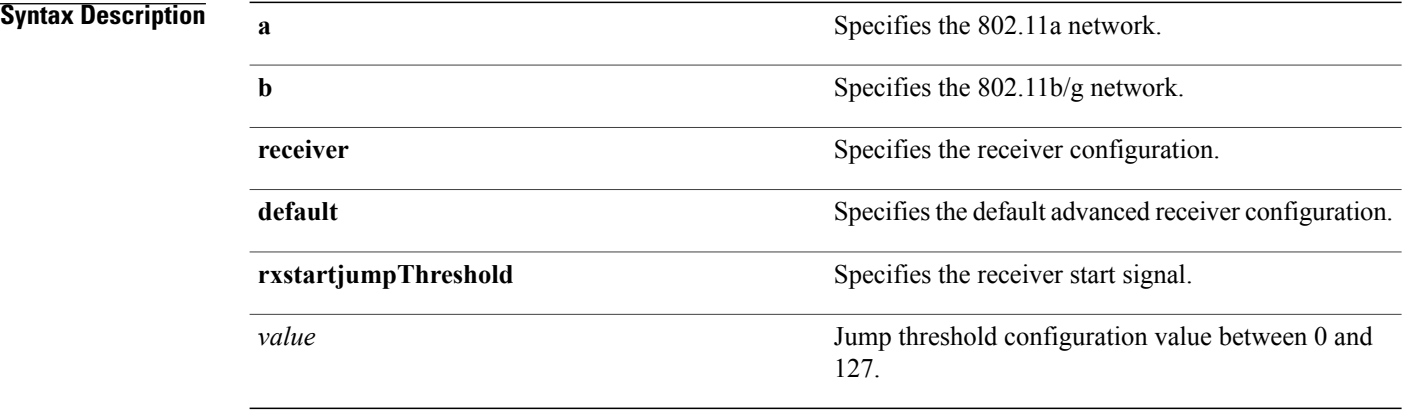

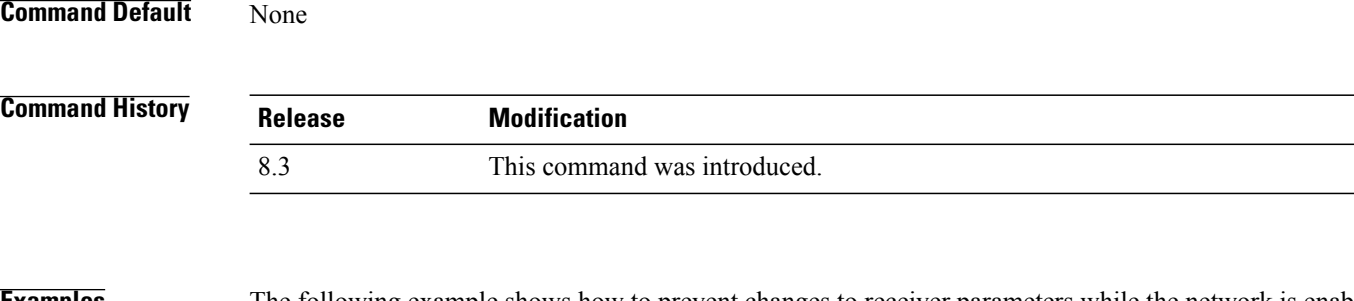

**Examples** The following example shows how to prevent changes to receiver parameters while the network is enabled:

(Cisco Controller) > **config advanced 802.11 receiver default**

#### **Related Commands config advanced 802.11b receiver**

### **config advanced 802.11 tpc-version**

To configure the Transmit Power Control (TPC) version for a radio, use the **config advanced 802.11 tpc-version** command.

**config advanced 802.11**{**a** | **b**} **tpc-version** {**1** | **2**}

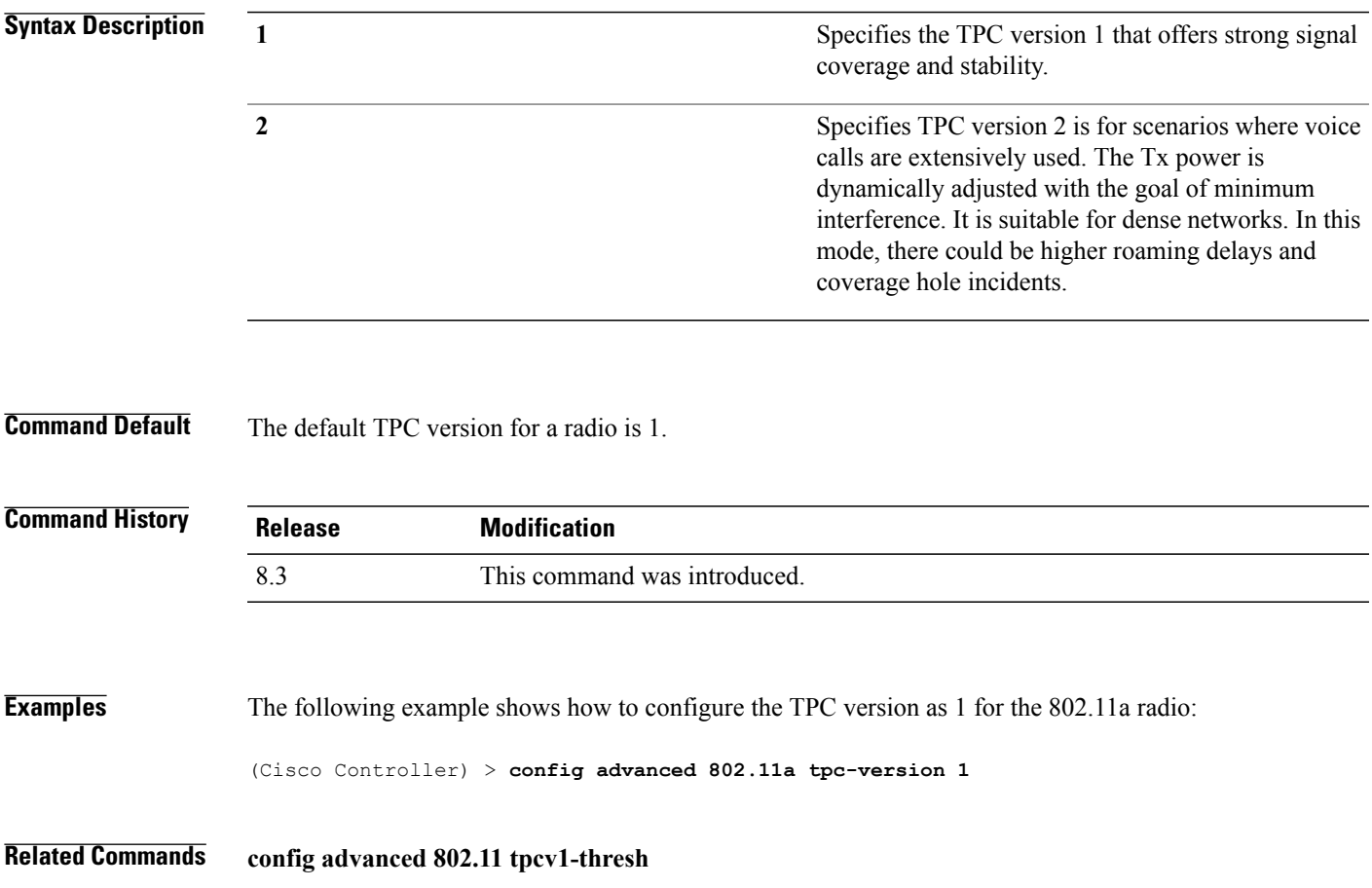

1

#### **config advanced 802.11 tpcv1-thresh**

To configure the threshold for Transmit Power Control (TPC) version 1 of a radio, use the **config advanced 802.11 tpcv1-thresh** command.

**config advanced 802.11**{**a** | **b**} **tpcv1-thresh** *threshold*

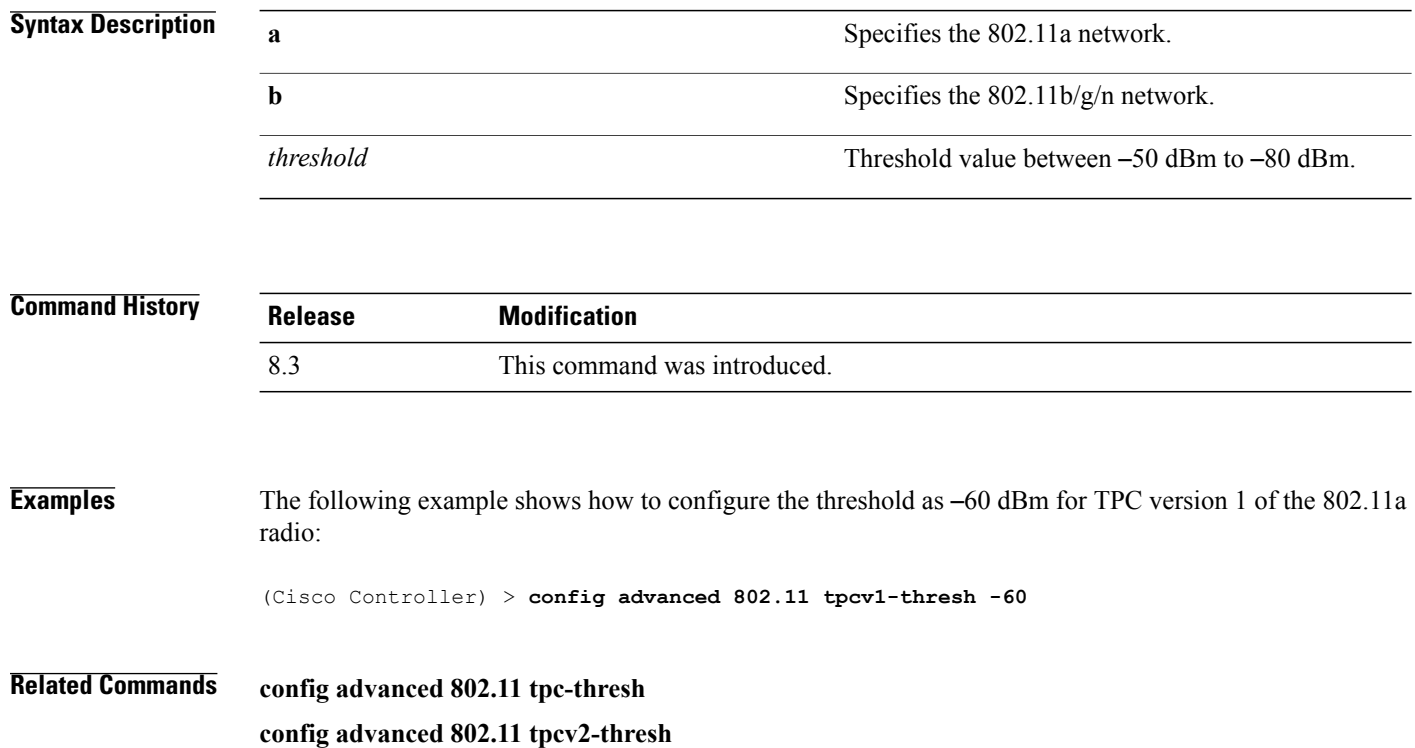

### **config advanced 802.11 tpcv2-intense**

To configure the computational intensity for Transmit Power Control (TPC) version 2 of a radio, use the **config advanced 802.11 tpcv2-intense** command.

**config advanced 802.11**{**a** | **b**} **tpcv2-intense** *intensity*

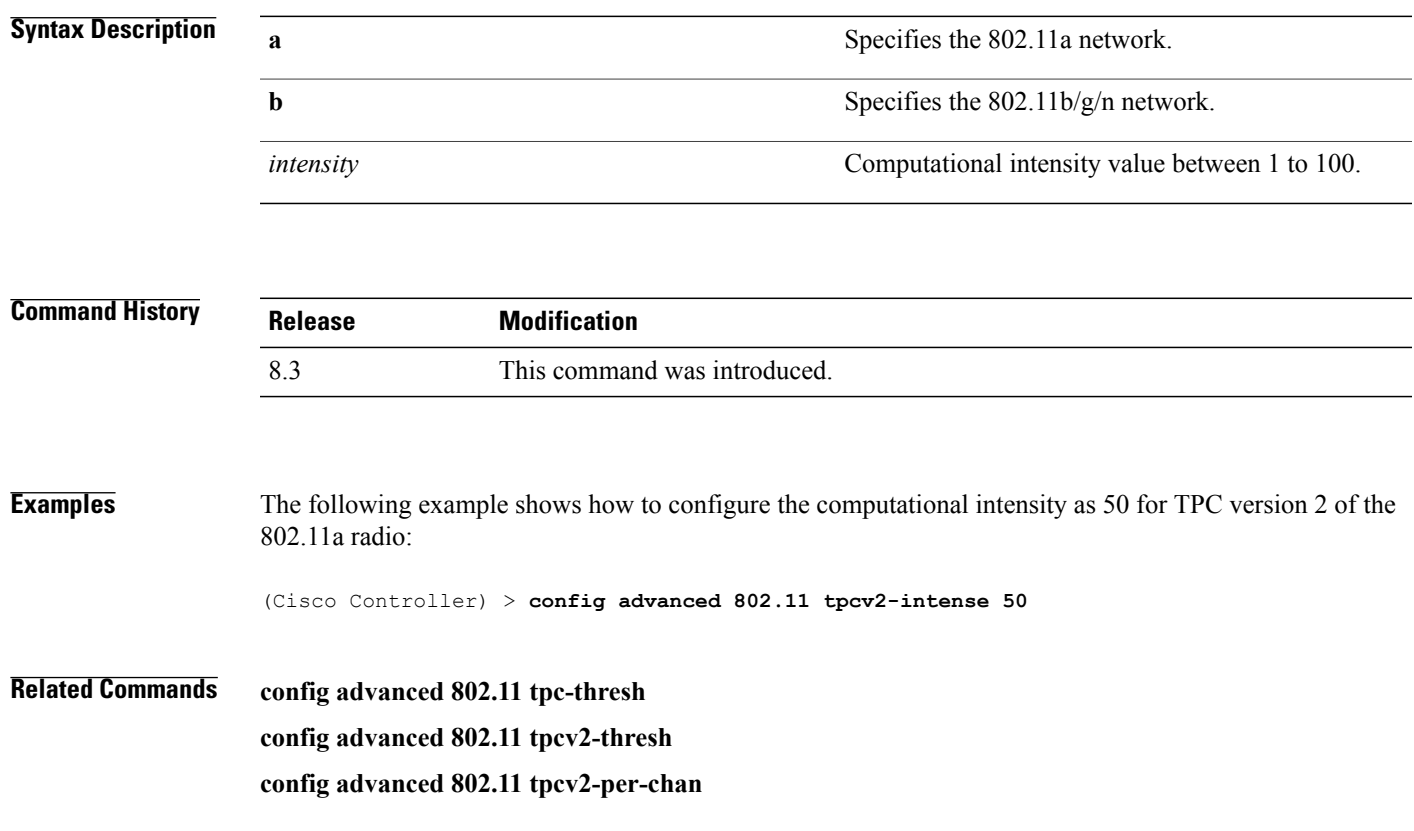

T

#### **config advanced 802.11 tpcv2-per-chan**

To configure the Transmit Power Control Version 2 on a per-channel basis, use the **config advanced 802.11 tpcv2-per-chan** command.

**config advanced 802.11**{**a** | **b**} **tpcv2-per-chan** {**enable** | **disable**}

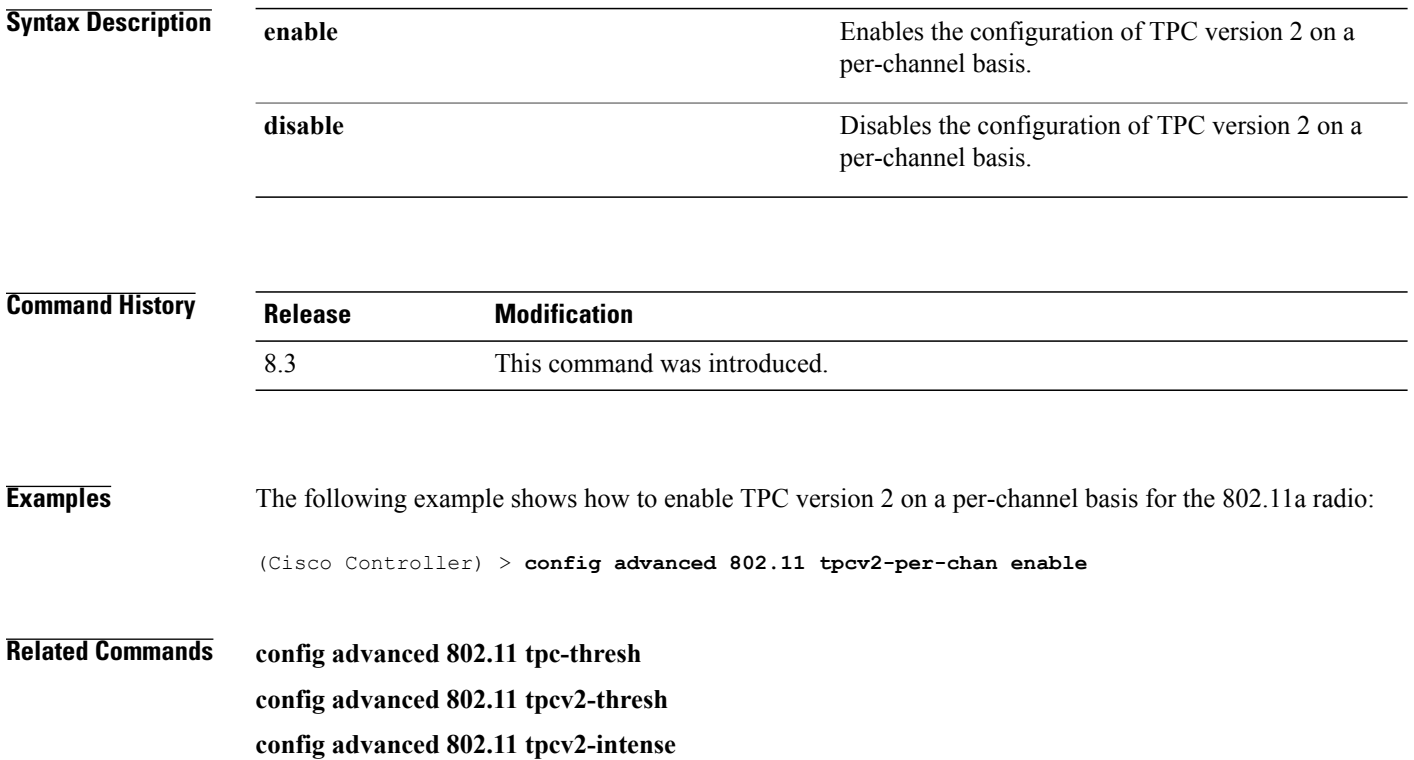

### **config advanced 802.11 tpcv2-thresh**

To configure the threshold for Transmit Power Control (TPC) version 2 of a radio, use the **config advanced 802.11 tpcv2-thresh** command.

**config advanced 802.11**{**a** | **b**} **tpcv2-thresh** *threshold*

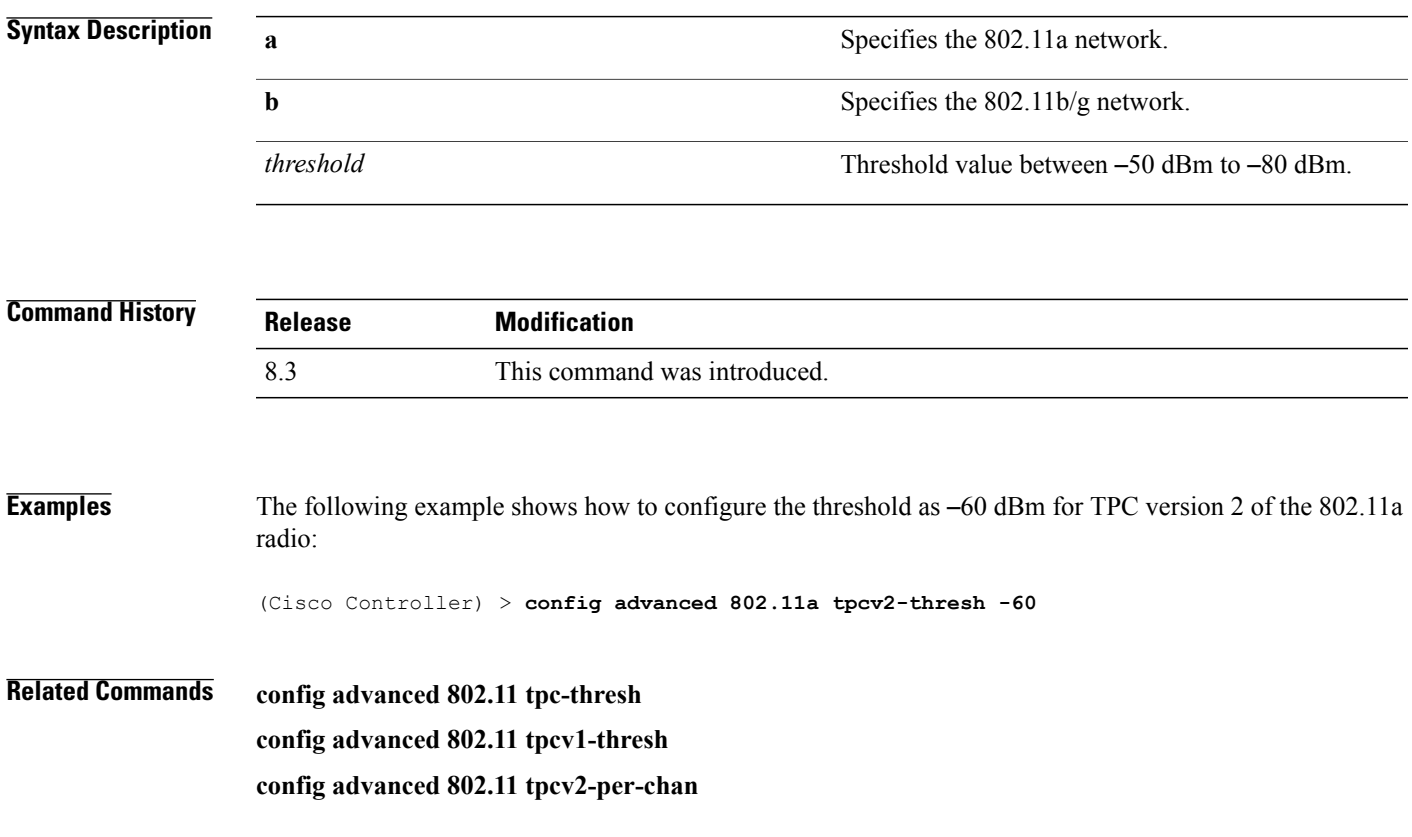

T

#### **config advanced 802.11 txpower-update**

To initiate updates of the 802.11a transmit power for every Cisco lightweight access point, use the **config advanced 802.11 txpower-update** command.

**config advanced 802.11**{**a** | **b**} **txpower-update**

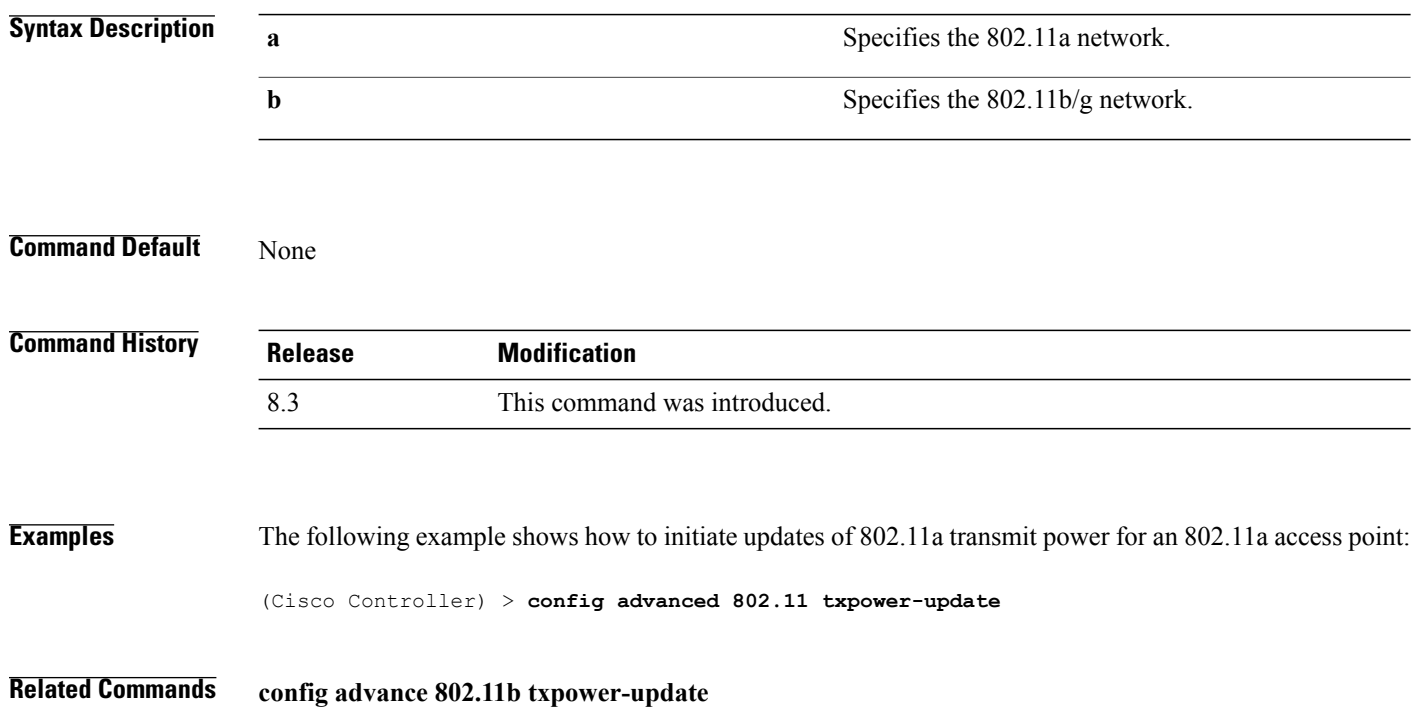

#### **config advanced dot11-padding**

To enable or disable over-the-air frame padding, use the **config advanced dot11-padding** command.

**config advanced dot11-padding** {**enable** | **disable**}

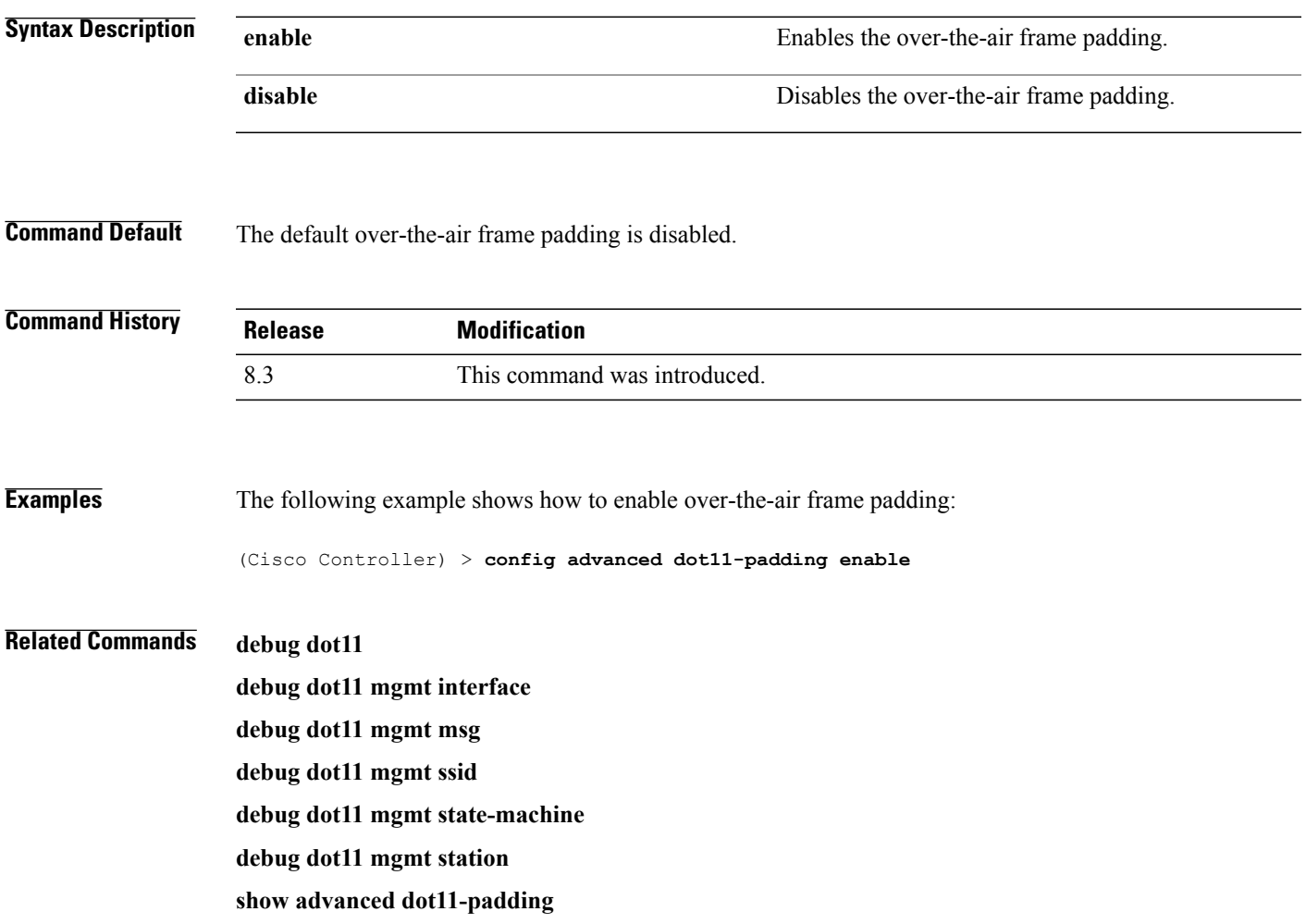

 $\overline{\phantom{a}}$ 

### **config client location-calibration**

To configure link aggregation, use the **config client location-calibration** command.

**config client location-calibration** {**enable** *mac\_address interval* | **disable** *mac\_address*}

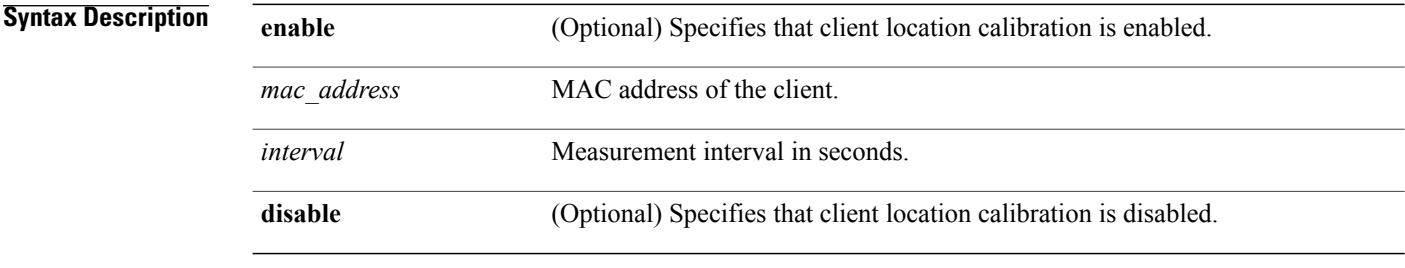

#### **Command Default** None

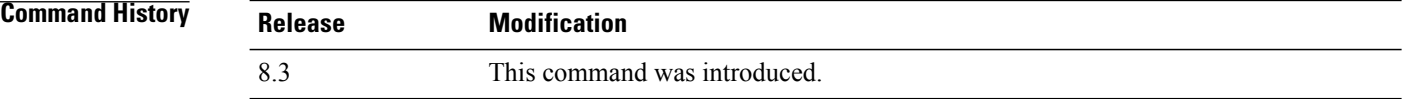

**Examples** The following example shows how to enable the client location calibration for the client 37:15:85:2a with a measurement interval of 45 seconds:

(Cisco Controller) >**config client location-calibration enable 37:15:86:2a:Bc:cf 45**

Г

#### **config network rf-network-name**

To set the RF-Network name, use the **config network rf-network-name** command.

#### **config network rf-network-name** *name*

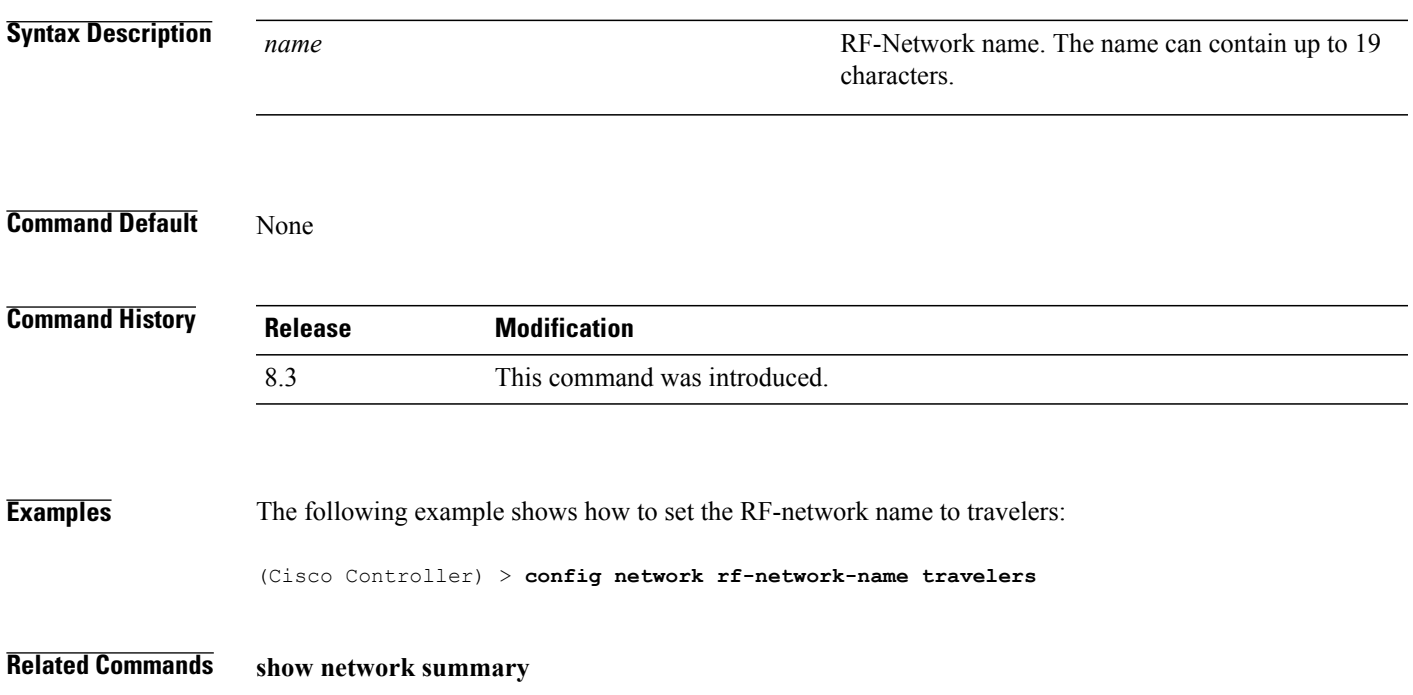

# **Configuring 802.11k and Assisted Roaming**

This section lists the commands for configuring, displaying, and debugging 802.11k and assisted roaming settings on the controller.

T

## **config assisted-roaming**

To configure assisted roaming parameters on the controller, use the **config assisted-roaming** command.

**config assisted-roaming** {**denial-maximum** *count* | **floor-bias** *RSSI* |**prediction-minimum** *number\_of\_APs*}

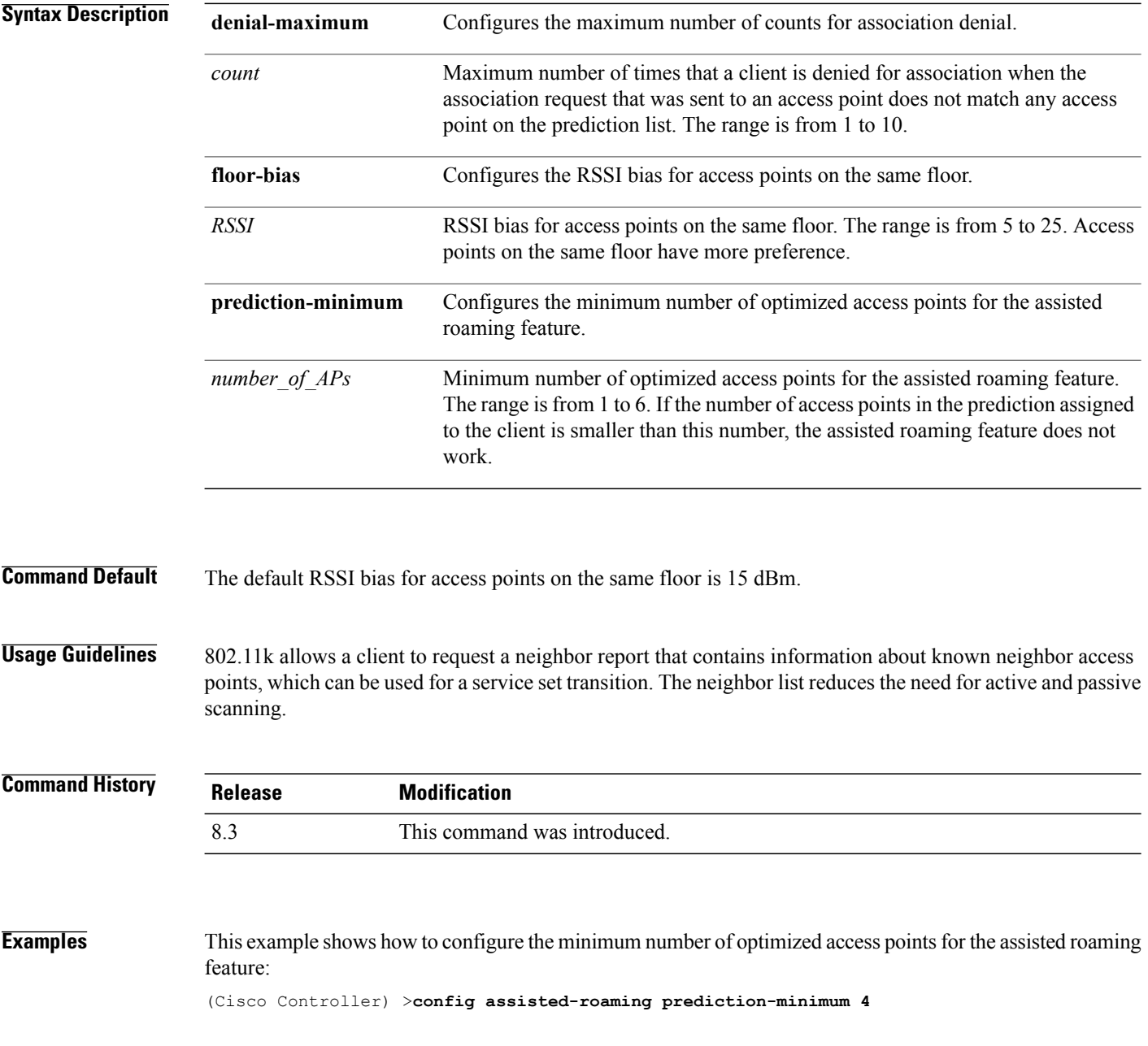

### **config wlan assisted-roaming**

To configure assisted roaming on a WLAN, use the **config wlan assisted-roaming** command.

**config wlan assisted-roaming** {**neighbor-list** | **dual-list** | **prediction**} {**enable** | **disable**} *wlan\_id*

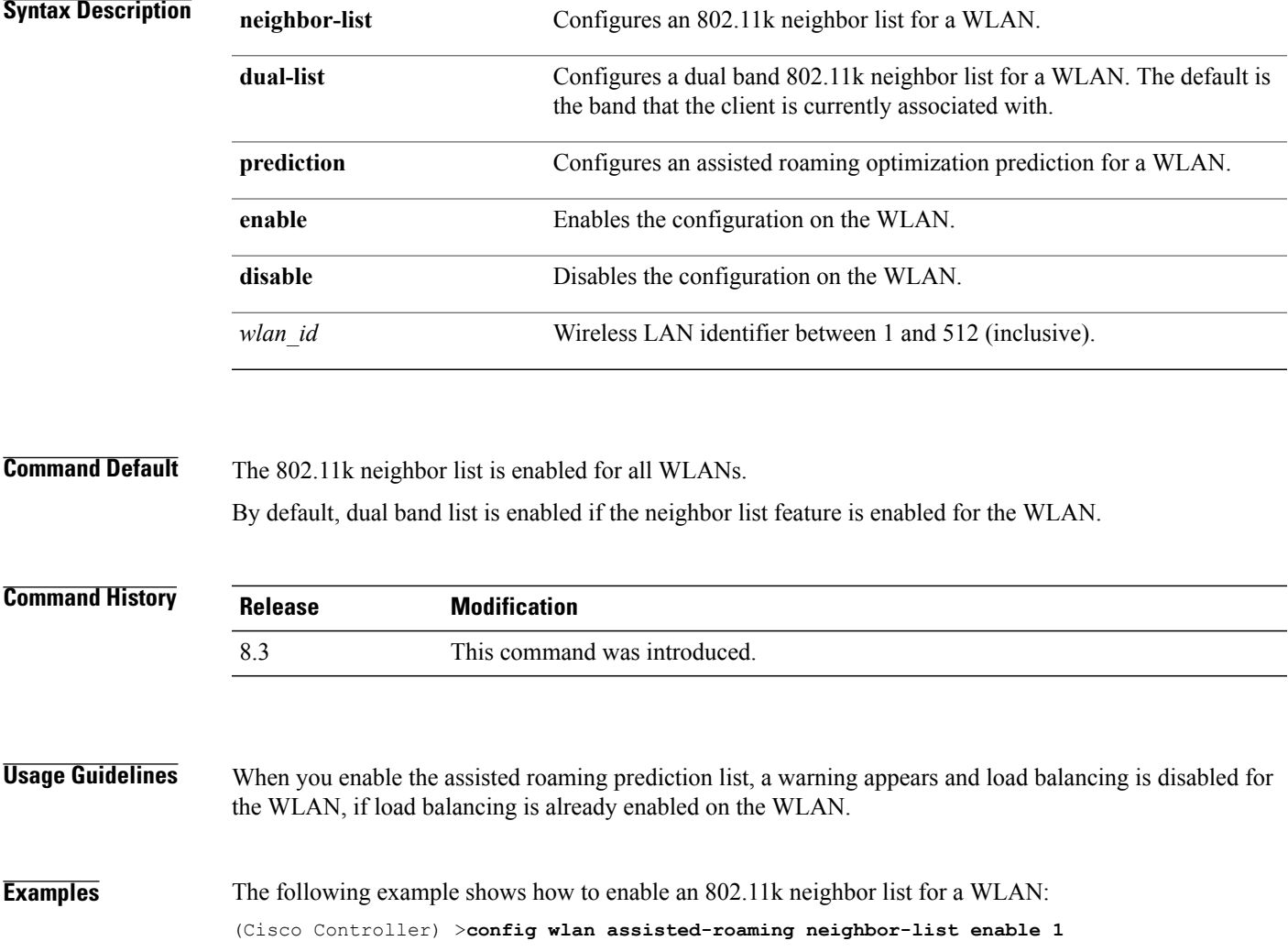

#### **show assisted-roaming**

To display assisted roaming and 802.11k configurations, use the **show assisted-roaming** command.

**show assisted-roaming Syntax Description** This command has no arguments or keywords. **Command Default** None. **Command History Release Modification** 8.3 This command was introduced. **Examples** This example shows how to display assisted roaming and 802.11k configurations: (Cisco Controller) >**show assisted-roaming** Assisted Roaming and 80211k Information: Floor RSSI Bias.................................. 15 dBm Maximum Denial................................... 2 counts Minimium Optimized Neighbor Assigned............. 2 neighbors Assisted Roaming Performance Chart: Matching Assigned Neighbor....................... [0] = 0 Matching Assigned Neighbor....................... [1] = 0 Matching Assigned Neighbor....................... [2] = 0 Matching Assigned Neighbor....................... [3] = 0 Matching Assigned Neighbor....................... [4] = 0 Matching Assigned Neighbor...................... Matching Assigned Neighbor....................... [6] = 0 Matching Assigned Neighbor....................... [7] = 0 No Matching Neighbor............................. [8] = 0 No Neighbor Assigned............................. [9] = 0 **Related Commands config assisted-roaming config wlan assisted-roaming**

**debug 11k**

#### **debug 11k**

To configure the debugging of 802.11k settings, use the **debug 11k** command.

**debug 11k** {**all** | **detail** | **errors**| **events** | **history** | **optimization** | **simulation**} {**enable** | **disable**}

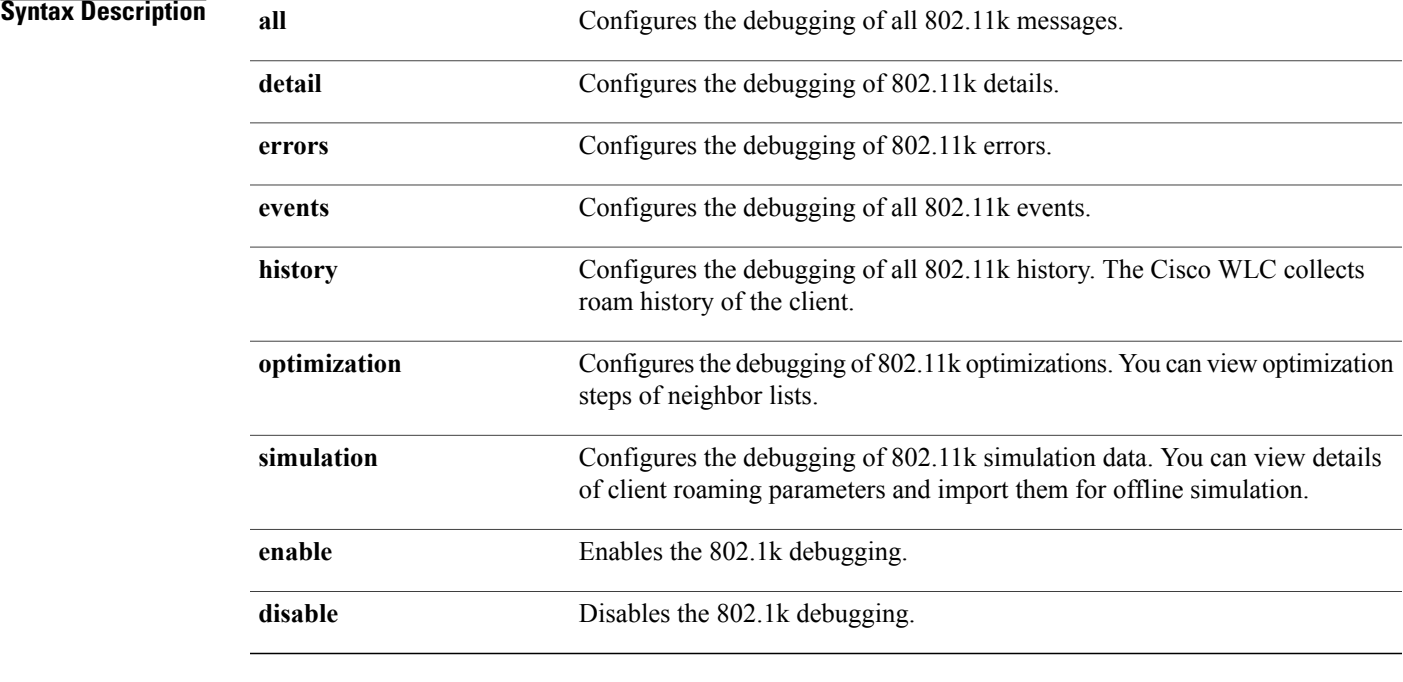

#### **Command Default** None.

Г

**Command History Release Modification** 8.3 This command was introduced. **Examples** This example shows how to enable the debugging of 802.11k simulation data: (Cisco Controller) >**debug 11k simulation enable Related Commands config assisted-roaming**

**config wlan assisted-roaming show assisted-roaming**

T

# **debug Commands**

This section lists the **debug** commands to manage Radio Resource Management (RRM) settings of the controller.

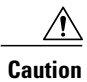

Debug commands are reserved for use only under the direction of Cisco personnel. Do not use these commands without direction from Cisco-certified staff.

#### **debug dot11**

To configure the debugging of 802.11 events, use the **debug dot11** command.

**debug dot11** {**all** | **load-balancing** | **management** | **mobile** | **nmsp** | **probe** | **rldp** | **rogue** | **state**} {**enable** | **disable**}

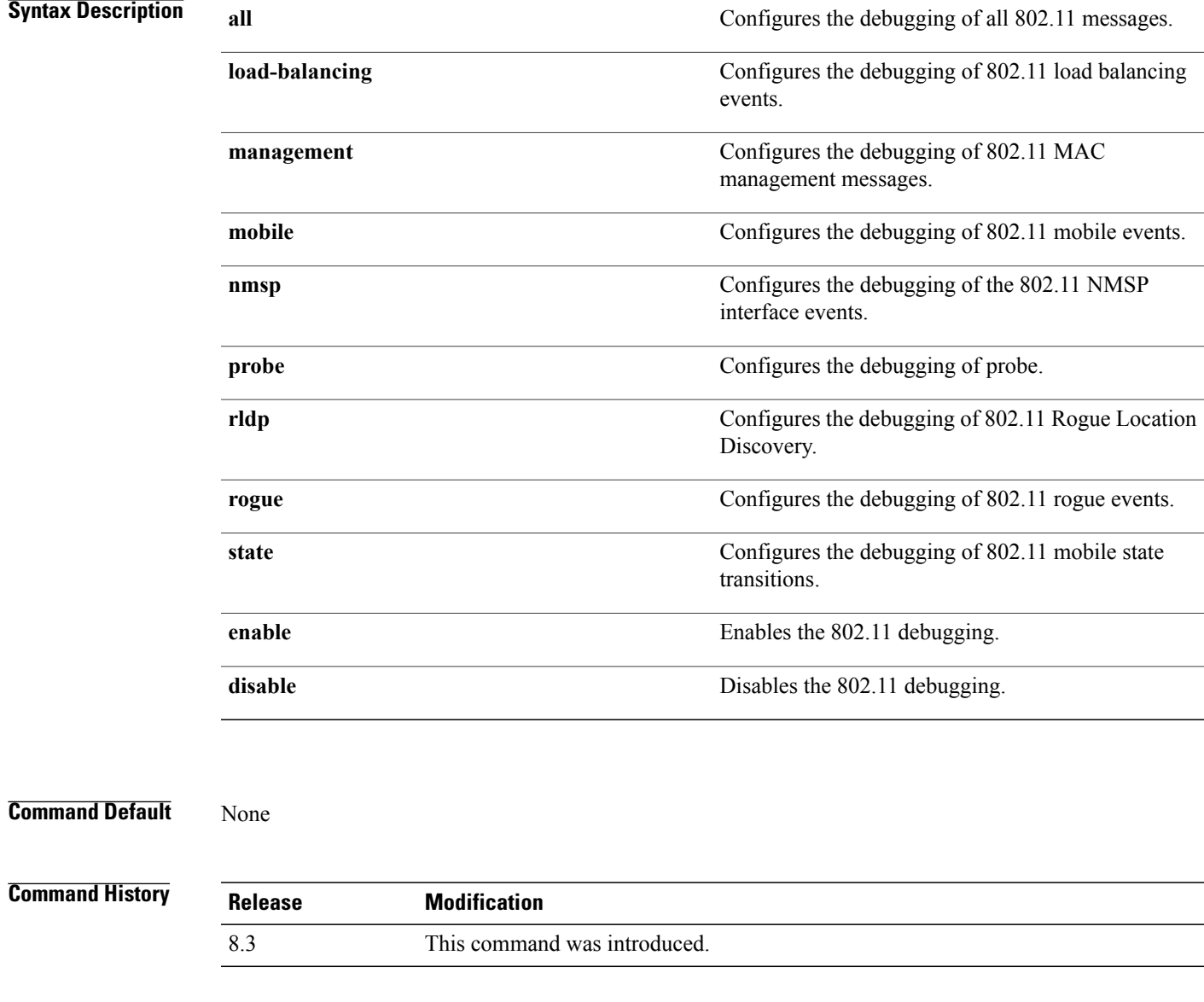

 $\mathsf I$ 

**Examples** The following example shows how to enable the debugging of 802.11 settings:

(Cisco Controller) > **debug dot11 state enable** (Cisco Controller) > **debug dot11 mobile enable**

 $\overline{\phantom{a}}$ 

 $\mathbf I$ 

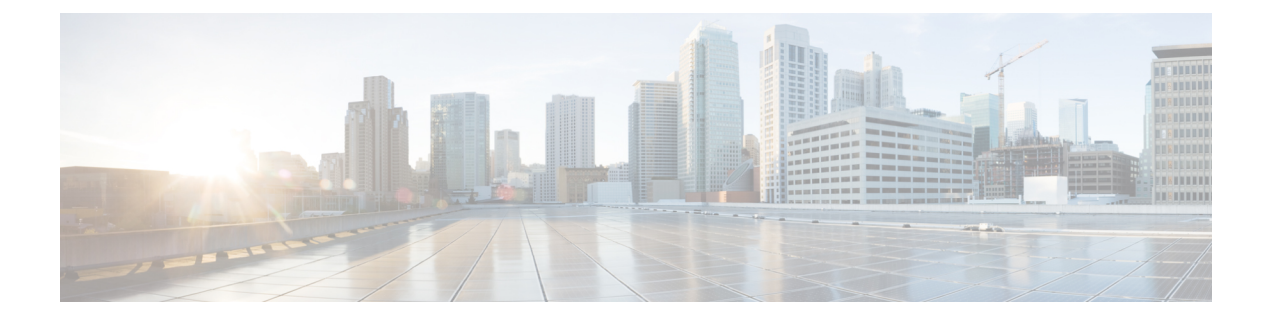

# **FlexConnect Commands**

- show [Commands,](#page-1114-0) page 1081
- config [Commands,](#page-1121-0) page 1088
- debug [Commands,](#page-1137-0) page 1104

# <span id="page-1114-0"></span>**show Commands**

 $\mathbf{I}$ 

T

## **show ap flexconnect**

To view the details of APs in FlexConnect mode, use the **show ap flexconnect** command.

**show ap flexconnect module-vlan** *ap-name*

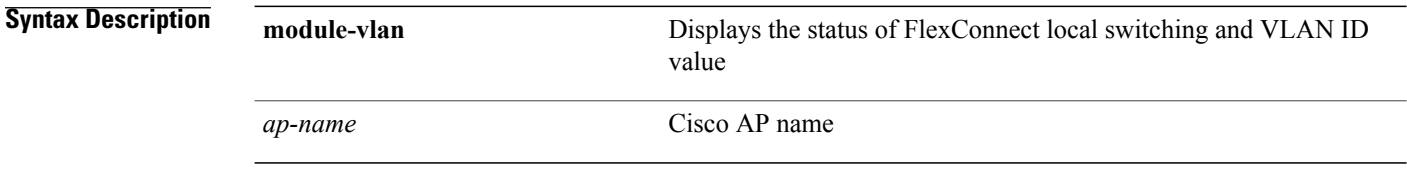

*Command History* 

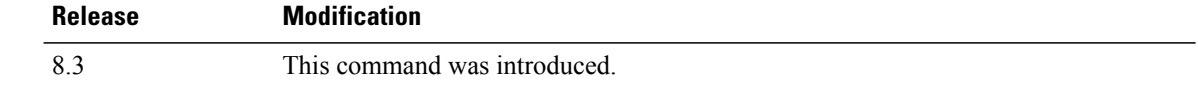
### **show capwap reap association**

To display the list of clients associated with an access point and their SSIDs, use the **show capwap reap association** command.

**show capwap reap association**

**Syntax Description** This command has no arguments or keywords.

Г

**Command History Release Modification** 8.3 This command was introduced.

**Examples** The following example shows how to display clients associated to an access point and their SSIDs: (Cisco Controller) >**show capwap reap association**

ι

#### **show capwap reap status**

To display the status of the FlexConnect access point (connected or standalone), use the **show capwap reap status** command.

#### **show capwap reap status**

**Syntax Description** This command has no arguments or keywords.

**Command Default** None

**Command History Release Modification** 8.3 This command was introduced.

#### **Usage Guidelines** The command shows only the VLAN when configured as AP-specific.

**Examples** The following example shows how to display the status of the FlexConnect access point: (Cisco Controller) >**show capwap reap status**

 $\mathbf I$ 

## **show flexconnect acl detailed**

To display a detailed summary of FlexConnect access control lists, use the **show flexconnect acl detailed** command.

**show flexconnect acl detailed** *acl-name*

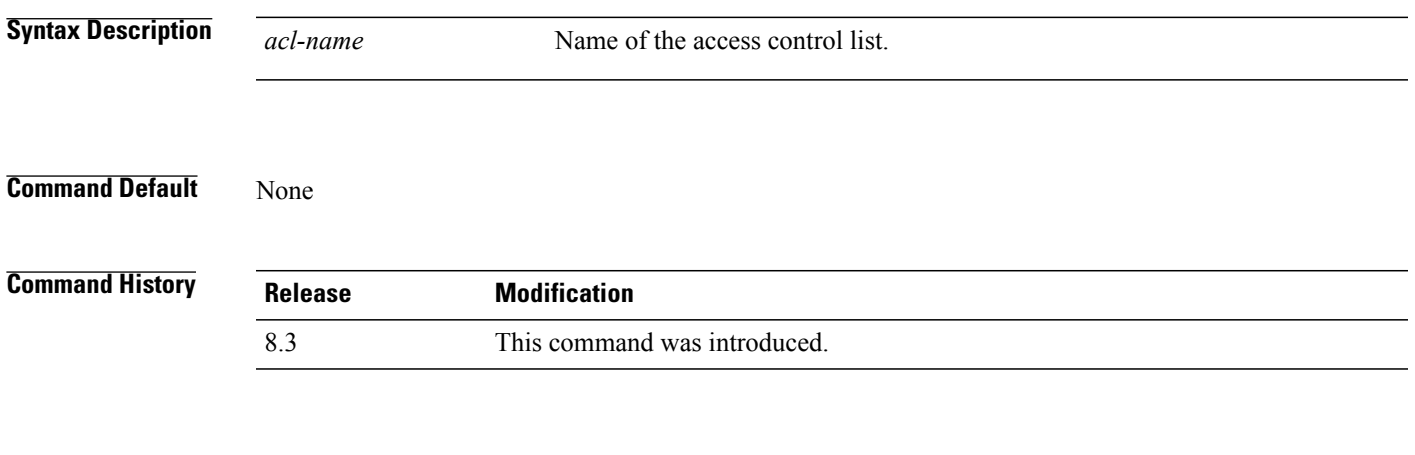

**Examples** The following example shows how to display the FlexConnect detailed ACLs: (Cisco Controller) >**show flexconnect acl detailed acl-2**

 $\overline{\phantom{a}}$ 

## **show flexconnect acl summary**

To display a summary of all access control lists on FlexConnect access points, use the **show flexconnect acl summary** command.

**show flexconnect acl summary**

**Syntax Description** This command has no arguments or keywords.

**Command Default** None

**Command History Release Modification** 8.3 This command was introduced.

**Examples** The following example shows how to display the FlexConnect ACL summary:

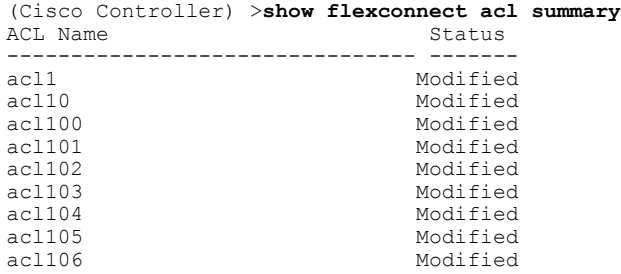

### **show flexconnect group detail**

To display details of a FlexConnect group, use the **show flexconnect group detail** command.

**show flexconnect group detail** *group\_name* [**module-vlan** | **aps**]

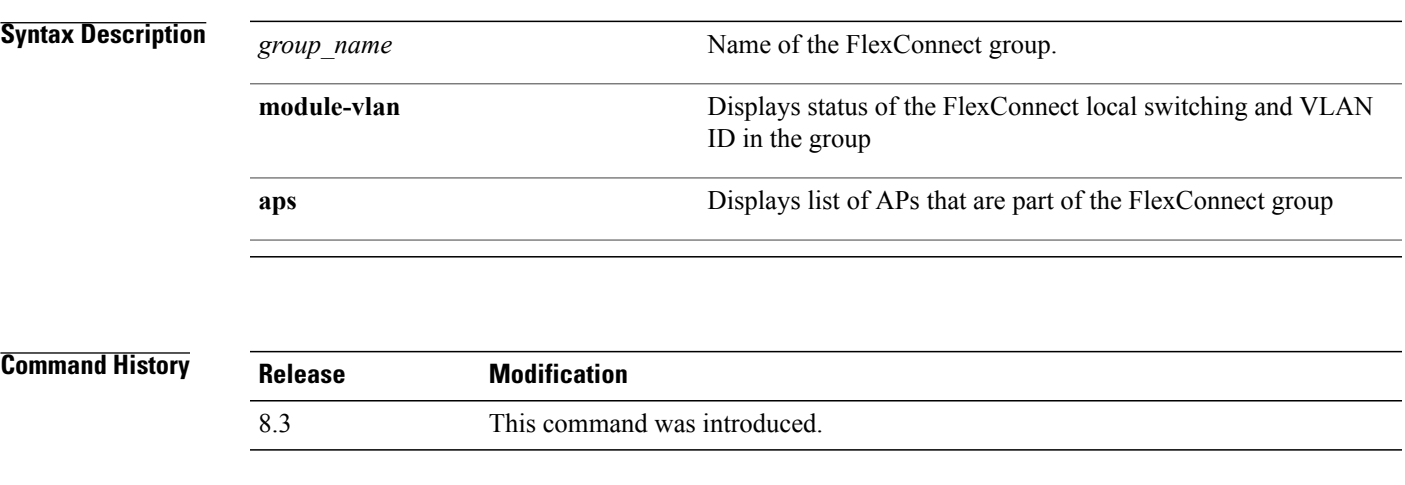

Г

**Examples** The following example shows how to display the detailed information for a specific FlexConnect group:

(Cisco Controller) >**show flexconnect group detail myflexgroup** Number of Ap's in Group: 1 00:0a:b8:3b:0b:c2 AP1200 Joined Group Radius Auth Servers: Primary Server Index ..................... Disabled Secondary Server Index ................... Disabled

I

### **show flexconnect group summary**

To display the current list of FlexConnect groups, use the **show flexconnect group summary** command.

**show flexconnect group summary Syntax Description** This command has no arguments or keywords. **Command Default** None **Command History Release Modification** 8.3 This command was introduced.

**Examples** The following example shows how to display the current list of FlexConnect groups:

(Cisco Controller) >**show flexconnect group summary** flexconnect Group Summary: Count 1<br>Group Name # APs Group Name<br>Group 1 1 Group 1

# **config Commands**

 $\mathbf{I}$ 

# **config ap flexconnect policy**

To configure a policy ACL on a FlexConnect access point, use the **config ap flexconnect policy** command.

**config ap flexconnect policy** {**add** | **delete**} *acl\_name*

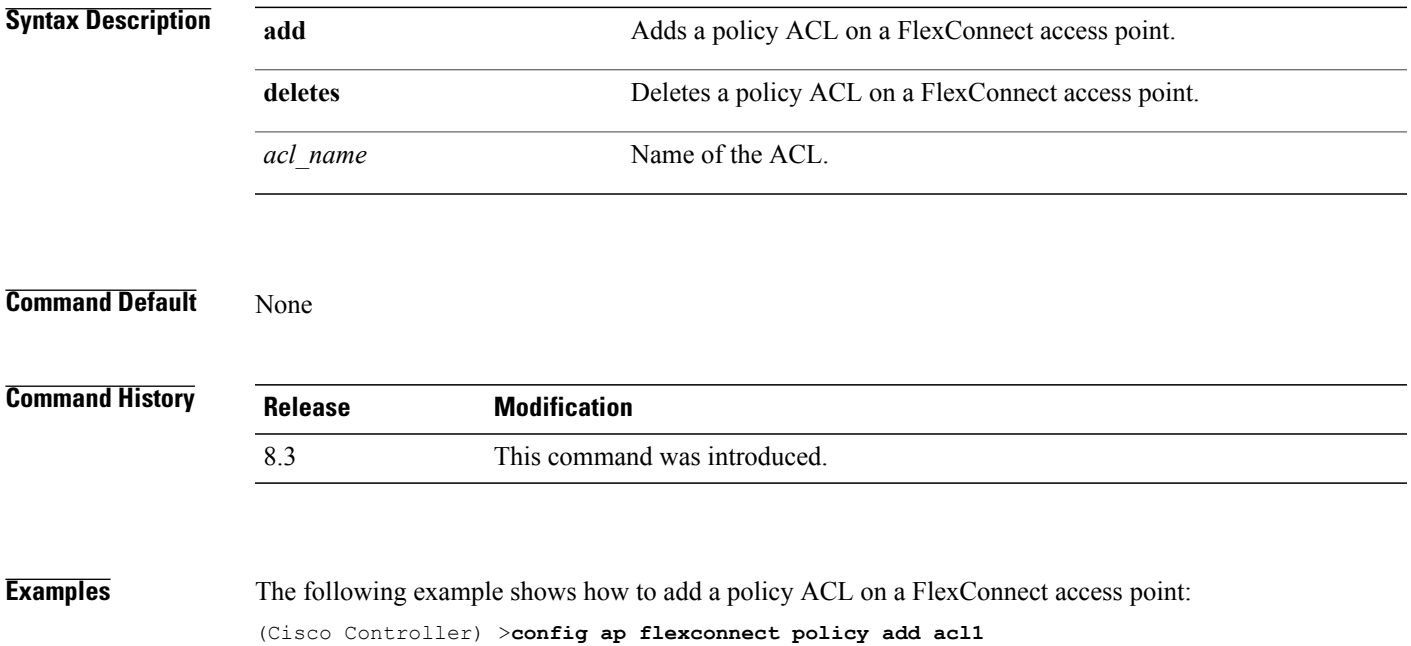

I

## **config ap flexconnect vlan**

To enable or disable VLAN tagging for a FlexConnect access, use the **config ap flexconnect vlan** command.

**config ap flexconnect vlan** {**enable** | **disable**} *cisco\_ap*

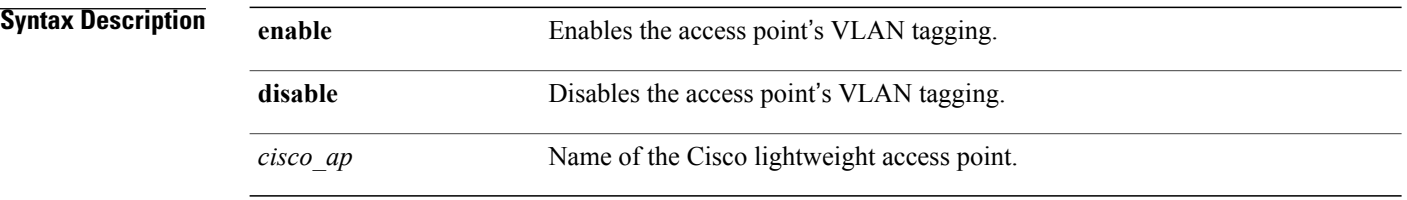

**Command Default** Disabled. Once enabled, WLANs enabled for local switching inherit the VLAN assigned at the Cisco WLC.

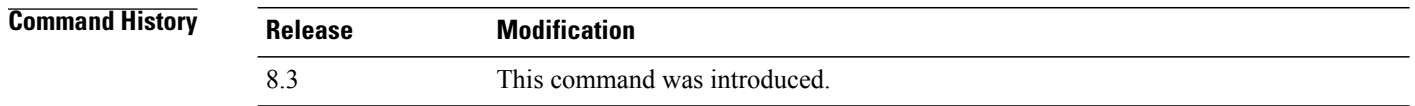

**Examples** This example shows how to enable the access point's VLAN tagging for a FlexConnect access: (Cisco Controller) >**config ap flexconnect vlan enable AP02**

Г

## **config ap flexconnect vlan add**

To add a VLAN to a FlexConnect access point, use the **config ap flexconnect vlan add** command.

**config ap flexconnect vlan add** *vlan-id acl in-acl out-acl cisco\_ap*

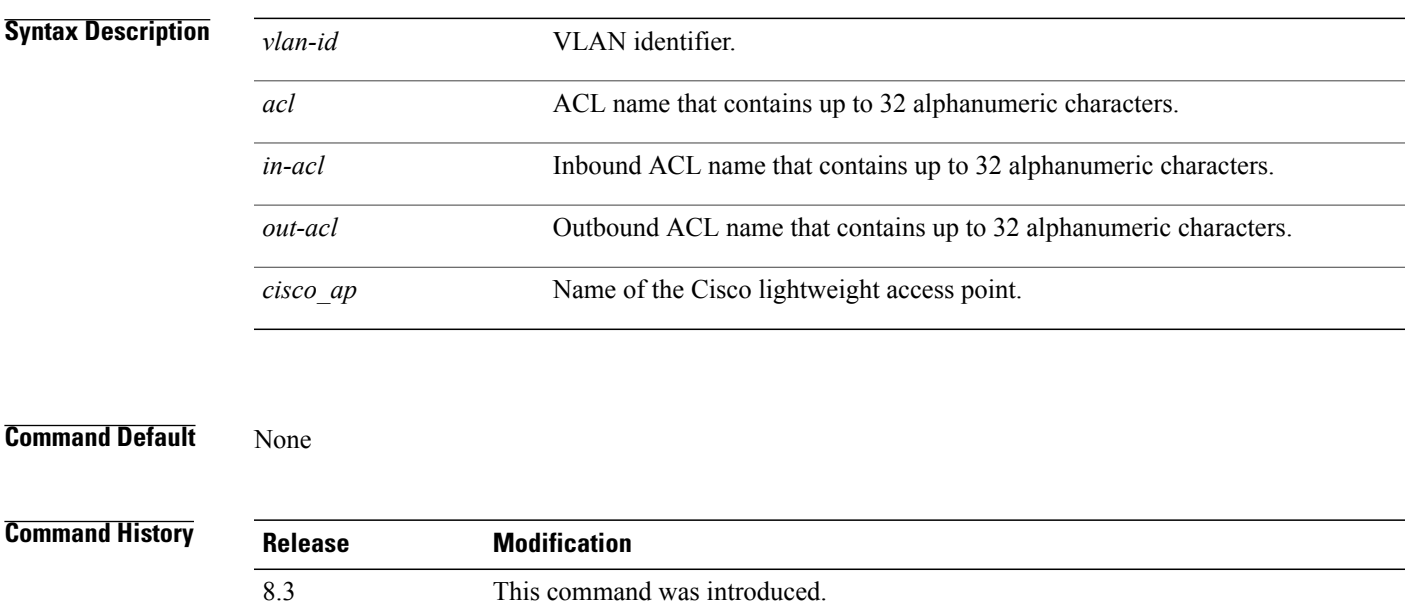

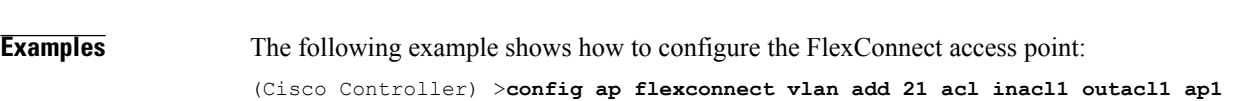

**Cisco Mobility Express Command Reference** 

 $\mathbf l$ 

# **config ap flexconnect vlan native**

To configure a native VLAN for a FlexConnect access point, use the **config ap flexconnect vlan native** command.

**config ap flexconnect vlan native** *vlan-id cisco\_ap*

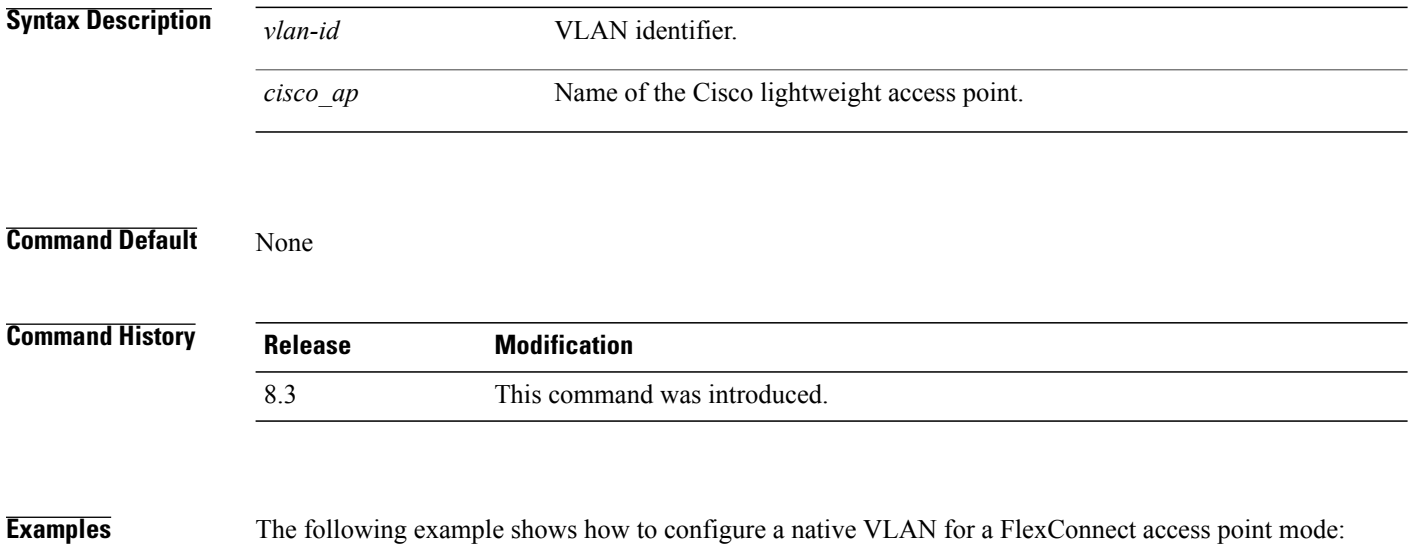

(Cisco Controller) >**config ap flexconnect vlan native 6 AP02**

Г

## **config ap flexconnect vlan wlan**

To assign a VLAN ID to a FlexConnect access point, use the **config ap flexconnect vlan wlan** command.

**config ap flexconnect vlan wlan** *wlan-id vlan-id cisco\_ap*

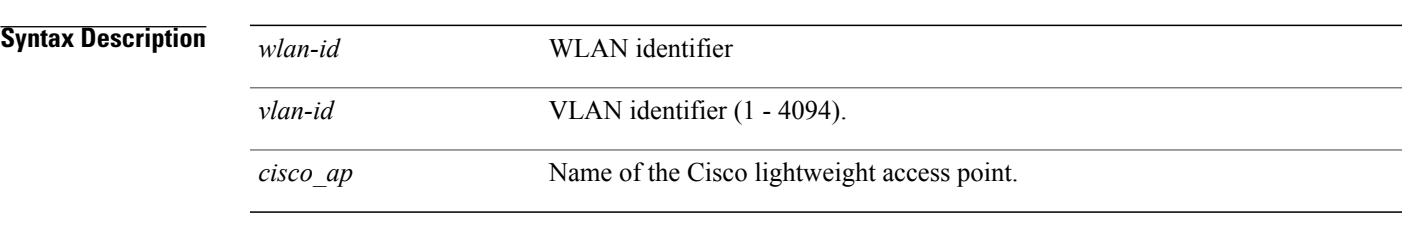

**Command Default** VLAN ID associated to the WLAN.

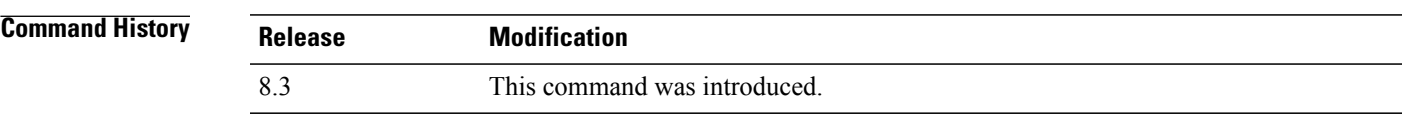

**Examples** The following example shows how to assign a VLAN ID to a FlexConnect access point: (Cisco Controller) >**config ap flexconnect vlan wlan 192.12.12.1 6 AP02**

T

# **config ap flexconnect web-auth**

To configure aFlexConnect ACL for external web authentication in locally switched WLANs, use the **config ap flexconnect web-auth** command.

**config ap flexconnect web-auth wlan** *wlan\_id cisco\_ap acl\_name* { **enable** | **disable** }

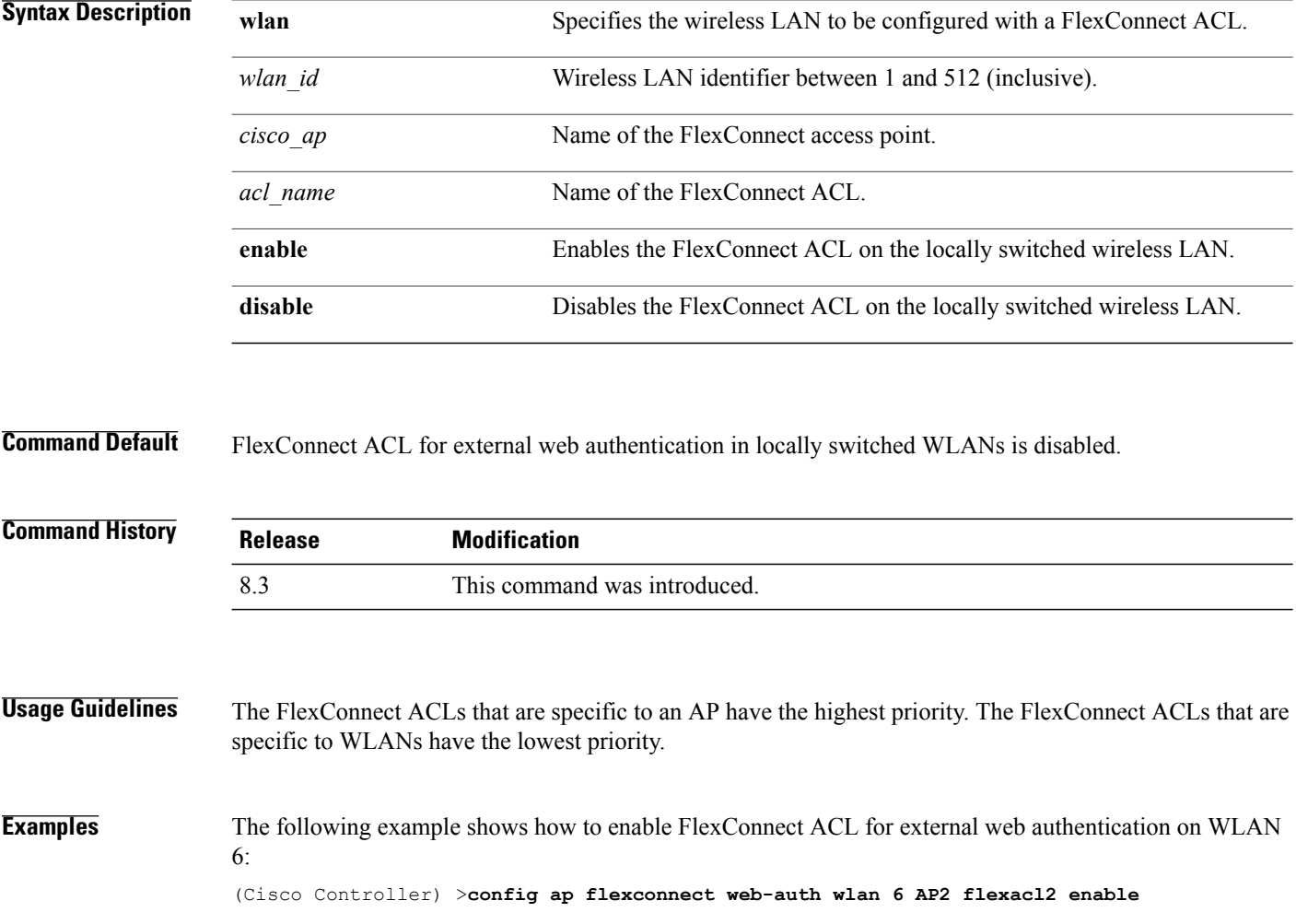

Г

# **config ap flexconnect web-policy acl**

To configure a Web Policy FlexConnect ACL on an access point, use the **config ap flexconnect web-policy acl** command.

**config ap flexconnect web-policy acl** {**add** | **delete**} *acl\_name*

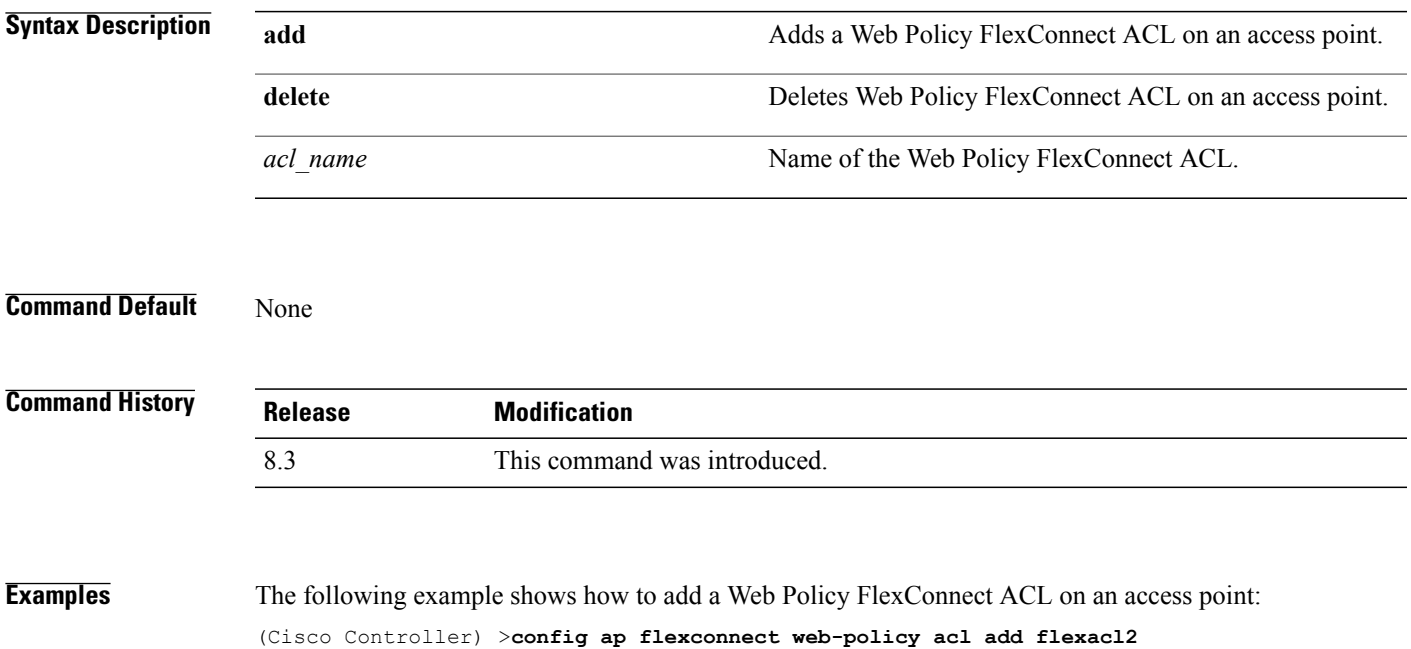

T

# **config ap flexconnect wlan**

To configure a FlexConnect access point in a locally switched WLAN, use the **config ap flexconnect wlan** command.

**config ap flexconnect wlan l2acl** {**add** *wlan\_id cisco\_ap acl\_name* | **delete** *wlan\_id cisco\_ap*}

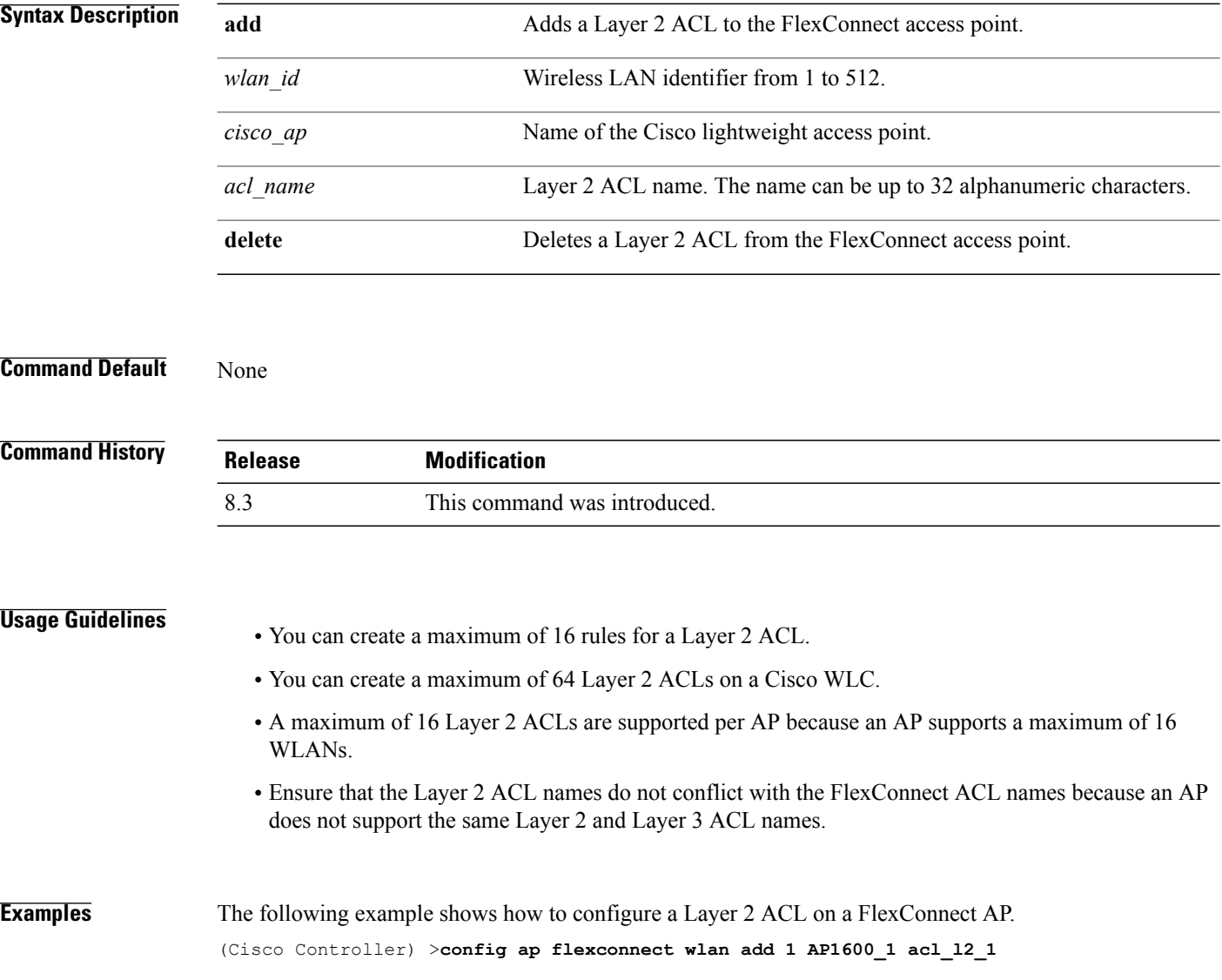

 $\mathbf I$ 

## **config flexconnect acl**

To apply access control lists that are configured on a FlexConnect access point, use the **config flexconnect acl** command.

**config flexconnect acl** {**apply** | **create** | **delete**} *acl\_name*

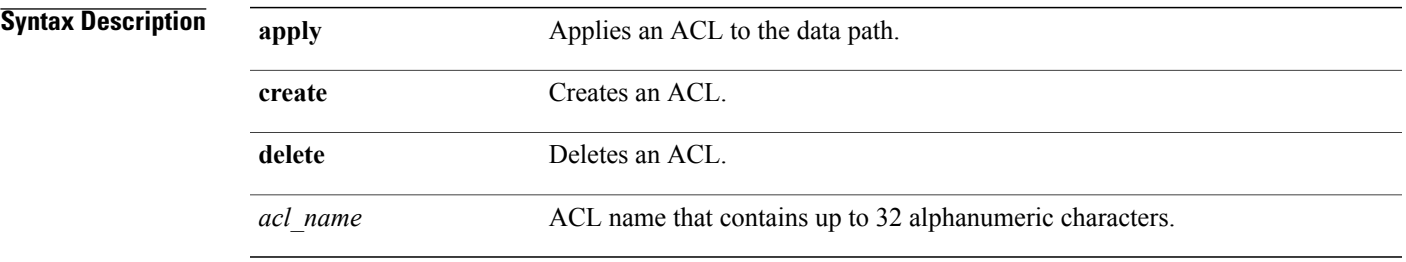

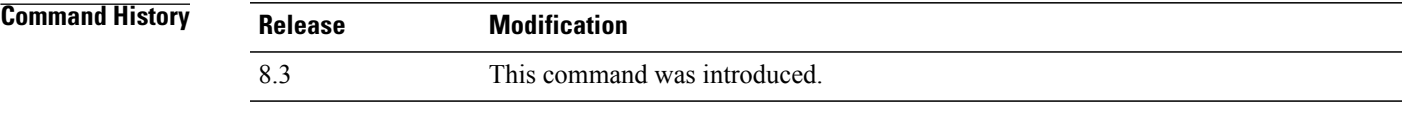

**Examples** The following example shows how to apply the ACL configured on a FlexConnect access point: (Cisco Controller) >**config flexconnect acl apply acl1**

I

#### **config flexconnect acl rule**

To configure access control list (ACL) rules on a FlexConnect access point, use the **config flexconnect acl rule** command.

**config flexconnect aclrule** {**action** *rule\_name rule\_index* {**permit** | **deny**} | **add** *rule\_name rule\_index* | **change index** *rule\_name old\_index new\_index* | **delete** *rule\_name rule\_index* | **destinationaddress***rule\_name rule\_index ip\_address netmask* | **destinationport range** *rule\_name rule\_index start\_port end\_port* | **direction** *rule\_name rule\_index* {**in** | **out** | **any**} | **dscp** *rule\_name rule\_index dscp* | **protocol** *rule\_name rule\_index protocol* | **source address** *rule\_name rule\_index ip\_address netmask* | **source port range** *rule\_name rule\_index\_start\_port\_end\_port* | **swap\_index** *rule\_name\_index\_1\_ index\_2*}

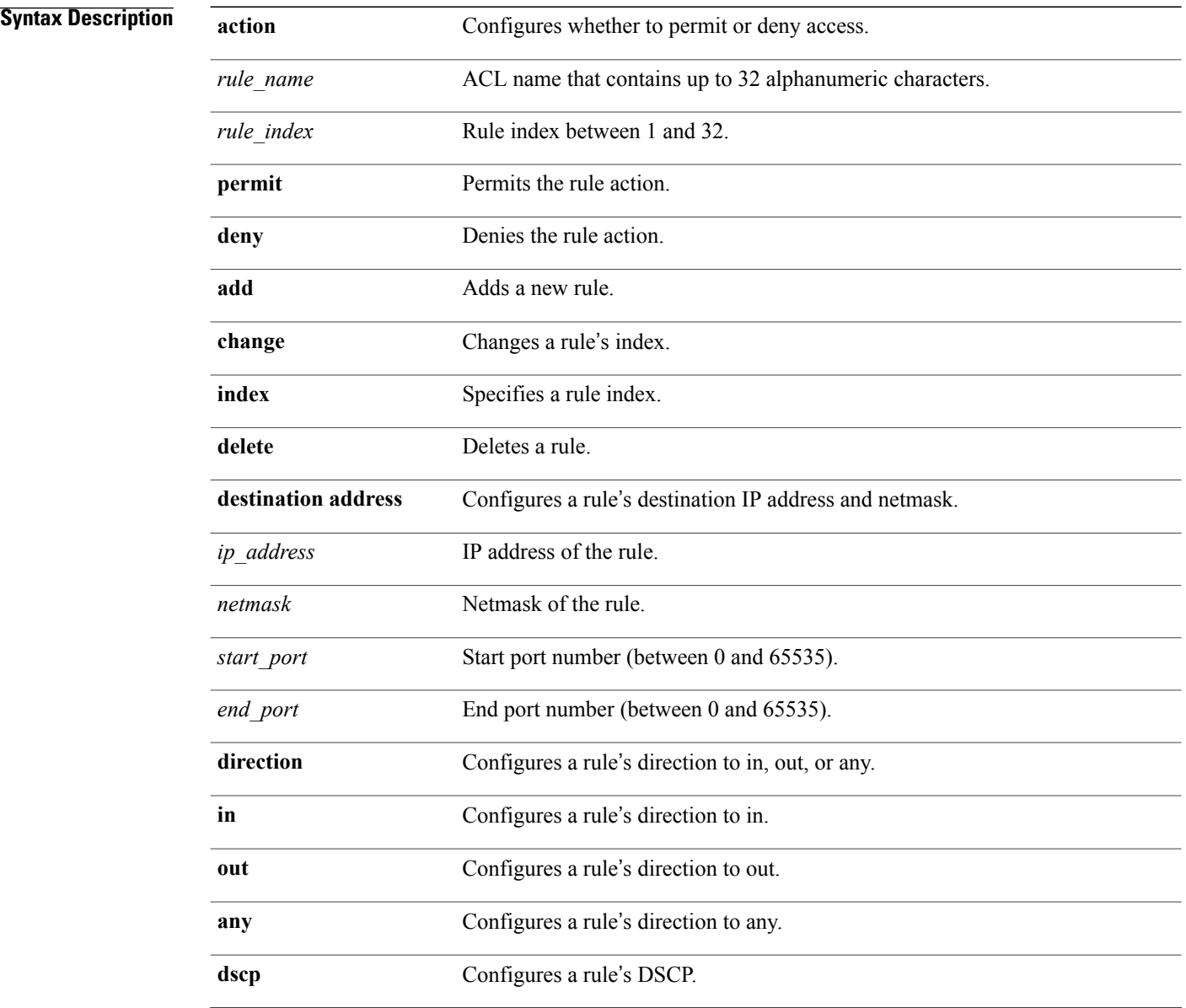

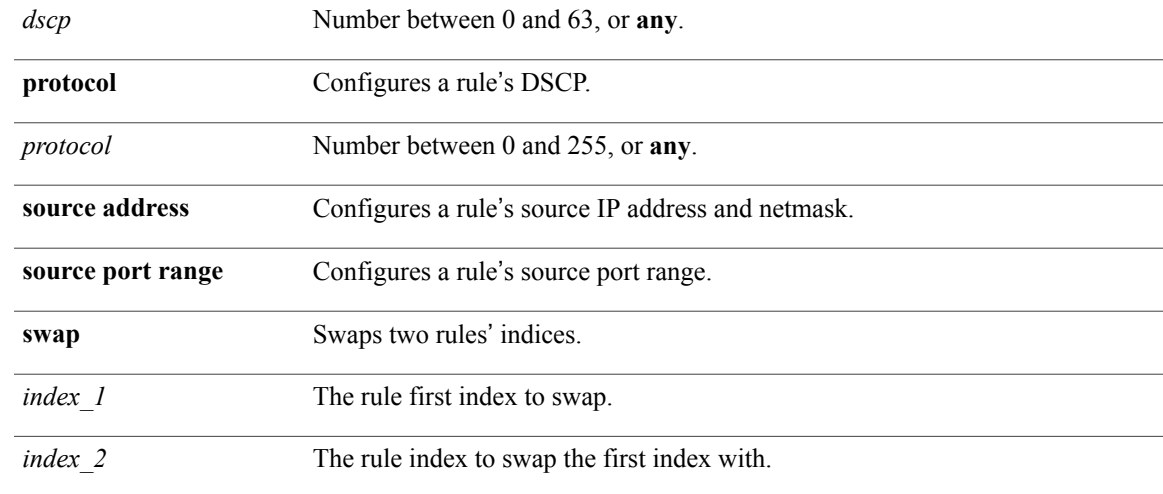

#### **Command Default** None

 $\mathbf{I}$ 

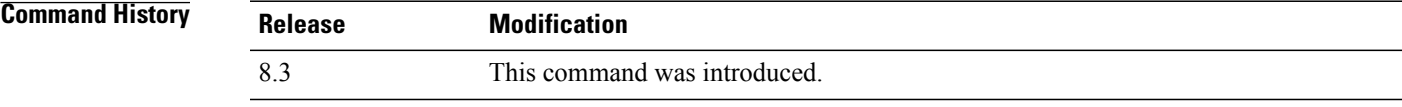

#### **Examples** This example shows how to configure an ACL to permit access: (Cisco Controller) >**config flexconnect acl rule action lab1 4 permit**

T

## **config flexconnect arp-caching**

To save an ARP entry for a client in the cache with locally switched WLAN on FlexConnect APs use **config flexconnect arp-caching** command.

**config flexconnect arp-caching** {**enable** } **disable**}

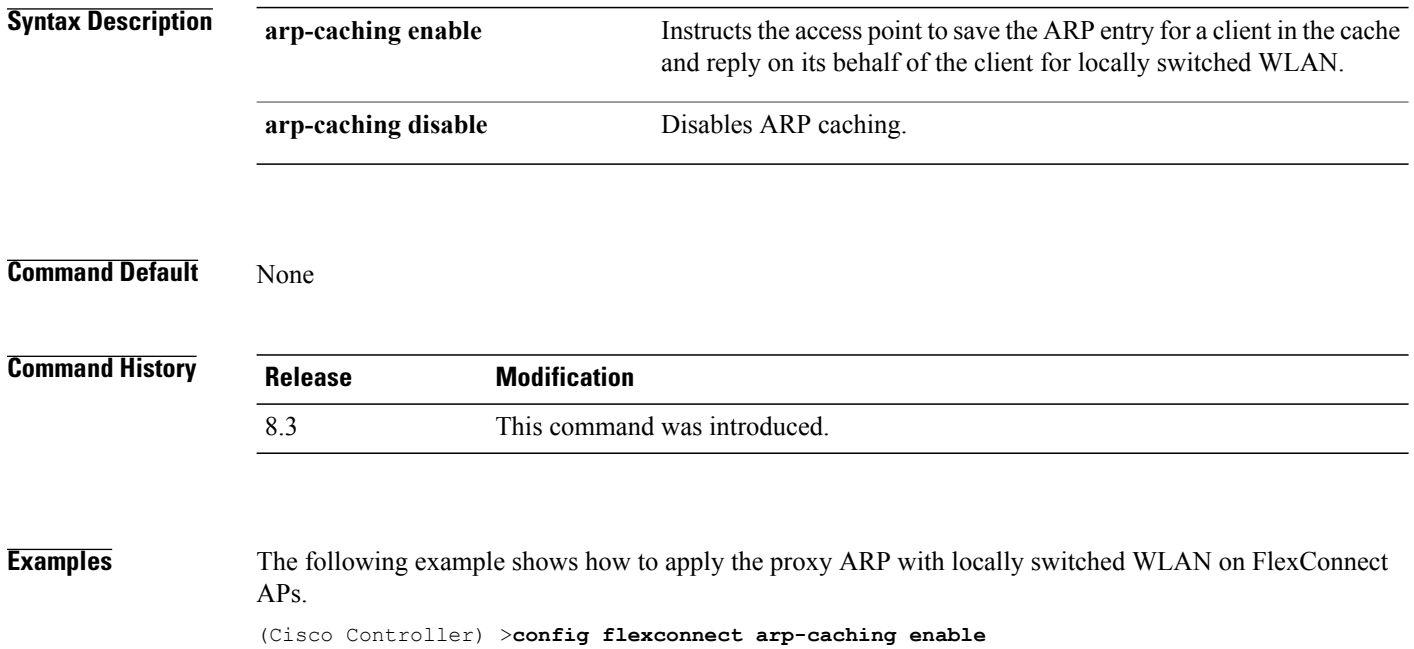

Г

### **config flexconnect group vlan**

To configure VLAN for a FlexConnect group, use the **config flexconnect group vlan** command.

**config flexconnect group** *group\_name* **vlan** {**add** *vlan-id* **acl** *in-aclname out-aclname* | **delete** *vlan-id*}

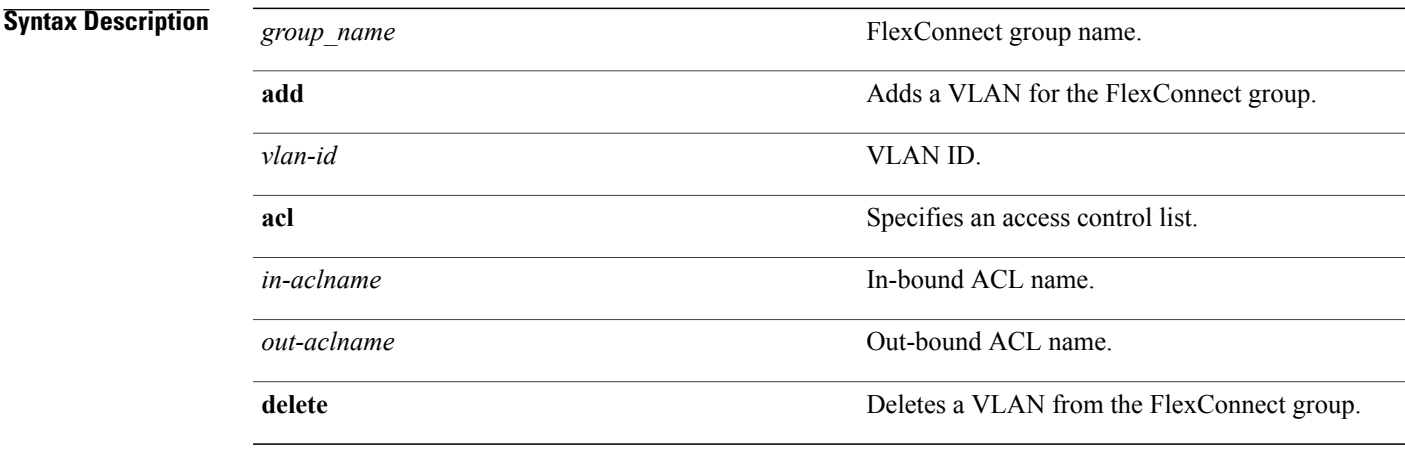

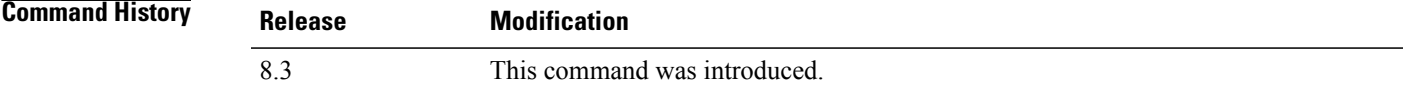

**Examples** The following example shows how to add VLAN ID 1 for the FlexConnect group myflexacl where the in-bound ACL name is in-acl and the out-bound ACL is out-acl:

(Cisco Controller) >**config flexconnect group vlan myflexacl vlan add 1 acl in-acl out-acl**

 $\overline{\phantom{a}}$ 

### **config flexconnect group web-auth**

To configure Web-Auth ACL for aFlexConnect group, use the **config flexconnect group web-auth**command.

**config flexconnect group** *group\_name* **web-auth wlan** *wlan-id* **acl** *acl-name* {**enable** | **disable**}

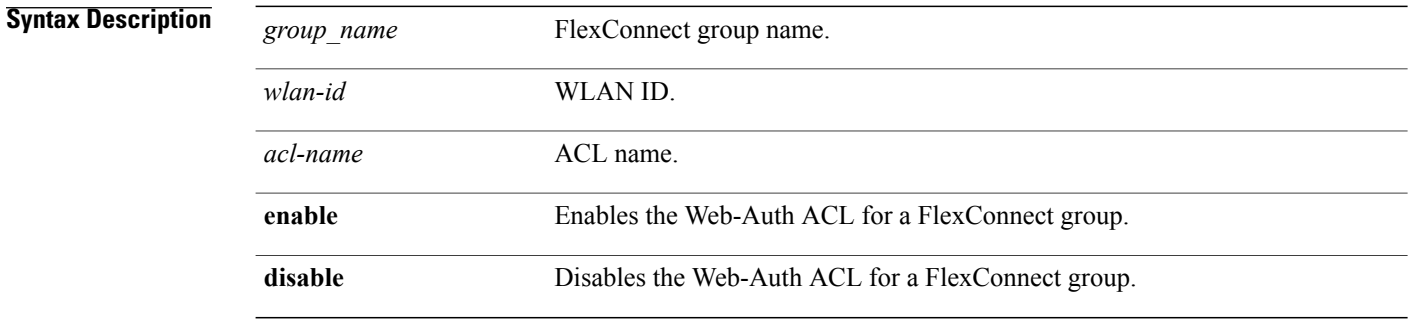

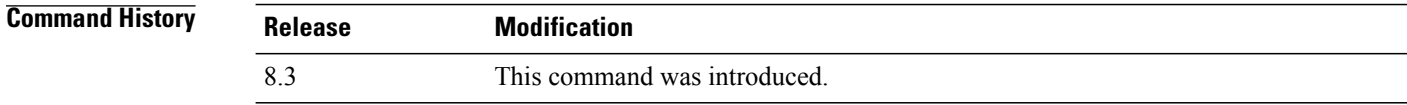

#### **Examples** The following example shows how to enable Web-Auth ACL webauthacl for the FlexConnect group myflexacl on WLAN ID 1:

(Cisco Controller) >**config flexconnect group myflexacl web-auth wlan 1 acl webauthacl enable**

Г

### **config flexconnect group web-policy**

To configure Web Policy ACL for a FlexConnect group, use the **config flexconnect group web-policy** command.

**config flexconnect group** *group\_name* **web-policy acl** {**add** | **delete**} *acl-name*

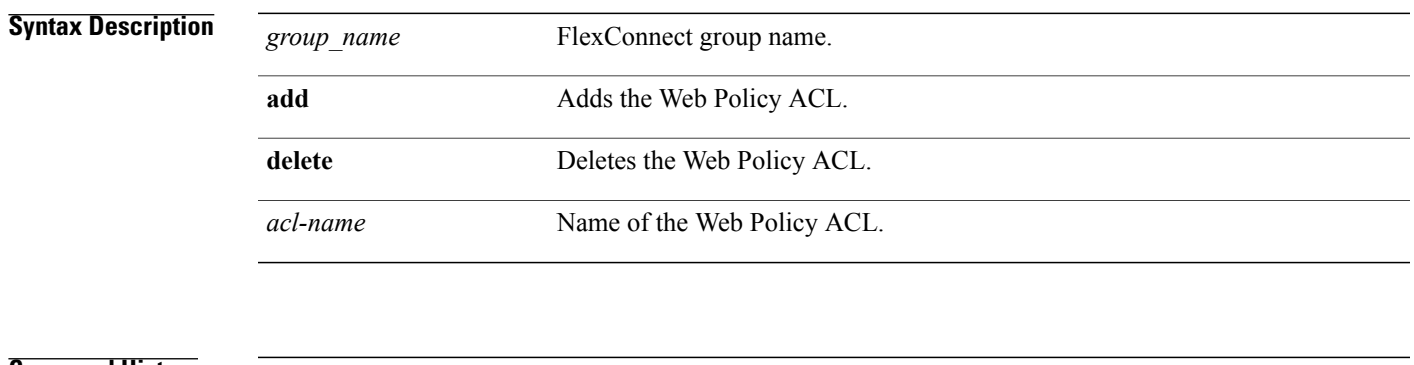

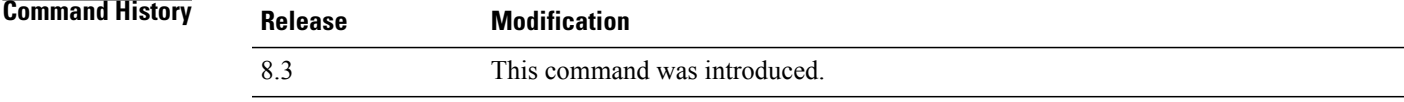

**Examples** The following example shows how to add the Web Policy ACL mywebpolicyacl to the FlexConnect group myflexacl:

(Cisco Controller) >**config flexconnect group myflexacl web-policy acl add mywebpolicyacl**

T

## **config flexconnect join min-latency**

To enable or disable the access point to choose the controller with the least latency when joining, use the **config flexconnect join min-latency** command.

**config flexconnect join min-latency** {**enable** | **disable**} *cisco\_ap*

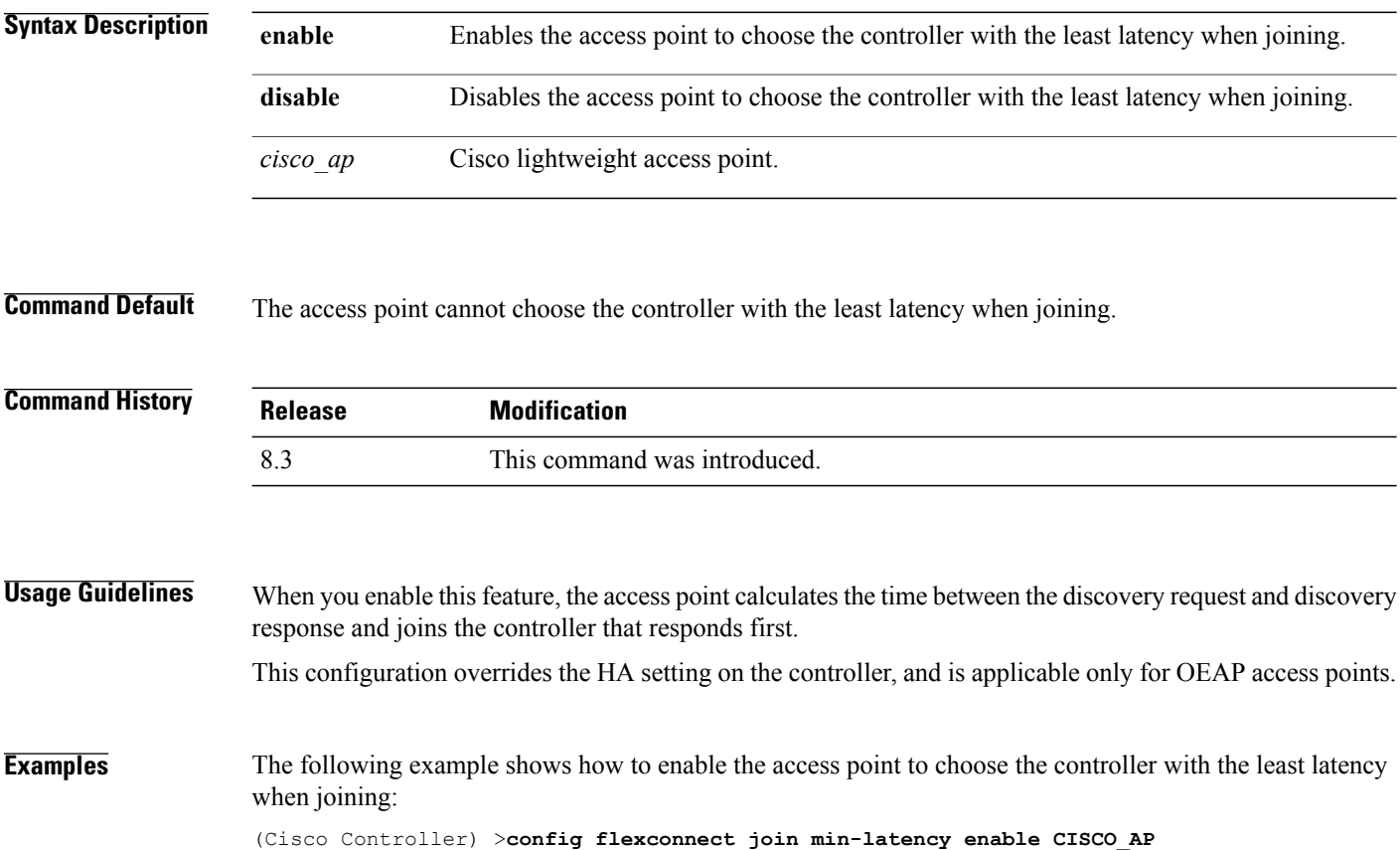

# **debug Commands**

### **debug capwap reap**

 $\mathbf{I}$ 

To configure the debugging of Control and Provisioning of Wireless Access Points (CAPWAP) settings on a FlexConnect access point, use the **debug capwap reap** command.

**debug capwap reap** [**mgmt** | **load**]

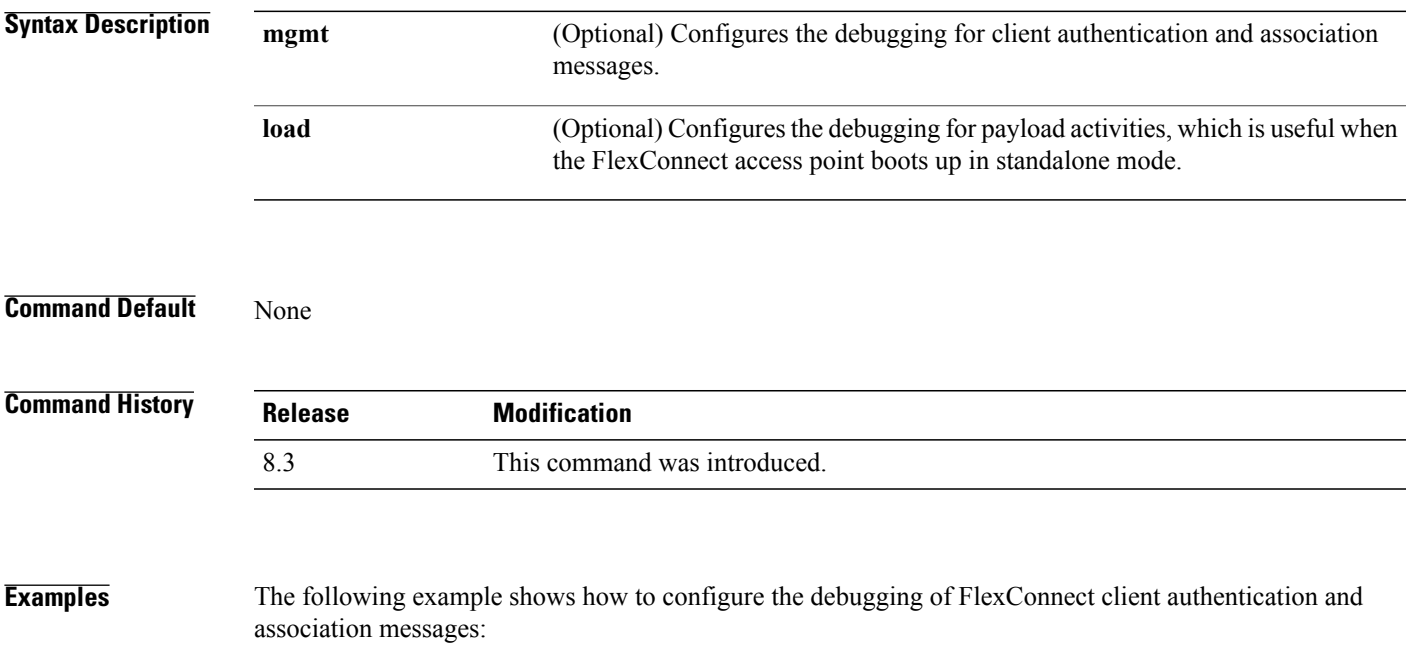

(Cisco Controller) >**debug capwap reap mgmt**

I

### **debug dot11 mgmt interface**

To configure debugging of 802.11 management interface events, use the **debug dot11 mgmt interface** command.

**debug dot11 mgmt interface**

**Syntax Description** This command has no arguments or keywords.

**Command Default** None

**Command History Release Modification** 8.3 This command was introduced.

**Examples** The following example shows how to debug 802.11 management interface events: (Cisco Controller) >**debug dot11 mgmt interface**

## **debug dot11 mgmt msg**

To configure debugging of 802.11 management messages, use the **debug dot11 mgmt msg** command.

**debug dot11 mgmt msg**

**Syntax Description** This command has no arguments or keywords.

**Command Default** None

 $\mathsf I$ 

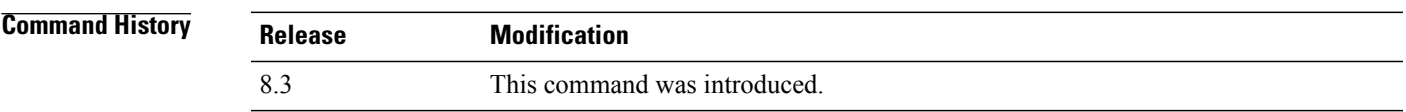

**Examples** This example shows how to debug dot11 management messages: (Cisco Controller) >**debug dot11 mgmt msg**

I

### **debug dot11 mgmt ssid**

To configure debugging of 802.11 SSID management events, use the **debug dot11 mgmt ssid** command.

**debug dot11 mgmt ssid Syntax Description** This command has no arguments or keywords. **Command Default** None **Command History Release Modification** 8.3 This command was introduced.

**Examples** The following example shows how to configure the debugging of 802.11 SSID management events: (Cisco Controller) >**debug dot11 mgmt ssid**

Г

### **debug dot11 mgmt state-machine**

To configure debugging of the 802.11 state machine, use the **debug dot11 mgmt state-machine** command. **debug dot11 mgmt state-machine Syntax Description** This command has no arguments or keywords. **Command Default** None **Command History Release Modification** 8.3 This command was introduced.

**Examples** The following example shows how to configure the debugging of 802.11 state machine: (Cisco Controller) >**debug dot11 mgmt state-machine**

T

# **debug dot11 mgmt station**

To configure the debugging of the management station settings, use the **debug dot11 mgmt station** command.

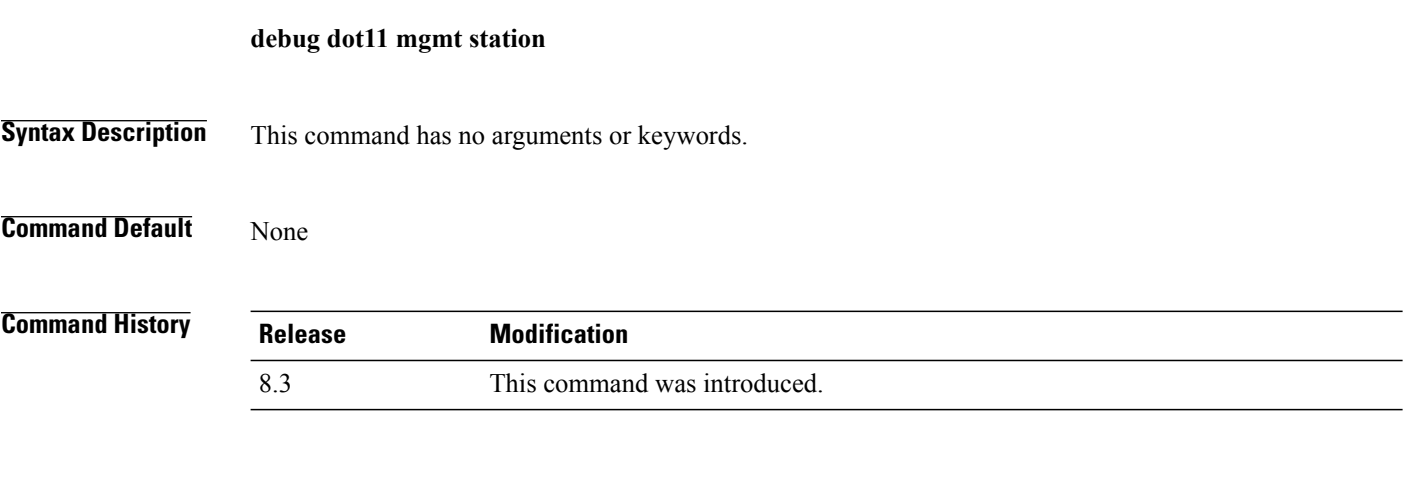

**Examples** The following example shows how to configure the debugging of the management station settings: (Cisco Controller) >**debug dot11 mgmt station**

Г

### **debug flexconnect aaa**

To configure debugging of FlexConnect backup RADIUS server events or errors, use the **debug flexconnect aaa** command.

**debug flexconnect aaa** {**event** | **error**} {**enable** | **disable**}

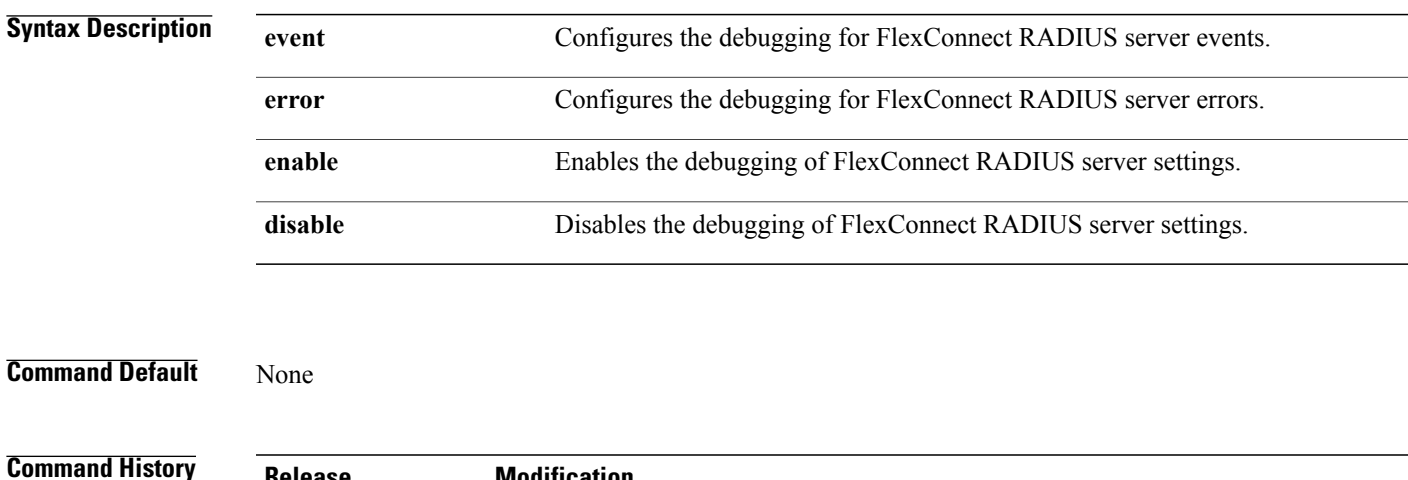

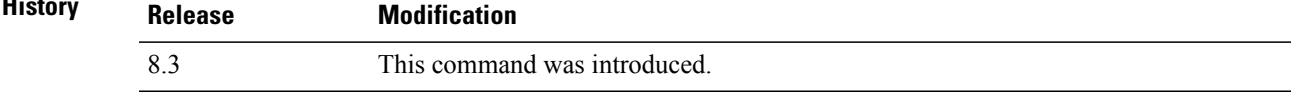

**Examples** The following example shows how to enable the debugging of FlexConnect RADIUS server events: (Cisco Controller) >**debug flexconnect aaa event enable**

T

# **debug flexconnect acl**

Configures debugging of FlexConnect access control lists (ACLs), use the **debug flexconnect acl** command.

**debug flexconnect acl** {**enable** | **disable**}

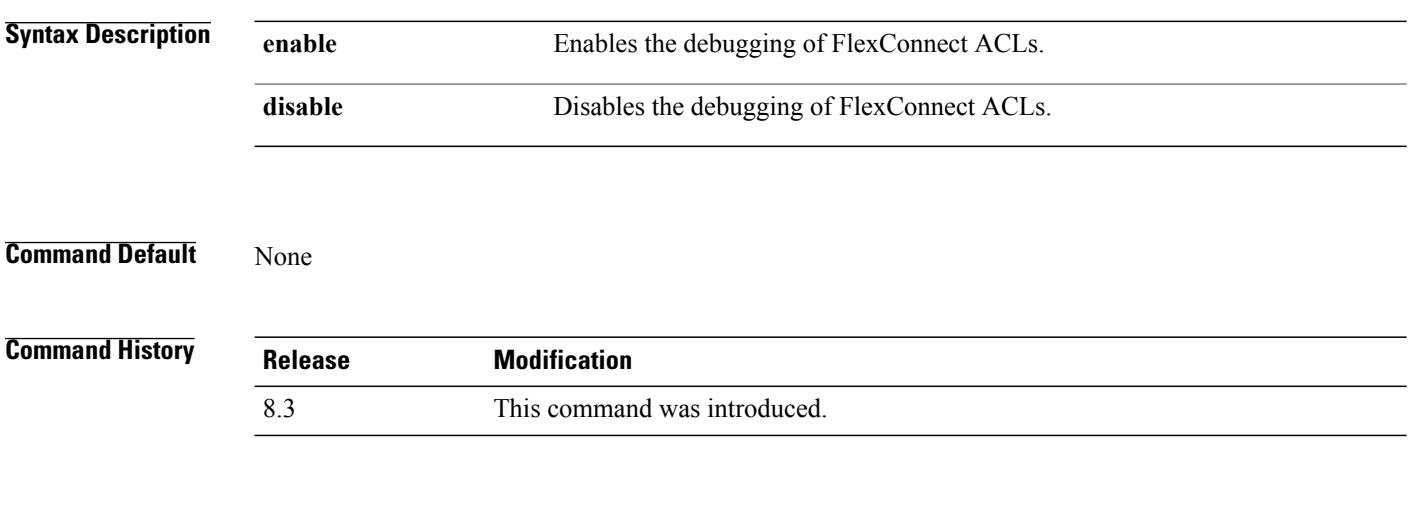

**Examples** The following example shows how to enable the debugging of FlexConnect ACLs: (Cisco Controller) >**debug flexconnect acl enable**

 $\mathbf I$ 

# **debug flexconnect cckm**

Configure debugging of FlexConnect Cisco Centralized Key Management (CCKM) fast roaming, use the **debug flexconnect cckm** command.

**debug flexconnect cckm** {**enable** | **disable**}

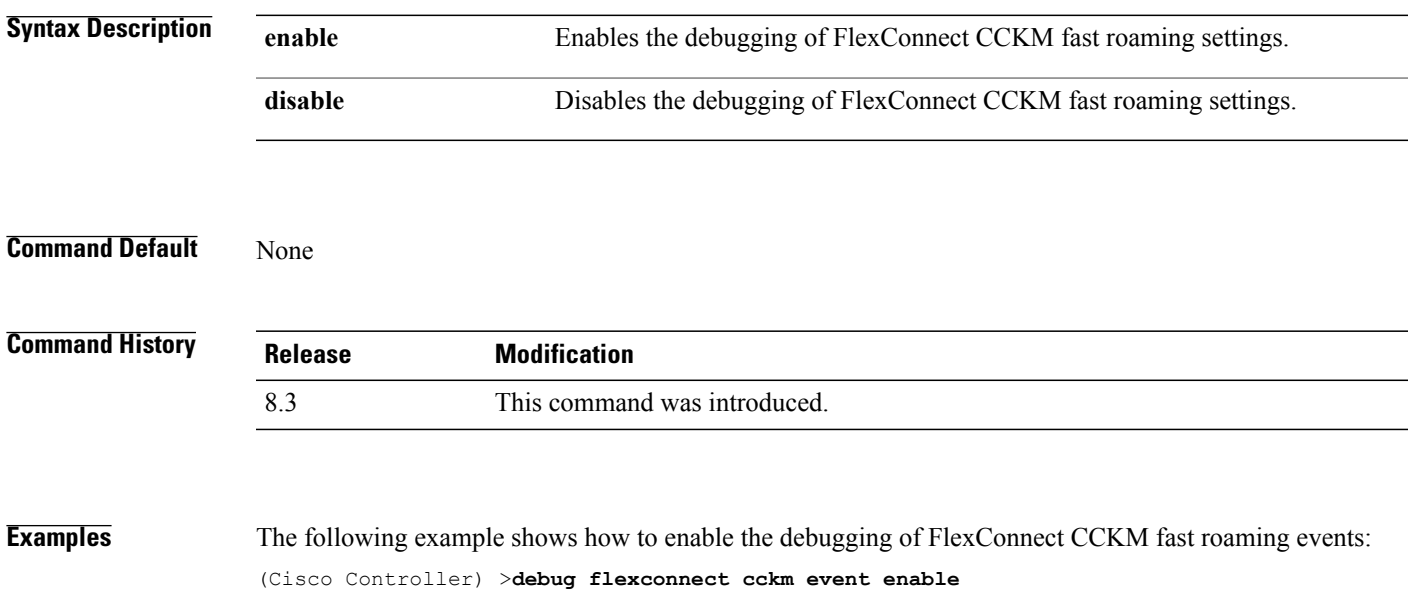

I

## **debug flexconnect client ap**

To debug FlexConnect client access point MAC addresses, use the **debug flexconnect client ap** command.

**debug flexconnect client ap** *ap-name* {**add** | **delete**} *MAC-address1 MAC-address2 MAC-address3 MAC-address4*

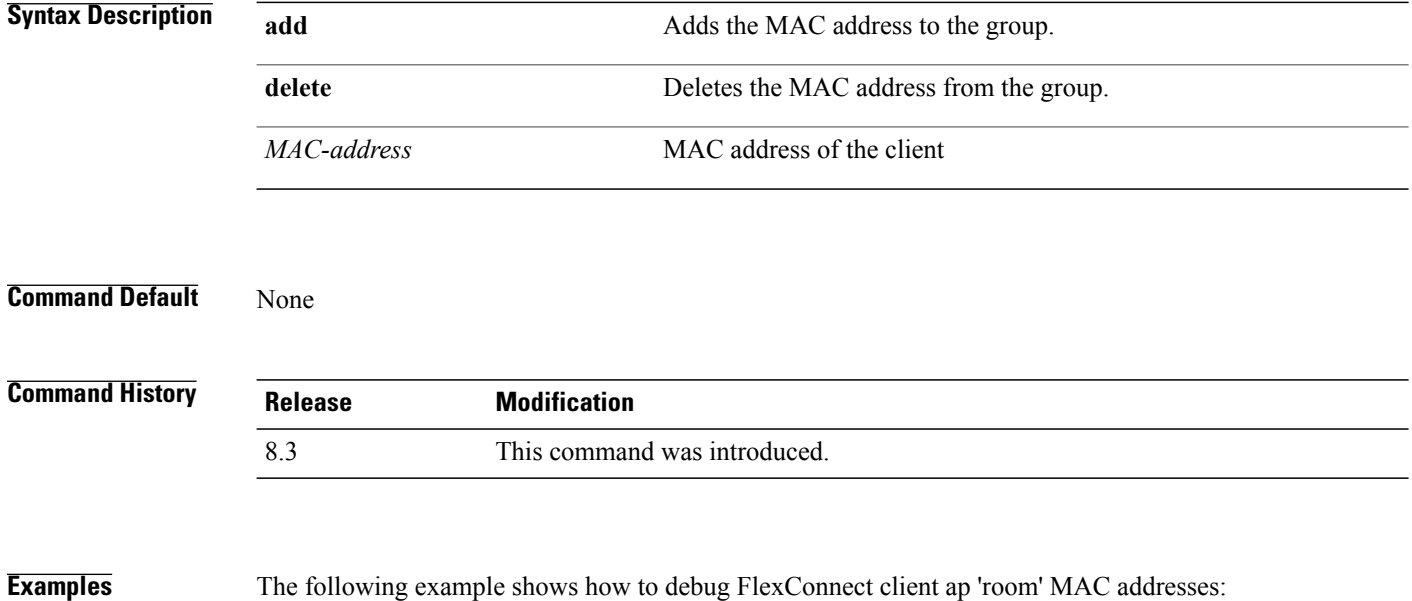

(Cisco Controller) >**debug flexconnect client ap room add 00.0c.41.07.33.a6 0A.0c.52.17.97.b6**

 $\mathbf{I}$ 

# **debug flexconnect client ap syslog**

To configure debug logging of the syslog server for a FlexConnect client AP, use the **debug flexconnect client ap** command.

**debug flexconnect client ap** *ap-name* **syslog** {*ip-address* |**disable**}

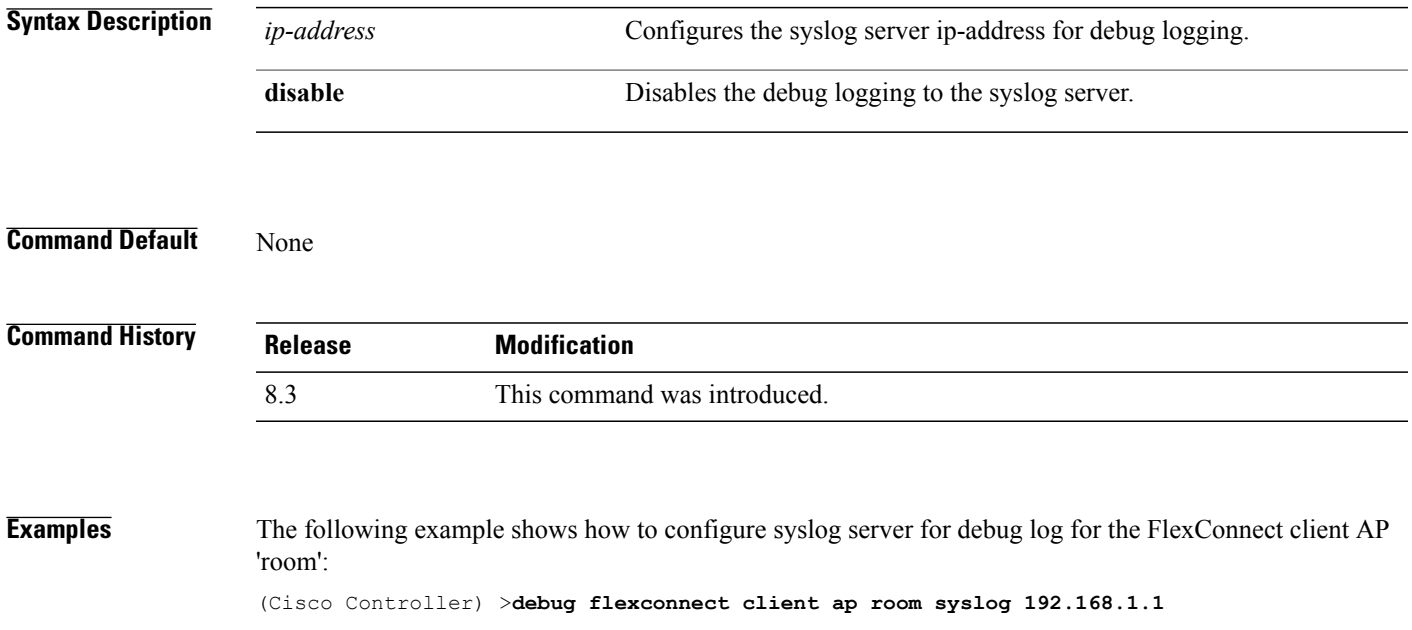

 $\mathbf l$ 

# **debug flexconnect client group**

To debug FlexConnect client group MAC addresses, use the **debug flexconnect client group** command.

**debug flexconnect client group** *group-name* {**add** | **delete**} *MAC-address1 MAC-address2 MAC-address3 MAC-address4*

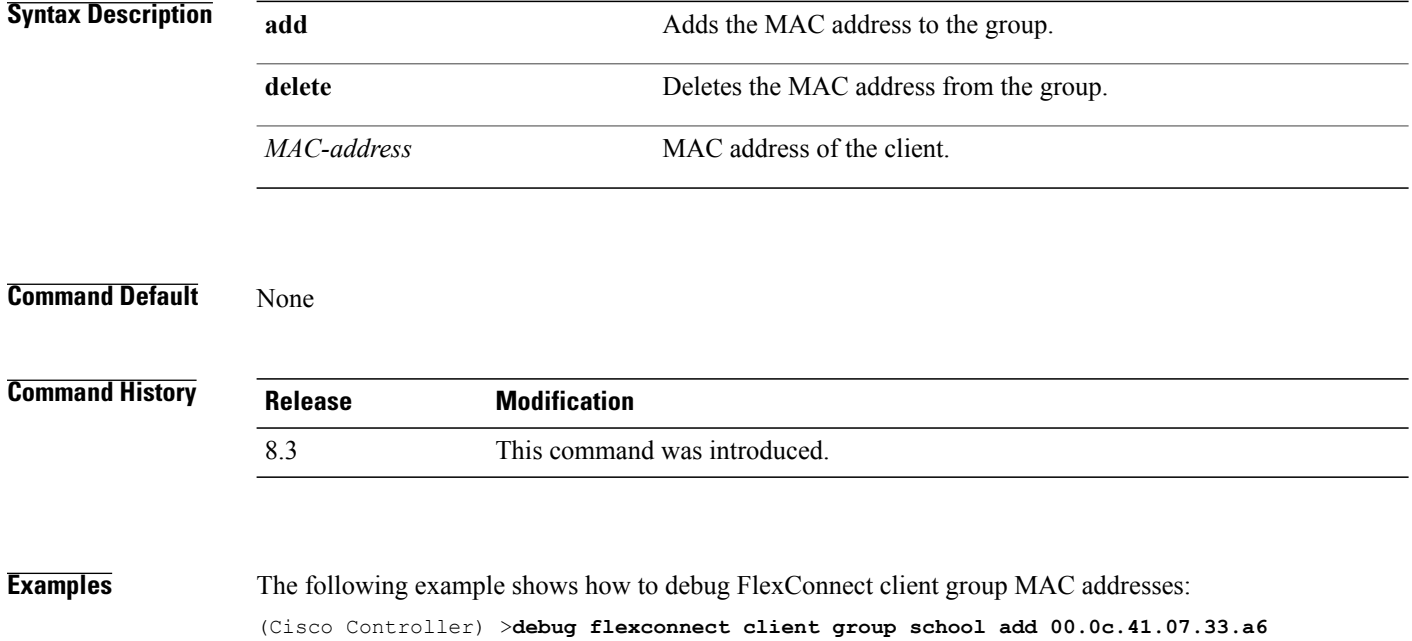

**0A.0c.52.17.97.b6**

 $\mathbf I$ 

## **debug flexconnect client group syslog**

To debug FlexConnect group access point syslog, use the **debug flexconnect client group** command.

**debug flexconnect client group** *group-name* **syslog** *ip-address* | *disable*

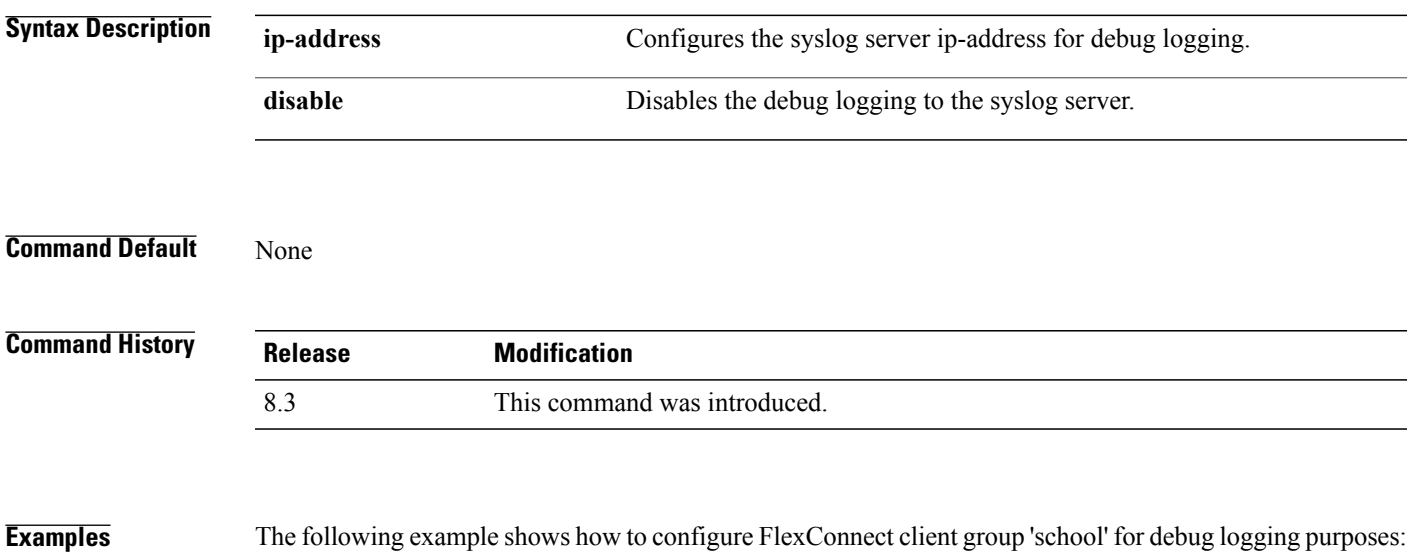

(Cisco Controller) >**debug flexconnect client group school syslog 192.168.1.1**

T

## **debug flexconnect group**

To configure debugging of FlexConnect access point groups, use the **debug flexconnect group** command.

**debug flexconnect group** {**enable** | **disable**}

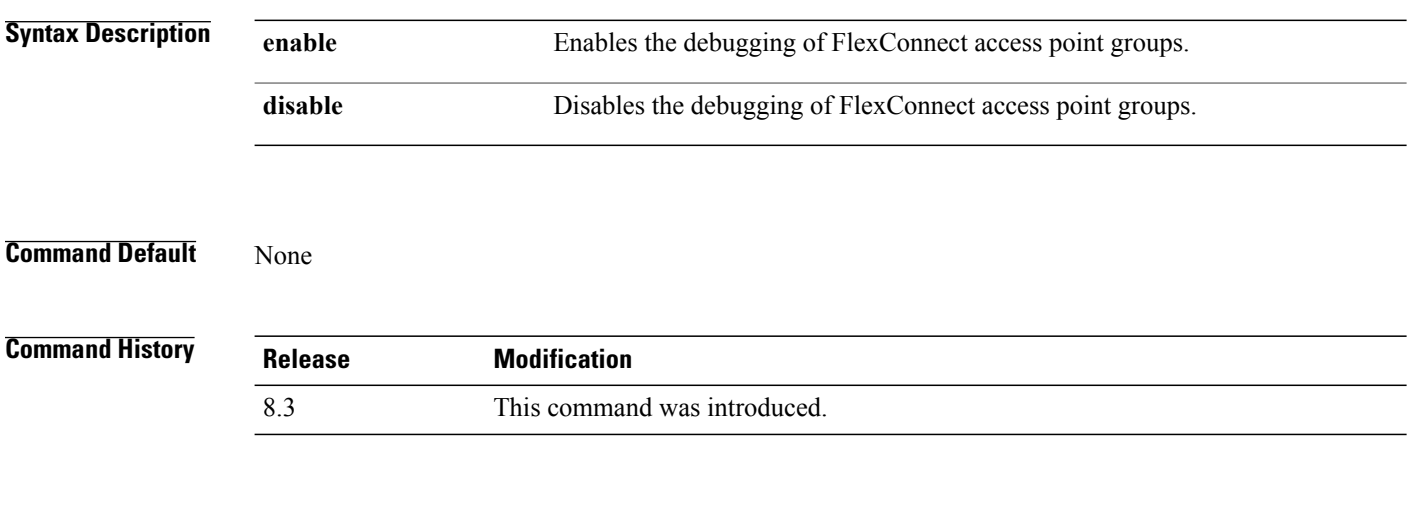

**Examples** The following example shows how to enable the debugging of FlexConnect access point groups: (Cisco Controller) >**debug flexconnect group enable**
#### **debug pem**

To configure debugging of the access policy manager, use the **debug pem** command.

**debug pem** {**events** | **state**} {**enable** | **disable**}

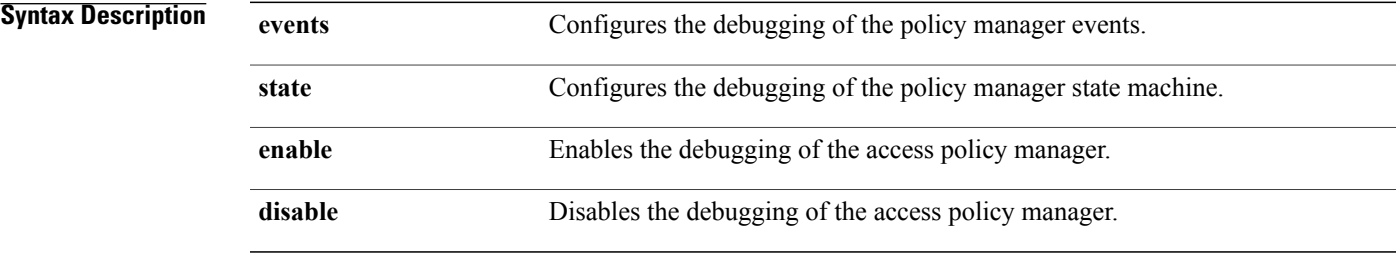

#### **Command Default** None

 $\mathbf I$ 

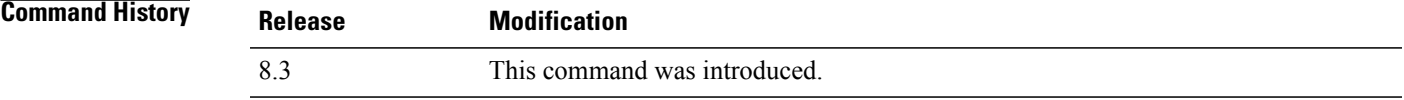

#### **Examples** The following example shows how to enable the debugging of the access policy manager: (Cisco Controller) >**debug pem state enable**

 $\mathbf I$ 

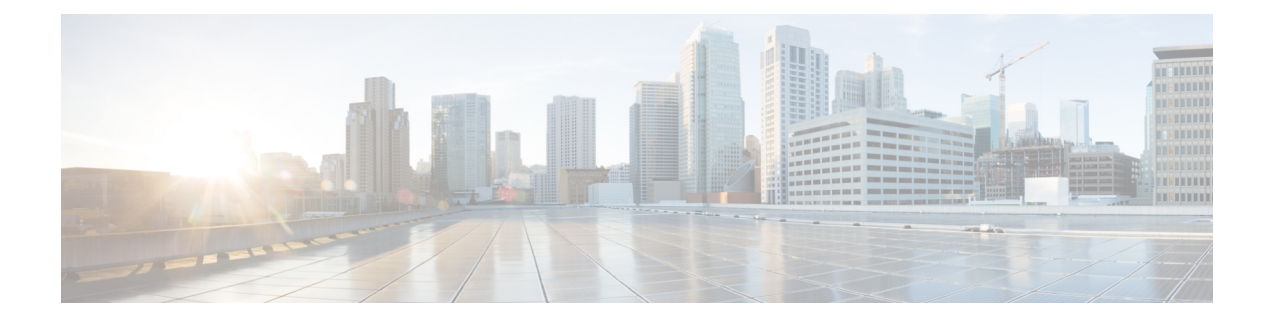

## **Mobility Express Controller Commands**

- Application Visibility [Commands,](#page-1154-0) page 1121
- CleanAir [Commands,](#page-1155-0) page 1122
- CMX Cloud [Commands,](#page-1155-1) page 1122
- [Commands](#page-1156-0) for Collecting Log, Core, and Crash Files, page 1123
- [Commands](#page-1156-1) for Software Download from Cisco.com, page 1123
- Controller Image Upgrade [Commands,](#page-1157-0) page 1124
- DNS [Commands,](#page-1158-0) page 1125
- Migration [Commands,](#page-1158-1) page 1125
- Next [Preferred](#page-1158-2) Master AP and Forced Failover, page 1125
- NTP [Commands,](#page-1159-0) page 1126
- VRRP [Commands,](#page-1159-1) page 1126
- WLAN Security [Commands,](#page-1159-2) page 1126

#### <span id="page-1154-0"></span>**Application Visibility Commands**

I

The following commands are used to configure Application Visibility on the Cisco Mobility Express controller.

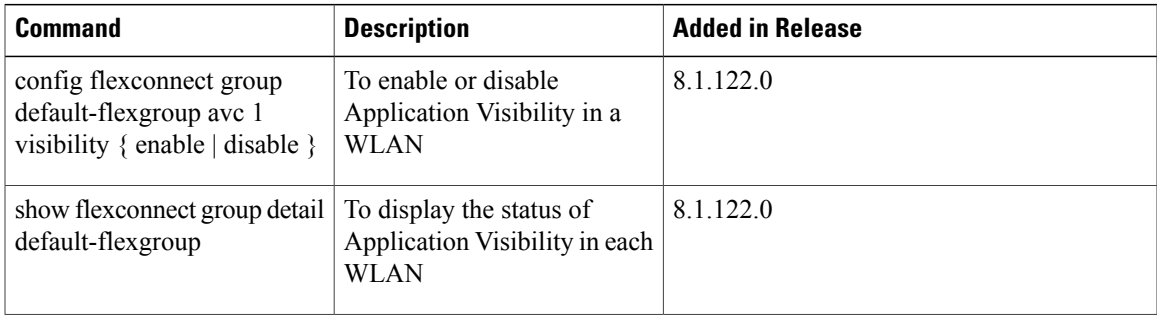

H

T

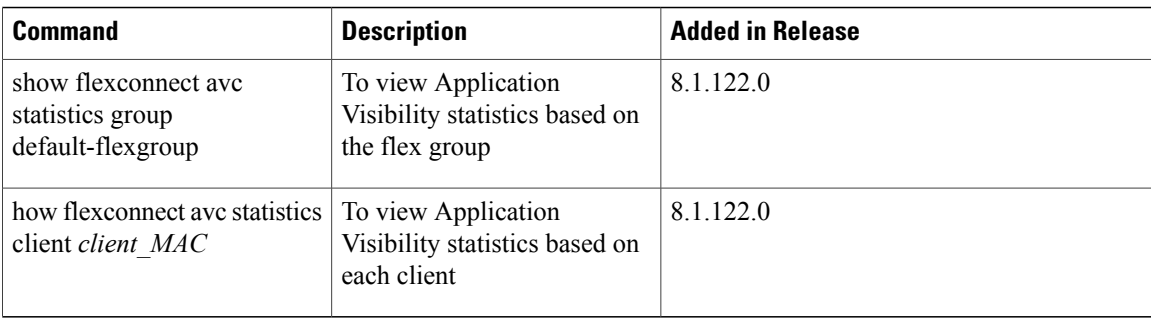

## <span id="page-1155-0"></span>**CleanAir Commands**

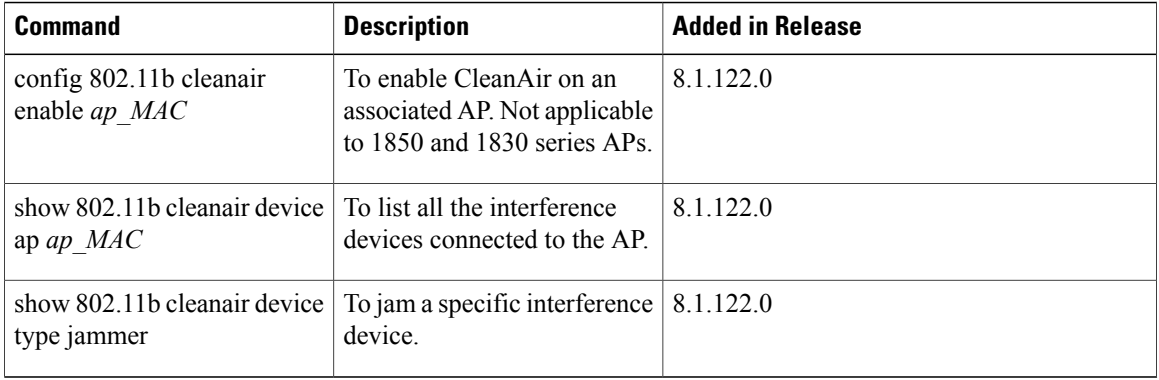

## <span id="page-1155-1"></span>**CMX Cloud Commands**

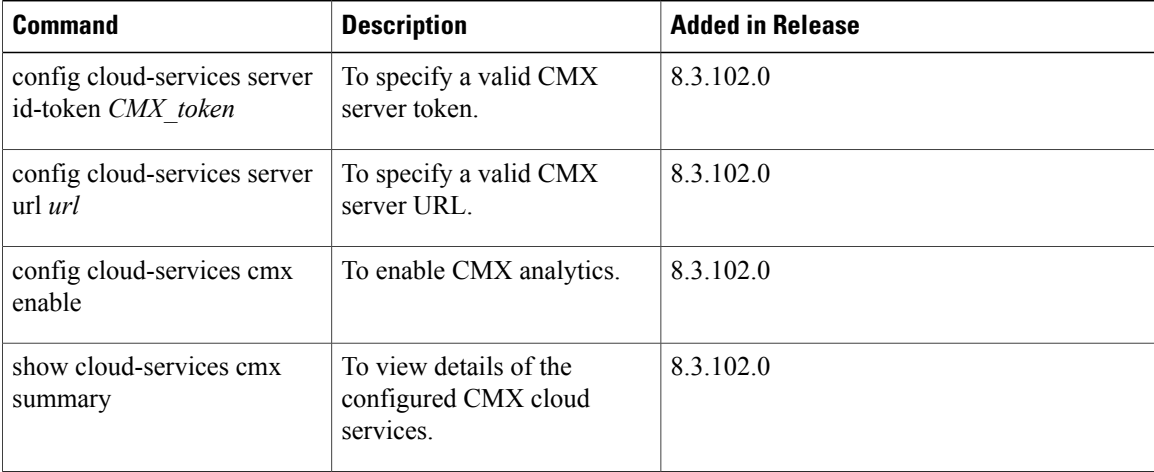

 $\mathbf I$ 

#### <span id="page-1156-0"></span>**Commands for Collecting Log, Core, and Crash Files**

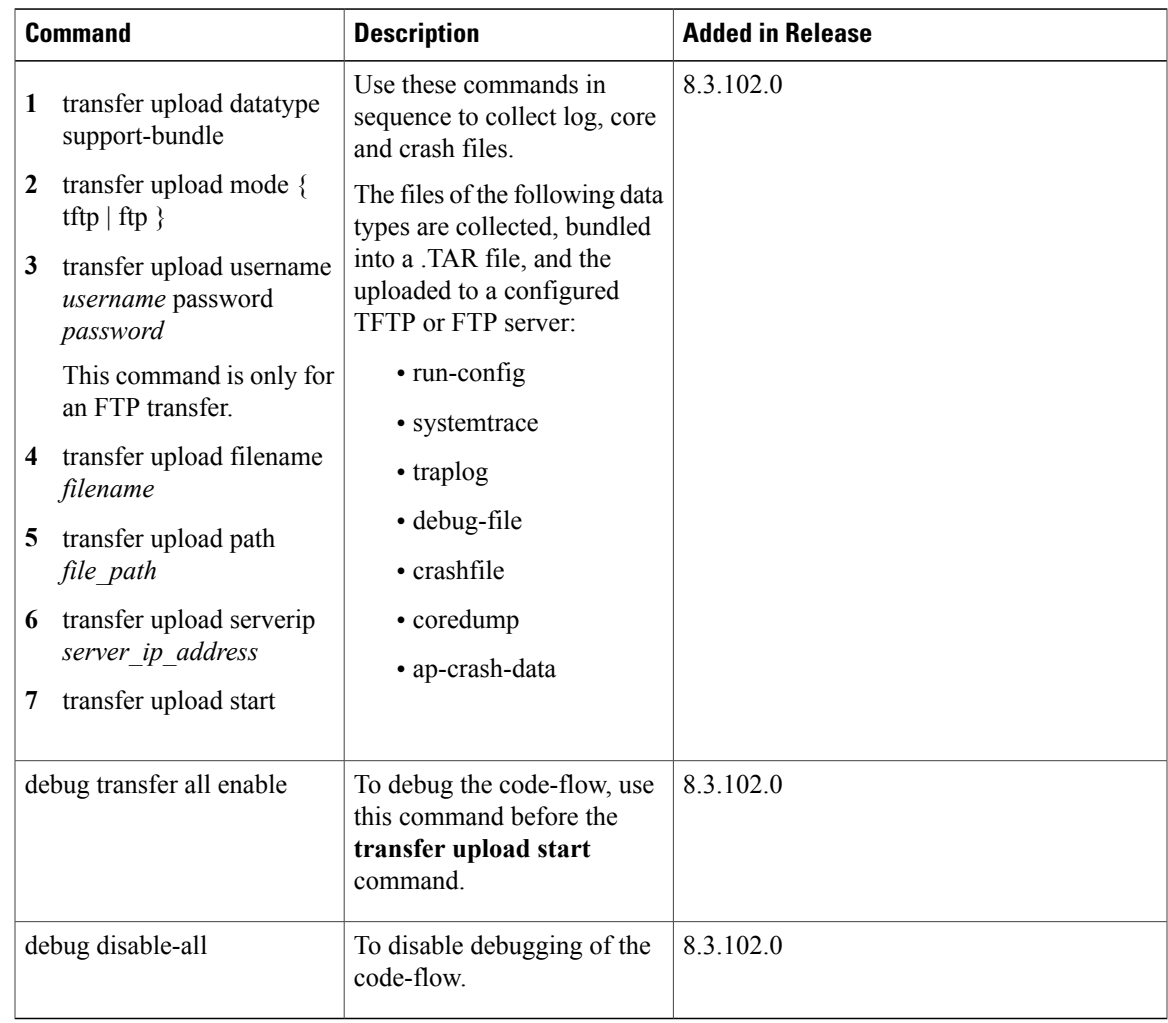

#### <span id="page-1156-1"></span>**Commands for Software Download from Cisco.com**

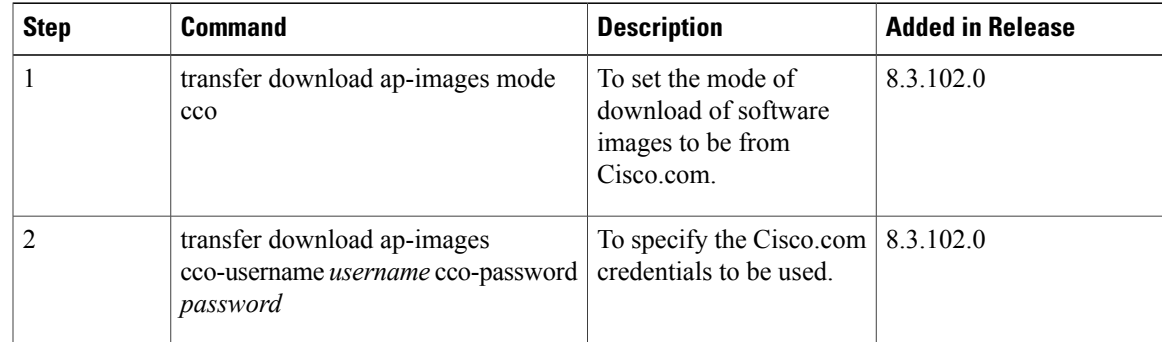

T

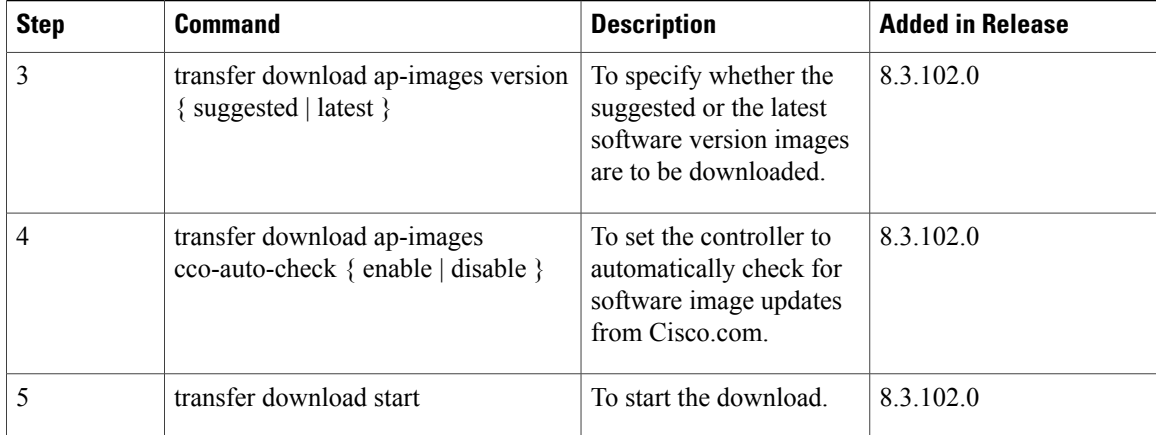

# <span id="page-1157-0"></span>**Controller Image Upgrade Commands**

The following commands are used when performing a Mobility Express controller software image upgrade.

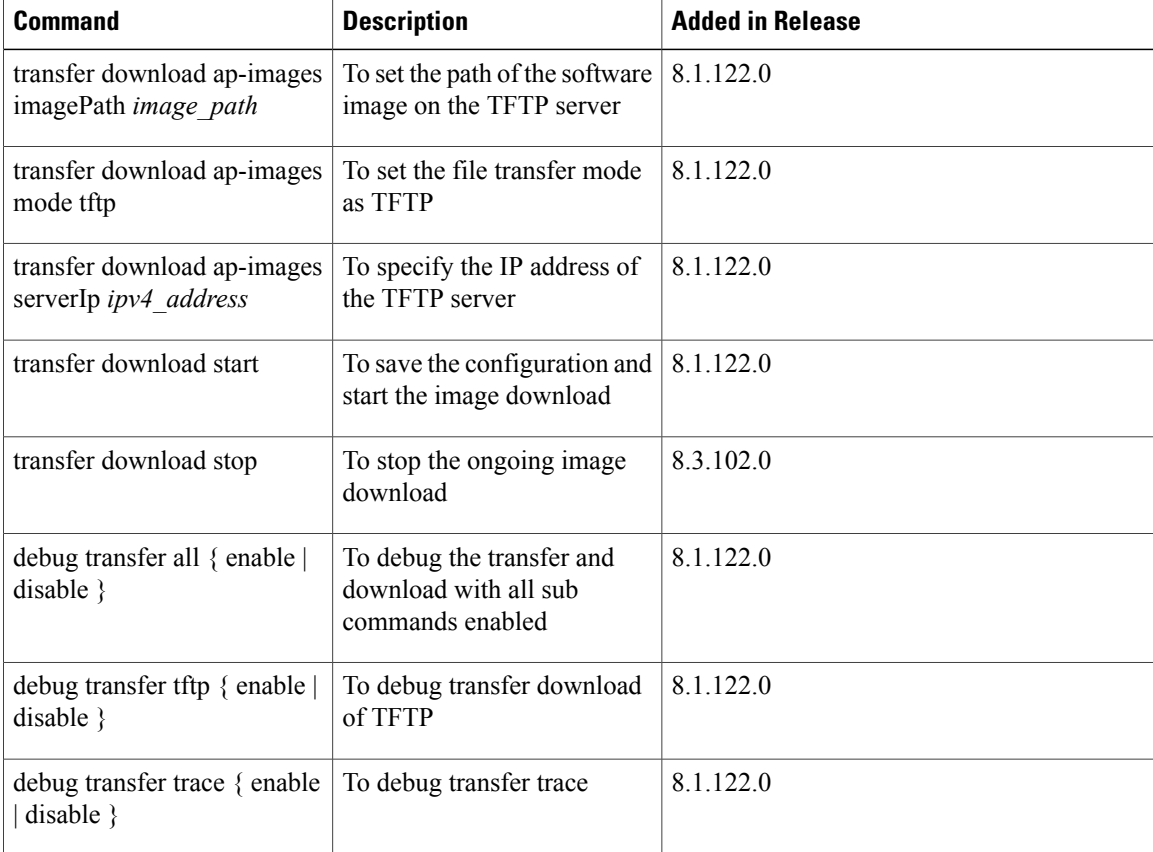

#### <span id="page-1158-0"></span>**DNS Commands**

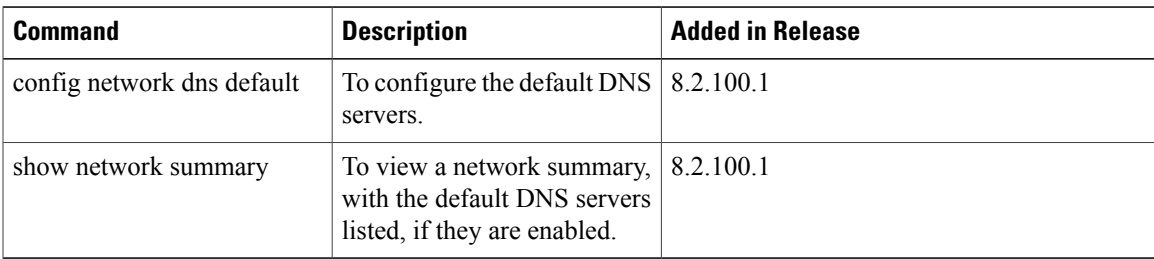

### <span id="page-1158-1"></span>**Migration Commands**

Г

The following commands are used for converting an AP from Mobility Express software image to Lightweight CAPWAP AP software image, and vice-versa.

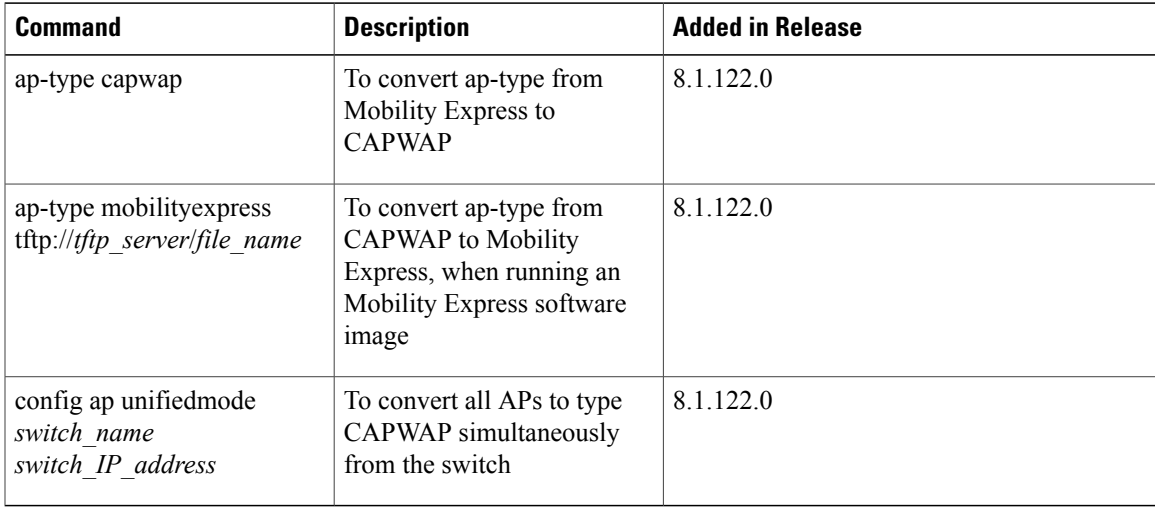

#### <span id="page-1158-2"></span>**Next Preferred Master AP and Forced Failover**

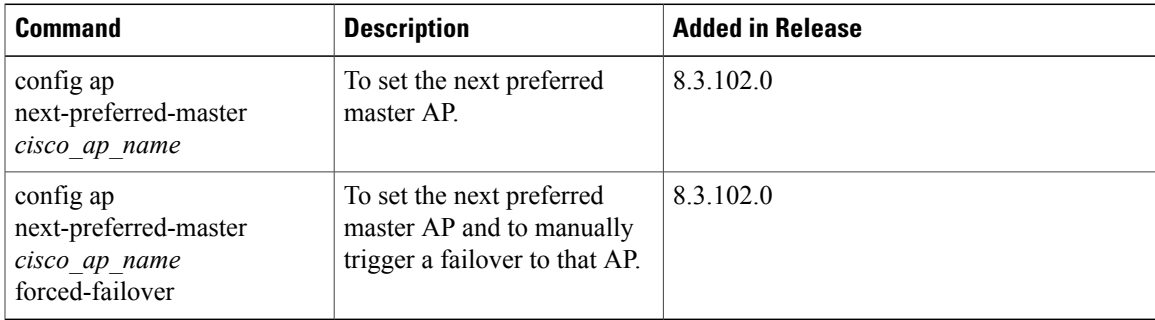

T

#### <span id="page-1159-0"></span>**NTP Commands**

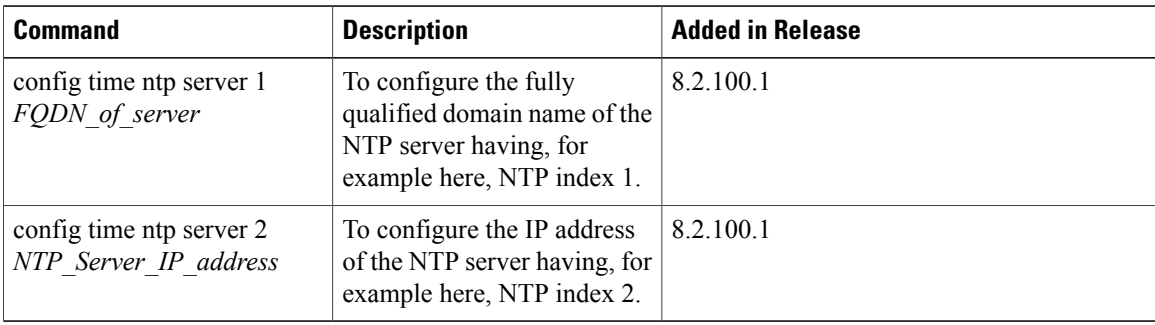

#### <span id="page-1159-1"></span>**VRRP Commands**

The following Virtual Router Redundancy Protocol (VRRP) commands are used during the Mobility Express controller failover and for the master AP.

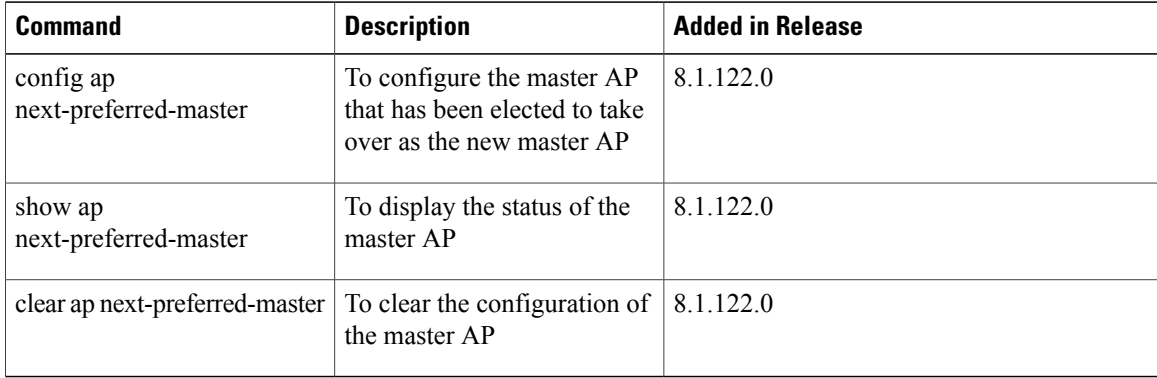

## <span id="page-1159-2"></span>**WLAN Security Commands**

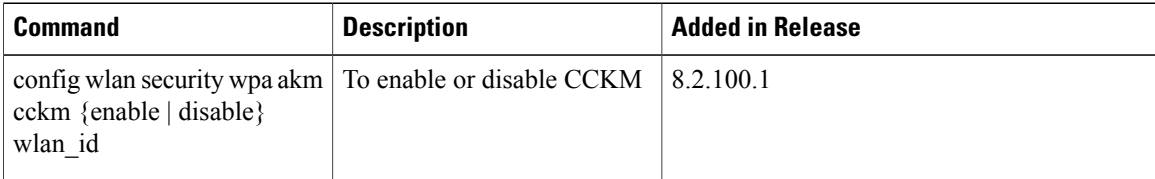